IBM WebSphere eXtreme Scale Versión 8.6

*Guía de administración Noviembre de 2012*

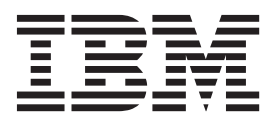

Esta edición se aplica la versión 8, release 6 de WebSphere eXtreme Scale y a todos los releases y modificaciones posteriores hasta que se indique lo contrario en nuevas ediciones.

# **Contenido**

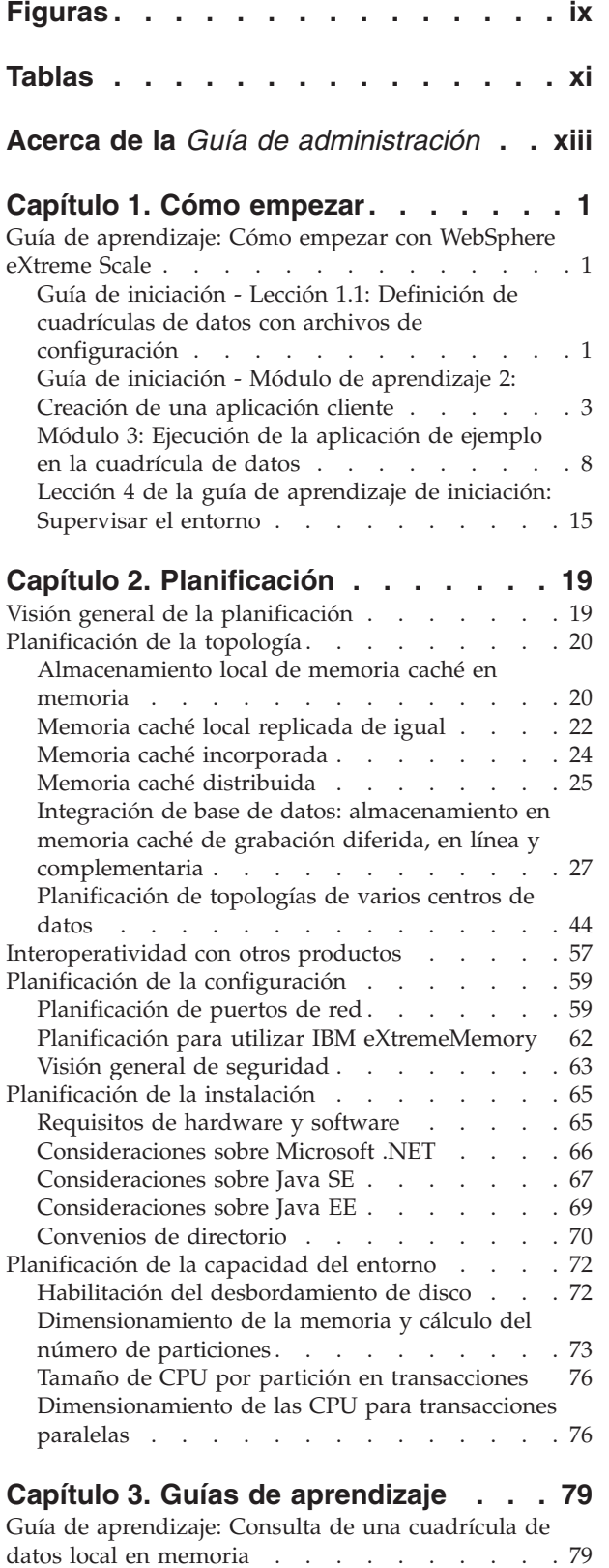

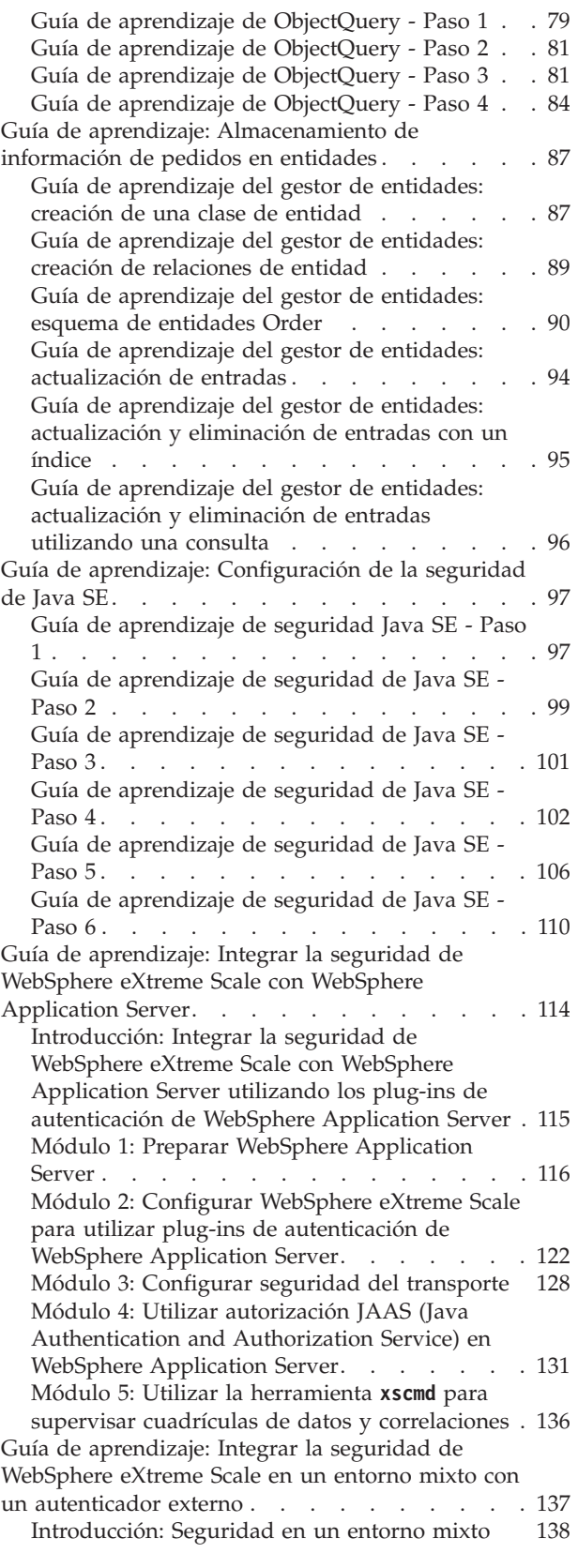

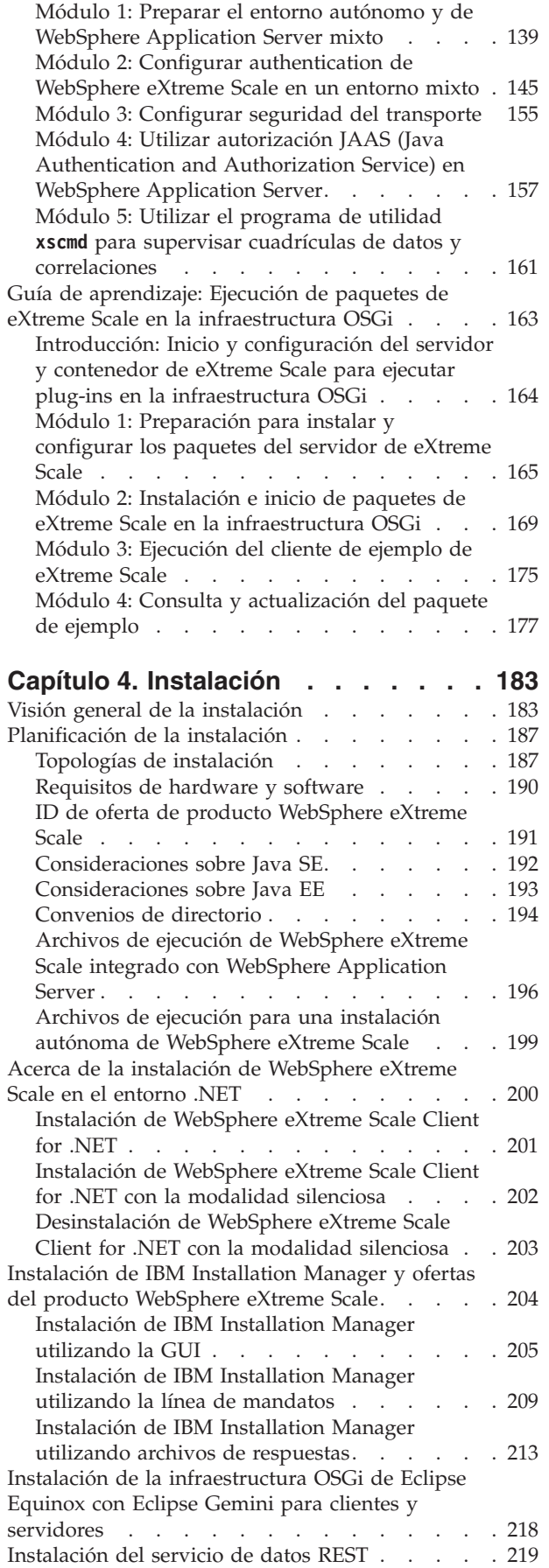

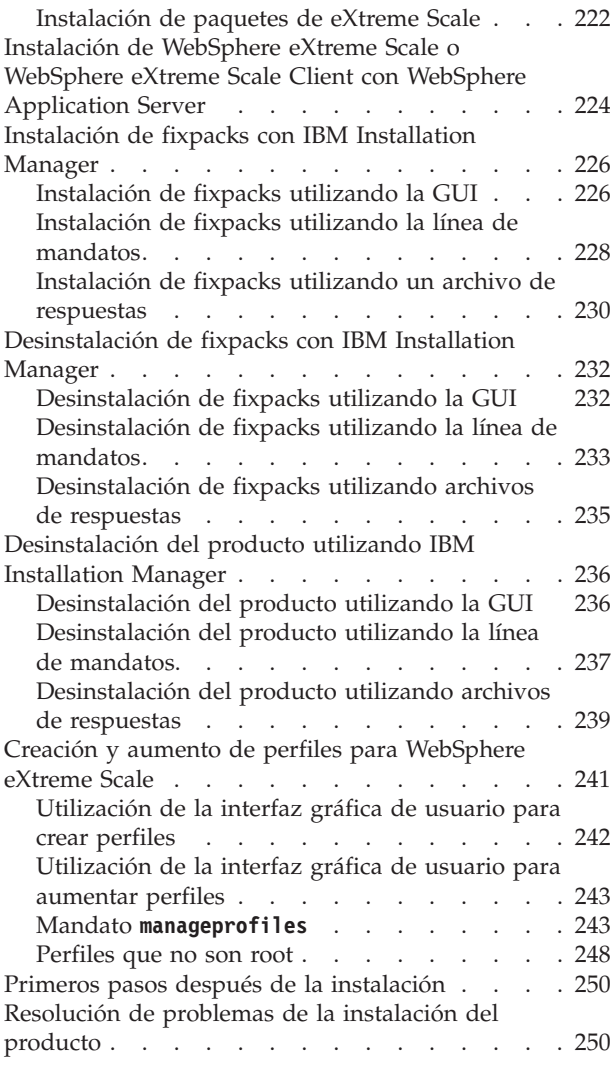

## **[Capítulo 5. Actualización y migración](#page-266-0)**

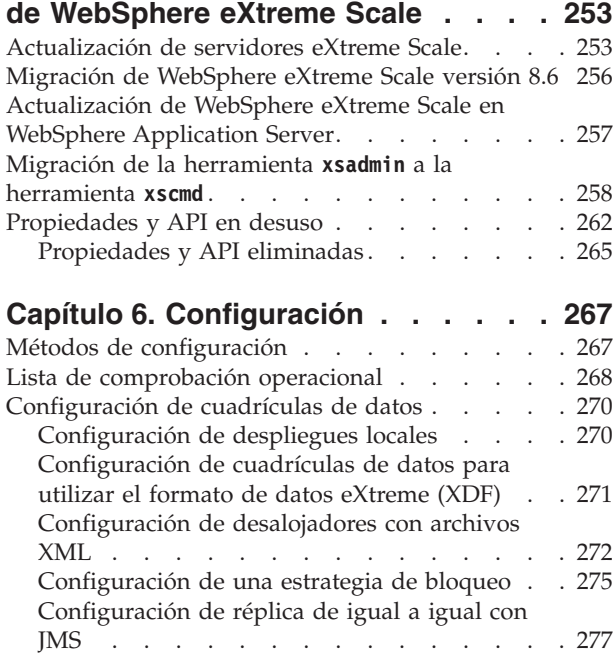

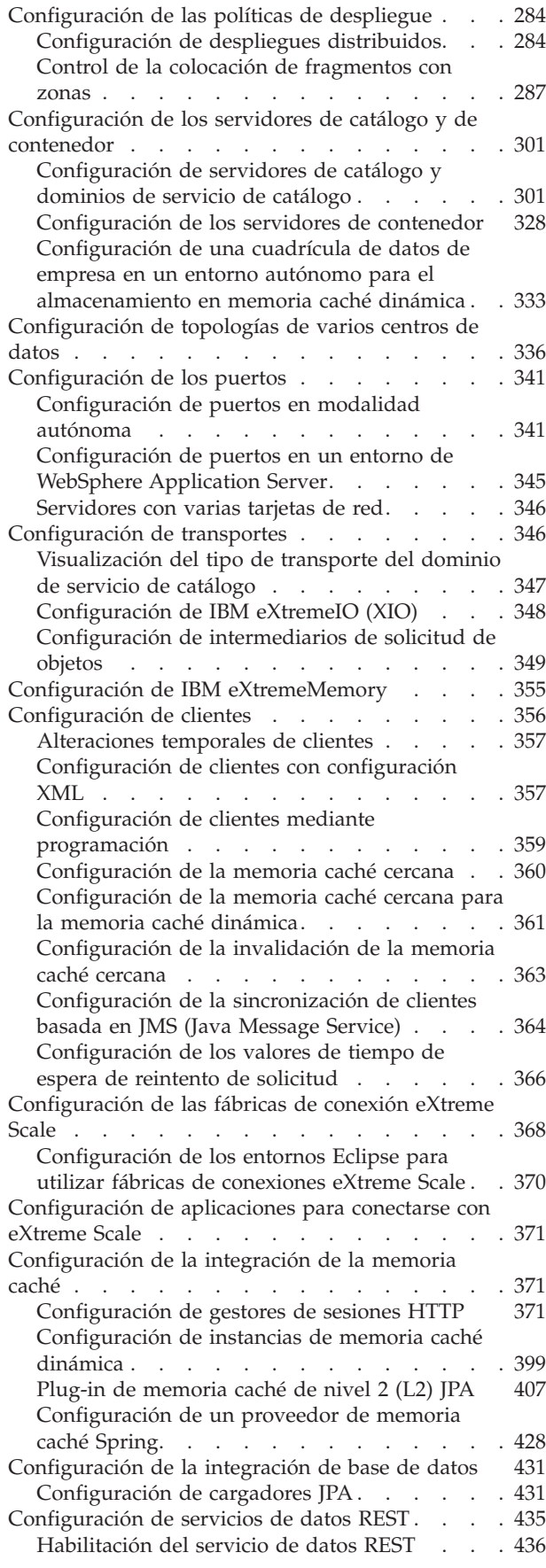

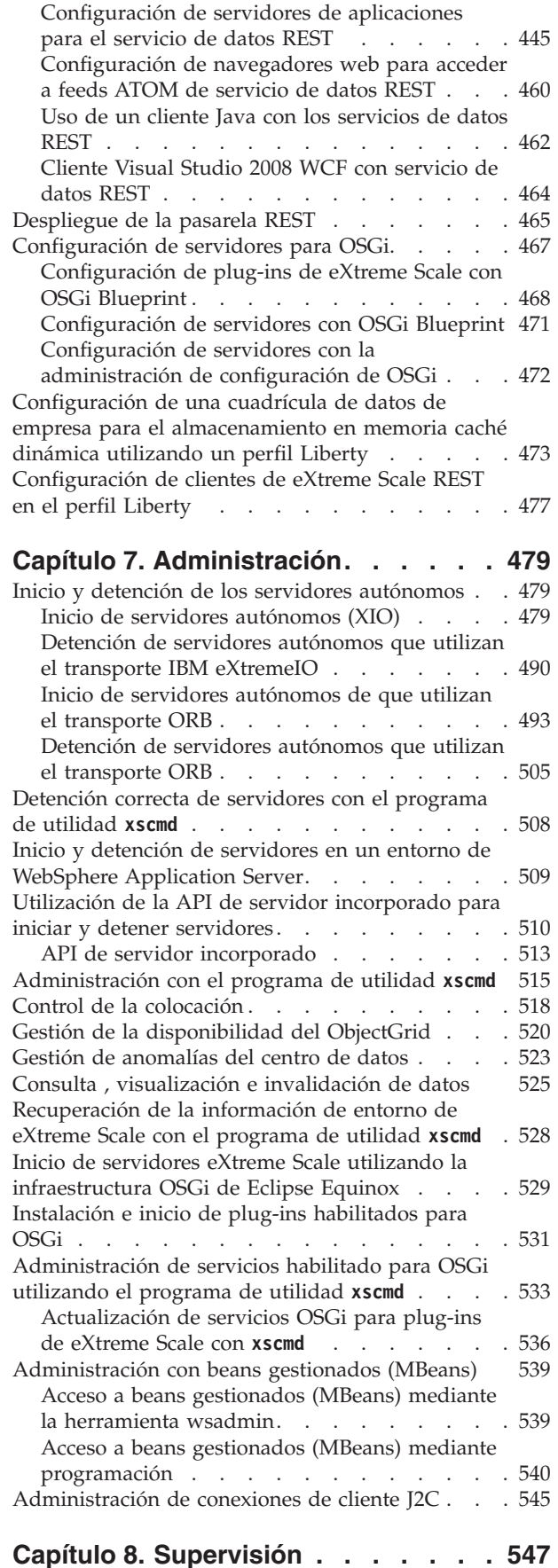

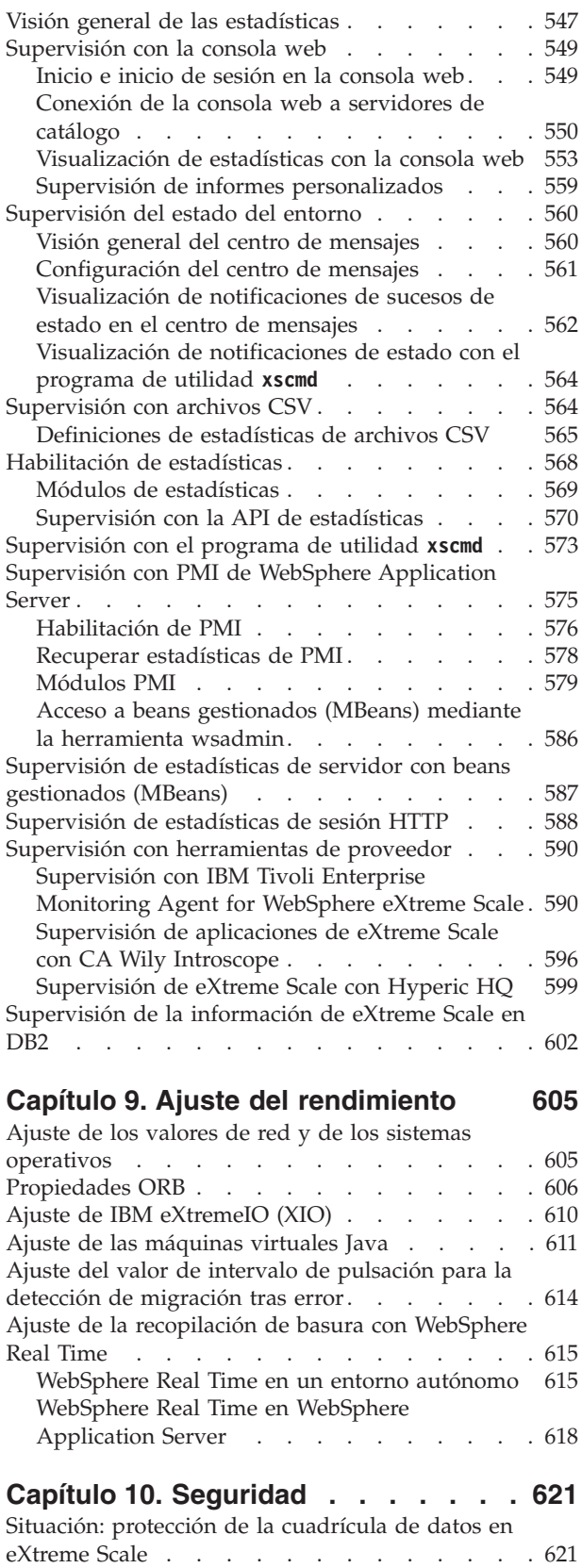

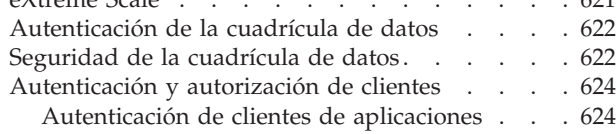

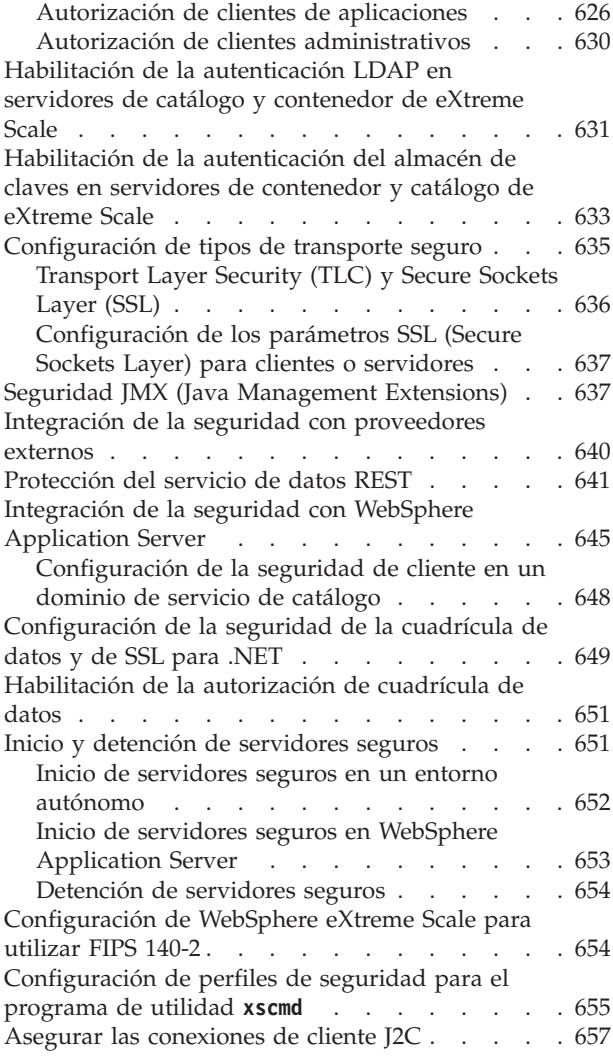

#### **[Capítulo 11. Resolución de problemas 659](#page-672-0)**

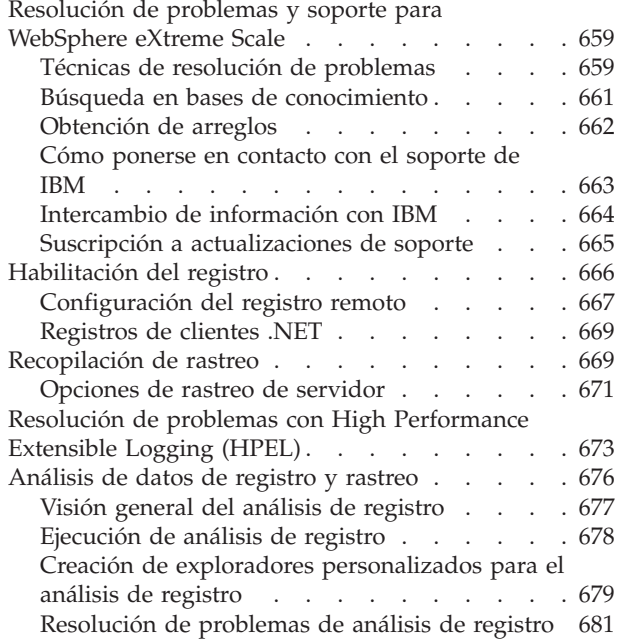

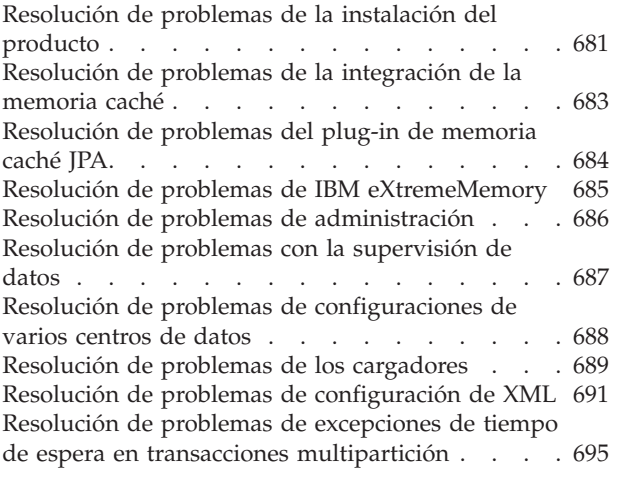

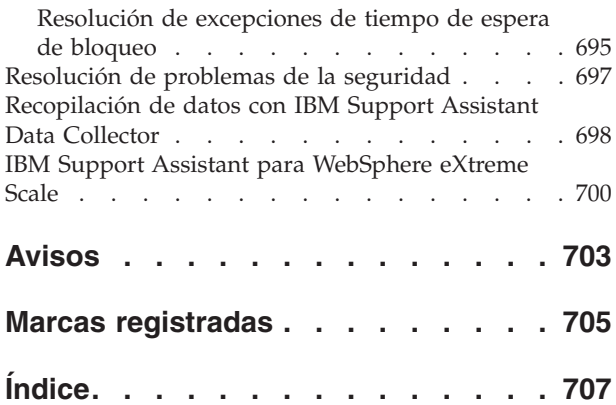

# <span id="page-8-0"></span>**Figuras**

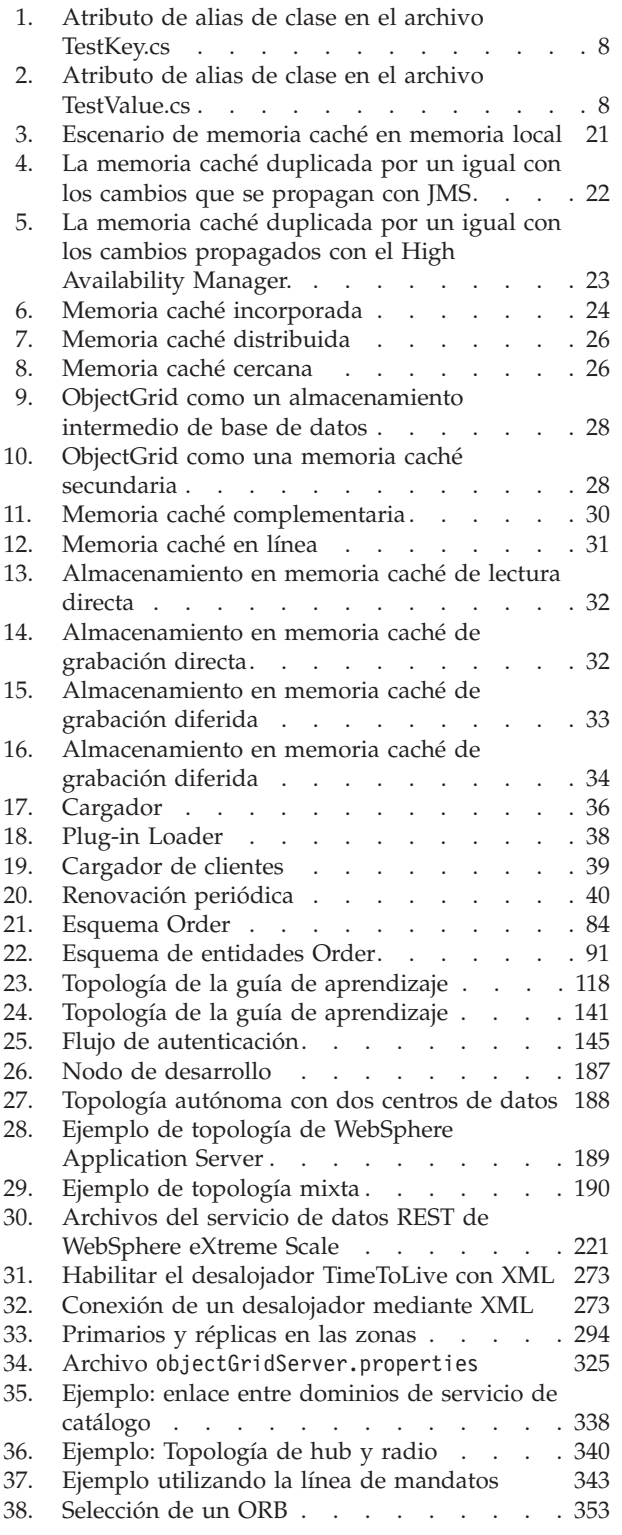

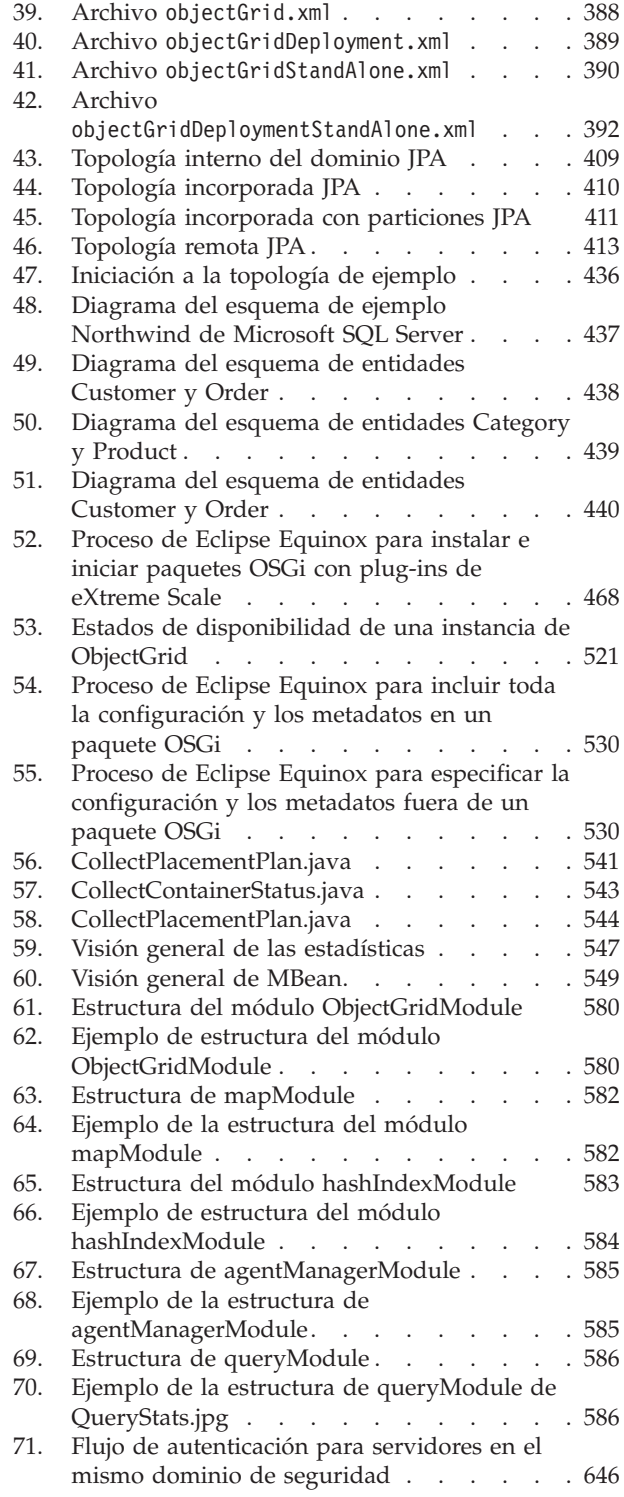

# <span id="page-10-0"></span>**Tablas**

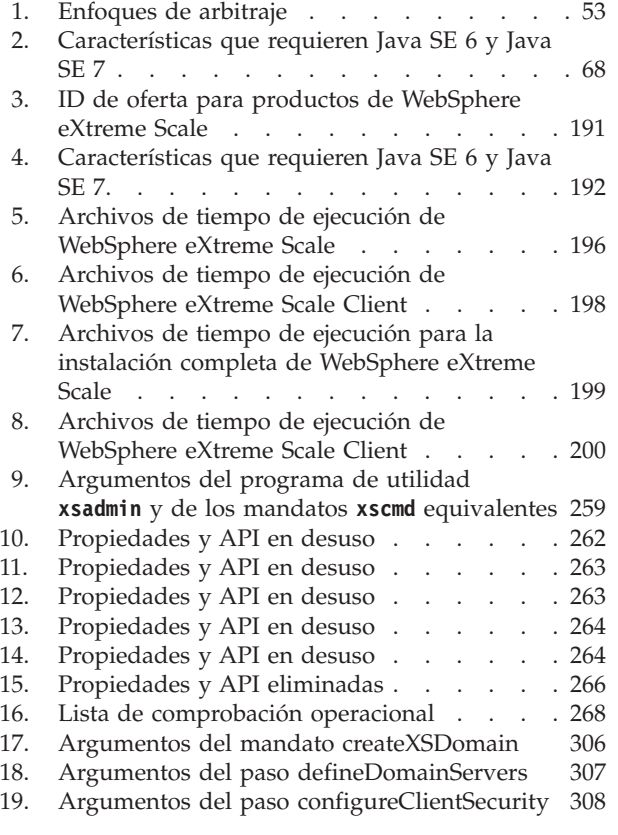

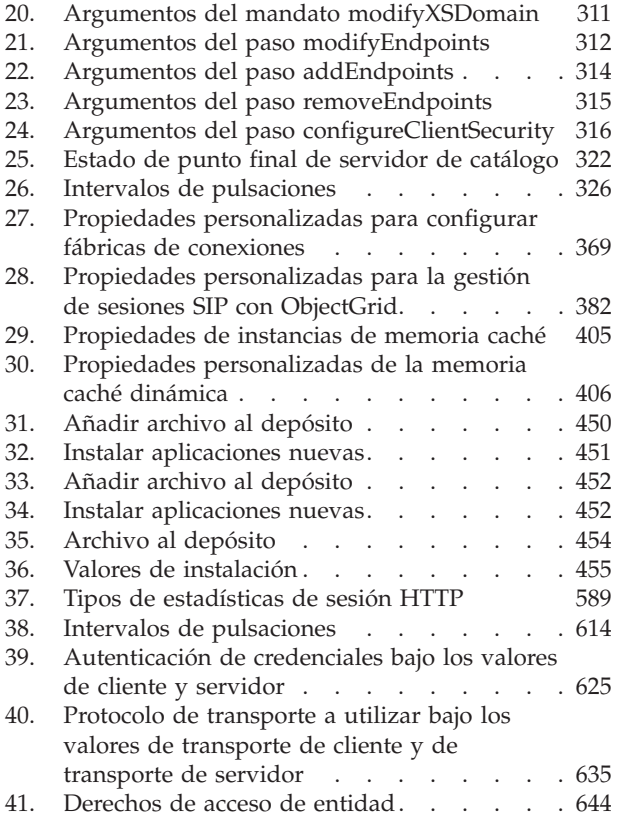

### <span id="page-12-0"></span>**Acerca de la** *Guía de administración*

El conjunto de documentación de WebSphere eXtreme Scale incluye tres volúmenes que proporcionan la información necesaria para utilizar, programar y administrar el producto WebSphere eXtreme Scale.

### **Biblioteca de WebSphere eXtreme Scale**

La biblioteca de WebSphere eXtreme Scale contiene las siguientes publicaciones:

- v El *Visión general del producto* contiene una vista de nivel superior de los conceptos de WebSphere eXtreme Scale, incluidos casos de ejemplo y guías de aprendizaje.
- v *Guía de instalación* describe cómo instalar topologías comunes de WebSphere eXtreme Scale.
- v La *Guía de administración* contiene la información necesaria para los administradores del sistema, incluido cómo planificar despliegues de aplicaciones, planificar la capacidad, instalar y configurar el producto, iniciar y detener servidores, supervisar el entorno y proteger el entorno.
- v La *Guía de programación* contiene información dirigida a los desarrolladores de aplicaciones que indica cómo desarrollar aplicaciones para WebSphere eXtreme Scale utilizando la información de API incluida.

Para descargar las publicaciones, vaya a la [página de la biblioteca WebSphere](http://www-01.ibm.com/software/webservers/appserv/extremescale/library/index.html) [eXtreme Scale.](http://www-01.ibm.com/software/webservers/appserv/extremescale/library/index.html)

También puede acceder a la misma información en esta biblioteca en el

#### **Utilización fuera de línea de los manuales**

Todos los manuales de la biblioteca de WebSphere eXtreme Scale contienen enlaces al Information Center, con el siguiente URL raíz: . Estos enlaces le llevan directamente a la información relacionada. Sin embargo, si está trabajando fuera de línea y se encuentra con uno de estos enlaces, puede buscar el título del enlace en los otros manuales de la biblioteca. La documentación de la API, el glosario y los mensajes de referencia no están disponibles en los manuales en formato PDF.

#### **Quién debe utilizar esta publicación**

Esta publicación está especialmente indicada para administradores del sistema, administradores de seguridad y operadores del sistema.

#### **Cómo obtener actualizaciones de esta publicación**

Puede obtener actualizaciones para esta publicación descargando la versión más reciente desde la [página de la biblioteca de WebSphere eXtreme Scale.](http://www-01.ibm.com/software/webservers/appserv/extremescale/library/index.html)

#### **Envío de comentarios**

Póngase en contacto con el equipo de documentación. ¿Ha encontrado lo que necesita? ¿Ha sido la información precisa y completa? Envíe sus comentarios sobre esta documentación mediante correo electrónico a [wasdoc@us.ibm.com.](mailto:wasdoc@us.ibm.com?subject=WebSphere eXtreme Scale)

### <span id="page-14-0"></span>**Capítulo 1. Cómo empezar**

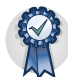

Después de instalar el producto, puede utilizar el ejemplo de iniciación para probar la instalación y utilizar el producto por primera vez.

### **Guía de aprendizaje: Cómo empezar con WebSphere eXtreme Scale**

Después de instalar WebSphere eXtreme Scale en un entorno autónomo, puede utilizar la aplicación de ejemplo de iniciación para verificar la instalación. La aplicación de ejemplo de iniciación es una introducción a las cuadrículas de datos de en memoria y de empresa . La aplicación de ejemplo de iniciación sólo se incluye en las instalaciones completas (cliente y servidor) de WebSphere eXtreme Scale.

#### **Objetivos del aprendizaje**

- v Aprenda sobre el archivo XML de descriptor ObjectGrid y los archivos XML de descriptor de política de despliegue que utiliza para configurar el entorno.
- v Inicie los servidores de catálogo y contenedor con los archivos de configuración.
- v Aprenda sobre cómo desarrollar una aplicación cliente en los lenguajes de programación Java o .NET. Aprenda cómo hacer interactuar a ambos lenguajes de programación creando una cuadrícula de datos de empresa.
- v Ejecute la aplicación cliente para insertar datos en la cuadrícula de datos.
- v Supervise las cuadrículas de datos con la consola web.

#### **Tiempo necesario**

60 minutos

### **Guía de iniciación - Lección 1.1: Definición de cuadrículas de datos con archivos de configuración**

Los archivos objectgrid.xml y deployment.xml son necesarios para iniciar los servidores de contenedor.

El ejemplo utiliza los archivos objectgrid.xml y deployment.xml que se encuentran en el directorio *[raíz\\_intal\\_wxs](#page-83-1)*/ObjectGrid/gettingstarted/server/config. Estos archivos se pasan a los mandatos de inicio para iniciar los servidores de contenedor y un servidor de catálogo. El archivo objectgrid.xml es el archivo XML de descriptor ObjectGrid. El archivo deployment.xml es el archivo XML de política de descriptor de ObjectGrid. Estos archivos definen conjuntamente una topología distribuida.

#### **Archivo XML de descriptor ObjectGrid**

Se utiliza un archivo XML de descriptor ObjectGrid para definir la estructura del ObjectGrid que es utilizado por la aplicación. Incluye una lista de configuraciones de correlación de respaldo. Estas correlaciones de respaldo almacenan los datos de memoria caché. El ejemplo siguiente es un archivo objectgrid.xml de ejemplo. Las primeras líneas del archivo incluyen la cabecera necesaria para cada archivo XML de ObjectGrid. Este archivo de ejemplo define el ObjectGrid Grid con las correlaciones de respaldo Map1 y Map2.

```
<objectGridConfig xmlns:xsi="http://www.w3.org/2001/XMLSchema-instance"
xsi:schemaLocation="http://ibm.com/ws/objectgrid/config ../objectGrid.xsd"
xmlns="http://ibm.com/ws/objectgrid/config">
<objectGrids>
 <objectGrid name="Grid" txTimeout="30">
  <backingMap name="Map1" copyMode="COPY_TO_BYTES" lockStrategy="PESSIMISTIC"
   nullValuesSupported="false"/>
  <backingMap name="Map2" copyMode="COPY_TO_BYTES" lockStrategy="PESSIMISTIC"
   nullValuesSupported="false"/>
 </objectGrid>
</objectGrids>
</objectGridConfig>
```
#### $8.6 +$

- v El valor de **txtTmeout** de 30 segundos es un buen valor de tiempo de espera para la mayoría de cuadrículas de datos.
- v El valor de **copyMode** de COPY\_TO\_BYTES es necesario cuando no proporciona una clase de objeto para la serialización.
- v El valor de **lockStrategy** de PESSIMISTIC supone una buena estrategia de bloqueo cuando está desarrollando por primera vez una aplicación de cuadrícula de datos. Con esta estrategia, no está utilizando una memoria caché cercana o un plug-in de cargador. La aplicación no maneja problemas de bloqueo.
- v El valor de **nullValuesSupported** de false elimina el problema que puede producirse cuando se recupera un valor de una clave que es un valor nulo. En esta situación, no sabe si la clave existe. Puede eliminar este problema no permitiendo valores nulos en la correlación de respaldo.

#### **Archivo XML de descriptor de política de despliegue**

El archivo XML de descriptor de política de despliegue intenta emparejarse con el XML correspondiente de ObjectGrid, el archivo objectgrid.xml. En el siguiente ejemplo, las primeras líneas del archivo deployment.xml incluyen la cabecera necesaria para cada archivo XML de política de despliegue. El archivo define el elemento **objectgridDeployment** para el ObjectGrid Grid definido en el archivo objectgrid.xml. Los BackingMaps Map1 y Map2 definidos dentro del Objectgrid Grid están incluidos en el mapSet mapSet.

```
<deploymentPolicy xmlns:xsi="http://www.w3.org/2001/XMLSchema-instance"
xsi:schemaLocation="http://ibm.com/ws/objectgrid/deploymentPolicy
 ../deploymentPolicy.xsd"
xmlns="http://ibm.com/ws/objectgrid/deploymentPolicy">
    <objectgridDeployment objectgridName="Grid">
        <mapSet name="mapSet" numberOfPartitions="13" minSyncReplicas="0"
    maxSyncReplicas="1" >
           <map ref="Map1"/>
           <map ref="Map2"/>
       </mapSet>
    </objectgridDeployment>
```
#### </deploymentPolicy>

El atributo **numberOfPartitions** del elemento **mapSet** especifica el número de particiones del conjunto de correlación. Este atributo es opcional; el valor predeterminado es 1. El valor del atributo debe ser apropiado para la capacidad anticipada de la cuadrícula de datos.

<span id="page-16-0"></span>El atributo **minSyncReplicas** de elemento **mapSet** especifica el número mínimo de réplicas síncronas para cada partición en el conjunto de correlaciones. Este atributo es opcional; el valor predeterminado es 0. Los fragmentos primarios y secundarios no se ubican hasta que el dominio de servicio de catálogo pueda dar soporte al número mínimo de réplicas síncronas. Para dar soporte al valor **minSyncReplicas**, necesita un servidor de contenedor más que el valor del atributo **minSyncReplicas**. Si el número de réplicas síncronas cae por debajo del valor de **minSyncReplicas**, las transacciones de grabación ya no estarán permitidas en dicha partición.

El atributo **maxSyncReplicas** del elemento **mapSet** especificará el número máximo de réplicas síncronas de cada partición en el conjunto de correlaciones. Este atributo es opcional; el valor predeterminado es 0. Ninguna otra réplica síncrona se ubica para una partición después de que el dominio de servicio alcance este número de réplicas síncronas para la partición especificada. Añadir servidores de contenedor que pueden soportar este ObjectGrid puede resultar en un mayor número réplicas síncronas si no se ha cumplido ya el valor de **maxSyncReplicas**. El ejemplo ha establecido el valor de **maxSyncReplicas** en 1, lo cual quiere decir que el dominio de servicio de catálogo coloca como máximo una réplica síncrona Si inicia más de un servidor de contenedor, sólo se ubica una réplica síncrona en una de las instancias de servidor de contenedor.

#### **Punto de comprobación de la lección**

En esta lección, ha aprendido lo siguiente:

- v Cómo definir correlaciones que almacenan datos en el archivo XML de descriptor ObjectGrid.
- v Cómo utilizar el archivo XML de descriptor de despliegue para definir el número de particiones y réplicas para la cuadrícula de datos.

### **Guía de iniciación - Módulo de aprendizaje 2: Creación de una aplicación cliente**

Escriba aplicaciones cliente para insertar, actualizar, suprimir y recuperar datos de la cuadrícula de datos. Puede utilizar la aplicación de ejemplo para aprender cómo crear una aplicación para su entorno.

#### **Objetivos del aprendizaje**

<span id="page-16-1"></span>Java

Después de completar las lecciones en este módulo, sabrá cómo hacer lo siguiente:

- Java [Desarrollar una aplicación cliente de Java](#page-16-1)
	- 8.6+ [Desarrollar una aplicación cliente de .NET](#page-18-0)

#### **Guía de iniciación - Lección 2.1: Creación de una aplicación cliente de Java**

Para insertar, suprimir, actualizar y recuperar datos de la cuadrícula de datos, debe escribir una aplicación de cliente. El ejemplo de iniciación incluye una aplicación cliente de Java que puede utilizar para aprender a crear su propia aplicación cliente.

El archivo Client.java del directorio *[raíz\\_intal\\_wxs](#page-83-1)*/ObjectGrid/gettingstarted/ client/src/ es el programa cliente que muestra cómo conectarse a un servidor de catálogo, obtener la instancia de ObjectGrid y utilizar la API ObjectMap. La API

ObjectMap almacena datos como pares de clave-valor y es ideal para almacenar en memoria caché objetos que no tienen relaciones implicadas. Los siguientes pasos describen el contenido del archivo Client.java.

Si necesita almacenar en memoria caché objetos que tienen relaciones, utilice la API EntityManager.

1. Conéctese al servicio de catálogo obteniendo una instancia de ClientClusterContext.

Para conectarse al servidor de catálogo, utilice el método connect de la API ObjectGridManager. El método connect que se utiliza sólo necesita el punto final de servidor de catálogo en el formato *nombre\_de\_host*:*puerto*. Pude indicar varios puntos finales de servidor de catálogo separando la lista de valores de *nombre\_de\_host*:*puerto* con comas. El fragmento de código siguiente muestra cómo conectar con un servidor de catálogo y obtener una instancia de ClientClusterContext: 8.6+

ClientClusterContext ccc = ObjectGridManagerFactory.getObjectGridManager().connect(cep, null, null);

Si las conexiones con los servidores de catálogo son satisfactorias, el método connect devuelve una instancia ClientClusterContext. La instancia de ClientClusterContext es necesaria para obtener el ObjectGrid de la API ObjectGridManager.

2. Obtenga una instancia de ObjectGrid.

Para obtener una instancia de ObjectGrid, utilice el método getObjectGrid de la API ObjectGridManager. El método getObjectGrid requiere tanto la instancia de ClientClusterContext, como el nombre de la instancia de cuadrícula de datos. La instancia de ClientClusterContext se obtiene durante la conexión con el servidor de catálogo. El nombre de la instancia de ObjectGrid es Grid (cuadrícula) que se especifica en el archivo objectgrid.xml. El siguiente fragmento de código demuestra cómo obtener la cuadrícula de datos llamando al método getObjectGrid de la interfaz de programación de aplicaciones ObjectGridManager.

ObjectGrid grid = ObjectGridManagerFactory.getObjectGridManager().getObjectGrid(ccc, "Grid");

3. Obtenga una instancia de Session.

Puede obtener una Session desde la instancia de ObjectGrid obtenida. Es necesaria una instancia de Session para obtener la instancia de ObjectMap, y realizar la demarcación de la transacción. En el siguiente fragmento de código se muestra cómo obtener una instancia de Session llamando al método getSession de la API ObjectGrid.

Session sess = grid.getSession();

4. Obtenga una instancia de ObjectMap.

Después de obtener una sesión, puede obtener una instancia de ObjectMap desde una sesión llamando al método getMap de la interfaz de programación de aplicaciones de la sesión en cuestión. Debe pasar el nombre de la correlación como correlación al métodogetMap para obtener la instancia de ObjectMap. El fragmento de código siguiente muestra cómo obtener ObjectMap llamando al método getMap de la API de sesión.

#### $8.6+$

ObjectMap map1 = sess.getMap(mapName);

5. Utilice los métodos ObjectMap.

Después de obtener una instancia de ObjectMap, puede utilizar la API de ObjectMap. Recuerde que la interfaz de ObjectMap es una correlación transaccional y requiere la demarcación de transacción utilizando los métodos begin y commit de la API Session. Si no hay ninguna demarcación de

transacción explícita en la aplicación, las operaciones de ObjectMap se ejecutan con transacciones de confirmación automática.

v El siguiente fragmento de código demuestra cómo utilizar la API ObjectMap con una transacción de confirmación automática.

 $8.6+$ 

map1.insert(key1, value1);

• 8.6+ Puede ejecutar una transacción en una partición a la vez o en varias particiones. Para ejecutar una transacción en una única partición, utilice una transacción de confirmación de una fase:

```
sess.setTxCommitProtocol(TxCommitProtocol.ONEPHASE);
sess.begin();
map1.insert(k, v);
sess.commit();
```
Para ejecutar una transacción en varias particiones, utilice una transacción de confirmación de dos fases:

```
sess.setTxCommitProtocol(TxCommitProtocol.TWOPHASE);
sess.begin();
map1.insert(k, v);
sess.commit();
```
6. Opcional: Cierre la sesión. Una vez que se hayan completado todas las operaciones Session y ObjectMap, cierre la sesión con el método Session.close(). Al ejecutar este método, se devuelven los recursos que la sesión estaba utilizando.

```
sess.close();
```
<span id="page-18-0"></span> $\overline{\phantom{a}}$  .NET  $\overline{\phantom{a}}$ 

Como resultado, las siguientes llamadas al método getSession() se devolverán más rápido y habrá menos objetos Session en el almacenamiento dinámico.

#### **Punto de comprobación de la lección:**

En esta lección, ha aprendido cómo crear una única aplicación cliente para realizar operaciones de cuadrícula de datos.

#### **Guía de iniciación - Lección de aprendizaje 2.2: Creación de una aplicación cliente de .NET**

Para insertar, suprimir, actualizar y recuperar datos de la cuadrícula de datos, debe escribir una aplicación de cliente. El ejemplo de iniciación incluye una aplicación cliente .NET que puede utilizar para aprender a crear su propia aplicación cliente.

- v Debe tener WebSphere eXtreme Scale Client for .NET instalado. Para obtener más información, consulte ["Instalación de WebSphere eXtreme Scale Client for](#page-214-0) [.NET" en la página 201.](#page-214-0)
- v El archivo de proyecto del ejemplo funciona con Microsoft Visual Studio 2010 o posterior. Si está utilizando una versión posterior de Microsoft Visual Studio, deberá crear su propio archivo de proyecto.

Puede utilizar la aplicación de ejemplo de iniciación de .NET para los siguientes propósitos:

- v Para verificar que ha instalado WebSphere eXtreme Scale Client for .NET correctamente.
- v Para aprender a escribir aplicaciones para el cliente .NET que se comuniquen con la cuadrícula de datos para poder crear aplicaciones personalizada. El

ejemplo muestra cómo conectarse a una cuadrícula de datos en un servidor de catálogo remoto. La modalidad interactiva muestra cómo ejecutar transacciones manuales utilizando la correlación GridMapPessimisticTx . La modalidad de línea de mandatos muestra las transacciones de confirmación automática con la correlación GridMapPessimisticAutoTx .

v Para aprender cómo interactuar con el ejemplo de iniciación de Java. Ambas aplicaciones de ejemplo almacenan elementos en la cuadrícula de datos con pares TestKey/TestValue. El ejemplo de .NET tiene atributos ClassAlias y FieldAlias para crear identificadores exclusivos para la serialización y deserialización. Si se ejecuta una operación de inserción de clave desde la aplicación del cliente Java, el cliente .NET puede obtener el valor ejecutando una operación get sobre la clave insertada.

La aplicación de iniciación .NET tiene las siguientes limitaciones:

- v Sólo se soporta el bloqueo pesimista.
- v Las operaciones de confirmación de dos fases. Puede confirmar operaciones en una sola partición. Si ejecuta una confirmación que implica varias particiones, se producirá una excepción MultiplePartitionWriteException.
- v El ejemplo no da soporte a valores nulos. La API de .NET permite valores nulos, pero debe utilizar tipos con capacidad de ser nulos.

El archivo de proyecto SimpleClient.csproj está en el directorio *[net\\_client\\_home](#page-83-1)*/sample/SimpleClient. El archivo de proyecto está en el programa cliente que demuestra cómo conectarse a un servidor de catálogo obtener la instancia de ObjectGrid y utilizar la API ObjectMap. La API ObjectMap almacena datos como pares de clave-valor y es ideal para almacenar en memoria caché objetos que no tienen relaciones implicadas. Los siguientes pasos contienen información sobre los contenidos clave del archivo SimpleClient.csproj. Puede también consultar el archivo de proyecto en mayor detalle en Microsoft Visual Studio.

La guía de aprendizaje demuestra el uso de IGridMapPessimisticTx, que es la correlación de transacción manual utilizada cuando se ejecuta la aplicación en modalidad interactiva. Si utiliza la aplicación en modalidad de línea de mandatos, se utilizará la correlación IGridMapPessimisticAutoTx.

1. Conéctese al servicio de catálogo obteniendo una instancia de IClientConnectionContext.

Para conectarse al servidor de catálogo, utilice el método Connect de la API IGridManager.

```
IGridManager gm = GridManagerFactory.GetGridManager( );<br>ICatalogDomainInfo cdi = gm.CatalogDomainManager.CreateCatalogDomainInfo( endpoint );<br>ccc = gm.Connect( cdi, "SimpleClient.properties" );
```
Si la conexión con el servidor de catálogo es satisfactoria, el método Connect devuelve una instancia IClientConnectionContext. La instancia IClientConnectionContext es necesaria para obtener la cuadrícula de datos de la API IGridManager.

2. Obtenga una instancia de ObjectGrid.

Para obtener una instancia de ObjectGrid, utilice el método GetGrid de la API IGridManager. El método GetGrid requiere la instancia de

IClientConnectionContexty el nombre de la instancia de la cuadrícula de datos. La instancia de IClientConnectionContext se obtiene durante la conexión con el servidor de catálogo. El nombre de la instancia de la cuadrícula de datos es la cuadrícula especificada en el archivo objectgrid.xml.

grid = gm.GetGrid( ccc, gridName );

3. Obtenga una instancia de correlación.

Puede obtener una instancia de correlación llamando al método GetGridMapPessimisticTx de la API IGrid. Pase el nombre de la correlación como un parámetro del método GetGridMapPessimisticTx para obtener la instancia de correlación.

pessMap = grid.GetGridMapPessimisticTx<Object, Object>( mapName );

4. Utilice el método IGridMapPessimisticTx.

Después de obtener una instancia de correlación, puede utilizar la API IGridMapPessimisticTx.

El siguiente fragmento de código demuestra cómo utilizar la API IGridMapPessimisticTx.

v Para iniciar una transacción con la API IGridMapPessimisticTx, deberá llamar al método map.Transaction.Begin(). Este método inicia una nueva transacción en la que puede ejecutar operaciones.

```
case "begin":
  map.Transaction.Begin( );
  return 0;
```
v El método add inserta un nuevo par clave/valor. Si la clave ya existe, se genera una excepción.

```
case "a":
 if( key == null ) throw new MissingParameterException( "key" );
 if( value == null ) throw new MissingParameterException( "value" );
 map.Add( key, value );
 Console.WriteLine( "SUCCESS: Added key '{0}' with value '{1}',
 partitionId={2}", key, value, partitionId );
  return 0;
```
• El método put inserta o actualiza un par de clave/valor.

```
case "p":
  if( key == null ) throw new MissingParameterException( "key" );
 if( value == null ) throw new MissingParameterException( "value" );
 map.Put( key, value );
  Console.WriteLine( "SUCCESS: Put key '{0}' with value '{1}',
  partitionId={2}", key, value, partitionId );
  return 0;
```
v El método replace sustituye un par de clave/valor existente. Si el elemento no está presente, se genera una excepción.

```
case "r":
    if( key == null ) throw new MissingParameterException( "key" );
    if( value == null ) throw new MissingParameterException( "value" );
    map.Replace( key, value );
    Console.WriteLine( "SUCCESS: Replaced key '{0}' with value '{1}',
    partitionId={2}", key, value, partitionId );
    return 0;
v El método remove suprime un par de clave/valor.
  case "d":
```

```
if( key == null ) throw new MissingParameterException( "key" );
map.Remove( key );
Console.WriteLine( "SUCCESS: Deleted value with key '{0}',
partitionId=\{1\}", key, partitionId);
return 0;
```
v El método get recupera el valor de la clave especificada.

```
case "g":
 if( key == null ) throw new MissingParameterException( "key" );
 value = ( TestValue )map.Get( key );
  if ( value != null )
{
    Console.WriteLine( "SUCCESS: Value is '{0}',
```

```
partitionId={1}", value, partitionId );
}
else
{
 Console.WriteLine( "FAILED: Key not found" );
}
return 0;
```
v Si desea cancelar las operaciones que ha realizado en la operación antes de confirmar, utilice el método rollback.

```
case "rollback":
 map.Transaction.Rollback( );
  return 0;
```
v El método commit confirma las operaciones que se han completado en la transacción.

```
case "commit":
 map.Transaction.Commit( );
  return 0;
```
#### **Punto de comprobación de la lección:**

En esta lección ha aprendido a crear una aplicación .NET sencilla para ejecutar operaciones de cuadrícula de datos.

#### **Lección 2.3: Creación de una aplicación de cuadrícula de datos de empresa**

Para crear una aplicación de cuadrícula de datos de empresa en la que clientes Java y .NET puedan actualizar la misma cuadrícula de datos, deberá hacer que las clases sean compatibles. En las aplicaciones de ejemplo de iniciación, la aplicación de ejemplo .NET tiene alias para que coincida con los valores predeterminados de Java.

Añada alias de clase y atributos de alias de campo a la aplicación .NET. Puede añadir el alias de clase a la aplicación .NET, a la aplicación Java o a ambas. El ejemplo .NET tiene alias que coinciden con los valores predeterminados de Java, por tanto, la aplicación Java no necesita un alias. Los archivos TestKey.cs y TestValue.cs están en el directorio *[net\\_client\\_home](#page-83-1)*/sample/SimpleClient.

[ClassAlias( "com.ibm.websphere.xs.sample.gettingstarted.model.TestKey" )]

*Figura 1. Atributo de alias de clase en el archivo TestKey.cs*

[ClassAlias( "com.ibm.websphere.xs.sample.gettingstarted.model.TestValue" )]

*Figura 2. Atributo de alias de clase en el archivo TestValue.cs*

#### **Punto de comprobación de la lección:**

Ha añadido atributos de clase a la aplicación de iniciación .NET. Como resultado, puede interoperar con la aplicación de iniciación Java, creando una cuadrícula de datos de empresa.

### **Módulo 3: Ejecución de la aplicación de ejemplo en la cuadrícula de datos**

Para ejecutar la aplicación de ejemplo, debe primero iniciar los servidores de catálogo y servidores de contenedor. A continuación, puede ejecutar la aplicación de ejemplo.

El proceso para iniciar servidores de catálogo y servidores de contenedor es el mismo ya esté ejecutando la aplicación Java o .NET.

#### **Objetivos del aprendizaje**

Después de completar las lecciones en este módulo, sabrá cómo hacer lo siguiente:

- v [Iniciar servidores de catálogo y contenedor](#page-22-0)
- Java [Ejecute la aplicación cliente de ejemplo de iniciación de Java](#page-23-0)
- 8.6+ [Ejecute la aplicación cliente de ejemplo de .NET](#page-25-0)

8.6+ Además de ejecutar las aplicaciones de ejemplo de Java y .NET por separado, puede ejecutarlas simultáneamente en la misma cuadrícula de datos. Por ejemplo, puede insertar un valor en la cuadrícula de datos con la aplicación .NET y, posteriormente, obtener el valor con la aplicación Java. En esta situación, está ejecutando una cuadrícula de datos de empresa.

#### <span id="page-22-0"></span>**Lección 3.1 de la guía de aprendizaje de iniciación: Inicio de servidores de catálogo y contenedor**

Para ejecutar la aplicación cliente de ejemplo, debe iniciar un servidor de catálogo y un servidor de contenedor.

Los otros scripts llaman al script env.sh|bat para establecer las variables de entorno necesarias. Normalmente, no necesita cambiar este script.

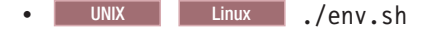

Windows env.bat

Para ejecutar la aplicación, en primer lugar inicie el proceso de servicio de catálogo. El servicio de catálogo es el centro de control de la cuadrícula de datos. El servicio de catálogo realiza un seguimiento de las ubicaciones de los servidores de contenedor y controla la colocación de los datos para alojar servidores de contenedor. Después de que se inicie el servicio de catálogo, puede iniciar los servidores de contenedor, que almacenan los datos de la aplicación para la cuadrícula de datos. Para almacenar varias copias de los datos, puede iniciar varios servidores de contenedor. Cuando se han iniciado todos los servidores, puede ejecutar la aplicación cliente para insertar, actualizar, eliminar y obtener datos de la cuadrícula de datos.

- 1. Abra una ventana de sesión de terminal o de línea de mandatos.
- 2. En una sesión de terminal o de ventana de línea de mandatos, navegue al directorio *[raíz\\_intal\\_wxs](#page-83-1)*/ObjectGrid/gettingstarted de la instalación el servidor.
- 3. Ejecute el siguiente script para iniciar un proceso de servicio de catálogo en el sistema principal local: 8.6+
	- . UNIX Linux ./startcat.sh
	- **Windows** startcat.bat

El proceso de servicio de catálogo se ejecuta en la ventana actual de terminal. También puede iniciar el servicio de catálogo con el mandato **startXsServer**. Ejecute **startXsServer** desde el directorio *[raíz\\_intal\\_wxs](#page-83-1)*/ObjectGrid/bin:

 $\cdot$  UNIX Linux  $\frac{8.6+}{1.7}$  ./startXsServer.sh cs0 -catalogServiceEndPoints cs0:localhost:6600:6601 -listenerPort 2809

- Windows 8.6+ startXsServer.bat cs0 -catalogServiceEndPoints cs0:localhost:6600:6601 -listenerPort 2809
- 4. Abra otra ventana de sesión de terminal o de línea de mandatos y ejecute el siguiente mandato para iniciar una instancia de servidor de contenedor: **8.6+** 
	- . UNIX Linux ./startcontainer.sh server0
	- Windows startcontainer.bat server0

El servidor de contenedor se ejecuta en la ventana actual del terminal. Si desea iniciar más instancias de servidor de contenedor para dar soporte a la réplica, puede repetir este paso con un nombre de servidor diferente.

También puede iniciar servidores de contenedor con el mandato **startXsServer**. Ejecute el mandato **startXsServer** desde el directorio *[raíz\\_intal\\_wxs](#page-83-1)*/ ObjectGrid/bin:

- $\cdot$  UNIX Linux 8.6+ ./startXsServer.sh c0 -catalogServiceEndPoints localhost:2809 -objectgridFile gettingstarted/server/config/objectgrid.xml -deploymentPolicyFile gettingstarted/server/config/deployment.xml
- **Windows 8.6+** startXsServer.bat c0 -catalogServiceEndPoints localhost:2809 -objectgridFile gettingstarted\server\config\ objectgrid.xml -deploymentPolicyFile gettingstarted\server\config\ deployment.xml
- 5. **Java 8.6+** Opcional: En lugar de iniciar los servidores de catálogo y contenedor de manera separada, puede utilizar el script **runall** para iniciar un servidor de catálogo y la aplicación cliente de ejemplo de Java en la misma máquina virtual de Java. 8.6+
	- UNIX Linux ./runall.sh
	- **Windows** runall.bat

**Restricción:** Puesto que el script **runall** ejecuta servidores de contenedor incorporados, no puede utilizar la consola de supervisión para supervisar el entorno. Las estadísticas no se recopilan para los servidores de contenedor.

#### **Punto de comprobación de la lección:**

En esta lección, ha aprendido lo siguiente:

v Cómo iniciar servidores de catálogo y servidores de contenedor

#### **Lección 3.2 de la guía de aprendizaje de iniciación: Ejecución de la aplicación cliente de ejemplo de iniciación de Java**

<span id="page-23-0"></span>**Java** 

Utilice los siguientes pasos para ejecutar un cliente Java para interactuar con la cuadrícula de datos. En este ejemplo, el servidor de catálogo, el servidor de contenedor y el cliente se ejecutan todos en un mismo servidor.

• 8.6+ Ejecute el cliente en la modalidad interactiva. Desde la línea de mandatos, ejecute uno de los siguientes mandatos:

– UNIX Linux ./runclient.sh

- Windows runclient.bat
- 1. Inicie una transacción. Puede utilizar una operación confirmación de una fase o de dos fases para la transacción. Con una confirmación de una fase, la transacción debe grabar en una única partición. Si inserta varias claves

durante la transacción que se colocan en distintas particiones, la transacción no se confirma. Puede utilizar una confirmación de dos fases para grabar en varias particiones en una sola transacción.

– : Iniciar una transacción de confirmación de una fase.

begin

– Iniciar una transacción de confirmación de dos fases.

begin2pc

2. Insertar un valor.

```
> i key1 helloWorld
SUCCESS: Inserted TestValue [value=helloWorld] with key TestKey [key=key1], part
itionId=6
```
3. Recuperar un valor que ha insertado.

```
> g key1
Value is TestValue [value=helloWorld], partitionId=6
```
4. Actualizar un valor.

```
> u key1 goodbyeWorld
SUCCESS: Updated key TestKey [key=key1] with value TestValue [value=goodbyeWorld
], partitionId=6
```
5. Retrotraer la transacción. Cuando se retrotrae la transacción, se cancelan todas las operaciones asociadas con esta transacción.

> rollback

6. Para probar la operación de retrotracción, intente volver a obtener la clave. Debido a que se ha retrotraído la transacción, la clave no existe:

> g key1

7. Insertar un valor.

```
> i key1 helloWorld
SUCCESS: Inserted TestValue [value=helloWorld] with key TestKey [key=key1], part
itionId=6
```
8. Confirme el valor. Después de confirmar la transacción, no puede retrotraer los cambios.

> commit

9. Suprimir un valor que ha insertado.

```
> d key1
SUCCESS: Deleted value with key TestKey [key=key1], partitionId=6
```
10. Insertar un número de entradas de prueba. Por ejemplo, para insertar 1000 claves y valores numerados del 0 al 999, utilice el mandato siguiente:

> n 1000

• 8.6+ Ejecute el cliente en modalidad de línea de mandatos. Utilizar la modalidad de línea de mandatos puede resultar útil si desea escribir un script para ejecutar la aplicación cliente. Puede ejecutar los mismos mandatos que ejecute en modalidad interactiva. A continuación se muestra un ejemplo de la sintaxis de la modalidad de la línea de mandatos:

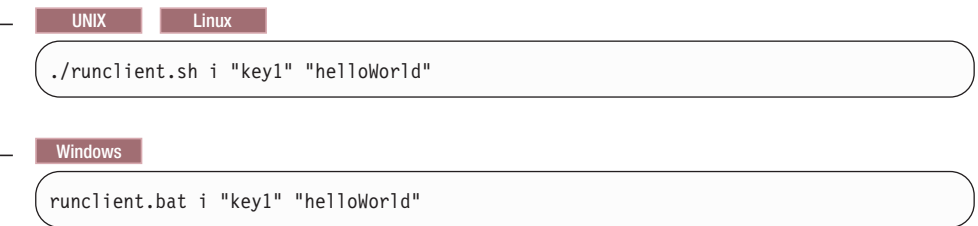

#### **Punto de comprobación de la lección:**

#### **Lecciones aprendidas**

En esta lección, ha aprendido lo siguiente:

v Cómo ejecutar la aplicación cliente de ejemplo de Java para insertar, obtener, actualizar y suprimir datos de la cuadrícula de datos.

#### **Lección 3.3 de guía de aprendizaje de iniciación: Ejecución de la aplicación cliente de ejemplo de .NET**

<span id="page-25-0"></span> $\overline{\phantom{a}}$  .NET

Utilice los siguientes pasos para ejecutar una aplicación cliente .NET para interactuar con la cuadrícula de datos. En este ejemplo, el servidor de catálogo, el servidor de contenedor y el cliente se ejecutan todos en un mismo servidor.

El cliente .NET da soporte sólo a confirmaciones de una fase. Por lo tanto, si intenta insertar varios valores en la misma transacción, se genera una excepción porque los valores van a ser distintas particiones. Para impedir que se produzcan estas excepciones cuando ejecuta el ejemplo, puede cambiar el archivo XML de descriptor de política de despliegue para que utilice una partición. Para obtener más información sobre cómo actualizar el número de particiones, consulte el apartado ["Guía de iniciación - Lección 1.1: Definición de cuadrículas de datos con](#page-14-0) [archivos de configuración" en la página 1.](#page-14-0)

Puede ejecutar la aplicación de ejemplo en modalidad interactiva o de línea de mandatos. Para la modalidad interactiva, la aplicación ejecuta transacciones manuales de cuadrícula de datos con la API IGridMapPessimisticTx. La modalidad de línea de mandatos ejecuta transacciones automáticas de cuadrícula de datos con la API IGridMapPessimisticAutoTx.

Puede ejecutar el ejemplo en modalidad interactiva o en modalidad de línea de mandatos:

- v Ejecute la aplicación cliente de ejemplo en modalidad interactiva.
	- 1. Ejecute la aplicación cliente de ejemplo. El archivo está en el directorio *[net\\_client\\_home](#page-83-1)*\gettingstarted\bin\. Para ejecutar el ejemplo en modalidad interactiva, ejecute el siguiente mandato.

SimpleClient.exe -i

La aplicación se conecta al host localhost:2809 de forma predeterminada. Para alterar temporalmente el valor predeterminado, puede también proporcionar un host remoto y puerto como parámetro de la aplicación:

SimpleClient.exe -i -h <punto\_final>

Si ejecuta la aplicación sin parámetros, aparecerá la ayuda de la aplicación.

2. Mostrar una lista de los mandatos disponibles.

```
Enter a command: help
This program executes simple CRUD operations on a map.
       a - Adds a value with the specified key. If the key already exists,
       DuplicatKeyException is thrown
       p - Adds a value with the specified key, replacing the entry if it
       already exists
       r - Replaces the value of the specified key. If the key does not exist,
       a CacheKeyNotFound exception is thrown
        g - Retrieve and display the value of the specified key
        d - Deletes the key
       gp - Gets the partition id for the key
        ck - Checks if the map contains the key
       h - Display help
        begin - Begin manual transaction
        commit - Commit transactions
        rollback - Rollback transactions
        exit - Exit program
```
3. Iniciar una transacción. Debe iniciar una transacción para ejecutar mandatos en la cuadrícula de datos. Si no inicia la transacción, se producirá una excepción NoActiveTransacationException.

Enter a command: begin

4. Añada datos a la cuadrícula de datos.

```
Enter a command: a key1 value1
SUCCESS: Added 'TestKey [key=key1]' with value 'TestValue [value=value1]',
partitionId=6
```
5. Buscar y mostrar el valor.

Enter a command: g key1 SUCCESS: Value is 'TestValue [value=value1]', partitionId=6

En este ejemplo, se devuelve value1.

6. Actualizar la clave. Utilice el mandato put, que añade el valor con la clave especificada, sustituyendo el valor existente si ya existe.

```
Enter a command: p key1 value2
SUCCESS: Put key 'TestKey [key=key1]' with value 'TestValue [value=value2]',
partitionId=6
Enter a command: g key1
SUCCESS: Value is 'TestValue [value=value2]', partitionId=6
```
7. Sustituir la clave. El mandato replace sustituye el valor con la clave especificada. Si la clave no existe, se produce una excepción CacheKeyException.

```
Enter a command: r key1 value3
SUCCESS: Replaced key 'TestKey [key=key1]' with value 'TestValue [value=value3]'
, partitionId=6
```
8. Retrotraer la transacción e intentar mostrar el valor de la clave de nuevo. Puede retrotraer la transacción en cualquier momento antes de confirmarla.

```
Enter a command: rollback
Enter a command: begin
Enter a command: g key1
FAILED: Key not found
```
Cuando ejecuta el mandato get, se obtiene una excepción que indica que no se ha encontrado la clave.

9. Confirmar una clave y valor en la cuadrícula de datos.

```
Enter a command: begin
Enter a command: a key2 value2
SUCCESS: Added 'TestKey [key=key2]' with value 'TestValue [value=value2]',
partitionId=7
Enter a command: commit
```
10. Obtener el ID de partición de una clave.

```
Enter a command: begin
Enter a command: gp key2
SUCCESS: partitionId=7
```
11. Comprobar la correlación en busca de claves.

```
Enter a command: ck key2
SUCCESS: The map contains key 'TestKey [key=key2]'
Enter a command: ck key3
SUCCESS: The map does NOT contain key 'TestKey [key=key3]'
```
12. Suprimir la clave y salir.

```
Enter a command: begin
Enter a command: d key2
SUCCESS: Deleted value with key 'TestKey [key=key2]', partitionId=7
Enter a command: commit
Enter a command: exit
```
v Ejecute el cliente en modalidad de línea de mandatos. La modalidad de línea de mandatos ejecuta transacciones automáticas de cuadrícula de datos con la API IGridMapPessimisticAutoTx. Para utilizar esta modalidad, pase la acción en la línea de mandatos. Utilizar la modalidad de línea de mandatos puede resultar útil si desea escribir un script para ejecutar la aplicación cliente. Puede ejecutar los mismos mandatos que ejecute en modalidad interactiva. A continuación se muestra un ejemplo de la sintaxis de la modalidad de la línea de mandatos:

```
SimpleClient [-h <host:puerto>] <a | p | r | g | d> <clave> [<valor>]
```
#### **Punto de comprobación de la lección:**

En esta lección, ha aprendido lo siguiente:

v Cómo ejecutar la aplicación cliente de ejemplo .NET para insertar, obtener, actualizar y suprimir objetos de la cuadrícula de datos.

### <span id="page-28-0"></span>**Lección 4 de la guía de aprendizaje de iniciación: Supervisar el entorno**

Puede utilizar el programa de utilidad **xscmd** y las herramientas de la consola web para supervisar el entorno de la cuadrícula de datos.

#### **Supervisión con la consola web**

Con la consola web, puede representar gráficos de las estadísticas actuales e históricas. Esta consola proporciona algunos gráficos configurados previamente para visiones generales de alto nivel y tiene una página de informes personalizados que puede utilizar para crear gráficos de las estadísticas disponibles. Puede utilizar las posibilidades de representación gráfica en la consola de supervisión de WebSphere eXtreme Scale para ver el rendimiento general de las cuadrículas de datos del entorno.

Instalar la consola web como una característica opcional cuando se ejecuta el asistente de instalación.

- 1. Inicie el servidor de consola. El script **startConsoleServer.bat|sh** para iniciar el servidor de la consola se encuentra en el directorio *[raíz\\_intal\\_wxs](#page-83-1)*/ ObjectGrid/bin de la instalación.
- 2. Inicie la sesión en la consola.
	- a. Desde el navegador web, vaya a https://su.host.consola:7443, sustituyendo su.host.consola por el nombre de host del servidor en el que ha instalado la consola.
	- b. Inicie la sesión en la consola.
		- v **ID de usuario:** admin
		- v **Contraseña:** admin

Se visualiza la página de bienvenida de la consola.

- 3. Edite la configuración de la consola. Pulse **Valores** > **Configuración** para revisar la configuración de la consola. La configuración de la consola incluye información como:
	- v Serie de rastreo del cliente WebSphere eXtreme Scale, como \*=all=disabled
	- v Nombre y contraseña del administrador
	- v Dirección de correo electrónico del administrador
- 4. Establezca y mantenga las conexiones a los servidores de catálogo que desea supervisar. Repita los pasos siguientes para añadir cada servidor de catálogo a la configuración.
	- a. Pulse **Valores** > **Servidores de catálogo eXtreme Scale**.
	- b. Añada un servidor de catálogo nuevo.
		- 1) Pulse el icono de añadir ( ) para registrar un servidor de catálogo existente.

- 2) Proporcione información, como el nombre de host y el puerto de escucha. Consulte ["Planificación de puertos de red" en la página 59](#page-72-0) para obtener más información sobre la configuración de puerto y los valores predeterminados.
- 3) Pulse **Aceptar**.
- 4) Verifique que el servidor de catálogo se ha añadido al árbol de navegación.
- 5. Agrupe los servidores de catálogo que ha creado en un dominio de servicio de catálogo. Debe crear un dominio de servicio de catálogo cuando la seguridad esté habilitada en los servidores de catálogo, ya que los valores de seguridad se configuran en el dominio de servicio de catálogo.
	- a. Pulse la página **Valores** > **Dominios de eXtreme Scale**.
	- b. Añada un nuevo dominio de servicio de catálogo.

- 1) Pulse el icono de añadir ( ) para registrar un dominio de servicio de catálogo. Especifique un nombre para el dominio de servicio de catálogo.
- 2) Después de crear el dominio de servicio de catálogo, puede editar las propiedades. A continuación se muestran las propiedades del dominio de servicio de catálogo:

#### **Nombre**

Indica el nombre de host del dominio, asignado por el administrador.

#### **Servidores de catálogo**

Enumera uno o varios servidores de catálogo que pertenecen al dominio seleccionado. Puede añadir los servidores de catálogo que ha creado en el paso anterior.

#### **Clase generator**

Especifica el nombre de la clase que implementa la interfaz CredentialGenerator. Esta clase se utiliza para obtener credenciales para los clientes. Si especifica un valor en este campo, el valor altera temporalmente la propiedad **crendentialGeneratorClass** en el archivo client.properties.

#### **Propiedades de generator**

Especifica las propiedades para la clase de implementación CredentialGenerator. Las propiedades se establecen en el objeto con el método setProperties(String). El valor credentialGeneratorprops sólo se utiliza si el valor de la propiedad credentialGeneratorClass no es nula. Si especifica un valor en este campo, el valor altera temporalmente la propiedad **credentialGeneratorProps** en el archivo client.properties.

#### **Vía de acceso de las propiedades de cliente de eXtreme Scale**

Especifica la vía de acceso al archivo de propiedades de cliente que ha editado para incluir las propiedades de seguridad en un paso anterior. Por ejemplo, podría indicar el archivo c:\ObjectGridProperties\sampleclient.properties. Si desea que la consola deje de intentar utilizar conexiones seguras, puede suprimir el valor en este campo. Después de establecer la vía de acceso, la consola utiliza una conexión no segura.

#### 3) Pulse **Aceptar**.

4) Verifique que el dominio se ha añadido al árbol de navegación.

Para visualizar información sobre un dominio de servicio de catálogo existente, pulse el nombre del dominio de servicio de catálogo en el árbol de navegación de la página **Valores** > **Dominios de eXtreme Scale**.

6. Consulte el estado de conexión. El campo **Dominio actual** indica el nombre del dominio de servicio de catálogo que se utiliza actualmente para visualizar

información en la consola web. El estado de conexión se visualiza junto al nombre del dominio de servicio de catálogo.

7. Visualice estadísticas para las cuadrículas de datos y los servidores, o cree un informe personalizado.

#### **Supervisión con el programa de utilidad xscmd**

- 1. Opcional: Si la autenticación de cliente está habilitada: Abra una ventana de línea de mandatos. En la línea de mandatos, establezca las variables de entorno correspondientes.
- 2. Vaya al directorio *[inicio\\_wxs](#page-83-1)*/bin.

cd *[inicio\\_wxs](#page-83-1)*/bin

- 3. Ejecute varios mandatos para visualizar información sobre el entorno.
	- v Mostrar todos los servidores de contenedor en línea para la cuadrícula de datos Grid y el conjunto de correlaciones mapSet:

xscmd -c showPlacement -g Grid -ms mapSet

- v Visualizar la información de direccionamiento de la cuadrícula de datos. xscmd -c routetable -g Grid
- v Visualizar el número de entradas de correlación en la cuadrícula de datos. xscmd -c showMapSizes -g Grid -ms mapSet

#### **Detención de los servidores**

Cuando ha terminado de utilizar la aplicación cliente y de supervisar el entorno de ejemplo de iniciación, puede detener los servidores.

- v Si ha utilizado los archivos de script para iniciar los servidores, utilice <ctrl+c> para detener el proceso de servicio de catálogo y los servidores de contenedor en las ventanas respectivas.
- v Si ha utilizado el mandato **startXsServer** para iniciar los servidores, utilice el mandato **stopXsServer** para detener los servidores.

#### **Detenga el servidor de contenedor:**

- $\blacksquare$  UNIX I Linux stopXsServer.sh c0 -catalogServiceEndPoints localhost:2809
- Windows stopXsServer.bat c0 -catalogServiceEndPoints localhost:2809

#### **Detenga el servidor de catálogo:**

- $-$  UNIX I Linux stopXsServer.sh cs1 -catalogServiceEndPoints localhost:2809
- Windows stopXsServer.bat cs1 -catalogServiceEndPoints localhost:2809

#### **Punto de comprobación de la lección**

En esta lección, ha aprendido lo siguiente:

- v Cómo iniciar la consola web y conectarla al servidor de catálogo
- v Cómo supervisar las estadísticas del servidor y de la cuadrícula de datos
- v Cómo detener los servidores

### <span id="page-32-0"></span>**Capítulo 2. Planificación**

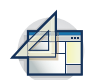

Antes de instalar WebSphere eXtreme Scale y desplegar las aplicaciones de cuadrícula de datos, debe decidir sobre la topología de almacenamiento en memoria caché, completar la planificación de capacidad, revisar los requisitos de hardware y software, valores de red y ajuste, etc. ambién puede utilizar la lista de comprobación operacional para asegurarse de que el entorno está preparado para tener una aplicación desplegada.

Para obtener una descripción de los métodos recomendados que puede utilizar al diseñar las aplicaciones WebSphere eXtreme Scale, lea el artículo siguiente en developerWorks: [Principles and best practices for building high performing and](http://www.ibm.com/developerworks/websphere/techjournal/1004_brown/1004_brown.html) [highly resilient WebSphere eXtreme Scale applications](http://www.ibm.com/developerworks/websphere/techjournal/1004_brown/1004_brown.html) (Principios y métodos recomendados para crear aplicaciones de WebSphere eXtreme Scale muy flexibles y de alto rendimiento).

### **Visión general de la planificación**

Antes de utilizar WebSphere eXtreme Scale en un entorno de producción, tenga en cuenta las siguientes cuestiones para optimizar el despliegue.

#### **Consideraciones sobre la topología de memoria caché**

Cada tipo de topología de memoria caché tiene ventajas y desventajas. La topología de almacenamiento en memoria caché que implemente dependerá de los requisitos de su entorno y aplicación. Para obtener más información sobre las distintas topologías de almacenamiento en memoria caché, consulte ["Planificación](#page-33-0) [de la topología" en la página 20.](#page-33-0)

#### **Consideraciones sobre la capacidad de datos**

A continuación se enumeran los elementos que deben tenerse en cuenta:

- v **Número de sistemas y procesadores**: ¿cuántas máquinas físicas y cuántos procesadores se necesitan en el entorno?
- v **Número de servidores**: ¿cuántos servidores eXtreme Scale para alojar correlaciones de eXtreme Scale?
- Número de particiones: el volumen de datos almacenados en las correlaciones es un factor para determinar el número de particiones necesarias.
- v **Número de réplicas**: ¿cuántas réplicas se necesitan para cada fragmento primario del dominio?
- v **Réplica síncrona o asíncrona**: ¿son vitales los datos de modo que la réplica síncrona es necesaria? ¿Es el rendimiento, en cambio, una prioridad mayor, por lo que la opción es la réplica asíncrona?
- v **Tamaños de almacenamiento dinámico**: ¿cuántos datos se almacenarán en cada servidor?

Para obtener una descripción detallada de cada una de estas consideraciones, consulte ["Planificación de la capacidad del entorno" en la página 72.](#page-85-0).

#### <span id="page-33-0"></span>**Consideraciones sobre la instalación**

Puede instalar WebSphere eXtreme Scale en un entorno autónomo, o bien puede integrar la instalación con WebSphere Application Server. Para asegurarse de que podrá integrar sin problemas los servidores en el futuro, debe planificar el entorno en consecuencia. Para obtener el mejor rendimiento, los servidores de catálogo se deben ejecutar en distintas máquinas que los servidores de contenedor. Si debe ejecutar los servidores de catálogo y servidores de contenedor en la misma máquina, utilice distintas instalaciones de WebSphere eXtreme Scale para los servidores de catálogo y contenedor. Mediante dos instalaciones, puede actualizar en primer lugar la instalación que ejecuta el servidor de catálogo. Consulte ["Actualización de servidores eXtreme Scale" en la página 253.](#page-266-0)

### **Planificación de la topología**

Con WebSphere eXtreme Scale, la arquitectura puede utilizar el almacenamiento en memoria caché de datos en memoria local o el almacenamiento en memoria caché de datos de cliente-servidor distribuido. La arquitectura puede tener distintas relaciones con las bases de datos. También puede configurar la topología para que abarque varios centros de datos.

Para poder funcionar, WebSphere eXtreme Scale necesita una mínima infraestructura adicional. La infraestructura se compone de scripts que instalan, inician y detienen una aplicación Java Platform, Enterprise Edition en un servidor. Los datos colocados en memoria caché se almacenan en servidores de contenedor, y los clientes se conectan de forma remota al servidor.

#### **Entornos en memoria**

Cuando realiza un despliegue en un entorno local en memoria, WebSphere eXtreme Scale se ejecuta en una única Máquina virtual Java y no se replica. Para configurar un entorno local puede utilizar un archivo XML de ObjectGrid o las API de ObjectGrid.

#### **Entornos distribuidos**

Cuando realiza un despliegue en un entorno distribuido, WebSphere eXtreme Scale se ejecuta en un conjunto de Máquinas virtuales Java, aumentando el rendimiento, disponibilidad y escalabilidad. Con esta configuración, puede utilizar el particionamiento y la réplica de datos. También puede añadir servidores adicionales sin reiniciar los servidores eXtreme Scale existentes. Igual que en el entorno local, en el entorno distribuido se necesita un archivo XML ObjectGrid, o una configuración equivalente mediante programa. Debe también proporcionar un archivo XML de política de despliegue con detalles de configuración

Puede crear despliegues sencillos o grandes despliegues con terabytes en los que son necesarios miles de servidores.

#### **Almacenamiento local de memoria caché en memoria**

En el caso más sencillo, WebSphere eXtreme Scale se puede utilizar como una memoria caché de cuadrícula de datos en memoria local (no distribuida). El caso local beneficia especialmente a las aplicaciones de simultaneidad alta donde varias hebras necesitan acceder y modificar los datos transitorios. Los datos que se mantienen en una cuadrícula de datos local se pueden indexar y recuperar mediante consultas. Las consultas le ayudan a utilizar conjuntos de datos en

<span id="page-34-0"></span>memoria grandes. El soporte proporcionado con Máquina virtual Java (JVM), aunque está listo para su uso, tiene una estructura de datos limitada.

La topología de la memoria caché en memoria local para WebSphere eXtreme Scale se utiliza para proporcionar un acceso coherente y transaccional a los datos temporales de una única máquina virtual Java.

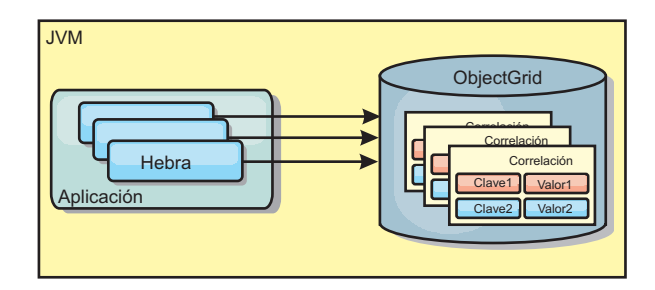

*Figura 3. Escenario de memoria caché en memoria local*

#### **Ventajas**

- v Fácil configuración: se puede crear un ObjectGrid a través de un programa o de forma declarativa con el archivo XML descriptor de ObjectGrid o con otras infraestructuras como, por ejemplo, Spring.
- v Rápido: cada BackingMap puede adaptarse de forma independiente de modo que la utilización de la memoria y la simultaneidad sean óptimas.
- v Es ideal para las topologías de máquina virtual Java única con conjuntos de datos pequeños o para almacenar en memoria caché los datos de acceso frecuente.
- Es transaccional. Las actualizaciones de BackingMap se pueden agrupar en una única unidad de trabajo y se pueden integrar como último participante en transacciones de 2 fases como, por ejemplo, transacciones JTA (Java Transaction Architecture).

#### **Desventajas**

- No es tolerante a errores.
- v Los datos no se replican. Las memorias caché en memoria son la mejor solución para los datos de referencia de sólo lectura.
- v No es escalable. La cantidad de memoria necesaria para la base de datos podría desbordar la máquina virtual Java.
- v Se producen problemas al añadir máquinas virtuales Java:
	- Los datos no se pueden particionar fácilmente.
	- Se debe replicar manualmente el estado entre las máquinas virtuales Java o cada instancia podría tener distintas versiones de los mismos datos.
	- La operación de invalidación es muy costosa.
	- Cada memoria caché se debe calentar de forma independientemente. El calentamiento es el periodo de carga de un conjunto de datos, de forma que la memoria caché se rellena con datos válidos.

#### **Cuándo se debe utilizar**

La topología de despliegue de la memoria caché en memoria local sólo se debe utilizar cuando la cantidad de datos que se deben almacenar en memoria caché es pequeña (cabe en una única máquina virtual Java) y es relativamente estable. Los

datos obsoletos deben tolerarse con este acercamiento. El uso de desalojadores para mantener en la memoria caché los datos usados con más frecuencia o los más recientes puede ayudar a mantener pequeño el tamaño de la memoria caché y a aumentar la relevancia de los datos.

### <span id="page-35-0"></span>**Memoria caché local replicada de igual**

Debe asegurarse de que la memoria caché esté sincronizada si existen varios procesos con instancias de memoria caché independientes. Para asegurarse de que las instancias de memoria caché están sincronizadas, habilite una memoria caché replicada por un igual con JMS (Java Message Service).

WebSphere eXtreme Scale incluye dos plug-ins que propagan automáticamente los cambios de las transacciones entre instancias de ObjectGrid de un igual. El plug-in JMSObjectGridEventListener propaga automáticamente los cambios de eXtreme Scale mediante JMS.

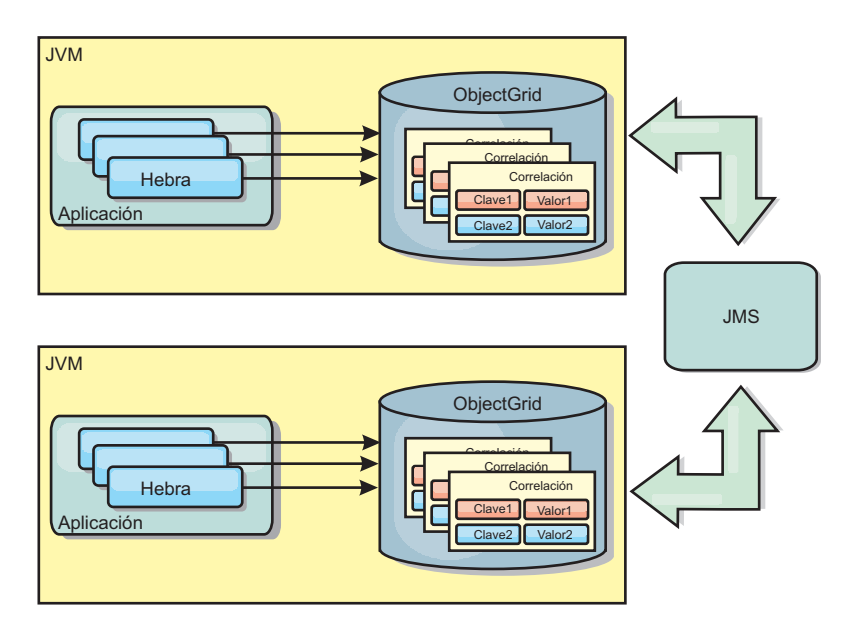

*Figura 4. La memoria caché duplicada por un igual con los cambios que se propagan con JMS*

Si ejecuta un entorno WebSphere Application Server, el plug-in TranPropListener también está disponible. El plug-in TranPropListener utiliza el gestor de alta disponibilidad (HA) para propagar los cambios a cada instancia de memoria caché de igual.
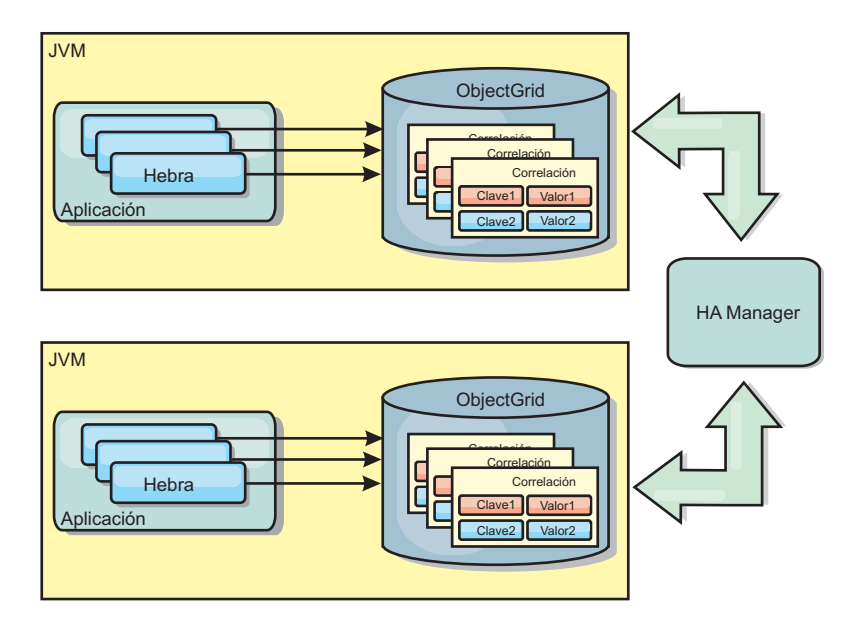

*Figura 5. La memoria caché duplicada por un igual con los cambios propagados con el High Availability Manager.*

# **Ventajas**

- v Los datos son más válidos porque se actualizan con más frecuencia.
- v Con el plug-in TranPropListener, igual que el entorno local, eXtreme Scale se puede crear a través de programa o de forma declarativa con el archivo XML de descriptor de despliegue de eXtreme Scale o con otras infraestructuras como, por ejemplo, Spring. La integración con el High Availability Manager se realiza de forma automática.
- v Cada BackingMap se puede ajustar independientemente para obtener un uso y una simultaneidad óptimos de la memoria.
- Las actualizaciones de BackingMap se pueden agrupar en una única unidad de trabajo y se pueden integrar como último participante en transacciones de 2 fases como, por ejemplo, transacciones JTA (Java Transaction Architecture).
- Ideal para topologías de pocas JVM con un conjunto de datos razonablemente pequeño o para almacenar en memoria caché datos de acceso frecuente.
- Los cambios en eXtreme Scale se duplican en todas las instancias de eXtreme Scale de igual. Los cambios son coherentes mientras se utilice una suscripción duradera.

# **Desventajas**

- v La configuración y el mantenimiento de JMSObjectGridEventListener pueden ser complejos. eXtreme Scale puede crearse mediante programación o de forma declarativa con el archivo XML de descriptor de despliegue de eXtreme Scale o con otras infraestructuras como Spring.
- v No es escalable: el volumen de memoria que requiere la base de datos puede desbordar la JVM.
- v Funciona de forma incorrecta cuando se añade Máquinas virtuales Java:
	- Los datos no se pueden particionar fácilmente.
	- La operación de invalidación es muy costosa.
	- Cada memoria caché debe calentarse de manera independiente.

# **Cuándo se debe utilizar**

Utilice topología de despliegue solo cuando la cantidad de datos que se deben almacenar en memoria caché sea pequeña, pueda caber en una única JVM y sea relativamente estable.

# **Memoria caché incorporada**

Las cuadrículas de WebSphere eXtreme Scale pueden ejecutarse en procesos existentes como servidores eXtreme Scale incorporados o bien puede gestionarlas como procesos externos.

Las cuadrículas incorporadas son útiles cuando se ejecutan en un servidor de aplicaciones como, por ejemplo, WebSphere Application Server. Puede iniciar los servidores eXtreme Scale que no están incorporados utilizando los scripts de la línea de mandatos y ejecutarlos en un proceso Java.

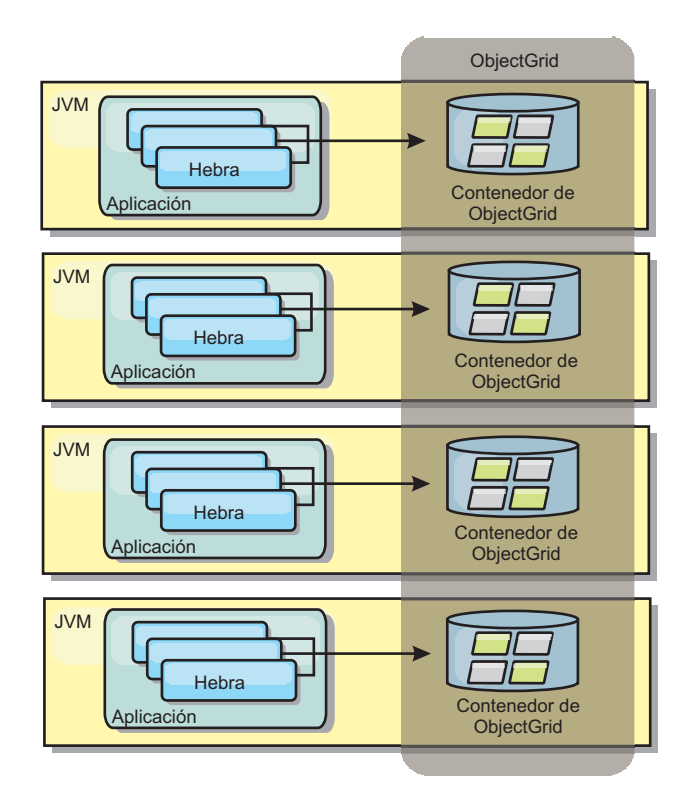

*Figura 6. Memoria caché incorporada*

### **Ventajas**

- v Administración simplificada ya que hay menos procesos que deban gestionarse.
- v Despliegue de aplicaciones simplificado ya que la cuadrícula utiliza el cargador de clases de la aplicación cliente.
- v Admite particionamiento y alta disponibilidad.

#### **Desventajas**

- v Aumenta el uso de la memoria en procesos de cliente ya que todos los datos se colocan en el proceso.
- Aumenta el uso de la CPU para dar servicio a las solicitudes de los clientes.
- v Es más difícil manejar las actualizaciones de las aplicaciones ya que los clientes utilizan los mismos archivos JAR (Java Archive) de aplicación que los servidores.
- v Menos flexible. Escalar clientes y servidores de cuadrícula no puede aumentar a la misma velocidad. Si los servidores se definen externamente, puede tener más flexibilidad al gestionar el número de procesos.

#### **Cuándo se debe utilizar**

Utilice cuadrículas incorporadas cuando haya suficiente memoria libre en el proceso de cliente para datos de cuadrícula y posibles datos de sustitución por anomalía.

Para obtener más información, consulte el tema sobre la habilitación del mecanismo de invalidación de cliente en la*Guía de administración*.

# **Memoria caché distribuida**

WebSphere eXtreme Scale se usa con más frecuencia como una memoria caché compartida, para proporcionar acceso transaccional a los datos en varios componentes donde, de lo contrario, se utilizará una base de datos tradicional. La memoria caché compartida elimina la necesidad de configurar una base de datos.

# **Coherencia de la memoria caché**

La memoria caché es coherente porque todos los clientes ven los mismos datos en la memoria caché. Cada dato se almacena exactamente en un servidor de la memoria caché, lo que evita tener copias innecesarias que podrían contener posiblemente distintas versiones de los datos. Una memoria caché coherente también puede contener más datos a medida que se añadan más servidores a la cuadrícula de datos, y se amplía de forma lineal a medida que crece el tamaño de la cuadrícula. Puesto que los clientes acceden a los datos desde esta cuadrícula de datos con llamadas a procedimiento remotas, también se conoce como memoria caché remota, o memoria caché lejana). A través de la partición de datos, cada proceso contiene un subconjunto exclusivo del conjunto de datos total. Las cuadrículas de datos más grandes pueden contener más datos y dar servicio a más solicitudes de esos datos. La coherencia también elimina la necesidad de pasar datos de invalidación por la cuadrícula de datos porque no hay datos obsoletos. La memoria caché coherente sólo contiene la copia más reciente de cada dato.

Si ejecuta un entorno WebSphere Application Server, el plug-in TranPropListener también está disponible. El plug-in TranPropListener utiliza el componente de alta disponibilidad (HA Manager) de WebSphere Application Server para propagar los cambios en cada instancia de memoria caché de ObjectGrid de igual.

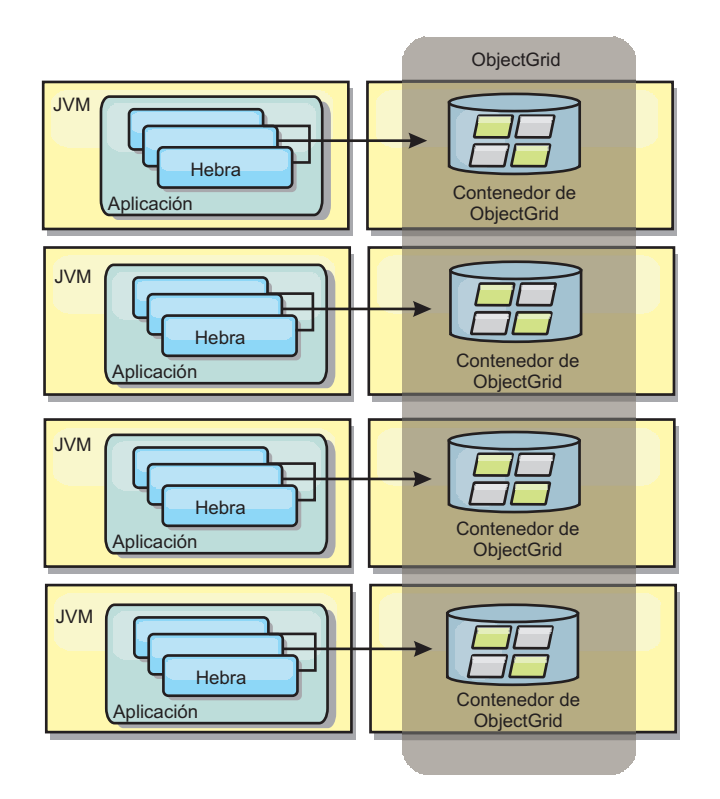

#### *Figura 7. Memoria caché distribuida*

# **Memoria caché cercana**

De forma opcional, los clientes pueden tener una memoria caché local en línea cuando se utiliza eXtreme Scale en una topología distribuida. Esta memoria caché opcional se llama memoria caché cercana, es un ObjectGrid independiente en cada cliente, que sirve como memoria caché para la memoria caché remota del lado del servidor. La memoria caché cercana se habilita de manera predeterminada al configurar el bloqueo como optimista o ninguno, y no puede utilizarse si se configura como pesimista.

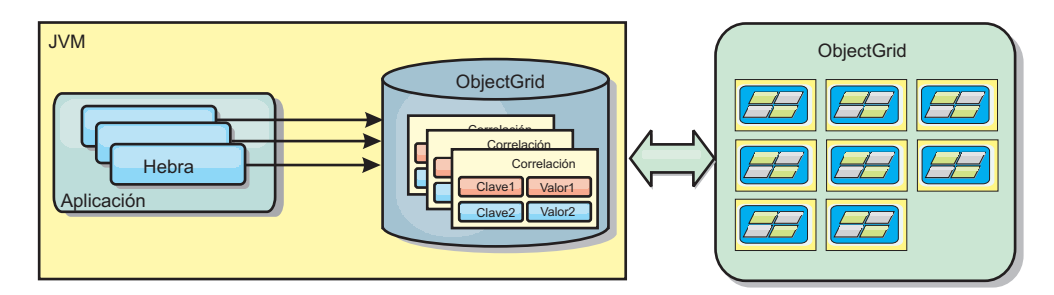

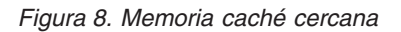

Una memoria caché cercana es muy rápida porque proporciona un acceso en memoria a un subconjunto de todos los conjuntos de datos almacenados en memoria caché que se almacenan de forma remota en los servidores eXtreme Scale. La memoria caché cercana no está particionada y contiene datos de cualquiera de las particiones eXtreme Scale remotas. WebSphere eXtreme Scale puede tener hasta tres niveles de memoria caché del modo siguiente.

1. La memoria caché de nivel de transacción contiene todos los cambios de una única transacción. La memoria caché de transacción contiene una copia de

trabajo de los datos hasta que la transacción se confirma. Cuando una transacción de cliente solicita datos de un objeto ObjectMap, primero se comprueba la transacción.

- 2. La memoria caché cercana en el nivel de cliente contiene un subconjunto de datos del nivel de servidor. Cuando el nivel de transacción no tiene los datos, los datos se captan de la capa de cliente, si están disponibles, y se insertan en la memoria caché de transacción
- 3. La cuadrícula de datos del nivel del servidor contiene la mayoría de los datos y se comparte entre todos los clientes. El nivel de servidor puede particionarse, lo que permite almacenar en memoria caché un gran volumen de datos. Cuando la memoria caché cercana de cliente no tiene los datos, éstos se captan del nivel de servidor y se insertan en la memoria caché de cliente. El nivel de servidor también tiene un plug-in Loader. Si la cuadrícula de datos no tiene los datos solicitados, se invoca el Loader y los datos resultantes se insertan del almacén de datos de proceso de fondo en la cuadrícula.

Para inhabilitar la memoria caché cercana, consulte ["Configuración de la memoria](#page-373-0) [caché cercana" en la página 360.](#page-373-0)

#### **Ventaja**

v Un tiempo de respuesta rápido porque todos los accesos a los datos son locales. Buscando los datos en la memoria caché cercana primero se guarda un recorrido a la cuadrícula de los servidores, por lo hace que incluso los datos remotos se puedan acceder de forma local.

#### **Desventajas**

- v Aumenta la duración de los datos obsoletos debido a que la memoria caché cercana en cada nivel puede no estar sincronizada con los datos actuales de la cuadrícula de datos.
- v Se basa en un desalojador para invalidar los datos a fin de evitar quedarse sin memoria.

## **Cuándo se debe utilizar**

Debe usarse cuando el tiempo de respuesta sea importante y puedan tolerarse los datos obsoletos.

# **Integración de base de datos: almacenamiento en memoria caché de grabación diferida, en línea y complementaria**

WebSphere eXtreme Scale se utiliza para atender una base de datos tradicional y eliminar la actividad de lectura que normalmente se envía a la base de datos. Puede utilizarse una memoria caché coherente con una aplicación mediante el uso directo o indirecto de un correlacionador de objetos relacionales. La memoria caché coherente puede después descargar de lecturas la base de datos o el programa de fondo. En un escenario ligeramente más complejo, como por ejemplo un acceso transaccional a un conjunto de datos donde sólo algunos de los datos necesitan garantías de persistencia tradicional, puede usarse el filtrado para descargar incluso transacciones de grabación.

Puede configurar WebSphere eXtreme Scale para que funcione como un espacio de proceso de base de datos en memoria muy flexible. No obstante, WebSphere eXtreme Scale no es un correlacionador de objetos relacionales (ORM). No sabe de dónde proceden los datos de la cuadrícula de datos. Una aplicación o un ORM puede colocar datos en un servidor eXtreme Scale. Es responsabilidad del origen

de datos garantiza que son coherentes con la base de datos de la que proceden los datos. Esto significa que eXtreme Scale no puede invalidar los datos extraídos de una base de datos automáticamente. La aplicación o el correlacionador debe proporcionar esta función y gestionar los datos almacenados en eXtreme Scale.

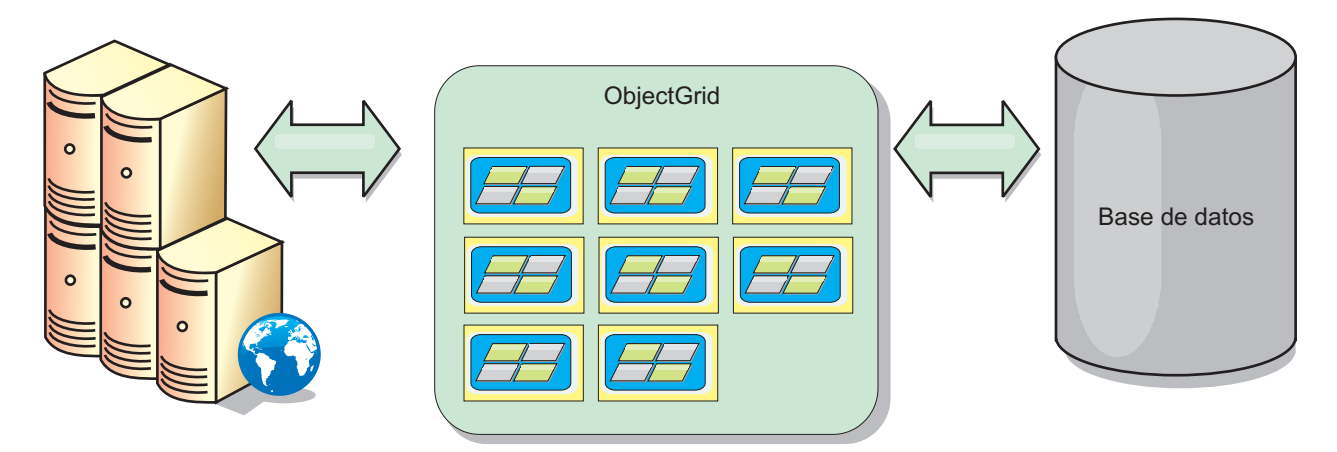

*Figura 9. ObjectGrid como un almacenamiento intermedio de base de datos*

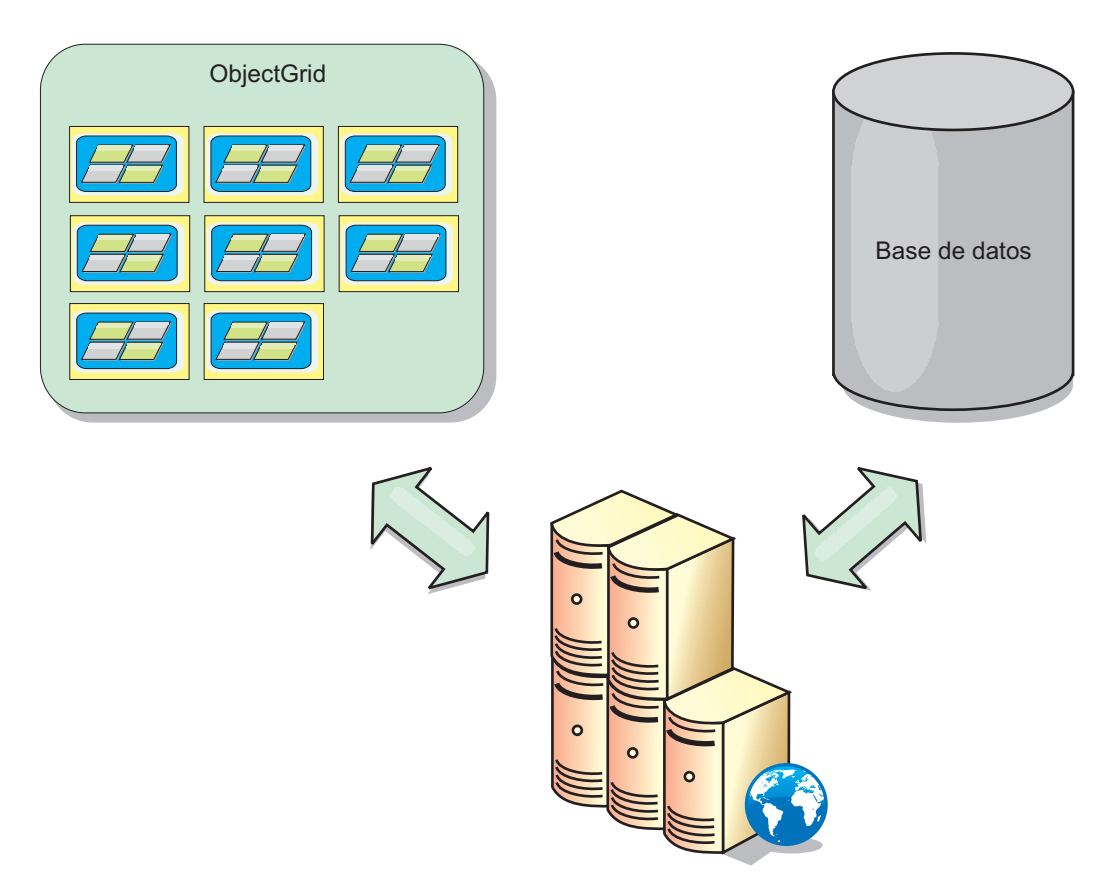

*Figura 10. ObjectGrid como una memoria caché secundaria*

# **Memoria caché escasa y completa**

WebSphere eXtreme Scale puede utilizarse como una memoria caché escasa o una memoria caché completa. Una memoria caché escasa sólo mantiene un subconjunto de los datos totales, mientras que una memoria caché completa conserva todos los datos y se puede llenar de forma poca activa, conforme se requieran los datos. A

las memorias caché escasas normalmente se accede utilizando claves (en lugar de índices o consultas) puesto que los datos sólo están parcialmente disponibles.

#### **memoria caché escasa**

Cuando una clave no está presente en una memoria caché escasa, o los datos no están disponibles y se produce una falta de coincidencia de memoria caché, se invoca el siguiente nivel. Los datos se captan, desde una base de datos, por ejemplo, y se insertan en el nivel de la memoria caché de cuadrícula de datos. Si utiliza una consulta o un índice, sólo se accede a los valores cargados actualmente y las solicitudes no se remiten a los demás niveles.

# **Memoria caché completa**

Una memoria caché completa contiene todos los datos necesarios y se puede acceder a la misma utilizando atributos que no son de clave con índices o consultas. Una memoria caché completa se precarga con datos de la base de atos antes de que la aplicación intente acceder a los datos. Una memoria caché completa puede funcionar como una sustitución de base de datos después de que se carguen los datos. Puesto que están disponibles todos los datos, las consultas y los índices se pueden utilizar para encontrar y agregar datos.

# **Memoria caché complementaria**

Cuando se utiliza WebSphere eXtreme Scale como memoria caché complementaria, se utiliza el programa de fondo con la cuadrícula de datos.

# **Memoria caché complementaria**

Puede configurar el producto como una memoria caché complementaria para la capa de acceso a datos de una aplicación. En este escenario, WebSphere eXtreme Scale se utiliza para almacenar temporalmente objetos que normalmente se recuperarían de una base de datos de programa de fondo. Las aplicaciones comprueban si la cuadrícula de datos contiene los datos. Si los datos están en la cuadrícula de datos, los datos se devuelven al emisor. Si los datos no existen, los datos se recuperan de la base de datos de fondo. A continuación, los datos se insertan en la cuadrícula de datos de forma que la siguiente solicitud pueda utilizar la copia almacenada en memoria caché. El diagrama siguiente muestra cómo se puede utilizar WebSphere eXtreme Scale como una memoria caché complementaria con una capa de acceso a datos arbitrarios como por ejemplo OpenJPA o Hibernate.

### **Plug-ins de memoria caché para Hibernate y OpenJPA**

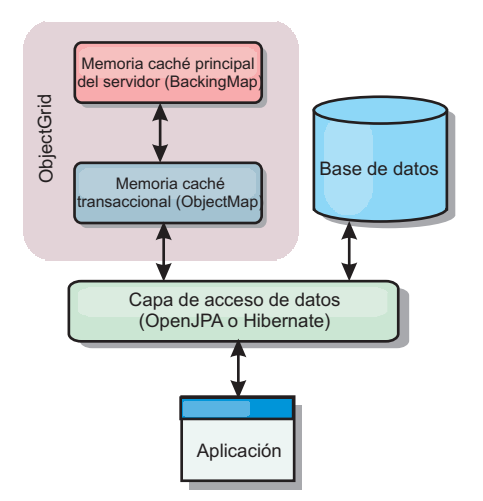

#### *Figura 11. Memoria caché complementaria*

Los plug-ins de memoria caché para OpenJPA e Hibernate se incluyen en WebSphere eXtreme Scale, de forma que puede utilizar el producto como una memoria caché complementaria automática. El uso de WebSphere eXtreme Scale como un proveedor de memoria caché aumenta el rendimiento cuando se leen y consultan datos y reduce la carga de la base de datos. WebSphere eXtreme Scale presenta algunas ventajas sobre las implementaciones de memoria caché incorporada ya que la memoria caché se replica automáticamente entre procesos. Cuando un cliente almacena en memoria caché un valor, todos los demás clientes pueden utilizar el valor almacenado en la memoria.

### **Memoria caché en línea**

Puede configurar almacenamiento en memoria caché en línea para un programa de fondo de base de datos o como una memoria complementaria para una base de datos. El almacenamiento en memoria caché en línea utiliza eXtreme Scale como el medio principal para interactuar con los datos. Cuando se utiliza eXtreme Scale como una memoria caché en línea, la aplicación interactúa con el programa de fondo mediante un plug-in Loader.

### **Memoria caché en línea**

Cuando se utiliza como una memoria caché en línea, WebSphere eXtreme Scale interactúa con el programa de fondo utilizando un plug-in Loader. Este escenario puede simplificar el acceso a datos porque las aplicaciones pueden acceder a las API eXtreme Scale directamente. Se da soporte a distintos escenarios de almacenamiento en memoria caché en eXtreme Scale para garantizar que los datos de la memoria caché y los datos del programa de fondo estarán sincronizados. El diagrama siguiente ilustra cómo una memoria caché en línea interactúa con la aplicación y el programa de fondo.

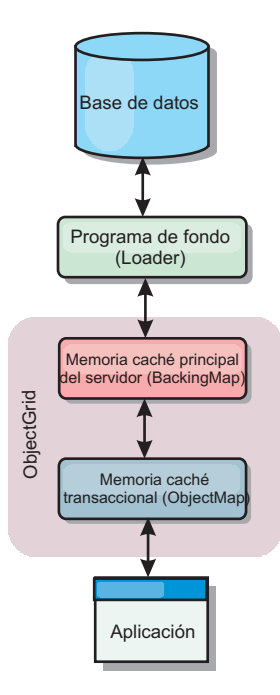

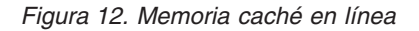

La opción de memoria caché en línea simplifica el acceso de datos, porque permite a las aplicaciones acceder a las API de eXtreme Scale directamente. WebSphere eXtreme Scale soporta varios escenarios de memoria caché en línea, del modo siguiente.

- Lectura directa
- Grabación directa
- v Grabación diferida

# **Caso de ejemplo de almacenamiento en memoria caché de lectura directa**

Una memoria caché de lectura directa es una memoria caché escasa que carga de forma poco activa entradas de datos por clave cuando se solicitan. Esto se lleva a cabo sin que el solicitante sepa cómo se llenan las entradas. Si los datos no se pueden encontrar en la memoria caché de eXtreme Scale, eXtreme Scale recuperará los datos que faltan del plug-in Loader, que carga los datos de la base de datos de programa de fondo y los inserta en la memoria caché. Las solicitudes subsiguientes para la misma clave de datos se encontrarán en la memoria caché hasta que se elimina, anula o desaloja.

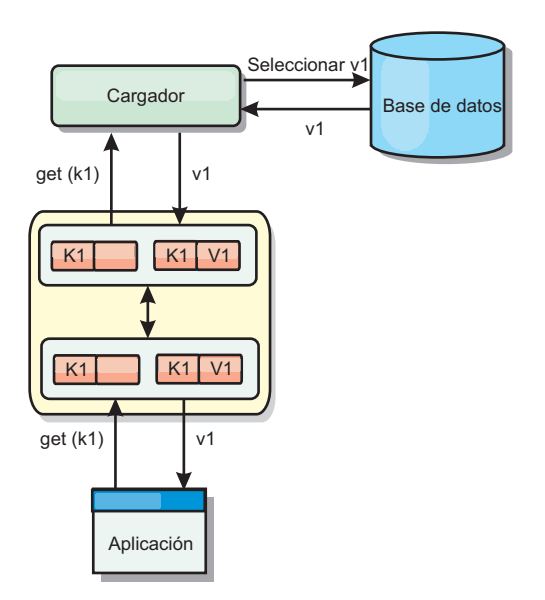

*Figura 13. Almacenamiento en memoria caché de lectura directa*

# **Caso de ejemplo de almacenamiento en memoria caché de grabación directa**

En una memoria caché de grabación directa, cada grabación en la memoria caché graba de forma síncrona en la base de datos mediante el cargador. Este método proporciona coherencia con el programa de fondo, pero reduce el rendimiento de grabación porque la operación de la base de datos es síncrona. Como que la memoria caché y la base de datos están actualizadas, las lecturas subsiguientes para los mismos datos se encontrarán en la memoria caché, evitando la llamada a la base de datos. Una memoria caché de grabación directa suele utilizarse junto con una memoria caché de lectura directa.

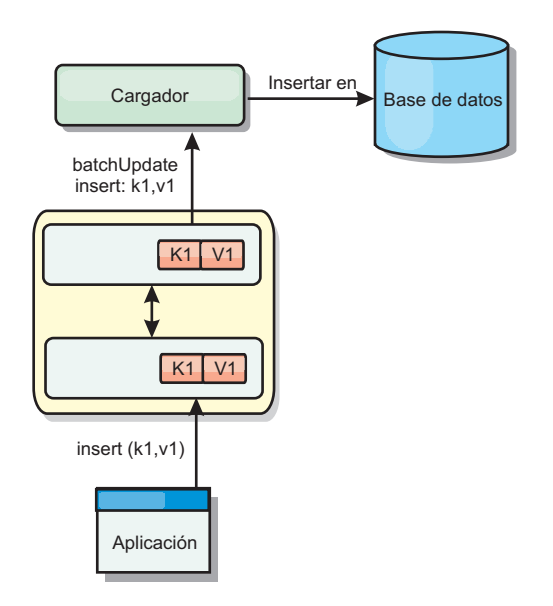

*Figura 14. Almacenamiento en memoria caché de grabación directa*

# **Caso de ejemplo de almacenamiento en memoria caché de grabación anticipada**

La sincronización de base de datos se puede mejorar grabando los cambios de forma asíncrona. Esto se conoce como memoria caché de grabación diferida o de grabación aplazada. En su lugar, los cambios que normalmente se grabarían de forma síncrona en el cargador se colocarán en el almacenamiento intermedio de eXtreme Scale y se grabarán en la base de datos utilizando una hebra de subordinada. El rendimiento de grabación se mejora de forma significativa porque la operación de la base de datos se elimina de la transacción del cliente y se pueden comprimir las grabaciones de la base de datos.

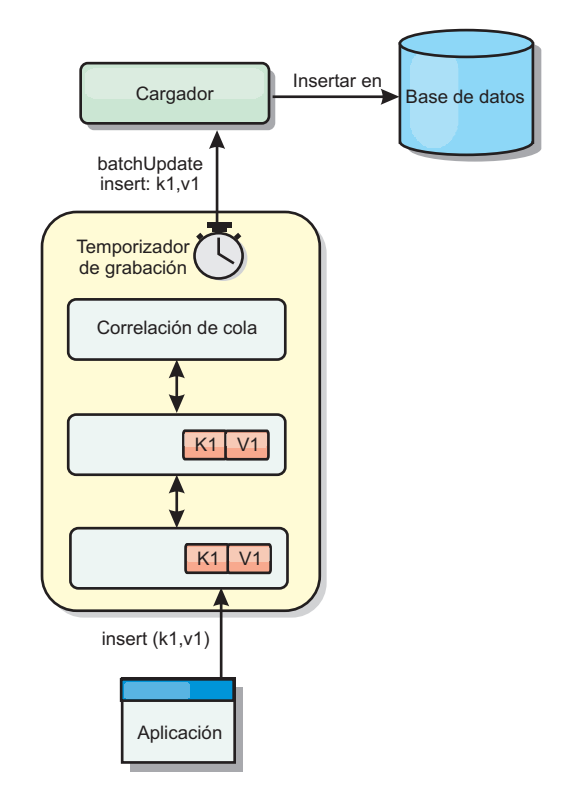

*Figura 15. Almacenamiento en memoria caché de grabación diferida*

**Java** 

# **Almacenamiento en memoria caché de grabación diferida**

Puede utilizar el almacenamiento en la memoria caché de grabación diferida para reducir la sobrecarga que se produce al actualizar una base de datos utilizada como programa de fondo.

# **Visión general del almacenamiento en memoria caché con grabación diferida**

El almacenamiento en memoria caché de grabación diferida pone en cola de forma asíncrona actualizaciones del plug-in de cargador (Loader). Puede mejorar el rendimiento mediante la desconexión de actualizaciones, inserciones y eliminaciones de una correlación, la sobrecarga de la actualización de la base de datos de programa de fondo. La actualización asíncrona se realiza después de un retardo basado en la hora (por ejemplo, cinco minutos) o un retardo basado en

entradas (1000 entradas).

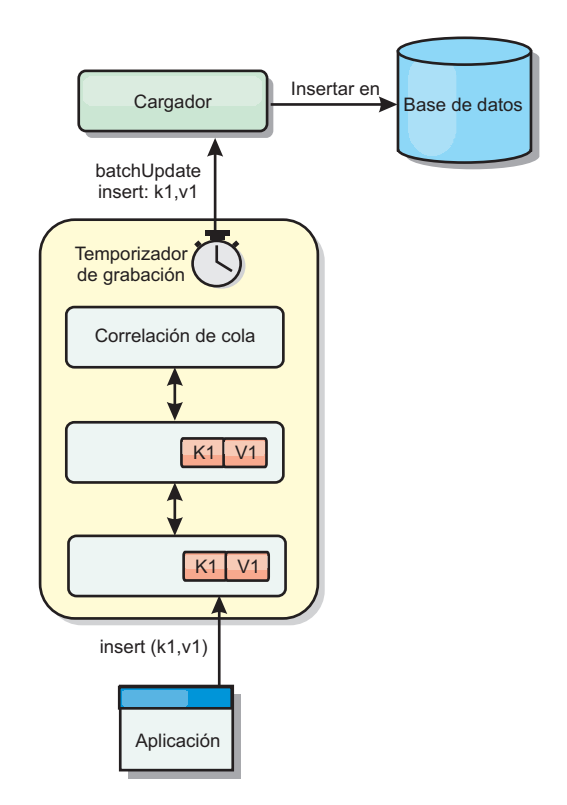

#### *Figura 16. Almacenamiento en memoria caché de grabación diferida*

La configuración de la grabación diferida en BackingMap crea una hebra entre el cargador y la correlación. El cargador delega las solicitudes de datos a través de la hebra de acuerdo con los valores de configuración del método BackingMap.setWriteBehind. Cuando una transacción de eXtreme Scale inserta, actualiza o elimina una entrada de una correlación, se crea un objeto LogElement para cada uno de estos registros. Estos elementos se envían al cargador de grabación diferida y se ponen en cola en un objeto ObjectMap especial llamado correlación de cola. Cada correlación de respaldo con el valor de grabación diferida habilitado tiene sus propias correlaciones de cola. Una hebra de grabación diferida elimina periódicamente los datos en cola de las correlaciones de cola y los envía al cargador de programa de fondo real.

El cargador de grabación diferida sólo envía los tipos de inserción, actualización y eliminación de objetos LogElement al cargador real. Todos los demás tipos de objetos LogElement, por ejemplo el tipo EVICT, se pasan por alto.

El soporte de grabación diferida *es* una ampliación del plug-in Loader, que puede utilizar para integrar eXtreme Scale con la base de datos. Por ejemplo, consulte la información del apartado ["Configuración de cargadores JPA" en la página 431](#page-444-0) sobre cómo configurar un cargador JPA.

#### **Ventajas**

La habilitación del soporte de grabación diferida tiene las ventajas siguientes:

v **Aislamiento de anomalía de programa de fondo:** el almacenamiento de grabación diferida proporciona una capa de aislamiento de las anomalías de programa de fondo. Cuando la base de datos de programa de fondo falla, las actualizaciones se ponen en cola en la correlación de cola. Las aplicaciones pueden continuar con las transacciones a eXtreme Scale. Cuando se recupera el programa de fondo, los datos de la correlación de cola se envían al programa de fondo.

- v **Carga reducida de programa de fondo** el cargador de grabación diferida fusiona las actualizaciones según una clave, de forma que sólo existe una actualización fusionada por clave en la correlación de cola. Este procedimiento reduce el número de actualizaciones en la base de datos de programa de fondo.
- Rendimiento mejorado de transacciones: los tiempos individuales de las transacciones de eXtreme Scale se reducen porque la transacción no necesita esperar a que los datos se sincronicen con el programa de fondo.

# **Cargadores**

Java

Con un plug-in Loader plug-in, una correlación de cuadrícula de datos puede actuar como una memoria caché de datos para los datos que se mantienen normalmente en un almacén persistente en el mismo sistema o en otro sistema. Generalmente, se utiliza una base de datos o un sistema de archivos como almacenamiento persistente. Una máquina virtual Java (JVM) remota también se puede utilizar como el origen de datos, lo que permite crear memorias caché basadas en hub utilizando eXtreme Scale. Un cargador tiene la lógica para leer y escribir datos en un almacén persistente.

# **Visión general**

Los cargadores son plug-ins de correlaciones de respaldo que se invocan cuando se realizan cambios en la correlación de respaldo o ésta no puede satisfacer una solicitud de datos (una falta de memoria caché). Se invoca el cargador cuando la memoria caché no puede satisfacer la solicitud de una clave, proporcionando la capacidad de lectura a través y el relleno poco activo de la memoria caché. Un cargador también permite actualizar la base de datos cuando los valores de la memoria caché cambian. Todos los cambios de una transacción se agrupan para minimizar el número de interacciones de la base de datos. Se utiliza un plug-in TransactionCallback junto con el cargador para desencadenar la demarcación de la transacción de fondo. Utilizar este plug-in es importante cuando se incluyen varias correlaciones en una única transacción, o cuando se desechan los datos de una transacción en la memoria caché sin confirmar.

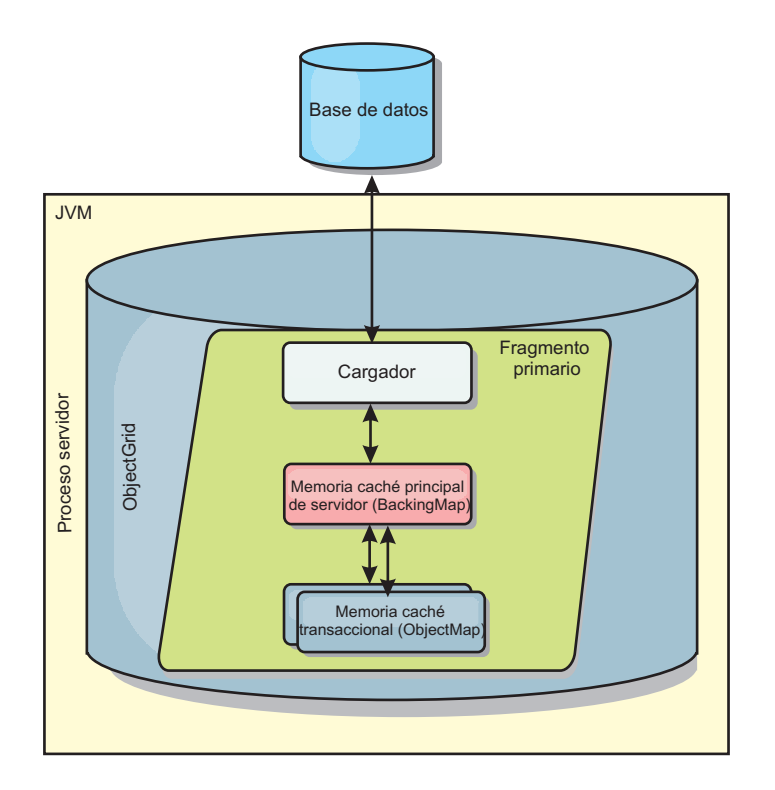

*Figura 17. Cargador*

El cargador también puede utilizar las actualizaciones sobrecualificadas para evitar mantener los bloqueos de base de datos. Al almacenar un atributo de versión en el valor de memoria caché, el cargador puede ver la imagen antes y después del valor tal como se actualiza en la memoria caché. Este valor se puede utilizar cuando se actualiza la base de datos o cuando se realiza un programa de fondo para verificar que los datos no se han actualizado. Un cargador también se puede configurar para precargar la cuadrícula de datos cuando se inicia. Cuando se realizan particiones, se asocia una instancia de cargador con cada partición. Si la correlación "Company" tiene diez particiones, hay diez instancias de cargador, una por partición primaria. Cuando se activa el fragmento primario de la correlación, se invoca el método preloadMap para el cargador de forma síncrona o asíncrona, que permite cargar automáticamente la partición de la correlación con los datos procedentes del programa de fondo. Cuando se invocan de forma síncrona, todas las transacciones de cliente se bloquean, lo que impide el acceso incoherente a la cuadrícula de datos. De forma alternativa, se puede utilizar un precargador de cliente para cargar toda la cuadrícula de datos.

Dos cargadores incorporados pueden simplificar en gran medida la integración con los programas de fondo de la base de datos relacional. Los cargadores JPA utilizan las funciones de correlación de objetos relacionales (ORM) de ambas implementaciones, OpenJPA e Hibernate, de la especificación de JPA (Java Persistence API). Si desea más información, consulte [Cargadores JPA.](http://pic.dhe.ibm.com/infocenter/wxsinfo/v8r6/topic/com.ibm.websphere.extremescale.doc/cxsljpaload.html)

Si utiliza cargadores en una configuración de varios centros de datos, debe considerar cómo se mantiene la coherencia de los datos y la memoria caché entre las cuadrículas de datos. Para obtener más información, consulte ["Consideraciones](#page-63-0) [sobre el cargador en una topología multimaestro" en la página 50.](#page-63-0)

# **Configuración de cargador**

Para añadir un cargador a la configuración de BackingMap, puede utilizar la configuración mediante programa o la configuración del archivo XML. Un cargador tiene la siguiente relación con una correlación de respaldo.

- v Una correlación de respaldo sólo puede tener un cargador.
- v Una correlación de respaldo de cliente (memoria caché cercana) no puede tener un cargador.
- v Una definición de cargador se puede aplicar a varias correlaciones de respaldo, pero cada una de éstas tiene su propia instancia de cargador.

# **Precarga de datos y calentamiento**

En muchos escenarios que incorporan el uso de un cargador, puede preparar la cuadrícula de datos precargándola con datos.

Cuando se utiliza como una memoria caché completa, la cuadrícula de datos debe alojar todos los datos y se debe cargar antes de que los clientes se puedan conectar a ella. Cuando se utiliza una memoria caché escasa, puede preparar la memoria caché con datos de forma que los clientes tengan acceso inmediato a los datos cuando estos se conecten.

Existen dos enfoques para la precarga de datos en la cuadrícula de datos: mediante un plug-in Loader o mediante un cargador de clientes, tal como se describe en las secciones siguientes.

# **Plug-in Loader**

El plug-in Loader está asociado con cada correlación y es responsable de sincronizar un fragmento de partición primaria con la base de datos. El método preloadMap del plug-in Loader se invoca automáticamente cuando se activa un fragmento. Por ejemplo, si tiene 100 particiones, existen 100 instancias de cargador, y cada una carga los datos para su partición. Si se ejecuta de forma síncrona, todos los clientes se bloquean hasta que se complete la precarga.

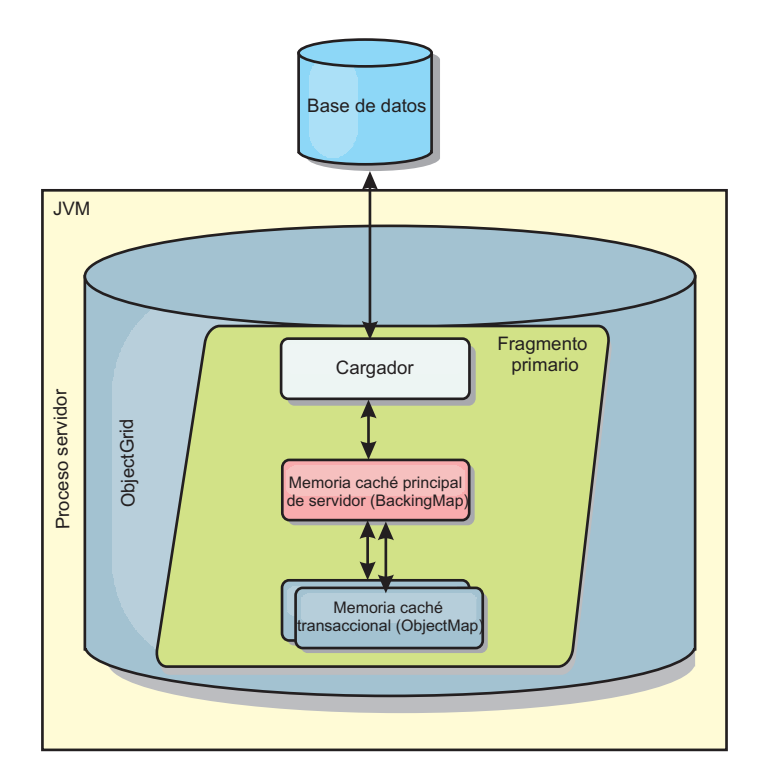

*Figura 18. Plug-in Loader*

# **Cargador de clientes**

Un cargador de clientes es un patrón para utilizar uno o más clientes para carga la cuadrícula con datos. El uso de varios clientes para cargar los datos de cuadrícula puede ser eficaz cuando el esquema de partición no se almacena en la base de datos. Puede invocar los cargadores de clientes manual o automáticamente cuando se inicia la cuadrícula de datos. De forma opcional, los cargadores de clientes pueden utilizar StateManager para establecer el estado de la cuadrícula de datos en la modalidad de precarga, de forma que los clientes no pueden acceder a la cuadrícula mientras está precargando los datos. WebSphere eXtreme Scale incluye un cargador basado en JPA (Java Persistence API) que puede utilizar para cargar automáticamente la cuadrícula de datos con los proveedores OpenJPA o Hibernate JPA. Para obtener más información sobre los proveedores de memoria caché, consulte ["Plug-in de memoria caché de nivel 2 \(L2\) JPA" en la página 407.](#page-420-0)

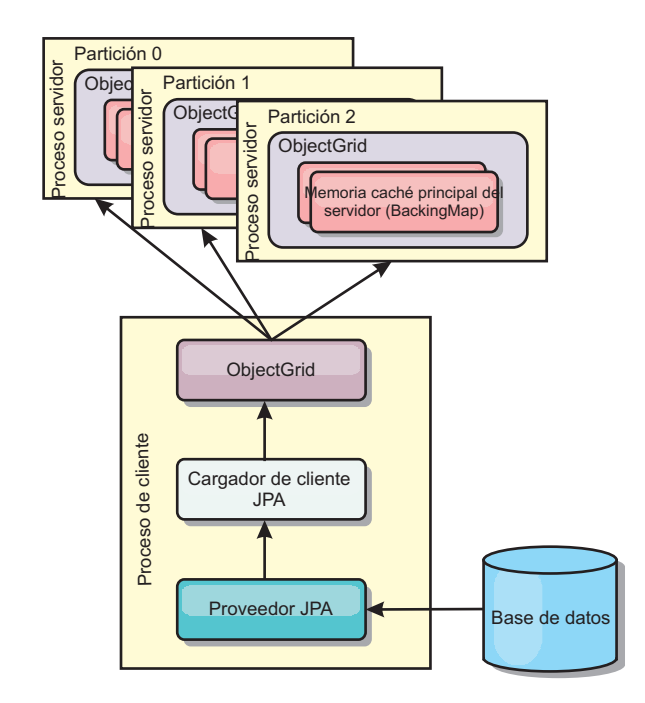

*Figura 19. Cargador de clientes*

# **Técnicas de sincronización de base de datos**

Cuando se utiliza WebSphere eXtreme Scale como memoria caché, se deben escribir aplicaciones que admitan datos obsoletos si la base de datos puede actualizarse de forma independiente a una transacción de eXtreme Scale. Para servir como un espacio de proceso de base de datos en memoria sincronizado, eXtreme Scale proporciona distintos métodos para mantener la memoria caché actualizada.

### **Técnicas de sincronización de base de datos**

#### **Renovación periódica**

La memoria caché se puede invalidar o actualizar de forma automática y periódica utilizando el actualizados de base de datos basado en el tiempo de JPA (Java Persistence API). El actualizador consulta periódicamente la base de datos utilizando un proveedor JPA para cualquier actualización o inserción que se haya producido desde la actualización anterior. Todos los cambios identificados se anulan o actualizan automáticamente cuando se utilizan con una memoria caché escasa. Si se utilizan con una memoria caché completa, las entradas se pueden descubrir e insertar en la memoria caché. Las entradas nunca se eliminan de la memoria caché.

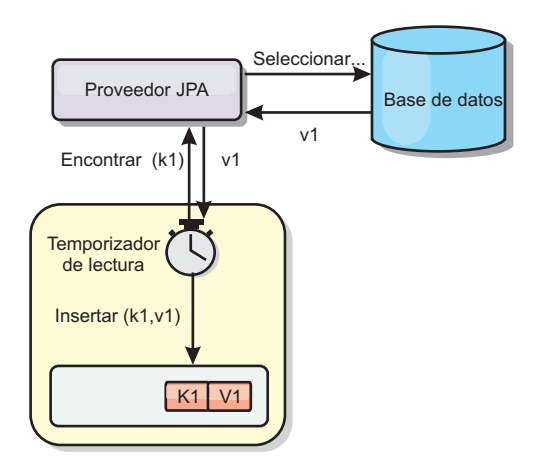

#### *Figura 20. Renovación periódica*

#### **Desalojo**

Las memorias caché escasas pueden utilizar políticas de desalojo para eliminar automáticamente datos de la memoria caché sin afectar a la base de datos. Existen tres políticas incorporadas incluidas en eXtreme Scale: tiempo de vida, menos usada recientemente y usada con menos frecuencia. Las tres políticas pueden, de forma opcional, desalojar datos de forma más agresiva a medida que la memoria pasa a estar limitada habilitando la opción de desalojo basado en memoria.

#### **Anulación basada en sucesos**

Las memorias caché escasas y completas se pueden invalidar o actualizar utilizando un generador de sucesos como, por ejemplo, JMS (Java Message Service). La anulación utilizando JMS puede unirse manualmente a cualquier proceso que actualiza el programa de fondo utilizando un desencadenante de base de datos. Se proporciona un plug-in JMS ObjectGridEventListener en eXtreme Scale que puede notificar a los clientes cuando la memoria caché del servidor tiene algún cambio. Esto puede disminuir la cantidad de tiempo que el cliente puede ver los datos obsoletos.

#### **Anulación programática**

Las API eXtreme Scale permiten la interacción manual de la memoria caché cercana y de servidor utilizando los métodos de API Session.beginNoWriteThrough(), ObjectMap.invalidate() y EntityManager.invalidate(). Si un proceso de cliente o servidor ya no necesita una parte de los datos, los métodos de anulación se pueden utilizar para eliminar datos de la memoria caché cercana o del servidor. El método beginNoWriteThrough se aplica cualquier operación ObjectMap o EntityManager a la memoria caché local sin llamar al cargador. Si se invoca desde un cliente, la operación sólo se aplica a la memoria caché cercana (el cargador remoto no se invoca). Si se invoca en el servidor, la operación sólo se aplica a la memoria caché principal del servidor sin invocar el cargador.

### **Invalidación de datos**

Para eliminar datos obsoletos en la memoria caché, puede utilizar mecanismos de invalidación.

# **Invalidación administrativa**

Puede utilizar la consola web o el programa de utilidad **xscmd** para invalidar los datos en función de la clave. Puede filtrar los datos de la memoria caché con una expresión regular y luego invalidar los datos en función de la expresión regular.

### **Invalidación basada en sucesos**

Las memorias caché escasas y completas se pueden invalidar o actualizar utilizando un generador de sucesos como, por ejemplo, JMS (Java Message Service). La anulación utilizando JMS puede unirse manualmente a cualquier proceso que actualiza el programa de fondo utilizando un desencadenante de base de datos. Se proporciona un plug-in JMS ObjectGridEventListener en eXtreme Scale que puede notificar a los clientes cuando la memoria caché de servidor cambia. Este tipo de notificación disminuye la cantidad de tiempo que el cliente puede ver los datos obsoletos.

La invalidación basada en sucesos consta normalmente de los tres componentes siguientes.

- v **Cola de sucesos:** Una cola de sucesos almacena los sucesos de cambio de datos. Puede ser una cola JMS, una base de datos, una cola FIFO o cualquier clase de siempre que pueda gestionar los sucesos de cambio de datos.
- v **Editor de sucesos:** Un editor de sucesos publica los sucesos de cambio de datos en la cola de sucesos. Un editor de sucesos es normalmente una aplicación que usted mismo crea o una implementación de plug-in de eXtreme Scale. El editor de sucesos sabe cuándo se cambian los datos o cambia los datos por sí mismo. Cuando se confirma una transacción, se generan los sucesos para los datos cambiados y el editor de sucesos publica estos sucesos en la cola de sucesos.
- v **Consumidor de sucesos:** Un consumidor de sucesos consume sucesos de cambio de datos. El consumidor de sucesos es por lo general una aplicación para garantizar que los datos de la cuadrícula de destino se actualizan con el cambio más reciente de otras cuadrículas. Este consumidor de sucesos interactúa con la cola de sucesos para obtener los cambios de datos más recientes y aplica los cambios de datos en la cuadrícula de destino. Los consumidores de sucesos pueden utilizar las API de eXtreme Scale para invalidar datos obsoletos o actualizar la cuadrícula con los datos más recientes.

Por ejemplo, JMSObjectGridEventListener tiene una opción para un modelo cliente-servidor, en el cual la cola de sucesos es un destino de JMS designado. Todos los procesos del servidor son editores de sucesos. Cuando se confirma una transacción, el servidor obtiene los cambios de datos y los publica en la JMS de destino designada. Todos los procesos de cliente son consumidores de sucesos. Reciben los cambios de datos del destino de JMS designado y aplican los cambios en la memoria caché cercana del cliente.

Para obtener más información, consulte el apartado ["Configuración de la](#page-377-0) [sincronización de clientes basada en JMS \(Java Message Service\)" en la página 364.](#page-377-0)

# **Anulación programática**

Las API WebSphere eXtreme Scale permiten la interacción manual de la memoria caché cercana y de servidor utilizando los métodos de API Session.beginNoWriteThrough(), ObjectMap.invalidate() y EntityManager.invalidate(). Si un proceso de cliente o servidor ya no necesita una parte de los datos, los métodos de anulación se pueden utilizar para eliminar datos de la memoria caché cercana o del servidor. El método beginNoWriteThrough se aplica cualquier operación ObjectMap o EntityManager a la memoria caché local sin llamar al cargador. Si se invoca desde un cliente, la operación sólo se aplica a la memoria caché cercana (el cargador remoto no se invoca). Si se invoca en el servidor, la operación sólo se aplica a la memoria caché principal del servidor sin invocar el cargador.

Puede utilizar la anulación mediante programa con otras técnicas para determinar cuándo invalidar los datos. Por ejemplo, este método de invalidación utiliza mecanismos de invalidación basados en sucesos para recibir los sucesos de cambio de datos y luego utiliza interfaces de programación de aplicaciones para invalidar los datos obsoletos.

#### $8.6+$

## **Invalidación de memoria caché cercana**

Si está utilizando una memoria caché cercana, puede configurar una invalidación asíncrona que se desencadene cada vez que se ejecute una operación de actualización, supresión o invalidación en la cuadrícula de datos. Debido a que la operación es asíncrona, los datos obsoletos seguirán apareciendo en la cuadrícula de datos.

Para habilitar la invalidación de memoria caché cercana, establezca el atributo **nearCacheInvalidationEnabled** en la correlación de respaldo en el archivo XML de descriptor ObjectGrid.

## **Índices**

Java

Utilice el plug-in MapIndexPlugin para crear un índice o varios índice en una BackingMap para dar soporte al acceso a datos no de clave.

### **Tipos de índices y configuración**

La característica de indexación la representa el plug-in MapIndexPlugin, o Index de forma abreviada. Index es un plug-in BackingMap. Una BackingMap puede tener varios plug-ins Index configurados, siempre que cada uno de ellos siga las normas de configuración de Index.

Puede utilizar la característica de indexación para crear uno o más índices en una BackingMap. Un índice se crea a partir de un atributo o una lista de atributos de un objeto en la BackingMap. De esta manera, las aplicaciones pueden encontrar rápidamente determinados objetos. Con la característica de índices, las aplicaciones pueden encontrar objetos con un valor específico o dentro de un intervalo de valores de atributos indizados.

Existen dos tipos de índice: estático y dinámico. Con el índice estático, debe configurar el plug-in de índices en BackingMap antes de inicializar la instancia de ObjectGrid. Puede realizar esta configuración con una configuración de XML o mediante programa de la BackingMap. Los índices estáticos empiezan a construir un índice durante la inicialización de ObjectGrid. El índice siempre está sincronizado con la BackingMap y listo para ser utilizado. Después de que se inicie el proceso de indexación estática, el mantenimiento del índice forma parte del proceso de gestión de transacciones de eXtreme Scale. Cuando las transacciones confirman cambios, estos cambios también actualizan el índice estático y los cambios de índice se retrotraen si la transacción se retrotrae.

Con el índice dinámico, puede crear un índice en una correlación BackingMap antes o después de la inicialización de la instancia de ObjectGrid que contiene. Las aplicaciones tienen un control del ciclo de vida sobre el proceso de indexación dinámica, de forma que pueda eliminar un índice dinámico, cuando ya no sea necesario. Cuando una aplicación crea un índice dinámico, éste podría no estar listo para su uso inmediato debido al tiempo que tarda en completarse el proceso de creación del índice. Puesto que la cantidad de tiempo depende de la cantidad de datos indexados, se proporciona la interfaz DynamicIndexCallback para aplicaciones que desean recibir notificaciones cuando se produzcan determinados sucesos de indexación. Estos sucesos pueden incluir sucesos de error, destrucción y preparado. Las aplicaciones pueden implementar esta interfaz de devolución de llamada y registrarla con el proceso de índices dinámicos.

8.6+ Si una BackingMap tiene un plug-in de índice configurado, podrá obtener el proxy de índice de aplicaciones de la ObjectMap correspondiente. Si se llama al método getIndex en la ObjectMap y se proporciona el nombre del plug-in de índice, se devolverá el objeto de proxy de índice. Debe difundir el objeto de proxy de índice en una interfaz apropiada de índice de aplicaciones como, por ejemplo, MapIndex, MapRangeIndex, MapGlobalIndex, o una interfaz personalizada de índices. Después de obtener el objeto de proxy de índice, puede utilizar los métodos definidos en la interfaz de índices de aplicación para buscar objetos almacenados en memoria caché.

En la lista siguiente se resumen los pasos que debe seguir para utilizar los índices:

- v Añada plug-ins de índices estáticos o dinámicos a BackingMap.
- v Obtenga el objeto de proxy de índice de aplicación; para ello, emita el método getIndex de ObjectMap.
- v Difunda el objeto de proxy de índice a una interfaz de índices de aplicación apropiada, como MapIndex, MapRangeIndex, o a una interfaz de índices personalizada.
- v Utilice los métodos definidos en una interfaz de índices de aplicación para buscar los objetos almacenados en memoria caché.

8.6+ La clase HashIndex es la implementación del plug-in de índice incorporada que puede soportar las siguientes interfaces de índice de aplicación incorporada:

- MapIndex
- MapRangeIndex
- MapGlobalIndex

También puede crear sus propios índices. Puede añadir HashIndex como un índice estático o dinámico a BackingMap, obtener un objeto de proxy de índice MapIndex, MapRangeIndex o MapGlobalIndex y utilizar el objeto de proxy de índice para encontrar objetos en la memoria caché.

#### 8.6+ **Índice global**

El índice global es una extensión de la clase HashIndex incorporada que se ejecuta en fragmentos en entornos de cuadrícula de datos distribuidos y particionados. Realiza un seguimiento de la ubicación de los atributos indexados y proporciona maneras eficaces para encontrar las particiones, las claves, valores, o entradas utilizando atributos en grande, los entornos de la cuadrícula de datos particionada.

Si el índice global está habilitado en el plug-in de HashIndex incorporado, las aplicaciones pueden convertir un objeto de proxy de índice al tipo

MapGlobalIndex y utilizarlo para encontrar datos.

## **Índice predeterminado**

Si desea iterar a través de las claves en una correlación local, puede utilizar el índice predeterminado. Este índice no requiere ninguna configuración, pero se debe utilizar en el fragmento, utilizando una instancia de ObjectGrid o agente recuperada del método ShardEvents.shardActivated(ObjectGrid shard).

#### **Consideraciones sobre la calidad de los datos**

Los resultados de los métodos de consulta de índice sólo representan una instantánea de los datos en un momento puntual. No se obtiene ningún bloqueo contra la entrada de datos después de que los resultados vuelvan a la aplicación. La aplicación tiene que ser consciente de que se pueden producir actualizaciones de datos en un conjunto de datos devuelto. Por ejemplo, la aplicación obtiene la clave de un objeto almacenado en memoria caché ejecutando el método findAll de MapIndex. Este objeto de clave devuelto se asocia a una entrada de datos de la memoria caché. La aplicación debe poder ejecutar el método get en ObjectMap para encontrar un objeto proporcionando el objeto de clave. Si otra transacción elimina el objeto de datos de la memoria caché, justo antes de que se llame al método get, el resultado devuelto será nulo.

#### **Consideraciones sobre el rendimiento de los índices**

Uno de los principales objetivos de la característica de índices es mejorar el rendimiento global de BackingMap. Si los índices no se utilizan correctamente, podría verse afectado el rendimiento de la aplicación. Tenga en cuenta los siguientes factores antes de utilizar esta característica.

- v **El número de transacciones de escritura simultáneas:** el proceso de índices se puede producir cada vez que una transacción escribe datos en una BackingMap. El rendimiento disminuye si hay muchas transacciones grabando datos en una correlación al mismo tiempo que una aplicación realiza operaciones de consulta de índices.
- v **El tamaño del conjunto de resultados devuelto por una operación de consulta:** a medida que el tamaño del conjunto de resultados aumenta, el rendimiento de la consulta disminuye. El rendimiento tiene tendencia a disminuir si el tamaño del conjunto de resultados es un 15% o más de la BackingMap.
- v **El número de índices creados sobre la misma BackingMap:** cada índice consume recursos del sistema. A medida que el número de índices creados sobre la BackingMap aumenta, disminuye el rendimiento.

La función de indexación puede mejorar el rendimiento de BackingMap de forma drástica. Los casos ideales se producen cuando la BackingMap tiene operaciones básicamente de lectura, el conjunto de resultados de la consulta es un pequeño porcentaje de las entradas de BackingMap, y sólo se crean unos pocos índices sobre la BackingMap.

# **Planificación de topologías de varios centros de datos**

Mediante la utilización de la réplica asíncrona multimaestro, dos o más cuadrículas de datos pueden convertirse en copias exactas entre ellas. Cada cuadrícula de datos está alojada en un dominio de servicio de catálogo independiente, con su propio servicio de catálogo, servidores de contenedor y un nombre exclusivo. Con la réplica asíncrona multimaestro, puede utilizar enlaces para conectar una colección de dominios de servicio de catálogo. A continuación, los dominios de servicio de

catálogo se sincronizan utilizando la réplica mediante los enlaces. Puede construir casi cada topología mediante la definición de enlaces entre los dominios de servicio de catálogo.

# **Topologías para réplica multimaestro**

Dispone de diversas opciones al elegir la topología para el despliegue que incorpora la réplica multimaestro.

# **Enlaces que conectan dominios de servicio de catálogo**

Una infraestructura de cuadrícula de datos de réplica es un gráfico conectado de dominios de servicio de catálogo con enlaces bidireccionales entre ellos. Con un enlace, dos dominios de servicio de catálogo pueden comunicar los cambios de datos. Por ejemplo, la topología más sencilla es un par de dominios de servicio de catálogo con un único enlace entre ellos. Los dominios de servicio de catálogo se nombran alfabéticamente: A, B, C, etcétera, a partir de la izquierda. Un enlace puede cruzar una red de área amplia (WAN), abarcando distancias grandes. Aunque se interrumpa el enlace, aún puede cambiar datos en cualquier dominio de servicio de catálogo. La topología reconcilia los cambios cuando el enlace vuelve a conectar los dominios de servicio de catálogo. Los enlaces intentan volverse a conectar automáticamente si se interrumpe la conexión de red.

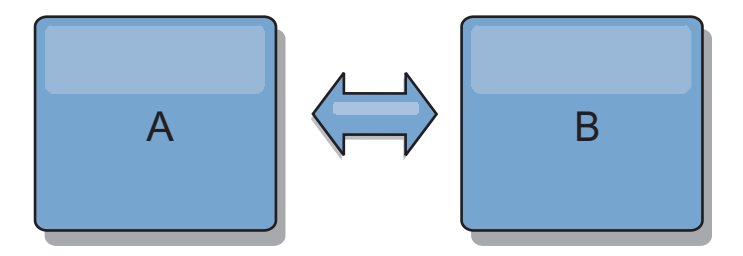

Después de configurar los enlaces, en primer lugar el producto intenta que cada dominio de servicio de catálogo sea idéntico. Luego, eXtreme Scale intenta mantener las condiciones idénticas cuando se van produciendo cambios en cualquier dominio de servicio de catálogo. El objetivo es que cada dominio de servicio de catálogo sea un reflejo exacto de cada dominio de servicio de catálogo conectado por los enlaces. Los enlaces de réplica entre dominios de servicio de catálogo sirven para garantizar que los cambios realizados en un dominio de servicio de catálogo se copian en los otros dominios de servicio de catálogo.

# **Topologías de línea**

Aunque es un despliegue muy simple, una topología de línea muestra algunas cualidades de los enlaces. En primer lugar, no es necesario que un dominio de servicio de catálogo esté conectado directamente a cada dominio de servicio de catálogo para recibir los cambios. El dominio de servicio de catálogo B obtiene los cambios del dominio de servicio de catálogo A. El dominio de servicio de catálogo C recibe los cambios del dominio de servicio de catálogo A a través del dominio de servicio de catálogo B, que conecta los dominios de servicio de catálogo A y C. De forma similar, el dominio de servicio de catálogo D recibe los cambios de los otros dominios de servicio de catálogo a través del dominio de servicio de catálogo C. Esta capacidad dispersa la carga de distribuir los cambios desde el origen de los cambios.

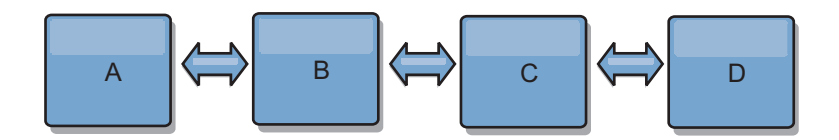

Tenga en cuenta que si el dominio de servicio de catálogo C falla, se producirán las siguientes acciones:

- 1. El dominio de servicio de catálogo D se quedará huérfano hasta que el dominio de servicio de catálogo C se reinicie.
- 2. El dominio de servicio de catálogo C se sincronizará con el dominio de servicio de catálogo B, que es una copia del dominio de servicio de catálogo A
- 3. El dominio de servicio de catálogo D utilizará el dominio de servicio de catálogo C para sincronizarse con los cambios de dominio de servicio de catálogo A y B. Estos cambios se han producido inicialmente mientras el dominio de servicio de catálogo D estaba huérfano (mientras el dominio de servicio de catálogo C estaba inactivo).

Al final, los dominios de servicio de catálogo A, B,CyD volverán a ser idénticos los unos a los otros.

### **Topologías de anillo**

Las topologías de anillo son un ejemplo de una topología más flexible. Cuando un dominio de servicio de catálogo o un único enlace falla, los dominios de servicio de catálogo supervivientes aún pueden obtener los cambios. Los dominios de servicio de catálogo viajan alrededor del anillo, alejándose de la anomalía. Cada dominio de servicio de catálogo tiene como máximo dos enlaces con otros dominios de servicio de catálogo, independientemente del tamaño de la topología del anillo. La latencia para propagar los cambios puede ser grande. Es posible que los cambios de un dominio de servicio de catálogo determinado tengan que viajar a través de varios enlaces antes de que todos los dominios de servicio de catálogo tengan los cambios. Una topología de línea tiene la misma característica.

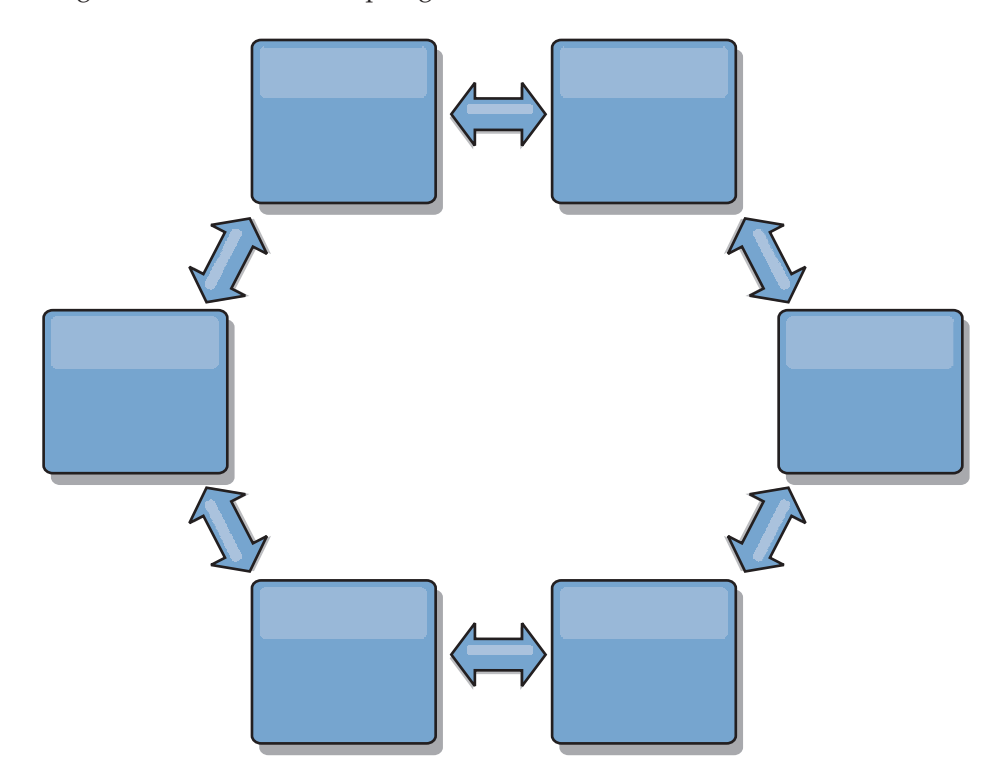

También puede desplegar una topología de anillo más sofisticada, con un dominio de servicio de catálogo raíz en el centro del anillo. El dominio de servicio de catálogo raíz funciona como punto central de reconciliación. Los otros dominios de servicio de catálogo actúan como puntos remotos de reconciliación para los cambios que se producen en el dominio de servicio de catálogo raíz. El dominio de servicio de catálogo raíz puede arbitrar los cambios entre los dominios de servicio de catálogo. Si una topología de anillo contiene más de un anillo alrededor de un dominio de servicio de catálogo raíz, el dominio de servicio de catálogo solo puede arbitrar los cambios entre el anillo más interno. Sin embargo, los resultados del arbitraje se dispersan por todos los dominios de servicio de catálogo en los demás anillos.

# **Topologías de hub y radio**

Con una topología de hub y radio, los cambios viajan a través de un dominio de servicio de catálogo de hub. Debido a que el hub es el único dominio de servicio de catálogo intermedio especificado, las topologías de hub y radio tienen una latencia menor. El dominio de servicio de catálogo de hub está conectado a cada dominio de servicio de catálogo de radio mediate un enlace. El hub distribuye los cambios entre los dominios de servicio de catálogo. El hub actúa como un punto de reconciliación para las colisiones. En un entorno con una tasa de actualización alta, es posible que el hub necesite ejecutarse en más hardware que los radios para permanecer sincronizado. WebSphere eXtreme Scale está diseñado para escalar de forma lineal, lo que significa que puede ampliar el hub, según sea necesario, sin dificultad. Sin embargo, si el hub falla, los cambios no se distribuyen hasta que se reinicia el hub. Cualquier cambio en el dominios de servicio de catálogo de radio se distribuirá cuando se vuelva a conectar el hub.

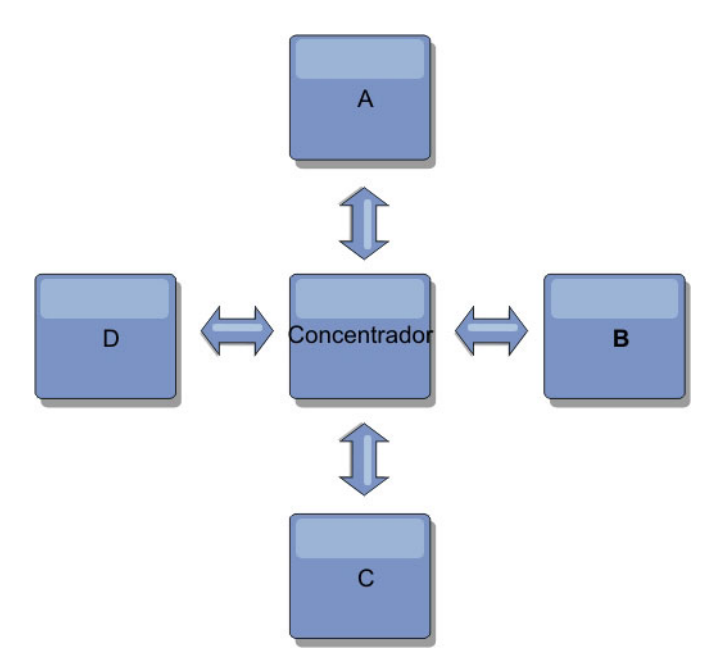

También puede utilizar una estrategia con clientes completamente replicados, una variación de topología que utiliza un par de servidores que se ejecutan como un hub. Cada cliente crea una cuadrícula de datos de un solo contenedor autocontenida con un catálogo en la JVM de cliente. Un cliente utiliza su cuadrícula de datos para conectarse al catálogo de hub. Esta conexión hace que el cliente se sincronice con el hub tan pronto como el cliente obtenga una conexión del hub.

Los cambios realizados por el cliente son locales al cliente y se hace una réplica de ellos asíncrona en el hub. El hub actúa como un dominio de servicio de catálogo de arbitraje y distribuye los cambios a todos los clientes conectados. La topología de clientes completamente replicados proporciona una memoria caché L2 fiable para una correlacionador relacional de objetos como, por ejemplo, OpenJPA. Los cambios se distribuyen rápidamente entre las JVM de cliente a través del hub. Si el tamaño de memoria caché puede estar contenido en el espacio de almacenamiento intermedio disponible, la topología es una arquitectura fiable para este estilo de L2.

Utilice varias particiones para escalar el dominio de servicio de catálogo de hub en varias JVM, si es necesario. Debido a que todos los datos aún deben caber en una única JVM de cliente, varias plataformas aumentan la capacidad del concentrador para distribuir y arbitrar cambios. Sin embargo, tener varias particiones no cambia la capacidad de un único dominio de servicio de catálogo.

# **Topologías de árbol**

También puede utilizar un árbol dirigido acíclico. Un árbol acíclico no tiene ciclos ni bucles, y una configuración dirigida limita los enlaces a los existentes solo entre padres e hijos. Esta configuración es útil para las topologías que tienen muchos dominios de servicio de catálogo. En estas topologías, no es práctico tener un hub central que esté conectado a todos los radios posibles. Este tipo de topología también puede ser útil cuando deba añadir dominios de servicio de catálogo hijos sin actualizar el dominio de servicio de catálogo raíz.

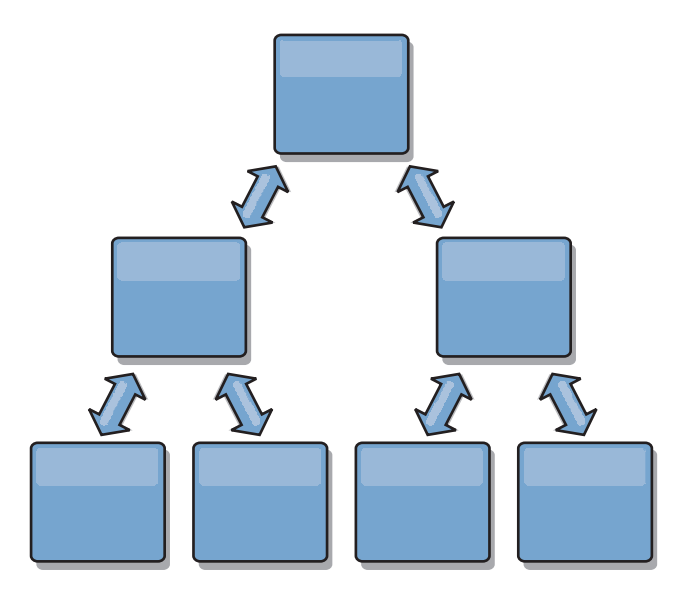

Una topología en árbol aún puede tener un punto central de reconciliación en el dominio de servicio de catálogo raíz. El segundo nivel aún puede funcionar como punto remoto de reconciliación para los cambios que se producen en el dominio de servicio de catálogo por debajo suyo. El dominio de servicio de catálogo puede arbitrar los cambios entre los dominios de servicio de catálogo del segundo nivel solo. También puede utilizar árboles "n-ários", cada uno de los cuales tiene N hijos en cada nivel. Cada dominio de servicio de catálogo se conecta a *n* enlaces.

### **Clientes totalmente replicados**

En esta variación de topología intervienen un par de servidores que se ejecutan como un hub. Cada cliente crea una cuadrícula de datos de un solo contenedor autocontenida con un catálogo en la JVM de cliente. Un cliente utiliza su

cuadrícula de datos para conectarse al catálogo de hub, lo que hace que el cliente se sincronice con el hub tan pronto como el cliente obtiene una conexión del hub.

Los cambios realizados por el cliente son locales al cliente y se hace una réplica de ellos asíncrona en el hub. El hub actúa como un dominio de servicio de catálogo de arbitraje y distribuye los cambios a todos los clientes conectados. La topología de clientes totalmente replicados proporciona una buena memoria caché L2 para un correlacionador relacional de objetos, como OpenJPA. Los cambios se distribuyen rápidamente entre las JVM de cliente a través del hub. Siempre que el tamaño de la memoria caché se pueda incluir en el espacio de almacenamiento dinámico disponible de los clientes, esta topología es una buena arquitectura para este estilo de L2.

Utilice varias particiones para escalar el dominio de servicio de catálogo de hub en varias JVM, si es necesario. Debido a que todos los datos todavía deben caber en una única JVM cliente, el uso de varias particiones aumenta la capacidad del hub para distribuir y arbitrar los cambios, pero no cambia la capacidad de un único dominio de servicio de catálogo.

# **Consideraciones sobre la configuración para topologías multimaestro**

Considere los puntos siguientes cuando decida si desea utilizar topologías de réplica multimaestro y cómo utilizarlas.

v **Requisitos de conjunto de correlaciones**

Los conjuntos de correlaciones deben tener las características siguientes para replicar cambios en todos los enlaces del dominio de servicio de catálogo:

- El nombre de ObjectGrid y el nombre de conjunto de correlaciones de un dominio de servicio de catálogo deben coincidir con el nombre de ObjectGrid y el nombre de conjunto de correlaciones de otros dominios de servicio de catálogo. Por ejemplo, el ObjectGrid "og1" y el conjunto de correlaciones "ms1" deben estar configurados en el dominio de servicio de catálogo A y el dominio de servicio de catálogo B para replicar los datos del conjunto de correlaciones entre los dominios de servicio de catálogo.
- Es una cuadrícula de datos FIXED\_PARTITION. Las cuadrículas de datos PER CONTAINER no se pueden replicar.
- Tiene el mismo número de particiones en cada dominio de servicio de catálogo. El conjunto de correlaciones podría tener o no el mismo número y los mismos tipos de réplicas.
- Tiene los mismos tipos de datos que se están replicando en cada dominio de servicio de catálogo.
- Contiene las mismas correlaciones y plantillas de correlación dinámica en cada uno de los dominios de servicio de catálogo.
- No utiliza el gestor de entidades. Un conjunto de correlaciones que contiene una correlación de entidades no se replica en todos los dominios de servicio de catálogo.
- No utiliza el soporte de almacenamiento en memoria caché de grabación diferida. Un conjunto de correlaciones que contiene una correlación que está configurada con soporte de grabación diferida no se replica en todos los dominios de servicio de catálogo.

Los conjuntos de correlaciones con las características anteriores empiezan la réplica una vez que se han iniciado los dominios de servicio de catálogo en la topología.

v **Cargadores de clases con varios dominios de servicio de catálogo**

<span id="page-63-0"></span>Los dominios de servicio de catálogo deben tener acceso a todas las clases utilizadas como claves y valores. Todas las dependencias se deben reflejar en todas las vías de acceso de clases para máquinas virtuales Java (JVM) de contenedor de cuadrícula de datos para todos los dominios. Si un plug-in CollisionArbiter recupera el valor para una entrada de memoria caché, las clases para los valores deben estar presentes para el dominio que inicia el árbitro.

# **Consideraciones sobre el cargador en una topología multimaestro**

Cuando se utilizan cargadores en una topología multimaestro, debe considerar los posibles retos de mantenimiento de la información de revisión y colisión. La cuadrícula de atos mantiene información de revisión sobre los elementos de la cuadrícula de datos de forma que se pueden detectar las colisiones cuando otros fragmentos primarios de la configuración graban entradas en la cuadrícula de datos. Cuando se añaden entradas desde un cargador, esta información de revisión no se incluye y la entrada asume una revisión nueva. Debido a que la revisión de la entrada parece una inserción nueva, se produciría una falta colisión si otro fragmento primario también cambia este estado u obtiene la misma información de un cargador.

Los cambios de la réplica invocan el método get en el cargador con una lista de las claves que no están aún en la cuadrícula de datos pero que se han a cambiar durante la transacción de réplica. Cuando se produce la réplica, estas entradas son entradas de colisión. Cuando se arbitran las colisiones y se aplica la revisión, se llama a una actualización por lotes en el cargador para aplicar los cambios en la base de datos. Todas las correlaciones modificadas en la ventana de revisión se actualizan en la misma transacción.

### **Interrogante de la precarga**

Considere una topología de dos centros de datos con el centro de datos A y el centro de datos B. Ambos centros de datos tienen bases de datos independientes, pero solo el centro de datos A tiene una cuadrícula de datos en ejecución. Al establecer un enlace entre los cnetros de datos para una configuración multimaestro, las cuadrículas de datos del centro de datos A inician el envío de datos a las nuevas cuadrículas de datos del centro de datos B, lo que causa una colisión con cada entrada. Otro problema importante que se produce es con los datos que se encuentra en la base de datos del centro de datos B pero no en la base de atos del centro de datos A. Estas filas no se llenan ni arbitran, lo que genera incoherencias que no se resuelven.

# **Solución al interrogante de la precarga**

Debido a que los datos que se encuentran solo en la base de datos no puede tener revisiones, debe precargar siempre completamente la cuadrícula de datos desde la base de datos local antes de establecer un enlace multimaestro. A continuación, ambas cuadrículas de datos pueden revisar y arbitrar los datos, y finalmente llegar a un estado coherente.

### **Interrogante de la memoria caché escasa**

Con una memoria caché escasa, en primer lugar la aplicación intenta encontrar datos en la cuadrícula de datos. Si los datos no se encuentran en la cuadrícula de datos, se buscan los dato s en la base de atos utilizando el cargador. Se desalojan periodicamente entradas de la cuadrícula de datos para mantener un tamaño pequeño de la memoria caché.

Este tipo de memoria caché puede ser problemático en un escenario de configuración multimaestro porque las entradas de la cuadrícula de datos tienen metadatos de revisión que le ayudarán a detectar qué colisiones se producen y qué lado ha realizado cambios. Cuando los enlaces entre los centros de datos no funcionan, un centro de datos puede actualizar una entrada y a continuación en última instancia actualizar la base de datos e invalidar la entrada en la cuadrícula de datos. Cuando se recupera el enlace, los centros de datos intentan sincronizar las revisiones entre ellos. Sin embargo, debido a que la base de datos se ha actualizado y la entrada de la cuadrícula de datos se ha invalidado, el cambio se pierde desde la perspectiva del centro de datos que se ha interrumpido. Como resultado, los dos lados de la cuadrícula de datos están desincronizados y no son coherentes.

#### **Solución a los interrogantes de memoria caché escasa**

#### **Topología y hub y radio:**

Puede ejecutar el cargador solo en el hub de una topología de hub y radio, lo que mantiene la coherencia de los datos al mismo tiempo que se escala la cuadrícula de datos. Sin embargo, si está considerando el despliegue, tenga en cuenta que los cargadores pueden permitir que la cuadrícula de datos se cargue parcialmente, lo que significa que se ha configurado el desalojador. Si los radios de la configuración son memorias caché escasas pero no tienen cargadores, las faltas de coincidencia de memoria caché no tienen ninguna manera de recuperar los datos de la base de datos. Debido a esta restricción, debe utilizar una topología de memoria caché llenada completamente con una configuración de hub y radio.

### **Invalidaciones y desalojo**

La invalidación crea coherencia entre la cuadrícula de datos y la base de datos. Los datos se pueden eliminar de la cuadrícula de datos mediante programación o con desalojo. Al desarrollar la aplicación, debe tener en cuenta que el manejo de revisiones no replica los cambios que se han invalidado, lo que genera incoherencias entre fragmentos primarios.

Los sucesos de invalidación no son cambios de estado de memoria caché y no generan réplica. Los desalojadores configurados se ejecutan independientemente de otros desalojadores de la configuración. Por ejemplo, podría tener un desalojador configurado para un umbral de memoria en un dominio de servicio de catálogo, pero un tipo distinto de desalojador menos agresivo en el servicio de catálogo enlazado. Cuando se eliminan entradas de cuadrícula de datos debido a la política de umbral de memoria, las entradas del otro dominio de servicio de catálogo no resultan afectadas.

#### **Actualizaciones de base de datos e invalidación de cuadrícula de datos**

Se producen problemas al actualizar la base de datos directamente en segundo plano al llamar a la invalidación en la cuadrícula de datos para las entradas actualizadas en una configuración multimaestro. Este problema se produce porque la cuadrícula de datos no puede replicar el cambio en otros fragmentos primarios hasta que algún tipo de acceso de memoria caché mueve la entrada a la cuadrícula de datos.

# **Varios grabadores en una única base de datos lógica**

Cuando utiliza una única base de datos con varios fragmentos primarios que se conectan mediante un cargador, se producen conflictos de transacciones. La implementación de cargador debe manejar especialmente estos tipos de escenarios.

### **Duplicación de datos utilizando réplica multimaestro**

Puede configurar bases de datos independientes conectadas a dominios de servicio de catálogo independiente. En esta configuración, el cargador puede enviar cambios de un centro de datos al otro centro de datos.

### **Consideraciones sobre el diseño para la réplica multimaestro**

Al implementar la réplica multimaestro, debe tener en cuenta aspectos del diseño como los siguientes: arbitraje, enlace y rendimiento.

#### **Consideraciones sobre arbitraje en el diseño de topología**

Se podrían producir colisiones de cambio si se pueden cambiar en dos lugares a la vez los mismos registros. Configure cada uno de los dominios de servicio de catálogo para que tenga aproximadamente la misma cantidad de recursos de procesador, memoria y red. Podría observar que los dominios de servicio de catálogo que realicen el manejo de colisiones de cambio (arbitraje) utilicen más recursos que otros dominios de servicio de catálogo. Las colisiones se detectan automáticamente. Se manejan con uno de dos mecanismos:

- v **Árbitro de colisión predeterminado**: el protocolo predeterminado utilizará los cambios del dominio de servicio de catálogo con el nombre léxicamente inferior. Por ejemplo, si los dominios de servicio de catálogo A y B generan un conflicto para un registro, el cambio del dominio de servicio de catálogo B se ignorará. El dominio de servicio de catálogo A mantiene su versión y el registro en el dominio de servicio de catálogo B se cambia para que coincida con el registro del dominio de servicio de catálogo A. Este comportamiento se aplica también a las aplicaciones en las que los usuarios o sesiones normalmente se enlazan o tienen una afinidad con una de las cuadrículas siguientes.
- v **Árbitro de colisiones personalizado**: las aplicaciones pueden proporcionar un árbitro personalizado. Cuando un dominio de servicio de catálogo detecta una colisión, se inicia un árbitro. Para obtener información sobre cómo desarrollar un árbitro personalizado útil, consulte [Desarrollo de árbitros personalizados para la](http://pic.dhe.ibm.com/infocenter/wxsinfo/v8r6/topic/com.ibm.websphere.extremescale.doc/txsmultimasterprog.html) [réplica con varios maestros.](http://pic.dhe.ibm.com/infocenter/wxsinfo/v8r6/topic/com.ibm.websphere.extremescale.doc/txsmultimasterprog.html)

Para topologías en las que las colisiones son posibles, considere implementar una topología de hub y radio o una topología de árbol. Estas dos topologías son propicias para evitar colisiones constantes, lo que puede suceder en los escenarios siguientes:

- 1. Varios dominios de servicio de catálogo sufren una colisión
- 2. Cada dominio de servicio de catálogo maneja la colisión localmente, lo que genera revisiones
- 3. Las revisiones colisionan, con lo que se producen revisiones de revisiones

Para evitar colisiones, elija un dominio de servicio de catálogo específico, denominado un *dominio de servicio de catálogo de arbitraje* como el árbitro de colisión para un subconjunto de dominios de servicio de catálogo. Por ejemplo, una topología de hub y radio podría utiliza el hub como el manejador de colisiones. El manejador de colisiones de radio ignora las colisiones detectadas por los dominios de servicio de catálogo de radio. El dominio de servicio de catálogo de hub crea

revisiones, lo que evita revisiones de colisiones inesperadas. El dominio de servicio de catálogo que se asigna para manejar colisiones debe enlazar a todos los dominios para los que es responsable para manejar colisiones. En una topología de árbol, los dominios padre internos manejan colisiones para sus hijos inmediatos. Por el contrario, si utiliza una topología en anillo, no puede designar un dominio de servicio de catálogo en el anillo como el árbitro.

En la tabla siguiente se resumen los enfoques de arbitraje que son más compatibles con distintas topologías.

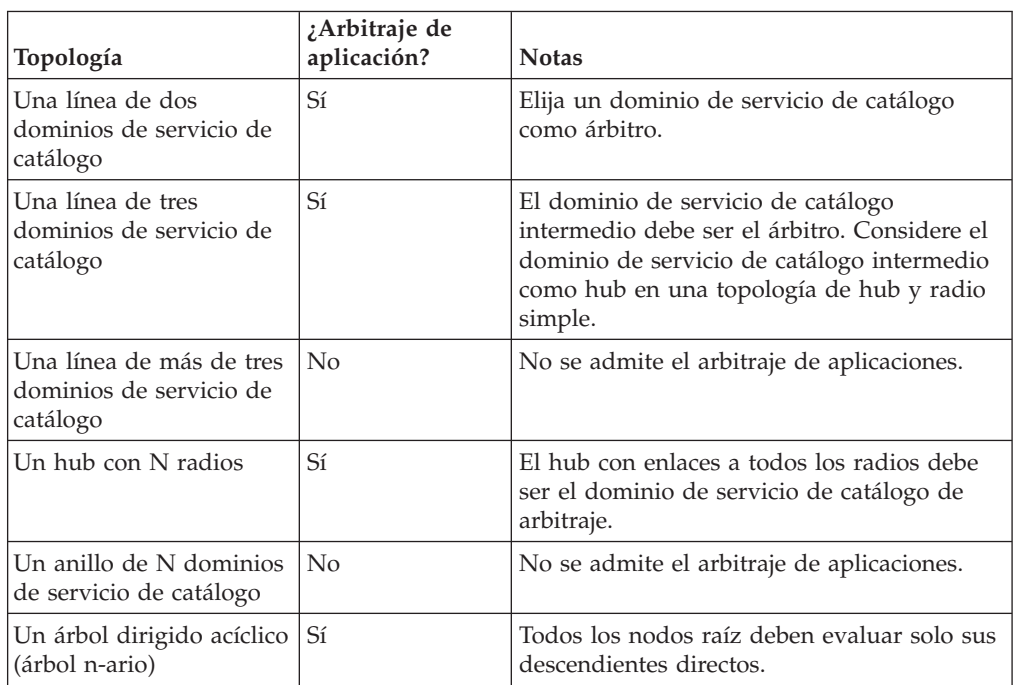

*Tabla 1. Enfoques de arbitraje*. En esta tabla se indica si el arbitraje de la aplicación es compatible con distintas tecnologías.

# **Consideraciones sobre enlaces en el diseño de topología**

De forma ideal, una topología incluye el número mínimo de enlaces cuando optimiza los compromisos entre las características de latencia de cambios, tolerancia a errores y rendimiento.

v **Latencia de cambios**

La latencia de cambios la determina el número de dominios de servicio de catálogo intermedio por los que debe pasar un cambio antes de llegar a un dominio de servicio de catálogo específico.

Una topología tiene la mejor latencia de cambios cuando elimina dominios de servicio de catálogo intermedios enlazando cada dominio de servicio de catálogo a cada uno de los otros dominios de servicio de catálogo. Sin embargo, un dominio de servicio de catálogo debe realizar trabajo de réplica en proporción a su número de enlaces. Para topologías grandes, el gran número de enlaces que se definirán puede causar carga administrativa.

La velocidad a la que se copia un cambio en otros dominios de servicio de catálogo depende de factores adicionales, como por ejemplo:

– Procesador y ancho de banda de red en el dominio de servicio de catálogo de origen

- Número de dominios de servicio de catálogo intermedios y enlaces entre los dominios de servicio de catálogo de origen y de destino
- Recursos de procesador y de red disponibles a los dominios de servicio de catálogo de origen, de destino e intermedio
- v **Tolerancia al error**

La tolerancia a errores la determina el número de vías de acceso existentes entre los dos dominios de servicio de catálogo para la réplica de cambios.

Si solo tiene un enlace entre un par determinado de dominios de servicio de catálogo, una anomalía de enlace no permite la propagación de cambios. De forma similar, los cambios no se propagan entre los dominios de servicio de catálogo si alguno de los dominios intermedios experimenta anomalía de enlace. La topología podría tener un único enlace desde un dominio de servicio de catálogo a otro de tal forma que el enlace pase por dominios intermedios. Si es así, los cambios no se propagarán si alguno de los dominios de servicio de catálogo intermedios está inactivo.

Considere la topología de línea con cuatro dominios de servicio de catálogo A, B, C, y D:

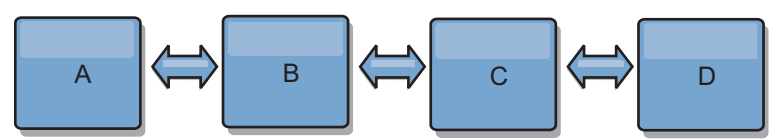

Si se mantiene alguna de estas condiciones, el Dominio D no verá los cambios de A:

- El dominio A está activo y el dominio B está inactivo
- Los dominios A y B están activos y el dominio C está inactivo
- El enlace entre A y B está inactivo
- El enlace entreByC está inactivo
- El enlace entreCyD está inactivo

En cambio, con una topología de anillo, cada uno de los dominios de servicio de catálogo puede recibir cambios desde cualquier dirección.

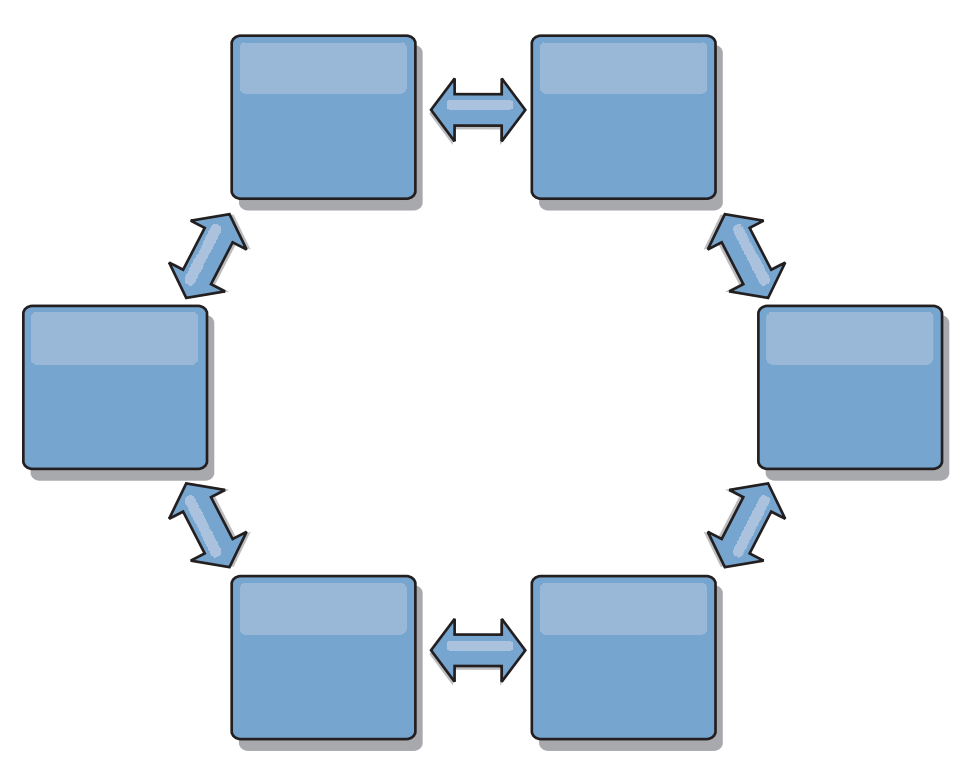

Por ejemplo, si un servicio de catálogo determinado de la topología de anillo está inactivo, los dos dominios adyacentes aún pueden obtener cambios directamente uno del otro.

Todos los cambios se propagan mediante el hub. Por lo tanto, a diferencia de las topologías de línea y de anillo, el diseño de hub y radio puede desglosarse, si el hub falla.

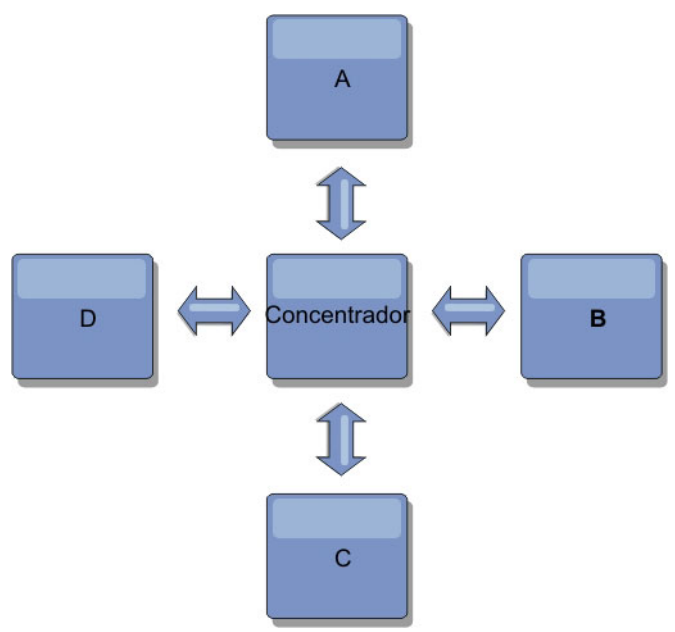

Un único dominio de servicio de topología es resistente a una determinada cantidad de pérdida de servicio. Sin embargo, anomalías mayores como interrupciones de la red amplia o la pérdida de enlaces entre centros de datos físicos puede interrumpir cualquiera de los dominios de servicio de catálogo.

v **Enlace y rendimiento**

El número de enlaces definidos en un dominio de servicio de catálogo afecta al rendimiento. Más enlaces utilizan más recursos y como resultado el rendimiento de la réplica puede disminuir. La posibilidad de recuperar cambios para un dominio A mediante otros dominios libera de forma efectiva al dominio A de tener que replicar las transacciones en todas partes. La carga de distribución de cambios de un dominio está limitada por el número de enlaces que utiliza, no por cuántos dominios haya en la topología. Esta propiedad de carga proporciona escalabilidad, de forma que los dominios de la topología pueden compartir la carga de la distribución de cambios.

Un dominio de servicio de catálogo puede recuperar los cambios indirectamente mediante otros dominios de servicio de catálogo. Considere una topología de línea con cinco dominios de servicio de catálogo.

A  $\leq$  > B  $\leq$  > C  $\leq$  > D  $\leq$  > E

- $-$  A extrae los cambios de B, C, D y E a B
- $-$  B extrae los cambios de A y C directamente y los cambios de D y E a C
- C realiza los cambios de B y D directamente y los cambios de A a B y de E a D
- $-$  D extrae los cambios de C y E directamente y los cambios de A y B a C
- $-$  E extrae los cambios de D directamente, y los cambios de A, B y C a D

La carga de distribución de los dominios de servicio de catálogo A y E es la menor, ya que cada uno de ellos tiene un enlace a un único dominio de servicio de catálogo. Cada uno de los dominios B,CyD tiene un enlace a dos dominios. Por lo tanto, la carga de distribución de los dominios B, C y D es el doble de la carga de los dominios A y E. La carga de trabajo depende del número de enlaces de cada dominio, no del número global de dominios de la topología. Por lo tanto, la distribución de cargas descrita permanecería constante, incluso si la línea contuviera 1000 dominios.

#### **Consideraciones sobre el rendimiento de réplica multimaestros**

Tenga en cuenta las limitaciones siguientes cuando utilice topologías de réplica multimaestro:

- v **Cambiar ajuste de distribución**, se trata en la sección anterior.
- v **Rendimiento de enlace de réplica** WebSphere eXtreme Scale crea un único socket TCP/IP entre cualquier par de JVM. Todos el tráfico entre las JVM se produce entre el único socket, incluido tráfico de la réplica multimaestro. Los dominios de servicio de catálogo se alojan en como mínimo *n* JVM de contenedor, lo que proporciona como mínimo *n* enlaces TCP a dominios de servicio de catálogo de igual. Por lo tanto, los dominios de servicio de catálogo con una gran cantidad de contenedores tienen niveles más altos de rendimiento de la réplica. Más contenedores requieren más recursos de procesador y red.
- v **Ajuste de la ventana deslizante TCP y RFC 1323** El soporte de [RFC 1323](http://www.ietf.org/rfc/rfc1323.txt) en ambos extremos de un enlace proporciona más datos para un viaje de ida y vuelta. Este soporte produce un mejor rendimiento, ampliando la capacidad de la ventana en un factor de aproximadamente 16.000.

Recuerde que los sockets TCP utilizan un mecanismo de ventana deslizando para controlar el flujo de datos masivo. Este mecanismo normalmente limita el socket a 64 KB para un intervalo de viaje de ida y vuelta. Si el intervalo de viaje de ida y vuelta es 100 ms, el ancho de banda se limita a 640 KB/segundo sin ajuste adicional. El uso de todo el ancho de banda disponible en un enlace podría requerir un ajuste específico de un sistema operativo. La mayoría de sistemas operativos incluyen parámetros de ajuste, incluidas las opciones de RFC 1323, para ampliar el rendimiento sobre los enlaces de latencia alta.

Varios factores pueden afectar al rendimiento de la réplica:

- La velocidad a la que eXtreme Scale recupera cambios.
- La velocidad a la que eXtreme Scale puede dar servicio a solicitudes de recuperación de réplica.
- La capacidad de la ventana deslizante.
- Con el ajuste de almacenamiento intermedio de red en ambos lados de un enlace, eXtreme Scale recupera cambios sobre el socket de forma eficiente.
- v **Serialización de objetos** Todos los datos deben ser serializables. Si un dominio de servicio de catálogo no utiliza COPY\_TO\_BYTES, el dominio de servicio de catálogo debe utilizar Java o ObjectTransformers para optimizar el rendimiento de serialización.
- v **Compresión** WebSphere eXtreme Scale comprime todos los datos enviados entre dominios de servicio de catálogo de forma predeterminada. La inhabilitación de la compresión no está disponible actualmente.
- v **Ajuste de la memoria** El uso de memoria para una topología de réplica multimaestro es considerablemente independiente del número de dominios de servicio de catálogo de la topología.

La réplica multimaestro añade una cantidad fija de proceso por entrada Map para manejar el mantenimiento de versiones. Cada contenedor también realiza un seguimiento de una cantidad fija de datos para cada dominio de servicio de catálogo de la topología. Una topología con dos dominios de servicio de catálogo utiliza aproximadamente la misma memoria que una topología con 50 dominios de servicio de catálogo. WebSphere eXtreme Scale no utiliza registros de reproducción o colas similares en su implementación. Por lo tanto, no hay ninguna estructura de recuperación lista en el caso de que un enlace de réplica no esté disponible durante el periodo de tiempo considerable y se reinicie posteriormente.

# **Interoperatividad con otros productos**

Puede integrar WebSphere eXtreme Scale con otros productos como, por ejemplo, WebSphere Application Server y WebSphere Application Server Community Edition.

# **WebSphere Application Server**

Puede integrar WebSphere Application Server con diversos aspectos de la configuración de WebSphere eXtreme Scale. Puede desplegar aplicaciones de cuadrícula de datos y utilizar WebSphere Application Server para alojar los servidores de contenedor y catálogo. O bien puede utilizar un entorno mixto que tenga WebSphere eXtreme Scale Client instalado en el entorno de WebSphere Application Server con servidores de catálogo y de contenedor autónomos. También puede utilizar la seguridad de WebSphere Application Server en el entorno de WebSphere eXtreme Scale.

# **Productos de WebSphere Business Process Management y WebSphere Connectivity**

Los productos de WebSphere Business Process Management y WebSphere Connectivity, incluidos WebSphere Integration Developer, WebSphere Enterprise Service Bus y WebSphere Process Server, se integran con sistemas de fondo como CICS, servicios web, bases de datos o temas y colas JMS. Puede añadir WebSphere eXtreme Scale a la configuración para colocar en la memoria caché la salida de estos sistemas de fondo, aumentando el rendimiento general de la configuración.

# **WebSphere Commerce**

WebSphere Commerce puede beneficiarse del almacenamiento en memoria caché de WebSphere eXtreme Scale como sustitución de la memoria caché dinámica. Al eliminar las entradas de memoria caché dinámica duplicadas y el frecuente proceso de invalidación necesario para mantener sincronizada la memoria caché durante situaciones de gran tensión, puede mejorar el rendimiento, el escalado y la disponibilidad.

# **WebSphere Portal**

Puede persistir sesiones HTTP de WebSphere Portal en una cuadrícula de datos en WebSphere eXtreme Scale. Además, IBM® Web Content Manager en IBM WebSphere Portal puede instancias de memoria caché dinámica para almacenar contenido representando recuperado de Web Content Manager cuando la memoria caché avanzada está habilitada. WebSphere eXtreme Scale ofrece una implementación de la memoria caché dinámica que almacena contenido en la memoria caché en una cuadrícula de datos elástica en lugar de utilizar la implementación de memoria caché dinámica predeterminada.

# **WebSphere Application Server Community Edition**

WebSphere Application Server Community Edition puede compartir el estado de sesión, pero no de una forma eficaz y escalable. WebSphere eXtreme Scale proporciona un alto rendimiento, una capa de persistencia distribuida que puede utilizarse para replicar el estado, pero que no se integra fácilmente con otro servidor de aplicaciones fuera de WebSphere Application Server. Puede integrar estos dos productos para proporcionar una solución de gestión de sesiones escalable.

# **WebSphere Real Time**

Con el soporte de WebSphere Real Time, la oferta Java de tiempo real líder del sector, WebSphere eXtreme Scale, permite a las aplicaciones Extreme Transaction Processing (XTP) tener tiempos de respuesta coherentes y predecibles.

# **Supervisión**

WebSphere eXtreme Scale se puede supervisar utilizando varias soluciones populares de supervisión empresarial. Los agentes de plug-in se incluyen para IBM Tivoli Monitoring e Hyperic HQ, que supervisan WebSphere eXtreme Scale utilizando los beans de gestión a los que se puede acceder públicamente. CA Wily Introscope utiliza la instrumentación de métodos Java para capturar las estadísticas.

#### .NET  $8.6+$ **Entornos de Microsoft Visual Studio, IIS y .NET**

Para obtener más información sobre los entornos soportados de Microsoft Visual Studio, IIS y .NET, consulte ["Consideraciones sobre Microsoft .NET" en la página](#page-79-0) [66.](#page-79-0)
# **Planificación de la configuración**

Antes de configurar el hardware o software, comprenda las siguientes consideraciones.

# **Planificación de puertos de red**

WebSphere eXtreme Scale es una memoria caché distribuida que requiere abrir puertos para comunicarse entre máquinas virtuales Java. Planee y controle los puertos, especialmente en un entorno que tiene un cortafuegos, y cuando utiliza un servicio de catálogo y contenedores en varios puertos.

**Importante:** Al especificar números de puerto, evite establecer puertos que estén en el rango efímero para el sistema operativo. Si utiliza un puerto que está en el rango efímero, se podrían producir conflictos de puertos.

## **Dominio de servicio de catálogo**

Un dominio de servicio de catálogo requiere que se definan los puertos siguientes:

#### **peerPort**

Especifica el puerto para que el gestor de alta disponibilidad (HA) se comunique entre servidores de catálogo iguales sobre una pila TCP. En WebSphere Application Server, este valor se hereda mediante la configuración del puerto del gestor de alta disponibilidad.

### **clientPort**

Especifica el puerto para que los servidores de catálogo accedan a los datos de servicio de catálogo. En WebSphere Application Server, este puerto se establece mediante la configuración de dominio de servicio de catálogo.

### **listenerPort**

Especifica el número de puerto al que se enlaza el transporte de Object Request Broker (ORB) o eXtremeIO (XIO) . Este valor configura contenedores y clientes para que se comuniquen con el servicio de catálogo. En WebSphere Application Server, listenerPort es heredado por la configuración del puerto BOOTSTRAP\_ADDRESS (cuando utilice el transporte ORB) o el puerto XIO\_address (cuando utilice el transporte XIO). Esta propiedad se aplica al servidor de contenedor y al servicio de catálogo.

### **Valor predeterminado:** 2809

### **JMXConnectorPort**

Define el puerto SSL (Capa de sockets seguros) al que se enlaza el servicio JMX (Java Management Extensions).

### **JMXServicePort**

Especifica el número de puerto en el que el servidor MBean escucha las comunicaciones con Java Management Extensions (JMX). La propiedad JMXServicePort especifica el puerto no SSL para JMX. Debe utilizar un número de puerto distinto para cada JVM de la configuración. Si desea utilizar JMX/RMI, especifique explícitamente **JMXServicePort** y el número de puerto, incluso si desea utilizar el valor de puerto predeterminado. Esta propiedad se aplica tanto al servidor de contenedor, como al servicio catálogos. (Sólo necesario para entornos autónomos.)

Valor predeterminado: 1099 para servidores de catálogo

#### **jvmArgs (opcional)**

Especifica una lista de argumentos de máquina virtual Java (JVM). Cuando la seguridad está habilitada, debe utilizar el siguiente argumento en el script **startOgServer** o **startXsServer** para configurar el puerto SSL (capa de sockets seguros): -jvmArgs -Dcom.ibm.CSI.SSLPort=<puerto\_SSL>.

### **Servidores de contenedor**

Los servidores de contenedor WebSphere eXtreme Scale también requieren varios puertos para funcionar. De forma predeterminada, el servidor de contenedor eXtreme Scale genera su puerto de gestor HA y puerto de escucha automáticamente con puertos dinámicos. Para un entorno que tiene un cortafuegos, presenta ventajas para planificar y controlar los puertos. Para que los servidores de contenedor se inicien con puertos específicos, puede utilizar las siguientes opciones en el mandato **startOgServer** o **startXsServer**.

#### **haManagerPort**

Especifica el número de puerto utilizado por High Availability Manager. Si no se ha establecido esta propiedad, se elige un puerto libre. Esta propiedad se ignora en los entornos WebSphere Application Server.

#### **listenerPort**

Especifica el número de puerto al que se enlaza el transporte de Object Request Broker (ORB) o eXtremeIO (XIO) . Este valor configura contenedores y clientes para que se comuniquen con el servicio de catálogo. En WebSphere Application Server, listenerPort es heredado por la configuración del puerto BOOTSTRAP\_ADDRESS (cuando utilice el transporte ORB) o el puerto XIO\_address (cuando utilice el transporte XIO). Esta propiedad se aplica al servidor de contenedor y al servicio de catálogo.

#### **Valor predeterminado:** 2809

#### **JMXConnectorPort**

Define el puerto SSL (Capa de sockets seguros) al que se enlaza el servicio JMX (Java Management Extensions).

#### **JMXServicePort**

Especifica el número de puerto en el que el servidor MBean escucha las comunicaciones con Java Management Extensions (JMX). La propiedad JMXServicePort especifica el puerto no SSL para JMX. Debe utilizar un número de puerto distinto para cada JVM de la configuración. Si desea utilizar JMX/RMI, especifique explícitamente **JMXServicePort** y el número de puerto, incluso si desea utilizar el valor de puerto predeterminado. Esta propiedad se aplica tanto al servidor de contenedor, como al servicio catálogos. (Sólo necesario para entornos autónomos.)

Valor predeterminado: 1099 para servidores de catálogo

#### **xioChannel.xioContainerTCPSecure.Port**

**En desuso:**  $\Box$ **8.6+** Esta propiedad está en desuso. Se utiliza el valor que se especifica mediante la propiedad listenerPort. Especifica el número de puerto SSL de eXtremeIO en el servidor. Esta propiedad sólo se utiliza cuando la propiedad **transportType** se establece en SSL-Supported o SSL-Required.

#### **xioChannel.xioContainerTCPNonSecure.Port**

**En desuso:**  $\Box$  **8.6+** Esta propiedad está en desuso. Se utiliza el valor que se especifica mediante la propiedad listenerPort. Especifica el número de puerto de escucha no seguro de eXtremeIO en el servidor. Si no establece el valor, se utiliza un puerto efímero. Esta propiedad sólo se utiliza cuando la propiedad **transportType** se establece en TCP/IP.

#### **jvmArgs (opcional)**

Especifica una lista de argumentos de máquina virtual Java (JVM). Cuando la seguridad está habilitada, debe utilizar el siguiente argumento en el script **startOgServer** o **startXsServer** para configurar el puerto SSL (capa de sockets seguros): -jvmArgs -Dcom.ibm.CSI.SSLPort=<puerto SSL>.

La planificación adecuada del control de puertos es esencial cuando se inician cientos de máquinas virtuales Java en un servidor. Si existe un conflicto de puertos, los servidores de contenedor no se iniciarán.

#### **Clientes**

Los clientes de WebSphere eXtreme Scale pueden recibir devoluciones de llamada de servidores al utilizar la API DataGrid o diversos otros mandatos. Utilice la propiedad **listenerPort** en el archivo de propiedades de cliente para especificar el puerto en el que el cliente está a la escucha de devoluciones de llamada del servidor.

#### **haManagerPort**

Especifica el número de puerto utilizado por High Availability Manager. Si no se ha establecido esta propiedad, se elige un puerto libre. Esta propiedad se ignora en los entornos WebSphere Application Server.

#### **Argumentos de JVM (opcional)**

Especifica una lista de argumentos de máquina virtual Java (JVM). Cuando la seguridad está habilitada, debe utilizar la siguiente propiedad del sistema al iniciar el proceso de cliente: -jvmArgs -Dcom.ibm.CSI.SSLPort=<puerto SSL>.

#### **listenerPort**

Especifica el número de puerto al que se enlaza el transporte de Object Request Broker (ORB) o eXtremeIO (XIO) . Este valor configura contenedores y clientes para que se comuniquen con el servicio de catálogo. En WebSphere Application Server, listenerPort es heredado por la configuración del puerto BOOTSTRAP\_ADDRESS (cuando utilice el transporte ORB) o el puerto XIO\_address (cuando utilice el transporte XIO). Esta propiedad se aplica al servidor de contenedor y al servicio de catálogo.

**Valor predeterminado:** 2809

### **Puertos en WebSphere Application Server**

- 8.6+ Se hereda el valor de listenerPort. El valor es diferente según el tipo de transporte que está utilizando:
	- Si está utilizando el transporte ORB, se utiliza el valor de **BOOTSTRAP\_ADDRESS** para cada servidor de aplicaciones WebSphere Application Server.
	- Si está utilizando el transporte de IBM eXtremeIO, se utilizará el valor de **XIO\_ADDRESS**.

v Los valores de **haManagerPort** y **peerPort** se heredan del valor de **DCS\_UNICAST\_ADDRESS** para cada servidor de aplicaciones WebSphere Application Server.

Puede definir un dominio de servicio de catálogo en la consola administrativa. Para obtener más información, consulte ["Creación de dominios de servicio de](#page-317-0) [catálogo en WebSphere Application Server" en la página 304.](#page-317-0)

PUede visualizar los puertos para un servidor determinado pulsando una de las vías de acceso siguientes en la consola administrativa:

v WebSphere Application Server Network Deployment versión 7.0 y posterior: **Servidores** > **Tipos de servidor** > **WebSphere Application Server** > *nombre\_servidor* > **Puertos** > *nombre\_puerto*.

# **Planificación para utilizar IBM eXtremeMemory**

Configurando eXtremeMemory, puede almacenar objetos en memoria nativa en lugar de hacerlo en el almacenamiento dinámico Java. Cuando se configura eXtremeMemory, puede permitir la cantidad predeterminada de memoria que utilizar o calcular la cantidad de memoria que desea dedicar a eXtremeMemory.

### **Antes de empezar**

- v Para aprender más sobre eXtremeMemory, consulte el apartado [IBM](http://pic.dhe.ibm.com/infocenter/wxsinfo/v8r6/topic/com.ibm.websphere.extremescale.doc/cxsxm.html) [eXtremeMemory.](http://pic.dhe.ibm.com/infocenter/wxsinfo/v8r6/topic/com.ibm.websphere.extremescale.doc/cxsxm.html)
- v Debe utilizar conjuntos de correlaciones que tengan todas las correlaciones configuradas con modalidad de copia COPY\_TO\_BYTES o COPY\_TO\_BYTES\_RAW. Si cualquier correlación dentro del conjunto de correlaciones no está utilizando estas modalidades de copia, los objetos se almacenan en el almacenamiento dinámico de Java .
- v Linux Debe tener instalado el recurso compartido libstdc++.so.5. Utilice el instalador del paquete de la distribución de 64 bits de Linux para instalar el archivo de recursos requerido. Para obtener más información, consulte ["Resolución de problemas de IBM eXtremeMemory" en la página 685.](#page-698-0)
- No es posible utilizar eXtremeMemory en las siguientes situaciones de configuración:
	- Cuando se utilizan plug-ins de desalojador personalizados.
	- Cuando se utilizan índices compuestos.
	- Cuando utilice índices dinámicos.
	- Cuando se utilizan cargadores de grabación diferida incorporados.
- v Debe tener una cuadrícula de datos existente desde la que poder determinar los tamaños totales de las correlaciones.

### **Acerca de esta tarea**

De forma predeterminada, eXtremeMemory utiliza 25% de la memoria total en el sistema. Puede cambiar este valor predeterminado con la propiedad **maxXMSize**, que especifica el número de megabytes que desea dedicar para ser utilizado por eXtremeMemory.

## **Procedimiento**

Opcional: Planifique el valor de la propiedad **maxXMSize** correspondiente que utilizar. Este valor establece la cantidad máxima de memoria, en megabytes, utilizada por el servidor para eXtremeMemory.

- 1. En la configuración existente, determinar el tamaño por entrada. Ejecute el mandato **xscmd -c showMapSizes** para determinar este tamaño.
- 2. Calcule el valor de **maxXMSize**. Para obtener el tamaño total máximo de las entradas (*tamaño\_total\_máximo*), multiplique el *tamaño\_por\_entrada* \* *número\_máximo\_de\_entradas*. No utilice más de 60% de **maxXMSize** para justificar el proceso de metadatos. Multiplique *tamaño\_total\_máximo* \* 1,65 para obtener el valor de **maxXMSize**.

### **Qué hacer a continuación**

## **Visión general de seguridad**

WebSphere eXtreme Scale puede proteger el acceso a los datos, incluida la posibilidad de integración con proveedores de datos externos.

**Nota:** En un almacén de datos no almacenado en memoria caché existente, como una base de datos, probablemente, tendrá características de seguridad incorporadas que podría necesitar para configurar o habilitar de forma activa. No obstante, después de haber almacenado en memoria caché los datos con eXtreme Scale, debe considerar la situación resultante importante de que las características de seguridad del programa de fondo ya no están en vigor. Puede configurar la seguridad de eXtreme Scale en los niveles necesarios de modo que la nueva arquitectura almacenada en memoria caché para los datos también esté protegida. A continuación, aparece un breve resumen de las características de seguridad de eXtreme Scale. Si desea más información detallada sobre cómo configurar la seguridad, consulte *Guía de administración* y *Guía de programación*.

### **Conceptos básicos de la seguridad distribuida**

La seguridad distribuida de eXtreme Scale se basa en tres conceptos clave:

#### *Autenticación de confianza*

La capacidad de determinar la identidad del solicitante. WebSphere eXtreme Scale da soporte a la autenticación de cliente a servidor y servidor a servidor.

#### *Autorización*

La capacidad de dar permisos para otorgar derechos de acceso al solicitante. WebSphere eXtreme Scale da soporte a distintas autorizaciones para diversas operaciones.

#### *Transporte seguro*

La transmisión segura de datos a través de una red. WebSphere eXtreme Scale soporta los protocolos TLS/SSL (Transport Layer Security/Secure Sockets Layer).

### **Autenticación**

WebSphere eXtreme Scale da soporte a la infraestructura distribuida de cliente-servidor. La infraestructura de seguridad de cliente-servidor existe para proteger el acceso a los servidores de eXtreme Scale. Por ejemplo, cuando el servidor eXtreme Scale requiere una autenticación, el cliente de eXtreme Scale debe proporcionar las credenciales para autenticar el servidor. Estas credenciales pueden ser un par de nombre de usuario y contraseña, un certificado de cliente, un ticket de Kerberos o datos que se presentan en un formato acordado por el cliente y el servidor.

## **Autorización**

Las autorizaciones de WebSphere eXtreme Scale se basan en sujetos y permisos. Puede utilizar JAAS (Java Authentication and Authorization Services) para autoriza el acceso, o puede conectar un método personalizado, como Tivoli Access Manager (TAM), para manejar las autorizaciones. Pueden otorgarse las siguientes autorizaciones a un cliente o grupo:

#### **Autorización de correlaciones**

Realizar operaciones de inserción, lectura, actualización o supresión en correlaciones.

#### **Autorización de ObjectGrid**

Realizar consultas de objetos o entidades en objetos ObjectGrid.

#### **Autorización de agentes de DataGrid**

Permitir que los agentes de DataGrid se desplieguen en un ObjectGrid.

#### **Autorización de correlaciones del lado del servidor**

Duplicar una correlación de servidor con el lado del cliente o crear un índice dinámico con la correlación de servidor.

### **Autorización de administración**

Realizar tareas de administración.

### **Seguridad de transporte**

Para proteger la comunicación cliente-servidor, WebSphere eXtreme Scale soporta TLS/SSL. Estos protocolos proporcionan el nivel de seguridad de la capa de transporte con la autenticidad, integridad y confidencialidad para una conexión segura entre un cliente y un servidor de eXtreme Scale.

### **Seguridad de la cuadrícula**

En un entorno seguro, un servidor debe poder comprobar la autenticidad de otro servidor. Para ello WebSphere eXtreme Scale utiliza un mecanismo de serie de clave secreta compartida. Este mecanismo de clave secreta es parecido a una contraseña secreta. Todos los servidores de eXtreme Scale acuerdan una serie secreta compartida. Cuando un servidor se une a la cuadrícula de datos, el servidor se ve obligado a presentar la serie secreta. Si la serie secreta del servidor que se une coincide con una del servidor maestro, este servidor se puede unir a la cuadrícula. De lo contrario, la solicitud se rechaza.

El envío de una serie secreta en texto normal no es seguro. La infraestructura de seguridad de eXtreme Scale proporciona un plug-in SecureTokenManager para permitir al servidor proteger este secreto antes de enviarlo. Puede elegir cómo implementar la operación segura. WebSphere eXtreme Scale proporciona una implementación, en la que se implementa la operación segura para cifrar y firmar la serie secreta.

### **Seguridad JMX (Java Management Extensions) en una topología de despliegue dinámico**

La seguridad de JMX MBean recibe soporte en todas las versiones de eXtreme Scale. Los clientes de MBeans de servidor de catálogo y MBeans de servidor de contenedor pueden autenticarse, y se puede forzar el acceso a operaciones de MBean.

## **Seguridad de eXtreme Scale local**

La seguridad de eXtreme Scale local es distinta del modelo de eXtreme Scale distribuido porque la aplicación crea una instancia y utiliza una instancia de ObjectGrid directamente. La aplicación y las instancias de eXtreme Scale están en la misma JVM (Java Virtual Machine). Puesto que no hay ningún concepto de cliente-servidor en este modelo, no se da soporte a la autenticación. Las aplicaciones deben gestionar su propia autenticación y, a continuación, pasar el objeto Subject autenticado aeXtreme Scale. Sin embargo, el mecanismo de autorización que se utiliza para el modelo de programación de eXtreme Scale local es el mismo que se ha utilizado para el modelo cliente-servidor.

## **Configuración y programación**

Para obtener más información sobre cómo configurar y programar la seguridad, consulte ["Integración de la seguridad con proveedores externos" en la página 640](#page-653-0) y [API de seguridad.](http://pic.dhe.ibm.com/infocenter/wxsinfo/v8r6/topic/com.ibm.websphere.extremescale.doc/rxsecapi.html)

# **Planificación de la instalación**

Antes de instalar el producto, debe tener en cuenta los requisitos de software y hardware y los valores del entorno Java.

## **Requisitos de hardware y software**

Examine una visión general de requisitos de hardware y de sistema operativo. Aunque no es necesario que utilice un nivel específico de hardware o sistema operativo para WebSphere eXtreme Scale, están disponibles opciones de hardware y software soportadas formalmente en la página Systems Requirements (Requisitos de sistema) del sitio de soporte del producto. Si existe un conflicto entre el Information Center y la página de requisitos de sistema, tiene prioridad la información del sitio web. La información de requisitos previos en el centro de información sólo se proporciona por comodidad.

Consulte la [página Requisitos del sistema](http://www.ibm.com/software/webservers/appserv/extremescale/sysreqs) para ver el conjunto oficial de requisitos de hardware y software.

Puede instalar y desplegar el producto en los entornos de Java EE y Java SE. También puede empaquetar el componente de cliente con las aplicaciones Java EE directamente si integrarse con WebSphere Application Server.

### **Requisitos de hardware**

WebSphere eXtreme Scale no requiere un nivel específico de hardware. Los requisitos de hardware dependen del hardware soportado para la instalación de Java Platform, Standard Edition que utiliza para ejecutar WebSphere eXtreme Scale. Si utiliza eXtreme Scale con WebSphere Application Server u otra implementación de Java Platform, Enterprise Edition, los requisitos de hardware de estas plataformas son suficientes para WebSphere eXtreme Scale.

### **Requisitos de sistema operativo**

8.6+ Para obtener detalles sobre los requisitos de un entorno de cliente .NET, consulte ["Consideraciones sobre Microsoft .NET" en la página 66.](#page-79-0)

<span id="page-79-0"></span> $\Box$  Java  $\Box$  Cada implementación de Java SE y Java EE requiere niveles o arreglos distintos de sistema operativo para problemas que se han descubierto durante la comprobación de la implementación de Java. Los niveles necesarios para estas implementaciones son suficientes para eXtreme Scale.

## **Requisitos de Installation Manager**

Para poder instalar WebSphere eXtreme Scale, antes debe instalar Installation Manager. Puede instalar Installation Manager mediante los soportes del producto, mediante un archivo obtenido del sitio de Passport Advantage o mediante un archivo que contiene la versión más actual de Installation Manager desde el sitio web de descarga de [IBM Installation Manager.](http://www.ibm.com/support/entry/portal/Recommended_fix/Software/Rational/IBM_Installation_Manager) Para obtener más información, consulte el apartado ["Instalación de IBM Installation Manager y ofertas del](#page-217-0) [producto WebSphere eXtreme Scale" en la página 204.](#page-217-0)

### **Requisitos del navegador web**

La consola web da soporte a los siguientes navegadores web:

- v Mozilla Firefox, versión 3.5.x y posteriores
- Microsoft Internet Explorer, versión 7 y posterior

### **Requisitos de WebSphere Application Server**

#### $8.6+$

- v WebSphere Application Server Versión 7.0.0.21 o posterior
- v WebSphere Application Server Versión 8.0.0.2 o posterior

Consulte los [Arreglos recomendados para WebSphere Application Server](http://www.ibm.com/support/docview.wss?rs=180&context=SSEQTP&uid=swg27004980) si desea más información.

### **Requisitos de Java**

8.6+ Otras implementaciones de Java EE pueden utilizar el tiempo de ejecución de eXtreme Scale como una instancia local o como un cliente para los servidores eXtreme Scale. Para implementar Java SE, debe utilizar la versión 6 o posterior.

## **Consideraciones sobre Microsoft .NET**

.NET

Existen dos entornos .NET en WebSphere eXtreme Scale: el entorno de desarrollo y el entorno de ejecución. Estos entornos tienen conjuntos de requisitos específicos.

### **Requisitos del entorno de desarrollo**

#### **Versión de Microsoft .NET**

.NET 3.5 y versiones posteriores están soportadas, incluyendo la ejecución en un entorno sólo de .NET 4.0.

#### **Microsoft Visual Studio**

Puede utilizar una de las siguientes versiones de Visual Studio:

- Visual Studio 2008 SP1
- Visual Studio 2010 SP1

#### **Windows**

Cualquier versión de Windows que esté soportada por el release de Visual

Studio que está utilizando está soportada. Consulte los siguientes enlaces para obtener más información sobre los requisitos de Windows para Visual Studio:

- v [Requisitos del sistema de Visual Studio 2008](http://msdn.microsoft.com/en-us/library/4c26cc39%28v=vs.90%29.aspx)
- v [Requisitos del sistema de Visual Studio 2010 Professional](http://www.microsoft.com/visualstudio/en-us/products/2010-editions/professional/system-requirements)

#### **Memoria**

- 1 GB (instalación de 32 bits)
- v 2 GB (instalación de 64 bits)

#### **Espacio de disco**

WebSphere eXtreme Scale requiere 50 MB de espacio de disco disponible además de los requisitos de Visual Studio.

### **Entorno de tiempo de ejecución**

#### **Versión de Microsoft .NET**

.NET 3.5 y versiones posteriores están soportadas, incluyendo la ejecución en un entorno sólo de .NET 4.0.

### **Windows**

- v Windows Server 2003 (32 bits y 64 bits) Enterprise, Standard, Datacenter, Web Editions SP2
- v Windows Server 2003 R2 (32 bits y 64 bits) Enterprise, Standard, Datacenter, Web Editions SP2
- v Windows Server 2008 (32 bits y 64 bits) Enterprise, Standard, Datacenter, Web Editions SP2
- v Windows Server 2008 R2 (32 bits y 64 bits) Enterprise, Standard, Datacenter, Web Editions SP2
- v
- v Hipervisor de Windows Hyper-V alojando cualquier versión de Windows

### **Servidor de Internet Information Services (IIS)**

- v IIS 6.0 (incluido con Windows Server 2003)
- v IIS 7.0 (incluido con Windows Server 2008)
- v IIS 7.5 (incluido con Windows Server 2008 R2)

#### **Memoria**

### **Espacio de disco**

WebSphere eXtreme Scale requiere 20 MB de espacio de disco disponible. Cuando el rastreo está habilitado, se necesita espacio de disco adicional.

### **WebSphere eXtreme Scaleruntime**

Debe utilizar el mecanismo de transporte eXtremeIO cuando utilice aplicaciones cliente de .NET. Para obtener más información sobre eXtremeIO, consulte ["Configuración de IBM eXtremeIO \(XIO\)" en la](#page-361-0) [página 348.](#page-361-0)

# **Consideraciones sobre Java SE**

#### **Java**

WebSphere eXtreme Scale requiere Java SE 6 o Java SE 7. En general, las versiones más recientes de Java SE ofrecen una funcionalidad y un rendimiento mejores.

## **Versiones soportadas**

Puede utilizar WebSphere eXtreme Scale con Java SE 6y Java SE 7. La versión que utilice debe estar soportada en la actualidad por el proveedor de Java Runtime Environment (JRE). Si desea utilizar Secure Sockets Layer (SSL), deberá utilizar IBM Runtime Environment.

IBM Runtime Environment, Java Technology Edition versión 6 y versión 7 están soportados para su uso general con el producto. La versión 6, release de servicio 9, fixpack 2 es un JRE completamente soportado que se instala como parte de las instalaciones autónomas de WebSphere eXtreme Scale y WebSphere eXtreme Scale Client en el directorio *[raíz\\_intal\\_wxs](#page-83-0)*/java y está disponible para su uso tanto en clientes como en servidores. Si está instalando WebSphere eXtreme Scale en WebSphere Application Server, puede utilizar el JRE incluido en la instalación de WebSphere Application Server.Para la consola web, debe utilizar IBM Runtime Environment, Java Technology Edition Versión 6 Service Release 7 y releases de servicio posteriores únicamente.

WebSphere eXtreme Scale se beneficia de la funcionalidad de versión 6 y versión 7 cuando esté disponible. Normalmente, las versiones más nuevas de Java Development Kit (JDK) y Java SE tiene mejor rendimiento y funcionalidad.

Para obtener más información, consulte [Software soportado.](http://www-01.ibm.com/support/docview.wss?uid=swg24033719)

### **Características de WebSphere eXtreme Scale dependientes de Java SE**

*Tabla 2. Características que requieren Java SE 6 y Java SE 7*.

WebSphere eXtreme Scale utiliza una funcionalidad que se ha introducido en Java SE 6 para proporcionar las siguientes características del producto.

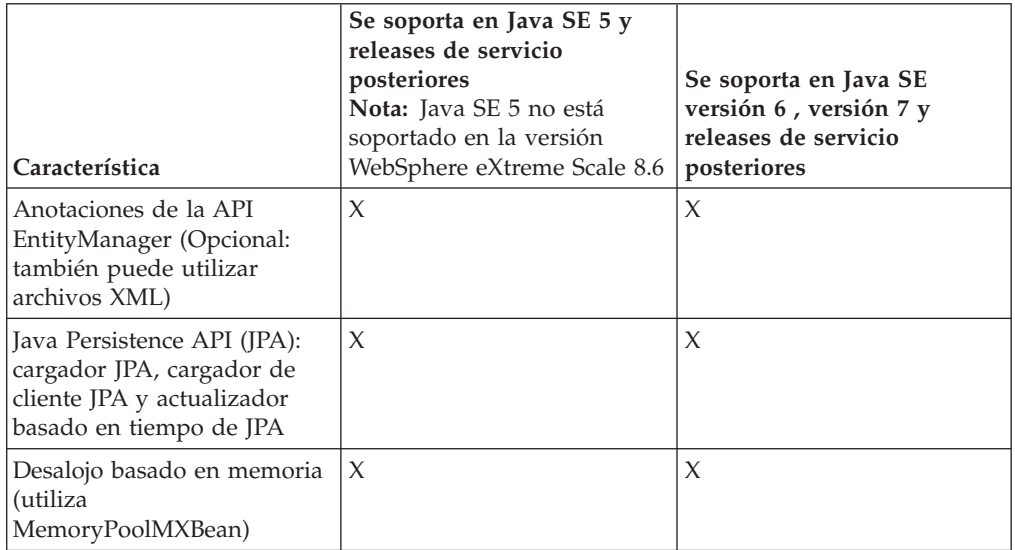

*Tabla 2. Características que requieren Java SE 6 y Java SE 7 (continuación)*.

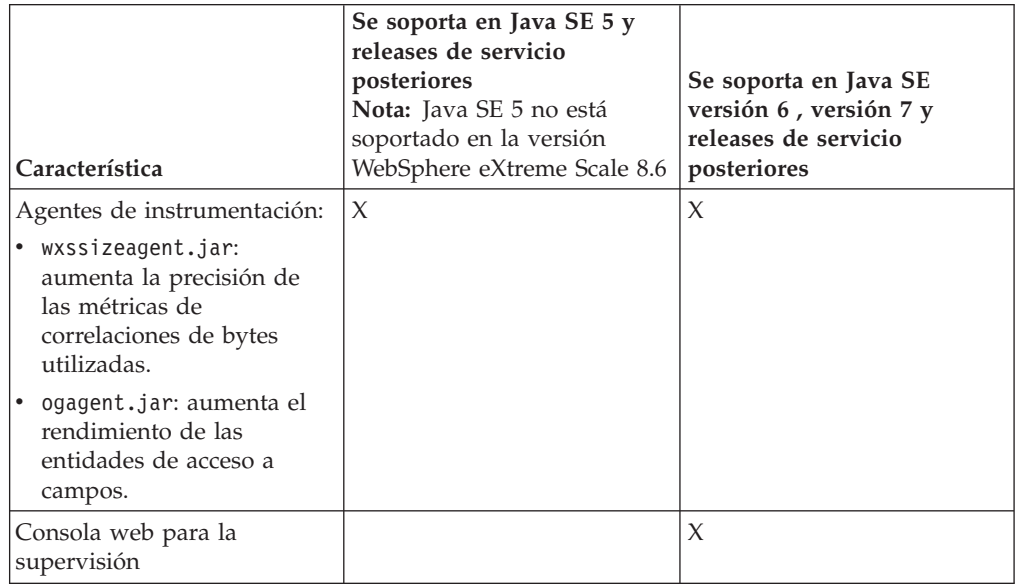

WebSphere eXtreme Scale utiliza una funcionalidad que se ha introducido en Java SE 6 para proporcionar las siguientes características del producto.

## **Actualización del JDK en WebSphere eXtreme Scale**

A continuación se muestran algunas preguntas comunes sobre el proceso de actualización para releases de WebSphere eXtreme Scale en entornos autónomos y WebSphere Application Server:

v ¿Cómo actualizo el JDK incluido con WebSphere eXtreme Scale para WebSphere Application Server?

Es necesario utilizar el proceso de actualización del JDK disponible en WebSphere Application Server. Para obtener más información, consulte [http://www-304.ibm.com/support/docview.wss?uid=swg21427178.](http://www-304.ibm.com/support/docview.wss?uid=swg21427178)

v ¿Qué versión del JDK debo utilizar en WebSphere eXtreme Scale en un entorno WebSphere Application Server?

Puede utilizar cualquier nivel del JDK soportado por WebSphere Application Server, para la versión soportada de WebSphere Application Server.

# **Consideraciones sobre Java EE**

Java

### Mientras se prepara para integrar WebSphere eXtreme Scale en un entorno Java Platform, Enterprise Edition, debe tener en cuenta ciertos elementos, como versiones, opciones de configuración, requisitos y limitaciones y desarrollo y gestión de aplicaciones.

## **Ejecución de aplicaciones de eXtreme Scale en un entorno Java EE**

Una aplicación Java EE puede conectarse a una aplicación de eXtreme Scale remota. Además, el entorno de WebSphere Application Server permite el inicio de un servidor eXtreme Scale mientras se inicia una aplicación en el servidor de aplicaciones.

Si utiliza un archivo XML para crear una instancia de ObjectGrid y el archivo XML está en el módulo del archivador empresarial (EAR), acceda al archivo mediante el método getClass().getClassLoader().getResource("META-INF/objGrid.xml") para obtener un objeto URL y utilizarlo para crear una instancia de ObjectGrid. Substituya el nombre del archivo XML que utilice en la llamada de método.

Puede utilizar beans de arranque para que una aplicación cree una rutina de carga para una instancia de ObjectGrid cuando una aplicación se inicie y para que destruya la instancia de ObjectGrid al detenerse la aplicación. Un bean de arranque es un bean de sesión sin estado con una ubicación remota com.ibm.websphere.startupservice.AppStartUpHome y una interfaz remota com.ibm.websphere.startupservice.AppStartUp. La interfaz remota tiene dos métodos: el método start y el método stop. Utilice el método start para crear una rutina de carga de la instancia y utilice el método stop para destruir la instancia. La aplicación utiliza el método ObjectGridManager.getObjectGrid para mantener una referencia a la instancia. Consulte la información sobre cómo acceder a un ObjectGrid con ObjectGridManager en la *Guía de programación* para obtener más información.

### **Uso de cargadores de clases**

Cuando los módulos de aplicación que utilizan cargadores de clases diferentes comparten una sola instancia de ObjectGrid en una aplicación Java EE, compruebe que los objetos que se almacenan en eXtreme Scale y los plug-ins para el producto están en un cargador común en la aplicación.

### **Gestión del ciclo de vida de las instancias de ObjectGrid en un servlet**

Para gestionar el ciclo de vida de una instancia de ObjectGrid en un servlet, puede utilizar el método init para crear la instancia y el método destroy para eliminar la instancia. Si la instancia se almacena en memoria caché, se recupera y manipula en el código del servlet. Consulte la información sobre cómo acceder a un ObjectGrid con la interfaz ObjectGridManager en la *Guía de programación* para obtener más información.

## **Convenios de directorio**

<span id="page-83-0"></span>Se utilizan los siguientes convenios de directorio en toda la documentación para hacer referencia a directorios como por ejemplo *raíz\_instalación\_wxs* e *inicio\_wxs*. Accede a estos directorios durante distintos escenarios, incluido durante la instalación y la utilización de las herramientas de línea de mandatos.

#### **raíz\_intal\_wxs**

El directorio *raíz\_instalación\_wxs* es el directorio raíz donde se instalan los archivos del producto WebSphere eXtreme Scale. El directorio *raíz\_instalación\_wxs* puede ser el directorio en el que se extrae el archivado de prueba o el directorio en el que se instala el producto WebSphere eXtreme Scale.

v Ejemplo al extraer la prueba:

**Ejemplo:** /opt/IBM/WebSphere/eXtremeScale

v Ejemplo cuando se instala WebSphere eXtreme Scale en un directorio autónomo:

UNIX **Ejemplo:** /opt/IBM/eXtremeScale

Windows **Ejemplo:** C:\Archivos de programa\IBM\WebSphere\eXtremeScale

v Ejemplo cuando se integra WebSphere eXtreme Scale con WebSphere Application Server:

**Ejemplo:** /opt/IBM/WebSphere/AppServer

#### **inicio\_wxs**

El directorio *inicio\_wxs* es el directorio raíz de los componentes, ejemplos y bibliotecas del producto WebSphere eXtreme Scale. Este directorio es el mismo que el directorio *raíz\_instalación\_wxs* cuando se ha extraído la versión de prueba. Para instalaciones autónomas, el directorio *inicio\_wxs* es el subdirectorio ObjectGrid del directorio *raíz\_instalación\_wxs*. Para instalaciones integradas con WebSphere Application Server, este directorio es el directorio optionalLibraries/ObjectGrid del directorio *raíz\_instalación\_wxs*.

- v Ejemplo al extraer la prueba:
	- **Ejemplo:** /opt/IBM/WebSphere/eXtremeScale
- v Ejemplo cuando se instala WebSphere eXtreme Scale en un directorio autónomo:

UNIX **Ejemplo:** /opt/IBM/eXtremeScale/ObjectGrid

Windows **Ejemplo:** *[raíz\\_intal\\_wxs](#page-83-0)*\ObjectGrid

v Ejemplo cuando se integra WebSphere eXtreme Scale con WebSphere Application Server:

**Ejemplo:** /opt/IBM/WebSphere/AppServer/optionalLibraries/ObjectGrid

#### **raíz\_was**

El directorio *raíz\_was* es el directorio raíz de una instalación de WebSphere Application Server:

**Ejemplo:** /opt/IBM/WebSphere/AppServer

## **NET 8.6+** net client home

El directorio *net\_client\_home* es el directorio raíz de una instalación cliente de .NET.

**Ejemplo:** C:\Program Files\IBM\WebSphere\eXtreme Scale .NET Client

### **inicio\_servicioRest**

El directorio *inicio\_servicioRest* es el directorio en el que se encuentran las bibliotecas y los ejemplos del servicio de datos REST de WebSphere eXtreme Scale. Este directorio se denomina restservice y es un subdirectorio del directorio *inicio\_wxs*.

v Ejemplo para despliegues autónomos:

**Ejemplo:** /opt/IBM/WebSphere/eXtremeScale/ObjectGrid/restservice **Ejemplo:** *[inicio\\_wxs](#page-83-0)*\restservice

v Ejemplo para despliegues integrados de WebSphere Application Server: **Ejemplo:** /opt/IBM/WebSphere/AppServer/optionalLibraries/ObjectGrid/ restservice

### **raíz\_tomcat**

*raíz\_tomcat* es el directorio raíz de la instalación de Apache Tomcat.

**Ejemplo:** /opt/tomcat5.5

### **raíz\_wasce**

*raíz\_wasce* es el directorio raíz de la instalación de WebSphere Application Server Community Edition.

**Ejemplo:** /opt/IBM/WebSphere/AppServerCE

#### **inicio\_java**

*inicio\_java* es el directorio raíz de una instalación de Java Runtime Environment (JRE).

UNIX **Ejemplo:** /opt/IBM/WebSphere/eXtremeScale/java

Windows **Ejemplo:** *[raíz\\_intal\\_wxs](#page-83-0)*\java

#### **inicio\_samples**

*inicio\_samples* es el directorio en el que extrae los archivos de ejemplo que se utilizan para las guías de aprendizaje.

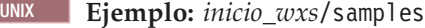

Windows **Ejemplo:** *[inicio\\_wxs](#page-83-0)*\samples

#### **raíz\_dvd**

El directorio *raíz\_dvd* es el directorio raíz del DVD que contiene el producto.

**Ejemplo:** raíz\_dvd/docs/

#### **raíz\_equinox**

El directorio *raíz\_equinox* es el directorio raíz de la instalación de infraestructura OSGi de Eclipse Equinox.

**Ejemplo:**/opt/equinox

#### **inicio\_usuario**

El directorio *inicio\_usuario* es la ubicación donde se almacenan los archivos de usuario, por ejemplo los perfiles de seguridad.

Windows c:\Documents and Settings\*nombre\_usuario*

UNIX /home/*nombre\_usuario*

## **Planificación de la capacidad del entorno**

Si tiene un tamaño de conjunto de datos inicial y un tamaño de conjunto de datos proyectado, puede planificar la capacidad que necesita para ejecutar WebSphere eXtreme Scale. Mediante estos ejercicios de planificación, puede desplegar WebSphere eXtreme Scale de forma eficaz para futuros cambios, lo que le permite maximizar la elasticidad de la cuadrícula de datos, que no tendría con un escenario distinto como, por ejemplo, una base de datos en memoria u otro tipo de base de datos.

# **Habilitación del desbordamiento de disco**

Cuando el desbordamiento de disco está habilitado, es posible ampliar la capacidad de la cuadrícula de datos moviendo entradas fuera de la memoria y al disco. Utilice la propiedad diskOverflowEnabled en el archivo de propiedades del servidor para habilitar la característica de desbordamiento de disco. Cuando está habilitada, las entradas que no quepan en la capacidad de memoria disponible de los servidores de contenedor serán almacenadas en disco. El almacenamiento en disco no es un almacén permanente. Las entradas que se graban en el disco se suprimen cuando se reinician los servidores de contenedor, de la misma manera que las entradas en memoria caché almacenadas en la memoria se pierden durante un reinicio de servidor de contenedor.

## **Antes de empezar**

Debe habilitar eXtreme Memory para que esta característica funcione. Para obtener más información, consulte ["Configuración de IBM eXtremeMemory" en la página](#page-368-0) [355.](#page-368-0)

## **Acerca de esta tarea**

Cuando el desbordamiento de disco está habilitado, intentará mantener las entradas más recientes utilizadas de la memoria caché en memoria. El desbordamiento de disco mueve las entradas de la memoria caché al disco sólo cuando el número de entradas en la memoria supera la asignación máxima de memoria, tal como define la propiedad del servidor **maxXMSize**. Si existen más entradas de las que puede albergar la memoria, las entradas utilizadas menos recientemente serán movidas al disco. Como resultado, las operaciones que accedan a entradas en disco serán más lentas que en su tiempo de respuesta que aquellas que estén en memoria. Después del acceso inicial, el elemento permanece en memoria a no ser que se convierta de nuevo en una entrada no utilizada recientemente. Cuando una entrada es una entrada no utilizada recientemente, se mueve al disco en beneficio de otra entrada distinta.

## **Procedimiento**

- 1. Detenga el servidor de contenedor en el que desea habilitar el desbordamiento de disco. Para obtener más información, consulte ["Detención de servidores](#page-503-0) [autónomos que utilizan el transporte IBM eXtremeIO" en la página 490.](#page-503-0)
- 2. Establezca las siguientes propiedades en el archivo de propiedades del servidor:

### **diskOverflowEnabled**

Habilita la característica de disco de desbordamiento nativo. Debe habilitar eXtreme Memory para que esta característica funcione.

Valor predeterminado: false

### **diskOverflowCapBytes**

Especifica la cantidad máxima de espacio de disco utilizada por este servidor para el desbordamiento de disco, en bytes. El valor predeterminado especifica que no existe límite alguno a cuánto se almacena en disco.

Valor predeterminado: Long.MAX\_VALUE

### **diskStoragePath**

Especifica la vía de acceso absoluta de la ubicación del directorio utilizado para almacenar contenido del desbordamiento.

### **diskOverflowMinDiskSpaceBytes**

Especifica que las entradas no se moverán al disco si hay menos de esta cantidad de espacio libre en diskStoragePath, en bytes.

Valor predeterminado: 0

3. Reinicie los servidores de contenedor.Para obtener más información, consulte ["Inicio de servidores autónomos \(XIO\)" en la página 479.](#page-492-0)

# **Dimensionamiento de la memoria y cálculo del número de particiones**

Puede calcular la cantidad de memoria y particiones necesarias para la configuración específica.

**Atención:** Este tema es aplicable cuando **no** utiliza la modalidad de copia COPY\_TO\_BYTES. Si utiliza la modalidad de copia COPY\_TO\_BYTES, el tamaño de memoria es mucho menor y el procedimiento de cálculo es distinto. Para obtener más información sobre esta modalidad, consulte [Ajuste de la modalidad de](http://pic.dhe.ibm.com/infocenter/wxsinfo/v8r6/topic/com.ibm.websphere.extremescale.doc/cxsprgcopymode.html) [copia.](http://pic.dhe.ibm.com/infocenter/wxsinfo/v8r6/topic/com.ibm.websphere.extremescale.doc/cxsprgcopymode.html)

WebSphere eXtreme Scale almacena datos dentro del espacio de direcciones de Mäquinas virtuales Java (JVM ). Cada JVM proporciona espacio de procesador para atender a llamadas para crear, recuperar, actualizar y suprimir, para los datos que están almacenados en la JVM . Además, cada JVM proporciona espacio de memoria para réplicas y entradas de datos. Los objetos Java varían en tamaño, por lo tanto, debe realizar una medición para calcular la cantidad de memoria necesaria.

Para calcular el tamaño de la memoria necesaria, cargue los datos de aplicación en una sola JVM . Cuando el uso del almacenamiento dinámico alcanza el 60%, anote el número de objetos que se utilizan. Este número máximo de objetos recomendado para cada una de las Mäquinas virtuales Java. Para obtener el tamaño más preciso, utilice datos realistas e incluya todos los índices definidos en el tamaño porque los índices también consumen memoria. El mejor forma de dimensionar el uso de memoria es ejecutar la salida **verbosegc** de la recogida de basura, ya que esta salida le proporciona los números después de la recogida. Puede consultar el uso del almacenamiento dinámico en cualquier momento mediante los MBeans o mediante programación, pero estas consultas le proporcionan solo una instantánea actual del almacenamiento dinámico. Es posible que esta instantánea incluya basura sin recoger, así que la utilización de ese método no es una indicación precisa de la memoria consumida.

### **Dimensionamiento de la configuración**

#### **Número de fragmentos por partición (valor de numShardsPerPartition)**

Para calcular el número de fragmentos por partición, o el valor de numShardsPerPartition, añada 1 para el fragmento primario además del número total de fragmentos de réplica que desea. Para obtener información sobre el particionamiento, consulte [Particionamiento.](http://pic.dhe.ibm.com/infocenter/wxsinfo/v8r6/topic/com.ibm.websphere.extremescale.doc/cxspartition.html)

numShardsPerPartition=1+ número\_total\_de\_réplicas

#### **Número de Mäquinas virtuales Java (valor minNumJVMs)**

Para dimensionar la configuración, primero decida sobre el número máximo de objetos que es necesario almacenar en total. Para determinar el número de Mäquinas virtuales Java que necesita, utilice la siguiente fórmula: minNumJVMS=(numShardsPerPartition \* numObjs) / numObjsPerJVM

Redondee este valor al valor entero más cercano.

#### **Número de fragmentos (valor de numShards)**

En el tamaño de crecimiento final, utilice 10 fragmentos para cada JVM . Como se ha descrito anteriormente, cada JVM tiene un fragmento primario y (N-1) fragmentos para las réplicas o, en este caso, nuevo réplicas. Puesto que ya tiene un número de Mäquinas virtuales Java para almacenar los datos, puede multiplicar el número de Mäquinas virtuales Java por 10 para determinar el número de fragmentos:

numShards = minNumJVMs \* 10 shards/JVM

**Número de particiones** Si una partición tiene un fragmento primario y un fragmento de réplica, la partición tiene dos fragmentos (primario y réplica). El número particiones es el total de fragmentos dividido por 2, redondeado por arriba hasta el número primo más cercano. Si la partición tiene un fragmento primario y dos réplicas, el número de particiones es el total de fragmentos dividido por 3, redondeado por arriba hasta el número primo más cercano.

numPartitions = numShards / numShardsPerPartition

### **Ejemplo de dimensionamiento**

En este ejemplo, el número de entradas empieza en 250 millones. Cada año, el número de entradas aumenta aproximadamente un 14%. Después de siete años, el número total de entradas es de 500 millones, así que debe planificar la capacidad de la forma correspondiente. Para alta disponibilidad, es necesario una sola réplica. Con una réplica, el número de entradas se dobla, o 1.000.000,000 entradas. Como prueba, dos millones de entradas pueden almacenarse en cada JVM . Si se utilizan los cálculos en este escenario, es necesaria la siguiente configuración:

- v 500 Mäquinas virtuales Java para almacenar el número final de entradas.
- v 5000 fragmentos, que se calculan multiplicando 500 Mäquinas virtuales Java por 10.
- v 2500 particiones, o 2503 como el siguiente número primo más cercado, que se calculan tomando 5000 fragmentos divididos por dos para los fragmentos primario y de réplica.

#### **Inicio de la configuración**

En función de los cálculos anteriores, empiece con 250 Mäquinas virtuales Java y vaya creciendo hacia 500 Mäquinas virtuales Java a lo largo de cinco años. Con esta configuración, puede gestionar el crecimiento incremental hasta que llegue al número final de entradas.

En esta configuración, se almacenan aproximadamente 200.000 entradas por partición (500 millones de entradas divididas entre 2503 particiones).

#### **Cuando se alcanza el máximo número de Mäquinas virtuales Java**

Cuando llegue al número máximo de 500 Mäquinas virtuales Java, aún podrá seguir aumentando el tamaño de la cuadrícula de datos. Como el número de Mäquinas virtuales Java aumentas hasta superar 500, el total de fragmentos empieza a caer por debajo de 10 para cada JVM , que está por debajo del número recomendado. Los fragmentos empiezan a crecer, lo que puede causar problemas. Repita el proceso de dimensionamiento considerando de nuevo el crecimiento futuro, y restablezca el recuento de particiones. Éste método requiere un reinicio completo o una interrupción de la cuadrícula de datos.

### **Número de servidores**

**Atención:** No utilice la transferencia de páginas en un servidor en ninguna circunstancia.

Una sola JVM utiliza más memoria que el tamaño de almacenamiento dinámico. Por ejemplo, 1 GB de almacenamiento dinámico para una JVM en realidad utiliza 1,4 GB de memoria real. Determine la RAM libre disponible en el servidor. Divida la cantidad de RAM por la memoria por JVM para obtener el número máximo de Mäquinas virtuales Java en el servidor.

## **Tamaño de CPU por partición en transacciones**

Aunque una funcionalidad principal de eXtreme Scale es su capacidad de escaladas elásticas, también es importante considerar el dimensionamiento y ajustar el número ideal de CPU para escalar.

El coste del procesador incluye lo siguiente:

- v Coste de los servicios de las operaciones crear, recuperar, actualizar y eliminar en los clientes
- v Coste de la réplica de otras Mäquinas virtuales Java
- v Coste de la invalidación
- v Coste de la política de desalojo
- v Coste de la recogida de basura
- v Coste de la lógica de la aplicación
- v Coste de la serialización

### **Mäquinas virtuales Java por servidor**

Utilice dos servidores e inicie el número máximo de JVM por servidor. Utilice el número de particiones calculadas en el apartado anterior. A continuación, precargue las Mäquinas virtuales Java con un volumen de datos que quepa en estos dos sistemas. Utilice un servidor independiente como cliente. Ejecute una simulación de transacciones realista en esta cuadrícula de datos de dos servidores.

Para calcular la línea base, intente saturar el uso del procesador. Si no puede, es probable que la red esté saturada. Si la red está saturada, añada más tarjetas de red y disponga las Mäquinas virtuales Java por turno circular en las diversas tarjetas de red.

Ejecute los sistemas con un uso del procesador del 60%, y mida la velocidad de las transacciones crear, recuperar, actualizar y eliminar. El valor que obtenga proporciona el rendimiento de los dos servidores. Este número se dobla con cuatro servidores, y se vuelve a doblar con ocho servidores, y así sucesivamente. Esta escala presupone que la capacidad de la red y la capacidad del cliente también pueden escalarse.

Como resultado, el tiempo de respuesta de eXtreme Scale debe ser estable a medida que se aumenta el número de servidores. El rendimiento de la transacción se debe ampliar de forma lineal a medida que se añadan sistemas a la cuadrícula de datos.

## **Dimensionamiento de las CPU para transacciones paralelas**

Las transacciones de una sola partición dimensionan el rendimiento de forma lineal a medida que la cuadrícula de datos va creciendo. Las transacciones paralelas son distintas de las transacciones de una sola partición porque afectan a un conjunto de los servidores (puede tratarse de todos los servidores).

Si una transacción afecta a todos los servidores, el rendimiento se limita al rendimiento del cliente que inicia la transacción o el servidor más lento que resulta afectado. Las cuadrículas de datos más grandes esparcen los datos más y

proporcionan más espacio de procesador, memoria, red, etc. No obstante, el cliente debe esperar a que el servidor más lento responda, y el cliente debe hacer uso los resultados de la transacción.

Cuando una transacción afecta a un subconjunto de servidores, M de N servidores obtienen una solicitud. A continuación el rendimiento será N dividido por M veces más rápido que el rendimiento del servidor más lento. Por ejemplo, si tiene 20 servidores y una transacción que afecta a 5 servidores, el rendimiento es 4 veces el rendimiento del servidor más lento de la cuadrícula de datos.

Cuando una transacción paralela finaliza, los resultados se envían a la hebra de cliente que ha iniciado la transacción. Este cliente deberá agregar los resultados con una sola hebra. Este tiempo de agregación aumenta a medida que aumenta el número de servidores afectados por la transacción. No obstante, esta vez depende de la aplicación porque es posible que cada servidor devuelva aun resultado más pequeño a medida que va creciendo la cuadrícula de datos.

Normalmente, las transacciones paralelas afectan a todos los servidores en la cuadrícula de datos porque las particiones se distribuyen de forma uniforme por la cuadrícula. En este caso, el rendimiento se limita al primer caso.

### **Resumen**

Con este dimensionamiento, tiene tres medidas, del modo siguiente.

- Número de particiones.
- v Número de servidores necesarios para la memoria que es necesaria.
- v Número de servidores necesarios para el rendimiento necesario.

Si necesita 10 servidores para los requisitos de memoria, pero sólo obtiene el 50% del rendimiento necesario debido a la saturación en el procesador, necesitará el doble de servidores.

Para obtener la estabilidad más alta, debe ejecutar los servidores al 60% de la carga de procesador y los almacenamientos dinámicos deJVM al 60% de la carga de almacenamiento dinámico. Los picos de utilización pueden conducir al uso del procesador a un 80–90%, aunque de forma habitual no debe ejecutar los servidores a niveles más altos que éstos.

# <span id="page-92-0"></span>**Capítulo 3. Guías de aprendizaje**

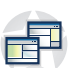

Puede utilizar guías de aprendizaje como ayuda para comprender los escenarios de uso del producto, incluido el gestor de entidades, las consultas y la seguridad.

# **Guía de aprendizaje: Consulta de una cuadrícula de datos local en memoria**

#### **Java**

Puede desarrollar un ObjectGrid local en memoria que puede almacenar información de pedidos para un sitio web y utilizar la API ObjectQuery para consultar la cuadrícula de datos.

#### **Antes de empezar**

Asegúrese de que el archivo objectgrid.jar está en la classpath.

### **Acerca de esta tarea**

Cada paso de la guía de aprendizaje se basa en el paso anterior. Siga cada uno de los pasos para crear una aplicación sencilla de Java Platform, Standard Edition Versión 5 o posterior que utilice una cuadrícula de datos local en memoria.

# **Guía de aprendizaje de ObjectQuery - Paso 1**

### **Java**

Con los siguientes pasos, podrá seguir desarrollando un ObjectGrid local en memoria que almacena la información de pedidos para una tienda al detalle en línea mediante las API ObjectMap. Defina un esquema para la correlación y ejecute una consulta en la correlación.

### **Procedimiento**

1. Cree un ObjectGrid con un esquema de correlación.

Cree un ObjectGrid con un esquema de correlación para la correlación y luego inserte un objeto en la memoria y más adelante recupérelo utilizando una consulta simple.

#### **OrderBean.java**

```
public class OrderBean implements Serializable {
       String orderNumber;
       java.util.Date date;
       String customerName;
       String itemName;
       int quantity;
       double price;
   }
2. Defina la clave primaria.
```
El código anterior muestra un objeto OrderBean. Este objeto implementa la interfaz java.io.Serializable porque todos los objetos de la memoria caché se deben poder serializar (de forma predeterminada).

El atributo orderNumber es la clave primaria del objeto. El siguiente programa de ejemplo se puede ejecutar en una modalidad autónoma. Debe seguir esta guía de aprendizaje en un proyecto Eclipse Java que tenga el archivo objectgrid.jar añadido a la classpath.

**Application.java**

package querytutorial.basic.step1; import java.util.Iterator; import com.ibm.websphere.objectarid.ObjectGrid: import com.ibm.websphere.objectgrid.ObjectGridManagerFactory; import com.ibm.websphere.objectgrid.ObjectMap; import com.ibm.websphere.objectgrid.Session; import com.ibm.websphere.objectgrid.config.QueryConfig; import com.ibm.websphere.objectgrid.config.QueryMapping; import com.ibm.websphere.objectgrid.query.ObjectQuery; public class Application { static public void main(String [] args) throws Exception { ObjectGrid og = ObjectGridManagerFactory.getObjectGridManager().createObjectGrid(); og.defineMap("Order"); // Definir el esquema QueryConfig queryCfg = new QueryConfig();<br>queryCfg.addQueryMapping(new QueryMapping("Order", OrderBean.class.getName(),<br>"orderNumber", QueryMapping.FIELD ACCESS)); og.setQueryConfig(queryCfg); Session s = og.getSession(); ObjectMap orderMap = s.getMap("Order"); s.begin(); OrderBean o = new OrderBean(); o.customerName = "John Smith"; o.date = new java.util.Date(System.currentTimeMillis()); o.itemName = "Widget";  $o.$ orderNumber = " $1"$ : o.price = 99.99;  $o.$ quantity = 1; orderMap.put(o.orderNumber, o); s.commit(); s.begin(); ObjectQuery query = s.createObjectQuery("SELECT o FROM Order o WHERE o.itemName='Widget'"); Iterator result = query.getResultIterator(); o = (OrderBean) result.next(); System.out.println("Found order for customer: " + o.customerName); s.commit(); // Cierre la sesión (opcional en la versión 7.1.1 y posterior) para un mejor rendimiento s.close(); } }

Esta aplicación eXtreme Scale primero inicializa un ObjectGrid local con un nombre generado automáticamente. A continuación, la aplicación crea BackingMap y QueryConfig que define qué tipo Java se asocia a la correlación, el nombre del campo que es la clave primaria de la correlación y cómo acceder a los datos del objeto. A continuación, puede obtener una sesión para obtener la instancia de ObjectMap e insertar un objeto OrderBean en la correlación en una transacción.

Después de que se confirmen los datos en la memoria caché, puede utilizar ObjectQuery para encontrar el OrderBean utilizando uno cualquiera de los campos persistentes de la clase. Los campos persistentes son aquellos que no tienen el modificador transient. Puesto que no ha definido ningún índice en BackingMap, ObjectQuery debe explorar cada objeto de la correlación utilizando el reflejo Java.

## **Qué hacer a continuación**

"Guía de aprendizaje de ObjectQuery - Paso 2" demuestra cómo se puede utilizar un índice para optimizar la consulta.

## <span id="page-94-1"></span>**Guía de aprendizaje de ObjectQuery - Paso 2**

Java

Con los siguientes pasos, puede seguir creando una ObjectGrid con una correlación y un índice, junto con un esquema para la correlación. A continuación, puede insertar un objeto en la memoria caché y, posteriormente, recuperarlo mediante una simple consulta.

## **Antes de empezar**

Asegúrese de que ha completado ["Guía de aprendizaje de ObjectQuery - Paso 1"](#page-92-0) [en la página 79](#page-92-0) antes de continuar con este paso de la guía de aprendizaje.

## **Procedimiento**

# **Esquema e índice**

#### **Application.java**

```
// Crear un índice
   HashIndex idx= new HashIndex();
   idx.setName("theItemName");
    idx.setAttributeName("itemName");
    idx.setRangeIndex(true);
    idx.setFieldAccessAttribute(true);
    orderBMap.addMapIndexPlugin(idx);
}
```
El índice debe ser una instancia com.ibm.websphere.objectgrid.plugins.index.HashIndex con los siguientes valores:

- v El Name es arbitrario, pero debe ser exclusivo para una BackingMap dad.
- v El AttributeName es el nombre del campo o propiedad de bean que utilice el motor para realizar una introspección de la clase. En este caso, es el nombre del campo para el que ha creado un índice.
- RangeIndex debe ser siempre true.
- v FieldAccessAttribute debe coincidir con el valor establecido en el objeto QueryMapping cuando se creó el esquema de consulta. En este caso, se accede al objeto Java utilizando los campos directamente.

Cuando se ejecuta una consulta que aplica un filtro en el campo itemName, el motor de consulta utiliza automáticamente el índice definido. El uso del índice permite que la consulta se ejecute mucho más rápido y no es necesario una exploración de la correlación. El siguiente paso demuestra cómo se puede utilizar un índice para optimizar la consulta. [Paso siguiente](#page-94-0)

# **Guía de aprendizaje de ObjectQuery - Paso 3**

<span id="page-94-0"></span>Java

Con el paso siguiente, puede crear un ObjectGrid con dos correlaciones y un esquema para las correlaciones con una relación y, más adelante, insertar objetos en la memoria caché y, posteriormente, recuperarlos utilizando una consulta simple.

#### **Antes de empezar**

Asegúrese de haber completado el apartado ["Guía de aprendizaje de ObjectQuery -](#page-94-1) [Paso 2" en la página 81](#page-94-1) antes de llevar a cabo este paso.

#### **Acerca de esta tarea**

En este ejemplo, hay dos correlaciones, cada una con un único tipo Java correlacionado. La correlación Orden tiene objetos OrderBean y la correlación Customer tiene objetos CustomerBean.

### **Procedimiento**

Defina las correlaciones con una relación.

```
OrderBean.java
```

```
public class OrderBean implements Serializable {
    String orderNumber;
    java.util.Date date;
    String customerId;
    String itemName;
    int quantity;
    double price;
}
```
El OrderBean ya no tiene customerName. En su lugar, tiene el customerId, que es la clave primaria para el objeto CustomerBean y la correlación Customer.

#### **CustomerBean.java**

{

```
public class CustomerBean implements Serializable{
   private static final long serialVersionUID = 1L;
    String id;
   String firstName;
   String surname;
    String address;
   String phoneNumber;
}
```
La relación entre los tipos o correlaciones es la siguiente: **Application.java**

```
public class Application
    static public void main(String [] args)
        throws Exception
     {
        ObjectGrid og = ObjectGridManagerFactory.getObjectGridManager().createObjectGrid();
         og.defineMap("Order");
og.defineMap("Customer");
         // Definir el esquema
         QueryConfig queryCfg = new QueryConfig();
         queryCfg.addQueryMapping(new QueryMapping(
"Order", OrderBean.class.getName(), "orderNumber", QueryMapping.FIELD_ACCESS));
         queryCfg.addQueryMapping(new QueryMapping(
              "Customer", CustomerBean.class.getName(), "id", QueryMapping.FIELD_ACCESS));
         queryCfg.addQueryRelationship(new QueryRelationship(
         OrderBean.class.getName(), CustomerBean.class.getName(), "customerId", null));
og.setQueryConfig(queryCfg);
```

```
Session s = og.getSession();
           ObjectMap orderMap = s.getMap("Order");
ObjectMap custMap = s.getMap("Customer");
          s.begin();
          CustomerBean cust = new CustomerBean();
           cust.address = "Main Street";
cust.firstName = "John";
          cust.surname = "Smith";
           cust.id = "C001";
cust.phoneNumber = "5555551212";
         custMap.insert(cust.id, cust);
         OrderBean o = new OrderBean();
          o.customerId = cust.id;
           o.date = new java.util.Date();
o.itemName = "Widget";
o.orderNumber = "1";
          o.price = 99.99;
          o.quantity = 1;
          orderMap.insert(o.orderNumber, o);
         s.commit();
          s.begin();
           ObjectQuery query = s.createObjectQuery(
"SELECT c FROM Order o JOIN o.customerId as c WHERE o.itemName='Widget'");
           Iterator result = query.getResultIterator();
cust = (CustomerBean) result.next();
          System.out.println("Found order for customer: " + cust.firstName+""+ cust.surname);
s.commit();
  // Cierre la sesión (opcional en la versión 7.1.1 y posterior) para un mejor rendimiento
 s.close();
     }
}
```
El XML equivalente en el descriptor de despliegue de ObjectGrid es el siguiente:

```
<?xml version="1.0" encoding="UTF-8"?>
<objectGridConfig xmlns:xsi="http://www.w3.org/2001/XMLSchema-instance"
xsi:schemaLocation="http://ibm.com/ws/objectgrid/config ../objectGrid.xsd"
xmlns="http://ibm.com/ws/objectgrid/config">
  <objectGrids>
    <objectGrid name="CompanyGrid">
      <backingMap name="Order"/>
     <backingMap name="Customer"/>
     <querySchema>
         <mapSchemas>
           <mapSchema
            mapName="Order"
            valueClass="com.mycompany.OrderBean"
            primaryKeyField="orderNumber"
            accessType="FIELD"/>
           <mapSchema
            mapName="Customer"
            valueClass="com.mycompany.CustomerBean"
            primaryKeyField="id"
            accessType="FIELD"/>
         </mapSchemas>
         <relationships>
           <relationship
             source="com.mycompany.OrderBean"
             target="com.mycompany.CustomerBean"
             relationField="customerId"/>
         </relationships>
     </querySchema>
    </objectGrid>
  </objectGrids>
```
</objectGridConfig>

## **Qué hacer a continuación**

["Guía de aprendizaje de ObjectQuery - Paso 4" en la página 84,](#page-97-0) amplía el paso actual incluyendo los objetos de acceso de propiedad y campo y las relaciones adicionales.

# <span id="page-97-0"></span>**Guía de aprendizaje de ObjectQuery - Paso 4**

El siguiente paso muestra cómo crear un ObjectGrid con cuatro correlaciones y un esquema para las correlaciones. Algunas de las correlaciones mantienen una relación de uno a uno (unidireccional) y de uno a muchos (bidireccional). Después de crear las correlaciones, puede ejecutar el programa de ejemplo Application.java para insertar objetos en la memoria caché y ejecutar consultas para recuperar dichos objetos.

### **Antes de empezar**

**Java** 

Asegúrese de haber completado el apartado ["Guía de aprendizaje de ObjectQuery -](#page-94-1) [Paso 3" en la página 81](#page-94-1) antes de continuar con el paso actual.

### **Acerca de esta tarea**

Debe crear cuatro clases JAVA. Éstas son las correlaciones para el ObjectGrid:

- OrderBean.java
- OrderLineBean.java
- CustomerBean.java
- ItemBean.java

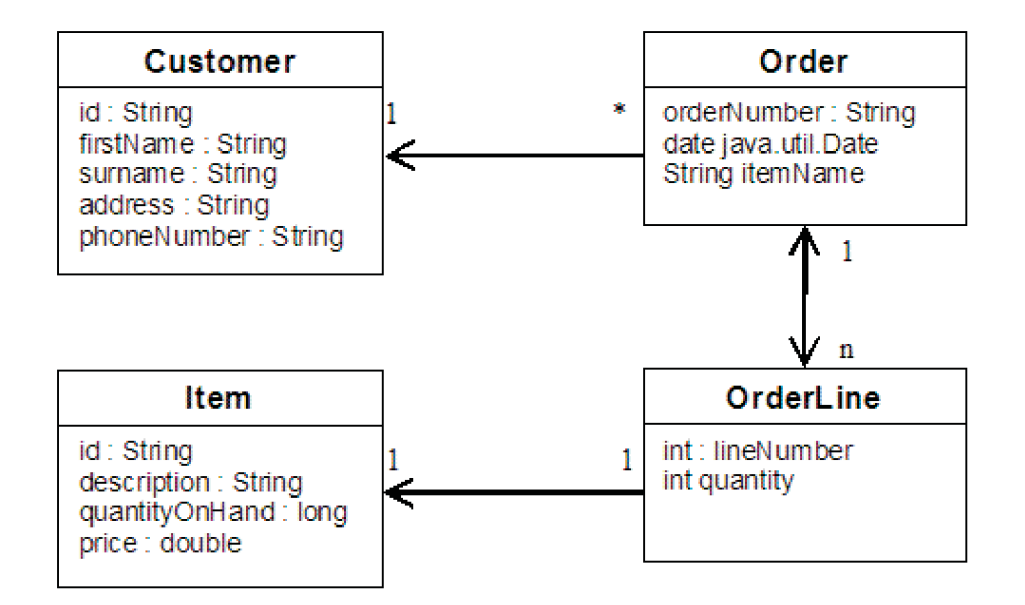

*Figura 21. Esquema Order.* Un esquema Order tiene una relación de uno a uno con Customer y una relación de uno a muchos con OrderLine. La correlación OrderLine tiene una relación de uno a uno con Item e incluye la cantidad solicitada.

> Después de crear estas clases JAVA con estas relaciones, puede ejecutar el programa de ejemplo Application.java. Este programa le permite insertar objetos en la memoria caché y recuperarlos utilizando varias consultas.

### **Procedimiento**

1. Cree las siguientes clases JAVA:

**OrderBean.java**

}

```
public class OrderBean implements Serializable {
   String orderNumber;
   java.util.Date date;
   String customerId;
   String itemName;
   List<Integer> orderLines;
}
OrderLineBean.java
public class OrderLineBean implements Serializable {
  int lineNumber;
int quantity;
String orderNumber;
  String itemId;
}
CustomerBean.java
public class CustomerBean implements Serializable{
  String id;
  String firstName;
  String surname;
  String address;
  String phoneNumber;
}
ItemBean.java
public class ItemBean implements Serializable {
  String id;
  String description;
  long quantityOnHand;
double price;
```
2. Después de crear las clases, puede ejecutar el ejemplo Application.java:

#### **Application.java**

```
public class Application static public void main(String [] args)throws Exception
       // Configurar de forma programática
   objectGrid og = ObjectGridManagerFactory.getObjectGridManager().createObjectGrid();
       og.defineMap("Order");
og.defineMap("Customer");
       og.defineMap("OrderLine");
       og.defineMap("Item");
       // Definir el esquema
       QueryConfig queryCfg = new QueryConfig();
       queryCfg.addQueryMapping(new QueryMapping("Order", OrderBean.class.getName(),
    "orderNumber", QueryMapping.FIELD_ACCESS));
                queryCfg.addQueryMapping(new QueryMapping("Customer", CustomerBean.class.getName(), "id", QueryMapping.FIELD_ACCESS));
       queryCfg.addQueryMapping(new QueryMapping("OrderLine", OrderLineBean.class.getName(), "lineNumber", QueryMapping.FIELD_ACCESS));<br>queryCfg.addQueryMapping(new QueryMapping("Item", ItemBean.class.getName(), "id", QueryMappin
   queryCfg.addQueryRelationship(new QueryRelationship(OrderBean.class.getName(), OrderLineBean.class.getName(),
"orderLines", "lineNumber"));
       queryCfg.addQueryRelationship(new QueryRelationship(OrderLineBean.class.getName(), ItemBean.class.getName(), "itemId", null));
       og.setQueryConfig(queryCfg);
       // Obtener sesión y correlaciones;
       Session s = og.getSession();
       ObjectMap orderMap = s.getMap("Order");
ObjectMap custMap = s.getMap("Customer");
ObjectMap itemMap = s.getMap("Item");
       ObjectMap orderLineMap = s.getMap("OrderLine");
       // Añadir datos
       s.begin();
       CustomerBean aCustomer = new CustomerBean();
       aCustomer.address = "Main Street";
       aCustomer.firstName = "John";
       aCustomer.surname = "Smith";
       aCustomer.id = "C001";
aCustomer.phoneNumber = "5555551212";
       custMap.insert(aCustomer.id, aCustomer);
```
// Insertar un pedido con una referencia al cliente, pero todavía sin OrderLines.<br>// Como estamos utilizando CopyMode.COPY\_ON\_READ\_AND\_COMMIT, la<br>// inserción no se copiará en la correlación de respaldo hasta el momento co // de modo que la referencia sigue siendo correcta. OrderBean anOrder = new OrderBean(); anOrder.customerId = aCustomer.id; anOrder.date = new java.util.Date(); anOrder.itemName = "Widget"; anOrder.orderNumber = "1"; anOrder.orderLines = new ArrayList(); orderMap.insert(anOrder.orderNumber, anOrder); ItemBean anItem = new ItemBean(); anItem.id = "AC0001"; anItem.description = "Description of widget"; anItem.quantityOnHand = 100; anItem.price = 1000.0; itemMap.insert(anItem.id, anItem); // Crear las OrderLines y añadir la referencia a Order OrderLineBean anOrderLine = new OrderLineBean(); anOrderLine.lineNumber = 99; anOrderLine.itemId = anItem.id; anOrderLine.orderNumber = anOrder.orderNumber; anOrderLine.quantity = 500; orderLineMap.insert(anOrderLine.lineNumber, anOrderLine); anOrder.orderLines.add(Integer.valueOf(anOrderLine.lineNumber)); anOrderLine = new OrderLineBean(); anOrderLine.lineNumber = 100; anOrderLine.itemId = anItem.id; anOrderLine.orderNumber = anOrder.orderNumber; anOrderLine.quantity = 501; orderLineMap.insert(anOrderLine.lineNumber, anOrderLine); anOrder.orderLines.add(Integer.valueOf(anOrderLine.lineNumber)); s.commit(); s.begin(); // Buscar todos los clientes que han solicitado un artículo específico.<br>ObjectQuery query = s.createObjectQuery("SELECT c FROM Order o JOIN o.customerId as c WHERE o.itemName='Widget'");<br>Iterator result = query.getResultIt aCustomer = (CustomerBean) result.next(); System.out.println("Found order for customer: " + aCustomer.firstName+""+ aCustomer.surname); s.commit(); s.begin(); // Buscar todas las OrderLines del cliente C001. // Las uniones de consultas se expresan en las claves foráneas. query = s.createObjectQuery("SELECT ol FROM Order o JOIN o.customerId as c JOIN o.orderLines as ol WHERE c.id='C001'"); result = query.getResultIterator(); System.out.println("Found OrderLines:"); while(result.hasNext()) { anOrderLine = (OrderLineBean) result.next(); System.out.println(anOrderLine.lineNumber + ", qty=" + anOrderLine.quantity); } // Cierre la sesión (opcional en la versión 7.1.1 y posterior) para un mejor rendimiento s.close(): } } 3. El uso de la configuración XML siguiente (en el descriptor de despliegue de ObjectGrid) es equivalente al enfoque programático anterior. <?xml version="1.0" encoding="UTF-8"?><objectGridConfig xmlns:xsi="http://www.w3.org/2001/XMLSchema-instance"<br>xsi:schemaLocation="http://ibm.com/ws/objectgrid/config<br>../objectGrid.xsd"xmlns="http://ibm.com/ws/objectgrid/co <objectGrids> <objectGrid name="CompanyGrid"> <backingMap name="Order"/> <backingMap name="Customer"/> <backingMap name="OrderLine" /> <backingMap name="Item" /> <querySchema> <mapSchemas> <mapSchema mapName="Order" valueClass="com.mycompany.OrderBean" primaryKeyField="orderNumber" accessType="FIELD"/> <mapSchema mapName="Customer" valueClass="com.mycompany.CustomerBean" primaryKeyField="id" accessType="FIELD"/> <mapSchema mapName="OrderLine"

```
valueClass="com.mycompany.OrderLineBean"
```
<span id="page-100-0"></span>primaryKeyField=" lineNumber" accessType="FIELD"/> <mapSchema mapName="Item" valueClass="com.mycompany.ItemBean" primaryKeyField="id" accessType="FIELD"/> </mapSchemas> <relationships> <relationship source="com.mycompany.OrderBean" target="com.mycompany.CustomerBean" relationField="customerId"/> <relationship source="com.mycompany.OrderBean" target="com.mycompany.OrderLineBean" relationField="orderLines" invRelationField="lineNumber"/> <relationship source="com.mycompany.OrderLineBean" target="com.mycompany.ItemBean" relationField="itemId"/> </relationships> </querySchema> </objectGrid> </objectGrids> </objectGridConfig>

# **Guía de aprendizaje: Almacenamiento de información de pedidos en entidades**

#### Java

La guía de aprendizaje para el gestor de entidades le muestra cómo utilizar WebSphere eXtreme Scale para almacenar la información de pedidos en un sitio web. Puede crear una aplicación Java Platform, Standard Edition 5 sencilla que utiliza un eXtreme Scale local en memoria local. Las entidades utilizan genéricos y anotaciones Java SE 5.

#### **Antes de empezar**

Asegúrese de que satisface los siguientes requisitos antes de empezar la guía de aprendizaje:

- Debe tener Java SE 5.
- v Debe tener el archivo objectgrid.jar en la vía de acceso de clases.

## **Guía de aprendizaje del gestor de entidades: creación de una clase de entidad**

Java

Cree un ObjectGrid local con una entidad creando una clase de entidad, registrando el tipo de entidad y almacenando una instancia de entidad en la memoria caché.

### **Procedimiento**

1. Cree el objeto Order. Para identificar el objeto como una entidad ObjectGrid, añada la anotación @Entity. Cuando añade esta anotación, todos los atributos serializables del objeto persisten automáticamente en eXtreme Scale, salvo que utilice anotaciones en los atributos para alterar temporalmente los atributos. El atributo **orderNumber** se anota con @Id para indicar que este atributo es la clave primaria. A continuación se muestra un ejemplo de un objeto Order:

#### **Order.java**

```
@Entity
public class Order
{
    @Id String orderNumber;
   Date date;
   String customerName;
   String itemName;
    int quantity;
    double price;
}
```
2. Ejecute la aplicación eXtreme Scale Hello World para demostrar las operaciones de entidad. El siguiente programa de ejemplo se puede emitir en modalidad autónoma para demostrar las operaciones de entidad. Utilice este programa en un proyecto Eclipse Java que tiene el archivo objectgrid.jar añadido a la classpath. A continuación se muestra un ejemplo de una aplicación Hello World simple que utiliza eXtreme Scale:

```
Application.java
```
package emtutorial.basic.step1;

```
import com.ibm.websphere.objectgrid.ObjectGrid;
import com.ibm.websphere.objectgrid.ObjectGridManagerFactory;
import com.ibm.websphere.objectgrid.Session;
import com.ibm.websphere.objectgrid.em.EntityManager;
public class Application
{
    static public void main(String [] args)
        throws Exception
    {
       ObjectGrid og =
    ObjectGridManagerFactory.getObjectGridManager().createObjectGrid();
        og.registerEntities(new Class[] {Order.class});
         Session s = og.getSession();
EntityManager em = s.getEntityManager();
        em.getTransaction().begin();
        Order o = new Order();
         o.customerName = "John Smith";
o.date = new java.util.Date(System.currentTimeMillis());
        o.itemName = "Widget";
        o.orderNumber = "1";
        o.\text{price} = 99.99;
        o.quantity = 1;
         em.persist(o);
em.getTransaction().commit();
        em.getTransaction().begin();
            (0rder)em.find(0rder.class, "1");
        System.out.println("Found order for customer: " + o.customerName);
        em.getTransaction().commit();
   }
}
```
Esta aplicación de ejemplo lleva a cabo las siguientes operaciones:

- a. Inicializa un eXtreme Scale local con un nombre generado automáticamente.
- b. Registra las clases de entidad con la aplicación utilizando la API registerEntities, aunque no siempre necesario utilizar la API registerEntities.
- c. Recupera un elemento Session y una referencia al gestor de entidades para Session.
- d. Asocia cada Session de eXtreme Scale con un solo EntityManager y EntityTransaction. Ahora se utiliza EntityManager.
- e. El método registerEntities crea un objeto BackingMap que se llama Order, y asocia los metadatos para el objeto Order con el objeto BackingMap. Estos metadatos incluyen los atributos de clave y no de clave, junto con los nombres y tipos de atributos.
- f. Se inicia una transacción y ésta crea una instancia Order. La transacción se llena con algunos valores. Entonces la transacción se conserva utilizando el método EntityManager.persist, que identifica que la entidad está en espera de incluirse en la correlación asociada.
- g. A continuación, la transacción se confirma y la entidad se incluye en la instancia ObjectMap.
- h. Se ejecuta otra transacción y el objeto Order se recupera utilizando la clave 1. La difusión de tipo en el método EntityManager.find es necesaria. La prestación Java SE 5 no se utiliza para asegurar que el archivo objectgrid.jar funcione en una Máquina virtual Java Java SE Versión 5 o posterior.

# **Guía de aprendizaje del gestor de entidades: creación de relaciones de entidad**

Crear una relación simple entre entidades creando dos clases de entidad con una relación, registrando las entidades con el ObjectGrid, y almacenando las instancias de entidades en la memoria caché.

## **Procedimiento**

**Java** 

1. Cree la entidad customer, que se utiliza para almacenar los detalles del cliente independientemente del objeto Order. A continuación se muestra un ejemplo de la entidad customer:

```
Customer.java
@Entity
public class Customer
{
    @Id String id;
    String firstName;
    String surname;
    String address;
    String phoneNumber;
}
```
Esta clase incluye información sobre el cliente, como el nombre, la dirección y el número de teléfono.

2. Cree el objeto Order, que es parecido al objeto Order del tema ["Guía de](#page-100-0) [aprendizaje del gestor de entidades: creación de una clase de entidad" en la](#page-100-0) [página 87.](#page-100-0) A continuación se muestra un ejemplo del objeto Order:

```
Order.java
```

```
@Entity
public class Order
{
    @Id String orderNumber;
    Date date;
    @ManyToOne(cascade=CascadeType.PERSIST) Customer customer;
    String itemName;
    int quantity;
    double price;
}
```
En este ejemplo, una referencia a un objeto Customer sustituye el atributo customerName. La referencia tiene una anotación que indica una relación de muchos con uno. Una relación de muchos con uno indica que cada pedido tiene un cliente, aunque varios pedidos pueden hacer referencia al mismo

cliente. El modificador de anotación en cascada indica que si el gestor de entidades persiste el objeto Order, también debe persistir el objeto Customer. Si decide no establecer la opción de persistencia en cascada, que es la opción predeterminada, debe persistir manualmente el objeto Customer con el objeto Order.

3. Utilizando las entidades, defina las correlaciones para la instancia de ObjectGrid. Cada correlación se define para una entidad específica, y una entidad se denomina Order y la otra Customer. En la siguiente aplicación de ejemplo se muestra cómo almacenar y recuperar un pedido de cliente: **Application.java**

```
public class Application
{
    static public void main(String [] args)
       throws Exception
    {
       ObjectGrid og =
    ObjectGridManagerFactory.getObjectGridManager().createObjectGrid();
       og.registerEntities(new Class[] {Order.class});
        Session s = og.getSession();
       EntityManager em = s.getEntityManager();
        em.getTransaction().begin();
       Customer cust = new Customer():
        cust.address = "Main Street";
        cust.firstName = "John";
        cust.surname = "Smith";
        cust.id = "C001";\text{cust.phoneNumber} = "5555551212";Order o = new Order();
       o.customer = cust;
        o.date = new java.util.Date();
        o.itemName = "Widget";
       o.orderNumber = "1";
       o.price = 99.99;
       o.quantity = 1;
        em.persist(o);
        em.getTransaction().commit();
        em.getTransaction().begin();
       o = (Order)em.find(Order.class, "1");
       System.out.println("Found order for customer: "
    + o.customer.firstName+""+ o.customer.surname);
       em.getTransaction().commit();
// Cierre la sesión (opcional en la versión 7.1.1 y posterior) para un mejor rendimiento
s.close();
   }
}
```
Esta aplicación es parecida a la aplicación de ejemplo del paso anterior. En el ejemplo anterior, sólo se registra un objeto Order de una sola clase. WebSphere eXtreme Scale detecta e incluye automáticamente la referencia a la entidad Customer y se crea una instancia Customer para John Smith, a la que se hace referencia desde el nuevo objeto Order. Como resultado, el nuevo cliente se persiste automáticamente porque la relación entre dos pedidos incluye el modificador en cascada, que requiere que cada objeto sea persistente. Cuando se encuentra el objeto Order, el gestor de entidad encuentra automáticamente el objeto Customer asociado e inserta una referencia al objeto.

# **Guía de aprendizaje del gestor de entidades: esquema de entidades Order**

Java

Crear cuatro clases de entidades utilizando relaciones unidireccionales y bidireccionales, listas ordenadas y relaciones de claves foráneas. Las API de EntityManager se utilizan para persistir y encontrar las entidades. Basándose en las entidades Order y Customer que se encuentran en las partes anteriores de la guía de aprendizaje, este paso de la guía de aprendizaje añade dos entidades adicionales: las entidades Item y OrderLine.

### **Acerca de esta tarea**

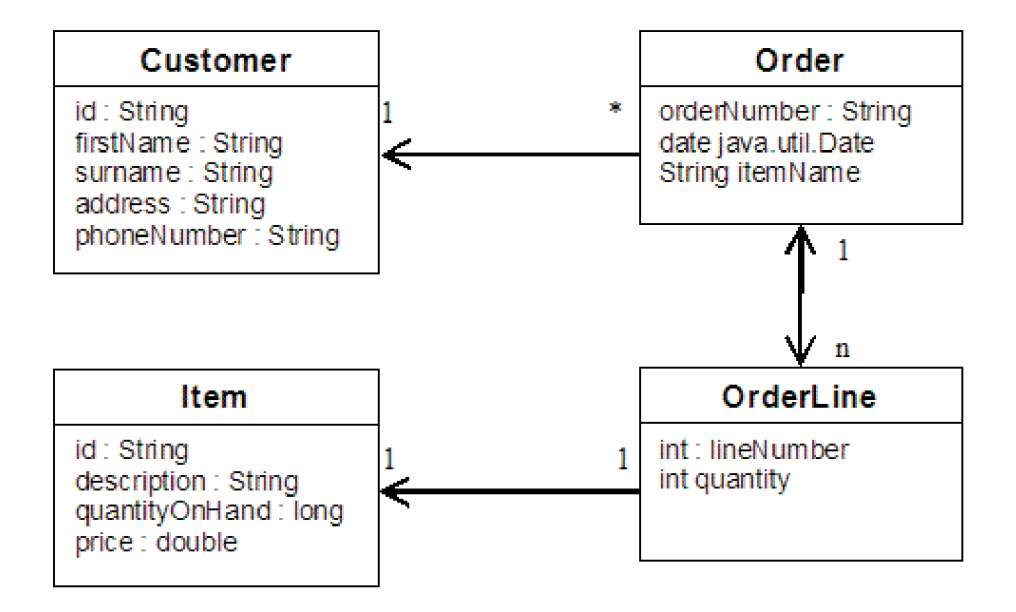

*Figura 22. Esquema de entidades Order.* Una entidad Order tiene una referencia a un cliente y cero o más OrderLines. Cada entidad OrderLine tiene una referencia a un sólo artículo e incluye la cantidad solicitada.

## **Procedimiento**

1. Cree la entidad de cliente, que es parecida a los ejemplos anteriores.

```
Customer.java
@Entity
public class Customer
{
    @Id String id;
    String firstName;
    String surname;
    String address;
    String phoneNumber;
}
```
2. Cree la entidad Item, que mantiene información sobre un producto incluido en el inventario de la tienda como, por ejemplo, la descripción del producto, la cantidad y el precio.

```
Item.java
@Entity
public class Item
{
    @Id String id;
    String description;
    long quantityOnHand;
    double price;
}
```
3. Cree una entidad OrderLine. Cada Order tiene cero o más OrderLines, que identifican la cantidad de cada artículo en el pedido. La clave para OrderLine es una clave compuesta que consta del Order que es propietario de la OrderLine y un entero que asigna un número a el elemento de línea. Añada el modificador de persistencia en cascada a cada relación de sus entidades.

```
OrderLine.java
```

```
@Entity
public class OrderLine
{
    @Id @ManyToOne(cascade=CascadeType.PERSIST) Order order;
   @Id int lineNumber;
   @OneToOne(cascade=CascadeType.PERSIST) Item item;
    int quantity;
    double price;
}
```
4. Cree el objeto Order final, que tiene una referencia a Customer para el pedido y una colección de objetos OrderLine.

```
Order.java
@Entity
public class Order
{
   @Id String orderNumber;
   java.util.Date date;
    @ManyToOne(cascade=CascadeType.PERSIST) Customer customer;
    @OneToMany(cascade=CascadeType.ALL, mappedBy="order")
   @OrderBy("lineNumber") List<OrderLine> lines;
}
```
Las cascada ALL se utiliza como modificador para líneas. Este modificador indica a EntityManager conectar en cascada la operación PERSIST y la operación REMOVE. Por ejemplo, si la entidad Order se mantiene o elimina, también se mantiene o eliminan todas las entidades OrderLine.

Si una entidad OrderLine se elimina de la lista de líneas del objeto Order, la referencia se rompe. Sin embargo, la entidad OrderLine no se elimina de la memoria caché. Debe utilizar la API de supresión de EntityManager para eliminar entidades de la memoria caché. La operación REMOVE no se utiliza en la entidad de cliente o la entidad de artículo de OrderLine. Como resultado, la entidad de cliente permanece incluso si se elimina el pedido o el artículo cuando se elimina OrderLine.

El modificador mappedBy indica una relación inversa con la entidad de destino. El modificador identifica qué atributo en la entidad de destino hace referencia a la entidad de origen, y el lado propietario de una relación uno con uno o muchos con muchos. En general podrá omitir el modificador. Si embargo, se visualiza un error para indicar que debe especificarse si WebSphere eXtreme Scale no puede descubrirlo automáticamente. Una entidad OrderLine que contiene dos tipos de atributos Order en una relación de muchos con uno, normalmente, genera el error.

La anotación @OrderBy especifica el orden en el que cada entidad OrderLine debe aparece en la lista de líneas. Si la anotación no se especifica, las líneas aparecen en un orden arbitrario. Aunque las líneas se añaden a la entidad Order emitiendo ArrayList, que conserva el pedido, EntityManager no reconoce necesariamente el pedido. Cuando se emite el método find para recuperar el objeto Order de la memoria caché, el objeto de lista no es un objeto ArrayList.

- 5. Cree la aplicación. En el siguiente ejemplo se muestra el objeto Order final, que tiene una referencia a Customer para el pedido y una colección de objetos OrderLine.
	- a. Busque los artículos a solicitar, que luego se convierten en entidades gestionadas.
	- b. Cree el elemento de línea y adjúntelo a cada artículo.
- c. Cree un pedido y asócielo a cada elemento de línea y el cliente.
- d. Persiste el pedido, que persiste automáticamente cada elemento de línea.
- e. Compromete la transacción, que desconecta cada entidad y sincroniza el estado de las entidades con la memoria caché.
- f. Imprimir la información del pedido. Las entidades OrderLine se clasifican automáticamente por el ID de OrderLine.

```
Application.java
```

```
static public void main(String [] args)
       throws Exception
    {
        ...
       // Añadir algunos elementos al inventario.
       em.getTransaction().begin();
       createItems(em);
        em.getTransaction().commit();
       // Crear un nuevo cliente con los artículos en su carro.
       em.getTransaction().begin();
       Customer cust = createCustomer();
       em.persist(cust);
       // Crear nuevo pedido y añadir un elemento de línea para cada artículo.
        // Cada elemento de línea se persiste automáticamente ya que la opción
    // Cascade=ALL está establecida.
       Order order = createOrderFromItems(em, cust, "ORDER_1",
     new String[]{''1", "2";, new int[]{1,3)};
       em.persist(order);
       em.getTransaction().commit();
       // Imprimir el resumen de pedido
       em.getTransaction().begin();
       order = (Order)em.find(Order.class, "ORDER_1");
       System.out.println(printOrderSummary(order));
       em.getTransaction().commit();
   }
   public static Customer createCustomer() {
       Customer cust = new Customer();
       cust.address = "Main Street";
       cust.firstName = "John";
       cust.surname = "Smith";
       cust.id = "C001";
       cust.phoneNumber = "5555551212";
       return cust;
   }
    public static void createItems(EntityManager em) {
       Item item1 = new Item();
        item1.id = "1";
       item1.price = 9.99;
        item1.description = "Widget 1";
       item1.quantityOnHand = 4000;
       em.persist(item1);
       Item item2 = new Item();
       item2.id = "2";
       item2.price = 15.99;
        item2.description = "Widget 2";
        item2.quantityOnHand = 225;
       em.persist(item2);
```

```
public static Order createOrderFromItems(EntityManager em,
Customer cust, String orderId, String[] itemIds, int[] qty) {
     Item[] items = getItems(em, itemIds);
     Order order = new Order();
     order.customer = cust;
     order.date = new java.util.Date();
     order.orderNumber = orderId;
     order.lines = new ArrayList<OrderLine>(items.length);
 for(int i=0; i < i tems. length; i++){
   OrderLine line = new OrderLine();
        line.lineNumber = i+1;
         line.item = items[i];
         line.price = line.item.price;
         line.quantity = qty[i];
         line.order = order;
         order.lines.add(line);
     }
     return order;
 }
 public static Item[] getItems(EntityManager em, String[] itemIds) {
     Item[] items = new Item[itemIds.length];
     for(int i=0;i <items.length;i++){
 items[i] = (Item) em.find(Item.class, itemIds[i]);
     }
     return items;
 }
```
El paso siguiente será suprimir una entidad. La interfaz EntityManager tiene un método remove que marca un objeto como suprimido. La aplicación debe eliminar la entidad de todas las colecciones de relaciones antes de llamar al método remove. Edite las referencias y emita el método remove, o em.remove(object), como último paso.

# **Guía de aprendizaje del gestor de entidades: actualización de entradas**

**Java** 

Si desea cambiar una entidad, puede buscar la instancia, actualizar la instancia y todas las entidades referenciadas, y confirmar la transacción.

### **Procedimiento**

Actualice entradas. En el siguiente ejemplo se muestra cómo buscar la instancia de Order, cambiar la instancia y todas las entidades referenciadas, y confirmar la transacción.

```
public static void updateCustomerOrder(EntityManager em) {
   em.getTransaction().begin();
   Order order = (Order) em.find(Order.class, "ORDER_1");
   processDiscount(order, 10);
   Customer cust = order.customer;
   cust.phoneNumber = "5075551234";
   em.getTransaction().commit();
}
public static void processDiscount(Order order, double discountPct) {
   for(OrderLine line : order.lines) {
       line.price = line.price \star ((100-discountPct)/100);
    }
}
```
Al desechar la transacción se sincronizan todas las entidades gestionadas con la memoria caché. Cuando se confirma una transacción, automáticamente se produce un desecho. En este caso, el pedido pasa a ser una entidad gestionada. Todas las entidades a las que se hace referencia desde el pedido, cliente y el elemento de pedido también pasan a ser entidades gestionadas. Cuando la transacción se desecha, se comprueba cada una de las entidades para determinar si se han modificado. Aquéllas que se han modificado se actualizan en la memoria caché. Una vez que se ha completado la transacción, confirmándose o retrotrayéndose, las entidades pasan a estar desconectadas y todos los cambios que se realizan en las entidades no se reflejan en la memoria caché.

# **Guía de aprendizaje del gestor de entidades: actualización y eliminación de entradas con un índice**

#### **Java**

Puede utilizar un índice para buscar, actualizar y eliminar entidades.

## **Procedimiento**

Actualice y elimine entidades utilizando un índice. Utilice un índice para buscar, actualizar y eliminar entidades. En los siguientes ejemplos, la clase de entidad Order se actualiza para utilizar la anotación @Index. La anotación @Index señala WebSphere eXtreme Scale para crear un índice de rango para un atributo. El nombre del índice es el mismo nombre que el nombre del atributo y siempre es un tipo de índice MapRangeIndex.

```
Order.java
@Entity
public class Order
{
    @Id String orderNumber;
    @Index java.util.Date date;
    @OneToOne(cascade=CascadeType.PERSIST) Customer customer;
    @OneToMany(cascade=CascadeType.ALL, mappedBy="order")
    @OrderBy("lineNumber") List<OrderLine> lines; }
```
En el siguiente ejemplo se muestra cómo cancelar todos los pedidos que se someten en el último minuto. Busque el pedido utilizando un índice, vuelva a añadir los artículos del pedido al inventario y elimine del sistema el pedido y los elementos de línea asociados.

```
public static void cancelOrdersUsingIndex(Session s)
  throws ObjectGridException {
    // Cancelar todos los pedidos que se sometieron hace un minuto
   java.util.Date cancelTime = new
  java.util.Date(System.currentTimeMillis() - 60000);
   EntityManager em = s.getEntityManager();
   em.getTransaction().begin();
   MapRangeIndex dateIndex = (MapRangeIndex)
  s.getMap("Order").getIndex("date");
   Iterator<Tuple> orderKeys = dateIndex.findGreaterEqual(cancelTime);
  while(orderKeys.hasNext()) {
  Tuple orderKey = orderKeys.next();
   // Buscar el pedido para eliminarlo.
  Order curOrder = (Order) em.find(Order.class, orderKey);
   // Verificar que el pedido no haya sido actualizado por otro usuario.
   if(curOrder != null && curOrder.date.getTime() >= cancelTime.getTime()) {
   for(OrderLine line : curOrder.lines) {
     // Vuelva a añadir el elemento al inventario.
     line.item.quantityOnHand += line.quantity;
     line.quantity = 0;
    }
   em.remove(curOrder);
```

```
}
  }
em.getTransaction().commit();
}
```
# **Guía de aprendizaje del gestor de entidades: actualización y eliminación de entradas utilizando una consulta**

**Java** 

Puede actualizar y eliminar entidades utilizando una consulta.

# **Procedimiento**

Actualice y elimine entradas utilizando una consulta.

```
Order.java
@Entity
public class Order
{
    @Id String orderNumber;
    @Index java.util.Date date;
    @OneToOne(cascade=CascadeType.PERSIST) Customer customer;
    @OneToMany(cascade=CascadeType.ALL, mappedBy="order")
   @OrderBy("lineNumber") List<OrderLine> lines;
}
```
La clase de entidad de pedido es la misma que en el ejemplo anterior. La clase sigue proporcionando la anotación @Index porque la serie de consulta utiliza la fecha para buscar la entidad. El motor de consultas utiliza índices cuando pueden utilizarse.

```
public static void cancelOrdersUsingQuery(Session s) {
        // Cancelar todos los pedidos que se sometieron hace un minuto
       java.util.Date cancelTime =
    new java.util.Date(System.currentTimeMillis() - 60000);
       EntityManager em = s.getEntityManager();
        em.getTransaction().begin();
        // Crear una consulta que buscará el pedido en base a la fecha. Como
        // tenemos un índice definido en la fecha del pedido, la consulta
   // lo utilizará automáticamente.
       Query query = em.createQuery("SELECT order FROM Order order
    WHERE order.date >= ?1");
        query.setParameter(1, cancelTime);
        Iterator<Order> orderIterator = query.getResultIterator();
   while(orderIterator.hasNext()) {
    Order order = orderIterator.next();
    // Verificar que otro usuario no haya actualizado el pedido.
     // Dado que la consulta utilizó un índice, no había ningún bloqueo en la fila.
     if(order != null && order.date.getTime() >= cancelTime.getTime()) {
       for(OrderLine line : order.lines) {
        // Vuelva a añadir el elemento al inventario.
        line.item.quantityOnHand += line.quantity;
       line.quantity = 0;
       }
      em.remove(order);
    }
   }
  em.getTransaction().commit();
}
```
Como en el ejemplo anterior, el método cancelOrdersUsingQuery intenta cancelar todos los pedidos que se sometieron en el último minuto. Para cancelar el pedido, busque el pedido utilizando una consulta, vuelva a añadir los elementos al inventario y elimine el pedido y los elementos de línea asociados del sistema.

# <span id="page-110-1"></span>**Guía de aprendizaje: Configuración de la seguridad de Java SE**

Con la siguiente guía de aprendizaje, puede crear un entorno distribuido de eXtreme Scale en un entorno de Java Platform, Standard Edition.

## **Antes de empezar**

Asegúrese de que está familiarizado con los conceptos básicos de una configuración de eXtreme Scale distribuido.

# **Acerca de esta tarea**

Utilice esta guía de aprendizaje cuando haya instalado eXtreme Scale en un entorno autónomo. Cada paso de la guía de aprendizaje se basa en el anterior. Siga cada uno de los pasos para proteger un eXtreme Scale distribuido y desarrollar una aplicación Java SE sencilla para acceder al eXtreme Scale seguro.

[Inicio de la guía de aprendizaje](#page-110-0)

# **Guía de aprendizaje de seguridad Java SE - Paso 1**

<span id="page-110-0"></span>Para trabajar con el resto de la guía de aprendizaje, debe crear y empaquetar un programa Java sencillo y dos archivos XML. Este conjunto de archivos define una configuración ObjectGrid sencilla con una instancia de ObjectGrid denominada accounting y una correlación customer. El archivo SimpleDP.xml incluye una política de despliegue de un conjunto de correlaciones configuradas con una partición y cero réplicas mínimas necesarias.

## **Procedimiento**

- 1. En una ventana de línea de mandatos, vaya al directorio *[inicio\\_wxs](#page-83-0)*.
- 2. Cree un directorio denominado applib.
- 3. Compruebe que el entorno de desarrollo contiene el archivo ogclient.jar en la vía de acceso de clase. Para obtener más información, consulte el apartado *Guía de programación*.
- 4. Cree y compile la siguiente clase SimpleApp.java:

#### **SimpleApp.java**

```
// Este programa de ejemplo se proporciona TAL CUAL y se puede utilizar, ejecutar, copiar y modificar
// sin que el cliente tenga que pagar derechos
// (a) para su propia formación,
// (b) para desarrollar aplicaciones diseñadas para ejecutarse con un producto IBM WebSphere,
// para uso interno propio del cliente o para su redistribución por parte del cliente, como parte de una
// aplicación de ese tipo, en los productos propios del cliente.
// Material bajo licencia - Propiedad de IBM
// 5724-J34 (C) COPYRIGHT International Business Machines Corp. 2007-2009
package com.ibm.websphere.objectgrid.security.sample.guide;
import com.ibm.websphere.objectgrid.ClientClusterContext;
import com.ibm.websphere.objectgrid.ObjectGrid;
import com.ibm.websphere.objectgrid.ObjectGridManager;
import com.ibm.websphere.objectgrid.ObjectGridManagerFactory;
import com.ibm.websphere.objectgrid.ObjectMap;
import com.ibm.websphere.objectgrid.Session;
public class SimpleApp {
    public static void main(String[] args) throws Exception {
        SimpleApp app = new SimpleApp();
        app.run(args);
    }
    /**
     * leer y grabar la correlación
     * @throws Exception
     */
```

```
protected void run(String[] args) throws Exception {
            ObjectGrid og = getObjectGrid(args);
           Session session = og.getSession();
           ObjectMap customerMap = session.getMap("customer");
           String customer = (String) customerMap.get("0001");
            if (customer == null) {
               customerMap.insert("0001", "fName lName");
            } else {
               customerMap.update("0001", "fName lName");
            }
           customer = (String) customerMap.get("0001");
    // Cierre la sesión (opcional en la versión 7.1.1 y posterior) para un mejor rendimiento
     session.close():
           System.out.println("The customer name for ID 0001 is " + customer);
        }
        /**
        * Obtener ObjectGrid
        * @return una instancia de ObjectGrid
        * @throws Exception
         */
       protected ObjectGrid getObjectGrid(String[] args) throws Exception {
           ObjectGridManager ogManager = ObjectGridManagerFactory.getObjectGridManager();
            // Crear ObjectGrid
            ClientClusterContext ccContext = ogManager.connect("localhost:2809", null, null);
            ObjectGrid og = ogManager.getObjectGrid(ccContext, "accounting");
           return og;
        }
    }
5. Compile el paquete con este archivo y asigne al archivo JAR el nombre
    sec sample.jar.
6. Vaya al directorio inicio_wxs y cree un directorio denominado xml.
7. En el directorio inicio_wxs/xml, cree los siguientes archivos de configuración:
```

```
SimpleApp.xml
```

```
<?xml version="1.0" encoding="UTF-8"?>
<objectGridConfig xmlns:xsi="http://www.w3.org/2001/XMLSchema-instance"
 xsi:schemaLocation="http://ibm.com/ws/objectgrid/config ../objectGrid.xsd"
xmlns="http://ibm.com/ws/objectgrid/config">
    <objectGrids>
        <objectGrid name="accounting">
            <backingMap name="customer" readOnly="false" copyKey="true"/>
        </objectGrid>
    </objectGrids>
</objectGridConfig>
```
El siguiente archivo XML configura el entorno de despliegue.

#### **SimpleDP.xml**

```
<?xml version="1.0" encoding="UTF-8"?>
<deploymentPolicy xmlns:xsi="http://www.w3.org/2001/XMLSchema-instance"
xsi:schemaLocation="http://ibm.com/ws/objectgrid/deploymentPolicy ../deploymentPolicy.xsd"
 xmlns="http://ibm.com/ws/objectgrid/deploymentPolicy">
 <objectgridDeployment objectgridName="accounting">
 <mapSet name="mapSet1" numberOfPartitions="1" minSyncReplicas="0" maxSyncReplicas="2"
  maxAsyncReplicas="1">
  <map ref="customer"/>
 </mapSet>
 </objectgridDeployment>
</deploymentPolicy>
```
## **Resultados**

Estos archivos crean una configuración de ObjectGrid sencilla con una instancia de ObjectGrid denominada accounting y una correlación customer.

# <span id="page-112-0"></span>**Guía de aprendizaje de seguridad de Java SE - Paso 2**

Antes de que pueda verificar si se ejecuta el ejemplo de SimpleApp.java, debe iniciar un servidor de catálogo y un servidor de contenedor. Una vez que haya iniciado estos servicios correctamente, podrá lanzar el cliente y ejecutar el ejemplo. En los pasos de la guía de aprendizaje se añaden características de seguridad adicionales para aumentar la cantidad de seguridad integrada que está disponible.

# **Antes de empezar**

Para completar satisfactoriamente este paso de la guía de aprendizaje, debe tener acceso a los siguientes archivos:

- Tener acceso al paquete compilado sec sample.jar. Este paquete contiene el programa SimpleApp.java.
- v Tener acceso a los archivos de configuración SimpleApp.xml y SimpleDP.xml necesarios.

Debe haber creado estos archivos en la sección ["Guía de aprendizaje de seguridad](#page-110-1) [Java SE - Paso 1" en la página 97](#page-110-1) de esta guía de aprendizaje.

También debe sabe cómo:

v Inicie y detenga los servidores de catálogo y servidores de contenedor. Para obtener más información, consulte ["Inicio y detención de los servidores](#page-492-0) [autónomos" en la página 479.](#page-492-0)

**En desuso:**  $\Box$ **8.6+** Los mandatos **start0gServer** y **stop0gServer** inician servidores que utilizan el mecanismo de transporte de intermediario de solicitud de objeto (ORB). ORB está en desuso, pero puede continuar utilizando estos scripts si estaba utilizando ORB en un release anterior. El mecanismo de transporte de IBM eXtremeIO (XIO) sustituye a ORB. Utilice los scripts **startXsServer** y **stopXsServer** para iniciar y detener servidores que utilizan el transporte XIO.

v Ejecute el programa de utilidad **xscmd** para verificar el tamaño de la correlación insertado en la cuadrícula de datos.

# **Procedimiento**

- 1. En una ventana de línea de mandatos, vaya al directorio *[inicio\\_wxs](#page-83-0)*/bin e inicie el servicio de catálogo.
	- UNIX Linux ./startOgServer.sh catalogServer
	- **Windows** startOgServer.bat catalogServer
	- UNIX Linux 8.6+ ./startXsServer.sh catalogServer
	- Windows **8.6+** startXsServer.bat catalogServer
- 2. Inicie un servicio de contenedor denominado c0:
	- UNIX I Linux ./startOgServer.sh c0 -objectGridFile ../xml/SimpleApp.xml -deploymentPolicyFile ../xml/SimpleDP.xml -catalogServiceEndPoints localhost:2809
	- v Windows startOgServer.bat c0 -objectGridFile ..\xml\SimpleApp.xml deploymentPolicyFile ..\xml\SimpleDP.xml -catalogServiceEndPoints localhost:2809
- $\cdot$  UNIX Linux  $\frac{1}{6}$  ./startXsServer.sh c0 -objectGridFile ../xml/SimpleApp.xml -deploymentPolicyFile ../xml/SimpleDP.xml -catalogServiceEndPoints localhost:2809
- $\cdot$  Windows  $\overline{8.6}$ + startXsServer.bat c0 -objectGridFile ..\xml\SimpleApp.xml - deploymentPolicyFile ..\xml\SimpleDP.xml -catalogServiceEndPoints localhost:2809
- 3. Después de iniciar el servidor de catálogo y el servidor de contenedor, ejecute el ejemplo sec\_sample.jar tal como se muestra a continuación: java -classpath ../lib/objectgrid.jar:../applib/sec\_sample.jar com.ibm.websphere.objectgrid.security.sample.guide.SimpleApp

java -classpath ..\lib\objectgrid.jar;..\applib\sec\_sample.jar com.ibm.websphere.objectgrid.security.sample.guide.SimpleApp El resultado del ejemplo es: The customer name for ID 0001 is fName lName El método getObjectGrid en esta clase obtiene un ObjectGrid y el método run lee un registro de la correlación del cliente y actualiza el valor en la cuadrícula de contabilidad.

- 4. Verifique el tamaño de la correlación "customer" insertada en la cuadrícula "accounting" emitiendo el mandato **xscmd** como se indica a continuación:
	- UNIX Linux ./xscmd.sh -c showMapSizes -g accounting -ms mapSet1
	- Windows xscmd.bat -c showMapSizes -g accounting -ms mapSet1
- 5. Detenga un servidor de contenedor denominado c0 con uno de los siguientes scripts:
	- UNIX Linux ./stopOgServer.sh c0 -catalogServiceEndPoints localhost:2809
	- Windows stopOgServer.bat c0 -catalogServiceEndPoints localhost:2809

 $.86 +$ 

- UNIX Linux ./stopXsServer.sh c0 -catalogServiceEndPoints localhost:2809
- $.86 +$ 
	- Windows stopXsServer.bat c0 -catalogServiceEndPoints localhost:2809

Si el servidor se ha detenido correctamente, verá el siguiente mensaje: CWOBJ2512I: el servidor ObjectGrid c0 se ha detenido.

- 6. Detenga el servidor de catálogo con uno de los siguientes scripts:
	- . UNIX Linux ./stopOgServer.sh catalogServer -catalogServiceEndPoints localhost:2809
	- Windows stopOgServer.bat catalogServer -catalogServiceEndPoints localhost:2809

 $.86 +$ 

UNIX Linux ./stopXsServer.sh catalogServer -catalogServiceEndPoints localhost:2809

 $.86 +$ 

Windows stopXsServer.bat catalogServer -catalogServiceEndPoints localhost:2809

Si el servidor se ha detenido correctamente, verá el siguiente mensaje: CWOBJ2512I: el servidor ObjectGrid catalogServer se ha detenido.

# <span id="page-114-0"></span>**Guía de aprendizaje de seguridad de Java SE - Paso 3**

<span id="page-114-1"></span>En la parte restante de esta guía de aprendizaje se muestra cómo habilitar la autenticación de cliente antes de conectarse a un servidor eXtreme Scale. Para prepararse para el siguiente paso de esta guía de aprendizaje, debe empaquetar el programa SecureSimpleApp.java en un archivo JAR y crear un conjunto de archivos de configuración, que incluirán un archivo security.xml, y dos archivos de configuración JAAS. El archivo security.xml le permite grabar la autenticación en el entorno, y los archivos de configuración JAAS proporcionan el mecanismo de autenticación durante la conexión al servidor.

## **Procedimiento**

- 1. En una ventana de línea de mandatos, vaya al directorio *[inicio\\_wxs](#page-83-0)*/applib que ha creado en ["Guía de aprendizaje de seguridad Java SE - Paso 1" en la página](#page-110-1) [97.](#page-110-1)
- 2. Cree y compile la siguiente clase SecureSimpleApp.java:

```
SecureSimpleApp.java
    package com.ibm.websphere.objectgrid.security.sample.guide;
    import com.ibm.websphere.objectgrid.ClientClusterContext;
    import com.ibm.websphere.objectgrid.ObjectGrid;
    import com.ibm.websphere.objectgrid.ObjectGridManager;
    import com.ibm.websphere.objectgrid.ObjectGridManagerFactory;
    import com.ibm.websphere.objectgrid.security.config.ClientSecurityConfiguration;
    import com.ibm.websphere.objectgrid.security.config.ClientSecurityConfigurationFactory;
    import com.ibm.websphere.objectgrid.security.plugins.CredentialGenerator;
    import com.ibm.websphere.objectgrid.security.plugins.builtins.UserPasswordCredentialGenerator;
    public class SecureSimpleApp extends SimpleApp {
        public static void main(String[] args) throws Exception {
            SecureSimpleApp app = new SecureSimpleApp();
            app.run(args);
        }
        /**
         * Obtener ObjectGrid
         * @return una instancia de ObjectGrid
        * @throws Exception
         */
        protected ObjectGrid getObjectGrid(String[] args) throws Exception {
            ObjectGridManager ogManager = ObjectGridManagerFactory.getObjectGridManager();
            ogManager.setTraceFileName("logs/client.log");
            ogManager.setTraceSpecification("ObjectGrid*=all=enabled:ORBRas=all=enabled");
            // Crear un objeto ClientSecurityConfiguration utilizando el archivo especificado
            ClientSecurityConfiguration clientSC = ClientSecurityConfigurationFactory
                    .getClientSecurityConfiguration(args[0]);
            // Crear un CredentialGenerator utilizando el usuario y la contraseña pasados.
            CredentialGenerator credGen = new UserPasswordCredentialGenerator(args[1], args[2]);
            clientSC.setCredentialGenerator(credGen);
            // Crear un ObjectGrid conectándose al servidor de catálogo.
            ClientClusterContext ccContext = ogManager.connect("localhost:2809", clientSC, null);
            ObjectGrid og = ogManager.getObjectGrid(ccContext, "accounting");
            return og;
        }
    }
3. Compruebe que el entorno de desarrollo contiene el archivo ogclient.jar en la
    vía de acceso de clase. Para obtener más información, consulte el apartado Guía
```
- *de programación*.
- 4. Compile el paquete con estos archivos y asigne al archivo JAR el nombre sec\_sample.jar.
- 5. Vaya al directorio *[inicio\\_wxs](#page-83-0)*.
- 6. Cree un directorio denominado security.

<span id="page-115-0"></span>7. Cree un archivo de configuración denominado security.xml. En este archivo se especifican las propiedades de seguridad del servidor. Estas propiedades son comunes para los servidores de catálogo y los servidores de contenedor.

```
security.xml
<?xml version="1.0" encoding="UTF-8"?>
<securityConfig xmlns:xsi="http://www.w3.org/2001/XMLSchema-instance"
   xsi:schemaLocation="http://ibm.com/ws/objectgrid/config/security ../objectGridSecurity.xsd"
 xmlns="http://ibm.com/ws/objectgrid/config/security">
<security securityEnabled="true" loginSessionExpirationTime="300" >
        <authenticator className ="com.ibm.websphere.objectgrid.security.plugins.builtins.
         KeyStoreLoginAuthenticator">
        </authenticator>
    </security>
```

```
</securityConfig>
```
# **Guía de aprendizaje de seguridad de Java SE - Paso 4**

Basándose en el paso anterior, el siguiente tema muestra cómo implementar la autenticación de cliente en un entorno distribuido de eXtreme Scale.

# **Antes de empezar**

Asegúrese de que ha completado ["Guía de aprendizaje de seguridad de Java SE -](#page-114-0) [Paso 3" en la página 101.](#page-114-0) Debe haber creado y compilado el \*/\*SecureSimpleApp.java de ejemplo en un archivo sec\_sample.jar y debe haber creado un archivo de configuración denominado security.xml.

# **Acerca de esta tarea**

Con la autenticación de cliente habilitada, un cliente se autentica antes de conectarse al servidor eXtreme Scale. Esta sección demuestra cómo puede realizarse la autenticación cliente en un entorno de servidor de eXtreme Scale utilizando el SecureSimpleApp.java de ejemplo.

## **Credencial del cliente**

El \*/\*SecureSimpleApp.java de ejemplo utiliza las dos implementaciones de plug-in siguientes para obtener credenciales de cliente:

com.ibm.websphere.objectgrid.security.plugins.builtins.UserPasswordCredential com.ibm.websphere.objectgrid.security.plugins.builtins.UserPasswordCredentialGenerator

Para obtener más información sobre estos plug-ins, consulte [Programación de la](http://pic.dhe.ibm.com/infocenter/wxsinfo/v8r6/topic/com.ibm.websphere.extremescale.doc/cxsprcliauth.html) [autenticación de cliente](http://pic.dhe.ibm.com/infocenter/wxsinfo/v8r6/topic/com.ibm.websphere.extremescale.doc/cxsprcliauth.html) .

## **Autenticación de servidor**

El ejemplo utiliza una implementación incorporada de eXtreme Scale: KeyStoreLoginAuthenticator, que tiene finalidades de pruebas y de ejemplo (un almacén de claves es un registro de usuarios sencillo y no se puede utilizar para la producción). Para obtener más información, consulte el tema sobre el plug-in de autenticador en [Programación de la autenticación de cliente](http://pic.dhe.ibm.com/infocenter/wxsinfo/v8r6/topic/com.ibm.websphere.extremescale.doc/cxsprcliauth.html) .

# **Procedimiento**

- 1. En una ventana de línea de mandatos, vaya al directorio *[inicio\\_wxs](#page-83-0)*.
- 2. Vaya al directorio *[inicio\\_wxs](#page-83-0)*/security que ha creado en la sección ["Guía de](#page-114-0) [aprendizaje de seguridad de Java SE - Paso 3" en la página 101.](#page-114-0)

3. Cree un archivo de configuración JAAS que aplique un método de autenticación al servidor, og\_jaas.config. El KeyStoreLoginAuthenticator al que se hace referencia en el archivo security.xml utiliza un almacén de claves mediante el módulo de inicio de sesión JAAS "KeyStoreLogin". El almacén de claves se puede configurar como una opción para la clase KeyStoreLoginModule.

```
og_jaas.config
KeyStoreLogin{
com.ibm.websphere.objectgrid.security.plugins.builtins.KeyStoreLoginModule required
     keyStoreFile="../security/sampleKS.jks" debug = true;
};
```
- 4. Vaya al directorio *[inicio\\_java](#page-83-0)*/bin y ejecute la herramienta de claves.
- 5. Vaya al directorio *inicio\_wxs* /security y cree dos usuarios, "manager" y "cashier", con sus respectivas contraseñas.
	- a. Utilice la herramienta de claves para crear un usuario "manager" con la contraseña "manager1" en el almacén de claves sampleKS.jks.

```
v UNIX Linux
      keytool -genkey -v -keystore sampleKS.jks -storepass sampleKS1 \
      -alias manager -keypass manager1 \
      -dname CN=manager,O=acme,OU=OGSample -validity 10000
   o Windows
      keytool -genkey -v -keystore sampleKS.jks -storepass sampleKS1 ^
      -alias manager -keypass manager1 ^
      -dname CN=manager,O=acme,OU=OGSample -validity 10000
b. Utilice la herramienta de claves para crear un usuario "cashier" con la
   contraseña "cashier1" en el almacén de claves sampleKS.jks.
   v UNIX Linux
```

```
keytool -genkey -v -keystore sampleKS.jks -storepass sampleKS1 \
  -alias cashier -keypass cashier1 \
  -dname CN=cashier,O=acme,OU=OGSample -validity 10000
o Windows
  keytool -genkey -v -keystore sampleKS.jks -storepass sampleKS1 ^
  -alias cashier -keypass cashier1 ^
  -dname CN=cashier,O=acme,OU=OGSample -validity 10000
```
- 6. Haga una copia del archivo sampleClient.properties que se encuentra en el directorio wxs\_home/properties en wxs\_home/security/client.properties
	- **•** UNIX Linux

cp ../properties/sampleClient.properties client.properties

**b** Windows

copy ..\properties\sampleClient.properties client.properties

7. En el directorio *inicio\_wxs*/security, guárdelo como client.properties.

Realice los cambios siguientes en el archivo client.properties:

- a. **securityEnabled:** establezca **securityEnabled** en true (valor predeterminado) para habilitar la seguridad del cliente, incluida la autenticación.
- b. **credentialAuthentication:** establezca **credentialAuthentication** en Supported (valor predeterminado), que significa que el cliente da soporte a la autenticación de credenciales.
- c. **transportType:** establezca **transportType** en TCP/IP, que significa que no se utilizará SSL.
- 8. Copie el archivo sampleServer.properties al directorio *inicio\_wxs*/security y guárdelo como server.properties.

**v** UNIX Linux

cp ../properties/sampleServer.properties server.properties

 $\circ$  Windows

copy ..\properties\sampleServer.properties server.properties

Realice los cambios siguiente en el archivo server.properties:

- a. **securityEnabled:** establezca el atributo **securityEnabled** en true.
- b. **transportType:** establezca el atributo **transportType** en TCP/IP, que significa que no se utiliza SSL.
- c. **secureTokenManagerType:** establezca el atributo **secureTokenManagerType** en none para no configurar el gestor de señales seguro.
- 9. Vaya al directorio *inicio\_wxs*/bin y, según la plataforma, emita uno de los mandatos siguientes para iniciar un servidor de catálogo. Debe emitir las opciones de la línea de mandatos **-clusterFile** y **-serverProps** para pasar las propiedades de seguridad:

**v** UNIX Linux

./startOgServer.sh catalogServer -clusterSecurityFile ../security/security.xml -serverProps ../security/server.properties -jvmArgs -Djava.security.auth.login.config="../security/og\_jaas.config"

**o** Windows

```
startOgServer.bat catalogServer -clusterSecurityFile ..\security\security.xml
-serverProps ..\security\server.properties -jvmArgs
-Djava.security.auth.login.config="..\security\og_jaas.config"
```
 $\cdot$  UNIX  $\blacksquare$  Linux 8.6+

./startXsServer.sh catalogServer -clusterSecurityFile ../security/security.xml -serverProps ../security/server.properties -jvmArgs -Djava.security.auth.login.config="../security/og\_jaas.config"

 $\cdot$  Windows 8.6+

startXsServer.bat catalogServer -clusterSecurityFile ..\security\security.xml -serverProps ..\security\server.properties -jvmArgs -Djava.security.auth.login.config="..\security\og\_jaas.config"

10. Inicie un servidor de contenedor denominado c0 con uno de los siguientes scripts. El archivo de propiedades de servidor se pasa emitiendo **-serverProps**.

a.

**v** UNIX Linux

./startOgServer.sh c0 -objectgridFile ../xml/SimpleApp.xml -deploymentPolicyFile ../xml/SimpleDP.xml -catalogServiceEndPoints localhost:2809 -serverProps ../security/server.properties -jvmArgs -Djava.security.auth.login.config="../security/og\_jaas.config" **•** Windows startOgServer.bat c0 -objectgridFile ..\xml\SimpleApp.xml -deploymentPolicyFile ..\xml\SimpleDP.xml -catalogServiceEndPoints localhost:2809 -serverProps ..\security\server.properties -jvmArgs -Djava.security.auth.login.config="..\security\og\_jaas.config"  $\cdot$  UNIX Linux 8.6+ ./startXsServer.sh c0 -objectgridFile ../xml/SimpleApp.xml -deploymentPolicyFile ../xml/SimpleDP.xml -catalogServiceEndPoints localhost:2809 -serverProps ../security/server.properties -jvmArgs -Djava.security.auth.login.config="../security/og\_jaas.config"  $\cdot$  Windows 8.6+

```
startXsServer.bat c0 -objectgridFile ..\xml\SimpleApp.xml
-deploymentPolicyFile ..\xml\SimpleDP.xml
-catalogServiceEndPoints localhost:2809
-serverProps ..\security\server.properties
-jvmArgs -Djava.security.auth.login.config="..\security\og_jaas.config"
```
- 11. Después de iniciar el servidor de catálogo y el servidor de contenedor, ejecute el ejemplo sec\_sample.jar tal como se muestra a continuación:
	- **•** UNIX | Linux

java -classpath ../lib/objectgrid.jar:../applib/sec\_sample.jar com.ibm.websphere.objectgrid.security.sample.guide.SecureSimpleApp ../security/client.properties manager manager1

**v** Windows

java -classpath ..\lib\objectgrid.jar;..\applib\sec\_sample.jar com.ibm.websphere.objectgrid.security.sample.guide.SecureSimpleApp ..\security\client.properties manager manager1

Linux Utilice dos puntos (:) para el separador de classpath en lugar de punto y coma (;) como en el ejemplo anterior.

Después de emitir la clase, se obtiene la siguiente salida:

El nombre de cliente para ID 0001 es fName lName.

- 12. Verifique el tamaño de la correlación "customer" insertada en la cuadrícula "accounting" emitiendo el mandato **xscmd** como se indica a continuación:
	- UNIX Linux ./xscmd.sh -c showMapSizes -g accounting -m customer -username manager -password manager1
	- Windows xscmd.bat -c showMapSizes -g accounting -m customer -username manager -password manager1
- 13. Opcional: para detener los servidores de contenedor o catálogo, puede utilizar el mandato **stopOgServer** o **stopXsServer**. Sin embargo tendrá que proporcionar un archivo de configuración de seguridad. El archivo de propiedades de cliente de ejemplo define las siguientes dos propiedades para generar una credencial ID usuario/contraseña (manager/manager1).

credentialGeneratorClass=com.ibm.websphere.objectgrid.security.plugins.builtins.UserPasswordCredentialGenerator credentialGeneratorProps=manager manager1

Detenga el contenedor c0 con el mandato siguiente.

- UNIX Linux ./stopOgServer.sh c0 -catalogServiceEndPoints localhost:2809 -clientSecurityFile ../security/client.properties
- Windows stopOgServer.bat c0 -catalogServiceEndPoints localhost:2809 -clientSecurityFile ..\security\client.properties
- $\cdot$  UNIX Linux  $\frac{1}{1000}$  2.6+ ./stopXsServer.sh c0 -catalogServiceEndPoints localhost:2809 -clientSecurityFile ../security/client.properties
- $\cdot$  Windows  $8.6+$  stopXsServer.bat c0 -catalogServiceEndPoints localhost:2809 -clientSecurityFile ..\security\client.properties

Si no proporciona la opción **-clientSecurityFile**, verá una excepción con el mensaje siguiente.

>> SERVER (id=39132c79, host=9.10.86.47) TRACE START:

>> org.omg.CORBA.NO\_PERMISSION: el servidor requiere la autenticación de credenciales, pero no hay contexto de seguridad del cliente. Normalmente, esto sucede cuando el cliente no pasar ninguna credencial al servidor.

vmcid: 0x0 código menor: 0

#### <span id="page-119-0"></span>completado: No

También puede concluir el servidor de catálogo utilizando el mandato siguiente. Sin embargo, si desea continuar intentando el siguiente paso de la guía de aprendizaje, podrá dejar el servidor de catálogo ejecutándose.

- . UNIX Linux ./stopOgServer.sh catalogServer -catalogServiceEndPoints localhost:2809 -clientSecurityFile ../security/client.properties
- Windows stopOgServer.bat catalogServer -catalogServiceEndPoints localhost:2809 -clientSecurityFile ..\security\client.properties
- UNIX Linux 8.6+ ./stopXsServer.sh -catalogServiceEndPoints localhost:2809 -clientSecurityFile ../security/client.properties
- Windows **8.6+** stopXsServer.bat -catalogServiceEndPoints localhost:2809 -clientSecurityFile ..\security\client.properties

Si concluye el servidor de catálogo, verá la siguiente salida.

CWOBJ2512I: el servidor ObjectGrid catalogServer se ha detenido

Ahora el sistema ya es parcialmente seguro y se ha llevado a cabo habilitando la autenticación. Ha configurado el servidor para conectarse en el registro de usuarios, ha configurado el cliente para proporcionar credenciales de cliente y ha cambiado el archivo de propiedades de cliente y el archivo XML del clúster para habilitar la autenticación.

Si proporciona una contraseña no válida, verá una excepción indicando que el nombre de usuario o la contraseña no son correctos.

Para obtener más información sobre la autenticación de cliente, consulte ["Autenticación de clientes de aplicaciones" en la página 624.](#page-637-0)

[Paso siguiente de la guía de aprendizaje](#page-114-1)

# **Guía de aprendizaje de seguridad de Java SE - Paso 5**

Tras autenticar un cliente, como en el paso anterior, puede proporcionar privilegios de seguridad a través de mecanismos de autorización de eXtreme Scale.

## **Antes de empezar**

Asegúrese de haber completado el apartado ["Guía de aprendizaje de seguridad de](#page-115-0) [Java SE - Paso 4" en la página 102](#page-115-0) antes de llevar a cabo esta tarea.

## **Acerca de esta tarea**

El paso anterior de esta guía de aprendizaje ha demostrado cómo habilitar la autenticación en una cuadrícula de eXtreme Scale. Como resultado, un cliente no autenticado se puede conectar al servidor y enviar solicitudes al sistema. No obstante, cada cliente autenticado tiene el mismo permiso o privilegios que el servidor, como por ejemplo, la lectura, la grabación o la supresión de datos que se almacenan en las correlaciones de ObjectGrid. Los clientes también pueden emitir cualquier tipo de consulta. Esta sección demuestra cómo utilizar la autorización de eXtreme Scale para otorgar distintos privilegios variables de usuarios autenticados.

De forma parecida a muchos otros sistemas, eXtreme Scale adopta un mecanismo de autorización basado en permisos. WebSphere eXtreme Scale tiene distintas categorías de permisos representadas por diferentes clases de permisos. Este tema muestra MapPermission. Para ver la categoría completa de permisos, consulte [Programación de autorización de cliente](http://pic.dhe.ibm.com/infocenter/wxsinfo/v8r6/topic/com.ibm.websphere.extremescale.doc/cxsprgauthor.html) .

En WebSphere eXtreme Scale, la clase

com.ibm.websphere.objectgrid.security.MapPermission representa permisos para los recursos de eXtreme Scale, en particular los métodos de las interfaces ObjectMap o JavaMap. WebSphere eXtreme Scale define las siguientes series de permiso para acceder a los métodos de ObjectMap y JavaMap:

- v leer: otorga permiso para leer los datos de la correlación.
- v grabar: otorga permiso para actualizar los datos de la correlación.
- v insertar: otorga permiso para insertar los datos en la correlación.
- v eliminar: otorga permiso para eliminar los datos de la correlación.
- v invalidar: otorga permiso para invalidar los datos de la correlación.
- v todos: otorga todos los permisos anteriores: leer, grabar, insertar, eliminar e invalidar.

La autorización tiene lugar cuando un cliente llama a un método de ObjectMap o JavaMap. El entorno de tiempo de ejecución de eXtreme Scale comprueba los distintos permisos de correlación para los métodos diferentes. Si los permisos requeridos no se conceden al cliente, se produce una excepción AccessControlException.

Esta guía de aprendizaje muestra cómo utilizar la autorización Java Authentication and Authorization Service (JAAS) para otorgar accesos a correlaciones de autorizaciones para usuarios distintos.

## **Procedimiento**

- 1. **Habilitación de la autorización de eXtreme Scale** Para habilitar la autorización en ObjectGrid, debe establecer true como valor del atributo securityEnabled para ese ObjectGrid determinado en el archivo XML. La habilitación de la seguridad en el ObjectGrid significa que se habilita la autorización. Utilice los siguientes mandatos para crear un nuevo archivo XML de ObjectGrid con la seguridad habilitada.
	- a. Vaya al directorio xml.

cd objectgridRoot/xml

- b. Copie el archivo SimpleApp.xml en el archivo SecureSimpleApp.xml.
	- **v** UNIX Linux

cp SimpleApp.xml SecureSimpleApp.xml

**o** Windows

copy SimpleApp.xml SecureSimpleApp.xml

c. Abra el archivo SecureSimpleApp.xml y añada securityEnabled="true" en el nivel de ObjectGrid tal como se muestra en el XML siguiente:

```
<?xml version="1.0" encoding="UTF-8"?>
<objectGridConfig xmlns:xsi="http://www.w3.org/2001/XMLSchema-instance"
    xsi:schemaLocation="http://ibm.com/ws/objectgrid/config ../objectGrid.xsd"
  xmlns="http://ibm.com/ws/objectgrid/config">
    <objectGrids>
         <objectGrid name="accounting" securityEnabled="true">
<backingMap name="customer" readOnly="false" copyKey="true"/>
         </objectGrid>
    </objectGrids>
</objectGridConfig>
```
2. **Definición de la política de autorización.** En el tema anterior de autenticación de cliente, ha creado los usuarios, cajero y el gestor, en el almacén de claves. En este ejemplo, el usuario "cashier" sólo tiene permisos de lectura para todas las correlaciones y que el usuario "manager" tiene todos los permisos. La autorización JAAS se utiliza en este ejemplo. Debe crear un archivo de política

de autorización JAAS para otorgar permisos a principales. Cree el siguiente archivo og auth.policy en el directorio objectgridRoot/security:

#### **og\_auth.policy**

```
grant codebase "http://www.ibm.com/com/ibm/ws/objectgrid/security/PrivilegedAction"
    principal javax.security.auth.x500.X500Principal "CN=cashier,O=acme,OU=OGSample" {
   permission com.ibm.websphere.objectgrid.security.MapPermission "accounting.*", "read ";
};
grant codebase "http://www.ibm.com/com/ibm/ws/objectgrid/security/PrivilegedAction"
   principal javax.security.auth.x500.X500Principal "CN=manager,O=acme,OU=OGSample"
   permission com.ibm.websphere.objectgrid.security.MapPermission "accounting.*", "all";
};
```
Nota:

- v codebase "http://www.ibm.com/com/ibm/ws/objectgridRoot/security/ PrivilegedAction" es un URL especialmente reservado para ObjectGrid. Todos los permisos de ObjectGrid otorgados a principales deben utilizar esta base de código especial.
- v La primera sentencia grant otorga permiso de correlación de "lectura" al principal "CN=cashier,O=acme,OU=OGSample", de modo que el usuario cashier sólo tiene permiso de lectura de correlación para todas las correlaciones en el ObjectGrid accounting.
- v La segunda sentencia grant otorga "todos" los permisos de correlación al principal "CN=manager,O=acme,OU=OGSample", de modo que el usuario manager tiene todos los permisos para las correlaciones en el ObjectGrid accounting.

Ahora puede iniciar un servidor con una política de autorización. El archivo de política de autorización JAAS puede establecerse utilizando la propiedad -D estándar: -Djava.security.policy=../security/og\_auth.policy

#### 3. **Ejecute la aplicación.**

Después de crear los archivos anteriores, puede ejecutar la aplicación.

Utilice los siguientes mandatos para iniciar el servidor de catálogo. Para obtener más información sobre cómo iniciar el servicio de catálogo, consulte ["Inicio de un servicio de catálogo autónomo que utiliza el transporte ORB" en](#page-507-0) [la página 494.](#page-507-0)

- a. Vaya al directorio bin: cd objectgridRoot/bin
- b. Inicie el servidor de catálogo.

 $\overline{\phantom{a}}$  IINIY  $\overline{\phantom{a}}$  Linux  $\overline{\phantom{a}}$ 

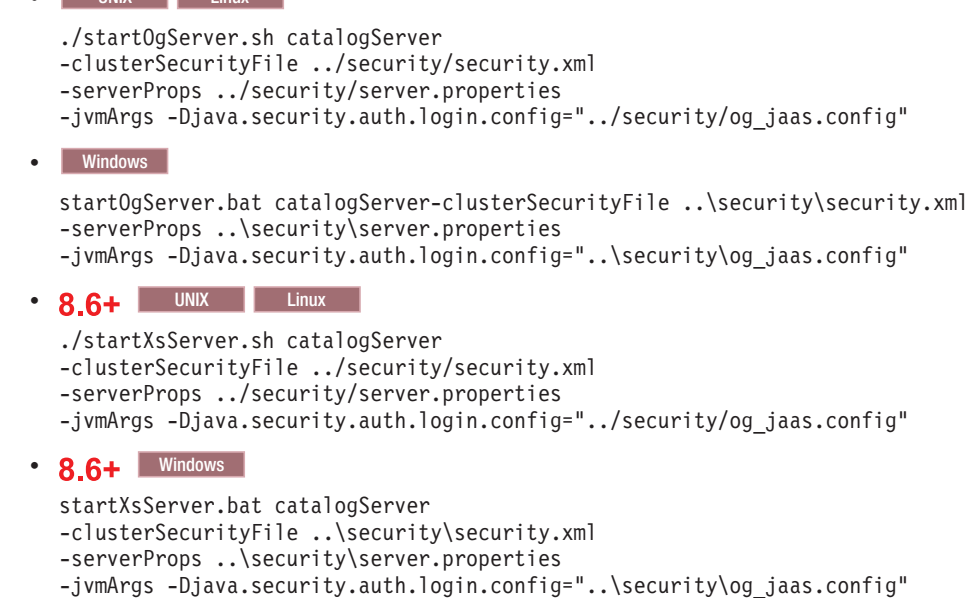

Los archivos security.xml y server.properties se crearon en el paso anterior de esta guía de aprendizaje.

c. Entonces puede iniciar un servidor de contenedor seguro utilizando el script siguiente. Ejecute el script siguiente desde el directorio bin:

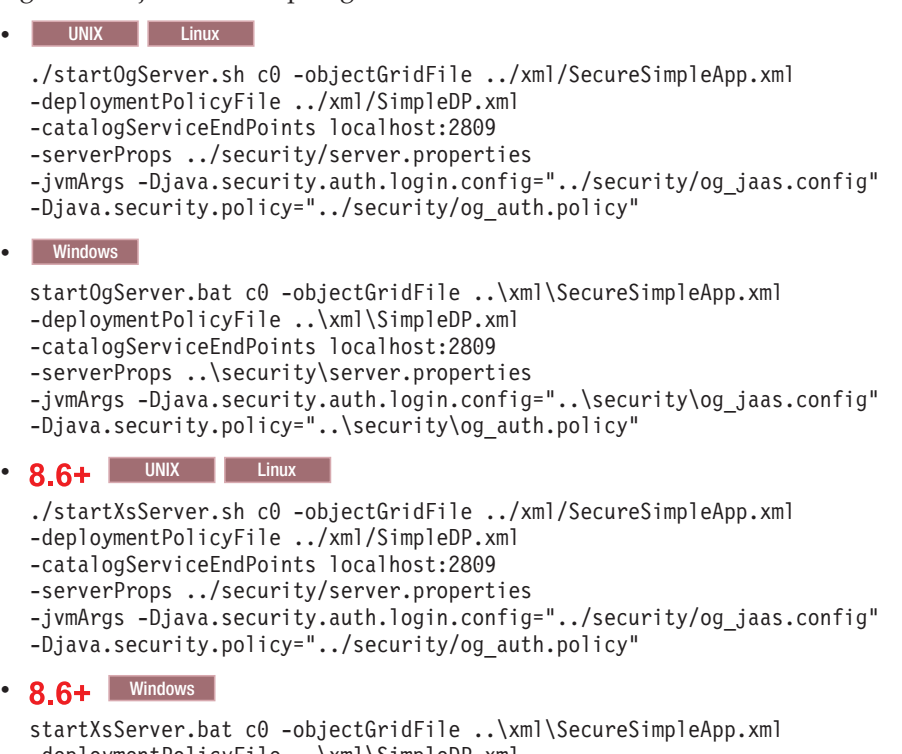

-deploymentPolicyFile ..\xml\SimpleDP.xml

-catalogServiceEndPoints localhost:2809

- -serverProps ..\security\server.properties
- -jvmArgs -Djava.security.auth.login.config="..\security\og\_jaas.config" -Djava.security.policy="..\security\og\_auth.policy"

Tenga en cuenta las siguientes diferencias del mandato de inicio de servidor de contenedor anterior:

- v Utilice el archivo SecureSimpleApp.xml en lugar del archivo SimpleApp.xml.
- v Añada otro argumento -Djava.security.policy para establecer el archivo de política de autorización JAAS al proceso del servidor de contenedor.

Utilice el mismo mandato que en el paso anterior de la guía de aprendizaje:

a. Desplácese al directorio bin.

**v** UNIX Linux

java -classpath ../lib/objectgrid.jar:../applib/sec\_sample.jar com.ibm.websphere.objectgrid.security.sample.guide.SecureSimpleApp ../security/client.properties manager manager1

**•** Windows

java -classpath ..\lib\objectgrid.jar;..\applib\sec\_sample.jar com.ibm.websphere.objectgrid.security.sample.guide.SecureSimpleApp ..\security\client.properties manager manager1

> b. Como el usuario "manager" tiene todos los permisos para las correlaciones del accounting ObjectGrid, la aplicación se ejecuta correctamente.

Ahora, en lugar de utilizar el usuario "manager", utilice el usuario "cashier" para iniciar la aplicación cliente.

c. Desplácese al directorio bin.

**v** UNIX Linux

java -classpath ../lib/objectgrid.jar:../applib/sec\_sample.jar com.ibm.ws.objectgrid.security.sample.guide.SecureSimpleApp ../security/client.properties cashier cashier1

**o** Windows

java -classpath ..\lib\objectgrid.jar;..\applib\sec\_sample.jar com.ibm.ws.objectgrid.security.sample.guide.SecureSimpleApp ..\security\client.properties cashier cashier1

#### Se genera la siguiente excepción:

Excepción en la hebra "P=387313:O=0:CT" com.ibm.websphere.objectgrid.TransactionException: rolling back transaction, see caused by exception at com.ibm.ws.objectgrid.SessionImpl.rollbackPMapChanges(SessionImpl.java:1422) at com.ibm.ws.objectgrid.SessionImpl.commit(SessionImpl.java:1149) at com.ibm.ws.objectgrid.SessionImpl.mapPostInvoke(SessionImpl.java:2260) at com.ibm.ws.objectgrid.ObjectMapImpl.update(ObjectMapImpl.java:1062) at com.ibm.ws.objectgrid.security.sample.guide.SimpleApp.run(SimpleApp.java:42) at com.ibm.ws.objectgrid.security.sample.guide.SecureSimpleApp.main(SecureSimpleApp.java:27) Caused by: com.ibm.websphere.objectgrid.ClientServerTransactionCallbackException: Client Services - received exception from remote server: com.ibm.websphere.objectgrid.TransactionException: transaction rolled back, see caused by Throwable at com.ibm.ws.objectgrid.client.RemoteTransactionCallbackImpl.processReadWriteResponse( RemoteTransactionCallbackImpl.java:1399) at com.ibm.ws.objectgrid.client.RemoteTransactionCallbackImpl.processReadWriteRequestAndResponse( RemoteTransactionCallbackImpl.java:2333) at com.ibm.ws.objectgrid.client.RemoteTransactionCallbackImpl.commit(RemoteTransactionCallbackImpl.java:557) at com.ibm.ws.objectgrid.SessionImpl.commit(SessionImpl.java:1079) ... 4 más Caused by: com.ibm.websphere.objectgrid.TransactionException: transaction rolled back, see caused by Throwable at com.ibm.ws.objectgrid.ServerCoreEventProcessor.processLogSequence(ServerCoreEventProcessor.java:1133) at com.ibm.ws.objectgrid.ServerCoreEventProcessor.processReadWriteTransactionRequest (ServerCoreEventProcessor.java:910) at com.ibm.ws.objectgrid.ServerCoreEventProcessor.processClientServerRequest(ServerCoreEventProcessor.java:1285) at com.ibm.ws.objectgrid.ShardImpl.processMessage(ShardImpl.java:515) at com.ibm.ws.objectgrid.partition.IDLShardPOA.\_invoke(IDLShardPOA.java:154) at com.ibm.CORBA.poa.POAServerDelegate.dispatchToServant(POAServerDelegate.java:396) at com.ibm.CORBA.poa.POAServerDelegate.internalDispatch(POAServerDelegate.java:331) at com.ibm.CORBA.poa.POAServerDelegate.dispatch(POAServerDelegate.java:253) at com.ibm.rmi.iiop.ORB.process(ORB.java:503) at com.ibm.CORBA.iiop.ORB.process(ORB.java:1553) at com.ibm.rmi.iiop.Connection.respondTo(Connection.java:2680) at com.ibm.rmi.iiop.Connection.doWork(Connection.java:2554) at com.ibm.rmi.iiop.WorkUnitImpl.doWork(WorkUnitImpl.java:62) at com.ibm.rmi.iiop.WorkerThread.run(ThreadPoolImpl.java:202) at java.lang.Thread.run(Thread.java:803) Caused by: java.security.AccessControlException: Access denied ( com.ibm.websphere.objectgrid.security.MapPermission accounting.customer write) at java.security.AccessControlContext.checkPermission(AccessControlContext.java:155) at com.ibm.ws.objectgrid.security.MapPermissionCheckAction.run(MapPermissionCheckAction.java:141) at java.security.AccessController.doPrivileged(AccessController.java:275) at javax.security.auth.Subject.doAsPrivileged(Subject.java:727) at com.ibm.ws.objectgrid.security.MapAuthorizer\$1.run(MapAuthorizer.java:76) at java.security.AccessController.doPrivileged(AccessController.java:242) at com.ibm.ws.objectgrid.security.MapAuthorizer.check(MapAuthorizer.java:66) at com.ibm.ws.objectgrid.security.SecuredObjectMapImpl.checkMapAuthorization(SecuredObjectMapImpl.java:429) at com.ibm.ws.objectgrid.security.SecuredObjectMapImpl.update(SecuredObjectMapImpl.java:490) at com.ibm.ws.objectgrid.SessionImpl.processLogSequence(SessionImpl.java:1913) at com.ibm.ws.objectgrid.SessionImpl.processLogSequence(SessionImpl.java:1805) at com.ibm.ws.objectgrid.ServerCoreEventProcessor.processLogSequence(ServerCoreEventProcessor.java:1011) ... 14 más

Esta excepción se produce porque el usuario "cashier" no tiene permiso de grabación, y por ello no puede actualizar el cliente de correlación.

Ahora el sistema da soporte a la autorización. Puede definir políticas de autorización para otorgar distintos permisos a usuarios diferentes. Para obtener más información sobre la autorización, consulte ["Autorización de clientes de](#page-639-0) [aplicaciones" en la página 626.](#page-639-0)

## **Qué hacer a continuación**

Complete el siguiente paso de la guía de aprendizaje. Consulte "Guía de aprendizaje de seguridad de Java SE - Paso 6".

# **Guía de aprendizaje de seguridad de Java SE - Paso 6**

El siguiente paso le explica cómo habilitar una capa de seguridad para la comunicación entre los puntos finales del entorno.

# **Antes de empezar**

Asegúrese de haber completado el apartado ["Guía de aprendizaje de seguridad de](#page-119-0) [Java SE - Paso 5" en la página 106](#page-119-0) antes de llevar a cabo esta tarea.

## **Acerca de esta tarea**

La topología de eXtreme Scale da soporte a Transport Layer Security/Secure Sockets Layer (TLS/SSL) para la comunicación segura entre puntos finales de ObjectGrid (cliente, servidores de contenedor y servidores de catálogo). Este paso de la guía de aprendizaje se basa en los pasos anteriores para habilitar la seguridad de transporte.

## **Procedimiento**

1. **Crear claves y almaceneces de claves TLS/SSL**

Para habilitar la seguridad de transporte, debe crear un almacén de claves y almacén de confianza. Este ejercicio sólo crea un par de almacén de claves y almacén de confianza. Estos almacenes se utilizan para los servidores de catálogo, servidores de contenedor y clientes ObjectGrid, y se crean con la herramienta de claves de JDK.

v *Cree una clave privada en el almacén de claves*

keytool -genkey -alias ogsample -keystore key.jks -storetype JKS -keyalg rsa -dname "CN=ogsample, OU=OGSample, O=acme, L=Your City, S=Your State, C=Your Country" -storepass ogpass -keypass ogpass -validity 3650

Utilizando este mandato, se crea un archivo key.jks de almacén de claves con una clave "ogsample" almacenada en el mismo. Este archivo key.jks de almacén de claves será utilizado como el almacén SSL.

v *Exportar el certificado público*

keytool -export -alias ogsample -keystore key.jks -file temp.key -storepass ogpass

Con este mandato, se extrae el certificado público de la clave "ogsample" y se almacena en el archivo temp.key.

v *Importar el certificado público del cliente en el almacén de confianza*

keytool -import -noprompt -alias ogsamplepublic -keystore trust.jks -file temp.key -storepass ogpass

Utilizando este mandato, se ha añadido el certificado público al archivo trust.jks de almacén de claves. Este trust.jks se utiliza como el almacén de confianza SSL.

## 2. **Configuración de los archivos de propiedades de ObjectGrid**

En este paso, debe configurar los archivos de propiedades de ObjectGrid para habilitar la seguridad de transporte.

Primero, copie los archivos key.jks y trust.jks en el directorio objectgridRoot/security.

Establezca las propiedades siguientes en el archivo client.properties y server.properties.

transportType=SSL-Required

alias=ogsample contextProvider=IBMJSSE2 protocol=SSL keyStoreType=JKS keyStore=../security/key.jks keyStorePassword=ogpass trustStoreType=JKS trustStore=../security/trust.jks trustStorePassword=ogpass

**transportType:** el valor de transportType se establece en "SSL-Required", que significa que el transporte requiere SSL. Por lo tanto, todos los puntos finales de ObjectGrid (clientes, servidores de catálogo y servidores de contenedor deben tener establecida la configuración SSL y toda la comunicación de transporte estará cifrada.

Las otras propiedades se utilizan para establecer las configuraciones SSL. Consulte ["Transport Layer Security \(TLC\) y Secure Sockets Layer \(SSL\)" en la](#page-649-0) [página 636](#page-649-0) para ver una explicación detallada. Asegúrese de seguir las instrucciones de este tema para actualizar el archivo orb.properties.

Asegúrese de que sigue esta página para actualizar el archivo orb.properties.

En el archivo server.properties , debe añadir una propiedad adicional clientAuthentication y establecerla en false (falso). En el lado del servidor, no es necesario que confíe en el cliente.

clientAuthentication=false

#### 3. **Ejecute la aplicación**

Los mandatos son los mismos que en el tema ["Guía de aprendizaje de](#page-114-0) [seguridad de Java SE - Paso 3" en la página 101.](#page-114-0)

Utilice los siguientes mandatos para iniciar un servidor de catálogo.

- a. Vaya al directorio bin: cd objectgridRoot/bin
- b. Inicie el servidor de catálogo:
	- **v** Linux UNIX

./startOgServer.sh catalogServer -clusterSecurityFile ../security/security.xml -serverProps ../security/server.properties -JMXServicePort 11001 -jvmArgs -Djava.security.auth.login.config="../security/og\_jaas.config"

**o** Windows

startOgServer.bat catalogServer -clusterSecurityFile ..\security\security.xml -serverProps ..\security\server.properties -JMXServicePort 11001 -jvmArgs -Djava.security.auth.login.config="..\security\og\_jaas.config"

 $\cdot$  Linux  $\overline{\phantom{a}}$  UNIX  $\overline{\phantom{a}}$  8.6+

./startXsServer.sh catalogServer -clusterSecurityFile ../security/security.xml -serverProps ../security/server.properties -JMXServicePort 11001 -jvmArgs -Djava.security.auth.login.config="../security/og\_jaas.config"

 $\cdot$  Windows 8.6+

startXsServer.bat catalogServer -clusterSecurityFile ..\security\security.xml -serverProps ..\security\server.properties -JMXServicePort 11001 -jvmArgs -Djava.security.auth.login.config="..\security\og\_jaas.config"

Los archivos security.xml y server.properties se crearon en la página ["Guía de aprendizaje de seguridad de Java SE - Paso 2" en la página 99.](#page-112-0)

Utilice la opción **-JMXServicePort** para especificar explícitamente el puerto JMX para el servidor. Esta opción es necesaria para utilizar el programa de utilidad **xscmd**.

Ejecute un servidor de contenedor de ObjectGrid seguro:

- c. Vuelva al directorio bin: cd objectgridRoot/bin
- d.

## **v** Linux UNIX

./startOgServer.sh c0 -objectGridFile ../xml/SecureSimpleApp.xml -deploymentPolicyFile ../xml/SimpleDP.xml -catalogServiceEndPoints localhost:2809 -serverProps ../security/server.properties -JMXServicePort 11002 -jvmArgs -Djava.security.auth.login.config="../security/og\_jaas.config" -Djava.security.policy="../security/og\_auth.policy"

**v** Windows

startOgServer.bat c0 -objectGridFile ..\xml\SecureSimpleApp.xml -deploymentPolicyFile ..\xml\SimpleDP.xml -catalogServiceEndPoints localhost:2809 -serverProps ..\security\server.properties -JMXServicePort 11002 -jvmArgs -Djava.security.auth.login.config="..\security\og\_jaas.config" -Djava.security.policy="..\security\og\_auth.policy"

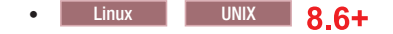

./startXsServer.sh c0 -objectGridFile ../xml/SecureSimpleApp.xml -deploymentPolicyFile ../xml/SimpleDP.xml -catalogServiceEndPoints localhost:2809 -serverProps ../security/server.properties -JMXServicePort 11002 -jvmArgs -Djava.security.auth.login.config="../security/og\_jaas.config" -Djava.security.policy="../security/og\_auth.policy"

# $\cdot$  Windows 8.6+

```
startXsServer.bat c0 -objectGridFile ..\xml\SecureSimpleApp.xml
-deploymentPolicyFile ..\xml\SimpleDP.xml -catalogServiceEndPoints localhost:2809
-serverProps ..\security\server.properties -JMXServicePort 11002
-jvmArgs -Djava.security.auth.login.config="..\security\og_jaas.config"<br>-Djava.security.policy="..\security\og_auth.policy"
```
Tenga en cuenta las siguientes diferencias del mandato de inicio de servidor de contenedor anterior:

- Utilice SecureSimpleApp.xml en lugar de archivos SimpleApp.xml.
- v Añada otro -Djava.security.policy para establecer el archivo de política de autorización de JAAS para el proceso de servidor de contenedor.

Ejecute el siguiente mandato para la autenticación de cliente:

- a. cd objectgridRoot/bin
	- **v** UNIX Linux javaHome/java -classpath ../lib/objectgrid.jar:../applib/sec\_sample.jar com.ibm.websphere.objectgrid.security.sample.guide.SecureSimpleApp ../security/client.properties manager manager1 **o** Windows

javaHome\java -classpath ..\lib\objectgrid.jar;..\applib\sec\_sample.jar com.ibm.websphere.objectgrid.security.sample.guide.SecureSimpleApp ..\security\client.properties manager manager1

b. Como el usuario "manager" tiene permiso para todas las correlaciones del accounting ObjectGrid, la aplicación se ejecuta satisfactoriamente.

Puede utilizar el programa de utilidad **xscmd** para que se muestren los tamaños de correlación de la cuadrícula "accounting".

- Vaya hasta el directorio objectgridRoot/bin.
- v Utilice el mandato **xscmd** para que se muestren los tamaños de correlación:

– UNIX Linux ./xscmd.sh -c showMapsizes -g accounting -m customer -prot SSL -ts ../security/trust.jks -tsp ogpass -tst jks -user manager -pwd manager1 -ks ../security/key.jks -ksp ogpass -kst JKS -cxpv IBMJSSE2 -tt SSL-Required

– Windows

xscmd.bat -c showMapsizes -g accounting -m customer -prot SSL -ts ..\security\trust.jks -tsp ogpass -tst jks -user manager -pwd manager1 -ks ..\security\key.jks -ksp ogpass -kst JKS -cxpv IBMJSSE2 -tt SSL-Required

Tenga en cuenta que se especifica el puerto JMX del servicio de catálogo utilizando aquí -p 11001.

Obtendrá la siguiente salida.

Este programa de utilidad administrativo se proporciona sólo como un ejemplo y no se debe considerar como un componente completamente soportado del producto WebSphere eXtreme Scale. Conexión al servicio de catálogo en localhost:1099<br>\*\*\*\*\*\*\*\*\*\*\* Visualización de resultados para la cuadrícula - accounting, MapSet - customer \*\*\*\*\*\*\*\*\*\*

```
*** Listado de correlaciones para c0 ***
Nombre de correlación: customer Núm. de partición: 0 Tamaño de correlación: 1 Tipo de fragmento: primario
Total de servidores: 1
Recuento total de dominios: 1
```
#### **Ejecución de la aplicación con un almacén de claves incorrecto**

Si el almacén de confianza no contiene el certificado público de la clave privada en el almacén de claves, se producirá una excepción que indica que no puede confiarse en la clave.

Para mostrar esta excepción, cree otro archivo key2.jks de almacén de claves.

keytool -genkey -alias ogsample -keystore key2.jks -storetype JKS -keyalg rsa -dname "CN=ogsample, OU=Your Organizational Unit, O=Your Organization, L=Your City, S=Your State, C=Your Country" -storepass ogpass -keypass ogpass -validity 3650

A continuación, modifique el archivo server.properties para que keyStore apunte a este nuevo archivo key2.jks de almacén de claves:

keyStore=../security/key2.jks

Ejecute el siguiente mandato para iniciar el servidor de catálogo:

a. Desplácese al directorio bin: cd objectgridRoot/bin

b. Inicie el servidor de catálogo:

```
v Linux UNIX
    ./startOgServer.sh c0 -objectGridFile ../xml/SecureSimpleApp.xml
    -deploymentPolicyFile ../xml/SimpleDP.xml -catalogServiceEndPoints localhost:2809
    -serverProps ../security/server.properties -jvmArgs
    -Djava.security.auth.login.config="../security/og_jaas.config"
    -Djava.security.policy="../security/og_auth.policy'
o Windows
    startOgServer.bat c0 -objectGridFile ..\xml\SecureSimpleApp.xml
-deploymentPolicyFile ..\xml/SimpleDP.xml -catalogServiceEndPoints localhost:2809
    -serverProps ..\security\server.properties -jvmArgs
-Djava.security.auth.login.config="..\security\og_jaas.config"
-Djava.security.policy="..\security\og_auth.policy"
.86 +Linux UNIX
    ./startXsServer.sh c0 -objectGridFile ../xml/SecureSimpleApp.xml
-deploymentPolicyFile ../xml/SimpleDP.xml -catalogServiceEndPoints localhost:2809
-serverProps ../security/server.properties -jvmArgs
    -Djava.security.auth.login.config="../security/og_jaas.config"
    -Djava.security.policy="../security/og_auth.policy'
\cdot 8.6+
    Windows
    startXsServer.bat c0 -objectGridFile ..\xml\SecureSimpleApp.xml
    -deploymentPolicyFile ..\xml/SimpleDP.xml -catalogServiceEndPoints localhost:2809<br>-serverProps ..\security\server.properties -jvmArgs<br>-Djava.security.auth.login.config="..\security\og_jaas.config"<br>-Djava.security.policy=".
Verá la siguiente excepción:
Caused by: com.ibm.websphere.objectgrid.ObjectGridRPCException:
      com.ibm.websphere.objectgrid.ObjectGridRuntimeException:
             SSL connection fails and plain socket cannot be used.
Finalmente, vuelva a cambiar el archivo server.properties para utilizar el
archivo key.jks.
```
# **Guía de aprendizaje: Integrar la seguridad de WebSphere eXtreme Scale con WebSphere Application Server**

Esta guía de aprendizaje muestra cómo proteger un despliegue de servidor de WebSphere eXtreme Scale en un entorno de WebSphere Application Server.

# **Objetivos del aprendizaje**

Los objetivos de aprendizaje de esta guía de aprendizaje son los siguientes:

- v Configurar WebSphere eXtreme Scale para utilizar plug-ins de autenticación de WebSphere Application Server
- v Configurar la seguridad de transporte de WebSphere eXtreme Scale para utilizar la configuración CSIv2 de WebSphere Application Server
- Utilizar autenticación JAAS (Java Authentication and Authorization Service) en WebSphere Application Server
- v Utilizar un módulo de inicio de sesión personalizado para autorización JAAS basada en grupo
- v Utilizar el programa de utilidad **xscmd** de WebSphere eXtreme Scale en el entorno de WebSphere Application Server

# **Tiempo necesario**

Esta guía de aprendizaje requiere aproximadamente 4 horas desde el principio hasta el final.

# **Introducción: Integrar la seguridad de WebSphere eXtreme Scale con WebSphere Application Server utilizando los plug-ins de autenticación de WebSphere Application Server**

En esta guía de aprendizaje, integra la seguridad de WebSphere eXtreme Scale con WebSphere Application Server. En primer lugar, configura la autenticación con una aplicación web simple que utiliza credenciales de usuario autenticadas desde la hebra actual para conectar al ObjectGrid. A continuación, investiga el cifrado de datos transferidos entre el cliente y el servidor con seguridad de capa de transporte. Para otorgar a los usuarios diversos niveles de permisos, puede configurar JAAS (Java Authentication and Authorization Service). Después de completar la configuración, puede utilizar el programa de utilidad **xscmd** para supervisar las cuadrículas de datos y correlaciones.

Esta guía de aprendizaje asume que todos los clientes, servidores de contenedor y servidores de catálogo de WebSphere eXtreme Scale se despliegan en el entorno de WebSphere Application Server.

## **Objetivos del aprendizaje**

Los objetivos de aprendizaje de esta guía de aprendizaje son los siguientes:

- v Configurar WebSphere eXtreme Scale para utilizar plug-ins de autenticación de WebSphere Application Server
- v Configurar la seguridad de transporte de WebSphere eXtreme Scale para utilizar la configuración CSIv2 de WebSphere Application Server
- v Utilizar autenticación JAAS (Java Authentication and Authorization Service) en WebSphere Application Server
- v Utilizar un módulo de inicio de sesión personalizado para autorización JAAS basada en grupo
- v Utilizar el programa de utilidad **xscmd** de WebSphere eXtreme Scale en el entorno de WebSphere Application Server

# **Tiempo necesario**

Esta guía de aprendizaje requiere aproximadamente 4 horas desde el principio hasta el final.

## **Nivel de conocimientos**

Intermedio.

# **A quién va dirigida**

Los desarrolladores y administradores interesados en la integración de seguridad entre WebSphere eXtreme Scale y WebSphere Application Server.

## **Requisitos y topología del sistema**

- v WebSphere Application Server versión 7.0.0.11 o posterior
- v Actualice el tiempo de ejecución de Java para aplicar el arreglo siguiente: [IZ79819: IBMJDK NO PUEDE LEER SENTENCIA PRINCIPAL CON ESPACIO](http://www-01.ibm.com/support/docview.wss?uid=swg1IZ79819) [EN BLANCO DE ARCHIVO DE SEGURIDAD](http://www-01.ibm.com/support/docview.wss?uid=swg1IZ79819)

Esta guía de aprendizaje utiliza cuatro servidores de aplicaciones WebSphere Application Server y un gestor de despliegue para mostrar el ejemplo.

## **Requisitos previos**

Es útil disponer de conocimientos básicos de los elementos siguientes antes de iniciar esta guía de aprendizaje:

- v El modelo de programación de WebSphere eXtreme Scale
- Los conceptos básicos de seguridad de WebSphere eXtreme Scale
- Los conceptos básicos de seguridad de WebSphere Application Server

Para obtener información previa sobre la integración de la seguridad de WebSphere eXtreme Scale y WebSphere Application Server, consulte ["Integración](#page-658-0) [de la seguridad con WebSphere Application Server" en la página 645.](#page-658-0)

# **Módulo 1: Preparar WebSphere Application Server**

Antes de comenzar la guía de aprendizaje para la integración con WebSphere eXtreme Scale, debe crear una configuración de seguridad básica en WebSphere Application Server.

## **Objetivos del aprendizaje**

Con las lecciones de este módulo, aprenderá a:

- Configurar la seguridad de WebSphere Application Server para utilizar un repositorio federado basado en un archivo interno como un registro de cuentas de usuario.
- v Crear grupos de usuarios y usuarios.
- v Crear clústeres para la aplicación y servidores WebSphere eXtreme Scale.

## **Tiempo necesario**

Este módulo requiere aproximadamente 60 minutos.

# **Lección 1.1: Comprender la topología y obtener los archivos de la guía de aprendizaje**

Para preparar el entorno para la guía de aprendizaje, debe configurar la seguridad de WebSphere Application Server. Puede configurar la administración y la seguridad de la aplicación mediante repositorios federados basados en archivo interno como registro de cuentas de usuario.

Esta lección le guía por la topología de ejemplo y las aplicaciones que se utilizan en esta guía de aprendizaje. Para empezar a ejecutar la guía de aprendizaje, debe descargar las aplicaciones y colocar los archivos de configuración en las ubicaciones correctas para su entorno. Puede descargar la aplicación de ejemplo desde la [wiki de WebSphere eXtreme Scale.]( https://www.ibm.com/developerworks/wikis/display/extremescale/Integrating+WebSphere+eXtreme+Scale+Security+with+WebSphere+Application+Server)

**Topología de ejemplo de WebSphere Application Server:** Esta guía de aprendizaje le guía por la creación de cuatro servidores de aplicaciones WebSphere Application Server para mostrar las aplicaciones de ejemplo con la seguridad habilitada. Estos servidores de aplicaciones se agrupan en dos clústeres, cada uno de ellos con dos servidores:

- v **Clúster appCluster**: aloja la aplicación empresarial de ejemplo EmployeeManagement. Este clúster tiene dos servidores de aplicaciones: s1 y s2.
- v **Clúster xsCluster**: aloja los servidores de contenedor eXtreme Scale. Este clúster tiene dos servidores de aplicaciones: xs1 y xs2.

En esta topología de despliegue, los servidores de aplicaciones s1 y s2 son los servidores de cliente que acceden a los datos que se almacenan en la cuadrícula de datos. Los servidores xs1 y xs2 son los servidores de contenedor que alojan la cuadrícula de datos.

El servidor de catálogo se despliega en el proceso de gestor de despliegue de forma predeterminada. Esta guía de aprendizaje utiliza el comportamiento predeterminado. En un entorno de producción no se recomienda alojar el servidor de catálogo en el gestor de despliegue. En un entorno de producción, debe crear un dominio de servicio de catálogo para definir dónde se inician los servidores de catálogo. Si desea más información, consulte ["Creación de dominios de servicio de](#page-317-0) [catálogo en WebSphere Application Server" en la página 304.](#page-317-0)

**Configuración alternativa:** puede alojar todos los servidores de aplicaciones en un solo clúster como, por ejemplo, en el clúster appCluster. Con esta configuración, todos los servidores del clúster son tanto clientes como servidores de contenedor. Esta guía de aprendizaje utiliza dos clústeres para distinguir entre los servidores de aplicaciones que alojan los clientes y servidores de contenedor.

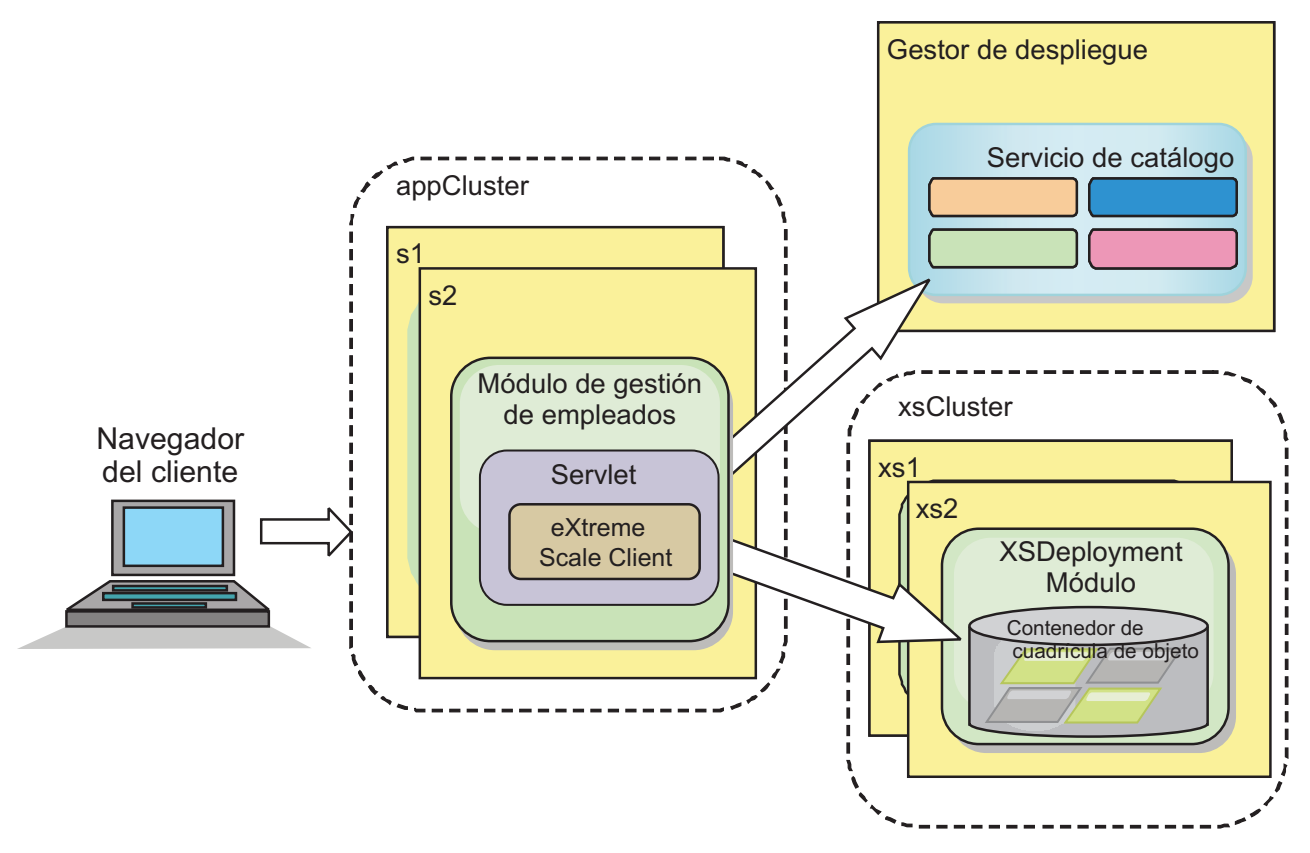

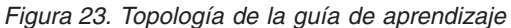

**Aplicaciones:** En esta guía de aprendizaje, utiliza dos aplicaciones y un archivo de biblioteca compartida:

- v **EmployeeManagement.ear**: la aplicación EmployeeManagement.ear es una aplicación empresarial Java 2 Platform, Enterprise Edition (J2EE) simplificada. Contiene un módulo web para gestionar los perfiles de empleado. El módulo web contiene el archivo management.jsp para visualizar, insertar, actualizar y suprimir perfiles de empleado almacenados en los servidores de contenedor.
- v **XSDeployment.ear**: esta aplicación contiene un módulo de aplicación empresarial sin artefactos de la aplicación. Los objetos de memoria caché se empaquetan en el archivo EmployeeData.jar. El archivo EmployeeData.jar se despliega como una biblioteca compartida para el archivo XSDeployment.ear, de forma que el archivo XSDeployment.ear pueda acceder a las clases. La finalidad de esta aplicación es empaquetar los archivos de configuración de eXtreme Scale. Cuando se inicia esta aplicación empresarial, la ejecución de eXtreme Scale detecta autómáticamente los archivos de configuración de eXtreme Scale, de forma que se crean los servidores de contenedor. Estos archivos de configuración incluyen los archivos objectGrid.xml y objectGridDeployment.xml.
- **EmployeeData.jar**: este archivo jar contiene una sola clase: la clase com.ibm.websphere.sample.xs.data.EmployeeData. Esta clase representa los datos de los empleados almacenados en la cuadrícula. Este archivo de archivado Java (JAR) se despliega con los archivos EmployeeManagement.ear y XSDeployment.ear como una biblioteca compartida.

#### **Obtener los archivos de la guía de aprendizaje:**

1. Descargue los archivos WASSecurity.zip y security.zip. Puede descargar la aplicación de ejemplo desde la [wiki de WebSphere eXtreme Scale.]( https://www.ibm.com/developerworks/wikis/display/extremescale/Integrating+WebSphere+eXtreme+Scale+Security+with+WebSphere+Application+Server)

- 2. Extraiga el archivo WASSecurity.zip en un directorio para visualizar los artefactos binarios y de origen, por ejemplo, el directorio /wxs\_samples/. Se hace referencia a este directorio como *[inicio\\_samples](#page-83-0)* para el resto de la guía de aprendizaje. Para ver una descripción del contenido del archivo WASSecurity.zip y cómo cargar el origen en el espacio de trabajo de Eclipse, consulte el archivo README.txt en el paquete.
- 3. Extraiga el archivo security.zip en el directorio *[inicio\\_samples](#page-83-0)*. El archivo security.zip contiene los siguientes archivos de configuración de seguridad utilizados en esta guía de aprendizaje:
	- catServer2.props
	- server2.props
	- client2.props
	- securityWAS2.xml
	- xsAuth2.props

#### **Acerca de los archivos de configuración:**

Los archivos objectGrid.xml y objectGridDeployment.xml crean las cuadrículas de datos y correlaciones que almacenan los datos de aplicación.

Estos archivos de configuración se deben denominar objectGrid.xml y objectGridDeployment.xml. Cuando se inicia el servidor de aplicaciones, eXtreme Scale detecta estos archivos en el directorio META-INF de los módulos EJB y web. Si se encuentran estos archivos, se asume que la máquina virtual Java (JVM) actúa como un servidor de contenedor para las cuadrículas de datos definidas en los archivos de configuración.

#### **Archivo objectGrid.xml**

El archivo objectGrid.xml ha definido un ObjectGrid denominado Grid. La cuadrícula de datos Grid tiene una cuadrícula, la correlación Map1, que almacena el perfil de empleado para la aplicación.

```
<?xml version="1.0" encoding="UTF-8"?>
<objectGridConfig xmlns:xsi="http://www.w3.org/2001/XMLSchema-instance"
 xsi:schemaLocation="http://ibm.com/ws/objectgrid/config ../objectGrid.xsd"
 xmlns="http://ibm.com/ws/objectgrid/config">
 <objectGrids>
        <objectGrid name="Grid" txTimeout="15">
            <backingMap name="Map1" />
       </objectGrid>
    </objectGrids>
```
</objectGridConfig>

#### **Archivo objectGridDeployment.xml**

El archivo objectGridDeployment.xml especifica cómo desplegar la cuadrícula de datos Grid. Cuando se despliega la cuadrícula, tiene cinco particiones y una réplica síncrona.

```
<?xml version="1.0" encoding="UTF-8"?>
<deploymentPolicy xmlns:xsi="http://www.w3.org/2001/XMLSchema-instance"
xsi:schemaLocation="http://ibm.com/ws/objectgrid/deploymentPolicy ../deploymentPolicy.xsd"
 xmlns="http://ibm.com/ws/objectgrid/deploymentPolicy">
    <objectgridDeployment objectgridName="Grid">
        <mapSet name="mapSet" numberOfPartitions="5" minSyncReplicas="0" maxSyncReplicas="1" >
            <map ref="Map1"/>
```

```
</mapSet>
</objectgridDeployment>
```

```
</deploymentPolicy>
```
## **Punto de comprobación de la lección:**

En esta lección, ha aprendido sobre la topología de la guía de aprendizaje y ha añadido archivos de configuración y aplicaciones de ejemplo al entorno.

Si desea obtener más información sobre cómo iniciar automáticamente los servidores de contenedor, consulte ["Configuración de aplicaciones WebSphere](#page-343-0) [Application Server para el inicio automático de servidores de contenedor" en la](#page-343-0) [página 330.](#page-343-0)

# **Lección 1.2: Configurar el entorno de WebSphere Application Server**

Para preparar el entorno para la guía de aprendizaje, debe configurar la seguridad de WebSphere Application Server. Habilite la administración y la seguridad de la aplicación mediante repositorios federados basados en archivo interno como un registro de cuentas de usuario. A continuación, puede crear clústeres de servidores para alojar la aplicación de cliente y los servidores de contenedor.

Los pasos siguientes se han escrito utilizando WebSphere Application Server Versión 7.0. Sin embargo, también puede aplicar los conceptos en versiones anteriores de WebSphere Application Server.

## **Configurar la seguridad de WebSphere Application Server:**

- 1. Configure la seguridad de WebSphere Application Server.
	- a. En la consola administrativa de WebSphere Application Server, pulse **Seguridad** > **Seguridad global**.
	- b. Seleccione **REpositorios federados** como **Definición de reíno disponible**. Pulse **Establecer como actual**.
	- c. Pulse **Configurar...** para ir al panel Repositorios federados.
	- d. Especifique el **Nombre de usuario administrativo primario**, por ejemplo, admin. Pulse **Aplicar**.
	- e. Cuando se le solicite, especifique el usuario administrativo y la contraseña y pulse **Aceptar**. Guarde los cambios.
	- f. En la página **Seguridad global**, compruebe que el valor **Repositorios federados** esté establecido en el registro de cuentas de usuario actual.
	- g. Seleccione los elementos siguientes: **Habilitar seguridad administrativa**, **Habilitar seguridad de la aplicación** y **Utilizar seguridad Java 2 para restringir el acceso a la aplicación a recursos locales**. Pulse **Aplicar** y guarde los cambios.
	- h. Reinicie el gestor de despliegue y los servidores de aplicaciones en ejecución.

La seguridad administrativa de WebSphere Application Server se habilita mediante los repositorios federados basados en archivo internos como registro de cuentas de usuario.

- 2. Cree dos grupos de usuarios: adminGroup y operatorGroup.
	- a. Pulse **Usuarios y grupos** > **Gestionar grupos** > **Crear...**
	- b. Especifique adminGroup como nombre de grupo. Especifique Grupo de administración como la descripción. Pulse **Crear**.
- c. Pulse **Crear similar**. Especifique operatorGroup como nombre de grupo. Especifique Grupo de operadores como descripción. Pulse **Crear**.
- d. Pulse **Cerrar**.
- 3. Cree los usuarios admin1 y operator1.
	- a. Pulse **Usuarios y grupos** > **Gestionar usuarios** > **Crear...**
	- b. Cree un usuario denominado admin1 con el nombre Joe y el apellido Doe con la contraseña admin1. Pulse **Crear**.
	- c. Cree un segundo usuario. Pulse **Crear similar** para crear un usuario denominado operator1 con el nombre Jane y el apellido Doe con la contraseña operator1. Pulse **Crear**. Pulse **Cerrar**.
- 4. Añada usuarios a los grupos de usuarios. Añada el usuario admin1 al grupo adminGroup y el usuario operator1 al grupo operatorGroup.
	- a. Pulse **Usuarios y grupos** > **Gestionar usuarios**.
	- b. Busque usuarios para añadirlos a los grupos. Pulse **Buscar..** y establezca el valor de búsqueda en un asterisco (\*) para visualizar todos los usuarios.
	- c. En el resultado de la búsqueda, pulse el usuario admin1 y pulse el separador **Grupos**. Pulse **Añadir** para añadir el grupo.
	- d. Busque en los grupos para encontrar los grupos disponibles. Pulse el grupo adminGroup y **Añadir**.
	- e. Repita estos pasos para añadir el usuario operator1 al grupo de usuarios operatorGroup.
- 5. Guarde los cambios, cierre la sesión en la consola administrativa y reinicie el gestor de despliegue y el agente de nodo para habilitar los valores de seguridad.

Ha habilitado la seguridad y los usuarios y grupos de usuarios creados tienen acceso administrativo y de operador a la configuración de WebSphere Application Server.

## **Crear clústeres de servidores:**

Cree dos clústeres de servidores en la configuración de WebSphere Application Server: el clúster appCluster para alojar la aplicación de ejemplo para la guía de aprendizaje y el clúster xsCluster para alojar la cuadrícula de datos.

- 1. En la consola administrativa de WebSphere Application Server, abra el panel de clústeres. Pulse **Servidores** > **Clústeres** > **Clústeres de servidores de aplicaciones WebSphere** > **Nuevo**.
- 2. Especifique appCluster como nombre de clúster, deje seleccionada la opción **Preferir local** y pulse **Siguiente**.
- 3. Cree servidores en el clúster. Cree un servidor denominado s1, manteniendo las opciones predeterminadas. Añada un miembro de clúster adicional denominado s2.
- 4. Complete los demás pasos del asistente para crear el clúster. Guarde los cambios.
- 5. Repita estos pasos para crear el clúster xsCluster. Este clúster tiene dos servidores, denominados xs1 y xs2.

#### **Punto de comprobación de la lección:**

Ha habilitado la seguridad global para la célula de WebSphere Application Server, ha creado usuarios y grupos de usuarios y ha creado clústeres para alojar la aplicación y la cuadrícula de datos.

# **Módulo 2: Configurar WebSphere eXtreme Scale para utilizar plug-ins de autenticación de WebSphere Application Server**

Después de haber creado la configuración de WebSphere Application Server, puede integrar la autenticación de WebSphere eXtreme Scale con WebSphere Application Server.

Cuando un cliente de WebSphere eXtreme Scale se conecta a un servidor de contenedor que requiere autenticación, el cliente debe proporcionar un generador de credenciales representado por la interfaz

com.ibm.websphere.objectgrid.security.plugins.CredentialGenerator. Un generador de credenciales es una fábrica para crear una credencial de cliente. Una credencial de cliente puede ser: un par de nombre de usuario y contraseña, un ticket Kerberos, un certificado de cliente o datos de identificación de cliente en cualquier formato que hayan acordado el cliente y el servidor. Consulte la Documentación de la API de credenciales para obtener más información. En este ejemplo, el cliente de WebSphere eXtreme Scale es la aplicación web EmployeeManagment que se despliega en el clúster appCluster. La credencial de cliente es una señal de seguridad de WebSphere que representa la identidad del usuario web.

# **Objetivos del aprendizaje**

Con las lecciones de este módulo, aprenderá a:

- v Configurar la seguridad de cliente-servidor.
- v Configurar la seguridad del servidor de catálogo.
- v Configurar la seguridad del servidor de contenedor.
- v Instalar y ejecutar la aplicación de ejemplo.

# **Tiempo necesario**

Este módulo requiere aproximadamente 60 minutos.

# **Lección 2.1: Configurar la seguridad de cliente-servidor**

El archivo de propiedades de cliente indica la clase de implementación CredentialGenerator que se utilizará.

Configure el archivo de propiedades de cliente con la propiedad de la JVM **-Dobjectgrid.client.props**. El nombre de archivo especificado para esta propiedad es una vía de acceso de archivo absoluta, por ejemplo, *[inicio\\_samples](#page-83-0)*/security/client2.props. Consulte [Archivo de propiedades de cliente](http://pic.dhe.ibm.com/infocenter/wxsinfo/v8r6/topic/com.ibm.websphere.extremescale.doc/rxscliprops.html) si desea más información sobre el archivo de propiedades de cliente.

## **Contenido del archivo de propiedades de cliente:**

Este ejemplo utiliza señales de seguridad de WebSphere Application Server como la credencial de cliente. El archivo client2.props se encuentra en el directorio *[inicio\\_samples](#page-83-0)*/security. El archivo client2.props incluye los valores siguientes:

## **securityEnabled**

Cuando se establece en true, indica que el cliente debe enviar la información de seguridad disponible al servidor.

## **credentialAuthentication**

Cuando se establece en Supported, indica que el cliente da soporte a la autenticación de credenciales.

## **credentialGeneratorClass**

Indica la clase com.ibm.websphere.objectgrid.security.plugins.builtins.

WSTokenCredentialGenerator para que el cliente recuperar las señales de seguridad de la hebra. Consulte ["Integración de la seguridad con](#page-658-0) [WebSphere Application Server" en la página 645](#page-658-0) para obtener información sobre cómo se recuperan las señales de seguridad.

### **Definición del archivo de propiedades de cliente mediante las propiedades de la JVM (Java virtual machine):**

En la consola administrativa, complete los pasos siguiente para los servidores s1 y s2 del clúster appCluster. Si está utilizando una topología distinta, complete los pasos siguientes para todos los servidores de aplicaciones en los que se despliega la aplicación EmployeeManagement.

- 1. **Servidores** > **Servidores de aplicaciones WebSphere** > *nombre\_servidor* > **Java y gestión de procesos** > **Definición de proceso** > **Máquina virtual Java**.
- 2. Cree la siguiente propiedad de JVM genérica para establecer la ubicación del archivo de propiedades de cliente:

-Dobjectgrid.client.props=*[inicio\\_samples](#page-83-0)*/security/client2.props

3. Pulse **Aceptar** y guarde los cambios.

#### **Punto de comprobación de la lección:**

Ha editado el archivo de propiedades de cliente y ha configurado los servidores en el clúster appCluster para utilizar el archivo de propiedades de cliente. Este archivo de propiedades indica la clase de implementación CredentialGenerator que se utilizará.

### **Lección 2.2: Configurar seguridad del servidor de catálogo**

Un servidor de catálogo contiene dos niveles distintos de información de seguridad: las propiedades de seguridad comunes a todos los servidores WebSphere eXtreme Scale, incluidos el servicio de catálogo y los servidores de contenedor, y las propiedades de seguridad específicas del servidor de catálogo.

Las propiedades de seguridad comunes a los servidores de catálogo y los servidores de contenedor se configuran en el archivo de descriptor XML de seguridad. Un archivo de propiedades comunes es la configuración de autenticador, que representa el registro de usuarios y el mecanismo de autenticación. Consulte [Archivo XML de descriptor de seguridad](http://pic.dhe.ibm.com/infocenter/wxsinfo/v8r6/topic/com.ibm.websphere.extremescale.doc/rxsxmlsec.html) para obtener más información sobre las propiedades de seguridad.

Para configurar el archivo de descriptor XML de seguridad, cree una propiedad -Dobjectgrid.cluster.security.xml.url en el argumento de máquina virtual Java (JVM). El nombre de archivo especificado para esta propiedad está en formato de URL, por ejemplo, file:///*[inicio\\_samples](#page-83-0)*/security/securityWAS2.xml.

#### **Archivo securityWAS2.xml:**

En esta guía de aprendizaje, el archivo securityWAS2.xml está en el directorio *[inicio\\_samples](#page-83-0)*/security. A continuación se muestra el contenido del archivo securityWAS2.xml con los comentarios eliminados:

<securityConfig xmlns:xsi="http://www.w3.org/2001/XMLSchema-instance" xsi:schemaLocation="http://ibm.com/ws/objectgrid/config/security ../objectGridSecurity.xsd" xmlns="http://ibm.com/ws/objectgrid/config/security">

<security securityEnabled="true">

<authenticator

className="com.ibm.websphere.objectgrid.security.plugins.builtins.WSTokenAuthenticator"> </authenticator>

</security>

</securityConfig>

Se definen las propiedades siguientes en el archivo securityWAS2.xml:

#### **securityEnabled**

La propiedad securityEnabled se establece en true, lo que indica al servidor de catálogo que la seguridad global de WebSphere eXtreme Scale está habilitada.

#### **authenticator**

El autenticador se configura como la clase com.ibm.websphere.objectgrid.security.plugins.builtins. WSTokenAuthenticator. Con esta implementación incorporada del plug-in Authenticator, el servidor WebSphere eXtreme Scale puede convertir las señales de seguridad en un objeto Subject. Consulte ["Integración de la](#page-658-0) [seguridad con WebSphere Application Server" en la página 645](#page-658-0) para obtener más información sobre cómo se convierten las señales de seguridad.

#### **Archivo catServer2.props:**

El archivo de propiedades del servidor almacena las propiedades específicas del servidor, que incluyen las propiedades de seguridad específicas del servidor. Consulte [Archivo de propiedades de servidor](http://pic.dhe.ibm.com/infocenter/wxsinfo/v8r6/topic/com.ibm.websphere.extremescale.doc/rxscontprops.html) para obtener más información. Puede configurar el archivo de propiedades del servidor con el programa de utilidad -Dobjectgrid.server.props en el argumento de JVM. Especifique el valor de nombre de archivo para esta propiedad en una vía de acceso absoluta, como por ejemplo *[inicio\\_samples](#page-83-0)*/security/catServer2.props. Para esta guía de aprendizaje, se incluye un archivo catServer2.props en el directorio *[inicio\\_samples](#page-83-0)*/security. A continuación se muestra el contenido del archivo catServer2.props con los comentarios eliminados:

#### **securityEnabled**

La propiedad securityEnabled se establece en true para indicar que este servidor de catálogo es un servidor seguro.

#### **credentialAuthentication**

La propiedad credentialAuthentication se establece en Required, de forma que cualquier cliente que se conecte al servidor necesitará proporcionar una credencial.

#### **secureTokenManagerType**

La propiedad secureTokenManagerType se establece en none para indicar que el secreto de autenticación no está cifrado al unirse a los servidores existentes.

### **authenticationSecret**

La propiedad authenticationSecret se establece en ObjectGridDefaultSecret. Esta serie secreta se utiliza para la unión al clúster de servidores eXtreme Scale. Cuando un servidor se une a la cuadrícula de datos, se solicita que proporcione la serie secreta. Si la serie secreta del servidor que se une coincide con la serie en el servidor de catálogo, se aceptará el servidor que se desea unir. Si la serie no coincide, se rechaza la solicitud de unión.

#### **transportType**

La propiedad transportType se establece inicialmente en TCP/IP. Más adelante en la guía de aprendizaje, la seguridad de transporte se habilitará.

#### **Definición del archivo de propiedades de servidor con propiedades de JVM:**

Establezca el archivo de propiedades del servidor en el servidor del gestor de despliegue. Si utiliza una topología distinta a la topología de esta guía de aprendizaje, establezca el archivo de propiedades del servidor en todos los servidores de aplicaciones que utiliza para alojar los servidores de contenedor.

- 1. Abra la configuración de la máquina virtual Java para el servidor. En la consola administrativa, pulse **Administración del sistema** > **Gestor de despliegue** > **Java y gestión de procesos** > **Definición de proceso** > **Máquina virtual Java**.
- 2. Añada los siguientes argumentos de JVM genéricos: -Dobjectgrid.cluster.security.xml.url=file:///*[inicio\\_samples](#page-83-0)*/security/securityWAS2.xml -Dobjectgrid.server.props=*[inicio\\_samples](#page-83-0)*/security/catServer2.props
- 3. Pulse **Aceptar** y guarde los cambios.

## **Punto de comprobación de la lección:**

Ha configurado la seguridad de servidor de catálogo asociando los archivos securityWAS2.xml y catServer2.props al gestor de despliegue, que aloja el proceso de servidor de catálogo en la configuración de WebSphere Application Server.

# **Lección 2.3: Configurar la seguridad del servidor de contenedor**

Cuando un servidor de contenedor se conecta al servicio de catálogo, el servidor de contenedor obtiene todas las configuraciones de seguridad configuradas en el archivo XML de seguridad de cuadrícula de objetos como, por ejemplo, configuración de autenticación, el valor de tiempo de espera de inicio de sesión y otra información de configuración. Un servidor de contenedor también tiene sus propias propiedades de seguridad específicas del servidor en el archivo de propiedades del servidor.

Configure el archivo de propiedades del servidor con la propiedad de máquina virtual Java (JVM) -Dobjectgrid.server.props. El nombre de archivo de esta propiedad es una vía de acceso de archivo absoluta, por ejemplo, *[inicio\\_samples](#page-83-0)*/security/server2.props.

En esta guía de aprendizaje, los servidores de contenedor se alojan en los servidores xs1 y xs2 del clúster xsCluster.

#### **Archivo server2.props:**

El archivo server2.props se encuentra en el directorio *inicio\_samples*/security del directorio WASSecurity. Las propiedades definidas en el archivo server2.props son las siguientes:

#### **securityEnabled**

La propiedad securityEnabled se establece en true para indicar que el servidor de contenedor es un servidor seguro.

#### **credentialAuthentication**

La propiedad credentialAuthentication se establece en Required, de forma que cualquier cliente que se conecte al servidor necesitará proporcionar una credencial.

#### **secureTokenManagerType**

La propiedad secureTokenManagerType se establece en none para indicar que el secreto de autenticación no está cifrado al unirse a los servidores existentes.

### **authenticationSecret**

La propiedad authenticationSecret se establece en ObjectGridDefaultSecret. Esta serie secreta se utiliza para la unión al <span id="page-139-0"></span>clúster de servidores eXtreme Scale. Cuando un servidor se une a la cuadrícula de datos, se solicita que proporcione la serie secreta. Si la serie secreta del servidor que se une coincide con la serie en el servidor de catálogo, se aceptará el servidor que se desea unir. Si la serie no coincide, se rechaza la solicitud de unión.

## **Definición del archivo de propiedades de servidor con propiedades de JVM:**

Establezca el archivo de propiedades del servidor en los servidores xs1 y xs2. Si no está utilizando la topología para esta guía de aprendizaje, establezca el archivo de propiedades del servidor en todos los servidores de aplicaciones que está utilizando para alojar servidores de contenedor.

- 1. Abra la página de la máquina virtual Java para el servidor. **Servidores** > **Servidores de aplicaciones** > *nombre\_servidor* > **Java y gestión de procesos** > **Definición de proceso** > **Máquina virtual Java**
- 2. Añada los argumentos de JVM genéricos: -Dobjectgrid.server.props=*[inicio\\_samples](#page-83-0)*/security/server2.props
- 3. Pulse **Aceptar** y guarde los cambios.

## **Punto de comprobación de la lección:**

Ahora la autenticación del servidor WebSphere eXtreme Scale está protegida. Si se configura esta seguridad, será necesario que todas las aplicaciones que intenten conectarse a los servidores WebSphere eXtreme Scale proporcionen una credencial. En esta guía de aprendizaje, WSTokenAuthenticator es el autenticador. Como resultado, es necesario que el cliente proporcione una señal de seguridad de WebSphere Application Server.

# **Lección 2.4: Instalar y ejecutar el ejemplo**

Una vez que se ha configurado la autenticación, puede instalar y ejecutar la aplicación de ejemplo.

## **Creación de una biblioteca compartida para el archivo EmployeeData.jar:**

- 1. En la consola administrativa de WebSphere Application Server, abra la página **Bibliotecas compartidas**. Pulse **Entorno** > **Bibliotecas compartidas**.
- 2. Elija el ámbito **célula**.
- 3. Cree la biblioteca compartida. Pulse **Nueva**. Especifique EmployeeManagementLIB como **Nombre**. Especifique la vía de acceso del archivo EmployeeData.jar en la classpath, por ejemplo, *[inicio\\_samples](#page-83-0)*/WASSecurity/EmployeeData.jar.
- 4. Pulse **Aplicar**.

## **Instalación del ejemplo:**

- 1. Instale el archivo EmployeeManagement.ear.
	- a. Para empezar la instalación, pulse **Aplicaciones** > **Nueva aplicación** > **Nueva aplicación empresarial**. Elija la vía de acceso detallada para la instalación de la aplicación.
	- b. En el paso **Correlacionar módulos con servidores**, especifique el clúster appCluster para instalar el módulo EmployeeManagementWeb.
	- c. En el paso **Bibliotecas compartidas de correlación**, seleccione el módulo EmployeeManagementWeb.
	- d. Pulse **Bibliotecas compartidas de referencia**. Seleccione la biblioteca EmployeeManagementLIB.

e. Correlacione el rol webUser con **Todos los autenticados en el reino de la aplicación**.

## f. Pulse **Aceptar**.

Los clientes se ejecutan en los servidores s1 y s2 de este clúster.

- 2. Instale el archivo XSDeployment.ear de ejemplo.
	- a. Para empezar la instalación, pulse **Aplicaciones** > **Nueva aplicación** > **Nueva aplicación empresarial**. Elija la vía de acceso detallada para la instalación de la aplicación.
	- b. En el paso **Correlacionar módulos con servidores**, especifique el clúster xsCluster para instalar el módulo web XSDeploymentWeb.
	- c. En el paso **Bibliotecas compartidas de correlación**, seleccione el módulo XSDeploymentWeb.
	- d. Pulse **Bibliotecas compartidas de referencia**. Seleccione la biblioteca EmployeeManagementLIB.
	- e. Pulse **Aceptar**.

Los servidores xs1 y xs2 de este clúster alojan los servidores de contenedor.

- 3. Reinicie el gestor de despliegue. Cuando se inicia el gestor de despliegue, se inicia también el servidor de catálogo. Si mira el archivo SystemOut.log del gestor de despliegue, puede ver el siguiente mensaje que indica que se ha cargado el archivo de propiedades del servidor eXtreme Scale. CWOBJ0913I: Los archivos de propiedades del servidor se han cargado: /wxs\_samples/security/catServer2.props.
- 4. Reinicie el clúster xsCluster. Cuando se inicia el clúster xsCluster, se inicia la aplicación XSDeployment y el servidor de contenedor se inicia en los servidores xs1 y xs2, respectivamente. Si mira el archivo SystemOut.log de los servidores xs1 y xs2, se visualiza el mensaje siguiente que indica que el archivo de propiedades del servidor se ha cargado:

CWOBJ0913I: Los archivos de propiedades del servidor se han cargado: /wxs\_samples/security/server2.props.

5. Reinicie el clúster appClusters. Cuando se inicia el clúster appCluster, se inicia también la aplicación EmployeeManagement. Si mira el archivo SystemOut.log de los servidores s1 y s2, puede ver el mensaje siguiente que indica que el archivo de propiedades de cliente se ha cargado.

CWOBJ0924I: El archivo de propiedades de cliente {0} se ha cargado.

Puede ignorar los mensajes de aviso referentes a las propiedades authenticationRetryCount, transportType y clientCertificateAuthentication. Se utilizarán los valores predeterminados porque no se han especificado los valores en el archivo de propiedades.Si utiliza WebSphere eXtreme Scale Versión 7.0, se visualiza el mensaje CWOBJ9000I, solo en inglés, para indicar que el archivo de propiedades de cliente se ha cargado. Si no ve el mensaje esperado, compruebe que ha configurado la propiedad -Dobjectgrid.server.props o -Dobjectgrid.client.props en el argumento de JVM. Si sí tiene las propiedades configuradas, asegúrese de que el guión (-) sea un carácter UTF.

## **Ejecución de la aplicación de ejemplo:**

- 1. Ejecute el archivo management.jsp. En un navegador web, acceda a http://<*su\_nombre\_servidor*>:<*puerto*>/EmployeeManagementWeb/ management.jsp. Por ejemplo, podría utilizar el URL siguiente: http://localhost:9080/EmployeeManagementWeb/management.jsp.
- 2. Proporcione autenticación en la aplicación. Especifique las credenciales del usuario que ha correlacionado con el rol webUser. De forma predeterminada,

este rol de usuario se correlaciona con todos los usuarios autenticados. Especifique admin1 como ID de usuario y admin1 como contraseña. Se visualiza una página para visualizar, añadir, actualizar y suprimir empleados.

- 3. Visualice los empleados. Pulse **Visualizar un empleado**. Especifique emp1@acme.com como la dirección de correo electrónico y pulse **Someter**. Se visualiza un mensaje que indica que no se puede encontrar el empleado.
- 4. Añada un empleado. Pulse **Añadir un empleado**. Especifique emp1@acme.com como dirección de correo electrónico, Joe como nombre y Doe como apellido. Pulse **Someter**. Se visualiza un mensaje que indica que se ha añadido un empleado con la dirección emp1@acme.com.
- 5. Visualice el nuevo empleado. Pulse **Visualizar un empleado**. Especifique emp1@acme.com como dirección de correo electrónico con campos vacíos para el nombre y apellido, y pulse **Someter**. Aparece un mensaje que indica que se ha encontrado el empleado, y se visualizan los nombres correctos en los campos de nombre y apellido.
- 6. Suprima el empleado. Pulse **Suprimir un empleado**. Especifique emp1@acme.com y pulse **Someter**. Aparece un mensaje que indica que se ha suprimido el empleado.

#### **Punto de comprobación de la lección:**

Ha instalado y ejecutado la aplicación de ejemplo. Debido a que esta guía de aprendizaje utiliza la integración de WebSphere Application Server, no puede ver el escenario cuando un cliente no se puede autenticar en el servidor eXtreme Scale. Si el usuario se autentica satisfactoriamente en WebSphere Application Server, eXtreme Scale también se autenticará satisfactoriamente.

# **Módulo 3: Configurar seguridad del transporte**

Configure la seguridad del transporte para proteger la transferencia de datos entre los clientes y servidores de la configuración.

En el módulo anterior de la guía de aprendizaje, ha habilitado la autenticación de WebSphere eXtreme Scale. Con la autenticación, es necesario que cualquier aplicación que intente conectarse al servidor WebSphere eXtreme Scale proporcione una credencial. Por lo tanto, ningún cliente no autenticado se puede conectar al servidor WebSphere eXtreme Scale. Los clientes deben ser una aplicación autenticada en ejecución en una célula de WebSphere Application Server.

Con la configuración hasta este módulo, la transferencia de datos entre los clientes en el clúster appCluster y los servidores en el clúster xsCluster no está cifrada. Esta configuración podría ser aceptable si los clústeres de WebSphere Application Server están instalados detrás de un cortafuegos. Sin embargo, en algunos escenarios, no se acepta el tráfico no cifrado por varias razones, incluso aunque la topología esté protegida por cortafuegos. Por ejemplo, una política de gobierno podría obligar a tráfico cifrado. WebSphere eXtreme Scale da soporte a TLS/SSL (Transport Layer Security/Secure Sockets Layer) para la comunicación segura entre puntos finales de ObjectGrid, que incluyen servidores de cliente, servidores de contenedor y servidores de catálogo.

En este despliegue de ejemplo, todos los clientes y los servidores de contenedor de eXtreme Scale se ejecutan en el entorno de WebSphere Application Server. Las propiedades de cliente o servidor no son necesarias para configurar los valores de SSL porque la seguridad de transporte de eXtreme Scale la gestionan los valores de transporte CSIV2 (Common Secure Interoperability Protocol Versión 2) de Application Server. Los servidores WebSphere eXtreme Scale utilizan la misma

instancia de intermediario de solicitud de objetos (ORB) que los servidores de aplicaciones en los que se ejecutan. Especifique todos los valores de SSL para los servidores de contenedor y cliente en la configuración de WebSphere Application Server mediante estos valores de transporte CSIv2. El servidor de catálogo tiene sus propias vías de acceso de transporte de propiedad que no utilizan IIOP (Internet Inter-ORB Protocol - Protocolo Inter-ORB de Internet) o RMI (Remote Method Invocation - Invocación a método remoto). Debido a estas vías de acceso de transporte de propietario, el servidor de catálogo no puede ser gestionado por los valores de transporte CSIV2 de WebSphere Application Server. Por lo tanto, debe configurar las propiedades SSL en el archivo de propiedades del servidor para el servidor de catálogo.

# **Objetivos del aprendizaje**

Después de completar las lecciones de este módulo, ha aprendido a:

- v Configurar transporte de entrada y salida CSIv2.
- v Añadir propiedades SSL al archivo de propiedades del servidor de catálogo.
- v Comprobar el archivo de propiedades del ORB.
- v Ejecutar el ejemplo.

# **Tiempo necesario**

Este módulo requiere aproximadamente 60 minutos.

## **Requisitos previos**

Este paso de la guía de aprendizaje se basa en los módulos anteriores. Complete los módulos anteriores de esta guía de aprendizaje antes de configurar la seguridad de transporte.

## **Lección 3.1: Configurar transporte de entrada y salida CSIv2**

Para configurar TLS/SSL (Transport Layer Security/Secure Sockets Layer) para el transporte del servidor, establezca el transporte de entrada CSIv2 (Common Secure Interoperability Protocol Versión 2) y el transporte de salida CSIv2 en SSL-Required para todos los servidores WebSphere Application Server que alojan clientes, servidores de catálogo y servidores de contenedor.

En la topología de ejemplo de la guía de aprendizaje, debe establecer estas propiedades para los servidores de aplicaciones s1, s2, xs1 y xs2. Los pasos siguientes configuran los transportes de entrada y salida para todos los servidores de la configuración.

Establezca los transportes de entrada y salida en la consola administrativa. Asegúrese de que la seguridad administrativa esté habilitada.

v **WebSphere Application Server Versión 7.0**: pulse **Seguridad** > **Seguridad global** > **Seguridad RMI/IIOP** > **Comunicaciones de entrada CSIv2**. Cambie el tipo de transporte en la capa de transporte CSIv2 a **SSL-Required**. Repita este paso para configurar las comunicaciones de salida CSIv2s.

Puede utilizar valores de seguridad de punto final gestionados de forma centralizada, o bien puede configurar repositorios SSL. Consulte [Valores de entrada](http://www14.software.ibm.com/webapp/wsbroker/redirect?version=compass&product=was-nd-dist&topic=usecinboundconn) [de transporte de Common Secure Interoperability Versión 2](http://www14.software.ibm.com/webapp/wsbroker/redirect?version=compass&product=was-nd-dist&topic=usecinboundconn) para obtener más información.

# **Lección 3.2: Añadir propiedades SSL al archivo de propiedades de servidor de catálogo**

El servidor de catálogo tiene sus propias vías de acceso de transporte de propietario que no pueden gestionar los valores de transporte CSIV2 (WebSphere Application Server Common Secure Interoperability Protocol Versión 2). Por lo tanto, debe configurar las propiedades SSL (Secure Sockets Layer) en el archivo de propiedades del servidor para el servidor de catálogo.

Para configurar la seguridad del servidor de catálogo, se requieren pasos adicionales porque el servidor de catálogo tiene sus propias vías de acceso de transporte de propietario. Estas vías de acceso de transporte no las pueden gestionar los valores de transporte CSIV2 de Application Server.

1. Edite las propiedades SSL en el archivo catServer2.props. Para configurar la seguridad del servidor de catálogo, elimine el comentario de las propiedades SSL siguientes en el archivo de propiedades del servidor de catálogo. Para esta guía de aprendizaje, las propiedades del servidor de catálogo se encuentran en el archivo catServer2.props. Actualice las propiedades keyStore y trustStore para hacer referencia a la ubicación correcta en su entorno.

#alias=default #contextProvider=IBMJSSE2 #protocol=SSL #keyStoreType=PKCS12 #keyStore=/<WAS\_HOME>/IBM/WebSphere/AppServer/profiles/<NOMBRE\_DMGR>/config/ cells/<NOMBRE\_CÉLULA>/nodes/<NOMBRE\_NODO>/key.p12 #keyStorePassword=WebAS #trustStoreType=PKCS12 #trustStore=/<INICIO\_WAS>/IBM/WebSphere/AppServer/profiles/<NOMBRE\_DMGR>/config/ cells/<NOMBRE\_CÉLULA>/nodes/<NOMBRE\_NODO>/trust.p12 #trustStorePassword=WebAS #clientAuthentication=false

El archivo catServer2.props utiliza el almacén de claves y el almacén de confianza predeterminados de nivel de nodo de WebSphere Application Server. Si está desplegando un entorno de despliegue más complejo, debe elegir el almacén de confianza y el almacén de claves correctos. En algunos casos, debe crear un almacén de claves y un almacén de confianza e importar las claves desde almacenes de claves de los otros servidores. Tenga en cuenta que la serie WebAS es la contraseña predeterminada del almacén de confianza y del almacén de claves de WebSphere Application Server. Consulte [Configuración](http://publib.boulder.ibm.com/infocenter/wasinfo/v6r1/index.jsp?topic=/com.ibm.websphere.express.doc/info/exp/ae/csec_ssldefselfsigncertconf.html) [predeterminada de los certificados autofirmados](http://publib.boulder.ibm.com/infocenter/wasinfo/v6r1/index.jsp?topic=/com.ibm.websphere.express.doc/info/exp/ae/csec_ssldefselfsigncertconf.html) para obtener más información.

- 2. En el archivo catServer2.props, actualice el valor de la propiedad transportType. Para los pasos anteriores de la guía de aprendizaje, el valor se ha establecido en TCP/IP. Cambie el valor a SSL-Required.
- 3. Reinicie el gestor de despliegue para activar los cambios en los valores de seguridad del servidor de catálogo.

#### **Punto de comprobación de la lección:**

Ha configurado las propiedades SSL del servidor de catálogo.

## **Lección 3.3: Ejecutar el ejemplo**

Reinicie todos los servidores y ejecute de nuevo la aplicación de ejemplo. Debería poder ejecutar todos los pasos sin problemas.

Consulte ["Lección 2.4: Instalar y ejecutar el ejemplo" en la página 126](#page-139-0) para obtener más información sobre la ejecución e instalación de la aplicación de ejemplo.

#### **Punto de comprobación de la lección:**
Ha ejecutado la aplicación de ejemplo con la seguridad de transporte habilitada.

# **Módulo 4: Utilizar autorización JAAS (Java Authentication and Authorization Service) en WebSphere Application Server**

Ahora que ha configurado la autenticación para clientes, puede configurar la autenticación para otorgar a distintos usuarios diversos permisos. Por ejemplo, es posible que un usuario operator solo pueda visualizar datos, mientras que un usuario administrador puede realizar todas las operaciones.

Tras autenticar un cliente, como en el módulo anterior de esta guía de aprendizaje, puede otorgar privilegios de seguridad mediante los mecanismos de autorización de eXtreme Scale. El módulo anterior de esta guía de aprendizaje ha demostrado cómo habilitar la autenticación para una cuadrícula de datos mediante la integración con WebSphere Application Server. Como resultado, ningún cliente no autenticado se puede conectar a los servidores eXtreme Scale o enviar solicitudes al sistema. No obstante, cada cliente autenticado tiene el mismo permiso o privilegios que el servidor, como por ejemplo, la lectura, la grabación o la supresión de datos que se almacenan en las correlaciones de ObjectGrid. Los clientes también pueden emitir cualquier tipo de consulta.

Esta parte de la guía de aprendizaje muestra cómo utilizar la autenticación de eXtreme Scale para proporcionar a los usuarios diversos privilegios. WebSphere eXtreme Scale utiliza un mecanismo de autorización basado en permisos. Puede asignar distintas categorías de permiso representadas por distintas clases de permiso. Este módulo presenta la clase MapPermission. Para ver una lista de todos los permisos posibles, consulte [Programación de autorización de cliente](http://pic.dhe.ibm.com/infocenter/wxsinfo/v8r6/topic/com.ibm.websphere.extremescale.doc/cxsprgauthor.html) .

En WebSphere eXtreme Scale, la clase

com.ibm.websphere.objectgrid.security.MapPermission representa permisos a los recursos eXtreme Scale, específicamente los métodos de las interfaces ObjectMap o JavaMap. WebSphere eXtreme Scale define las siguientes series de permiso para acceder a los métodos de ObjectMap y JavaMap:

- v **leer**: otorga permiso para leer los datos de la correlación.
- v **grabar**: otorga permiso para actualizar los datos de la correlación.
- v **insertar**: otorga permiso para insertar los datos de la correlación.
- v **eliminar**: otorga permiso para eliminar los datos de la correlación.
- v **invalidar**: otorga permiso para invalidar los datos de la correlación.
- v **todo**: otorga todos los permisos para leer, grabar, insertar, eliminar e invalidar.

La autorización se produce cuando un cliente de eXtreme Scale utiliza una API de acceso a datos como, por ejemplo, las API ObjectMap, JavaMap o EntityManager. El tiempo de ejecución comprueba los permisos de correlación correspondientes cuando se llama al método. Si no se otorgan los permisos necesarios al cliente, se genera una excepción AccessControlException. Esta guía de aprendizaje muestra cómo utilizar autorización JAAS (Java Authentication and Authorization Service) para otorgar acceso a la correlación a distintos usuarios.

# **Objetivos del aprendizaje**

Después de completar las lecciones de este módulo, ha aprendido a:

- v Habilitar la autorización para WebSphere eXtreme Scale.
- v Habilitar la autorización basada en usuario.
- v Configurar la autorización basada en grupos.

# **Tiempo necesario**

Este módulo requiere aproximadamente 60 minutos.

### **Requisitos previos**

Debe completar los módulos anteriores de esta guía de aprendizaje antes de configurar la autenticación.

### **Lección 4.1: Habilitar la autorización de WebSphere eXtreme Scale**

Para habilitar la autorización en WebSphere eXtreme Scale, debe habilitar la seguridad en un ObjectGrid específico.

Para habilitar la autorización en el ObjectGrid, debe establecer el atributo **securityEnabled** en true para ese ObjectGrid determinado en el archivo XML. Para esta guía de aprendizaje, puede utilizar el archivo XSDeployment\_sec.ear en el directorio *[inicio\\_samples](#page-83-0)*/WASSecurity, que ya tiene la seguridad establecida en el archivo objectGrid.xml, o puede editar el archivo objectGrid.xml existente para habilitar la seguridad. Esta lección muestra cómo editar el archivo para habilitar la seguridad.

- 1. Extraiga los archivos contenidos en el archivo XSDeployment.ear y, a continuación, desempaquete el archivo XSDeploymentWeb.war.
- 2. Abra el archivo objectGrid.xml y establezca el atributo securityEnabled en true en el nivel de ObjectGrid. Consulte un ejemplo de este atributo en el siguiente ejemplo:

<?xml version="1.0" encoding="UTF-8"?>

```
<objectGridConfig xmlns:xsi="http://www.w3.org/2001/XMLSchema-instance"
xsi:schemaLocation="http://ibm.com/ws/objectgrid/config ../objectGrid.xsd"
 xmlns="http://ibm.com/ws/objectgrid/config">
```

```
<objectGrids>
   <objectGrid name="Grid" securityEnabled="true">
       <backingMap name="Map1" />
   </objectGrid>
</objectGrids>
```
</objectGridConfig>

Si tiene varios ObjectGrids definidos, debe establecer este atributo en cada cuadrícula de datos.

- 3. Vuelva a empaquetar los archivos XSDeploymentWeb.war y XSDeployment.ear para incluir los cambios. Nombre el archivo XSDeployment\_sec.ear de modo que no sobrescribirá el paquete original.
- 4. Desinstale la aplicación XSDeployment existente e instale el archivo XSDeployment\_sec.ear. Consulte ["Lección 2.4: Instalar y ejecutar el ejemplo" en](#page-139-0) [la página 126](#page-139-0) para obtener más información sobre cómo desplegar aplicaciones.

#### **Punto de comprobación de la lección:**

Ha habilitado la seguridad en el ObjectGrid, lo que también habilita la autorización en la cuadrícula de datos.

# **Lección 4.2: Habilitar autorización basada en usuario**

En el módulo de autenticación de esta guía de aprendizaje, ha creado dos usuarios: operator1 y admin1. Puede asignar diversos permisos a estos usuarios con autorización JAAS (Java Authentication and Authorization Service).

### **Definición de la política de autorización JAAS (Java Authentication and Authorization Service) mediante principales de usuario:**

Puede asignar permisos a los usuarios que ha creado anteriormente. Asigne al usuario operator1 permisos de lectura solo en todas las correlaciones. Asigne al usuario admin1 todos los permisos. Utilice el archivo de política de autorización JAAS para otorgar permisos a los principales.

Edite el archivo de autorización JAAS. El archivo xsAuth2.policy se encuentra en el directorio *[inicio\\_samples](#page-83-0)*/security:

grant codebase http://www.ibm.com/com/ibm/ws/objectgrid/security/PrivilegedAction Principal com.ibm.ws.security.common.auth.WSPrincipalImpl "defaultWIMFileBasedRealm/operator1" { permission com.ibm.websphere.objectgrid.security.MapPermission "Grid.Map1", "read"; };

```
grant codebase http://www.ibm.com/com/ibm/ws/objectgrid/security/PrivilegedAction
Principal com.ibm.ws.security.common.auth.WSPrincipalImpl "defaultWIMFileBasedRealm/admin1" {
   permission com.ibm.websphere.objectgrid.security.MapPermission "Grid.Map1", "all";
};
```
En este archivo, la base de código http://www.ibm.com/com/ibm/ws/objectgrid/ security/PrivilegedAction es un URL reservado especialmente para ObjectGrid. Todos los permisos de ObjectGrid otorgados a los principales deben utilizar esta base de código especial. Se asignan los permisos siguientes a este archivo:

- v La primera sentencia de otorgamiento otorga permiso de correlación read al principal operator1. El usuario operator1 solo tiene permiso de lectura de correlación en la correlación Map1 de la instancia de la cuadrícula ObjectGrid.
- v La segunda sentencia de otorgamiento otorga permiso a todas las correlaciones al principal admin1. El usuario admin1 tiene todos los permisos en la correlación Map1 de la instancia de la cuadrícula ObjectGrid.
- v El nombre de principal es defaultWIMFileBasedRealm/operator1, pero no Operator1. WebSphere Application Server añade automáticamente el nombre de reino al nombre de principal cuando se utilizan repositorios federados como registro de cuentas de usuario. Ajuste este valor, si es necesario.

## **Definición del archivo de política de autorización JAAS mediante las propiedades de JVM:**

Utilice los pasos siguientes para establecer propiedades de JVM para los servidores xs1 y xs2, que están en el clúster xsCluster. Si utiliza una topología distinta de la topología de ejemplo que se utiliza en esta guía de aprendizaje, establezca el archivo en todos sus servidores de contenedor.

- 1. En la consola administrativa, pulse **Servidores** > **Servidores de aplicaciones** > *nombre\_servidor* > **Java y gestión de procesos** > **Definición de proceso** > **Máquina virtual Java.**
- 2. Añada los siguientes argumentos de JVM genéricos:

-Djava.security.policy=*[inicio\\_samples](#page-83-0)*/security/xsAuth2.policy

3. Pulse **Aceptar** y guarde los cambios.

### **Ejecución de la aplicación de ejemplo para probar la autorización:**

Puede utilizar la aplicación de ejemplo para probar los valores de autorización. El usuario administrador continúa teniendo todos los permisos en la correlación

Map1, incluida la visualización y adición de empleados. El usuario operator solo debe poder visualizar los empleados, ya que a dicho usuario solo se ha asignado permiso de lectura.

- 1. Reinicie todos los servidores de aplicaciones que ejecutan servidores de contenedor.
- 2. Abra la aplicación EmployeeManagementWeb. En un navegador web, abra http://<host>:<puerto>/EmployeeManagermentWeb/management.jsp.
- 3. Inicie la sesión en la aplicación como administrador. Utilice el nombre de usuario admin1 y la contraseña admin1.
- 4. Intente visualizar un empleado. Pulse **Visualizar un empleado** y busque la dirección de correo electrónico authemp1@acme.com. Se visualiza un mensaje que indica que no se puede encontrar el usuario.
- 5. Añada un empleado. Pulse **Añadir un empleado**. Añada el correo electrónico authemp1@acme.com, el nombre Joe y el apellido Doe. Pulse **Someter**. Se visualiza un mensaje que indica que se ha añadido el empleado.
- 6. Inicie la sesión como el usuario operator. Abra una segunda ventana de navegador web y abra http://<host>:<puerto>/EmployeeManagermentWeb/ management.jsp. Utilice el nombre de usuario operator1 y la contraseña operator1.
- 7. Intente visualizar un empleado. Pulse **Visualizar un empleado** y busque la dirección de correo electrónico authemp1@acme.com. Se visualizará el empleado.
- 8. Añada un empleado. Pulse **Añadir un empleado**. Añada el correo electrónico authemp2@acme.com, el nombre Joe y el apellido Doe. Pulse **Someter**. Se visualiza el mensaje siguiente:

Se produce una excepción al Añadir el empleado. Consulte a continuación para ver mensajes de excepción detallados.

La siguiente excepción se encuentra en la cadena de la excepción: java.security.AccessControlException: Acceso denegado (com.ibm.websphere.objectgrid.security.MapPermission Grid.Map1 insert)

Este mensaje se visualiza porque el usuario operator1 no tiene permiso para insertar datos en la correlación Map1.

Si está ejecutando una versión de WebSphere Application Server anterior a la versión 7.0.0.11, es posible que vea un error java.lang.StackOverflowError en el servidor de contenedor. Este error se debe a un problema de IBM Developer Kit. El problema se ha solucionado en el IBM Developer Kit proporcionado con WebSphere Application Server Versión 7.0.0.11 y posterior.

### **Punto de comprobación de la lección:**

En esta lección, ha configurado la autorización asignando permisos a usuarios específicos.

### **Lección 4.3: Configurar autorización basada en grupo**

En la lección anterior, ha asignado autorización basada en usuario individual con principales de usuario en la política de autorización JAAS (Java Authentication and Authorization Service). Sin embargo, cuando tenga cientos o miles de usuarios, utilice la autorización basada en grupo, que autoriza el acceso en función de los grupos, en lugar de hacerlo en función de usuarios individuales.

Desafortunadamente, el objeto Subject que se autentica desde WebSphere Application Server solo contiene un principal de usuario. Este objeto no contiene un principal de grupo. Puede añadir un módulo de inicio de sesión personalizado para llenar el principal de grupo en el objeto Subject.

Para esta guía de aprendizaje, el módulo de inicio de sesión personalizado se denomina

com.ibm.websphere.samples.objectgrid.security.lm.WASAddGroupLoginModule. El módulo se encuentra en el archivo groupLM.jar. Coloque este archivo JAR en el directorio WAS-INSTALL/lib/ext.

WASAddGroupLoginModule recupera la credencial de grupo pública del tema de WebSphere Application Server y crea un principal de grupo, com.ibm.websphere.samples.objectgrid.security.WSGroupPrincipal, para representar el grupo. A continuación, se puede utilizar este principal de grupo para la autorización de grupo. Los grupos se definen en el archivo xsAuthGroup2.policy:

grant codebase "http://www.ibm.com/com/ibm/ws/objectgrid/security/PrivilegedAction" principal com.ibm.websphere.sample.xs.security.WSGroupPrincipal "defaultWIMFileBasedRealm/cn=operatorGroup,o=defaultWIMFileBasedRealm" { permission com.ibm.websphere.objectgrid.security.MapPermission "Grid.Map1", "read";

```
};
```
grant codebase "http://www.ibm.com/com/ibm/ws/objectgrid/security/PrivilegedAction" principal com.ibm.websphere.sample.xs.security.WSGroupPrincipal "defaultWIMFileBasedRealm/cn=adminGroup,o=defaultWIMFileBasedRealm" { permission com.ibm.websphere.objectgrid.security.MapPermission "Grid.Map1", "all"; };

El nombre de principal es WSGroupPrincipal, que representa el grupo.

### **Adición del módulo de inicio de sesión personalizado:**

El módulo de inicio de sesión personalizado se debe añadir a cada una de las siguientes entradas de módulo de inicio de sesión del sistema: si utiliza LTPA (Lightweight Third Party Authentication), añada la entrada a los módulos de inicio de sesión de RMI\_INBOUND. LTPA es el mecanismo de autenticación predeterminado de WebSphere Application Server Versión 7.0. Para una configuración de WebSphere Application Server Network Deployment, solo debe configurar las entradas de configuración del mecanismo de autenticación LTPA.

Utilice los pasos siguientes para configurar el módulo de inicio de sesión com.ibm.websphere.samples.objectgrid.security.lm.WASAddGroupLoginModule proporcionado:

- 1. En la consola administrativa, pulse **Seguridad** > **Seguridad global** > **Java Authentication and Authorization Service** > **Inicios de sesión del sistema** > *nombre\_módulos\_inicio\_sesión* > **Módulos de inicio de sesión JAAS** > **Nuevo**.
- 2. Especifique el nombre de clase como com.ibm.websphere.sample.xs.security.lm.WASAddGroupLoginModule.
- 3. Opcional: Añada una propiedad debug y establezca el valor en true.
- 4. Pulse **Aplicar** para añadir el nuevo módulo a la lista de módulos de inicio de sesión.

### **Definición del archivo de política de autorización JAAS mediante las propiedades de JVM:**

En la consola administrativa, realice los pasos siguientes en los servidores xs1 y xs2 en el xsCluster. Si se utiliza una topología de despliegue distinta, realice los pasos siguientes en los servidores de aplicaciones que alojan los servidores de contenedor.

- 1. En la consola administrativa, pulse **Servidores** > **Servidores de aplicaciones** > *nombre\_servidor* > **Java y gestión de procesos** > **Definición de proceso** > **Máquina virtual Java**
- 2. Especifique los siguientes argumentos de JVM genéricos o sustituya la entrada -Djava.security.policy por el texto siguiente:
	- -Djava.security.policy=*[inicio\\_samples](#page-83-0)*/security/xsAuthGroup2.policy
- 3. Pulse **Aceptar** y guarde los cambios.

### **Prueba de la autorización de grupo con la aplicación de ejemplo:**

Puede comprobar si el módulo de inicio de sesión ha configurado la autorización de grupo mediante la aplicación de ejemplo.

- 1. Reinicie los servidores de contenedor. Para esta guía de aprendizaje, los servidores de contenedor son los servidores xs1 y xs2.
- 2. Inicie la sesión en la aplicación de ejemplo. En un navegador web, abra http://<host>:<puerto>/EmployeeManagementWeb/management.jsp e inicie la sesión con el nombre de usuario admin1 y la contraseña admin1.
- 3. Visualice un empleado. Pulse **Visualizar un empleado** y busque la dirección de correo electrónico authemp2@acme.com. Se visualiza un mensaje que indica que no se puede encontrar el usuario.
- 4. Añada un empleado. Pulse **Añadir un empleado**. Añada el correo electrónico authemp2@acme.com, el nombre Joe y el apellido Doe. Pulse **Someter**. Se visualiza un mensaje que indica que se ha añadido el empleado.
- 5. Inicie la sesión como el usuario operator. Abra una segunda ventana de navegador web y abra el siguiente URL: http://<host>:<puerto>/ EmployeeManagermentWeb/management.jsp. Utilice el nombre de usuario operator1 y la contraseña operator1.
- 6. Intente visualizar un empleado. Pulse **Visualizar un empleado** y busque la dirección de correo electrónico authemp2@acme.com. Se visualizará el empleado.
- 7. Añada un empleado. Pulse **Añadir un empleado**. Añada el correo electrónico authemp3@acme.com, el nombre Joe y el apellido Doe. Pulse **Someter**. Se visualiza el mensaje siguiente:

Se produce una excepción al Añadir el empleado. Consulte a continuación para ver mensajes de excepción detallados.

La siguiente excepción se encuentra en la cadena de la excepción:

java.security.AccessControlException: Acceso denegado (com.ibm.websphere.objectgrid.security.MapPermission Grid.Map1 insert)

Este mensaje se visualiza porque el usuario operator no tiene permiso para insertar datos en la correlación Map1.

### **Punto de comprobación de la lección:**

Ha configurado grupos para simplificar la asignación de permisos a los usuarios de la aplicación.

# **Módulo 5: Utilizar la herramienta xscmd para supervisar cuadrículas de datos y correlaciones**

Puede utilizar la herramienta **xscmd** para mostrar las cuadrículas de datos primarias y los tamaños de correlación de la cuadrícula de datos Grid. La herramienta **xscmd** utiliza el MBean para consultar todos los artefactos de cuadrícula de datos como, por ejemplo, fragmentos primarios, fragmentos de réplica, servidores de contenedor, tamaños de correlación, etc.

En esta guía de aprendizaje, los servidores de contenedor y catálogo se ejecutan en servidores de aplicaciones WebSphere Application Server. El tiempo de ejecución de WebSphere eXtreme Scale registra los beans gestionados (MBean) con el servidor MBean creado por el tiempo de ejecución de WebSphere Application Server. La seguridad que utiliza la herramienta **xscmd** la proporciona la seguridad de MBean de WebSphere Application Server. Por lo tanto, la configuración de seguridad específica de WebSphere eXtreme Scale no es necesaria.

- 1. Mediante la herramienta de línea de mandatos, abra el directorio *PERFIL\_DMGR*/bin.
- 2. Ejecute la herramienta **xscmd**.

Utilice el mandato **-c showPlacement -sf P** para listar la ubicación de los fragmentos primarios. Linux unix

xscmd.sh -g Grid -ms mapSet -c showPlacement -sf P

**Windows** 

xscmd.bat -g Grid -ms mapSet -c showPlacement -sf P Antes de poder visualizar la salida, se le solicitará que inicie la sesión con el ID y la contraseña de WebSphere Application Server.

# **Punto de comprobación de la lección**

Ha utilizado la herramienta **xscmd** en WebSphere Application Server.

# **Guía de aprendizaje: Integrar la seguridad de WebSphere eXtreme Scale en un entorno mixto con un autenticador externo**

Esta guía de aprendizaje muestra cómo proteger los servidores WebSphere eXtreme Scale desplegados parcialmente en un entorno de WebSphere Application Server.

En el despliegue de esta guía de aprendizaje, los servidores de contenedor se despliegan en WebSphere Application Server. El servidor de catálogo se despliega como servidor autónomo y se inicia en un entorno Java Standard Edition (Java SE).

Debido a que el servidor de catálogo no se despliega en WebSphere Application Server, no puede utilizar los plug-ins de autenticación de WebSphere Application Server. Para obtener más información sobre el proceso de configuración de los plug-ins de autenticación de WebSphere Application Server, consulte ["Guía de](#page-127-0) [aprendizaje: Integrar la seguridad de WebSphere eXtreme Scale con WebSphere](#page-127-0) [Application Server" en la página 114.](#page-127-0) En esta guía de aprendizaje, se requiere un autenticador distinto para la autenticación de servidor de catálogo. Configura un autenticador de almacén de claves para autenticar los clientes.

# **Objetivos del aprendizaje**

Los objetivos de aprendizaje de esta guía de aprendizaje son los siguientes:

- Configurar WebSphere eXtreme Scale para utilizar el plug-in KeyStoreLoginAuthenticator
- v Configurar la seguridad de transporte de WebSphere eXtreme Scale para utilizar la configuración CSIv2 de WebSphere Application Server y el archivo de propiedades de WebSphere eXtreme Scale
- v Utilizar autenticación JAAS (Java Authentication and Authorization Service) en WebSphere Application Server
- v Utilizar el programa de utilidad **xscmd** para supervisar las cuadrículas de datos y las correlaciones que ha creado en la guía de aprendizaje.

# **Tiempo necesario**

Esta guía de aprendizaje requiere aproximadamente 4 horas desde el principio hasta el final.

# **Introducción: Seguridad en un entorno mixto**

En esta guía de aprendizaje, integra la seguridad de WebSphere eXtreme Scale en un entorno mixto. Los servidores de contenedor se ejecutan en WebSphere Application Server y el servicio de catálogo se ejecuta en modalidad autónoma. Debido a que el servidor de catálogo se encuentra en modalidad autónoma, debe configurar un autenticador externo.

**Importante:** Si tanto los servidores de contenedor como los servidores de catálogo se ejecutan en WebSphere Application Server, puede utilizar los plug-ins de autenticación de WebSphere Application Server o un autenticador externo. Para obtener más información sobre cómo utilizar los plug-ins de autenticación de WebSphere Application Server, consulte ["Guía de aprendizaje: Integrar la](#page-127-0) [seguridad de WebSphere eXtreme Scale con WebSphere Application Server" en la](#page-127-0) [página 114.](#page-127-0)

# **Objetivos del aprendizaje**

Los objetivos de aprendizaje de esta guía de aprendizaje son los siguientes:

- Configurar WebSphere eXtreme Scale para utilizar el plug-in KeyStoreLoginAuthenticator
- v Configurar la seguridad de transporte de WebSphere eXtreme Scale para utilizar la configuración CSIv2 de WebSphere Application Server y el archivo de propiedades de WebSphere eXtreme Scale
- v Utilizar autenticación JAAS (Java Authentication and Authorization Service) en WebSphere Application Server
- v Utilizar el programa de utilidad **xscmd** para supervisar las cuadrículas de datos y las correlaciones que ha creado en la guía de aprendizaje.

# **Tiempo necesario**

Esta guía de aprendizaje requiere aproximadamente 4 horas desde el principio hasta el final.

# **Nivel de conocimientos**

Intermedio.

# **A quién va dirigida**

Los desarrolladores y administradores interesados en la integración de seguridad entre WebSphere eXtreme Scale y WebSphere Application Server y en configurar autenticadores externos.

# **Requisitos del sistema**

- v WebSphere Application Server versión 7.0.0.11 o posterior con los siguientes arreglos implementados[:arreglo temporal PM20613](http://www-01.ibm.com/support/docview.wss?rs=0&q1=PM20613&uid=swg1PM20613&loc=en_US&cs=utf-8&cc=us&lang=en) y and [arreglo temporal](http://www-01.ibm.com/support/docview.wss?rs=0&q1=PM20613&uid=swg1PM15818&loc=en_US&cs=utf-8&cc=us&lang=en) [intermedio PM15818.](http://www-01.ibm.com/support/docview.wss?rs=0&q1=PM20613&uid=swg1PM15818&loc=en_US&cs=utf-8&cc=us&lang=en)
- El servidor de catálogo debe estar en ejecución en una instalación autónoma, no en una instalación integrada con WebSphere Application Server.
- v Actualice el tiempo de ejecución de Java para aplicar el arreglo siguiente: [IZ79819: IBMJDK NO PUEDE LEER SENTENCIA PRINCIPAL CON ESPACIO](http://www-01.ibm.com/support/docview.wss?uid=swg1IZ79819) [EN BLANCO DE ARCHIVO DE SEGURIDAD](http://www-01.ibm.com/support/docview.wss?uid=swg1IZ79819)
- v El nodo autónomo que ejecuta el servicio de catálogo debe utilizar IBM Software Development Kit Versión 1.6 J9. Este Software Development Kit se incluye en la instalación de WebSphere Application Server. El nodo del servidor de catálogo debe ser una instalación autónoma ya que no se puede ejecutar el mandato **startOgServer** en una instalación de WebSphere eXtreme Scale en WebSphere Application Server.

Esta guía de aprendizaje utiliza cuatro servidores de aplicaciones WebSphere Application Server y un gestor de despliegue para mostrar el ejemplo.

# **Requisitos previos**

Es útil disponer de conocimientos básicos de los elementos siguientes antes de iniciar esta guía de aprendizaje:

- v El modelo de programación de WebSphere eXtreme Scale
- v Los conceptos básicos de seguridad de WebSphere eXtreme Scale
- v Los conceptos básicos de seguridad de WebSphere Application Server

Para obtener información previa sobre la integración de la seguridad de WebSphere eXtreme Scale y WebSphere Application Server, consulte ["Integración](#page-658-0) [de la seguridad con WebSphere Application Server" en la página 645.](#page-658-0)

# **Módulo 1: Preparar el entorno autónomo y de WebSphere Application Server mixto**

Antes de comenzar la guía de aprendizaje, debe crear una topología básica que incluya servidores de contenedor que se ejecuten en WebSphere Application Server. En esta guía de aprendizaje, los servidores de catálogo se ejecutan en modalidad autónoma.

# **Objetivos del aprendizaje**

Con las lecciones de este módulo, aprenderá a:

- v Comprender la topología mixta y los archivos que son necesarios para la guía de aprendizaje
- Configurar WebSphere Application Server para ejecutar los servidores de contenedor

# **Tiempo necesario**

Este módulo requiere aproximadamente 60 minutos.

## **Lección 1.1: Comprender la topología y obtener los archivos de la guía de aprendizaje**

Para preparar el entorno para la guía de aprendizaje, debe configurar los servidores de catálogo y contenedor para la topología.

Esta lección le guía por la topología de ejemplo y las aplicaciones que se utilizan en esta guía de aprendizaje. Para empezar a ejecutar la guía de aprendizaje, debe descargar las aplicaciones y colocar los archivos de configuración en las ubicaciones correctas para su entorno. Puede descargar la aplicación de ejemplo desde el [wiki de WebSphere eXtreme Scale.](https://www.ibm.com/developerworks/wikis/display/extremescale/Integrate+WebSphere+eXtreme+Scale+security+in+a+mixed+environment+with+an+external+authenticator)

**Topología:** En esta guía de aprendizaje, crea los clústeres siguientes en la célula de WebSphere Application Server:

- v **Clúster appCluster**: aloja la aplicación empresarial de ejemplo EmployeeManagement. Este clúster tiene dos servidores de aplicaciones: s1 y s2.
- v **Clúster xsCluster**: aloja los servidores de contenedor eXtreme Scale. Este clúster tiene dos servidores de aplicaciones: xs1 y xs2.

En esta topología de despliegue, los servidores de aplicaciones s1 y s2 son los servidores de cliente que acceden a los datos que se almacenan en la cuadrícula de datos. Los servidores xs1 y xs2 son los servidores de contenedor que alojan la cuadrícula de datos.

**Configuración alternativa:** puede alojar todos los servidores de aplicaciones en un solo clúster como, por ejemplo, en el clúster appCluster. Con esta configuración, todos los servidores del clúster son tanto clientes como servidores de contenedor. Esta guía de aprendizaje utiliza dos clústeres para distinguir entre los servidores de aplicaciones que alojan los clientes y servidores de contenedor.

En esta guía de aprendizaje, configura un dominio de servicio de catálogo que consta de un servidor remoto que no está en la célula de WebSphere Application Server. Esta configuración no es la predeterminada, lo que hace que los servidores de catálogo se ejecuten en el gestor de despliegue y otros procesos de la célula de WebSphere Application Server. Consulte ["Creación de dominios de servicio de](#page-317-0) [catálogo en WebSphere Application Server" en la página 304](#page-317-0) para obtener más información sobre la creación de un dominio de servicio de catálogo que conste de servidores remotos.

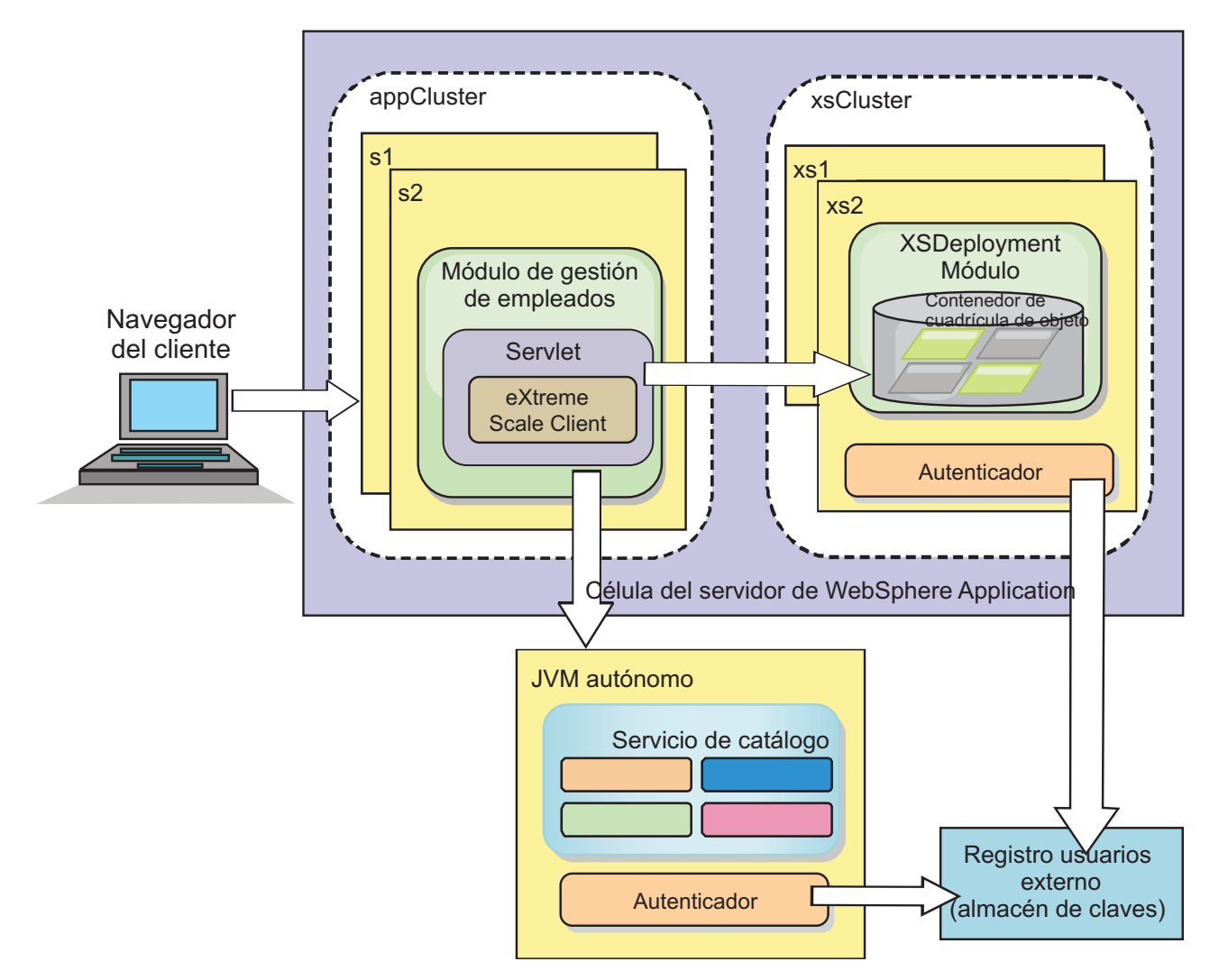

*Figura 24. Topología de la guía de aprendizaje*

**Aplicaciones:** En esta guía de aprendizaje, utiliza dos aplicaciones y un archivo de biblioteca compartida:

- v **EmployeeManagement.ear**: la aplicación EmployeeManagement.ear es una aplicación empresarial Java 2 Platform, Enterprise Edition (J2EE) simplificada. Contiene un módulo web para gestionar los perfiles de empleado. El módulo web contiene el archivo management.jsp para visualizar, insertar, actualizar y suprimir perfiles de empleado almacenados en los servidores de contenedor.
- v **XSDeployment.ear**: esta aplicación contiene un módulo de aplicación empresarial sin artefactos de la aplicación. Los objetos de memoria caché se empaquetan en el archivo EmployeeData.jar. El archivo EmployeeData.jar se despliega como una biblioteca compartida para el archivo XSDeployment.ear, de forma que el archivo XSDeployment.ear pueda acceder a las clases. La finalidad de esta aplicación es empaquetar el archivo de configuración y el archivo de propiedades de eXtreme Scale. Cuando se inicia esta aplicación empresarial, la ejecución de eXtreme Scale detecta autómáticamente los archivos de configuración de eXtreme Scale, de forma que se crean los servidores de contenedor. Estos archivos de configuración incluyen los archivos objectGrid.xml y objectGridDeployment.xml.
- EmployeeData.jar: este archivo jar contiene una sola clase: la clase com.ibm.websphere.sample.xs.data.EmployeeData. Esta clase representa los datos

de los empleados almacenados en la cuadrícula. Este archivo de archivado Java (JAR) se despliega con los archivos EmployeeManagement.ear y XSDeployment.ear como una biblioteca compartida.

### **Obtener los archivos de la guía de aprendizaje:**

- 1. Descargue los archivos WASSecurity.zip y security extauth.zip del wiki de [WebSphere eXtreme Scale.](https://www.ibm.com/developerworks/wikis/display/extremescale/Integrate+WebSphere+eXtreme+Scale+security+in+a+mixed+environment+with+an+external+authenticator)
- 2. Extraiga el archivo WASSecurity.zip en un directorio para visualizar los artefactos binarios y de origen, por ejemplo, un directorio wxs\_samples/. Se hace referencia a este directorio como *[inicio\\_samples](#page-83-0)* para el resto de la guía de aprendizaje. Consulte el archivo README.txt del paquete para ver una descripción del contenido y de cómo cargar el origen en el espacio de trabajo de Eclipse. Los siguientes archivos de configuración de ObjectGrid están en el directorio META-INF:
	- objectGrid.xml
	- objectGridDeployment.xml
- 3. Cree un directorio para almacenar los archivos de propiedad utilizados para proteger este entorno. Por ejemplo, podría crear el directorio /opt/wxs/security.
- 4. Extraiga el archivo security\_extauth.zip en *[inicio\\_samples](#page-83-0)*. El archivo security\_extauth.zip contiene los siguientes archivos de configuración de seguridad que se utilizan en esta guía de aprendizaje. A continuación se muestran estos archivos de configuración:
	- catServer3.props
	- server3.props
	- client3.props
	- security3.xml
	- xsAuth3.props
	- xsjaas3.config
	- sampleKS3.jks

### **Acerca de los archivos de configuración:**

Los archivos objectGrid.xml y objectGridDeployment.xml crean las cuadrículas de datos y correlaciones que almacenan los datos de aplicación.

Estos archivos de configuración se deben denominar objectGrid.xml y objectGridDeployment.xml. Cuando se inicia el servidor de aplicaciones, eXtreme Scale detecta estos archivos en el directorio META-INF de los módulos EJB y web. Si se encuentran estos archivos, se asume que la máquina virtual Java (JVM) actúa como un servidor de contenedor para las cuadrículas de datos definidas en los archivos de configuración.

#### **Archivo objectGrid.xml**

El archivo objectGrid.xml ha definido un ObjectGrid denominado Grid. La cuadrícula de datos Grid tiene una cuadrícula, la correlación Map1, que almacena el perfil de empleado para la aplicación.

```
<?xml version="1.0" encoding="UTF-8"?>
<objectGridConfig xmlns:xsi="http://www.w3.org/2001/XMLSchema-instance"
 xsi:schemaLocation="http://ibm.com/ws/objectgrid/config ../objectGrid.xsd"
 xmlns="http://ibm.com/ws/objectgrid/config">
```
<objectGrids> <objectGrid name="Grid" txTimeout="15">

```
<backingMap name="Map1" />
    </objectGrid>
</objectGrids>
```
</objectGridConfig>

#### **Archivo objectGridDeployment.xml**

El archivo objectGridDeployment.xml especifica cómo desplegar la cuadrícula de datos Grid. Cuando se despliega la cuadrícula, tiene cinco particiones y una réplica síncrona.

```
<?xml version="1.0" encoding="UTF-8"?>
<deploymentPolicy xmlns:xsi="http://www.w3.org/2001/XMLSchema-instance"
 xsi:schemaLocation="http://ibm.com/ws/objectgrid/deploymentPolicy ../deploymentPolicy.xsd"
 xmlns="http://ibm.com/ws/objectgrid/deploymentPolicy">
    <objectgridDeployment objectgridName="Grid">
        <mapSet name="mapSet" numberOfPartitions="5" minSyncReplicas="0" maxSyncReplicas="1" >
           <map ref="Map1"/>
        </mapSet>
   </objectgridDeployment>
</deploymentPolicy>
```
#### **Punto de comprobación de la lección:**

En esta lección, ha aprendido sobre la topología de la guía de aprendizaje y ha añadido archivos de configuración y aplicaciones de ejemplo al entorno.

## **Lección 1.2: Configurar el entorno de WebSphere Application Server**

Para preparar el entorno para la guía de aprendizaje, debe configurar la seguridad de WebSphere Application Server. Habilite la administración y la seguridad de la aplicación mediante repositorios federados basados en archivo interno como un registro de cuentas de usuario. A continuación, puede crear clústeres de servidores para alojar la aplicación de cliente y los servidores de contenedor. Debe crear e iniciar también los servidores de catálogo.

Los pasos siguientes se han escrito utilizando WebSphere Application Server Versión 7.0. Sin embargo, también puede aplicar los conceptos en versiones anteriores de WebSphere Application Server.

#### **Configurar la seguridad de WebSphere Application Server:**

Cree y aumente perfiles para el gestor de despliegue y nodos con WebSphere eXtreme Scale. Para obtener más información, consulte el apartado ["Instalación de](#page-237-0) [WebSphere eXtreme Scale o WebSphere eXtreme Scale Client con WebSphere](#page-237-0) [Application Server" en la página 224.](#page-237-0)

Configure la seguridad de WebSphere Application Server.

- 1. En la consola administrativa de WebSphere Application Server, pulse **Seguridad** > **Seguridad global**.
- 2. Seleccione **REpositorios federados** como **Definición de reíno disponible**. Pulse **Establecer como actual**.
- 3. Pulse **Configurar...** para ir al panel Repositorios federados.
- 4. Especifique el **Nombre de usuario administrativo primario**, por ejemplo, admin. Pulse **Aplicar**.
- 5. Cuando se le solicite, especifique el usuario administrativo y la contraseña y pulse **Aceptar**. Guarde los cambios.
- 6. En la página **Seguridad global**, compruebe que el valor **Repositorios federados** esté establecido en el registro de cuentas de usuario actual.
- 7. Seleccione los elementos siguientes: **Habilitar seguridad administrativa**, **Habilitar seguridad de la aplicación** y **Utilizar seguridad Java 2 para restringir el acceso a la aplicación a recursos locales**. Pulse **Aplicar** y guarde los cambios.
- 8. Reinicie el gestor de despliegue y los servidores de aplicaciones en ejecución.

La seguridad administrativa de WebSphere Application Server se habilita mediante los repositorios federados basados en archivo internos como registro de cuentas de usuario.

### **Crear clústeres de servidores:**

Cree dos clústeres de servidores en la configuración de WebSphere Application Server: el clúster appCluster para alojar la aplicación de ejemplo para la guía de aprendizaje y el clúster xsCluster para alojar la cuadrícula de datos.

- 1. En la consola administrativa de WebSphere Application Server, abra el panel de clústeres. Pulse **Servidores** > **Clústeres** > **Clústeres de servidores de aplicaciones WebSphere** > **Nuevo**.
- 2. Especifique appCluster como nombre de clúster, deje seleccionada la opción **Preferir local** y pulse **Siguiente**.
- 3. Cree servidores en el clúster. Cree un servidor denominado s1, manteniendo las opciones predeterminadas. Añada un miembro de clúster adicional denominado s2.
- 4. Complete los demás pasos del asistente para crear el clúster. Guarde los cambios.
- 5. Repita estos pasos para crear el clúster xsCluster. Este clúster tiene dos servidores, denominados xs1 y xs2.

### **Cree un dominio de servicio de catálogo:**

Después de configurar el clúster de servidores y la seguridad, debe definir dónde se inician los servidores de catálogo.

### **Defina un dominio de servicio de catálogo en WebSphere eXtreme Scale**

- 1. En la consola administrativa de WebSphere Application Server, pulse **Administración del sistema** > **WebSphere eXtreme Scale** > **Dominios de servicio de catálogo**.
- 2. Cree el dominio de servicio de catálogo. Pulse **Nueva**. Cree el dominio de servicio de catálogo con el nombre catalogService1, y habilite el dominio de servicio de catálogo como valor predeterminado.
- 3. Añada servidores remotos al dominio de servicio de catálogo. Seleccione **Servidor remoto**. Proporcione el nombre de host donde se está ejecutando el servidor de catálogo. Utilice el valor de puerto de escucha de 16809 para este ejemplo.
- 4. Pulse **Aceptar** y guarde los cambios.

#### **Punto de comprobación de la lección:**

Ha habilitado la seguridad en WebSphere Application Server y ha creado la topología de servidor para WebSphere eXtreme Scale.

# **Módulo 2: Configurar authentication de WebSphere eXtreme Scale en un entorno mixto**

Configurando la autenticación, puede determinar de forma fiable la identidad del solicitante. WebSphere eXtreme Scale da soporte a la autenticación de cliente a servidor y servidor a servidor.

## **Flujo de autenticación**

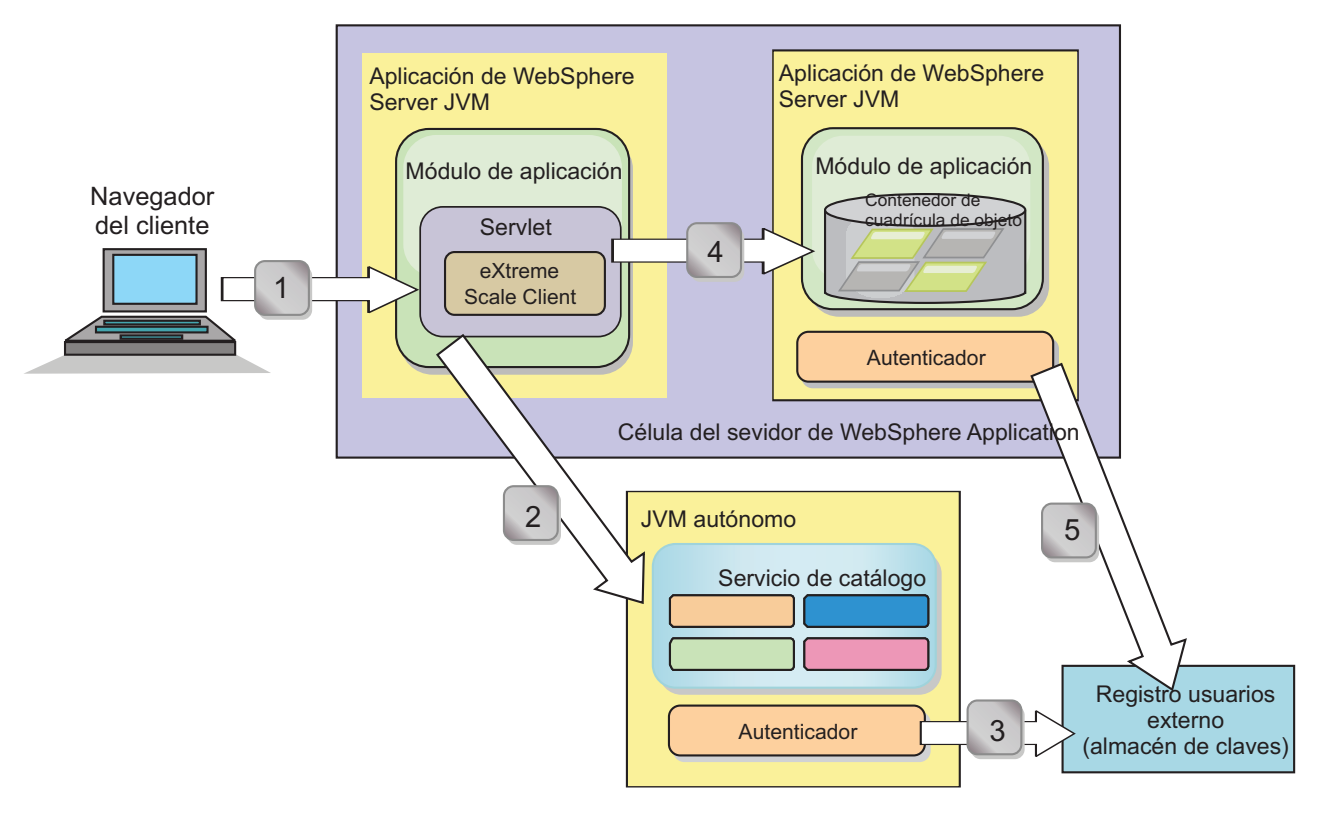

### *Figura 25. Flujo de autenticación*

El diagrama anterior muestra dos servidores de aplicaciones. El primer servidor de aplicaciones aloja la aplicación web, que también es un cliente de WebSphere eXtreme Scale. El segundo servidor de aplicaciones aloja un servidor de contenedor. El servidor de catálogo se ejecuta en una máquina virtual Java (JVM) en lugar de hacerlo en WebSphere Application Server.

Las flechas marcadas con números en el diagrama indican el flujo de autenticación:

- 1. Un usuario de aplicación empresarial accede al navegador web e inicia la sesión en el primer servidor de aplicaciones con un nombre de usuario y una contraseña. El primer servidor de aplicaciones envía el nombre de usuario y la contraseña del cliente a la infraestructura de seguridad para su autenticación en el registro de usuarios. Este registro de usuarios es un almacén de claves. Como resultado, la información de seguridad se almacena en la hebra de WebSphere Application Server.
- 2. El archivo JSP (JavaServer Pages) actúa como un cliente de WebSphere eXtreme Scale para recuperar la información de seguridad del archivo de propiedades de cliente. La aplicación JSP que actúa como el cliente de WebSphere eXtreme Scale envía la credencial de seguridad de cliente de WebSphere eXtreme Scale junto con la solicitud al servidor de catálogo. El envío de la credencial de seguridad con la solicitud se considera un modelo *runAs*. En un modelo runAs,

el cliente de navegador web se ejecuta como un cliente de WebSphere eXtreme Scale para acceder a los datos almacenados en el servidor de contenedor. El cliente utiliza una credencial de cliente de toda la máquina virtual Java (JVM) para conectarse a los servidores WebSphere eXtreme Scale. La utilización del modelo runAs es como conectarse a una base de datos con un ID de usuario y una contraseña de nivel de origen de datos.

- 3. El servidor de catálogo recibe la credencial de cliente de WebSphere eXtreme Scale, que incluye las señales de seguridad de WebSphere Application Server. A continuación, el servidor de catálogo llama al plug-in de autenticador para autenticar la credencial del cliente. El autenticador se conecta al registro de usuarios externo y envía la credencial del cliente al registro de usuarios para su autenticación.
- 4. El cliente envía el ID y la contraseña de usuario al servidor de contenedor alojado en el servidor de aplicaciones.
- 5. El servicio de contenedor, alojado en el servidor de aplicaciones, recibe la credencial del cliente de WebSphere eXtreme Scale, que es el par de ID de usuario y contraseña. A continuación, el servidor de contenedor llama al plug-in de autenticador para autenticar la credencial del cliente. El autenticador se conecta al registro de usuario del almacén de claves y envía la credencial del cliente al registro de usuarios para su autenticación.

# **Objetivos del aprendizaje**

Con las lecciones de este módulo, aprenderá a:

- v Configurar la seguridad de cliente de WebSphere eXtreme Scale.
- v Configurar la seguridad del servidor de catálogo de WebSphere eXtreme Scale.
- v Configurar la seguridad del servidor de contenedor de WebSphere eXtreme Scale.
- v Instalar y ejecutar la aplicación de ejemplo.

# **Tiempo necesario**

Este módulo requiere aproximadamente 60 minutos.

## **Lección 2.1: Configurar la seguridad de cliente de WebSphere eXtreme Scale**

Configura las propiedades de cliente con un archivo de propiedades. El archivo de propiedades de cliente indica la clase de implementación CredentialGenerator que se utilizará.

### **Contenido del archivo de propiedades de cliente:**

La guía de aprendizaje utiliza señales de seguridad de WebSphere Application Server para la credencial de cliente. El directorio *inicio\_samples*/security\_extauth contiene el archivo client3.props.

El archivo client3.props incluye los valores siguientes:

#### **securityEnabled**

Habilita la seguridad de cliente de WebSphere eXtreme Scale. El valor se establece en true para indicar que el cliente debe enviar la información de seguridad disponible al servidor.

### **credentialAuthentication**

Especifica el soporte de autenticación de la credencial del cliente. El valor se establece en Supported para indicar que el cliente da soporte a la autenticación de credenciales.

### **credentialGeneratorClass**

Especifica el nombre de la clase que implementa la interfaz com.ibm.websphere.objectgrid.security.plugins.CredentialGenerator. El valor se establece en la clase com.ibm.websphere.objectgrid.security.plugins.builtins. UserPasswordCredentialGenerator de forma que el cliente recupera la información de seguridad de la clase UserPasswordCredentialGenerator.

### **credentialGeneratorProps**

Especifica el nombre de usuario y la contraseña: manager manager1. El nombre de usuario es manager y la contraseña es manager1. También puede utilizar el mandato **FilePasswordEncoder.bat|sh** para codificar esta propiedad utilizando un algoritmo exclusivo o (xor).

### **Definición del archivo de propiedades de cliente mediante las propiedades de la JVM (Java virtual machine):**

En la consola administrativa, complete los pasos siguiente para los servidores s1 y s2 del clúster appCluster. Si está utilizando una topología distinta, complete los pasos siguientes para todos los servidores de aplicaciones en los que se despliega la aplicación EmployeeManagement.

- 1. **Servidores** > **Servidores de aplicaciones WebSphere** > *nombre\_servidor* > **Java y gestión de procesos** > **Definición de proceso** > **Máquina virtual Java**.
- 2. Cree la siguiente propiedad de JVM genérica para establecer la ubicación del archivo de propiedades de cliente:

-Dobjectgrid.client.props=*inicio\_samples*/security\_extauth/client3.props

3. Pulse **Aceptar** y guarde los cambios.

### **Punto de comprobación de la lección:**

Ha editado el archivo de propiedades de cliente y ha configurado los servidores en el clúster appCluster para utilizar el archivo de propiedades de cliente. Este archivo de propiedades indica la clase de implementación CredentialGenerator que se utilizará.

# **Lección 2.2: Configurar seguridad del servidor de catálogo**

Un servidor de catálogo contiene dos niveles distintos de información de seguridad. El primer nivel contiene las propiedades de seguridad que son comunes a todos los servidores WebSphere eXtreme Scale, incluido el servicio de catálogo y los servidores de contenedor. El segundo nivel contiene las propiedades de seguridad que son específicas del servidor de catálogo.

Las propiedades de seguridad comunes a los servidores de catálogo y los servidores de contenedor se configuran en el archivo de descriptor XML de seguridad. Un archivo de propiedades comunes es la configuración de autenticador, que representa el registro de usuarios y el mecanismo de autenticación. Consulte [Archivo XML de descriptor de seguridad](http://pic.dhe.ibm.com/infocenter/wxsinfo/v8r6/topic/com.ibm.websphere.extremescale.doc/rxsxmlsec.html) para obtener más información sobre las propiedades de seguridad.

Para configurar el archivo de descriptor XML de seguridad en un entorno de Java SE, utilice la opción **-clusterSecurityFile** cuando ejecute el mandato

**startOgServer** o **startXsServer**. Especifique un valor con formato de archivo como, por ejemplo, *[inicio\\_samples](#page-83-0)*/security\_extauth/security3.xml.

#### **Archivo security3.xml:**

En esta guía de aprendizaje, el archivo security3.xml está en el directorio *[inicio\\_samples](#page-83-0)*/security\_extauth. A continuación se muestra el contenido del archivo security3.xml con los comentarios eliminados:

<securityConfig xmlns:xsi="http://www.w3.org/2001/XMLSchema-instance" xsi:schemaLocation="http://ibm.com/ws/objectgrid/config/security ../objectGridSecurity.xsd" xmlns="http://ibm.com/ws/objectgrid/config/security">

<security securityEnabled="true"> <authenticator className="com.ibm.websphere.objectgrid.security.plugins.builtins.KeyStoreLoginAuthenticator"> </authenticator> </security> </securityConfig>

Se definen las propiedades siguientes en el archivo security3.xml:

#### **securityEnabled**

La propiedad securityEnabled se establece en true, lo que indica al servidor de catálogo que la seguridad global de WebSphere eXtreme Scale está habilitada.

### **authenticator**

El autenticador se configura como la clase

com.ibm.websphere.objectgrid.security.plugins.builtins.

KeyStoreLoginAuthenticator. Con esta implementación incorporada del plug-in Authenticator, se proporciona el ID de usuario y la contraseña para verificar que está configurada en el archivo del almacén de claves. La clase KeyStoreLoginAuthenticator utiliza el alias de módulo de inicio de sesión KeyStoreLogin, así que se requiere una [configuración de inicio de sesión](#page-162-0) [JAAS \(Java Authentication and Authorization Service\).](#page-162-0)

#### **Archivo catServer3.props:**

El archivo de propiedades del servidor almacena las propiedades específicas del servidor, que incluyen las propiedades de seguridad específicas del servidor. Consulte [Archivo de propiedades de servidor](http://pic.dhe.ibm.com/infocenter/wxsinfo/v8r6/topic/com.ibm.websphere.extremescale.doc/rxscontprops.html) para obtener más información. Puede utilizar la opción **-serverProps** para especificar la propiedad del catálogo de servidor cuando ejecute el mandato **startOgServer** o **startXsServer**. Para esta guía de aprendizaje, se incluye un archivo catServer3.props en el directorio c. A continuación se muestra el contenido del archivo catServer3.props con los comentarios eliminados:

securityEnabled=true credentialAuthentication=Required transportType=TCP/IP secureTokenManagerType=none authenticationSecret=ObjectGridDefaultSecret

#### **securityEnabled**

La propiedad securityEnabled se establece en true para indicar que este servidor de catálogo es un servidor seguro.

### **credentialAuthentication**

La propiedad credentialAuthentication se establece en Required, de forma que cualquier cliente que se conecte al servidor necesitará proporcionar una credencial. En el archivo de propiedades del cliente, el valor

credentialAuthentication se establece en Supported, de forma que el servidor recibe las credenciales que envía el cliente.

### <span id="page-162-1"></span>**secureTokenManagerType**

La propiedad secureTokenManagerType se establece en none para indicar que el secreto de autenticación no está cifrado al unirse a los servidores existentes.

### **authenticationSecret**

La propiedad authenticationSecret se establece en

ObjectGridDefaultSecret. Esta serie secreta se utiliza para la unión al clúster de servidores eXtreme Scale. Cuando un servidor se une a la cuadrícula de datos, se solicita que proporcione la serie secreta. Si la serie secreta del servidor que se une coincide con la serie en el servidor de catálogo, se aceptará el servidor que se desea unir. Si la serie no coincide, se rechaza la solicitud de unión.

### **transportType**

<span id="page-162-0"></span>La propiedad transportType se establece inicialmente en TCP/IP. Más adelante en la guía de aprendizaje, la seguridad de transporte se habilitará.

### **Archivo xsjaas3.config:**

Puesto que la implementación KeyStoreLoginAuthenticator utiliza un módulo de inicio de sesión, debe configurar el modelo de inicio de sesión con un archivo de configuración de inicio de sesión de autenticación JAAS. A continuación se muestra el contenido del archivo xsjaas3.config:

```
KeyStoreLogin{
```

```
com.ibm.websphere.objectgrid.security.plugins.builtins.KeyStoreLoginModule required
     keyStoreFile="inicio_samples/security_extauth/sampleKS3.jks" debug = true;
};
```
Si ha utilizado una ubicación para *[inicio\\_samples](#page-83-0)* distinta a /wxs\_samples/, debe actualizar la ubicación de keyStoreFile. Esta configuración de inicio de sesión indica que el módulo

com.ibm.websphere.objectgrid.security.plugins.builtins.KeyStoreLoginModule se utiliza como el módulo de inicio de sesión. El archivo del almacén de claves se establece en el archivo sampleKS3.jks.

El archivo de almacén de claves de ejemplo sampleKS3.jks almacena dos ID de usuario y las contraseñas: manager/manager1 y cashier/cashier1.

Puede utilizar los siguientes mandatos **keytool** para crear este almacén de claves:

- v keytool -genkey -v -keystore ./sampleKS3.jks -storepass sampleKS1 -alias manager -keypass manager1 -dname CN=manager,O=acme,OU=OGSample -validity 10000
- v keytool -genkey -v -keystore ./sampleKS3.jks -storepass sampleKS1 -alias operator -keypass operator1 -dname CN=operator,O=acme,OU=OGSample -validity 10000

### **Iniciar el servidor de catálogo con la seguridad habilitada:**

Para iniciar el servidor de catálogo, emita el mandato **startOgServer** o **startXsServer** con los parámetros **-clusterFile** y **-serverProps** para proporcionar las propiedades de seguridad.

Utilice una instalación autónoma de WebSphere eXtreme Scale para ejecutar el servidor de catálogo. Cuando utilice la imagen de instalación autónoma, debe utilizar el SDK de IBM. Puede utilizar el SDK que se incluye con WebSphere

Application Server estableciendo la variable *JAVA\_HOME* para que apunte al SDK de IBM. Por ejemplo, set JAVA\_HOME=*[raíz\\_was](#page-83-0)*/IBM/WebSphere/AppServer/java/

- 1. Vaya al directorio bin.
	- cd *[inicio\\_wxs](#page-83-0)*/bin
- 2. Ejecute el mandato **startOgServer** o **startXsServer**.

**Linux UNIX** 

./startOgServer.sh cs1 -listenerPort 16809 -JMXServicePort 16099 -catalogServiceEndPoints cs1:[*HOST\_NAME*]:16601:16602 -clusterSecurityFile *[inicio\\_samples](#page-83-0)*/security\_extauth/security3.xml -serverProps *[inicio\\_samples](#page-83-0)*/security\_extauth/catServer3.props -jvmArgs -Djava.security.auth.login.config="*[inicio\\_samples](#page-83-0)*/security\_extauth/xsjaas3.config"

#### | Windows |

startOgServer.bat cs1 -listenerPort 16809 -JMXServicePort 16099 -catalogServiceEndPoints cs1:[*HOST\_NAME*]:16601:16602 -clusterSecurityFile *[inicio\\_samples](#page-83-0)*/security\_extauth/security3.xml -serverProps *[inicio\\_samples](#page-83-0)*/security\_extauth/catServer3.props -jvmArgs -Djava.security.auth.login.config="*[inicio\\_samples](#page-83-0)*/security\_extauth/xsjaas3.config"

## Linux UNIX **8.6+**

./startXsServer.sh cs1 -listenerPort 16809 -JMXServicePort 16099 -catalogServiceEndPoints cs1:[*HOST\_NAME*]:16601:16602 -clusterSecurityFile *[inicio\\_samples](#page-83-0)*/security\_extauth/security3.xml -serverProps *[inicio\\_samples](#page-83-0)*/security\_extauth/catServer3.props -jvmArgs -Djava.security.auth.login.config="*[inicio\\_samples](#page-83-0)*/security\_extauth/xsjaas3.config"

#### **8.6+**

startXsServer.bat cs1 -listenerPort 16809 -JMXServicePort 16099 -catalogServiceEndPoints cs1:[*HOST\_NAME*]:16601:16602 -clusterSecurityFile *[inicio\\_samples](#page-83-0)*/security\_extauth/security3.xml -serverProps *[inicio\\_samples](#page-83-0)*/security\_extauth/catServer3.props -jvmArgs -Djava.security.auth.login.config="*[inicio\\_samples](#page-83-0)*/security\_extauth/xsjaas3.config"

Después de ejecutar el mandato **startOgServer** o **startXsServer**, se inicia un servidor seguro con el puerto de escucha 16809, el puerto de cliente 16601, el puerto de igual 16602 y el puerto JMX 16099. Si existe un conflicto de puertos, cambie el número de puerto a un número de puerto no utilizado.

#### **Detener un servidor de catálogo con la seguridad habilitada:**

Puede utilizar el mandato **stopOgServer** o **stopXsServer** para detener el servidor de catálogo.

1. Vaya al directorio bin.

cd *[inicio\\_wxs](#page-83-0)*/bin

2. Ejecute el mandato **stopOgServer** o **stopXsServer**. Linux UNIX

stopOgServer.sh cs1 -catalogServiceEndPoints localhost:16809 -clientSecurityFile *[inicio\\_samples](#page-83-0)*/security\_extauth/client3.props

**Windows** 

stopOgServer.bat cs1 -catalogServiceEndPoints localhost:16809 -clientSecurityFile *[inicio\\_samples](#page-83-0)*/security\_extauth/client3.props

Linux UNIX 8.6+

stopXsServer.sh cs1 -catalogServiceEndPoints localhost:16809 -clientSecurityFile *[inicio\\_samples](#page-83-0)*/security\_extauth/client3.props

# **Windows** 8.6+

stopXsServer.bat cs1 -catalogServiceEndPoints localhost:16809 -clientSecurityFile *[inicio\\_samples](#page-83-0)*/security\_extauth/client3.props

#### **Punto de comprobación de la lección:**

Ha configurado la seguridad del servidor de catálogo asociando los archivos security3.xml, catServer3.props y xsjaas3.config al servicio de catálogo.

### **Lección 2.3: Configurar la seguridad del servidor de contenedor**

Cuando un servidor de contenedor se conecta a un servicio de catálogo, el servidor de contenedor obtiene todas las configuraciones de seguridad configuradas en el archivo XML de seguridad de ObjectGrid. El archivo XML de seguridad de ObjectGrid define la configuración de autenticador, el valor de tiempo de espera de inicio de sesión y otra información de configuración. Un servidor de contenedor también tiene sus propias propiedades de seguridad específicas del servidor en el archivo de propiedades del servidor.

Configure el archivo de propiedades del servidor con la propiedad de máquina virtual Java (JVM) -Dobjectgrid.server.props. El nombre de archivo especificado para esta propiedad es una vía de acceso de archivo absoluta, por ejemplo, *[inicio\\_samples](#page-83-0)*/security\_extauth/server3.props.

En esta guía de aprendizaje, los servidores de contenedor se alojan en los servidores xs1 y xs2 del clúster xsCluster.

### **Archivo server3.props:**

El archivo server3.props se encuentra en el directorio *inicio\_samples*/ security extauth/. A continuación se muestra el contenido del archivo server3.props:

securityEnabled=true credentialAuthentication=Required secureTokenManagerType=none authenticationSecret=ObjectGridDefaultSecret

#### **securityEnabled**

La propiedad securityEnabled se establece en true para indicar que el servidor de contenedor es un servidor seguro.

### **credentialAuthentication**

La propiedad credentialAuthentication se establece en Required, de forma que cualquier cliente que se conecte al servidor necesitará proporcionar una credencial. En el archivo de propiedades de cliente, la propiedad credentialAuthentication se establece en Supported, de manera que el servidor recibe la credencial enviada por el cliente.

### **secureTokenManagerType**

La propiedad secureTokenManagerType se establece en none para indicar que el secreto de autenticación no está cifrado al unirse a los servidores existentes.

### **authenticationSecret**

La propiedad authenticationSecret se establece en ObjectGridDefaultSecret. Esta serie secreta se utiliza para la unión al clúster de servidores eXtreme Scale. Cuando un servidor se une a la cuadrícula de datos, se solicita que proporcione la serie secreta. Si la serie secreta del servidor que se une coincide con la serie en el servidor de catálogo, se aceptará el servidor que se desea unir. Si la serie no coincide, se rechaza la solicitud de unión.

### **Definición del archivo de propiedades de servidor con propiedades de JVM:**

Establezca el archivo de propiedades del servidor en los servidores xs1 y xs2. Si no está utilizando la topología para esta guía de aprendizaje, establezca el archivo de

<span id="page-165-0"></span>propiedades del servidor en todos los servidores de aplicaciones que está utilizando para alojar servidores de contenedor.

- 1. Abra la página de la máquina virtual Java para el servidor. **Servidores** > **Servidores de aplicaciones WebSphere** > *nombre\_servidor* > **Java y gestión de procesos** > **Definición de proceso** > **Máquina virtual Java**.
- 2. Añada el argumento de JVM genérico: -Dobjectgrid.server.props=*[inicio\\_samples](#page-83-0)*/security\_extauth/server3.props
- 3. Pulse **Aceptar** y guarde los cambios.

### **Adición del módulo de inicio de sesión personalizado:**

El servidor de contenedor utiliza la misma implementación de KeyStoreAuthenticator que el servidor de catálogo. La implementación de KeyStoreAuthenticator utiliza un álias de módulo de inicio de sesión **KeyStoreLogin**, de manera que puede añadir un módulo de inicio de sesión personalizado a las entradas del modelo de inicio de sesión de la aplicación.

- 1. En la consola administrativa de WebSphere Application Server, pulse **Seguridad** > **Seguridad global** > **Java Authentication and Authorization Service**.
- 2. Pulse **Inicios de sesión de la aplicación**.
- 3. Pulse **Nuevo** y añada un alias KeyStoreLogin. Pulse **Aplicar**.
- 4. En **Módulos de inicio de sesión de JAAS**, pulse **Nuevo**.
- 5. Entre com.ibm.websphere.objectgrid.security.plugins.builtins. KeyStoreLoginModule como nombre de clase de módulo y elija **SUFFICIENT** como estrategia de autenticación. Pulse **Aplicar**.
- 6. Añada la propiedad personalizada keyStoreFile con el valor *[inicio\\_samples](#page-83-0)*/security\_extauth/sampleKS.jks.
- 7. Opcional: Añada la propiedad personalizada debug con el valor true.
- 8. Guarde la configuración.

### **Punto de comprobación de la lección:**

Ahora la autenticación del servidor WebSphere eXtreme Scale está protegida. Si se configura esta seguridad, será necesario que todas las aplicaciones que intenten conectarse a los servidores WebSphere eXtreme Scale proporcionen una credencial. En esta guía de aprendizaje, KeyStoreLoginAuthenticator es el autenticador. Como resultado, se requiere que el cliente proporcione un nombre de usuario y una contraseña.

# **Lección 2.4: Instalar y ejecutar el ejemplo**

Una vez que se ha configurado la autenticación, puede instalar y ejecutar la aplicación de ejemplo.

### **Creación de una biblioteca compartida para el archivo EmployeeData.jar:**

- 1. En la consola administrativa de WebSphere Application Server, abra la página **Bibliotecas compartidas**. Pulse **Entorno** > **Bibliotecas compartidas**.
- 2. Elija el ámbito **célula**.
- 3. Cree la biblioteca compartida. Pulse **Nueva**. Especifique EmployeeManagementLIB como **Nombre**. Especifique la vía de acceso del archivo EmployeeData.jar en la classpath, por ejemplo, *[inicio\\_samples](#page-83-0)*/WASSecurity/EmployeeData.jar.
- 4. Pulse **Aplicar**.

### **Instalación del ejemplo:**

1. Instale el archivo EmployeeManagement extauth.ear en el directorio *[inicio\\_samples](#page-83-0)*/security\_extauth.

**Importante:** El archivo EmployeeManagement extauth.ear es distinto del archivo *[inicio\\_samples](#page-83-0)*/WASSecurity/EmployeeManagement.ear. La manera en la que se recupera la sesión de ObjectGrid se ha actualizado para utilizar la credencial almacenada en la memoria caché en el archivo de propiedades de cliente en la aplicación EmployeeManagement\_extauth.ear. Consulte los comentarios en la clase com.ibm.websphere.sample.xs.DataAccessor del proyecto *[inicio\\_samples](#page-83-0)*/WASSecurity/EmployeeManagementWeb para ver el código que se ha actualizado para este cambio.

- a. Para empezar la instalación, pulse **Aplicaciones** > **Nueva aplicación** > **Nueva aplicación empresarial**. Elija la vía de acceso detallada para la instalación de la aplicación.
- b. En el paso **Correlacionar módulos con servidores**, especifique el clúster appCluster para instalar el módulo EmployeeManagementWeb.
- c. En el paso **Bibliotecas compartidas de correlación**, seleccione el módulo EmployeeManagementWeb.
- d. Pulse **Bibliotecas compartidas de referencia**. Seleccione la biblioteca EmployeeManagementLIB.
- e. Correlacione el rol webUser con **Todos los autenticados en el reino de la aplicación**.
- f. Pulse **Aceptar**.

Los clientes se ejecutan en los servidores s1 y s2 de este clúster.

- 2. Instale el archivo XSDeployment.ear de ejemplo que se encuentra en el directorio *[inicio\\_samples](#page-83-0)*/WASSecurity.
	- a. Para empezar la instalación, pulse **Aplicaciones** > **Nueva aplicación** > **Nueva aplicación empresarial**. Elija la vía de acceso detallada para la instalación de la aplicación.
	- b. En el paso **Correlacionar módulos con servidores**, especifique el clúster xsCluster para instalar el módulo web XSDeploymentWeb.
	- c. En el paso **Bibliotecas compartidas de correlación**, seleccione el módulo XSDeploymentWeb.
	- d. Pulse **Bibliotecas compartidas de referencia**. Seleccione la biblioteca EmployeeManagementLIB.
	- e. Pulse **Aceptar**.

Los servidores xs1 y xs2 de este clúster alojan los servidores de contenedor.

- 3. Verifique que el servidor de catálogo se haya iniciado. Para obtener más información sobre cómo iniciar un servidor de catálogo para esta guía de aprendizaje, consulte ["Iniciar el servidor de catálogo con la seguridad](#page-162-1) [habilitada" en la página 149.](#page-162-1)
- 4. Reinicie el clúster xsCluster. Cuando se inicia el clúster xsCluster, se inicia la aplicación XSDeployment y el servidor de contenedor se inicia en los servidores xs1 y xs2, respectivamente. Si mira el archivo SystemOut.log de los servidores xs1 y xs2, se visualiza el mensaje siguiente que indica que el archivo de propiedades del servidor se ha cargado:

CWOBJ0913I: Los archivos de propiedades del servidor se han cargado: *inicio\_samples*/security\_extauth/server3.props.

5. Reinicie el clúster appClusters. Cuando se inicia el clúster appCluster, se inicia también la aplicación EmployeeManagement. Si mira el archivo SystemOut.log de los servidores s1 y s2, puede ver el mensaje siguiente que indica que el archivo de propiedades de cliente se ha cargado. CWOBJ0924I: El archivo de propiedades de cliente {0} se ha cargado.

Si utiliza WebSphere eXtreme Scale Versión 7.0, se visualiza el mensaje CWOBJ9000I, solo en inglés, para indicar que el archivo de propiedades de cliente se ha cargado. Si no ve el mensaje esperado, compruebe que ha configurado la propiedad -Dobjectgrid.server.props o -Dobjectgrid.client.props en el argumento de JVM. Si sí tiene las propiedades configuradas, asegúrese de que el guión (-) sea un carácter UTF.

### **Ejecución de la aplicación de ejemplo:**

- 1. Ejecute el archivo management.jsp. En un navegador web, acceda a http://<*su\_nombre\_servidor*>:<*puerto*>/EmployeeManagementWeb/ management.jsp. Por ejemplo, podría utilizar el URL siguiente: http://localhost:9080/EmployeeManagementWeb/management.jsp.
- 2. Proporcione autenticación en la aplicación. Especifique las credenciales del usuario que ha correlacionado con el rol webUser. De forma predeterminada, este rol de usuario se correlaciona con todos los usuarios autenticados. Especifique cualquier nombre de usuario y contraseña válidos, por ejemplo, el nombre de usuario administrativo y la contraseña. Se visualiza una página para visualizar, añadir, actualizar y suprimir empleados.
- 3. Visualice los empleados. Pulse **Visualizar un empleado**. Especifique emp1@acme.com como la dirección de correo electrónico y pulse **Someter**. Se visualiza un mensaje que indica que no se puede encontrar el empleado.
- 4. Añada un empleado. Pulse **Añadir un empleado**. Especifique emp1@acme.com como dirección de correo electrónico, Joe como nombre y Doe como apellido. Pulse **Someter**. Se visualiza un mensaje que indica que se ha añadido un empleado con la dirección emp1@acme.com.
- 5. Visualice el nuevo empleado. Pulse **Visualizar un empleado**. Especifique emp1@acme.com como dirección de correo electrónico, con los campos de nombre y apellido vacíos, y pulse **Someter**. Aparece un mensaje que indica que se ha encontrado el empleado, y se visualizan los nombres correctos en los campos de nombre y apellido.
- 6. Suprima el empleado. Pulse **Suprimir un empleado**. Especifique emp1@acme.com y pulse **Someter**. Aparece un mensaje que indica que se ha suprimido el empleado.

Debido a que el tipo de transporte de servidor de catálogo se establece en TCP/IP, compruebe que el valor de transporte de salida de los servidores s1 y s2 no esté establecido en SSL-Required. De lo contrario, se produce una excepción. Si mira el archivo de salida del sistema del servidor de catálogo, el archivo

logs/cs1/SystemOut.log, la siguiente salida de depuración indica la autenticación de almacén de claves:

```
SystemOut 0 [KeyStoreLoginModule] initialize: Se ha cargado satisfactoriamente
el almacén de claves
SystemOut O [KeyStoreLoginModule] login: entrada
SystemOut 0 [KeyStoreLoginModule] login: nombre de usuario especificado
del usuario: manager
SystemOut 0 Imprimir los certificados:
...
```
### **Punto de comprobación de la lección:**

Ha instalado y ejecutado la aplicación de ejemplo.

# **Módulo 3: Configurar seguridad del transporte**

Configure la seguridad del transporte para proteger la transferencia de datos entre los clientes y servidores de la configuración.

En el módulo anterior de la guía de aprendizaje, ha habilitado la autenticación de WebSphere eXtreme Scale. Con la autenticación, es necesario que cualquier aplicación que intente conectarse al servidor WebSphere eXtreme Scale proporcione una credencial. Por lo tanto, ningún cliente no autenticado se puede conectar al servidor WebSphere eXtreme Scale. Los clientes deben ser una aplicación autenticada en ejecución en una célula de WebSphere Application Server.

Con la configuración hasta este módulo, la transferencia de datos entre los clientes en el clúster appCluster y los servidores en el clúster xsCluster no está cifrada. Esta configuración podría ser aceptable si los clústeres de WebSphere Application Server están instalados detrás de un cortafuegos. Sin embargo, en algunos escenarios, no se acepta el tráfico no cifrado por varias razones, incluso aunque la topología esté protegida por cortafuegos. Por ejemplo, una política de gobierno podría obligar a tráfico cifrado. WebSphere eXtreme Scale da soporte a TLS/SSL (Transport Layer Security/Secure Sockets Layer) para la comunicación segura entre puntos finales de ObjectGrid, que incluyen servidores de cliente, servidores de contenedor y servidores de catálogo.

En este despliegue de ejemplo, todos los clientes y los servidores de contenedor de eXtreme Scale se ejecutan en el entorno de WebSphere Application Server. Las propiedades de cliente o servidor no son necesarias para configurar los valores de SSL porque la seguridad de transporte de eXtreme Scale la gestionan los valores de transporte CSIV2 (Common Secure Interoperability Protocol Versión 2) de Application Server. Los servidores WebSphere eXtreme Scale utilizan la misma instancia de intermediario de solicitud de objetos (ORB) que los servidores de aplicaciones en los que se ejecutan. Especifique todos los valores de SSL para los servidores de contenedor y cliente en la configuración de WebSphere Application Server mediante estos valores de transporte CSIv2. Debe configurar las propiedades SSL en el archivo de propiedades del servidor para el servidor de catálogo.

# **Objetivos del aprendizaje**

Después de completar las lecciones de este módulo, ha aprendido a:

- v Configurar transporte de entrada y salida CSIv2.
- v Añadir propiedades SSL al archivo de propiedades del servidor de catálogo.
- v Comprobar el archivo de propiedades del ORB.
- v Ejecutar el ejemplo.

# **Tiempo necesario**

Este módulo requiere aproximadamente 60 minutos.

# **Requisitos previos**

Este paso de la guía de aprendizaje se basa en los módulos anteriores. Complete los módulos anteriores de esta guía de aprendizaje antes de configurar la seguridad de transporte.

# **Lección 3.1: Configurar transporte de entrada y salida CSIv2**

Para configurar TLS/SSL (Transport Layer Security/Secure Sockets Layer) para el transporte del servidor, establezca el transporte de entrada CSIv2 (Common Secure Interoperability Protocol Versión 2) y el transporte de salida CSIv2 en SSL-Required para todos los servidores WebSphere Application Server que alojan clientes, servidores de catálogo y servidores de contenedor.

En la topología de ejemplo de la guía de aprendizaje, debe establecer estas propiedades para los servidores de aplicaciones s1, s2, xs1 y xs2. Los pasos siguientes configuran los transportes de entrada y salida para todos los servidores de la configuración.

Establezca los transportes de entrada y salida en la consola administrativa. Asegúrese de que la seguridad administrativa esté habilitada.

v **WebSphere Application Server Versión 7.0**: pulse **Seguridad** > **Seguridad global** > **Seguridad RMI/IIOP** > **Comunicaciones de entrada CSIv2**. Cambie el tipo de transporte en la capa de transporte CSIv2 a **SSL-Required**. Repita este paso para configurar las comunicaciones de salida CSIv2s.

Puede utilizar valores de seguridad de punto final gestionados de forma centralizada, o bien puede configurar repositorios SSL. Consulte [Valores de entrada](http://www14.software.ibm.com/webapp/wsbroker/redirect?version=compass&product=was-nd-dist&topic=usecinboundconn) [de transporte de Common Secure Interoperability Versión 2](http://www14.software.ibm.com/webapp/wsbroker/redirect?version=compass&product=was-nd-dist&topic=usecinboundconn) para obtener más información.

# **Lección 3.2: Añadir propiedades SSL al archivo de propiedades de servidor de catálogo**

El servidor de catálogo se ejecuta fuera de WebSphere Application Server, por lo que debe configurar las propiedades SSL en el archivo de propiedades del servidor.

La otra razón para configurar las propiedades SSL en el archivo de propiedades del servidor es que el servidor de catálogo tiene sus propias vías de acceso de transporte de propietario que no pueden gestionar los valores de transporte CSIV2 (WebSphere Application Server Common Secure Interoperability Protocol Versión 2). Por lo tanto, debe configurar las propiedades SSL (Secure Sockets Layer) en el archivo de propiedades del servidor para el servidor de catálogo.

### **Propiedades SSL del archivo catServer3.props:**

```
alias=default
contextProvider=IBMJSSE2
protocol=SSL
keyStoreType=PKCS12
keyStore=/raíz_was/IBM/WebSphere/AppServer/profiles/
<nombre_gestor_despliegue>/config/cells/<nombre_célula>/nodes/
<nombre_nodo>/key.p12
keyStorePassword=WebAS
trustStoreType=PKCS12
trustStore=/raíz_was/IBM/WebSphere/AppServer/profiles/
<nombre_gestor_despliegue>/config/cells/<nombre_célula>/nodes/
<nombre_nodo>/trust.p12
trustStorePassword=WebAS
clientAuthentication=false
```
El archivo catServer3.props utiliza el almacén de confianza y el almacén de claves predeterminados de nivel de nodo de WebSphere Application Server. Si está desplegando un entorno de despliegue más complejo, debe elegir el almacén de confianza y el almacén de claves correctos. En algunos casos, debe crear un almacén de claves y un almacén de confianza e importar las claves desde almacenes de claves de los otros servidores. Tenga en cuenta que la serie WebAS es la contraseña predeterminada del almacén de confianza y del almacén de claves de WebSphere Application Server. Consulte [Configuración predeterminada de los](http://publib.boulder.ibm.com/infocenter/wasinfo/v6r1/index.jsp?topic=/com.ibm.websphere.express.doc/info/exp/ae/csec_ssldefselfsigncertconf.html) [certificados autofirmados](http://publib.boulder.ibm.com/infocenter/wasinfo/v6r1/index.jsp?topic=/com.ibm.websphere.express.doc/info/exp/ae/csec_ssldefselfsigncertconf.html) para obtener más información.

Estas entradas ya se incluyen en el archivo *[inicio\\_samples](#page-83-0)*/security\_extauth/ catServer3.props como comentarios. Puede descomentar las entradas y realizar las actualizaciones correspondientes a la instalación de las variables *[raíz\\_was](#page-83-0)*, <*nombre\_gestor\_despliegue*>, <*nombre\_célula*>y<*nombre\_nodo*>.

Después de configurar las propiedades SSL, cambie el valor de la propiedad transportType de TCP/IP a SSL-Required.

### **Propiedades SSL del archivo client3.props:**

También debe configurar las propiedades SSL del archivo client3.props porque se utiliza este archivo al detener el servidor de catálogo que se ejecuta fuera de WebSphere Application Server.

Estas propiedades no afectan a los servidores de cliente que se ejecutan en WebSphere Application Server porque utilizan los valores de transporte CSIV2 (WebSphere Application Server Common Security Interoperability Protocol Versión 2). Sin embargo, al detener el servidor de catálogo, debe proporcionar un archivo de propiedades de cliente en el mandato **stopOgServer**. Establezca las propiedades siguientes en el archivo <SAMPLES\_HOME>/security\_extauth/client3.props para que coincida con los valores especificados anteriormente en el archivo catServer3.props:

#contextProvider=IBMJSSE2 #protocol=SSL #keyStoreType=PKCS12 #keyStore=/*[raíz\\_was](#page-83-0)*/IBM/WebSphere/AppServer/profiles/ <*nombre\_gestor\_despliegue*>/config/cells/<*nombre\_célula*>/nodes/ <*nombre\_nodo*>/key.p12 #keyStorePassword=WebAS #trustStoreType=PKCS12 #trustStore=/*[raíz\\_was](#page-83-0)*/IBM/WebSphere/AppServer/profiles/ <*nombre\_gestor\_despliegue*>/config/cells/<*nombre\_célula*>/nodes/ <*nombre\_nodo*>/trust.p12 #trustStorePassword=WebAS

Al igual que con el archivo catServer3.props, puede utilizar los comentarios que ya se proporcionan en el archivo *[inicio\\_samples](#page-83-0)*/security\_extauth/client3.props con las actualizaciones correspondientes de las variables *[raíz\\_was](#page-83-0)*, <*nombre\_gestor\_despliegue*>, <*nombre\_célula*>y<*nombre\_nodo*> para que coincidan con su entorno.

### **Punto de comprobación de la lección:**

Ha configurado las propiedades SSL del servidor de catálogo.

### **Lección 3.3: Ejecutar el ejemplo**

Reinicie todos los servidores y ejecute de nuevo la aplicación de ejemplo. Debería poder ejecutar todos los pasos sin problemas.

Consulte ["Lección 2.4: Instalar y ejecutar el ejemplo" en la página 152](#page-165-0) para obtener más información sobre la ejecución e instalación de la aplicación de ejemplo.

# **Módulo 4: Utilizar autorización JAAS (Java Authentication and Authorization Service) en WebSphere Application Server**

Ahora que ha configurado la autenticación de clientes, puede configurar adicionalmente la autorización para proporcionar a distintos usuarios diversos permisos. Por ejemplo, es posible que un usuario "operator" solo pueda visualizar datos, mientras que un usuario "manager" pueda realizar todas las operaciones.

Tras autenticar un cliente, como en el módulo anterior de esta guía de aprendizaje, puede otorgar privilegios de seguridad mediante los mecanismos de autorización de eXtreme Scale. El módulo anterior de esta guía de aprendizaje ha demostrado cómo habilitar la autenticación para una cuadrícula de datos mediante la integración con WebSphere Application Server. Como resultado, ningún cliente no autenticado se puede conectar a los servidores eXtreme Scale o enviar solicitudes al sistema. No obstante, cada cliente autenticado tiene el mismo permiso o privilegios que el servidor, como por ejemplo, la lectura, la grabación o la supresión de datos que se almacenan en las correlaciones de ObjectGrid. Los clientes también pueden emitir cualquier tipo de consulta.

Esta parte de la guía de aprendizaje muestra cómo utilizar la autenticación de eXtreme Scale para proporcionar a los usuarios diversos privilegios. WebSphere eXtreme Scale utiliza un mecanismo de autorización basado en permisos. Puede asignar distintas categorías de permiso representadas por distintas clases de permiso. Este módulo presenta la clase MapPermission. Para ver una lista de todos los permisos posibles, consulte [Programación de autorización de cliente](http://pic.dhe.ibm.com/infocenter/wxsinfo/v8r6/topic/com.ibm.websphere.extremescale.doc/cxsprgauthor.html) .

En WebSphere eXtreme Scale, la clase

com.ibm.websphere.objectgrid.security.MapPermission representa permisos a los recursos eXtreme Scale, específicamente los métodos de las interfaces ObjectMap o JavaMap. WebSphere eXtreme Scale define las siguientes series de permiso para acceder a los métodos de ObjectMap y JavaMap:

- v **leer**: otorga permiso para leer los datos de la correlación.
- v **grabar**: otorga permiso para actualizar los datos de la correlación.
- v **insertar**: otorga permiso para insertar los datos de la correlación.
- v **eliminar**: otorga permiso para eliminar los datos de la correlación.
- v **invalidar**: otorga permiso para invalidar los datos de la correlación.
- v **todo**: otorga todos los permisos para leer, grabar, insertar, eliminar e invalidar.

La autorización se produce cuando un cliente de eXtreme Scale utiliza una API de acceso a datos como, por ejemplo, las API ObjectMap, JavaMap o EntityManager. El tiempo de ejecución comprueba los permisos de correlación correspondientes cuando se llama al método. Si no se otorgan los permisos necesarios al cliente, se genera una excepción AccessControlException. Esta guía de aprendizaje muestra cómo utilizar autorización JAAS (Java Authentication and Authorization Service) para otorgar acceso a la correlación a distintos usuarios.

## **Objetivos del aprendizaje**

Después de completar las lecciones de este módulo, ha aprendido a:

- v Habilitar la autorización para WebSphere eXtreme Scale.
- v Habilitar la autorización basada en usuario.

### **Tiempo necesario**

Este módulo requiere aproximadamente 60 minutos.

## **Lección 4.1: Habilitar la autorización de WebSphere eXtreme Scale**

Para habilitar la autorización en WebSphere eXtreme Scale, debe habilitar la seguridad en un ObjectGrid específico.

Para habilitar la autorización en el ObjectGrid, debe establecer el atributo **securityEnabled** en true para ese ObjectGrid determinado en el archivo XML. Para esta guía de aprendizaje, puede utilizar el archivo XSDeployment\_sec.ear del directorio *[inicio\\_samples](#page-83-0)*/WASSecurity, que ya tiene la seguridad establecida en el archivo objectGrid.xml, o puede editar el archivo objectGrid.xml existente para habilitar la seguridad. Esta lección muestra cómo editar el archivo para habilitar la seguridad.

- 1. Opcional: Extraiga los archivos contenidos en el archivo XSDeployment.ear y, a continuación, desempaquete el archivo XSDeploymentWeb.war.
- 2. Opcional: Abra el archivo objectGrid.xml y establezca el atributo **securityEnabled** en true en el nivel de ObjectGrid. Consulte un ejemplo de este atributo en el siguiente ejemplo:

```
<objectGridConfig xmlns:xsi="http://www.w3.org/2001/XMLSchema-instance"
 xsi:schemaLocation="http://ibm.com/ws/objectgrid/config ../objectGrid.xsd"
 xmlns="http://ibm.com/ws/objectgrid/config">
    <objectGrids>
       <objectGrid name="Grid" txTimeout="15" securityEnabled="true">
<backingMap name="Map1" />
</objectGrid>
    </objectGrids>
```

```
</objectGridConfig>
```
Si tiene varias ObjectGrids definidas, debe establecer este atributo en cada cuadrícula.

- 3. Opcional: Vuelva a empaquetar los archivos XSDeploymentWeb.war y XSDeployment.ear para incluir los cambios.
- 4. Necesario: Desinstale el archivo XSDeployment.ear y a continuación instale el archivo XSDeployment.ear actualizado. Puede utilizar el archivo que ha modificado en los pasos anteriores, o bien puede instalar el archivo XSDeployment\_sec.ear que se proporciona en el directorio *[inicio\\_samples](#page-83-0)*/ WASSecurity. Consulte ["Lección 2.4: Instalar y ejecutar el ejemplo" en la página](#page-165-0) [152](#page-165-0) si desea más información sobre la instalación de la aplicación.
- 5. Reinicie todos los servidores de aplicaciones para habilitar la autorización de WebSphere eXtreme Scale.

### **Punto de comprobación de la lección:**

Ha habilitado la seguridad en el ObjectGrid, lo que también habilita la autorización en la cuadrícula de datos.

# **Lección 4.2: Habilitar autorización basada en usuario**

En el módulo de autenticación de esta guía de aprendizaje, ha creado dos usuarios: operator y manager. Puede asignar diversos permisos a estos usuarios con autorización JAAS (Java Authentication and Authorization Service).

## **Definición de la política de autorización JAAS (Java Authentication and Authorization Service) mediante principales de usuario:**

Puede asignar permisos a los usuarios que ha creado anteriormente. Asigne al usuario operator permiso de solo lectura en todas las correlaciones. Asigne al usuario manager todos los permisos. Utilice el archivo de política de autorización JAAS para otorgar permisos a los principales.

Edite el archivo de autorización JAAS. El archivo xsAuth3.policy se encuentra en el directorio *[inicio\\_samples](#page-83-0)*/security\_extauth.

```
grant codebase "http://www.ibm.com/com/ibm/ws/objectgrid/security/PrivilegedAction"
   principal javax.security.auth.x500.X500Principal
    "CN=operator,O=acme,OU=OGSample" {
   permission com.ibm.websphere.objectgrid.security.MapPermission "Grid.Map1", "read";
};
grant codebase "http://www.ibm.com/com/ibm/ws/objectgrid/security/PrivilegedAction"
   principal javax.security.auth.x500.X500Principal
    "CN=manager,O=acme,OU=OGSample" {
   permission com.ibm.websphere.objectgrid.security.MapPermission "Grid.Map1", "all";
};
```
En este archivo, la base de código http://www.ibm.com/com/ibm/ws/objectgrid/ security/PrivilegedAction es un URL reservado especialmente para ObjectGrid. Todos los permisos de ObjectGrid otorgados a los principales deben utilizar esta base de código especial. Se asignan los permisos siguientes a este archivo:

- v La primera sentencia de otorgamiento otorga el permiso de correlación read al principal "CN=operator,O=acme,OU=OGSample". El usuario "CN=operator,O=acme,OU=OGSample" solo tiene permiso de lectura de correlación a la correlación Map1 de la instancia de la cuadrícula ObjectGrid.
- v La segunda sentencia de otorgamiento otorga todos los permisos de correlación al principal "CN=manager,O=acme,OU=OGSample". El usuario "CN=manager,O=acme,OU=OGSample" tiene todos los permisos a la correlación Map1 en la instancia de la cuadrícula ObjectGrid.

### **Definición del archivo de política de autorización JAAS mediante las propiedades de JVM:**

Utilice los pasos siguientes para establecer propiedades de JVM para los servidores xs1 y xs2, que están en el clúster xsCluster. Si utiliza una topología distinta de la topología de ejemplo que se utiliza en esta guía de aprendizaje, establezca el archivo en todos sus servidores de contenedor.

- 1. En la consola administrativa, pulse **Servidores** > **Servidores de aplicaciones** > *nombre\_servidor* > **Java y gestión de procesos** > **Definición de proceso** > **Máquina virtual Java.**
- 2. Añada los siguientes argumentos de JVM genéricos: -Djava.security.policy=*[inicio\\_samples](#page-83-0)*/security\_extauth/xsAuth3.policy
- 3. Pulse **Aceptar** y guarde los cambios.

### **Ejecución de la aplicación de ejemplo para probar la autorización:**

Puede utilizar la aplicación de ejemplo para probar los valores de autorización. El usuario manager continúa teniendo todos los permisos en la correlación Map1, incluida la visualización y adición de empleados. El usuario operator solo debe poder visualizar los empleados, ya que a dicho usuario solo se ha asignado permiso de lectura.

- 1. Reinicie todos los servidores de aplicaciones que ejecutan servidores de contenedor. Para esta guía de aprendizaje, reinicie los servidores xs1 y xs2.
- 2. Abra la aplicación EmployeeManagementWeb. En un navegador web, abra http://<host>:<puerto>/EmployeeManagermentWeb/management.jsp.
- 3. Inicie sesión en la aplicación utilizando cualquier nombre de usuario y contraseña válidos.
- 4. Intente visualizar un empleado. Pulse **Visualizar un empleado** y busque la dirección de correo electrónico authemp1@acme.com. Se visualiza un mensaje que indica que no se puede encontrar el usuario.
- 5. Añada un empleado. Pulse **Añadir un empleado**. Añada el correo electrónico authemp1@acme.com, el nombre Joe y el apellido Doe. Pulse **Someter**. Se visualiza un mensaje que indica que se ha añadido el empleado.
- 6. Edite el archivo *[inicio\\_samples](#page-83-0)*/security\_extauth/client3.props. Cambie el valor de la propiedad credentialGeneratorProps de manager manager1 a operator operator1. Después de editar el archivo, el servlet utiliza el nombre de usuario "operator" y la contraseña "operator1" para la autenticación en los servidores WebSphere eXtreme Scale.
- 7. Reinicie el clúster appCluster para que se apliquen los cambios en el archivo *[inicio\\_samples](#page-83-0)*/security\_extauth/client3.props.
- 8. Intente visualizar un empleado. Pulse **Visualizar un empleado** y busque la dirección de correo electrónico authemp1@acme.com. Se visualizará el empleado.
- 9. Añada un empleado. Pulse **Añadir un empleado**. Añada el correo electrónico authemp2@acme.com, el nombre Joe y el apellido Doe. Pulse **Someter**. Se visualiza el mensaje siguiente:

Se produce una excepción al Añadir el empleado. Consulte a continuación para ver mensajes de excepción detallados.

A continuación se muestra el texto detallado de la excepción:

java.security.AccessControlException: Acceso denegado

(com.ibm.websphere.objectgrid.security.MapPermission Grid.Map1 insert)

Este mensaje se visualiza porque el usuario operator no tiene permiso para insertar datos en la correlación Map1.

Si está ejecutando una versión de WebSphere Application Server anterior a la versión 7.0.0.11, es posible que vea un error java.lang.StackOverflowError en el servidor de contenedor. Este error se debe a un problema de IBM Developer Kit. El problema se ha solucionado en el IBM Developer Kit proporcionado con WebSphere Application Server Versión 7.0.0.11 y posterior.

### **Punto de comprobación de la lección:**

En esta lección, ha configurado la autorización asignando permisos a usuarios específicos.

# **Módulo 5: Utilizar el programa de utilidad xscmd para supervisar cuadrículas de datos y correlaciones**

Puede utilizar el programa de utilidad **xscmd** para mostrar las cuadrículas de datos primarias y los tamaños de correlación de la cuadrícula de datos Grid. La herramienta **xscmd** utiliza el MBean para consultar todos los artefactos de cuadrícula de datos como, por ejemplo, fragmentos primarios, fragmentos de réplica, servidores de contenedor, tamaños de correlación y otros datos.

En esta guía de aprendizaje, el servidor de catálogo se ejecuta como un servidor Java SE autónomo. Los servidores de contenedor se ejecutan en servidores de aplicaciones WebSphere Application Server.

Para el servidor de catálogo, se crea un servidor MBean en la máquina virtual Java (JVM) autónoma. Cuando se utiliza la herramienta **xscmd** en el servidor de catálogo, se utiliza la seguridad de WebSphere eXtreme Scale.

Para los servidores de contenedor, el tiempo de ejecución de WebSphere eXtreme Scale registra los beans gestionados (MBean) en el servidor MBean creado por el tiempo de ejecución de WebSphere Application Server. La seguridad que utiliza la herramienta **xscmd** la proporciona la seguridad de MBean de WebSphere Application Server.

- 1. Mediante la herramienta de línea de mandatos, abra el directorio *PERFIL\_DMGR*/bin.
- 2. Ejecute la herramienta **xscmd**. Utilice los parámetros **-c showPlacement -st P** como en los ejemplos siguientes:

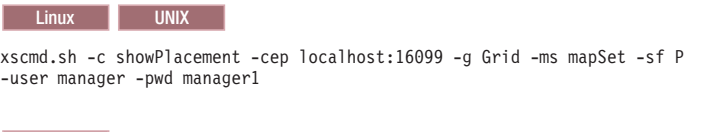

```
xscmd.bat -c showPlacement -cep localhost:16099 -g Grid -m mapSet -sf P
-user manager -pwd manager1
```
### **Atención:**

Windows

Si utiliza el mandato siguiente para acceder a la cuadrícula de datos, es posible que también tenga autorización para realizar acciones administrativas como, por ejemplo, ejecutar el mandato listAllJMXAddresses:

```
./xscmd.sh -user <usuario> -password <contraseña>
<otros_parámetros>
```
Si esta operación funciona para este usuario, el mismo usuario podrá realizar cualquier operación de **xscmd**.Para obtener más información, consulte ["Resolución de problemas de la seguridad" en la página 697](#page-710-0) El nombre de usuario y la contraseña se proporcionan al servidor de catálogo para la autenticación.

3. Visualice los resultados del mandato.

```
*** Mostrando todos los primarios para la cuadrícula - Grid & mapset - mapSet
Partición Contenedor Host Servidor
0 myCell02\myNode04\xs2_C-1 myhost.mycompany.com myCell02\myNode04\xs2
1 myCell02\myNode04\xs2_C-1 myhost.mycompany.com myCell02\myNode04\xs2
2 myCell02\myNode04\xs2_C-1 myhost.mycompany.com myCell02\myNode04\xs2
3 myCell02\myNode04\xs2_C-1 myhost.mycompany.com myCell02\myNode04\xs2
4 myCell02\myNode04\xs2 C-1 myhost.mycompany.com myCell02\myNode04\xs2
```
4. Ejecute la herramienta **xscmd**. Utilice el parámetro **-c showMapSizes** como en los ejemplos siguientes:

**Linux UNIX** xscmd.sh -c showMapSizes -cep localhost:16099 -g Grid -ms mapSet -user manager -pwd manager1 **Windows** 

xscmd.bat -c showMapSizes -cep localhost:16099 -g Grid -ms mapSet -user manager -pwd manager1

El nombre de usuario y la contraseña se proporcionan al servidor de catálogo para la autenticación. Después de ejecutar el mandato, se le solicita el ID de usuario y la contraseña de WebSphere Application Server para la autenticación en WebSphere Application Server. Debe proporcionar esta información de inicio de sesión porque la opción **-c showMapSizes** obtiene el tamaño de correlación de cada servidor de contenedor, lo que requiere la seguridad de WebSphere Application Server.

5. Opcional: Puede modificar el archivo PROFILE/properties/sas.client.props para ejecutar el mandato sin que se requiera el ID de usuario y la contraseña. Modifique la propiedad com.ibm.CORBA.loginSource de prompt a properties y a continuación proporcione el ID de usuario y la contraseña. A continuación se muestra un ejemplo de las propiedades del archivo PROFILE/properties/ sas.client.props:

```
com.ibm.CORBA.loginSource=properties
# RMI/IIOP user identity
com.ibm.CORBA.loginUserid=Admin
com.ibm.CORBA.loginPassword=xxxxxx
```
- 6. Opcional: Si está utilizando el mandato **xscmd** en una instalación autónoma de WebSphere eXtreme Scale, debe añadir las opciones siguientes:
	- v Si está utilizando la seguridad de WebSphere eXtreme Scale:

-user -pwd

- Si está utilizando la seguridad de WebSphere eXtreme Scale con la generación de credenciales personalizada:
	- -user
	- -pwd
	- -cgc
	- -cgp
- v Si SSL está habilitado:
	- -tt -cxpv -prot -ks -ksp -kst -ts -tsp -tst

Si la seguridad de WebSphere eXtreme Scale y SSL están habilitadas, se necesitan ambos conjuntos de parámetros.

# **Punto de comprobación de la lección**

Ha utilizado la herramienta **xscmd** para supervisar cuadrículas de datos y correlaciones en la configuración.

# **Guía de aprendizaje: Ejecución de paquetes de eXtreme Scale en la infraestructura OSGi**

El ejemplo de OSGi se basa en los ejemplos de serializador de Google Protocol Buffers. Cuando haya completado este conjunto de lecciones, habrá ejecutado los plug-ins de ejemplo de serializador en la infraestructura OSGi.

# **Objetivos del aprendizaje**

Este ejemplo muestra los paquetes OSGi. El plug-in de serializador es secundario y no es necesario. El ejemplo de OSGi está disponible en la [Galería de ejemplos de](http://www.ibm.com/developerworks/wikis/x/I4G4Bg) [WebSphere eXtreme Scale.](http://www.ibm.com/developerworks/wikis/x/I4G4Bg) Debe descargar el ejemplo y extraerlo en el directorio *inicio\_wxs*/samples. El directorio raíz para el ejemplo de OSGi es wxs\_home/samples/OSGiProto.

Los ejemplos de mandato de esta guía de aprendizaje supone que se ejecuta en el sistema operativo UNIX. Debe ajustar el ejemplo de mandato para que se ejecute en un sistema operativo Windows.

Después de completar las lecciones de esta guía de aprendizaje, comprenderá los conceptos del ejemplo de OSGi y sabrá cómo realizar los objetivos siguientes:

v Instalar el paquete de servidor WebSphere eXtreme Scale en el contenedor OSGi para iniciar el servidor eXtreme Scale.

- v Configurar el entorno de desarrollo de eXtreme Scale para ejecutar el cliente de ejemplo.
- v Utilizar el mandato xscmd para consultar la clasificación de servicio del paquete de ejemplo, actualizarlo a una nueva clasificación de servicio y verificar la nueva clasificación de servicio.

## **Tiempo necesario**

Este módulo requiere aproximadamente 60 minutos para completarse.

## **Requisitos previos**

Además de descargar y extraer los ejemplos de serializador, esta guía de aprendizaje también tiene los requisitos previos siguientes:

- v [Instale y extraiga el producto eXtreme Scale](#page-196-0)
- v [Configure el entorno Eclipse Equinox](#page-231-0)

# **Introducción: Inicio y configuración del servidor y contenedor de eXtreme Scale para ejecutar plug-ins en la infraestructura OSGi**

En esta guía de aprendizaje inicia un servidor eXtreme Scale en la infraestructura OSGi, inicia un contenedor de eXtreme Scale y conecta los plug-ins de ejemplo al entorno de ejecución de eXtreme Scale.

## **Objetivos del aprendizaje**

Después de completar las lecciones de este módulo, comprenderá los conceptos del ejemplo de OSGi y sabrá cómo completar los objetivos siguientes:

- v Instalar el paquete de servidor WebSphere eXtreme Scale en el contenedor OSGi para iniciar el servidor eXtreme Scale.
- v Configurar el entorno de desarrollo de eXtreme Scale para ejecutar el cliente de ejemplo.
- v Utilizar el mandato xscmd para consultar la clasificación de servicio del paquete de ejemplo, actualizarlo a una nueva clasificación de servicio y verificar la nueva clasificación de servicio.

### **Tiempo necesario**

Esta guía de aprendizaje requiere aproximadamente 60 minutos para completarse. Si explora otros conceptos relacionados con esta guía de aprendizaje, podría requerir más tiempo para completarse.

### **Nivel de conocimientos**

Intermedio.

### **A quién va dirigida**

Desarrolladores y administradores que deseen crear, instalar y ejecutar paquetes de eXtreme Scale en la infraestructura OSGi.

# **Requisitos del sistema**

- v Cliente de la línea de mandatos de OSGi Configuration Admin, versión 0.2.5
- v [Apache Felix File Install, versión 3.0.2](http://felix.apache.org/site/index.html)
- v Cuando se utiliza Eclipse Gemini como proveedor de contenedor Blueprint, se requiere lo siguiente:
	- – [Eclipse Gemini Blueprint, versión 1.0.0](http://www.eclipse.org/gemini/blueprint/)
	- – [Spring Framework, versión 3.0.5](http://www.springsource.com/products/spring-community-download)
	- – [SpringSource AOP Alliance API, versión 1.0.0](http://ebr.springsource.com/repository/app/bundle/version/detail?name=com.springsource.org.aopalliance&version=1.0.0)
	- – [SpringSource Apache Commons Logging, versión 1.1.1](http://ebr.springsource.com/repository/app/bundle/version/detail?name=com.springsource.org.apache.commons.logging&version=1.1.1)
- v Cuando se utiliza Apache Aries como proveedor de contenedor Blueprint, debe tener los requisitos siguientes:
	- – [Apache Aries, instantánea más reciente](https://builds.apache.org//job/Aries/lastStableBuild)
	- – [Biblioteca ASM](http://asm.ow2.org/download/index.html)
	- – [Registro PAX](http://mvnrepository.com/artifact/org.ops4j.pax.logging)

# **Requisitos previos**

Para completar esta guía de aprendizaje, debe descargar el ejemplo y extraerlo en el directorio wxs\_home/samples. El directorio raíz para el ejemplo de OSGi es wxs home/samples/OSGiProto.

# **Resultados esperados**

Cuando haya completado esta guía de aprendizaje, habrá instalado los paquetes de ejemplo y ejecutado un cliente de eXtreme Scale para insertar datos en la cuadrícula. También puede esperar consultar y actualizar estos paquetes de ejemplo utilizando las prestaciones dinámicas que proporciona el contenedor OSGi.

# **Módulo 1: Preparación para instalar y configurar los paquetes del servidor de eXtreme Scale**

Complete este módulo para explorar los paquetes de ejemplo de OSGi y examinar los archivos de configuración que utiliza para configurar el servidor de eXtreme Scale.

# **Objetivos del aprendizaje**

Después de completar las lecciones de este módulo, comprenderá los conceptos correspondientes y sabrá cómo realizar los objetivos siguientes:

- v Localizar y explorar los paquetes incluidos en el ejemplo de OSGi.
- v Examinar los archivos de configuración que se utilizan para configurar el servidor y la cuadrícula de eXtreme Scale.

# **Lección 1.1: Comprender los paquetes de ejemplo de OSGi**

Complete esta lección para localizar y explorar los paquetes que se proporcionan en el ejemplo de OSGi.

### **Paquetes de ejemplo de OSGi:**

Además de los paquetes configurados en el archivo config.ini, que se muestra en el tema sobre configuración del entorno de Eclipse Equinox, se utilizan los siguientes paquetes adicionales en el ejemplo de OSGi:

#### **objectgrid.jar**

Paquete de tiempo de ejecución del servidor WebSphere eXtreme Scale. Este paquete se encuentra en el directorio *inicio\_wxs*/lib.

#### **com.google.protobuf\_2.4.0a.jar**

Paquete de Google Protocol Buffers, versión 2.4.0a. Este paquete se encuentra en el directorio *raíz\_wxs\_sample\_osgi*/lib.

#### **ProtoBufSamplePlugins-1.0.0.jar**

Versión 1.0.0 del paquete de plug-in de usuario con las implementaciones de los plug-ins ObjectGridEventListener y MapSerializerPlugin de ejemplo. Este paquete se encuentra en el directorio *raíz\_wxs\_sample\_osgi*/lib. Los servicios se configuran con clasificación de servicio 1.

Esta versión utiliza XML Blueprint estándar para configurar los servicios de plug-in de eXtreme Scale. La clase de servicio es una clase implementada por el usuario para la interfaz de WebSphere eXtreme Scale, com.ibm.websphere.objectgrid.plugins.osgi.PluginServiceFactory. La clase implementada por el usuario crea un bean para cada solicitud y funciona de forma similar a un bean con ámbito de prototipo.

### **ProtoBufSamplePlugins-2.0.0.jar**

Versión 2.0.0 del paquete de plug-in de usuario con implementaciones de los plug-ins ObjectGridEventListener y MapSerializerPlugin de ejemplo. Este paquete se encuentra en el directorio *raíz\_wxs\_sample\_osgi*/lib. Los servicios se configuran con clasificación de servicio 2.

Esta versión utiliza XML Blueprint estándar para configurar los servicios de plug-in de eXtreme Scale. La clase de servicio utiliza una clase incorporada WebSphere eXtreme Scale,

com.ibm.websphere.objectgrid.plugins.osgi.PluginServiceFactoryImpl, que utiliza el servicio BlueprintContainer. Utilizando la configuración XML Blueprint estándar, los beans se pueden configurar como ámbito de prototipo o ámbito de singleton. El bean no se configura como ámbito de fragmento.

### **ProtoBufSamplePlugins-Gemini-3.0.0.jar**

Versión 3.0.0 del paquete de plug-in de usuario con las implementaciones de los plug-ins ObjectGridEventListener y MapSerializerPlugin de ejemplo. Este paquete se encuentra en el directorio *raíz\_wxs\_sample\_osgi*/lib. Los servicios se configuran con clasificación de servicio 3.

Esta versión utiliza el XML Blueprint específico de Eclipse Gemini para configurar los servicios de plug-in de eXtreme Scale. La clase de servicio utiliza una clase incorporada WebSphere eXtreme Scale, com.ibm.websphere.objectgrid.plugins.osgi.PluginServiceFactoryImpl, que utiliza el servicio BlueprintContainer. La forma de configurar un bean con ámbito de fragmento utiliza un enfoque específico de Gemini. Esta versión configura el bean myShardListener como un bean con ámbito de fragmento proporcionando {http://www.ibm.com/schema/objectgrid}shard como valor de ámbito, y configurando un atributo ficticio para que Gemini reconozca el ámbito personalizado. Esto se debe al siguiente problema de Eclipse: [https://bugs.eclipse.org/bugs/show\\_bug.cgi?id=348776](https://bugs.eclipse.org/bugs/show_bug.cgi?id=348776)

#### **ProtoBufSamplePlugins-Aries-4.0.0.jar**

Versión 4.0.0 del paquete de plug-in de usuario con las implementaciones de los plug-ins ObjectGridEventListener y MapSerializerPlugin de ejemplo. Este paquete se encuentra en el directorio *raíz\_wxs\_sample\_osgi*/lib. Los servicios se configuran con clasificación de servicio 4.
Esta versión utiliza XML Blueprint estándar para configurar los servicios de plug-in de eXtreme Scale. La clase de servicio utiliza una clase incorporada WebSphere eXtreme Scale,

com.ibm.websphere.objectgrid.plugins.osgi.PluginServiceFactoryImpl, que utiliza el servicio BlueprintContainer. Utilizando la configuración de XML Blueprint estándar, los beans se pueden configurar mediante un ámbito personalizado. Esta versión configura myShardListenerbean como un bean con ámbito de fragmento proporcionando {http://www.ibm.com/schema/ objectgrid}shard como valor de ámbito.

#### **ProtoBufSamplePlugins-Activator-5.0.0.jar**

Versión 5.0.0 del paquete de plug-in de usuario con las implementaciones de los plug-ins ObjectGridEventListener y MapSerializerPlugin de ejemplo. Este paquete se encuentra en el directorio *raíz\_wxs\_sample\_osgi*/lib. Los servicios se configuran con clasificación de servicio 5.

Esta versión no utiliza contenedor Blueprint en absoluto. En esta versión, los servicios se registran utilizando el registro de servicios OSGi. La clase de servicio es una clase implementada por el usuario para la interfaz de WebSphere eXtreme Scale,

com.ibm.websphere.objectgrid.plugins.osgi.PluginServiceFactory. La clase implementada por el usuario crea un bean para cada solicitud. Funciona de forma similar a un bean con ámbito de prototipo.

#### **Punto de comprobación de la lección:**

Explorando los paquetes proporcionados con el ejemplo de OSGi, podrá comprender mejor cómo desarrollar sus propias implementaciones que se ejecutarán en el contenedor OSGi.

Ha aprendido sobre lo siguiente:

- v Los paquetes incluidos con el ejemplo de OSGi
- La ubicación de estos paquetes
- v La clasificación de servicio con la que se ha configurado cada uno de los paquetes

## **Lección 1.2: Comprender los archivos de configuración de OSGi**

El ejemplo de OSGi incluye archivos de configuración que se utilizan para iniciar y configurar el servidor y la cuadrícula de WebSphere eXtreme Scale.

#### **Archivos de configuración de OSGi:**

En esta lección, explorará los siguientes archivos de configuración que se incluyen con el ejemplo de OSGi:

- collocated.server.properties
- protoBufObjectGrid.xml
- protoBufDeployment.xml
- blueprint.xml

#### **collocated.server.properties**

Se requiere una configuración de servidor para iniciar un servidor. Cuando se inicia el paquete de servidor de eXtreme Scale, no inicia un servidor. Espera que se cree el PID de configuración, com.ibm.websphere.xs.server, con un archivo de propiedades del servidor. Este archivo de propiedades del servidor especifica el nombre del servidor, el número de puerto y otras propiedades del servidor.

En la mayoría de los casos, se crea una configuración para establecer el archivo de propiedades del servidor. En casos excepcionales, es posible que sólo desee iniciar un servidor, con todas las propiedades establecidas en un valor predeterminado. En ese caso, puede crear una configuración denominada com.ibm.websphere.xs.server con el valor establecido en default.

Para obtener más detalles sobre el archivo de propiedades de servidor, consulte el tema [Archivo de propiedades de servidor](http://pic.dhe.ibm.com/infocenter/wxsinfo/v8r6/topic/com.ibm.websphere.extremescale.doc/rxscontprops.html) .

El archivo de propiedades del ejemplo de OSGi inicia un único catálogo. Este archivo de propiedades de ejemplo inicia un único servicio de catálogo y un servidor de contenedor en el proceso de la infraestructura OSGi. Los clientes de eXtreme Scale se conectan al puerto 2809 y los clientes JMX se conectan al puerto 1099. El contenido del archivo de propiedades del servidor de ejemplo es el siguiente:

```
serverName=collocatedServer
isCatalog=true
catalogClusterEndPoints=collocatedServer:
localhost:6601:6602traceSpec=
ObjectGridOSGi=all=enabled
traceFile=logs/trace.log
listenerPort=2809
JMXServicePort=1099
```
#### **protoBufObjectGrid.xml**

El archivo XML de descriptor ObjectGrid protoBufObjectGrid.xml de ejemplo contiene lo siguiente, con los comentarios eliminados.

```
<objectGridConfig
    xmlns:xsi="http://www.w3.org/2001/XMLSchema-instance"
   xsi:schemaLocation="http://ibm.com/ws/objectgrid/config ../objectGrid.xsd"
   xmlns="http://ibm.com/ws/objectgrid/config">
   <objectGrids>
        <objectGrid name="Grid" txTimeout="15">
            <bean id="ObjectGridEventListener"
               osgiService="myShardListener"/>
            <backingMap name="Map" readOnly="false"
               lockStrategy="PESSIMISTIC" lockTimeout="5"
                copyMode="COPY_TO_BYTES"
               pluginCollectionRef="serializer"/>
        </objectGrid>
   </objectGrids>
   <backingMapPluginCollections>
        <backingMapPluginCollection id="serializer">
           <bean id="MapSerializerPlugin"
               osgiService="myProtoBufSerializer"/>"/>
       </backingMapPluginCollection>
   </backingMapPluginCollections>
 </objectGridConfig>
```
Hay dos plug-ins configurados en este archivo XML de descriptor ObjectGrid:

#### **ObjectGridEventListener**

Plug-in de nivel de fragmento. Para cada instancia de ObjectGrid, hay una instancia de ObjectGridEventListener. Está configurada para utilizar el servicio OSCi myShardListener. Esto significa que cuando se crea la cuadrícula, el plug-in ObjectGridEventListener utiliza el servicio OSGi myShardListener con la clasificación de servicio más alta disponible.

## **MapSerializerPlugin**

Plug-in de nivel de correlación. Para la correlación de respaldo denominada Map, hay un plug-in MapSerializerPlugin configurado. Está configurado para utilizar el servicio OSGi myProtoBufSerializer. Esto significa que cuando se crea la correlación, el plug-in MapSerializerPlugin utiliza el servicio, myProtoBufSerializer, con la clasificación de servicio con el rango más alto disponible.

#### **protoBufDeployment.xml**

El archivo XML de descriptor de despliegue describe la política de despliegue de la cuadrícula denominada Grid, que utiliza cinco particiones. Consulte el siguiente ejemplo de código del archivo XML:

```
<deploymentPolicy
  xmlns:xsi="http://www.w3.org/2001/XMLSchema-instance"
xsi:schemaLocation="http://ibm.com/ws/objectgrid/deploymentPolicy ../deploymentPolicy.xsd"
 xmlns="http://ibm.com/ws/objectgrid/deploymentPolicy">
  <objectgridDeployment objectgridName="Grid">
    <mapSet name="MapSet" numberOfPartitions="5">
     <map ref="Map"/>
    </mapSet>
  </objectgridDeployment>
</deploymentPolicy>
```
#### **blueprint.xml**

Como alternativa a la utilización del archivo collocated.server.properties junto con el PID de configuración, com.ibm.websphere.xs.server, puede incluir los archivos XML del ObjectGrid y XML de despliegue en un paquete OSGi, junto con un archivo XML Blueprint, tal como se muestra en el ejemplo siguiente:

```
<blueprint
```

```
xmlns="http://www.osgi.org/xmlns/blueprint/v1.0.0"
      xmlns:objectgrid="http://www.ibm.com/schema/objectgrid"
      default-activation="lazy">
    <objectgrid:server id="server" isCatalog="true"
               name="server"
               tracespec="ObjectGridOSGi=all=enabled"
               tracefile="C:/Temp/logs/trace.log"
               workingDirectory="C:/Temp/working"
               jmxport="1099">
        <objectgrid:catalog host="localhost" port="2809"/>
   </objectgrid:server>
   <objectgrid:container id="container"
objectgridxml="/META-INF/objectgrid.xml"
      deploymentxml="/META-INF/deployment.xml"
  server="server"/>
</blueprint>
```
#### **Punto de comprobación de la lección:**

En esta lección, ha aprendido acerca de los archivos de configuración que se utilizan en el ejemplo de OSGi. Ahora, cuando inicie y configure el servidor y la cuadrícula de eXtreme Scale, comprenderá qué archivos se utilizan en estos procesos y cómo interactúan estos archivos con los plug-ins de la infraestructura OSGi.

# **Módulo 2: Instalación e inicio de paquetes de eXtreme Scale en la infraestructura OSGi**

<span id="page-182-0"></span>Utilice las lecciones de este módulo para instalar el paquete de servidor eXtreme Scale en el contenedor OSGi e iniciar el servidor WebSphere eXtreme Scale.

El inicio del servidor en la infraestructura OSGi no significa que los paquetes OSGi estén listos para su ejecución. Debe configurar las propiedades del servidor y los contenedores para que los paquetes OSGi que instale se reconozcan y se ejecuten correctamente.

## **Objetivos del aprendizaje**

Después de completar las lecciones de este módulo, comprenderá los conceptos correspondientes y sabrá cómo realizar las tareas siguientes:

- v Instalar los paquetes de eXtreme Scale utilizando la consola de Equinox OSGi.
- v Configurar el servidor eXtreme Scale.
- v Configurar el contenedor de eXtreme Scale.
- v Instalar e iniciar paquetes de ejemplo de eXtreme Scale.

## **Requisitos previos**

Para completar este módulo, se requieren las tareas siguientes antes de empezar:

- v [Instale y extraiga el producto eXtreme Scale](#page-196-0)
- [Configure el entorno Eclipse Equinox](#page-231-0)

También debe prepararse para acceder a los archivos siguientes para completar las lecciones de este módulo:

- v El paquete objectgrid.jar. Instala este paquete de eXtreme Scale.
- v El archivo collocated.server.properties. Añade las propiedades del servidor a este archivo de configuración.

Puede esperar instalar e iniciar los paquetes siguientes:

- v El paquete protobuf-java-2.4.0a-bundle.jar
- El paquete ProtoBufSamplePlugins-1.0.0.jar

## **Lección 2.1: Iniciar la consola e instalar el paquete de servidor de eXtreme Scale**

En esta lección, utiliza la consola de Equinox OSGi para instalar el paquete de servidor WebSphere eXtreme Scale.

1. Utilice el mandato siguiente para iniciar la consola de Equinox OSGi: cd raíz\_equinox

java -jar plugins\org.eclipse.osgi\_3.6.1.R36x\_v20100806.jar -console

2. Una vez que se haya iniciado la consola OSGi, emita el mandato ss en la consola y se iniciarán los paquetes siguientes:

**Atención:** Si ha completado la tarea de instalación de paquetes de eXtreme Scale, el paquete ya se habrá activado. Si el paquete se ha iniciado, deténgalo antes de completar este paso.

## Salida de Eclipse Gemini:

osgi> ss Framework is launched. id State Bundle 0 ACTIVE org.eclipse.osgi\_3.6.1.R36x\_v20100806 1 ACTIVE org.eclipse.osgi.services\_3.2.100.v20100503 2 ACTIVE org.eclipse.osgi.util\_3.2.100.v20100503 3 ACTIVE org.eclipse.equinox.cm\_1.0.200.v20100520 4 ACTIVE com.springsource.org.apache.commons.logging 1.1.1 5 ACTIVE com.springsource.org.aopalliance\_1.0.0 6 ACTIVE org.springframework.aop\_3.0.5.RELEASE 7 ACTIVE org.springframework.asm\_3.0.5.RELEASE 8 ACTIVE org.springframework.beans 3.0.5.RELEASE

9 ACTIVE org.springframework.context 3.0.5.RELEASE 10 ACTIVE org.springframework.core\_3.0.5.RELEASE 11 ACTIVE org.springframework.expression\_3.0.5.RELEASE 12 ACTIVE org.apache.felix.fileinstall\_3.0.2 13 ACTIVE net.luminis.cmc\_0.2.5 14 ACTIVE org.eclipse.gemini.blueprint.core\_1.0.0.RELEASE 15 ACTIVE org.eclipse.gemini.blueprint.extender\_1.0.0.RELEASE 16 ACTIVE org.eclipse.gemini.blueprint.io\_1.0.0.RELEASE Salida de Apache Aries: osgi> ss Framework is launched. id State Bundle 0 ACTIVE org.eclipse.osgi\_3.6.1.R36x\_v20100806 1 ACTIVE org.eclipse.osgi.services\_3.2.100.v20100503 2 ACTIVE org.eclipse.osgi.util\_3.2.100.v20100503 3 ACTIVE org.eclipse.equinox.cm\_1.0.200.v20100520 4 ACTIVE org.ops4j.pax.logging.pax-logging-api\_1.6.3 5 ACTIVE org.ops4j.pax.logging.pax-logging-service\_1.6.3 6 ACTIVE org.objectweb.asm.all\_3.3.0 7 ACTIVE org.apache.aries.blueprint 0.3.2.SNAPSHOT 8 ACTIVE org.apache.aries.util 0.4.0.SNAPSHOT 9 ACTIVE org.apache.aries.proxy 0.4.0.SNAPSHOT 10 ACTIVE org.apache.felix.fileinstall\_3.0.2 11 ACTIVE net.luminis.cmc\_0.2.5

3. Instale el paquete objectgrid.jar. Para iniciar un servidor en la máquina virtual Java (JVM), necesita instalar un paquete de servidor de eXtreme Scale. Este paquete de servidor eXtreme Scale puede iniciar un servidor y crear contenedores. Utilice el mandato siguiente para instalar el archivo objectgrid.jar:

osgi> install file:///*inicio\_wxs*/lib/objectgrid.jar

Consulte el siguiente ejemplo: osgi> install file:///opt/wxs/ObjectGrid/lib/objectgrid.jar

Equinox visualiza su ID de paquete; por ejemplo:

El ID de paquete es 19

**Recuerde:** El ID de paquete puede ser distinto. La vía de acceso del archivo debe ser un URL absoluto a la vía de acceso del paquete. No se da soporte a vías de acceso relativas.

#### **Punto de comprobación de la lección:**

En esta lección, ha utilizado la consola de Equinox OSGi para instalar el paquete objectgrid.jar, que utilizará para iniciar un servidor y crear un contenedor posteriormente en esta guía de aprendizaje.

## **Lección 2.2: Personalizar y configurar el servidor eXtreme Scale**

Utilice esta lección para personalizar y añadir las propiedades de servidor al servidor WebSphere eXtreme Scale.

- 1. Edite el archivo wxs sample osgi root/projects/server/properties/ collocated. server.properties.
	- a. Cambie la propiedad traceFile a raíz equinox/logs/trace.log.
- 2. Guarde el archivo.
- 3. Escriba las siguientes líneas de código en la consola OSGI para crear la configuración de servidor desde el archivo. El ejemplo siguiente se muestra en varias líneas por motivos de publicación.

osgi> cm create com.ibm.websphere.xs.server osgi> cm put com.ibm.websphere.xs.server objectgrid.server.props wxs sample osgi root/projects/se

4. Para visualizar la configuración, ejecute el mandato siguiente:

```
osgi> cm get com.ibm.websphere.xs.server
Configuration for service (pid) "com.ibm.websphere.xs.server"
(bundle location = null)
key value
---- ----
objectgrid.server.props wxs sample osgi root/projects/server/properties/collocated.server.proper
service.pid com.ibm.websphere.xs.server
```
#### **Punto de comprobación de la lección:**

En esta lección, ha editado el archivo wxs\_sample\_osgi\_root/projects/server/ properties/collocated.server.properties para especificar valores de servidor como, por ejemplo, el directorio de trabajo y la ubicación de los archivos de registro de rastreo.

#### **Lección 2.3: Configurar el contenedor de eXtreme Scale**

Complete esta lección para configurar un contenedor, que incluye el archivo XML de descriptor ObjectGrid de WebSphere eXtreme Scale y el archivo XML de despliegue de ObjectGrid. Estos archivos incluyen la configuración de la cuadrícula y su topología.

Para crear un contenedor, primero cree un servicio de configuración utilizando el número de identificador de proceso (PID) de la fábrica de servicios gestionados, com.ibm.websphere.xs.container. La configuración de servicio es una fábrica de servicios gestionados, así que puede crear varios PID de servicio a partir de un PID de fábrica. A continuación, para iniciar el servicio de contenedor, establezca los PID de objectgridFile y deploymentPolicyFile para cada PID de servicio.

Complete los pasos siguientes para personalizar y añadir las propiedades de servicio a la infraestructura OSGi:

1. En la consola OSGI, especifique el mandato siguiente para crear el contenedor a partir del archivo:

osgi> cm createf com.ibm.websphere.xs.container PID: com.ibm.websphere.xs.container-1291179621421-0

2. Especifique los siguientes mandatos para enlazar el PID que se acaba de crear con los archivos XML de ObjectGrid.

**Recuerde:** El número de PID será distinto a lo que se incluye en este ejemplo.

osgi> cm put com.ibm.websphere.xs.container-1291179621421-0 objectgridFile wxs\_sample\_osgi\_root/projects/server/META-INF/protoBufObjectgrid.xml

osgi> cm put com.ibm.websphere.xs.container-1291179621421-0 deploymentPolicyFile wxs\_sample\_osgi\_root/projects/server/META-INF/protoBufDeployment.xml

3. Utilice el mandato siguiente para visualizar la configuración:

osgi> cm get com.ibm.websphere.xs.container-1291760127968-0 Configuration for service (pid) "com.ibm.websphere.xs.container-1291760127968-0" (bundle location = null)

key value ------ ----- deploymentPolicyFile /opt/wxs/ObjectGrid/samples/OSGiProto/server/META-INF/protoBufDeployment.xml objectgridFile /opt/wxs/ObjectGrid/samples/OSGiProto/server/META-INF/protoBufObjectgrid.xml service.factoryPid com.ibm.websphere.xs.container service.pid com.ibm.websphere.xs.container-1291760127968-0

#### **Punto de comprobación de la lección:**

En esta lección, ha creado un servicio de configuración, que ha utilizado para crear un contenedor de eXtreme Scale. Puesto que los archivos XML de ObjectGrid contienen la configuración para la cuadrícula y su topología, debía enlazar el contenedor que había creado a estos archivos XML de ObjectGrid. Con esta configuración, el contenedor de eXtreme Scale puede reconocer los paquetes OSGi que ejecutará posteriormente en esta guía de aprendizaje.

## **Lección 2.4: Instalar los paquetes Google Protocol Buffers y de plug-in de ejemplo**

<span id="page-186-0"></span>Complete esta guía de aprendizaje para instalar el paqueteprotobuf-java-2.4.0abundle.jar y el paquete del plug-in ProtoBufSamplePlugins-1.0.0.jar mediante la consola de Equinox OSGi.

#### **Instalación del plug-in Google Protocol Buffers:**

Complete los pasos siguientes para instalar el plug-in Google Protocol Buffers.

En la consola OSGI, especifique el mandato siguiente para instalar el plug-in: osgi> install file:///wxs\_sample\_osgi\_root/lib/com.google.protobuf\_2.4.0a.jar

Se visualiza la salida siguiente:

El ID de paquete es 21

#### **Visión general de los paquetes de plug-in de ejemplo:**

Este ejemplo de OSGi incluye cinco paquetes de ejemplo que incluyen plug-ins eXtreme Scale, incluido un plug-in ObjectGridEventListener y un plug-in MapSerializerPlugin personalizados. El plug-in MapSerializerPlugin utiliza el ejemplo Google Protocol Buffers y los mensajes proporcionados por el ejemplo MapSerializerPlugin.

Los paquetes siguientes se encuentran en el directorio *raíz\_osgi\_ejemplo\_wxs*/lib: ProtoBufSamplePlugins-1.0.0.jar y ProtoBufSamplePlugins-2.0.0.jar.

El archivo blueprint.xml tiene el siguiente contenido con los comentarios eliminados:

<blueprint xmlns="http://www.osgi.org/xmlns/blueprint/v1.0.0">

<bean id="myShardListener" class="com.ibm.websphere.samples.xs.proto.osgi.MyShardListenerFactory"/> <service ref="myShardListener" interface="com.ibm.websphere.objectgrid.plugins.osgi.PluginServiceFactory" ranking="1"> </service>

<bean id="myProtoBufSerializer" class="com.ibm.websphere.samples.xs.proto.osgi.ProtoMapSerializerFactory"> <property name="keyType" value="com.ibm.websphere.samples.xs.serializer.app.proto.DataObjects1\$OrderKey" /> <property name="valueType" value="com.ibm.websphere.samples.xs.serializer.app.proto.DataObjects1\$Order" />  $<$ /bean $>$ 

<service ref="myProtoBufSerializer" interface="com.ibm.websphere.objectgrid.plugins.osgi.PluginServiceFactory" ranking="1">

</service>

</blueprint>

El archivo XML Blueprint exporta dos servicios, myShardListener y myProtoBufSerializer. Se hace referencia a estos dos servicios en el archivo protoBufObjectgrid.xml.

#### **Instalar el paquete de plug-in de ejemplo:**

Complete los pasos siguientes para instalar el paquete ProtoBufSamplePlugins-1.0.0.jar.

Ejecute el mandato siguiente en la consola de Equinox OSGi para instalar el paquete del plug-in ProtoBufSamplePlugins-1.0.0.jar:

osgi> install file:///wxs\_sample\_osgi\_root/lib/ProtoBufSamplePlugins-1.0.0.jar

Se visualiza la salida siguiente:

El ID de paquete es 22

#### **Punto de comprobación de la lección:**

En esta sesión, ha instalado el paquete protobuf-java-2.4.0a-bundle.jar y el paquete de plug-in ProtoBufSamplePlugins-1.0.0.jar.

#### **Lección 2.5: Iniciar los paquetes OSGi**

El servidor WebSphere eXtreme Scale se empaqueta como un paquete de servidor OSGi. Complete esta lección para instalar el paquete de servidor eXtreme Scale así como otros paquetes OSGi que ha instalado.

1. Ejecute el mandato **ss** para ver los ID de cada paquete.

osgi> ss

Framework is launched.

id State Bundle 0 ACTIVE org.eclipse.osgi\_3.6.1.R36x\_v20100806 1 ACTIVE org.eclipse.osgi.services\_3.2.100.v20100503 2 ACTIVE org.eclipse.osgi.util\_3.2.100.v20100503 3 ACTIVE org.eclipse.equinox.cm\_1.0.200.v20100520 4 ACTIVE com.springsource.org.apache.commons.logging\_1.1.1 5 ACTIVE com.springsource.org.aopalliance\_1.0.0 6 ACTIVE org.springframework.aop\_3.0.5.RELEASE 7 ACTIVE org.springframework.asm\_3.0.5.RELEASE 8 ACTIVE org.springframework.beans 3.0.5.RELEASE 9 ACTIVE org.springframework.context 3.0.5.RELEASE 10 ACTIVE org.springframework.core\_3.0.5.RELEASE 11 ACTIVE org.springframework.expression\_3.0.5.RELEASE 12 ACTIVE org.apache.felix.fileinstall\_3.0.2 13 ACTIVE net.luminis.cmc\_0.2.5 15 ACTIVE org.eclipse.gemini.blueprint.core\_1.0.0.RELEASE 16 ACTIVE org.eclipse.gemini.blueprint.extender\_1.0.0.RELEASE 17 ACTIVE org.eclipse.gemini.blueprint.io\_1.0.0.RELEASE 19 RESOLVED com.ibm.websphere.xs.server\_7.1.1 21 RESOLVED Google\_ProtoBuf\_2.4.0 22 RESOLVED ProtoBufPlugins\_1.0.0

- 2. Inicie todos los paquetes que haya instalado. Debe iniciar los paquetes en un orden específico. Consulte el orden de los ID de paquete del ejemplo anterior.
	- a. Inicie el paquete del plug-in de ejemplo, ProtoBufPlugins\_1.0.0. Ejecute el mandato siguiente en la consola de Equinox OSGi para iniciar el paquete. En este ejemplo, el ID del paquete del plug-in de ejemplo es 22. osgi> start 22
	- b. Inicie el paquete de Google Protocol Buffers, Google\_ProtoBuf\_2.4.0. Ejecute el mandato siguiente en la consola de Equinox OSGi para iniciar el paquete. En este ejemplo, el ID del paquete del plug-in de Google Protocol Buffers es 21.

osgi> start 21

c. Inicie el paquete de servidor, com.ibm.websphere.xs.server\_7.1.1. Ejecute el mandato siguiente en la consola OSGi para iniciar el servidor. En este ejemplo, el ID de paquete del paquete de servidor eXtreme Scale es 19. osgi> start 19

Después de iniciar el servidor, el escucha de sucesos de MyShardListener se ha iniciado y está preparado para insertar o actualizar registros. Puede ver la salida siguiente en la consola OSGi para confirmar que el paquete del plug-in se ha iniciado satisfactoriamente:

SystemOut O MyShardListener@1253853884(version=1.0.0) order com.ibm.websphere.samples.xs.serializer.proto.DataObjects1\$Order\$Builder @1aba1aba(22) inserted

#### **Punto de comprobación de la lección:**

<span id="page-188-0"></span>En esta lección, ha iniciado dos paquetes de plug-in y el paquete del servidor en el contenedor de eXtreme Scale que ha configurado en la infraestructura OSGi.

## **Módulo 3: Ejecución del cliente de ejemplo de eXtreme Scale**

El servidor de WebSphere eXtreme Scale ahora se ejecuta en un entorno OSGi. Complete los pasos de este módulo para ejecutar un cliente de WebSphere eXtreme Scale que inserte datos en la cuadrícula.

## **Objetivos del aprendizaje**

Después de completar las lecciones de este módulo, sabrá cómo completar las tareas siguientes:

- v Ejecutar una aplicación cliente que se conecta a la cuadrícula e inserta y recupera datos de ella.
- v Iniciar un pedido utilizando una aplicación cliente no OSGi.

## **Requisitos previos**

Complete el [Módulo 2: Instalación e inicio de paquetes de eXtreme Scale en la](#page-182-0) [infraestructura OSGi.](#page-182-0)

## **Lección 3.1: Configurar Eclipse para ejecutar el cliente y construir los ejemplos**

Complete esta lección para importar el proyecto Eclipse que utilizará para ejecutar el cliente y construir los plug-ins de ejemplo.

El ejemplo incluye un programa cliente Java SE que se conecta a la cuadrícula e inserta y recupera datos de la misma. También incluye proyectos que puede utilizar para construir y volver a desplegar los paquetes OSGi.

El proyecto proporcionado se ha probado con Eclipse 3.x y posterior y sólo necesita la perspectiva de proyecto de desarrollo Java estándar. Complete los pasos siguientes para configurar el entorno de desarrollo de WebSphere eXtreme Scale.

- 1. Abra Eclipse en un espacio de trabajo nuevo o existente.
- 2. En el menú Archivo, seleccione **Importar**.
- 3. Expanda la carpeta General. Seleccione **Proyectos existentes en espacio de trabajo** y pulse **Siguiente**.
- 4. En el campo **Seleccionar directorio raíz**, escriba o vaya al directorio *raíz\_wxs\_sample\_osgi*. Pulse **Finalizar**. Se visualizan varios proyectos en el espacio de trabajo. Los errores de construcción se reparan mediante la definición de dos bibliotecas de usuario. Complete los pasos siguientes para definir las bibliotecas de usuario.
- 5. En el menú Ventana, seleccione **Preferencias**.
- 6. Expanda la rama **Java** > **Vía de acceso de compilación** y seleccione **Bibliotecas de usuario**.
- 7. Defina la biblioteca de usuario eXtreme Scale.
	- a. Pulse **Nueva**.
	- b. Especifique eXtremeScale en el campo **Nombre de biblioteca de usuario** y pulse **Aceptar**.
	- c. Seleccione la nueva biblioteca de usuario y pulse **Añadir JAR**.
		- 1) Vaya al archivo objectgrid.jar del directorio *raíz\_instalación\_wxs*/lib y selecciónelo. Pulse **Aceptar**.
		- 2) Para incluir la documentación de la API para las API de ObjectGrid, seleccione la ubicación de la documentación de la API para el archivo objectgrid.jar que ha añadido en el paso anterior. Pulse **Editar**.
		- 3) En el recuadro de vía de acceso de ubicación de la documentación de la API, seleccione el archivo Javadoc.zip incluido en el directorio siguiente: *raíz\_instalación\_wxs*/docs/javadoc.zip.
- 8. Defina la biblioteca de usuario Google Protocol Buffers.
	- a. Pulse **Nueva**.
	- b. Escriba com.google.protobuf en el campo **Nombre de biblioteca de usuario** y pulse **Aceptar**.
	- c. Seleccione la nueva biblioteca de usuario y pulse **Añadir JAR**.
		- 1) Vaya al archivo com.google.protobuf\_2.4.0.a.jar del directorio *wxs\_sample\_osgi\_root*/lib y selecciónelo. Pulse **Aceptar**.

#### **Punto de comprobación de la lección:**

En esta lección, ha importado el proyecto Eclipse de ejemplo y ha definido las bibliotecas de usuario que reparan los errores de construcción.

#### **Lección 3.2: Iniciar un cliente e insertar datos en la cuadrícula**

Complete esta lección para iniciar un cliente no OSGi y ejecutar una aplicación cliente.

La aplicación de cliente Java es

com.ibm.websphere.samples.xs.proto.client.Client. El proyecto Eclipse, wxs.sample.osgi.protobuf.client, contiene la aplicación de cliente Java. El archivo de clase principal es com.ibm.websphere.samples.xs.proto.client.Client.

Este cliente utiliza una sustitución del cliente, el archivo XML de descriptor ObjectGrid para sustituir la configuraación de OSGi, de forma que el cliente pueda ejecutarse en un entorno no OSGi. Consulte el contenido siguiente del archivo donde se han eliminado los comentarios y las cabeceras.Algunas líneas de código se muestran en varias líneas por razones de formato.

```
<objectGridConfig xmlns:xsi="http://www.w3.org/2001/XMLSchema-instance"
   xsi:schemaLocation="http://ibm.com/ws/objectgrid/config ../objectGrid.xsd"
   xmlns="http://ibm.com/ws/objectgrid/config">
   <objectGrids>
        <objectGrid name="Grid" txTimeout="15">
            <bean id="ObjectGridEventListener" className="" osgiService=""/>
            <backingMap name="Map" readOnly="false"
               lockStrategy="PESSIMISTIC" lockTimeout="5"
               copyMode="COPY_TO_BYTES" pluginCollectionRef="serializer"/>
        </objectGrid>
   </objectGrids>
   <backingMapPluginCollections>
        <backingMapPluginCollection id="serializer">
```

```
<bean id="MapSerializer"
className="com.ibm.websphere.samples.xs.serializer.proto.ProtoMapSerializer"
      osgiService="">
<property name="keyType" type="java.lang.String"
value="com.ibm.websphere.samples.xs.serializer.proto.DataObjects2$OrderKey" />
<property name="valueType" type="java.lang.String"
value="com.ibm.websphere.samples.xs.serializer.proto.DataObjects2$Order" />
   </hean>
  </backingMapPluginCollection>
    </backingMapPluginCollections>
</objectGridConfig>
```
Pulse **Ejecutar como** > **Aplicación Java** para ejecutar la aplicación cliente.

Al ejecutar la aplicación, se visualiza el mensaje siguiente. El mensaje indica que se ha insertado un pedido:

order

com.ibm.websphere.samples.xs.serializer.proto.DataObjects1\$Order\$Builder@5d165d16(5000000) inserted

#### **Punto de comprobación de la lección:**

En esta lección, ha iniciado la aplicación com.ibm.websphere.samples.xs.proto.client.Client, que ha generado un pedido.

# **Módulo 4: Consulta y actualización del paquete de ejemplo**

Complete las lecciones de este módulo para utilizar el mandato **xscmd** para consultar la clasificación de servicio del paquete de ejemplo, actualizarla a una nueva clasificación de servicio y verificar la nueva clasificación de servicio.

## **Objetivos del aprendizaje**

Después de completar las lecciones de este módulo, sabrá cómo completar las tareas:

- v Consultar la clasificación de servicio actual del servicio.
- v Consultar la clasificación actual de todos los servicios.
- v Consultar todas las clasificaciones disponibles para un servicio.
- v Consultar todas las clasificaciones de servicio disponibles.
- v Utilizar la herramienta xscmd para verificar si hay disponibles clasificaciones de servicio específicas.
- v Actualizar las clasificaciones de servicio para servicios OSGi de ejemplo.

## **Requisitos previos**

Complete el [Módulo 3: Ejecución del cliente de ejemplo de eXtreme Scale.](#page-188-0)

## **Lección 4.1: Consultar clasificaciones de servicio**

Complete esta lección para consultar las clasificaciones de servicio actuales así como las clasificaciones de servicio disponibles para su actualización.

- v Consulte la clasificación de servicio actual del servicio. Especifique el mandato siguiente para consultar la clasificación de servicio actual que se utiliza para el servicio, myShardListener, que utiliza el ObjectGrid denominado Grid y el conjunto de correlaciones denominado MapSet.
	- 1. Cambie al directorio siguiente:

cd inicio\_wxs/bin

2. Especifique el mandato siguiente para consultar la clasificación de servicio actual correspondiente al servicio, myShardListener.

./xscmd.sh -c osgiCurrent -g Grid -ms MapSet -sn myShardListener

Se visualiza la salida siguiente:

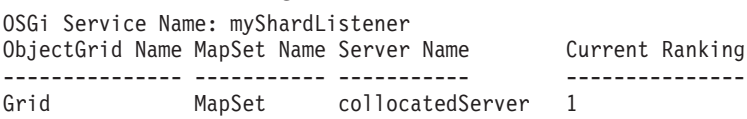

CWXSI0040I: The command osgiCurrent has completed successfully.

- v Consulte la clasificación actual de todos los servicios. Especifique el mandato siguiente para consultar la clasificación de servicio actual de todos los servicios utilizados por el ObjectGrid denominado Grid y el conjunto de correlaciones denominado MapSet.
	- 1. Cambie al directorio siguiente:

cd inicio\_wxs/bin

2. Especifique el mandato siguiente para consultar la clasificación de servicio actual de todos los servicios.

./xscmd.sh -c osgiCurrent -g Grid -ms MapSet

Se visualiza la salida siguiente:

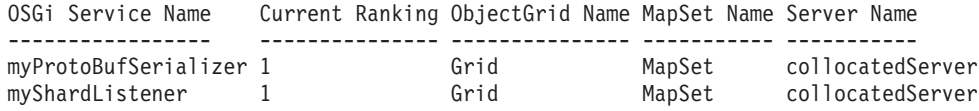

CWXSI0040I: The command osgiCurrent has completed successfully.

- v Consulte todas las clasificaciones disponibles para un servicio. Especifique el mandato siguiente para consultar todas las clasificaciones de servicio disponibles para el servicio denominado myShardListener.
	- 1. Cambie al directorio siguiente:

cd inicio\_wxs/bin

2. Especifique el mandato siguiente para consultar todas las clasificaciones disponibles para un servicio.

./xscmd.sh -c osgiAll -sn myShardListener

Se visualiza la salida siguiente:

```
Server: collocatedServer
  OSGi Service Name Available Rankings
  ----------------- ------------------
  myShardListener 1 Summary - All servers have the same service rankings.
```

```
CWXSI0040I: The command osgiAll has completed successfully.
```
La salida la agrupa el servidor. En este ejemplo, sólo existe el siguiente servidor: collocatedServer.

- v Consulte todas las clasificaciones de servicio disponibles. Entre el mandato siguiente para consultar todas las clasificaciones de servicio disponible para todos los servicios.
	- 1. Cambie al directorio siguiente:

cd inicio\_wxs/bin

2. Especifique el mandato siguiente para consultar todas las clasificaciones de servicio disponibles.

./xscmd.sh -c osgiAll

Se visualiza la salida siguiente:

```
Server: collocatedServer
   OSGi Service Name Available Rankings
   ----------------- ------------------
  myProtoBufSerializer 1
  myShardListener 1
```
Summary - All servers have the same service rankings.

- v Instale e inicie la versión 2 del paquete de plug-in. En la consola OSGi del servidor, instale un paquete nuevo que contenga una nueva versión de la clase Order y el plug-in MapSerializerPlugin. Consulte [Lección 2.4: Instalar los](#page-186-0) [paquetes Google Protocol Buffers y de plug-in de ejemplo](#page-186-0) para obtener más información sobre cómo instalar el paquete ProtoBufSamplePlugins-2.0.0.jar.
	- 1. Después de la instalación, inicie el nuevo paquete. Los servicios para el nuevo paquete están disponibles, pero el servidor eXtreme Scale no los utiliza aún. Debe ejecutar una solicitud de actualización de servicio para utilizar un servicio con una versión específica.
- v Ahora al consultar de nuevo todas las clasificaciones de servicio disponibles, la clasificación de servicio 2 se añadirá a la salida.
	- 1. Cambie al directorio siguiente:

cd inicio\_wxs/bin

2. Especifique el mandato siguiente para consultar todas las clasificaciones de servicio disponibles.

```
./xscmd.sh -c osgiAll
```
Se visualiza la salida siguiente:

```
Server: collocatedServer
  OSGi Service Name Available Rankings
  ----------------- ------------------
  myProtoBufSerializer 1, 2
  myShardListener 1, 2
```
Summary - All servers have the same service rankings.

#### **Punto de comprobación de la lección:**

En esta guía de aprendizaje, ha consultado las clasificaciones de servicio especificadas actualmente y todas las disponibles. También ha visualizado la clasificación de servicio para un nuevo paquete que ha instalado e iniciado.

## **Lección 4.2: Determinar si hay clasificaciones de servicio específicas disponibles**

Complete esta lección para determinar si hay clasificaciones de servicio específicas disponibles para los nombres de servicio que especifique.

- 1. Especifique el mandato siguiente para determinar si el servicio denominado myShardListener, con la clasificación de servicio 2 y el servicio denominado myProtoBufSerializer, con la clasificación de servicio 2, están disponibles. La lista de clasificaciones de servicio se proporciona utilizando la opción -sr.
	- a. Cambie al directorio siguiente:

cd inicio\_wxs/bin

b. Especifique el mandato siguiente para determinar si los servicios están disponibles:

./xscmd.sh -c osgiCheck -sr "myShardListener;2,myProtoBufSerializer;2"

Se visualiza la salida siguiente: CWXSI0040I: The command osgiCheck has completed successfully.

- 2. Especifique el mandato siguiente para determinar si el servicio denominado myShardListener, con la clasificación de servicio 2 y el servicio denominado myProtoBufSerializer, con la clasificación de servicio 3, están disponibles.
	- a. Cambie al directorio siguiente:

cd inicio\_wxs/bin

b. Especifique el mandato siguiente para determinar si los servicios están disponibles:

./xscmd.sh -c osgiCheck -sr "myShardListener;2,myProtoBufSerializer;3"

Se visualiza la salida siguiente:

```
Server OSGi Service Unavailable Rankings
                ------ ------------ --------------------
collocatedServer myProtoBufSerializer 3
```
#### **Punto de comprobación de la lección:**

En esta lección, ha especificado los servicios myShardListener y myProtoBufSerializer, junto con clasificaciones de servicio específicas para determinar si estas clasificaciones estaban disponibles.

#### **Lección 4.3: Actualizar las clasificaciones de servicio**

Complete esta lección para actualizar las clasificaciones de servicio actuales que haya consultado.

- 1. Actualice las clasificaciones de los servicios myShardListener y myProtoBufSerializer a la clasificación de servicio 2. La lista de clasificaciones de servicio se proporciona mediante la opción -sr.
	- a. Cambie al directorio siguiente:

cd inicio\_wxs/bin

b. Especifique el mandato siguiente para actualizar las clasificaciones de servicio:

./xscmd.sh -c osgiUpdate -g Grid -ms MapSet -sr "myShardListener;2,myProtoBufSerializer;2"

Se visualiza la salida siguiente:

La actualización ha sido satisfactoria para las siguientes clasificaciones de servicio: Service Ranking ------- ------ myProtoBufSerializer 2 myShardListener 2

CWXSI0040I: The command osgiUpdate has completed successfully.

Se visualiza la salida siguiente en la consola OSGi:

SystemOut O MyShardListener@326505334(version=2.0.0) order com.ibm.websphere.samples.xs.serializer.proto.DataObjects2\$Order\$Builder@ 22342234(34) updated

Tenga en cuenta que el servicio MyShardListener es ahora la versión 2.0.0, que tiene clasificación de servicio 2.

- 2. Ejecute el mandato **xscmd** para consultar la clasificación de servicio actual de todos los servicios utilizados por el ObjectGrid denominado Grid y la correlación denominada MapSet.
	- a. Cambie al directorio siguiente:

cd inicio\_wxs/bin

b. Especifique el mandato siguiente para consultar las clasificaciones de servicio correspondientes a todos los servicios que utilizan Grid y MapSet:

./xscmd.sh -c osgiCurrent -g Grid -ms MapSet

Se visualiza la salida siguiente:

OSGi Service Name Current Ranking ObjectGrid Name MapSet Name Server Name ----------------- --------------- --------------- ----------- ---------- myProtoBufSerializer 2 Grid MapSet collocatedServer myShardListener 2 Grid MapSet collocatedServer

CWXSI0040I: The command osgiCurrent has completed successfully.

#### **Punto de comprobación de la lección:**

.

En esta lección, ha actualizado las clasificaciones de servicio para los servicios myShardListener y myProtoBufSerializer.

# <span id="page-196-0"></span>**Capítulo 4. Instalación**

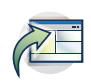

WebSphere eXtreme Scale es una cuadrícula de datos en memoria que puede utilizar para crear particiones, replicar y gestionar de forma dinámica datos de aplicación y la lógica empresarial entre varios servidores. Después de determinar los objetivos y los requisitos de su despliegue, instale eXtreme Scale en el sistema.

### **Antes de empezar**

- v Antes de empezar la instalación, debe tener conocimientos sobre las arquitecturas de memoria caché de WebSphere eXtreme Scale, la integración de memoria caché y base de datos, la serialización, la escalabilidad y la disponibilidad. Consulte [Visión general del producto](http://pic.dhe.ibm.com/infocenter/wxsinfo/v8r6/topic/com.ibm.websphere.extremescale.doc/cxsprodoverview.html) para obtener más información.
- v Planee el despliegue de WebSphere eXtreme Scale. Para obtener más información sobre las distintas topologías de almacenamiento en memoria caché, información de tamaños y más, consulte [Capítulo 2, "Planificación", en la página 19.](#page-32-0)
- v Verifique que el entorno cumple los requisitos previos para instalar eXtreme Scale. Si desea más información, consulte ["Requisitos de hardware y software"](#page-78-0) [en la página 65.](#page-78-0)
- v Para obtener más información sobre los entornos y otros requisitos, consulte ["Planificación de la instalación" en la página 187.](#page-200-0)
- v Si está instalando una actualización de una versión anterior de WebSphere eXtreme Scale, siga los pasos descritos en ["Actualización de servidores eXtreme](#page-266-0) [Scale" en la página 253.](#page-266-0)

## **Visión general de la instalación**

Puede instalar WebSphere eXtreme Scale en un entorno autónomo o de WebSphere Application Server.Para instalar WebSphere eXtreme Scale, antes debe instalar IBM Install Manager y obtener archivos de producto. Después de instalar Installation Manager y configurar el acceso a los repositorios de producto adecuados, puede optar por realizar la instalación completa o la instalación de cliente de WebSphere eXtreme Scale en un entorno autónomo o por instalar el producto en un entorno de WebSphere Application Server. También puede instalar WebSphere eXtreme Scale como cuadrícula de datos en memoria para utilizarla con aplicaciones .NET y Java con funciones XTP (proceso extremo de transacciones). No obstante, sólo se da soporte a una instalación en un entorno autónomo en estos momentos. Para obtener más información, consulte ["Acerca de la instalación de WebSphere eXtreme](#page-213-0) [Scale en el entorno .NET" en la página 200.](#page-213-0)

#### Java

## **IBM Installation Manager**

Installation Manager es un programa de instalación individual que puede utilizar repositorios de archivos sin formato de software locales o remotos para instalar, modificar o actualizar productos nuevos de WebSphere eXtreme Scale. Determina y muestra los productos que incluyen paquetes disponibles, fixpacks, arreglos provisionales y, por lo tanto, requisitos previos de comprobaciones continuadas e interdependencias, e instala los paquetes seleccionados. También puede utilizar Installation Manager para desinstalar fácilmente los paquetes que ha instalado.

**Visión general de IBM Installation Manager:** IBM Installation Manager es una herramienta de finalidad general para la instalación y actualización de software que se ejecuta en diversos sistemas informáticos. Se puede invocar a Installation Manager a través de una interfaz gráfica de usuario (GUI) o o una interfaz de línea de mandatos. También puede crear archivos de respuestas en XML y utilizarlos para dirigir las tareas de Installation Manager en modalidad silenciosa.

Para obtener más información sobre cómo utilizar Installation Manager, consulte el [Information Center de IBM Installation Manager versión 1.5.](http://publib.boulder.ibm.com/infocenter/install/v1r5/index.jsp)

**Paquetes y grupos de paquetes:** cada uno de los productos de software que se puede instalar con Installation Manager se denomina un paquete. Un paquete instalado tiene un nivel de producto y una ubicación de instalación. Un grupo de paquetes consiste en todos los productos que están instalados en una única ubicación.

**Modalidades de instalación de Installation Manager:** IBM Installation Manager puede instalarse en una de las tres modalidades siguientes:

- v En la modalidad de administrador, Installation Manager se instala desde un ID de administrador o ID de raíz y puede ser invocado por cualquier administrador o usuario de administrador o raíz.
- v En modalidad de nonAdmin (también denominada modalidad de usuario), sólo puede invocar a Installation Manager el usuario que lo ha instalado.
- UNIX Linux En la modalidad de grupo, Installation Manager puede ser invocado con cualquier ID de usuario que esté conectado al grupo predeterminado del usuario que lo ha instalado.

Esto no significa que dos personas pueden utilizar la única instancia de IBMInstallation Manager al mismo tiempo.

**Cuántos Installation Manager necesita:** sólo necesita ejecutar Installation Manager en aquellos sistemas en los que vaya a instalar o actualizar código de producto. Normalmente, sólo necesita un Installation Manager en un sistema porque un solo Installation Manager puede realizar el seguimiento de cualquier número de instalaciones de producto.

**Instalación de Installation Manager:** Cuando el kit de instalación está disponible en el sistema, puede instalar Installation Manager. Installation Manager consta de un conjunto de binarios que se copian desde el kit de instalación y un conjunto de datos de ejecución que describen los productos que han sido instalado por este Installation Manager en particular. Antes de instalar Installation Manager, debe decidir en qué modalidad se ejecutará Installation Manager así como dónde residirán los binarios y los datos de tiempo de ejecución (denominados datos de agente o appdata). A continuación, emita un mandato de instalación de Installation Manager desde el ID de usuario adecuado para instalar Installation Manager.

**Acceso a los repositorios del producto:** todos los materiales de software que se instalarán con IBM Installation Manager se almacenan en repositorios de archivos sin formato. Cada repositorio contiene objetos de programa y metadatos para uno o más paquetes, es decir, productos de software de un nivel en particular. Los repositorios también pueden contener mantenimiento de productos, como fixpacks y arreglos temporales. Siempre que instale un producto nuevo, puede elegir cualquiera de los niveles del producto disponibles en cualquier repositorio accesible.

**Instalación del producto:** después de instalar Installation Manager y de tener acceso a todos los repositorios del producto necesarios, puede utilizar la GUI, los mandatos de la línea de mandatos o los archivos de respuestas de Installation Manager para realizar las instalaciones propiamente dichas del producto. Al instalar un producto, debe indicar el nombre del paquete, opcionalmente el nivel de producto que se va a instalar, la ubicación del producto, y otras propiedades opcionales. Por ejemplo, algunos productos tienen características opcionales que puede seleccionar en el momento de la instalación o una lista de paquetes de idioma opcionales soportados entre los que puede elegir.

**Trabajar con productos instalados:** puede utilizar los mandatos de Installation Manager para listar los productos instalados y sus niveles de producto. También puede obtener esta información para las copias instaladas de los productos de WebSphere eXtreme Scale emitiendo el mandato **versionInfo** desde el sistema de archivos de producto. Puede utilizar mandatos o archivos de respuestas de Installation Manager para instalar un nuevo nivel de producto, retrotraer a un nivel anterior o modificar el producto añadiendo o eliminando características o paquetes de idioma opcionales.

**Uso de IBM Packaging Utility:** con Packaging Utility, puede crear y gestionar paquetes para repositorios de instalación. Puede copiar varios paquetes en un repositorio o copiar varios discos para un producto en un repositorio. Puede copiar paquetes de Passport Advantage en un repositorio, por ejemplo. Para obtener más información sobre cómo utilizar Packaging Utility, consulte el [Information Center](http://publib.boulder.ibm.com/infocenter/install/v1r5/index.jsp) [de IBM Installation Manager versión 1.5.](http://publib.boulder.ibm.com/infocenter/install/v1r5/index.jsp)

#### **Restricciones:**

• Windows Si un usuario no administrador instala WebSphere eXtreme Scale versión 8.5 en un sistema operativo Windows Vista, Windows 7 o Windows Server 2008 en el directorio Archivos de programa o Archivos de programa (x86) con User Account Control (UAC) habilitado, WebSphere eXtreme Scale no funcionará correctamente.

UAC es un mecanismo de control de acceso que permite a los usuarios no administrativos instalar un producto de software en el directorio Archivos de programa o Archivos de programa (x86); pero después prohíbe cualquier acceso de escritura a ese directorio después de que la instalación haya finalizado. WebSphere eXtreme Scale requiere acceso de escritura en el directorio *app\_server\_root* para funcionar correctamente.

Para resolver este problema, lleve a cabo una de las acciones siguientes:

– Instale WebSphere eXtreme Scale en un directorio que no sea Archivos de programa o Archivos de programa (x86).

Por ejemplo:

C:\IBM\WebSphere\AppServer

- Inhabilite UAC.
- v Al instalar un producto utilizando Installation Manager con repositorios locales, la instalación tarda una cantidad de tiempo significativamente mayor si utiliza un archivo de repositorio comprimido directamente sin extraerlo.

Antes de instalar un producto mediante repositorios locales, extraiga el archivo de repositorio comprimido a una ubicación de su sistema local antes de utilizar Installation Manager para acceder a él.

v La modalidad de consola de Installation Manager, que se incluye en Installation Manager versión 1.4.3 y posterior, no funciona con las ofertas de WebSphere eXtreme Scale versión 8.5 en sistemas que no sean z/OS.

**Importante:** No transfiera el contenido de un repositorio en modalidad no binaria ni convierta ningún contenido de la extracción.

**Consejo:** Aunque casi todas las instrucciones de esta sección del Information Center funcionarán con versiones anteriores de IBM Installation Manager, la información incluida aquí está optimizada para los usuarios que hayan instalado o actualizado a Installation Manager versión 1.5 o posterior.

#### Java **Ofertas de productos disponibles en Installation Manager**

Una vez que haya instalado Installation Manager y haya accedido a todos los repositorios de producto necesarios, Installation Manager muestra una lista de las ofertas de productos disponibles. Cuando apunte a nuestro repositorio de productos, debería ver las siguientes ofertas de productos:

- v WebSphere eXtreme Scale en un entorno autónomo
- v WebSphere eXtreme Scale Client en un entorno autónomo
- v WebSphere eXtreme Scale para WebSphere Application Server versión 7.0
- v WebSphere eXtreme Scale para WebSphere Application Server versión 8.0
- v WebSphere eXtreme Scale Client para WebSphere Application Server versión 7.0
- v WebSphere eXtreme Scale Client para WebSphere Application Server versión 8.0

**Importante:** Debe apuntar al repositorio de productos de WebSphere Application Server si desea instalar la oferta de producto WebSphere eXtreme Scale para WebSphere Application Server. Se instalan como dos productos separados, pero pueden instalarse a la vez en Installation Manager.

## **Acerca de la instalación de WebSphere eXtreme Scale en un entorno autónomo o de WebSphere Application Server**

Si elige instalar WebSphere eXtreme Scale en un entorno autónomo podrá ejecutar tanto servidores de catálogo como servidores de contenedor. Si tiene servidores que ejecutan aplicaciones cliente que acceden a la cuadrícula de datos, puede utilizar una instalación de sólo cliente. Utilice la instalación de sólo servidor o la instalación de cliente y servidor en nodos que ejecuten servidores de catálogo o servidores de contenedor. Si está instalando WebSphere eXtreme Scale para utilizarlo con aplicaciones .NET con funciones XTP (proceso extremo de transacciones), sólo se da soporte a una instalación cliente en un entorno autónomo en estos momentos. Para obtener más información, consulte ["Acerca de la](#page-213-0) [instalación de WebSphere eXtreme Scale en el entorno .NET" en la página 200.](#page-213-0)

- **Instalación completa (cliente y servidor):**
- Al instalar en WebSphere Application Server, puede elegir instalar solo el cliente o tanto el servidor como el cliente.
- Al instalar en un entorno autónomo, puede instalar tanto el cliente como el servidor.

v Java .NET **Instalación de cliente:**

Puede utilizar la instalación solo de cliente en nodos que ejecutan las aplicaciones cliente. Si está instalando WebSphere eXtreme Scale para utilizarlo con aplicaciones .NET, sólo se da soporte a una instalación autónoma en estos momentos.

Java **Entorno de WebSphere Application Server:** 

<span id="page-200-0"></span>Instalando WebSphere eXtreme Scale en los nodos del entorno de WebSphere Application Server, puede iniciar automáticamente servidores de catálogo y servidores de contenedor de la misma célula que el gestor de despliegue y otros servidores de aplicaciones.

#### v Java **Entorno autónomo:**

En una instalación autónoma, instala WebSphere eXtreme Scale en un entorno que no tiene WebSphere Application Server. Con un entorno autónomo, configura e inicia manualmente los procesos de servidor de catálogo y servidor de contenedor.

# **Planificación de la instalación**

Antes de instalar el producto, debe tener en cuenta su entorno.

# **Topologías de instalación**

Con WebSphere eXtreme Scale, puede crear muchas topologías de instalación que incluyan servidores autónomos y/o WebSphere Application Server.

## **Nodo de desarrollo**

El escenario de instalación más simple es la creación de un nodo de desarrollo. En este escenario, instala el cliente y el servidor de WebSphere eXtreme Scale una vez en el nodo donde desea desarrollar la aplicación.

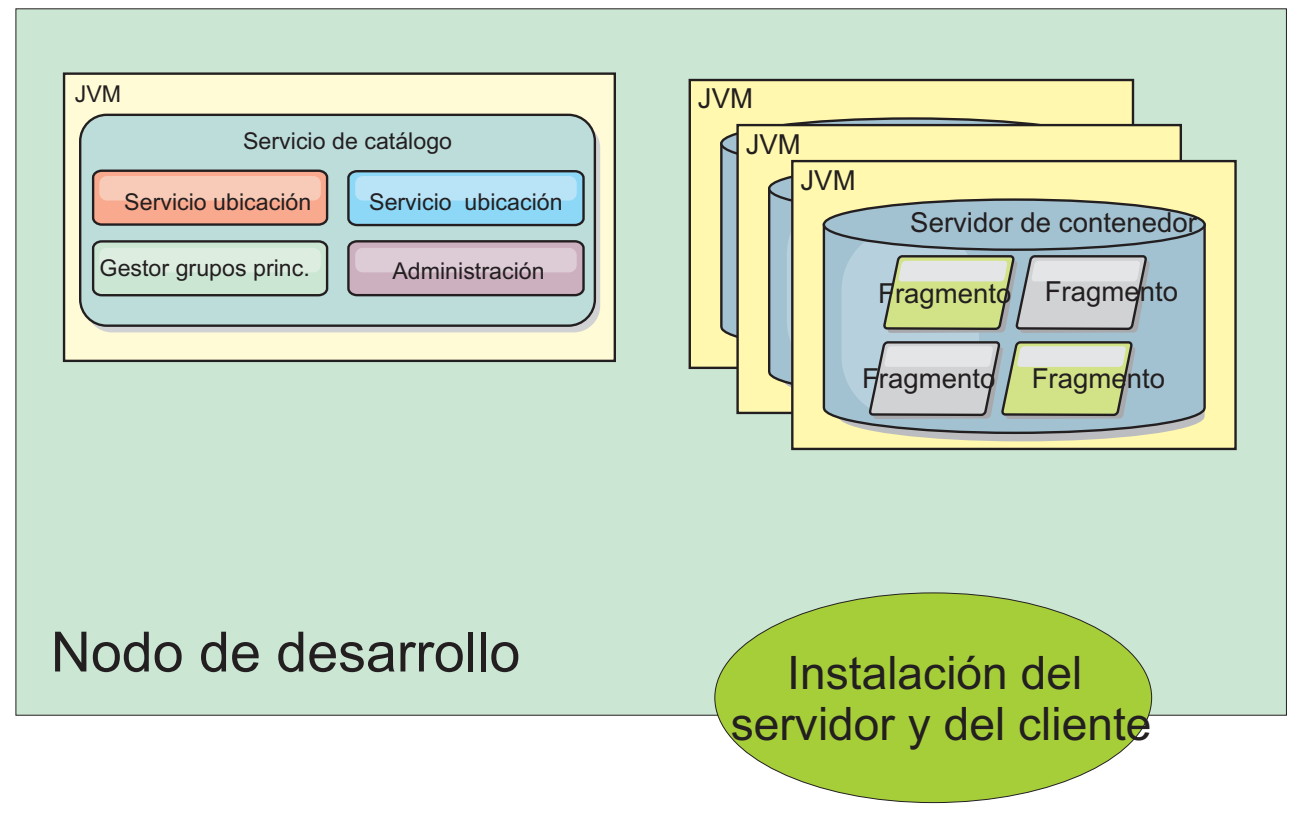

*Figura 26. Nodo de desarrollo*

Después de completar la instalación en el nodo de desarrollo, puede configurar el entorno de desarrollo y empezar a escribir las aplicaciones.

## **Topología autónoma**

Una topología autónoma consta de servidores que no se ejecutan en WebSphere Application Server. Puede crear muchas topologías autónomas diferentes, pero se incluye la siguiente topología como ejemplo. En esta topología, existen dos centros de datos. En cada centro de datos, se realizan instalaciones completas (cliente y servidor) e instalaciones de sólo cliente de WebSphere eXtreme Scale en los servidores físicos. Las instalaciones de sólo cliente están en los nodos que ejecutan las aplicaciones web que utilizan la cuadrícula de datos. Estos nodos no ejecutan servidores de catálogo o contenedor, de modo que la instalación de servidor no es necesaria. Un enlace multimaestro conecta los dos dominios de servicio de catálogo en la configuración. El enlace multimaestro permite la réplica entre los fragmentos de los servidores de contenedor de los diferentes centros de datos.

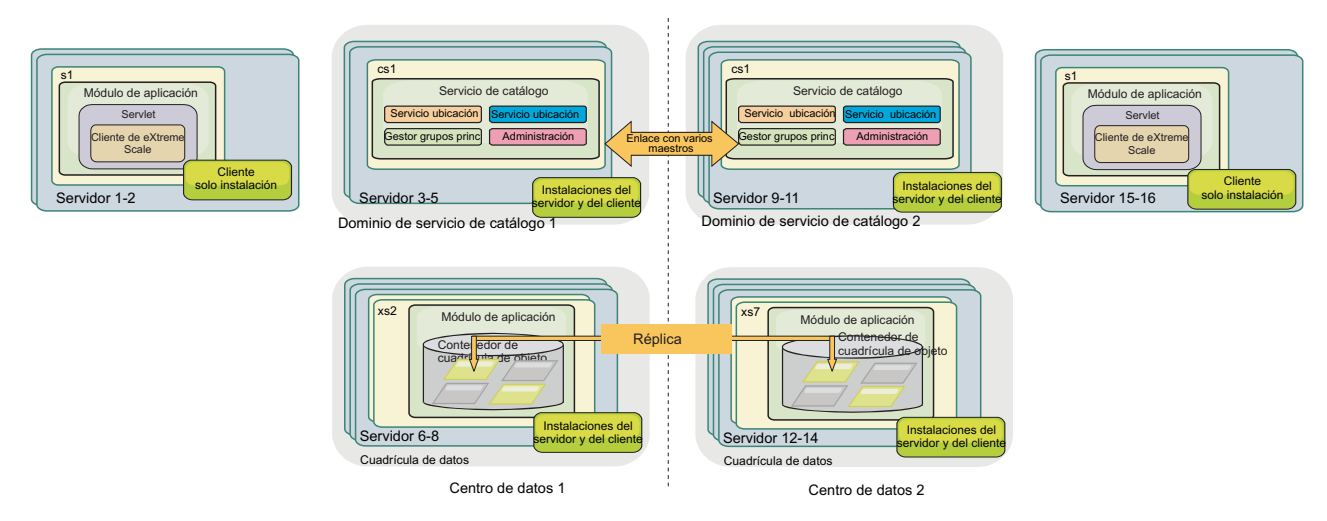

*Figura 27. Topología autónoma con dos centros de datos*

Ventajas de la utilización de una topología autónoma:

- v Opciones de integración flexibles que se pueden incluir con bibliotecas e infraestructuras de proveedor.
- Menor ocupación que una topología de WebSphere Application Server.
- Menos requisitos de licencia que una topología de WebSphere Application Server.
- v Opciones de Java Runtime Environment (JRE) expandidas.

## **Topología de WebSphere Application Server**

También puede crear una instalación que se ejecute por completo en una célula de WebSphere Application Server. Los clientes, los servidores de catálogo y los servidores de contenedor tienen cada uno un clúster asociado. Los nodos que ejecutan la aplicación tienen la instalación de sólo cliente. Los demás nodos tienen la instalación de cliente y servidor.

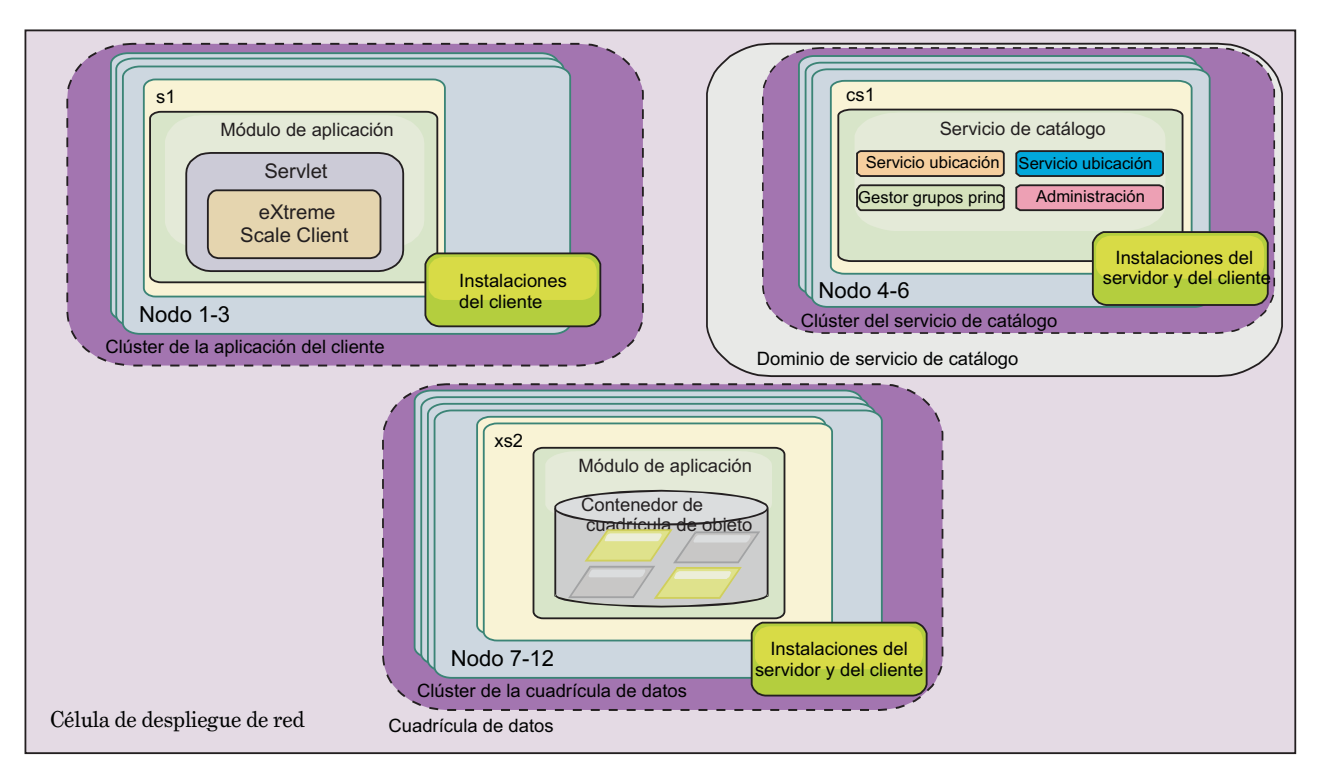

*Figura 28. Ejemplo de topología de WebSphere Application Server*

Ventajas de utilizar una topología de WebSphere Application Server.

- v Administración y configuración centralizadas y coherentes.
- Integración de seguridad.
- Integración de aplicación Java EE.
- $\cdot$  integración de PMI (Performance monitoring infrastructure).
- v Integración con los siguientes componentes de WebSphere Application Server: memoria caché OpenJPA L2, memoria caché dinámica y persistencia de sesión HTTP.

## **Topología mixta**

Puede crear una topología mixta que contenga WebSphere Application Server y servidores autónomos. En el siguiente ejemplo, las aplicaciones de cliente se ejecutan en la célula de WebSphere Application Server, mientras que los servidores de catálogo y los servidores de contenedor se ejecutan en modalidad autónoma.

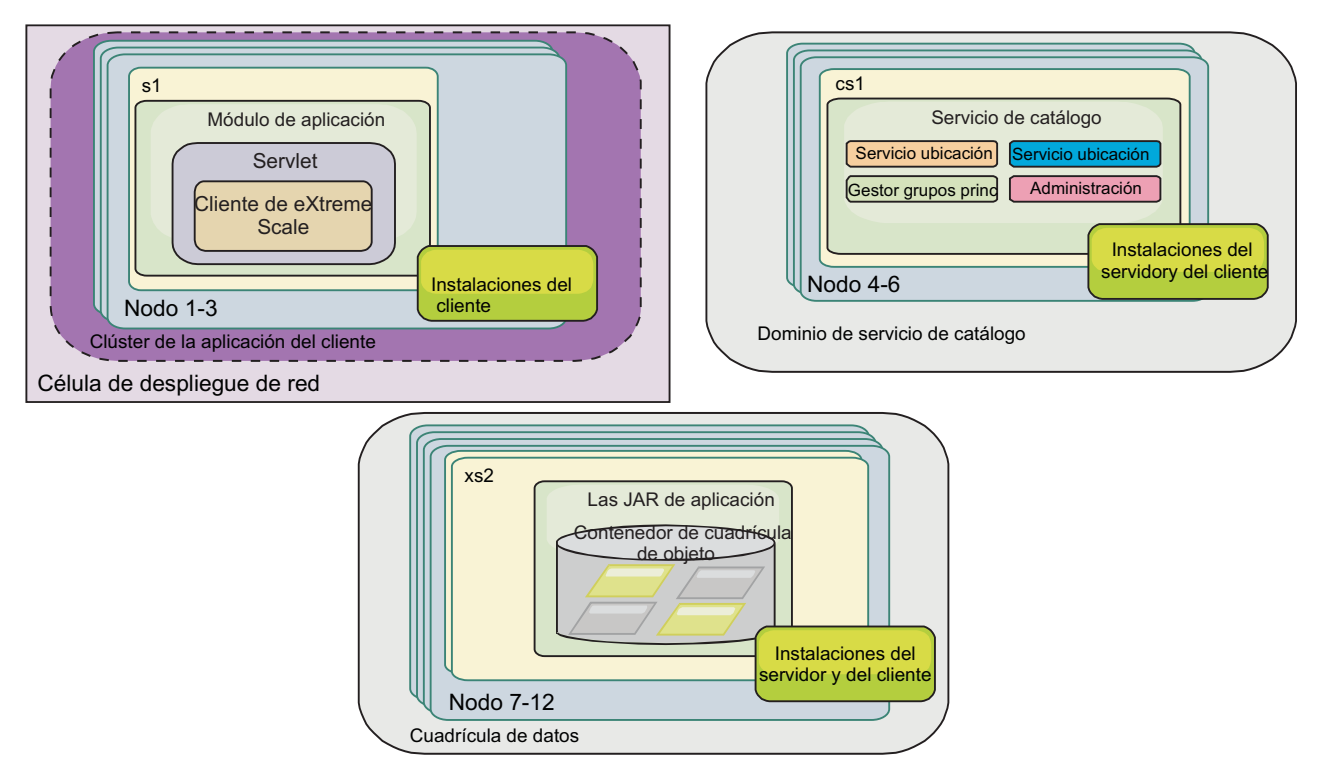

*Figura 29. Ejemplo de topología mixta*

# **Requisitos de hardware y software**

Examine una visión general de requisitos de hardware y de sistema operativo. Aunque no es necesario que utilice un nivel específico de hardware o sistema operativo para WebSphere eXtreme Scale, están disponibles opciones de hardware y software soportadas formalmente en la página Systems Requirements (Requisitos de sistema) del sitio de soporte del producto. Si existe un conflicto entre el Information Center y la página de requisitos de sistema, tiene prioridad la información del sitio web. La información de requisitos previos en el centro de información sólo se proporciona por comodidad.

Consulte la [página Requisitos del sistema](http://www.ibm.com/software/webservers/appserv/extremescale/sysreqs) para ver el conjunto oficial de requisitos de hardware y software.

Puede instalar y desplegar el producto en los entornos de Java EE y Java SE. También puede empaquetar el componente de cliente con las aplicaciones Java EE directamente si integrarse con WebSphere Application Server.

## **Requisitos de hardware**

WebSphere eXtreme Scale no requiere un nivel específico de hardware. Los requisitos de hardware dependen del hardware soportado para la instalación de Java Platform, Standard Edition que utiliza para ejecutar WebSphere eXtreme Scale. Si utiliza eXtreme Scale con WebSphere Application Server u otra implementación de Java Platform, Enterprise Edition, los requisitos de hardware de estas plataformas son suficientes para WebSphere eXtreme Scale.

## **Requisitos de sistema operativo**

 $\blacksquare$ NET **8.6+** Para obtener detalles sobre los requisitos de un entorno de cliente .NET, consulte ["Consideraciones sobre Microsoft .NET" en la página 66.](#page-79-0)

Java Cada implementación de Java SE y Java EE requiere niveles o arreglos distintos de sistema operativo para problemas que se han descubierto durante la comprobación de la implementación de Java. Los niveles necesarios para estas implementaciones son suficientes para eXtreme Scale.

## **Requisitos de Installation Manager**

Para poder instalar WebSphere eXtreme Scale, antes debe instalar Installation Manager. Puede instalar Installation Manager mediante los soportes del producto, mediante un archivo obtenido del sitio de Passport Advantage o mediante un archivo que contiene la versión más actual de Installation Manager desde el sitio web de descarga de [IBM Installation Manager.](http://www.ibm.com/support/entry/portal/Recommended_fix/Software/Rational/IBM_Installation_Manager) Para obtener más información, consulte el apartado ["Instalación de IBM Installation Manager y ofertas del](#page-217-0) [producto WebSphere eXtreme Scale" en la página 204.](#page-217-0)

## **Requisitos del navegador web**

La consola web da soporte a los siguientes navegadores web:

- v Mozilla Firefox, versión 3.5.x y posteriores
- Microsoft Internet Explorer, versión 7 y posterior

## **Requisitos de WebSphere Application Server**

## $8.6+$

- v WebSphere Application Server Versión 7.0.0.21 o posterior
- v WebSphere Application Server Versión 8.0.0.2 o posterior

Consulte los [Arreglos recomendados para WebSphere Application Server](http://www.ibm.com/support/docview.wss?rs=180&context=SSEQTP&uid=swg27004980) si desea más información.

## **Requisitos de Java**

8.6+ Otras implementaciones de Java EE pueden utilizar el tiempo de ejecución de eXtreme Scale como una instancia local o como un cliente para los servidores eXtreme Scale. Para implementar Java SE, debe utilizar la versión 6 o posterior.

# **ID de oferta de producto WebSphere eXtreme Scale**

Al instalar actualizaciones del producto o retrotraer arreglos, debe especificar el ID de oferta desde la línea de mandatos. Utilice la tabla a continuación para identificar la oferta del producto.

*Tabla 3. ID de oferta para productos de WebSphere eXtreme Scale*

Java

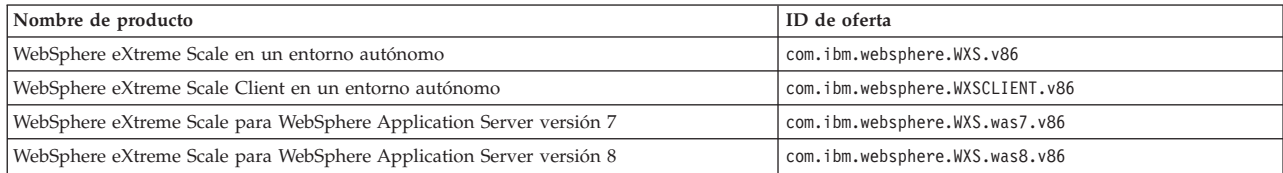

*Tabla 3. ID de oferta para productos de WebSphere eXtreme Scale (continuación)*

| Nombre de producto                                                         | ID de oferta                         |
|----------------------------------------------------------------------------|--------------------------------------|
| WebSphere eXtreme Scale Client para WebSphere Application Server versión 7 | com.ibm.websphere.WXSCLIENT.was7.v86 |
| WebSphere eXtreme Scale Client para WebSphere Application Server versión 8 | com.ibm.websphere.WXSCLIENT.was8.v86 |

# **Consideraciones sobre Java SE**

## **Java**

WebSphere eXtreme Scale requiere Java SE 6 o Java SE 7. En general, las versiones más recientes de Java SE ofrecen una funcionalidad y un rendimiento mejores.

## **Versiones soportadas**

Puede utilizar WebSphere eXtreme Scale con Java SE 6y Java SE 7. La versión que utilice debe estar soportada en la actualidad por el proveedor de Java Runtime Environment (JRE). Si desea utilizar Secure Sockets Layer (SSL), deberá utilizar IBM Runtime Environment.

IBM Runtime Environment, Java Technology Edition versión 6 y versión 7 están soportados para su uso general con el producto. La versión 6, release de servicio 9, fixpack 2 es un JRE completamente soportado que se instala como parte de las instalaciones autónomas de WebSphere eXtreme Scale y WebSphere eXtreme Scale Client en el directorio *[raíz\\_intal\\_wxs](#page-83-0)*/java y está disponible para su uso tanto en clientes como en servidores. Si está instalando WebSphere eXtreme Scale en WebSphere Application Server, puede utilizar el JRE incluido en la instalación de WebSphere Application Server.Para la consola web, debe utilizar IBM Runtime Environment, Java Technology Edition Versión 6 Service Release 7 y releases de servicio posteriores únicamente.

WebSphere eXtreme Scale se beneficia de la funcionalidad de versión 6 y versión 7 cuando esté disponible. Normalmente, las versiones más nuevas de Java Development Kit (JDK) y Java SE tiene mejor rendimiento y funcionalidad.

Para obtener más información, consulte [Software soportado.](http://www-01.ibm.com/support/docview.wss?uid=swg24033719)

## **Características de WebSphere eXtreme Scale dependientes de Java SE**

*Tabla 4. Características que requieren Java SE 6 y Java SE 7*.

WebSphere eXtreme Scale utiliza una funcionalidad que se ha introducido en Java SE 6 para proporcionar las siguientes características del producto.

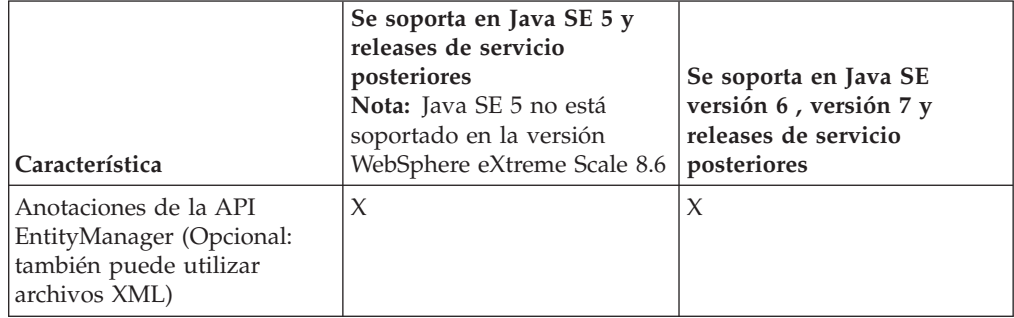

#### *Tabla 4. Características que requieren Java SE 6 y Java SE 7 (continuación)*.

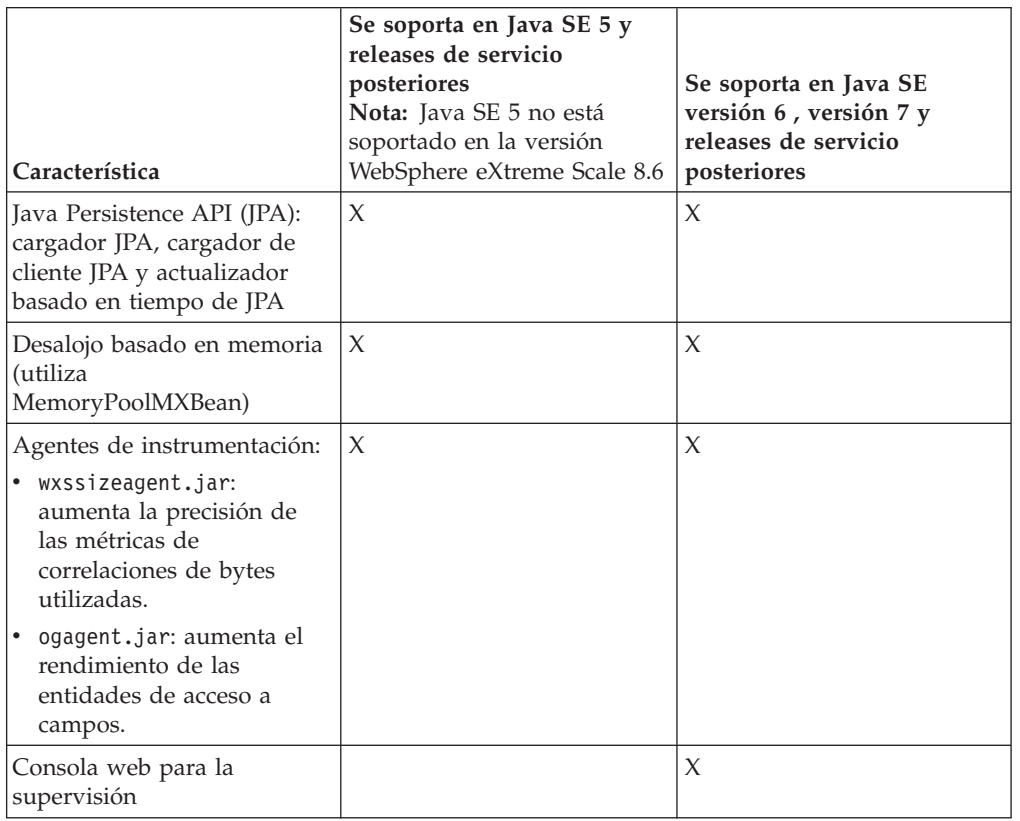

WebSphere eXtreme Scale utiliza una funcionalidad que se ha introducido en Java SE 6 para proporcionar las siguientes características del producto.

## **Actualización del JDK en WebSphere eXtreme Scale**

A continuación se muestran algunas preguntas comunes sobre el proceso de actualización para releases de WebSphere eXtreme Scale en entornos autónomos y WebSphere Application Server:

v ¿Cómo actualizo el JDK incluido con WebSphere eXtreme Scale para WebSphere Application Server?

Es necesario utilizar el proceso de actualización del JDK disponible en WebSphere Application Server. Para obtener más información, consulte [http://www-304.ibm.com/support/docview.wss?uid=swg21427178.](http://www-304.ibm.com/support/docview.wss?uid=swg21427178)

• ¿Qué versión del JDK debo utilizar en WebSphere eXtreme Scale en un entorno WebSphere Application Server?

Puede utilizar cualquier nivel del JDK soportado por WebSphere Application Server, para la versión soportada de WebSphere Application Server.

# **Consideraciones sobre Java EE**

#### Java

Mientras se prepara para integrar WebSphere eXtreme Scale en un entorno Java Platform, Enterprise Edition, debe tener en cuenta ciertos elementos, como versiones, opciones de configuración, requisitos y limitaciones y desarrollo y gestión de aplicaciones.

## **Ejecución de aplicaciones de eXtreme Scale en un entorno Java EE**

Una aplicación Java EE puede conectarse a una aplicación de eXtreme Scale remota. Además, el entorno de WebSphere Application Server permite el inicio de un servidor eXtreme Scale mientras se inicia una aplicación en el servidor de aplicaciones.

Si utiliza un archivo XML para crear una instancia de ObjectGrid y el archivo XML está en el módulo del archivador empresarial (EAR), acceda al archivo mediante el método getClass().getClassLoader().getResource("META-INF/objGrid.xml") para obtener un objeto URL y utilizarlo para crear una instancia de ObjectGrid. Substituya el nombre del archivo XML que utilice en la llamada de método.

Puede utilizar beans de arranque para que una aplicación cree una rutina de carga para una instancia de ObjectGrid cuando una aplicación se inicie y para que destruya la instancia de ObjectGrid al detenerse la aplicación. Un bean de arranque es un bean de sesión sin estado con una ubicación remota com.ibm.websphere.startupservice.AppStartUpHome y una interfaz remota com.ibm.websphere.startupservice.AppStartUp. La interfaz remota tiene dos métodos: el método start y el método stop. Utilice el método start para crear una rutina de carga de la instancia y utilice el método stop para destruir la instancia. La aplicación utiliza el método ObjectGridManager.getObjectGrid para mantener una referencia a la instancia. Consulte la información sobre cómo acceder a un ObjectGrid con ObjectGridManager en la *Guía de programación* para obtener más información.

## **Uso de cargadores de clases**

Cuando los módulos de aplicación que utilizan cargadores de clases diferentes comparten una sola instancia de ObjectGrid en una aplicación Java EE, compruebe que los objetos que se almacenan en eXtreme Scale y los plug-ins para el producto están en un cargador común en la aplicación.

## **Gestión del ciclo de vida de las instancias de ObjectGrid en un servlet**

Para gestionar el ciclo de vida de una instancia de ObjectGrid en un servlet, puede utilizar el método init para crear la instancia y el método destroy para eliminar la instancia. Si la instancia se almacena en memoria caché, se recupera y manipula en el código del servlet. Consulte la información sobre cómo acceder a un ObjectGrid con la interfaz ObjectGridManager en la *Guía de programación* para obtener más información.

## **Convenios de directorio**

Se utilizan los siguientes convenios de directorio en toda la documentación para hacer referencia a directorios como por ejemplo *raíz\_instalación\_wxs* e *inicio\_wxs*. Accede a estos directorios durante distintos escenarios, incluido durante la instalación y la utilización de las herramientas de línea de mandatos.

#### **raíz\_intal\_wxs**

El directorio *raíz\_instalación\_wxs* es el directorio raíz donde se instalan los archivos del producto WebSphere eXtreme Scale. El directorio *raíz\_instalación\_wxs* puede ser el directorio en el que se extrae el archivado de prueba o el directorio en el que se instala el producto WebSphere eXtreme Scale.

v Ejemplo al extraer la prueba:

**Ejemplo:** /opt/IBM/WebSphere/eXtremeScale

v Ejemplo cuando se instala WebSphere eXtreme Scale en un directorio autónomo:

UNIX **Ejemplo:** /opt/IBM/eXtremeScale

Windows **Ejemplo:** C:\Archivos de programa\IBM\WebSphere\eXtremeScale

• Ejemplo cuando se integra WebSphere eXtreme Scale con WebSphere Application Server:

**Ejemplo:** /opt/IBM/WebSphere/AppServer

## **inicio\_wxs**

El directorio *inicio\_wxs* es el directorio raíz de los componentes, ejemplos y bibliotecas del producto WebSphere eXtreme Scale. Este directorio es el mismo que el directorio *raíz\_instalación\_wxs* cuando se ha extraído la versión de prueba. Para instalaciones autónomas, el directorio *inicio\_wxs* es el subdirectorio ObjectGrid del directorio *raíz\_instalación\_wxs*. Para instalaciones integradas con WebSphere Application Server, este directorio es el directorio optionalLibraries/ObjectGrid del directorio *raíz\_instalación\_wxs*.

v Ejemplo al extraer la prueba:

**Ejemplo:** /opt/IBM/WebSphere/eXtremeScale

v Ejemplo cuando se instala WebSphere eXtreme Scale en un directorio autónomo:

UNIX **Ejemplo:** /opt/IBM/eXtremeScale/ObjectGrid

Windows **Ejemplo:** *[raíz\\_intal\\_wxs](#page-83-0)*\ObjectGrid

• Ejemplo cuando se integra WebSphere eXtreme Scale con WebSphere Application Server:

**Ejemplo:** /opt/IBM/WebSphere/AppServer/optionalLibraries/ObjectGrid

## **raíz\_was**

El directorio *raíz\_was* es el directorio raíz de una instalación de WebSphere Application Server:

**Ejemplo:** /opt/IBM/WebSphere/AppServer

**NET 8.6+** net client home El directorio *net\_client\_home* es el directorio raíz de una instalación cliente de .NET.

**Ejemplo:** C:\Program Files\IBM\WebSphere\eXtreme Scale .NET Client

## **inicio\_servicioRest**

El directorio *inicio\_servicioRest* es el directorio en el que se encuentran las bibliotecas y los ejemplos del servicio de datos REST de WebSphere eXtreme Scale. Este directorio se denomina restservice y es un subdirectorio del directorio *inicio\_wxs*.

v Ejemplo para despliegues autónomos:

**Ejemplo:** /opt/IBM/WebSphere/eXtremeScale/ObjectGrid/restservice **Ejemplo:** *[inicio\\_wxs](#page-83-0)*\restservice

v Ejemplo para despliegues integrados de WebSphere Application Server: **Ejemplo:** /opt/IBM/WebSphere/AppServer/optionalLibraries/ObjectGrid/ restservice

#### **raíz\_tomcat**

*raíz\_tomcat* es el directorio raíz de la instalación de Apache Tomcat.

**Ejemplo:** /opt/tomcat5.5

#### **raíz\_wasce**

*raíz\_wasce* es el directorio raíz de la instalación de WebSphere Application Server Community Edition.

**Ejemplo:** /opt/IBM/WebSphere/AppServerCE

#### **inicio\_java**

*inicio\_java* es el directorio raíz de una instalación de Java Runtime Environment (JRE).

UNIX **Ejemplo:** /opt/IBM/WebSphere/eXtremeScale/java

Windows **Ejemplo:** *[raíz\\_intal\\_wxs](#page-83-0)*\java

#### **inicio\_samples**

*inicio\_samples* es el directorio en el que extrae los archivos de ejemplo que se utilizan para las guías de aprendizaje.

UNIX **Ejemplo:** *[inicio\\_wxs](#page-83-0)*/samples

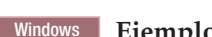

Windows **Ejemplo:** *[inicio\\_wxs](#page-83-0)*\samples

## **raíz\_dvd**

El directorio *raíz\_dvd* es el directorio raíz del DVD que contiene el producto.

**Ejemplo:** raíz\_dvd/docs/

#### **raíz\_equinox**

El directorio *raíz\_equinox* es el directorio raíz de la instalación de infraestructura OSGi de Eclipse Equinox.

**Ejemplo:**/opt/equinox

#### **inicio\_usuario**

El directorio *inicio\_usuario* es la ubicación donde se almacenan los archivos de usuario, por ejemplo los perfiles de seguridad.

Windows c:\Documents and Settings\*nombre\_usuario*

UNIX /home/*nombre\_usuario*

# **Archivos de ejecución de WebSphere eXtreme Scale integrado con WebSphere Application Server**

Los archivos de archivado Java (JAR) se incluyen en la instalación. Puede utilizar los archivos JAR incluidos y la ubicación en la que se instalan.

*Tabla 5. Archivos de tiempo de ejecución de WebSphere eXtreme Scale*. La siguiente tabla lista los archivos JAR (Java Archive) que se incluyen en la instalación. La ubicación de instalación es relativa al directorio *[inicio\\_wxs](#page-83-0)* que elige durante la instalación.

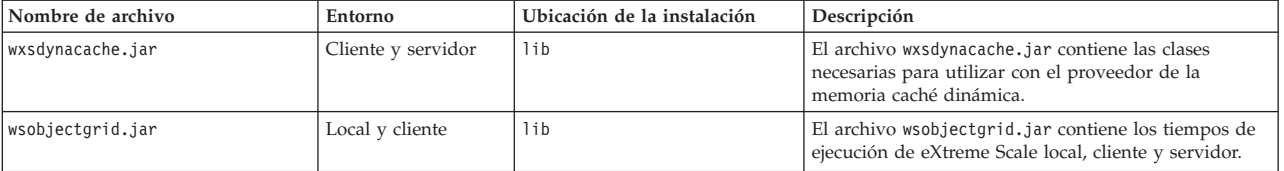

*Tabla 5. Archivos de tiempo de ejecución de WebSphere eXtreme Scale (continuación)*. La siguiente tabla lista los archivos JAR (Java Archive) que se incluyen en la instalación. La ubicación de instalación es relativa al directorio *[inicio\\_wxs](#page-83-0)* que elige durante la instalación.

| Nombre de archivo                         | Entorno                      | Ubicación de la instalación                         | Descripción                                                                                                    |
|-------------------------------------------|------------------------------|-----------------------------------------------------|----------------------------------------------------------------------------------------------------|
| ogagent.jar                               | Local, cliente y<br>servidor | lib                                                 | El archivo ogagent.jar contiene las clases de tiempo<br>de ejecución necesarias para ejecutar el agente de<br>instrumentación Java que se utiliza con la API<br>EntityManager.                                        |
| ogsip.jar                                 | Servidor                     | lib                                                 | El archivo ogsip.jar contiene el tiempo de ejecución<br>de la gestión de sesiones SIP (Scale Session Initiation<br>Protocol) de eXtreme que es compatible con<br>WebSphere Application Server versión 7.0.            |
| sessionobjectgrid.jar                     | Cliente y servidor           | lib                                                 | El archivo sessionobjectgrid.jar contiene el tiempo<br>de ejecución de gestión de sesiones HTTP de eXtreme<br>Scale.                                                                                                  |
| sessionobjectgridsip.jar                  | Servidor                     | lib                                                 | El archivo sessionobjectgridsip.jar contiene el<br>tiempo de ejecución de la sesión de eXtreme Scale SIP<br>compatible con WebSphere Application Server versión<br>7.0 y posterior.                                   |
| wsogclient.jar                            | Local y cliente              | lib                                                 | El archivo wsogclient.jar instalado cuando se utiliza<br>un entorno que contiene WebSphere Application<br>Server versión 7.0 y posterior. Este archivo sólo<br>contiene los entornos de ejecución local y de cliente. |
| wxssizeagent.jar                          | Local, cliente y<br>servidor | lib                                                 | El archivo wxssizeagent.jar se utiliza para<br>proporcionar información sobre dimensionamiento de<br>entradas de memoria caché más precisa al utilizar el<br>entorno de tiempo de ejecución Java (JRE) Versión 1.6    |
| oghibernate-cache.jar                     | Cliente y servidor           | optionalLibraries/ObjectGrid                        | El archivo oghibernate-cache.jar contiene el plug-in<br>de memoria caché de eXtreme Scale de nivel 2 para<br><b>IBoss Hibernate.</b>                                                                                  |
| ogspring.jar                              | Local, cliente y<br>servidor | optionalLibraries/ObjectGrid                        | El archivo ogspring.jar contiene clases de soporte<br>para la integarción de la infraestructura de Spring<br>SpringSource.                                                                                            |
| xsadmin.jar                               | programa de utilidad         | optionalLibraries/ObjectGrid                        | El archivo xsadmin.jar contiene el programa de<br>utilidad de ejemplo de administración de eXtreme<br>Scale.                                                                                                    |
| ibmcfw.jar<br>ibmorb.jar<br>ibmorbapi.jar | Cliente y servidor           | optionalLibraries/ObjectGrid/<br>endorsed           | Este conjunto de archivos incluye un módulo de<br>tiempo de ejecución de intermediario de solicitud de<br>objetos (ORB) que se utiliza para ejecutar las<br>aplicaciones en los procesos Java SE.                     |
| wxshyperic.jar                            | programa de utilidad         | optionalLibraries/ObjectGrid/<br>hyperic/lib        | El plug-in de detección de servidor de WebSphere<br>eXtreme Scale para el agente de supervisión<br>SpringSource Hyperic.                                                                                              |
| restservice.ear                           | Cliente                      | optionalLibraries/ObjectGrid/<br>restservice/lib    | El archivo restservice.ear contiene el archivador<br>empresarial de la aplicación de servicio de datos REST<br>de eXtreme Scale para los entornos de WebSphere<br>Application Server.                                 |
| restservice.war                           | Cliente                      | optionalLibraries/ObjectGrid/<br>restservice/lib    | El archivo restservice.war contiene el archivo web<br>del servicio de datos REST de eXtreme Scale para los<br>servidores de aplicaciones adquiridos de otro<br>proveedor.                                             |
| splicerlistener.jar                       | programa de utilidad         | optionalLibraries/ObjectGrid/<br>session/lib        | El archivo splicerlistener.jar contiene el programa<br>de utilidad splicer para el filtro del gestor de sesiones<br>HTTP de eXtreme Scale.                                                                            |
| splicer.jar                               | programa de utilidad         | optionalLibraries/ObjectGrid/<br>legacy/session/lib | El archivo splicer.jar contiene el programa de<br>utilidad splicer Versión 7.0 para el filtro del gestor de<br>sesiones HTTP de eXtreme Scale.                                                                        |
| wxsra.rar                                 | programa de utilidad         | optionalLibraries/ObjectGrid/<br>wxsra.rar          | wxsra.rar contiene el adaptador de recursos de<br>eXtreme Scale para conectar con la cuadrícula<br>mediante una fábrica de conexiones.                                                                                |

*Tabla 6. Archivos de tiempo de ejecución de WebSphere eXtreme Scale Client*. La siguiente tabla lista los archivos JAR (Java Archive) que se incluyen en la instalación. La ubicación de instalación es relativa al directorio *[inicio\\_wxs](#page-83-0)* que elige durante la instalación.

| Nombre de archivo        | Entorno                      | Ubicación de la instalación                         | Descripción                                                                                                    |
|--------------------------|------------------------------|-----------------------------------------------------|----------------------------------------------------------------------------------------------------|
| wxsdynacache.jar         | Cliente y servidor           | lib                                                 | El archivo wxsdynacache.jar contiene las clases<br>necesarias para utilizar con el proveedor de la<br>memoria caché dinámica.                                                                                            |
| ogagent.jar              | Local, cliente y<br>servidor | lib                                                 | El archivo ogagent.jar contiene las clases de tiempo<br>de ejecución necesarias para ejecutar el agente de<br>instrumentación Java que se utiliza con la API<br>EntityManager.                                           |
| ogsip.jar                | Servidor                     | lib                                                 | El archivo ogsip.jar contiene el tiempo de<br>ejecución de la gestión de sesiones SIP (Scale<br>Session Initiation Protocol) de eXtreme que es<br>compatible con WebSphere Application Server<br>versión 7.0.            |
| sessionobjectgrid.jar    | Cliente y servidor           | lib                                                 | El archivo sessionobjectgrid.jar contiene el<br>tiempo de ejecución de gestión de sesiones HTTP de<br>eXtreme Scale.                                                                                                    |
| sessionobjectgridsip.jar | Servidor                     | lib                                                 | El archivo sessionobjectgridsip.jar contiene el<br>tiempo de ejecución de gestión de sesiones de<br>eXtreme Scale compatible con WebSphere<br>Application Server versión 7.0 y posterior.                                |
| wsogclient.jar           | Local y cliente              | lib                                                 | El archivo wsogclient.jar instalado cuando se<br>utiliza un entorno que contiene WebSphere<br>Application Server versión 7.0 y posterior. Este<br>archivo sólo contiene los entornos de ejecución local<br>y de cliente. |
| wxssizeagent.jar         | Local, cliente y<br>servidor | lib                                                 | El archivo wxssizeagent.jar se utiliza para<br>proporcionar información sobre dimensionamiento<br>de entradas de memoria caché más precisa al<br>utilizar el entorno de tiempo de ejecución Java (JRE)<br>Versión 1.6    |
| oghibernate-cache.jar    | Cliente y servidor           | optionalLibraries/ObjectGrid                        | El archivo oghibernate-cache.jar contiene el<br>plug-in de memoria caché de eXtreme Scale de nivel<br>2 para JBoss Hibernate.                                                                                            |
| ogspring.jar             | Local, cliente y<br>servidor | optionalLibraries/ObjectGrid                        | El archivo ogspring.jar contiene clases de soporte<br>para la integarción de la infraestructura de Spring<br>SpringSource.                                                                                               |
| xsadmin.jar              | programa de<br>utilidad      | optionalLibraries/ObjectGrid                        | El archivo xsadmin.jar contiene el programa de<br>utilidad de ejemplo de administración de eXtreme<br>Scale.                                                                                                    |
| ibmcfw.jar<br>ibmorb.jar | Cliente y servidor           | optionalLibraries/ObjectGrid/<br>endorsed           | Este conjunto de archivos incluye un módulo de<br>tiempo de ejecución de intermediario de solicitud de<br>objetos (ORB) que se utiliza para ejecutar las                                                                 |
| ibmorbapi.jar            |                              |                                                     | aplicaciones en los procesos Java SE.                                                                                                    |
| wxshyperic.jar           | programa de<br>utilidad      | optionalLibraries/ObjectGrid/<br>hyperic/lib        | El plug-in de detección de servidor de WebSphere<br>eXtreme Scale para el agente de supervisión<br>SpringSource Hyperic.                                                                                                 |
| restservice.ear          | Cliente                      | optionalLibraries/ObjectGrid/<br>restservice/lib    | El archivo restservice.ear contiene el archivador<br>empresarial de la aplicación de servicio de datos<br>REST de eXtreme Scale para los entornos de<br>WebSphere Application Server.                                    |
| restservice.war          | Cliente                      | optionalLibraries/ObjectGrid/<br>restservice/lib    | El archivo restservice.war contiene el archivo web<br>del servicio de datos REST de eXtreme Scale para<br>los servidores de aplicaciones adquiridos de otro<br>proveedor.                                                |
| splicerlistener.jar      | programa de<br>utilidad      | optionalLibraries/ObjectGrid/<br>session/lib        | El archivo splicerlistener.jar contiene el<br>programa de utilidad splicer para el filtro del gestor<br>de sesiones HTTP de eXtreme Scale.                                                                               |
| splicer.jar              | programa de<br>utilidad      | optionalLibraries/ObjectGrid/<br>legacy/session/lib | El archivo splicer.jar contiene el programa de<br>utilidad splicer Versión 7.0 para el filtro del gestor<br>de sesiones HTTP de eXtreme Scale.                                                                           |

# **Archivos de ejecución para una instalación autónoma de WebSphere eXtreme Scale**

Se incluyen archivos de archivado Java (JAR) en la instalación. Puede ver los archivos JAR que se incluyen y la ubicación en la que se instalan.

*Tabla 7. Archivos de tiempo de ejecución para la instalación completa de WebSphere eXtreme Scale*. WebSphere eXtreme Scale se basa en los procesos de ObjectGrid y en las API relacionadas. La tabla siguiente lista los archivos JAR que se incluyen en la instalación. La ubicación de instalación es relativa al directorio *[inicio\\_wxs](#page-83-0)* que elige durante la instalación.

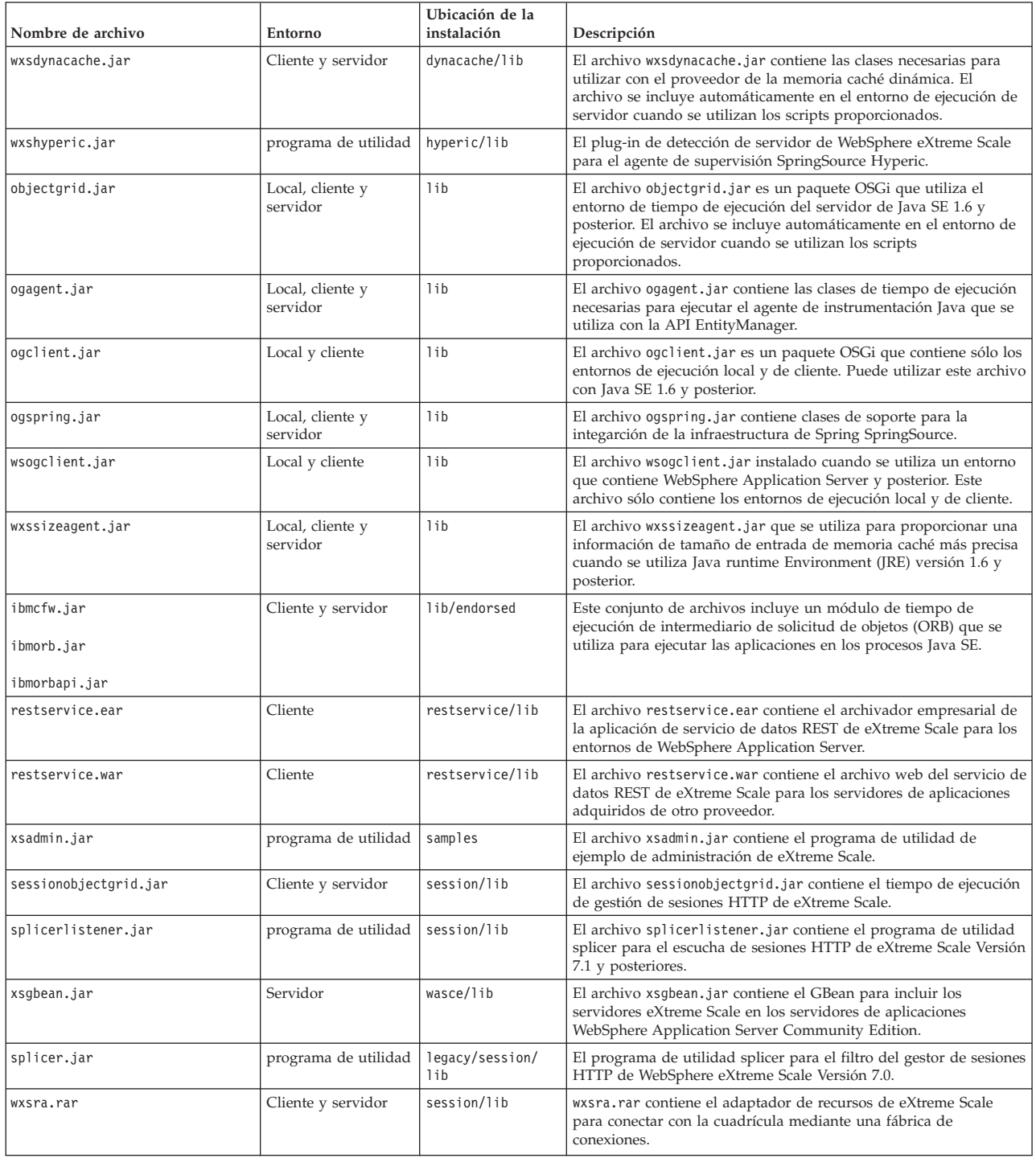

<span id="page-213-0"></span>*Tabla 8. Archivos de tiempo de ejecución de WebSphere eXtreme Scale Client*. WebSphere eXtreme Scale Client se basa en los procesos de ObjectGrid y en las API relacionadas. La tabla siguiente lista los archivos JAR que se incluyen en la instalación. La ubicación de instalación es relativa al directorio *[inicio\\_wxs](#page-83-0)* que elige durante la instalación.

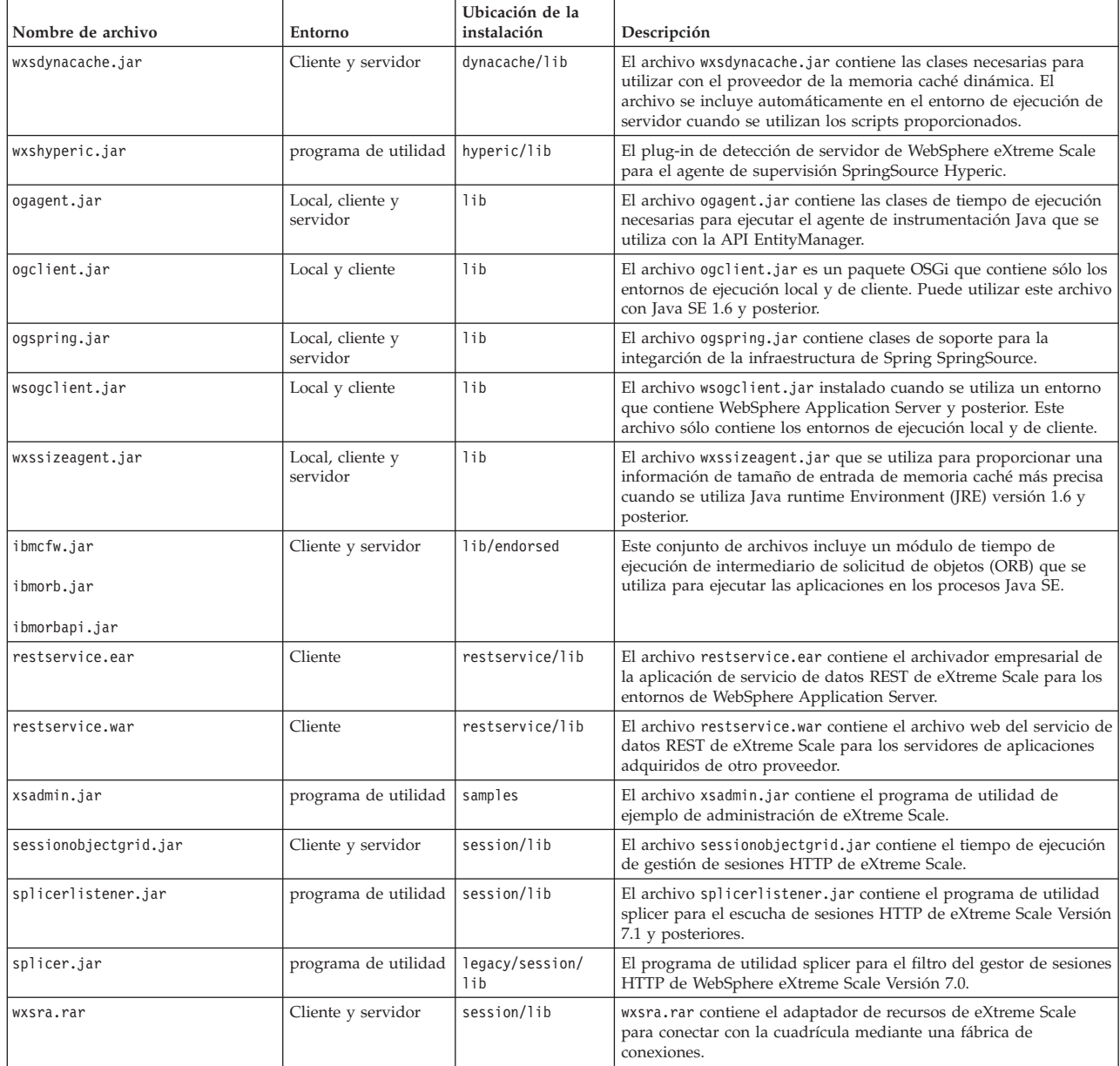

# **Acerca de la instalación de WebSphere eXtreme Scale en el entorno .NET**

#### .NET

Puede instalar WebSphere eXtreme Scale para .NET en un entorno de ejecución o en un entorno de ejecución y de desarrollo. Cuando se instala en un entorno de ejecución, este es el entorno donde se ejecutarán las aplicaciones .NET. Los conjuntos de ejecución se instalan en el disco y en la memoria caché global del conjunto (GAC). Para crear y probar sus propias aplicaciones .NET, instale WebSphere eXtreme Scale Client for .NET en el entorno de desarrollo. Los

conjuntos de ejecución se instalan en el disco y en la memoria caché global del conjunto (GAC). Existe un código fuente .NET eXtreme Scale y proyecto de Visual que se instala en el directorio dir\_instalación\sample. La integración con Visual Studio IntelliSense proporciona descripciones de clase y métodos durante el desarrollo. La instalación del entorno de desarrollo también incluye documentación de API en el directorio dir\_instalación\doc.

# **Instalación de WebSphere eXtreme Scale Client for .NET**

## .NET

Puede instalar WebSphere eXtreme Scale Client en un entorno .NET si tiene aplicaciones que se ejecutan en esta infraestructura.

## **Antes de empezar**

- v Descargue WebSphere eXtreme Scale Client del sitio de soporte de [http://www-947.ibm.com/support/entry/portal/Downloads/Software/](http://www-947.ibm.com/support/entry/portal/Downloads/Software/WebSphere/WebSphere_eXtreme_Scale.html) [WebSphere/WebSphere\\_eXtreme\\_Scale.html.](http://www-947.ibm.com/support/entry/portal/Downloads/Software/WebSphere/WebSphere_eXtreme_Scale.html)
- v Si piensa instalar WebSphere eXtreme Scale Client for .NET en un entorno de desarrollo, debe utilizar un sistema Windows con Microsoft Visual Studio 2010 ó 2008 instalado.

## **Acerca de esta tarea**

WebSphere eXtreme Scale Client for .NET puede instalarse en un tiempo de ejecución o en un tiempo de ejecución y en un entorno de desarrollo.

## **Procedimiento**

- 1. Utilice el asistente para instalar el cliente desde el DVD o descárguelo desde el sitio de soporte de [http://www-947.ibm.com/support/entry/portal/](http://www-947.ibm.com/support/entry/portal/Downloads/Software/WebSphere/WebSphere_eXtreme_Scale.html) [Downloads/Software/WebSphere/WebSphere\\_eXtreme\\_Scale.html.](http://www-947.ibm.com/support/entry/portal/Downloads/Software/WebSphere/WebSphere_eXtreme_Scale.html)
- 2. Ejecute el archivo setup.exe.
- 3. Siga las indicaciones en el asistente y pulse **Siguiente** para llegar a la página Tipo de instalación.
- 4. Seleccione instalar WebSphere eXtreme Scale Client en un entorno de ejecución, o elija una instalación personalizada. Una instalación personalizada permite instalar el producto en ambos entornos.
- 5. Si ha decidido instalar WebSphere eXtreme Scale Client en un entorno de ejecución, pulse **Tiempo de ejecución** y haga lo siguiente:
	- a. Pulse **Instalar** para ejecutar el instalador y pulse **Finalizar**. El directorio predeterminado de instalación es: C:\Program Files (x86)\IBM\WebSphere\ eXtreme Scale .NET Client
- 6. Si ha decidido instalar WebSphere eXtreme Scale Client en un tiempo de ejecución y en un entorno de desarrollo, seleccione **Personalizado** y haga lo siguiente:
	- a. Instale WebSphere eXtreme Scale Client en el directorio de instalación predeterminado o seleccione su propio directorio de instalación y pulse **Siguiente**.
	- b. De forma predeterminada, el tiempo de ejecución y el entorno de desarrollo aparecen seleccionados como características. Compruebe que tiene suficiente espacio de disco si desea instalar ambas. Pulse **Siguiente**.
	- c. Elija una ubicación para los archivos de registro y pulse **Siguiente**.
	- d. Pulse **Instalar** para ejecutar el instalador y pulse **Finalizar**.

## **Qué hacer a continuación**

Puede actualizar o modificar Client.Sample para probar las API disponibles para el cliente de eXtreme Scale for .NET. Encuentre Client.Sample en el archivo dir\_instalación\Sample\ClientSample.sln en el directorio de instalación y cargue este archivo en Visual Studio para ver la aplicación de ejemplo que utiliza operaciones sencillas de creación, recuperación, actualización y supresión. Utilice Client.Sample como guía para acceder a la cuadrícula de datos. Puede modificar esta aplicación o escribir nuevas aplicaciones que utilicen el conjunto de API soportadas por el cliente de eXtreme Scale for .NET API set.

# **Instalación de WebSphere eXtreme Scale Client for .NET con la modalidad silenciosa**

#### $\blacksquare$  .NET  $\blacksquare$

Puede instalar WebSphere eXtreme Scale Client en un entorno .NET en modalidad silenciosa si no desea ver la instalación según va ocurriendo o si necesita instalar el producto en varias máquinas. La instalación silenciosa quiere decir que necesita primero grabar un archivo de respuestas y pasar parámetros a dicho archivo.

## **Antes de empezar**

- v Descargue WebSphere eXtreme Scale Client del [sitio de soporte.](http://www-947.ibm.com/support/entry/portal/Downloads/Software/WebSphere/WebSphere_eXtreme_Scale)
- v Si piensa instalar WebSphere eXtreme Scale Client for .NET en un entorno de desarrollo, debe utilizar un sistema Windows con Microsoft Visual Studio 2010 ó 2008 instalado.

## **Acerca de esta tarea**

WebSphere eXtreme Scale Client for .NET puede instalarse en un tiempo de ejecución o en un tiempo de ejecución y en un entorno de desarrollo.

## **Procedimiento**

- 1. Abra un indicador de mandatos y ejecute el siguiente script: setup.exe /r /f1"<dir\_instalación>\Setup.iss" El dir\_instalación es la ubicación donde desea crear el archivo de respuestas.
- 2. Siga las indicaciones en el asistente y pulse **Siguiente** para llegar a la página Tipo de instalación.
- 3. Dependiendo de qué opciones seleccione, puede pasar los siguientes valores para crear el archivo de respuestas Setup.iss:
	- v Seleccione instalar WebSphere eXtreme Scale Client en un entorno de ejecución, o elija una instalación personalizada. Una instalación personalizada permite instalar el producto en ambos entornos.
	- Si ha decidido instalar WebSphere eXtreme Scale Client en un entorno de ejecución, pulse **Tiempo de ejecución** y haga lo siguiente:
		- a. Pulse **Instalar** para ejecutar el instalador y pulse **Finalizar**. El directorio predeterminado de instalación es: C:\Program Files (x86)\IBM\WebSphere\eXtreme Scale .NET Client
	- v Si ha decidido instalar WebSphere eXtreme Scale Client en un tiempo de ejecución y en un entorno de desarrollo, seleccione **Personalizado** y haga lo siguiente:
- a. Instale WebSphere eXtreme Scale Client en el directorio de instalación predeterminado o seleccione su propio directorio de instalación. Pulse **Siguiente**.
- b. Seleccione el tiempo de ejecución y el entorno de desarrollo. Si desea instalar en ambos entornos, verifique que tenga suficiente espacio de disco. Pulse **Siguiente**.
- c. Elija una ubicación para los archivos de registro y pulse **Siguiente**.
- 4. Pulse **Instalar** para ejecutar el instalador y pulse **Finalizar**.
- 5. Abra un indicador de mandatos y ejecute el siguiente script: setup.exe /s /f1"<dir\_instalación>\Setup.iss" para instalar WebSphere eXtreme Scale Client en modalidad silenciosa. El dir\_instalación es la ubicación donde reside el archivo de respuestas.

## **Qué hacer a continuación**

Puede actualizar o modificar Client.Sample para probar las API disponibles para el cliente de eXtreme Scale for .NET. Encuentre Client.Sample en el archivo dir instalación\Sample\ClientSample.sln en el directorio de instalación y cargue este archivo en Visual Studio para ver la aplicación de ejemplo que utiliza operaciones sencillas de creación, recuperación, actualización y supresión. Utilice Client.Sample como guía para acceder a la cuadrícula de datos. Puede modificar esta aplicación o escribir nuevas aplicaciones que utilicen el conjunto de API soportadas por el cliente de eXtreme Scale for .NET API set.

# **Desinstalación de WebSphere eXtreme Scale Client for .NET con la modalidad silenciosa**

#### .NET

Para eliminar WebSphere eXtreme Scale Client for .NET del entorno, puede desinstalarlo desde el Panel de control de Windows o grabar u archivo de respuestas para desinstalarlo en modalidad silenciosa.

#### **Antes de empezar**

Si desea desinstalar el producto de un entorno de desarrollo, compruebe que ha cerrado Visual Studio.

**Atención:** El desinstalador elimina todos los archivos binarios y todo el mantenimiento como, por ejemplo, fix packs y arreglos temporales, a la vez.

## **Procedimiento**

- 1. Detenga cualquier proceso de .NET eXtreme Scale.
- 2. Para grabar un archivo de respuestas, abra un indicador de mandatos y ejecute el siguiente script:

setup.exe /uninst /r /f1"<dir instalación>\Setup.iss"

- 3. Se abrirá el asistente de desinstalación y aparecerá una ventana para confirmar que desea eliminar WebSphere eXtreme Scale Client for .NET y todas sus características. Pulse **Aceptar**.
- 4. Cuando se completa el proceso de desinstalación, pulse **Finalizar**.
- 5. Opcional: para probar el archivo de respuestas y desinstalar WebSphere eXtreme Scale Client en modalidad silenciosa:
- <span id="page-217-0"></span>a. Instale WebSphere eXtreme Scale Client for .NET. Para obtener más información, consulte ["Instalación de WebSphere eXtreme Scale Client for](#page-214-0) [.NET" en la página 201](#page-214-0)
- b. Abra un indicador de mandatos y ejecute el siguiente script para desinstalar WebSphere eXtreme Scale Client for .NET en modalidad silenciosa: setup.exe /uninst /s /f1"<dir\_instalación>\Setup.iss"

### **Qué hacer a continuación**

Compruebe el Explorador de Windows para asegurarse de que se hayan eliminado todas las carpetas del directorio de instalación. Debe también comprobar el Panel de control de Windows para asegurarse de que el producto ya no aparece listado.

# **Instalación de IBM Installation Manager y ofertas del producto WebSphere eXtreme Scale**

### **Java**

WebSphere eXtreme Scale están disponibles en depósitos de productos. Para acceder a estos repositorios, primero debe instalar IBM Installation Manager.

Puede instalar Installation Manager utilizando los archivos disponibles en el soporte del producto, utilizando un archivo obtenido del sitio de Passport Advantage, o utilizando un archivo del [sitio web de descargas de IBM Installation](http://www.ibm.com/support/entry/portal/Recommended_fix/Software/Rational/IBM_Installation_Manager) [Manager.](http://www.ibm.com/support/entry/portal/Recommended_fix/Software/Rational/IBM_Installation_Manager) Un archivo es un archivo comprimido que contiene imágenes de instalación.

#### **Nota:**

Installation Manager está disponible para su descarga en versiones de 32 ó 64 bits. Puede utilizar cualquier versión de Installation Manager para instalar WebSphere eXtreme Scale.

Installation Manager le da acceso a los repositorios de productos necesarios. Debe acceder a estos repositorios para instalar las ofertas del producto WebSphere eXtreme Scale.

Hay dos opciones para acceder a los repositorios del producto.

#### **Opción 1: acceder a los repositorios del producto en el medio físico y utilizar la instalación local**

- 1. Instale Installation Manager en el sistema.
- 2. Utilice Installation Manager para instalar la oferta del producto desde los repositorios del producto del soporte.

#### **Opción 2: descargar los repositorios del producto de Passport Advantage y utilizar la instalación local**

1. Descargue los repositorios del sitio de Passport Advantage.

**Nota:** Consulte consulte [Software soportado](http://www-01.ibm.com/support/docview.wss?uid=swg24033719) para obtener una lista de las imágenes de instalación de IBM WebSphere eXtreme Scale descargables desde el sitio web IBM Passport Advantage Online así como otra información adicional.

2. Instale Installation Manager en el sistema.

3. Utilice Installation Manager para instalar el producto de los repositorios del producto descargados.

## <span id="page-218-0"></span>**Instalación de IBM Installation Manager utilizando la GUI**

**Java** 

Para acceder a los repositorios del producto necesarios para poder instalar cualquier oferta de producto de WebSphere eXtreme Scale , debe instalar IBM Installation Manager. Puede instalar Installation Manager utilizando una consola de asistente.

## **Antes de empezar**

Debe instalar IBM Installation Manager y tener acceso a los repositorios necesarios. Para obtener más información, consulte ["Instalación de IBM Installation Manager y](#page-217-0) [ofertas del producto WebSphere eXtreme Scale" en la página 204.](#page-217-0)

### **Procedimiento**

1. Desde la ubicación que contiene los archivos de instalación, ejecute uno de los siguientes mandatos:

**Instalación administrativa:**

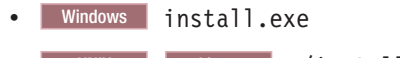

• UNIX Linux ./install

**Instalación no administrativa:**

- Windows userinst.exe
- UNIX | Linux | ./userinst

Para obtener más información sobre instalaciones administrativas y no administrativas, consulte el apartado [Instalar como administrador, no](http://pic.dhe.ibm.com/infocenter/install/v1r5/topic/com.ibm.silentinstall12.doc/topics/r_admin_nonadmin.html) [administrado o como grupo](http://pic.dhe.ibm.com/infocenter/install/v1r5/topic/com.ibm.silentinstall12.doc/topics/r_admin_nonadmin.html)

#### **Instalación de la modalidad de grupo:**

UNIX Linux ./groupinst

**Notas sobre la modalidad de grupo:**

v Con la modalidad de grupo, varios usuarios pueden utilizar una única instancia de IBM Installation Manager para gestionar paquetes de software.

La modalidad de grupo no permite que dos personas puedan utilizar una única instancia de IBM Installation Manager a la vez.

- Windows La modalidad de grupo no está disponible en sistemas operativos Windows.
- v Si no instala Installation Manager con la modalidad de grupo, no podrá utilizar la modalidad de grupo para gestionar cualquiera de los productos que instale posteriormente utilizando esta instancia de Installation Manager.
- v Cambie la ubicación de la instalación del usuario actual de la ubicación predeterminada a una ubicación accesible por todos los usuarios en el grupo.
- v Configure los grupos, los permisos y las variables de entorno según se describe en las hojas de ruta de la modalidad Grupo en el

[Information Center de IBM Installation Manager Versión 1.5](http://publib.boulder.ibm.com/infocenter/install/v1r5/index.jsp) antes de realizar la instalación en modalidad de grupo.

- v Para obtener más información sobre la utilización de la modalidad de grupo, consulte las hojas de ruta de la modalidad Grupo en el [Information Center de IBM Installation Manager Versión 1.5.](http://publib.boulder.ibm.com/infocenter/install/v1r5/index.jsp)
- <span id="page-219-0"></span>2. Verifique que se haya seleccionado el paquete de Installation Manager y pulse **Siguiente**.
- 3. Acepte los términos del acuerdo de licencia y pulse **Siguiente**.
- 4. Pulse **Siguiente**.
- 5. Revise la información de resumen y pulse **Instalar**. Si la instalación se realiza correctamente, el programa muestra un mensaje que indica que la instalación se ha realizado correctamente.Si la instalación no se realiza correctamente, pulse **Ver archivo de registro** para resolver el problema.
- 6. Añada el repositorio de producto a las preferencias de Installation Manager.
	- a. Inicie Installation Manager.
	- b. En el menú superior, pulse **Archivo > Preferencias**.
	- c. Seleccione **Repositorios**.
	- d. Pulse **Añadir repositorio**.
	- e. Escriba la vía de acceso al archivo repository.config, en la ubicación que contiene los archivos de repositorio, por ejemplo:
		- Windows C:\repositories\nombre producto\local-repositories
		- **UNIX | Linux /var/repositories/nombre** producto/localrepositories
	- f. Pulse **Aceptar**.
- 7. Borre cualquier ubicación listada en la ventana Repositorios que no esté utilizando.
- 8. Pulse **Aplicar**.
- 9. Pulse **Aceptar**.
- 10. Pulse **Archivo > Salir** para cerrar Installation Manager.

#### **Qué hacer a continuación**

Después de instalar satisfactoriamente Installation Manager y de configurar el repositorio, puede continuar con la instalación de cualquier WebSphere eXtreme Scale autónomo o WebSphere eXtreme Scale para WebSphere Application Server para la oferta del producto. Para obtener más información, consulte "Instalación del producto utilizando la GUI"

#### **Instalación del producto utilizando la GUI**

**Java** 

Utilice Installation Manager desde la consola del asistente para instalar las ofertas de producto WebSphere eXtreme Scale .

#### **Antes de empezar**

Debe instalar los archivos de producto necesarios para Installation Manager y tener acceso a los repositorios necesarios. Para obtener más información, consulte ["Instalación de IBM Installation Manager y ofertas del producto WebSphere](#page-217-0) [eXtreme Scale" en la página 204.](#page-217-0)

## **Procedimiento**

1. Inicie Installation Manager.

**Consejo:** UNIX Linux Puede iniciar Installation Manager en modalidad de grupo con el mandato **./IBMIM**.

- v La modalidad de grupo permite que varios usuarios utilicen una única instancia de IBM Installation Manager para gestionar paquetes de software.
- v Para obtener más información sobre la utilización de la modalidad de grupo, consulte las hojas de ruta de la modalidad Grupo en el [Information](http://publib.boulder.ibm.com/infocenter/install/v1r5/index.jsp) [Center de IBM Installation Manager Versión 1.5.](http://publib.boulder.ibm.com/infocenter/install/v1r5/index.jsp)
- 2. Pulse **Instalar**.

**Nota:** Si se le solicita la autenticación, utilice el ID y la contraseña de IBM con los que se ha registrado en el sitio web del programa.

Installation Manager busca en sus repositorios definidos los paquetes disponibles.

- 3. Seleccione una de las siguientes ofertas de producto y la versión apropiada.
	- v WebSphere eXtreme Scale en un entorno autónomo
	- v WebSphere eXtreme Scale Client en un entorno autónomo
	- WebSphere eXtreme Scale para WebSphere Application Server Versión 7
	- WebSphere eXtreme Scale para WebSphere Application Server Versión 8
	- WebSphere eXtreme Scale Client para WebSphere Application Server Versión 7
	- WebSphere eXtreme Scale Client para WebSphere Application Server Versión 8

Si ya tiene instalado el producto en el sistema, un mensaje indica que el producto ya está instalado. Para crear otra instalación del producto en otra ubicación, pulse **Continuar**.

**Consejo:** Si se selecciona la opción **Buscar en repositorios de servicio durante la instalación y actualizaciones** en la página de preferencias del repositorio de Installation Manager y está conectado a Internet, puede pulsar **Buscar otras versiones y extensiones**. Haciendo esto, puede buscar actualizaciones en los repositorios de actualización predeterminados para los paquetes seleccionados. En este caso, no es necesario que añada el URL específico del repositorio de servicio en la página de preferencias del repositorio de Installation Manager.

a. Seleccione los arreglos a instalar.

Los arreglos recomendados están seleccionados de forma predeterminada. Si hay arreglos recomendados, puede seleccionar la opción para mostrar solo los arreglos recomendados y ocultar los arreglos no recomendados.

b. Pulse **Siguiente**.

**Nota:** Installation Manager puede solicitarle que actualice al último nivel de Installation Manager cuando se conecta al repositorio. Si se le solicita, actualice a una versión más reciente antes de continuar. Consulte el [Information Center de IBM Installation Manager Versión 1.5](http://publib.boulder.ibm.com/infocenter/install/v1r5/index.jsp) para obtener información sobre las actualizaciones automáticas.

- 4. Acepte los términos del acuerdo de licencia y pulse **Siguiente**.
- 5. Especifique el directorio raíz de la instalación para el producto.

El panel también especifica el directorio de recursos compartidos y la información de espacio de disco.

**Nota:** La primera vez que instale un paquete utilizando Installation Manager, especifique el directorio de recursos compartidos. El directorio de recursos compartidos es donde se encuentran los artefactos de instalación que pueden ser utilizados por uno o más grupos de paquetes. Utilice la unidad más grande para esta instalación. No podrá cambiar la ubicación del directorio hasta después de desinstalar todos los paquetes.

#### **Restricciones:**

- v Si suprime la ubicación de destino predeterminada y deja vacío un campo del directorio de instalación, no podrá continuar.
- v No utilice enlaces simbólicos como directorio de destino.

No se da soporte a este tipo de enlaces.

v No utilice un punto y coma en el nombre de directorio.

Si el directorio de destino incluye un punto y coma, WebSphere eXtreme Scale no se instala como se esperaba.

Windows Este es el carácter que se utiliza para construir la classpath en los sistemas Windows.

- Windows La longitud máxima de vía de acceso en los sistemas operativos Windows Server 2008, Windows Vista y Windows 7 es de 60 caracteres.
- 6. Pulse **Siguiente**.
- 7. Seleccione los idiomas para los que se debe instalar el contenido traducido. El idioma inglés siempre está seleccionado.
- 8. Pulse **Siguiente**.
- 9. Seleccione las características que desea instalar.

En función de qué productos de la oferta ha seleccionado, puede elegir entre las siguientes características:

• Cliente

Disponible como característica necesaria si instala WebSphere eXtreme Scale en un entorno autónomo u ofertas del producto WebSphere eXtreme Scale para WebSphere Application Server. Se debe instalar el cliente para estas ofertas de producto.

• Servidor

Disponible si instala WebSphere eXtreme Scale en un entorno autónomo o WebSphere eXtreme Scale para WebSphere Application Server. Puede elegir no instalar el servidor para estas ofertas de producto.

• Consola

Disponible para todas las ofertas del producto WebSphere eXtreme Scale. Puede elegir instalar la consola de supervisión. Con la consola web, puede representar gráficos de las estadísticas actuales e históricas. Esta consola proporciona algunos gráficos para visiones generales de alto nivel y tiene una página de informes personalizada que se puede utilizar para crear gráficos desde las estadísticas disponibles. Puede utilizar las posibilidades de representación gráfica en la consola de supervisión de WebSphere eXtreme Scale para ver el rendimiento general de las cuadrículas de datos del entorno.

• Ejemplos

Disponible para todas las ofertas del producto WebSphere eXtreme Scale.

- 10. Pulse **Siguiente**.
- 11. Revise la información de resumen y pulse **Instalar**.

v Si la instalación es satisfactoria, el programa emite un mensaje para indicar que la instalación se ha realizado correctamente.

**Nota:** El programa también puede especificar instrucciones posteriores a la instalación importantes.

- v Si la instalación no se realiza correctamente, pulse **Ver archivo de registro** para resolver el problema.
- 12. Seleccione la herramienta que desea que se inicie cuando finalice la instalación.
	- v Seleccione **Herramienta de gestión de perfiles para crear un perfil** si desea crear un nuevo perfil de servidor de aplicaciones con valores apropiados para un entorno de producción.
	- v Seleccione **Herramienta de gestión de perfiles para crear un perfil de servidor de aplicaciones para un entorno de desarrollo** si desea crear un perfil de servidor de aplicaciones con valores apropiados para un entorno de desarrollo.

**Nota:** Los valores "development" resultan adecuados para un entorno de desarrollo en el que se realicen frecuentes actualizaciones en la aplicación, y los recursos del sistema sean los mínimos. No utilice los valores de desarrollo para servidores de producción.

v Seleccione **Ninguno** si no desea crear ningún perfil nuevo cuando finalice la instalación.

**Restricción:** La opción de iniciar la Herramienta de gestión de perfiles solo está disponible cuando se ha instalado una versión de WebSphere Application Server que contiene la Herramienta de gestión de perfiles.

- 13. Pulse **Finalizar**.
- 14. Pulse **Archivo > Salir** para cerrar Installation Manager.

# **Instalación de IBM Installation Manager utilizando la línea de mandatos**

#### Java

Para acceder a los repositorios del producto necesarios para poder instalar cualquier oferta de producto de WebSphere eXtreme Scale , debe instalar IBM Installation Manager. Puede instalar Installation Manager desde la línea de mandatos.

## **Antes de empezar**

Debe instalar los archivos de producto necesarios para Installation Manager y tener acceso a los repositorios necesarios. Para obtener más información, consulte ["Instalación de IBM Installation Manager y ofertas del producto WebSphere](#page-217-0) [eXtreme Scale" en la página 204.](#page-217-0)

## **Procedimiento**

1. Vaya a la ubicación que contiene los archivos de instalación de Installation Manager y ejecute uno de los mandatos siguientes:

#### **Instalación administrativa:**

• Windows installc.exe -acceptLicense -log *nombre\_y\_vía\_acceso\_archivo\_registro*

• UNIX Linux ./installc -acceptLicense -log *nombre\_y\_vía\_acceso\_archivo\_registro*

#### **Instalación no administrativa:**

- Windows userinstc.exe -acceptLicense -log *nombre\_y\_vía\_acceso\_archivo\_registro*
- UNIX Linux ./userinstc -acceptLicense -log *nombre\_y\_vía\_acceso\_archivo\_registro*

#### **Instalación de la modalidad de grupo:**

UNIX Linux ./groupinstc -acceptLicense -dataLocation *ubicación\_datos\_aplicación* -log *nombre\_y\_vía\_acceso\_archivo\_registro* -installationDirectory *inicio\_Installation\_Manager*

#### **Notas sobre la modalidad de grupo:**

- v La modalidad de grupo permite que varios usuarios utilicen una única instancia de IBM Installation Manager para gestionar paquetes de software.
- Windows La modalidad de grupo no está disponible en sistemas operativos Windows.
- v Si no instala Installation Manager utilizando la modalidad de grupo, no podrá utilizar la modalidad de grupo para gestionar de los productos que instale más tarde utilizando este Installation Manager.
- v Asegúrese de cambiar la ubicación de instalación de la ubicación predeterminada en el directorio inicial del usuario actual a una ubicación que sea accesible para todos los usuarios del grupo.
- v Configure los grupos, los permisos y las variables de entorno según se describe en las hojas de ruta de la modalidad Grupo en el [Information Center de IBM Installation Manager Versión 1.5](http://publib.boulder.ibm.com/infocenter/install/v1r5/index.jsp) antes de realizar la instalación en modalidad de grupo.
- v Para obtener más información sobre la utilización de la modalidad de grupo, consulte las hojas de ruta de la modalidad Grupo en el [Information Center de IBM Installation Manager Versión 1.5.](http://publib.boulder.ibm.com/infocenter/install/v1r5/index.jsp)
- 2. Opcional: Si el repositorio necesita un nombre de usuario y contraseña, cree un archivo de conjunto de claves para acceder a este repositorio.

Para obtener más información sobre la creación de un archivo de conjunto de claves para Installation Manager, consulte el [Information Center de IBM](http://publib.boulder.ibm.com/infocenter/install/v1r5/index.jsp) [Installation Manager Versión 1.5.](http://publib.boulder.ibm.com/infocenter/install/v1r5/index.jsp)

**Consejo:** Al crear un archivo de conjunto de claves, añada /repository.config al final de la ubicación de URL del repositorio si el mandato **imutilsc** no puede encontrar el URL especificado.

## **Qué hacer a continuación**

Tras una instalación satisfactoria de Installation Manager y configurar el repositorio, puede continuar con la instalación de cualquier WebSphere eXtreme Scale autónomo o WebSphere eXtreme Scale para oferta de producto de WebSphere Application Server. Para obtener más información, consulte ["Instalación del](#page-219-0) [producto utilizando la GUI" en la página 206.](#page-219-0)

## **Instalación del producto utilizando la línea de mandatos.**

**Java** 

Utilice Installation Manager desde la línea de mandatos para instalar las ofertas del producto WebSphere eXtreme Scale .

#### **Antes de empezar**

Debe instalar los archivos de producto necesarios para Installation Manager y tener acceso a los repositorios necesarios. Para obtener más información, consulte ["Instalación de IBM Installation Manager y ofertas del producto WebSphere](#page-217-0) [eXtreme Scale" en la página 204.](#page-217-0)

#### **Procedimiento**

- 1. Inicie la sesión en el sistema.
- 2. Vaya al subdirectorio eclipse/tools en el directorio donde esté instalado Installation Manager.
- 3. Compruebe que el repositorio del producto está disponible.

**Windows** 

imcl.exe listAvailablePackages -repositories *repositorio\_origen*

 $\begin{array}{|c|c|c|c|c|}\n\hline\n\text{UNIX} & \text{I} & \text{Linux} \\\hline\n\end{array}$ 

./imcl listAvailablePackages -repositories *repositorio\_origen*

Debería ver uno o más niveles de la oferta.

4. Utilice el mandato **imcl** para instalar el producto.

**Windows** 

imcl.exe install com.ibm.websphere.v85\_*versión\_oferta*,*ID\_característica\_opcional* -repositories *repositorio\_origen*

- -installationDirectory *directorio\_instalación*
- -sharedResourcesDirectory *directorio\_compartido*
- -accessRights *modalidad\_acceso*
- -preferences *clave\_preferencia*=*valor*
- -properties *clave\_propiedad*=*valor*
- -keyring *archivo\_conjunto\_claves* -password *contraseña*
- -acceptLicense
- UNIX Linux

./imcl install com.ibm.websphere.*versión\_oferta*,*ID\_característica\_opcional* -repositories *repositorio\_origen*

-installationDirectory *directorio\_instalación*

-sharedResourcesDirectory *directorio\_compartido*

- -accessRights *modalidad\_acceso*
- -preferences *clave\_preferencia*=*valor*
- -properties *clave\_propiedad*=*valor*
- -keyring *archivo\_conjunto\_claves* -password *contraseña*
- -acceptLicense

#### **Sugerencias:**

- v El *ID\_oferta* es el ID de oferta que se lista en ["ID de oferta de producto](#page-204-0) [WebSphere eXtreme Scale" en la página 191.](#page-204-0)
- v La *versión\_oferta*, que opcionalmente puede adjuntarse al ID de la oferta con un subrayado, es una versión específica de la oferta que se va a instalar (8.5.0.20110503\_0200 por ejemplo).
	- Si *versión\_oferta* **no** se especifica, se instala la última versión de la oferta y **todos** los arreglos temporales de esa versión.

– Si se especifica *versión\_oferta*, se instala la versión especificada de la oferta y **ningún** arreglo temporal para la versión.

La versión de la oferta se puede encontrar adjunta al final del ID de oferta con un subrayado cuando se ejecuta el siguiente mandato en el repositorio:

imcl listAvailablePackages -repositories *repositorio\_origen*

- También puede especificar none, recommended o all con el argumento -installFixes para indicar qué arreglo temporal desea instalar con la oferta.
	- Si la versión de la oferta **no** se especifica, la opción -installFixes es all de forma predeterminada.
	- Si la versión de la oferta se especifica, la opción -installFixes es none de forma predeterminada.
- v Puede añadir una lista de características separadas por comas. A continuación se muestra un ejemplo:

imcl -acceptLicense install com.ibm.websphere.WXS.v85,xs.console.feature,xs.samples.feature

- xs.client.standalone.featureDisponible como característica necesaria si instala WebSphere eXtreme Scale en un entorno autónomo u ofertas del producto WebSphere eXtreme Scale para WebSphere Application Server.
- xs.server.standalone.feature En función de qué productos de la oferta que desea instalar, puede elegir instalar el servidor. El servidor es una característica seleccionable en las ofertas de producto siguientes:
	- WebSphere eXtreme Scale en un entorno autónomo
	- WebSphere eXtreme Scale para WebSphere Application Server versión 7
	- WebSphere eXtreme Scale para WebSphere Application Server versión 8
- xs.console.feature Disponible para todas las ofertas de productos. Puede elegir instalar la consola de supervisión. Con la consola web, puede representar gráficos de las estadísticas actuales e históricas. Esta consola proporciona algunos gráficos configurados previamente para visiones generales de alto nivel y tiene una página de informes personalizados que puede utilizar para crear gráficos de las estadísticas disponibles. Puede utilizar las prestaciones gráficas en la consola de supervisión de WebSphere eXtreme Scale para ver el rendimiento general de las cuadrículas de datos en el entorno
- xs.samples.feature Disponible para todas las ofertas de productos. Puede elegir la instalación de muestras.

#### **Notas:**

- v Si ha especificado anteriormente la modalidad en la que desea instalar Installation Manager, el parámetro -accessRights no es necesario
- Si experimenta problemas posteriormente, Installation Manager puede guardar versiones anteriores de un paquete para retrotraer a ellas. Cuando Installation Manager retrotrae un paquete a una versión anterior, la versión actual de los archivos se desinstala y se reinstalan las versiones anteriores. Si elige no guardar los archivos para la regrotracción, aún puede impedir que los archivos se guarden especificando una preferencia:

-preference com.ibm.cic.common.core.preferences.preserveDownloadedArtifacts=False

Para obtener más información acerca de las preferencias de Installation Manager, consulte el [Information Center de IBM Installation Manager](http://publib.boulder.ibm.com/infocenter/install/v1r5/index.jsp) [Versión 1.5.](http://publib.boulder.ibm.com/infocenter/install/v1r5/index.jsp)

**Consejo:** Aunque si opta por no guardar los archivos para la retrotracción, todavía puede acceder a los archivos de producto para la retrotracción del repositorio.

v Es posible que el programa grabe instrucciones posteriores a la instalación importantes en la salida estándar.

Para obtener más información sobre la utilización del mandato **imcl** para instalar el producto, consulte el [Information Center de IBM Installation](http://publib.boulder.ibm.com/infocenter/install/v1r5/index.jsp) [Manager Versión 1.5.](http://publib.boulder.ibm.com/infocenter/install/v1r5/index.jsp)

# **Instalación de IBM Installation Manager utilizando archivos de respuestas**

#### Java

Para acceder a los repositorios del producto necesarios para poder instalar cualquier oferta de producto de WebSphere eXtreme Scale , debe instalar IBM Installation Manager. Puede instalar Installation Manager utilizando archivos de respuestas.

## **Antes de empezar**

Debe instalar los archivos de producto necesarios para Installation Manager y tener acceso a los repositorios necesarios. Para obtener más información, consulte ["Instalación de IBM Installation Manager y ofertas del producto WebSphere](#page-217-0) [eXtreme Scale" en la página 204.](#page-217-0)

## **Procedimiento**

Vaya a la ubicación que contiene los archivos de instalación de Installation Manager y ejecute uno de los siguientes mandatos para instalar Installation Manager.

#### **Instalación administrativa:**

- Windows installc.exe -acceptLicense -log *nombre\_y\_vía\_acceso\_archivo\_registro*
- UNIX Linux ./installc -acceptLicense -log *nombre\_y\_vía\_acceso\_archivo\_registro*

#### **Instalación no administrativa:**

- Windows userinstc.exe -acceptLicense -log *nombre\_y\_vía\_acceso\_archivo\_registro*
- UNIX Linux ./userinstc -acceptLicense -log *nombre\_y\_vía\_acceso\_archivo\_registro*

#### **Instalación de la modalidad de grupo:**

UNIX Linux ./groupinstc -acceptLicense -dataLocation *ubicación\_datos\_aplicación* -log *nombre\_y\_vía\_acceso\_archivo\_registro* -installationDirectory *inicio\_Installation\_Manager*

#### **Notas sobre la modalidad de grupo:**

v La modalidad de grupo permite que varios usuarios utilicen una única instancia de IBM Installation Manager para gestionar paquetes de software.

La modalidad de grupo no significa que dos personas puedan utilizar la única instancia de IBM Installation Manager a la vez.

**Windows** La modalidad de grupo no está disponible en sistemas operativos Windows.

- <span id="page-227-0"></span>v Si no instala Installation Manager utilizando la modalidad de grupo, no podrá utilizar la modalidad de grupo para gestionar de los productos que instale más tarde utilizando este Installation Manager.
- v Asegúrese de cambiar la ubicación de instalación de la ubicación predeterminada en el directorio inicial del usuario actual a una ubicación que sea accesible para todos los usuarios del grupo.
- Configure los grupos, los permisos y las variables de entorno según se describe en las hojas de ruta de la modalidad Grupo en el [Information](http://publib.boulder.ibm.com/infocenter/install/v1r5/index.jsp) [Center de IBM Installation Manager Versión 1.5](http://publib.boulder.ibm.com/infocenter/install/v1r5/index.jsp) antes de realizar la instalación en modalidad de grupo.
- v Para obtener más información sobre la utilización de la modalidad de grupo, consulte las hojas de ruta de la modalidad Grupo en el [Information Center de IBM Installation Manager Versión 1.5.](http://publib.boulder.ibm.com/infocenter/install/v1r5/index.jsp)

## **Qué hacer a continuación**

Tras una instalación satisfactoria de Installation Manager y configurar el repositorio, puede continuar con la instalación de cualquier WebSphere eXtreme Scale autónomo o WebSphere eXtreme Scale para WebSphere Application Server para la oferta del producto. Para obtener más información, consulte ["Instalación](#page-219-0) [del producto utilizando la GUI" en la página 206.](#page-219-0)

## **Instalación del producto utilizando un archivo de respuestas. Java**

Utilice Installation Manager con un archivo de respuestas para instalar las ofertas del producto WebSphere eXtreme Scale .

## **Antes de empezar**

Debe instalar los archivos de producto necesarios para Installation Manager y tener acceso a los repositorios necesarios. Para obtener más información, consulte ["Instalación de IBM Installation Manager y ofertas del producto WebSphere](#page-217-0) [eXtreme Scale" en la página 204.](#page-217-0)

## **Acerca de esta tarea**

Con Installation Manager, puede trabajar con archivos de respuestas para instalar el producto de varias maneras. Puede registrar un archivo de respuestas utilizando la GUI.

#### **Procedimiento**

- 1. Desde una línea de mandatos, vaya al subdirectorio Eclipse del directorio donde ha instalado Installation Manager.
- 2. Inicie Installation Manager desde la línea de mandatos utilizando la opción -record.

Por ejemplo:

v Windows **Administrador o no administrador:** IBMIM.exe -skipInstall "C:\temp\imRegistry" -record C:\temp\install\_response\_file.xml **v UNIX Linux Administrador:** ./IBMIM -skipInstall /var/temp/imRegistry -record /var/temp/install response file.xml

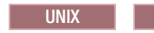

#### **UNIX Linux No administrador:**

./IBMIM -skipInstall *dirinicial\_usuario*/var/temp/imRegistry -record *inicio\_usuario*/var/temp/install\_response\_file.xml

**Consejo:** Cuando registra un nuevo archivo de respuestas, puede especificar el parámetro -skipInstall. El uso de este parámetro tiene las ventajas siguientes:

- No se instalan archivos y esto acelera el registro.
- v Si utiliza una ubicación de datos temporal con el parámetro -skipInstall, Installation Manager graba el registro de instalación en la ubicación de datos especificada mientras registra. Cuando vuelve a iniciar Installation Manager sin el parámetro -skipInstall, puede utilizar el archivo de respuestas para realizar la instalación en el registro de instalación real.

La operación de -skipInstall no debe utilizarse en la ubicación de datos del agente real que utilizada Installation Manager. Esta operación no está soportada. Utilice una ubicación limpia que pueda grabarse y vuelva a utilizarla en futuras sesiones de grabación.

Para obtener más información, consulte el [Information Center de IBM](http://publib.boulder.ibm.com/infocenter/install/v1r5/index.jsp) [Installation Manager Versión 1.5.](http://publib.boulder.ibm.com/infocenter/install/v1r5/index.jsp)

- 3. Añada los repositorios apropiados a las preferencias de Installation Manager.
	- a. En el menú superior, pulse **Archivo > Preferencias**
	- b. Seleccione **Repositorios**
	- c. Realice las acciones siguientes para cada repositorio:
		- 1) Pulse **Añadir repositorio**.
		- 2)
		- 3) Escriba la vía de acceso al archivo repository.config del directorio local o del repositorio remoto basado en web en el que ha desempaquetado los archivos del repositorio.

Por ejemplo:

- Repositorios remotos:
- https://downloads.mycorp.com:8080/WXS\_85\_repository
- Repositorios locales:
	- Windows C:\repositories\wxs85\local-repositories

– UNIX Linux /var/repositories/wxs85/localrepositories

- 4) Pulse **Aceptar**.
- 5) Pulse **Aplicar**.
- 6) Pulse **Aceptar**.
- d. Pulse **Instalar**.

**Nota:** Si se le solicita la autenticación, utilice el ID y la contraseña de IBM con los que se ha registrado en el sitio web del programa.

Installation Manager busca en sus repositorios definidos los paquetes disponibles.

- 4. Seleccione una de las siguientes ofertas de producto y la versión apropiada:
	- v WebSphere eXtreme Scale en un entorno autónomo
	- WebSphere eXtreme Scale Client en un entorno autónomo
	- WebSphere eXtreme Scale para WebSphere Application Server versión 7
- WebSphere eXtreme Scale para WebSphere Application Server versión 8
- WebSphere eXtreme Scale Client para WebSphere Application Server Versión 7
- WebSphere eXtreme Scale Client para WebSphere Application Server Versión 8

Si ya tiene instalado el producto en el sistema, un mensaje indica que el producto ya está instalado. Para crear otra instalación del producto en otra ubicación, pulse **Continuar**.

**Consejo:** Si se selecciona la opción **Buscar en repositorios de servicio durante la instalación y actualizaciones** en la página de preferencias del repositorio de Installation Manager y está conectado a Internet, puede pulsar **Buscar otras versiones y extensiones**. Haciendo esto, puede buscar actualizaciones en los repositorios de actualización predeterminados para los paquetes seleccionados. En este caso, no es necesario que añada el URL específico del repositorio de servicio en la página de preferencias del repositorio de Installation Manager.

5. Seleccione los arreglos a instalar.

Los arreglos recomendados están seleccionados de forma predeterminada. Si hay arreglos recomendados, puede seleccionar la opción para mostrar solo los arreglos recomendados y ocultar los arreglos no recomendados.

- 6. Pulse **Siguiente**.
- 7. Acepte los términos del acuerdo de licencia y pulse **Siguiente**.
- 8. Especifique el directorio raíz de la instalación para el producto. El panel también especifica el directorio de recursos compartidos y la información de espacio de disco.

**Nota:** La primera vez que instale un paquete utilizando Installation Manager, especifique el directorio de recursos compartidos. El directorio de recursos compartidos es donde se encuentran los artefactos de instalación que pueden ser utilizados por uno o más grupos de paquetes. Utilice la unidad más grande para esta instalación. No podrá cambiar la ubicación del directorio hasta después de desinstalar todos los paquetes.

#### **Restricciones:**

- v Si suprime la ubicación de destino predeterminada y deja vacío un campo del directorio de instalación, no podrá continuar.
- v No utilice enlaces simbólicos como directorio de destino.

No se da soporte a este tipo de enlaces.

- **Windows** La longitud máxima de vía de acceso en los sistemas operativos Windows Server 2008, Windows Vista y Windows 7 es de 60 caracteres.
- 9. Pulse **Siguiente**.
- 10. Seleccione los idiomas en los que debe instalarse el contenido traducido. El idioma inglés siempre está seleccionado.
- 11. Pulse **Siguiente**.
- 12. Seleccione las características que desea instalar.
	- Cliente

Disponible como característica necesaria si instala WebSphere eXtreme Scale en un entorno autónomo u ofertas del producto WebSphere eXtreme Scale para WebSphere Application Server. Se debe instalar el cliente para estas ofertas de producto.

• Servidor

Disponible si instala WebSphere eXtreme Scale en un entorno autónomo o WebSphere eXtreme Scale para WebSphere Application Server. Puede elegir no instalar el servidor para estas ofertas de producto.

Consola

Disponible para todas las ofertas del producto WebSphere eXtreme Scale. Puede elegir instalar la consola de supervisión. Con la consola web, puede representar gráficos de las estadísticas actuales e históricas. Esta consola proporciona algunos gráficos para visiones generales de alto nivel y tiene una página de informes personalizada que se puede utilizar para crear gráficos desde las estadísticas disponibles. Puede utilizar las posibilidades de representación gráfica en la consola de supervisión de WebSphere eXtreme Scale para ver el rendimiento general de las cuadrículas de datos del entorno.

• Ejemplos

Disponible para todas las ofertas del producto WebSphere eXtreme Scale.

- 13. Pulse **Siguiente**.
- 14. Revise la información de resumen y pulse **Instalar**.
	- v Si la instalación es satisfactoria, el programa emite un mensaje para indicar que la instalación se ha realizado correctamente.

**Nota:** El programa también puede especificar instrucciones posteriores a la instalación importantes.

- v Si la instalación no se realiza correctamente, pulse **Ver archivo de registro** para resolver el problema.
- 15. Pulse **Finalizar**.
- 16. Pulse **Archivo > Salir** para cerrar Installation Manager.

#### **Creación de un conjunto de claves:** Java

Después de utilizar Installation Manager para registrar un archivo de respuestas para instalar las ofertas de producto de WebSphere eXtreme Scale , puede crear un archivo de conjunto de claves. Si utiliza un repositorio remoto que requiere autenticación, entonces puede crear un conjunto de claves para la instalación.

#### **Antes de empezar**

Debe registrar un archivo de respuestas. Para obtener más información, consulte ["Instalación del producto utilizando un archivo de respuestas." en la página 214.](#page-227-0)

#### **Procedimiento**

- 1. Desde una línea de mandatos, vaya al subdirectorio Eclipse del directorio donde ha instalado Installation Manager.
- 2. Inicie Installation Manager desde la línea de mandatos utilizando la opción -record.

Por ejemplo:

v Windows **Administrador o no administrador:**

```
IBMIM.exe -skipInstall "C:\temp\imRegistry"
  -keyring C:\IM\im.keyring
  -record C:\temp\keyring_response_file.xml
```

```
UNIX Linux Administrador:
```
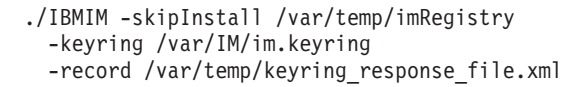

**vINIX Linux No administrador:** 

./IBMIM -skipInstall *dirinicial\_usuario*/var/temp/imRegistry -keyring *inicio\_usuario*/var/IM/im.keyring -record *inicio\_usuario*/var/temp/keyring\_response\_file.xml

- 3. Cuando se abra una ventana que le solicite las credenciales para el repositorio remoto autenticado, escriba las credenciales correctas y **guárdelas**.
- 4. Pulse **Archivo > Salir** para cerrar Installation Manager.

Para obtener más información, consulte el [Information Center de IBM](http://publib.boulder.ibm.com/infocenter/install/v1r5/index.jsp) [Installation Manager versión 1.5.](http://publib.boulder.ibm.com/infocenter/install/v1r5/index.jsp)

# **Instalación de la infraestructura OSGi de Eclipse Equinox con Eclipse Gemini para clientes y servidores**

**Java** 

Si desea desplegar WebSphere eXtreme Scale en una infraestructura OSGi, debe configurar el entorno de Eclipse Equinox.

### **Acerca de esta tarea**

La tarea requiere que descargue e instale la infraestructura Blueprint, lo que le permite configurar posteriormente JavaBeans y exponerlos como servicios. El uso de los servicios es importante porque puede exponer plug-ins como servicios OSGi de forma que los pueda utilizar el entorno de ejecución de eXtreme Scale. El producto da soporte a dos contenedores blueprint en la infraestructura OSGi principal de Eclipse Equinox: Eclipse Gemini y Apache Aries. Utilice este procedimiento para configurar el contenedor Eclipse Gemini.

## **Procedimiento**

- 1. Descargue Eclipse Equinox SDK Versión 3.6.1 o posterior del [sitio web de](http://archive.eclipse.org/equinox/drops/R-3.6.1-201009090800/index.php) [Eclipse.](http://archive.eclipse.org/equinox/drops/R-3.6.1-201009090800/index.php) Cree un directorio para la infraestructura Equinox, por ejemplo: /opt/equinox. Estas instrucciones hacen referencia a este directorio como raíz equinox. Extraiga el archivo comprimido en el directorio raíz equinox.
- 2. Descargue el archivo comprimido de gemini-blueprint incubation 1.0.0 del [sitio web de Eclipse.](http://www.eclipse.org/downloads/download.php?file=/blueprint/gemini-blueprint-1.0.0.RELEASE.zip) Extraiga el contenido del archivo en un directorio temporal y copie los siguientes archivos extraídos en el directorio raíz\_equinox/plugins:

dist/gemini-blueprint-core-1.0.0.jar dist/gemini-blueprint-extender-1.0.0.jar dist/gemini-blueprint-io-1.0.0.jar

**Atención:** Según la ubicación en la que haya descargado el archivo Blueprint comprimido, los archivos extraídos pueden tener la extensión RELEASE.jar, de forma parecida a los archivos JAR de Spring Framework del paso siguiente. Debe verificar que los nombres de archivo coincidan con las referencias de archivo en el archivo config.ini.

3. Descargue la infraestructura Spring versión 3.0.5 de la siguiente página web de SpringSource: [http://www.springsource.com/download/community.](http://www.springsource.com/download/community) Extráigala en un directorio temporal y copie los siguientes archivos extraídos en el directorio raíz\_equinox/plugins:

org.springframework.aop-3.0.5.RELEASE.jar org.springframework.asm-3.0.5.RELEASE.jar org.springframework.beans-3.0.5.RELEASE.jar org.springframework.context-3.0.5.RELEASE.jar org.springframework.core-3.0.5.RELEASE.jar org.springframework.expression-3.0.5.RELEASE.jar

- 4. Descargue el archivo de archivado Java archive (JAR) de AOP Alliance de la [página web de SpringSource.](http://ebr.springsource.com/repository/app/bundle/version/detail?name=com.springsource.org.aopalliance&version=1.0.0) Copie el archivo com.springsource.org.aopalliance-1.0.0.jar en el directorio raíz\_equinox/ plugins.
- 5. Descargue el archivo JAR de Apache Commons Logging 1.1.1 de la [página](http://ebr.springsource.com/repository/app/bundle/version/detail?name=com.springsource.org.apache.commons.logging&version=1.1.1) [web de SpringSource.](http://ebr.springsource.com/repository/app/bundle/version/detail?name=com.springsource.org.apache.commons.logging&version=1.1.1) Copie el archivo com.springsource.org.apache.commons.logging-1.1.1.jar en el directorio raíz\_equinox/plugins.
- 6. Descargue el cliente de línea de mandatos de Luminis OSGi Configuration Admin. Utilice este paquete de archivo JAR para gestionar las configuraciones administrativas de OSGi. Copie el archivo net.luminis.cmc-0.2.5.jar en el directorio raíz\_equinox/plugins.
- 7. Descargue el paquete de instalación de archivos de la Versión 3.0.2 de Apache Felix de la siguiente página web: [http://felix.apache.org/site/index.html.](http://felix.apache.org/site/index.html) Copie el archivo org.apache.felix.fileinstall-3.0.2.jar en el directorio raíz\_equinox/plugins.
- 8. Cree un directorio de configuración en el directorio equinox\_root/plugins, por ejemplo:

mkdir equinox\_root/plugins/configuration

9. Cree el archivo config.ini siguiente en el directorio equinox root/plugins/ configuration, sustituyendo *equinox\_root* por la vía de acceso absoluta al directorio equinox\_root y eliminando todos los espacios de cola después de la barra inclinada invertida de cada línea. Debe incluir una línea en blanco al final del archivo; por ejemplo:

```
osgi.noShutdown=true
osgi.java.profile.bootdelegation=none
org.osgi.framework.bootdelegation=none
eclipse.ignoreApp=true
osgi.bundles=\
org.eclipse.osgi.services_3.2.100.v20100503.jar@1:start, \
org.eclipse.osgi.util_3.2.100.v20100503.jar@1:start, \
org.eclipse.equinox.cm_1.0.200.v20100520.jar@1:start, \
com.springsource.org.apache.commons.logging-1.1.1.jar@1:start, \
com.springsource.org.aopalliance-1.0.0.jar@1:start, \
org.springframework.aop-3.0.5.RELEASE.jar@1:start, \
org.springframework.asm-3.0.5.RELEASE.jar@1:start, \
org.springframework.beans-3.0.5.RELEASE.jar@1:start, \
org.springframework.context-3.0.5.RELEASE.jar@1:start, \
org.springframework.core-3.0.5.RELEASE.jar@1:start, \
org.springframework.expression-3.0.5.RELEASE.jar@1:start, \
org.apache.felix.fileinstall-3.0.2.jar@1:start, \
net.luminis.cmc-0.2.5.jar@1:start, \
gemini-blueprint-core-1.0.0.jar@1:start, \
gemini-blueprint-extender-1.0.0.jar@1:start, \
gemini-blueprint-io-1.0.0.jar@1:start
```
Si ya ha configurado el entorno, puede limpiar el repositorio de plug-ins de Equinox eliminando el directorio siguiente: raíz\_equinox\plugins\ configuration\org.eclipse.osgi.

10. Ejecute los mandatos siguientes para iniciar la consola de equinox.

Si está ejecutando una versión distinta de Equinox, el nombre de archivo JAR será distinto al del ejemplo siguiente:

java -jar plugins\org.eclipse.osgi\_3.6.1.R36x\_v20100806.jar -console

## **Instalación del servicio de datos REST**

Java

Este tema describe cómo instalar el servicio de datos REST de WebSphere eXtreme Scale en un servidor web.

### **Antes de empezar**

#### **Requisitos de software**

El servicio de datos REST de WebSphere eXtreme Scale es una aplicación web Java que se puede desplegar en cualquier servidor de aplicaciones que soporte la especificación de servlet Java, Versión 2.3 y un entorno de tiempo de ejecución Java, Versión 5 o posterior.

Se necesita el software siguiente:

- Java Standard Edition 6 o posterior
- v Contenedor de servlet web, Versión 2.3 o posterior, que incluye uno de los siguientes:
	- WebSphere Application Server Versión 7.0.0.5 o posterior
	- WebSphere Community Edition Versión 2.1.1.3 o posterior
	- Apache Tomcat Versión 5.5 o posterior

WebSphere eXtreme Scale, Versión 7.1 o posterior, incluyendo la versión de prueba.

### **Acerca de esta tarea**

El servicio de datos REST de WebSphere eXtreme Scale incluye un único archivo wxsrestservice.war. El archivo wxsrestservice.war incluye un único servlet que actúa como una pasarela entre las aplicaciones cliente de WCF Data Services o cualquier otro cliente HTTP REST y una cuadrícula de datos.

El servicio de datos REST incluye un ejemplo que le permite crear rápidamente una cuadrícula de datos e interactuar con ella utilizando un cliente eXtreme Scale o el servicio de datos REST. Consulte ["Configuración de servicios de datos REST" en](#page-448-0) [la página 435](#page-448-0) para obtener detalles sobre la utilización del ejemplo.

Cuando se instala WebSphere eXtreme Scale 7.1 o se extrae la versión de evaluación 7.1 de eXtreme Scale, se incluyen los directorios y los archivos siguientes:

• inicio restservice/lib

El directorio lib contiene estos archivos:

- wxsrestservice.ear Es el archivo de aplicación empresarial del servicio de datos REST que se debe utilizar con WebSphere Application Server y WebSphere Application Server CE.
- wxsrestservice.war Es el módulo web del servicio de datos REST que se debe utilizar con Apache Tomcat.

El archivo wxsrestservice.ear incluye el archivo wxsrestservice.war y los dos están estrechamente vinculados con el tiempo de ejecución de WebSphere WebSphere eXtreme Scale. Si se actualiza WebSphere eXtreme Scale a una versión nueva o se aplica un fixpack, los archivos wxsrestservice.war o wxsrestservice.ear se deberán actualizar manualmente a la versión instalada en este directorio.

• inicio restservice/gettingstarted

El directorio gettingstarted contiene un ejemplo simple que muestra cómo utilizar el servicio de datos REST de WebSphere eXtreme Scale con una cuadrícula de datos.

## **Procedimiento**

Empaquete y despliegue el servicio de datos REST.

El servicio de datos REST está diseñado como un módulo WAR autocontenido. Para configurar el servicio de datos REST, en primer lugar debe empaquetar la configuración del servicio de datos REST y los archivos de configuración de WebSphere eXtreme Scale opcionales en un directorio o archivo JAR. El tiempo de ejecución del servidor de contenedores web hace referencia entonces a este empaquetado de aplicaciones. En el diagrama siguiente se ilustran los archivos utilizados por el servicio de datos REST de eXtreme Scale.

El JAR o el directorio de configuración del servicio REST deben contener el archivo

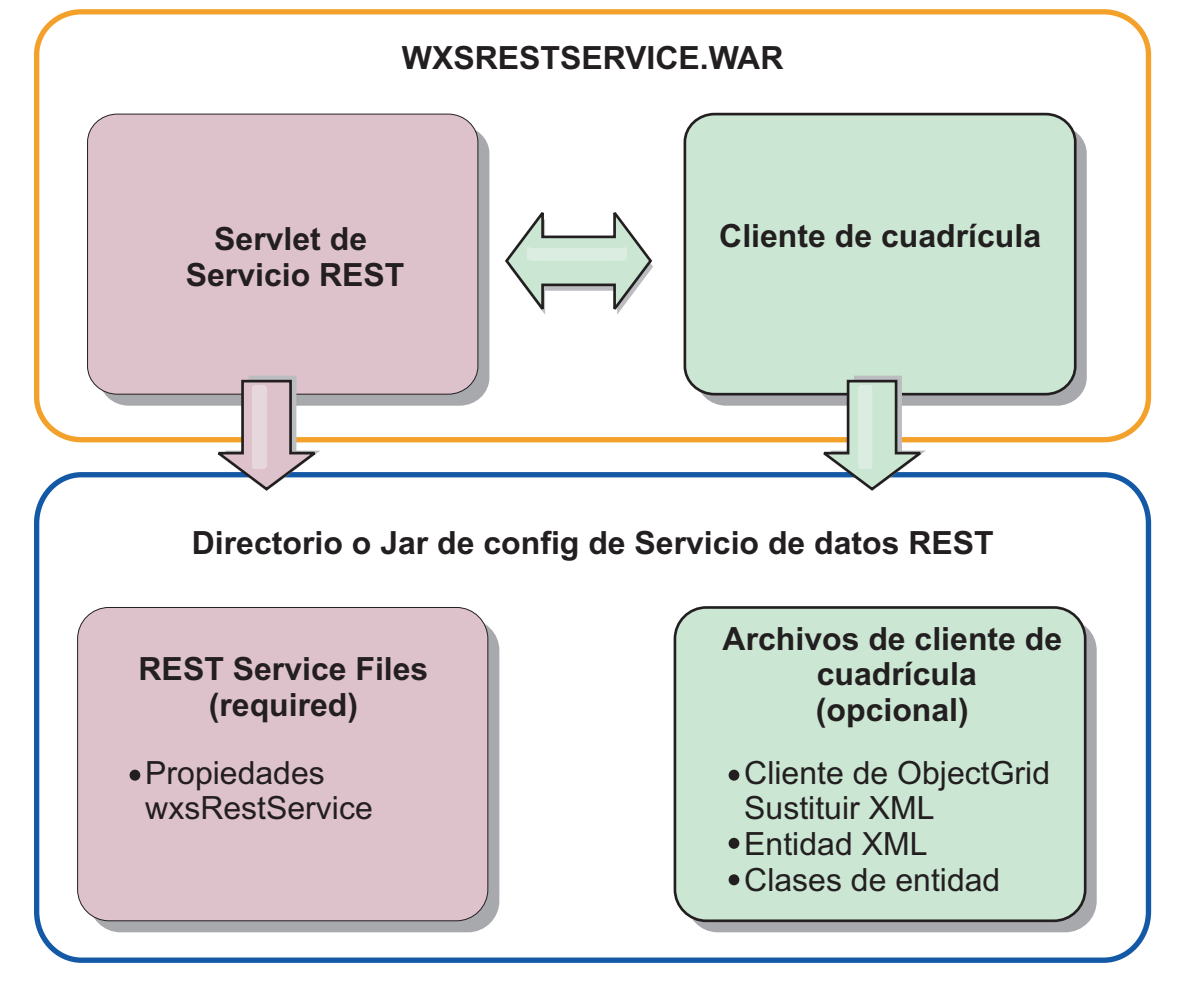

*Figura 30. Archivos del servicio de datos REST de WebSphere eXtreme Scale*

siguiente:

wxsRestService.properties: El archivo wxsRestService.properties incluye las opciones de configuración del servicio de datos REST. Incluye los puntos finales de servicio de catálogo, nombres de ObjectGrid que se deben exponer, opciones de rastreo, etc. Consulte [Archivo de propiedades del servicio de datos REST.](http://pic.dhe.ibm.com/infocenter/wxsinfo/v8r6/topic/com.ibm.websphere.extremescale.doc/rxsrestconf.html) Los archivos de cliente de ObjectGrid siguientes son opcionales:

v META-INF/objectGridClient.xml: se utiliza el cliente XML de sustitución de cliente de ObjectGrid para conectarse a la cuadrícula de datos remota. De forma predeterminada, este archivo no es necesario. Si no se encuentra presente este archivo, el servicio REST utilizará la configuración del servidor, inhabilitando la memoria caché cercana.

El nombre del archivo se puede sustituir utilizando la propiedad de configuración del servicio de datos REST nombreobjectGridClientXML. Si se proporciona, este archivo XML debe incluir:

- 1. Los ObjectGrids que desee exponer al servicio de datos REST.
- 2. Las referencias al archivo XML de descriptor de entidad asociado con la configuración de cada ObjectGrid.
- v META-INF/*archivos XML de descriptor de entidad*: se necesitan uno o varios archivos XML de descriptor de entidad sólo si el cliente necesita sustituir la definición de entidad del cliente. El archivo XML descriptor de entidad se debe utilizar junto con el archivo descriptor XML de sustitución del cliente ObjectGrid.
- v **Clases de entidad** Se pueden utilizar clases de entidad anotadas o un archivo XML descriptor de entidad para describir los metadatos de entidad. El servicio REST sólo requiere clases de entidad en la classpath si los servidores de eXtreme Scale están configurados con clases de metadatos de entidad y no se utiliza un descriptor XML de entidad de sustitución de cliente.

Un ejemplo con el archivo de configuración mínimo necesario, donde las entidades están definidas en XML en los servidores:

restserviceconfig.jar: wxsRestService.properties

El archivo de propiedades contiene:

catalogServiceEndPoints=localhost:2809 objectGridNames=NorthwindGrid

Un ejemplo con una entidad, archivos XML de sustitución y clases de entidad:

restserviceconfig.jar: wxsRestService.properties

El archivo de propiedades contiene: catalogServiceEndPoints=localhost:2809

objectGridNames=NorthwindGrid

com/acme/entities/Customer.class META-INF/objectGridClient.xml

El archivo XML de descriptor ObjectGrid de cliente contiene:

<objectGrid name="CustomerGrid" entityMetadataXMLFile="emd.xml"/> META-INF/emd.xml

El archivo XML de descriptor de metadatos de entidad contiene: <entity class-name="com.acme.entities.Customer" name="Customer"/>

## **Instalación de paquetes de eXtreme Scale**

**Java** 

WebSphere eXtreme Scale incluye paquetes que se pueden instalar en una infraestructura OSGi de Eclipse Equinox. Estos paquetes son necesarios para iniciar los servidores eXtreme Scale o utilizar clientes de eXtreme Scale en OSGi. Puede instalar los paquetes de eXtreme Scale utilizando la consola de Equinox o utilizando el archivo de configuración config.ini.

## **Antes de empezar**

En esta tarea se supone que ha instalado los productos siguientes:

- Infraestructura OSGi de Eclipse Equinox
- v Cliente o servidor autónomo de eXtreme Scale

## **Acerca de esta tarea**

eXtreme Scale incluye dos paquetes. Sólo se necesita uno de los paquetes siguientes en una infraestructura OSGi:

### **objectgrid.jar**

El paquete de servidor es el archivo objectgrid.jar que se instala con la instalación de servidor autónomo de eXtreme Scale, es necesario para ejecutar servidores eXtreme Scale y también se puede utilizar para ejecutar clientes eXtreme Scale o cachés locales en memoria. El ID de paquete para el archivo objectgrid.jar es com.ibm.websphere.xs.server\_<versión>, donde la versión tiene el formato: <Versión>.<Release>.<Modificación>. Por ejemplo, el paquete de servidor para este release es com.ibm.websphere.xs.server\_8.5.0.

### **ogclient.jar**

El paquete ogclient.jar se instala con las instalaciones autónomas y de cliente de eXtreme Scale y se utiliza para ejecutar clientes de eXtreme Scale o cachés locales en memoria. El ID de paquete para el archivo ogclient.jar es com.ibm.websphere.xs.client\_<versión>, donde la versión está en el formato: <Versión>\_<Release>\_<Modificación. Por ejemplo, el paquete de cliente para este release es com.ibm.websphere.xs.server\_8.5.0.

Para obtener más información sobre el desarrollo de plug-ins de eXtreme Scale, consulte el tema [Plug-ins y API del sistema.](http://pic.dhe.ibm.com/infocenter/wxsinfo/v8r6/topic/com.ibm.websphere.extremescale.doc/cxssystemplugins.html)

## **Instalación del paquete de cliente o servidor de eXtreme Scale en la infraestructura OSGi de Eclipse Equinox mediante la consola de Equinox Procedimiento**

1. Inicie la infraestructura de Eclipse Equinox con la consola habilitada; por ejemplo:

*[inicio\\_java](#page-83-0)*/bin/java -jar <raíz\_equinox>/plugins/ org.eclipse.osgi\_3.6.1.R36x\_v20100806.jar -console

2. Instale el paquete de cliente o servidor de eXtreme Scale en la consola de Equinox:

osgi> install file:///<vía\_acceso\_archivo>

- 3. Equinox visualiza el ID de paquete para el paquete recién instalado: El ID de paquete es 25
- 4. Inicie el paquete en la consola de Equinox, donde  $\leq$ id> es el ID de paquete asignado al instalar el paquete:

osgi> start <id>

5. Recupere el estado de servicio en la consola de Equinox para verificar que el paquete se ha iniciado; por ejemplo:

osgi> ss

Cuando el paquete se inicia satisfactoriamente, visualiza el estado ACTIVO; por ejemplo:

```
25 ACTIVE com.ibm.websphere.xs.server_8.5.0
```
### **Instalación del paquete de cliente o servidor de eXtreme Scale en la infraestructura OSGi de Eclipse Equinox mediante el archivo config.ini Procedimiento**

- 1. Copie el paquete de cliente o servidor de eXtreme Scale (objectgrid.jar o ogclient.jar) del directorio <raíz instalación wxs>/ObjectGrid/lib en el directorio de plug-ins de Eclipse Equinox; por ejemplo: <raíz\_equinox>/plugins
- 2. Edite el archivo de configuración config.ini de Eclipse Equinox y añada el paquete a la propiedad osgi.bundles; por ejemplo:

```
osgi.bundles=\
org.eclipse.osgi.services 3.2.100.v20100503.jar@1:start, \
org.eclipse.osgi.util 3.2.100.v20100503.jar@1:start, \n\org.eclipse.equinox.cm_1.0.200.v20100520.jar@1:start, \
objectgrid.jar@1:start
```
**Importante:** Verifique que haya una línea en blanco después del último nombre de paquete. Cada paquete está separado por una coma.

3. Inicie la infraestructura de Eclipse Equinox con la consola habilitada; por ejemplo:

```
inicio_java/bin/java -jar <raíz_equinox>/plugins/
org.eclipse.osgi_3.6.1.R36x_v20100806.jar -console
```
4. Recupere el estado de servicio en la consola de Equinox para verificar que el paquete se ha iniciado:

osgi> ss

Cuando el paquete se inicia satisfactoriamente, visualiza el estado ACTIVO; por ejemplo:

25 ACTIVE com.ibm.websphere.xs.server\_8.5.0

#### **Resultados**

El paquete de servidor o cliente de eXtreme Scale se ha instalado e iniciado en la infraestructura OSGi de Eclipse Equinox.

# **Instalación de WebSphere eXtreme Scale o WebSphere eXtreme Scale Client con WebSphere Application Server**

**Java** 

Puede instalar WebSphere eXtreme Scale o WebSphere eXtreme Scale Client en un entorno en el que esté instalado WebSphere Application Server o WebSphere Application Server Network Deployment. Puede utilizar las características existentes de WebSphere Application Server o WebSphere Application Server Network Deployment para mejorar sus aplicaciones de eXtreme Scale .

#### **Antes de empezar**

- v Verifique que el directorio de instalación de destino no contenga una instalación existente de WebSphere eXtreme Scale ni WebSphere eXtreme Scale Client.
- v Detenga todos los procesos que se están ejecutando en el entorno WebSphere Application Server o WebSphere Application Server Network Deployment.

Consulte [Programas de utilidad de línea de mandatos](http://www14.software.ibm.com/webapp/wsbroker/redirect?version=v701sca&product=was-nd-mp&topic=welc_ref_adm_cmd) para obtener más información sobre los mandatos **stopManager**, **stopNode** y **stopServer**.

#### **PRECAUCIÓN:**

**Compruebe que cualquier proceso en ejecución ha sido detenido. Si no se detienen los procesos en ejecución, la instalación continuará, provocando resultados imprevisibles. En ciertas plataformas, la instalación puede quedar en un estado indeterminado.**

**Importante:** Cuando instale WebSphere eXtreme Scale o WebSphere eXtreme Scale Client, deberá estar en el mismo directorio en el que haya instalado WebSphere Application Server. Por ejemplo, si ha instalado WebSphere Application Server en C:\*[raíz\\_was](#page-83-0)*, también deberá seleccionar C:*[raíz\\_was](#page-83-0)* como directorio de destino para su instalación de WebSphere eXtreme Scale o WebSphere eXtreme Scale Client.

## **Acerca de esta tarea**

Integre eXtreme Scale con WebSphere Application Server o WebSphere Application Server Network Deployment para aplicar las características de eXtreme Scale a las aplicaciones Java Platform, Enterprise Edition. Java EE alojan cuadrículas de datos y acceden a las cuadrículas de datos utilizando una conexión cliente.

## **Procedimiento**

- v Si desea instalar WebSphere eXtreme Scale o WebSphere eXtreme Scale Client en un entorno de WebSphere Application Server Versión 8, a continuación, complete los pasos siguientes:
	- 1. Instale IBM Installation Manager. Para obtener más información, consulte ["Instalación de IBM Installation Manager utilizando la GUI" en la página](#page-218-0) [205.](#page-218-0)
	- 2. Con Installation Manager, instale la oferta del producto apropiada de eXtreme Scale:
		- WebSphere eXtreme Scale para WebSphere Application Server Versión 8
		- WebSphere eXtreme Scale Client para WebSphere Application Server Versión 8

Para obtener más información, consulte ["Instalación del producto utilizando](#page-219-0) [la GUI" en la página 206.](#page-219-0)

- 3. Descargue los repositorios necesarios de WebSphere Application Server Versión 8 del sitio web de Passport Advantage. Para obtener más información, consulte [How to download WebSphere Application Server V8.0](http://www-01.ibm.com/support/docview.wss?uid=swg27021159) [from Passport Advantage Online.](http://www-01.ibm.com/support/docview.wss?uid=swg27021159)
- 4. Instale WebSphere Application Server versión 8. Para obtener más información, consulte [Instalación del producto en sistemas operativos](http://publib.boulder.ibm.com/infocenter/wasinfo/v8r0/topic/com.ibm.websphere.installation.nd.doc/info/ae/ae/tins_installation_dist_gui.html) [distribuidos mediante la GUI.](http://publib.boulder.ibm.com/infocenter/wasinfo/v8r0/topic/com.ibm.websphere.installation.nd.doc/info/ae/ae/tins_installation_dist_gui.html)
- Si desea instalar WebSphere eXtreme Scale o WebSphere eXtreme Scale Client dentro de un entorno de WebSphere Application Server versión 7, siga estos pasos:
	- 1. Instale IBM Installation Manager. Para obtener más información, consulte ["Instalación de IBM Installation Manager utilizando la GUI" en la página](#page-218-0) [205.](#page-218-0)
	- 2. Con Installation Manager, instale la oferta del producto apropiada de eXtreme Scale:
		- WebSphere eXtreme Scale para WebSphere Application Server Versión 7

– WebSphere eXtreme Scale Client para WebSphere Application Server Versión 7

Para obtener más información, consulte ["Instalación del producto utilizando](#page-219-0) [la GUI" en la página 206.](#page-219-0)

- 3. Instale WebSphere Application Server versión 7 utilizando el instalador InstallShield MultiPlatform (ISMP). Para obtener más información, consulte [Installing your application serving environment.](http://publib.boulder.ibm.com/infocenter/wasinfo/v7r0/topic/com.ibm.websphere.base.doc/info/aes/ae/welc6topinstalling_main.html)
- 4. Después de importar WebSphere Application Server versión 7 en Installation Manager para completar la instalación. La importación de WebSphere Application Server Versión 7 en Installation Manager permite gestionar e instalar fixpacks para el producto desde una ubicación. Debe asegurarse de que tiene los repositorios necesarios configurados en Installation Manager para acceder a los fixpacks y actualizaciones. Para obtener más información sobre cómo importar una instalación existente de WebSphere Application Server 7 en Installation Manager, consulte [IBM Installation Manager.](http://www-01.ibm.com/support/docview.wss?uid=swg24023498)

#### **Qué hacer a continuación**

v Empiece configurando la instalación de WebSphere eXtreme Scale o WebSphere eXtreme Scale Client. Para obtener más información, consulte ["Primeros pasos](#page-263-0) [después de la instalación" en la página 250.](#page-263-0)

## **Instalación de fixpacks con IBM Installation Manager**

#### Java

Puede utilizar IBM Installation Manager para actualizar el producto con fixpacks disponibles para ofertas del producto WebSphere eXtreme Scale . Los fixpacks se pueden instalar desde la GUI, la línea de mandatos o utilizando archivos de respuestas.

## **Instalación de fixpacks utilizando la GUI**

#### Java

Puede actualizar este producto a una versión posterior utilizando el asistente de IBM Installation Manager.

#### **Antes de empezar**

. Póngase en contacto con el centro de soporte de software de IBM para obtener información sobre las actualizaciones de WebSphere eXtreme Scale autónomo u ofertas del producto WebSphere eXtreme Scale para WebSphere Application Server. La información más actual está disponible en el centro de soporte de software de IBM y en [Fix Central.](http://www.ibm.com/support/fixcentral/)

IBM Installation Manager se utiliza para aplicar el mantenimiento del producto a las siguientes ofertas del producto:

- v WebSphere eXtreme Scale en un entorno autónomo
- v WebSphere eXtreme Scale Client en un entorno autónomo
- v WebSphere eXtreme Scale para WebSphere Application Server Versión 7.0
- v WebSphere eXtreme Scale para WebSphere Application Server Versión 8.0
- v WebSphere eXtreme Scale Client para WebSphere Application Server Versión 7.0
- WebSphere eXtreme Scale Client para WebSphere Application Server Versión 8.0

Asegúrese de que se lista la ubicación del repositorio de servicio local o basado en web y está marcada o que se ha seleccionado la opción **Buscar en repositorios de servicio durante la instalación o actualizaciones** en el panel de repositorios de las preferencias de Installation Manager. Para obtener más información sobre la utilización de repositorios de servicio con Installation Manager, consulte el [Information Center de IBM Installation Manager Versión 1.5.](http://publib.boulder.ibm.com/infocenter/install/v1r5/index.jsp)

## **Acerca de esta tarea**

**Restricción:** No puede utilizar Installation Manager para actualizar una instalación y añadir o eliminar la característica de perfil completo de WebSphere Application Server .

## **Procedimiento**

- 1. Detenga todos los procesos que se están ejecutando en el entorno.
	- v Para detener todos los procesos que se están ejecutando en el entorno autónomo de eXtreme Scale, consulte ["Detención de servidores autónomos](#page-518-0) [que utilizan el transporte ORB" en la página 505.](#page-518-0)
	- Para detener todos los procesos que se están ejecutando en el entorno de WebSphere Application Server, consulte [Programas de utilidad de línea de](http://www14.software.ibm.com/webapp/wsbroker/redirect?version=compass&product=was-nd-mp&topic=txml_command) [mandatos.](http://www14.software.ibm.com/webapp/wsbroker/redirect?version=compass&product=was-nd-mp&topic=txml_command)
- 2. Inicie la sesión en el sistema.
- 3. Detenga todos los servidores y aplicaciones de la instalación de WebSphere Application Server que se está actualizando.
- 4. Inicie Installation Manager.
- 5. Pulse **Actualizar**.

**Nota:** Si se le solicita la autenticación, utilice el ID y la contraseña de IBM que utiliza para acceder a los sitios web de software de IBM.

6. Seleccione el grupo de paquetes que se ha de actualizar.

**Consejo:** Si selecciona **Actualizar todo**, Installation Manager buscará en todos los repositorios añadidos y predefinidos las actualizaciones para todos los grupos de paquetes que ha instalado. Utilice esta característica solo si conoce perfectamente qué arreglos están contenidos en los repositorios de destino. Si crea y apunto a un conjunto de repositorios personalizado que incluye solo los arreglos específicos que desea instalar, debe poder utilizar esta característica con seguridad. Si habilita la búsqueda en repositorios de servicio o instala los arreglos directamente desde otros repositorios directos basados en web, es posible que no desee seleccionar esta opción de modo que pueda seleccionar solo los arreglos que desea instalar para cada oferta en los paneles posteriores.

- 7. Pulse **Siguiente**.
- 8. Seleccione la versión a la que desea actualizar en:
	- v WebSphere eXtreme Scale en un entorno autónomo
	- v WebSphere eXtreme Scale Client en un entorno autónomo
	- WebSphere eXtreme Scale para WebSphere Application Server Versión 7
	- WebSphere eXtreme Scale para WebSphere Application Server Versión 8
	- WebSphere eXtreme Scale Client para WebSphere Application Server Versión 7
	- WebSphere eXtreme Scale Client para WebSphere Application Server Versión 8
- 9. Seleccione los arreglos que desee instalar.

Los arreglos recomendados están seleccionados de forma predeterminada. Si hay arreglos recomendados, puede seleccionar la opción para mostrar solo los arreglos recomendados y ocultar los arreglos no recomendados.

- 10. Pulse **Siguiente**.
- 11. Acepte los términos del acuerdo de licencia y pulse **Siguiente**.
- 12. Seleccione las características opcionales que desee en la instalación actualizada.
- 13. Revise la información de resumen y pulse **Actualizar**.
	- v Si la instalación se realiza correctamente, el programa muestra un mensaje que indica que la instalación se ha realizado correctamente.
	- v Si la instalación no se realiza correctamente, pulse **Ver archivo de registro** para resolver el problema.
- 14. Pulse **Finalizar**.
- 15. Pulse **Archivo > Salir** para cerrar Installation Manager.

## **Instalación de fixpacks utilizando la línea de mandatos**

#### Java

Puede utilizar IBM Installation Manager desde la línea de mandatos para actualizar el producto con fixpacks disponibles para ofertas del producto WebSphere eXtreme Scale.

## **Antes de empezar**

. Póngase en contacto con el centro de soporte de software de IBM para obtener información sobre las actualizaciones para WebSphere eXtreme Scale autónomo u ofertas del producto WebSphere eXtreme Scale para WebSphere Application Server. La información más actual está disponible en el centro de soporte de software de IBM y en [Fix Central.](http://www.ibm.com/support/fixcentral/)

IBM Installation Manager se utiliza para aplicar el mantenimiento del producto a las siguientes ofertas del producto:

- v WebSphere eXtreme Scale en un entorno autónomo
- v WebSphere eXtreme Scale Client en un entorno autónomo
- v WebSphere eXtreme Scale para WebSphere Application Server Versión 7
- v WebSphere eXtreme Scale para WebSphere Application Server Versión 8
- v WebSphere eXtreme Scale Client para WebSphere Application Server Versión 7
- v WebSphere eXtreme Scale Client para WebSphere Application Server Versión 8

## **Acerca de esta tarea**

**Restricción:** No puede utilizar Installation Manager para actualizar una instalación y añadir o eliminar la característica de perfil completo de WebSphere Application Server .

#### **Procedimiento**

- 1. Para ver una lista de arreglos temporales y fixpacks que están disponibles para WebSphere eXtreme Scale 8.5 e información específica acerca de cada arreglo, lleve a cabo las acciones siguientes.
	- a. Vaya a [Fix Central.](http://www.ibm.com/support/fixcentral/)
	- b. Seleccione **WebSphere** como grupo de productos.
- c. Seleccione WebSphere eXtreme Scale como producto.
- d. Seleccione **8.5** como versión instalada.
- e. Seleccione su sistema operativo como plataforma, y pulse **Continuar**.
- f. Seleccione **Buscar arreglos** y pulse **Continuar**.
- g. Pulse **Más información** bajo cada arreglo para ver la información sobre el arreglo.
- h. **Recomendación:** tome nota del nombre del fixpack que desea instalar.
- 2. Actualice WebSphere eXtreme Scale Versión 8.5 con el fixpack utilizando el procedimiento siguiente.
	- v Descargue el archivo que contiene el fixpack desde Fix Central, y utilice la actualización local.

Puede descargar un archivo comprimido que contenga el fixpack desde Fix Central. Cada archivo comprimido de fixpack contiene un repositorio de Installation Manager para el fixpack y normalmente tiene la extensión .zip. Después de descargar y extraer el archivo de fixpack, utilice Installation Manager para actualizar WebSphere Application Server Versión 8.x con el fixpack.

- a. Para descargar el fixpack, realice las acciones siguientes:
	- 1) Vaya a [Fix Central.](http://www.ibm.com/support/fixcentral/)
	- 2) Seleccione **WebSphere** como grupo de productos.
	- 3) Seleccione **WebSphere eXtreme Scale** como producto.
	- 4) Seleccione **8.5** como versión instalada.
	- 5) Seleccione su sistema operativo como plataforma, y pulse **Continuar**.
	- 6) Seleccione **Buscar arreglos** y pulse **Continuar**.
	- 7) Seleccione el fixpack que desea descargar y pulse **Continuar**.
	- 8) Seleccione las opciones de descarga y pulse **Continuar**.
	- 9) Pulse **Acepto** para aceptar los términos y condiciones.
	- 10) Pulse **Descargar ahora** para descargar el fixpack.
	- 11) Transfiera el archivo comprimido en formato binario al sistema en el que se instalará.
	- 12) Extraiga los archivos de repositorio comprimidos en un directorio del sistema.
- b. Para instalar un fixpack desde un archivo descargado, lleve a cabo las acciones siguientes:
	- 1) Inicie la sesión en el sistema.
	- 2) Detenga todos los procesos que se están ejecutando en el entorno. Para detener todos los procesos que se están ejecutando en el entorno de WebSphere Application Server, consulte [Programas de utilidad de](http://www14.software.ibm.com/webapp/wsbroker/redirect?version=compass&product=was-nd-mp&topic=txml_command) [línea de mandatos.](http://www14.software.ibm.com/webapp/wsbroker/redirect?version=compass&product=was-nd-mp&topic=txml_command)
	- 3) Vaya al directorio *binarios\_Installation\_Manager*/eclipse/tools, donde *binarios\_Installation\_Manager* es el directorio raíz de la instalación para Installation Manager.
	- 4) Instale el fixpack.

#### UNIX Linux ./imcl install *ID\_oferta*\_*versión\_oferta*,*ID\_característica\_opcional* -installationDirectory *ubicación\_instalación\_producto*

- -repositories *ubicación\_de\_archivos\_expandidos*
- -acceptLicense

**Windows** 

imcl.exe install *ID\_oferta*\_*versión\_oferta*,*ID\_característica\_opcional* -installationDirectory *ubicación\_instalación\_producto* -repositories *ubicación\_de\_archivos\_expandidos* -acceptLicense

#### **Sugerencias:**

- El *ID\_oferta* es el ID de oferta que se lista en ["ID de oferta de](#page-204-0) [producto WebSphere eXtreme Scale" en la página 191.](#page-204-0)
- La *versión\_oferta*, que opcionalmente puede adjuntarse al ID de la oferta con un subrayado, es una versión específica de la oferta que se va a instalar (8.5.0.20110503\_0200 por ejemplo).
	- Si *versión\_oferta* **no** se especifica, se instala la última versión de la oferta y **todos** los arreglos temporales de esa versión.
	- Si se especifica *versión\_oferta*, se instala la versión especificada de la oferta y **ningún** arreglo temporal para la versión.

La versión de la oferta se puede encontrar adjunta al final del ID de oferta con un subrayado cuando se ejecuta el siguiente mandato en el repositorio:

imcl listAvailablePackages -repositories *repositorio\_origen*

- También puede especificar none, recommended o all con el argumento -installFixes para indicar qué arreglo temporal desea instalar con la oferta.
	- Si la versión de la oferta **no** se especifica, la opción -installFixes es all de forma predeterminada.
	- Si la versión de la oferta se especifica, la opción -installFixes es none de forma predeterminada.
- Puede añadir una lista de características separadas por comas. Si no se especifica una lista de características, se instalan las características predeterminadas.
- 5) **Opcional:** liste todos los paquetes instalados para verificar la instalación:

**UNIX** Linux ./imcl listInstalledPackages -long **Windows** 

imcl.exe listInstalledPackages -long

# **Instalación de fixpacks utilizando un archivo de respuestas**

Puede actualizar este producto a una versión posterior utilizando IBM Installation Manager con un archivo de respuestas.

#### **Antes de empezar**

Java

**Consejo:** Como alternativa al procedimiento que se describe en este artículo, Installation Manager permite utilizar el mandato **updateAll** en un archivo de respuestas o en la línea de mandatos para buscar y actualizar todos los paquetes instalados. Utilice este mandato solo si conoce perfectamente qué arreglos están contenidos en los repositorios de destino. Si crea y apunta a un conjunto de repositorios personalizados que incluyen solo los arreglos específicos que desea instalar, debería poder utilizar este mandato con seguridad. Si habilita la búsqueda en repositorios de servicio o instala los arreglos directamente desde otros

repositorios basados en web activos, es posible que no desee seleccionar esta opción para poder seleccionar solo los arreglos que desea instalar utilizando la opción -installFixes con el mandato **install** en la línea de mandatos o el atributo installFixes en un archivo de respuestas.

## **Procedimiento**

- 1. Para ver una lista de arreglos temporales y fixpacks que están disponibles para WebSphere eXtreme Scale e información específica acerca de cada arreglo, lleve a cabo las acciones siguientes.
	- a. Vaya a [Fix Central.](http://www.ibm.com/support/fixcentral/)
	- b. Seleccione **WebSphere** como grupo de productos.
	- c. Seleccione WebSphere eXtreme Scale como producto.
	- d. Seleccione **8.x** como versión instalada.
	- e. Seleccione su sistema operativo como plataforma, y pulse **Continuar**.
	- f. Seleccione **Buscar arreglos** y pulse **Continuar**.
	- g. Pulse **Más información** bajo cada arreglo para ver la información sobre el arreglo.
	- h. **Recomendación:** tome nota del nombre del fixpack que desea instalar.
- 2. Actualice WebSphere eXtreme Scale con el fix pack utilizando el siguiente procedimiento.
	- v Descargue el archivo que contiene el fixpack desde Fix Central, y utilice la actualización local.

Puede descargar un archivo comprimido que contenga el fixpack desde Fix Central. Cada archivo comprimido de fixpack contiene un repositorio de Installation Manager para el fixpack y normalmente tiene la extensión .zip. Después de descargar y extraer el archivo del fix pack, utilice Installation Manager para actualizar WebSphere eXtreme Scale con el fix pack.

- a. Para descargar el fixpack, realice las acciones siguientes:
	- 1) Vaya a [Fix Central.](http://www.ibm.com/support/fixcentral/)
	- 2) Seleccione **WebSphere** como grupo de productos.
	- 3) Seleccione **WebSphere eXtreme Scale** como producto.
	- 4) Seleccione **8.6** como versión instalada.
	- 5) Seleccione su sistema operativo como plataforma, y pulse **Continuar**.
	- 6) Seleccione **Buscar arreglos** y pulse **Continuar**.
	- 7) Seleccione el fixpack que desea descargar y pulse **Continuar**.
	- 8) Seleccione las opciones de descarga y pulse **Continuar**.
	- 9) Pulse **Acepto** para aceptar los términos y condiciones.
	- 10) Pulse **Descargar ahora** para descargar el fixpack.
	- 11) Transfiera el archivo comprimido en formato binario al sistema en el que se instalará.
	- 12) Extraiga los archivos de repositorio comprimidos en un directorio del sistema.
- b. Efectúe las acciones siguientes:
	- 1) Inicie la sesión en el sistema.
	- 2) Si el repositorio necesita un nombre de usuario y contraseña, cree un archivo de conjunto de claves para acceder a este repositorio.

Para obtener más información sobre la creación de un archivo de conjunto de claves para Installation Manager, consulte el [Information](http://publib.boulder.ibm.com/infocenter/install/v1r5/index.jsp) [Center de IBM Installation Manager Versión 1.5.](http://publib.boulder.ibm.com/infocenter/install/v1r5/index.jsp)

**Consejo:** Al crear un archivo de conjunto de claves, añada /repository.config al final de la ubicación de URL del repositorio si el mandato **imutilsc** no puede encontrar el URL especificado.

- 3) Para detener todos los procesos que se ejecutan en el entorno autónomo de eXtreme Scale, consulte ["Detención de servidores](#page-518-0) [autónomos que utilizan el transporte ORB" en la página 505](#page-518-0) Para detener todos los procesos que se ejecutan en el entorno de WebSphere Application Server, consulte [Programas](http://www14.software.ibm.com/webapp/wsbroker/redirect?version=compass&product=was-nd-mp&topic=txml_command) .
- 4) Vaya al directorio *binarios\_Installation\_Manager*/eclipse/tools, donde *binarios\_Installation\_Manager* es el directorio raíz de la instalación para Installation Manager.
- 5) Instale el fixpack utilizando un archivo de respuestas.

### Por ejemplo:

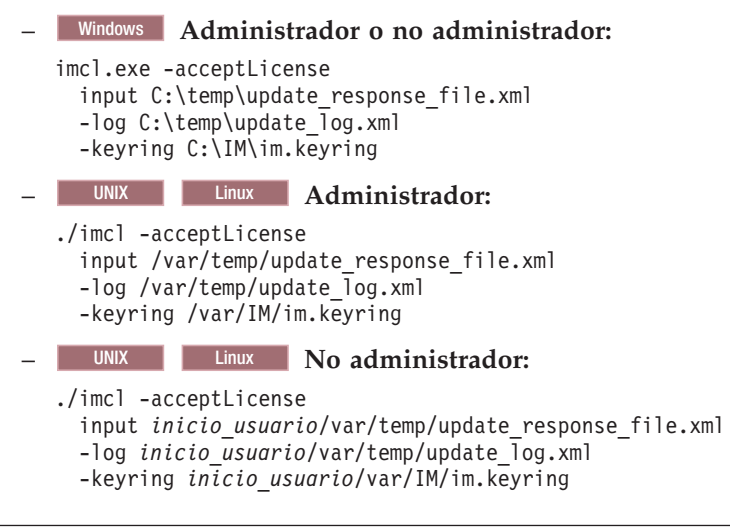

## **Desinstalación de fixpacks con IBM Installation Manager**

**Java** 

Java

Puede utilizar IBM Installation Manager para retrotraer las ofertas del producto WebSphere eXtreme Scale a una versión anterior. Puede desinstalar fixpacks desde la GUI, la línea de mandatos o utilizando archivos de respuestas.

# **Desinstalación de fixpacks utilizando la GUI**

Puede retrotraer este producto a una versión anterior utilizando la GUI de IBM Installation Manager.

## **Antes de empezar**

Durante el proceso de retrotracción, Installation Manager debe acceder a los archivos de la versión anterior del paquete. De forma predeterminada, estos archivos se almacenan en el sistema cuando instala un paquete. Si cambia el valor predeterminado o suprime los archivos guardados, Installation Manager necesita acceder al repositorio que se ha utilizado para instalar la versión anterior.

## **Acerca de esta tarea**

**Restricción:** No puede utilizar Installation Manager para retrotraer una instalación y añadir o eliminar una característica.

## **Procedimiento**

- 1. Detenga todos los procesos que se están ejecutando en el entorno.
	- v Para detener todos los procesos que se están ejecutando en el entorno autónomo de eXtreme Scale, consulte ["Detención de servidores autónomos](#page-518-0) [que utilizan el transporte ORB" en la página 505.](#page-518-0)
	- v Para detener todos los procesos que se están ejecutando en el entorno de WebSphere Application Server, consulte [Programas de utilidad de línea de](http://www14.software.ibm.com/webapp/wsbroker/redirect?version=compass&product=was-nd-mp&topic=txml_command) [mandatos.](http://www14.software.ibm.com/webapp/wsbroker/redirect?version=compass&product=was-nd-mp&topic=txml_command)
- 2. Inicie Installation Manager.
- 3. Pulse **Retrotraer**.
- 4. Seleccione el grupo de paquetes que se ha de retrotraer.
- 5. Pulse **Siguiente**.
- 6. Seleccione la versión a la que desea retrotraer.
- 7. Pulse **Siguiente**.
- 8. Revise la información de resumen y pulse **Retrotraer**.
	- v Si la retrotracción es satisfactoria, el programa visualiza un mensaje que indica que la retrotracción se ha realizado correctamente.
	- v Si la retrotracción no es satisfactoria, pulse **Ver archivo de registro** para solucionar el problema.
- 9. Pulse **Finalizar**.
- 10. Pulse **Archivo > Salir** para cerrar Installation Manager.

# **Desinstalación de fixpacks utilizando la línea de mandatos**

#### Java

Puede retrotraer este producto a una versión anterior utilizando IBM Installation Manager desde la línea de mandatos.

#### **Antes de empezar**

**Restricción:** Para utilizar este procedimiento, debe haber instalado Installation Manager Versión 1.5 o posterior en el sistema.

Durante el proceso de retrotracción, Installation Manager debe acceder a los archivos de la versión anterior del paquete. De forma predeterminada, estos archivos se almacenan en el sistema cuando instala un paquete. Si cambia el valor predeterminado o suprime los archivos guardados, Installation Manager necesita acceder al repositorio que se ha utilizado para instalar la versión anterior.

## **Acerca de esta tarea**

**Restricción:** No puede utilizar Installation Manager para retrotraer una instalación y añadir o eliminar la característica de perfil completo de WebSphere Application Server .

## **Procedimiento**

1. Opcional: Si el repositorio necesita un nombre de usuario y contraseña, cree un archivo de conjunto de claves para acceder a este repositorio.

Para obtener más información sobre la creación de un archivo de conjunto de claves para Installation Manager, consulte el [Information Center de IBM](http://publib.boulder.ibm.com/infocenter/install/v1r5/index.jsp) [Installation Manager Versión 1.5.](http://publib.boulder.ibm.com/infocenter/install/v1r5/index.jsp)

**Consejo:** Al crear un archivo de conjunto de claves, añada /repository.config al final de la ubicación de URL del repositorio si el mandato **imutilsc** no puede encontrar el URL especificado.

- 2. Inicie la sesión en el sistema.
- 3. Detenga todos los procesos que se están ejecutando en el entorno.
	- v Para detener todos los procesos que se están ejecutando en el entorno autónomo de eXtreme Scale, consulte ["Detención de servidores autónomos](#page-518-0) [que utilizan el transporte ORB" en la página 505.](#page-518-0)
	- v Para detener todos los procesos que se están ejecutando en el entorno de WebSphere Application Server, consulte [Programas de utilidad de línea de](http://www14.software.ibm.com/webapp/wsbroker/redirect?version=compass&product=was-nd-mp&topic=txml_command) [mandatos.](http://www14.software.ibm.com/webapp/wsbroker/redirect?version=compass&product=was-nd-mp&topic=txml_command)
- 4. Vaya al subdirectorio eclipse/tools en el directorio donde esté instalado Installation Manager.
- 5. Utilice el mandato **imcl** para retrotraer el producto.

```
UNIX Linux
./imcl rollback ID_oferta_versión_oferta
 -repositories repositorio_origen
 -installationDirectory directorio_instalación
 -preferences clave_preferencia=valor
 -properties clave_propiedad=valor
 -keyring archivo_conjunto_claves -password contraseña
 -acceptLicense
Windows
imcl.exe rollback ID_oferta_versión_oferta
 -repositories repositorio_origen
 -installationDirectory directorio_instalación
 -preferences clave_preferencia=valor
 -properties clave_propiedad=valor
 -keyring archivo_conjunto_claves -password contraseña
 -acceptLicense
```
#### **Sugerencias:**

- v El *ID\_oferta* es el ID de oferta que se lista en ["ID de oferta de producto](#page-204-0) [WebSphere eXtreme Scale" en la página 191.](#page-204-0)
- v La *versión\_oferta*, que opcionalmente puede adjuntarse al ID de oferta con un subrayado, es una versión específica de la oferta a la que se debe retrotraer (8.5.0.20110503\_0200 por ejemplo).
	- Si *versión\_oferta* **no** se especifica, la instalación se retrotrae hasta la versión instalada previamente de la oferta y se instalan **todos** los arreglos temporales para esa versión.
	- Si se especifica *versión\_oferta*, la instalación se retrotrae hasta la versión anterior especificada en la oferta y **no** se instalan los arreglos temporales para esa versión.

La versión de la oferta se puede encontrar adjunta al final del ID de oferta con un subrayado en la sección del paquete del informe que se genera cuando se ejecutan los mandatos **historyInfo** o **genHistoryReport** desde el directorio *raíz\_servidor\_ap*/bin.

Para obtener más información sobre la utilización de Installation Manager, consulte el [Information Center de IBM Installation Manager Versión 1.5.](http://publib.boulder.ibm.com/infocenter/install/v1r5/index.jsp)

6. Opcional: Liste todos los paquetes instalados para verificar la retrotracción.

**UNIX Einux** ./imcl listInstalledPackages -long **Windows** imcl.exe listInstalledPackages -long

# **Desinstalación de fixpacks utilizando archivos de respuestas**

Puede retrotraer este producto a una versión anterior utilizando IBM Installation Manager con un archivo de respuestas.

### **Antes de empezar**

Java

Durante el proceso de retrotracción, Installation Manager debe acceder a los archivos de la versión anterior del paquete. De forma predeterminada, estos archivos se almacenan en el sistema cuando instala un paquete. Si cambia el valor predeterminado o suprime los archivos guardados, Installation Manager necesita acceder al repositorio que se ha utilizado para instalar la versión anterior.

## **Acerca de esta tarea**

**Restricción:** No puede utilizar Installation Manager para retrotraer una instalación y añadir o eliminar la característica de perfil completo de WebSphere Application Server .

## **Procedimiento**

1. Opcional: Si el repositorio necesita un nombre de usuario y una contraseña, cree un archivo de conjunto de claves para acceder al repositorio.

Para obtener más información sobre la creación de un archivo de conjunto de claves para Installation Manager, consulte el [Information Center de IBM](http://publib.boulder.ibm.com/infocenter/install/v1r5/index.jsp) [Installation Manager Versión 1.5.](http://publib.boulder.ibm.com/infocenter/install/v1r5/index.jsp)

**Consejo:** Al crear un archivo de conjunto de claves, añada /repository.config al final de la ubicación de URL del repositorio si el mandato **imutilsc** no puede encontrar el URL especificado.

- 2. Inicie la sesión en el sistema.
- 3. Detenga todos los procesos que se están ejecutando en el entorno.
	- v Para detener todos los procesos que se están ejecutando en el entorno autónomo de eXtreme Scale, consulte ["Detención de servidores autónomos](#page-518-0) [que utilizan el transporte ORB" en la página 505.](#page-518-0)
	- v Para detener todos los procesos que se están ejecutando en el entorno de WebSphere Application Server, consulte [Programas de utilidad de línea de](http://www14.software.ibm.com/webapp/wsbroker/redirect?version=compass&product=was-nd-mp&topic=txml_command) [mandatos.](http://www14.software.ibm.com/webapp/wsbroker/redirect?version=compass&product=was-nd-mp&topic=txml_command)
- 4. Utilice un archivo de respuestas para retrotraer el producto.

Vaya al subdirectorio eclipse/tools en el directorio en el que ha instalado Installation Manager,y retrotraiga el producto.

Por ejemplo:

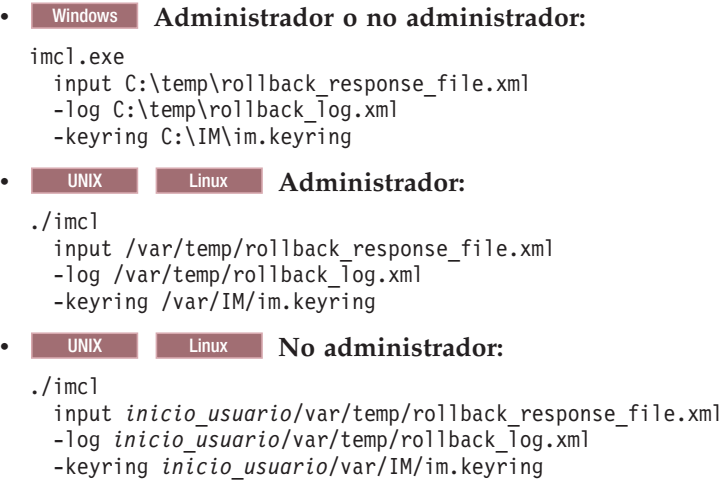

**Nota:** Es posible que el programa grabe instrucciones posteriores a la instalación importantes en la salida estándar.

Para obtener más información sobre la utilización de Installation Manager, consulte el [Information Center de IBM Installation Manager Versión 1.5.](http://publib.boulder.ibm.com/infocenter/install/v1r5/index.jsp)

5. Opcional: Liste todos los paquetes instalados para verificar la retrotracción.

**UNIX Linux** ./imcl listInstalledPackages -long **Windows** imcl.exe listInstalledPackages -long

## **Desinstalación del producto utilizando IBM Installation Manager**

#### **Java**

**Java** 

Utilice IBM Installation Manager para desinstalar las ofertas del producto WebSphere eXtreme Scale .

## **Desinstalación del producto utilizando la GUI**

Puede utilizar la consola del asistente de IBM Installation Manager para desinstalar el producto .

#### **Antes de empezar**

Debe eliminar el aumento de WebSphere eXtreme Scale de todos los perfiles de WebSphere Application Server antes de desinstalar WebSphere eXtreme Scale. No podrá realizar la reducción después de desinstalar WebSphere eXtreme Scale. Utilice el mandato manageprofiles para reducir los perfiles existentes en un entorno WebSphere eXtreme Scale. Para obtener más información, consulte "Mandato **manageprofiles**[" en la página 243.](#page-256-0)

## **Procedimiento**

- 1. Desinstale el producto.
	- a. Detenga todos los procesos que se están ejecutando en el entorno.
		- v Para detener todos los procesos que se están ejecutando en el entorno autónomo de eXtreme Scale, consulte ["Detención de servidores](#page-518-0) [autónomos que utilizan el transporte ORB" en la página 505.](#page-518-0)
		- v Para detener todos los procesos que se están ejecutando en el entorno de WebSphere Application Server, consulte [Programas de utilidad de línea](http://www14.software.ibm.com/webapp/wsbroker/redirect?version=compass&product=was-nd-mp&topic=txml_command) [de mandatos.](http://www14.software.ibm.com/webapp/wsbroker/redirect?version=compass&product=was-nd-mp&topic=txml_command)
	- b. Inicie Installation Manager.
	- c. Pulse **Desinstalar**.
	- d. En la ventana **Desinstalar paquetes**, realice las acciones siguientes.
		- 1) Seleccione uno de los siguientes y la versión apropiada:
			- v WebSphere eXtreme Scale en un entorno autónomo
			- v WebSphere eXtreme Scale Client en un entorno autónomo
			- WebSphere eXtreme Scale para WebSphere Application Server Versión 6
			- WebSphere eXtreme Scale para WebSphere Application Server Versión 7
			- v WebSphere eXtreme Scale para WebSphere Application Server Versión 8
			- WebSphere eXtreme Scale Client para WebSphere Application Server Versión 6
			- WebSphere eXtreme Scale Client para WebSphere Application Server Versión 7
			- WebSphere eXtreme Scale Client para WebSphere Application Server Versión 8
		- 2) Pulse **Siguiente**.
	- e. Si el asistente de desinstalación muestra una lista de perfiles de WebSphere Application Server aumentados, deberá eliminar el aumento de dichos perfiles para proceder con la desinstalación.
	- f. Revise la información de resumen.
	- g. Pulse **Desinstalar**.
		- v Si la desinstalación se realiza correctamente, el programa muestra un mensaje que indica que la operación se ha realizado correctamente.
		- v Si la desinstalación no se realiza correctamente, pulse **Ver registro** para resolver el problema.
	- h. Pulse **Finalizar**.
	- i. Pulse **Archivo > Salir** para cerrar Installation Manager.
- 2. Opcional: Desinstale IBM Installation Manager.

**Importante:** Para poder desinstalar IBM Installation Manager, debe desinstalar todos los paquetes instalados por Installation Manager.

Consulte el [Information Center de IBM Installation Manager Versión 1.5](http://publib.boulder.ibm.com/infocenter/install/v1r5/index.jsp) para obtener información sobre cómo realizar este procedimiento.

# **Desinstalación del producto utilizando la línea de mandatos.**

Java

Puede desinstalar el producto utilizando IBM Installation Manager desde la línea de mandatos.

#### **Antes de empezar**

Debe eliminar el aumento de WebSphere eXtreme Scale de todos los perfiles de WebSphere Application Server antes de desinstalar WebSphere eXtreme Scale. No podrá realizar la reducción después de desinstalar WebSphere eXtreme Scale. Utilice el mandato manageprofiles para reducir los perfiles existentes en un entorno WebSphere eXtreme Scale. Para obtener más información, consulte "Mandato **manageprofiles**[" en la página 243.](#page-256-0)

#### **Procedimiento**

1. Inicie la sesión en el sistema.

- 2. Detenga todos los procesos que se están ejecutando en el entorno.
	- v Para detener todos los procesos que se están ejecutando en el entorno autónomo de eXtreme Scale, consulte ["Detención de servidores autónomos](#page-518-0) [que utilizan el transporte ORB" en la página 505.](#page-518-0)
	- v Para detener todos los procesos que se están ejecutando en el entorno de WebSphere Application Server, consulte [Programas de utilidad de línea de](http://www14.software.ibm.com/webapp/wsbroker/redirect?version=compass&product=was-nd-mp&topic=txml_command) [mandatos.](http://www14.software.ibm.com/webapp/wsbroker/redirect?version=compass&product=was-nd-mp&topic=txml_command)
- 3. Vaya al subdirectorio eclipse/tools en el directorio donde esté instalado Installation Manager.
- 4. Utilice el mandato **imcl** para desinstalar el producto.

**Windows** 

imcl.exe uninstall com.ibm.websphere.v85,*ID\_característica\_opcional* -installationDirectory *directorio\_instalación*

UNIX Linux

./imcl uninstall com.ibm.websphere.v85,*ID\_característica\_opcional* -installationDirectory *directorio\_instalación*

#### **Sugerencias:**

- v El *ID\_oferta* es el ID de oferta que se lista en ["ID de oferta de producto](#page-204-0) [WebSphere eXtreme Scale" en la página 191.](#page-204-0)
- v Puede eliminar una lista de características por el ID de característica separados por comas. Por ejemplo,

imcl uninstall com.ibm.websphere.WXS.v85,xs.console.feature,xs.samples.feature

- client indica la característica de cliente autónomo
- server indica la característica de servidor autónomo
- console indica la consola de supervisión basada en web
- samples indica las muestras
- v Si no se especifica una lista de características, todo el producto se desinstala. Vaya al [Information Center de IBM Installation Manager Versión 1.5](http://publib.boulder.ibm.com/infocenter/install/v1r5/index.jsp) para obtener más información.
- 5. Si el proceso de desinstalación muestra una lista de perfiles de WebSphere Application Server aumentados, deberá eliminar el aumento de dichos perfiles para proceder con la desinstalación.
- 6. Opcional: Desinstale IBM Installation Manager.

**Importante:** Para poder desinstalar IBM Installation Manager, debe desinstalar todos los paquetes instalados por Installation Manager.
Consulte el [Information Center de IBM Installation Manager Versión 1.5](http://publib.boulder.ibm.com/infocenter/install/v1r5/index.jsp) para obtener información acerca de la utilización del script de desinstalación para realizar este procedimiento.

# **Desinstalación del producto utilizando archivos de respuestas**

Java

Puede desinstalar el producto utilizando IBM Installation Manager con archivos de respuestas.

## **Antes de empezar**

Debe eliminar el aumento de WebSphere eXtreme Scale de todos los perfiles de WebSphere Application Server antes de desinstalar WebSphere eXtreme Scale. No podrá realizar la reducción después de desinstalar WebSphere eXtreme Scale. Utilice el mandato manageprofiles para reducir los perfiles existentes en un entorno WebSphere eXtreme Scale. Para obtener más información, consulte "Mandato **manageprofiles**[" en la página 243.](#page-256-0)

**Opcional:** Instale o registre la instalación de Installation Manager y la instalación del producto en un registro de instalación temporal de uno de los sistemas, de modo que pueda utilizar este registro temporal para registrar la desinstalación sin utilizar el registro estándar donde está instalado Installation Manager.

## **Acerca de esta tarea**

Con Installation Manager, puede trabajar con archivos de respuestas para desinstalar el producto de varias maneras. Puede registrar un archivo de respuestas utilizando la GUI como se describe en el procedimiento siguiente, o puede generar un archivo de respuestas nuevo manualmente o mediante la modificación de un ejemplo.

## **Procedimiento**

- 1. Detenga todos los procesos que se están ejecutando en el entorno.
	- v Para detener todos los procesos que se están ejecutando en el entorno autónomo de eXtreme Scale, consulte ["Detención de servidores autónomos](#page-518-0) [que utilizan el transporte ORB" en la página 505.](#page-518-0)
	- v Para detener todos los procesos que se están ejecutando en el entorno de WebSphere Application Server, consulte [Programas de utilidad de línea de](http://www14.software.ibm.com/webapp/wsbroker/redirect?version=compass&product=was-nd-mp&topic=txml_command) [mandatos.](http://www14.software.ibm.com/webapp/wsbroker/redirect?version=compass&product=was-nd-mp&topic=txml_command)
- 2. Opcional: **Registrar un archivo de respuestas para desinstalar el producto:** En uno de los sistemas, realice las acciones siguientes para registrar un archivo de respuestas que desinstalará el producto:
	- a. Desde una línea de mandatos, vaya al subdirectorio eclipse del directorio donde ha instalado Installation Manager.
	- b. Inicie Installation Manager desde la línea de mandatos utilizando la opción -record.

Por ejemplo:

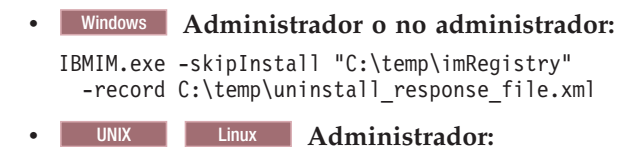

Capítulo 4. Instalación **239**

./IBMIM -skipInstall /var/temp/imRegistry -record /var/temp/uninstall\_response\_file.xml

#### **uNIX Linux No administrador:**

./IBMIM -skipInstall *dirinicial\_usuario*/var/temp/imRegistry -record *dirinicial\_usuario*/var/temp/uninstall\_response\_file.xml

**Consejo:** Si decide utilizar el parámetro -skipInstall con un registro de instalación temporal creado tal como se describe en *Antes de empezar*, Installation Manager utiliza el registro de instalación temporal mientras graba el archivo de respuestas. Es importante tener en cuenta que cuando se especifica el parámetro -skipInstall, no se instala ni desinstala ningún paquete del producto. Todas las acciones que realice en Installation Manager únicamente actualizan los datos de instalación almacenados en el registro temporal especificado. Una vez generado el archivo de respuestas, éste se puede utilizar para desinstalar el producto, eliminar los archivos del producto y actualizar el registro de instalación estándar.

La operación de -skipInstall no debe utilizarse en la ubicación de datos del agente real que utilizada Installation Manager. Es una operación a la no se da soporte. Utilice una ubicación grabable limpia, y reutilice dicha ubicación para las futuras sesiones de grabación.

Para obtener más información, consulte el [Information Center de IBM](http://publib.boulder.ibm.com/infocenter/install/v1r5/index.jsp) [Installation Manager Versión 1.5.](http://publib.boulder.ibm.com/infocenter/install/v1r5/index.jsp)

#### c. Pulse **Desinstalar**.

- d. En la ventana **Desinstalar paquetes**, realice las acciones siguientes.
	- 1) Seleccione uno de los siguientes y la versión apropiada:
		- v WebSphere eXtreme Scale en un entorno autónomo
		- v WebSphere eXtreme Scale Client en un entorno autónomo
		- WebSphere eXtreme Scale para WebSphere Application Server Versión 6
		- WebSphere eXtreme Scale para WebSphere Application Server Versión 7
		- WebSphere eXtreme Scale para WebSphere Application Server Versión 8
		- WebSphere eXtreme Scale Client para WebSphere Application Server Versión 6
		- WebSphere eXtreme Scale Client para WebSphere Application Server Versión 7
		- WebSphere eXtreme Scale Client para WebSphere Application Server Versión 8
	- 2) Pulse **Siguiente**.
	- 3) Pulse **Siguiente**.
- e. Revise la información de resumen.

#### f. Pulse **Desinstalar**.

- v Si la desinstalación se realiza correctamente, el programa muestra un mensaje que indica que la operación se ha realizado correctamente.
- v Si la desinstalación no se realiza correctamente, pulse **Ver registro** para resolver el problema.
- g. Pulse **Finalizar**.
- h. Pulse **Archivo > Salir** para cerrar Installation Manager.

3. **Utilice el archivo de respuestas para desinstalar el producto:** desde una línea de mandatos de cada uno de los sistemas de los que desea desinstalar el producto, vaya al subdirectorio eclipse/tools en el directorio en el que ha instalado Installation Manager y utilice el archivo de respuestas que ha creado para desinstalar el producto.

Por ejemplo:

v Windows **Administrador o no administrador:** imcl.exe input C:\temp\uninstall response file.xml -log C:\temp\uninstall\_log.xml **v** UNIX Linux **Administrador:** ./imcl input /var/temp/uninstall response file.xml -log /var/temp/uninstall\_log.xml **v** UNIX Linux **No administrador:** ./imcl input *inicio\_usuario*/var/temp/uninstall\_response\_file.xml -log *inicio* usuario/var/temp/uninstall log.xml

Vaya al [Information Center de IBM Installation Manager Versión 1.5](http://publib.boulder.ibm.com/infocenter/install/v1r5/index.jsp) para obtener más información.

4. Opcional: Liste todos los paquetes instalados para verificar la desinstalación.

./imcl listInstalledPackages

**Windows** imcl listInstalledPackages

**UNIX** Linux

- 5. Si el proceso de desinstalación muestra una lista de perfiles de WebSphere Application Server aumentados, deberá eliminar el aumento de dichos perfiles para proceder con la desinstalación.
- 6. Opcional: Desinstale IBM Installation Manager.

**Importante:** Para poder desinstalar IBM Installation Manager, debe desinstalar todos los paquetes instalados por Installation Manager.

Consulte el [Information Center de IBM Installation Manager Versión 1.5](http://publib.boulder.ibm.com/infocenter/install/v1r5/index.jsp) para obtener información acerca de la utilización del script de desinstalación para realizar este procedimiento.

## **Creación y aumento de perfiles para WebSphere eXtreme Scale**

Después de instalar el producto, cree tipos exclusivos de perfiles y aumente los existentes para WebSphere eXtreme Scale.

## **Antes de empezar**

Instale WebSphere eXtreme Scale. Para obtener más información, consulte el apartado ["Visión general de la instalación" en la página 183.](#page-196-0)

## **Acerca de esta tarea**

El aumento de perfiles para utilizarlos con WebSphere eXtreme Scale es opcional, pero es necesario en los siguientes escenarios de uso:

- v Para iniciar automáticamente un servicio de catálogo o contenedor en un proceso de WebSphere Application Server. Sin aumentar los perfiles de servidor, los servidores solo se pueden iniciar mediante programación utilizando la API ServerFactory o como procesos aparte utilizando los scripts **startOgServer** or **stopXsServer**.
- Para utilizar Performance Monitoring Infrastructure (PMI) para supervisar métricas de WebSphere eXtreme Scale.
- v Para visualizar la versión de WebSphere eXtreme Scale en la consola de administración de WebSphere Application Server.

Si está ejecutando WebSphere eXtreme Scale dentro de WebSphere Application Server versión 7.0, puede utilizar el plug-in Profile Management Tool o el mandato **manageprofiles** para crear y aumentar perfiles.

## **Utilización de la interfaz gráfica de usuario para crear perfiles**

Utilice la interfaz gráfica de usuario (GUI), que proporciona el plug-in de la herramienta de gestión de perfiles para crear perfiles para WebSphere eXtreme Scale. Un perfil es un conjunto de archivos que define el entorno de ejecución.

## **Antes de empezar**

No puede utilizar la GUI para aumentar perfiles en el escenario siguiente:

v **Instalaciones de 64 bits de WebSphere Application Server**:

La herramienta de gestión de perfiles no existe para instalaciones de 64 bits de WebSphere Application Server. Utilice el script **manageprofiles** desde la línea de mandatos para estas instalaciones.

#### **Acerca de esta tarea**

Para utilizar las características del producto, el plug-in de Herramienta de gestión de perfiles permite a la GUI ayudarle a configurar perfiles como un perfil de WebSphere Application Server, un perfil de gestor de despliegue, un perfil de célula y un perfil personalizado. Puede aumentar perfiles durante o después de la instalación de WebSphere eXtreme Scale.

## **Procedimiento**

Utilice la GUI de la herramienta de gestión de perfiles para crear perfiles. Elija de una de las opciones siguientes para iniciar el asistente:

- v Seleccione **Herramienta de gestión de perfiles** en la consola Primeros pasos.
- v Acceda a la herramienta de gestión de perfiles desde el menú **Inicio**.
- v Ejecute el script ./pmt.sh|bat desde el directorio *raíz\_instalación*/bin/ ProfileManagement.

## **Qué hacer a continuación**

Puede crear perfiles adicionales o aumentar los perfiles existentes. Para reiniciar la herramienta de gestión de perfiles, ejecute el mandato **./pmt.sh|bat** desde el directorio *raíz\_was*/bin/ProfileManagement, o seleccione **Herramienta de gestión de perfiles** en la consola Primeros pasos.

Inicie un servicio de catálogos, inicie contenedores y configure los puertos TCP en el entorno WebSphere Application Server. Para obtener más información, consulte

el apartado ["Configuración de WebSphere eXtreme Scale con WebSphere](#page-316-0) [Application Server" en la página 303.](#page-316-0)

## <span id="page-256-0"></span>**Utilización de la interfaz gráfica de usuario para aumentar perfiles**

Después de instalar el producto, podrá aumentar un perfil existente para que sea compatible con WebSphere eXtreme Scale.

## **Acerca de esta tarea**

Cuando aumente un perfil existente, cambie el perfil aplicando una plantilla de aumento específica del producto. Por ejemplo, los servidores WebSphere eXtreme Scale no se inician automáticamente, a menos que el perfil de servidor se aumente con la plantilla xs\_augment.

v Aumente el perfil con la plantilla xs\_augment si ha instalado el cliente eXtreme Scale o el cliente y el servidor.

## **Procedimiento**

Utilice la GUI de la herramienta de gestión de perfiles para aumentar los perfiles para eXtreme Scale. Elija de una de las opciones siguientes para iniciar el asistente:

- v Seleccione **Herramienta de gestión de perfiles** en la consola Primeros pasos.
- v Acceda a la herramienta de gestión de perfiles desde el menú **Inicio**.
- v Ejecute el script ./pmt.sh|bat desde el directorio *raíz\_was*/bin/ ProfileManagement.

## **Qué hacer a continuación**

Puede aumentar los perfiles adicionales. Para reiniciar la herramienta de gestión de perfiles, ejecute el mandato **./pmt.sh|bat** desde el directorio *raíz\_was*/bin/ ProfileManagement, o seleccione **Herramienta de gestión de perfiles** en la consola Primeros pasos.

Inicie un servicio de catálogos, inicie contenedores y configure los puertos TCP en el entorno WebSphere Application Server. Consulte ["Configuración de WebSphere](#page-316-0) [eXtreme Scale con WebSphere Application Server" en la página 303](#page-316-0) para obtener más información.

## **Mandato manageprofiles**

Puede utilizar el programa de utilidad **manageprofiles** para crear perfiles con la plantilla de WebSphere eXtreme Scale, y aumentar y reducir los perfiles existentes del servidor de aplicaciones con las plantillas de aumento de eXtreme Scale. Para utilizar las características del producto, el entorno debe contener, como mínimo, un perfil aumentado para el producto.

v Antes de poder crear y aumentar los perfiles, debe instalar eXtreme Scale . Consulte ["Instalación de WebSphere eXtreme Scale o WebSphere eXtreme Scale](#page-237-0) [Client con WebSphere Application Server" en la página 224](#page-237-0) para obtener más información.

## **Finalidad**

El mandato **manageprofiles** crea el entorno de ejecución para un proceso de producto en un conjunto de archivos llamado perfil. El perfil define el entorno de ejecución. Puede realizar las siguientes acciones con el mandato **manageprofiles**:

- Crear y aumentar un perfil de gestor de despliegue
- Crear y aumentar un perfil personalizado
- Crear y aumentar un perfil de servidor de aplicación autónomo
- v Crear y aumentar un perfil de célula
- Reducir cualquier tipo de perfil

Cuando aumente un perfil existente, cambie el perfil aplicando una plantilla de aumento específica del producto.

v Aumente el perfil con la plantilla xs\_augment si ha instalado el cliente de eXtreme Scale, o el cliente y también el servidor.

### **Ubicación**

El archivo de mandato está en el directorio *raíz\_instalación*/bin.

### **Uso**

Si desea ayuda detallada, utilice el parámetro **-help**: ./manageprofiles.sh|bat -create -templatePath *raíz\_instalación*/profileTemplates/xs\_augment/dmgr -help

En las siguientes secciones, se describen las tareas que puede realizar utilizando el mandato **manageprofiles**, junto una lista de los parámetros necesarios. Si desea detalles sobre los parámetros opcionales para cada tarea, consulte el [mandato](http://publib.boulder.ibm.com/infocenter/wasinfo/v7r0/topic/com.ibm.websphere.base.doc/info/aes/ae/rxml_manageprofiles.html) **[manageprofiles](http://publib.boulder.ibm.com/infocenter/wasinfo/v7r0/topic/com.ibm.websphere.base.doc/info/aes/ae/rxml_manageprofiles.html)** en el centro de información de WebSphere Application Server.

#### **Crear un perfil de gestor de despliegue**

Puede utilizar el mandato **manageprofiles** para crear un perfil de gestor de despliegue. El gestor de despliegue administra los servidores de aplicaciones que se han federado en la célula.

### **Parámetros**

#### **-create**

Crea un perfil. (Necesario)

```
-templatePath vía_acceso_plantilla
   Especifica la vía de acceso de archivo de la plantilla. (Necesario)
```
Utilice el siguiente formato:

-templatePath *raíz\_instalación*/ profileTemplates/*tipo\_plantilla*/dmgr

### **Ejemplo**

• Utilización de la plantilla xs\_augment: ./manageprofiles.sh|bat -create -templatePath *raíz\_instalación*/profileTemplates/xs\_augment/dmgr

## **Crear un perfil personalizado**

Puede utilizar el mandato **manageprofiles** para crear un perfil personalizado. Un perfil personalizado es un nodo vacío que puede personalizar a través del gestor

de despliegue para incluir servidores de aplicaciones, clústeres u otros procesos Java.

## **Parámetros**

```
-create
```
Crea un perfil. (Necesario)

**-templatePath** *vía\_acceso\_plantilla*

Especifica la vía de acceso de archivo de la plantilla. (Necesario)

Utilice el siguiente formato:

-templatePath *raíz\_instalación*/profileTemplates/*tipo\_plantilla*/managed

## **Ejemplo**

v

- v Utilización de la plantilla xs\_augment:
- ./manageprofiles.sh|bat -create -templatePath *raíz\_instalación*/profileTemplates/xs\_augment/managed

./manageprofiles.sh|bat -create -templatePath *raíz\_instalación*/profileTemplates/pf\_augment/managed

## **Crear un perfil de servidor de aplicaciones autónomo**

Puede utilizar el mandato **manageprofiles** para crear un perfil de servidor de aplicaciones autónomo.

## **Parámetros**

```
-create
```
Crea un perfil. (Necesario)

**-templatePath** *vía\_acceso\_plantilla* Especifica la vía de acceso de archivo de la plantilla. (Necesario)

Utilice el siguiente formato:

-templatePath *raíz\_instalación*/profileTemplates/*tipo\_plantilla*/default

## **Ejemplo**

v Utilización de la plantilla xs\_augment: ./manageprofiles.sh|bat -create -templatePath *raíz\_instalación*/profileTemplates/xs\_augment/default

## **Crear un perfil de célula**

Puede utilizar el mandato **manageprofiles** para crear un perfil de célula, que está formada por un gestor de despliegue y un servidor de aplicaciones.

## **Parámetros**

Especifique los siguientes parámetros en la plantilla del gestor de despliegue:

```
-create
```
Crea un perfil. (Necesario)

**-templatePath** *vía\_acceso\_plantilla*

Especifica la vía de acceso de archivo de la plantilla. (Necesario)

Utilice el siguiente formato:

-templatePath *raíz\_instalación*/profileTemplates/*tipo\_plantillatemplate\_type*/cell/dmgr

Especifique los siguientes parámetros con la plantilla del servidor de aplicaciones:

#### **-create**

Crea un perfil. (Necesario)

**-templatePath** *vía\_acceso\_plantilla*

Especifica la vía de acceso de archivo de la plantilla. (Necesario)

Utilice el siguiente formato:

-templatePath *raíz\_instalación*/profileTemplates/*tipo\_plantilla*/cell/default

#### **Ejemplo**

v Utilización de la plantilla xs\_augment:

```
./manageprofiles.sh|bat -create -templatePath raíz_instalación/profileTemplates/xs_augment/cell/dmgr
-nodeProfilePath nombre de nodo/profiles/AppSrv01 -cellName cell01dmgr -nodeName node01dmgr
-appServerNodeName node01
```

```
./manageprofiles.sh|bat -create -templatePath raíz_instalación/profileTemplates/xs_augment/cell/default<br>-dmgrProfilePath raíz_instalación/profiles/Dmgr01 -portsFile<br>raíz_instalación/profiles/Dmgr01/properties/nordeft
-nodeName node01dmgr -appServerNodeName node01
```
#### **Aumentar un perfil de gestor de despliegue**

Puede utilizar el mandato **manageprofiles** para aumentar un perfil de gestor de despliegue.

#### **Parámetros**

```
-augment
```
Aumenta el perfil existente. (Necesario)

**-profileName**

Especifica el nombre del perfil. (Necesario)

**-templatePath** *vía\_acceso\_plantilla*

Especifica la vía de acceso de los archivos de plantilla que se encuentran en el directorio raíz de la instalación. (Necesario)

Utilice el siguiente formato:

-templatePath *raíz\_instalación*/profileTemplates/*tipo\_plantilla*/dmgr

### **Ejemplo**

- v Utilización de la plantilla xs\_augment: ./manageprofiles.sh|bat -augment -profileName profile01
	- -templatePath *raíz\_instalación*/profileTemplates/xs\_augment/dmgr

#### **Aumentar un perfil personalizado**

Puede utilizar el mandato **manageprofiles** para aumentar un perfil personalizado.

#### **Parámetros**

```
-augment
```
Aumenta el perfil existente. (Necesario)

**-profileName**

Especifica el nombre del perfil. (Necesario)

#### **-templatePath** *vía\_acceso\_plantilla*

Especifica la vía de acceso de los archivos de plantilla que se encuentran en el directorio raíz de la instalación. (Necesario)

Utilice el siguiente formato:

-templatePath *raíz\_instalación*/profileTemplates/*tipo\_plantilla*/managed

### **Ejemplo**

- v Utilización de la plantilla xs\_augment:
	- ./manageprofiles.sh|bat -augment -profileName profile01
	- -templatePath *raíz\_instalación*/profileTemplates/xs\_augment/managed

## **Aumentar un perfil de servidor de aplicaciones autónomo**

Puede utilizar el mandato **manageprofiles** para aumentar un perfil de servidor de aplicaciones autónomo.

## **Parámetros**

```
-augment
```
Aumenta el perfil existente. (Necesario)

**-profileName**

Especifica el nombre del perfil. (Necesario)

```
-templatePath vía_acceso_plantilla
```
Especifica la vía de acceso de los archivos de plantilla que se encuentran en el directorio raíz de la instalación. (Necesario)

Utilice el siguiente formato:

-templatePath *raíz\_instalación*/profileTemplates/*tipo\_plantilla*/default

## **Ejemplo**

v Utilización de la plantilla xs\_augment:

```
./manageprofiles.sh|bat -augment -profileName profile01
```

```
-templatePath raíz_instalación/profileTemplates/xs_augment/default
```
## **Aumentar un perfil de célula**

Puede utilizar el mandato **manageprofiles** para aumentar un perfil de célula

## **Parámetros**

Especifique los siguientes parámetros para el perfil de gestor de despliegue:

#### **-augment**

Aumenta el perfil existente. (Necesario)

#### **-profileName**

Especifica el nombre del perfil. (Necesario)

```
-templatePath vía_acceso_plantilla
```
Especifica la vía de acceso de los archivos de plantilla que se encuentran en el directorio raíz de la instalación. (Necesario)

Utilice el siguiente formato:

-templatePath *raíz\_instalación*/profileTemplates/*tipo\_plantilla*/cell/dmgr

Especifique los siguientes parámetros para el perfil de servidor de aplicaciones:

#### **-augment**

Aumenta el perfil existente. (Necesario)

```
-profileName
```
Especifica el nombre del perfil. (Necesario)

#### **-templatePath** *vía\_acceso\_plantilla*

Especifica la vía de acceso de los archivos de plantilla que se encuentran en el directorio raíz de la instalación. (Necesario)

Utilice el siguiente formato:

-templatePath *raíz\_instalación*/profileTemplates/*tipo\_plantilla*/cell/default

#### **Ejemplo**

v Utilización de la plantilla xs\_augment:

./manageprofiles.sh|bat -augment -profileName profile01 -templatePath *raíz\_instalación* /profileTemplates/xs\_augment/cell/dmgr

./manageprofiles.sh|bat -augment -profileName profile01 -templatePath *raíz\_instalación* /profileTemplates/xs\_augment/cell/default

### **Reducir un perfil**

Para reducir un perfil, especifique el parámetro **-ignoreStack** con el parámetro **-templatePath** además de especifica los parámetros **-unaugment** y **-profileName** necesarios.

### **Parámetros**

#### **-unaugment**

Reduce un perfil aumentado previamente. (Necesario)

**-profileName**

Especifica el nombre del perfil. El parámetro se emite de forma predeterminada, si no se especifica ningún valor. (Necesario)

#### **-templatePath** *vía\_acceso\_plantilla*

Especifica la vía de acceso de los archivos de plantilla que se encuentran en el directorio raíz de la instalación. (Opcional)

Utilice el siguiente formato:

-templatePath *raíz\_instalación*/profileTemplates/*tipo\_plantilla*/*tipo\_perfil*

donde *tipo\_plantilla* es xs\_augment o pf\_augment y *tipo\_perfil* adopta uno de estos cuatro tipos:

- v dmgr: perfil de gestor de despliegue
- v managed: perfil personalizado
- v default: perfil de servidor de aplicaciones autónomo
- cell: perfil de célula

#### **-ignoreStack**

Se utiliza con el parámetro **-templatePath** para reducir un perfil determinado que ha sido aumentado. (Opcional)

#### **Ejemplo**

v Utilización de la plantilla xs\_augment:

./manageprofiles.sh|bat -unaugment -profileName profile01 -ignoreStack -templatePath *raíz\_instalación*/profileTemplates/xs\_augment/*tipo\_perfil*

## **Perfiles que no son root**

Otorgue a un usuario que no es root los permisos para los archivos y directorios de forma que el usuario no root pueda crear un perfil para el producto. El usuario no root también puede aumentar un perfil que fue creado por un usuario root, un usuario no root diferente o el mismo usuario no root.

En un entorno WebSphere Application Server, los usuarios no root (no administradores) están limitados a poder crear y utilizar los perfiles en su entorno. Dentro del plug-in de la herramienta de gestión de perfiles, los nombres y valores de puerto exclusivos están inhabilitaddos para los usuarios no root. El usuario no root debe cambiar los valores de campo predeterminados en la herramienta de gestión de perfiles para el nombre de perfil, nombre de nodo, nombre de célula y asignaciones de puerto. Considere asignar a los usuarios no root un rango de valores para cada uno de los campos. Puede asignar responsabilidad a los usuarios no root para adherir los rangos de valores adecuados y para mantener la integridad de sus propias definiciones.

El término *instalador* hace referencia a un usuario root y, también, a un usuario no root. Como instalador, puede otorgar a los usuarios no root los permisos para crear perfiles y establecer sus propios entornos de producto. Por ejemplo, un usuario no root podría crear un entorno de producto para probar el despliegue de aplicaciones con un perfil que es suyo. Las tareas específicas que puede completar para permitir la creación de un perfil no root incluyen los siguientes elementos:

- v La creación de un perfil y la asignación de propiedad del directorio de perfil a un usuario no root, de forma que el usuario no root pueda iniciar WebSphere Application Server para un perfil específico.
- v El otorgamiento de permisos de escritura de los archivos y directorios apropiados a un usuario no root, que permite al usuario no root crear el perfil. Con esta tarea, puede crear un grupo para usuarios que están autorizados para crear perfiles, o proporcionar a los usuarios individuales la capacidad de crear perfiles.
- v La instalación de los paquetes de mantenimiento para el producto, que incluye los servicios necesarios para los perfiles existentes que son propiedad de un usuario no root. Como instalador, es el propietario de los archivos nuevos que crea el paquete de mantenimiento.

Para obtener más información acerca de la creación de perfiles para usuarios no root, consulte [Creación de perfiles para usuarios no root.](http://publib.boulder.ibm.com/infocenter/wasinfo/v6r1/topic/com.ibm.websphere.nd.doc/info/ae/ae/tpro_manage_nonroot.html)

Como instalador, también puede otorgar permisos para un usuario no root para aumentar perfiles. Por ejemplo, un usuario no root puede aumentar un perfil creado por un instalador o aumentar un perfil creado por él mismo. Siga el proceso de aumento del usuario no root WebSphere Application Server Network Deployment.

Sin embargo, cuando un usuario no root aumenta un perfil creado por el instalador, el usuario no root no tiene que crear los archivos siguientes antes del aumento. Los archivos siguientes se establecieron durante el proceso de creación del perfil:

- *raíz was*/logs/manageprofiles.xml
- v *[raíz\\_was](#page-83-0)*/properties/fsdb.xml
- v *[raíz\\_was](#page-83-0)*/properties/profileRegistry.xml

Cuando un usuario no root aumenta un perfil que crea, el usuario no root debe modificar los permisos para los documentos que se encuentran dentro de las plantillas del perfil eXtreme Scale.

**Atención:** También puede utilizar un perfil no raíz (no administrador) para WebSphere eXtreme Scale en un entorno autónomo, uno fuera de WebSphere Application Server. Debe cambiar el propietario del directorio de ObjectGrid al perfil no raíz. Entonces puede iniciar este perfil no raíz describen y utilizar eXtreme Scale tal como lo haría normalmente para un perfil raíz (administrador).

## **Primeros pasos después de la instalación**

Después de completar y verificar la instalación, puede empezar a utilizar WebSphere eXtreme Scale para crear los datos de la cuadrícula de datos.

#### **Procedimiento**

1. Actualice la instalación mediante la aplicación de mantenimiento.

**Más información:** ["Actualización de servidores eXtreme Scale" en la página](#page-266-0) [253.](#page-266-0)

2. Si utiliza WebSphere eXtreme Scale por primera vez, puede utilizar la información de Cómo empezar para obtener más información sobre cómo utilizar el producto.

**Más información:** [Capítulo 1, "Cómo empezar", en la página 1](#page-14-0)

3. Configure el producto. Cree archivos de propiedades y XML para definir la configuración para cuadrículas de datos, servidores y clientes. También puede configurar la integración de memoria caché o base de datos, los servicios de datos REST o plug-ins OSGi.

**Más información:** [Capítulo 6, "Configuración", en la página 267](#page-280-0)

- 4. Desarrolle una aplicación que acceda a la cuadrícula de datos.
	- **Más información:** [Desarrollo de aplicaciones](http://pic.dhe.ibm.com/infocenter/wxsinfo/v8r6/topic/com.ibm.websphere.extremescale.doc/cxsprogguide.html)
- 5. Inicie y administre los servidores de contenedor y catálogo con los archivos de configuración y la aplicación de la cuadrícula de datos.

**Más información:** [Capítulo 7, "Administración", en la página 479](#page-492-0)

6. Supervise el rendimiento de la configuración con diversas herramientas de supervisión.

**Más información:** [Capítulo 8, "Supervisión", en la página 547](#page-560-0)

## **Resolución de problemas de la instalación del producto**

IBM Installation Manager es un instalador común para muchos productos de software de IBM que puede utilizar para instalar esta versión de WebSphere eXtreme Scale.

#### **Resultados**

#### **Notas sobre el registro y el rastreo:**

- v Un modo fácil de ver los registros es abrir Installation Manager e ir a **Archivo > Ver registro**. Se puede abrir un archivo de registro seleccionándolo en la tabla y pulsando después el icono **Abrir archivo de registro**.
- v Los registros se encuentran en el directorio logs de la ubicación de datos de aplicación de Installation Manager. Por ejemplo:

– Windows **Instalación administrativa:**

C:\Documents and Settings\All Users\Application Data\IBM\Installation Manager

– Windows **Instalación no administrativa:**

C:\Documents and Settings\*nombre\_usuario*\Application Data\IBM\Installation Manager

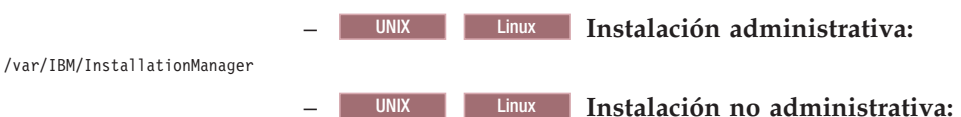

*inicio\_usuario*/var/ibm/InstallationManager

- v Los archivos de registro principales son archivos XML con indicación de fecha y hora del directorio logs y se pueden visualizar utilizando cualquier navegador web.
- v El archivo log.properties del directorio logs especifica el nivel de anotaciones cronológicas o de rastreo que utiliza Installation Manager. Para activar el rastreo para los plug-ins de WebSphere eXtreme Scale, por ejemplo, cree un archivo log.properties con el contenido siguiente:

com.ibm.ws=DEBUG com.ibm.cic.agent.core.Engine=DEBUG global=DEBUG

> Reinicie Installation Manager si es necesario y, a continuación, Installation Manager emite la salida de los rastreo para los plug-ins de WebSphere eXtreme Scale.

#### **Notas sobre resolución de problemas:**

**UNIX LINCIPED LINUX De forma predeterminada, algunos sistemas HP-UX están** configurados de modo que no utilizan DNS para resolver los nombres de host. Esto puede dar como resultado que Installation Manager no pueda conectarse al repositorio externo.

Puede ejecutar ping para el repositorio, pero nslookup no devuelve nada.

Consulte al administrador del sistema para configurar la máquina de modo que utilice DNS o utilice la dirección IP del repositorio.

- v En algunos casos, es posible que deba ignorar los mecanismos de comprobación existentes en Installation Manager.
	- En algunos sistemas de archivo de red, es posible que algunas veces no se informe acerca del espacio de disco y es posible que deba ignorar la comprobación del espacio de disco y continuar con la instalación.

Para inhabilitar la comprobación del espacio de disco, especifique la siguiente propiedad del sistema en el archivo config.ini en *raíz\_instalación\_IM*/ eclipse/configuration y reinicie Installation Manager:

cic.override.disk.space=*tamañounidad*

donde *tamaño* es un entero positivo y *unidad* es un espacio en blanco para bytes, k para kilobytes, m para megabytes o g para gigabytes. Por ejemplo:

```
cic.override.disk.space=120 (120 bytes)
cic.override.disk.space=130k (130 kilobytes)
cic.override.disk.space=140m (140 megabytes)
cic.override.disk.space=150g (150 gigabytes)
cic.override.disk.space=true
```
Installation Manager informará acerca de un tamaño de espacio de disco de Long.MAX\_VALUE. En lugar de visualizar una cantidad muy grande de espacio de disco disponible, se muestra N/A.

– Para ignorar la comprobación de requisitos previos del sistema operativo, añada disableOSPrereqChecking=true al archivo config.ini en *raíz\_instalación\_IM*/eclipse/configuration y reinicie Installation Manager. Si necesita utilizar estos métodos para ignorar, póngase en contacto con el soporte de IBM para obtener ayuda para desarrollar una solución que no requiera ignorar los mecanismos de Installation Manager.

v Para obtener más información sobre la utilización de Installation Manager, consulte el [Information Center de IBM Installation Manager Versión 1.5.](http://publib.boulder.ibm.com/infocenter/install/v1r5/index.jsp)

Lea las notas del release para obtener más información acerca de la versión más reciente de Installation Manager. Para acceder a las notas del release, realice la tarea siguiente:

- Windows Pulse **Inicio > Programas > IBM Installation Manager > Notas** de release.
- UNIX Linux Vaya al subdirectorio documentation del directorio donde ha instalado Installation Manager y abra el archivo readme.html.
- v Si se produce un error muy grave al intentar instalar el producto, lleve a cabo los pasos siguientes:
	- Haga una copia de seguridad del directorio de instalación del producto actual por si el soporte de IBM necesite revisarlo más tarde.
	- Utilice Installation Manager para desinstalar todo lo que haya instalado bajo la ubicación de instalación del producto (grupo de paquetes). Puede encontrar errores, pero se pueden ignorar sin problemas.
	- Suprima todo lo que quede en el directorio de instalación del producto.
	- Utilice Installation Manager para volver a instalar el producto en la misma ubicación o en otra nueva.

**Nota sobre la información de versión e historial** Los mandatos **versionInfo** y **historyInfo** devuelven información de versión e historia en función de todas las actividades instalación, desinstalación, actualización y retrotracción de actividades realizadas en e sistema.

# <span id="page-266-0"></span>**Capítulo 5. Actualización y migración de WebSphere eXtreme Scale**

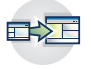

Puede migrar a Versión 8.6 de versiones anteriores o puede aplicar paquetes de mantenimiento . Para evitar paradas, debe tener en cuenta el orden en el que aplicar las actualizaciones a los servidores de la configuración.

## **Actualización de servidores eXtreme Scale**

Puede actualizar WebSphere eXtreme Scale a una nueva versión, aplicando mantenimiento o instalando una nueva versión, sin interrupción del servicio.

### **Antes de empezar**

Debe tener el archivo binario del release de versión principal o mantenimiento que desee aplicar. Puede obtener la información más reciente sobre los paquetes de release y mantenimiento disponibles en el [portal de soporte de IBM para](http://www-947.ibm.com/support/entry/portal/Overview/Software/WebSphere/WebSphere_eXtreme_Scale) [WebSphere eXtreme Scale.](http://www-947.ibm.com/support/entry/portal/Overview/Software/WebSphere/WebSphere_eXtreme_Scale)

## **Acerca de esta tarea**

Para realizar una actualización sin que se produzcan interrupciones en el servicio, primero debe actualizar los servidores de catálogo, luego los servidores de contenedor y, por último, los servidores cliente.

8.6 Para dar soporte a configuraciones de cuadrícula de datos de empresa, deberá actualizar el mecanismo de transporte del intermediario de solicitud de objetos (ORB) a IBM eXtremeIO (XIO). Si aún no está utilizando XIO, todos los servidores y clientes deben migrar a la versión 8.6 antes de poder utilizar el transporte XIO. Los servidores y clientes pueden utilizar el transporte ORB mientras está actualizando. Cuando la actualización ha finalizado, puede trasladarlos a XIO.

### **Procedimiento**

- 1. Actualice el nivel de servicio de catálogo, repitiendo los pasos siguientes para cada servidor de catálogo de la cuadrícula de datos. Actualice el nivel de servicio de catálogo antes de actualizar los clientes o servidores de contenedor. Los servidores de catálogo individuales pueden interoperar con la compatibilidad de versión, así que puede aplicar actualizaciones a un servidor de catálogo cada vez sin interrumpir el servicio.
	- a. Compruebe que el estado de quórum sea correcto. Ejecute el siguiente mandato:

xscmd -c showQuorumStatus

Este resultado indica que todos los servidores de catálogo están conectados.

b. Si utiliza réplica multimaestro entre dos dominios de servicio de catálogo, deseche el enlace entre los dos dominios de servicio de catálogo mientras actualiza los servidores de catálogo.

xscmd –c dismissLink –cep host:2809 -fd nombre\_dominio

Sólo necesita ejecutar este mandato desde uno de los dominios de servicio de catálogo para eliminar el enlace entre los dos dominios de servicio de catálogo.

c. Concluya uno de los servidores de catálogo. Puede utilizar el mandato **stopOgServer** o **stopXsServer**, el mandato **xscmd -c teardown** o concluir el servidor de aplicaciones que se está ejecutando en el servicio de catálogo en WebSphere Application Server. No hay requisitos para el orden de detención de los servidores de catálogo, pero si se concluye el servidor de catálogo primario en último lugar se reducirá la rotación. Para determinar qué servidor de catálogo es el primario, busque el mensaje CWOBJ8106 en los archivos de registro. En condiciones normales, el quórum se mantiene cuando se concluye un servidor de catálogo, pero se recomienda consultar el estado del quórum después de cada conclusión mediante el mandato **xscmd -c showQuorumStatus**.

Si utiliza el mandato **xscmd -c teardown**, puede filtrar los nombres de servidor. El mandato **stopOgServer** o **stopXsServer** requiere que se especifique un nombre de servidor exacto o una lista de nombres de servidor para detener en paralelo. Debe agrupar el proceso de conclusión en lugar de llamar al proceso stop o teardown para muchos servidores en paralelo. Agrupando los servidores que se deben concluir, la cuadrícula de datos puede reaccionar a los servidores que se están concluyendo moviendo los fragmentos por la cuadrícula de datos. Puede utilizar uno de los mandatos siguientes para concluir los servidores:

Puede proporcionar una lista específica de servidores para detener a los mandatos **stopOgServer** o **xscmd -c teardown**:

stopOgServer <*nombre\_servidor*>[,<*nombre\_servidor*>]

#### $8.6+$

stopXsServer <*nombre\_servidor*>[,<*nombre\_servidor*>] xscmd –c teardown -sl <*nombre\_servidor*>[,<*nombre\_servidor*>]

Con los ejemplos anteriores, los mandatos **stopOgServer** o **stopXsServer** o **xscmd -c teardown** están completando las mismas tareas de conclusión. Sin embargo, puede filtrar los servidores para detener con el mandato **xscmd -c teardown**. Consulte ["Detención correcta de servidores con el programa de](#page-521-0) utilidad **xscmd**[" en la página 508](#page-521-0) para obtener más información sobre cómo filtrar los servidores por zona o nombre de host. El mandato teardown filtra los servidores coincidentes y le solicita si los servidores seleccionados son correctos.

- d. Instale las actualizaciones en el servidor de catálogo. Puede migrar el servidor de catálogo a un release principal nuevo del producto o aplicar un paquete de mantenimiento. Consulte los temas siguientes para obtener más información:
	- v Para migrar desde una instalación de la versión 7.1.x: ["Migración de](#page-269-0) [WebSphere eXtreme Scale versión 8.6" en la página 256](#page-269-0)
	- 8.6+ Para migrar de una instalación de la versión 8.5: ["Instalación de](#page-239-0) [fixpacks con IBM Installation Manager" en la página 226.](#page-239-0)
- e. Actualice la variable de entorno *JAVA\_HOME* para que apunte a una instalación de Java Development Kit (JDK) soportada. Para obtener las versiones de JDK soportadas e instrucciones sobre cómo actualizar JDK, consulte ["Consideraciones sobre Java SE" en la página 67.](#page-80-0)
- f. Reinicie el servidor de catálogo.

Si está utilizando un entorno autónomo, consulte ["Inicio de un servicio de](#page-507-0) [catálogo autónomo que utiliza el transporte ORB" en la página 494o](#page-507-0) ["Inicio](#page-493-0) [de un servicio de catálogo autónomo que utiliza el transporte de IBM](#page-493-0) [eXtremeIO \(XIO\)" en la página 480](#page-493-0) para obtener más información. Si está utilizando un entorno de WebSphere Application Server, consulte ["Inicio y](#page-522-0) [detención de servidores en un entorno de WebSphere Application Server" en](#page-522-0) [la página 509](#page-522-0) para obtener más información.

El servidor de catálogo se ejecuta en modalidad de compatibilidad hasta que todos los servidores de catálogo se mueven al mismo nivel. La modalidad de compatibilidad se aplica principalmente a migraciones de release principales ya que las nuevas funciones no están disponibles en los servidores que no se migran. No existen restricciones sobre cuánto tiempo los servidores de catálogo pueden ejecutarse en modalidad de compatibilidad, pero el método recomendado es migrar todos los servidores de catálogo al mismo nivel lo antes posible.

- g. Aplique actualizaciones a los demás servidores de catálogo de la configuración.
- 2. Actualice los servidores de contenedor, repitiendo los pasos siguientes para cada servidor de contenedor de la cuadrícula de datos. Puede actualizar los servidores de contenedor en cualquier orden. Sin embargo, considere actualizar en primer lugar los servidores y a continuación los clientes si utiliza nuevas funciones en la actualización.
	- a. Detenga los servidores de contenedor que desea actualizar. Puede detener el nivel de servidor de contenedor en grupos con el mandato **stopOgserver** o **stopXsServer** o el mandato **teardown**. Mediante el proceso por lotes de las operaciones teardown y la ejecución de operaciones de inicio de servidor en paralelo, el mecanismo de colocación puede mover los fragmentos en grupos más grandes.

xscmd -c teardown -z DefaultZone Conexión al servicio de catálogo en localhost:1099 Procesando opciones de filtro para desmontaje del servidor Se ejecutará tear down en los servidores siguientes:

container00 container01 container02 container03 container04

¿Desea desmontar los servidores listados? (S/N)

- b. Instale las actualizaciones en los servidores de contenedor. Puede migrar los servidores de contenedor a un nuevo release principal del producto o aplicar un paquete de mantenimiento. Consulte los temas siguientes para obtener más información:
	- v Para migrar desde una instalación de la versión 7.1.x: ["Migración de](#page-269-0) [WebSphere eXtreme Scale versión 8.6" en la página 256](#page-269-0)
	- 8.6+ Para migrar de una instalación de la versión 8.5: ["Instalación de](#page-239-0) [fixpacks con IBM Installation Manager" en la página 226.](#page-239-0)
- c. Actualice la variable de entorno *JAVA\_HOME* para que apunte a una instalación de Java Development Kit (JDK) soportada. Para obtener las versiones de JDK soportadas e instrucciones sobre cómo actualizar JDK, consulte ["Consideraciones sobre Java SE" en la página 67.](#page-80-0)
- d. Reinicie los servidores de contenedor.
- e. Actualice los demás servidores de contenedor de la configuración.
- <span id="page-269-0"></span>3. Si utiliza réplica multimaestro, vuelva a conectar los dominios de servicio de catálogo. Utilice el mandato **xscmd -c establishLink** para volver a conectar los dominios de servicio de catálogo.

xscmd –c establishLink -cep host:2809 -fd dname -fe fdHostA:2809,fdHostB:2809

4. Para comprobar que todos los servidores estén utilizando la nueva versión de WebSphere eXtreme Scale, emita el mandato **xscmd -c showinfo**. xscmd –c showinfo

### **Qué hacer a continuación**

- v También puede utilizar estos pasos para volver a una versión anterior o para desinstalar paquetes de mantenimiento. Sin embargo, si vuelve a la versión 7.1.0 cuando utiliza réplica multimaestro, es posible que la réplica bidireccional no funcione correctamente al volver a establecer los enlaces. En esta situación, reinicie ambos dominios de servicio de catálogo y vuelva a enlazar los dominios de servicio de catálogo con el mandato **establishLink**.
- 8.6+ Después de todos los servidores y clientes hayan sido migrados a la versión 8.6, puede actualizar la configuración para utilizar IBM eXtremeIO (XIO) para que dé soporte a las cuadrículas de datos de la empresa. Para obtener más información, consulte ["Configuración de IBM eXtremeIO \(XIO\)" en la página](#page-361-0) [348.](#page-361-0)

## **Migración de WebSphere eXtreme Scale versión 8.6**

Con el instalador de WebSphere eXtreme Scale, no puede actualizar ni modificar una instalación anterior. Debe desinstalar la versión anterior antes de instalar la nueva versión. No tiene que migrar los archivos de configuración porque son compatibles con versiones anteriores. No obstante, si ha cambiado cualquiera de los archivos de script que se envían con el producto, debe volver a aplicar estos cambios en los archivos de script actualizados.

#### **Antes de empezar**

Verifique que los sistemas cumplen los requisitos mínimos para las versiones de producto que tiene previsto migrar e instalar. Consulte ["Requisitos de hardware y](#page-78-0) [software" en la página 65](#page-78-0) para obtener más información.

### **Acerca de esta tarea**

Fusione los archivos de script de producto modificados con los nuevos archivos de script de producto en el directorio /bin para mantener los cambios.

**Consejo:** Si no ha modificado los archivos de script que se instalan con el producto, no es necesario completar los pasos de migración siguientes. En su lugar, puede actualizar a versión 8.6 desinstalando la versión anterior e instalando la nueva versión en el mismo directorio.

#### **Procedimiento**

1. Detenga todos los procesos que utilizan WebSphere eXtreme Scale.

v Detenga todos los procesos que se están ejecutando en el entorno WebSphere eXtreme Scale autónomo. Para obtener más información, consulte ["Detención](#page-518-0) [de servidores autónomos que utilizan el transporte ORB" en la página 505.](#page-518-0)

- v Lea la información sobre los [programas de utilidad de línea de mandatos](http://publib.boulder.ibm.com/infocenter/wasinfo/v8r0/topic/com.ibm.websphere.nd.doc/info/ae/ae/txml_command.html) para detener todos los procesos que se ejecutan en el entorno WebSphere Application Server o WebSphere Application Server Network Deployment.
- 2. Guarde los scripts modificados del directorio de instalación actual en un directorio temporal.
- 3. Desinstale el producto. Para obtener más información, consulte ["Desinstalación](#page-249-0) [del producto utilizando IBM Installation Manager" en la página 236.](#page-249-0)
- 4. Instale WebSphere eXtreme Scale versión 8.6. Para obtener más información, consulte el apartado [Capítulo 4, "Instalación", en la página 183.](#page-196-0)
- 5. Fusione los cambios de los archivos en el directorio temporal con los nuevos archivos de script de producto en el directorio /bin.
- 6. Inicie todos los procesos de WebSphere eXtreme Scale para empezar a utilizar el producto. Para obtener más información, consulte [Capítulo 7,](#page-492-0) ["Administración", en la página 479.](#page-492-0)

# **Actualización de WebSphere eXtreme Scale en WebSphere Application Server**

Cuando migra WebSphere Application Server a una nueva versión, también puede migrar la configuración de WebSphere eXtreme Scale a la nueva instalación de WebSphere Application Server.

## **Antes de empezar**

- v Se presupone que tanto WebSphere eXtreme Scale Versión 7 como WebSphere eXtreme Scale Versión 8 están instalados en el mismo servidor.
- Migre WebSphere Application Server Versión 7 a WebSphere Application Server Versión 8. Para obtener más información, consulte [Migración de configuraciones](http://www14.software.ibm.com/webapp/wsbroker/redirect?version=matt&product=was-nd-dist&topic=tmig_admin) [del producto.](http://www14.software.ibm.com/webapp/wsbroker/redirect?version=matt&product=was-nd-dist&topic=tmig_admin)
- v Instale WebSphere eXtreme Scale Versión 8.5 en la instalación de WebSphere Application Server Versión 8. Para obtener más información, consulte ["Instalación de WebSphere eXtreme Scale o WebSphere eXtreme Scale Client con](#page-237-0) [WebSphere Application Server" en la página 224.](#page-237-0) Todos los scripts de migración de WebSphere eXtreme Scale deben ejecutarse desde WebSphere eXtreme Scale Versión 8.5 o posterior. Por ejemplo, si está migrando de la Versión 7.x a la Versión 8.5, ejecute los scripts para la migración desde el directorio <*raíz\_instalación\_WXS\_v8*>/bin.

## **Acerca de esta tarea**

Cuando instala una nueva versión de WebSphere Application Server que tiene integración de WebSphere eXtreme Scale, actualice primero WebSphere Application Server con el proceso normal. Luego, instale la nueva versión de WebSphere eXtreme Scale en la nueva instalación. A continuación, puede utilizar el script **xsmigration** para mover la información de configuración de WebSphere eXtreme Scale a la nueva instalación de WebSphere Application Server.

## **Procedimiento**

- 1. Migre la configuración relacionada con el gestor de despliegue de la Versión 7 a la Versión 8.
	- a. Ejecute el script de copia de seguridad de WebSphere Application Server. Para obtener más información, consulte [Mandato WASPreUpgrade.](http://www14.software.ibm.com/webapp/wsbroker/redirect?version=matt&product=was-nd-dist&topic=rmig_WASPreUpgrade)
	- b. Detenga el gestor de despliegue.
- c. Acceda al servidor del gestor de despliegue en su configuración de WebSphere eXtreme Scale y ejecute el script de migración.
	- 1) Vaya al directorio: <*raíz\_instalación\_WXS\_v8*>/bin
	- 2) Ejecute el siguiente mandato:
		- xsmigration.bat|sh -targetwashome <*WAS8x\_HOME*> -sourcewashome <*WAS7x\_HOME*> -targetprofilepath <*WAS8x\_DmgrProfile*> -sourceprofilepath <*WAS7x\_DmgrProfile*>

donde

- v <*WAS8x\_HOME*> es la ubicación raíz de la instalación de WebSphere Application Server Versión 8.x. Ejemplo: /opt/IBM/WebSphere8
- v <*WAS7x\_HOME*> es la ubicación raíz de la instalación de WebSphere Application Server Versión 7.x. Ejemplo: /opt/IBM/WebSphere7
- v <*WAS8x\_DmgrProfile*> es la ubicación del perfil de gestor de despliegue de WebSphere Application Server Versión 8.x. Ejemplo: /opt/IBM/WebSphere8/profiles/DMgr01
- v <*WAS7x\_DmgrProfile*> es la ubicación del perfil de gestor de despliegue de WebSphere Application Server Versión 7.x. Ejemplo: /opt/IBM/WebSphere7/profiles/DMgr01
- 2. Migre la configuración relacionada con el servidor de aplicaciones de la Versión 7 a la Versión 8.
	- a. Vaya al directorio: <*raíz\_instalación\_WXS\_v8*>/bin.
	- b. Ejecute el siguiente mandato:

```
xsmigration.bat|sh -targetwashome <WAS8x_HOME>
-sourcewashome <WAS7x_HOME> -targetprofilepath <WAS8x_AppServerProfile>
-sourceprofilepath <WAS7x_AppServerProfile>
```
donde

- v <*WAS8x\_HOME*> es la ubicación raíz de la instalación de WebSphere Application Server Versión 8.x. Ejemplo: /opt/IBM/WebSphere8
- v <*WAS7x\_HOME*> es la ubicación raíz de la instalación de WebSphere Application Server Versión 7.x. Ejemplo: /opt/IBM/WebSphere7
- v <*WAS8x\_AppServerProfile*> es la ubicación del perfil de servidor de aplicación de WebSphere Application Server Versión 8.x. Ejemplo: /opt/IBM/WebSphere8/profiles/AppServer01
- v <*WAS7x\_AppServerProfile*> es la ubicación del perfil de servidor de aplicación de WebSphere Application Server Versión 7.x. Ejemplo: /opt/IBM/WebSphere7/profiles/AppServer01
- 3. Reinicie el gestor de despliegue de WebSphere Application Server Versión 8 y sincronice todos los nodos gestionados.

## **Migración de la herramienta xsadmin a la herramienta xscmd**

En releases anteriores, la herramienta **xsadmin** era un programa de utilidad de línea de mandatos de ejemplo para supervisar el estado del entorno. La herramienta **xscmd** se ha presentado como una herramienta de línea de mandatos soportada oficialmente de supervisión y administración. Si utilizaba anteriormente la herramienta **xsadmin**, considere migrar los mandatos a la nueva herramienta **xscmd**.

## **xsadmin y mandatos xscmd equivalentes**

*Tabla 9. Argumentos del programa de utilidad* **xsadmin** *y de los mandatos* **xscmd** *equivalentes*. Algunos mandatos **xscmd** tienen un formato abreviado y una formato largo. Los mandatos con formato abreviado tienen un guión (-) y los mandatos con formato largo tienen dos guiones (--). Puede utilizar cualquiera de los dos formatos indistintamente.

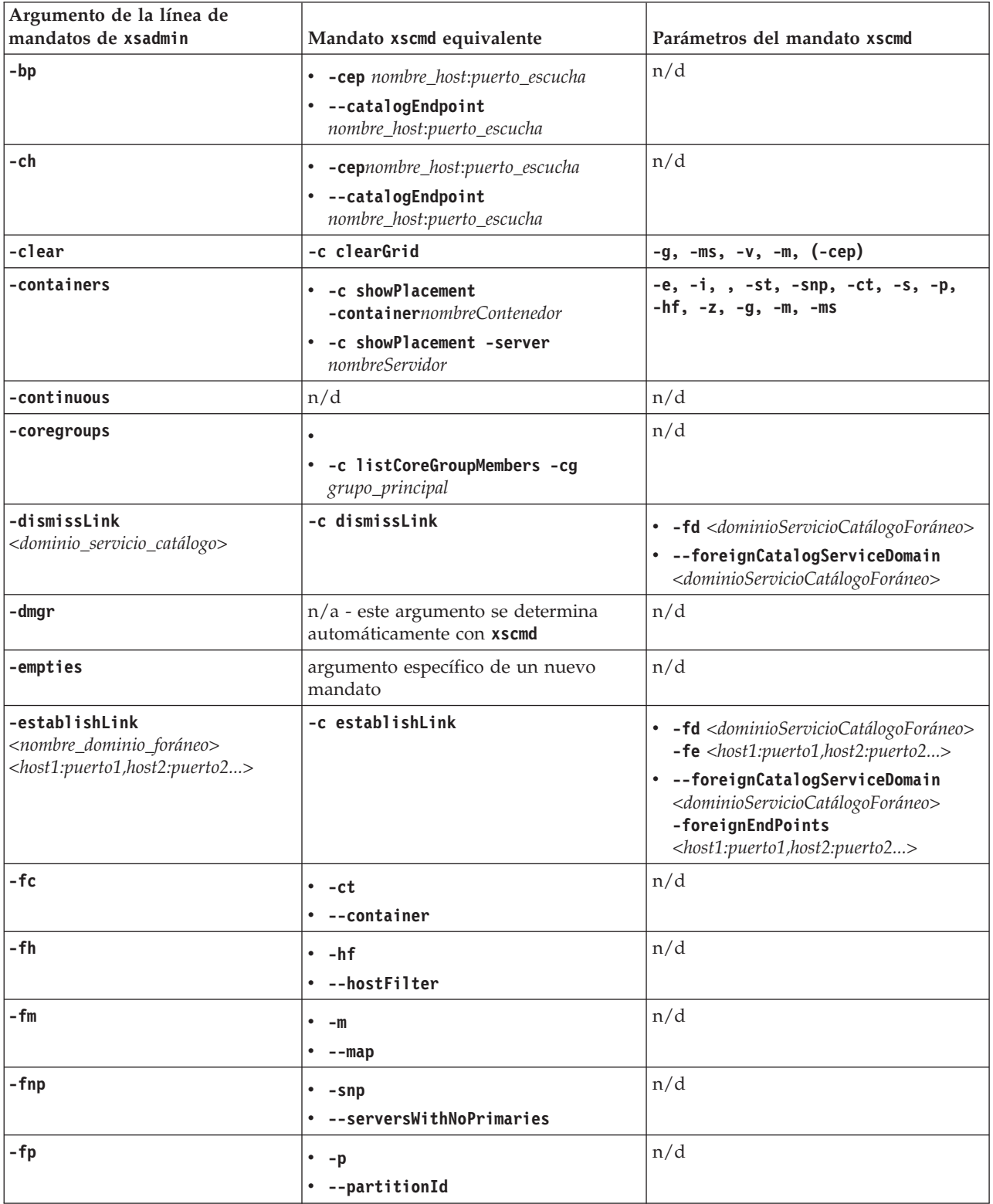

### *Tabla 9. Argumentos del programa de utilidad* **xsadmin** *y de los mandatos* **xscmd**

*equivalentes (continuación)*. Algunos mandatos **xscmd** tienen un formato abreviado y una formato largo. Los mandatos con formato abreviado tienen un guión (-) y los mandatos con formato largo tienen dos guiones (--). Puede utilizar cualquiera de los dos formatos indistintamente.

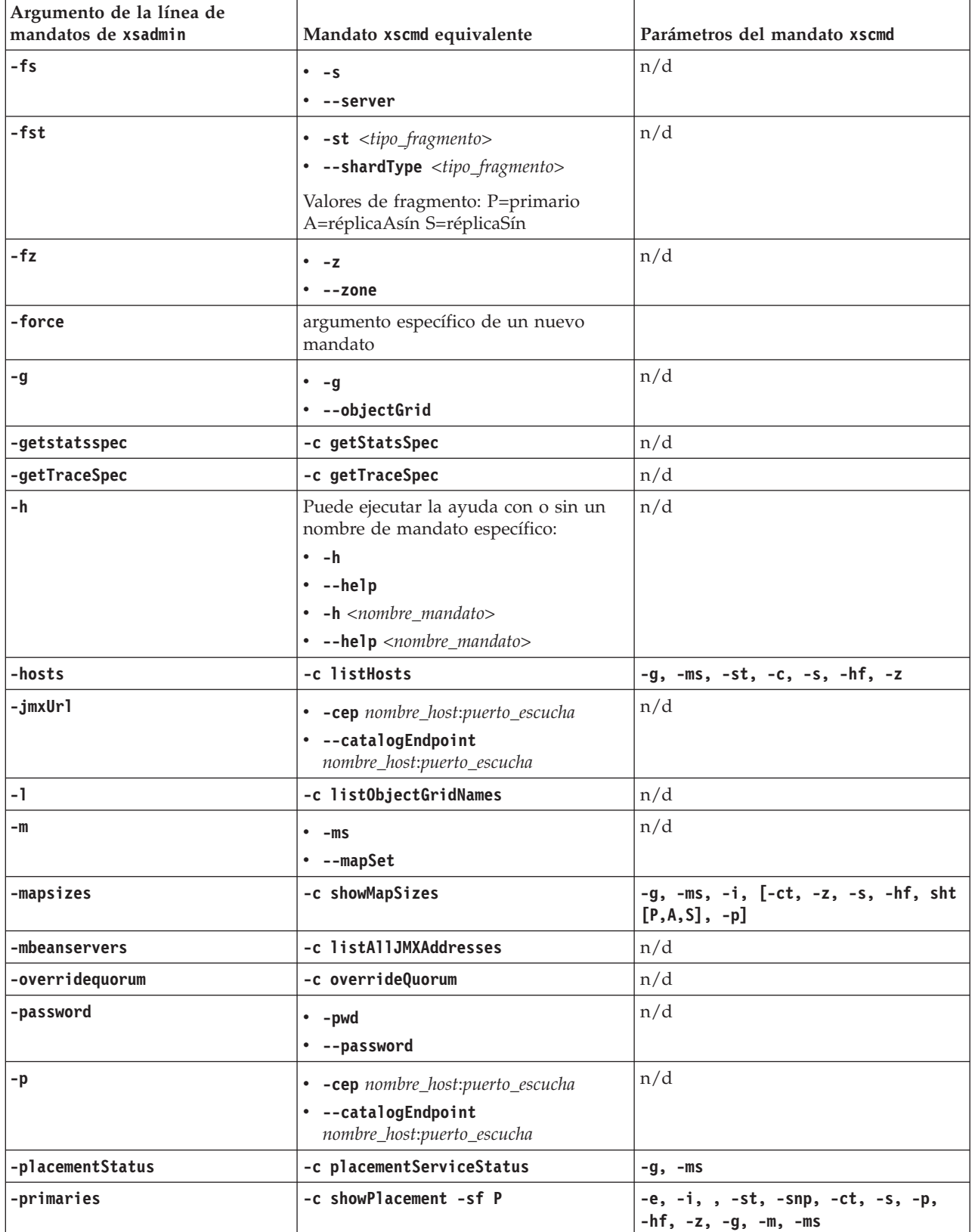

*Tabla 9. Argumentos del programa de utilidad* **xsadmin** *y de los mandatos* **xscmd**

*equivalentes (continuación)*. Algunos mandatos **xscmd** tienen un formato abreviado y una formato largo. Los mandatos con formato abreviado tienen un guión (-) y los mandatos con formato largo tienen dos guiones (--). Puede utilizar cualquiera de los dos formatos indistintamente.

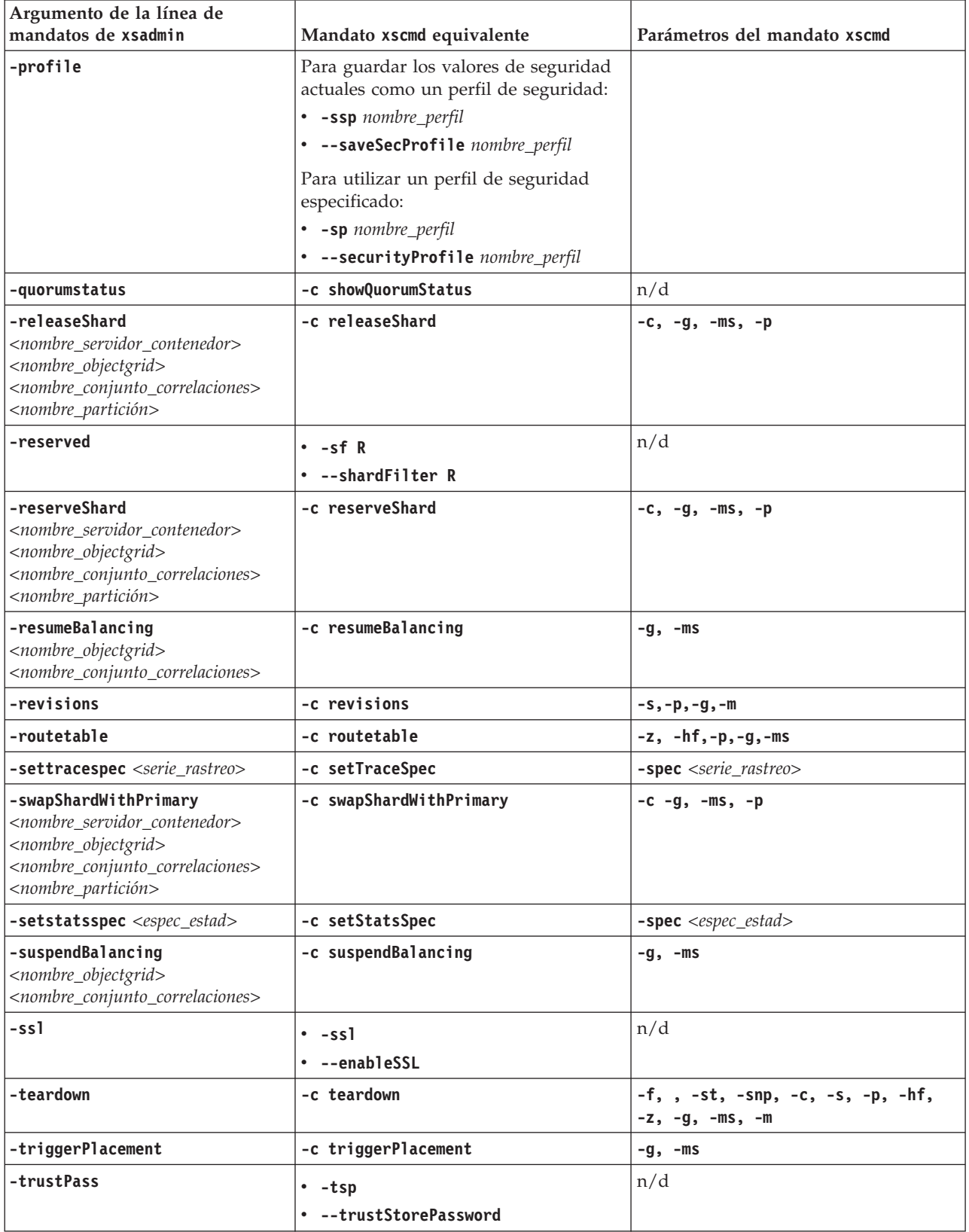

*Tabla 9. Argumentos del programa de utilidad* **xsadmin** *y de los mandatos* **xscmd**

*equivalentes (continuación)*. Algunos mandatos **xscmd** tienen un formato abreviado y una formato largo. Los mandatos con formato abreviado tienen un guión (-) y los mandatos con formato largo tienen dos guiones (--). Puede utilizar cualquiera de los dos formatos indistintamente.

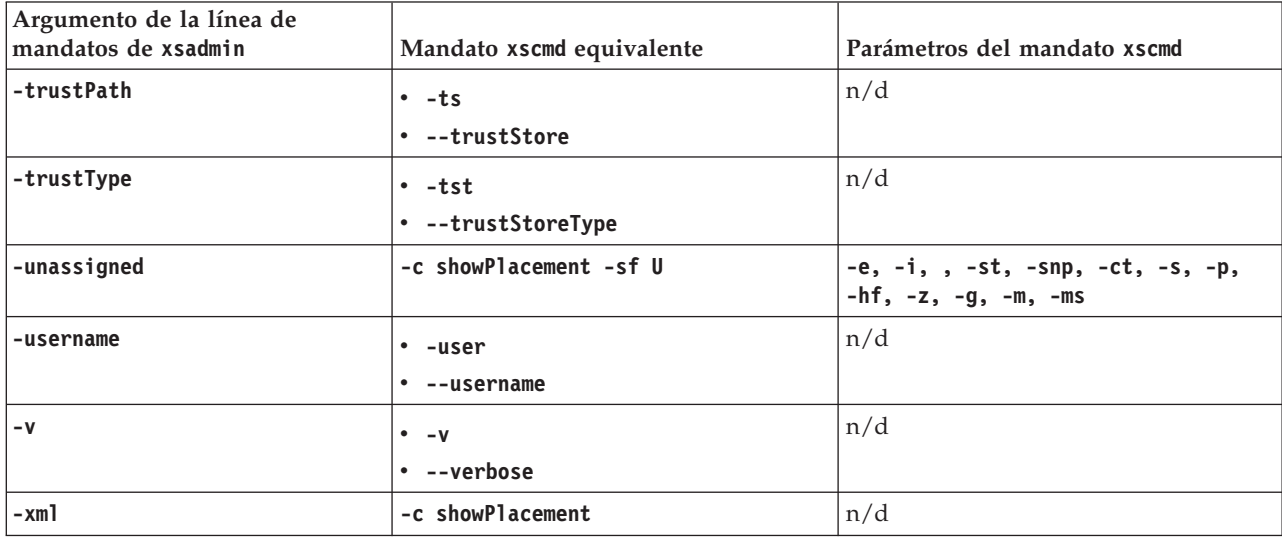

# **Propiedades y API en desuso**

<span id="page-275-0"></span>La lista siguiente muestra las propiedades y API que quedaron en desuso en los releases especificados. Utilice la acción de migración recomendada para determinar cómo se debe actualizar la configuración.

### $8.6 +$ **Elementos en desuso en la versión 8.6**

*Tabla 10. Propiedades y API en desuso*

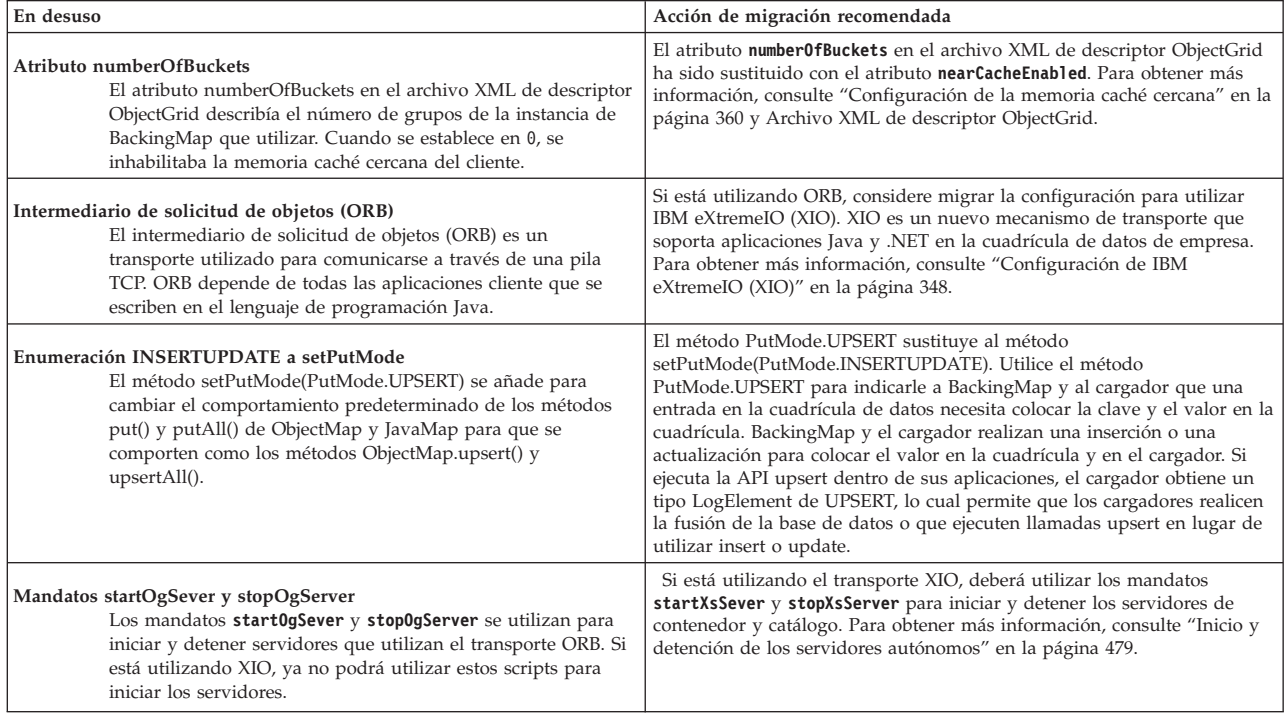

*Tabla 10. Propiedades y API en desuso (continuación)*

| En desuso                                                                                                    | Acción de migración recomendada                                                                                                    |
|----------------------------------------------------------------------------------------------------|----------------------------------------------------------------------------------------------------|
| wxs_home/ObjectGrid/legacy/session/bin<br>Esta ubicación de vía de acceso de archivo se utilizaba para<br>los scripts de gestión de sesiones antes de WebSphere eXtreme<br>Scale versión 7.1                                                                                                    | Si está utilizando el script <b>add0bjectFilter</b> para aumentar su aplicación<br>web para utilizar WebSphere eXtreme Scale para la gestión de sesiones<br>de, utilice los scripts en esta ubicación: wxs home/ObjectGrid/session/<br>bin. La ubicación anterior, wxs_home/ObjectGrid/legacy/session/bin, está<br>ahora en desuso. |
| Propiedades del puerto seguro y no seguro TCP del contenedor XIO<br>Estos puertos han sido utilizados para especificar los números<br>de puerto de escucha del transporte de IBM eXtremeIO en el<br>servidor. Puede establecer estos puertos con las propiedades<br>xioChannel.xioContainerTCPNonSecure.Port v<br>xioChannel.xioContainerTCPSecure.Port en el archivo de<br>propiedades del servidor. | Ya no es necesario que especifique estas propiedades cuando se utiliza el<br>transporte XIO. Se utiliza el valor que se especifica en la propiedad<br>listenerPort en el archivo de propiedades del servidor. Para obtener más<br>información, consulte Archivo de propiedades de servidor.                                         |

# **Elementos en desuso en la versión 8.5**

*Tabla 11. Propiedades y API en desuso*

| En desuso                                                                                                    | Acción de migración recomendada                                                                                                    |
|----------------------------------------------------------------------------------------------------|----------------------------------------------------------------------------------------------------|
| WebSphereTransactionCallback<br>Este plug-in se ha utilizado para gestionar transacciones de<br>cuadrícula de datos con aplicaciones empresariales que se<br>ejecutan en un entorno de WebSphere Application Server. | Se ha sustituido la interfaz WebSphereTransactionCallback por el<br>adaptador de recursos WebSphere eXtreme Scale, que permite la gestión<br>de transacciones de la Java Transaction API (JTA). Puede instalar este<br>adaptador de recursos en WebSphere Application Server o en otros<br>servidores de aplicaciones de Java Platform, Enterprise Edition (Java EE).  <br>El plug-in WebSphereTransactionCallback no figura en la lista de API<br>JTA, y por tanto no está diseñado para retrotraer la transacción JTA si<br>falla la confirmación. |

# **Elementos en desuso en la Versión 7.1.1**

*Tabla 12. Propiedades y API en desuso*

| En desuso                                                                                                    | Acción de migración recomendada                                                                                                    |
|----------------------------------------------------------------------------------------------------|----------------------------------------------------------------------------------------------------|
| Clase com.ibm.websphere.objectgrid.plugins.builtins.TranPropListener<br>Esta clase se utilizaba para propagar procesos de confirmación<br>de transacción de ObjectGrid satisfactorios a otros servidores<br>de aplicaciones WebSphere que alojaran la misma instancia de<br>ObjectGrid, según el nombre del ObjectGrid.                                                                                             | La interfaz TranPropListener ha sido sustituida por la interfaz<br>JMSObjectGridEventListener, que es una implementación basada en JMS<br>de la interfaz ObjectGridEventListener. Da soporte a la réplica de igual a<br>igual y a la invalidación de memoria caché cercana del lado del cliente.                                                  |
| Clase com.ibm.websphere.objectgrid.plugins.OptimisticCallback<br>Esta clase se utilizaba para proporcionar operaciones de<br>comparación optimista para los valores de una correlación.                                                                                                    | El plug-in OptimisticCallback ha sido sustituido por la interfaz<br>ValueDataSerializer.Versionable, que puede implementar al utilizar el<br>plug-in DataSerializer con la modalidad de copia COPY_TO_BYTES o al<br>utilizar la anotación @Version con la API EntityManager. Consulte la<br>documentación de la API para obtener más información. |
| Plug-in<br>com.ibm.websphere.objectgrid.plugins.NoVersioningOptimisticCallback<br>Este plug-in se utilizaba para bloqueo optimista sin realizar la<br>comprobación de versión. Con este manejador<br>OptimisticCallback incorporado, el cargador manejaba la<br>comprobación de versión pero se utilizaba el bloqueo<br>optimista para garantizar que los datos confirmados siempre<br>se devolvían en una lectura. | La interfaz NoVersioningOptimisticCallback amplía la interfaz<br>OptimisticCallback. Por lo tanto, utilice la estrategia de bloqueo pesimista<br>con un aislamiento de transacción predeterminado de<br>READ_COMMITTED o inferior. Consulte Ajuste del rendimiento de<br>bloqueo para obtener más información.                                    |
| Clase com.ibm.websphere.objectgrid.plugins.ObjectTransformer<br>Se utilizaba este plug-in para serializar, deserializar y copiar<br>objetos en la memoria caché.                                                                                                    | La interfaz ObjectTransformer ha sido sustituida por los plug-ins<br>DataSerializer, que se pueden utilizar para almacenar de forma eficiente<br>datos arbitrarios en WebSphere eXtreme Scale de forma que las API<br>existentes del producto puedan interactuar eficientemente con los datos.                                                    |
| Método<br>com.ibm.websphere.objectgrid.BackingMap.setMapEventListeners<br>Este método se utilizaba para establecer la lista de objetos<br>MapEventListener.                                                                                                    | Utilice los métodos addMapEventListener(EventListener) o<br>removeMapEventListener(EventListener) para añadir o eliminar escuchas<br>de suceso desde una correlación de respaldo.                                                                                                    |
| Método com.ibm.websphere.objectgrid.ObjectGrid.setEventListeners<br>Este método se utilizaba para sobrescribir la lista actual de<br>objetos ObjectGridEventListener y sustituirla por la lista<br>proporcionada de objetos ObjectGridEventListeners.                                                                                                    | Utilice los métodos addEventListener(EventListener) o<br>removeEventListener(EventListener) para añadir o eliminar escuchas de<br>sucesos o escuchas de ciclo de vida en la cuadrícula de datos.                                                                                                    |

## **Características estabilizadas en la versión 7.1.1**

Si una característica aparece como estabilizada, IBM no tiene previsto actualmente dejar en desuso o eliminar esta prestación en un release posterior del producto; pero las inversiones futuras se centrarán en la función alternativa. Los usuarios no necesitan cambiar las aplicaciones y los scripts existentes que utilizan una función estabilizada; pero deberán tener en cuenta la posibilidad de utilizar la alternativa estratégica para aplicaciones nuevas.

*Tabla 13. Propiedades y API en desuso*

| Característica estabilizada                                                                                                    | Acción de migración recomendada                                                                                                    |
|----------------------------------------------------------------------------------------------------|----------------------------------------------------------------------------------------------------|
| <b>xsadmin</b> El programa de utilidad xsadmin se proporciona como un<br>ejemplo de cómo crear programas de utilidad personalizados<br>para el despliegue. | Utilice el programa de utilidad xscmd para completar tareas<br>administrativas en el entorno, por ejemplo: establecer enlaces de réplica<br>multimaestro, alterar temporalmente el quórum y detener grupos de<br>servidores con el mandato teardown. |

## **Elementos en desuso en la Versión 7.1**

*Tabla 14. Propiedades y API en desuso*

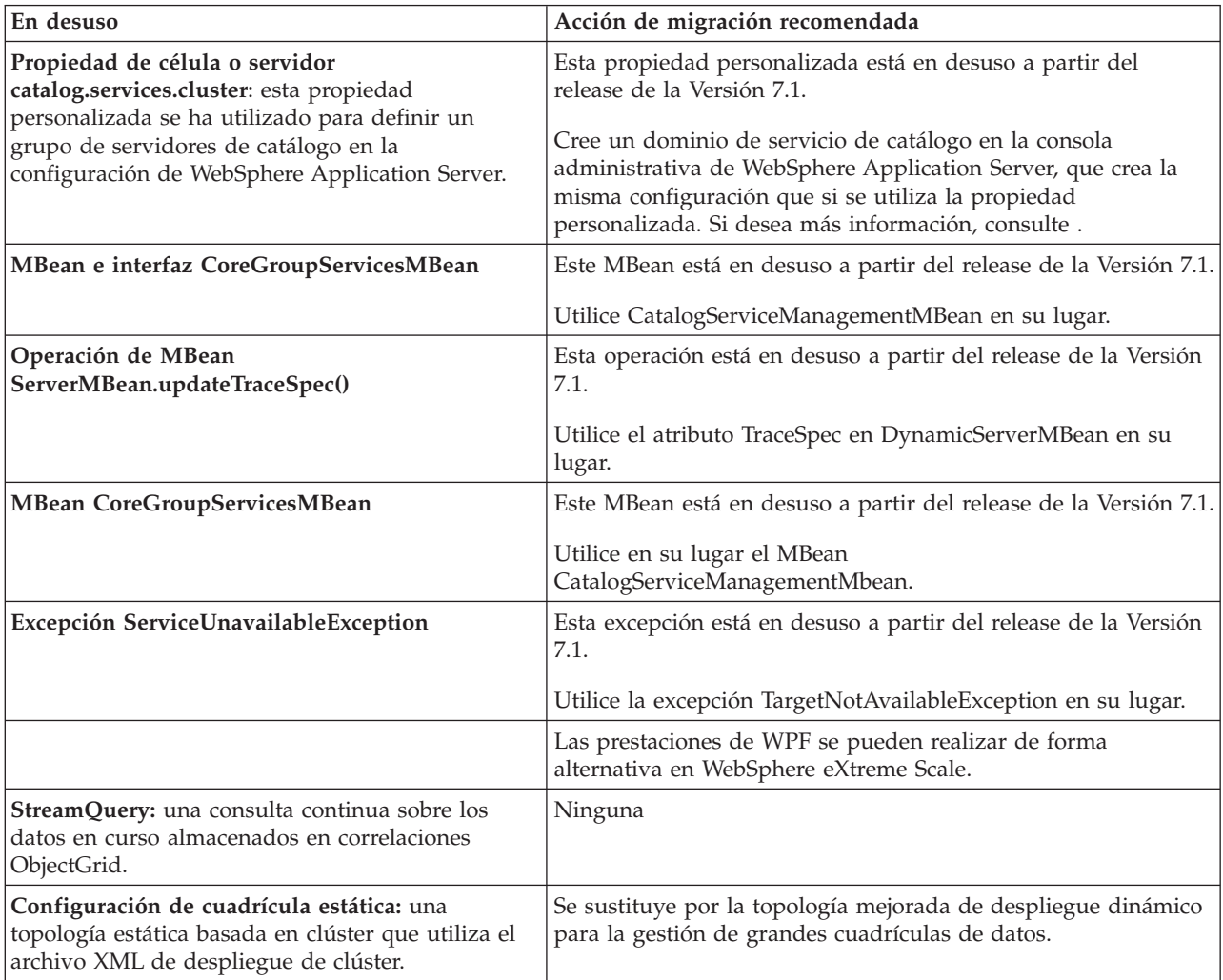

*Tabla 14. Propiedades y API en desuso (continuación)*

| En desuso                                                                                                    | Acción de migración recomendada                                                                                                    |
|----------------------------------------------------------------------------------------------------|----------------------------------------------------------------------------------------------------|
| Propiedades del sistema en desuso: las<br>propiedades del sistema para especificar los<br>archivos de propiedades de servidor y de clientes<br>están en desuso. | Puede seguir utilizando estos argumentos, pero cambie las<br>propiedades del sistema por los valores nuevos.<br>-Dcom.ibm.websphere.objectgrid.CatalogServerProperties<br>La propiedad estaba en desuso en WebSphere eXtreme<br>Scale versión 7.0. Utilice la propiedad<br>-Dobjectgrid.server.props. |
|                                                                                                    | -Dcom.ibm.websphere.objectgrid.ClientProperties<br>La propiedad estaba en desuso en WebSphere eXtreme<br>Scale versión 7.0. Utilice la propiedad<br>-Dobjectgrid.client.props.                                                                                                    |
|                                                                                                    | -Dobjectgrid.security.server.prop<br>La propiedad estaba en desuso en WebSphere eXtreme<br>Scale versión 6.1.0.3. Utilice la propiedad<br>-Dobjectgrid.server.prop.                                                                                                    |
|                                                                                                    | -serverSecurityFile                                                                                                    |
|                                                                                                    | Este argumento estaba en desuso en WebSphere<br>eXtreme Scale versión 6.1.0.3. Esta opción se pasa en el<br>script start0gServer. Utilice el argumento<br>-serverProps.                                                                                                    |

# **Propiedades y API eliminadas**

Si está migrando su configuración de un release anterior de WebSphere eXtreme Scale, algunas características de anteriores releases pueden eliminarse. Utilice la acción de migración recomendada para determinar cómo se debe actualizar la configuración.

Si una característica aparece como en desuso en [Características en desuso,](#page-275-0) IBM<sup>®</sup> podría eliminar esta capacidad en un futuro release del producto. En el futuro nos centraremos en la función estratégica incluida bajo Acciones de migración recomendadas en características en desuso. Habitualmente, no se elimina una característica hasta dentro de al menos dos releases importantes o tres años completos (el periodo que sea mayor) a partir del release en el que se pone en desuso. En casos excepcionales, puede que sea necesario eliminar antes las características; estos casos se indicarán de forma clara y explícita en las descripciones de estas características en desuso en [Características en desuso.](#page-275-0)

La siguiente información describe las características, APIs, interfaces de scripts, herramientas y datos de configuración expuestos públicamente que se han eliminado. Donde sea posible se identificará el reemplazo recomendado.

## **Elementos eliminados de la versión 8.5**

| Elemento eliminado                                                                                                    | Acción de migración recomendada                                                                                                    |
|----------------------------------------------------------------------------------------------------|----------------------------------------------------------------------------------------------------|
| Soporte de palabras clave: Las palabras clave son códigos de series que<br>pueden aplicarse a las entradas de memoria caché utilizando los métodos<br>de la API ObjectMap. | Utilice la función de índice o consulta para obtener objetos con atributos<br>específicos.                                                                                                    |
| Interfaz MapAuthorization: Este plug-in se ha utilizado para permitir el<br>acceso de ObjectMap y JavaMap a los principales representados en un<br>objeto de tema.         | Utilice ObjectGridAuthorization para conectar las implementaciones de<br>autorización. Un ObjectGridAuthorization se puede utilizar para<br>autorizar los permisos para acceder a ObjectGrid, ObjectMap y JavaMap. |

*Tabla 15. Propiedades y API eliminadas*

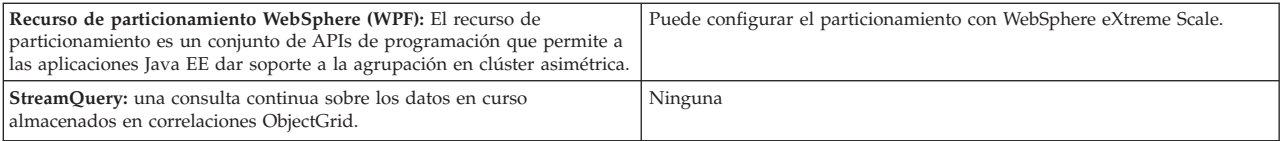

# <span id="page-280-0"></span>**Capítulo 6. Configuración**

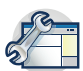

Puede configurar WebSphere eXtreme Scale para ejecutarse en un entorno autónomo, o puede configurar eXtreme Scale para ejecutarse en un entorno con WebSphere Application Server o WebSphere Application Server Network Deployment. Para que un despliegue de WebSphere eXtreme Scale adopte los cambios de configuración en el lado del servidor de la cuadrícula de datos, debe reiniciar los procesos para que estos cambios entren en vigor, en lugar de aplicarlos de forma dinámica. Sin embargo, en el cliente, aunque no puede alterar los valores de configuración para una instancia de cliente existente, puede crear un nuevo cliente con los valores que necesite utilizando un archivo XML o mediante programas. Al crear un cliente, puede alterar temporalmente los valores predeterminados que proceden de la configuración de servidor actual.

## **Métodos de configuración**

Puede configurar la mayoría de los aspectos del producto con archivos XML y de propiedades. También puede utilizar métodos de programación, incluidas las interfaces de programación del sistema y de aplicaciones, plug-ins y beans gestionados.

## **Acerca de esta tarea**

Utilice los archivos siguientes para crear una configuración básica:

#### **Archivo de propiedades de servidor**

Utilice el archivo de propiedades de servidor para definir los valores para los servidores de catálogo y contenedor, por ejemplo rastreo, registro, seguridad, puertos, etc. Puede pasar un archivo de propiedades de servidor al script de inicio del servidor, poner el archivo en la vía de acceso de clase o definir el archivo con las propiedades de sistema.

#### **Archivo de propiedades de cliente**

Utilice el archivo de propiedades de cliente para establecer las propiedades en los clientes, incluidos los puertos y los valores de seguridad. Puede especificar el archivo de propiedades de cliente a utilizar con una propiedad de sistema, colocando el archivo en la vía de acceso de clase o utilizando el método ClientClusterContext.getClientProperties.

#### **Archivo XML de descriptor ObjectGrid**

El archivo XML de descriptor ObjectGrid describe la configuración de correlación y cuadrícula de datos. Especifique el archivo que se debe utilizar con el script de inicio del servidor para configuraciones autónomas o añada el archivo al módulo de aplicación para configuraciones de WebSphere Application Server.

#### **Archivo XML de descriptor de política de despliegue**

El archivo XML de política de despliegue controla el fragmento y la colocación de los datos en los diversos servidores de contenedor de la configuración. Especifique el archivo que se debe utilizar con el script de inicio del servidor para configuraciones autónomas o añada el archivo al módulo de aplicación para configuraciones de WebSphere Application Server.

# **Lista de comprobación operacional**

Utilice la lista de comprobación operacional para preparar el entorno para desplegar WebSphere eXtreme Scale.

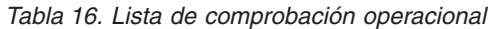

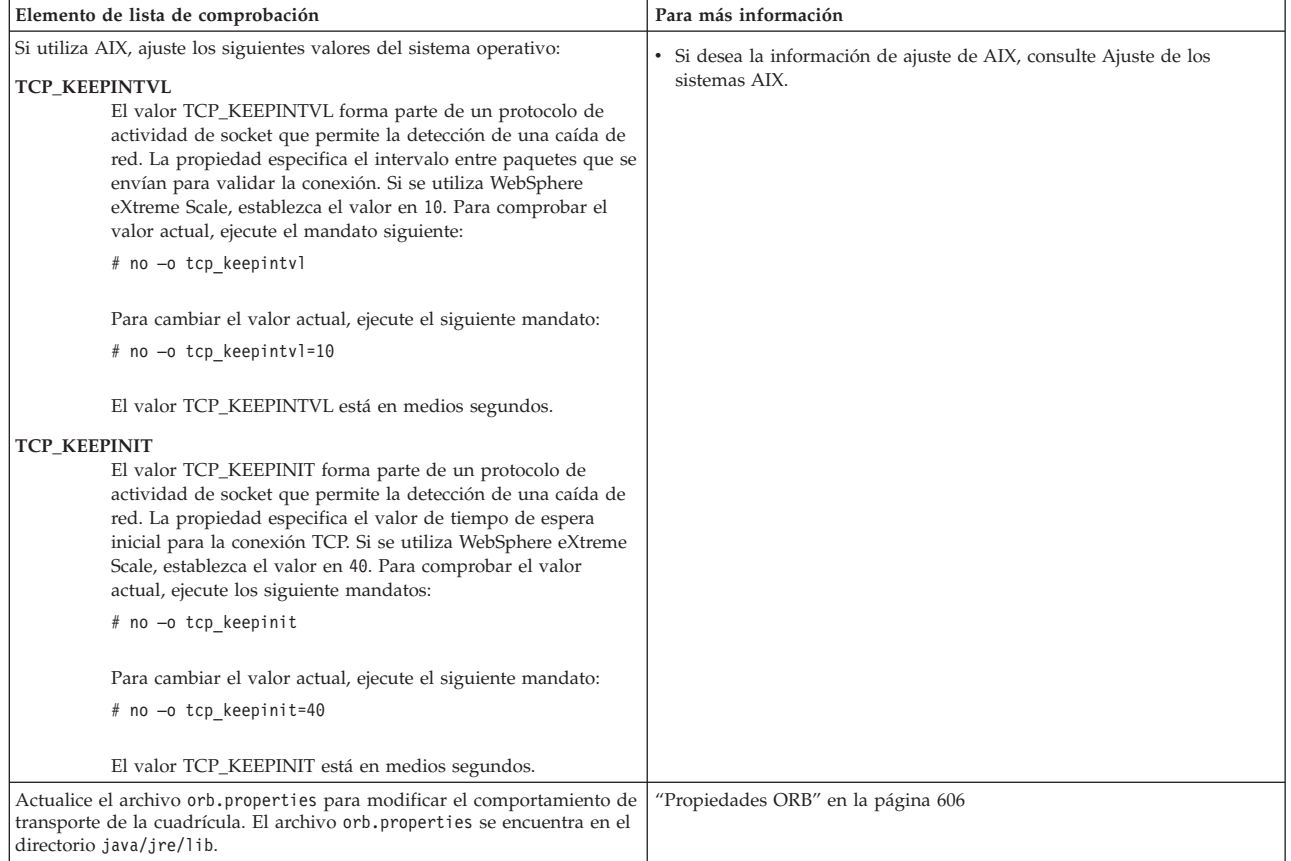

| Elemento de lista de comprobación                                                                                                    | Para más información                                                    |
|----------------------------------------------------------------------------------------------------|-------------------------------------------------------------------------|
| Utilice los parámetros en el script start0gServer o startXsServer. En<br>particular, utilice los siguientes parámetros:                                                                                                    | "Script start0gServer (ORB)" en la página 499                           |
| Establezca los valores de almacenamiento dinámico con el parámetro<br>-jvmArgs.                                                                                                    | "Script startXsServer (XIO)" en la página 485                           |
| Establezca las classpath y las propiedades de la aplicación con el<br>parámetro - jvmArgs.                                                                                                    |                                                                         |
| Establezca los parámetros - jvmArgs para configurar la supervisión del<br>agente.                                                                                                    |                                                                         |
| Valores de puerto<br>WebSphere eXtreme Scale debe abrir los puertos para las<br>comunicaciones para algunos transportes. Estos puertos se<br>han definido todos dinámicamente. Sin embargo, si se utiliza<br>un cortafuegos entre los contenedores, debe especificar los<br>puertos. Utilice la siguiente información sobre los puertos:                                                                                                    |                                                                         |
| Puerto de escucha<br>Puede utilizar el argumento -listenerPort para especificar el<br>puerto que se utiliza para la comunicación entre procesos.                                                                                                    |                                                                         |
| Puerto de grupo principal<br>Puede utilizar el argumento -haManagerPort para especificar<br>el puerto que se utiliza para la detección de anomalías. Este<br>argumento es igual que peerPort. Tenga en cuenta que los<br>grupos principales no necesitan comunicarse entre zonas, de<br>forma que es posible que no tenga que establecer este puerto,<br>si el cortafuegos está abierto para todos los miembros de una<br>única zona.                                                                                                    |                                                                         |
| Puerto de servicio JMX<br>Puede utilizar el argumento <b>-JMXServicePort</b> para especificar<br>el puerto que debe utilizar el servicio JMX.                                                                                                    |                                                                         |
| <b>Puerto SSL</b>                                                                                                    |                                                                         |
| Pasar -Dcom.ibm.CSI.SSLPort=1234 como un argumento<br>-jvmArgs establece el puerto SSL en 1234. El puerto SSL es el<br>puerto seguro igual al puerto de escucha.                                                                                                    |                                                                         |
| Puerto de cliente<br>Sólo se utiliza en el servicio de catálogo. Puede especificar<br>este valor con el argumento <b>-catalogServiceEndPoints</b> . El<br>formato del valor de este parámetro está en el formato:<br>nombreservidor:nombrehost:puertocliente:puertoigual                                                                                                    |                                                                         |
| Verifique que los valores de seguridad se han configurado correctamente:                                                                                                    | "Integración de la seguridad con proveedores externos" en la página 640 |
| Transporte (SSL)                                                                                                    |                                                                         |
| Aplicación (Autenticación y Autorización)                                                                                                    |                                                                         |
| Para verificar los valores de seguridad, puede intentar utilizar un cliente<br>dañino para conectarse a la configuración. Por ejemplo, cuando está<br>configurado el valor SSL-Required, un cliente que tiene un valor TCP_IP<br>con o un cliente con el almacén de confianza erróneo no debe poder<br>conectarse al servidor. Si la autenticación es necesaria, un cliente sin<br>credenciales como, por ejemplo, un ID de usuario y una contraseña, no<br>debe poder conectarse al servidor. Si la autorización se aplica, a un<br>cliente sin autorización de acceso no se le debe otorgar el acceso a los<br>recursos del servidor. |                                                                         |

*Tabla 16. Lista de comprobación operacional (continuación)*

*Tabla 16. Lista de comprobación operacional (continuación)*

| Elemento de lista de comprobación                                                                                                    | Para más información                                                                                                    |
|----------------------------------------------------------------------------------------------------|----------------------------------------------------------------------------------------------------|
| Elija cómo va a supervisar el entorno.<br>Herramienta <b>xscmd</b> :<br>$\bullet$<br>Los puertos JMX de los servidores de catálogo necesitan estar<br>visibles en la herramienta xscmd. También es necesario que los<br>puertos del servidor de contenedor sean accesibles para algunos<br>mandatos que recopilan información de los contenedores.<br>Consola de supervisión:<br>$\bullet$<br>Con la consola de supervisión, puede representar gráficos de<br>estadísticas actuales e históricas.<br>Herramientas de supervisión de proveedor:<br>$\bullet$<br>Tivoli Enterprise Monitoring Agent<br>$-$<br>- CA Wily Introscope<br>- Hyperic HQ | • "Supervisión con el programa de utilidad xscmd" en la página 573<br>• "Seguridad JMX (Java Management Extensions)" en la página 637<br>"Supervisión con la consola web" en la página 549<br>• "Supervisión con IBM Tivoli Enterprise Monitoring Agent for<br>WebSphere eXtreme Scale" en la página 590<br>"Supervisión de eXtreme Scale con Hyperic HQ" en la página 599<br>• "Supervisión de aplicaciones de eXtreme Scale con CA Wily<br>Introscope" en la página 596 |

## **Configuración de cuadrículas de datos**

Utilice un archivo XML de descriptor ObjectGrid para configurar cuadrículas de datos, correlaciones de respaldo, plug-ins, etc. Para configurar WebSphere eXtreme Scale, utilice el archivo XML de descriptor ObjectGrid y la API ObjectGrid. Para una topología distribuida, necesita un archivo XML de descriptor ObjectGrid y un archivo XML de política de despliegue.

## **Configuración de despliegues locales**

Se puede crear una configuración de eXtreme Scale en memoria local mediante las API o un archivo XML de descriptor ObjectGrid.

#### **Acerca de esta tarea**

Para crear un despliegue local, crea un archivo XML de descriptor ObjectGrid y, a continuación, pasa el archivo a los métodos createObjectGrid de la interfaz ObjectGridManager.

Como alternativa, puede también crear todo el despliegue mediante programación mediante la interfaz ObjectGridManager.

#### **Procedimiento**

1. Cree un archivo XML de descriptor ObjectGrid.

El archivo companyGrid.xml siguiente es un ejemplo de un XML de descriptor de ObjectGrid. Las primeras líneas del archivo incluyen la cabecera necesaria para cada archivo XML de ObjectGrid. El archivo define una instancia de ObjectGrid denominada "CompanyGrid" y varias BackingMaps denominadas "Customer," "Item," "OrderLine" y "Order".

```
Archivo companyGrid.xml
```

```
<?xml version="1.0" encoding="UTF-8"?>
<objectGridConfig xmlns:xsi="http://www.w3.org/2001/XMLSchema-instance"
 xsi:schemaLocation="http://ibm.com/ws/objectgrid/config ../objectGrid.xsd"
 xmlns="http://ibm.com/ws/objectgrid/config">
```

```
<objectGrids>
<objectGrid name="CompanyGrid">
 <backingMap name="Customer" />
     <backingMap name="Item" />
     <backingMap name="OrderLine" />
 <backingMap name="Order" />
```
</objectGrid> </objectGrids>

</objectGridConfig>

2. Pase el archivo XML a uno de los métodos createObjectGrid en la interfaz ObjectGridManager.

El siguiente código de ejemplo valida el archivo companyGrid.xml respecto al esquema XML y crea la instancia de ObjectGrid denominada "CompanyGrid". La instancia de ObjectGrid recién creada no se almacena en memoria caché.

```
ObjectGridManager objectGridManager = ObjectGridManagerFactory.getObjectGridManager();
ObjectGrid companyGrid = objectGridManager.createObjectGrid("CompanyGrid",
 new URL("file:etc/test/companyGrid.xml"), true, false);
```
## **Qué hacer a continuación**

Consulte [Creación de instancia de ObjectGrid con la interfaz ObjectGridManager](http://pic.dhe.ibm.com/infocenter/wxsinfo/v8r6/topic/com.ibm.websphere.extremescale.doc/cxsprgmeth.html) para obtener más información sobre cómo definir todas las correlaciones mediante programación con los métodos createObjectGrid en la interfaz ObjectGridManager.

# **Configuración de cuadrículas de datos para utilizar el formato de datos eXtreme (XDF)**

Si está utilizando una cuadrícula de datos de empresa, debe habilitar XDF para que Java y .NET puedan acceder a los objetos en la misma de cuadrícula de datos. Utilice XDF para serializar y almacenar claves en la cuadrícula de datos en un formato independiente del lenguaje.

## **Antes de empezar**

Habilite IBM eXtremeIO (XIO) en el entorno. Para obtener más información, consulte ["Configuración de IBM eXtremeIO \(XIO\)" en la página 348.](#page-361-0)

## **Acerca de esta tarea**

Habilite eXtreme Data Format (XDF) para que almacene objetos serializados independientemente del lenguaje. XDF es ahora la tecnología de serialización predeterminada utilizada al ejecutar XIO y tiene una modalidad de copia de correlaciones establecida en COPY\_TO\_BYTES. Cuando se habilita esta característica, los objetos de Java y C# pueden compartir datos en la misma cuadrícula de datos. Puede establecer la modalidad XSF para instalaciones de WebSphere eXtreme Scale en un entorno autónomo y para instalaciones de WebSphere eXtreme Scale dentro de un entorno de WebSphere Application Server.

Cuando se utiliza XDF, obtendrá las ventajas siguientes:

- v Serialización de los datos para compartir entre aplicaciones Java y C#/.NET.
- v Indexación de datos en el servidor sin necesidad de que las clases de usuario estén presentes, si se utiliza el acceso a campos.
- v Creación automática de versiones de las clases para poder aumentar las definiciones de clase cuando se añaden aplicaciones que requieren las nuevas versiones de los archivos. Las versiones antiguas de los datos pueden utilizarse aprovechándose de la interfaz Mergable.
- v Particionado de los datos con anotaciones en Java y C# para particionar coherentemente desde la aplicación.

## <span id="page-285-0"></span>**Procedimiento**

En el archivo XML de descriptor ObjectGrid, establezca el atributo **CopyMode** en XDF en el elemento backingMap del archivo XML de descriptor ObjectGrid. <backingMap name="Employee" lockStrategy="PESSIMISTIC" copyMode="COPY\_TO\_BYTES">

### **Qué hacer a continuación**

Desarrolle aplicaciones que puedan compartir datos. Para obtener más información, consulte [Desarrollo de aplicaciones de cuadrícula de datos de](http://pic.dhe.ibm.com/infocenter/wxsinfo/v8r6/topic/com.ibm.websphere.extremescale.doc/txsedgapp.html) [empresa.](http://pic.dhe.ibm.com/infocenter/wxsinfo/v8r6/topic/com.ibm.websphere.extremescale.doc/txsedgapp.html)

## **Configuración de desalojadores con archivos XML**

#### Java

Además de configurar programática un desalojador de tiempo de vida (TTL) con la interfaz BackingMap, puede utilizar un archivo XML para configurar un desalojador en cada instancia de BackingMap.

## **Antes de empezar**

Antes de empezar, decida sobre el tipo de desalojador que va a utilizar:

- v **El desalojador TTL basado en tiempo predeterminado:** el desalojador predeterminado utiliza una política de desalojo de tiempo de vida (TTL) para cada instancia de BackingMap.
- v **Un mecanismo de desalojador conectable:** los desalojadores conectables normalmente utilizan una política de desalojo basada en el número de entradas en lugar de en el tiempo.

Establezca los valores del desalojador antes de iniciar los servidores de contenedor.

### **Procedimiento**

v Para establecer el desalojador TTL predeterminado, añada el atributo **ttlEvictorType** al archivo XML de descriptor ObjectGrid.

El ejemplo siguiente muestra que la instancia de BackingMap de map1 utiliza un tipo de desalojador TTL NONE. La instancia de BackingMap de map2 utiliza un tipo de desalojador TTL TTL LAST\_ACCESS\_TIME o LAST\_UPDATE\_TIME. Especifique solo uno u otro de estos valores. La instancia de BackingMap de map2 tiene un valor de vida de 1800 segundos, o 30 minutos. La instancia de BackingMap map3 está definida para que utilice un tipo de desalojador TTL CREATION\_TIME y tiene un valor de tiempo de vida de 1200 segundos o 20 minutos.

```
<?xml version="1.0" encoding="UTF-8"?>
<objectGridConfig xmlns:xsi="http://www.w3.org/2001/XMLSchema-instance"
xsi:schemaLocation="http://ibm.com/ws/objectgrid/config ../objectGrid.xsd"
xmlns="http://ibm.com/ws/objectgrid/config">
<objectGrids>
    <objectGrid name="grid1">
        <backingMap name="map1" ttlEvictorType="NONE" />
        <backingMap name="map2" ttlEvictorType="LAST_ACCESS_TIME|LAST_UPDATE_TIME"
     timeToLive="1800" />
        <backingMap name="map3" ttlEvictorType="CREATION_TIME" timeToLive="1200" />
    </objectgrid>
</objectGrids>
```
*Figura 31. Habilitar el desalojador TimeToLive con XML*

v Para establecer un desalojador conectable, utilice el ejemplo siguiente.

```
<?xml version="1.0" encoding="UTF-8"?>
<objectGridConfig xmlns:xsi="http://www.w3.org/2001/XMLSchema-instance"
xsi:schemaLocation="http://ibm.com/ws/objectgrid/config ../objectGrid.xsd"
xmlns="http://ibm.com/ws/objectgrid/config">
<objectGrids>
   <objectGrid name="grid">
        <backingMap name="map1" ttlEvictorType="NONE" pluginCollectionRef="LRU" />
        <backingMap name="map2" ttlEvictorType="NONE" pluginCollectionRef="LFU" />
   </objectGrid>
</objectGrids>
<backingMapPluginCollections>
   <backingMapPlugincollection id="LRU">
        <bean id="Evictor" className="com.ibm.websphere.objectgrid.plugins.builtins.LRUEvictor">
            <property name="maxSize" type="int" value="1000" description="set max size for each LRU queue" />
            <property name="sleepTime" type="int" value="15" description="evictor thread sleep time" />
            <property name="numberOfLRUQueues" type="int" value="53" description="set number
       of LRU queues" />
        </bean>
   </backingMapPluginCollection>
   <backingMapPluginCollection id="LFU">
        <bean id="Evictor" className="com.ibm.websphere.objectgrid.plugins.builtins.LFUEvictor">
            <property name="maxSize" type="int" value="2000" description="set max size for each LFU heap" />
            <property name="sleepTime" type="int" value="15" description="evictor thread sleep time" />
            <property name="numberOfHeaps" type="int" value="211" description="set number of LFU heaps" />
        </hean>
   </backingMapPluginCollection>
</backingMapPluginCollections>
</objectGridConfig>
```
*Figura 32. Conexión de un desalojador mediante XML*

**Java** 

## $8.6+$ **Qué hacer a continuación**

Si desea configurar los metadatos de TTL para que se actualicen cuando se utiliza la memoria caché cercana, consulte el apartado "Configuración de la memoria caché cercana para actualizar el valor de LAST\_ACCESS\_TIME del desalojador de TTL en la cuadrícula de datos".

## **Configuración de la memoria caché cercana para actualizar el valor de LAST\_ACCESS\_TIME del desalojador de TTL en la cuadrícula de datos**

Puede configurar la memoria caché configurada en el cliente para propagar las operaciones de lectura de tiempo de vida (TTL) en la cuadrícula de datos remota. Configurar esta propagación impide que las entradas de la memoria caché sean desalojadas prematuramente de la cuadrícula de datos remota.

#### **Antes de empezar**

- Debe tener una memoria caché cercana configurada en el cliente. Para obtener más información, consulte ["Configuración de la memoria caché cercana" en la](#page-373-0) [página 360.](#page-373-0)
- v Debe tener un desalojador TTL configurado en el elemento backingMap en el archivo XML de descriptor ObjectGrid con un valor de LAST\_ACCESS\_TIME. Para obtener más información, consulte ["Configuración de desalojadores con archivos](#page-285-0) [XML" en la página 272.](#page-285-0)

### **Acerca de esta tarea**

Puede habilitar la memoria caché cercana para actualizar los metadatos de TTL en la cuadrícula de datos remota estableciendo la propiedad nearCacheLastAccessTTLSyncEnabled en el archivo XML de descriptor ObjectGrid.

### **Procedimiento**

1. Establezca el atributo **nearCacheLastAccessTTLSyncEnabled** en el archivo XML de descriptor ObjectGrid. Establezca este atributo en el mismo elemento backingMap en el que ha habilitado el desalojador TTL. Para obtener más información, consulte [Archivo XML de descriptor ObjectGrid.](http://pic.dhe.ibm.com/infocenter/wxsinfo/v8r6/topic/com.ibm.websphere.extremescale.doc/rxsogref.html)

#### **nearCacheLastAccessTTLSyncEnabled**

Establezca el valor en true para habilitar la sincronización de la información de tiempo de vida (TTL) con la cuadrícula de datos remota. Este tipo de desalojador de TTL LAST ACCESS\_TIME debe estar habilitado cuando habilite esta propiedad.

**Valor predeterminado:** false (Opcional)

En el siguiente ejemplo, ambos elementos Grid ObjectGrid tienen un desalojador TTL configurado. El elemento Map1 backingMap también tiene habilitada la sincronización con la cuadrícula de datos remota.

```
<?xml version="1.0" encoding="UTF-8"?>
<objectGridConfig xmlns:xsi="http://www.w3.org/2001/XMLSchema-instance"
xsi:schemaLocation="http://ibm.com/ws/objectgrid/config ../objectGrid.xsd"
xmlns="http://ibm.com/ws/objectgrid/config">
     <objectGrids>
           <objectGrid name="Grid">
                  <backingMap name="Map1" lockStrategy="OPTIMISTIC" nearCacheLastAccessTTLSyncEnabled="true"
          ttlEvictorType="LAST_ACCESS_TIME" timeToLive="60" copyMode="COPY_TO_BYTES"/>
<backingMap name="Map2" lockStrategy="OPTIMISTIC" nearCacheLastAccessTTLSyncEnabled="false"
         ttlEvictorType="LAST_ACCESS_TIME" timeToLive="60" copyMode="COPY_TO_BYTES"/>
           </objectGrid>
     </objectGrids>
...
```
... </objectGridConfig>

2. Reinicie los servidores y clientes de contenedor. Para obtener más información, consulte ["Inicio y detención de los servidores autónomos" en la página 479](#page-492-0) y ["Configuración de servidores de contenedor en WebSphere Application Server"](#page-342-0) [en la página 329.](#page-342-0)

## **Resultados**

Cuando se añaden entradas de memoria caché a la cuadrícula de datos remota, se insertan las mismas claves y valores en la memoria caché cercana en el cliente. Cuando el cliente obtiene o capta los datos de la memoria caché, se devuelven los valores de la memoria caché cercana. Los metadatos TTL también se envían a la cuadrícula de datos remota para que la cuadrícula de datos remota tenga la información de TTL más reciente.
# **Configuración de una estrategia de bloqueo**

Puede definir una estrategia de bloqueo optimista, pesimista o sin bloqueo en cada BackingMap en la configuración de WebSphere eXtreme Scale.

## **Acerca de esta tarea**

Cada instancia de BackingMap se puede configurar para utilizar una de las siguientes estrategias de bloqueo:

- 1. Modalidad de bloqueo optimista
- 2. Modalidad de bloqueo pesimista
- 3. Ninguna

Java

La estrategia de bloqueo predeterminada es OPTIMISTIC. Utilice el bloqueo optimista cuando los datos no se modifican frecuentemente. Los bloqueos sólo se mantienen durante un tiempo breve mientras los datos se leen de la memoria caché y se copian en la transacción. Cuando la memoria caché de la transacción se sincroniza con la memoria caché principal, los objetos de la memoria caché actualizados se comprueban contra la versión original. Si la comprobación falla, la transacción se retrotrae y se produce la excepción OptimisticCollisionException.

La estrategia de bloqueo PESSIMISTIC adquiere bloqueos para las entradas de memoria caché y debe utilizarse cuando los datos se cambian con frecuencia. Cada vez que se lee una entrada de la memoria caché, se adquiere un bloqueo, que puede mantenerse condicionalmente hasta que se complete la transacción. La duración de algunos de los bloqueos pueden ajustarse mediante el uso de niveles de aislamiento para la sesión.

Si el bloqueo no es necesario porque los datos nunca se actualizan o sólo se actualizan durante períodos tranquilos, puede inhabilitar el bloqueo mediante el uso de la estrategia de bloqueo NONE. Esta estrategia es muy rápida porque no se necesita ningún gestor de bloqueos. La estrategia de bloqueo NONE es ideal en tablas de búsqueda o en correlaciones de sólo lectura.

Para obtener más información sobre las estrategias de bloqueo, consulte [Estrategias](http://pic.dhe.ibm.com/infocenter/wxsinfo/v8r6/topic/com.ibm.websphere.extremescale.doc/cxslockstrategy.html) [de bloqueol](http://pic.dhe.ibm.com/infocenter/wxsinfo/v8r6/topic/com.ibm.websphere.extremescale.doc/cxslockstrategy.html)a información sobre las estrategias de bloqueo en la *Visión general del producto*.

## **Procedimiento**

- v **Configure una estrategia de bloqueo optimista**
	- Mediante programación utilizando el método setLockStrategy:

```
import com.ibm.websphere.objectgrid.BackingMap;
import com.ibm.websphere.objectgrid.LockStrategy;
import com.ibm.websphere.objectgrid.ObjectGrid;
import com.ibm.websphere.objectgrid.ObjectGridManagerFactory;
...
ObjectGrid og =
ObjectGridManagerFactory.getObjectGridManager().createObjectGrid("test");
BackingMap bm = og.defineMap("optimisticMap");
bm.setLockStrategy( LockStrategy.OPTIMISTIC );
```
– Utilizando el atributo lockStrategy en la [Archivo XML de descriptor](http://pic.dhe.ibm.com/infocenter/wxsinfo/v8r6/topic/com.ibm.websphere.extremescale.doc/rxsogref.html) [ObjectGrid:](http://pic.dhe.ibm.com/infocenter/wxsinfo/v8r6/topic/com.ibm.websphere.extremescale.doc/rxsogref.html)

```
<?xml version="1.0" encoding="UTF-8"?>
<objectGridConfig xmlns:xsi="http://www.w3.org/2001/XMLSchema-instance"
   xsi:schemaLocation="http://ibm.com/ws/objectgrid/config ../objectGrid.xsd"
   xmlns="http://ibm.com/ws/objectgrid/config">
    <objectGrids>
        <objectGrid name="test">
            <backingMap name="optimisticMap"
                lockStrategy="OPTIMISTIC"/>
        </objectGrid>
    </objectGrids>
</objectGridConfig>
```
- v **Configure una estrategia de bloqueo pesimista**
	- Mediante programación utilizando el método setLockStrategy:

```
especifique la estrategia pesimista a través de programas
import com.ibm.websphere.objectgrid.BackingMap;
import com.ibm.websphere.objectgrid.LockStrategy;
import com.ibm.websphere.objectgrid.ObjectGrid;
import com.ibm.websphere.objectgrid.ObjectGridManagerFactory;
...
ObjectGrid og =
 ObjectGridManagerFactory.getObjectGridManager().createObjectGrid("test");
BackingMap bm = og.defineMap("pessimisticMap");
bm.setLockStrategy( LockStrategy.PESSIMISTIC);
```
– Utilizando el atributo lockStrategy en la [Archivo XML de descriptor](http://pic.dhe.ibm.com/infocenter/wxsinfo/v8r6/topic/com.ibm.websphere.extremescale.doc/rxsogref.html) [ObjectGrid.](http://pic.dhe.ibm.com/infocenter/wxsinfo/v8r6/topic/com.ibm.websphere.extremescale.doc/rxsogref.html)

```
especifique la estrategia pesimista mediante XML
```

```
<?xml version="1.0" encoding="UTF-8"?>
<objectGridConfig xmlns:xsi="http://www.w3.org/2001/XMLSchema-instance"
    xsi:schemaLocation="http://ibm.com/ws/objectgrid/config ../objectGrid.xsd"
    xmlns="http://ibm.com/ws/objectgrid/config">
```

```
<objectGrids>
        <objectGrid name="test">
            <backingMap name="pessimisticMap"
                lockStrategy="PESSIMISTIC"/>
        </objectGrid>
    </objectGrids>
</objectGridConfig>
```
v **Configure una estrategia sin bloqueo**

– Mediante programación utilizando el método setLockStrategy:

```
import com.ibm.websphere.objectgrid.BackingMap;
import com.ibm.websphere.objectgrid.LockStrategy;
import com.ibm.websphere.objectgrid.ObjectGrid;
import com.ibm.websphere.objectgrid.ObjectGridManagerFactory;
...
ObjectGrid og =
 ObjectGridManagerFactory.getObjectGridManager().createObjectGrid("test");
BackingMap bm = og.defineMap("noLockingMap");
bm.setLockStrategy( LockStrategy.NONE);
– Utilizando el atributo lockStrategy en la Archivo XML de descriptor
ObjectGrid:
```

```
<?xml version="1.0" encoding="UTF-8"?>
<objectGridConfig xmlns:xsi="http://www.w3.org/2001/XMLSchema-instance"
   xsi:schemaLocation="http://ibm.com/ws/objectgrid/config ../objectGrid.xsd"
   xmlns="http://ibm.com/ws/objectgrid/config">
   <objectGrids>
```

```
<objectGrid name="test">
    <backingMap name="noLockingMap"
```

```
lockStrategy="NONE"/>
        </objectGrid>
    </objectGrids>
</objectGridConfig>
```
## **Qué hacer a continuación**

Para evitar que se genere una excepción java.lang.IllegalStateException, debe llamar al método setLockStrategy antes de llamar a los métodos initialize o getSession en la instancia de ObjectGrid.

# **Configuración de réplica de igual a igual con JMS**

#### Java

El mecanismo de réplica de igual a igual basada en JMS (Java Message Service) se utiliza en ambos entorno de WebSphere eXtreme Scale, el local y el distribuido. JMS es un proceso de réplica de núcleo a núcleo y permite a las actualizaciones de datos fluir entre los ObjectGrids locales y los ObjectGrids distribuidos. Por ejemplo, con este mecanismo podrá mover actualizaciones de datos de una cuadrícula de datos de eXtreme Scale distribuida a una cuadrícula de eXtreme Scale local, o desde una cuadrícula a otra en un dominio de sistema distinto.

## **Antes de empezar**

El mecanismo de réplica de igual a igual basado en JMS se basa en el ObjectGridEventListener basado en JMS incorporado, com.ibm.websphere.objectgrid.plugins.builtins.JMSObjectGridEventListener. Si desea información detallada relacionada con la habilitación del mecanismo de réplica de igual a igual, consulte ["Receptor de sucesos JMS" en la página 281.](#page-294-0)

Si desea más información, consulte ["Configuración de la sincronización de clientes](#page-377-0) [basada en JMS \(Java Message Service\)" en la página 364.](#page-377-0)

Lo que aparece a continuación es un ejemplo de configuración XML para habilitar el mecanismo de réplica de igual a igual en una configuración de eXtreme Scale:

```
Configuración de la réplica de igual a igual - ejemplo de XML
<bean id="ObjectGridEventListener"
className="com.ibm.websphere.objectgrid.plugins.JMSObjectGridEventListener">
<property name="replicationRole" type="java.lang.String" value="DUAL_ROLES" description="" />
  <property name="replicationStrategy" type="java.lang.String" value="PUSH" description="" />
      <property name="jms_topicConnectionFactoryJndiName" type="java.lang.String"
  value="defaultTCF" description="" />
  <property name="jms_topicJndiName" type="java.lang.String" value="defaultTopic" description="" />
  <property name="jms_topicName" type="java.lang.String" value="defaultTopic" description="" />
  <property name="jms_userid" type="java.lang.String" value="" description="" />
  <property name="jms_password" type="java.lang.String" value="" description="" />
  <property name="jndi_properties" type="java.lang.String"
 value="java.naming.factory.initial=org.apache.activemq.jndi.ActiveMQInitialContextFactory;
 java.naming.provider.url=tcp://localhost:61616;connectionFactoryNames=defaultTCF;
 topic.defaultTopic=defaultTopic"
 description="jndi properties" />
     </bean>
```
# **Distribución de cambios entre JVM de igual**

#### **Java**

Los objetos LogSequence y LogElement distribuyen cambios entre JVM de igual y comunican los cambios que se han producido en una transacción de eXtreme Scale con un plug-in ObjectGridEventListener.

Si desea más información sobre cómo se puede utilizar JMS (Java Message Service) para distribuir los cambios transaccionales, consulte [Distribución de transacciones.](http://pic.dhe.ibm.com/infocenter/wxsinfo/v8r6/topic/com.ibm.websphere.extremescale.doc/cxsjmstrans.html)

Como requisito previo, ObjectGridManager debe almacenar en memoria caché la instancia de ObjectGrid. Si desea más información, consulte los métodos createObjectGrid. El valor booleano de cacheInstance debe establecerse en true.

No es necesario implementar este mecanismo. Existe un mecanismo de réplica de igual a igual incorporado para que utilice esta función. Consulte ["Configuración de](#page-290-0) [réplica de igual a igual con JMS" en la página 277.](#page-290-0)

Los objetos proporcionan una forma sencilla para que una aplicación publique los cambios producidos en un ObjectGrid mediante el transporte de un mensaje a ObjectGrids de igual en Mäquinas virtuales Java remotas y después los aplique en dicha JVM . La clase LogSequenceTransformer es fundamental para habilitar este soporte. Este artículo examina cómo escribir un escucha mediante el sistema de mensajería JMS (Java Message Service) para propagar los mensajes. Con ese fin, eXtreme Scale soporta la transmisión de LogSequences que genera una operación de confirmación de la transacción de eXtreme Scale entre varios miembros del clúster de WebSphere Application Server con un plug-in proporcionado por IBM. Esta función no está habilitada de manera predeterminada, pero puede configurarse. Sin embargo, si el consumidor o el productor no es un WebSphere Application Server, podría ser necesario utilizar un sistema de mensajería JMS externo.

#### **Implementación del mecanismo**

La clase LogSequenceTransformer y las API ObjectGridEventListener, LogSequence y LogElement permiten el uso de operaciones fiables de publicar y suscribir para distribuir los cambios y filtrar las correlaciones que desea distribuir. Los fragmentos de código de este tema muestran cómo utilizar estas API con JMS para crear un ObjectGrid de igual a igual compartido por aplicaciones que se alojan en un conjunto diverso de plataformas que comparten un transporte de mensajes común.

#### **Inicializar el plug-in**

ObjectGrid llama al método initialize del plug-in, parte del contrato de la interfaz ObjectGridEventListener, cuando ObjectGrid se inicia. El método initialize debe obtener sus recursos JMS, incluidos las conexiones, sesiones y editores, e iniciar la hebra que es la escucha JMS.

En los ejemplos siguientes se muestra el método initialize:

```
Ejemplo del método initialize
public void initialize(Session session) {
       mySession = session;
       myGrid = session.getObjectGrid();
        try {
           if (mode == null) {
               throw new ObjectGridRuntimeException("No mode specified");
            }
            if (userid != null) {
               connection = topicConnectionFactory.createTopicConnection(userid,
        password);
           } else
                connection = topicConnectionFactory.createTopicConnection();
```
// debe iniciarse la conexión para recibir mensajes.

```
connection.start();
            // la sesión jms no es transaccional (false).
            jmsSession = connection.createTopicSession(false,
      javax.jms.Session.AUTO_ACKNOWLEDGE);
            if (topic == null)if (topicName == null) {
                    throw new ObjectGridRuntimeException("Topic not specified");
                } else {
                    topic = jmsSession.createTopic(topicName);
                }
            publisher = jmsSession.createPublisher(topic);
// iniciar la hebra de la escucha.
            listenerRunning = true;
            listenerThread = new Thread(this);
            listenerThread.start();
        } catch (Throwable e) {
            throw new ObjectGridRuntimeException("Cannot initialize", e);
        }
    }
```
El código para iniciar la hebra utiliza una hebra Java 2 Platform, Standard Edition (Java SE). Si ejecuta un servidor WebSphere Application Server versión 6.x o un servidor WebSphere Application Server versión 5.x Enterprise, utilice la interfaz de programación de aplicaciones (API) del bean asíncrono para iniciar esta hebra de daemon. También puede utilizar las API comunes. A continuación se muestra un ejemplo de fragmento de código de sustitución que muestra la misma acción mediante el uso de un gestor de trabajo:

// iniciar la hebra de la escucha. listenerRunning = true; workManager.startWork(this, true);

El plug-in también debe implementar la interfaz Work en lugar de la interfaz Runnable. Debe además añadir un método release para establecer la variable listenerRunning en false. El plug-in debe proporcionarse con una instancia WorkManager en su constructor y mediante inyección si se utiliza un contenedor IoC (Inversión de control).

#### **Transmitir los cambios**

A continuación se muestra un método transactionEnd de ejemplo para publicar los cambios locales realizados en un ObjectGrid. En este ejemplo se utiliza un JMS, aunque puede utilizarse cualquier transporte de mensajes capaz de producir una mensajería de publicar y suscribir fiable.

```
Ejemplo del método transactionEnd
// Este método se sincroniza para garantizar que
    // los mensajes se publican en el orden en que se
    // confirmó la transacción. Si se empieza publicando los mensajes
   // en paralelo, los receptores podrían dañar la correlación
   // ya que las operaciones de supresión pueden llegar antes que las de inserción, etc.
   public synchronized void transactionEnd(String txid, boolean isWriteThroughEnabled, boolean committed,
            Collection changes) {
        try :
            // debe utilizarse la modalidad write through y confirmarse.
            if (isWriteThroughEnabled && committed) {
                // escribir las secuencias en un byte []
                ByteArrayOutputStream bos = new ByteArrayOutputStream();
               ObjectOutputStream oos = new ObjectOutputStream(bos);
                if (publishMaps.isEmpty()) {
                    // serializar toda la colección
                    LogSequenceTransformer.serialize(changes, oos, this, mode);
                } else {
                    // filtrar LogSequences basado en el contenido de publishMaps
                    Collection publishChanges = new ArrayList();
```

```
Iterator iter = changes.iterator();
                while (iter.hasNext()) {
                    LogSequence ls = (LogSequence) iter.next();
                    if (publishMaps.contains(ls.getMapName())) {
                        publishChanges.add(ls);
                    }
                }
                LogSequenceTransformer.serialize(publishChanges, oos, this, mode);
            }
            // realizar un mensaje de objeto para los cambios
            oos.flush();
            ObjectMessage om = jmsSession.createObjectMessage(bos.toByteArray());
            // establecer propiedades
            om.setStringProperty(PROP_TX, txid);
            om.setStringProperty(PROP_GRIDNAME, myGrid.getName());
            // transmitirlo.
            publisher.publish(om);
        }
    } catch (Throwable e) {
        throw new ObjectGridRuntimeException("Cannot push changes", e);
    }
}
```
Este método utiliza diversas variables de instancia:

- v Variable jmsSession: sesión JMS que se utiliza para publicar mensajes. Se crea al inicializarse el plug-in.
- v Variable mode: modo de distribución.
- v Variable publishMaps: conjunto que contiene el nombre de cada correlación con los cambios que se van a publicar. Si la variable está vacía, se publicarán todas las correlaciones.
- v Variable publisher: objeto TopicPublisher que se crea durante el método initialize del plug-in.

#### **Recibir y aplicar mensajes de actualización**

A continuación se muestra el método run. Este método se ejecuta en un bucle hasta que la aplicación detiene el bucle. Cada repetición del bucle intenta recibir un mensaje JMS y aplicarlo a ObjectGrid.

```
Ejemplo del método de ejecución del mensaje JMS
private synchronized boolean isListenerRunning() {
       return listenerRunning;
    }
    public void run() {
        try {
           System.out.println("Listener starting");
            // obtener una sesión jms para recibir los mensajes.
            // No transaccional.
            TopicSession myTopicSession;
           myTopicSession = connection.createTopicSession(false, javax.jms.Session.AUTO_ACKNOWLEDGE);
            // obtener un suscriptor para el tema, true indica no recibir
            // mensajes transmitidos mediante editores
            // en esta conexión. De lo contrario, recibiríamos nuestras propias actualizaciones.
            TopicSubscriber subscriber = myTopicSession.createSubscriber(topic, null, true);
            System.out.println("Listener started");
            while (isListenerRunning()) {
                ObjectMessage om = (ObjectMessage) subscriber.receive(2000);
                if (om != null) {
                    // Usar objeto Session pasado en el método initialize...
                    // es muy importante utilizarlo, sin write through
                    mySession.beginNoWriteThrough();
                    byte[] raw = (byte[]) om.getObject();
                    ByteArrayInputStream bis = new ByteArrayInputStream(raw);
                    ObjectInputStream ois = new ObjectInputStream(bis);
                    // inflar LogSequences
```

```
Collection collection = LogSequenceTransformer.inflate(ois, myGrid);
            Iterator iter = collection.iterator();
            while (iter.hasNext()) {
                // procesar los cambios de las correlaciones de acuerdo con la modalidad
                // una vez serializado LogSequence
                LogSequence seq = (LogSequence) iter.next();
                mySession.processLogSequence(seq);
            }
            mySession.commit();
        } // if there was a message
    } // while loop
    // detener la conexión
    connection.close();
} catch (IOException e) {
    System.out.println("IO Exception: " + e);
} catch (JMSException e) {
    System.out.println("JMS Exception: " + e);
} catch (ObjectGridException e) {
    System.out.println("ObjectGrid exception: " + e);
    System.out.println("Caused by: " + e.getCause());
} catch (Throwable e) {
    System.out.println("Exception : " + e);
}
System.out.println("Listener stopped");
```
## **Receptor de sucesos JMS**

}

**Java** 

JMSObjectGridEventListener se ha diseñado para soportar la invalidación de la memoria caché cercada del cliente y un mecanismo de réplica de igual a igual. Se trata de una implementación JMS (Java Message Service) de la interfaz ObjectGridEventListener.

El mecanismo de invalidación del cliente se puede utilizar en un entorno distribuido de eXtreme Scale para asegurarse de que los datos de la memoria caché cercana del cliente estén sincronizados con los servidores y otros clientes. Sin esta función, la memoria caché cercana del cliente podría albergar datos obsoletos. Sin embargo, incluso con este mecanismo de invalidación de cliente basado en JMS, debe tener en cuenta la ventana de temporización para actualizar una memoria caché cercana debido al retardo para el tiempo de ejecución en la publicación de actualizaciones.

El mecanismo de réplica de igual a igual se puede utilizar en entornos distribuidos y también locales de eXtreme Scale. Se trata de un proceso de réplica de núcleo a núcleo y permite a las actualizaciones de datos fluir entre los ObjectGrids locales y los ObjectGrids distribuidos. Por ejemplo, con este mecanismo puede mover las actualizaciones de datos de una cuadrícula distribuida a un ObjectGrid local, o de una cuadrícula a otra en un distinto dominio de sistema.

JMSObjectGridEventListener requiere que el usuario configure la información de JMS y JNDI (Java Naming and Directory Interface) para poder obtener los recursos JMS necesarios. De forma adicional, las propiedades relacionadas con la réplica se deben definir de forma correcta. En un entorno JEE, JNDI debe estar disponibles en los contenedores web y también en los contenedores EJB (Enterprise JavaBean). En este caso, la propiedad JNDI es opcional, a menos que desee obtener recursos JMS externos.

Este receptor de sucesos tiene propiedades que puede configurar mediante XML o con enfoques programáticos, que se pueden utilizar sólo para la invalidación de

cliente, sólo para la réplica de igual a igual, o ambos. La mayoría de propiedades son opcionales para personalizar el comportamiento para conseguir la funcionalidad necesaria.

Si desea más información, consulta la API JMSObjectGridEventListener.

#### **Ampliación del plug-in JMSObjectGridEventListener**

.

El plug-in JMSObjectGridEventListener permite a las instancias de ObjectGrid iguales recibir actualizaciones cuando los datos de la cuadricula se han modificado o desalojado. También permite notificar a los clientes cuando se actualizan o desalojan entradas de una cuadrícula de eXtreme Scale. Este tema describe cómo ampliar el plug-in JMSObjectGridEventListener para permitir notificar a las aplicaciones cuando se recibe un mensaje JMS. Esto es más práctico cuando se utiliza el valor CLIENT\_SERVER\_MODEL para la invalidación de clientes.

Cuando se ejecuta en el rol de receptor, la ejecución de eXtreme Scale llama automáticamente al método JMSObjectGridEventListener.onMessage alterado temporalmente cuando la instancia de JMSObjectGridEventListener recibe actualizaciones de mensaje JMS de la cuadrícula. Estos mensajes recortan una colección de objetos LogSequence. Los objetos LogSequence se pasan en el método onMessage y la aplicación utiliza el LogSequence para identificar qué entradas de memoria caché se han insertado, suprimido, actualizado o invalidado.

Para utilizar el punto de ampliación onMessage, las aplicaciones realizan los siguientes pasos.

- 1. Cree una nueva clase, ampliando la clase JMSObjectGridEventListener, alterando temporalmente el método onMessage.
- 2. Configure el JMSObjectGridEventListener ampliado del mismo modo que el ObjectGridEventListener para ObjectGrid.

El JMSObjectGridEventListener ampliado es una clase hija de JMSObjectGridEventListener y sólo puede alterar temporalmente dos métodos: los métodos initialize (opcional) y onMessage. Si una clase hija de la clase JMSObjectGridEventListener debe utilizar cualquier artefacto de ObjectGrid como, por ejemplo, ObjectGrid o Session en el método onMessage, puede obtener estos artefactos en el método initialize y almacenarlos en la memoria caché como variables de instancia. Además, en el método onMessage, los artefactos de ObjectGrid almacenados en la memoria caché se pueden utilizar para procesar una colección pasada de LogSequences.

**Nota:** El método initialize alterado temporalmente debe invocar el método super.initialize para poder inicializar un JMSObjectGridEventListener padre de forma apropiada.

A continuación, aparece un ejemplo de una clase JMSObjectGridEventListener ampliada.

package com.ibm.websphere.samples.objectgrid.jms.price;

```
import java.util.*;
import com.ibm.websphere.objectgrid.*;
import com.ibm.websphere.objectgrid.plugins.LogElement;
import com.ibm.websphere.objectgrid.plugins.LogSequence;
import com.ibm.websphere.objectgrid.plugins.builtins.JMSObjectGridEventListener;
```
public class ExtendedJMSObjectGridEventListener extends JMSObjectGridEventListener{

```
protected static boolean debug = true;
    /**
    * Esta es la cuadrícula asociada al receptor.
     */
    ObjectGrid grid;
    /**
    * Esta es la sesión asociada a este receptor.
     */
    Session session;
   String objectGridType;
   public List receivedLogSequenceList = new ArrayList();
 /* (no Javadoc)
 * @see com.ibm.websphere.objectgrid.plugins.builtins.JMSObjectGridEventListener
   #initialize(com.ibm.websphere.objectgrid.Session)
  */
public void initialize(Session session) {
  // Nota: si debe utilizar algún artefacto de ObjectGrid, este clase necesita obtener el ObjectGrid
  // de la instancia pasada de Session y obtener el ObjectMap de la instancia de la sesión
 // para cualquier operación de correlación de ObjectGrid transaccional.
  super.initialize(session); // debe invocar el método initialize de super.
  this.session = session; // almacene en la memoria caché la instancia de la sesión, en caso
  // que necesite utilizarla para realizar la operación de correlación.
  this.grid = session.getObjectGrid(); // obtenga el ObjectGrid, en caso de
 // necesitar obtener la información de ObjectGrid.
  if (grid.getObjectGridType() == ObjectGrid.CLIENT)
  objectGridType = "CLIENT";
  else if (grid.getObjectGridType() == ObjectGrid.SERVER)
  objectGridType = "Server";
  if (debug)
   System.out.println("ExtendedJMSObjectGridEventListener[" +
     objectGridType + "].initialize() : grid="+ this.grid);
 }
 /* (no Javadoc)
 * @see com.ibm.websphere.objectgrid.plugins.builtins.JMSObjectGridEventListener
   #onMessage(java.util.Collection)
  */
 protected void onMessage(Collection logSequences) {
  System.out.println("ExtendedJMSObjectGridEventListener[" +
   objectGridType + "].onMessage(): ");
  Iterator iter = logSequences.iterator();
  while (iter.hasNext()) {
           LogSequence seq = (LogSequence) iter.next();
     StringBuffer buffer = new StringBuffer();
     String mapName = seq.getMapName();
      int size = seq.size();
     buffer.append("\nLogSequence[mapName=" + mapName + ", size=" + size + ",
     objectGridType=" + objectGridType
       + "]: ");
      Iterator logElementIter = seq.getAllChanges();
      for (int i = seq.size() - 1; i >= 0; --i) {
      LogElement le = (LogElement) logElementIter.next();
      buffer.append(le.getType() + " -> key=" + le.getCacheEntry().getKey() + ", ");
      }
     buffer.append("\n");
      receivedLogSequenceList.add(buffer.toString());
   if (debug) {
       System.out.println("ExtendedJMSObjectGridEventListener["
      + objectGridType + "].onMessage(): " + buffer.toString());
      }
 }
}
 public String dumpReceivedLogSequenceList() {
```
String result = "";

```
int size = receivedLogSequenceList.size();
 result = result + "\nExtendedJMSObjectGridEventListener[" + objectGridType
    + "]: receivedLogSequenceList size = " + size + "\n";
for (int i = 0; i < size; i++) {
  result = result + receivedLogSequenceList.get(i) + "\n";
  }
 return result;
 }
public String toString() {
 return "ExtendedJMSObjectGridEventListener["
   + objectGridType + " - " + this.grid + "]";
 }
}
```
## **Configuración**

La clase JMSObjectGridEventListener ampliada se debe configurar del mismo modo para la invalidación de cliente y, también, para el mecanismo de réplica de igual a igual. Lo que aparece a continuación es el ejemplo de configuración de XML.

```
<objectGrid name="PRICEGRID">
<bean id="ObjectGridEventListener"
   className="com.ibm.websphere.samples.objectgrid.jms.
     price.ExtendedJMSObjectGridEventListener">
<property name="invalidationModel" type="java.lang.String" value=
"CLIENT_SERVER_MODEL" description="" />
   <property name="invalidationStrategy" type="java.lang.String"
    value="INVALIDATE" description="" />
    <property name="jms_topicConnectionFactoryJndiName" type="java.lang.String"
     value="jms/TCF" description="" />
    <property name="jms_topicJndiName" type="java.lang.String"
    value="GRID.PRICEGRID" description="" />
    <property name="jms_topicName" type="java.lang.String"
    value="GRID.PRICEGRID" description="" />
<property name="jms_userid" type="java.lang.String" value="" description="" />
<property name="jms_password" type="java.lang.String" value="" description="" />
  </hean>
  <backingMap name="PRICE" pluginCollectionRef="PRICE"></backingMap>
       </objectGrid>
```
**Nota:** El className del bean ObjectGridEventListener se ha configurado con la clase JMSObjectGridEventListener ampliada con las mismas propiedades que el JMSObjectGridEventListener genérico.

# **Configuración de las políticas de despliegue**

Utilice el archivo XML de descriptor de la política de despliegue y el archivo XML de descriptor de objectgrid para gestionar una topología distribuida. La política de despliegue está codificada como un archivo XML que se proporciona al servidor de contenedor. La política de despliegue proporciona información sobre correlaciones, conjuntos de correlaciones, particiones, réplicas, etc. Controla también los comportamientos de colocación de fragmentos.

# **Configuración de despliegues distribuidos**

Utilice el archivo XML de descriptor de política de despliegue y el archivo XML de descriptor ObjectGrid para gestionar la topología.

La política de despliegue se codifica como archivo XML que se proporciona al servidor de contenedor eXtreme Scale. El archivo XML especifica la siguiente información:

v Las correlaciones que pertenecen a cada conjunto de correlaciones

- El número de particiones
- v El número de réplicas síncronas y asíncronas

La política de despliegue también controla los siguientes comportamientos de colocación.

- v El número mínimo de servidores de contenedor activos antes de que se produzca la colocación
- Sustitución automática de fragmentos perdidos
- v Colocación de cada fragmento desde una sola partición en otra máquina

La información de punto final no está preconfigurada en el entorno dinámico. En la política de despliegue no hay ningún nombre de servidor ni información de topología física. El servicio de catálogo coloca automáticamente todos los fragmentos de una cuadrícula de datos en servidores de contenedor. El servicio de catálogo utiliza las restricciones definidas por la política de despliegue para gestionar automáticamente la colocación de fragmentos. Esta colocación automática de fragmentos permite una fácil configuración para cuadrículas de datos grandes. También puede añadir servidores al entorno según sea necesario.

**Restricción:** En un entorno WebSphere Application Server, no está soportado un tamaño de grupo principal de más de 50 miembros.

Se pasa un archivo XML de política de despliegue al servidor de contenedor durante el inicio. Se debe utilizar una política de despliegue junto con un archivo XML de ObjectGrid. La política de despliegue no es necesaria para iniciar un servidor de contenedor, aunque se recomienda. La política de despliegue debe ser compatible con el archivo XML de ObjectGrid que se utiliza con ella. Para cada elemento objectgridDeployment de la política de despliegue, debe incluir un elemento objectGrid correspondiente en el archivo XML de ObjectGrid. Las correlaciones en objectgridDeployment deben ser coherentes con los elementos backingMap encontrados en el XML de ObjectGrid. Se debe hacer referencia a cada backingMap dentro de un solo un elemento mapSet.

En el siguiente ejemplo, se intenta emparejar el archivo companyGridDpReplication.xml con el correspondiente archivo companyGrid.xml.

```
companyGridDpReplication.xml
<?xml version="1.0" encoding="UTF-8"?>
<deploymentPolicy xmlns:xsi="http://www.w3.org./2001/XMLSchema-instance"
xsi:schemaLocation="http://ibm.com/ws/objectgrid/deploymentPolicy ../deploymentPolicy.xsd"
xmlns="http://ibm.com/ws/objectgrid/deploymentPolicy">
 <objectgridDeployment objectgridName="CompanyGrid">
  <mapSet name="mapSet1" numberOfPartitions="11"
   minSyncReplicas="1" maxSyncReplicas="1"
   maxAsyncReplicas="0" numInitialContainers="4">
   <map ref="Customer" />
   <map ref="Item" />
   <map ref="OrderLine" />
   <map ref="Order" />
  </mapSet>
</objectgridDeployment>
</deploymentPolicy>
companyGrid.xml
<?xml version="1.0" encoding="UTF-8"?><br><objectGridConfig xmlns:xsi="http://www.w3.org/2001/XMLSchema-instance"
xsi:schemaLocation="http://ibm.com/ws/objectgrid/config ../objectGrid.xsd"
xmlns="http://ibm.com/ws/objectgrid/config">
 <objectGrids>
  <objectGrid name="CompanyGrid">
   <backingMap name="Customer" />
      <backingMap name="Item" />
      <backingMap name="OrderLine" />
   <backingMap name="Order" />
```
</objectGrid> </objectGrids> </objectGridConfig>

El archivo companyGridDpReplication.xml tiene un elemento mapSet dividido en 11 particiones. Cada partición debe tener, exactamente, una réplica síncrona. El número de réplicas síncronas viene especificado por los atributos minSyncReplicas y maxSyncReplicas. Puesto que el atributo minSyncReplicas está establecido en 1, cada partición del elemento mapSet debe tener, como mínimo, una réplica síncrona disponible para procesar transacciones de escritura. Dado que el atributo maxSyncReplicas se establece en 1, cada partición no puede sobrepasar de una réplica síncrona. Las particiones de este elemento mapSet no tiene réplicas asíncronas.

El atributo numInitialContainers indica al servicio de catálogo que difiera la colocación hasta que estén disponibles cuatro servidores de contenedor para soportar esta instancia de ObjectGrid. El atributo numInitialContainers se ignora después que se haya alcanzado el número especificado de servidores de contenedor.

También puede utilizar la propiedad **placementDeferralInterval** y el mandato **xscmd -c suspendBalancing** para retardar la colocación de fragmentos en los servidores de contenedor.

Aunque el archivo companyGridDpReplication.xml es un ejemplo básico, una política de despliegue le puede ofrecer control total sobre el entorno.

## **Topología distribuida**

Las memorias caché coherentes distribuidas ofrecen un mayor rendimiento, disponibilidad y escalabilidad que puede configurar el usuario.

WebSphere eXtreme Scale equilibra automáticamente los servidores. Puede incluir servidores adicionales sin reiniciar WebSphere eXtreme Scale. La adición de servidores adicionales sin tener que reiniciar eXtreme Scale le permite tener despliegues sencillos y, también, despliegues grandes de terabytes en los que son necesarios cientos de servidores.

Esta topología de despliegue es flexible. Mediante el servicio de catálogo, puede añadir y eliminar servidores para utilizar mejor los recursos sin eliminar toda la memoria caché. Puede utilizar los mandatos **startOgServer** y **stopOgServer** o **startXsServer** y **stopXsServer** para iniciar y detener servidores de contenedor. Estos dos parámetros requieren que especifique la opción **-catalogServiceEndPoints**. Todos los clientes de la topología distribuida se comunican con el servicio de catálogo a través del protocolo IIOP (Internet Interoperability Object Protocol). Todos los clientes utilizan la interfaz de ObjectGrid para comunicarse con los servidores.

La prestación de la configuración dinámica de WebSphere eXtreme Scale facilita la adición de recursos al sistema. Los contenedores alojan los datos y el servicio de catálogo permite a los clientes comunicarse con la cuadrícula de servidores de contenedor. El servicio de catálogo reenvía las solicitudes, asigna espacio en los servidores de contenedor de host y gestiona el estado y la disponibilidad del sistema en general. Los clientes se conectan a un servicio de catálogo, recuperan una descripción de la topología de servidor de contenedor y, a continuación, se comunican directamente con cada servidor según sea necesario. Cuando la

<span id="page-300-0"></span>topología del servidor cambia debido a la adición de nuevos servidores, o debido a la anomalía de otros, el servicio de catálogo direcciona automáticamente las solicitudes del cliente al servidor apropiado que aloja los datos.

Normalmente, un servicio de catálogo existe en su propia cuadrícula de Máquinas virtuales Java. Un solo servidor de catálogo puede gestionar varios servidores. Puede iniciar un servidor de contenedor en una JVM solo o cargar el servidor de contenedor en una JVM arbitraria con otros servidores de contenedor para distintos servidores. Un cliente puede existir en cualquier JVM y comunicarse con uno o más servidores. Un cliente también puede existir en la misma JVM que un servidor de contenedor.

También puede crear una política de despliegue mediante el programa al incorporar un servidor de contenedor en una aplicación o un proceso Java existente. Para obtener más información, consulte la documentación de la API DeploymentPolicy.

# **Control de la colocación de fragmentos con zonas**

Utilizar la política de despliegue para definir zonas. Las zonas le ofrecen control sobre la colocación de fragmentos en WebSphere eXtreme Scale. Las zonas son un concepto lógico definido por el usuario utilizado para representar agrupaciones lógicas de servidores físicos.

## **Configuración de zonas para la colocación de réplicas**

El soporte de zonas permite realizar configuraciones sofisticadas para la colocación de réplicas en centros de datos. Con esta prestación, las cuadrículas de miles de particiones se pueden gestionar fácilmente utilizando un puñado de reglas de colocación opcionales. Un centro de datos puede estar en varias plantas de un edificio, distintos edificios, o incluso en distintas ciudades u otras distinciones, tal como se haya configurado con las reglas de zonas.

## **Flexibilidad de zonas**

Puede colocar fragmentos en zonas. Esta función le permite tener más control sobre cómo eXtreme Scale coloca los fragmentos en una cuadrícula. Máquinas virtuales Java que aloja un servidor eXtreme Scale se puede marcar con un identificador de zona. El archivo de despliegue ahora puede incluir una o más reglas de zona y estas reglas de zona están asociadas con un tipo de fragmento. La siguiente sección proporciona una visión general del uso de la zona. Para obtener más detalles, consulte la información sobre cómo controlar la colocación de fragmentos con zonas en la *Guía de administración*.

El control de zonas de colocación de cómo eXtreme Scale asigna primarios y réplicas para configurar topologías avanzadas.

Una Máquina virtual Java puede tener varios contenedores pero sólo 1 servidor. Un contenedor puede alojar varios fragmentos de un solo ObjectGrid.

Esta prestación es útil para asegurarse de que los fragmentos primarios y los fragmentos réplicas se colocan en distintas ubicaciones o zonas para obtener una mejor alta disponibilidad. Normalmente, eXtreme Scale no coloca un fragmento primario y de réplica en la Mäquinas virtuales Java con la misma dirección IP. Esta regla simple normalmente impide que dos servidores eXtreme Scale se coloquen en el mismo sistema físico. No obstante, quizás necesite un mecanismo más flexible. Por ejemplo, es posible que esté utilizando dos chasis blade y desee que los

primarios se *extiendan* por los dos chasis y la réplica de cada primario pueda colocarse en el otro chasis desde el primario.

Primarios *extendidos* significa que los primarios se colocan en cada zona y la réplica de cada primario se coloca en la zona opuesta. Por ejemplo, el primario 0 estaría en zoneA, y la réplica sinc 0 estaría en zoneB. El primario 1 estaría en zoneB, y la réplica sinc 1 estaría zoneA.

En este caso el nombre del chasis sería el nombre de zona. De forma alternativa, puede especificar nombres para zonas según sus plantas de un edificio y utilizar las zonas para asegurarse de que los primarios y las réplicas para los mismos datos estén en distintas plantas. También es posible edificios y centros de datos. Se han realizado comprobaciones en centros de datos utilizando zonas como mecanismo para asegurarse de que los datos se dupliquen de forma correcta entre los centros de datos. Si utiliza el gestor de sesiones HTTP para eXtreme Scale, también puede utilizar zonas. Con esta característica puede desplegar una sola aplicación web por tres centros de datos y asegurarse de que las sesiones HTTP para los usuarios se dupliquen a lo largo de los centros de datos para que las sesiones se puedan recuperar incluso si falla todo un centro de datos.

WebSphere eXtreme Scale reconoce la necesidad de gestionar una cuadrícula de gran tamaño por varios centros de datos. Si es necesario, puede asegurarse de que los fragmentos primarios y de copia de seguridad para la misma partición estén ubicados en distintos centros de datos. Puede colocar todos los primarios en el centro de datos 1 y todas las réplicas en el centro de datos 2, o puede aplicar un sistema de redondeo en los primarios y las réplicas entre los dos centros de datos. Las reglas son flexibles por lo que hay muchos escenarios posibles. eXtreme Scale también puede gestionar miles de servidores, que junto con la colocación totalmente automática con reconocimiento de centro de datos, hace que esas cuadrículas de gran tamaño sean asequibles desde un punto de vista administrativo. Los administradores pueden especificar lo que desean de forma simple y eficiente.

Como administrador, utiliza zonas de colocación para controlar donde se colocan los fragmentos primarios y de réplica, lo que permite configurar topologías avanzadas de alta disponibilidad y alto rendimiento. Puede definir una zona para cualquier agrupación lógica de procesos de eXtreme Scale, tal como se ha indicado anteriormente: estas zonas pueden corresponder a ubicaciones de estaciones de trabajo físicas, como un centro de datos, una planta de un centro de datos o un chasis de blade. Puede extender datos a través de zonas, que proporciona una mayor disponibilidad, o puede partir los primarios y las réplicas en distintas zonas cuando es necesario una parada activa.

### **Asociación de un servidor eXtreme Scale a una zona que no utiliza WebSphere Extended Deployment**

Si se utiliza eXtreme Scale con Java Standard Edition o un servidor de aplicaciones que no se basa en WebSphere Extended Deployment versión 6.1, se puede asociar una JVM que es un contenedor de fragmento con una zona si utiliza las siguientes técnicas.

**Aplicaciones que utilizan los scripts de inicio**

El script de inicio del servidor se utiliza para iniciar una aplicación de eXtreme Scale cuando no se ha incrustado en un servidor existente. El parámetro **-zone** se utiliza para especificar la zona para utilizar todos los contenedores dentro del servidor.

### **Especificación de la zona al iniciar un contenedor utilizando las API**

El nombre de la zona de un contenedor se puede especificar tal como se describe en la documentación de ["API de servidor incorporado" en la página 513.](#page-526-0)

## **Asociación de nodos de WebSphere Extended Deployment con zonas**

Si utiliza eXtreme Scale con aplicaciones de WebSphere Extended Deployment Java EE, puede utilizar grupos de nodos de WebSphere Extended Deployment para colocar servidores en zonas específicas.

En eXtreme Scale, una JVM puede ser miembro de una sola zona. No obstante, WebSphere permite que un nodo forme parte de varios grupos de nodos. Puede utilizar esta funcionalidad de zonas de eXtreme Scale si se asegura de que cada uno de sus nodos sólo esté en un grupo de nodos de zona.

Utilice la sintaxis siguiente para nombrar su grupo de nodos para declararlo una zona: ReplicationZone<SufijoExclusivo>. Los servidores que se ejecutan en un nodo que forma parte de dicho grupo de nodos se incluyen en la zona especificada por el nombre del grupo de nodos. A continuación se ofrece una descripción de una topología de ejemplo.

En primer lugar, debe configurar 4 nodos: node1, node2, node3 y node4. Cada uno de estos nodos tiene 2 servidores. Luego debe crear un grupo de nodos denominado ReplicationZoneA y un grupo de nodos denominado ReplicationZoneB. A continuación, debe añadir node1 y node2 a ReplicationZoneA y añadir node3 y node4 a ReplicationZoneB.

Cuando se inicien los servidores en node1 y node2, éstos pasarán a formar parte de ReplicationZoneA y, del mismo modo, los servidores en node3 y node4 pasarán a formar parte de ReplicationZoneB.

Una JVM miembro de la cuadrícula comprueba la pertenencia a la zona sólo durante el inicio. Si se añade un nuevo grupo de nodos o se cambia la pertenencia sólo afecta a las JVM recién iniciadas o reiniciadas.

### **Reglas de zonas**

Una partición deeXtreme Scale tiene un fragmento primario y cero o más fragmentos de réplica. Para este ejemplo, considere el siguiente convenio de denominación para estos fragmentos. P es el fragmento primario, S es una réplica síncrona y A es una réplica asíncrona. Una regla de zonas tiene tres componentes:

- Un nombre de regla
- Una lista de zonas
- v Un distintivo inclusivo o exclusivo

El nombre de la zona de un contenedor se puede especificar tal como se describe en la documentación de ["API de servidor incorporado" en la página 513.](#page-526-0) Una regla de zonas especifica el conjunto de zonas posible en el que se puede colocar el fragmento. El distintivo inclusivo indica que tras colocar un fragmento en una zona de la lista, los demás fragmentos también se colocan en esa zona. Un valor

exclusivo indica que cada fragmento correspondiente a una partición se coloca en una zona distinta en la lista de zonas. Por ejemplo, el uso de un valor exclusivo significa que si hay tres fragmentos (primario y dos réplicas síncronas), la lista de zonas debe tener tres zonas.

Cada fragmento puede asociarse a una regla de zonas. Una regla de zonas puede compartirse entre dos fragmentos. Cuando una regla se comparte, el distintivo inclusivo o exclusivo se extiende a través de fragmentos de todos los tipos que comparten una sola regla.

## **Ejemplos**

A continuación se proporciona un conjunto de ejemplos que muestran distintos casos de ejemplo y la configuración de despliegue para implementar los casos de ejemplo.

#### **Escritura en bandas de primarios y réplicas a través de zonas**

Dispone de tres chasis blade y desea que los primarios se distribuyan a lo largo de los tres, con una sola réplica síncrona colocada en un chasis distinto al primario. Defina cada chasis como una zona con los nombres de chasis ALPHA, BETA y GAMMA. A continuación de proporciona un XML de despliegue de ejemplo:

```
<?xml version="1.0" encoding="UTF-8"?>
<deploymentPolicy xmlns:xsi=http://www.w3.org/2001/XMLSchema-instance
xsi:schemaLocation=
"http://ibm.com/ws/objectgrid/deploymentPolicy ../deploymentPolicy.xsd"
 xmlns="http://ibm.com/ws/objectgrid/deploymentPolicy">
<objectgridDeployment objectgridName="library">
<mapSet name="ms1" numberOfPartitions="37" minSyncReplicas="1"
maxSyncReplicas="1" maxAsyncReplicas="0">
<map ref="book" />
   <zoneMetadata>
<shardMapping shard="P" zoneRuleRef="stripeZone"/>
<shardMapping shard="S" zoneRuleRef="stripeZone"/>
<zoneRule name ="stripeZone" exclusivePlacement="true" >
<zone name="ALPHA" />
<zone name="BETA" />
<zone name="GAMMA" />
    </zoneRule>
   </zoneMetadata>
  </mapSet>
 </objectgridDeployment>
</deploymentPolicy>
```
Un XML de despliegue contiene una cuadrícula denominada library con una cola correlación (map) denominada book. Utiliza cuatro particiones con una sola réplica síncrona. La cláusula de metadatos de zona muestra la definición de una sola regla de zonas y la asociación de reglas de zonas a fragmentos. Los fragmentos primario y síncrono están asociados a la regla de zonas "stripeZone". La regla de zonas tiene todas las tres zonas en ellas y utiliza la colocación exclusiva. Esta regla indica que si el primario de la partición 0 se coloca en ALPHA, la réplica de la partición 0 se colocará en BETA o GAMMA. De forma parecida, los primarios para otras particiones se colocan en otras zonas y las réplicas se colocarán.

#### **Réplica asíncrona en una zona distinta a la réplica primaria y síncrona**

En este ejemplo, existen dos edificios con una alta conexión de latencia entre ellos. Desea que no se pierdan datos de alta disponibilidad para todos los casos de ejemplo. No obstante, el impacto en el rendimiento de la réplica síncrona entre edificios le lleva a un compromiso. Desea un primario con una réplica síncrona en un edificio y una réplica asíncrona en el otro edificio. Normalmente, las anomalías son cuelgues de la JVM o anomalías en el sistema en lugar de problemas a gran escala. Con esta topología, puede superar anomalías normales sin pérdida de datos. La pérdida de un edificio es tan rato que alguna pérdida de datos es

aceptable en ese caso. Puede crear dos zonas, una para cada edificio. A continuación se muestra el archivo XML de despliegue:

```
<?xml version="1.0" encoding="UTF-8"?>
<deploymentPolicy xmlns:xsi="http://www.w3.org/2001/XMLSchema-instance"
xsi:schemaLocation="http://ibm.com/ws/objectgrid/deploymentPolicy ../deploymentPolicy.xsd"
xmlns="http://ibm.com/ws/objectgrid/deploymentPolicy">
<objectgridDeployment objectgridName="library">
<mapSet name="ms1" numberOfPartitions="13" minSyncReplicas="1"
maxSyncReplicas="1" maxAsyncReplicas="1">
<sub>map</sub> ref="book" /></sub>
    <zoneMetadata>
<shardMapping shard="P" zoneRuleRef="primarySync"/>
<shardMapping shard="S" zoneRuleRef="primarySync"/>
<shardMapping shard="A" zoneRuleRef="aysnc"/>
<zoneRule name ="primarySync" exclusivePlacement="false" >
<zone name="BldA" />
<zone name="BldB" />
</zoneRule>
<zoneRule name="aysnc" exclusivePlacement="true">
<zone name="BldA" />
<zone name="BldB" />
    </zoneRule>
   </zoneMetadata>
  </mapSet>
 </objectgridDeployment>
</deploymentPolicy>
```
La réplica primaria y síncrona comparten la regla de zonas primaySync con un valor de distintivo exclusivo de false. Por lo tanto, después de colocar el primario o síncrono en una zona, el otro también se coloca en la misma zona. La réplica asíncrona utiliza una segunda regla de zonas con las mismas zonas que la regla de zonas primarySync pero utiliza el atributo **exclusivePlacement** establecido en true. Este atributo indica que un fragmento no se puede colocar en una zona con otro fragmento de la misma partición. Como resultado, la réplica asíncrona no se coloca en la misma zona que el primario o las réplicas síncronas.

#### **Colocar todos los primarios en una zona y todas las réplicas en otra zona**

Aquí, todos los primarios están en una zona específica y todas las réplicas en una zona distinta. Tendremos un primario y una sola réplica asíncrona. Todas las réplicas estarán en la zona A y los primarios en B.

<?xml version="1.0" encoding="UTF-8"?>

```
<deploymentPolicy xmlns:xsi="http://www.w3.org/2001/XMLSchema-instance"
xsi:schemaLocation=
"http://ibm.com/ws/objectgrid/deploymentPolicy ../deploymentPolicy.xsd"
xmlns="http://ibm.com/ws/objectgrid/deploymentPolicy">
<objectgridDeployment objectgridName="library">
<mapSet name="ms1" numberOfPartitions="13" minSyncReplicas="0"
maxSyncReplicas="0" maxAsyncReplicas="1">
<map ref="book" />
    <zoneMetadata>
<shardMapping shard="P" zoneRuleRef="primaryRule"/>
<shardMapping shard="A" zoneRuleRef="replicaRule"/>
<zoneRule name ="primaryRule">
<zone name="A" />
</zoneRule>
<zoneRule name="replicaRule">
<zone name="B" />
        </zoneRule>
       </zoneMetadata>
      </mapSet>
   </objectgridDeployment>
 </deploymentPolicy>
```
Aquí, puede ver dos reglas, una para los primarios (P) y otra para la réplica (A).

### **Zonas en redes de área amplia (WAN)**

Es posible que desee desplegar un solo eXtreme Scale en varios edificios o centros de datos con interconexiones de red más lentas. Las conexiones de red más lentas llevan a un ancho de banda más bajo y a conexiones de latencia más alta. La

<span id="page-305-0"></span>posibilidad de particiones de red también aumenta en esta modalidad debido a la congestión de la red y otros factores. eXtreme Scale aborda este entorno duro de las siguientes formas:

#### **Pulsaciones limitadas entre zonas**

Las Máquinas virtuales Java que están agrupadas en grupos principales se envían pulsaciones entre sí. Cuando el servicio de catálogo organiza las Mäquinas virtuales Java en grupos, estos grupos no abarcan zonas. Un líder dentro de este grupo pasa información de pertenencia al servicio de catálogo. El servicio de catálogo verifica todas las anomalías notificadas antes de realizar alguna acción. Lo lleva a cabo intentando conectarse a las Máquinas virtuales Java sospechosas. Si el servicio de catálogo ve una detección de anomalía falsa no realizará ninguna acción ya que la partición del grupo principal se arreglará en un corto periodo de tiempo.

El servicio de catálogo también enviará pulsaciones a líderes de grupo principal de forma periódica a velocidad baja para manejar el caso de aislamiento de grupo principal.

### **Direccionamiento a zonas según preferencias**

Con el direccionamiento a zonas según preferencias, puede definir cómo WebSphere eXtreme Scale direcciona las transacciones a las zonas.

Tiene control sobre dónde se colocan los fragmentos de una cuadrícula de datos. Consulte ["Configuración de zonas para la colocación de réplicas" en la página 287](#page-300-0) para obtener más información sobre algunos escenarios básicos y cómo configurar la política de despliegue de la forma correspondiente.

El direccionamiento a zonas según preferencias permite a los clientes de WebSphere eXtreme Scale especificar una preferencia para una zona determinada o un conjunto de zonas. Como resultado, las transacciones de cliente se direccionan a las zonas de preferencia antes de intentar direccionarse a cualquier otra zona.

#### **Requisitos para el direccionamiento a zonas según preferencias**

Antes de intentar el direccionamiento a zonas según preferencias, asegúrese de que la aplicación pueda satisfacer los requisitos del escenario.

La colocación de partición por contenedor es necesaria para utilizar el direccionamiento a zonas según preferencias. Esta estrategia de colocación es muy adecuada para las aplicaciones que almacenan datos de sesión en ObjectGrid. La estrategia de colocación de particiones predeterminada de WebSphere eXtreme Scale es fixed-partition. Las claves utilizan el código hash en el momento de confirmar una transacción para determinar qué partición alberga el par de clave-valor de la correlación cuando se utiliza la ubicación de partición fija.

La colocación por contenedor asigna los datos a una partición aleatoria cuando la transacción confirma tiempo mediante el objeto SessionHandle. Debe poder reconstruir el objeto SessionHandle para recuperar los datos de la cuadrícula de datos.

Puede utilizar zonas para tener más control sobre dónde se colocan los fragmentos primarios y de réplica en el dominio. La utilización de varias zonas en el despliegue tiene ventajas cuando los datos se encuentran en varias ubicaciones

físicas de datos. La separación geográfica de los fragmentos primarios y de réplica es una forma de asegurarse de que la pérdida catastrófica de un centro de datos no afectará a la disponibilidad de los datos.

Cuando los datos se distribuyen entre varias zonas, es probable que los clientes también se distribuyan a lo largo de la topología. El direccionamiento de clientes a su centro de datos o zona local tiene la obvia ventaja de rendimiento de una menor latencia de red. Direccione los clientes a centros de datos o zonas locales cuando sea posible.

## **Configuración de la topología para el direccionamiento a zonas según preferencias**

Considere el siguiente escenario. Tiene dos centros de datos: Chicago y Londres. Para minimizar el tiempo de respuesta de los clientes, desea que los clientes lean y escriban los datos en su centro de datos local.

Los fragmentos primarios se deben colocar en cada centro de datos de forma que se puedan escribir las transacciones localmente desde cada ubicación. Los clientes deben conocer las zonas para poder direccionar a la zona local.

La colocación por contenedor localiza nuevos fragmentos primarios en cada contenedor que se inicia. Las réplicas se colocan según la zona y las reglas de colocación especificadas por la política de despliegue. De forma predeterminada, una réplica se coloca en una zona distinta a su fragmento primario. Tenga en cuenta la siguiente política de despliegue para este escenario.

```
<?xml version="1.0" encoding="UTF-8"?>
<deploymentPolicy xmlns:xsi="http://www.w3.org/2001/XMLSchema-instance"
 xsi:schemaLocation="http://ibm.com/ws/objectgrid/deploymentPolicy ../deploymentPolicy.xsd"
 xmlns="http://ibm.com/ws/objectgrid/deploymentPolicy">
 <objectgridDeployment objectgridName="universe">
  <mapSet name="mapSet1" placementStrategy="PER_CONTAINER"
  numberOfPartitions="3" maxAsyncReplicas="1">
  <map ref="planet" />
 </mapSet>
 </objectgridDeployment>
</deploymentPolicy>
```
Cada contenedor que se inicia con la política de despliegue recibe tres nuevos fragmentos primarios. Cada fragmento primario tiene una réplica asíncrona. Inicie cada contenedor con el nombre de zona apropiado. Utilice el parámetro **-zone** si está iniciando los contenedores con el script **startOgServer** o **startXsServer** .

Para un servidor de contenedor de Chicago:

```
v UNIX Linux
  startOgServer.sh s1 -objectGridFile ../xml/universeGrid.xml
  -deploymentPolicyFile ../xml/universeDp.xml
  -catalogServiceEndPoints MyServer1.company.com:2809
  -zone Chicago
\circ Windows
  startOgServer.bat s1 -objectGridFile ../xml/universeGrid.xml
  -deploymentPolicyFile ../xml/universeDp.xml
  -catalogServiceEndPoints MyServer1.company.com:2809
  -zone Chicago
• 8.6+ UNIX Linux
  startXsServer.sh s1 -objectGridFile ../xml/universeGrid.xml
  -deploymentPolicyFile ../xml/universeDp.xml
  -catalogServiceEndPoints MyServer1.company.com:2809
  -zone Chicago
\cdot 8.6+ Windows
```

```
startOgServer.bat s1 -objectGridFile ../xml/universeGrid.xml
-deploymentPolicyFile ../xml/universeDp.xml
-catalogServiceEndPoints MyServer1.company.com:2809
-zone Chicago
```
Si los contenedores se ejecutan en WebSphere Application Server, debe crear un grupo de nodos y nombrarlo con el prefijo ReplicationZone. Los servidores que se ejecutan en los nodos en estos grupos de nodos se colocan en la zona correspondiente. Por ejemplo, los servidores en ejecución en un nodo de Chicago podrían estar en un grupo de nodos denominado ReplicationZoneChicago.

Si desea más información, consulte ["Configuración de zonas para la colocación de](#page-300-0) [réplicas" en la página 287.](#page-300-0)

Los fragmentos primarios de la zona de Chicago tienen réplicas en la zona de Londres. Los fragmentos primarios de la zona de Londres tienen réplicas en la zona de Chicago.

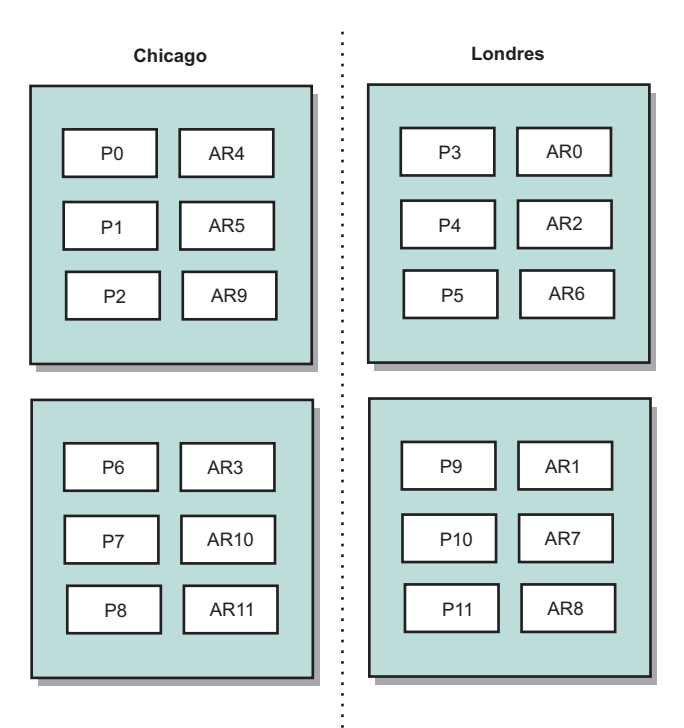

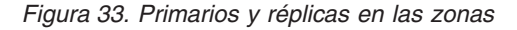

Establezca las zonas preferidas para los clientes. Proporcione un archivo de propiedades de cliente a la máquina virtual Java (JVM) de cliente. Cree un archivo denominado objectGridClient.properties y asegúrese de que este archivo esté en la classpath.

Incluya la propiedad **preferZones** en el archivo. Establezca el valor de propiedad en la zona apropiada. Los clientes de Chicago deben tener el siguiente valor en el archivo objectGridClient.properties:

#### preferZones=Chicago

El archivo de propiedades de los clientes de Londres debe contener el siguiente valor:

preferZones=London

Esta propiedad indica a cada cliente que direccione las transacciones a su zona local, si es posible. La topología replica de forma asíncrona los datos insertados en un fragmento primario de la zona local en la zona foránea.

## **Utilización de la interfaz SessionHandle para direccionar a la zona local**

La estrategia de colocación por contenedor no utiliza un algoritmo basado en hash para determinar la ubicación de los pares clave-valor de la cuadrícula de datos. Debe utilizar objetos SessionHandle para asegurarse de que las transacciones se direccionan a la ubicación correcta cuando se utiliza esta estrategia de colocación. Cuando se confirma una transacción, se enlaza un objeto SessionHandle a la sesión, si no se ha establecido aún uno. También se puede enlazar el objeto SessionHandle a la sesión llamando al método Session.getSessionHandle antes de confirmar la transacción. El fragmento de código siguiente muestra el enlace de un SessionHandle antes de confirmar la transacción.

Session ogSession = objectGrid.getSession();

// enlazando SessionHandle SessionHandle sessionHandle = ogSession.getSessionHandle();

```
ogSession.begin();
ObjectMap map = ogSession.getMap("planet");
map.insert("planet1", "mercury");
```
// la transacción se direcciona a la partición especificada por SessionHandle ogSession.commit();

Supongamos que el código anterior se ejecutaba en un cliente en el centro de datos de Chicago. El atributo **preferZones** se establece en Chicago para este cliente. Como resultado, el despliegue direccionaría las transacciones a una de las particiones primarias de la zona de Chicago: partición 0, 1, 2, 6, 7 u 8.

El objeto SessionHandle proporciona una vía de acceso a la partición que está almacenando estos datos confirmados. El objeto SessionHandle se debe reutilizar o reconstruir y establecer en la sesión para volver a la partición que contiene los datos confirmados.

```
ogSession.setSessionHandle(sessionHandle);
ogSession.begin();
// el valor devuelto será "mercury "
String value = map.get("planet1");
ogSession.commit();
```
La transacción de este código reutiliza el objeto SessionHandle creado durante la transacción de inserción. A continuación, la transacción get direcciona a la partición que contiene los datos insertados. Sin el objeto SessionHandle, la transacción no puede recuperar los datos insertados.

### **Cómo afectan los errores de contenedor y zona en el direccionamiento basado en zonas**

Normalmente, un cliente con la propiedad **preferZones** establecida direcciona todas las transacciones a la zona o zonas especificadas. Sin embargo, la pérdida de un contenedor causa que un fragmento de réplica pase a ser un fragmento primario. Un cliente que direccionaba anteriormente a las particiones de la zona local debe recuperar los datos insertados anteriormente de la zona remota.

Considere el siguiente escenario. Se ha perdido un contenedor de la zona de Chicago. Previamente, contenía los primarios para las particiones 0, 1 y 2. A continuación, los nuevos fragmentos primarios de estas particiones se colocan en la zona de Londres ya que la zona de Londres alojaba las réplicas de estas particiones.

Cualquier cliente de Chicago que utilice un objeto SessionHandle que apunte a una de las particiones que se ha migrado tras el error ahora se direccionará a Londres. Los clientes de Chicago que utilizan nuevos objetos SessionHandle se direccionarán a fragmentos primarios basados en Chicago.

De forma similar, si se pierde toda la zona de Chicago, todas las réplicas de la zona de Londres pasarán a ser fragmentos primarios. En este escenario, todos los clientes de Chicago direccionan sus transacciones a Londres.

## **Definición de zonas para servidores de contenedor**

Las zonas son colecciones de servidores de contenedor. Un servidor de contenedor puede pertenecer sólo a una zona. Un servidor de contenedor se asigna a una zona cuando se inicia.

## **Acerca de esta tarea**

Debe planificar las zonas antes de iniciar los servidores de contenedor porque los servidores de contenedor definen su pertenencia a zona al iniciarse. Si desea cambiar la pertenencia de zona de un servidor de contenedor, debe reiniciar el servidor con la nueva información de zona.

## **Procedimiento**

- v **Defina zonas para servidores de contenedor autónomos.**
	- 1. Utilice el parámetro **-zone** del script **startOgServer** o **startXsServer** para especificar la zona para todos los contenedores del servidor iniciado. Para obtener más información sobre iniciar servidores, consulte el apartado ["Inicio](#page-492-0) [y detención de los servidores autónomos" en la página 479.](#page-492-0)
	- 2. También puede asignar nombres de zona al iniciar servidores de contenedor mediante programación con la API del servidor incorporada. Para obtener más información, consulte ["Utilización de la API de servidor incorporado](#page-523-0) [para iniciar y detener servidores" en la página 510.](#page-523-0)
- v **Defina zonas para servidores de contenedor que se ejecutan en WebSphere Application Server.**

Puede utilizar grupos de nodos para colocar servidores de contenedor en zonas específicas. Utilice la sintaxis siguiente para nombrar su grupo de nodos para asignarlo a una zona: ReplicationZone<identificador>. Al definir zonas en el despliegue de la política, debe dar a las zonas exactamente el mismo nombre que los grupos de nodos. El nombre de grupo de nodos y el nombre de zona del archivo XML de descriptor de política de despliegue deben ser idénticos.

**Importante:** WebSphere Application Server no prohíbe que haya nodos que estén en varios grupos de nodos. Puesto que los servidores de contenedor sólo puede ser una zona, asegúrese de que los nodos están exactamente en un grupo de nodos ReplicationZone.

Por ejemplo, divida cuatro nodos en dos zonas, A y B.

1. Configure cuatro nodos: node1, node2, node3 y node4, donde cada nodo tiene dos servidores.

- 2. Cree un grupo de nodos denominado ReplicationZoneA y un grupo de nodos denominado ReplicationZoneB.
- 3. Añada node1 y node2 a ReplicationZoneA y añada node3 y node4 a ReplicationZoneB.
- 4. Defina ReplicationZoneA y ReplicationZoneB en el archivo XML de descriptor de política de despliegue. Consulte ["Ejemplo: Zonas en un](#page-312-0) [entorno de WebSphere Application Server" en la página 299](#page-312-0) para ver un ejemplo.
- 5. Cuando se inician los servidores en node1 y node2, estos se unen a ReplicationZoneA, o a la zona A de la configuración de WebSphere eXtreme Scale. Los servidores en el node3 y el node4 se unen a ReplicationZoneB, como zona B en la configuración de WebSphere eXtreme Scale.

## **Ejemplo: Definiciones de zona en el archivo XML de descriptor de política de despliegue**

Puede especificar zonas y reglas de zonas con el archivo XML de descriptor de política de despliegue.

## **Ejemplo: Fragmentos primarios y de réplica en distintas zonas**

Este ejemplo coloca los fragmentos primarios en una zona, y los fragmentos de réplica en una zona distinta, con una única réplica asíncrona. Todos los fragmentos primarios se inician en la zona DC1. Los fragmentos de réplica se inician en la zona DC2.

```
<?xml version="1.0" encoding="UTF-8"?>
<deploymentPolicy xmlns:xsi="http://www.w3.org/2001/XMLSchema-instance"
xsi:schemaLocation="http://ibm.com/ws/objectgrid/deploymentPolicy
 ../deploymentPolicy.xsd" xmlns="http://ibm.com/ws/objectgrid/deploymentPolicy">
<objectgridDeployment objectgridName="library">
<mapSet name="ms1" numberOfPartitions="13" minSyncReplicas="0"
maxSyncReplicas="0" maxAsyncReplicas="1">
<map ref="book" />
 <zoneMetadata>
<shardMapping shard="P" zoneRuleRef="primaryRule"/>
<shardMapping shard="A" zoneRuleRef="replicaRule"/>
<zoneRule name ="primaryRule">
    <zone name="DC1" />
   </zoneRule>
<zoneRule name="replicaRule">
   </zoneRule>
  </zoneMetadata>
     </mapSet>
</objectgridDeployment>
</deploymentPolicy>
```
Se define una réplica asíncrona en el elemento de mapSet ms1. Por lo tanto, existen dos fragmentos en cada partición: un fragmento primario y una réplica asíncrona. En el elemento zoneMetadata, se define un elemento shardMapping para cada fragmento: P para el primario y DC1 para la réplica asíncrona. El atributo primaryRule define la zona establecida para los fragmentos primarios, que es solo la zona DC1, y esta regla se utilizará para la colocación de fragmentos primarios. Las réplicas asíncronas se colocan en la zona DC2.

Si embargo, si se pierde la zona DC2, los fragmentos de réplica dejarán de estar disponibles. La pérdida o anomalía de un servidor de contenedor en la zona DC1 puede producir pérdida de datos, aunque se haya especificado una réplica.

Para tratar esta posibilidad, puede añadir una zona o añadir una réplica, tal como se describe en las secciones siguientes.

#### **Ejemplo: Añadir una zona, fragmentos de escritura en bandas**

El código siguiente configura una nueva zona: <?xml version="1.0" encoding="UTF-8"?> <deploymentPolicy xmlns:xsi="http://www.w3.org/2001/XMLSchema-instance" xsi:schemaLocation="http://ibm.com/ws/objectgrid/deploymentPolicy ../deploymentPolicy.xsd" xmlns="http://ibm.com/ws/objectgrid/deploymentPolicy"> <objectgridDeployment objectgridName="library"> <mapSet name="ms1" numberOfPartitions="13" minSyncReplicas="0" maxSyncReplicas="0" maxAsyncReplicas="1"> <map ref="book" /> <zoneMetadata> <shardMapping shard="P" zoneRuleRef="stripeRule"/> <shardMapping shard="A" zoneRuleRef="stripeRule"/> <zoneRule name="stripeRule" exclusivePlacement="true"> <zone name="A" /> <zone name="B" /> <zone name="C" /> </zoneRule> </zoneMetadata> </mapSet> </objectgridDeployment> </deploymentPolicy>

Se han definido tres zonas en total en este código: A, B y C. En lugar de reglas de zona de primario y de réplica distintas, se define una regla de zona compartida denominada stripeRule. Esta regla incluye todas las zonas, con el atributo exclusivePlacement establecido en true. La política de colocación de eXtreme Scale garantiza que los fragmentos primario y de réplica se encuentran en zonas distintas. Esta escritura en bandas de la colocación hace que los fragmentos primario y de réplica se distribuyan entre ambas zonas para adecuarse a esta política. La adición de una tercera zona C garantiza que la pérdida de cualquiera de las zonas no producirá pérdida de datos, y sigue dejando los fragmentos primario y de réplica para cada partición. Una anomalía de zona produce pérdida del fragmento primario, del fragmento de réplica, o de ninguno de ellos. Cualquier fragmento perdido se sustituye desde el fragmento superviviente en una zona superviviente, colocándolo en la otra zona superviviente.

#### **Ejemplo: Añadir una réplica y definir varios centros de datos**

El clásico escenario de dos centros de datos tiene redes de baja latencia y alta velocidad en cada centro de datos, pero alta latencia entre los centros de datos. Las réplicas síncronas se utilizan en cada centro de datos donde la baja latencia minimiza el impacto de la réplica en los tiempos de respuesta. Se utiliza la réplica asíncrona entre los centros de datos, de forma que la red de latencia alta no tiene ningún impacto en el tiempo de respuesta.

```
<?xml version="1.0" encoding="UTF-8"?>
<deploymentPolicy xmlns:xsi="http://www.w3.org/2001/XMLSchema-instance"
xsi:schemaLocation="http://ibm.com/ws/objectgrid/deploymentPolicy
 ../deploymentPolicy.xsd" xmlns="http://ibm.com/ws/objectgrid/deploymentPolicy">
<objectgridDeployment objectgridName="library">
<mapSet name="ms1" numberOfPartitions="13" minSyncReplicas="1"
maxSyncReplicas="1" maxAsyncReplicas="1">
<map ref="book" />
    <zoneMetadata>
<shardMapping shard="P" zoneRuleRef="primarySync"/>
<shardMapping shard="S" zoneRuleRef="primarySync"/>
     <shardMapping shard="A" zoneRuleRef="async"/>
```

```
<zoneRule name ="primarySync" exclusivePlacement="false" >
     <zone name="DC1" />
     <zone name="DC2" />
    </zoneRule>
    <zoneRule name="async" exclusivePlacement="true">
    <zone name="DC1" />
     <zone name="DC2" />
    </zoneRule>
  </zoneMetadata>
  </mapSet>
  </objectgridDeployment>
</deploymentPolicy>
```
La réplica primaria y la réplica síncrona comparten la regla primarySync con un valor de atributo exclusivePlacement de false. El atributo exclusivePlacement establecido en false crea una configuración con los fragmentos de réplica primaria y síncrona de cada partición colocada en la misma zona. El fragmento de réplica asíncrona utiliza una segunda regla de zona con básicamente las mismas zonas que la regla de zona primarySync. Sin embargo, la réplica asíncrona utiliza el atributo exclusivePlacement establecido en true. El atributo exclusivePlacement, cuando se establece en true, indica que un fragmento no se puede colocar en una zona con otro fragmento de la misma partición. Como resultado, el fragmento de réplica asíncrona no se coloca en la misma zona que el fragmento de réplica primaria o síncrona. Hay tres fragmentos por partición en esta mapSet: una réplica primaria, y una réplica síncrona y asíncrona, de forma que hay tres elementos shardMapping, uno para cada fragmento.

Si se pierde una zona, las réplicas asíncronas se perderán, y no se volverán a generar, ya que no tienen ninguna zona aparte. Si se pierden los fragmentos primario y de réplica, la réplica asíncrona superviviente pasará a ser la primaria, y se creará una nueva réplica síncrona en la zona. Los primarios y las réplicas se fragmentan en cada zona.

Con la colocación exclusiva, cada fragmento tiene su propia zona: debe tener suficientes zonas para todos los fragmentos que desea colocar en sus propias zonas. Si una regla tiene una zona, solo se puede colocar un único fragmento en la zona. Con dos zonas, puede tener hasta dos fragmentos en la zona.

### **Ejemplo: Zonas en un entorno de WebSphere Application Server**

```
El código siguiente configura una nueva zona:
<?xml version="1.0" encoding="UTF-8"?>
<deploymentPolicy xmlns:xsi="http://www.w3.org/2001/XMLSchema-instance"
xsi:schemaLocation="http://ibm.com/ws/objectgrid/deploymentPolicy
 ../deploymentPolicy.xsd" xmlns="http://ibm.com/ws/objectgrid/deploymentPolicy">
<objectgridDeployment objectgridName="library">
<mapSet name="ms1" numberOfPartitions="13" minSyncReplicas="0"
maxSyncReplicas="0" maxAsyncReplicas="1">
<map ref="book" />
    <zoneMetadata>
     <shardMapping shard="P" zoneRuleRef="stripeRule"/>
     <shardMapping shard="A" zoneRuleRef="stripeRule"/>
     <zoneRule name="stripeRule" exclusivePlacement="true">
     <zone name="ReplicationZoneA" />
      <zone name="ReplicationZoneB" />
     <zone name="ReplicationZoneC" />
     </zoneRule>
   </zoneMetadata>
   </mapSet>
</objectgridDeployment>
</deploymentPolicy>
```
Para este ejemplo, se definen tres grupos de nodos en el entorno de WebSphere Application Server: ReplicationZoneA, ReplicationZoneB y ReplicationZoneC. El nombre de grupo de nodos y el nombre de zona en el archivo XML de descriptor de política de despliegue deben ser idénticos, y deben contener el texto ReplicationZone<identificador>. Este archivo define una configuración similar al ejemplo de fragmentos de escritura en bandas, pero muestra la denominación necesaria para una configuración de WebSphere Application Server.

## **Visualización de la información de zona con el programa de utilidad xscmd**

Puede utilizar el programa de utilidad **xscmd** para ver información sobre el despliegue de zona actual, incluyendo datos de colocación de fragmentos.

#### **Antes de empezar**

v Despliegue una cuadrícula de datos distribuida con varios centros de datos. Si desea más información, consulte ["Direccionamiento a zonas según preferencias"](#page-305-0) [en la página 292.](#page-305-0)

#### **Acerca de esta tarea**

Puede determinar la información sobre la configuración relacionada con los valores de zona mediante el programa de utilidad **xscmd** que se proporciona con el producto.

#### **Procedimiento**

Utilice el programa de utilidad **xscmd** para determinar la información sobre los fragmentos de datos. Ejecute el siguiente mandato:

xscmd -c showPlacement -z *nombre\_zona*

### **Ejemplo**

También puede ejecutar un escenario más simple utilizando el ejemplo de iniciación: *[raíz\\_intal\\_wxs](#page-83-0)*/ObjectGrid/gettingstarted. Si desea más información, consulte ["Guía de aprendizaje: Cómo empezar con WebSphere eXtreme Scale" en](#page-14-0) [la página 1.](#page-14-0)

1. Inicie un servidor de catálogo:

runcat.bat

2. Determine el número requerido de réplicas, reglas de zona, contenedores y otros valores con el siguiente mandato:

```
startOgServer.bat serverA0 -objectgridFile xml\objectgrid.xml
-deploymentPolicyFile xml\deployment.xml -zone zoneA
```
### $8.6+$

startXsServer.bat serverA0 -objectgridFile xml\objectgrid.xml -deploymentPolicyFile xml\deployment.xml -zone zoneA

3. Puede detener los procesos de contenedor para simular fallos en la cuadrícula de datos:

stopOgServer.bat serverA0,serverA1,serverB0 -catalogServiceEndPoints localhost:2809

#### $8.6+$

.

stopXsServer.bat serverA0,serverA1,serverB0 -catalogServiceEndPoints localhost:2809

Si se detiene el servidor que contiene el último fragmento de una partición, eXtreme Scale asigna un nuevo fragmento primario. Puede comprobar si hay pérdida de datos:

- v El script **runclient** inserta y lee elementos en la cuadrícula de datos.
- v El mandato **xscmd -c showMapSizes** muestra el número de elementos de la cuadrícula de datos.
- 4. Muestre los servidores de contenedor activos con el mandato siguiente: xscmd -c showPlacement -z *nombre\_zona*

## **Configuración de los servidores de catálogo y de contenedor**

WebSphere eXtreme Scale tiene dos tipos de servidores: servidores de catálogo y servidores de contenedor. Los servidores de catálogos controlan la colocación de fragmentos y descubren y supervisan los servidores de contenedor. Varios servidores de catálogo se pueden unir a un dominio de servicio de catálogo para proporcionar una alta disponibilidad al entorno. Un servidor de contenedor es una Máquina virtual Java (JVM) que almacena los datos de la aplicación para la cuadrícula de datos.

# **Configuración de servidores de catálogo y dominios de servicio de catálogo**

El servicio de catálogo contiene lógica que está inactiva durante los estados fijos. Como resultado, el servicio de catálogo influye mínimamente en la escalabilidad. El servicio se crea para dar servicio a cientos de servidores de contenedor que pasan a estar disponibles al mismo tiempo. Para una alta disponibilidad, configure el servicio de catálogo en un dominio de servicio de catálogo.

## **Antes de empezar**

Después de iniciar un dominio de servicio de catálogo, los miembros de la cuadrícula de datos se enlazan juntos. Planifique con atención la topología del dominio de servicio de catálogo, porque no podrá modificar la configuración del dominio de servicio de catálogo durante la ejecución. Distribuya la cuadrícula de datos de la forma más diversificada posible para evitar errores.

El procedimiento recomendado para evitar un punto único de anomalía del dominio de servicio de catálogo es iniciar un mínimo de tres servidores de catálogo en tres nodos distintos.

Si está utilizando solo dos nodos, configure dos servidores de catálogo en cada uno de los dos nodos para tener un total de cuatro procesos de servidor de catálogo. La creación de esta configuración garantiza que cuando solo está iniciado uno de los nodos, los dos servidores de catálogo necesarios están en ejecución. Debe iniciar como mínimo dos servidores de catálogo simultáneamente. Cuando se inician los servidores de catálogo, estos buscan otros servidores de catálogo en la configuración, y no se inician satisfactoriamente hasta que cómo mínimo se encuentra uno de los servidores de catálogo.

## **Procedimiento**

v Configure os servidores de catálogo autónomos y dominios de servicio de catálogo.

Puede configurar dominios de servidor de catálogo y de servicio de catálogo autónomos con parámetros y archivos de propiedades que se pasan al mandato start server o a la API de servidor incorporado.

- "Ejemplo: Configuración de dominios de servicio de catálogo"
- – ["Inicio y detención de los servidores autónomos" en la página 479](#page-492-0)
- – [Propiedades del servidor de catálogo](http://pic.dhe.ibm.com/infocenter/wxsinfo/v8r6/topic/com.ibm.websphere.extremescale.doc/rxscontprops.html)
- v Configure los servidores de catálogo y dominios de servicio de catálogo en WebSphere Application Server

Configure los servidores de catálogo que se ejecuten en WebSphere Application Server mediante la consola administrativa, las tareas administrativas y el archivo de propiedades de servidor de WebSphere Application Server. El ciclo de vida del servidor lo controla el ciclo de vida del proceso en WebSphere Application Server. Cuando se inician o detienen procesos en WebSphere Application Server, los servidores de catálogo que se ejecutan en estos procesos también se inician o detienen.

- – ["Creación de dominios de servicio de catálogo en WebSphere Application](#page-317-0) [Server" en la página 304](#page-317-0)
- – ["Configuración del servicio de catálogo en WebSphere Application Server" en](#page-317-0) [la página 304](#page-317-0)

#### **Ejemplo: Configuración de dominios de servicio de catálogo**

Cuando se utiliza el servicio de catálogo, se requiere un mínimo de dos servidores de catálogo para evitar un punto único de anomalía. En función del número de nodos en el entorno, puede crear distintas configuraciones para garantizar que como mínimo haya dos servidores de catálogo siempre en ejecución.

### **Ejemplo: Inicio de cuatro servidores de catálogo en cuatro nodos en un entorno autónomo**

El script siguiente inicia los servidores de catálogo cs0 y cs1 en el nodo host1, e inicia los servidores de catálogo cs2 y cs3 en el nodo host2.

./startOgServer.sh|bat cs0 -listenerPort 2809 -catalogServiceEndPoints cs0:host1:6601:6602,cs1:host1:6603:6604,cs2:host2:6601:6602,cs3:host2:6603:6604 -quorum true -jvmArgs -Xmx256m

./startOgServer.sh|bat cs1 -listenerPort 2810 -catalogServiceEndPoints cs0:host1:6601:6602,cs1:host1:6603:6604,cs2:host2:6601:6602,cs3:host2:6603:6604 -quorum true -jvmArgs -Xmx256m

./startOgServer.sh|bat cs2 -listenerPort 2809 -catalogServiceEndPoints cs0:host1:6601:6602,cs1:host1:6603:6604,cs2:host2:6601:6602,cs3:host2:6603:6604 -quorum true -jvmArgs -Xmx256m

./startOgServer.sh|bat cs3 -listenerPort 2810 -catalogServiceEndPoints cs0:host1:6601:6602,cs1:host1:6603:6604,cs2:host2:6601:6602,cs3:host2:6603:6604 -quorum true -jvmArgs -Xmx256m

**En desuso: 8.6+** Los mandatos **start0gServer** y **stop0gServer** inician servidores que utilizan el mecanismo de transporte de intermediario de solicitud de objeto (ORB). ORB está en desuso, pero puede continuar utilizando estos scripts si estaba utilizando ORB en un release anterior. El mecanismo de transporte de IBM eXtremeIO (XIO) sustituye a ORB. Utilice los scripts **startXsServer** y **stopXsServer** para iniciar y detener servidores que utilizan el transporte XIO.  $8.6+$ 

./startXsServer.sh|bat cs0 -listenerPort 2809 -catalogServiceEndPoints cs0:host1:6601:6602,cs1:host1:6603:6604,cs2:host2:6601:6602,cs3:host2:6603:6604 -quorum true -jvmArgs -Xmx256m

./startXsServer.sh|bat cs1 -listenerPort 2810 -catalogServiceEndPoints

cs0:host1:6601:6602,cs1:host1:6603:6604,cs2:host2:6601:6602,cs3:host2:6603:6604 -quorum true -jvmArgs -Xmx256m

./startXsServer.sh|bat cs2 -listenerPort 2809 -catalogServiceEndPoints cs0:host1:6601:6602,cs1:host1:6603:6604,cs2:host2:6601:6602,cs3:host2:6603:6604 -quorum true -jvmArgs -Xmx256m

./startXsServer.sh|bat cs3 -listenerPort 2810 -catalogServiceEndPoints cs0:host1:6601:6602,cs1:host1:6603:6604,cs2:host2:6601:6602,cs3:host2:6603:6604 -quorum true -jvmArgs -Xmx256m

**Recuerde:** Debe utilizar la opción **-listenerPort** porque cada uno de los servidores de catálogo que está en ejecución en un nodo requiere un número de puerto exclusivo.

### **Ejemplo: Inicio de varios servidores de catálogo en un entorno de WebSphere Application Server**

Los servidores de catálogo se inician automáticamente en un entorno de WebSphere Application Server. Puede definir varios servidores de catálogo para su inicio creando un dominio de servicio de catálogo. Después de especificar varios puntos finales en el dominio de servicio de catálogo, reinicie los servidores de aplicaciones incluidos de forma que los servidores de catálogo se inicien en paralelo.

- v **WebSphere Application Server Network Deployment**: puede seleccionar varios servidores de aplicaciones existentes desde la célula para que sean miembros de su dominio de servicio de catálogo.
- v **WebSphere Application Server** base: puede iniciar el servicio de catálogo en varios nodos autónomos. Definiendo varios perfiles en la misma imagen de instalación con la herramienta de gestión de perfiles, puede crear un conjunto de nodos autónomos cada uno de los cuales tenga puertos exclusivos asignados. En cada servidor de aplicaciones, defina el dominio de servicio de catálogo. Puede especificar cualquier otro servidor de aplicaciones añadiendo servidores remotos a la configuración. Después de crear esta configuración en todos los servidor autónomos, puede iniciar el conjunto de servidores de aplicaciones base en paralelo ejecutando el script **startServer** o utilizando un servicio Windows para iniciar los servidores.

## **Configuración de WebSphere eXtreme Scale con WebSphere Application Server**

Puede ejecutar los procesos de servicio de catálogo y de servidor de contenedor en WebSphere Application Server. El proceso para configurar estos servidores es diferente que una configuración autónoma. El servicio de catálogo se puede iniciar automáticamente en los servidores o los gestores de despliegue de WebSphere Application Server. El proceso de contenedor se inicia cuando se despliega una aplicación eXtreme Scale en el entorno WebSphere Application Server.

### **Acerca de esta tarea**

**Java** 

**Atención:** No ubique conjuntamente los servidores de contenedor y los servidores de catálogo en un entorno de producción. Incluya el servicio de catálogo en varios procesos de agente de nodo o en un servidor de aplicaciones que no contenga ninguna aplicación eXtreme Scale.

## <span id="page-317-0"></span>**Configuración del servicio de catálogo en WebSphere Application Server:** Java

Los procesos de servicio de catálogo se pueden ejecutar en WebSphere Application Server. El ciclo de vida del servidor en WebSphere Application Server determina cuándo se inicia y detiene el servicio de catálogo.

## **Procedimiento**

- 1. Elija uno o más procesos de WebSphere Application Server para aumentar con el perfil de WebSphere eXtreme Scale. Si desea más información, consulte ["Creación y aumento de perfiles para WebSphere eXtreme Scale" en la página](#page-254-0) [241.](#page-254-0) Si desea que el servicio de catálogo se inicie automáticamente en WebSphere Application Server Network Deployment en el gestor de despliegue, instale WebSphere eXtreme Scale en el nodo del gestor de despliegue y aumente el perfil del gestor de despliegue.
- 2. Configure los archivos de propiedades del servidor para los procesos de WebSphere Application Server y añádalo a la classpath del nodo. Consulte [Archivo de propiedades de servidor](http://pic.dhe.ibm.com/infocenter/wxsinfo/v8r6/topic/com.ibm.websphere.extremescale.doc/rxscontprops.html) para obtener más información.
- 3. Configure un dominio de servicio de catálogo. El dominio de servicio de catálogo es un grupo de servidores de catálogo del entorno. Consulte "Creación de dominios de servicio de catálogo en WebSphere Application Server" para obtener más información.
- 4. Inicie los procesos de WebSphere Application Server que alojan los servidores de catálogo. Si desea más información, consulte ["Inicio y detención de](#page-522-0) [servidores en un entorno de WebSphere Application Server" en la página 509.](#page-522-0)

*Creación de dominios de servicio de catálogo en WebSphere Application Server:* Java

Los dominios de servicio de catálogo definen un grupo de servidores de catálogo que gestionan la colocación de fragmentos y supervisan el estado de los servidores de contenedor de la cuadrícula de datos.

### **Antes de empezar**

• Instale WebSphere eXtreme Scale en WebSphere Application Server. Consulte ["Instalación de WebSphere eXtreme Scale o WebSphere eXtreme Scale Client con](#page-237-0) [WebSphere Application Server" en la página 224](#page-237-0) para obtener más información.

### **Acerca de esta tarea**

Al crear un dominio de servicio de catálogo, está definiendo una colección de servidores de catálogo de alta disponibilidad.

Estos servidores de catálogo se pueden ejecutar en WebSphere Application Server dentro de una única célula y grupo principal. El dominio de servicio de catálogo también puede definir un grupo remoto de servidores que se ejecutan en distintos procesos de Java SE o células de WebSphere Application Server.

**Para los servidores de catálogo que se ejecutan en servidores de aplicaciones existentes dentro de la célula:** El usuario define un dominio de servicio de catálogo que ubica servidores de catálogo en servidores de aplicaciones dentro de la célula y se utilizan los mecanismos del grupo principal de WebSphere Application Server. El servicio de catálogo se inicia automáticamente en los servidores de aplicaciones de la célula. En consecuencia, los miembros de un único dominio de servicio de catálogo no pueden abarcar los límites de un grupo

principal y, por ello, el dominio de servicio de catálogo no puede abarcar células. No obstante, los clientes y servidores de contenedor de WebSphere eXtreme Scale pueden abarcar células conectándose a un servidor de catálogo entre los límites de célula como, por ejemplo, un dominio de servicio de catálogo autónomo o un dominio de servicio de catálogo integrado en otra célula.

**Para los servidores de catálogo remotos:** puede conectar contenedores y clientes de WebSphere eXtreme Scale a un dominio de servicio de catálogo que se esté ejecutando en otra célula de WebSphere Application Server o que se esté ejecutando como proceso autónomo. Puesto que los servidores de catálogo configurados remotamente no se inician automáticamente en la célula, debe iniciar manualmente los servidores de catálogo configurados remotamente. Cuando configure un dominio de servicio de catálogo remoto, el nombre de dominio debe coincidir con el nombre de dominio especificado al iniciar los servidores de catálogo remotos. El nombre de dominio de servicio de catálogo predeterminado para los servidores de catálogo autónomos es DefaultDomain. Especifique un nombre de dominio de servicio de catálogo con el mandato **startOgServer** o el parámetro **startXsServer -domain**, un archivo de propiedades de servidor o con la API de servidor incorporada. Debe iniciar cada proceso de servidor de catálogo remoto en el dominio remoto con el mismo nombre de dominio. Consulte ["Inicio](#page-507-0) [de un servicio de catálogo autónomo que utiliza el transporte ORB" en la página](#page-507-0) [494](#page-507-0) para obtener más información sobre cómo iniciar los servidores de catálogo.

**Atención:** No coloque los servicios de catálogo con servidores de contenedor de WebSphere eXtreme Scale en un entorno de producción. Incluya el servicio de catálogo en varios procesos de nodo de agente o en un servidor de aplicaciones que no esté alojando una aplicación WebSphere eXtreme Scale.

#### **Procedimiento**

- 1. Cree el dominio de servicio de catálogo.
	- a. En la consola de administración de WebSphere Application Server, pulse **Administración del sistema** > **WebSphere eXtreme Scale** > **Dominios de servicio de catálogo** > **Nuevo**.
	- b. Defina un nombre, un valor predeterminado y credenciales de autenticación JMX para el dominio de servicio de catálogo. Si está configurando puntos finales remotos para el dominio de servicio de catálogo, el nombre del dominio de servicio de catálogo debe coincidir con el nombre del dominio de servicio de catálogo que especifique cuando inicie los servidores de catálogo.
	- c. Añada puntos finales de servidor de catálogo. Puede seleccionar servidores de aplicaciones existentes o añadir servidores remotos que ejecuten un servicio de catálogo.
- 2. Compruebe la conexión con los servidores de catálogo del dominio de servicio de catálogo. Para los servidores de aplicación existentes, los servidores de catálogo se inician cuando se inicia el servidor de aplicación asociado. Para servidores de aplicación remotos, deberá iniciar los servidores manualmente utilizando el mandato **startOgServer** o **startXsServer** o la API de servidor incorporada.
	- a. En la consola de administración de WebSphere Application Server, pulse **Administración del sistema** > **WebSphere eXtreme Scale** > **Dominios de servicio de catálogo**.
	- b. Seleccione el dominio de servicio de catálogo que desee probar y pulse **Probar conexión**. Cuando se pulsa este botón, se consultan uno por uno todos los puntos finales de dominio de servicio de catálogo definidos (si es

que hay algún punto final disponible) y el sistema devuelve un mensaje que indica que la conexión con el dominio de servicio de catálogo ha sido satisfactoria.

*Tareas administrativas del dominio de servicio de catálogo:* Java

Puede utilizar los lenguajes de script Jacl o Jython para gestionar dominios de servicio de catálogo en la configuración de WebSphere Application Server.

#### **Requisitos**

Debe haber instalado WebSphere eXtreme Scale Client en el entorno de WebSphere Application Server.

## **Lista de todas las tareas administrativas**

Para obtener una lista de todas las tareas administrativas que estén asociadas con los dominios del servicio de catálogo, ejecute el siguiente mandato con **wsadmin**: wsadmin>\$AdminTask help XSDomainManagement

#### **Mandatos**

Las tareas administrativas para dominios de servicio de catálogo incluyen los siguientes mandatos:

- v "createXSDomain"
- v ["deleteXSDomain" en la página 310](#page-323-0)
- ["getDefaultXSDomain" en la página 310](#page-323-0)
- v ["listXSDomains" en la página 311](#page-324-0)
- ["modifyXSDomain" en la página 311](#page-324-0)
- 8.6+ ["getTransport" en la página 317](#page-330-0)
- ["testXSDomainConnection" en la página 318](#page-331-0)
- v ["testXSServerConnection" en la página 318](#page-331-0)

#### **createXSDomain**

El mandato **createXSDomain** registra un nuevo dominio de servicio de catálogo.

*Tabla 17. Argumentos del mandato createXSDomain*

| Argumento         | Descripción                                                                                                    |
|-------------------|----------------------------------------------------------------------------------------------------|
| -name (necesario) | Especifica el nombre del dominio de servicio de catálogo<br>que el usuario desea crear.                                                                                    |
| -default          | Especifica si el dominio de servicio de catálogo es el<br>valor predeterminado de la célula. El valor<br>predeterminado es true. (Booleano: establecido en true<br>ofalse) |
| -properties       | Especifica las propiedades personalizadas del dominio de<br>servicio de catálogo.                                                                                          |

| Argumento          | Descripción                                                                                                    |
|--------------------|----------------------------------------------------------------------------------------------------|
| $ 8.6+$ -enableXI0 | 8.6+ Especifica si se utiliza IBM eXtremeIO (XIO) o el<br>intermediario de solicitud de objetos (ORB) para la<br>comunicación de transporte en este dominio de servicio<br>de catálogo.                                                                                                    |
|                    | Especifica que se utiliza XIO.<br>true                                                                                                    |
|                    | Especifica que se utiliza ORB.<br>false<br>Si no especifica un valor, el valor predeterminado es true<br>(XIO habilitado). Si tiene servidores remotos en el<br>dominio de catálogo de servicio, el parámetro -enableXI0<br>no configura XIO u ORB en los servidores remotos. Para<br>configurar transportes en servidores remotos, especifique<br>el tipo de transporte al iniciar los servidores remotos. |

*Tabla 17. Argumentos del mandato createXSDomain (continuación)*

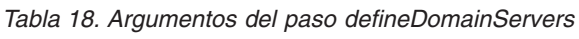

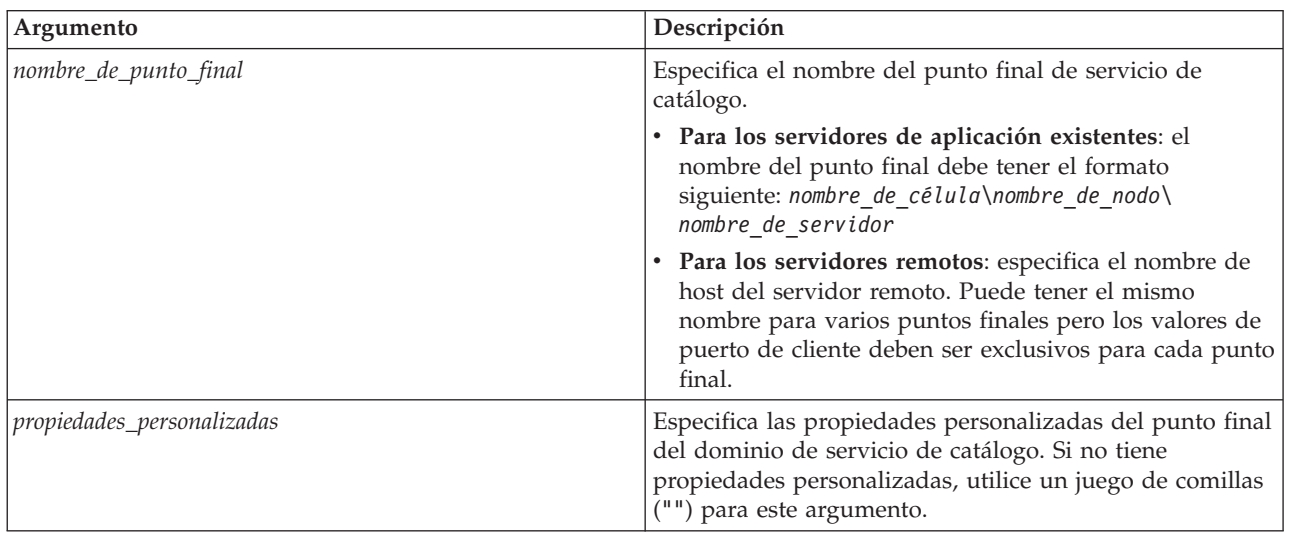

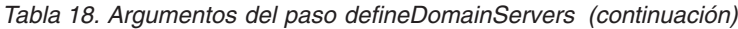

| Argumento              | Descripción                                                                                                    |
|------------------------|----------------------------------------------------------------------------------------------------|
| puertos_de_punto_final | Especifica los números de puerto para el punto final del<br>dominio de servicio de catálogo. Los puertos se deben<br>especificar por el orden siguiente:<br><puerto_de_cliente>, <puerto_de_escucha></puerto_de_escucha></puerto_de_cliente>                                                                                                    |
|                        | Puerto de cliente<br>Especifica el puerto que se utiliza para la<br>comunicación entre los servidores de catálogo<br>en el dominio de servicio de catálogo. Este valor<br>es necesario para los servidores de catálogo que<br>se están ejecutando sólo en procesos de<br>WebSphere Application Server y se puede<br>establecer en cualquier puerto que no se esté<br>utilizando en otro sitio.                                                    |
|                        | Puerto de escucha<br>Especifica el puerto que se utiliza para la<br>comunicación con clientes. Este valor es<br>necesario para los puntos finales remotos y debe<br>coincidir con el valor utilizado cuando se inició<br>el servicio de catálogo. El puerto de escucha lo<br>utilizan los clientes y los contenedores para<br>comunicarse con el servicio de catálogo.                                                                            |
|                        | Para los puntos finales remotos de WebSphere<br>eXtreme Scale: define el puerto de escucha de<br>intermediario para solicitudes de objetos (ORB)<br>para que los contenedores y clientes se<br>comuniquen con el servicio de catálogo a través<br>del ORB. Para puntos finales de WebSphere<br>Application Server, el valor de puerto de<br>escucha es opcional porque el valor se hereda<br>de la configuración del puerto<br>BOOTSTRAP_ADDRESS. |

*Tabla 19. Argumentos del paso configureClientSecurity*

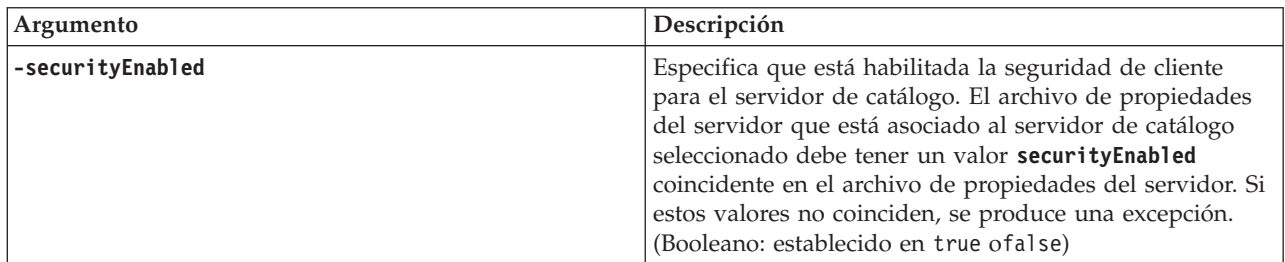

| Argumento                            | Descripción                                                                                                    |
|--------------------------------------|----------------------------------------------------------------------------------------------------|
| -credentialAuthentication (opcional) | Indica si se fuerza o si se da soporte a la autenticación<br>de credenciales.                                                                                                    |
|                                      | Nunca                                                                                                    |
|                                      | No se fuerza la autenticación de certificados.                                                                                                    |
|                                      | Necesario<br>La autenticación de credenciales se fuerza<br>siempre. Si el servidor no da soporte a la<br>autenticación de credenciales, el cliente no<br>puede establecer conexión con el servidor.                                                                                                    |
|                                      | Soportado<br>(Valor predeterminado) Sólo se fuerza la<br>autenticación de credenciales si tanto el cliente<br>como el servidor dan soporte a la misma.                                                                                                    |
| -authenticationRetryCount (opcional) | Especifica el número de veces que se vuelven a intentar<br>la autenticación si la credencial ha caducado.                                                                                                    |
|                                      | Si no desea volver a intentar la autenticación, establezca<br>el valor a 0. El valor predeterminado es 0.                                                                                                    |
| -credentialGeneratorClass            | Indica la clase<br>com.ibm.websphere.objectgrid.security.plugins.builtins.<br>Clase de implementación WSTokenCredentialGenerator,<br>de modo que el cliente recupera las señales de seguridad<br>de la hebra.                                                                                                    |
| -credentialGeneratorProps            | Especifica las propiedades para la clase de<br>implementación CredentialGenerator. Las propiedades se<br>envían al objeto con el método setProperties(String). El<br>valor propiedades del generador de credenciales se<br>utiliza únicamente cuando se especifica un valor en el<br>campo Clase del generador de credenciales. |

*Tabla 19. Argumentos del paso configureClientSecurity (continuación)*

**Valor de retorno**:

#### **Uso de ejemplo de modalidad de proceso por lotes**

La modalidad de proceso necesita un formato correcto de la entrada de mandatos. Puede utilizar la modalidad interactiva para asegurarse de que los valores especificados se procesan correctamente. Cuando utiliza la modalidad de proceso por lotes, debe definir los argumentos de paso de **-defineDomainServers** mediante una matriz de propiedades específica. Esta matriz de propiedades tiene el formato *nombre\_de\_punto\_final propiedades\_personalizadas puertos\_de\_punto\_final*. El valor *puertos\_de\_punto\_final* es una lista de puertos que se deben especificar por el orden siguiente: <*puerto\_de\_cliente*>,<*puerto\_de\_escucha*>.

v Crear un dominio de servicio de catálogo de puntos finales remotos mediante Jacl:

\$AdminTask createXSDomain {-name TestDomain -default true -defineDomainServers {{xhost1.ibm.com "" ,2809}} -configureClientSecurity {-securityEnabled false -credentialAuthentication Required -authenticationRetryCount 0 -credentialGeneratorClass com.ibm.websphere.objectgrid.security.plugins.builtins.UserPasswordCredentialGenerator -credentialGeneratorProps "manager manager1"}}}

v Crear un dominio de servicio de catálogo de puntos finales remotos mediante la serie Jython:

<span id="page-323-0"></span>AdminTask.createXSDomain('[-name TestDomain -default true -defineDomainServers [[xhost1.ibm.com "" ,2809] [xhost2.ibm.com "" ,2809]] -configureClientSecurity [-securityEnabled false -credentialAuthentication Required -authenticationRetryCount 0 -credentialGeneratorClass com.ibm.websphere.objectgrid.security.plugins.builtins.UserPasswordCredentialGenerator -credentialGeneratorProps "manager manager1"] ]')

v Crear un dominio de servicio de catálogo de puntos finales de servidor de aplicaciones mediante Jacl:

\$AdminTask createXSDomain {-name TestDomain -default true -defineDomainServers {{cellName/nodeName/serverName "" 1109}}}

#### **Uso de ejemplo de modalidad interactiva**

- Utilizando Jacl:
	- \$AdminTask createXSDomain {-interactive}
- Utilizando una serie de Jython: AdminTask.createXSDomain ('[-interactive]')

#### **deleteXSDomain**

El mandato **deleteXSDomain** suprime un dominio de servicio de catálogo.

#### **Parámetros necesarios:**

**-name**

Especifica el nombre del dominio de servicio de catálogo que debe suprimirse.

## **Valor de retorno**:

#### **Uso de ejemplo de modalidad de proceso por lotes**

- Utilizando Jacl: \$AdminTask deleteXSDomain {-name TestDomain }
- Utilizando una serie de Jython: AdminTask.deleteXSDomain('[-name TestDomain ]')

#### **Uso de ejemplo de modalidad interactiva**

- Utilizando Jacl: \$AdminTask deleteXSDomain {-interactive} • Utilizando una serie de Jython:
	- AdminTask.deleteXSDomain ('[-interactive]')

#### **getDefaultXSDomain**

El mandato **getDefaultXSDomain** devuelve el dominio de servicio de catálogo de la célula.

**Parámetros necesarios:** ninguno

**Valor de retorno**: el nombre del dominio de servicio de catálogo predeterminado.

#### **Uso de ejemplo de modalidad de proceso por lotes**

- Utilizando Jacl: \$AdminTask getDefaultXSDomain
- Utilizando una serie de Jython: AdminTask.getDefaultXSDomain
### **Uso de ejemplo de modalidad interactiva**

- Utilizando Jacl:
	- \$AdminTask getDefaultXSDomain {-interactive}
- Utilizando una serie de Jython: AdminTask.getDefaultXSDomain ('[-interactive]')

### **listXSDomains**

El mandato **listXSDomains** devuelve una lista de los dominios de servicio de catálogo existentes.

### **Parámetros necesarios:** ninguno

**Valor de retorno**: una lista de todos los dominios de servicio de catálogo de la célula.

### **Uso de ejemplo de modalidad de proceso por lotes**

- Utilizando Jacl: \$AdminTask listXSDomains
- Utilizando una serie de Jython: AdminTask.listXSDomains

### **Uso de ejemplo de modalidad interactiva**

- Utilizando Jacl: \$AdminTask listXSDomains {-interactive}
- Utilizando una serie de Jython: AdminTask.listXSDomains ('[-interactive]')

### **modifyXSDomain**

El mandato **modifyXSDomain** modifica un dominio de servicio de catálogo existente.

La modalidad de proceso necesita un formato correcto de la entrada de mandatos. Puede utilizar la modalidad interactiva para asegurarse de que los valores especificados se procesan correctamente. Cuando utiliza la modalidad de proceso por lotes, debe definir los argumentos de paso de **-modifyEndpoints**, **-addEndpoints** y **-removeEndpoints** mediante una matriz de propiedades específica. Esta matriz de propiedades tiene el formato *nombre\_de\_punto\_final nombre\_de\_host propiedades\_personalizadas puertos\_de\_punto\_final*. El valor *puertos\_de\_punto\_final* es una lista de puertos que se deben especificar por el orden siguiente: <*puerto\_de\_cliente*>,<*puerto\_de\_escucha*>.

*Tabla 20. Argumentos del mandato modifyXSDomain*

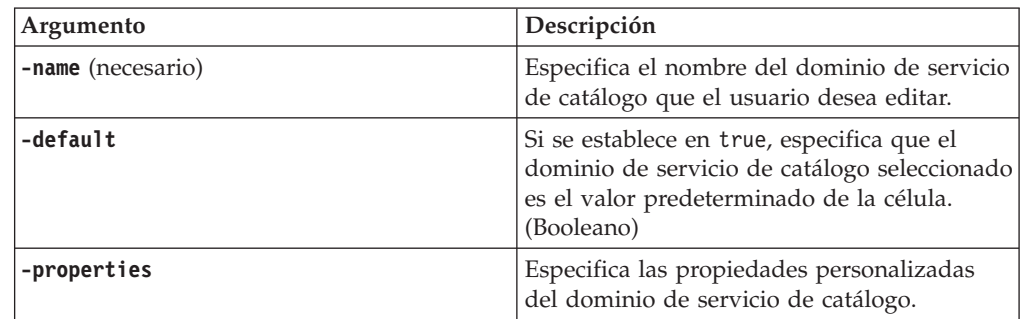

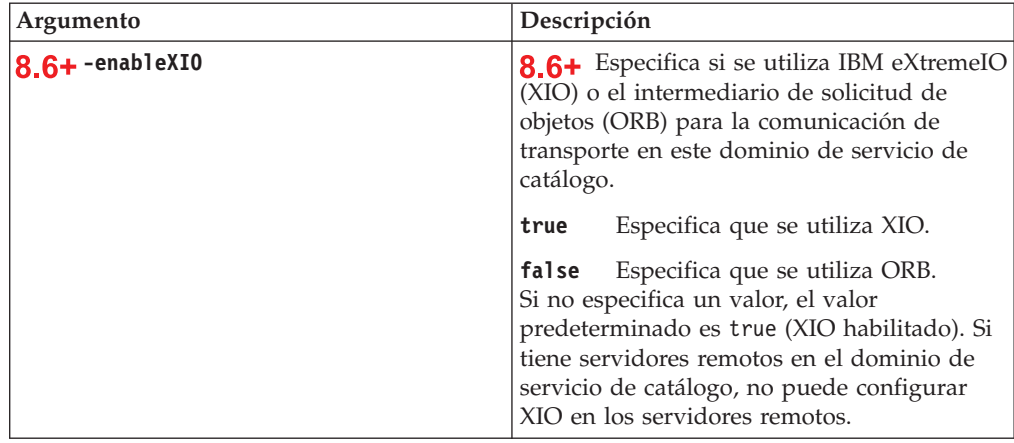

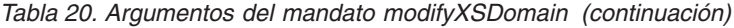

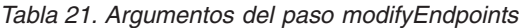

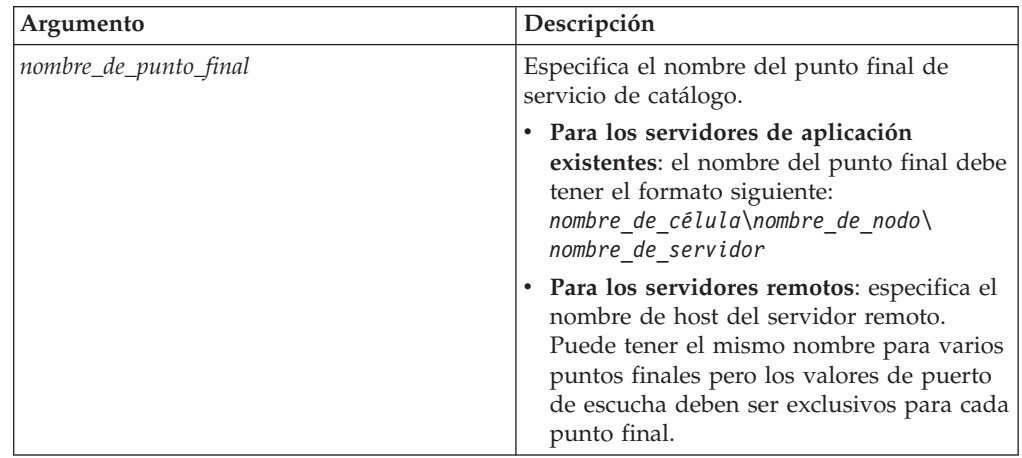

| Argumento              | Descripción                                                                                                    |
|------------------------|----------------------------------------------------------------------------------------------------|
| puertos_de_punto_final | Especifica los números de puerto para el<br>punto final del dominio de servicio de<br>catálogo. Los puntos finales se deben<br>especificar por el orden siguiente:<br><puerto_de_cliente>,<puerto_de_escucha></puerto_de_escucha></puerto_de_cliente>                                                                                                    |
|                        | Puerto de cliente<br>Especifica el puerto que se utiliza<br>para la comunicación entre los<br>servidores de catálogo en el<br>dominio de servicio de catálogo.<br>Este valor es necesario para los<br>servidores de catálogo que se están<br>ejecutando sólo en procesos de<br>WebSphere Application Server y se<br>puede establecer en cualquier<br>puerto que no se esté utilizando en<br>otro sitio.                                                                                                    |
|                        | Puerto de escucha<br>Especifica el puerto que se utiliza<br>para la comunicación con clientes.<br>Este valor es necesario para los<br>puntos finales remotos y debe<br>coincidir con el valor utilizado<br>cuando se inició el servicio de<br>catálogo. El puerto de escucha lo<br>utilizan los clientes y los<br>contenedores para comunicarse con<br>el servicio de catálogo.                                                                                                    |
|                        | Para los puntos finales remotos de<br>WebSphere eXtreme Scale: define<br>el puerto de escucha de<br>intermediario para solicitudes de<br>objetos (ORB) para que los<br>contenedores y clientes se<br>comuniquen con el servicio de<br>catálogo. Con puntos finales de<br>WebSphere Application Server,<br>especificar el valor del puerto de<br>escucha es opcional. El valor<br>depende del tipo de transporte que<br>esté utilizando. Si está utilizando<br>ORB, el valor se hereda de la<br>configuración del puerto<br>BOOTSTRAP_ADDRESS. Si está<br>utilizando IBM extremeIO, el valor<br>se hereda de la configuración del<br>puerto XIO_ADDRESS. |

*Tabla 21. Argumentos del paso modifyEndpoints (continuación)*

*Tabla 22. Argumentos del paso addEndpoints*

| Argumento                  | Descripción                                                                                                    |
|----------------------------|----------------------------------------------------------------------------------------------------|
| nombre_de_punto_final      | Especifica el nombre del punto final de<br>servicio de catálogo.                                                                                                    |
|                            | • Para los servidores de aplicación<br>existentes: el nombre del punto final debe<br>tener el formato siguiente:<br>nombre de célula\nombre de nodo\<br>nombre de servidor                                                               |
|                            | • Para los servidores remotos: especifica el<br>nombre de host del servidor remoto.<br>Puede tener el mismo nombre para varios<br>puntos finales pero los valores de puerto<br>de escucha deben ser exclusivos para cada<br>punto final. |
| propiedades_personalizadas | Especifica las propiedades personalizadas<br>del punto final del dominio de servicio de<br>catálogo. Si no tiene propiedades<br>personalizadas, utilice un juego de comillas<br>("") para este argumento.                                |

| Argumento              | Descripción                                                                                                    |
|------------------------|----------------------------------------------------------------------------------------------------|
| puertos_de_punto_final | Especifica los números de puerto para el<br>punto final del dominio de servicio de<br>catálogo. Los puntos finales se deben<br>especificar por el orden siguiente:<br><puerto_de_cliente>, <puerto_de_escucha></puerto_de_escucha></puerto_de_cliente>                                                                                                    |
|                        | Puerto de cliente<br>Especifica el puerto que se utiliza<br>para la comunicación entre los<br>servidores de catálogo en el<br>dominio de servicio de catálogo.<br>Este valor es necesario para los<br>servidores de catálogo que se están<br>ejecutando sólo en procesos de<br>WebSphere Application Server y se<br>puede establecer en cualquier<br>puerto que no se esté utilizando en<br>otro sitio.                                                                          |
|                        | Puerto de escucha<br>Especifica el puerto que se utiliza<br>para la comunicación con clientes.<br>Este valor es necesario para los<br>puntos finales remotos y debe<br>coincidir con el valor utilizado<br>cuando se inició el servicio de<br>catálogo. El puerto de escucha lo<br>utilizan los clientes y los<br>contenedores para comunicarse con<br>el servicio de catálogo.                                                                                                  |
|                        | Para los puntos finales remotos de<br>WebSphere eXtreme Scale: define<br>el puerto de escucha de<br>intermediario para solicitudes de<br>objetos (ORB) para que los<br>contenedores y clientes se<br>comuniquen con el servicio de<br>catálogo a través del ORB. Para<br>puntos finales de WebSphere<br>Application Server, la especificación<br>del valor de puerto de escucha es<br>opcional porque el valor se hereda<br>de la configuración del puerto<br>BOOTSTRAP_ADDRESS. |

*Tabla 22. Argumentos del paso addEndpoints (continuación)*

# *Tabla 23. Argumentos del paso removeEndpoints*

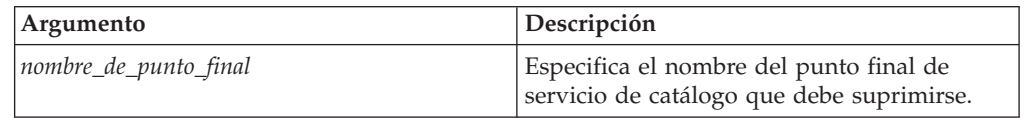

*Tabla 24. Argumentos del paso configureClientSecurity*

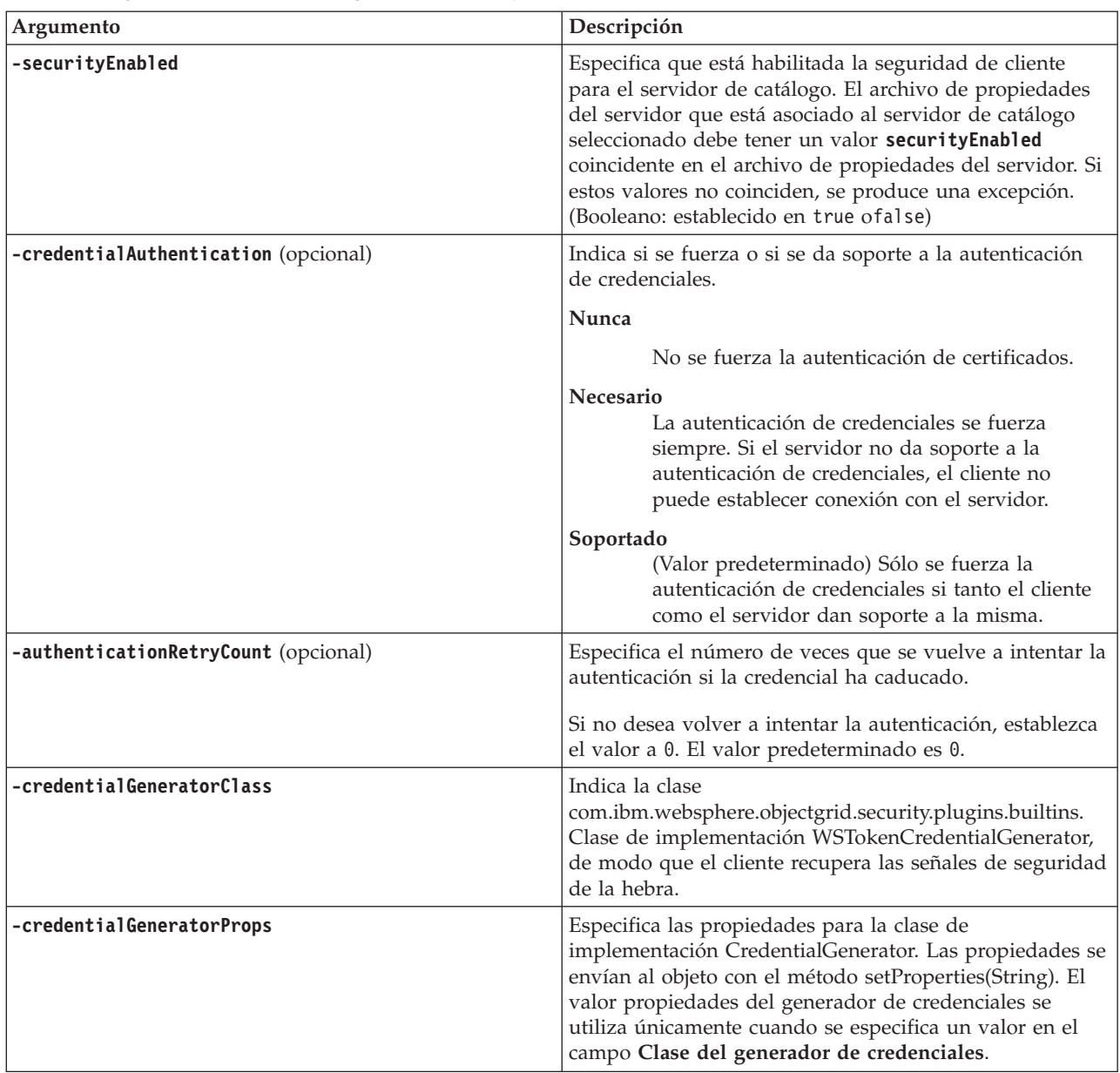

#### **Valor de retorno**:

**Uso de ejemplo de modalidad de proceso por lotes**

• Utilizando Jacl:

```
$AdminTask modifyXSDomain {-name TestDomain -default true -modifyEndpoints
{{xhost1.ibm.com "" ,2809}} -addEndpoints {{xhost2.ibm.com "" ,2809}}}
-removeEndpoints {{xhost3.ibm.com}}}
```
• Utilizando una serie de Jython:

```
AdminTask.modifyXSDomain('[-name TestDomain
-default false -modifyEndpoints [[xhost1.ibm.com "" ,2809]]
-addEndpoints [[xhost3.ibm.com "" ,2809]]
-removeEndpoints [[xhost2.ibm.com]]]')
```
v Uso de la especificación de la seguridad de cliente durante el mandato modify:

\$AdminTask modifyXSDomain {-name myDomain -default false -configureClientSecurity {-securityEnabled true - Supported -authenticationRetryCount 1 -credentialGeneratorClass com.ibm.websphere.objectgrid.security.plugins.builtins.UserPasswordCredentialGenerator -credentialGeneratorProps "manager manager1"}}

• 8.6+ Modificar un dominio de servicio de catálogo existente para activar IBM eXtremeIO:

AdminTask.modifyXSDomain('[-name testDomain -enableXIO true]')

### **Uso de ejemplo de modalidad interactiva**

- Utilizando Jacl: \$AdminTask modifyXSDomain {-interactive}
- Utilizando una serie de Jython: AdminTask.modifyXSDomain ('[-interactive]')

### $8.6+$

**getTransport**

El mandato **getTransport** muestra el tipo de transporte del dominio de servicio de catálogo: IBM eXtremeIO (XIO) u Object Request Broker (ORB). Si ejecuta este mandato en un dominio de servicio de catálogo que contiene servidores remotos o si catalogServerName es un servidor remoto, se producirá un error. Debe utilizar el mandato **xscmd -c showTransport** para servidores remotos.

### **Parámetros necesarios:**

### **-domainName**

Especifica el nombre del dominio de servicio de catálogo para el que mostrar el tipo de transporte.

### **-catalogServerName**

Especifica el nombre del servidor de catálogo para el que mostrar el tipo de transporte.

### **Valor de retorno**: ORB o XIO

### **Mostrar el transporte de un dominio de servicio de catálogo**

- Utilizando Jacl: \$AdminTask getTransport {-domainName TestDomain }
- Utilizando una serie de Jython: AdminTask.getTransport('[-domainName testDomain]')

### **Mostrar el transporte de un servidor de catálogo**

- v
- Utilizando Jacl:
	- \$AdminTask getTransport {-catalogServerName myCell01\myNode01\container1 }
- Utilizando una serie de Jython: AdminTask.getTransport('[-catalogServerName myCell01\myNode01\container1]')

# **Uso de ejemplo de modalidad interactiva**

- Utilizando Jacl: \$AdminTask getTransport {-interactive}
- Utilizando una serie de Jython: AdminTask.getTransport ('[-interactive]')

### **testXSDomainConnection**

El mandato **testXSDomainConnection** prueba la conexión a un dominio de servicio de catálogo.

#### **Parámetros necesarios:**

#### **-name**

Especifica el nombre del dominio de servicio de catálogo para el que debe probarse la conexión.

#### **Parámetros opcionales**

**-timeout**

Especifica la cantidad máxima de tiempo que debe esperarse para que se establezca la conexión en segundos.

**Valor de retorno**: si se puede establecer una conexión, devuelve true y, si no se puede, devuelve información sobre el error de conexión.

#### **Uso de ejemplo de modalidad de proceso por lotes**

- Utilizando Jacl: \$Admintask testXSDomainConnection
- Utilizando una serie de Jython: AdminTask.testXSDomainConnection

### **Uso de ejemplo de modalidad interactiva**

- Utilizando Jacl: \$AdminTask testXSDomainConnection {-interactive}
- Utilizando una serie de Jython: AdminTask.testXSDomainConnection ('[-interactive]')

### **testXSServerConnection**

El mandato **testXSServerConnection** prueba la conexión a un servidor de catálogo. Este mandato funciona tanto para servidores autónomos como para servidores que forman parte de un dominio de servicio de catálogo.

#### **Parámetros necesarios:**

#### **host**

Especifica el host en el que reside el servidor de catálogo.

### **listenerPort**

Especifica el puerto de escucha del servidor de catálogo.

### **Parámetros opcionales**

### **tiempo de espera**

Especifica la duración máxima de tiempo que se va a esperar para una conexión al servidor de catálogo, en segundos.

#### **domain**

Especifica el nombre de un dominio de servicio de catálogo. Si define un valor para este parámetro, se utilizan las propiedades de la seguridad de cliente del dominio de servicio de catálogo especificado para probar la conexión. De lo contrario, se produce una búsqueda para encontrar el dominio de servicio de

catálogo para el host y el puerto de escucha especificados. Si se encuentra un dominio de servicio de catálogo, se utilizan las propiedades de seguridad de cliente definidas para ese dominio de servicio de catálogo para probar el servidor. De lo contrario no se utilizan propiedades de seguridad de cliente durante la prueba.

### **Valor de retorno**:

### **Uso de ejemplo de modalidad de proceso por lotes**

- Utilizando Jacl: \$Admintask testXSServerConnection {-host xhost1.ibm.com -listenerPort 2809}
- Utilizando una serie de Jython: AdminTask.testXSServerConnection('[-host xshost3.ibm.com -listenerPort 2809]')

### **Uso de ejemplo de modalidad interactiva**

- Utilizando Jacl: \$AdminTask testXSServerConnection {-interactive}
- Utilizando una serie de Jython: AdminTask.testXSServerConnection ('[-interactive]')

### *Colección del dominio de servicio de catálogo:*

Utilice esta página para gestionar los dominios de servicio de catálogo. Los dominios de servicio de catálogo definen un grupo de servidores de catálogo que gestionan la colocación de fragmentos y supervisan el estado de los servidores de contenedor de la cuadrícula de datos.

Para visualizar esta página de la consola administrativa, pulse **Administración del sistema** > **WebSphere eXtreme Scale** > **Dominios de servicio de catálogo**. Para crear un nuevo dominio de servicio de catálogo, pulse **Nuevo**. Para suprimir un dominio de servicio de catálogo, seleccione el dominio de servicio de catálogo que desea eliminar y pulse **Suprimir**.

### *Conexión de prueba:*

Al pulsar el botón **Conexión de prueba**, se consultan todos los puntos finales de dominio de servicio de catálogo definido uno por uno (si es que hay algún punto final disponible) y el sistema devuelve un mensaje indicando que la conexión con el dominio de servicio de catálogo ha sido satisfactoria. Puede utilizar este botón para probar que ha configurado la conexión y la seguridad de la información correctamente.

### *Establecer predeterminado:*

Define el dominio de servicio de catálogo que se utiliza como el valor predeterminado. Seleccione un dominio de servicio de catálogo como valor predeterminado y pulse **Establecer predeterminado**. Sólo se puede seleccionar un dominio de servicio de catálogo como el valor predeterminado.

### *Nombre:*

Especifica el nombre del dominio de servicio de catálogo.

### *Valor predeterminado:*

Especifica qué dominio de servicio de catálogo de la lista es el valor predeterminado. El dominio de servicio de catálogo predeterminado se indica con

el icono siguiente:  $\overrightarrow{56}$ .

#### *Valores del dominio de servicio de catálogo:*

Utilice esta página para gestionar los valores de un dominio de servicio de catálogo específico. Los dominios de servicio de catálogo definen un grupo de servidores de catálogo que gestionan la colocación de fragmentos y supervisan el estado de los servidores de contenedor de la cuadrícula de datos. Puede definir un dominio de servicio de catálogo que esté en la misma célula que el gestor de despliegue. Puede definir también dominios de servicio de catálogo remotos si la configuración de WebSphere eXtreme Scale está en una célula distinta o si la cuadrícula de datos se compone de procesos Java SE.

Para visualizar esta página de la consola administrativa, pulse **Administración del sistema** > **WebSphere eXtreme Scale** > **Dominios del servicio de catálogo** > *nombre\_dominio\_servicio\_catálogo*.

#### *Conexión de prueba:*

Al pulsar el botón **Conexión de prueba**, se consultan todos los puntos finales de dominio de servicio de catálogo definido uno por uno (si es que hay algún punto final disponible) y el sistema devuelve un mensaje indicando que la conexión con el dominio de servicio de catálogo ha sido satisfactoria. Puede utilizar este botón para probar que ha configurado la conexión y la seguridad de la información correctamente.

*Nombre:*

Especifica el nombre del dominio de servicio de catálogo.

*Habilite este dominio de servicio de catálogo como valor predeterminado a menos que se especifique explícitamente otro dominio de servicio de catálogo:*

Si selecciona este recuadro de selección, el dominio de servicio de catálogo seleccionado pasa a ser el dominio de servicio de catálogo predeterminado de la célula. Cada perfil de servidor de la célula se aumenta con el perfil de WebSphere eXtreme Scale al dominio de servicio de catálogo seleccionado.

Para WebSphere eXtreme Scale, todos los contenedores de eXtreme Scale incorporados en módulos de aplicación Java EE se conectan al dominio predeterminado. Los clientes se pueden conectar al dominio predeterminado mediante la API ServerFactory.getServerProperties().getCatalogServiceBootstrap() para recuperar los puntos finales de servicio de catálogo que se utilizarán al llamar a la API ObjectGridManager.connect().

Si cambia el dominio predeterminado para que apunte a un conjunto distinto de servidores de catálogo, todos los contenedores y clientes hacen referencia al nuevo dominio una vez que se han reiniciado.

#### *Habilitar comunicaciones de IBM eXtremeIO (XIO):*

Especifica si el dominio de servicio de catálogo utiliza comunicaciones de XIO. Si esta opción no está seleccionada, se utiliza el intermediario de solicitud de objetos (ORB).

Nota: 8.6+ No es posible habilitar las comunicaciones de XIO en servidores remotos desde la consola administrativa de WebSphere Application Server. Habilite XIO en servidores remotos al iniciar los servidores con el script **startXsServer**.

#### *Servidores de catálogo:*

Especifica una lista de servidores de catálogo que pertenecen a este dominio de servicio de catálogo.

Pulse **Nuevo** para añadir un servidor de catálogo a la lista. Este servidor de catálogo ya debe existir en la configuración de eXtreme Scale. También puede editar o suprimir un servidor de la lista seleccionando el punto final y a continuación pulsando **Editar** o **Suprimir**. Defina las propiedades siguientes para cada punto final de servidor de catálogo:

#### **Punto final de servidor de catálogo**

Especifica el nombre del servidor de aplicaciones existente o servidor remoto en el que se ejecuta el servicio de catálogo. Un dominio de servicio de catálogo no puede contener una combinación de servidores de aplicaciones existentes y puntos finales de servidor remoto.

- v **Servidor de aplicaciones existente**: especifica la vía de acceso a un servidor de aplicaciones, agente de nodo o gestor de despliegue en la célula. Un servicio de catálogo se inicia automáticamente en el servidor seleccionado. Seleccione en la lista de servidores de aplicaciones existentes. Todos los servidores de aplicaciones que define en el dominio de servicio de catálogo deben estar en el mismo grupo principal.
- Servidor remoto: especifica el nombre de host del servidor de catálogo remoto.

**Para puntos finales remotos de WebSphere eXtreme Scale**: especifica el nombre de host del proceso de servidor de catálogo remoto. Debe iniciar los servidores remotos con el script **startOgServer** o **startXsServer** o con la API de servidor incorporada.

Nota: **8.6+** No es posible habilitar las comunicaciones de XIO en servidores remotos desde la consola administrativa de WebSphere Application Server. Habilite XIO en servidores remotos al iniciar los servidores con el script **startXsServer**.

### **Puerto de cliente**

Especifica el puerto que se utiliza para la comunicación entre los servidores de catálogo en el dominio de servicio de catálogo. Este valor es necesario para servidores de catálogo que se ejecutan en procesos de WebSphere Application Server. Puede establecer el valor en cualquier puerto que no utilice otro proceso.

#### **Puerto de escucha**

Especifica el puerto que se utiliza para la comunicación con clientes. Este valor es necesario para los puntos finales remotos y debe coincidir con el valor utilizado cuando se inició el servicio de catálogo. El puerto de escucha lo utilizan los clientes y los contenedores para comunicarse con el servicio de catálogo.

#### Para los puntos finales remotos de WebSphere eXtreme Scale: **8.6+**

v Si está utilizando el transporte ORB, se utiliza el valor de **BOOTSTRAP\_ADDRESS** para cada servidor de aplicaciones WebSphere Application Server.

v Si está utilizando el transporte de IBM eXtremeIO, se utilizará el valor de **XIO\_ADDRESS**.

### **Estado**

*Tabla 25. Estado de punto final de servidor de catálogo*

| Icono | Definición  |
|-------|-------------|
| ℗     | Desconocido |
| ◈     | Iniciado    |
| ❀     | Detenido    |

#### *Propiedades de la seguridad de cliente:*

Utilice esta página para configurar la seguridad de cliente de un dominio de servicio de catálogo. Estos valores se aplican a todos los servidores del dominio de servicio de catálogo. Se pueden sustituir estas propiedades especificando un archivo splicer.properties con la propiedad personalizada com.ibm.websphere.xs.sessionFilterProps o uniendo el archivo EAR de la aplicación.

Para visualizar esta página de la consola administrativa, pulse **Administración del sistema** > **WebSphere eXtreme Scale** > **Dominios de servicio de catálogo** > *nombre\_dominio\_servicio\_catálogo* > **Propiedades de seguridad de cliente**.

#### *Habilitar la seguridad de cliente:*

Especifica que está habilitada la seguridad de cliente para el servidor de catálogo. El archivo de propiedades del servidor que está asociado al servidor de catálogo seleccionado debe tener un valor **securityEnabled** coincidente en el archivo de propiedades del servidor. Si estos valores no coinciden, se produce una excepción.

#### *Autenticación de credenciales:*

Indica si se fuerza o si se da soporte a la autenticación de credenciales.

### **Nunca**

No se aplica ninguna autenticación de credenciales de cliente.

#### **Necesario**

La autenticación de credenciales se fuerza siempre. Si el servidor no da soporte a la autenticación de credenciales, el cliente no puede establecer conexión con el servidor.

### **Soportado**

Se aplica autenticación de credenciales solo si tanto el cliente como el servidor dan soporte a la autenticación de credenciales.

#### *Recuento de reintentos de autenticación:*

Especifica el número de veces que se vuelve a intentar la autenticación si la credencial ha caducado.

Si no desea volver a intentar la autenticación, establezca el valor a 0.

### *Clase de generador de credenciales:*

Indica la clase de implementación

com.ibm.websphere.objectgrid.security.plugins.CredentialGenerator, de forma que el cliente recupera la credencial del objeto CredentialGenerator.

Puede elegir entre dos clases de generador de credenciales predefinidas, o bien puede especificar un generador de credenciales personalizado. Si elige un generador de credenciales personalizado, debe indicar el nombre de la clase de generador de credenciales.

- v com.ibm.websphere.objectgrid.security.plugins.builtins. UserPasswordCredentialGenerator
- v com.ibm.websphere.objectgrid.security.plugins. UserPasswordCredentialGenerator
- v Generador de credenciales personalizado

### *Tipo de asunto:*

Especifica si utiliza el tipo de asunto de emisor J2EE o J2EE runAs. Debe especificar este valor al elegir el generador de credenciales WSTokenCredentialGenerator.

- v **runAs**: el asunto contiene el principal de la identidad de J2EE runas y la credencial J2EE runas.
- v **emisor**: el asunto contiene el principal del emisor J2EE y la credencial del emisor J2EE.

### *ID de usuario:*

Especifique un ID de usuario cuando utilice la implementación de generador de credenciales UserPasswordCredentialGenerator.

### *Contraseña:*

Especifique una contraseña cuando utilice la implementación de generador de credenciales UserPasswordCredentialGenerator.

### *Propiedades del generador de credenciales:*

Especifica las propiedades de la clase de implementación CredentialGenerator personalizada. Las propiedades se establecen en el objeto con el método setProperties(String). El valor propiedades del generador de credenciales se utiliza únicamente cuando se especifica un valor en el campo **Clase del generador de credenciales**.

### *Propiedades personalizadas del dominio de servicio de catálogo:*

Puede editar adicionalmente la configuración del dominio de servicio de catálogo definiendo propiedades personalizadas.

Para visualizar esta página de la consola administrativa, pulse **Administración del sistema** > **WebSphere eXtreme Scale** > **Dominios de servicio de catálogo** > **Propiedades personalizadas**. Para crear una nueva propiedad personalizada, pulse **Nueva**.

*Nombre:*

Especifica el nombre de la propiedad personalizada del dominio de servicio de catálogo.

*Valor:*

Especifica un valor para la propiedad personalizada para el dominio de servicio de catálogo.

## **Configuración del mecanismo de quórum**

El mecanismo de quórum se configura para cada servicio de catálogo. Debe habilitar el mecanismo de quórum en todos los servidores de catálogo del dominio de servicio de catálogo.

### **Antes de empezar**

Antes de habilitar el mecanismo de quórum, debe configurar una topología que dé soporte a este tipo de configuración. La configuración debe dar soporte a los requisitos siguientes:

- v **Espacio de direcciones IP planas:** cualquier elemento direccionable de la red se debe poder conectar sin problemas a cualquier otro elemento direccionable de la red. Debe utilizar un espacio de nombres de direcciones IP planas. Todos los cortafuegos de la configuración deben permitir que fluya todo el tráfico entre las direcciones IP y los puertos que se utilizan para alojar los servidores de catálogo y los servidores de contenedor.
- v **Número de servidores de catálogo:** debe iniciar como mínimo un servidor de catálogo para cada centro de datos de la configuración.
- v **Valor de intervalo de pulsación:** si no define el intervalo de pulsación, el valor predeterminado es de 30 segundos. WebSphere eXtreme Scale comprueba en las JVM de una sola zona durante el intervalo definido. Por ejemplo, si se pierde una pulsación en un servidor de contenedor, y se ha establecido quórum, se produce un suceso de migración tras error para colocar un nuevo servidor de contenedor. Si desea más información, consulte ["Ajuste del valor de intervalo de](#page-339-0) [pulsación para la detección de migración tras error" en la página 326.](#page-339-0)
- v **Seguridad del transporte:** debido a que los centros de datos normalmente se despliegan en distintas ubicaciones geográficas, es posible que desee habilitar la seguridad de transporte entre los centros de datos por motivos de seguridad. Lea sobre la seguridad de la capa de transporte en la *Guía de administración*.

### **Acerca de esta tarea**

El mecanismo de quórum está inhabilitado de forma predeterminada. Habilite el mecanismo de quórum en los escenarios siguientes:

- v Cuando el dominio de servicio de catálogo abarca una red que es impredecible o inestable. Este tipo de red puede abarcar varios centros de datos.
- Cuando desea evitar que la cuadrícula de datos se autoarregle durante una caída de la red y en lugar de ello pausar temporalmente las operaciones de la cuadrícula de datos.

Puede dejar el mecanismo de quórum inhabilitado si el dominio de servicio de catálogo está contenido en un único centro de datos, o se encuentra en una red de área local (LAN). En este tipo de configuración, se utiliza la pulsación predeterminada y se asume que las caídas de la red serán inferiores a 10 segundos. Debido a que el periodo de detección es aproximadamente de 30 segundos, ninguna caída breve de la red que se produzca causará cambios de colocación en la cuadrícula de datos.

Si habilita el quórum, todos los servidores de catálogo deben estar disponibles y en comunicación con la cuadrícula de datos para que se puedan realizar operaciones de colocación. Si se produce una caída de la red, la colocación se pausa hasta que todos los servidores de catálogo están disponibles. Si se produce una anomalía del centro de datos, son necesarias acciones manuales del administrador para eliminar el servidor de catálogo anómalo del quórum.

### **Procedimiento**

- 1. **Habilite el quórum en los servidores de catálogo.** En WebSphere Application Server, debe configurar el quórum con el archivo de propiedades del servidor. En un entorno autónomo, puede utilizar el método de propiedades o habilitar el quórum al iniciar el servidor:
	- v **Establezca la propiedad enableQuorum=true en el archivo de propiedades del servidor.**

Puede utilizar esta configuración en un entorno de WebSphere Application Server o autónomo.

catalogClusterEndPoints=cat0:cat0.domain.com:6600:6601, cat1:cat1.domain.com:6600:6601 catalogServiceEndPoints= cat0.domain.com:2809, cat1.domain.com:2809 **enableQuorum=true**

*Figura 34. Archivo objectGridServer.properties*

Para obtener más información sobre la configuración del archivo de propiedades, consulte [Archivo de propiedades de servidor](http://pic.dhe.ibm.com/infocenter/wxsinfo/v8r6/topic/com.ibm.websphere.extremescale.doc/rxscontprops.html) .

v **Pase el distintivo -quorum habilitado en el mandato startOgServer o startXsServer.**

Puede utilizar este método de configuración sólo al iniciar servidores autónomos.

# bin/startOgServer cat0 –serverProps objectGridServer.properties -quorum true

### $8.6+$

# bin/startXsServer cat0 –serverProps objectGridServer.properties -quorum true

Para obtener más información sobre el mandato **startOgServer** o **startXsServer**, consulte el apartado ["Inicio y detención de los servidores](#page-492-0) [autónomos" en la página 479.](#page-492-0)

### 2. **Inicie los servidores de contenedor en la misma zona.**

Al ejecutar una cuadrícula de datos entre centros de datos, los servidores deben utilizar la información de zona para identificar el centro de datos en el que se encuentran. Si se establece la zona en los servidores de contenedor, WebSphere eXtreme Scale puede supervisar el estado de los servidores de contenedor con el ámbito del centro de datos, lo que minimiza el tráfico a través de centro de datos. Las JVM del servidor de contenedor de un grupo principal nunca deben abarcar varias LAN conectadas mediante enlaces, como en una red de área amplia. Consulte ["Definición de zonas para servidores de contenedor" en la](#page-309-0) [página 296](#page-309-0) para obtener más información sobre cómo definir zonas para los servidores de contenedor.

Las JVM del servidor de contenedor se marcan con un identificador de zona. La cuadrícula de datos de las JVM de contenedor se divide automáticamente en grupos principales pequeños de JVM. Un grupo principal sólo incluye las JVM de la misma zona. Las JVM de distintas zonas nunca están en el mismo grupo principal.

<span id="page-339-0"></span>Un grupo principal intenta detectar de forma agresiva la anomalía de sus JVM miembro.

### **Resultados**

Estableciendo el mecanismo de quórum para que esté habilitado en los servidores de catálogo de un dominio de servicio de catálogo, todos los servidores de catálogo deben estar disponibles para que se puedan producir operaciones de colocación de la cuadrícula de datos. En el caso de una caída breve de la red, las operaciones de colocación se detienen temporalmente hasta que todos los servidores de catálogo del quórum están disponibles.

Puede añadir servidores de catálogo adicionales al quórum repitiendo estos pasos.

### **Qué hacer a continuación**

- v Puede eliminar un servidor de catálogo del quórum deteniendo el servidor de catálogo con el método administrativo que requiere la configuración. Cuando se detiene un servidor de catálogo mediante acciones administrativas, el quórum se restablece automáticamente en los demás servidores de catálogo, y la colocación puede continuar. Si reinicia el servidor de catálogo con los pasos descritos en este tema, el servidor de catálogo se puede volver a unir al quórum.
- v Si se produce una anomalía permanente o de larga duración de un servidor de catálogo que está en el quórum definido actualmente, se debe sustituir el mecanismo de quórum para que la colocación pueda continuar. Consulte ["Gestión de anomalías del centro de datos" en la página 523](#page-536-0) para obtener más información sobre cómo sustituir el mecanismo de quórum.

### **Ajuste del valor de intervalo de pulsación para la detección de migración tras error**

Puede configurar la cantidad de tiempo entre las comprobaciones de sistema para los servidores que han fallado con el valor de intervalo de pulsaciones. Este valor sólo se aplica a servidores de catálogo.

### **Acerca de esta tarea**

La configuración de la migración tras error varía en función del tipo de entorno que utiliza. Si utiliza un entorno autónomo, puede configurar una migración tras error con la línea de mandatos. Si utiliza un entorno WebSphere Application Server Network Deployment, debe configurar la migración tras error en la consola de administración de WebSphere Application Server Network Deployment.

#### **Procedimiento**

v Configure la migración tras error para los entornos autónomos.

Puede configurar los intervalos de pulsación del servidor de catálogo utilizando el parámetro **-heartbeat** en el archivo de script **startOgServer** o **startXsServer**. Establezca este parámetro en uno de los siguientes valores:

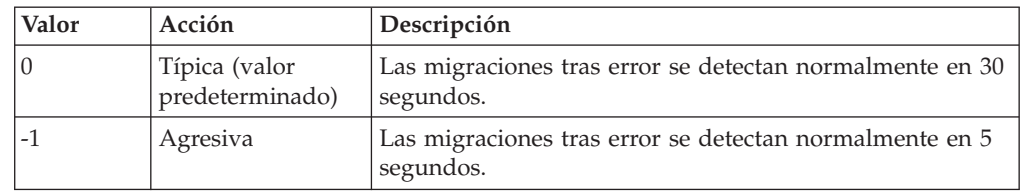

*Tabla 26. Intervalos de pulsaciones*

*Tabla 26. Intervalos de pulsaciones (continuación)*

| <b>Valor</b> | Acción   | Descripción                                                            |
|--------------|----------|------------------------------------------------------------------------|
|              | Relaiada | Las migraciones tras error se detectan normalmente en<br>180 segundos. |

Un intervalo de pulsaciones agresivo puede ser útil cuando los procesos y la red son estables. Si la red o los procesos no se han configurado de forma óptima, es posible que las pulsaciones se pierdan, lo que comportará en una detección de anomalía falsa.

• Configure la migración tras error para los entornos WebSphere Application Server.

Puede configurar WebSphere Application Server Network Deployment versión 7.0 y posterior para permitir que WebSphere eXtreme Scale realice la migración tras error con mucha rapidez. El tiempo de migración tras error predeterminado para las anomalías graves es aproximadamente de 200 segundos. Una anomalía grave es un bloqueo del servidor o sistema físico, una desconexión del cable de red o un error del sistema operativo. Las anomalías debidas a cuelgues del proceso o a anomalías leves normalmente realizan la migración tras error en menos de un segundo. La detección de anomalías correspondientes a anomalías leves sucede cuando el sistema operativo cierra automáticamente los sockets de red del proceso inactivo para el servidor que aloja el proceso.

### **Configuración de pulsaciones de grupo principal**

WebSphere eXtreme Scale que se ejecuta en un proceso WebSphere Application Server hereda las características de migración tras error de los valores del grupo principal del servidor de aplicaciones. Las siguientes secciones describen cómo configurar los valores de pulsación del grupo principal para distintas versiones de WebSphere Application Server Network Deployment:

– **Actualice los valores de grupo principal para WebSphere Application Server Network Deployment versión 7.0**

WebSphere Application Server Network Deployment versión 7.0 proporciona dos valores de grupo principal que se pueden ajustar para aumentar o reducir la detección de migración tras error:

- **Periodo de transmisión de pulsación.** El valor predeterminado es 30000 milisegundos.
- **Periodo de tiempo de espera de pulsación.** El valor predeterminado es 180000 milisegundos.

Si desea más detalles sobre cómo cambiar estos valores, consulte el [centro de](http://publib.boulder.ibm.com/infocenter/wasinfo/v7r0/index.jsp?topic=/com.ibm.websphere.nd.doc/info/ae/ae/urun_ha_discov_fail.html) [información de WebSphere Application Server Network Deployment: Valores](http://publib.boulder.ibm.com/infocenter/wasinfo/v7r0/index.jsp?topic=/com.ibm.websphere.nd.doc/info/ae/ae/urun_ha_discov_fail.html) [de descubrimiento y detección de errores.](http://publib.boulder.ibm.com/infocenter/wasinfo/v7r0/index.jsp?topic=/com.ibm.websphere.nd.doc/info/ae/ae/urun_ha_discov_fail.html)

Utilice los valores siguientes para conseguir un tiempo de detección de anomalías de 1500 ms para los servidores WebSphere Application Server Network Deployment versión 7:

- Establezca el periodo de transmisión de pulsaciones en 750 milisegundos.
- Establezca el periodo de tiempo de espera de pulsaciones en 1500 milisegundos.

## **Qué hacer a continuación**

Cuando estos valores se modifican para proporcionar tiempos de migración tras error cortos, se debe tener en cuenta algunas cuestiones relativas al ajuste del sistema. En primer lugar, Java no es un entorno de tiempo real. Es posible que las hebras se demoren si JVM está sufriendo tiempos de recogida de basura de larga duración. Las hebras también podrían demorarse si la máquina que aloja la JVM

tiene mucha carga (debido a la propia JVM o a otros procesos que se ejecutan en la máquina). Si las hebras se retrasan, es posible que las pulsaciones no se envíen a tiempo. En el peor de los casos, podrían demorarse el tiempo de migración tras error necesario. Si las hebras se demoran, se producen detecciones de anomalías falsas. El sistema se debe ajustar y se debe modificar su tamaño para asegurarse de que las detecciones de anomalías falsas no se producen en un entorno de producción. La mejor manera de garantizarlo es utilizando una carga adecuada durante la fase de prueba.

**Nota:** La versión actual de eXtreme Scale soporta WebSphere Real Time.

# **Configuración de los servidores de contenedor**

El servidor de contenedor almacena los datos de la aplicación para la cuadrícula de datos. Estos datos se dividen normalmente en partes, denominadas particiones, que alojan varios servidores de contenedor. Cada servidor de contenedor a su vez aloja un subconjunto de los datos completos.

### **Acerca de esta tarea**

v **Servidores de contenedor autónomos**:

Configure los servidores de contenedor autónomos con un archivo de propiedades de servidor y un archivo XML de política de despliegue. Controlar el ciclo de vida de un servidor de contenedor con los scripts de inicio o detención o con la API incorporada del servidor.

v **Servidores de contenedor que se inician en WebSphere Application Server:**

Configure los servidores de contenedor en WebSphere Application Server mediante un archivo de propiedades de servidor y un archivo XML de política de despliegue que está incorporado en un módulo de aplicación Java EE. El ciclo de vida de los servidores de contenedor lo controla la aplicación. Los servidores de contenedor se inician y detienen con la aplicación.

## **Propiedades de reconexión del servidor de contenedor**

Utilice las propiedades de la máquina virtual Java (JVM) para configurar la manera en que el servidor se vuelve a conectar a la cuadrícula de datos si el servidor de contenedor se desconecta.

### **Propiedades del sistema de la JVM**

Si un servidor de contenedor se desconecta de la cuadrícula de datos, WebSphere eXtreme Scale intenta volver a conectarse a dichos servidores de contenedor. Puede, estableciendo las propiedades del sistema, controlar la forma en que el contenedor realiza la funcionalidad de reconexión. Puede establecer estas propiedades al iniciar un servidor de contenedor. Algunas de las propiedades pueden aplicarse a WebSphere eXtreme Scale en un entorno autónomo, mientras que otras sólo son aplicables al iniciar un servidor de contenedor para WebSphere eXtreme Scale para WebSphere Application Server. Por ejemplo, al iniciar un servidor de contenedor para WebSphere eXtreme Scale en un entorno autónomo, puede establecer estas propiedades como una opción en la línea de mandatos:

startOgServer.sh server01 -objectgridFile objectgrid.xml -deploymentPolicyFile deployment.xml -Dcom.ibm.websphere.objectgrid.container.reconnect.restart=false

8.6+ startXsServer.sh server01 -objectgridFile objectgrid.xml -deploymentPolicyFile deployment.xml -Dcom.ibm.websphere.objectgrid.container.reconnect.restart=false Para obtener más información, consulte ["Inicio y detención de los servidores](#page-492-0) [autónomos" en la página 479.](#page-492-0) Si desea establecer la propiedad correspondiente a WebSphere eXtreme Scale para WebSphere Application Server, puede utilizar la herramienta WebSphere Integrated Solutions Console. Esta herramienta es una interfaz gráfica de usuario que reside en el entorno de WebSphere Application Server y que se instala como una extensión de WebSphere ISC.

**com.ibm.websphere.objectgrid.container.reconnect.block.reconnect.time** Define la cantidad de tiempo (en milisegundos) necesaria para bloquear otra llamada de reconexión del contenedor. Solo es válido cuando un servidor de contenedor se inicia en el producto que ofrece WebSphere eXtreme Scale para WebSphere Application Server.

**Valor predeterminado:** 30000 milisegundos

**com.ibm.websphere.objectgrid.container.reconnect.min.successful.heartbeats** Define el número mínimo de pulsaciones satisfactorias antes de poder detener un contenedor. Solo es válido cuando un servidor de contenedor se inicia en el producto que ofrece WebSphere eXtreme Scale para WebSphere Application Server.

**Valor predeterminado:** 10

**com.ibm.websphere.objectgrid.container.reconnect.restart**

Define si la reconexión del contenedor puede reiniciar JVM. Sólo válido cuando se inicia un servidor de contenedor para WebSphere eXtreme Scale en un entorno autónomo.

**Valor predeterminado:** true

### **com.ibm.websphere.objectgrid.container.reconnect.restart.delay**

Define el tiempo (en milisegundos) para el retardo después de la muerte del padre antes de continuar con el arranque en el contenedor hijo recién creado al reiniciar JVM. Sólo válido cuando se inicia un servidor de contenedor para el producto WebSphere eXtreme Scale en un entorno autónomo.

**Valor predeterminado:** 2000 milisegundos

**com.ibm.websphere.objectgrid.container.reconnect.restart.parent.timeout** Define el tiempo (en milisegundos) que el contenedor hijo recién creado debe esperar después de la muerte del padre para reiniciar JVM. Sólo válido cuando se inicia un servidor de contenedor para el producto WebSphere eXtreme Scale en un entorno autónomo.

**Valor predeterminado:** 180000 milisegundos

### **com.ibm.websphere.objectgrid.container.reconnect.retry.forever**

Define si el contenedor debe intentar reconectarse indefinidamente al contenedor. Solo es válido cuando un servidor de contenedor se inicia en el producto que ofrece WebSphere eXtreme Scale para WebSphere Application Server.

**Valor predeterminado:** false

# **Configuración de servidores de contenedor en WebSphere Application Server**

**Java** 

Configure servidores de contenedor en WebSphere Application Server utilizando un archivo de propiedades del servidor y el archivo XML de política de despliegue que está incorporado en un módulo de aplicación Java EE. Los servidores de contenedor se detienen e inician cuando la aplicación se detiene e inicia.

### <span id="page-343-0"></span>**Antes de empezar**

Configure un dominio de servicio de catálogo. Si desea más información, consulte ["Creación de dominios de servicio de catálogo en WebSphere Application Server"](#page-317-0) [en la página 304.](#page-317-0)

### **Acerca de esta tarea**

Para crear servidores de contenedor en WebSphere Application Server, debe incorporar los archivos XML de configuración de WebSphere eXtreme Scale para crear los servidores de contenedor en el módulo de aplicación.

### **Procedimiento**

- 1. Identifique los servidores de aplicaciones en los que desea desplegar la aplicación Java EE que contiene las definiciones de servidor de contenedor de WebSphere eXtreme Scale. Verifique que los perfiles de servidor de aplicaciones de destino se hayan aumentado con el perfil de WebSphere eXtreme Scale. En un entorno de producción, no coloque los servidores que utiliza para servidores de contenedor junto con los servidores de catálogo. Si desea más información, consulte ["Creación y aumento de perfiles para WebSphere eXtreme Scale" en la](#page-254-0) [página 241.](#page-254-0)
- 2. Configure un archivo de propiedades del servidor y añada el archivo de propiedades del servidor en la classpath para cada nodo de servidor de aplicaciones de destino. Consulte [Archivo de propiedades de servidor](http://pic.dhe.ibm.com/infocenter/wxsinfo/v8r6/topic/com.ibm.websphere.extremescale.doc/rxscontprops.html) para obtener más información.
- 3. Añada el archivo XML de descriptor ObjectGrid y el archivo XML de política de despliegue al módulo de aplicación. Consulte "Configuración de aplicaciones WebSphere Application Server para el inicio automático de servidores de contenedor" para obtener más información.

# **Configuración de aplicaciones WebSphere Application Server para el inicio automático de servidores de contenedor:** Java

Los servidores de contenedor de un entorno de WebSphere Application Server se inician automáticamente cuando se inicia un módulo que tiene incluidos los archivos XML de eXtreme Scale.

### **Antes de empezar**

WebSphere Application Server y WebSphere eXtreme Scale deben estar instalados y debe poder acceder a la consola administrativa de WebSphere Application Server.

### **Acerca de esta tarea**

Las aplicaciones Java Platform, Enterprise Edition tienen reglas de cargador de clases complejas que complican considerablemente la carga de clases cuando se utiliza una cuadrícula de datos compartida en un servidor Java EE. Una aplicación Java EE normalmente es un único archivo EAR (Enterprise Archive). El archivo EAR contiene uno o más módulos EJB Enterprise JavaBeans (EJB) o de archivado web (WAR).

WebSphere eXtreme Scale observa con atención que cada módulo se inicie y busca los archivos XML de eXtreme Scale. Si el servicio de catálogo detecta que un módulo se inicia con los archivos XML, el servidor de aplicaciones se registra como una Máquina virtual Java (JVM ) de servidor de contenedor. Registrando los

servidores de contenedor con el servicio de catálogo, la misma aplicación se puede desplegar en distintas cuadrículas de datos, pero es utilizada como una única cuadrícula de datos por el servicio de catálogo. El servicio de catálogo no se ocupa de células, cuadrículas o cuadrículas dinámicas. Una única cuadrícula de datos puede distribuirse en varias células, si es necesario.

### **Procedimiento**

1. Empaquete el archivo EAR para que tenga varios módulos que incluyan los archivos XML de eXtreme Scale en la carpeta META-INF. WebSphere eXtreme Scale detecta la presencia de los archivos objectGrid.xml y objectGridDeployment.xml en la carpeta META-INF de los módulos EJB y WEB cuando se inician. Si solo se encuentra un archivo objectGrid.xml, se asume que la JVM es cliente. De lo contrario, se asume que esta JVM actúa como un contenedor para la cuadrícula de datos definida en el archivo objectGridDeployment.xml.

Debe utilizar los nombres correctos para estos archivos XML. Los nombres de archivo son sensibles a las mayúsculas y minúsculas. Si los archivos no existen, el contenedor no se inicia. Puede comprobar el archivo systemout.log para obtener mensajes que indican que se han colocado los fragmentos. Un módulo EJB o módulo WAR que utiliza eXtreme Scale debe tener archivos XML de eXtreme Scale en su directorio META-INF.

Los archivos XML de eXtreme Scale incluyen:

- v Un archivo XML de descriptor ObjectGrid, denominado objectGrid.xml. Si desea más información, consulte [Archivo XML de descriptor ObjectGrid.](http://pic.dhe.ibm.com/infocenter/wxsinfo/v8r6/topic/com.ibm.websphere.extremescale.doc/rxsogref.html)
- v Un archivo XML de descriptor de despliegue denominado objectGridDeployment.xml. Si desea más información, consulte [Archivo XML](http://pic.dhe.ibm.com/infocenter/wxsinfo/v8r6/topic/com.ibm.websphere.extremescale.doc/rxsdplcyref.html) [de descriptor de política de despliegue](http://pic.dhe.ibm.com/infocenter/wxsinfo/v8r6/topic/com.ibm.websphere.extremescale.doc/rxsdplcyref.html) .
- v (Opcional) Un archivo XML de descriptor de metadatos de entidad, si se utilizan entidades. El nombre de archivo entity.xml debe coincidir con el nombre especificado en el archivo objectGrid.xml. Si desea más información, consulte [Archivo XML de descriptor de metadatos de entidad](http://pic.dhe.ibm.com/infocenter/wxsinfo/v8r6/topic/com.ibm.websphere.extremescale.doc/rxsentmgref.html) .

El tiempo de ejecución detecta estos archivos y, a continuación, contacta con el servicio de catálogo para informarle de que otro contenedor está disponible para alojar fragmentos para ese eXtreme Scale.

**Consejo:** Si la aplicación tiene entidades y está planificando utilizar un servidor de contenedor, establezca el valor **minSyncReplicas** en 0 en el archivo XML de descriptor de despliegue. De lo contrario, podría aparecer uno de estos mensajes en el archivo SystemOut.log debido a que no se puede producir la colocación hasta que otro servidor empieza a cumplir la política minSyncReplica:

CWPRJ1005E: Se ha producido un error al resolver la asociación de entidad. Entity=nombre\_entidad, association=nombre\_asociación.

CWOBJ3013E: El depósito de EntityMetadata no está disponible. Se ha alcanzado el umbral del tiempo de espera excedido al intentar registrar la entidad: nombre\_entidad.

2. Despliegue e inicie la aplicación,

El contenedor se inicia automáticamente cuando se inicia el módulo. El servicio de catálogo empieza a colocar primarios y réplicas (fragmentos) de particiones lo antes posible. Esta colocación se produce inmediatamente a menos que se configure el entorno para retardar la colocación. Para obtener más información, consulte ["Control de la colocación" en la página 518.](#page-531-0)

### **Qué hacer a continuación**

Las aplicaciones de la misma célula que los contenedores pueden conectarse a estas cuadrículas de datos utilizando un método ObjectGridManager.connect(null, null) y a continuación llamar al método getObjectGrid(ccc, "nombre de cuadrícula de objetos"). Los métodos connect o getObjectGrid podrían bloquearse hasta que los contenedores hayan colocado los fragmentos, pero este bloqueo es solo un problema cuando se inicia la cuadrícula de datos.

### **Cargadores de clases**

Todos los plug-ins u objetos almacenados en un eXtreme Scale se cargan en un cargador de clases determinado. Dos módulos EJB en el mismo archivo EAR pueden incluir estos objetos. Los objetos son los mismos pero se cargan con distintos cargadores de clases. Si la aplicación A almacena un objeto Person en una correlación que es local al servidor, la aplicación B recibe una ClassCastException si intenta leer ese objeto. Esta excepción se produce porque la aplicación B ha cargado el objeto Person en un cargador de clases distinto.

Un método para resolver este problema es hacer que un módulo root contenga los plug-ins y objetos necesarios que están almacenados en el eXtreme Scale. Cada módulo que utiliza eXtreme Scale debe hacer referencia a dicho módulo para sus clases. Otra resolución es colocar estos objetos compartidos en un archivo JAR de programa de utilidad que se encuentra en un cargador de clases común compartido por módulos y aplicaciones. Los objetos también se pueden colocar en las clases WebSphere o en el directorio lib/ext. Sin embargo, esta colocación complica el despliegue.

Los módulos EJB en un archivo EAR normalmente comparten el mismo ClassLoader y no se ven afectados por este problema. Cada módulo WAR tiene su propio ClassLoader y se ve afectado por este problema.

#### **Conexión a una cuadrícula de datos de solo cliente**

Si la propiedad **catalog.services.cluster** se define en las propiedades de célula, nodo o servidor, cualquier módulo del archivo EAR puede llamar al método ObjectGridManager.connect

(ServerFactory.getServerProperties().getCatalogServiceBootstrap(), null, null) para obtener un ClientClusterContext. El módulo también puede llamar al método ObjectGridManager.getObjectGrid(ccc, "nombre de cuadrícula") para obtener una referencia a la cuadrícula de datos. Si los objetos de aplicación se almacenan en correlaciones, verifique que estos objetos estén presentes en un cargador de clases común.

Los clientes Java o clientes externos a la célula se pueden conectar al puerto IIOP de programa de arranque del servicio de catálogo. En WebSphere Application Server, el gestor de despliegue aloja el servicio de catálogo de forma predeterminada. A continuación, el cliente puede obtener un ClientClusterContext y la cuadrícula de datos con nombre.

#### **Gestor de entidades**

Con el gestor de entidades, los tuples se almacenan en las correlaciones en lugar de hacerlo en los objetos de aplicación, lo que genera menos problemas de cargador de clases. Sin embargo, los plug-ins pueden ser un problema. Además, tenga en cuenta que el archivo XML de descriptor ObjectGrid de sustitución de

cliente siempre es necesario al conectar a una cuadrícula de datos que tenga entidades definidas: ObjectGridManager.connect("host:puerto[,host:puerto], null, objectGridOverride) o ObjectGridManager.connect(null, objectGridOverride).

# **Configuración de una cuadrícula de datos de empresa en un entorno autónomo para el almacenamiento en memoria caché dinámica**

Copie y modifique estos archivos de despliegue y descriptor objectGrid para configurar una cuadrícula de empresa para el almacenamiento en memoria caché dinámica. Estos archivos se utilizan para iniciar una cuadrícula de datos de empresa.

# **Acerca de esta tarea**

Cuando se especifica WebSphere eXtreme Scale como proveedor de una instancia de memoria caché dinámica de WebSphere Application Server, los servidores de WebSphere eXtreme Scale se inician en un entorno autónomo o dentro de un entorno de WebSphere Application Server, consulte ["Inicio y detención de los](#page-492-0) [servidores autónomos" en la página 479](#page-492-0) para obtener más información. Este proceso requiere utilizar archivos de despliegue y descriptor objectGrid utilizados para configurar la cuadrícula de datos de empresa. El almacenamiento en memoria caché dinámica requiere una configuración específica. Por lo tanto, se proporcionan varios archivos XML con WebSphere eXtreme Scale cuya intención es ser copiados, alterados (según resulte necesario) y utilizados para iniciar la cuadrícula de datos de empresa. Estos archivos pueden utilizarse tal cual, pero están sujetos a cambios y, por tanto, deben copiarse en una ubicación independiente antes de poder ser alterados o utilizados.

**Nota:** En función de cómo haya instalado WebSphere eXtreme Scale, estos archivos se encuentran en el directorio raíz\_was/optionalLibraries/ObjectGrid/dynacache/ etc en instalaciones con WebSphere Application Server o en una instalación en un entorno autónomo, estos archivos se encuentran en el directorio raíz\_instalación\_wxs/ObjectGrid/dynacache/etc .

**Importante:** Es altamente recomendable copiar estos archivos a una ubicación distinta antes de poderse editar o utilizar.

### **Archivo de descriptor de memoria caché dinámica (dynacache-remotedeployment.xml)**

Este archivo es el archivo de descriptor de despliegue para iniciar un servidor de contenedor para el almacenamiento en memoria caché dinámica, consulte [Archivo XML de descriptor de política de despliegue](http://pic.dhe.ibm.com/infocenter/wxsinfo/v8r6/topic/com.ibm.websphere.extremescale.doc/rxsdplcyref.html) para obtener más información. Aunque este archivo puede utilizarse tal cual, los siguientes elementos o atributos pueden cambiarse ocasionalmente o tener una importancia significativa:

v **mapSet name y map ref**

El atributo **name** en mapSet y el valore definido de map ref no corresponden directamente con el nombre de la instancia de memoria caché dinámica configurado para WebSphere Application Server y no suelen ser modificados. Si, sin embargo, se cambian dichos valores, deberán entonces añadirse las propiedades correspondientes a la configuración de la instancia de memoria caché dinámica. Para obtener más información, consulte ["Personalización de propiedades](#page-417-0) [personalizadas de una instancia de memoria caché dinámica" en la](#page-417-0) [página 404.](#page-417-0)

### v **numberOfPartitions**

Este atributo puede cambiarse para que represente el número adecuado de particiones de su configuración. Para obtener más información, consulte ["Planificación de la capacidad del entorno" en la página 72.](#page-85-0)

### v **maxAsyncReplicas**

Este atributo puede modificarse. Una memoria caché dinámica se utiliza normalmente en un modelo de memoria caché paralelo con una base de datos o algún otro origen como sistema de registro de datos. Como resultado, establecer este en NONE u OPTIMISTIC desencadenará el proceso de la memoria caché cercana, cuando se utiliza el tipo de transporte eXtreme I/O (XIO) y los compromisos de espacio y equilibrio requeridos para que los datos tengan una alta disponibilidad no animan a utilizar la réplica. No obstante, en algunos casos la alta disponibilidad resulta importante.

### v **numInitialContainers**

Este atributo debe establecerse en el número de contenedores que serán incluidos en el arranque inicial de la cuadrícula de datos de empresa. Tener esto establecido correctamente ayudará en la ubicación y distribución de particiones a lo largo de la cuadrícula de datos.

### **El archivo XML de descriptor ObjectGrid (dynacache-remote-objectgrid.xml)**

Este archivo es el archivo de descriptor ObjectGrid recomendado para iniciar un servidor de contenedor para la memoria caché dinámica, consulte [Archivo XML de descriptor ObjectGrid](http://pic.dhe.ibm.com/infocenter/wxsinfo/v8r6/topic/com.ibm.websphere.extremescale.doc/rxsogref.html) para obtener más información. Ha sido configurado para ejecutarse con el tipo de transporte eXtreme I/O (XIO) utilizando el formato de datos eXtreme (XDF). Además, los índices de ID de dependencia e ID de plantilla están configurados para utilizar un índice global, lo cual mejora el rendimiento de la invalidación. Aunque este archivo puede utilizarse tal cual, los siguientes elementos o atributos pueden cambiarse ocasionalmente o tener una importancia significativa.

### v **objectGrid name y backingMap name**

Los atributos **name** en los elementos objectGrid y backingMap no se corresponden directamente con el nombre de instancia de memoria caché dinámica para la instancia de la memoria caché de WebSphere Application Server y generalmente no necesitan ser modificados. Si, sin embargo, se cambian dichos atributos, deberán entonces añadirse las propiedades personalizadas correspondiente a la configuración de la instancia de memoria caché dinámica. Para obtener más información, consulte ["Personalización de propiedades personalizadas de una](#page-417-0) [instancia de memoria caché dinámica" en la página 404.](#page-417-0)

### • copyMode

Establezca este atributo en COPY\_TO\_BYTES. Este valor habilita el formato de datos eXtreme (XDF) cuando se utiliza el tipo de transporte eXtreme I/O (XIO). Modificar a cualquier otro copyMode inhabilitará XDF y requerirá que elimine la marca de comentario del bean del plug-in de ObjectTransformer.

### v **lockStrategy**

Establezca este atributo en PESSIMISTIC. Establecer este valor en OPTIMISTIC o NONE desencadenará el proceso de memoria caché cercana y debe ir acompañado por propiedades de dynamic-nearcacheobjectgrid.xml.

v **backingMapPluginCollections**

Este elemento es obligatorio. El plug-in Evictor y el plug-in MapIndex de los elementos hijo son ambos obligatorios para la colocación en memoria caché y no deben ser eliminados.

### v **GlobalIndexEnabled**

Tanto DEPENDENCY\_ID\_INDEX como TEMPLATE\_INDEX contienen una propiedad GlobalIndexEnabled establecida en true. Establecer este valor en false inhabilitará la función de índice global para estos índices. Es recomendable dejar estos índices globales habilitados a no ser que esté ejecutando con un número pequeño de particiones, por ejemplo, con menos de 40.

### v **objectTransformer**

Puesto que este archivo de descriptor objectGrid está dirigido a ser ejecutado en formato de datos eXtreme (XDF), se ha añadido con marcas de comentarios. Si desea inhabilitar XDF (modificando el valor de copyMode), deberá eliminar la marca de comentario de este plug-in.

### **Archivo de descriptor ObjectGrid de memoria caché cercana dinámica (dynacache-nearCache-ObjectGrid.xml)**

Este archivo es el archivo de descriptor ObjectGrid recomendado para iniciar servidores de contenedor de cuadrícula para la colocación de memoria caché dinámica cuando necesita una memoria caché cercana. Ha sido configurado para ejecutarse con el tipo de transporte eXtreme I/O (XIO) utilizando el formato de datos eXtreme (XDF). Además, los índices de ID de dependencia e índices de plantilla están configurados para utilizar un índice global, lo cual mejora el rendimiento de la invalidación. La función de memoria caché cercana de almacenamiento en memoria caché dinámica requiere utilizar el tipo de transporte eXtreme I/O (XIO).

Aunque este archivo puede utilizarse tal cual, los siguientes elementos o atributos pueden cambiarse ocasionalmente o tener una importancia significativa:

### v **objectGrid name y backingMap name**

Estos valores en estos archivos no se corresponden directamente con el nombre de instancia de memoria caché dinámica configurado para la instancia de memoria caché dinámica de WebSphere Application Server y generalmente no necesitan ser modificados. Si, sin embargo, se cambian dichos valores, deberán entonces añadirse las propiedades correspondientes a la configuración de la instancia de memoria caché dinámica.

v **lockStrategy**

Esta propiedad debe establecerse en OPTIMISTIC o NONE para habilitar una memoria caché cercana. Ninguna otra lockingStrategy da soporte a una memoria caché cercana.

### v **nearCacheInvalidationEnabled**

Esta propiedad debe establecerse en true para habilitar una memoria caché cercana dinámica. Esta característica utiliza invalidaciones pub-sub a flujo de las instancia de memoria caché lejana a la memoria caché cercana, manteniéndolas sincronizadas.

### v **nearCacheLastAccessTTLSyncEnabled**

Esta propiedad debe establecerse en true para habilitar una memoria caché cercana dinámica. Esta característica desalojos TTL pub-sub a flujo de las instancia de memoria caché lejana a la memoria caché cercana, manteniéndolas sincronizadas.

• copyMode

Esta propiedad backingMap está establecida en COPY\_TO\_BYTES. Este valor habilita el formato de datos eXtreme (XDF) cuando se utiliza el tipo de transporte eXtreme I/O (XIO). Modificar a cualquier otro copyMode inhabilitará XDF y requerirá eliminar los comentarios del bean de plug-in ObjectTransformer.

### v **backingMapPluginCollections**

MapIndexPlugins y Evictor son elementos obligatorios para la colocación en memoria caché dinámica y no deben eliminarse.

### v **GlobalIndexEnabled**

Tanto DEPENDENCY\_ID\_INDEX como TEMPLATE\_INDEX contienen una propiedad GlobalIndexEnabled establecida en true. Establecer este valor en false inhabilitará la función de índice global para estos índices. Es recomendable dejar estos índices globales habilitados a no ser que esté ejecutando con un número pequeño de particiones (< 40).

### v **ObjectTransformer**

Puesto que este archivo está dirigido a ejecutarse en formato de datos eXtreme (XDF), se han añadido marcas de comentarios a este plug-in. Si se ha habilitado XDF (modificando el copyMode), deben eliminarse los comentarios de este plug-in.

### **Archivo de descriptor ObjectGrid obsoleto dinámico (dynacache-legacy85- ObjectGrid.xml)**

Este archivo es el archivo de descriptor ObjectGrid recomendado para iniciar un servidor de contenedor para la colocación en memoria caché dinámica cuando tenga una memoria caché cercana. Aunque este archivo puede utilizarse tal cual, los siguientes elementos o atributos pueden cambiarse ocasionalmente o tener una importancia significativa:

### v **objectGrid name y backingMap name**

Estos valores en estos archivos no se corresponden directamente con el nombre de instancia de memoria caché dinámica configurado para la instancia de memoria caché dinámica de WebSphere Application Server y generalmente no necesitan ser modificados. Si, sin embargo, se cambian dichos valores, deberán entonces añadirse las propiedades correspondientes a la configuración de la instancia de memoria caché dinámica.

### • copyMode

Esta propiedad backingMap está establecida en COPY\_ON\_READ\_AND\_COMMIT. Este valor no debe modificarse.

v **lockStrategy**

Esta propiedad backingMap está establecida en PESSIMISTIC. Este valor no debe modificarse.

### v **backingMapPluginCollections**

MapIndexPlugins, Evictor y Object Transformer son elementos obligatorios para la colocación de memoria caché dinámica y no deben eliminarse.

# **Configuración de topologías de varios centros de datos**

Con la réplica asíncrona multimaestro, enlaza un conjunto de dominios de servicio de catálogo. A continuación, los dominios de servicio de catálogo conectados se sincronizan mediante réplica a través de los enlaces. Puede definir los enlaces utilizando archivos de propiedades, en tiempo de ejecución con programas JMX (Java Management Extensions) o con programas de utilidad de línea de mandatos.

El conjunto de enlaces actuales de un dominio se almacena en el servicio de catálogo. Puede añadir y eliminar enlaces sin reiniciar el dominio de servicio de catálogo que aloja la cuadrícula de datos.

### **Antes de empezar**

- v Consulte ["Planificación de topologías de varios centros de datos" en la página](#page-57-0) [44](#page-57-0) para obtener más información sobre las topologías de réplica multimaestro y las consideraciones sobre diseño. Puede configurar enlaces entre dominios de servicio de catálogo con el archivo de propiedades del servidor para formar la topología durante el inicio del servidor. También puede configurar enlaces durante la ejecución.
- v Si utiliza cargadores en la topología de réplica multimaestro, debe planificar cómo va a mantener datos precisos entre los centros de datos. Los enfoques que puede utilizar varían según la topología que utilice. Para obtener más información, consulte ["Consideraciones sobre el cargador en una topología](#page-63-0) [multimaestro" en la página 50.](#page-63-0)

## **Procedimiento**

v Defina enlaces en el archivo de propiedades del servidor para el servidor de catálogo de cada dominio de servicio de catálogo de la topología, con fines del programa de arranque.

Consulte [Archivo de propiedades de servidor](http://pic.dhe.ibm.com/infocenter/wxsinfo/v8r6/topic/com.ibm.websphere.extremescale.doc/rxscontprops.html) para obtener más información sobre cómo definir este archivo para el servidor de catálogo.

**Importante:** Los nombres de propiedad son sensibles a las mayúsculas y minúsculas.

### **Nombre de dominio local:**

Especifique el nombre del dominio de servicio de catálogo para el servicio de catálogo actual, por ejemplo, el dominio A: domainName=A

### **Una lista opcional de nombres de dominios foráneos:**

Especifique los nombres de dominios de servicio de catálogo a los que desea enlazar en la topología de réplica multimaestro, por ejemplo, el dominio B:

foreignDomains=B

**Una lista opcional de puntos finales para los nombres de dominio foráneos:** Especifica la información de conexión de los servidores de catálogo de los dominios foráneos, por ejemplo, el dominio B:

B.endPoints=hostB1:2809, hostB2:2809

Si un dominio foráneo tiene varios servidores de catálogo, especifique todos ellos.

v Utilice el programa de utilidad **xscmd** o la programación de JMX para añadir o eliminar enlaces en tiempo de ejecución.

Los enlaces de un dominio se conservan en el servicio de catálogo en la memoria replicada. El administrador puede cambiar este conjunto de enlaces cuando desee sin necesidad de reiniciar este dominio o ningún otro dominio. El programa de utilidad **xscmd** incluye varias opciones para trabajar con enlaces.

El programa de utilidad **xscmd** se conecta a un servicio de catálogo y por lo tanto a un único dominio de servicio de catálogo. En consecuencia, se puede utilizar el programa de utilidad **xscmd** para crear y destruir enlaces entre el dominio al que se conecta y otros dominios.

Utilice la línea de mandatos para crear un enlace, por ejemplo:

xscmd –c establishLink -cep host:2809 -fd dname -fe fdHostA:2809,fdHostB:2809 El mandato establece un nuevo enlace entre el dominio local y el dominio foráneo denominado dname. El servicio de catálogo dname se ejecuta en fdHostA:2809 y fdHostB:2809. El dominio de servicio de catálogo local tiene un host y un puerto de escucha de servicio de catálogo de host:2809. Especifique todos los puntos finales de servicio de catálogo desde el dominio foráneo de forma que sea posible la conectividad al dominio con tolerancia a errores. No utilice un único par host:puerto para el servicio de catálogo del dominio de servicio de catálogo foráneo.

Puede utilizar cualquier JVM de servicio de catálogo local con **xscmd** y usando la opción **-cep**. Si el servidor de catálogo se aloja en el gestor de despliegue de WebSphere Application Server, el puerto normalmente es 9809.

Los puertos especificados para el dominio foráneo no son puertos JMX. Suelen ser puertos que utilizaría para los clientes de eXtreme Scale.

Después de que se emite el mandato para añadir un nuevo enlace, el servicio de catálogo indica a todos los contenedores bajo su gestión que comiencen a replicar en el dominio foráneo. No es necesario un enlace en los dos extremos. Solo es necesario crear un enlace en un extremo.

Utilice la línea de mandatos para eliminar un enlace, por ejemplo:

xscmd –c dismissLink -cep host:2809 -fd dname

El mandato se conecta al servicio de catálogo para un dominio y le indica que deje de replicar en un dominio concreto. Un enlace sólo se tiene que desechar de un extremo.

**Atención:** Puede ejecutar los mandatos para establecer o descartar enlaces varias veces. Si el enlace no pasa a estar en el estado correcto o está desunido, vuelva a ejecutar el mandato.

# **Ejemplos**

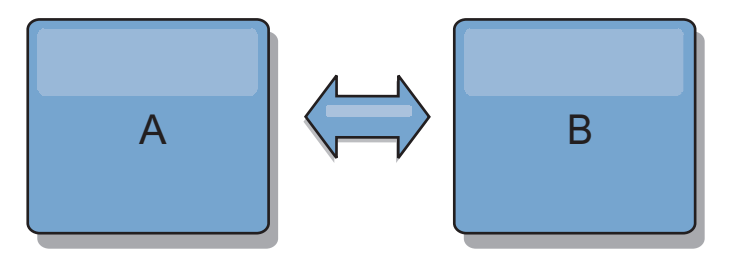

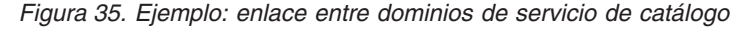

Supongamos que desea definir una configuración de dos dominios que implica los dominios de servidor de catálogo A y B.

A continuación se muestra el archivo de propiedades de servidor para el servidor de catálogo en el dominio A:

domainName=A foreignDomains=B B.endPoints=hostB1:2809, hostB2:2809 A continuación se muestra el archivo de propiedades de servidor para el servidor de catálogo en el dominio B. Tenga en cuenta la similitud entre los dos archivos de propiedades.

domainName=B foreignDomains=A A.endPoints=hostA1:2809,hostA2:2809

Una vez que se han iniciado los dos dominios, las cuadrículas de datos que tengan las características siguientes se replicarán entre los dominios.

- v Tener un servicio de catálogo privado con un nombre de dominio único
- v Tener el mismo nombre de cuadrícula de datos que otras cuadrículas del dominio
- v Tener el mismo número de particiones que otras cuadrículas de datos del dominio
- v Ser una cuadrícula de datos FIXED\_PARTITION (las cuadrículas de datos PER\_CONTAINER no se pueden replicar)
- v Tener el mismo número de particiones (podrían tener o no tener el mismo número y tipos de réplicas)
- v Tener los mismos tipos de datos replicados que otras cuadrículas de datos del dominio
- v Tener el mismo nombre de conjunto de correlaciones, los mismos nombres de correlación y las mismas plantillas de correlación dinámica que otras cuadrículas de datos del dominio

La política de réplica de un dominio de servicio de catálogo se ignora.

En el ejemplo anterior se muestra cómo configurar cada dominio para que tenga un enlace con el otro dominio, pero es necesario solo definir un enlace en un sentido. Este hecho es de especial utilidad en las topologías de hub y radio, con lo que se permite una configuración mucho más sencilla. El archivo de propiedades de hub no requiere actualizaciones a medida que se añaden los radios y cada archivo de radio necesita solo incluir la información del hub. De forma similar, una topología de anillo requiere que cada dominio tenga solo un enlace con el dominio anterior y el siguiente en el anillo.

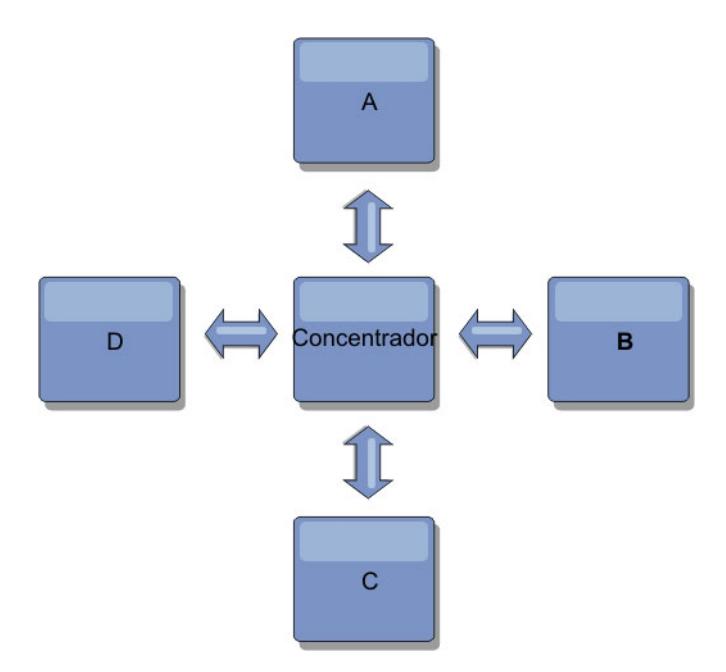

*Figura 36. Ejemplo: Topología de hub y radio*

El hub y cuatro radios (los dominios A, B, C y D) tienen los archivos de propiedades de servidor como en los ejemplos siguientes. domainName=Hub

El radio A tiene las siguientes propiedades de servidor:

domainName=A foreignDomains=Hub Hub.endPoints=hostH1:2809, hostH2:2809

El radio B tiene las siguientes propiedades de servidor:

domainName=B foreignDomains=Hub Hub.endPoints=hostH1:2809, hostH2:2809

El radio C tiene las siguientes propiedades de servidor:

domainName=C foreignDomains=Hub Hub.endPoints=hostH1:2809, hostH2:2809

El radio D tiene las siguientes propiedades:

domainName=D foreignDomains=Hub Hub.endPoints=hostH1:2809, hostH2:2809

## **Qué hacer a continuación**

- v Si necesita comprobar o solucionar problemas con los enlaces entre los dominios de servicio de catálogo, puede utilizar el programa de utilidad **xscmd**. Para obtener más información sobre los mandatos que pueden ayudarle a resolver problemas con varias configuraciones de centro de datos, consulte el apartado ["Resolución de problemas de configuraciones de varios centros de datos" en la](#page-701-0) [página 688.](#page-701-0)
- Puede proporcionar un árbitro de colisión personalizado para resolver colisiones entre los dominios de servicio de catálogo. Si desea más información, consulte [Desarrollo de árbitros personalizados para la réplica con varios maestros.](http://pic.dhe.ibm.com/infocenter/wxsinfo/v8r6/topic/com.ibm.websphere.extremescale.doc/txsmultimasterprog.html)

# **Configuración de los puertos**

Debe abrir puertos para la comunicación entre servidores y con servidores remotos.

# **Configuración de puertos en modalidad autónoma**

Puede configurar los puertos necesarios de servidores y clientes en un despliegue de eXtreme Scale mediante parámetros de línea de mandatos, archivos de propiedades o mediante programación. La mayoría de los ejemplos incluidos en las secciones siguientes describen los parámetros de línea de mandatos en el script **startOgServer** o **startXsServer**. Se pueden establecer también opciones de configuración equivalentes en los archivos de propiedades, mediante la API de servidor incorporado o la API de cliente.

# **Procedimiento**

1. Inicie puntos finales del servicio de catálogo.

WebSphere eXtreme Scale utiliza IIOP para la comunicación entre máquinas virtuales Java. Las JVM del servicio de catálogo son los únicos procesos que requieren la configuración explícita de puertos para los puertos de servicios IIOP y los servicios de grupo. Otros procesos asignan los puertos dinámicamente.

a. Especifique puertos de cliente y de igual. El puerto de cliente y el puerto de igual se utilizan para la comunicación entre servicios de catálogo de un dominio de servicio de catálogo. Para especificar el puerto de cliente y el puerto de igual, utilice la siguiente opción de línea de mandatos:

### **-catalogServiceEndPoints**

### **<nombreServidor:nombreHost:puertoCliente:puertoIgual>**

Especifica una lista de servidores de catálogo que enlazar en un dominio de servicio de catálogo. Cada atributo se define de la manera siguiente:

### **serverName**

Especifica el nombre del servidor de catálogo.

### **hostName**

Especifica el nombre de host para el sistema donde se inicia el servidor.

### **clientPort**

Especifica el puerto que se utiliza para la comunicación de servicio de catálogo de igual.

### **peerPort**

Este valor es el mismo que el de haManagerPort. Especifica el puerto que se utiliza para la comunicación de servicio de catálogo de igual.

El ejemplo siguiente inicia el servidor de catálogo cs1, que está en el dominio de servicio de catálogo que los servidores cs2 y cs3:

startOgServer.bat|sh cs1 -catalogServiceEndPoints cs1:MyServer1.company.com:6601:6602,cs2:MyServer2.company.com:6601:6602,cs3:MyServer3.company.com:6601:6602

> Si inicia servidores de catálogo adicionales, deberán incluir los mismos servidores en el argumento **-catalogServiceEndPoints**. El orden de la lista puede ser distinto, pero los servidores contenidos en la lista deben ser los mismos para cada servidor de catálogo. No añada ningún espacio a la lista.

También puede establecer los puntos finales del servicio de catálogo con la [propiedad del servidor catalogClusterEndPoints.](http://pic.dhe.ibm.com/infocenter/wxsinfo/v8r6/topic/com.ibm.websphere.extremescale.doc/rxscontprops.html)

b. Establezca el host y puerto del escucha. El puerto del escucha se utiliza para la comunicación entre servicios de catálogo en un dominio de servicio de catálogo y para la comunicación entre servicios de catálogo y servidores y clientes de contenedor. Para especificar el puerto de escucha y el host de escucha, utilice las siguientes opciones de línea de mandatos:

### **-listenerHost <nombre de host>**

Especifica el nombre de host en el que el transporte de Object Request Broker (ORB) o eXtremeIO (XIO) se enlaza para la comunicación. El valor debe ser un nombre de dominio totalmente calificado o una dirección IP. Si la configuración tiene varias tarjetas de red, establezca el puerto y host de escucha para permitir que el mecanismo de transporte en la JVM conozca la dirección IP que desea enlazar. Si no especifica qué dirección IP se debe utilizar, se pueden producir síntomas como tiempos de espera de conexión excedidos, anomalías de API inusuales y clientes que parece que se cuelgan.**Valor predeterminado:** localhost

### **-listenerPort <puerto>**

Especifica el número de puerto al que se enlaza el transporte de Object Request Broker (ORB) o eXtremeIO (XIO) . Este valor configura contenedores y clientes para que se comuniquen con el servicio de catálogo. En WebSphere Application Server, listenerPort es heredado por la configuración del puerto BOOTSTRAP\_ADDRESS (cuando utilice el transporte ORB) o el puerto XIO\_address (cuando utilice el transporte XIO). Esta propiedad se aplica al servidor de contenedor y al servicio de catálogo.**Valor predeterminado:** 2809

También puede establecer el puerto de escucha y el host de escucha con las [propiedades de servidor listenerHost y listenerPort.](http://pic.dhe.ibm.com/infocenter/wxsinfo/v8r6/topic/com.ibm.websphere.extremescale.doc/rxscontprops.html)

c. Opcional: Establezca el puerto de servicio JMX.

El puerto de servicio JMX se utiliza para la comunicación desde clientes JMX. Para especificar el puerto de servicio JMX, utilice la siguiente opción de línea de mandatos:

#### **-JMXServicePort <puerto>**

Especifica el número de puerto en el que el servidor MBean escucha las comunicaciones con Java Management Extensions (JMX). La propiedad JMXServicePort especifica el puerto no SSL para JMX. Debe utilizar un número de puerto distinto para cada JVM de la configuración. Si desea utilizar JMX/RMI, especifique explícitamente **JMXServicePort** y el número de puerto, incluso si desea utilizar el valor de puerto predeterminado. Esta propiedad se aplica tanto al servidor de contenedor, como al servicio catálogos. (Sólo necesario para entornos autónomos.)

**Valor predeterminado:** 1099 para servidores de catálogo

También puede establecer el puerto de servicio JMX con la [propiedad de](http://pic.dhe.ibm.com/infocenter/wxsinfo/v8r6/topic/com.ibm.websphere.extremescale.doc/rxscontprops.html) [servidor JMXServicePort.](http://pic.dhe.ibm.com/infocenter/wxsinfo/v8r6/topic/com.ibm.websphere.extremescale.doc/rxscontprops.html)

d. Opcional: Establezca el puerto de conector JMX.

El puerto de conector JMX se utiliza para la comunicación desde clientes JMX. Para especificar el puerto de conector JMX, utilice la siguiente opción de la línea de mandatos:

#### **-JMXConnectorPort <puerto>**

Define el puerto SSL (Capa de sockets seguros) al que se enlaza el servicio JMX (Java Management Extensions).

También puede establecer el puerto de conector JMX con la [propiedad de](http://pic.dhe.ibm.com/infocenter/wxsinfo/v8r6/topic/com.ibm.websphere.extremescale.doc/rxscontprops.html) [servidor JMXConnectorPort.](http://pic.dhe.ibm.com/infocenter/wxsinfo/v8r6/topic/com.ibm.websphere.extremescale.doc/rxscontprops.html)

e. Establezca el puerto SSL (capa de sockets seguros).

Cuando la seguridad está habilitada, también se requiere un puerto SSL. Para especificar el puerto SSL, utilice la siguiente opción de línea de mandatos:

-jvmArgs -Dcom.ibm.CSI.SSLPort=<puertoSSL>

./startOgServer.sh cs1 -listenerHost hostA -listenerPort 2809 -catalogServiceEndPoints cs1:hostA:6601:6611,cs2:hostB:6601:6611

### $8.6+$

./startXsServer.sh cs1 -listenerHost hostA -listenerPort 2809 -catalogServiceEndPoints cs1:hostA:6601:6611,cs2:hostB:6601:6611

*Figura 37. Ejemplo utilizando la línea de mandatos.* Inicie el primer servidor de catálogo en el hostA. A continuación, se muestra un ejemplo del mandato:

> Inicie el segundo servidor de catálogo en el hostB.A continuación, se muestra un ejemplo del mandato:

./startOgServer.sh cs2 -listenerHost hostB -listenerPort 2809 -catalogServiceEndPoints cs1:hostA:6601:6611,cs2:hostB:6601:6611

#### $8.6+$

./startXsServer.sh cs2 -listenerHost hostB -listenerPort 2809 -catalogServiceEndPoints cs1:hostA:6601:6611,cs2:hostB:6601:6611

2. Inicie los puntos finales de servidor de contenedor.

El mandato siguiente inicia una JVM de contenedor para utilizar con el servicio de catálogo de ejemplo:

./startOgServer.sh c0 -catalogServiceEndPoints hostA:2809,hostB:2809

#### $8.6+$

./startXsServer.sh c0 -catalogServiceEndPoints hostA:2809,hostB:2809

Las Mäquinas virtuales Java de servidor de contenedor utilizan dos puertos. El puerto del gestor de alta disponibilidad se utiliza para la comunicación interna entre los servidores de catálogo y los servidores de contenedor de igual. El puerto de escucha se utiliza para la comunicación IIOP entre servidores de contenedor iguales, servidores de catálogo y clientes. El host de escucha se utiliza para enlazar el intermediario de solicitud de objetos (ORB) a un adaptador de red específico.Si no lo especifica, ambos puertos se seleccionan dinámicamente. Sin embargo, si desea configurar explícitamente puertos, por ejemplo en un entorno de cortafuegos, puede utilizar opciones de línea de mandatos para especificar el puerto de ORB.

a. Especifique el puerto de escucha y el host de escucha. Para especificar el puerto de escucha y el host de escucha, utilice las siguientes opciones de línea de mandatos:

#### **-listenerHost <nombre de host>**

Especifica el nombre de host en el que el transporte de Object Request Broker (ORB) o eXtremeIO (XIO) se enlaza para la comunicación. El valor debe ser un nombre de dominio totalmente calificado o una

dirección IP. Si la configuración tiene varias tarjetas de red, establezca el puerto y host de escucha para permitir que el mecanismo de transporte en la JVM conozca la dirección IP que desea enlazar. Si no especifica qué dirección IP se debe utilizar, se pueden producir síntomas como tiempos de espera de conexión excedidos, anomalías de API inusuales y clientes que parece que se cuelgan.**Valor predeterminado:** localhost

### **-listenerPort <puerto>**

Especifica el número de puerto al que se enlaza el transporte de Object Request Broker (ORB) o eXtremeIO (XIO) . Este valor configura contenedores y clientes para que se comuniquen con el servicio de catálogo. En WebSphere Application Server, listenerPort es heredado por la configuración del puerto BOOTSTRAP\_ADDRESS (cuando utilice el transporte ORB) o el puerto XIO\_address (cuando utilice el transporte XIO). Esta propiedad se aplica al servidor de contenedor y al servicio de catálogo.**Valor predeterminado:** 2809

También puede establecer el puerto de escucha y el host de escucha con las [propiedades de servidor listenerHost y listenerPort.](http://pic.dhe.ibm.com/infocenter/wxsinfo/v8r6/topic/com.ibm.websphere.extremescale.doc/rxscontprops.html)

b. Especifique el puerto del gestor de alta disponibilidad. Para especificar el puerto del gestor de alta disponibilidad, utilice la siguiente opción de línea de mandatos:

#### **-haManagerPort <puerto>**

Especifica el número de puerto utilizado por High Availability Manager. Si no se ha establecido esta propiedad, se elige un puerto libre. Esta propiedad se ignora en los entornos WebSphere Application Server.

También puede establecer el puerto del gestor de alta disponibilidad con la [propiedad de servidor HAManagerPort.](http://pic.dhe.ibm.com/infocenter/wxsinfo/v8r6/topic/com.ibm.websphere.extremescale.doc/rxscontprops.html)

c. Opcional: Especifique el puerto SSL.

Cuando la seguridad está habilitada, también se requiere un puerto SSL (Secure Socket Layer). Para especificar el puerto SSL, utilice la siguiente opción de línea de mandatos:

-jvmArgs -Dcom.ibm.CSI.SSLPort=<puertoSSL>

d. Opcional: Especifique el puerto de servicio JMX.

#### **-JMXServicePort <puerto>**

Especifica el número de puerto en el que el servidor MBean escucha las comunicaciones con Java Management Extensions (JMX). La propiedad JMXServicePort especifica el puerto no SSL para JMX. Debe utilizar un número de puerto distinto para cada JVM de la configuración. Si desea utilizar JMX/RMI, especifique explícitamente **JMXServicePort** y el número de puerto, incluso si desea utilizar el valor de puerto predeterminado. Esta propiedad se aplica tanto al servidor de contenedor, como al servicio catálogos. (Sólo necesario para entornos autónomos.)

### **Valor predeterminado:** 1099 para servidores de catálogo

También puede establecer el puerto de servicio JMX con la [propiedad de](http://pic.dhe.ibm.com/infocenter/wxsinfo/v8r6/topic/com.ibm.websphere.extremescale.doc/rxscontprops.html) [servidor JMXServicePort.](http://pic.dhe.ibm.com/infocenter/wxsinfo/v8r6/topic/com.ibm.websphere.extremescale.doc/rxscontprops.html)

e. Opcional: Establezca el puerto de conector JMX.

El puerto de conector JMX se utiliza para la comunicación desde clientes JMX. Para especificar el puerto de conector JMX, utilice la siguiente opción de la línea de mandatos:

### **-JMXConnectorPort <puerto>**

Define el puerto SSL (Capa de sockets seguros) al que se enlaza el servicio JMX (Java Management Extensions).

También puede establecer el puerto de conector JMX con la [propiedad de](http://pic.dhe.ibm.com/infocenter/wxsinfo/v8r6/topic/com.ibm.websphere.extremescale.doc/rxscontprops.html) [servidor JMXConnectorPort.](http://pic.dhe.ibm.com/infocenter/wxsinfo/v8r6/topic/com.ibm.websphere.extremescale.doc/rxscontprops.html)

3. Inicie los puntos finales de cliente.

Los clientes sólo deben conocer los puntos finales de escucha de servicio de catálogo. Los clientes recuperan los puntos finales para las Mäquinas virtuales Java de servidor de contenedor, que son las Mäquinas virtuales Java que contienen los datos, automáticamente desde el servicio de catálogo. Para conectarse al servicio de catálogo del ejemplo anterior, el cliente debe pasar la lista siguiente de pares host:puerto a la API de conexión:

hostA:2809,hostB:2809

El cliente también puede recibir devoluciones de llamada de los servidores de contenedor cuando se utiliza la API DataGrid. Estas devoluciones de llamada se comunican utilizando IIOP con el puerto de escucha de intermediario de solicitud de objetos (ORB). Para especificar el puerto y el adaptador de red para recibir devoluciones de llamada, establezca las propiedades **listenerHost** y **listenerPort** en el archivo de propiedades de cliente.

Cuando la seguridad está habilitada, también se requiere un puerto SSL (Secure Socket Layer). Para especificar el puerto SSL, utilice la siguiente propiedad del sistema al iniciar el proceso cliente:

-jvmArgs -Dcom.ibm.CSI.SSLPort=<puertoSSL>

# **Configuración de puertos en un entorno de WebSphere Application Server**

Java

Los servicios de catálogo, servidores de contenedor y clientes de WebSphere eXtreme Scale, cuando se ejecutan en procesos de WebSphere Application Server, utilizan puertos y servicios ya definidos para el proceso.

# **Acerca de esta tarea**

Las secciones siguientes explican detalles relacionados con la utilización de puertos en el despliegue.

1. Puntos finales de servicio de catálogo

Los servicios de catálogo de WebSphere eXtreme Scale se ejecutan en cualquier proceso de WebSphere Application Server y se configuran mediante la consola administrativa o mediante las tareas administrativas. El proceso hereda todos los puertos, excepto el puerto del cliente, que se configura explícitamente. Para obtener detalles sobre qué puertos utiliza el servicio de catálogo, consulte ["Planificación de puertos de red" en la página 59.](#page-72-0) Para obtener detalles sobre la configuración de un dominio de servicio de catálogo, consulte [Servicio de](http://pic.dhe.ibm.com/infocenter/wxsinfo/v8r6/topic/com.ibm.websphere.extremescale.doc/cxscatclus.html) [catálogo de alta disponibilidad.](http://pic.dhe.ibm.com/infocenter/wxsinfo/v8r6/topic/com.ibm.websphere.extremescale.doc/cxscatclus.html)

2. Puntos finales de servidor de contenedor

Los servidores de contenedor de WebSphere eXtreme Scale se alojan en módulos Java EE. Los servidores de contenedor utilizan los puertos definidos para el proceso del servidor de aplicaciones. Para obtener detalles sobre qué puertos utiliza el servicio de contenedor, consulte ["Planificación de puertos de](#page-72-0) [red" en la página 59.](#page-72-0) Para obtener detalles sobre cómo iniciar un contenedor en un módulo Java EE como un módulo Enterprise JavaBeans™ (EJB) o módulo

web, consulte ["Configuración de aplicaciones WebSphere Application Server](#page-343-0) [para el inicio automático de servidores de contenedor" en la página 330.](#page-343-0)

3. Puntos finales de cliente

Los clientes de WebSphere eXtreme Scale se alojan en módulos EJB o web Java EE.

Los clientes se conectan mediante programación al dominio de servicio de catálogo mediante la API ObjectGridManager.connect(). Al conectarse a un dominio de servicio de catálogo alojado dentro de la misma célula, la conexión de cliente encontrará automáticamente el dominio de servicio de catálogo predeterminado mediante la siguiente llamada a la API del ObjectGridManager:

connect(securityProps, overRideObjectGridXML)

Si el dominio de servicio de catálogo predeterminado está alojado remotamente (externamente a la célula), se deben especificar los puntos finales de servicio de catálogo mediante el método siguiente en la API de ObjectGridManager:

connect(catalogServerEndpoints, securityProps, overRideObjectGridXml)

Si el dominio de servicio de catálogo predeterminado se define en la célula, se puede utilizar la API de CatalogServerProperties para recuperar las direcciones del servidor de catálogo. La tarea administrativa de XSDomainManagement también se puede utilizar para recuperar puntos finales de dominio de servicio de catálogo configurados.

# **Servidores con varias tarjetas de red**

Puede ejecutar procesos de eXtreme Scale en un servidor que tenga más de una tarjeta de red.

Si un servidor o cliente se ejecuta en un servidor que contiene más de una tarjeta de red, debe especificar el puerto de red y el nombre de host en la configuración de eXtreme Scale para enlazar con una tarjeta de red especificada. Si no se especifica esta configuración, la ejecución de eXtreme Scale elegirá automáticamente una, lo que puede producir anomalías de conexión o un rendimiento más lento.

Cuando se define el nombre del host para procesos de eXtreme Scale que están incorporados en WebSphere Application Server, puede que necesite considerar WebSphere Application Server u otros productos en la configuración. Si desea ver un ejemplo, consulte la nota técnica [Technote: Configuring the node agent on one](http://www-304.ibm.com/support/docview.wss?uid=swg21299741) [NIC and its application server on another NIC, which is on a different subnet, can](http://www-304.ibm.com/support/docview.wss?uid=swg21299741) [lead to ORB errors](http://www-304.ibm.com/support/docview.wss?uid=swg21299741) .

Para los servidores de catálogo o contenedor, debe establecer el host de escucha y el puerto de escucha de una de las formas siguientes:

- v En el archivo de propiedades del servidor.
- v Parámetro de la línea de mandatos en el script **startOgServer** o **startXsServer**.

Para los clientes, no puede utilizar la línea de mandatos y debe utilizar [propiedades de cliente.](#page-369-0)

# **Configuración de transportes**

Los transportes habilitan el intercambio de objetos y datos entre distintos procesos de servidor en la configuración.
## <span id="page-360-0"></span>**Acerca de esta tarea**

8.6+ Existen dos opciones para transportes dentro de WebSphere eXtreme Scale: ORB (intermediario de solicitud de objetos) o IBM eXtremeIO (XIO).

**ORB** Cuando utilice ORB, las entradas de la memoria caché se almacenan en el almacenamiento dinámico de Java. Generalmente, el tiempo de respuesta relativo es más lento que con XIO debido a la periódica recogida de basura que se produce en este entorno.

En desuso: **E** 8.6+ El intermediario de solicitud de objeto (ORB) está en desuso. Si no se ha utilizado el ORB en un release anterior, utilice IBM eXtremeIO (XIO) para su mecanismo de transporte. Si está utilizando ORB, considere migrar la configuración para utilizar XIO.

**XIO** Cuando se utiliza XIO, las entradas de la memoria caché se almacenan en la memoria nativa o en IBM eXtremeMemory. Puestos que las entradas de la memoria caché se almacenan en la memoria nativa, el tiempo de respuesta relativo es más rápido que con ORB.

# **Visualización del tipo de transporte del dominio de servicio de catálogo**

Puede mostrar el tipo de transporte que está siendo utilizado en la actualidad para el dominio de servicio de catálogo.

## **Antes de empezar**

Puede visualizar los tipos de transporte que se utilizan en un dominio de servicio de catálogo autónomo o en un dominio de servicio de catálogo que se ejecuta en WebSphere Application Server.

- v Si está utilizando un dominio de servicio de catálogo autónomo, utilice el programa de utilidad **xscmd** para visualizar la información de transporte sobre el dominio de servicio de catálogo. Para obtener más información sobre cómo configurar el programa de utilidad **xscmd**, consulte ["Administración con el](#page-528-0) [programa de utilidad](#page-528-0) **xscmd**" en la página 515.
- v Si tiene un dominio de servicio de catálogo que se está ejecutando en WebSphere Application Server, puede utilizar el programa de utilidad **wsadmin** para mostrar el tipo de transporte. Para obtener más información sobre el programa de utilidad **wsadmin**, consulte el apartado [Inicio del cliente de scripts de wsadmin](http://www14.software.ibm.com/webapp/wsbroker/redirect?version=matt&product=was-base-dist&topic=txml_launchscript) [utilizando scripts wsadmin.](http://www14.software.ibm.com/webapp/wsbroker/redirect?version=matt&product=was-base-dist&topic=txml_launchscript)

## **Procedimiento**

- v Visualice el tipo de transporte de un dominio de servicio de catálogo autónomo. En el programa de utilidad **xscmd**, ejecute el siguiente mandato:
	- UNIX ./xscmd.sh -c showTransport
	- **Windows** xscmd.bat -c showTransport

El mandato muestra el tipo de transporte. Los valores que pueden visualizarse son: eXtremeIO u Object Request Broker.

- v Muestre el tipo de transporte de un dominio de servicio de catálogo ejecutándose en WebSphere Application Server.
	- En la consola administrativa, pulse **Administración del sistema** > **WebSphere eXtreme Scale** > **Dominios de servicio de catálogo** >

*nombre\_dominio\_servicio\_catálogo*. Compruebe si se ha seleccionado el valor **Habilitar comunicación IBM eXtremeIO (XIO)**.

- <span id="page-361-0"></span>– En el programa de utilidad **wsadmin**, ejecute el siguiente mandato:
	- Utilizando Jacl:
		- \$AdminTask getTransport {-domainName TestDomain }
	- Utilizando una serie de Jython:

AdminTask.getTransport ('[-domainName testDomain]')

El mandato muestra el tipo de transporte. Los valores que pueden visualizarse son: eXtremeIO u Object Request Broker. Si ejecuta este mandato en un dominio de servicio de catálogo que contiene servidores remotos o si catalogServerName es un servidor remoto, se producirá un error. Debe utilizar el mandato **xscmd -c showTransport** para servidores remotos. Para obtener más información sobre el mandato **getTransport** en el programa de utilidad **wsadmin**, consulte el apartado ["Tareas administrativas del dominio de](#page-319-0) [servicio de catálogo" en la página 306.](#page-319-0)

# **Configuración de IBM eXtremeIO (XIO)**

IBM eXtremeIO (XIO) es un mecanismo de transporte que sustituye al intermediario de solicitudes de objeto (ORB).

### **Antes de empezar**

8.6 Para configurar XIO, todos los servidores de catálogo y contenedor deben estar en el nivel de release de la versión 8.6. Para obtener más información, consulte ["Actualización de servidores eXtreme Scale" en la página 253.](#page-266-0)

8.6+ Puede configurar XIO para todos los servidores de contenedor en el dominio de servicio de catálogo habilitando XIO en los servidores de catálogo. Los servidores de contenedor descubren el tipo de transporte del servidor de catálogo y utilizan dicho tipo de transporte.

## **Procedimiento**

8.6+ La manera en que habilite XIO depende del tipo de servidores que esté utilizando:

v Habilite XIO en los servidores de catálogo autónomos.

XIO está habilitado de manera predeterminada cuando se inicia el servidor de catálogo con el mandato **startXsServer**. Para obtener más información, consulte ["Inicio de servidores de contenedor que utilizan el transporte IBM eXtremeIO](#page-495-0) [\(XIO\)" en la página 482.](#page-495-0)

• Habilite XIO en los servidores que estén ejecutándose en WebSphere Application Server.

Puede habilitar XIO en el dominio del servicio de catálogo en la consola administrativa de WebSphere Application Server. Pulse **Administración del sistema** > **WebSphere eXtreme Scale** > **Dominios de servicio de catálogo** > *dominio\_servicio\_catálogo*. Seleccione **Habilitar comunicación IBM eXtremeIO (XIO)**. Aplique los cambios. Para obtener más información, consulte ["Configuración del servicio de catálogo en WebSphere Application Server" en la](#page-317-0) [página 304.](#page-317-0)

Habilite XIO en los servidores que se ejecutan en el Perfil Liberty.

Para habilitar XIO en un servidor de Perfil Liberty, establezca el atributo transport en XIO en el archivo server.xml. Por ejemplo, observe la propiedad resaltada en el siguiente ejemplo de código:

```
<featureManager>
  ...
```

```
<feature>eXtremeScale.server-1.1</feature>
</featureManager>
```
<xsServer isCatalog="true" **transport="XIO"** listenerPort="2809" ... />

**Atención:** El servidor debe ser un servidor de catálogo y, por tanto, isCatalog debe establecerse en true cuando se configura XIO. El valor listenerPort no es obligatorio; no obstante, XIO puede reconocer este puerto si lo habilita. Si no habilita XIO, se utilizará ORB en dicho puerto en su lugar.

A continuación, ejecute el mandato **start** para iniciar los servidores de Perfil Liberty. Para obtener más información, consulte [Inicio y detención de servidores](http://pic.dhe.ibm.com/infocenter/wxsinfo/v8r6/topic/com.ibm.websphere.extremescale.doc/txslibstartstop.html) [en el perfil Liberty.](http://pic.dhe.ibm.com/infocenter/wxsinfo/v8r6/topic/com.ibm.websphere.extremescale.doc/txslibstartstop.html)

8.6+ Puede utilizar argumentos de línea de mandatos y propiedades de servidor para configurar el comportamiento de XIO:

v Opcional: Actualice el archivo de propiedades del servidor para cada servidor de contenedor de la configuración para habilitar propiedades de XIO. Después de decidir qué propiedades desea establecer, puede establecer los valores en el archivo de propiedades del servidor o programáticamente con la interfaz ServerProperties. Para obtener más información sobre las propiedades que puede establecer, consulte el apartado ["Ajuste de IBM eXtremeIO \(XIO\)" en la página](#page-623-0) [610.](#page-623-0)

## 8.6+ **Resultados**

Los servidores que ha configurado utilizan el transporte XIO. Para verificar que la configuración sea correcta, consulte ["Visualización del tipo de transporte del](#page-360-0) [dominio de servicio de catálogo" en la página 347.](#page-360-0)

## **Qué hacer a continuación**

También puede utilizar IBM eXtremeMemory para ayudarle a evitar pausas de recogida de basura, logrando un rendimiento más constante y tiempos de respuesta más previsibles. Para obtener más información, consulte ["Configuración](#page-368-0) [de IBM eXtremeMemory" en la página 355.](#page-368-0)

# **Configuración de intermediarios de solicitud de objetos**

### **Java**

(Obsoleto) El ORB es utilizado por WebSphere eXtreme Scale para comunicarse en una pila TCP. Utilice el archivo orb.properties para pasar las propiedades utilizadas por el intermediario de solicitud de objetos (ORB) para modificar el comportamiento de transporte de la cuadrícula de datos. No es necesaria ninguna acción para utilizar el intermediario de solicitud de objetos (ORB) proporcionado por WebSphere eXtreme Scale o por WebSphere Application Server para los servidores WebSphere eXtreme Scale.

## $8.6 +$

## **Acerca de esta tarea**

**En desuso:**  $\Box$  **8.6+** El intermediario de solicitud de objeto (ORB) está en desuso. Si no se ha utilizado el ORB en un release anterior, utilice IBM eXtremeIO (XIO) para su mecanismo de transporte. Si está utilizando ORB, considere migrar la configuración para utilizar XIO.

## **Configuración del intermediario de solicitud de objetos (ORB) en un entorno de WebSphere Application Server**

Java

(Obsoleto) Puede utilizar WebSphere eXtreme Scale con aplicaciones que utilicen el intermediario de solicitud de objetos (ORB) directamente en entornos WebSphere Application Server o WebSphere Application Server Network Deployment.

#### $8.6+$

### **Acerca de esta tarea**

**En desuso:**  $\Box$ **8.6+** El intermediario de solicitud de objeto (ORB) está en desuso. Si no se ha utilizado el ORB en un release anterior, utilice IBM eXtremeIO (XIO) para su mecanismo de transporte. Si está utilizando ORB, considere migrar la configuración para utilizar XIO.

#### **Procedimiento**

1. Dé nombre a los servidores de aplicaciones según corresponda.

No puede tener servidores en un entorno de WebSphere Application Server con el mismo nombre cuando los servidores utilizan el intermediario de solicitud de objetos ORB para comunicarse entre ellos. Puede resolver esta restricción especificando la propiedad del sistema

**-Dcom.ibm.websphere.orb.uniqueServerName=true** para los procesos que tengan el mismo nombre. Por ejemplo, cuando se utilizan servidores con el nombre server1 en cada nodo como un dominio de servicio de catálogo, o donde se utilizan varios agentes de nodo para formar un dominio de servicio de catálogo.

2. Ajuste las propiedades del intermediario de solicitud de objetos (ORB) en la configuración de WebSphere Application Server.

Consulte ["Propiedades ORB" en la página 606](#page-619-0) para obtener más información sobre las propiedades que puede ajustar. En función de la propiedad, podría cambiar un valor en la consola administrativa o en el archivo *[raíz\\_was](#page-83-0)*properties/orb.properties.

- 3. Si está utilizando varias tarjetas de interfaz de red, debe establecer el valor ORB\_LISTENER\_ADDRESS en el panel de puertos en la consola administrativa de WebSphere Application Server. Repita este paso para cada servidor de aplicaciones de la configuración.
	- a. Para un servidor de aplicaciones, pulse **Servidores** > **Servidores de aplicaciones** > *nombre\_servidor*. En Comunicaciones, pulse **Puertos**. El panel Puertos se visualiza para el servidor especificado.
	- b. Pulse **Detalles** y edite el valor ORB\_LISTENER\_ADDRESS.
	- c. Especifique la dirección IP en el campo **Host**. Este valor debe ser una dirección privada para un entorno de varias interfaces de red.

**Nota:** No se da soporte a nombres de host DNS para el valor ORB\_LISTENER\_ADDRESS.

d. Especifique el número de puerto en el campo **Puerto**. El número de puerto especifica el puerto para el que el servicio está configurado para aceptar solicitudes de cliente. El valor de puerto se utiliza con el nombre de host.

#### **Qué hacer a continuación**

Puede utilizar la herramienta **wxsLogAnalyzer** para verificar los valores de ORB en todo el entorno. Si desea más información, consulte ["Análisis de datos de registro](#page-689-0) [y rastreo" en la página 676.](#page-689-0)

## **Configuración del intermediario de solicitud de objetos con procesos de WebSphere eXtreme Scale autónomos**

Java

(Obsoleto) Puede utilizar WebSphere eXtreme Scale con aplicaciones que utilicen el intermediario de solicitud de objetos (ORB) directamente en entornos que no contengan WebSphere Application Server o WebSphere Application Server Network Deployment.

#### **Antes de empezar**

**En desuso:**  $\Box$  **8.6+** El intermediario de solicitud de objeto (ORB) está en desuso. Si no se ha utilizado el ORB en un release anterior, utilice IBM eXtremeIO (XIO) para su mecanismo de transporte. Si está utilizando ORB, considere migrar la configuración para utilizar XIO.

Si utiliza el ORB dentro del mismo proceso que eXtreme Scale cuando ejecuta aplicaciones, u otros componentes e infraestructuras, que no están incluidos con eXtreme Scale, es posible que tenga que completar tareas adicionales para asegurarse de que eXtreme Scale se ejecuta correctamente en el entorno.

### **Acerca de esta tarea**

Añada la propiedad **ObjectGridInitializer** al archivo orb.properties para inicializar el uso del ORB en el entorno. Utilice el ORB para habilitar la comunicación entre los procesos eXtreme Scale y otros procesos que están en el entono.

## **Procedimiento**

- 1. La instalación autónoma no incluye ningún archivo orb.properties. Debe colocar un archivo orb.properties en el directorio java/jre/lib. Si desea descripciones de las propiedades y los valores, consulte ["Propiedades ORB" en](#page-619-0) [la página 606.](#page-619-0)
- 2. En el archivo orb.properties, especifique la línea siguiente y guarde los cambios:

org.omg.PortableInterceptor.ORBInitializerClass.com.ibm.ws.objectgrid.corba.ObjectGridInitializer

#### **Resultados**

eXtreme Scale inicializa correctamente el ORB y coexiste con otras aplicaciones para las que el ORB está habilitado.

Para utilizar una versión personalizada del ORB con eXtreme Scale, consulte "Configuración de un intermediario de solicitud de objetos personalizado".

### **Qué hacer a continuación**

Puede utilizar la herramienta **xsLogAnalyzer** para verificar los valores de ORB en todo el entorno. Si desea más información, consulte ["Análisis de datos de registro](#page-689-0) [y rastreo" en la página 676.](#page-689-0)

## **Configuración de un intermediario de solicitud de objetos personalizado**

(Obsoleto)WebSphere eXtreme Scale utiliza el intermediario de solicitud de objetos (ORB) para habilitar la comunicación entre procesos. No es necesaria ninguna acción para utilizar el intermediario de solicitud de objetos (ORB) proporcionado por WebSphere eXtreme Scale o por WebSphere Application Server para los servidores WebSphere eXtreme Scale. Es necesario poco esfuerzo para utilizar los mismos ORB para los clientes WebSphere eXtreme Scale. Si en lugar de ello debe utilizar un ORB personalizado, el ORB proporcionado con el IBM SDK es una buena opción, aunque debe configurar el ORB. Se pueden utilizar los ORB de otros proveedores, también con la configuración.

### **Antes de empezar**

**En desuso:**  $\Box$  **8.6+** El intermediario de solicitud de objeto (ORB) está en desuso. Si no se ha utilizado el ORB en un release anterior, utilice IBM eXtremeIO (XIO) para su mecanismo de transporte. Si está utilizando ORB, considere migrar la configuración para utilizar XIO.

Determine si está utilizando el ORB proporcionado con WebSphere eXtreme Scale o WebSphere Application Server, el ORB proporcionado con el IBM SDK o un ORB de proveedor externo.

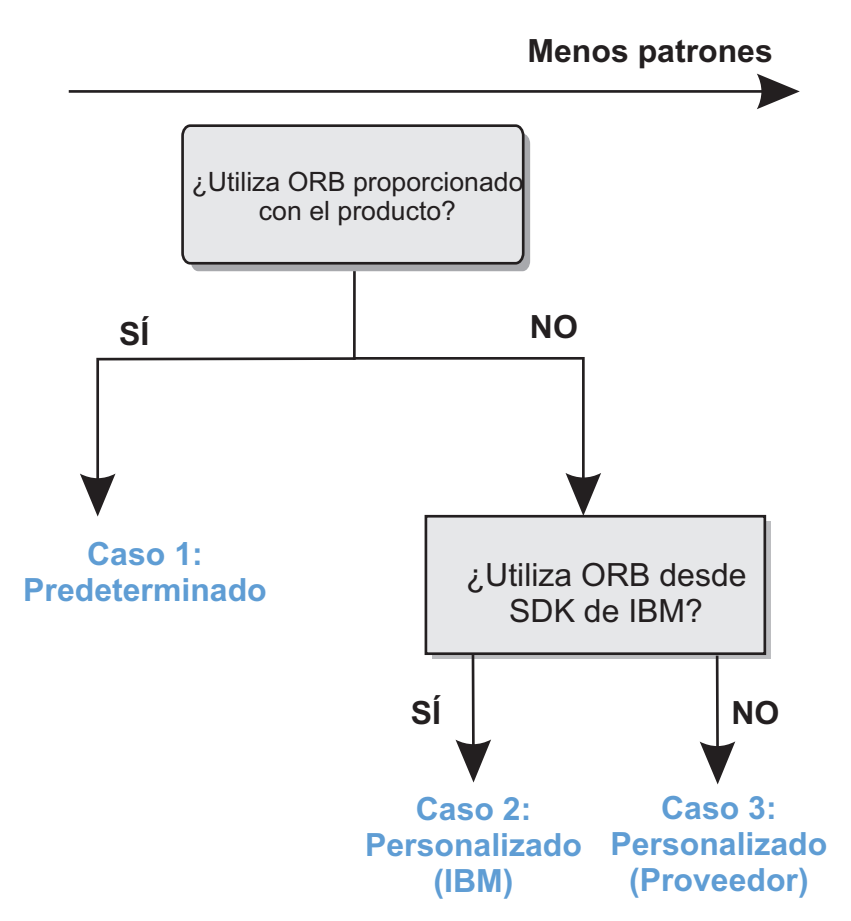

*Figura 38. Selección de un ORB*

Puede crear decisiones individuales para los procesos servidor WebSphere eXtreme Scale y para los procesos cliente WebSphere eXtreme Scale. Mientras que eXtreme Scale soporta los kits de desarrollador de la mayoría de los proveedores, se recomienda que utilice el ORB proporcionado con eXtreme Scale para los procesos servidor y cliente.eXtreme Scale no ofrece soporte para el ORB suministrado con el Java Development Kit (JDK) de Oracle.

### **Acerca de esta tarea**

Familiarícese con la configuración necesaria para utilizar el ORB seleccionado.

### **Caso 1: ORB predeterminado**

- v Para sus procesos servidor WebSphere eXtreme Scale, no es necesaria ninguna configuración para utilizar el ORB proporcionado con WebSphere eXtreme Scale o WebSphere Application Server.
- Para sus procesos cliente WebSphere eXtreme Scale, es necesaria una configuración de vía de acceso de clases mínima para utilizar el ORB proporcionado con WebSphere eXtreme Scale o WebSphere Application Server.

### **Caso 2: ORB personalizado (IBM)**

Para configurar los procesos cliente WebSphere eXtreme Scale para utilizar el ORB proporcionado con IBM SDK, consulte las instrucciones que figuran más adelante en este tema. Puede utilizar IBM ORB si utiliza IBM SDK u otro kit de desarrollo. Puede utilizar IBM SDK versión 6 o posterior.

#### **Caso 3: ORB personalizado (proporcionado por un proveedor externo)**

La utilización de un ORB de proveedor para los procesos de cliente WebSphere eXtreme Scale es la opción menos probada. Cualquier problema que encuentre al utilizar los ORB de proveedores de software independientes debe ser reproducible con el ORB de IBM y compatible con JRE antes de ponerse en contacto con el equipo de soporte.

No se ofrece soporte para el ORB suministrado con el Kit de desarrollo de Java (JDK) de Oracle.

#### **Procedimiento**

v Configure los procesos de cliente para utilizar uno de los ORB predeterminados (**Caso 1**). Utilice los siguientes argumentos de JVM :

-jvmArgs –Djava.endorsed.dirs=*directorio\_ORB\_predeterminado*\${pathSeparator}JRE\_HOME/lib/endorsed

El directorio de ORB predeterminado es: *[inicio\\_wxs](#page-83-0)*/lib/endorsed. Es posible que también sea necesario actualizar las propiedades siguientes en el archivo orb.properties:

org.omg.CORBA.ORBClass=com.ibm.CORBA.iiop.ORB org.omg.CORBA.ORBSingletonClass=com.ibm.rmi.corba.ORBSingleton

- v Configure los procesos de cliente o servidor para que utilicen IBM SDK Versión 6 **(Caso 2)**.
	- 1. Copie los archivos de archivado Java (JAR) del ORB en un directorio vacío, o en el *directorio\_ORB\_personalizado*.
		- ibmorb.jar
		- ibmorbapi.jar
	- 2. Especifique el directorio *directorio\_ORB\_personalizado* como un directorio "endorsed" en los scripts que inician el mandato Java.

**Consejo:** Si los mandatos Java ya especifican un directorio "endorsed", otra opción consiste en poner el directorio *directorio\_ORB\_personalizado* bajo el directorio "endorsed" existente. Si se pone el directorio *directorio\_ORB\_personalizado* bajo el directorio "endorsed" existente, no es necesario actualizar los scripts. Si de todas formas decide actualizar los scripts, asegúrese de añadir el directorio *directorio\_ORB\_personalizado* como prefijo del argumento –Djava.endorsed.dirs= existente, en lugar de sustituir completamente el argumento existente.

– Actualice los scripts para un entorno eXtreme Scale autónomo.

Edite la vía de acceso de la variable *OBJECTGRID\_ENDORSED\_DIRS* en el archivo setupCmdLine.bat sh para especificar el *directorio\_ORB\_personalizado*. Guarde los cambios.

– Actualice los scripts cuando se incorpora eXtreme Scale en un entorno de WebSphere Application Server.

Añada los siguientes parámetros y propiedad del sistema al script startOgServer:

- -jvmArgs –Djava.endorsed.dirs=*directorio\_ORB\_personalizado*
- Actualice los scripts personalizados que utiliza para iniciar un proceso de aplicación cliente o un proceso de servidor.

-Djava.endorsed.dirs=*directorio\_ORB\_personalizado*

# <span id="page-368-0"></span>**Configuración de IBM eXtremeMemory**

Configurando eXtremeMemory, puede almacenar objetos en memoria nativa en lugar de hacerlo en el almacenamiento dinámico Java. Configurar eXtremeMemory habilita el mecanismo de transporte IBM eXtremeIO.

## **Antes de empezar**

v Para aprender más sobre eXtremeMemory y obtener más información sobre cómo determinar la cantidad máxima de memoria que utilizar para eXtremeMemory, consulte el apartado ["Planificación para utilizar IBM](#page-75-0) [eXtremeMemory" en la página 62.](#page-75-0)

## **Acerca de esta tarea**

Para obtener más información sobre eXtremeMemory y sus ventajas en relación al almacenamiento dinámico de Java para almacenar objetos de cuadrícula de dato, consulte el apartado [IBM eXtremeMemory.](http://pic.dhe.ibm.com/infocenter/wxsinfo/v8r6/topic/com.ibm.websphere.extremescale.doc/cxsxm.html) Cuando se utiliza eXtremeMemory, eXtremeIO se utiliza para la comunicación entre servidores de contenedor. Los objetos se serializan en bytes en el servidor de contenedor. Para habilitar eXtremeMemory, establezca las propiedades del servidor requeridas en todos los servidores de contenedor en la cuadrícula de datos y reinicie lo servidores.

eXtremeMemory no se utiliza en servidores de catálogo. Si tiene un servidor de catálogo y un servidor de contenedor que están colocados, los servidores de contenedor utilizan eXtremeMemory, pero el servidor de catálogo no.

## **Procedimiento**

1. Configure las bibliotecas nativas estableciendo las variables de entorno correspondientes. Añada el directorio *[raíz\\_intal\\_wxs](#page-83-0)*/ObjectGrid/native a la vía de acceso de bibliotecas nativas.

Puede establecer la variable de entorno de una de las siguientes maneras:

v Linux Establezca la variable de entorno *LD\_LIBRARY\_PATH* antes de llamar al programa Java:

LD\_LIBRARY\_PATH=\${LD\_LIBRARY\_PATH}:*[raíz\\_intal\\_wxs](#page-83-0)*/ObjectGrid/native export LD\_LIBRARY\_PATH

v Establezca la propiedad del sistema de Java *java.library.path* en la ubicación donde se encuentran las bibliotecas nativas:

java -Djava.library.path=raíz intal wxs/ObjectGrid/native <otros argums>

2. Actualice el archivo de propiedades del servidor de cada servidor de contenedor en la configuración para habilitar eXtremeMemory. Para habilitar eXtremeMemory, debe establecer la propiedad enableXM. Si no desea utilizar el valor del 25% de todo el sistema para eXtremeMemory, deberá también establecer la propiedad maxXMSize. Después de decidir qué propiedades desea establecer, puede establecer los valores en el archivo de propiedades del servidor o programáticamente con la interfaz ServerProperties.

Para obtener más información sobre cómo determinar el valor de maxXMSize que establecer, consulte el apartado ["Planificación para utilizar IBM](#page-75-0) [eXtremeMemory" en la página 62.](#page-75-0)

### **Propiedades requeridas**

### **enableXM**

Cuando se establece en true, habilita IBM eXtremeMemory en el servidor y configura el servidor para utilizar IBM eXtremeIO para la réplica síncrona y asíncrona. Las entradas de memoria caché se

<span id="page-369-0"></span>almacenan en la memoria nativa en lugar de hacerlo en el almacenamiento dinámico Java. Todos los servidores de contenedor de la cuadrícula de datos deben utilizar el mismo valor para la propiedad **enableXM**.

Valor predeterminado: false

#### **Propiedades sugeridas**

#### **maxXMSize**

Establece la cantidad máxima de memoria, en megabytes, utilizada por el servidor para el almacenamiento eXtremeMemory.

Valor predeterminado: 25% del total de memoria del sistema

- 3. Habilite los servidores de contenedor para empezar a utilizar el eXtremeMemory. Puede utilizar uno de los siguientes métodos para recopilar los nuevos valores de propiedades:
	- v Coloque un archivo objectGridServer.properties con un nombre correcto en la vía de acceso de clases. Para obtener más información, consulte [Archivo](http://pic.dhe.ibm.com/infocenter/wxsinfo/v8r6/topic/com.ibm.websphere.extremescale.doc/rxscontprops.html) [de propiedades de servidor](http://pic.dhe.ibm.com/infocenter/wxsinfo/v8r6/topic/com.ibm.websphere.extremescale.doc/rxscontprops.html) .
	- Establezca las propiedades de la aplicación con la interfaz ServerProperties. Para obtener más información, consulte el apartado Interfaz ServerProperties.
	- v Inicie un paquete de servidor OSGi. Para obtener más información, consulte ["Inicio de servidores eXtreme Scale utilizando la infraestructura OSGi de](#page-542-0) [Eclipse Equinox" en la página 529.](#page-542-0)
	- v Reinicie los servidores de contenedor. Para obtener más información, consulte ["Inicio de servidores de contenedor que utilizan el transporte IBM](#page-495-0) [eXtremeIO \(XIO\)" en la página 482](#page-495-0) y ["Configuración de servidores de](#page-342-0) [contenedor en WebSphere Application Server" en la página 329.](#page-342-0)

### **Qué hacer a continuación**

Puede también establecer propiedades para configurar eXtremeIO. Para obtener más información, consulte ["Configuración de IBM eXtremeIO \(XIO\)" en la página](#page-361-0) [348.](#page-361-0)

# **Configuración de clientes**

Puede configurar WebSphere eXtreme Scale para que se ejecute en un entorno autónomo o en un entorno con WebSphere Application Server. Para que un despliegue de WebSphere eXtreme Scale adopte los cambios de configuración en la cuadrícula del servidor, debe reiniciar los procesos para que estos cambios entren en vigor, en lugar de aplicarlos de forma dinámica. Sin embargo, en el cliente, aunque no puede alterar los valores de configuración para una instancia de cliente existente, puede crear una nueva instancia de cliente con los valores que necesite utilizando un archivo XML o mediante programación. Al crear un cliente, puede alterar temporalmente los valores predeterminados que proceden de la configuración de servidor actual.

Puede configurar un cliente eXtreme Scale de las formas siguientes, que se pueden llevar a cabo con un archivo XML de sustitución del cliente o mediante programación:

- Configuración XML
- Configuración mediante programación
- v Configuración de la infraestructura Spring
- v Inhabilitación de la memoria caché cercana

# <span id="page-370-0"></span>**Alteraciones temporales de clientes**

Java

Puede configurar un cliente de WebSphere eXtreme Scale en base a sus requisitos alterando temporalmente los valores del servidor. Puede alterar temporalmente varios plug-ins y atributos.

Para alterar temporalmente los valores en un cliente, puede utilizar XML o una configuración programática. Para obtener más información sobre cómo alterar temporalmente los valores del cliente, consulte los apartados "Configuración de clientes con configuración XML" y ["Configuración de clientes mediante](#page-372-0) [programación" en la página 359.](#page-372-0)

Puede alterar temporalmente los siguientes plug-ins en un cliente:

- v **Plug-ins de BackingMap**
	- Plug-in Evictor
	- Plug-in MapEventListener
	- Plug-in BackingMapLifecycleListener
	- Plug-in MapSerializerPlugin
- v **Atributos de BackingMap**
	- Atributo numberOfBuckets

**En desuso:** Esta propiedad está en desuso. Utilice el atributo nearCacheEnabled para habilitar la memoria caché cercana.

- Atributo timeToLive
- Atributo ttlEvictorType
- Atributo evictionTriggers
- 8.6+ Atributo nearCacheEnabled
- 8.6+ Atributo nearCacheInvalidationEnabled
- 8.6+ Atributo nearCacheLastAccessTTLSyncEnabled
- v **Plug-ins ObjectGrid**
	- Plug-in TransactionCallback
	- Plug-in ObjectGridEventListener
	- Plug-in ObjectGridLifecycleListener
- v **Atributos ObjectGrid**
	- Atributo entityMetadataXMLFile
	- Atributo txTimeout
	- Atributo txIsolation

## **Configuración de clientes con configuración XML**

Puede utilizar un archivo XML de configuración de ObjectGrid para alterar temporalmente los valores en el lado del cliente.

### **Acerca de esta tarea**

Para cambiar los valores en un cliente de WebSphere eXtreme Scale, cree un archivo XML de ObjectGrid similar en estructura al archivo utilizado para el servidor de contenedor.

Para obtener una lista de los plug-ins y atributos que puede alterar temporalmente en el cliente, consulte el apartado ["Alteraciones temporales de clientes" en la](#page-370-0) [página 357.](#page-370-0)

## **Procedimiento**

1. Cree un archivo XML de configuración de ObjectGrid para el cliente que sea similar en estructura al archivo para el servidor de contenedor.

Supongamos que el siguiente archivo XML se ha emparejado con un archivo XML de política de despliegue, y que estos archivos se han utilizado para iniciar un servidor de contenedor.

#### **companyGridServerSide.xml**

```
<?xml version="1.0" encoding="UTF-8"?>
<objectGridConfig xmlns:xsi="http://www.w3.org/2001/XMLSchema-instance"
    xsi:schemaLocation="http://ibm.com/ws/objectgrid/config ../objectGrid.xsd"
    xmlns="http://ibm.com/ws/objectgrid/config">
    <objectGrids>
        <objectGrid name="CompanyGrid">
            <bean id="TransactionCallback"
               className="com.company.MyTxCallback" />
            <bean id="ObjectGridEventListener"
               className="com.company.MyOgEventListener" />
            <backingMap name="Customer"
                pluginCollectionRef="customerPlugins" />
            <backingMap name="Item" />
            <backingMap name="OrderLine" nearCacheEnabled="true"
                timeToLive="1600" ttlEvictorType="LAST_ACCESS_TIME" />
            <backingMap name="Order" lockStrategy="PESSIMISTIC"
                pluginCollectionRef="orderPlugins" />
        </objectGrid>
    </objectGrids>
    <backingMapPluginCollections>
        <backingMapPluginCollection id="customerPlugins">
            <bean id="Evictor"
               className="com.ibm.websphere.objectGrid.plugins.builtins.LRUEvictor" />
            <bean id="MapEventListener"
               className="com.company.MyMapEventListener" />
        </backingMapPluginCollection>
        <backingMapPluginCollection id="orderPlugins">
            <bean id="MapIndexPlugin"
               className="com.company.MyMapIndexPlugin" />
        </backingMapPluginCollection>
    </backingMapPluginCollections>
</objectGridConfig>
```
En un servidor de contenedor, la instancia de ObjectGrid denominada CompanyGrid se comporta tal como se ha definido mediante el archivo companyGridServerSide.xml. De forma predeterminada, el cliente de CompanyGrid tiene los mismos valores que la instancia de CompanyGrid que se ejecuta en el servidor.

El siguiente archivo XML de ObjectGrid se puede utilizar para especificar algunos de los atributos y plug-ins en el cliente de CompanyGrid.

```
companyGridClientSide.xml
```

```
<?xml version="1.0" encoding="UTF-8"?>
<objectGridConfig xmlns:xsi="http://www.w3.org/2001/XMLSchema-instance"
   xsi:schemaLocation="http://ibm.com/ws/objectgrid/config ../objectGrid.xsd"
    xmlns="http://ibm.com/ws/objectgrid/config">
   <objectGrids>
        <objectGrid name="CompanyGrid">
           <bean id="TransactionCallback"
               className="com.company.MyClientTxCallback" />
            <bean id="ObjectGridEventListener" className="" />
            <backingMap name="Customer" nearCacheEnabled="true"
               pluginCollectionRef="customerPlugins" />
            <backingMap name="Item" />
            <backingMap name="OrderLine" nearCacheEnabled="true"
                timeToLive="800" ttlEvictorType="LAST_ACCESS_TIME" />
            <backingMap name="Order" lockStrategy="PESSIMISTIC"
               pluginCollectionRef="orderPlugins" />
        </objectGrid>
```

```
</objectGrids>
    <backingMapPluginCollections>
        <backingMapPluginCollection id="customerPlugins">
            <bean id="Evictor"
                className="com.ibm.websphere.objectGrid.plugins.builtins.LRUEvictor" />
            <bean id="MapEventListener" className="" />
        </backingMapPluginCollection>
        <backingMapPluginCollection id="orderPlugins">
            <bean id="MapIndexPlugin"
               className="com.company.MyMapIndexPlugin" />
       </backingMapPluginCollection>
    </backingMapPluginCollections>
</objectGridConfig>
```
El archivo XML define las siguientes alteraciones temporales:

- v El bean TransactionCallback del cliente es com.company.MyClientTxCallback en lugar del valor del lado del servidor de com.company.MyTxCallback.
- v El cliente no tiene un ObjectGridEventListener porque el valor de className es la serie vacía.
- v El cliente habilita una memoria caché cercana para el backingMap del cliente, retiene su plug-in Evictor y elimina el plug-in MapEventListener.
- v Se cambia el atributo timeToLive de OrderLine backingMap.
- v Aunque se especifique un atributo de lockStrategy diferente, no hay ningún efecto porque el atributo lockStrategy no se soporta para una alteración temporal de cliente.
- 2. Cree el cliente con el archivo XML.

Para crear un cliente de CompanyGrid con el archivo companyGridClientSide.xml, pase el archivo XML de ObjectGrid como un URL a uno de los métodos de conexión en la interfaz de ObjectGridManager:

```
ObjectGridManager ogManager =
 ObjectGridManagerFactory.ObjectGridManager();
ClientClusterContext clientClusterContext =
 ogManager.connect("MyServer1.company.com:2809", null, new URL(
                "file:xml/companyGridClientSide.xml"));
```
# **Configuración de clientes mediante programación**

#### **Java**

Puede alterar temporalmente los valores del lado del cliente de manera programática. Cree un objeto ObjectGridConfiguration similar en estructura a la instancia de ObjectGrid del lado del servidor.

## **Acerca de esta tarea**

El siguiente ejemplo de código crea las mismas alteraciones temporales que las que se describen en el apartado ["Configuración de clientes con configuración XML" en](#page-370-0) [la página 357.](#page-370-0)

Para obtener una lista de los plug-ins y atributos que puede alterar temporalmente en el cliente, consulte el apartado ["Alteraciones temporales de clientes" en la](#page-370-0) [página 357.](#page-370-0)

## **Procedimiento**

El siguiente código crea una instancia de ObjectGrid en el lado del cliente.

ObjectGridConfiguration companyGridConfig = ObjectGridConfigFactory .createObjectGridConfiguration("CompanyGrid"); Plugin txCallbackPlugin = ObjectGridConfigFactory.createPlugin( PluginType.TRANSACTION\_CALLBACK, "com.company.MyClientTxCallback");

```
companyGridConfig.addPlugin(txCallbackPlugin);
Plugin ogEventListenerPlugin = ObjectGridConfigFactory.createPlugin(
   PluginType.OBJECTGRID_EVENT_LISTENER, "");
companyGridConfig.addPlugin(ogEventListenerPlugin);
BackingMapConfiguration customerMapConfig = ObjectGridConfigFactory
   .createBackingMapConfiguration("Customer");
customerMapConfig.setNumberOfBuckets(1429);
Plugin evictorPlugin = ObjectGridConfigFactory.createPlugin(PluginType.EVICTOR,
    "com.ibm.websphere.objectgrid.plugins.builtins.LRUEvictor");
customerMapConfig.addPlugin(evictorPlugin);
companyGridConfig.addBackingMapConfiguration(customerMapConfig);
BackingMapConfiguration orderLineMapConfig = ObjectGridConfigFactory
    .createBackingMapConfiguration("OrderLine");
orderLineMapConfig.setNumberOfBuckets(701);
orderLineMapConfig.setTimeToLive(800);
orderLineMapConfig.setTtlEvictorType(TTLType.LAST_ACCESS_TIME);
companyGridConfig.addBackingMapConfiguration(orderLineMapConfig);
List ogConfigs = new ArrayList();
ogConfigs.add(companyGridConfig);
Map overrideMap = new HashMap();
overrideMap.put(CatalogServerProperties.DEFAULT_DOMAIN, ogConfigs);
ogManager.setOverrideObjectGridConfigurations(overrideMap);
ClientClusterContext client = ogManager.connect(catalogServerEndpoints, null, null);
```
ObjectGrid companyGrid = ogManager.getObjectGrid(client, objectGridName);

La instancia de ogManager de la interfaz ObjectGridManager comprueba alteraciones temporales sólo en los objetos ObjectGridConfiguration y BackingMapConfiguration que incluya en la correlación overrideMap. Por ejemplo, el código anterior altera temporalmente el número de grupos de la correlación OrderLine. No obstante, la correlación Order permanece inalterada en el lado del cliente porque no se incluye ninguna configuración para dicha correlación.

# **Configuración de la memoria caché cercana**

De forma opcional, los clientes pueden tener una memoria caché local en línea cuando se utiliza eXtreme Scale en una topología distribuida. Esta memoria caché opcional se llama memoria caché cercana, es un ObjectGrid independiente en cada cliente, que sirve como memoria caché para la memoria caché remota del lado del servidor. La memoria caché cercana está habilitada de manera predeterminada cuando se ha inhabilitado el bloqueo o si se ha configurado como optimista y no puede utilizarse cuando se ha configurado como pesimista.

### **Acerca de esta tarea**

Una memoria caché es rápida porque proporciona acceso local en memoria a un subconjunto de todo el conjunto de datos en memoria caché que se almacena remotamente. Para obtener más información sobre la memoria caché cercana, consulte el apartado ["Memoria caché distribuida" en la página 25.](#page-38-0)

Puede editar los valores necesarios en el archivo XML de ObjectGrid del servidor de contenedor. Los valores en este archivo se aplican a todos los clientes a no ser que altere temporalmente los valores. Puede alterar temporalmente el valor de **nearCacheEnabled** para la memoria caché cercana con una configuración XML o programática. Para obtener más información sobre cómo alterar temporalmente los valores de cliente, consulte los apartados ["Configuración de clientes con](#page-370-0) [configuración XML" en la página 357](#page-370-0) y ["Configuración de clientes mediante](#page-372-0) [programación" en la página 359.](#page-372-0)

# **Procedimiento**

- 1. La memoria caché cercana está habilitada si utiliza los valores predeterminados. Para habilitar la memoria caché cercana, deberá establecer el atributo **lockStrategy** en el archivo XML de descriptor ObjectGrid de los servidores de contenedor a NONE u OPTIMISTIC. El valor predeterminado es OPTIMISTIC. Para obtener más información sobre el atributo **lockStrategy**, consulte el apartado [Archivo XML de descriptor ObjectGrid.](http://pic.dhe.ibm.com/infocenter/wxsinfo/v8r6/topic/com.ibm.websphere.extremescale.doc/rxsogref.html) Los clientes no mantienen una memoria caché cercana cuando el valor del bloqueo se configura como PESSIMISTIC.
- 2. 8.6+ Para habilitar la memoria caché cercana, establezca el atributo **nearCacheEnabled** en el archivo XML de descriptor ObjectGrid.

## 8.6+ nearCacheEnabled

Establezca el valor en true para habilitar la memoria caché local del cliente. Para utilizar una memoria caché cercana, el atributo **lockStrategy** debe establecerse en NONE u OPTIMISTIC.

**Valor predeterminado:** true (opcional)

**Importante:** En releases anteriores, se habilitaba e inhabilitada la memoria caché cercana con el atributo **numberOfBuckets** en el archivo XML de descriptor ObjectGrid. Si este valor está establecido en 0, la memoria caché cercana estará inhabilitada. Este valor altera temporalmente el atributo **nearCacheEnabled**. Si no establece **numberOfBuckets** o lo define a un valor distinto de cero, el atributo **nearCacheEnabled** determina si la memoria caché cercana está habilitada.

3. Reinicie los servidores y clientes de contenedor. Para obtener más información, consulte ["Inicio y detención de los servidores autónomos" en la página 479](#page-492-0) y ["Configuración de servidores de contenedor en WebSphere Application Server"](#page-342-0) [en la página 329.](#page-342-0)

# **Resultados**

Para comprobar si una memoria caché cercana está habilitada, ejecute el método BackingMap.isNearCacheEnabled() en el cliente. También puede buscar el mensaje CWOBJ1128I en los archivos de registro en el cliente para ver si la memoria caché cercana está habilitada.

# **Configuración de la memoria caché cercana para la memoria caché dinámica**

Puede habilitar la memoria caché cercana en el proveedor de memoria caché dinámica de manera que exista un ObjectGrid independiente en el proveedor de memoria caché dinámica que sirva como memoria caché rápida para la memoria caché remota en el lado del servidor.

# **Acerca de esta tarea**

Modifique el backingMap del archivo objectgrid.xml para habilitar la memoria caché cercana en la memoria caché dinámica.

## **Procedimiento**

1. Añada las siguientes propiedades al backingMap de objectgrid.xml para habilitar la memoria caché cercana en el proveedor de memoria caché dinámica: Una memoria caché cercana para una memoria caché dinámica debe tener las propiedades **nearCacheEnabled**, **nearCacheInvalidationEnabled** y **nearCacheLastAccessTTLSyncEnabled** definidas como true; por ejemplo:

```
<backingMap name="IBM_DC_PARTITIONED_.*" template="true" readOnly="false"
< pluginCollectionRef="all" preloadMode="false" nearCacheEnabled="true"
nearCacheInvalidationEnabled="true" nearCacheLastAccessTTLSyncEnabled= "true"
lockStrategy="OPTIMISTIC"
```
copyMode="COPY ON READ AND COMMIT" ttlEvictorType="NONE" nullValuesSupported="false" />

Cada uno de los atributos en el elemento backingMap tiene las siguientes definiciones:

#### 8.6+ nearCacheEnabled

Establezca el valor en true para habilitar la memoria caché local del cliente. Para utilizar una memoria caché cercana, el atributo **lockStrategy** debe establecerse en NONE u OPTIMISTIC.

**Valor predeterminado:** true (opcional)

#### **nearCacheInvalidationEnabled**

Establezca el valor en true para habilitar la eliminación de datos obsoletos de la memoria caché cercana tan rápido como sea posible. Cualquier operación de actualización, supresión o invalidación en la cuadrícula de datos desencadena una invalidación asíncrona de la memoria caché cercana. Debido a que la invalidación se asíncrona, las aplicaciones cliente pueden acceder a datos obsoletos durante un breve periodo de tiempo después de que se haya producido una actualización antes de eliminar el valor obsoleto de la memoria caché cercana. Para utilizar la invalidación de memoria caché cercana, debe establecerse el atributo **lockStrategy** en NONE o OPTIMISTIC.

**Valor predeterminado:** false (Opcional)

#### **nearCacheLastAccessTTLSyncEnabled**

Establezca el valor en true para habilitar la sincronización de la información de tiempo de vida (TTL) con la cuadrícula de datos remota. Este tipo de desalojador de TTL LAST\_ACCESS\_TIME debe estar habilitado cuando habilite esta propiedad.

**Valor predeterminado:** false (Opcional)

2. Opcional: Configure la estrategia de bloqueo optimista para las correlaciones que dan soporte a aplicaciones, que utilizan la memoria caché dinámica.

La estrategia de bloqueo predeterminada es OPTIMISTIC. Utilice el bloqueo optimista cuando los datos no se modifican frecuentemente. Los bloqueos sólo se mantienen durante un tiempo breve mientras los datos se leen de la memoria caché y se copian en la transacción. Cuando la memoria caché de la transacción se sincroniza con la memoria caché principal, los objetos de la memoria caché actualizados se comprueban contra la versión original. Si la comprobación falla, la transacción se retrotrae y se produce la excepción OptimisticCollisionException.

• Mediante programación utilizando el método setLockStrategy:

```
import com.ibm.websphere.objectgrid.BackingMap;
import com.ibm.websphere.objectgrid.LockStrategy;
import com.ibm.websphere.objectgrid.ObjectGrid;
import com.ibm.websphere.objectgrid.ObjectGridManagerFactory;
...
ObjectGrid og =
ObjectGridManagerFactory.getObjectGridManager().createObjectGrid("test");
BackingMap bm = og.defineMap("optimisticMap");
bm.setLockStrategy( LockStrategy.OPTIMISTIC );
```
v Utilizando el atributo lockStrategy en la [Archivo XML de descriptor](http://pic.dhe.ibm.com/infocenter/wxsinfo/v8r6/topic/com.ibm.websphere.extremescale.doc/rxsogref.html) [ObjectGrid:](http://pic.dhe.ibm.com/infocenter/wxsinfo/v8r6/topic/com.ibm.websphere.extremescale.doc/rxsogref.html)

```
<?xml version="1.0" encoding="UTF-8"?>
<objectGridConfig xmlns:xsi="http://www.w3.org/2001/XMLSchema-instance"
    xsi:schemaLocation="http://ibm.com/ws/objectgrid/config ../objectGrid.xsd"
    xmlns="http://ibm.com/ws/objectgrid/config">
    <objectGrids>
        <objectGrid name="test">
            <backingMap name="optimisticMap"
                lockStrategy="OPTIMISTIC"/>
       </objectGrid>
    </objectGrids>
</objectGridConfig>
```
# **Configuración de la invalidación de la memoria caché cercana**

Puede configurar la invalidación de la memoria caché cercana para eliminar datos obsoletos de la memoria caché cercana tan pronto como sea posible. Cuando se ejecuta una operación de actualización, supresión o invalidación en la cuadrícula de datos remota, se desencadena una operación de invalidación asíncrona en la memoria caché cercana. Este mecanismo funciona con mayor rapidez que la otra opción de utilizar el desalojo de tiempo de vida (TTL) en la memoria caché cercana.

## **Antes de empezar**

Java

- Debe utilizar IBM eXtremeIO. Para obtener más información, consulte ["Configuración de IBM eXtremeIO \(XIO\)" en la página 348.](#page-361-0)
- v Debe utilizar una memoria caché cercana. Para comprobar si la memoria caché cercana está habilitada, ejecute el método BackingMap.isNearCacheEnabled() en el cliente. Para obtener más información sobre cómo configurar la memoria caché cercana, consulte el apartado ["Configuración de la memoria caché](#page-373-0) [cercana" en la página 360.](#page-373-0)
- Si está utilizando la autenticación, debe tener permisos de ejecución del agente. También debe tener permiso de LECTURA en la memoria caché. Para obtener más información, consulte [Programación de autorización de cliente](http://pic.dhe.ibm.com/infocenter/wxsinfo/v8r6/topic/com.ibm.websphere.extremescale.doc/cxsprgauthor.html) .

## **Acerca de esta tarea**

Habilitar la invalidación de la memoria caché cercana proporciona un conjunto de datos más preciso procedente de la cuadrícula de datos remota debido a que la memoria caché cercana se actualiza cuando se producen cambios en los datos remotos.

Puede editar los valores necesarios en el archivo XML de ObjectGrid del servidor de contenedor. Los valores en este archivo se aplican a todos los clientes a no ser que altere temporalmente los valores. Si habilita la invalidación de la memoria caché cercana en el servidor, puede inhabilitar la invalidación de la memoria caché cercana en el cliente alterando temporalmente el atributo **nearCacheInvalidationEnabled** de la memoria caché cercana mediante XML o configuración programática. Sin embargo, no puede alterar temporalmente el atributo para habilitar la invalidación de memoria caché cuando la invalidación de la memoria caché cercana está inhabilitada en el servidor. Para obtener más información sobre cómo alterar temporalmente los valores del cliente, consulte los apartados ["Configuración de clientes con configuración XML" en la página 357](#page-370-0) y ["Configuración de clientes mediante programación" en la página 359.](#page-372-0)

## **Procedimiento**

1. Establezca el atributo **nearCacheInvalidationEnabled** en el archivo XML de descriptor ObjectGrid. Establezca este atributo en el elemento backingMap. Para obtener más información, consulte [Archivo XML de descriptor ObjectGrid.](http://pic.dhe.ibm.com/infocenter/wxsinfo/v8r6/topic/com.ibm.websphere.extremescale.doc/rxsogref.html)

### **nearCacheInvalidationEnabled**

Establezca el valor en true para habilitar la eliminación de datos obsoletos de la memoria caché cercana tan rápido como sea posible. Cualquier operación de actualización, supresión o invalidación en la cuadrícula de datos desencadena una invalidación asíncrona de la memoria caché cercana. Debido a que la invalidación se asíncrona, las aplicaciones cliente pueden acceder a datos obsoletos durante un breve periodo de tiempo después de que se haya producido una actualización antes de eliminar el valor obsoleto de la memoria caché cercana. Para utilizar la invalidación de memoria caché cercana, debe establecerse el atributo **lockStrategy** en NONE o OPTIMISTIC.

#### **Valor predeterminado:** false (Opcional)

2. Reinicie los servidores y clientes de contenedor. Para obtener más información, consulte ["Inicio y detención de los servidores autónomos" en la página 479](#page-492-0) y ["Configuración de servidores de contenedor en WebSphere Application Server"](#page-342-0) [en la página 329.](#page-342-0)

# **Configuración de la sincronización de clientes basada en JMS (Java Message Service)**

Puede utilizar la sincronización de clientes basada en JMS para mantener los datos procedentes de la memoria caché cercana sincronizada con otros servidores y clientes.

## **Memoria caché cercana**

Puede utilizar la clase incorporada basada en JMS (Java Message Service) com.ibm.websphere.objectgrid.plugins.builtins.JMSObjectGridEventListener para permitir el mecanismo de invalidación de clientes dentro de un entorno de eXtreme Scale distribuido.

El mecanismo de invalidación de clientes es la solución al problema de los datos obsoletos de la memoria caché cercana del cliente en el entorno distribuido de eXtreme Scale. Este mecanismo garantiza que la memoria caché cercana del cliente se sincronice con los servidores u otros clientes. Sin embargo, a pesar de este mecanismo de invalidación de clientes basado en JMS, la memoria caché cercana del cliente no se actualiza inmediatamente. Se produce un retardo cuando el tiempo de ejecución publica actualizaciones.

Están disponibles dos modelos para el mecanismo de invalidación de cliente en un entorno de eXtreme Scale distribuido:

- v Modelo cliente/servidor: en este modelo, todos los procesos de servidor desempeñan el rol de editor que publica todos los cambios de las transacciones en el destino JMS designado. Todos los procesos de cliente desempeñan los roles de receptor y reciben todos los cambios transaccionales del destino JMS designado.
- v Cliente como modelo de roles duales: en este modelo, los procesos de servidor no tienen nada que ver con el destino JMS. Todos los procesos de cliente desempeñan los roles tanto de editor JMS como de receptor. Los cambios

transaccionales que se producen en el cliente se publican en el destino JMS y todos los clientes reciben estos cambios transaccionales.

Para obtener más información, consulte ["Receptor de sucesos JMS" en la página](#page-294-0) [281.](#page-294-0)

8.6+ Si no desea utilizar JMS para sincronizar la memoria caché cercana, puede también utilizar la invalidación de la memoria caché cercana. Para obtener más información, consulte ["Configuración de la invalidación de la memoria caché](#page-376-0) [cercana" en la página 363.](#page-376-0)

### **Modelo cliente/servidor**

En un modelo cliente/servidor, los servidores desempeñan un rol de editor JMS y el cliente desempeña un rol de receptor JMS.

```
Ejemplo de XML del modelo cliente-servidor<br><?xml version="1.0" encoding="UTF-8"?><br><?xml version="1.0" encoding="UTF-8"?>
<objectGridConfig xmlns:xsi="http://www.w3.org/2001/XMLSchema-instance"
  xsi:schemaLocation="http://ibm.com/ws/objectgrid/config ../objectGrid.xsd"
  xmlns="http://ibm.com/ws/objectgrid/config">
  <objectGrids>
     <objectGrid name="AgentObjectGrid">
       <br/>bean id="ObjectGridEventListener"<br>
className="com.ibm.websphere.objectgrid.plugins.builtins.JMSObjectGridEventListener"><br>
<property name="invalidationModel" type="java.lang.String" value="CLIENT_SERVER_MODEL" descript
             value="java.naming.factory.initial=org.apache.activemq.jndi.ActiveMQInitialContextFactory;
     java.naming.provider.url=
    tcp://localhost:61616;connectionFactoryNames=defaultTCF;topic.defaultTopic=defaultTopic"
           description="jndi properties" />
      </bean>
       <backingMap name="agent" readOnly="false" pluginCollectionRef="agent" preloadMode="false"
         lockStrategy="OPTIMISTIC" copyMode="COPY_ON_READ_AND_COMMIT" ttlEvictorType="LAST_ACCESS_TIME"
         timeToLive="28800" />
       <backingMap name="profile" readOnly="false" pluginCollectionRef="profile" preloadMode="false"
          lockStrategy="OPTIMISTIC" copyMode="COPY_ON_READ_AND_COMMIT" ttlEvictorType="LAST_ACCESS_TIME"
timeToLive="2700" />
       <backingMap name="pessimisticMap" readOnly="false" pluginCollectionRef="pessimisticMap" preloadMode="false"
         lockStrategy="PESSIMISTIC" copyMode="COPY_ON_READ_AND_COMMIT" ttlEvictorType="LAST_ACCESS_TIME"
         timeToLive="2700" />
       <backingMap name="excludedMap1" readOnly="false" pluginCollectionRef="excludedMap1" preloadMode="false"
lockStrategy="OPTIMISTIC" copyMode="COPY_ON_READ_AND_COMMIT" ttlEvictorType="LAST_ACCESS_TIME"
         timeToLive="2700" />
       <backingMap name="excludedMap2" readOnly="false" pluginCollectionRef="excludedMap2" preloadMode="false"
         lockStrategy="OPTIMISTIC" copyMode="COPY_ON_READ_AND_COMMIT" ttlEvictorType="LAST_ACCESS_TIME"
         timeToLive="2700" />
    </objectGrid>
  </objectGrids>
  <backingMapPluginCollections>
    <backingMapPluginCollection id="agent">
       <bean id="ObjectTransformer" className="com.ibm.ws.objectgrid.test.scenario.AgentObjectTransformer" />
    </backingMapPluginCollection>
    <backingMapPluginCollection id="profile">
       %bean id="ObjectTransformer" className="com.ibm.ws.objectgrid.test.scenario.ProfileObjectTransformer" /><br>%bean id="Evictor" className="com.ibm.websphere.objectgrid.plugins.builtins.LRUEvictor"><br>%property name="maxSize" ty
       </bean>
    </backingMapPluginCollection>
     <backingMapPluginCollection id="pessimisticMap" />
<backingMapPluginCollection id="excludedMap1" />
     <backingMapPluginCollection id="excludedMap2" />
  </backingMapPluginCollections>
```
</objectGridConfig>

## **Cliente como modelo de roles duales**

En un modelo de cliente como roles duales, cada cliente desempeña los roles tanto de editor JMS como de receptor. El cliente publica cada cambio transaccional confirmado en un destino JMS designado y recibe todos los cambios transaccionales confirmados de otros clientes. En este modelo el servidor no tiene nada que ver con JMS.

```
Ejemplo de XML de modelo de roles duales<br><?xml version="1.0" encoding="UTF-8"?><br><objectGridConfig xmlns:xsi="http://www.w3.org/2001/XMLSchema-instance"
 xsi:schemaLocation="http://ibm.com/ws/objectgrid/config ../objectGrid.xsd"
 xmlns="http://ibm.com/ws/objectgrid/config">
  <objectGrids>
    <objectGrid name="AgentObjectGrid">
      <hean id="ObjectGridEventListener
        className="com.ibm.websphere.objectgrid.plugins.builtins.JMSObjectGridEventListener">
        <property name="invalidationModel" type="java.lang.String" value="CLIENT_AS_DUAL_ROLES_MODEL" description="" />
         <property name="invalidationStrategy" type="java.lang.String" value="PUSH" description="" /><br><property name="mapsToPublish" type="java.lang.String" value="agent;profile;pessimisticMap" description="" /><br><property name="jm
         <property name="jndi_properties" type="java.lang.String"
value="java.naming.factory.initial=org.apache.activemq.jndi.ActiveMQInitialContextFactory;java.naming.provider.url=
    tcp://localhost:61616;connectionFactoryNames=defaultTCF;topic.defaultTopic=defaultTopic"
          description="jndi properties" />
      </bean>
      <backingMap name="agent" readOnly="false" pluginCollectionRef="agent" preloadMode="false"
        lockStrategy="OPTIMISTIC" copyMode="COPY_ON_READ_AND_COMMIT" ttlEvictorType="LAST_ACCESS_TIME"
        timeToLive="28800" />
      <backingMap name="profile" readOnly="false" pluginCollectionRef="profile" preloadMode="false"
        lockStrategy="OPTIMISTIC" copyMode="COPY_ON_READ_AND_COMMIT" ttlEvictorType="LAST_ACCESS_TIME"
        timeToLive="2700" />
      <backingMap name="pessimisticMap" readOnly="false" pluginCollectionRef="pessimisticMap" preloadMode="false"
        lockStrategy="PESSIMISTIC" copyMode="COPY_ON_READ_AND_COMMIT" ttlEvictorType="LAST_ACCESS_TIME"
        timeToLive="2700" />
      <backingMap name="excludedMap1" readOnly="false" pluginCollectionRef="excludedMap1" preloadMode="false"
        lockStrategy="OPTIMISTIC" copyMode="COPY_ON_READ_AND_COMMIT" ttlEvictorType="LAST_ACCESS_TIME"
        timeToLive="2700" />
      <backingMap name="excludedMap2" readOnly="false" pluginCollectionRef="excludedMap2" preloadMode="false"
        lockStrategy="OPTIMISTIC" copyMode="COPY_ON_READ_AND_COMMIT" ttlEvictorType="LAST_ACCESS_TIME"
        timeToLive="2700" />
    </objectGrid>
 </objectGrids>
  <backingMapPluginCollections>
    <backingMapPluginCollection id="agent">
      <bean id="ObjectTransformer" className="com.ibm.ws.objectgrid.test.scenario.AgentObjectTransformer" />
    </backingMapPluginCollection>
    <backingMapPluginCollection id="profile">
      <bean id="ObjectTransformer" className="com.ibm.ws.objectgrid.test.scenario.ProfileObjectTransformer" />
      <bean id="Evictor" className="com.ibm.websphere.objectgrid.plugins.builtins.LRUEvictor">
         <property name="maxSize" type="int" value="2000" description="set max size for LRU evictor" />
<property name="sleepTime" type="int" value="15" description="evictor thread sleep time" />
         <property name="numberOfLRUQueues" type="int" value="50" description="set number of LRU queues" />
      </bean>
    </backingMapPluginCollection>
    <backingMapPluginCollection id="pessimisticMap" />
<backingMapPluginCollection id="excludedMap1" />
    <backingMapPluginCollection id="excludedMap2" />
  </backingMapPluginCollections>
```

```
</objectGridConfig>
```
# **Configuración de los valores de tiempo de espera de reintento de solicitud**

Con las correlaciones fiables, puede proporcionar un valor de tiempo de espera de reintento en milisegundos a WebSphere eXtreme Scale para las solicitudes de transacción.

## **Acerca de esta tarea**

Puede configurar el valor de tiempo de espera en el archivo de propiedades de cliente o en una sesión. El valor de sesión sustituye el valor de propiedades de cliente. Si el valor se establece en un valor mayor que cero, la solicitud se intenta hasta que se cumple una condición de tiempo de espera o se produce una anomalía permanente. Una anomalía permanente puede ser una excepción DuplicateKeyException. Un valor de cero indica el valor de modalidad fail-fast y eXtreme Scale no intenta de nuevo la transacción después de cualquier tipo de transacción.

Durante la ejecución, el valor de tiempo de espera de transacción se utiliza con el valor de tiempo de espera de reintento, lo que garantiza que el tiempo de espera de reintento no sobrepase el tiempo de espera de transacción.

Existen dos tipos de transacciones: transacciones de confirmación automática y transacciones que utilizan los métodos begin y commit explícitos. Las excepciones válidas de reintento difieren entre los dos tipos de transacciones:

- v Para transacciones a las que se llama en una sesión, se intentan de nuevo las transacciones para las excepciones SystemException de CORBA y TargetNotAvailable de eXtreme Scale.
- Para transacciones de confirmación automática, se intentan de nuevo las transacciones para las excepciones de disponibilidad de eXtreme Scale y SystemException de CORBA. Estas excepciones incluyen las excepciones ReplicationVotedToRollbackTransactionException, TargetNotAvailable y AvailabilityException.

Las anomalías de la aplicación y otras anomalías permanentes se devuelven inmediatamente y el cliente no intenta de nuevo la transacción. Estas anomalías permanentes incluyen las excepciones DuplicateKeyException y KeyNotFoundException. Utilice el valor fail-fast para que se devuelvan todas las excepciones sin intentar transacciones de nuevo después de cualquier excepción.

### **Excepciones donde el cliente intenta de nuevo la transacción:**

- ReplicationVotedToRollbackTransactionException (sólo en compromiso automático)
- TargetNotAvailable
- org.omg.CORBA.SystemException
- v AvailabilityException (sólo en compromiso automático)
- v LockTimeoutException (sólo en compromiso automático)
- v UnavailableServiceException (sólo en compromiso automático)

#### **Excepciones permanentes, donde la transacción no se vuelve a intentar:**

- DuplicateKeyException
- KeyNotFoundException
- LoaderException
- TransactionAffinityException
- LockDeadlockException
- OptimisticCollisionException

## **Procedimiento**

v Establezca el valor de tiempo de espera en un archivo de propiedades de cliente.

Para establecer el valor requestRetryTimeout en un cliente, añadir o modificar la propiedad requestRetryTimeout en [Archivo de propiedades de cliente](http://pic.dhe.ibm.com/infocenter/wxsinfo/v8r6/topic/com.ibm.websphere.extremescale.doc/rxscliprops.html) . Las propiedades de cliente están en el archivo objectGridClient.properties de forma predeterminada. La propiedad requestRetryTimeout se establece en milisegundos. Establézcalo en un valor mayor que cero para la solicitud que se debe reintentar en las excepciones para las que está disponible el reintento. Establezca el valor en 0 para fail sin reintentos en las excepciones. Para utilizar el comportamiento predeterminado, elimine la propiedad o establezca el valor en -1. A continuación se muestra un ejemplo del valor del archivo objectGridClient.properties:

requestRetryTimeout = 30000

El valor requestRetryTimeout se especifica en milisegundos. En el ejemplo, si se utiliza el valor en una instancia de ObjectGrid, el valor de requestRetryTimeout es de 30 segundos.

Establezca el valor de tiempo de espera mediante programación.

Para establecer las propiedades de cliente a través de un programa, en primer lugar, cree un archivo de propiedades en una <ubicación> adecuada para la aplicación. En el siguiente ejemplo, el archivo de propiedades de cliente hace referencia al fragmento de código objectGridClient.properties de la sección anterior. Después de conectar a la instancia de ObjectGridManager, establezca las propiedades de cliente tal como se describe. A continuación, cuando tenga una instancia de ObjectGrid, la instancia tendrá las propiedades de cliente que ha definido en el archivo. Si cambia el archivo de propiedades del cliente, deberá obtener explícitamente una nueva instancia de ObjectGrid cada vez.

```
ObjectGridManager manager = ObjectGridManagerFactory.getObjectGridManager();
String objectGridName = "testObjectGrid";
URL clientXML = null;
ClientClusterContext ccc = manager.connect("localhost:2809", null, clientXML);
File file = new File("<location>/objectGridClient.properties");
URL url = file.toURI().toURL();
ccc.setClientProperties(objectGridName, url);
ObjectGrid objectGrid = ogManager.getObjectGrid(ccc, objectGridName);
```
v Establezca el archivo de sustitución durante la confirmación de la sesión.

Para establecer el tiempo de espera de reintento de solicitud en una sesión o para alterar temporalmente la propiedad de cliente requestRetryTimeout, llame al método setRequestRetryTimeout(long) en la interfaz Session.

```
Session sessionA = objectGrid.getSession();
sessionA.setRequestRetryTimeout(30000);
ObjectMap mapA = sessionA.getMap("payroll");
String key = "key:" + j;
mapA.insert(key, "valueA");
```
Ahora esta sesión utiliza un valor requestRetryTimeout de 30000 ms o 30 segundos, independientemente del valor que esté establecido en el archivo de propiedades de cliente. Para obtener más información sobre la interfaz de sesión, consulte [Utilización de sesiones para acceder a los datos de la cuadrícula](http://pic.dhe.ibm.com/infocenter/wxsinfo/v8r6/topic/com.ibm.websphere.extremescale.doc/cxssessintf.html) .

# **Configuración de las fábricas de conexión eXtreme Scale**

Java

Una fábrica de conexión eXtreme Scale permite que las aplicaciones Java EE se conecten con una cuadrícula de datos de WebSphere eXtreme Scale remota. Utilice las propiedades personalizadas para configurar los adaptadores de recursos.

### **Antes de empezar**

Antes de crear fábricas de conexiones, debe instalar el adaptador de recursos.

# **Acerca de esta tarea**

Después de instalar el adaptador de recursos, puede crear una o más fábricas de conexiones del adaptador de recursos que representan las conexiones de cliente de eXtreme Scale con cuadrículas de datos remotas. Complete los siguientes pasos para configurar una fábrica de conexiones del adaptador de recursos y utilizarla dentro de una aplicación.

Puede crear una fábrica de conexiones de eXtreme Scale en el ámbito de nodo para adaptadores de recursos autónomos o dentro de la aplicación para adaptadores de recursos incluidos. Consulte los temas relacionados para saber cómo crear fábricas de conexiones en WebSphere Application Server.

## **Procedimiento**

- 1. Utilice la consola de administración de WebSphere Application Server para crear una fábrica de conexiones de eXtreme Scale que represente una conexión de cliente de eXtreme Scale. Vea las fábricas de conexiones Configuración del conector Java EE en la consola administrativa. Después de especificar las propiedades de la fábrica de conexiones en el panel Propiedades generales, debe pulsar **Aplicar** para que el enlace Propiedades personalizadas se active.
- 2. Pulse **Propiedades personalizadas** en la consola administrativa. Establezca las siguientes propiedades personalizadas para configurar la conexión de cliente en la cuadrícula de datos remota.

| Nombre de la propiedad   | Tipo  | Descripción                                                                                                    |  |
|--------------------------|-------|----------------------------------------------------------------------------------------------------|--|
| ConnectionName           | Serie | (Opcional) El nombre de la conexión del cliente de eXtreme Scale.                                                                                                    |  |
|                          |       | La ConnectionName ayuda a identificar la conexión cuando se expone como un<br>bean gestionado. Esta propiedad es opcional. Si no se especifica, el<br>ConnectionName no estará definido.                                                                                          |  |
| CatalogServiceEndpoints  | Serie | (Opcional) Son los puntos finales del dominio de servicio de catálogo en el formato<br>siguiente: <host>:<puerto>[,<host><puerto>]. Para obtener más información,<br/>consulte "Valores del dominio de servicio de catálogo" en la página 320.</puerto></host></puerto></host>    |  |
|                          |       | Esta propiedad es necesaria si no se ha establecido el dominio de servicio de<br>catálogo.                                                                                                    |  |
| CatalogServiceDomain     | Serie | (Opcional) El nombre de dominio de servicio de catálogo que se define en<br>WebSphere Application Server. Para obtener más información, consulte<br>"Configuración de servidores de catálogo y dominios de servicio de catálogo" en la<br>página 301.                             |  |
|                          |       | Esta propiedad es necesaria si no se ha establecido la propiedad<br>CatalogServiceEndpoints.                                                                                                    |  |
| ObjectGridName           | Serie | (Opcional) El nombre de la cuadrícula de datos con la que se conecta esta fábrica<br>de conexiones. Si no se especifica, la aplicación debe proporcionar el nombre al<br>obtener la conexión desde la fábrica de conexiones.                                                      |  |
| ObjectGridURL            | Serie | (Opcional) El URL de la cuadrícula de datos del cliente. Sustituye al archivo XML.<br>Esta propiedad no es válida si ya se ha especificado la ObjectGridResource. Para<br>obtener más información, consulte "Configuración de clientes" en la página 356.                         |  |
| ObjectGridResource       | Serie | La vía de acceso del recurso de la cuadrícula de los datos del cliente. Sustituye al<br>archivo XML. Esta propiedad es opcional y no es válida si ObjectGridURL también<br>se especifica. Para obtener más información, consulte "Configuración de clientes"<br>en la página 356. |  |
| ClientPropertiesURL      | Serie | (Opcional) El URL del archivo de propiedades de cliente. Esta propiedad no es<br>válida si ya se ha especificado la ClientPropertiesResource. Para obtener más<br>información, consulte Archivo de propiedades de cliente.                                                        |  |
| ClientPropertiesResource | Serie | (Opcional) La vía de acceso del recurso del archivo de propiedades de cliente. Esta<br>propiedad no es válida si ya se ha especificado la ClientPropertiesURL. Para<br>obtener más información, consulte Archivo de propiedades de cliente.                                       |  |

*Tabla 27. Propiedades personalizadas para configurar fábricas de conexiones*

WebSphere Application Server también admite otras opciones de configuración para ajustar la agrupación de conexiones y gestionar la seguridad. Consulte la información relacionada para los enlaces con otros temas de WebSphere Application Server Information.

### **Qué hacer a continuación**

Cree una referencia de fábrica de conexiones eXtreme Scale en la aplicación. Para obtener más información, consulte el apartado ["Configuración de aplicaciones para](#page-384-0) [conectarse con eXtreme Scale" en la página 371.](#page-384-0)

# **Configuración de los entornos Eclipse para utilizar fábricas de conexiones eXtreme Scale**

## **Java**

El adaptador de recursos de eXtreme Scale incluye fábricas de conexiones personalizadas. Para utilizar estas interfaces en sus aplicaciones eXtreme Scale Java Platform, Enterprise Edition (Java EE), debe importar el archivo wxsra.rar al espacio de trabajo y enlazarlo con la aplicación del proyecto.

### **Antes de empezar**

- Debe instalar Rational Application Developer Version 7 o posterior, o Eclipse Java EE IDE for Web Developers Version 1.4 o posterior.
- v Debe configurarse un entorno de ejecución de servidor.

## **Procedimiento**

- 1. Importe su archivo wxsra.rar a su proyecto seleccionando **Archivo** > **Importar**. Se visualiza la ventana Importar.
- 2. Seleccione el archivo RAR de **Java EE** > . Se visualiza la ventana Importación del conector.
- 3. Para especificar el archivo de conector, pulse **Examinar** para localizar el archivo wxsra.rar. El archivo wxsra.rar se instala al instalar un adaptador de recursos. Puede encontrar el archivo RAR (archivo de adaptador de recursos) en la siguiente ubicación:
	- v Para instalaciones WebSphere Application Server: *raíz\_instalación\_wxs*/ optionalLibraries/ObjectGrid
	- v Para instalaciones autónomas: *raíz\_instalación\_wxs*directorio /ObjectGrid/lib
- 4. Cree un nombre para el nuevo proyecto de conector en el campo **Proyecto de conector**. Puede utilizar wxsra, que es el nombre por defecto.
- 5. Elija una ejecución objetivo, que hace referencia a un entorno de ejecución del servidor Java EE.
- 6. Opcionalmente seleccione **Añadir proyecto a EAR** para incluir el archivo RAR en un proyecto EAR existente.

### **Resultados**

El archivo RAR se ha importado a su espacio de trabajo Eclipse.

# <span id="page-384-0"></span>**Qué hacer a continuación**

Puede hacer referencia al proyecto RAR desde sus otros proyectos Java EE utilizando los siguientes pasos:

- 1. Pulse con el botón derecho del ratón en el proyecto y luego **Propiedades**.
- 2. Seleccione **Vía de acceso de construcción Java**.
- 3. Seleccione la pestaña Proyectos.
- 4. Pulse **Añadir**.
- 5. Seleccione el proyecto del conector **wxsra** y pulse en **Aceptar**.
- 6. Pulse **Aceptar** otra vez para cerrar la ventana Propiedades.

Ahora las clases del adaptador de recursos de eXtreme Scale están en la classpath. Para instalar el producto [archivos JAR de ejecución](#page-209-0) utilizando la consola Eclipse, consulte [Configuración de un entorno de desarrollo autónomo en Eclipse](http://pic.dhe.ibm.com/infocenter/wxsinfo/v8r6/topic/com.ibm.websphere.extremescale.doc/txsappdev.html) para obtener más información.

# **Configuración de aplicaciones para conectarse con eXtreme Scale**

Las aplicaciones utilizan una fábrica de conexiones de eXtreme Scale para crear descriptores de conexión en una conexión de cliente de eXtreme Scale. Puede configurar referencias de fábrica de conexiones del adaptador de recursos utilizando esta tarea.

## **Antes de empezar**

Cree un componente de aplicación Java Platform, Enterprise Edition (Java EE) y un contenedor o servlet Enterprise JavaBeans (EJB).

## **Procedimiento**

Cree una referencia del recurso javax.resource.cci.ConnectionFactory en el componente de la aplicación. Las referencias a recursos se declaran en el descriptor de despliegue mediante el proveedor de aplicaciones. La fábrica de conexiones representa una conexión del cliente de eXtreme Scale que se puede utilizar para comunicarse con una o más cuadrículas de datos nombradas y que están disponibles en el dominio de servicio de catálogo.

# **Configuración de la integración de la memoria caché**

WebSphere eXtreme Scale se puede integrar con otros productos relacionados con la memoria caché. También puede utilizar el proveedor de memoria caché dinámica de WebSphere eXtreme Scale para conectar WebSphere eXtreme Scale en el componente de la memoria caché dinámica en WebSphere Application Server. Otra ampliación para WebSphere Application Server es el gestor de sesiones HTTP de WebSphere eXtreme Scale, que puede ayudar a colocar en la memoria caché las sesiones HTTP.

# **Configuración de gestores de sesiones HTTP**

El gestor de sesiones HTTP proporciona funciones de réplica de sesiones para una aplicación asociada. El gestor de sesiones funciona con el contenedor web para crear y gestionar los ciclos de vida de sesiones HTTP asociadas con la aplicación.

# <span id="page-385-0"></span>**Configuración del gestor de sesiones HTTP con WebSphere Application Server**

Mientras que WebSphere Application Server proporciona función de gestión de sesiones, el rendimiento disminuye a medida que el número de solicitudes aumenta. WebSphere eXtreme Scale se entrega empaquetado con una implementación de gestión de sesiones que proporciona réplica de sesiones, mejor escalabilidad y opciones de configuración más potentes.

### **Antes de empezar**

**Java** 

- v Se debe instalar WebSphere eXtreme Scale en una célula de WebSphere Application Server o WebSphere Application Server Network Deployment para utilizar el gestor de sesiones de eXtreme Scale. Para obtener más información, consulte el apartado ["Instalación de WebSphere eXtreme Scale o WebSphere](#page-237-0) [eXtreme Scale Client con WebSphere Application Server" en la página 224.](#page-237-0)
- Cuando utilice WebSphere eXtreme Scale para la réplica de sesiones HTTP en WebSphere Application Server, el valor Permitir gestión de sesiones de desbordamiento debe estar seleccionado en cada aplicación web y servidor de aplicaciones correspondiente que aloje dicha aplicación. Para obtener más información, consulte [Configuración de la gestión de sesiones.](http://pic.dhe.ibm.com/infocenter/wasinfo/v8r0/index.jsp?topic=%2Fcom.ibm.websphere.nd.doc%2Finfo%2Fae%2Fae%2Fuprs_rsession_manager.html)
- La seguridad global debe estar habilitada en la consola administrativa de WebSphere Application Server si los servidores de catálogos de su dominio de servicio de catálogos tienen Secure Sockets Layer (SSL) habilitado o si desea utilizar SSL para un dominio de servicio de catálogo con SSL soportado. SSL es necesario para un servidor de catálogo si se establece el atributo transportType en SSL-Required, en [Archivo de propiedades de servidor](http://pic.dhe.ibm.com/infocenter/wxsinfo/v8r6/topic/com.ibm.websphere.extremescale.doc/rxscontprops.html) . Para obtener más información sobre cómo configurar la seguridad global, consulte [Valores de](http://www14.software.ibm.com/webapp/wsbroker/redirect?version=compass&product=was-nd-mp&topic=usec_secureadminappinfra) [seguridad globales.](http://www14.software.ibm.com/webapp/wsbroker/redirect?version=compass&product=was-nd-mp&topic=usec_secureadminappinfra)

### **Acerca de esta tarea**

El gestor de sesiones HTTP de WebSphere eXtreme Scale soporta ambos servidores, los remotos y los incrustados, para el almacenamiento en la memoria caché.

v **Caso de ejemplo de incrustado**

En el caso de ejemplo de incrustado, los servidores de WebSphere eXtreme Scale comparten ubicación en los mismos procesos donde se ejecutan los servlets. El gestor de sesiones se puede comunicar directamente con la instancia local de ObjectGrid, lo que evita costosos retardos de red.

Si utiliza WebSphere Application Server, coloque los archivos *[inicio\\_wxs](#page-83-0)*/session/samples/objectGrid.xml y *[inicio\\_wxs](#page-83-0)*/session/samples/ objectGridDeployment.xml proporcionados en los directorios META-INF de sus archivos WAR (Web ARchive). eXtreme Scale detecta automáticamente estos archivos cuando se inicia la aplicación e inicia automáticamente los contenedores de eXtreme Scale en el mismo proceso que el gestor de sesiones.

Puede modificar el archivo objectGridDeployment.xml en función de si desea utilizar la réplica síncrona o asíncrona y de cuantas réplicas desea configurar.

#### v **Caso de ejemplo de servidores remotos**

En el escenario de servidores remotos, los servidores de contenedor se ejecutan en distintos procesos que los servlets. El gestor de sesiones se comunica con un servidor de contenedor remoto. Para utilizar un servidor de contenedor remoto conectado a la red, el gestor de sesiones se debe configurar con los nombres de host y los números de puerto del dominio de servicio de catálogo. El gestor de

sesiones utilizará una conexión de cliente de eXtreme Scale para comunicarse con el servidor de catálogo y los servidores de contenedor.

Si los servidores de contenedor se inician en procesos independientes autónomos, inicie los contenedores de eXtreme Scale con los archivos objectGridStandAlone.xml y objectGridDeploymentStandAlone.xml proporcionados en el directorio de ejemplos del gestor de sesiones.

### **Procedimiento**

- 1. Una la aplicación de modo que pueda utilizar el gestor de sesiones. Para utilizar el gestor de sesiones, debe añadir las declaraciones de filtro apropiadas a los descriptores de despliegue web para la aplicación. Además, los parámetros de configuración del gestor de sesiones se pasan al gestor de sesiones en el formato de parámetros de inicialización de contexto de servlet en los descriptores de despliegue. Existen varias formas en las que puede introducir esta información en la aplicación:
	- v **Unión automática con WebSphere Application Server**

Puede configurar la aplicación para utilizar el gestor de sesiones HTTP de WebSphere eXtreme Scale al instalar la aplicación. Puede editar también la configuración de servidor o de la aplicación para utilizar el gestor de sesiones HTTP de WebSphere eXtreme Scale. Si desea más información, consulte ["Empalmar automáticamente aplicaciones para la gestión de](#page-389-0) [sesiones HTTP en WebSphere Application Server" en la página 376.](#page-389-0)

v **Unión automática de la aplicación con propiedades personalizadas**

No tiene que unir manualmente las aplicaciones cuando la aplicación se ejecuta en WebSphere Application Server o WebSphere Application Server Network Deployment.

Añada una propiedad personalizada a una célula o a un servidor para definir el archivo splicer.properties para todas las aplicaciones de ese ámbito. Siga los pasos siguientes para configurar la propiedad personalizada:

- a. En la consola administrativa de WebSphere Application Server, navegue a la vía de acceso correcta donde desea definir que la propiedad personalizada para indicar la ubicación del archivo splicer.properties.
	- Para establecer la propiedad personalizado para todas las aplicaciones o para una aplicación específica, pulse **Administración del sistema** > **Célula** > **Propiedades personalizadas**.
	- Para establecer la propiedad personalizada para aplicar a todas las aplicaciones en un servidor de aplicaciones específico, pulse **Servidor de aplicaciones** > **<***nombre\_servidor***>** > **Administración** > **Propiedades personalizadas**. El nombre de propiedad es com.ibm.websphere.xs.sessionFilterProps y su valor es la ubicación del archivo splicer.properties que requieren las aplicaciones. A continuación se muestra una vía de acceso de ejemplo de un archivo: /opt/splicer.properties.
- b. Añada la propiedad personalizada

com.ibm.websphere.xs.sessionFilterProps. Este valor de propiedad personalizada proporciona la ubicación del archivo splicer.properties que se va a editar. El archivo existe en el gestor de despliegue. Si desea indicar el archivo splicer.properties para una aplicación específica con una propiedad personalizada de nivel de célula, especifique el nombre de la propiedad personalizada como:

*<nombre\_aplicación>*,com.ibm.websphere.xs.sessionFilterProps, donde *nombre\_aplicación* indica el nombre de la aplicación para la que desea aplicar la propiedad personalizada.

**Importante:** Asegúrese de que el archivo splicer.properties actualizado está en la misma vía de acceso en todos los nodos que contienen un servidor de aplicaciones que aloja la aplicación o las aplicaciones que se están uniendo para la réplica de sesión.

Los ámbitos de célula de servidor y de aplicación son los ámbitos disponibles y sólo están disponibles si se trabaja con un gestor de despliegue. Si requiere un ámbito distinto, una manualmente las aplicaciones web.

**Recuerde:** Observe también que la opción de unión automática funciona únicamente si todos los nodos que ejecutan la aplicación contienen el archivo splicer.properties en la misma vía de acceso. Para entornos mixtos que contienen nodos Windows y UNIX, esta opción no es posible, así que debe unir manualmente la aplicación.

#### v **Puede unir la aplicación con el script addObjectGridFilter**

Utilice un script de línea de mandatos proporcionado junto con eXtreme Scale para unir una aplicación con declaraciones de filtro y configuración con el formato de parámetros de inicialización de contexto de servlet. Para un despliegue de WebSphere Application Server, este script se carga en <inicio\_was>/optionalLibraries/ObjectGrid/session/bin/ addObjectGridFilter.bat/sh. En un despliegue autónomo, este script está en WXS HOME/ObjectGrid/session/bin/addObjectGridFilter.sh/bat. El script **oddObjectGridFilter** utiliza dos parámetros:

- Aplicación: vía de acceso absoluta del archivo de archivado empresarial que se unirá
- Vía de acceso absoluta del archivo de propiedades de splicer que contiene diversas propiedades de configuración.
- El formato de uso de este script es el siguiente:

Windows

addObjectGridFilter.bat [*archivo\_ear*] [*archivo\_propiedades\_splicer*]

#### **UNIX**

addObjectGridFilter.sh [*archivo\_ear*] [*archivo\_propiedades\_splicer*]

### UNIX **Ejemplo utilizando eXtreme Scale instalado en WebSphere Application Server en UNIX:**

- a. cd *[inicio\\_wxs](#page-83-0)*/optionalLibraries/ObjectGrid/session/bin
- b. addObjectGridFilter.sh /tmp/mySessionTest.ear *[raíz\\_was](#page-83-0)*/ optionalLibraries/ObjectGrid/session/samples/splicer.properties

#### UNIX **Ejemplo utilizando eXtreme Scale instalado en un directorio autónomo en UNIX:**

- a. cd *[raíz\\_was](#page-83-0)*/session/bin
- b. addObjectGridFilter.sh /tmp/mySessionTest.ear *[raíz\\_was](#page-83-0)*/session/ samples/splicer.properties

El filtro de servlet que se une mantiene los valores predeterminados para los valores de configuración. Puede alterar temporalmente estos valores predeterminados con las opciones de configuración que especifique en el archivo de propiedades en el segundo argumento. Para obtener una lista de los parámetros que puede utilizar, consulte ["Parámetros de inicialización del](#page-406-0) [contexto del servlet" en la página 393.](#page-406-0)

Puede modificar y utilizar el archivo splicer.properties de ejemplo proporcionado con la instalación de eXtreme Scale. También puede utilizar el script **addObjectGridServlets**, que inserta el gestor de sesiones ampliando cada servlet. No obstante, el script recomendado es el script **addObjectGridFilter**.

v **Una manualmente la aplicación con el script de construcción Ant**

WebSphere eXtreme Scale se entrega con un archivo build.xml que se puede utilizar con Apache Ant, que está incluido en la carpeta *[raíz\\_was](#page-83-0)*/bin de una instalación de WebSphere Application Server. Puede modificar el archivo build.xml para cambiar las propiedades de configuración del gestor de sesiones. Las propiedades de configuración son idénticas a los nombres de propiedades del archivo splicer.properties. Puede modificar el archivo build.xml e invocar el proceso Ant ejecutando el mandato siguiente:

UNIX ant.sh, ws ant.sh

- Windows ant.bat, ws ant.bat

(UNIX) o (Windows).

v **Actualice manualmente el descriptor web**

Edite el archivo web.xml que se empaqueta con la aplicación web para incorporar la declaración de filtro, su correlación de servlets y los parámetros de inicialización de contexto de servlet. No utilice este método porque es propenso a errores.

Para obtener una lista de los parámetros que puede utilizar, consulte ["Parámetros de inicialización del contexto del servlet" en la página 393.](#page-406-0)

- 2. Despliegue la aplicación. Despliegue la aplicación con un conjunto de pasos normales para un servidor o un clúster. Después de desplegar la aplicación, puede iniciarla.
- 3. Acceda a la aplicación. Ahora puede acceder a la aplicación, que interactúa con el gestor de sesiones y WebSphere eXtreme Scale.

### **Qué hacer a continuación**

Puede cambiar la mayoría de los atributos de configuración para el gestor de sesiones cuando indica a la aplicación que utilice el gestor de sesiones. Estos atributos incluyen: réplica síncrona o asíncrona, tamaño de tabla de sesión en memoria, etc. Aparte de los atributos que pueden cambiarse durante la instrumentación de la aplicación, los otros únicos atributos de configuración que puede cambiar después del despliegue de la aplicación son los atributos relacionados con la topología de clúster de servidores de WebSphere eXtreme Scale y la forma en que sus clientes (gestores de sesiones) se conectan a los mismos.

**Comportamiento de escenario remoto:** si no se puede acceder a toda la cuadrícula de datos que aloja los datos de sesión de la aplicación desde el cliente de contenedor web, en su lugar el cliente utiliza el contenedor web base en WebSphere Application Server para la gestión de sesiones. Es posible que no se pueda acceder a la cuadrícula de datos en los escenarios siguientes:

- v Problema de red entre el contenedor web y los servidores de contenedor remotos.
- v Los procesos del servidor de contenedor remoto se han detenido.

El número de referencias de sesión que se mantiene en la memoria, especificado por el parámetro **sessionTableSize**, se sigue manteniendo cuando las sesiones se almacenan en el contenedor web base. Las sesiones utilizadas menos recientemente se invalidan desde la memoria caché de sesión de contenedor web cuando se sobrepasa el valor **sessionTableSize**. Si la cuadrícula de datos remota pasa a estar

<span id="page-389-0"></span>disponible, las sesiones que se han invalidado desde la memoria caché de contenedor web pueden recopilar datos de la cuadrícula de datos remota y cargar los datos en una nueva sesión. Si toda la cuadrícula de datos remota no está disponible y la sesión se invalida desde la memoria caché de sesión, los datos de sesión de usuario se pierden. Debido a este problema, no concluya toda la cuadrícula de datos remota de producción cuando el sistema se ejecute con carga.

## **Empalmar automáticamente aplicaciones para la gestión de sesiones HTTP en WebSphere Application Server:** Java

Puede configurar la aplicación WebSphere Application Server para que persista sesiones de una cuadrícula de datos. Esta cuadrícula de datos puede estar en un servidor contenedor que se ejecute en WebSphere Application Server o puede estar en una cuadrícula de datos remota.

### **Antes de empezar**

Antes de cambiar la configuración en WebSphere Application Server, debe tener:

- v El nombre de la cuadrícula de datos de sesión que desea utilizar. Consulte ["Configuración del gestor de sesiones HTTP con WebSphere Application Server"](#page-385-0) [en la página 372](#page-385-0) para obtener información sobre cómo crear una cuadrícula de datos de sesión.
- v Si el servicio de catálogo que desea utilizar para gestionar las sesiones está fuera de la célula en la que está instalando la aplicación de sesión, debe crear un dominio de servicio de catálogo. Consulte ["Creación de dominios de servicio de](#page-317-0) [catálogo en WebSphere Application Server" en la página 304](#page-317-0) para obtener más información.
- Si configura el dominio de un servicio de catálogo, puede que tenga que habilitar la seguridad de cliente en el dominio de servicio de catálogo si los servidores de contenedor requieren autenticación. Estos valores informan al tiempo de ejecución sobre qué implementación CredentialGenerator se debe utilizar. Esta implementación genera una credencial que se pasará a la cuadrícula de datos remota. Consulte ["Configuración de la seguridad de cliente en un](#page-661-0) [dominio de servicio de catálogo" en la página 648](#page-661-0) para obtener más información sobre cómo configurar estos valores.
- v Seguridad global habilitada en la consola administrativa de WebSphere Application Server si desea soportar uno de los escenarios siguientes:
	- Los servidores de catálogo dentro de su dominio de servicio de catálogo tienen la capa de sockets seguros (SSL) habilitada.
	- Desea utilizar SSL para un dominio de servicio de catálogo con SSL soportado.

Puede requerir que se utilice SSL para un servidor de catálogo definiendo el atributo **transportType** a SSL-Required en [Archivo de propiedades de servidor](http://pic.dhe.ibm.com/infocenter/wxsinfo/v8r6/topic/com.ibm.websphere.extremescale.doc/rxscontprops.html) . Para obtener más información sobre cómo configurar la seguridad global, consulte [Valores de seguridad globales.](http://www14.software.ibm.com/webapp/wsbroker/redirect?version=compass&product=was-nd-mp&topic=usec_secureadminappinfra)

v Si utiliza la Versión 7.1.0.3 o posterior, puede persistir las sesiones que utilizan reescritura de URL o cookies como un mecanismo de seguimiento de sesiones a la cuadrícula de datos. Para releases anteriores a la Versión 7.1.0.3, no puede persistir las sesiones que utilizan reescritura de URL como mecanismo de seguimiento de sesiones. Para habilitar la persistencia de sesiones que utilizan reescritura de URL, establezca la propiedad **useURLEncoding** en true en el archivo splicer.properties después de unir automáticamente la aplicación.

v Cuando se unen automáticamente aplicaciones para la gestión de sesiones HTTP en WebSphere Application Server, todos los servidores de aplicaciones que alojan la aplicación web tienen la propiedad personalizada de contenedor web **HttpSessionIdReuse** establecida en true. Esta propiedad permite que las sesiones que han migrado de un servidor de aplicaciones a otro tras un error o que se han invalidado desde la memoria caché de sesión en memoria en un escenario remoto conserven el ID de sesión entre solicitudes. Si no desea este comportamiento, establezca la propiedad personalizada de contenedor web en false en todos los servidores de aplicaciones aplicables antes de configurar la gestión de sesiones para las aplicaciones. Para obtener más información sobre esta propiedad personalizada, consulte ["Resolución de problemas de la](#page-696-0) [integración de la memoria caché" en la página 683.](#page-696-0)

#### **Procedimiento**

- v **Para configurar la gestión de sesiones al instalar la aplicación, complete los pasos siguientes:**
	- 1. En la consola de administración de WebSphere Application Server, pulse **Aplicaciones** > **Aplicación nueva** > **Nueva aplicación empresarial**. Elija la vía de acceso **Detallada** para crear la aplicación y complete los pasos iniciales del asistente.
	- 2. En el paso **Valores de gestión de sesiones de eXtreme Scale** del asistente, configure la cuadrícula de datos que desea utilizar. Elija **Cuadrícula de datos de eXtreme Scale remota** o **Cuadrícula de datos de eXtreme Scale incorporada**.
		- Para la opción **Cuadrícula de datos remota de eXtreme Scale**, elija el dominio de servicio de catálogo que gestiona la cuadrícula de datos de sesión y elija una cuadrícula de datos en la lista de cuadrículas de datos de sesión activas.
		- Para la opción **Cuadrícula de datos incorporada de eXtreme Scale**, elija la configuración ObjectGrid predeterminada o especifique la ubicación específica de los archivos de configuración de ObjectGrid.
	- 3. Complete los pasos del asistente para finalizar la instalación de la aplicación.

También puede instalar la aplicación con un script wsadmin. En el siguiente ejemplo, el parámetro **-SessionManagement** crea la misma configuración que la realizada en la consola de administración:

### **Para la configuración de la cuadrícula de datos de eXtreme Scale remota:**

```
AdminApp.install('C:/A.ear', '[ -nopreCompileJSPs -distributeApp
-nouseMetaDataFromBinary -nodeployejb -appname A -edition 8.0
-createMBeansForResources -noreloadEnabled -nodeployws -validateinstall
off -noprocessEmbeddedConfig -filepermission .*\.dll=755#.*\.so=755#.*\.a=755#.*\.sl=755
-buildVersion Unknown -noallowDispatchRemoteInclude -noallowServiceRemoteInclude
-asyncRequestDispatchType DISABLED -nouseAutoLink -SessionManagement [[true
XSRemoteSessionManagement cs0:!:grid0]]
-MapWebModToVH [[MicroWebApp microwebapp.war,WEB-INF/web.xml default_host] [MicroSipApp
microsipapp.war,WEB-INF/web.xml default_host] [MicroDG1App microdg1app.war,WEB-INF/web.xml
default host] [MicroDG2App microdg2app.war,WEB-INF/web.xml default host] [MicroSip2App
microsip2app.war,WEB-INF/web.xml default_host]]]')
```
#### **Para el escenario incorporado de eXtreme Scale con la configuración predeterminada:**

AdminApp.install('C:/A.ear', '[ -nopreCompileJSPs -distributeApp -nouseMetaDataFromBinary -nodeployejb -appname A -edition 8.0 -createMBeansForResources -noreloadEnabled -nodeployws -validateinstall off -noprocessEmbeddedConfig -filepermission .\*\.dll=755#.\*\.so=755#.\*\.a=755#.\*\.sl=755 -buildVersion Unknown -noallowDispatchRemoteInclude -noallowServiceRemoteInclude -asyncRequestDispatchType DISABLED -nouseAutoLink **-SessionManagement [[true**

**XSRemoteSessionManagement :!: :!:default]]** -MapWebModToVH [[MicroWebApp microwebapp.war, WEB-INF/web.xml default\_host] [MicroSipApp microsipapp.war,WEB-INF/web.xml default\_host] [MicroDG1App microdg1app.war,WEB-INF/web.xml default\_host] [MicroDG2App microdg2app.war,WEB-INF/web.xml default\_host] [MicroSip2App microsip2app.war,WEB-INF/web.xml default\_host]]]')

#### **Para el escenario incorporado de eXtreme Scale con una configuración personalizada:**

```
AdminApp.install('C:/A.ear', '[ -nopreCompileJSPs -distributeApp
-nouseMetaDataFromBinary -nodeployejb -appname A -edition 8.0
-createMBeansForResources -noreloadEnabled -nodeployws -validateinstall
off -noprocessEmbeddedConfig -filepermission .*\.dll=755#.*\.so=755#.*\.a=755#.*\.sl=755
-buildVersion Unknown -noallowDispatchRemoteInclude -noallowServiceRemoteInclude
-asyncRequestDispatchType DISABLED -nouseAutoLink -SessionManagement [[true
XSRemoteSessionManagement :!: :!:custom:!:c:\XS\objectgrid.xml:!:c:\XS\objectgriddeployment.xml]]
-MapWebModToVH [[MicroWebApp microwebapp.war,WEB-INF/web.xml default_host] [MicroSipApp
microsipapp.war,WEB-INF/web.xml default_host] [MicroDG1App microdg1app.war,WEB-INF/web.xml
default_host] [MicroDG2App microdg2app.war,WEB-INF/web.xml default_host] [MicroSip2App
microsip2app.war,WEB-INF/web.xml default_host]]]')
```
- v **Para configurar la gestión de sesiones en una aplicación existente de la consola administrativa de WebSphere Application Server:**
	- 1. En la consola de administración de WebSphere Application Server, pulse **Aplicaciones** > **Tipos de aplicación** > **Aplicaciones empresariales de WebSphere** > *nombre\_aplicación* > **Propiedades de módulo web** > **Gestión de sesiones** > **Valores de gestión de sesiones de eXtreme Scale**.
	- 2. Actualice los campos para habilitar la persistencia de sesión en una cuadrícula de datos.

También puede actualizar la aplicación con un script wsadmin. En el siguiente ejemplo, el parámetro **-SessionManagement** crea la misma configuración que la realizada en la consola de administración:

## **Para la configuración de cuadrícula de datos remota de eXtreme Scale:**

AdminApp.edit('DefaultApplication','[-SessionManagement[[true XSRemoteSessionManagement cs0:!:grid0]]]')

Los caracteres :!: que se pasan se utilizan como delimitadores. Los valores que se pasan son:

*nombre\_servicio\_catálogo*:!:*nombre\_cuadrícula*

#### **Para el escenario incorporado de eXtreme Scale con la configuración predeterminada:**

AdminApp.edit('DefaultApplication','[-SessionManagement[[true XSEmbeddedSessionManagement :!:!:!:default]]]')

Los caracteres :!: que se pasan se utilizan como delimitadores. Los valores que se pasan son:

*nombre\_servicio\_catálogo*:!:*nombre\_cuadrícula*:!:default:!: *vía\_acceso\_absoluta\_a\_archivo\_Xml\_cuadrícula\_objeto*:!:*vía\_acceso\_absoluta\_a\_archivo\_Xml\_despliegue*

#### **Para el escenario incorporado de eXtreme Scale con una configuración personalizada:**

AdminApp.edit('DefaultApplication','[-SessionManagement[[true XSEmbeddedSessionManagement :!:!:!:custom:!:c:\XS\objectgrid.xml:!:c:\XS\objectgriddeployment.xml]]]')

#### Los caracteres :!: que se pasan se utilizan como delimitadores. Los valores que se pasan son:

*nombre\_servicio\_catálogo*:!:*nombre\_cuadrícula*:!:custom:!: *vía\_acceso\_absoluta\_a\_archivo\_Xml\_cuadrícula\_objeto*:!:*vía\_acceso\_absoluta\_a\_archivo\_Xml\_despliegue* Al guardar los cambios, la aplicación utiliza la cuadrícula de datos configurada para la persistencia de sesión en el dispositivo.

- v **Para configurar la gestión de sesiones en un servidor existente:**
	- 1. En la consola de administración de WebSphere Application Server, pulse **Servidores** > **Tipos de servidor** > **servidores de aplicación de WebSphere** > *nombre\_servidor* > **Gestión de sesiones** > **Valores de gestión de sesiones de eXtreme Scale**.
	- 2. Actualice los campos para habilitar la persistencia de sesión.

También puede configurar la gestión de sesiones en un servidor existente con los siguientes mandatos de la herramienta wsadmin:

#### **Para la configuración de la cuadrícula de datos de eXtreme Scale remota:**

AdminTask.configureServerSessionManagement('[-nodeName IBM-C77EE220EB6Node01 -serverName server1 -enableSessionManagement true **-sessionManagementType XSRemoteSessionManagement -XSRemoteSessionManagement [-catalogService cs0 -csGridName grid0]]**')

#### **Para la configuración incorporada de eXtreme Scale:**

– La configuración predeterminada, si utiliza los archivos XML predeterminados:

AdminTask.configureServerSessionManagement('[-nodeName IBM-C77EE220EB6Node01 -serverName server1 -enableSessionManagement true **-sessionManagementType XSEmbeddedSessionManagement -XSEmbeddedSessionManagement [-embeddedGridType default -objectGridXML -objectGridDeploymentXML ]**]')

– La configuración personalizada, si utiliza los archivos XML personalizados:

AdminTask.configureServerSessionManagement('[-nodeName IBM-C77EE220EB6Node01 -serverName server1 -enableSessionManagement true **-sessionManagementType XSEmbeddedSessionManagement -XSEmbeddedSessionManagement**

```
[-embeddedGridType custom -objectGridXML c:\XS\objectgrid.xml -objectGridDeploymentXML
c:\XS\objectgriddeployment.xml]]')
```
Cuando se guardan los cambios, el servidor utiliza ahora la cuadrícula de datos configurada para la persistencia de sesión con las aplicaciones que se ejecutan en el servidor.

Si desea editar otros aspectos de la configuración de sesión HTTP, puede editar el archivo splicer.properties. Puede obtener la ubicación de vía de acceso del archivo splicer.properties localizando la propiedad personalizada **sessionFilterProps**. Si ha configurado la persistencia de sesiones en el nivel de

servidor, el nombre de la propiedad personalizada es: com.ibm.websphere.xs.sessionFilterProps. Si ha configurado la persistencia de sesión en el nivel de aplicación, el nombre de la propiedad personalizada es: *<nombre\_aplicación>*,com.ibm.websphere.xs.sessionFilterProps. Estas propiedades personalizadas pueden estar en una de las siguientes ubicaciones:

- En un entorno WebSphere Application Server Network Deployment: el archivo splicer.properties se encuentra en la vía de acceso del perfil de gestor de despliegue.
- En un entorno WebSphere Application Server autónomo: una propiedad personalizada en el servidor de aplicaciones

Puede abrir el archivo indicado, hacer cambios y sincronizar los nodos de modo que el archivo de propiedades actualizado se propague a los otros nodos de la configuración. Todos los nodos del servidor de aplicaciones requieren que el archivo splicer.properties esté en la vía de acceso especificada para persistir las sesiones adecuadamente.

**Atención:** Si desea habilitar la persistencia para sesiones que utilizan la reescritura de URL, establezca la propiedad **useURLEncoding** en true en el archivo splicer.properties.

Para obtener más información sobre las propiedades del archivo splicer.properties, consulte "Archivo [splicer.properties](#page-409-0)" en la página 396.

#### **Resultados**

Ha configurado el gestor de sesiones HTTP para que las sesiones persistan en una cuadrícula de datos. Las entradas se eliminan de la cuadrícula de datos cuando las sesiones caducan. Consulte los [Valores de gestión de sesión](http://publib.boulder.ibm.com/infocenter/wasinfo/v7r0/index.jsp?topic=/com.ibm.websphere.base.doc/info/aes/ae/uprs_rsession_manager.html) para obtener más información sobre cómo actualizar el valor de tiempo de espera de sesión en la consola administrativa de WebSphere Application Server.

#### *Valores de gestión de sesiones de eXtreme Scale:*

Puede configurar las aplicaciones de WebSphere Application Server para utilizar WebSphere eXtreme Scale o un WebSphere DataPower XC10 Appliance para persistencia de sesión.

Puede editar estos valores en el asistente de instalación empresarial o en las páginas de detalle de la aplicación o del servidor:

- v Versión 7.0: **Aplicaciones** > **Nueva aplicación** > **Nueva aplicación empresarial** y elija la vía de acceso detallada para crear la aplicación.
- v Versión 7.0: **Aplicaciones** > **Tipos de aplicación** > **Aplicaciones empresariales WebSphere** > *nombre\_aplicación* > **Propiedades de módulo web** > **Gestión de sesiones** > **Valores de gestión de sesiones**
- v Versión 7.0: **Servidores** > **Tipos de servidores** > **Servidores de aplicaciones WebSphere** > *nombre\_servidor* > **Valores de contenedor** > **Valores de gestión de sesiones**

#### *Habilite la gestión de sesiones:*

Habilita la gestión de sesiones para utilizar cuadrículas de datos incorporadas o remotas de WebSphere eXtreme Scale o un WebSphere DataPower XC10 Appliance para persistencia de sesiones.

#### *Gestionar persistencia de sesión por:*

Especifica cómo se gestiona la persistencia de sesión. Puede elegir una de las opciones siguientes:

- WebSphere DataPower XC10 Appliance
- v Cuadrícula de datos remota de eXtreme Scale
- v Cuadrícula de datos incorporada de eXtreme Scale

Los demás valores que configure dependerán del mecanismo de persistencia de sesión que elija.

#### *Valores específicos de WebSphere DataPower XC10 Appliance:*

Los valores siguientes son específicos de la configuración de WebSphere DataPower XC10 Appliance para la persistencia de sesión.

*IP o nombre de host de WebSphere DataPower XC10 Appliance:*

Especifica la IP o el nombre de host del dispositivo que se utilizará para la persistencia de sesión.

#### *Credenciales administrativas de IBM WebSphere DataPower XC10 Appliance:*

Especifica el **Nombre de usuario** y la **Contraseña** que utiliza para iniciar la sesión en la interfaz de usuario de DataPower XC10 Appliance. Pulse **Probar conexión...** para probar la conexión al dispositivo.

#### *Preferencia de persistencia de sesión:*

Especifica la cuadrícula de datos en la que persisten las sesiones. Puede elegir una de las opciones siguientes:

- v **Persistir sesiones en una nueva cuadrícula de datos en IBM WebSphere DataPower XC10 Appliance**. A continuación, puede especificar un **Nombre de cuadrícula de datos**.
- v **Persistir sesiones en una cuadrícula de datos existente en el IBM WebSphere DataPower XC10 Appliance**. A continuación, puede especificar un **Nombre de cuadrícula de datos existente** o ir hasta uno.

#### *Configuración de cuadrícula de datos remota de eXtreme Scale:*

Los valores siguientes son específicos de la configuración de la cuadrícula remota de eXtreme Scale para la persistencia de sesión.

*Dominio de servicio de catálogo que gestiona la cuadrícula de datos de sesión remota:*

Especifica el dominio de servicio de catálogo que desea utilizar para gestionar las sesiones.

Si no se visualiza ningún dominio de servicio de catálogo, o si desea crear un nuevo dominio de servicio de catálogo, pulse **Administración del sistema** > **WebSphere eXtreme Scale** > **Dominios de servicio de catálogo**.

#### *Cuadrícula de datos remota en la que almacenar información de sesión:*

Especifica el nombre de la cuadrícula de datos del dominio de servicio de catálogo en el que desea almacenar la información de sesión. La lista de cuadrículas remotas activas se llena al seleccionar un servicio de catálogo. La cuadrícula de datos remota ya debe existir en la configuración de eXtreme Scale.

#### *Configuración de cuadrícula de datos incorporada de eXtreme Scale:*

Los valores siguientes son específicos de la definición de una configuración incorporada de eXtreme Scale. En el escenario de eXtreme Scale incorporado, los procesos de eXtreme Scale los alojan los procesos de WebSphere Application Server.

*Configuración de cuadrícula de datos incorporada de Xtreme Scale:*

- v **Utilice la configuración predeterminada de ObjectGrid**
- v **Especifique los archivos de configuración de ObjectGrid personalizados**

### **Vía de acceso completa del archivo objectgrid.xml que se debe copiar en la configuración**

Especifica la vía de acceso completa del archivo objectgrid.xml para la configuración que desea utilizar.

## **Vía de acceso completa del archivo objectgriddeployment.xml que se debe copiar en la configuración**

Especifica la vía de acceso completa del archivo objectgriddeployment.xml para la configuración que desea utilizar.

# **Uso de WebSphere eXtreme Scale para la gestión de sesiones SIP**

Puede utilizar WebSphere eXtreme Scale como un mecanismo de réplica SIP (Session Initiation Protocol) como alternativa fiable para el servicio de duplicación de datos (DRS) para la réplica de sesiones SIP.

## **Configuración de la gestión de sesiones SIP**

Para utilizar WebSphere eXtreme Scale como el mecanismo de réplica SIP, establezca la propiedad personalizada com.ibm.sip.ha.replicator.type. En la consola de administración, seleccione **Servidores de aplicaciones** > *mi\_servidor\_aplicaciones* > **Contenedor SIP** > **Propiedades personalizadas** para cada servidor para añadir la propiedad personalizada. Escriba com.ibm.sip.ha.replicator.type como nombre (Name) y OBJECTGRID como valor (Value).

Utilice las propiedades siguientes para personalizar el comportamiento del objeto ObjectGrid que se usa para almacenar sesiones SIP. En la consola de administración, pulse **Servidores de aplicaciones** > *mi\_servidor\_aplicaciones* > **Contenedor SIP** > **Propiedades personalizadas** para cada servidor para añadir la propiedad personalizada. Escriba el **Nombre** y el **Valor**. Cada servidor debe tener el mismo conjunto de propiedades para funcionar correctamente.

| Propiedad                      | Valor                                                                                               | Valor<br>predeterminado |
|--------------------------------|----------------------------------------------------------------------------------------------------|-------------------------|
| com.ibm.sip.ha.replicator.type | 0BJECTGRID: utilizar ObjectGrid como un almacén de<br>sesiones SIP                                  |                         |
| min.synchronous.replicas       | Número mínimo de réplicas síncronas                                                                 |                         |
| max.synchronous.replicas       | Número máximo de réplicas síncronas                                                                 |                         |
| max.asynchronous.replicas      | Número máximo de réplicas asíncronas                                                                |                         |
| auto.replace.lost.shards       | Si desea más información, consulte "Configuración de<br>despliegues distribuidos" en la página 284. | true                    |
| development.mode               | true - permite que las réplicas estén activas en el<br>$\bullet$<br>mismo nodo que los primarios    | false                   |
|                                | false - las réplicas deben estar en nodos distintos<br>que los primarios                            |                         |

*Tabla 28. Propiedades personalizadas para la gestión de sesiones SIP con ObjectGrid*

# **Configuración del gestor de sesiones HTTP con WebSphere Portal**

**Java** 

**Java** 

Puede hacer persistir sesiones HTTP de WebSphere Portal insertándolas en una cuadrícula de datos.
# **Antes de empezar**

El entorno de WebSphere eXtreme Scale y WebSphere Portal debe cumplir los siguientes requisitos:

- v La forma de instalar WebSphere eXtreme Scale dependerá del escenario de despliegue. Puede ejecutar los servidores de contenedores, que alojan las cuadrículas de datos, sea dentro o fuera de la célula de WebSphere Application Server:
	- Si ejecuta servidores de contenedores en la célula de WebSphere Application Server **(escenario incorporado)**: Instale tanto el cliente como el servidor de WebSphere eXtreme Scale en los nodos de WebSphere Application Server y WebSphere Portal.
	- Si ejecuta servidores de contenedores fuera de la célula de WebSphere Application Server**(escenario remoto)**: Instale WebSphere eXtreme Scale Client en los nodos de WebSphere Application Server y WebSphere Portal.

Para obtener más información, consulte el apartado ["Instalación de WebSphere](#page-237-0) [eXtreme Scale o WebSphere eXtreme Scale Client con WebSphere Application](#page-237-0) [Server" en la página 224.](#page-237-0)

- WebSphere Portal Versión 7 o posterior.
- v Se deben configurar portlets personalizados dentro de WebSphere Portal. Los portlets administrativos que se suministran con WebSphere Portal actualmente no se pueden integrar en cuadrículas de datos.

# **Acerca de esta tarea**

La introducción de WebSphere eXtreme Scale en un entorno de WebSphere Portal puede ser beneficioso en los siguientes escenarios:

**Importante:** Aunque en los siguientes escenarios se presentan ventajas, el resultado de introducir WebSphere eXtreme Scale en el entorno también puede ser un aumento de uso del procesador a nivel de WebSphere Portal.

v **Cuando se requiere persistencia de sesión.**

Por ejemplo, si los datos de sesión de los portlets personalizados deben permanecer disponibles durante un fallo de WebSphere Portal Server, puede hacer persistir las sesiones HTTP en la cuadrícula de datos de WebSphere eXtreme Scale. Los datos se replican en muchos servidores, lo que aumenta la disponibilidad de los datos.

v **En una topología de diversos centros de datos.**

Si su topología distribuye diversos centros de datos en distintas ubicaciones físicas, puede hacer persistir las sesiones HTTP de WebSphere Portal en la Cuadrícula de datos de WebSphere eXtreme Scale. Las sesiones se replican en las cuadrículas de datos de los distintos centros de datos. Si un centro de datos falla, las sesiones se pasan a otro centro de datos que tenga una copia de los datos de la cuadrícula de datos.

# v **Para reducir los requisitos de memoria en el nivel de WebSphere Portal Server.**

Al descargar los datos de sesión a un nivel remoto de servidores de contenedores, un subconjunto de las sesiones están en los servidores de WebSphere Portal. Esta descarga de datos reduce los requisitos de memoria en el nivel del WebSphere Portal Server.

# **Procedimiento**

1. Una la aplicación wps WebSphere Portal y los portlets personalizados para permitir el almacenamiento de las sesiones en la cuadrícula de datos.

Puede unir la aplicación configurando la gestión de sesiones HTTP al desplegar la aplicación, o puede utilizar propiedades personalizadas para empalmar automáticamente sus aplicaciones. Consulte el apartado ["Configuración del](#page-385-0) [gestor de sesiones HTTP con WebSphere Application Server" en la página 372](#page-385-0) para obtener más información sobre cómo empalmar la aplicación.

2. Si utiliza el escenario remoto, en el que los servidores de contenedores están fuera de WebSphere Application Server, inicie explícitamente los contenedores remotos de eXtreme Scale para los escenarios de persistencia remota de sesión HTTP. Inicie los contenedores con los archivos de configuración XS/ObjectGrid/session/samples/objectGridStandAlone.xml y objectGridDeploymentStandAlone.xml. Por ejemplo, puede utilizar el mandato

siguiente: UNIX Linux

startOgServer.sh xsContainer1 -catalogServiceEndPoints <*host*>:<*puerto*> -objectgridFile XS/ObjectGrid/session/samples/objectGridStandAlone.xml -deploymentPolicyFile XS/ObjectGrid/session/samples/objectGridDeploymentStandAlone.xml

# $8.6 +$

startXsServer.sh xsContainer1 -catalogServiceEndPoints <*host*>:<*puerto*> -objectgridFile XS/ObjectGrid/session/samples/objectGridStandAlone.xml -deploymentPolicyFile XS/ObjectGrid/session/samples/objectGridDeploymentStandAlone.xml

Para obtener más información sobre cómo iniciar servidores de contenedor, consulte el apartado ["Inicio de servidores de contenedor que utilizan el](#page-509-0) [transporte ORB" en la página 496](#page-509-0) o ["Inicio de servidores de contenedor que](#page-495-0) [utilizan el transporte IBM eXtremeIO \(XIO\)" en la página 482.](#page-495-0) Si utiliza un escenario incluido, consulte ["Configuración de servidores de contenedor en](#page-342-0) [WebSphere Application Server" en la página 329](#page-342-0) para obtener más información sobre cómo configurar e iniciar servidores de contenedores.

3. Reinicie los servidores de WebSphere Portal. Consulte [WebSphere Portal](http://www-10.lotus.com/ldd/portalwiki.nsf/dx/Starting_and_stopping_servers_deployment_managers_and_node_agents_wp7) [versión 7: Inicio y detención de servidores, gestores de despliegue y agentes de](http://www-10.lotus.com/ldd/portalwiki.nsf/dx/Starting_and_stopping_servers_deployment_managers_and_node_agents_wp7) [nodo](http://www-10.lotus.com/ldd/portalwiki.nsf/dx/Starting_and_stopping_servers_deployment_managers_and_node_agents_wp7) para obtener más información.

# **Resultados**

Puede acceder a WebSphere Portal Server y los datos de sesión HTTP de los portlets personalizados configurados persisten en la cuadrícula de datos.

Si no se puede acceder desde el cliente de contenedor web a toda la cuadrícula de datos que aloja los datos de sesión de la aplicación, el cliente utiliza en su lugar el contenedor web base de WebSphere Application Server para la gestión de sesiones. Es posible que no se pueda acceder a la cuadrícula de datos en los escenarios siguientes:

- v Problema de red entre el contenedor web y los servidores de contenedor remotos.
- v Los procesos del servidor de contenedor remoto se han detenido.

El número de referencias de sesión que se mantiene en la memoria, especificado por el parámetro **sessionTableSize**, se sigue manteniendo cuando las sesiones se almacenan en el contenedor web base. Las sesiones utilizadas menos recientemente se invalidan desde la memoria caché de sesión de contenedor web cuando se sobrepasa el valor **sessionTableSize**. Si la cuadrícula de datos remota pasa a estar disponible, las sesiones que se han invalidado desde la memoria caché de contenedor web pueden recopilar datos de la cuadrícula de datos remota y cargar

los datos en una nueva sesión. Si no está disponible toda la cuadrícula de datos remota y la sesión se invalida desde la memoria caché de sesión, los datos de sesión del usuario se perderán. Debido a este problema, no debe concluir toda la cuadrícula de datos remota de producción cuando el sistema se ejecute con carga.

# **Configuración del gestor de sesiones HTTP para distintos servidores de aplicaciones**

WebSphere eXtreme Scale se empaqueta con una implementación de gestión de sesiones que altera temporalmente el gestor de sesiones predeterminado para un contenedor web. Esta implementación proporciona opciones de réplica de sesiones, alta disponibilidad, mejor escalabilidad y configuración. Puede habilitar el inicio del contenedor de ObjectGrid incorporado genérico y del gestor de réplica de sesiones de WebSphere eXtreme Scale.

# **Acerca de esta tarea**

Puede utilizar el gestor de sesiones HTTP con otros servidores de aplicaciones en los que no se ejecuta WebSphere Application Server, como WebSphere Application Server Community Edition. Para configurar otros servidores de aplicaciones para que utilicen la cuadrícula de datos, debe unir la aplicación e incorporar los archivos de archivado Java (JAR) de WebSphere eXtreme Scale en la aplicación.

# **Procedimiento**

- 1. Una la aplicación de modo que pueda utilizar el gestor de sesiones. Para utilizar el gestor de sesiones, debe añadir las declaraciones de filtro apropiadas a los descriptores de despliegue web para la aplicación. Además, los parámetros de configuración del gestor de sesiones se pasan al gestor de sesiones en el formato de parámetros de inicialización de contexto de servlet en los descriptores de despliegue. Existen tres formas en las que puede introducir esta información en la aplicación:
	- v Script **addObjectGridFilter**:

Utilice un script de línea de mandatos proporcionado junto con eXtreme Scale para unir una aplicación con declaraciones de filtro y configuración con el formato de parámetros de inicialización de contexto de servlet. El script *[inicio\\_wxs](#page-83-0)*/session/bin/addObjectGridFilter.sh|bat toma dos parámetros: la vía de acceso absoluta al archivo archivador de empresa (EAR) o al archivo archivador web (WAR) que desea unir y la vía de acceso absoluta al archivo de propiedades splicer que contiene varias propiedades de configuración. El formato de uso de este script es el siguiente:

#### **Windows**

addObjectGridFilter.bat <*archivo\_ear\_o\_war*> <*archivo\_propiedades\_splicer*>

#### **UNIX**

addObjectGridFilter.sh <*archivo\_ear\_o\_war*> <*archivo\_propiedades\_splicer*>

**UNIX Ejemplo de utilización de eXtreme Scale instalado en un directorio** autónomo en UNIX:

- a. cd *[inicio\\_wxs](#page-83-0)*/session/bin
- b. addObjectGridFilter.sh /tmp/mySessionTest.ear *[inicio\\_wxs](#page-83-0)*/session/ samples/splicer.properties

El filtro de servlet que se une mantiene los valores predeterminados para los valores de configuración. Puede alterar temporalmente estos valores predeterminados con las opciones de configuración que especifique en el

archivo de propiedades en el segundo argumento. Para obtener una lista de los parámetros que puede utilizar, consulte ["Parámetros de inicialización del](#page-406-0) [contexto del servlet" en la página 393.](#page-406-0)

Puede modificar y utilizar el archivo splicer.properties de ejemplo proporcionado con la instalación de eXtreme Scale. También puede utilizar el script **addObjectGridServlets**, que inserta el gestor de sesiones ampliando cada servlet. No obstante, el script recomendado es el script **addObjectGridFilter**.

v Script de construcción Ant:

WebSphere eXtreme Scale se entrega con un archivo build.xml que se puede utilizar con Apache Ant, que está incluido en la carpeta *[raíz\\_was](#page-83-0)*/bin de una instalación de WebSphere Application Server. Puede modificar el archivo build.xml para cambiar las propiedades de configuración del gestor de sesiones. Las propiedades de configuración son idénticas a los nombres de propiedades del archivo splicer.properties. Después de modificar el archivo build.xml, se invoca el proceso Ant ejecutando ant.sh, ws\_ant.sh (UNIX) o ant.bat, ws\_ant.bat (Windows).

Actualizar manualmente el descriptor web:

Edite el archivo web.xml que se empaqueta con la aplicación web para incorporar la declaración de filtro, su correlación de servlets y los parámetros de inicialización de contexto de servlet. No utilice este método porque es propenso a errores.

Para obtener una lista de los parámetros que puede utilizar, consulte ["Parámetros de inicialización del contexto del servlet" en la página 393.](#page-406-0)

- 2. Incorpore los archivos JAR del gestor de réplica de sesión de WebSphere eXtreme Scale en la aplicación. Puede incorporar los archivos en el directorio WEB-INF/lib del módulo de aplicación o en la vía de acceso de clases del servidor de aplicaciones. Los archivos JAR varían según el tipo de contenedores que utilice:
	- v Servidores de contenedor remotos: ogclient.jar y sessionobjectgrid.jar
	- Servidores de contenedor incorporados: objectgrid.jar y sessionobjectgrid.jar
- 3. Opcional: Si utiliza servidores de contenedor remotos, inicie los servidores de contenedor. Consulte el apartado ["Inicio de un servicio de catálogo autónomo](#page-507-0) [que utiliza el transporte ORB" en la página 494o](#page-507-0) ["Inicio de un servicio de](#page-493-0) [catálogo autónomo que utiliza el transporte de IBM eXtremeIO \(XIO\)" en la](#page-493-0) [página 480](#page-493-0) para obtener más detalles.
- 4. Despliegue la aplicación. Despliegue la aplicación con un conjunto de pasos normales para un servidor o un clúster. Después de desplegar la aplicación, puede iniciarla.
- 5. Acceda a la aplicación. Ahora puede acceder a la aplicación, que interactúa con el gestor de sesiones y WebSphere eXtreme Scale.

# **Qué hacer a continuación**

Puede cambiar la mayoría de los atributos de configuración para el gestor de sesiones cuando indica a la aplicación que utilice el gestor de sesiones. Estos atributos incluyen variaciones en el tipo de réplica (síncrona o asíncrona), el tamaño de la tabla de sesión en memoria, etc. Aparte de los atributos que pueden cambiarse durante la instrumentación de la aplicación, los otros únicos atributos de configuración que puede cambiar después del despliegue de la aplicación son los

atributos relacionados con la topología de clúster de servidores de WebSphere eXtreme Scale y la forma en que sus clientes (gestores de sesiones) se conectan a los mismos.

Comportamiento del escenario remoto: Si no se puede acceder a la cuadrícula de datos entera que aloja los datos de sesión de aplicación desde el cliente de contenedor web, en su lugar el cliente utiliza el contenedor web base del servidor de aplicaciones para la gestión de sesiones. Es posible que no se pueda acceder a la cuadrícula de datos en los escenarios siguientes:

- v Problema de red entre el contenedor web y los servidores de contenedor remotos.
- v Los procesos del servidor de contenedor remoto se han detenido.

El número de referencias de sesión que se mantiene en la memoria, especificado por el parámetro **sessionTableSize**, se sigue manteniendo cuando las sesiones se almacenan en el contenedor web base. Las sesiones utilizadas menos recientemente se invalidan desde la memoria caché de sesión de contenedor web cuando se sobrepasa el valor **sessionTableSize**. Si la cuadrícula de datos remota pasa a estar disponible, las sesiones que se han invalidado desde la memoria caché de contenedor web pueden recopilar datos de la cuadrícula de datos remota y cargar los datos en una nueva sesión. Si toda la cuadrícula de datos remota no está disponible y la sesión se invalida desde la memoria caché de sesión, los datos de sesión de usuario se pierden. Debido a este problema, no concluya toda la cuadrícula de datos remota de producción cuando el sistema se ejecute con carga.

# **Archivos XML para la configuración del gestor de sesiones HTTP**

Cuando inicia un servidor de contenedor que almacena datos de sesión HTTP, puede utilizar los archivos XML predeterminados o puede especificar archivos XML personalizados. Estos archivos crean nombres de ObjectGrid específicos, número de réplicas, etc.

# **Ubicación de los archivos de ejemplo**

Estos archivos XML se empaquetan en *[raíz\\_intal\\_wxs](#page-83-0)*/ObjectGrid/session/samples para una instalación autónoma o *[raíz\\_was](#page-83-0)*/optionalLibraries/ObjectGrid/session/ samples para WebSphere eXtreme Scale instalado en una célula de WebSphere Application Server.

# **Paquete XML incorporado**

Si está configurando un escenario incorporado, el servidor de contenedor se inicia en el nivel de contenedor web. Utilice el archivo objectGrid.xml y el archivo objectGridDeployment.xml, que se proporcionan de forma predeterminada. Puede actualizar estos archivos para personalizar el comportamiento del gestor de sesiones HTTP.

<?xml version="1.0" encoding="UTF-8"?> <objectGridConfig xmlns:xsi="http://www.w3.org/2001/XMLSchema-instance" xsi:schemaLocation="http://ibm.com/ws/objectgrid/config ../objectGrid.xsd" xmlns="http://ibm.com/ws/objectgrid/config"> <objectGrids> <objectGrid name="session" txTimeout="30"> <bean id="ObjectGridEventListener" className="com.ibm.ws.xs.sessionmanager.SessionHandleManager"/> <backingMap name="objectgridSessionMetadata" pluginCollectionRef="objectgridSessionMetadata" readOnly="false" lockStrategy="PESSIMISTIC" ttlEvictorType="LAST\_ACCESS\_TIME" timeToLive="3600" copyMode="NO\_COPY"/> <backingMap name="objectgridSessionAttribute.\*" template="true" readOnly="false" lockStrategy="PESSIMISTIC" ttlEvictorType="NONE" copyMode="NO\_COPY"/> <backingMap name="objectgridSessionTTL.\*" template="true" readOnly="false" lockStrategy="PESSIMISTIC" ttlEvictorType="LAST\_ACCESS\_TIME" timeToLive="3600" copyMode="NO\_COPY"/> </objectGrid> </objectGrids> <backingMapPluginCollections> <backingMapPluginCollection id="objectgridSessionMetadata"> <bean id="MapEventListener" className="com.ibm.ws.xs.sessionmanager.MetadataMapListener"/> </backingMapPluginCollection> </backingMapPluginCollections> </objectGridConfig> *Figura 39. Archivo objectGrid.xml*

#### **Valores que puede cambiar:**

#### **Atributo de nombre ObjectGrid**

El valor debe coincidir con los valores siguientes en otros archivos de configuración:

- v La propiedad **objectGridName** del archivo splicer.properties que se utiliza para unir la aplicación web.
- v El atributo **objectgridName** del archivo objectGridDeployment.xml.

Si tiene varias aplicaciones y desea que los datos de sesión se almacenen en cuadrículas de datos diferentes, esas aplicaciones deben tener valores de atributo de nombre de ObjectGrid diferentes.

#### **Atributo txTimeout de ObjectGrid**

Este valor determina durante cuántos segundos puede estar abierta una transacción antes de que el servidor de contenedor desencadene un tiempo de espera excedido para la transacción. El valor predeterminado es 30 segundos y se puede modificar en función del entorno. Si la persistencia de sesiones HTTP se configura con el parámetro de inicialización de contexto de servlet de **replicationInterval** establecido en un valor mayor que cero, las transacciones se procesarán por lotes en una hebra. Si la propiedad **replicationInterval** se establece en 0, una transacción normalmente empieza cuando una aplicación web recupera un objeto HttpSession válido. La transacción se confirma al final de la solicitud de aplicación web. Si el entorno tiene solicitudes que tardan más de 30 segundos, establezca este valor como corresponda.

#### **Valores que no puede cambiar:**

#### **ObjectGridEventListener**

La línea ObjectGridEventListener no se puede cambiar y se utiliza internamente.

#### **objectgridSessionMetadata**

La línea objectgridSessionMetadata hace referencia a la correlación donde se almacenan los metadatos de sesión HTTP. Hay una entrada para cada sesión HTTP almacenada en la cuadrícula de datos de esta correlación.

#### **objectgridSessionTTL.\***

Este valor no se puede cambiar y es para uso futuro.

#### **objectgridSessionAttribute.\***

El texto objectgridSessionAttribute.\* define una correlación dinámica. Este valor se utiliza para crear la correlación en la que se almacenan los atributos de sesión HTTP cuando el parámetro **fragmentedSession** se

establece en true en el archivo splicer.properties. Esta correlación dinámica se denomina objectgridSessionAttribute. Se crea otra correlación basándose en esta plantilla denominada objectgridSessionAttributeEvicted, que almacena sesiones que han excedido el tiempo de espera pero que el contenedor web no ha invalidado.

Se define una política de tiempo de vida (TTL) para la definición de la correlación objectgridSessionMetadata. La otra correlación, objectgridSessionAttribute depende de esta correlación y no requiere un parámetro TTL. Para cada sesión HTTP activa, se crea una entrada en la correlación objectgridSessionMetadata y una entrada en la correlación objectgridSessionAttribute por cada atributo de sesión. Si no existe una sesión en memoria debido a un fallo del servidor de aplicaciones o a que se ha eliminado una sesión de la memoria en el servidor de aplicaciones, la cuadrícula deberá iniciar la invalidación de la sesión utilizando la política de desalojo de TTL. En el momento del desalojo, los atributos se eliminan de la correlación objectgridSessionAttribute y se insertan en una correlación creada dinámicamente denominada correlación objectgridSessionAttributeEvicted. Los datos se almacenan en esta correlación

hasta que un servidor de aplicaciones pueda eliminar la sesión e invalidar la sesión completa. Por lo tanto, el parámetro TTL sólo es necesario en la definición de correlación objectgridSessionMetadata.

**Nota:** objectgridSessionTTL no se utiliza en el release actual de WebSphere eXtreme Scale.

La línea **MapEventListener** es interna y no puede modificarse.

```
<?xml version="1.0" encoding="UTF-8"?>
<deploymentPolicy xmlns:xsi="http://www.w3.org/2001/XMLSchema-instance"
xsi:schemaLocation="http://ibm.com/ws/objectgrid/deploymentPolicy ../deploymentPolicy.xsd"
 xmlns="http://ibm.com/ws/objectgrid/deploymentPolicy">
 <objectgridDeployment objectgridName="session">
  <mapSet name="sessionMapSet" numberOfPartitions="5" minSyncReplicas="0" maxSyncReplicas="0"
    maxAsyncReplicas="1" developmentMode="false" placementStrategy="PER_CONTAINER">
               <map ref="objectgridSessionMetadata"/>
              <map ref="objectgridSessionAttribute.*"/>
              <map ref="objectgridSessionTTL.*"/>
    </mapSet>
   </objectgridDeployment>
</deploymentPolicy>
```
*Figura 40. Archivo objectGridDeployment.xml*

# **Valores que puede cambiar:**

#### **Atributo de nombre ObjectGrid**

El valor debe coincidir con los valores siguientes en otros archivos de configuración:

- v La propiedad **objectGridName** del archivo splicer.properties que se utiliza para unir la aplicación web.
- v El atributo **name** de ObjectGrid del archivo objectGrid.xml.

Si tiene varias aplicaciones y desea que los datos de sesión se almacenen en cuadrículas de datos diferentes, esas aplicaciones deben tener valores de atributo de nombre de ObjectGrid diferentes.

#### **Atributos de elemento mapSet**

Puede cambiar todas las propiedades de mapSet excepto las del atributo placementStrategy.

**Name** Se puede actualizar con cualquier valor.

#### **numberOfPartitions**

Especifica el número de particiones primarias que se han iniciado en cada servidor en que se aloja la aplicación web. A medida que añade las particiones, los datos se extienden más en el caso de una migración tras error. El valor predeterminado es 5 particiones y es correcto para la mayoría de las aplicaciones.

#### **minSyncReplicas, maxSyncReplicas y maxAsyncReplicas**

Especifica el número y tipo de réplicas que almacenan los datos de sesión HTTP. El valor predeterminado es 1 réplica asíncrona, que es correcto para la mayoría de las aplicaciones. La réplica síncrona se produce durante la vía de acceso de solicitud, que puede aumentar los tiempos de respuesta de su aplicación web.

### **developmentMode**

Informa al servicio de ubicación de eXtreme Scale si los fragmentos réplica de una partición se pueden ubicar en el mismo nodo que su réplica primaria. Puede establecer el valor en true en un entorno de desarrollo, pero inhabilite esta función en un entorno de producción porque una anomalía en un nodo podría provocar la pérdida de los datos de sesión.

#### **placementStrategy**

No cambie el valor de este atributo.

El resto del archivo hace referencia a los mismos nombres de correlación que en el archivo objectGrid.xml. No se pueden cambiar estos nombres.

#### **Valores que no puede cambiar:**

v El atributo placementStrategy del elemento mapSet.

### **Paquete XML remoto**

Cuando esté utilizando la modalidad remota, donde los contenedores se ejecutan como procesos autónomos, deberá utilizar el archivo objectGridStandAlone.xml y el archivo objectGridDeploymentStandAlone.xml para iniciar los procesos. Puede actualizar estos archivos para modificar la configuración.

```
<?xml version="1.0" encoding="UTF-8"?>
<objectGridConfig xmlns:xsi="http://www.w3.org/2001/XMLSchema-instance"
xsi:schemaLocation="http://ibm.com/ws/objectgrid/config ../objectGrid.xsd"
 xmlns="http://ibm.com/ws/objectgrid/config">
 <objectGrids>
   <objectGrid name="session" txTimeout="30">
    <bean id="ObjectGridEventListener" className="com.ibm.ws.xs.sessionmanager.SessionHandleManager"/><br>hackingMap name="objectgridSessionMetadata" pluginCollectionRef="objectgridSessionMetadata"><br>"readOnly="false" lockStrategy
         copyMode="COPY_TO_BYTES"/>
                <backingMap name="objectgridSessionAttribute.*" template="true" readOnly="false" lockStrategy="PESSIMISTIC"
          ttlEvictorType="NONE" copyMode="COPY_TO_BYTES"/><br><backingMap name="objectgridSessionTTL.*" template="true" readOnly="false" lockStrategy="PESSIMISTIC"<br>ttlEvictorType="LAST ACCESS TIME" timeToLive="3600" copyMode="COPY TO B
  </objectGrid>
 </objectGrids>
     <backingMapPluginCollections>
          <backingMapPluginCollection id="objectgridSessionMetadata">
                <bean id="MapEventListener" className="com.ibm.ws.xs.sessionmanager.MetadataMapListener"/>
          </backingMapPluginCollection>
     </backingMapPluginCollections>
</objectGridConfig>
```
*Figura 41. Archivo objectGridStandAlone.xml*

#### **Valores que puede cambiar:**

### **Atributo de nombre ObjectGrid**

El valor debe coincidir con los valores siguientes en otros archivos de configuración:

- v La propiedad **objectGridName** del archivo splicer.properties que se utiliza para unir la aplicación web.
- v El atributo **objectgridName** del archivo objectGridStandAlone.xml.

Si tiene varias aplicaciones y desea que los datos de sesión se almacenen en cuadrículas de datos diferentes, esas aplicaciones deben tener valores de atributo de nombre de ObjectGrid diferentes.

### **Atributo txTimeout de ObjectGrid**

Este valor determina durante cuántos segundos puede estar abierta una transacción antes de que el servidor de contenedor desencadene un tiempo de espera excedido para la transacción. El valor predeterminado es 30 segundos y se puede modificar en función del entorno. Si la persistencia de sesiones HTTP se configura con el parámetro de inicialización de contexto de servlet de **replicationInterval** establecido en un valor mayor que cero, las transacciones se procesarán por lotes en una hebra. Si la propiedad **replicationInterval** se establece en 0, una transacción normalmente empieza cuando una aplicación web recupera un objeto HttpSession válido. La transacción se confirma al final de la solicitud de aplicación web. Si el entorno tiene solicitudes que tardan más de 30 segundos, establezca este valor como corresponda.

### **Valores que no puede cambiar:**

#### **ObjectGridEventListener**

La línea ObjectGridEventListener no se puede cambiar y se utiliza internamente.

### **objectgridSessionMetadata**

La línea objectgridSessionMetadata hace referencia a la correlación donde se almacenan los metadatos de sesión HTTP. Hay una entrada para cada sesión HTTP almacenada en la cuadrícula de datos de esta correlación.

### **objectgridSessionTTL.\***

Este valor no se puede cambiar y es para uso futuro.

## **objectgridSessionAttribute.\***

El texto objectgridSessionAttribute.\* define una correlación dinámica. Este valor se utiliza para crear la correlación en la que se almacenan los atributos de sesión HTTP cuando el parámetro **fragmentedSession** se establece en true en el archivo splicer.properties. Esta correlación dinámica se denomina objectgridSessionAttribute. Se crea otra correlación basándose en esta plantilla denominada objectgridSessionAttributeEvicted, que almacena sesiones que han excedido el tiempo de espera pero que el contenedor web no ha

invalidado. Se define una política de tiempo de vida (TTL) para la definición de la correlación objectgridSessionMetadata. La otra correlación, objectgridSessionAttribute depende de esta correlación y no requiere un parámetro TTL. Para cada sesión HTTP activa, se crea una entrada en la correlación objectgridSessionMetadata y

una entrada en la correlación objectgridSessionAttribute por cada atributo de sesión. Si no existe una sesión en memoria debido a un fallo del servidor de aplicaciones o a que se ha eliminado una sesión de la memoria en el servidor de aplicaciones, la cuadrícula deberá iniciar la invalidación de la sesión utilizando la política de desalojo de TTL. En el momento del desalojo, los atributos se eliminan de la correlación objectgridSessionAttribute y se insertan en una correlación creada dinámicamente denominada correlación objectgridSessionAttributeEvicted. Los datos se almacenan en esta correlación hasta que un servidor de aplicaciones pueda eliminar la sesión e invalidar la sesión completa. Por lo tanto, el parámetro TTL sólo es necesario en la definición de correlación objectgridSessionMetadata.

**Nota:** objectgridSessionTTL no se utiliza en el release actual de WebSphere eXtreme Scale.

La línea **MetadataMapListener** es interna y no se puede modificar.

```
<?xml version="1.0" encoding="UTF-8"?>
<deploymentPolicy xmlns:xsi="http://www.w3.org/2001/XMLSchema-instance"
xsi:schemaLocation="http://ibm.com/ws/objectgrid/deploymentPolicy ../deploymentPolicy.xsd"
xmlns="http://ibm.com/ws/objectgrid/deploymentPolicy">
 <objectgridDeployment objectgridName="session">
  <mapSet name="sessionMapSet" numberOfPartitions="47" minSyncReplicas="0" maxSyncReplicas="0"
  maxAsyncReplicas="1" developmentMode="false" placementStrategy="FIXED_PARTITIONS">
           <map ref="objectgridSessionMetadata"/>
           <map ref="objectgridSessionAttribute.*"/>
            <map ref="objectgridSessionTTL.*"/>
     </mapSet>
    </objectgridDeployment>
</deploymentPolicy>
```
*Figura 42. Archivo objectGridDeploymentStandAlone.xml*

### **Valores que puede cambiar:**

### **Atributo objectgridName**

El valor debe coincidir con los valores siguientes en otros archivos de configuración:

- v La propiedad **objectGridName** del archivo splicer.properties que se utiliza para unir la aplicación web.
- v El atributo **name** de ObjectGrid del archivo objectGrid.xml.

Si tiene varias aplicaciones y desea que los datos de sesión se almacenen en cuadrículas de datos diferentes, esas aplicaciones deben tener valores de atributo de nombre de ObjectGrid diferentes.

#### **Atributos de elemento mapSet**

Puede cambiar todas las propiedades mapSet.

**Name** Se puede actualizar con cualquier valor.

#### **numberOfPartitions**

Cuando se utiliza la estrategia de colocación FIXED\_PARTITIONS predeterminada, esta especifica el número total de particiones que serán distribuidas entre todos los contenedores de cuadrícula en ejecución. El valor predeterminado es 47 particiones, un valor adecuado para la mayoría de aplicaciones. Si se utiliza una estrategia de colocación PER\_CONTAINER, este especificará el número de particiones primarias que se han iniciado en cada contenedor de cuadrícula. A medida que añade las particiones, los datos se extienden más en el caso de una migración tras error. El valor recomendado es 5 por estrategia PER\_CONTAINER.

## <span id="page-406-0"></span>**minSyncReplicas, maxSyncReplicas y maxAsyncReplicas**

Especifica el número de particiones primarias que se han iniciado en cada servidor en que se aloja la aplicación web. A medida que añade las particiones, los datos se extienden más en el caso de una migración tras error. El valor predeterminado es 5 particiones y es correcto para la mayoría de las aplicaciones.

### **developmentMode**

Informa al servicio de ubicación de eXtreme Scale si los fragmentos réplica de una partición se pueden ubicar en el mismo nodo que su réplica primaria. Puede establecer el valor en true en un entorno de desarrollo, pero inhabilite esta función en un entorno de producción porque una anomalía en un nodo podría provocar la pérdida de los datos de sesión.

### **placementStrategy**

Puede cambiar este atributo a uno de los siguientes valores:

- v FIXED\_PARTITIONS Este es el valor predeterminado y es el enfoque preferido para utilizar una topología de sesión HTTP remota. Es obligatorio si está utilizando la réplica multimaestro
- v PER\_CONTAINER Esta sigue siendo una configuración soportada en una topología remota.

# **Parámetros de inicialización del contexto del servlet**

La siguiente lista de parámetros de inicialización de contexto de servlet se puede especificar en el archivo de propiedades de splicer como corresponda en el método de unión elegido.

# **Parámetros**

### **objectGridType**

Un valor de serie de REMOTE o EMBEDDED. El valor predeterminado es REMOTE.

Si se establece en REMOTE, los datos de sesión se almacenan fuera del servidor en el que se ejecuta la aplicación web.

Si se establece en EMBEDDED, un contenedor de eXtreme Scale incorporado se inicia en el proceso de servidor de aplicaciones en el que se ejecuta la aplicación web.

### **objectGridName**

Un valor tipo serie que define el nombre de la instancia de ObjectGrid que se utiliza para una aplicación web concreta. El valor predeterminado es session.

Esta propiedad debe reflejar el objectGridName en los archivos XML de ObjectGrid y XML de despliegue utilizados para iniciar los servidores de contenedor de eXtreme Scale.

### **catalogHostPort**

Se puede contactar con el servidor de catálogo para obtener una instancia de ObjectGrid en el cliente. El valor debe tener el formato

host:puerto<,host:puerto>. El host es el host de escucha en el que se ejecuta el servidor de catálogo. El puerto es el puerto de escucha para ese proceso de servidor de catálogo. Esta lista puede ser arbitrariamente larga y sólo se utiliza para la rutina de carga. Se utiliza la primera dirección viable. Es opcional en WebSphere Application Server si se ha configurado la propiedad **catalog.services.cluster**.

### **replicationInterval**

Valor entero (en segundos) que define el tiempo entre la grabación de las sesiones actualizadas en ObjectGrid. El valor predeterminado es 10 segundos. Los valores posibles están entre 0 y 60. 0 significa que las sesiones actualizadas se graban en el ObjectGrid al final de la llamada al método de servicio para cada solicitud. Un valor **replicationInterval** más alto mejora el rendimiento porque se graban menos actualizaciones en la cuadrícula de datos. No obstante, un valor más alto hace que la configuración sea menos tolerante a errores.

Este valor sólo se aplica cuando objectGridType se establece en REMOTE.

### **sessionIdOverrideClass**

El nombre de la clase que implementa la interfaz

com.ibm.websphere.xs.sessionmanager.SessionIDOverride . Esta clase se utiliza para alterar temporalmente el identificador de sesión exclusivo recuperado con el método HttpSession.getId() de modo que todas las aplicaciones tienen el mismo ID. El valor predeterminado es utilizar el ID de usuario derivado de HttpSession.getId().

### **sessionTableSize**

Valor entero que define el número de referencias de sesión conservadas en memoria. El valor predeterminado es 1000.

Este valor sólo pertenece a una topología REMOTE porque la topología EMBEDDED ya tiene los datos de sesión en el mismo nivel que el contenedor web.

Las sesiones se desalojan de la tabla en memoria basándose en la lógica utilizada menos recientemente (LRU). Cuando se desaloja una sesión de la tabla en memoria, se invalida del contenedor web. No obstante, los datos no se eliminan de la cuadrícula, por lo que las solicitudes subsiguientes de esa sesión todavía pueden recuperar los datos. Este valor debe ser mayor al valor de agrupación de hebras máximo de contenedor web, lo que reduce la contención en la memoria caché de sesión.

### **fragmentedSession**

Un valor de serie de true o false. El valor predeterminado es true. Utilice este valor para controlar si el producto almacena los datos de sesión como una entrada completa o almacena cada atributo por separado.

Establezca el parámetro fragmentedSession en true si la sesión de aplicación web tiene muchos atributos o atributos con tamaños grandes. Establezca fragmentedSession en false si una sesión tiene menos atributos, porque todos los atributos se almacenan en la misma clave en la cuadrícula de datos.

En la implementación anterior basada en filtro, se hacía referencia a esta propiedad como persistenceMechanism, con los valores posibles de ObjectGridStore (fragmentado) y ObjectGridAtomicSessionStore (sin fragmentar).

### **securityEnabled**

Un valor de serie de true o false. El valor predeterminado es false. Este valor habilita la seguridad del cliente eXtreme Scale. Debe coincidir con el valor **securityEnabled** en el archivo de propiedades de servidor eXtreme Scale. Si no coinciden los valores, se produce una excepción.

## **credentialGeneratorClass**

El nombre de la clase que implementa la interfaz com.ibm.websphere.objectgrid.security.plugins.CredentialGenerator. Esta clase se utiliza para obtener las credenciales de los clientes.

#### **credentialGeneratorProps**

Las propiedades de la clase de implementación CredentialGenerator. Las propiedades se establecen en el objeto con el método setProperties(String). El valor credentialGeneratorProps sólo se utiliza si el valor de la propiedad **credentialGeneratorClass** no es nulo.

### **objectGridXML**

La ubicación de archivo del archivo objectgrid.xml. El archivo XML incorporado empaquetado en la biblioteca de eXtreme Scale se carga automáticamente si objectGridType=EMBEDDED y no se especifica la propiedad **objectGridXML**.

### **objectGridDeploymentXML**

Especifica la ubicación del archivo XML de política de despliegue de objectGrid. El archivo XML incorporado empaquetado en la biblioteca de eXtreme Scale se carga automáticamente si objectGridType=EMBEDDED y no se especifica la propiedad **objectGridDeploymentXML**.

### **traceSpec**

Especifica la especificación de rastreo de IBM WebSphere como un valor tipo serie. Utilice este valor para los servidores de aplicaciones que no sean WebSphere Application Server.

### **traceFile**

Especifica la ubicación del archivo de rastreo como un valor tipo serie. Utilice este valor para los servidores de aplicaciones que no sean WebSphere Application Server.

### **cookieDomain**

Especifica si necesita que las sesiones sean accesibles entre hosts. Establezca el valor en el nombre del dominio común de los hosts.

### **reuseSessionID**

Establézcalo en true si el contenedor web subyacente vuelve a utilizar los ID de sesión entre solicitudes en hosts diferentes. El valor predeterminado es false. El valor de esta propiedad debe ser el mismo que el valor que tenga en el contenedor web. Si utiliza WebSphere Application Server y configura la persistencia de sesión HTTP de eXtreme Scale utilizando la consola administrativa o los scripts de herramienta **wsadmin**, la propiedad personalizada de contenedor web HttpSessionIdReuse=true se añade de forma predeterminada. **reuseSessionID** también se establece en true. Si no desea que se vuelvan a utilizar los ID de sesión, establezca la propiedad personalizada HttpSessionIdReuse=false en la propiedad personalizada de contenedor Web antes de configurar la persistencia de sesión de eXtreme Scale.

### **shareSessionsAcrossWebApps**

Especifica si se comparten sesiones entre las aplicaciones web, se especifica con un valor tipo serie o bien con true o false. El valor predeterminado es false. La especificación de servlet indica que las Sessiones HTTP no se pueden compartir entre aplicaciones web. Para permitir este uso compartido se proporciona una ampliación de la especificación de servlet.

### **useURLEncoding**

Establézcalo en true si desea habilitar la reescritura de URL. El valor

predeterminado es false, que indica que se utilizan cookies para almacenar datos de sesión. El valor de este parámetro debe ser el mismo que los valores de contenedor web para gestión de sesiones.

## **Archivo splicer.properties**

El archivo splicer.properties contiene todas las opciones de configuración para configurar un gestor de sesiones basado en filtro de servlets.

### **Propiedades de splicer de ejemplo**

Si elige utilizar cualquiera de las propiedades adicionales descritas en este archivo, asegúrese de eliminar el comentario de las líneas correspondientes a las propiedades que desea habilitar.

# Archivo de propiedades que contiene todas las opciones # de configuración con las que el gestor de secciones de ObjectGrid # basado en filtro de servlet se puede configurar para el uso. # # Este archivo de propiedades se puede crear para que contenga todos los # valores predeterminados que se deben asignar a estos valores de configuración # y se pueden alterar temporalmente valores individuales utilizando propiedades # de tarea ANT, si este archivo de propiedades se utiliza conjuntamente con la # tarea ANT filtersplicer. # Un valor de serie de "REMOTE" o "EMBEDDED". El valor predeterminado es REMOTE. # Si se establece en "REMOTE", los datos de la sesión se almacenarán fuera del # servidor en el que se ejecuta la aplicación web. Si se establece en # "EMBEDDED", se iniciará un contenedor incorporado de WebSphere eXtreme Scale # en el proceso del servidor de aplicaciones en el que se ejecuta la aplicación. objectGridType = REMOTE # Un valor de serie que define el nombre del ObjectGrid # que se debe utilizar para una determinada aplicación web. El nombre # es session. Esta propiedad debe reflejar el objectGridName en los # archivos xml de objectgrid y xml de despliegue para iniciar los # contenedores de eXtreme Scale. objectGridName = session # Se puede contactar con el servidor de catálogo para obtener una # instancia de ObjectGrid del lado del cliente. El valor debe tener el formato #"host:puerto<,host:puerto>", donde el host es el host de escucha # en el que se ejecuta el servidor de catálogo, y el puerto es el puerto de # escucha de ese proceso de servidor de catálogo. # Esta lista puede ser arbitrariamente larga y sólo se utiliza para la # rutina de carga. Se utilizará la primera dirección viable. Es opcional # si la propiedad catalog.services.cluster está configurada. # catalogHostPort = host:puerto<,host:puerto> # Valor entero (en segundos) que define el tiempo en segundos entre la # grabación de sesiones actualizadas en ObjectGrid. El valor predeterminado es 10. Esta propiedad # sólo se utiliza cuando objectGridType está establecido en REMOTE. Los valores posibles son # de 0 a 60. 0 significa que las sesiones actualizadas se graban en el ObjectGrid # al final de la llamada al método de ser replicationInterval = 10 # Valor entero que define el número de sesiones que se mantienen en # memoria. El valor predeterminado es 1000.Esta propiedad solo se utiliza # cuando objectGridType se establece en REMOTE. Cuando el número de sesiones # almacenadas en memoria en el contenedor web excede este valor, la sesión # a la que se ha accedido menos recientemente se invalida desde el contenedor # web. Si entra una solicitud # para esa sesión después de que ésta se haya invalidado, se creará una nueva sesión

```
# (con un nuevo ID de sesión si reuseSessionId=false),
# llena con los atributos de la sesión invalidada. Este valor
# se debe establecer siempre en un valor mayor que el tamaño máximo de la agrupación
# de hebras de contenedor web para evitar la contienda en esta memoria caché de sesión.
sessionTableSize = 1000
# Un valor de serie de "true" o "false", el valor predeterminado es "true".
# Sirve para controlar si almacenamos los datos de sesión como una entrada
# o almacenamos cada atributo individualmente.
# Se ha hecho referencia a esta propiedad como persistenceMechanism en la
# implementación anterior basada en filtro, con los valores posibles
# de ObjectGridStore (fragmentado) y ObjectGridAtomicSessionStore
# (no fragmentado).
fragmentedSession = true
# Un valor de serie de "true" o "false", el valor predeterminado es "false".
# Habilita la seguridad de cliente de eXtreme Scale. Este valor debe coincidir
# con el valor securityEnabled en el archivo de propiedades del servidor de
# eXtreme Scale. Si no coinciden los valores, se produce una excepción.
securityEnabled = false
# Especifica el soporte de autenticación de credenciales de cliente.
   Los valores posibles son:
# Nunca - El cliente no da soporte a la autenticación de credenciales.
   Soportado* - El cliente da soporte a la autenticación de credenciales solo si
                el servidor también le da soporte.
# Necesario - El cliente requiere la autenticación de credenciales.
# El valor predeterminado es Supported.
# credentialAuthentication =
# Especifica el recuento de reintentos de autenticación si la credencial
# ha caducado. Si el valor se establece en 0, no habrá ningún
# reintento de autenticación.
# authenticationRetryCount =
# Especifica el nombre de la clase que implementa la interfaz
# com.ibm.websphere.objectgrid.security.plugins.CredentialGenerator
#. Esta clase se utiliza para obtener credenciales para los clientes.
# credentialGeneratorClass =
# Especifica las propiedades de la clase de implementación CredentialGenerator.
# Las propiedades se establecen en el objeto con el método setProperties(String).
# El valor credentialGeneratorProps se utiliza sólo si el valor de la propiedad
# credentialGeneratorClass no es nulo.
# credentialGeneratorProps =
# La ubicación del archivo XML de objectgrid.
# El archivo XML incorporado empaquetado en la biblioteca de eXtreme Scale
# se cargará automáticamente si esta propiedad no se especifica y si
# objectGridType=EMBEDDED
# objectGridXML =
# La ubicación del archivo XML de política de despliegue de objectGrid.
# El archivo XML incorporado empaquetado en la biblioteca de eXtreme Scale
# se cargará automáticamente si esta propiedad no se especifica y si
# objectGridType=EMBEDDED
# objectGridDeploymentXML =
```
# Serie de especificación de rastreo de IBM WebSphere, útil para # todos los otros servidores de aplicaciones, además de WebSphere. # traceSpec = # Serie de ubicación de archivo de rastreo, útil para # todos los otros servidores de aplicaciones, además de WebSphere. # traceFile= # Esta propiedad debe establecerse si se requiere que se pueda acceder a las # sesiones entre hosts. El valor será el nombre del # dominio común entre los hosts. # cookieDomain= # Esta propiedad debe establecerse en la misma vía de acceso que ha configurado # para sus valores de cookie de servidor de aplicaciones. La vía de acceso predeterminada es  $#$  /. # cookiePath # Establecer en true si el contenedor web subyacente reutilizará # los ID de sesión entre solicitudes a distintos hosts. El valor predeterminado # es false. El valor debe ser el mismo que el establecido # en el contenedor web. # reuseSessionId= # Un valor de serie de "true" o "false", el valor predeterminado es # "false". Según la especificación de servlet, las sesiones HTTP no # se pueden compartir entre aplicaciones web. Se proporciona una # ampliación a la especificación de servlet para permitir este # uso compartido. # shareSessionsAcrossWebApps = false # Un valor de serie de "true" o "false", el valor predeterminado es "false". # Establézcalo en true si desea habilitar urlRewriting. El valor predeterminado # es false. El valor debe reflejar lo que se ha establecido en los # valores del contenedor web para la gestión de sesiones. # useURLEncoding = false # Establecer en false si desea inhabilitar los cookies como mecanismo de seguimiento # de la sesión. El valor predeterminado es "verdadero". El valor debe reflejar lo que # está establecido en los valores del contenedor web para gestión de sesiones. # useCookies = true # Un valor de serie "true" o "false", el valor predeterminado es "false". # Habilita el seguimiento de las estadísticas de sesiones HTTP de eXtreme Scale. # enableSessionStats = false # Altera temporalmente el ID de sesión recuperado de una aplicación. El valor predeterminado es utilizar el ID derivado del método HttpSession.getId(). Permite que las sesiones HTTP del cliente de eXtreme Scale alteren temporalm # Establecido en la implementación de la interfaz com.ibm.websphere.xs.sessionmanager.SessionIDOverride. Esta interfaz # determina el ID de HttpSession en base al objeto HttpServletRequest. # sessionIdOverrideClass = # Una serie de especificación de estadísticas HTTP del cliente de eXtreme Scale. # sessionStatsSpec = session.all = enabled # Establecido en true si el entorno contiene varias aplicaciones que

# utilizan nombres de cookies exclusivos. El valor predeterminado es false, lo cual asume que todas las aplicaciones # utilizan el mismo nombre de cookie.

# applicationQualifiedCookies=false

Java

# **Ejemplo: Alteración temporal del ID de sesión con la interfaz sessionIdOverrideClass**

Puede alterar temporalmente el ID de sesión recuperado de una aplicación. El valor predeterminado es utilizar el ID derivado del método HttpSession.getId().

## **Ejemplo de precarga basada en cliente**

El siguiente fragmento de código de ejemplo muestra .... public class CustomSessionID implements com.ibm.websphere.xs.sessionmanager.SessionIDOverride {

```
public void init(InitializationContext ctx) {
}
public void destroy() {
}
public String getID(SessionIDContext ctx) {
   HttpServletRequest req = ctx.getRequest();
    String sessionId = (String) req.getAttribute("AppID");
    if (sessionId != null) {
        // sessionId se almacena en la solicitud como el atributo "AppID" para este usuario
        return sessionId;
    }
    Cookie[] cookies = req.getCookies();
    if (cookies != null) {
        for (int i = 0; i < cookies.length; i +) {
            if (cookies[i].getName().equals("AppID")) {
 // si la solicitud no contiene aún el atributo AppID, el cookie "AppID" debe existir
                return cookies[i].getValue();
            }
        }
    }
   return null;
}
```
# **Configuración de instancias de memoria caché dinámica**

El servicio WebSphere Dynamic Cache Service da soporte a la creación de una instancia de memoria caché predeterminada (baseCache) así como de instancias de servlet y de memoria caché de objeto.

# **Acerca de esta tarea**

}

La instancia de memoria caché predeterminada (baseCache) era inicialmente la instancia de memoria caché dinámica soportado únicamente por WebSphere Application Server y es actualmente la instancia de memoria caché dinámica utilizada en WebSphere Commerce Suite. Las instancias de servlet y memoria caché adicionales fueron añadidas en releases posteriores de WebSphere Application Server y se configuran en una sección "instancia de memoria caché" independiente de la consola de administración de WebSphere.

# <span id="page-413-0"></span>**Configuración de la instancia de memoria caché dinámica predeterminada (baseCache)**

La instancia de memoria caché dinámica predeterminada, también conocida como baseCache, es el valor predeterminado de una instancia de memoria caché dinámica creada por el servicio de memoria caché dinámica de WebSphere Application Server. Esta instancia de memoria caché dinámica servlet es utilizada por productos como IBM WebSphere Commerce. A diferencia de otras instancias de memoria caché definidas con WebSphere Application Server, baseCache es específica para un único servidor o instancia de clúster. Utilice este procedimiento para configurar la instancia de baseCache en WebSphere Application Server para utilizarla con WebSphere eXtreme Scale como proveedor de memoria caché dinámica.

# **Antes de empezar**

**Java** 

- v Para utilizar el proveedor de memoria caché dinámica, WebSphere eXtreme Scale debe estar instalado encima de los despliegues del nodo de WebSphere Application Server, incluido el nodo del gestor de despliegue. Consulte ["Instalación de WebSphere eXtreme Scale o WebSphere eXtreme Scale Client con](#page-237-0) [WebSphere Application Server" en la página 224](#page-237-0) para obtener más información.
- v Debe configurarse el dominio de servicio de catálogo de WebSphere eXtreme Scale. Si desea más información, consulte ["Creación de dominios de servicio de](#page-317-0) [catálogo en WebSphere Application Server" en la página 304.](#page-317-0)
- v Debe iniciarse un entorno de cuadrícula de WebSphere eXtreme Scale, que consiste en uno o más servidores de catálogo y contenedor. Para obtener más información, consulte ["Configuración de una cuadrícula de datos de empresa en](#page-346-0) [un entorno autónomo para el almacenamiento en memoria caché dinámica" en](#page-346-0) [la página 333.](#page-346-0)
- Si los servidores de catálogo dentro de su dominio de servicio de catálogo tienen habilitada la capa de sockets seguros (SSL) o desea utilizar SSL para un dominio de servicio de catálogo con SSL soportado, la seguridad global deberá estar habilitada en la consola administrativa de WebSphere Application Server. SSL es necesario para un servidor de catálogo si se establece el atributo transportType en SSL-Required, en [Archivo de propiedades de servidor](http://pic.dhe.ibm.com/infocenter/wxsinfo/v8r6/topic/com.ibm.websphere.extremescale.doc/rxscontprops.html) . Para obtener más información sobre cómo configurar la seguridad global, consulte [Valores de](http://www14.software.ibm.com/webapp/wsbroker/redirect?version=compass&product=was-nd-mp&topic=usec_secureadminappinfra) [seguridad globales.](http://www14.software.ibm.com/webapp/wsbroker/redirect?version=compass&product=was-nd-mp&topic=usec_secureadminappinfra)

# **Acerca de esta tarea**

Los pasos en este procedimiento son para la versión 8.0 de la consola administrativa de WebSphere Application Server. Esta información puede variar ligeramente dependiendo de la versión de WebSphere Application Server que esté utilizando.

# **Nota:**

- v WebSphere eXtreme Scale versión 8.6 no está soportado en versiones de WebSphere Application Server anteriores a la versión 7.0.
- v El siguiente procedimiento es específico a la topología de memoria caché dinámica de WebSphere eXtreme Scale. El resto de topologías, incluida las incorporadas, incorporada-particionada y local, están en desuso en WebSphere eXtreme Scale versión 8.6.

# <span id="page-414-0"></span>**Procedimiento**

- 1. Inicie la consola administrativa de WebSphere Application Server.
- 2. En el menú superior, pulse **Servidores > Tipo de servidor > WebSphere Application Servers**.
- 3. En el área de **Servidores de aplicaciones** , seleccione **su nombre de servidor**.
- 4. En el panel **Configuración**, pulse **Servicios de contenedor** y seleccione **Servicio de memoria caché dinámica**.
- 5. En la lista desplegable **Proveedor de memoria caché**, seleccione WebSphere eXtreme Scale.

**Nota:** Si no ve WebSphere eXtreme Scale como proveedor de memoria caché dinámica, el perfil de WebSphere Application Server no habrá sido aumentado para WebSphere eXtreme Scale. Para obtener más información, consulte ["Creación y aumento de perfiles para WebSphere eXtreme Scale" en la página](#page-254-0) [241.](#page-254-0)

- 6. Si desea cambiar el tamaño de la memoria caché, especifíquelo en el recuadro **Tamaño de memoria caché**. El valor del tamaño de memoria caché especifica el número máximo de entradas permitidas en cada partición dentro de una cuadrícula de WebSphere eXtreme Scale para esta instancia de memoria caché dinámica. El valor predeterminado es 2000 entradas en cada partición. Consulte .... para determine si este valor necesita cambiarse.
- 7. Seleccione **Habilitar réplica de memoria caché**. Habilitar este recuadro de selección quiere decir que los datos en la memoria caché se almacenan remotamente en la cuadrícula y no localmente. Este recuadro debe seleccionarse al utilizar WebSphere eXtreme Scale como proveedor de memoria caché.
- 8. Pulse **Aplicar** o **Aceptar** y guarde la configuración.
- 9. En el menú superior, pulse **Servidores > Tipo de servidor > WebSphere Application Servers**.
- 10. En el área de **Servidores de aplicaciones** , seleccione **su nombre de servidor**.
- 11. En el panel **Configuración**, pulse **Configuración de contenedor web** y seleccione **Contenedor web**.
- 12. Seleccione el recuadro **Habilitar almacenamiento en memoria caché de servlet**.
- 13. Pulse **Aplicar** o **Aceptar** y guarde la configuración.

# **Configuración de instancias de memoria caché dinámica de objeto o servlet**

WebSphere Application Server permite configurar varias de memoria caché dinámica de objeto o servlet además de la instancia predeterminada. Utilice este procedimiento para configurar un objeto adicional o instancias de memoria caché de servlet.

# **Antes de empezar**

**Java** 

v Para utilizar el proveedor de memoria caché dinámica, WebSphere eXtreme Scale debe estar instalado encima de los despliegues del nodo de WebSphere Application Server, incluido el nodo del gestor de despliegue. Consulte ["Instalación de WebSphere eXtreme Scale o WebSphere eXtreme Scale Client con](#page-237-0) [WebSphere Application Server" en la página 224](#page-237-0) para obtener más información.

- v Debe configurarse el dominio de servicio de catálogo de WebSphere eXtreme Scale. Consulte....
- v Debe iniciarse un entorno de cuadrícula de WebSphere eXtreme Scale, que consiste en uno o más servidores de catálogo y contenedor. Para obtener más información, consulte ....
- v Si los servidores de catálogo dentro de su dominio de servicio de catálogo tienen habilitada la capa de sockets seguros (SSL) o desea utilizar SSL para un dominio de servicio de catálogo con SSL soportado, la seguridad global deberá estar habilitada en la consola administrativa de WebSphere Application Server. SSL es necesario para un servidor de catálogo si se establece el atributo transportType en SSL-Required, en [Archivo de propiedades de servidor](http://pic.dhe.ibm.com/infocenter/wxsinfo/v8r6/topic/com.ibm.websphere.extremescale.doc/rxscontprops.html) . Para obtener más información sobre cómo configurar la seguridad global, consulte [Valores de](http://www14.software.ibm.com/webapp/wsbroker/redirect?version=compass&product=was-nd-mp&topic=usec_secureadminappinfra) [seguridad globales.](http://www14.software.ibm.com/webapp/wsbroker/redirect?version=compass&product=was-nd-mp&topic=usec_secureadminappinfra)

## **Acerca de esta tarea**

Existen dos tipos de instancias de memoria caché que puede crear con este procedimiento, instancias de memoria caché de objeto e memoria caché de servlet. Una instancia de memoria caché es una ubicación, además de la memoria caché dinámica compartida por omisión, donde las aplicaciones J2EE, Java 2 Platform Enterprise Edition, pueden almacenar, distribuir y compartir objetos. Después de configurar instancias de memoria caché de objeto, puede utilizar las interfaces DistributedMap o DistributedObjectCache en el paquete com.ibm.websphere.cache para acceder programáticamente a las instancias de la memoria caché dinámica. Consulte [Interfaces de programación de aplicaciones \(API\) adicionales](http://www14.software.ibm.com/webapp/wsbroker/redirect?version=phil&product=was-nd-dist&topic=welc_ref_adm_javadoc) para obtener más información sobre las interfaces de DistributedMap o DistributedObjectCache. Las instancias de memoria caché de servlets son ubicaciones, además de la memoria caché dinámica por omisión, donde la memoria caché dinámica puede almacenar, distribuir y compartir la salida y los efectos colaterales de un servlet invocado. Al configurar un instancia de antememoria de servlets, las aplicaciones tienen una mayor flexibilidad y pueden ajustar mejor los recursos de antememoria. El nombre JNDI (Java Naming and Directory Interface) especificado para la instancia de memoria caché en la consola administrativa se correlaciona con el elemento de instancia de memoria caché en el archivo de configuración de cachespec.xml. Cualquier elemento <cache-entry> especificado dentro de un elemento <cache-instance> se crean en esa instancia de memoria caché específica. Cualquier elemento <cache-entry> especificado fuera de un elemento <cache-instance> se almacena en la instancia de memoria caché dinámica por omisión. Consulte [Instancias de memoria caché](http://www14.software.ibm.com/webapp/wsbroker/redirect?version=phil&product=was-nd-dist&topic=cdyn_cacheinstances) para obtener más información sobre las instancias de memoria caché de objeto y servlet.

Los pasos en este procedimiento son para la versión 8.0 de la consola administrativa de WebSphere Application Server. Esta información puede variar ligeramente dependiendo de la versión de WebSphere Application Server que esté utilizando.

### **Nota:**

- v WebSphere eXtreme Scale versión 8.6 no está soportado en versiones de WebSphere Application Server anteriores a la versión 7.0.
- v El siguiente procedimiento es específico a la topología de memoria caché dinámica de WebSphere eXtreme Scale. El resto de topologías, incluida las incorporadas, incorporada-particionada y local, están en desuso en WebSphere eXtreme Scale versión 8.6.

# **Procedimiento**

- v Para configurar una memoria caché de objeto o servlet con la consola administrativa de WebSphere Application Server, utilice los siguientes pasos:
	- 1. Inicie la consola administrativa de WebSphere Application Server.
	- 2. En el menú superior, pulse **Recursos > Instancia de memoria caché > Instancias de memoria caché de objetos**.
	- 3. En el área **Instancias de memoria caché**, seleccione el tipo de instancia de memoria caché que desea crear. Esto puede ser una instancia de memoria caché de objeto o una instancia de memoria caché de servlet.
	- 4. Especifique el ámbito de la instancia de memoria caché. Especifique un ámbito de célula para que la instancia de antememoria esté disponible para todos los servidores que están en la célula. El ámbito de nodo hace que la instancia de memoria caché esté disponible para todos los servidores en un nodo. El ámbito de servidores sólo pone a disposición del servidor seleccionado la instancia de antememoria. Si es necesario, puede combinar los ámbitos.
	- 5. Pulse **Aplicar** y guarde el ámbito.
	- 6. Pulse **Nuevo** y defina una instancia de memoria caché de objeto.
	- 7. En la lista desplegable **Proveedor de memoria caché**, seleccione WebSphere eXtreme Scale.

**Nota:** Si no ve WebSphere eXtreme Scale como proveedor de memoria caché dinámica, el perfil de WebSphere Application Server no habrá sido aumentado para WebSphere eXtreme Scale. Para obtener más información, consulte ["Creación y aumento de perfiles para WebSphere eXtreme Scale"](#page-254-0) [en la página 241.](#page-254-0)

- 8. Especifique un nombre JNDI para la instancia de memoria caché dinámica. Para memorias caché de objetos, se utilizará este nombre cuando se busque la memoria caché. Para memorias caché de servlet, este es el atributo name que se especifica en el elemento <cache-instance> en el archivo cachespec.xml.
- 9. Especifique un nombre JNDI para el objeto de memoria caché dinámica.
- 10. Si desea cambiar el tamaño de la memoria caché, especifíquelo en el recuadro **Tamaño de memoria caché**. El valor del tamaño de memoria caché especifica el número máximo de entradas permitidas en cada partición dentro de una cuadrícula de WebSphere eXtreme Scale para esta instancia de memoria caché dinámica. El valor predeterminado es 2000 entradas en cada partición. Consulte .... para determine si este valor necesita cambiarse.
- 11. Seleccione **Habilitar réplica de memoria caché**. Habilitar este recuadro de selección quiere decir que los datos en la memoria caché se almacenan remotamente en la cuadrícula y no localmente. Este recuadro debe seleccionarse al utilizar WebSphere eXtreme Scale como proveedor de memoria caché.
- 12. Pulse **Aplicar** o **Aceptar** y guarde la configuración.
- 13. Pulse **Nuevo** para definir propiedades personalizadas para la instancia de memoria caché.
- 14. En el recuadro **Nombre**, especifique com.ibm.websphere.xs.dynacache.topology
- 15. En el recuadro **Valor**, especifique remote.
- 16. Seleccione java.lang.String en el recuadro desplegable **Tipo**.
- 17. Pulse **Aplicar** o **Aceptar** y guarde la configuración.
- 18. Reinicie el Gestor de despliegue y todos los procesos del servidor de aplicaciones.
- v Para configurar una memoria caché de objeto o servlet utilizando el archivo cacheinstances.properties, utilice los siguientes pasos:
	- 1. Cree un archivo cacheinstances.properties. Consulte ["Archivo de](#page-418-0) [propiedades de instancias de memoria caché" en la página 405](#page-418-0) para los contenidos requeridos.
	- 2. Coloque el archivo cacheinstances.properties en la vía de acceso de clase del servidor de aplicaciones o de la aplicación. Por ejemplo, puede utilizar el archivo WAR de la aplicación (archivador de aplicaciones Web) en el directorio WEB-INF\classes o cree un directorio raíz servidor\classes y coloque el archivo en él.

# **Personalización de propiedades personalizadas de una instancia de memoria caché dinámica**

WebSphere Application Server permite establecer las propiedades personalizadas en una instancia de memoria caché dinámica.

# **Antes de empezar**

**Java** 

Debe haber configurado anteriormente una instancia de memoria caché predeterminada o una instancia de memoria caché de objeto servlet adicional. Consulte ["Configuración de la instancia de memoria caché dinámica](#page-413-0) [predeterminada \(baseCache\)" en la página 400](#page-413-0) o ["Configuración de instancias de](#page-414-0) [memoria caché dinámica de objeto o servlet" en la página 401.](#page-414-0)

# **Acerca de esta tarea**

Puede establecer propiedades personalizadas específicas de una instancia de memoria caché dinámica de una de las siguientes maneras:

- v Utilice la consola administrativa de WebSphere Application Server con el APAR PM71992 si desea establecer propiedades personalizadas específicas de una instancia de memoria caché dinámica. Si no tiene este arreglo, póngase en contacto con el soporte de WebSphere Application Server en la página de [http://www.ibm.com/software/webservers/appserv/was/support.](http://www.ibm.com/software/webservers/appserv/was/support)
- v Si ha creado un archivo cacheinstances.properties, puede establecer propiedades personalizadas dentro de dicho archivo. Este método no se puede utilizar para establecer propiedades personalizadas para una instancia de memoria caché dinámica por omisión (baseCache).
- Utilice la consola administrativa de WebSphere Application Server para cambiar los valores de las propiedades personalizadas de la máquina virtual Java (JVM).

**Nota:** Cualquier conjunto de propiedades de la JVM puede afectar a todas las instancias de memoria caché utilizadas dentro de una JVM en particular.

**Nota:** El ámbito de las propiedades de JVM puede abarcar a todas las instancias de memoria caché dentro de una JVM de WebSphere Application Server. Por lo tanto, es preferible utilizar las propiedades personalizadas específicas de la memoria caché en la consola administrativa de WebSphere Application Server (con el APAR PM71992 para una instancia de memoria caché predeterminada) o utilizar un archivo cacheinstances.properties en la mayoría de las circunstancias.

# <span id="page-418-0"></span>**Procedimiento**

- v Para establecer una propiedad personalizada en una instancia de memoria caché en la consola administrativa de WebSphere Application Server, utilice los siguientes pasos:
	- 1. Inicie la consola administrativa de WebSphere Application Server.

**Nota:** Estos pasos no pueden utilizarse para una instancia predeterminada (baseCache) hasta que se haya aplicado WebSphere Application Server APAR PM71992. Este arreglo está disponible en las versiones de WebSphere Application Server 7.0.0.27, 8.0.0.6 y 8.5.0.2, y superiores. Si no tiene este arreglo, póngase en contacto con el soporte de WebSphere Application Server en la página de [http://www.ibm.com/software/webservers/appserv/was/](http://www.ibm.com/software/webservers/appserv/was/support) [support.](http://www.ibm.com/software/webservers/appserv/was/support)

- 2. Navegue a la instancia de memoria caché deseada que ha configurado.
- 3. Desde el panel de la instancia de memoria caché, pulse **Propiedades adicionales> Propiedades personalizadas**.
- 4. Seleccione **Nuevo** y especifique el nombre de la propiedad personalizada y su valor.
- 5. Pulse **Aplicar** o **Aceptar** y guarde la configuración.
- 6. Reinicie el Gestor de despliegue y todos los procesos del servidor de aplicaciones.
- v Para establecer una propiedad personalizada para una instancia de memoria caché utilizando el archivo cacheinstances.properties, utilice los siguientes pasos:

**Nota:** Estos pasos no pueden utilizarse para una instancia predeterminada (baseCache).

- 1. Añada la propiedad personalizada a un archivo cacheinstances.properties. Si necesita crear el archivo, consulte el apartado "Archivo de propiedades de instancias de memoria caché" para obtener qué contenidos requiere.
- 2. Coloque el archivo cacheinstances.properties en la vía de acceso de clase del servidor de aplicaciones o de la aplicación. Por ejemplo, puede utilizar el archivo WAR de la aplicación (archivador de aplicaciones Web) en el directorio WEB-INF\classes o cree un directorio raíz\_servidor\classes y coloque el archivo en él.
- v Utilice la consola administrativa de WebSphere Application Server para cambiar los valores de las propiedades personalizadas de la máquina virtual Java (JVM). Consulte [Propiedades personalizadas de la máquina virtual Java](http://www14.software.ibm.com/webapp/wsbroker/redirect?version=phil&product=was-nd-mp&topic=xrun_jvm) para obtener más información.

# **Archivo de propiedades de instancias de memoria caché:**

Puede configurar una memoria caché de objeto o servlet utilizando el archivo cacheinstances.properties.

| Nombre de propiedad - x es el número de<br>instancia | Requerido | Ámbito                            | Valor posible                                       | Descripción                                                                                                    |
|------------------------------------------------------|-----------|-----------------------------------|-----------------------------------------------------|----------------------------------------------------------------------------------------------------|
| cache.instance.x                                     | Sí        | Por instancia de<br>memoria caché | Cualquier serie (no hay un conjunto predeterminado) | Especifica el nombre de la instancia de<br>memoria caché o el nombre JNDI.                                                                                                    |
| cache.instance.x.cacheSize                           | No        | Por instancia de<br>memoria caché | $> 0$ (valor predeterminado=2000)                   | Especifica el número máximo de entradas que<br>están permitidas en una única partición dentro<br>de la cuadrícula de WebSphere eXtreme Scale.<br>Multiplique esto por el número de particiones<br>para ver la capacidad de la memoria caché en<br>la cuadrícula de WebSphere eXtreme Scale. |
| cache.instance.x.createCacheAtServerStartup          | No        | Por instancia de<br>memoria caché | True o false (valor predeterminado=false)           | Especifica si se crea la instancia de memoria<br>caché configurada durante el inicio del<br>servidor.                                                                                                    |

*Tabla 29. Propiedades de instancias de memoria caché*

### *Tabla 29. Propiedades de instancias de memoria caché (continuación)*

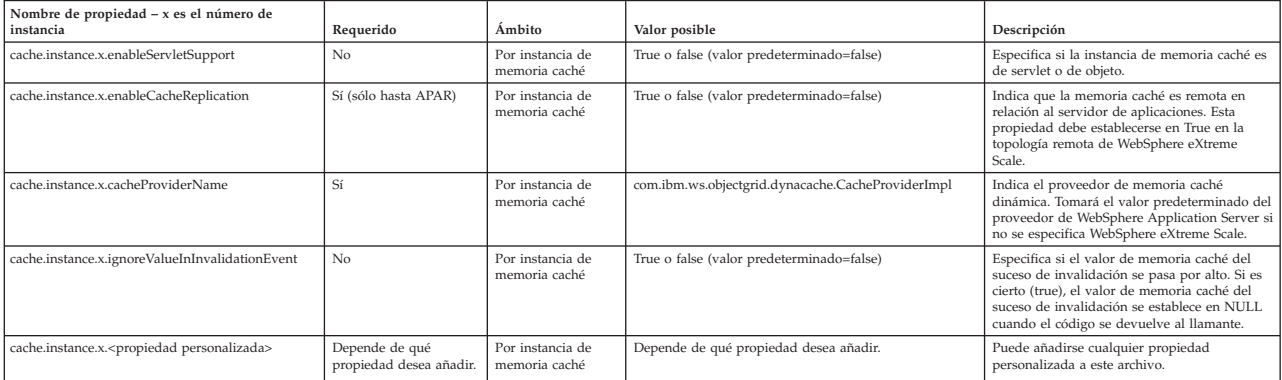

# **Propiedades personalizadas de la memoria caché dinámica:**

Utilice esta tabla como referencia para ayudarle a establecer propiedades personalizadas para una instancia de memoria caché dinámica o para una instancia de servlet memoria caché de objeto.

*Tabla 30. Propiedades personalizadas de la memoria caché dinámica*

| Nombre de propiedad                                              | RequeridoÁmbito |                                   | Valor posible                                                                                 | Descripción                                                                                                    |
|------------------------------------------------------------------|-----------------|-----------------------------------|-----------------------------------------------------------------------------------------------|----------------------------------------------------------------------------------------------------|
| com.ibm.websphere.xs.dynacache.topology                          | No.             | Por instancia de<br>memoria caché | (valore predeterminado=remote)                                                                | Indica la topología de la<br>instancia de memoria caché. Las<br>particiones incorporadas,<br>particionadas-incorporadas y<br>locales están en desuso.                                                                                                    |
| com.ibm.ws.cache.CacheConfig.ignoreValueInInvalidationEvent      | No              | Por instancia de<br>memoria caché | true o false (valor<br>predeterminado=false)                                                  | Especifica si el valor de memoria<br>caché del suceso de invalidación<br>se pasa por alto. Si es cierto<br>(true), el valor de memoria caché<br>del suceso de invalidación se<br>establece en NULL cuando el<br>código se devuelve al llamante.                     |
| com.ibm.websphere.xs.dynacache.ignore_value_in_change_event   No |                 | Por instancia de<br>memoria caché | true o false (valor<br>predeterminado=false)                                                  | Especifica si el valor de memoria<br>caché del suceso de cambio se<br>pasa por alto. Si es cierto (true),<br>el valor de memoria caché del<br>suceso de cambio se establece en<br>NULL cuando el código se<br>devuelve al llamante.                                 |
| com.ibm.websphere.xs.dynacache.cs_override                       | N <sub>o</sub>  | Por instancia de<br>memoria caché | Punto final del servicio de catálogo (ej.<br>9.5.12.345:2819)                                 | Especifica el punto final de<br>servicio de catálogo de la<br>cuadrícula WXS que asociar con<br>esta instancia de memoria caché.<br>Este campo es necesario si no se<br>especifica en la consola<br>administrativa de WAS.                                          |
| com.ibm.websphere.xs.dynacache.grid_name                         | N <sub>0</sub>  | Por instancia de<br>memoria caché | Cualquier serie (valor<br>predeterminado=DYNACACHE_REMOT                                      | Especifica el nombre del<br>EDbjectGrid remoto. Esto debe<br>coincidir con el nombre utilizado<br>cuando se han iniciado los<br>servidores de ObjectGrid.                                                                                                    |
| com.ibm.websphere.xs.dynacache.map_name                          | N <sub>o</sub>  | Por instancia de<br>memoria caché | Cualquier serie (no utilizado de forma<br>predeterminada)                                     | Especifica la correlación<br>ObjectGrid que asociar con esta<br>instancia de memoria caché. Se<br>utiliza una correlación de<br>plantilla de manera<br>predeterminada. Esta se utiliza<br>únicamente si no es deseable<br>utilizar una correlación de<br>plantilla. |
| com.ibm.websphere.xs.dynacache.map_template_name                 | N <sub>0</sub>  | Por instancia de<br>memoria caché | Cualquier serie (valor<br>predeterminado=IBM_DC_PARTITIONED_de correlación de plantilla. Este | Especifica el nombre del prefijo<br>debe coincidir con el nombre<br>utilizado cuando se iniciaron los<br>servidores de ObjecvtGrid.                                                                                                    |
| com.ibm.websphere.xs.dynacache.cache_name                        | No              | Por instancia de<br>memoria caché | Cualquier serie (valor predeterminado=<br>valor en cache.instance.x)                          | Especifica el nombre del sufijo<br>exclusivo utilizado como nombre<br>de la correlación de plantilla. Por<br>ejemplo,<br>IBM_DC_PARTITIONED. <nombre_memoria_caché></nombre_memoria_caché>                                                                          |

<span id="page-420-0"></span>*Tabla 30. Propiedades personalizadas de la memoria caché dinámica (continuación)*

**L** Java

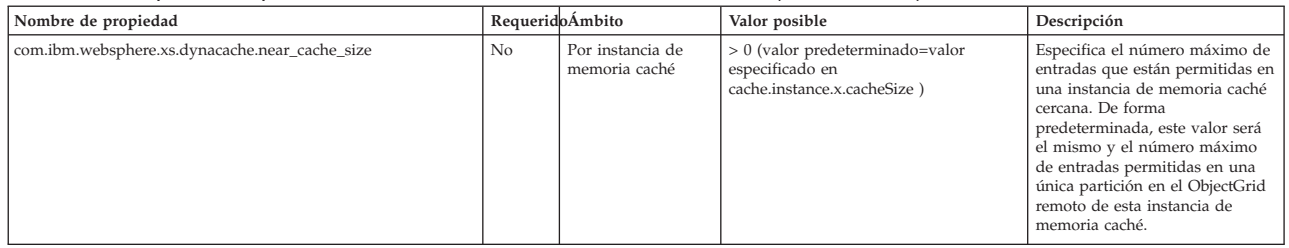

# **Plug-in de memoria caché de nivel 2 (L2) JPA**

WebSphere eXtreme Scale incluye los plug-ins de memoria caché de nivel (L2) para los proveedores OpenJPA e Hibernate Java Persistence API (JPA). Cuando se utiliza uno de estos plug-ins, la aplicación utiliza la API JPA. Se introduce una cuadrícula de datos entre la aplicación y la base de datos, lo cual mejora los tiempos de respuesta.

EL uso de eXtreme Scale como un proveedor de memoria caché de nivel 2 aumenta el rendimiento al leer y consultar datos y reduce la carga de la base de datos. WebSphere eXtreme Scale tiene ventajas sobre las implementaciones de memoria caché incorporadas porque la memoria caché se duplica automáticamente entre todos los procesos. Cuando un cliente almacena en memoria caché un valor, todos los demás clientes son capaces de utilizar el valor almacenado en memoria caché que está localmente en la memoria.

Puede configurar la topología y propiedades del proveedor de memoria caché L2 en el archivo persistence.xml. Para obtener más información sobre cómo configurar estas propiedades, consulte ["Propiedades de configuración de la](#page-427-0) [memoria caché de JPA para Hibernate versión 4.0" en la página 414.](#page-427-0)

**Consejo:** El plug-in de memoria caché L2 JPA requiere una aplicación que utilice las API JPA. Si desea utilizar las API WebSphere eXtreme Scale para acceder a un origen de datos JPA, utilice el cargador JPA. Para obtener más información, consulte [Cargadores JPA.](http://pic.dhe.ibm.com/infocenter/wxsinfo/v8r6/topic/com.ibm.websphere.extremescale.doc/cxsljpaload.html)

# **Consideraciones acerca de la topología de memoria caché L2 JPA**

Los factores siguientes incluyen en el tipo de topología que se debe configurar:

# 1. **¿Qué volumen de datos espera que se almacenen en memoria caché?**

- v Si los datos pueden colocarse en un solo almacenamiento dinámico de JVM, utilice la ["Topología incorporada" en la página 409](#page-422-0) o la ["Topología interna](#page-421-0) [del dominio" en la página 408.](#page-421-0)
- v Si los datos no pueden colocarse en un solo almacenamiento dinámico de JVM, utilice la ["Topología incorporada con particiones" en la página 410](#page-423-0) o la ["Topología remota" en la página 412](#page-425-0)

# 2. **¿Cuál es la proporción esperada de lectura respecto a grabación?**

La proporción de lectura respecto a grabación afecta al rendimiento de la memoria caché L2. Cada topología maneja las operaciones de lectura y grabación de formas diferentes.

v ["Topología incorporada" en la página 409:](#page-422-0) lectura local, grabación remota

- <span id="page-421-0"></span>v "Topología interna del dominio": lectura local, grabación local
- v ["Topología incorporada con particiones" en la página 410:](#page-423-0) Particionada: lectura remota, grabación remota
- v ["Topología remota" en la página 412:](#page-425-0) lectura remota, grabación remota.

Las aplicaciones que son principalmente de sólo lectura deben utilizar topologías incorporadas e internas de dominio cuando sea posible. Las aplicaciones que realizan más grabación deben utilizar topologías internas de dominio.

## 3. **¿Cuál es el porcentaje de datos consultados respecto a encontrados por una clave?**

Cuando están habilitadas, las operaciones de consulta utilizan la memoria caché de consulta de JPA. Habilite la memoria caché de consulta de JPA sólo para aplicaciones con una alta proporción de lectura respecto a grabación, por ejemplo cuando se aproxime al 99% de operaciones de lectura. Si utiliza JPA la memoria caché de consulta de JPA, debe utilizar la ["Topología incorporada" en](#page-422-0) [la página 409](#page-422-0) o la "Topología interna del dominio".

La operación de búsqueda por clave capta una entidad de destino si la entidad de destino no tiene ninguna relación. Si la entidad de destino tiene relaciones con el tipo de captación EAGER, se captan estas relaciones junto con la entidad de destino. En la memoria caché de datos JPA, la captación de estas relaciones hace unos pocos aciertos de caché obtengan todos los datos de relación.

### 4. **¿Cuál es el nivel de obsolescencia tolerado de los datos?**

En un sistema con pocas JVM, existe la latencia de réplica de datos para operaciones de grabación. El objetivo de la memoria caché es mantener una vista de datos sincronizados final en todas las JVM. Cuando se utiliza la topología interna del dominio, existe un retardo de réplica de datos para las operaciones de grabación. Las aplicaciones que utilizan esta topología deben ser capaces de tolerar lecturas obsoletas y grabaciones simultáneas que pueden sobrescribir los datos.

# **Topología interna del dominio**

Con una topología interna del dominio, los fragmentos primarios se colocan en cada uno de los servidores de contenedor de la topología. Estos fragmentos internos contiene el conjunto completo de datos para la partición. Cualquiera de estos fragmentos primarios también puede completar operaciones de grabación de memoria caché. Esta configuración elimina el cuello de botella en la topología incorporada donde todas las operaciones de grabación de memoria caché deben pasar por un único fragmento primario.

En una topología interna del dominio, no se crean fragmentos de réplica, incluso si tiene definidas réplicas en los archivos de configuración. Cada fragmento primario redundante contiene una copia completa de los datos, de forma que cada fragmento primario también se puede considerar un fragmento de réplica. Esta configuración utiliza una partición única, similar a la topología incorporada.

<span id="page-422-0"></span>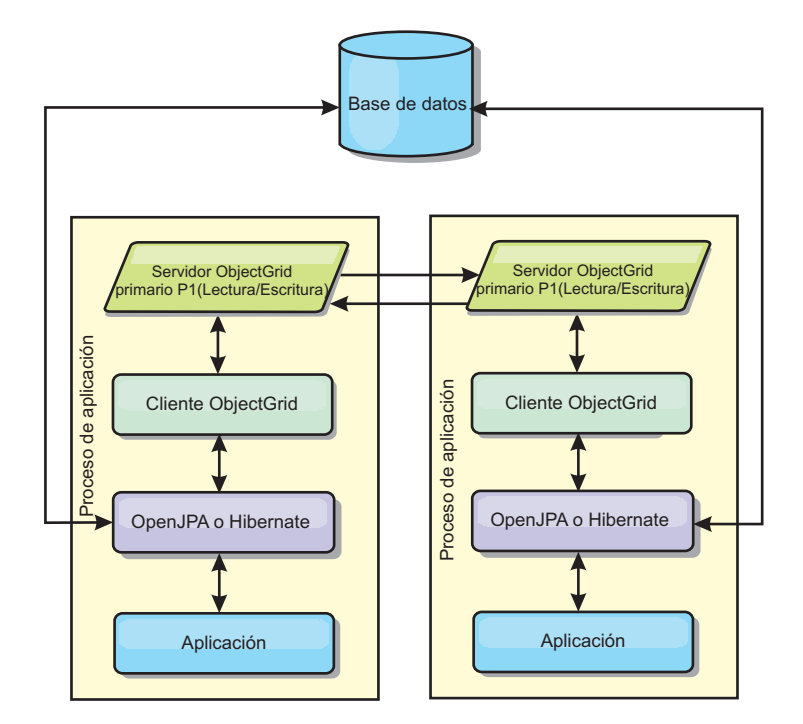

*Figura 43. Topología interno del dominio JPA*

Propiedades de configuración de memoria caché JPA relacionadas para la topología interna del dominio:

ObjectGridName=*nombre\_objectgridx*,ObjectGridType=EMBEDDED,PlacementScope=CONTAINER\_SCOPE,PlacementScopeTopology=*HUB | RING*

Ventajas:

- v Las lecturas y actualizaciones de memoria caché son locales.
- La configuración es sencilla.

Limitaciones:

- v Esta topología es más adecuada cuando los servidores de contenedor pueden contener todo el conjunto de datos de partición.
- v Los fragmentos de réplica, incluso si se han configurado, nunca se colocan ya que cada uno de los servidores de contenedor aloja un fragmento primario. Sin embargo, todos los fragmentos primarios se replican con los otros fragmentos primarios, así que estos fragmentos primarios pasan a ser réplicas entre ellos.

# **Topología incorporada**

**Consejo:** Considere utilizar la topología interna del dominio para obtener el mejor rendimiento.

Una topología incorporada crea un servidor de contenedor en el espacio de proceso de cada aplicación. OpenJPA e Hibernate leen directamente con la copia en memoria de la memoria caché y escriben en todas las demás copias. Puede mejorar el rendimiento de la escritura utilizando la réplica asíncrona. El rendimiento de esta topología predeterminada es mejor cuando el volumen de datos en caché es lo suficientemente pequeño para caber en un solo proceso. Con una topología incorporada, cree una única partición para los datos.

<span id="page-423-0"></span>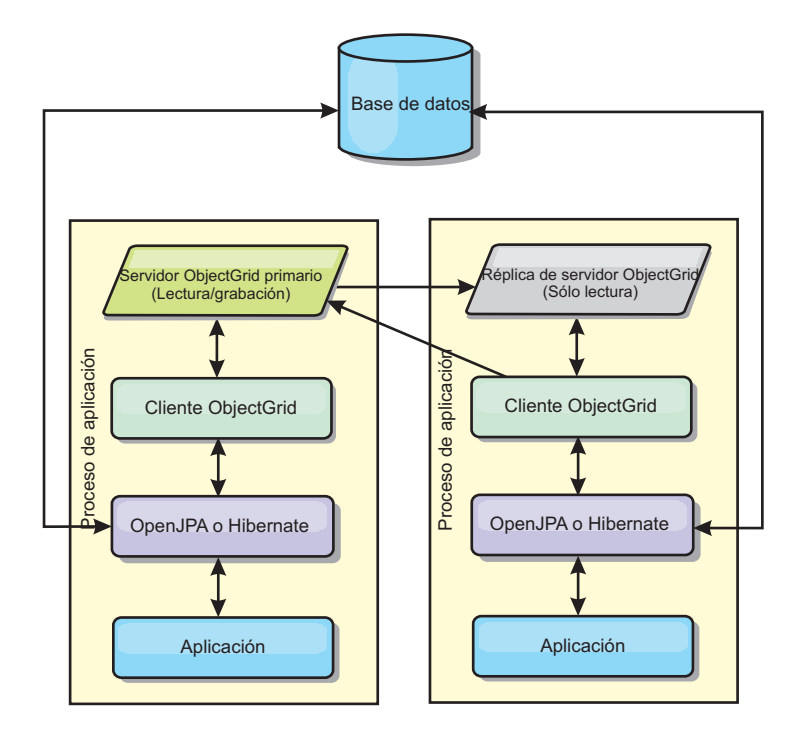

*Figura 44. Topología incorporada JPA*

Propiedades de configuración de memoria caché JPA relacionadas para la topología incorporada:

ObjectGridName=*nombre\_objectgrid*,ObjectGridType=EMBEDDED,MaxNumberOfReplicas=*núm\_réplicas*,ReplicaMode=*SYNC | ASYNC | NONE*

Ventajas:

- v Todas las lecturas de memoria caché son acceso locales rápidos.
- La configuración es sencilla.

Limitaciones:

- v El volumen de los datos se limita al tamaño del proceso.
- v Todas las actualizaciones de memoria caché se envían a través del fragmento primario, lo que crea un cuello de botella.

# **Topología incorporada con particiones**

**Consejo:** Considere utilizar la topología interna del dominio para obtener el mejor rendimiento.

### **PRECAUCIÓN:**

**No utilice la memoria caché de consulta de JPA con una topología particionada incorporada. La memoria caché de consulta almacena los resultados de consulta que son una colección de claves de entidad. La memoria caché de consulta capta todos los datos de entidad de la memoria caché de datos. Dado que la memoria caché de datos se divide entre múltiples procesos, estas llamadas adicionales pueden anular las ventajas de la memoria caché L2.**

Cuando los datos en memoria caché son demasiado voluminosos para caber en un solo proceso, puede utilizar la topología incorporada particionada. Esta topología divide los datos en varios procesos. Los datos se dividen entre los fragmentos primarios, de modo que cada fragmento primario contiene un subconjunto de los

datos. Aún puede utilizar esta opción cuando la latencia de base de datos sea alta.

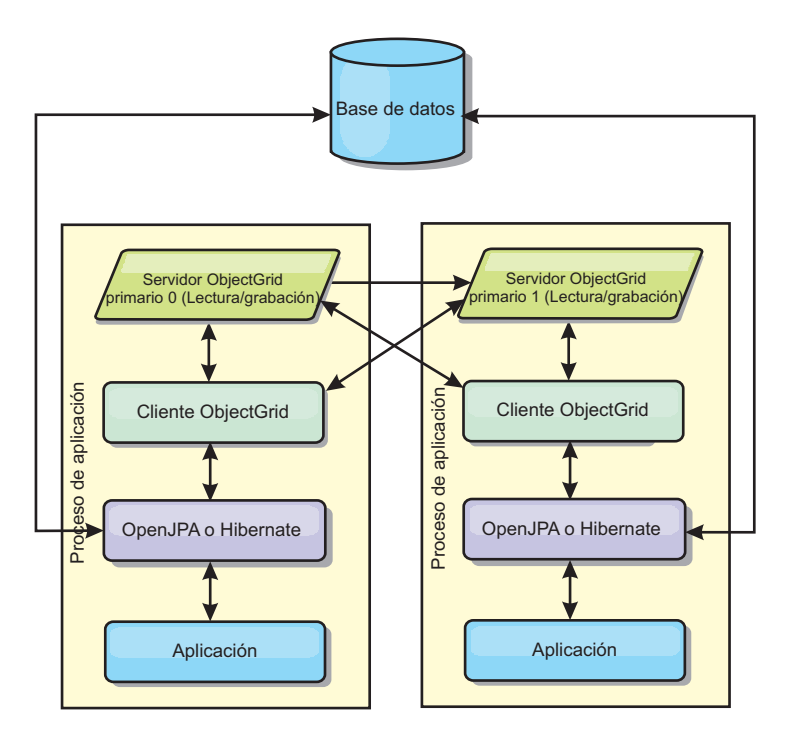

*Figura 45. Topología incorporada con particiones JPA*

Propiedades de configuración de memoria caché JPA relacionadas para la topología particionada incorporada:

ObjectGridName=*nombre\_objectgrid*,ObjectGridType=EMBEDDED\_PARTITION,ReplicaMode=*SYNC | ASYNC | NONE*, NumberOfPartitions=*núm\_particiones*,ReplicaReadEnabled=*TRUE | FALSE*

Ventajas:

- Almacena grandes cantidades de datos.
- v La configuración es sencilla.
- v Las actualizaciones de la memoria caché se reparten en diversos procesos.

Limitación:

v La mayoría de las lecturas y actualizaciones de la memoria caché son remotas.

Por ejemplo, para almacenar en memoria caché 10 GB de datos con un máximo de 1 GB por JVM, se necesitan 10 Máquinas virtuales Java. Por lo tanto, el número de particiones debe establecerse en 10 o más. De manera ideal, el número de particiones se debe establecer en un número primo donde cada fragmento almacena una cantidad razonable de memoria. Normalmente, el valor numberOfPartitions es igual al número de Máquinas virtuales Java. Con este valor, cada JVM almacena una partición. Si habilita las réplicas, debe aumentar el número de Máquinas virtuales Java en el sistema. De lo contrario, cada JVM también almacena una partición de réplica, que consume tanta memoria como una partición primaria.

Lea la información sobre el dimensionamiento de la memoria y el cálculo del número de particiones en la *Guía de administración* para maximizar el rendimiento de su configuración elegida.

<span id="page-425-0"></span>Por ejemplo, en un sistema con cuatro Máquinas virtuales Java, y el valor del parámetro numberOfPartitions de 4, cada JVM aloja una partición primaria. Una operación de lectura tiene un 25 por ciento de posibilidades de captar datos desde una partición disponible localmente, que es mucho más rápido que obtener los datos de una JVM remota. Si una operación de lectura como, por ejemplo, ejecutar una consulta, debe captar una colección de datos que implican 4 particiones de manera uniforme, el 75 por ciento de las llamadas son remotas y el otro 25 por ciento son locales. Si el valor ReplicaMode se establece en SYNC o ASYNC y el valor ReplicaReadEnabled está establecido en true, se crean las cuatro particiones de réplica y se expanden a lo largo de las cuatro Máquinas virtuales Java. Cada JVM aloja una partición primaria y una partición de réplica. La probabilidad de que la operación de lectura se ejecute de forma local aumenta a un 50 por ciento. La operación de lectura que capta una colección de datos que implican cuatro particiones de manera uniforme tiene un 50 por ciento de llamadas remotas y un 50 por ciento de llamadas locales. Las llamadas locales son mucho más rápidas que las memorias remotas. Siempre que se producen llamadas remotas, baja el rendimiento.

# **Topología remota**

### **PRECAUCIÓN:**

**No utilice la memoria caché de consulta de JPA con una topología remota. La memoria caché de consulta almacena los resultados de consulta que son una colección de claves de entidad. La memoria caché de consulta capta todos los datos de entidad de la memoria caché de datos. Dado que la memoria caché de datos es remota, estas llamadas adicionales pueden anular las ventajas de la memoria caché L2.**

**Consejo:** Considere utilizar la topología interna del dominio para obtener el mejor rendimiento.

Una topología remota almacena todos los datos almacenados en la memoria caché en uno o más procesos separados, reduciendo el uso de la memoria de los procesos de la aplicación. Puede aprovechar la distribución de los datos en distintos procesos desplegando una cuadrícula de datos particionada y replicada de eXtreme Scale. A diferencia de las configuraciones incorporadas, e incorporadas particionadas, descritas en las secciones anteriores, si desea gestionar la cuadrícula de datos remota debe hacerlo de forma independiente de la aplicación y del proveedor JPA.

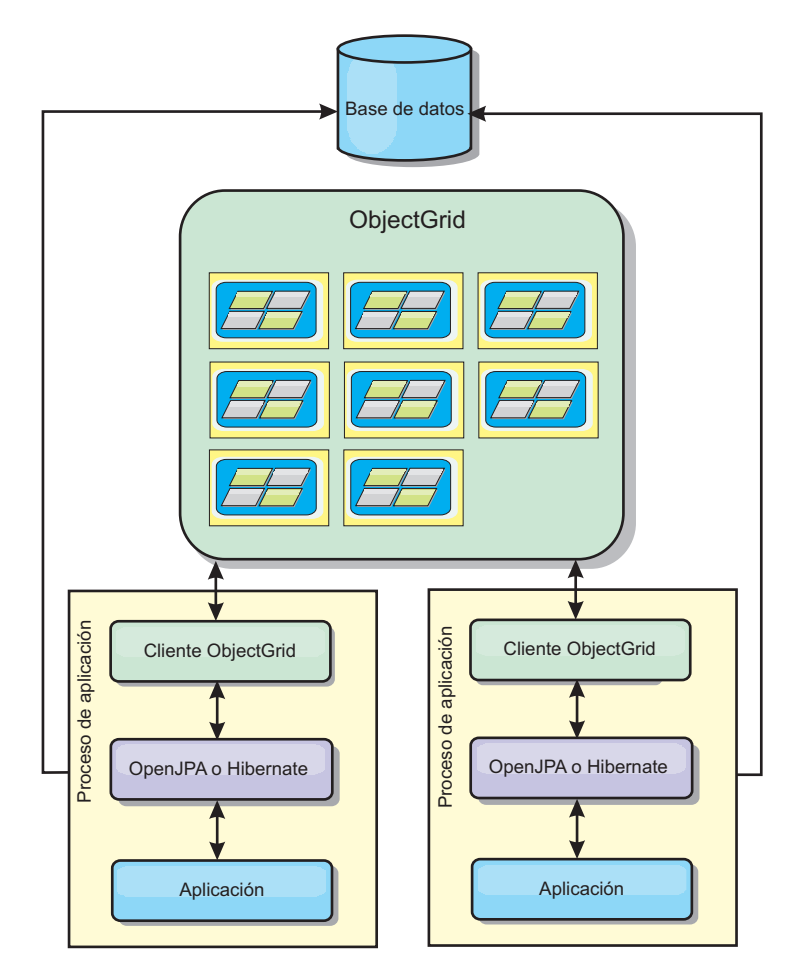

*Figura 46. Topología remota JPA*

Propiedades de configuración de memoria caché JPA relacionadas para la topología remota:

ObjectGridName=*nombre\_objectgrid*,ObjectGridType=REMOTE

El tipo de ObjectGrid REMOTE no requiere ningún valor de propiedad porque el ObjectGrid y la política de despliegue están definidos independientemente de la aplicación JPA. El plug-in de memoria caché JPA se conecta remotamente a un ObjectGrid remoto.

Puesto que toda la interacción con ObjectGrid es remota, esta topología tiene el rendimiento más lento entre todos los tipos ObjectGrid.

Ventajas:

- Almacena grandes cantidades de datos.
- v El proceso de aplicaciones está libre de los datos en memoria caché.
- v Las actualizaciones de la memoria caché se reparten en diversos procesos.
- Opciones de configuración flexibles.

Limitación:

v Todas las lecturas y actualizaciones de la memoria caché son remotas.

# **Migración a Hibernate versión 4.0**

Java

<span id="page-427-0"></span>WebSphere eXtreme Scale versión 8.5 incluye plug-ins de memoria caché de nivel 2 para el proveedor de Java Persistence API (JPA) Hibernate versión 3.0. Si desea migrar a Hibernate versión 4.0, deberá cambiar a una propiedad de memoria caché L2.

### **Antes de empezar**

Detenga todos los servidores que ejecuten aplicaciones con el plug-in Hibernate versión 3.0 o en un entorno de WebSphere Application Server .

## **Acerca de esta tarea**

Para migrar a Hibernate versión 4.0, debe cambiar la propiedad provider\_class a region.factory\_class en el archivo persistence.xml.

### **Procedimiento**

1. Abra el archivo persistence.xml y encuentre la siguiente propiedad:

<property name="hibernate.cache.provider\_class" value="com.ibm.com.websphere.objectgrid.hibernate.cache.ObjectGridHibernateCacheProvider"/>

2. Actualice la propiedad a lo siguiente:

<property name="hibernate.cache.region.factory\_class" value="com.ibm.com.ws.objectgrid.hibernate.cache.WXSRegionFactory"/>

# **Propiedades de configuración de la memoria caché de JPA para Hibernate versión 4.0**

**Java** 

WebSphere eXtreme Scale incluye plug-ins de memoria caché L2 para el proveedor Hibernate versión 4.0 Java Persistence API (JPA). Para configurar el plug-in de memoria caché L2, debe actualizar las propiedades en el archivo persistence.xml.

**Consejo:** El plug-in de memoria caché L2 JPA requiere una aplicación que utilice las API JPA. Si desea utilizar las API WebSphere eXtreme Scale para acceder a un origen de datos JPA, utilice el cargador JPA. Para obtener más información, consulte ["Configuración de cargadores JPA" en la página 431.](#page-444-0)

### **Ubicación de propiedades de Hibernate 4.0**

Puede configurar estas propiedades individualmente en el archivo persistence.xml.

```
<property name="wxs.<nombre_propiedad>"
value="<valor>"/>
```
Puede establecer las propiedades en DataCache o QueryCache, por ejemplo:

```
<property name="wxs.objectgrid_name"
value="BasicObjectGrid"/>
```
# **Propiedades**

Puede configurar el plug-in de la memoria caché de JPA de Hibernate Version 4.0 con las siguientes propiedades. Se utilizan los valores predeterminados si no especifica un valor en la configuración.

#### **wxs.objectgrid\_name**

Especifica el nombre ObjectGrid exclusivo. El valor predeterminado es el

nombre de la unidad de persistencia definida. Si el nombre de la unidad de persistencia no está disponible desde el proveedor JPA, se utiliza un nombre generado.

## **wxs.objectgrid\_type**

Especifica el tipo de ObjectGrid.

### **Valores válidos:**

### **EMBEDDED**

El tipo de configuración predeterminado y recomendado. Sus valores predeterminados incluyen: wxs.number\_of\_partitions=1, wxs.replica mode=SYNC, wxs.replica read enabled=true y wxs.max number of replicas=47. Utilice el parámetro **wxs.replica\_mode** para establecer la modalidad de réplica y el parámetro **wxs.max\_number\_of\_replicas** para establecer el número máximo de réplicas. Si un sistema tiene más de 47 Máquinas virtuales Java, establezca el valor **wxs.max\_number\_of\_replicas** para que sea igual al número de Máquinas virtuales Java.

## **EMBEDDED\_PARTITION**

El tipo que se utilizará cuando el sistema necesite almacenar en memoria caché una gran cantidad de datos en un sistema distribuido. El número predeterminado de particiones es 47, con una modalidad de réplica de NONE. En un entorno de pequeño tamaño con sólo unas pocas Máquinas virtuales Java, establezca el valor de **wxs.number\_of\_partitions** para que sea igual o menor que el número de Máquinas virtuales Java. Puede especificar los valores **wxs.replica\_mode**, **wxs.number\_of\_partitions** y **wxs.replica\_read\_enabled** para ajustar el sistema.

**REMOTE** La memoria caché intenta conectarse a un ObjectGrid remoto distribuido desde el servicio de catálogo.

### **wxs.max\_number\_of\_replicas**

Especifica el número máximo de réplicas que se utilizarán para la memoria caché. Este valor se aplica solo al tipo EMBEDDED. Este número debe ser igual o mayor que el número de Máquinas virtuales Java en el entorno. El valor predeterminado es 47.

**Valores válidos:** mayor o igual que 1

### **wxs.max\_used\_memory**

### **Valores válidos:** TRUE o FALSE

Habilita el desalojo de las entradas de la memoria caché cuando la memoria se restringe. El valor predeterminado es TRUE y desaloja los datos cuando el umbral de uso del almacenamiento dinámico de la JVM supera el 70 por ciento. Puede modificar el porcentaje predeterminado del umbral de utilización del almacenamiento dinámico de la JVM estableciendo la propiedad memoryThresholdPercentage en el archivo objectGridServer.properties y colocando este archivo en la classpath. Para obtener más información sobre los desalojadores, consulte [Plug-ins para](http://pic.dhe.ibm.com/infocenter/wxsinfo/v8r6/topic/com.ibm.websphere.extremescale.doc/cxsvictors.html) [desalojar los objetos de memoria cachél](http://pic.dhe.ibm.com/infocenter/wxsinfo/v8r6/topic/com.ibm.websphere.extremescale.doc/cxsvictors.html)a información sobre los desalojadores de la *Visión general del producto*. Si desea más información sobre el archivo de propiedades de servidor, consulte [Archivo de](http://pic.dhe.ibm.com/infocenter/wxsinfo/v8r6/topic/com.ibm.websphere.extremescale.doc/rxscontprops.html) [propiedades de servidor](http://pic.dhe.ibm.com/infocenter/wxsinfo/v8r6/topic/com.ibm.websphere.extremescale.doc/rxscontprops.html) .

**wxs.number\_of\_partitions**

**Valores válidos:** mayor o igual que 1

Especifica el número de particiones que se utiliza para la memoria caché. Esta propiedad se aplica cuando el valor de **wxs.objectgrid\_type** es EMBEDDED\_PARTITION. El valor predeterminado es 47. Para el tipo EMBEDDED, el valor de **wxs.number\_of\_partitions** es siempre 1.

### **wxs.placement\_scope**

Indica la granularidad de una única instancia de un conjunto de correlaciones.

### **Valores válidos:**

### **DOMAIN\_SCOPE**

(Valor predeterminado) Coloca un fragmento primario para cada partición en un servidor de contenedor del dominio de servicio de catálogo. Los fragmentos de réplica para cada partición se colocan en otros servidores de contenedor del dominio de servicio de catálogo.

### **CONTAINER\_SCOPE**

Coloca un fragmento primario en cada servidor de contenedor del dominio de servicio de catálogo.

### **wxs.placement\_scope\_topology**

Define la topología de enlace de los servidores de contenedor del dominio de servicio de catálogo. Este valor solo se utiliza cuando el valor de **wxs.placement\_scope** se establece en un valor distinto a DOMAIN\_SCOPE.

### **Valores válidos:**

- **HUB** (Valor predeterminado) Si se selecciona la topología de hub, se seleccionará una única cuadrícula de datos para que sea el hub. Todas las demás cuadrículas de datos se conectarán al hub. Esta topología es bastante escalable porque los radios tienen una única conexión. El hub puede convertirse en un cuello de botella y un único punto temporal de anomalía. El hub se reubicará a otro servidor de contenedor se falla. La ventaja de esta configuración es que se puede escribir un código de arbitraje más complejo que permite que un único punto, el hub, maneje todas las colisiones.
- **RING** Si se selecciona la topología de anillo, todas las cuadrículas de datos se enlazan con otras dos cuadrículas de datos. No se garantiza el orden de los enlaces. Sin embargo, cada contenedor que se inicie probablemente se enlazará al primer contenedor y al último contenedor añadidos al anillo. Esta topología es la más escalable, pero solo pueden fallar dos enlaces antes de que se produzca una interrupción temporal. Si los servidores de contenedor fallan, se establecerán enlaces entre los supervivientes después de que se haya descubierto la anomalía.

#### **wxs.replica\_mode**

#### **Valores válidos:** SYNC/ASYNC/NONE

Especifica el método que se utiliza para copiar la memoria caché en las réplicas. Esta propiedad se aplica cuando el valor de **wxs.objectgrid\_type** está establecido en EMBEDDED o EMBEDDED\_PARTITION. El valor predeterminado es NONE para el tipo EMBEDDED\_PARTITION y SYNC para el tipo EMBEDDED. Si el valor de **wxs.replica\_mode** está establecido en NONE para EMBEDDED **wxs.objectgrid\_type**, el tipo EMBEDDED sigue utilizando un **wxs.replica\_mode** de SYNC.

#### **wxs.replica\_read\_enabled**

**Valores válidos:** TRUE o FALSE

Cuando está habilitado, los clientes leen las réplicas. Esta propiedad se aplica al tipo EMBEDDED\_PARTITION. El valor predeterminado es FALSE para el tipo EMBEDDED\_PARTITION. El tipo EMBEDDED siempre establece el valor de **wxs.replica\_read\_enabled** en TRUE.

### **wxs.write\_behind**

**Sólo para proveedores Hibernate:** cuando **wxs.write\_behind** está habilitado, las actualizaciones se almacenan temporalmente en un almacenamiento de datos de ámbito de la JVM hasta que se cumplan las condiciones de **wxs.write\_behind\_interval** o **wxs.write\_behind\_max\_batch\_size**.

**Atención:** A no ser que **wxs.write\_behind** esté habilitado, se ignorarán el resto de valores de configuración de grabación diferida.

**Importante:** Tenga cuidado al utilizar la función **wxs.write\_behind**. Las configuraciones de grabación diferida presentan una latencia mayor de la sincronización de datos entre todas las JVM y mayores posibilidades de pérdida de actualizaciones. En un sistema que tiene habilitada la configuración de grabación diferida con cuatro o más JVM, la actualización realizada en una JVM tiene un retardo aproximado de 15 segundos antes de que la actualización pase a estar disponible a otras JVM. Si dos JVM actualizan la misma entrada, la que deseche primero la actualización perderá su actualización.

**Valores válidos:** TRUE o FALSE

**Valor predeterminado:** FALSE

### **wxs.write\_behind\_interval**

**Para proveedores de Hibernate solamente:** especifica el intervalo de tiempo, en milisegundos, para desechar actualizaciones en la memoria caché.

**Valores válidos:** mayor o igual que 1

**Valor predeterminado:** 5000 (5 segundos)

### **wxs.write\_behind\_pool\_size**

**Para proveedores Hibernate solamente:** especifica el tamaño máximo de la agrupación de hebras utilizado para desechar actualizaciones en la memoria caché.

**Valores válidos:** mayor o igual que 1

**Valor predeterminado:** 5

**wxs.write\_behind\_max\_batch\_size**

**Para proveedores de Hibernate solamente:** especifica el tamaño de lote máximo por memoria caché de región para desechar actualizaciones en la memoria caché. Por ejemplo, si el tamaño está establecido en 1000 y las actualizaciones almacenadas en el almacenamiento de grabación diferida de una memoria caché de una región exceden las 1000 entradas, las actualizaciones se desechan en la memoria caché, incluso si no se ha cumplido la condición **wxs.write\_behind\_interval** especificada. Las actualizaciones se desechan en la memoria caché aproximadamente al número de segundos especificado por el valor **wxs.write\_behind\_interval** o siempre que el tamaño del almacenamiento de grabación diferida de cada memoria caché de cada región sobrepase las 1000 entradas. Tenga en cuenta que, en el caso de que se cumpla la condición

**wxs.write\_behind\_max\_batch\_size** sólo la memoria caché de la región que cumpla esta condición desechará sus actualizaciones en el almacenamiento de grabación diferida a la memoria caché. Un memoria caché de región normalmente se corresponde con una entidad o una consulta.

**Valores válidos:** mayor o igual que 1

**Valor predeterminado:** 1000

# **Configuración del plug-in de memoria caché OpenJPA**

Java

Puede configurar tanto implementaciones DataCache como implementaciones QueryCache para OpenJPA.

### **Antes de empezar**

- v Debe determinar la topología de plug-in de memoria caché JPA que desea utilizar. Consulte ["Plug-in de memoria caché de nivel 2 \(L2\) JPA" en la página](#page-420-0) [407](#page-420-0) para obtener más información sobre las distintas configuraciones y las propiedades que se deben establecer para cada topología.
- v Debe tener una aplicación que utiliza las API JPA. Si desea utilizar API WebSphere eXtreme Scale para acceder a datos con JPA, utilice el cargador JPA. Para obtener más información, consulte ["Configuración de cargadores JPA" en la](#page-444-0) [página 431.](#page-444-0)

### **Procedimiento**

1. Establezca las propiedades en el archivo persistence.xml para configurar el plug-in de memoria caché OpenJPA: Puede establecer estas propiedades en la implementación de memoria caché DataCache o Query.

Las configuraciones DataCache y QueryCache son independientes entre sí. Puede habilitar cualquiera de estas configuraciones. Sin embargo, si ambas configuraciones están habilitadas, la configuración de QueryCache utiliza la misma configuración que la configuración de DataCache y se descartan sus propiedades de configuración.

```
<property name="openjpa.DataCache"
          value="<object grid datacache class(<property>=<value>,...)"/>
```
o bien

```
<property name="openjpa.QueryCache"
          value="<object grid querycache class(<property>=<value>,...)"/>
```
**Nota:** Sólo puede habilitar la configuración de QueryCache para topologías incorporadas e internas de dominio incorporadas.

Puede especificar la propiedad ObjectGridName, la propiedad ObjectGridType y otras propiedades relacionadas con la política de despliegue de la lista de propiedades de la clase de memoria caché de ObjectGrid para personalizar la personalizar de la memoria caché. A continuación se muestra un ejemplo:

<property name="openjpa.DataCache" value="com.ibm.websphere.objectgrid.openjpa.ObjectGridDataCache( ObjectGridName=BasicTestObjectGrid,ObjectGridType=EMBEDDED, maxNumberOfReplicas=4)"/>
```
<property name="openjpa.QueryCache"
         value="com.ibm.websphere.objectgrid.openjpa.ObjectGridQueryCache()"/>
<property name="openjpa.RemoteCommitProvider" value="sjvm"/>
```
Consulte el apartado ["Propiedades de configuración de la memoria caché de](#page-427-0) [JPA para Hibernate versión 4.0" en la página 414](#page-427-0) para obtener una lista de las propiedades que puede establecer.

2. En el archivo persistence.xml, también debe establecer la propiedad openjpa.RemoteCommitProvider en sjvm.

<property name="openjpa.RemoteCommitProvider" value="sjvm"/>

3. Opcional: Para personalizar adicionalmente la cuadrícula de datos utilizada por la memoria caché, puede proporcionar valores adicionales con archivos XML.

Para la mayoría de los escenarios, definir las propiedades de memoria caché debería ser suficiente. Para personalizar adicionalmente el ObjectGrid utilizado por la memoria caché, puede proporcionar archivos XML de configuración de ObjectGrid OpenJPA en el directorio META-INF de forma similar al archivo persistence.xml. Durante la inicialización, la memoria caché intenta localizar estos archivos XML y procesarlos si se encuentran.

Existen tres tipos de archivos XML de configuración de ObjectGrid OpenJPA:

- openjpa-objectGrid.xml (configuración de ObjectGrid)
	- **Vía de acceso del archivo:** META-INF/openjpa-objectGrid.xml

Este archivo se utiliza para personalizar la configuración de ObjectGrid para los tipos EMBEDDED y EMBEDDED\_PARTITION. Con el tipo REMOTE, se ignora este archivo. De manera predeterminada, cada clase de entidad se correlaciona con su propia configuración de BackingMap cuyo nombre será un nombre de clase de entidad dentro de la configuración de ObjectGrid. Por ejemplo, la clase de entidad com.mycompany.Employee se correlaciona con el objeto BackingMap com.mycompany.Employee. La configuración predeterminada de BackingMap es readOnly="false", copyKey="false", lockStrategy="NONE" y copyMode="NO\_COPY". Puede personalizar algunos BackingMaps con la configuración que elija. Puede utilizar la palabra clave reservada ALL\_ENTITY\_MAPS para representar todas las correlaciones, excepto otras correlaciones personalizadas listadas en el archivo openjpaobjectGrid.xml. Los BackingMaps que no aparecen listados en este archivo openjpa-objectGrid.xml utilizan la configuración predeterminado. Si los BackingMaps personalizados no especifican las propiedades o el atributo BackingMaps y estos atributos se especifican en la configuración predeterminada, se aplican los valores de atributo de la configuración predeterminada. Por ejemplo, si se anota una clase de entidad con timeToLive=30, la configuración predeterminada de BackingMap para dicha entidad tiene un valor timeToLive=30. Si el archivo personalizado openjpa-objectGrid.xml también incluye dicho BackingMap, pero no especifica ningún valor timeToLive, el BackingMap personalizado tiene un valor timeToLive=30 de forma predeterminada. El archivo openjpa-objectGrid.xml tiene como objetivo alterar temporalmente o ampliar la configuración predeterminada.

v openjpa-objectGridDeployment.xml (política de despliegue)

**Vía de acceso del archivo:** META-INF/openjpa-objectGridDeployment.xml

Este archivo se utiliza para personalizar la política de despliegue. Cuando personalice la política de despliegue, si se proporciona el archivo openjpa-objectGridDeployment.xml, se descarta la política de despliegue predeterminada. Todos los valores de atributo de política de despliegue proceden del archivo openjpa-objectGridDeployment.xml proporcionado.

v openjpa-objectGrid-client-override.xml (configuración de sustitución de ObjectGrid de cliente)

**Vía de acceso del archivo:** META-INF/openjpa-objectGrid-clientoverride.xml

Este archivo se utiliza para personalizar un ObjectGrid de cliente. De manera predeterminada, la memoria caché ObjectGrid aplica una configuración de alteración temporal de ObjectGrid de cliente predeterminada que inhabilita la memoria caché cercana. Puede habilitar la memoria caché cercana proporciona el archivo openjpa-objectGrid-client-override.xml que altera temporalmente esta configuración. Para obtener más información sobre los valores que cambiar en este archivo para habilitar la memoria caché cercana, consulte el apartado ["Configuración de la memoria caché cercana" en la](#page-373-0) [página 360.](#page-373-0) La forma en la que trabaja el archivo openjpa-objectGridclient-override.xml es similar al archivo openjpa-objectGrid.xml. Altera temporalmente o amplía la configuración de alteración temporal de ObjectGrid de cliente predeterminada.

En función de la topología configurada de eXtreme Scale, puede proporcionar cualquier de es tos tres archivos XML para personalizar dicha topología.

Para ambos tipos, EMBEDDED y EMBEDDED\_PARTITION, puede proporcionar cualquiera de estos tres archivos XML para personalizar el ObjectGrid, la política de despliegue y la configuración de alteración temporal de ObjectGrid de cliente.

Para un ObjectGrid REMOTE, la memoria caché de ObjectGrid no crea un ObjectGrid dinámico. En lugar de esto, la memoria caché sólo obtiene un ObjectGrid del cliente en el servicio de catálogo. Sólo puede proporcionar el archivo openjpa-objectGrid-client-override.xml para personalizar la configuración de alteración temporal de ObjectGrid de cliente.

4. Opcional: (Solo configuraciones remotas) Configure un sistema eXtreme Scale externo si desea configurar una memoria caché con un tipo de ObjectGrid REMOTE.

Debe configurar un sistema eXtreme Scale externo si desea configurar una memoria caché con un tipo de ObjectGrid REMOTE. Necesita ambos archivos XML de configuración de ObjectGrid y, también, de ObjectGridDeployment que se basan en el archivo persistence.xml para configurar un sistema externo. Para ver ejemplos de estos archivos de configuración, consulte ["Ejemplo:](#page-434-0) [Archivos XML de ObjectGrid OpenJPA" en la página 421.](#page-434-0)

### **Resultados**

### **Configuración EMBEDDED, EMBEDDED\_PARTITION, o interna de dominio**:

Cuando se inicia una aplicación, el plug-in detecta o inicia automáticamente un servicio de catálogo, inicia un servidor de contenedor y conecta los servidores de contenedor al servicio de catálogo. El plug-in se comunica con el contenedor ObjectGrid y sus iguales que se ejecutan en otros procesos de servidor de aplicaciones mediante la conexión de cliente.

### **Configuración REMOTE**:

La política de despliegue se especifica aparte de la aplicación JPA. Un sistema de ObjectGrid externo tiene tanto procesos de servicio de catálogo como de servidor de contenedor. Debe iniciar un servicio de catálogo antes de iniciar servidores de contenedor. Consulte ["Inicio de servidores autónomos de que utilizan el transporte](#page-506-0) [ORB" en la página 493](#page-506-0) y ["Inicio de servidores de contenedor que utilizan el](#page-509-0)

<span id="page-434-0"></span>[transporte ORB" en la página 496](#page-509-0) para obtener más información.

## **Qué hacer a continuación**

- v Desarrolle una aplicación OpenJPA que utilice la configuración. Para obtener más información, consulte [Ejemplo: Utilización del plug-in Hibernate para](http://pic.dhe.ibm.com/infocenter/wxsinfo/v8r6/topic/com.ibm.websphere.extremescale.doc/rxshibernatexmp.html) [precargar datos en la memoria caché de ObjectGrid.](http://pic.dhe.ibm.com/infocenter/wxsinfo/v8r6/topic/com.ibm.websphere.extremescale.doc/rxshibernatexmp.html)
- En un entorno de producción, cree dominios de servicio de catálogo para los procesos creados automáticamente para la configuración EMBEDDED o EMBEDDED\_PARTITION.
	- Entorno autónomo:

Si no se ejecutan los servidores dentro de un proceso WebSphere Application Server, los hosts y los puertos del dominio de servicio de catálogo se especifican utilizando el archivo de propiedades denominado objectGridServer.properties. Este archivo se debe almacenar en la classpath de la aplicación y tiene definida la propiedad **catalogServiceEndPoints**. El dominio de servicio de catálogo se inicia independientemente de los procesos de la aplicación y se debe iniciar antes de que se inicien los procesos de la aplicación.

el formato del archivo objectGridServer.properties es el siguiente:

PuntosFinalesServicioCatálogos=<nombrehost>:<puerto1>,<nombrehost2>:<puerto2>

– Entorno de WebSphere Application Server:

Si se ejecuta dentro de un proceso WebSphere Application Server, el plug-in de memoria caché JPA se conecta automáticamente el servicio de catálogo o al dominio de servicio de catálogo definido para la célula de WebSphere Application Server.

• Cuando se utiliza un valor de ObjectGridType EMBEDDED o EMBEDDED PARTITION en un entorno Java SE, utilice el método System.exit(0) al final del programa para detener el servidor eXtreme Scale incorporado. De lo contrario, el programa puede dejar de responder.

### **Ejemplo: Archivos XML de ObjectGrid OpenJPA:** Java

Los archivos XML OpenJPA ObjectGrid deben crearse según la configuración de la unidad de persistencia.

#### **Archivo persistence.xml**

A continuación, aparece un archivo persistence.xml que es un ejemplo que representa la configuración de una unidad de persistencia:

```
<persistence xmlns="http://java.sun.com/xml/ns/persistence"
xmlns:xsi="http://www.w3.org/2001/XMLSchema-instance"
 version="1.0">
 <persistence-unit name="AnnuityGrid">
    <provider>org.apache.openjpa.persistence.PersistenceProviderImpl</provider>
    <class>com.ibm.wssvt.acme.annuity.common.bean.jpa.AnnuityPersistebleObject</class>
<class>com.ibm.wssvt.acme.annuity.common.bean.jpa.Annuity</class>
    <class>com.ibm.wssvt.acme.annuity.common.bean.jpa.FixedAnnuity</class>
    <class>com.ibm.wssvt.acme.annuity.common.bean.jpa.EquityAnnuity</class>
   <class>com.ibm.wssvt.acme.annuity.common.bean.jpa.Payout</class>
    <class>com.ibm.wssvt.acme.annuity.common.bean.jpa.Rider</class>
    <class>com.ibm.wssvt.acme.annuity.common.bean.jpa.Payor</class>
    <class>com.ibm.wssvt.acme.annuity.common.bean.jpa.Person</class>
    <class>com.ibm.wssvt.acme.annuity.common.bean.jpa.AnnuityHolder</class>
   <class>com.ibm.wssvt.acme.annuity.common.bean.jpa.Contact</class>
    <class>com.ibm.wssvt.acme.annuity.common.bean.jpa.Address</class>
   <exclude-unlisted-classes>true</exclude-unlisted-classes>
   <properties>
   <!-- Database setting -->
```
<!-- enable cache -->

```
<property name="openjpa.DataCache"
         value="com.ibm.websphere.objectgrid.openjpa.ObjectGridDataCache(objectGridName=Annuity,
objectGridType=EMBEDDED, maxNumberOfReplicas=4)" />
       <property name="openjpa.RemoteCommitProvider" value="sjvm" />
       <property name="openjpa.QueryCache"
                  value="com.ibm.websphere.objectgrid.openjpa.ObjectGridQueryCache()" />
    </properties>
  </persistence-unit>
</persistence>
```
#### **Archivo openjpa-objectGrid.xml**

El archivo openjpa-objectGrid.xml se utiliza para personalizar la configuración de ObjectGrid tanto para el tipo EMBEDDED como para el tipo EMBEDDED\_PARTITION. A continuación, aparece el archivo openjpaobjectGrid.xml que coincide con el archivo persistence.xml>

<?xml version="1.0" encoding="UTF-8"?><br><?xml version="1.0" encoding="UTF-8"?><br><objectGridConfig xmlns:xsi="http://www.w3.org/2001/XMLSchema-instance" xsi:schemaLocation="http://ibm.com/ws/objectgrid/config ../objectGrid.xsd" xmlns="http://ibm.com/ws/objectgrid/config"> <objectGrids> <objectGrid name="Annuity"> >backingMap name="com.ibm.wssvt.acme.annuity.common.bean.jpa.Annuity" readOnly="false" copyKey="false"<br>lockStrategy="NONE" copyMode="NO\_COPY" evictionTriggers="MEMORY\_USAGE\_THRESHOLD"<br>pluginCollectionRef="com.ibm.wssvt.acm pluginCollectionRef="com.ibm.wssvt.acme.annuity.common.bean.jpa.Address" /> <backingMap name="com.ibm.wssvt.acme.annuity.common.bean.jpa.Payor" readOnly="false" copyKey="false"<br>"lockStrategy="NONE" copyMode="NO\_COPY" evictionTriggers="MEMORY\_USAGE\_THRESHOLD"<br>pluginCollectionRef="com.ibm.wssvt.acme -backingMap name="com.ibm.wssvt.acme.annuity.common.bean.jpa.Person" readOnly="false" copyKey="false"<br>"lockStrategy="NONE" copyMode="NO\_COPY" evictionTriggers="MEMORY\_USAGE\_THRESHOLD"<br>pluginCollectionRef="com.ibm.wssvt.acm backingMap name="com.ibm.wssvt.acme.annuity.common.bean.jpa.Contact" readOnly="false" copyKey="false"><backStrategy="NONE" copyMode="NO\_COPY" evictionTriggers="MEMORY\_USAGE\_THRESHOLD"<br>| pluginCollectionRef="com.ibm.wssvt.a readOnly="false" copyKey="false" lockStrategy="NONE" copyMode="NO\_COPY" evictionTriggers="MEMORY\_USAGE\_THRESHOLD"<br>pluginCollectionRef="com.ibm.wssvt.acme.annuity.common.bean.jpa.AnnuityPersistebleObject" /> <backingMap name="com.ibm.wssvt.acme.annuity.common.bean.jpa.Rider" readOnly="false" copyKey="false" lockStrategy="NONE" copyMode="NO\_COPY" evictionTriggers="MEMORY\_USAGE\_THRESHOLD" pluginCollectionRef="com.ibm.wssvt.acme.annuity.common.bean.jpa.Rider" /> -backingMap name="com.ibm.wssvt.acme.annuity.common.bean.jpa.Payout" readOnly="false" copyKey="false"<br>"lockStrategy="NONE" copyMode="NO\_COPY" evictionTriggers="MEMORY\_USAGE\_THRESHOLD"<br>pluginCollectionRef="com.ibm.wssvt.acm <backingMap name="ObjectGridQueryCache" readOnly="false" copyKey="false" lockStrategy="NONE" copyMode="NO\_COPY" pluginCollectionRef="ObjectGridQueryCache" evictionTriggers="MEMORY\_USAGE\_THRESHOLD" /> </objectGrid> </objectGrids> <backingMapPluginCollections> <backingMapPluginCollection id="com.ibm.wssvt.acme.annuity.common.bean.jpa.Annuity"> <bean id="ObjectTransformer" className="com.ibm.ws.objectgrid.openjpa.ObjectGridPCDataObjectTransformer" /> <bean id="Evictor" className="com.ibm.websphere.objectgrid.plugins.builtins.LRUEvictor" > </bean> </backingMapPluginCollection> <backingMapPluginCollection id="com.ibm.wssvt.acme.annuity.common.bean.jpa.Address"> <bean id="ObjectTransformer" className="com.ibm.ws.objectgrid.openjpa.ObjectGridPCDataObjectTransformer" /> <bean id="Evictor" className="com.ibm.websphere.objectgrid.plugins.builtins.LRUEvictor" > </bean> </backingMapPluginCollection> <backingMapPluginCollection id="com.ibm.wssvt.acme.annuity.common.bean.jpa.Payor"> <bean id="ObjectTransformer" className="com.ibm.ws.objectgrid.openjpa.ObjectGridPCDataObjectTransformer" /> <bean id="Evictor" className="com.ibm.websphere.objectgrid.plugins.builtins.LRUEvictor" > </bean> </backingMapPluginCollection> <backingMapPluginCollection id="com.ibm.wssvt.acme.annuity.common.bean.jpa.Person"> <bean id="ObjectTransformer" className="com.ibm.ws.objectgrid.openjpa.ObjectGridPCDataObjectTransformer" /> <bean id="Evictor" className="com.ibm.websphere.objectgrid.plugins.builtins.LRUEvictor" > </bean> </backingMapPluginCollection> <backingMapPluginCollection id="com.ibm.wssvt.acme.annuity.common.bean.jpa.Contact"> <bean id="ObjectTransformer" className="com.ibm.ws.objectgrid.openjpa.ObjectGridPCDataObjectTransformer" /> <bean id="Evictor" className="com.ibm.websphere.objectgrid.plugins.builtins.LRUEvictor" > </bean> </backingMapPluginCollection> <backingMapPluginCollection id="com.ibm.wssvt.acme.annuity.common.bean.jpa.AnnuityPersistebleObject">

```
<bean id="ObjectTransformer"
       className="com.ibm.ws.objectgrid.openjpa.ObjectGridPCDataObjectTransformer" />
<bean id="Evictor" className="com.ibm.websphere.objectgrid.plugins.builtins.LRUEvictor" >
      </bean>
    </backingMapPluginCollection>
    <backingMapPluginCollection id="com.ibm.wssvt.acme.annuity.common.bean.jpa.Rider">
      <bean id="ObjectTransformer"
            className="com.ibm.ws.objectgrid.openjpa.ObjectGridPCDataObjectTransformer" />
      <bean id="Evictor" className="com.ibm.websphere.objectgrid.plugins.builtins.LRUEvictor" >
      </bean>
    </backingMapPluginCollection>
    <backingMapPluginCollection id="com.ibm.wssvt.acme.annuity.common.bean.jpa.Payout">
      <bean id="ObjectTransformer"
             className="com.ibm.ws.objectgrid.openjpa.ObjectGridPCDataObjectTransformer" />
      <bean id="Evictor" className="com.ibm.websphere.objectgrid.plugins.builtins.LRUEvictor" >
      </bean>
    </backingMapPluginCollection>
    <backingMapPluginCollection id="ObjectGridQueryCache">
       <bean id="MapIndexPlugin" className="com.ibm.websphere.objectgrid.plugins.index.HashIndex" >
<property name="Name" type="java.lang.String"
                     value="QueryCacheKeyIndex" description="name of index"/>
           <property name="POJOKeyIndex" type="boolean" value="true" description="POJO Key Index "/>
      </bean>
      <bean id="Evictor" className="com.ibm.websphere.objectgrid.plugins.builtins.LRUEvictor" >
      </bean>
    </backingMapPluginCollection>
  </backingMapPluginCollections>
</objectGridConfig>
```
#### **Importante:**

1. Cada entidad se correlaciona con un BackingMap cuyo nombre es el nombre de clase de entidad totalmente calificado.

De forma predeterminada, las entidades forman parte de la memoria caché de segundo nivel. En las clases Entity que es necesario excluir del almacenamiento en memoria caché, puede incluir la anotación @DataCache(enabled=false) en la clase de entidad que desea excluir de la memoria caché L2:

```
import org.apache.openjpa.persistence.DataCache;
@Entity
@DataCache(enabled=false)
public class OpenJPACacheTest { ... }
```
- 2. Si las clases de entidad están en una jerarquía de herencia, las clases hija se correlacionan con el BackingMap padre. La jerarquía de herencia comparte un solo BackingMap.
- 3. La correlación ObjectGridQueryCache es necesaria para dar soporte a QueryCache.
- 4. El objeto backingMapPluginCollection de cada correlación de entidad debe tener ObjectTransformer con la clase com.ibm.ws.objectgrid.openjpa.ObjectGridPCDataObjectTransformer.
- 5. El objeto backingMapPluginCollection de la correlación ObjectGridQueryCache debe tener el índice de clave denominado QueryCacheKeyIndex, como se muestra en el ejemplo.
- 6. El desalojador es opcional para cada correlación.

#### **Archivo openjpa-objectGridDeployment.xml**

El archivo openjpa-objectGridDeployment.xml se utiliza para personalizar la política de despliegue. A continuación, aparece el archivo openjpaobjectGridDeployment.xml que coincide con el archivo persistence.xml:

#### **openjpa-objectGridDeployment.xml**

<?xml version="1.0" encoding="UTF-8"?> <deploymentPolicy xmlns:xsi="http://www.w3.org/2001/XMLSchema-instance" xsi:schemaLocation="http://ibm.com/ws/objectgrid/deploymentPolicy ../deploymentPolicy.xsd" xmlns="http://ibm.com/ws/objectgrid/deploymentPolicy"> <objectgridDeployment objectgridName="Annuity"> <mapSet name="MAPSET\_Annuity" numberOfPartitions="1" numInitialContainers="1" minSyncReplicas="0" maxSyncReplicas="4" maxAsyncReplicas="0" replicaReadEnabled="true"> <map ref="com.ibm.wssvt.acme.annuity.common.bean.jpa.Annuity" />

```
<map ref="com.ibm.wssvt.acme.annuity.common.bean.jpa.Address" />
       <map ref="com.ibm.wssvt.acme.annuity.common.bean.jpa.Payor" />
<map ref="com.ibm.wssvt.acme.annuity.common.bean.jpa.Person" />
       <map ref="com.ibm.wssvt.acme.annuity.common.bean.jpa.Contact" />
       <map ref="com.ibm.wssvt.acme.annuity.common.bean.jpa.AnnuityPersistebleObject" />
       <map ref="com.ibm.wssvt.acme.annuity.common.bean.jpa.Rider" />
       <map ref="com.ibm.wssvt.acme.annuity.common.bean.jpa.Payout" />
<map ref="ObjectGridQueryCache" />
     </mapSet>
  </objectgridDeployment>
</deploymentPolicy>
```
**Nota:** La correlación ObjectGridQueryCache es necesaria para dar soporte a QueryCache.

## **Configuración del plug-in Hibernate**

**Java** 

Puede habilitar la memoria caché para utilizar el plug-in de memoria caché Hibernate especificando los archivos de propiedades.

### **Antes de empezar**

- v Debe determinar la topología de plug-in de memoria caché JPA que desea utilizar. Consulte ["Plug-in de memoria caché de nivel 2 \(L2\) JPA" en la página](#page-420-0) [407](#page-420-0) para obtener más información sobre las distintas configuraciones.
- v Debe tener una aplicación que utiliza las API JPA. Si desea utilizar API WebSphere eXtreme Scale para acceder a datos con JPA, utilice el cargador JPA. Para obtener más información, consulte ["Configuración de cargadores JPA" en la](#page-444-0) [página 431.](#page-444-0)

## **Procedimiento**

1. Si está utilizando WebSphere Application Server, coloque los archivos de archivado Java (JAR) en las ubicaciones correspondientes para su configuración.

El plug-in de la memoria caché Hibernate está empaquetado en el archivo wxshibernate.jar y se instala en el directorio *[raíz\\_intal\\_wxs](#page-83-0)*/opt/IBM/ eXtremeScale/ObjectGrid. En un entorno WebSphere Application Server integrado, el plug-in se instala en el directorio *[raíz\\_was](#page-83-0)*/optionalLibraries/ ObjectGrid. Para utilizar el plug-in de la memoria caché Hibernate, tiene que incluir el archivo wxshibernate.jar en la biblioteca Hibernate. Por ejemplo, si incluye la biblioteca Hibernate en la aplicación, deberá también incluir el archivo wxshibernate.jar. Si define una biblioteca compartida para incluir la biblioteca Hibernate, debe añadir el archivo wxshibernate.jar en el directorio de la biblioteca compartida.

eXtreme Scale no instala el archivo cglib.jar en el entorno de WebSphere Application Server. Si tiene aplicaciones o bibliotecas compartidas existentes como, por ejemplo, Hibernate, que dependen del archivo cglib.jar, localice el archivo cglib.jar e inclúyalo en la classpath. Por ejemplo, si la aplicación incluye todos los archivos JAR de biblioteca Hibernate, pero excluye el archivo cglib.jar disponible con Hibernate, debe incluir el archivo cglib.jar que procede de Hibernate en la aplicación.

2. Establezca las propiedades en el archivo persistence.xml para configurar el plug-in de memoria caché Hibernate

A continuación se muestra la sintaxis para establecer las propiedades en el archivo persistence.xml:

<property name="hibernate.cache.region.factory\_class" value="com.ibm.ws.objectgrid.hibernate.cache.WXSRegionFactory"/> <property name="hibernate.cache.use\_second\_level\_cache" value="true"/> <property name="hibernate.cache.use\_query\_cache" value="true" />

- v **hibernate.cache.region.factory\_class**: El valor de la propiedad **region.factory\_class** es la clase com.ibm.ws.objectgrid.hibernate.cache.WXSRegionFactory.
- v **hibernate.cache.use\_query\_cache**: para habilitar la memoria caché de consulta, establezca el valor en true en la propiedad **use\_query\_cache**.

**Nota:** Sólo puede habilitar la memoria caché de consulta para topologías incorporadas e internas de dominio incorporadas.

v Para habilitar la memoria caché de grabación diferida, utilice los siguientes atributos de grabación diferida en la propiedad PROPERTY WRITE\_BEHIND. Cuando la memoria caché de grabación diferida está habilitada, las actualizaciones se almacenan temporalmente en un almacenamiento de datos de ámbito de la JVM hasta que se cumplan las condiciones en wxs.write\_behind\_interval o wxs.write\_behind\_max\_batch\_size, cuando los datos se desechan a la memoria cache.

wxs.write\_behind=true, wxs.write\_behind\_interval=5000, wxs.write\_behind\_Pool\_Size=10, wxs.write\_behind\_max\_batch\_size=1000

**Atención:** A no ser que wxs.write\_behind esté habilitado, el resto de valores de configuración de grabación diferida serán ignorados.

3. Opcional: Para personalizar adicionalmente la cuadrícula de datos utilizada por la memoria caché, puede proporcionar valores adicionales con archivos XML.

Para la mayoría de los escenarios, definir las propiedades de memoria caché debería ser suficiente. Para personalizar de forma adicional el ObjectGrid utilizado por la memoria caché, puede proporcionar archivos XML de configuración de ObjectGrid Hibernate en el directorio META-INF de forma similar al archivo persistence.xml. Durante la inicialización, la memoria caché intenta localizar estos archivos XML y procesarlos si se encuentran.

Existen tres tipos de archivos XML de configuración de ObjectGrid Hibernate:

v hibernate-objectGrid.xml (configuración de ObjectGrid)

**Vía de acceso del archivo:** META-INF/hibernate-objectGrid.xml

De manera predeterminada, cada clase de entidad tiene un regionName asociado (el valor predeterminado es el nombre de la clase de entidad) que se correlaciona con una configuración de BackingMap de nombre regionName dentro de la configuración de ObjectGrid. Por ejemplo, la clase de entidad com.mycompany.Employee tiene un valor predeterminado de regionName asociado como com.mycompany.Employee BackingMap. La configuración predeterminada de BackingMap es readOnly="false", copyKey="false", lockStrategy="NONE" y copyMode="NO\_COPY". Puede personalizar algunos BackingMaps con una configuración elegida. La palabra clave reservada "ALL\_ENTITY\_MAPS" se puede utilizar para representar todas las correlaciones, excepto otras correlaciones personalizadas listas en el archivo hibernate-objectGrid.xml. Los BackingMaps que no aparecen listados en este archivo hibernate-objectGrid.xml utilizan la configuración predeterminada.

v hibernate-objectGridDeployment.xml (política de despliegue)

**Vía de acceso del archivo:** META-INF/hibernate-objectGridDeployment.xml

Este archivo se utiliza para personalizar la política de despliegue. Al personalizar la política de despliegue, si se proporciona hibernateobjectGridDeployment.xml, se descarta la política predeterminada de despliegue. Todos los valores del atributo de la política de despliegues procederán del archivo hibernate-objectGridDeployment.xml proporcionado. v hibernate-objectGrid-client-override.xml (configuración de sustitución de ObjectGrid de cliente)

**Vía de acceso del archivo:** META-INF/hibernate-objectGrid-clientoverride.xml

Este archivo se utiliza para personalizar un ObjectGrid de cliente. De manera predeterminada, la memoria caché ObjectGrid aplica una configuración de alteración temporal de cliente predeterminada que inhabilita la memoria caché cercana. Puede habilitar la memoria caché cercana proporciona el archivo hibernate-objectGrid-client-override.xml que altera temporalmente esta configuración. Para obtener más información sobre los valores que cambiar en este archivo para habilitar la memoria caché cercana, consulte el apartado ["Configuración de la memoria caché cercana" en la](#page-373-0) [página 360.](#page-373-0) La forma en la que trabaja el archivo hibernate-objectGridclient-override.xml es similar al archivo hibernate-objectGrid.xml. Altera temporalmente o amplía la configuración de alteración temporal de ObjectGrid de cliente predeterminada.

En función de la topología configurada de eXtreme Scale, puede proporcionar cualquier de es tos tres archivos XML para personalizar dicha topología.

Para ambos tipos, EMBEDDED y EMBEDDED\_PARTITION, puede proporcionar cualquiera de los tres archivos XML para personalizar el ObjectGrid, la política de despliegue y la configuración de alteración temporal de ObjectGrid de cliente.

Para un ObjectGrid REMOTE, la memoria caché no crea ningún ObjectGrid dinámico. La memoria caché sólo obtiene un ObjectGrid de cliente del servicio de catálogo. Sólo puede proporcionar un archivo hibernate-objectGridclient-override.xml para personalizar la configuración de alteración temporal de ObjectGrid de cliente.

4. Opcional: (Solo configuraciones remotas) Configure un sistema eXtreme Scale externo si desea configurar una memoria caché con un tipo de ObjectGrid REMOTE.

Debe configurar un sistema eXtreme Scale externo si desea configurar una memoria caché con un tipo de ObjectGrid REMOTE. Necesita ambos archivos XML de configuración de ObjectGrid y, también, de ObjectGridDeployment que se basan en el archivo persistence.xml para configurar un sistema externo. Para ver ejemplos de estos archivos de configuración, consulte ["Ejemplo:](#page-440-0) [Archivos XML de ObjectGrid Hibernate" en la página 427.](#page-440-0)

### **Resultados**

### **Configuración EMBEDDED o EMBEDDED\_PARTITION**:

Cuando se inicia una aplicación, el plug-in detecta o inicia automáticamente un servicio de catálogo, inicia un servidor de contenedor y conecta los servidores de contenedor al servicio de catálogo. El plug-in se comunica con el contenedor ObjectGrid y sus iguales que se ejecutan en otros procesos de servidor de aplicaciones mediante la conexión de cliente.

Cada entidad JPA tiene una correlación de respaldo independiente asignada utilizando el nombre de clase de la entidad. Cada BackingMap tiene los atributos siguientes:

- readOnly="false"
- copyKey="false"
- lockStrategy="NONE"

<span id="page-440-0"></span>• copyMode="NO COPY"

## **Configuración REMOTE**:

La política de despliegue se especifica aparte de la aplicación JPA. Un sistema de ObjectGrid externo tiene tanto procesos de servicio de catálogo como de servidor de contenedor. Debe iniciar un servicio de catálogo antes de iniciar servidores de contenedor. Consulte ["Inicio de servidores autónomos de que utilizan el transporte](#page-506-0) [ORB" en la página 493](#page-506-0) y ["Inicio de servidores de contenedor que utilizan el](#page-509-0) [transporte ORB" en la página 496](#page-509-0) para obtener más información.

## **Qué hacer a continuación**

- v Desarrolle una aplicación Hibernate que utilice la configuración. Para obtener más información, consulte [Ejemplo: Utilización del plug-in Hibernate para](http://pic.dhe.ibm.com/infocenter/wxsinfo/v8r6/topic/com.ibm.websphere.extremescale.doc/rxshibernatexmp.html) [precargar datos en la memoria caché de ObjectGrid.](http://pic.dhe.ibm.com/infocenter/wxsinfo/v8r6/topic/com.ibm.websphere.extremescale.doc/rxshibernatexmp.html)
- v En un entorno de producción, cree dominios de servicio de catálogo para los procesos creados automáticamente para la configuración EMBEDDED o EMBEDDED\_PARTITION.
	- Entorno autónomo:

Si no se ejecutan los servidores dentro de un proceso WebSphere Application Server, los hosts y los puertos del dominio de servicio de catálogo se especifican utilizando el archivo de propiedades denominado objectGridServer.properties. Este archivo se debe almacenar en la classpath de la aplicación y tiene definida la propiedad **catalogServiceEndPoints**. El dominio de servicio de catálogo se inicia independientemente de los procesos de la aplicación y se debe iniciar antes de que se inicien los procesos de la aplicación.

el formato del archivo objectGridServer.properties es el siguiente:

PuntosFinalesServicioCatálogos=<nombrehost>:<puerto1>,<nombrehost2>:<puerto2>

– Entorno de WebSphere Application Server:

Si se ejecuta dentro de un proceso WebSphere Application Server, el plug-in de memoria caché JPA se conecta automáticamente el servicio de catálogo o al dominio de servicio de catálogo definido para la célula de WebSphere Application Server.

• Cuando se utiliza un valor de ObjectGridType EMBEDDED o EMBEDDED PARTITION en un entorno Java SE, utilice el método System.exit(0) al final del programa para detener el servidor eXtreme Scale incorporado. De lo contrario, el programa puede dejar de responder.

## **Ejemplo: Archivos XML de ObjectGrid Hibernate:** Java

Cree archivos XML de ObjectGrid Hibernate basados en la configuración de una unidad de persistencia.

### **Archivo persistence.xml**

```
<persistence xmlns="http://java.sun.com/xml/ns/persistence" xmlns:xsi="http://www.w3.org/2001/XMLSchema-instance" version="1.0">
<persistence-unit name="AnnuityGrid">
<provider>org.hibernate.ejb.HibernatePersistence</provider>
<class>com.ibm.wssvt.acme.annuity.common.bean.jpa.AnnuityPersistebleObject</class>
<class>com.ibm.wssvt.acme.annuity.common.bean.jpa.Annuity</class>
<class>com.ibm.wssvt.acme.annuity.common.bean.jpa.FixedAnnuity</class>
<class>com.ibm.wssvt.acme.annuity.common.bean.jpa.EquityAnnuity</class>
<class>com.ibm.wssvt.acme.annuity.common.bean.jpa.Payout</class>
<class>com.ibm.wssvt.acme.annuity.common.bean.jpa.Rider</class>
<class>com.ibm.wssvt.acme.annuity.common.bean.jpa.Payor</class>
<class>com.ibm.wssvt.acme.annuity.common.bean.jpa.Person</class>
<class>com.ibm.wssvt.acme.annuity.common.bean.jpa.AnnuityHolder</class>
```
<class>com.ibm.wssvt.acme.annuity.common.bean.jpa.Contact</class> <class>com.ibm.wssvt.acme.annuity.common.bean.jpa.Address</class>

<exclude-unlisted-classes>true</exclude-unlisted-classes>

</objectGrid> </objectGrids>

</bean>

</objectGridConfig>

<backingMapPluginCollections>

</backingMapPluginCollection>

</backingMapPluginCollection> </backingMapPluginCollections>

<backingMapPluginCollection id="IBM\_HIBERNATE\_TIMESTAMPS\_.\*">

**Java** 

<bean id="Evictor" className="com.ibm.websphere.objectgrid.plugins.builtins.LRUEvictor" >

<backingMapPluginCollection id="IBM\_HIBERNATE\_GENERAL\_.\*">

```
<properties>
<property name="hibernate.show_sql" value="false" /><br><property name="hibernate.connection.url" value="jdbc:db2:Annuity" /><br><property name="hibernate.connection.driver_class" value="com.ibm.db2.jcc.DB2Driver" /><br><property n
<!-- Cache -->
<property name="hibernate.cache.region.factory_class" value="com.ibm.websphere.objectgrid.hibernate.cache.WXSRegionFactory"/><br><property name="hibernate.cache.use_query_cache" value="true" /><br><property name="wxs.objectgrid_
</properties>
</persistence-unit>
</persistence>
                                           Archivo hibernate-objectGridDeployment.xml
?xml version="1.0" encoding="UTF-8" ?>
<deploymentPolicy xmlns:xsi="http://www.w3.org/2001/XMLSchema-instance"
  xsi:schemaLocation="http://ibm.com/ws/objectgrid/deploymentPolicy ../deploymentPolicy.xsd"
  xmlns="http://ibm.com/ws/objectgrid/deploymentPolicy">
   <objectgridDeployment objectgridName="Annuity">
<mapSet name="MAPSET_Annuity" numberOfPartitions="1" numInitialContainers="1" minSyncReplicas="0"
              maxSyncReplicas="4" maxAsyncReplicas="0" replicaReadEnabled="true">
        <map ref="IBM_HIBERNATE_GENERAL_.*" />
        <map ref="IBM_HIBERNATE_TIMESTAMPS_.*" />
     </mapSet>
   </objectgridDeployment>
</deploymentPolicy>
                                            Archivo hibernate-objectGrid.xml
<?xml version="1.0" encoding="UTF-8"?><br><objectGridConfig xmlns:xsi="http://www.w3.org/2001/XMLSchema-instance"<br>xsi:schemaLocation="http://ibm.com/ws/objectgrid/config ../objectGrid.xsd"
  xmlns="http://ibm.com/ws/objectgrid/config">
  <objectGrids>
      <objectGrid name="Annuity">
         <backingMap name="IBM_HIBERNATE_TIMESTAMPS_.*" readOnly="false" copyKey="false"
lockStrategy="NONE" copyMode="NO_COPY"
pluginCollectionRef="IBM_HIBERNATE_TIMESTAMPS_.*"
                          template="true" />
         <backingMap name="IBM_HIBERNATE_GENERAL_.*" readOnly="false" copyKey="false"
lockStrategy="NONE" copyMode="NO_COPY" evictionTriggers="MEMORY_USAGE_THRESHOLD"
pluginCollectionRef="IBM_HIBERNATE_GENERAL_.*"
                         template="true" />
```
# **Configuración de un proveedor de memoria caché Spring**

**Nota:** Las correlaciones IBM\_HIBERNATE\_GENERAL\_.\* y

IBM\_HIBERNATE\_TIMESTAMPS\_.\* son necesarias.

Spring Framework versión 3.1 introdujo una nueva abstracción de memoria caché. Con esta nueva abstracción, puede añadir de forma transparente almacenamiento en memoria caché a una aplicación Spring existentes. Puede utilizar WebSphere eXtreme Scale como proveedor de memoria caché para la abstracción de memoria caché.

## **Antes de empezar**

- v Debe tener una aplicación que utilice Spring Framework Versión 3.1 o posterior.
- v La aplicación debe declarar los métodos para la memoria caché utilizando anotaciones. Para obtener más información sobre la actualización de la aplicación para la abstracción de memoria caché, consulte [Spring Framework Reference](http://static.springsource.org/spring/docs/current/spring-framework-reference/htmlsingle/spring-framework-reference.html#cache) [Documentation : Cache abstraction.](http://static.springsource.org/spring/docs/current/spring-framework-reference/htmlsingle/spring-framework-reference.html#cache)
- v Asegúrese de que el archivo ogclient.jar está en la classpath para la aplicación Spring.
- v Si la JVM en la que se ejecuta la aplicación no es la JVM que instala WebSphere eXtreme Scale Client, debe añadir el siguiente argumento JVM para que se utilice el ORB (intermediario para solicitudes de objetos) de IBM. -Djava.endorsed.dirs=wxs\_root/lib/endorsed
- Debe iniciar un servidor de catálogo. Para obtener más información, consulte ["Inicio de un servicio de catálogo autónomo que utiliza el transporte ORB" en la](#page-507-0) [página 494.](#page-507-0)

## **Acerca de esta tarea**

Utilizando la abstracción de la memoria caché en la infraestructura de Spring, puede reducir el número de veces que se ejecutan los métodos de aplicaciones Spring. Cuando se configura, los resultados de un método en particular se colocan en memoria caché. Cuando el método se vuelve a ejecutar, la abstracción comprueba la memoria caché para ver si los resultados del método ya están en memoria caché. Si los resultados están en la memoria caché, se devuelven los resultados de la memoria caché y el método no vuelve a ejecutarse. Por lo tanto, puede reducir el número de veces que se ejecutan métodos costosos reduciendo también el tiempo medio de respuesta de la aplicación.

## **Procedimiento**

1. Configure los servidores de contenedor para utilizar los archivos de configuración para Spring.

Debe iniciar los servidores de contenedor antes de que se inicie la aplicación Spring que accede a la memoria caché. Para iniciar servidores de contenedor, consulte ["Inicio de servidores autónomos de que utilizan el transporte ORB" en](#page-506-0) [la página 493.](#page-506-0)

Los archivos de configuración XML predeterminados para iniciar un servidor de contenedor para el proveedor de memoria caché eXtreme Scale Spring se encuentran en una de las siguientes ubicaciones:

- v Instalaciones autónomas: *[raíz\\_intal\\_wxs](#page-83-0)*/ObjectGrid/spring/etc
- v Instalaciones de WebSphere Application Server: *[raíz\\_was](#page-83-0)*/optionalLibraries/ ObjectGrid/spring/etc

Los archivos se denominan spring-remote-objectgrid.xml y spring-remote-deployment.xml. Puede utilizar estos archivos tal cual, personalizarlos o crear sus propios archivos de configuración.

Ejecute el mandato siguiente para iniciar un servidor de contenedor autónomo para el proveedor de memoria caché de eXtreme Scale Spring. Ejecute el

siguiente mandato desde el directorio: *[inicio\\_wxs](#page-83-0)*/0bjectGrid/bin Windows

startOgServer.bat container1 -objectGridFile ../spring/etc/spring-remote-objectgrid.xml -deploymentPolicyFile ../spring/etc/spring-remote-deployment.xml

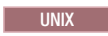

startOgServer.sh container1 -objectGridFile ../spring/etc/spring-remote-objectgrid.xml -deploymentPolicyFile ../spring/etc/spring-remote-deployment.xml

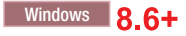

startXsServer.bat container1 -objectGridFile ../spring/etc/spring-remote-objectgrid.xml -deploymentPolicyFile ../spring/etc/spring-remote-deployment.xml

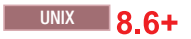

startXsServer.sh container1 -objectGridFile ../spring/etc/spring-remote-objectgrid.xml -deploymentPolicyFile ../spring/etc/spring-remote-deployment.xml

2. Configure el contenedor Spring Inversion of Control (IoC) para utilizar WebSphere eXtreme Scale como proveedor de memoria caché. La implementación de WebSphere eXtreme Scale reside bajo el paquete com.ibm.websphere.objectgrid.spring. Defina los siguientes beans en la configuración del contenedor de Spring IoC.

```
<bean id="wxsCSDomain" class="com.ibm.websphere.objectgrid.spring.ObjectGridCatalogServiceDomainBean"
  p:catalog-service-endpoints="CATALOG_SERVICE_ENDPOINTS"
  p:client-override-xml="CLIENT_OVERRIDE_XML (optional)"
 p:client-security-config="CLIENT_SECURITY_CONFIG (opcional)" />
<bean id="wxsGridClient" class="com.ibm.websphere.objectgrid.spring.ObjectGridClientBean"
 p:object-grid-name="OBJECT_GRID_NAME(opcional)"
  p:catalog-service-domain-ref="wxsCSDomain" />
```

```
<bean id="cacheManager" class="org.springframework.cache.support.SimpleCacheManager">
   <property name="caches">
     <set>
        <bean class="com.ibm.websphere.objectgrid.spring.ObjectGridCache"
           p:name="CACHE_NAME
        p:map-name="MAP_NAME (opcional)"
   p:object-grid-client-ref="wxsGridClient" />
      </set>
  </property>
```

```
</bean>
```
#### *CATALOG\_SERVICE\_ENDPOINTS*

Especifica el host y el número de puerto del intermediario de solicitud de objetos (ORB).

#### *CLIENT\_OVERRIDE\_XML* **(opcional)**

Especifique una vía de acceso absoluta o relativa a un archivo XML de ObjectGrid en el que se deben alterar los valores del lado del cliente como recurso Spring. Para obtener información sobre la especificación de recursos en Spring, consulte [Spring Framework Reference](http://static.springsource.org/spring/docs/current/spring-framework-reference/htmlsingle/spring-framework-reference.html#resources) [Documentation: Resources.](http://static.springsource.org/spring/docs/current/spring-framework-reference/htmlsingle/spring-framework-reference.html#resources)

**Ejemplo:**p:client-override-xml="file:/path/to/objectgrid.xml"

**Example:**p:client-override-xml="classpath:com/example/app/ override-objectgrid.xml"

**Example:**p:client-override-xml="http://myserver/overrideobjectgrid.xml"

**Example:**p:client-override-xml="ftp://myserver/overrideobjectgrid.xml"

#### *CLIENT\_SECURITY\_CONFIG* **(opcional)**

Especifica una vía de acceso absoluta o relativa para un archivo client.properties como recurso de Spring. Para obtener información sobre la especificación de recursos en Spring, consulte [Spring](http://static.springsource.org/spring/docs/current/spring-framework-reference/htmlsingle/spring-framework-reference.html#resources) [Framework Reference Documentation: Resources.](http://static.springsource.org/spring/docs/current/spring-framework-reference/htmlsingle/spring-framework-reference.html#resources)

**Ejemplo:**p:client-security-config="file:/path/to/ client.properties"

#### *OBJECT\_GRID\_NAME* **(opcional)**

Especifica el nombre de ObjectGrid. Este parámetro no es necesario si los servidores de contenedor se inician con los archivos de

configuración XML proporcionados. Este parámetro debe ser coherente con los archivos de configuración XML que se utilizan para iniciar los servidores de contenedor.

#### <span id="page-444-0"></span>*CACHE\_NAME*

Especifica el nombre de la memoria caché especificada en la aplicación de memoria caché de Spring.

#### *MAP\_NAME* **(opcional)**

Especifica el nombre de la correlación de respaldo para una memoria caché. Este parámetro no es necesario si los servidores de contenedor se inician con los archivos de configuración XML proporcionados. Este parámetro debe ser coherente con los archivos de configuración XML que se utilizan para iniciar los servidores de contenedor. Si utiliza los archivos de configuración XML proporcionados, el valor de *MAP\_NAME* no es necesario. Las correlaciones para la cuadrícula de datos se crean automáticamente cuando se ejecuta la aplicación Spring. El nombre de correlación dinámica comienza por IBM SPRING PARTITIONED. Por ejemplo: IBM SPRING PARTITIONED 1, IBM SPRING PARTITIONED 2, etc.

## **Ejemplo**

El siguiente fragmento de código crea dos memorias caché, denominadas default y books alojadas en el dominio de servicio de catálogo en localhost:2809.

```
<bean id="wxsCSDomain" class="com.ibm.websphere.objectgrid.spring.ObjectGridCatalogServiceDomainBean"<br>p:catalog-service-endpoints ="localhost:2809" /><br><bean id="wxsGridClient" class="com.ibm.websphere.objectgrid.spring.Obj
p:catalog-service-domain-ref="wxsCSDomain" />
<bean id="cacheManager" class="org.springframework.cache.support.SimpleCacheManager">
 <property name="caches">
  <sub>exp</sub></sub>
   <bean class="com.ibm.websphere.objectgrid.spring.ObjectGridCache"
    p:name="default"
    p:object-grid-client-ref="wxsGridClient" />
   <bean class="com.ibm.websphere.objectgrid.spring.ObjectGridCache"
    p:name="books"
    p:object-grid-client-ref="wxsGridClient" />
  \langleset>
 </property>
</bean>
```
# **Configuración de la integración de base de datos**

Puede utilizar WebSphere eXtreme Scale para disminuir la carga en bases de datos. Puede utilizar una Java Persistence API (JPA) entre WebSphere eXtreme Scale y la base de datos para integrar los cambios como un cargador.

## **Antes de empezar**

Para obtener un resumen de las diversas topologías que puede crear con una base de datos, consulte ["Integración de base de datos: almacenamiento en memoria](#page-40-0) [caché de grabación diferida, en línea y complementaria" en la página 27.](#page-40-0)

# **Configuración de cargadores JPA**

#### Java

Un cargador Java Persistence API (JPA) es una implementación de plug-in que utiliza JPA para interactuar con la base de datos.

## **Antes de empezar**

- v Debe tener una implementación de JPA como, por ejemplo, Hibernate u OpenJPA.
- v La base de datos puede ser cualquier programa de fondo soportado por el proveedor JPA elegido.
- v Decida si va a utilizar el plug-in JPALoader o el plug-in JPAEntityLoader. Utilice el plug-in JPALoader cuando almacene los datos utilizando la API ObjectMap. Utilice el plug-in JPAEntityLoader cuando almacene los datos mediante la API EntityManager.

**Nota:** Si está utilizando las API JPA para acceder al origen de datos JPA, utilice el plug-in de memoria caché L2 JPA. El plug-in de memoria caché presenta la cuadrícula de datos entre la aplicación y el origen de datos JPA, al mismo tiempo que sigue utilizando una aplicación JPA. Para obtener más información, consulte ["Plug-in de memoria caché de nivel 2 \(L2\) JPA" en la página 407.](#page-420-0)

## **Acerca de esta tarea**

Para obtener más información sobre cómo funciona Java Persistence API (JPA) Loader, consulte [Cargadores JPA.](http://pic.dhe.ibm.com/infocenter/wxsinfo/v8r6/topic/com.ibm.websphere.extremescale.doc/cxsljpaload.html)

## **Procedimiento**

1. Configure los parámetros necesarios que requiere JPA para interactuar con una base de datos.

Los siguientes parámetros son necesarios. Estos parámetros se configuran en el bean JPALoader o JPAEntityLoader, y en el bean JPATxCallback.

- v **persistenceUnitName**: especifica el nombre de la unidad de persistencia. Este parámetro es necesario para dos propósitos: para crear una fábrica de JPA EntityManagerFactory, y para localizar los metadatos de la entidad JPA en el archivo persistence.xml. Este atributo se establece en el bean JPATxCallback.
- v **JPAPropertyFactory**: especifica la fábrica para crear una correlación de propiedad de persistencia para alterar temporalmente las propiedades de persistencia predeterminadas. Este atributo se establece en el bean JPATxCallback.Para establecer este atributo, es necesaria la configuración del estilo Spring.
- v **entityClassName**: especifica el nombre de la clase de entidad necesaria para utilizar los métodos JPA como, por ejemplo, EntityManager.persist, EntityManager.find, etc. El plug-in JPALoader requiere este parámetro, pero el parámetro es opcional para JPAEntityLoader. Para el plug-in JPAEntityLoader, si no se configura un parámetro **entityClassName**, se utiliza la clase de entidad configurada en la correlación de entidad de ObjectGrid. Debe utilizar la misma clase para eXtreme Scale EntityManager y el proveedor JPA. Este atributo se establece en el bean JPALoader o JPAEntityLoader.
- v **preloadPartition**: especifica la partición en la que se inicia la precarga de la correlación. Si la partición de la carga previa es menor que cero, o mayor que el número total de particiones menos 1, no se inicia la precarga. El valor predeterminado es -1, que significa que la precarga no se inicia de forma predeterminada. Este atributo se establece en el bean JPALoader o JPAEntityLoader.

Aparte de los cuatro parámetros JPA que se configuran en eXtreme Scale, se utilizan metadatos JPA para recuperar la clave de las entidades JPA. Los

metadatos JPA se pueden configurar como una anotación, o como un archivo orm.xml especificado en el archivo persistence.xml. No forman parte de la configuración de eXtreme Scale.

2. Configure los archivos XML para la configuración JPA.

Para configurar un JPALoader o JPAEntityLoader, consulte [Plug-ins para la](http://pic.dhe.ibm.com/infocenter/wxsinfo/v8r6/topic/com.ibm.websphere.extremescale.doc/cxsuseloaders.html) [comunicación con bases de datos.](http://pic.dhe.ibm.com/infocenter/wxsinfo/v8r6/topic/com.ibm.websphere.extremescale.doc/cxsuseloaders.html)

Configure una devolución de llamada de transacción JPATxCallback junto con la configuración del cargador. El ejemplo siguiente es un archivo de descriptor XML de ObjectGrid (objectgrid.xml), que tiene configurado un JPAEntityLoader y JPATxCallback:

```
configuración de un cargador incluida la devolución de llamada - ejemplo XML
<?xml version="1.0" encoding="UTF-8"?>
<objectGridConfig xmlns:xsi="http://www.w3.org/2001/XMLSchema-instance"
xsi:schemaLocation="http://ibm.com/ws/objectgrid/config ../objectGrid.xsd"
xmlns="http://ibm.com/ws/objectgrid/config">
    <objectGrids>
     <objectGrid name="JPAEM" entityMetadataXMLFile="jpaEMD.xml">
       <bean id="TransactionCallback"
          className="com.ibm.websphere.objectgrid.jpa.JPATxCallback">
           <property
             name="persistenceUnitName"
             type="java.lang.String"
             value="employeeEMPU" />
      </hean>
      <backingMap name="Employee" pluginCollectionRef="Employee" />
   </objectGrid>
 </objectGrids>
 <backingMapPluginCollections>
    <backingMapPluginCollection id="Employee">
       <bean id="Loader"
         className="com.ibm.websphere.objectgrid.jpa.JPAEntityLoader">
      <property
              name="entityClassName"
               type="java.lang.String"
               value="com.ibm.ws.objectgrid.jpa.test.entity.Employee"/>
       </hean>
   </backingMapPluginCollection>
 </backingMapPluginCollections>
</objectGridConfig>
```
Si desea configurar un JPAPropertyFactory, debe utilizar una configuración de estilo Spring. A continuación se muestra un ejemplo de archivo de configuración XML, JPAEM\_spring.xml, que configura un bean Spring que se utilizará para configuraciones eXtreme Scale.

**configuración de un cargador incluida la fábrica de propiedades JPA - ejemplo XML** <?xml version="1.0" encoding="UTF-8"?> <beans xmlns="http://www.springframework.org/schema/beans" xmlns:xsi="http://www.w3.org/2001/XMLSchema-instance" xmlns:aop="http://www.springframework.org/schema/aop" xmlns:tx="http://www.springframework.org/schema/tx" xmlns:objectgrid="http://www.ibm.com/schema/objectgrid" xsi:schemaLocation="http://www.springframework.org/schema/beans http://www.springframework.org/schema/beans/spring-beans-2.0.xsd">

<objectgrid:JPAEntityLoader id="jpaLoader"

entityClassName="com.ibm.ws.objectgrid.jpa.test.entity.Employee"/> <objectgrid:JPATxCallback id="jpaTxCallback" persistenceUnitName="employeeEMPU" /> </beans>

Sigue el archivo XML de configuración de Objectgrid.xml. Tenga en cuenta que el nombre de ObjectGrid es JPAEM, que coincide con el nombre de ObjectGrid en el archivo de configuración de Spring JPAEM\_spring.xml.

**Configuración del cargador JPAEM - ejemplo de XML** <?xml version="1.0" encoding="UTF-8"?>

<objectGridConfig xmlns:xsi="http://www.w3.org/2001/XMLSchema-instance"

xsi:schemaLocation="http://ibm.com/ws/objectgrid/config ../objectGrid.xsd"

```
xmlns="http://ibm.com/ws/objectgrid/config">
 <objectGrids>
   <objectGrid name="JPAEM" entityMetadataXMLFile="jpaEMD.xml">
      <bean id="TransactionCallback"
           className="{spring}jpaTxCallback"/>
        <backingMap name="Employee" pluginCollectionRef="Employee"
                   writeBehind="T4"/>
     </objectGrid>
 </objectGrids>
 <backingMapPluginCollections>
   <backingMapPluginCollection id="Employee">
       <bean id="Loader" className="{spring}jpaLoader" />
    </backingMapPluginCollection>
  </backingMapPluginCollections>
</objectGridConfig>
```
Se puede anotar una entidad con las anotaciones JPA y, también, las anotaciones del gestor de entidades eXtreme Scale. Cada anotación tiene un XML equivalente que puede utilizarse. Por lo tanto, eXtreme Scale se añade al espacio de nombres de Spring. También puede configurarlas mediante el uso del soporte de espacio de nombres Spring. Para obtener más información, consulte [Visión general de la infraestructura Spring.](http://pic.dhe.ibm.com/infocenter/wxsinfo/v8r6/topic/com.ibm.websphere.extremescale.doc/cxssprgfrmwk.html)

## **Configuración de un actualizador de datos basado en la hora de JPA**

**Java** 

Puede configurar una actualización de base de datos basada en tiempo utilizando un XML para una configuración de eXtreme Scale local o distribuida. También puede configurar una configuración local a través de programa.

#### **Acerca de esta tarea**

Si desea más información sobre cómo funciona el actualizador de datos basado en la hora de Java Persistence API (JPA), consulte [Actualizador de datos basado en la](http://pic.dhe.ibm.com/infocenter/wxsinfo/v8r6/topic/com.ibm.websphere.extremescale.doc/cxsjpadbupd.html) [hora de JPA.](http://pic.dhe.ibm.com/infocenter/wxsinfo/v8r6/topic/com.ibm.websphere.extremescale.doc/cxsjpadbupd.html)

#### **Procedimiento**

Cree una configuración de timeBasedDBUpdate.

v **Con un archivo XML:**

El siguiente ejemplo muestra un archivo objectgrid.xml que contiene una configuración de timeBasedDBUpdate:

```
actualizador basado en la hora JPA - ejemplo de XML
<?xml version="1.0" encoding="UTF-8"?>
<objectGridConfig xmlns:xsi="http://www.w3.org/2001/XMLSchema-instance"
xsi:schemaLocation="http://ibm.com/ws/objectgrid/config ../objectGrid.xsd"
 xmlns="http://ibm.com/ws/objectgrid/config">
   <objectGrids>
       <objectGrid name="changeOG"
            entityMetadataXMLFile="userEMD.xml">
            <backingMap name="user" >
                <timeBasedDBUpdate timestampField="rowChgTs"
                      persistenceUnitName="userderby"
                      entityClass="com.test.UserClass"
                      mode="INVALIDATE_ONLY"
               /</backingMap>
        </objectGrid>
    </objectGrids>
    <backingMapPluginCollections>
</objectGridConfig>
```
En este ejemplo, la correlación "user" se configura con una actualización de base de datos basada en tiempo. La modalidad de actualización de base de datos es INVALIDATE\_ONLY, y el campo de indicación de hora es rowChgTs.

Cuando se inicia el ObjectGrid distribuido "changeOG" en el servidor de contenedor, se inicia automáticamente la hebra de actualización de base de datos basada en la hora en la partición 0.

v **A través de programa:**

Si crea un ObjectGrid local, también puede crear un objeto TimeBasedDBUpdateConfig y establecerlo en la instancia de BackingMap: public void setTimeBasedDBUpdateConfig(TimeBasedDBUpdateConfig dbUpdateConfig);

Si desea más información sobre cómo establecer un objeto en la instancia de BackingMap, consulte la información sobre la interfaz BackingMap en la [documentación de la API.](http://publib.boulder.ibm.com/infocenter/wxsinfo/v7r0/index.jsp)

De forma alternativa, puede anotar el campo de indicación de fecha y hora en la clase de entidad utilizando la anotación com.ibm.websphere.objectgrid.jpa.dbupdate.annotation.Timestamp. Al configurar el valor en la clase, no tendrá que configurar el timestampField en la configuración del XML.

## **Qué hacer a continuación**

Inicie el actualizador de datos basado en la hora de JPA. Si desea más información, consulte [Inicio del actualizador basado en la hora de JPA.](http://pic.dhe.ibm.com/infocenter/wxsinfo/v8r6/topic/com.ibm.websphere.extremescale.doc/txsjpadbupdprog.html)

# **Configuración de servicios de datos REST**

#### **Java**

Puede utilizar el servicio de datos REST de WebSphere eXtreme Scale con WebSphere Application Server versión 7.0, WebSphere Application Server Community Edition y Apache Tomcat.

## **Acerca de esta tarea**

El ejemplo incluido tiene código fuente y binarios compilados para ejecutar una cuadrícula de datos particionada. Este ejemplo demuestra cómo crear una cuadrícula de datos simple y modelar los datos utilizando entidades y proporciona dos aplicaciones cliente de línea de mandatos que permiten añadir y consultar entidades utilizando Java o C#.

El cliente Java de ejemplo utiliza la API EntityManager Java para persistir y consultar datos en la cuadrícula de datos. Este cliente se puede ejecutar en Eclipse o utilizando un script de línea de mandatos. Tenga en cuenta que el cliente Java de ejemplo no ofrece una demostración del servicio de datos REST, pero permite actualizar datos en la cuadrícula para que un navegador de web u otros clientes puedan leer los datos.

El cliente C# Microsoft WCF Data Services de ejemplo se comunica con la cuadrícula de datos de eXtreme Scale por medio del servicio de datos REST utilizando la infraestructura .NET. El cliente de WCF Data Services se puede utilizar para actualizar y consultar la cuadrícula de datos.

<span id="page-449-0"></span>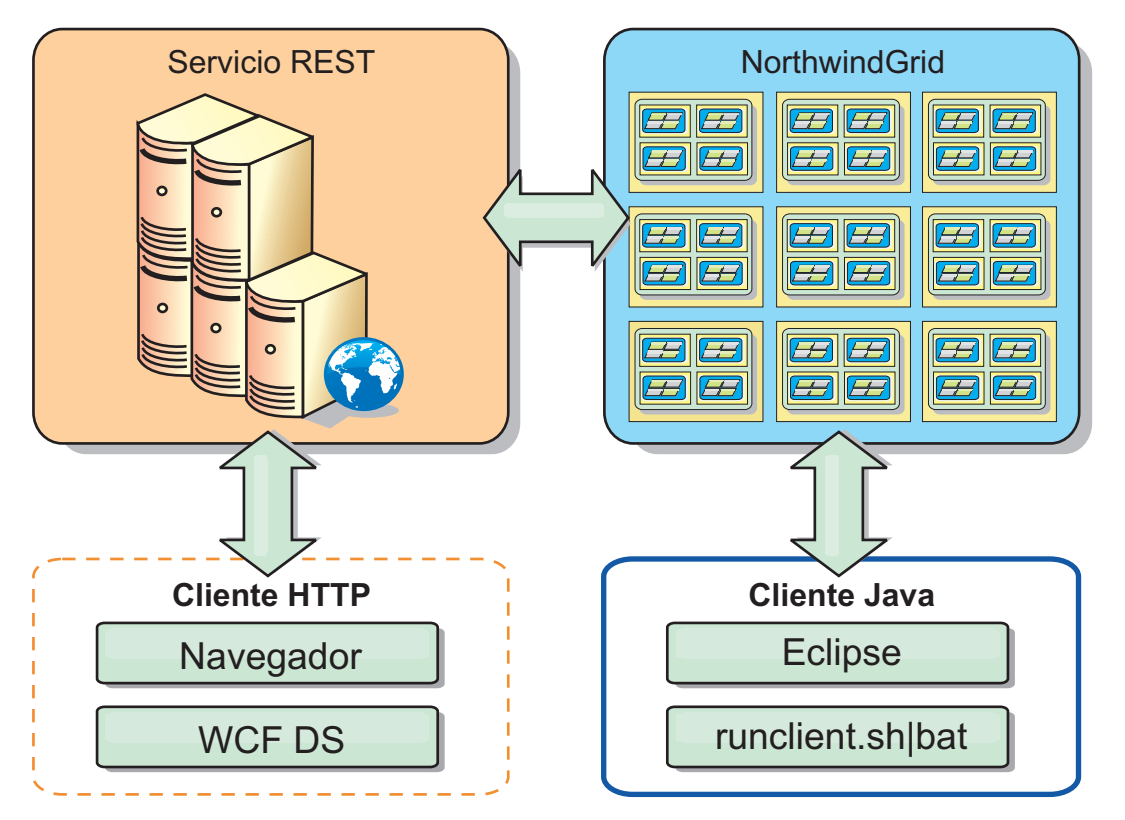

*Figura 47. Iniciación a la topología de ejemplo.* Los clientes HTTP que utilizan el servicio de datos REST y los clientes Java pueden acceder a la misma cuadrícula de datos.

### **Procedimiento**

- 1. Configure e inicie la cuadrícula de datos de eXtreme Scale. Consulte "Habilitación del servicio de datos REST".
- 2. Configure e inicie el servicio de datos REST en un servidor web. Consulte ["Configuración de servidores de aplicaciones para el servicio de datos REST"](#page-458-0) [en la página 445.](#page-458-0)
- 3. Ejecute un cliente para que interactúe con el servicio de datos REST. Hay dos opciones disponibles:
	- a. Ejecute el cliente Java de ejemplo para llenar la cuadrícula de datos utilizando la API EntityManager y consultar los datos de la cuadrícula utilizando un navegador web y el servicio de datos REST de eXtreme Scale. Consulte ["Uso de un cliente Java con los servicios de datos REST" en la](#page-475-0) [página 462.](#page-475-0)
	- b. Ejecute el cliente C# de WCF Data Services. Consulte ["Cliente Visual Studio](#page-477-0) [2008 WCF con servicio de datos REST" en la página 464.](#page-477-0)

# **Habilitación del servicio de datos REST**

El servicio de datos REST representa metadatos de entidades de WebSphere eXtreme Scale para representar cada entidad como un EntitySet.

## **Inicio de una cuadrícula de datos de eXtreme Scale de ejemplo**

En general, antes de iniciar el servicio de datos REST, inicie la cuadrícula de datos de eXtreme Scale. Los pasos siguientes iniciarán un solo proceso de servicio de catálogo de eXtreme Scale y dos procesos servidor de contenedor.

WebSphere eXtreme Scale se puede instalar utilizando tres métodos diferentes:

- Instalación de prueba
- Despliegue autónomo
- Despliegue integrado de WebSphere Application Server

## **Modelo de datos escalable de eXtreme Scale**

El ejemplo Northwind de Microsoft utiliza la tabla Order Detail para establecer una asociación de muchos a muchos entre Orders y Products.

Las especificaciones de correlación de objeto a relacional (ORM) como ADO.NET Entity Framework y Java Persistence API (JPA) puede correlacionar las tablas y las relaciones utilizando entidades. No obstante, esta arquitectura no se escala. Todo debe encontrarse en la misma máquina, o en un clúster de máquinas caro, para que funcione bien.

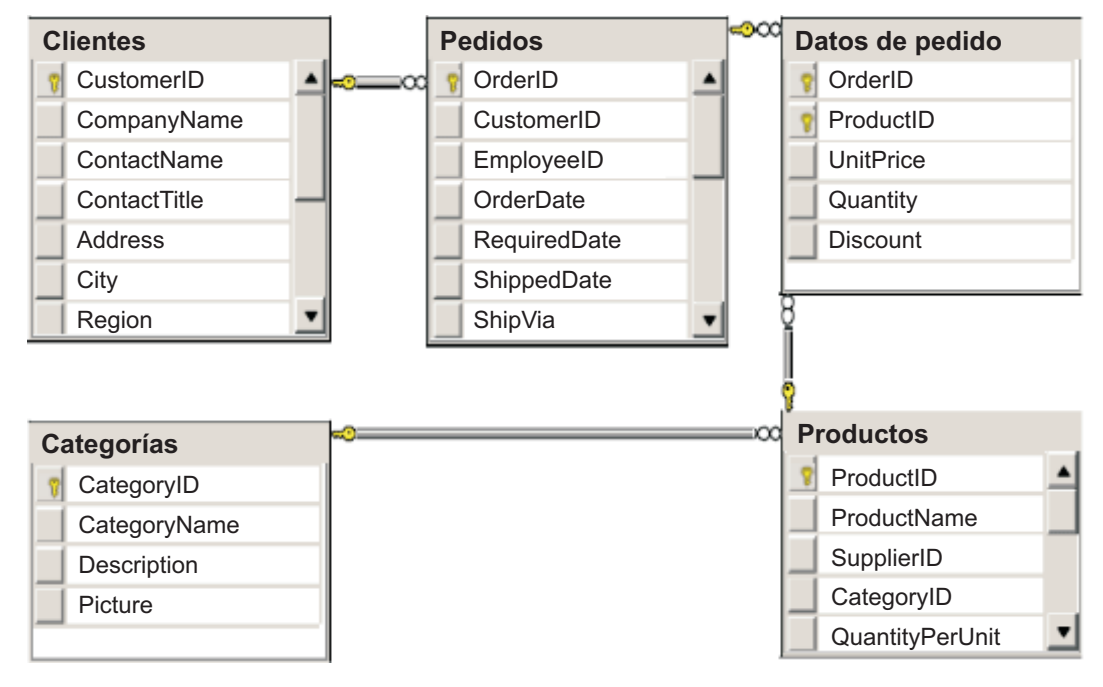

*Figura 48. Diagrama del esquema de ejemplo Northwind de Microsoft SQL Server*

A fin de crear una versión escalable del ejemplo, las entidades se deben modelar de modo que cada entidad o grupo de entidades relacionadas se pueda particionar basándose en una sola clave. Mediante la creación de particiones en una sola clave, las solicitudes se pueden distribuir entre varios servidores independientes. Para conseguir esta configuración, las entidades se han dividido en dos árboles: el árbol de clientes y pedidos (Customer and Order) y el árbol de productos y categorías (Product and Category). En este modelo, cada árbol se puede dividir independientemente y, por lo tanto, puede crecer a ritmos diferentes, con lo que aumenta la escalabilidad.

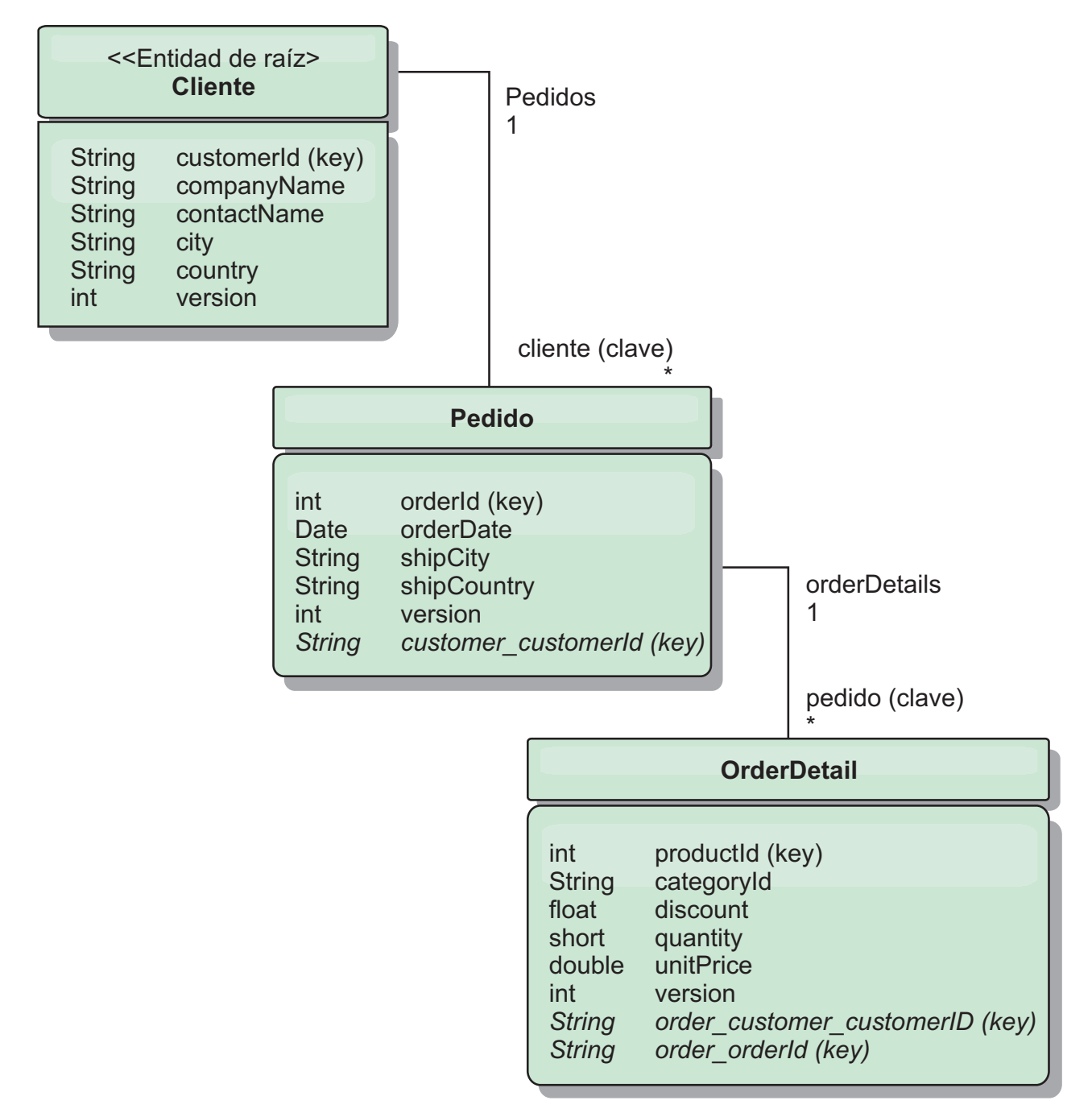

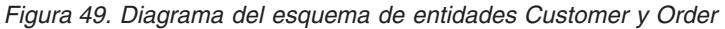

Por ejemplo, tanto Order como Product tienen enteros exclusivos distintos como claves. De hecho, las tablas Order y Product son realmente independientes entre sí. Por ejemplo, considere el efecto del tamaño de un catálogo, el número de productos que vende, con el número total de pedidos. Intuitivamente, podría parecer que tener muchos productos también implica tener muchos pedidos, pero esto no es necesariamente así. Si esto fuera verdad, podría aumentar fácilmente las ventas con el simple hecho de añadir más productos a su catálogo. Los pedidos y los productos tienen sus propias tablas independientes. Puede ampliar aún más este concepto de modo que los pedidos y los productos tengan sus propias cuadrículas de datos distintas. Con cuadrículas de datos independientes, puede controlar el número de particiones y servidores, además del tamaño de cada

cuadrícula por separado de modo que la aplicación se pueda escalar. Si dobla el tamaño de su catálogo, debe doblar la cuadrícula de datos de productos, pero la cuadrícula de pedidos puede permanecer inalterada. Y lo contrario es aplicable a una oleada de pedidos o a una oleada de pedidos prevista.

En el esquema, un cliente tiene cero o más pedidos y un pedido tiene elementos de línea (OrderDetail), cada uno con un producto específico. Un producto se identifica mediante el ID (la clave de producto) en cada OrderDetail. Una sola cuadrícula de datos almacena clientes, pedidos y detalles del pedido con Customer como entidad raíz de la cuadrícula de datos. Puede recuperar clientes por ID, pero deberá obtener los pedidos a partir del ID de cliente. Por lo tanto, el ID de cliente se añade al pedido como parte de su clave. Del mismo modo, el ID de cliente y el ID de pedido forman parte del ID de detalle del pedido (OrderDetail).

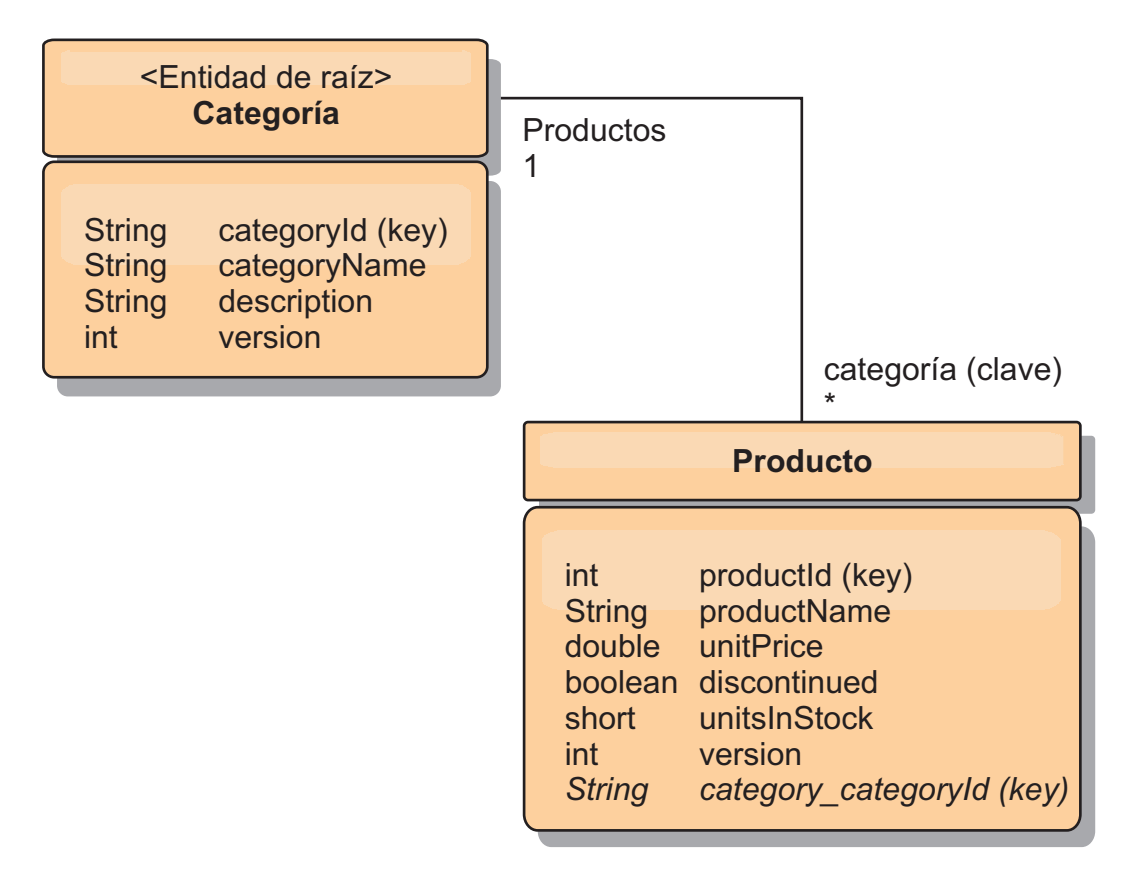

*Figura 50. Diagrama del esquema de entidades Category y Product*

En el esquema de categorías y productos, la categoría es la raíz del esquema. Con este esquema, los clientes pueden consultar productos por categoría. Consulte "Recuperación y actualización de datos con REST" para obtener detalles adicionales sobre las asociaciones de claves y su importancia.

## **Recuperación y actualización de datos con REST**

El protocolo OData requiere que todas las entidades puedan ser dirigidas por su forma canónica. Esto significa que cada entidad debe incluir la clave de la entidad particionada, la entidad raíz y la raíz de esquema.

A continuación se ofrece un ejemplo de cómo utilizar la asociación desde una entidad raíz para dirigirse a un hijo en : /Customer('ACME')/order(100)

En WCF Data Services, la entidad hijo debe ser directamente direccionable, lo que significa que la clave en la raíz de esquema debe formar parte de la clave del hijo: /Order(customer\_customerId='ACME', orderId=100). Esto se consigue creando una asociación con la entidad raíz donde la asociación de uno a uno o de muchos a uno con la entidad raíz también se identifica como una clave. Cuando las entidades se incluyen como parte de la clave, los atributos de la entidad padre se exponen como propiedades clave.

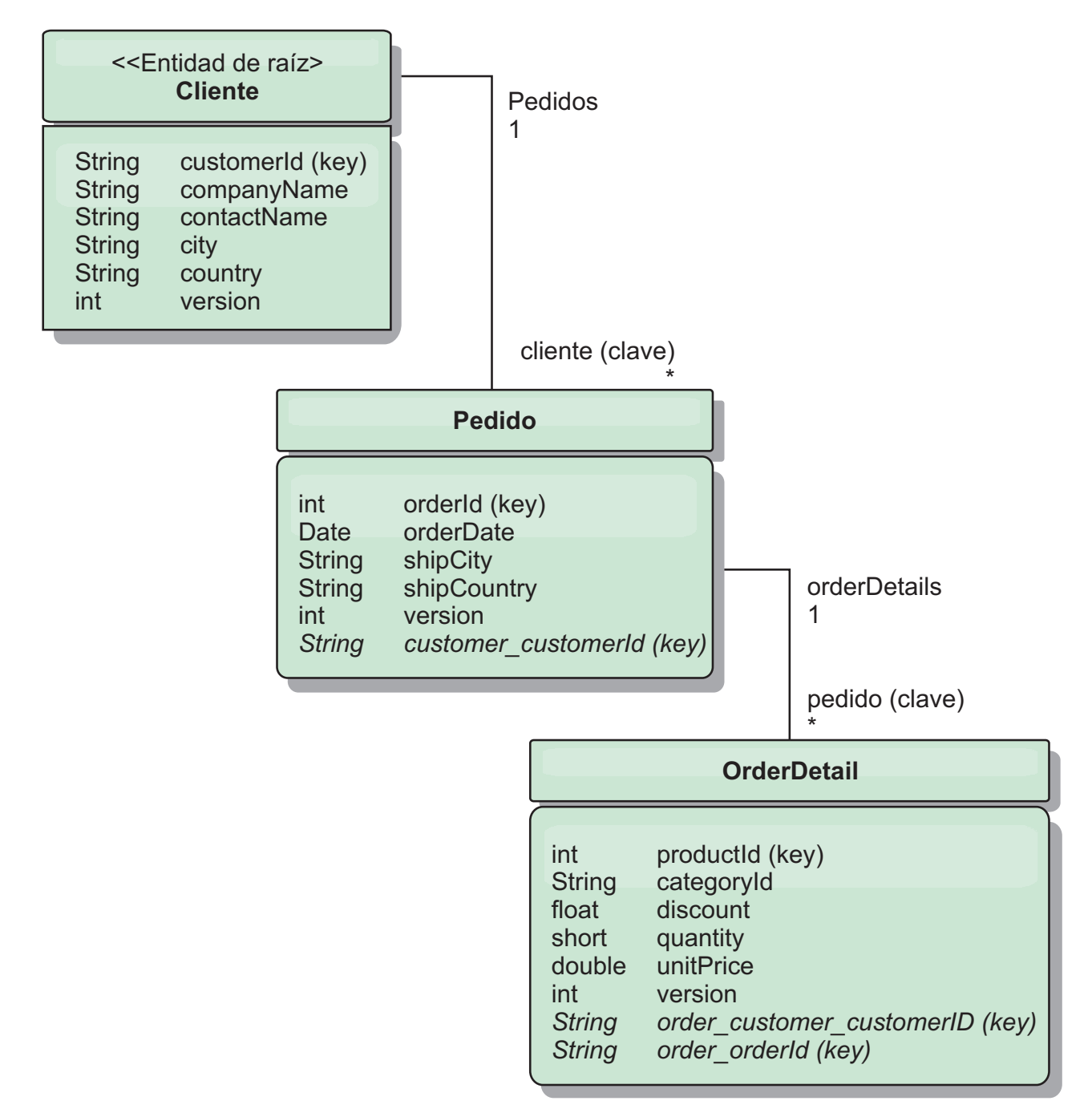

*Figura 51. Diagrama del esquema de entidades Customer y Order*

El diagrama de esquema de entidad Customer/Order ilustra cómo se particiona cada entidad utilizando Customer. La entidad Order incluye Customer como parte de su clave y, por lo tanto, se puede acceder a ella directamente. El servicio de

datos REST expone todas las asociaciones de clave como propiedades individuales: Order tiene customer\_customerId y OrderDetail tiene order\_customer\_customerId y order\_orderId.

Utilizando la API EntityManager, puede encontrar el pedido (Order) utilizando el cliente (Customer) y el ID de cliente:

```
transaction.begin();
// Buscar el pedido mediante el cliente. Sólo incluimos el ID
// en la clase Customer al crear la instancia de clave OrderId.
Order order = (Order) em.find(Order.class,
   new OrderId(100, new Customer('ACME')));
...
```

```
transaction.commit();
```
Al utilizar el servicio de datos REST, el pedido se puede recuperar con cualquiera de los URL:

- /Order(orderId=100, customer customerId='ACME')
- v /Customer('ACME')/orders?\$filter=orderId eq 100

Para dirigirse a la clave de cliente se utiliza el nombre de atributo de la entidad Customer, un carácter de subrayado y el nombre de atributo del ID de cliente: customer\_customerId.

Una entidad también puede incluir una entidad no raíz como componente de su clave si todos los ancestros de la entidad no raíz tienen asociaciones de clave con la raíz. En este ejemplo, OrderDetail tiene una asociación de clave con Order y Order tiene una asociación de clave con la entidad Customer raíz. Utilizando la API EntityManager:

```
transaction.begin();
// Construir una instancia de clave OrderDetailId. Ésta incluye
// Order y Customer con sólo el conjunto de claves.
Customer customerACME = new Customer("ACME");
Order order100 = new Order(100, customerACME);
OrderDetailId orderDetailKey =
   new OrderDetailId(order100, "COMP");
OrderDetail orderDetail = (OrderDetail)
   em.find(OrderDetail.class, orderDetailKey);
...
```
El servicio de datos REST permite dirigirse a OrderDetail directamente: /OrderDetail(productId=500, order\_customer\_customerId='ACME', order\_orderId =100)

La asociación de la entidad OrderDetail a la entidad Product se ha roto para permitir particionar el inventario de pedidos (Order) y productos (Product) independientemente. La entidad OrderDetail almacena la categoría y el ID de producto en lugar de una relación estricta. Al desacoplar los dos esquemas de entidad, sólo se accede a una partición a la vez.

El esquema de entidad Category y Product, ilustrado en el diagrama, muestra que la entidad raíz es Category y que cada entidad Product tiene una asociación con una entidad Category. La entidad Category se incluye en la identidad Product. El servicio de datos REST expone una propiedad clave: category\_categoryId que permite dirigirse directamente a Product.

Puesto que Category es la entidad raíz, en un entorno particionado, se debe conocer la categoría para encontrar el producto. Utilizando la API EntityManager, la transacción se debe fijar a la entidad Category antes de buscar la entidad Product.

<span id="page-455-0"></span>Utilizando la API EntityManager:

```
transaction.begin();
// Crear la entidad raíz Category con sólo la clave. Esto nos
// permite construir un ProductId sin necesidad de encontrar
// la entidad Category en primer lugar. La transacción queda
// fijada a la partición donde se almacena Category "COMP".
Category cat = new Category("COMP");
Product product = (Product) em.find(Product.class,
   new ProductId(500, cat));
...
```
El servicio de datos REST permite dirigirse a Product directamente:

```
/Product(productId=500, category_categoryId='COMP')
```
## **Inicio de una cuadrícula de datos autónoma para servicios de datos REST**

Siga estos pasos para iniciar una cuadrícula de datos de ejemplo de servicio REST de WebSphere eXtreme Scale para un despliegue autónomo de eXtreme Scale.

### **Antes de empezar**

Instale el producto completo o de prueba de WebSphere eXtreme Scale:

- v Instale la versión autónoma del producto y aplique los arreglos subsiguientes, si los hay.
- v Descargue y extraiga el producto de prueba WebSphere eXtreme Scale Versión 7.1 o posterior, que incluye el servicio de datos REST de WebSphere eXtreme Scale.

### **Acerca de esta tarea**

Inicie la cuadrícula de datos de ejemplo de WebSphere eXtreme Scale.

## **Procedimiento**

- 1. Inicie el proceso del servicio de catálogo. Abra una línea de mandatos o una ventana de terminal y defina la variable de entorno JAVA\_HOME:
	- Linux UNIX export JAVA HOME=*inicio java*
	- v Windows set JAVA\_HOME=*inicio\_java*
- 2. cd restservice home/gettingstarted
- 3. Inicie el proceso del servicio de catálogo. Para iniciar el servicio *sin* la seguridad de eXtreme Scale, utilice los mandatos siguientes.
	- Linux UNIX ./runcat.sh
	- Windows runcat.bat

Para iniciar el servicio con la seguridad de eXtreme Scale, utilice los mandatos siguientes.

- Linux UNIX ./runcat secure.sh
- Windows runcat secure.bat
- 4. Inicie dos procesos de servidor de contenedores. Abra otra línea de mandatos o una ventana de terminal y defina la variable de entorno JAVA\_HOME:
	- v Linux UNIX export JAVA\_HOME=*inicio\_java*
	- v Windows set JAVA\_HOME=*inicio\_java*
- 5. cd restservice\_home/gettingstarted

<span id="page-456-0"></span>6. Inicie un proceso de servidor de contenedor:

Para iniciar el servidor sin la seguridad de eXtreme Scale, utilice los mandatos siguientes:

- Linux UNIX ./runcontainer.sh container0
- Windows runcontainer.bat container0

Para iniciar el servidor con la seguridad de eXtreme Scale, utilice los mandatos siguientes.

- Linux UNIX ./runcontainer\_secure.sh container0
- Windows runcontainer secure.bat container0
- 7. Abra otra línea de mandatos o una ventana de terminal y defina la variable de entorno JAVA\_HOME:
	- **v** Linux UNIX export JAVA HOME=*inicio java*
	- v Windows set JAVA\_HOME=*inicio\_java*
- 8. cd restservice home/gettingstarted
- 9. Inicie un segundo proceso de servidor de contenedor.

Para iniciar el servidor sin la seguridad de eXtreme Scale, utilice los mandatos siguientes.

- Linux UNIX ./runcontainer.sh container1
- Windows runcontainer.bat container1

Para iniciar el servidor con la seguridad de eXtreme Scale, utilice los mandatos siguientes.

- Linux UNIX ./runcontainer secure.sh container1
- **Windows** runcontainer secure.bat container1

#### **Resultados**

Espere hasta que los contenedores de eXtreme Scale estén preparados antes de continuar con los siguientes pasos. Los servidores de contenedor están preparados cuando aparece el mensaje siguiente en la ventana terminal:

CWOBJ1001I: ObjectGrid Server *nombre\_contenedor* está listo para procesar peticiones.

Donde *nombre\_contenedor* es el nombre del contenedor que se ha iniciado.

### **Inicio de una cuadrícula de datos para servicios de datos REST en WebSphere Application Server**

Siga estos pasos para iniciar una cuadrícula de datos de ejemplo de servicio REST de WebSphere eXtreme Scale autónomo para un despliegue de WebSphere eXtreme Scale integrado con WebSphere Application Server. Aunque WebSphere eXtreme Scale está integrado con WebSphere Application Server, estos pasos inician un contenedor y un proceso de servicio de catálogo de WebSphere eXtreme Scale.

#### **Antes de empezar**

Instale el producto en un directorio de instalación de WebSphere Application Server Versión 7.0.0.5 o posterior con la seguridad habilitada. Aumente como mínimo un perfil de servidor de aplicación.

### **Acerca de esta tarea**

Inicie la cuadrícula de datos de ejemplo de WebSphere eXtreme Scale.

## **Procedimiento**

- 1. Inicie el proceso del servicio de catálogo. Abra una línea de mandatos o una ventana de terminal y defina la variable de entorno JAVA\_HOME:
	- v Linux UNIX export JAVA\_HOME=*inicio\_java*
	- v Windows set JAVA\_HOME=*inicio\_java*

cd restservice home/gettingstarted

2. Inicie el proceso del servicio de catálogo.

Para iniciar el servidor sin la seguridad de eXtreme Scale, utilice los mandatos siguientes.

- Linux UNIX ./runcat.sh
- Windows runcat.bat

Para iniciar el servidor con la seguridad de eXtreme Scale, utilice los mandatos siguientes.

- . Linux UNIX ./runcat secure.sh
- Windows runcat secure.bat
- 3. Inicie dos procesos de servidor de contenedores. Abra otra línea de mandatos o una ventana de terminal y defina la variable de entorno JAVA\_HOME:
	- v Linux UNIX export JAVA\_HOME=*inicio\_java*
	- Windows set JAVA HOME=*inicio java*
- 4. Inicie un proceso de servidor de contenedor.

Para iniciar el servidor sin la seguridad de eXtreme Scale, utilice los mandatos siguientes.

- a. Abra una ventana de línea de mandatos.
- b. cd restservice home/gettingstarted
- c. Para iniciar el servidor *sin* la seguridad de eXtreme Scale, utilice los mandatos siguientes.
	- Linux UNIX ./runcontainer.sh container0
	- Windows runcontainer.bat container0
- d. Para iniciar el servidor con la seguridad de eXtreme Scale, utilice los mandatos siguientes.
	- . Linux UNIX ./runcontainer\_secure.sh container0
	- Windows runcontainer secure.bat container0
- 5. Inicie un segundo proceso de servidor de contenedor.
	- a. Abra una ventana de línea de mandatos.
	- b. cd restservice home/gettingstarted
	- c. Para iniciar el servidor *sin* la seguridad de eXtreme Scale, utilice los mandatos siguientes.
		- Linux WINIX ./runcontainer.sh container1
		- **Windows** runcontainer.bat container1
- <span id="page-458-0"></span>d. Para iniciar el servidor *con* la seguridad de eXtreme Scale, utilice los mandatos siguientes.
	- Linux UNIX ./runcontainer\_secure.sh container1
	- **Windows** runcontainer\_secure.bat container1

#### **Resultados**

Espere hasta que los servidores de contenedor estén preparados antes de continuar con los siguientes pasos. Los servidores de contenedor están preparados cuando aparece el mensaje siguiente:

CWOBJ1001I: ObjectGrid Server *nombre\_contenedor* está listo para procesar peticiones.

Donde *nombre\_contenedor* es el nombre del contenedor que se inició en el paso anterior.

# **Configuración de servidores de aplicaciones para el servicio de datos REST**

Puede configurar varios servidores de aplicaciones para utilizar el servicio de datos REST.

## **Despliegue del servicio de datos REST en WebSphere Application Server**

Este tema describe cómo configurar el servicio de datos de WebSphere eXtreme Scale REST en WebSphere Application Server o WebSphere Application Server Network Deployment versión o posterior. Estas instrucciones se aplican también a despliegues donde WebSphere eXtreme Scale se integre con el despliegue de WebSphere Application Server.

### **Antes de empezar**

Java

Debe tener uno de los entornos siguientes en el sistema para configurar y desplegar el servicio de datos REST para WebSphere eXtreme Scale.

- v WebSphere Application Server con el cliente autónomo de WebSphere eXtreme Scale:
	- El producto de prueba WebSphere eXtreme Scale Versión 7.1 con el servicio de datos REST se descarga y extrae o se instala el producto WebSphere eXtreme Scale Versión 7.1.0.0 con el arreglo acumulativo 2 en un directorio autónomo.
	- WebSphere Application Server versión 7.0.0.5 o posterior está instalado y en ejecución.
- WebSphere Application Server integrado con WebSphere eXtreme Scale: WebSphere eXtreme Scale versión 7.1.0.0 con el arreglo cumulativo 2 o posterior instalado sobre WebSphere Application Server versión 7.0 o posterior.

**Consejo:** El servicio de datos REST de WebSphere eXtreme Scale sólo requiere que la opción de cliente de WebSphere eXtreme Scale esté instalada. No es necesario aumentar el perfil.

Lea sobre cómo habilitar la seguridad Java 2 en el Information Center de WebSphere Application Server.

#### **Procedimiento**

- 1. Configure e inicie una cuadrícula de datos.
	- a. Para obtener información sobre cómo configurar una cuadrícula de datos para su uso con el servicio de datos REST, consulte ["Inicio de una](#page-456-0) [cuadrícula de datos para servicios de datos REST en WebSphere Application](#page-456-0) [Server" en la página 443.](#page-456-0)
	- b. Compruebe que un cliente se pueda conectar y acceder a las entidades de la cuadrícula de datos. Si desea ver un ejemplo, consulte ["Guía de aprendizaje:](#page-14-0) [Cómo empezar con WebSphere eXtreme Scale" en la página 1.](#page-14-0)
- 2. Cree el archivo JAR o el directorio de configuración del servicio REST de eXtreme Scale. Consulte la información sobre cómo empaquetar y desplegar el servicio REST en ["Instalación del servicio de datos REST" en la página 219.](#page-232-0)
- 3. Añada el archivo JAR o el directorio de configuración del servicio de datos REST a la vía de acceso de clases del servidor de aplicaciones:
	- a. Abra la consola administrativa de WebSphere Application Server.
	- b. Vaya a **Entorno** > **Bibliotecas compartidas**
	- c. Pulse **Nuevo**
	- d. Añada las entradas siguientes a los campos apropiados:
		- Nombre: extremescale rest configuration
		- v Classpath: <jar o directorio de configuración del servicio REST>
	- e. Pulse **Aceptar**
	- f. Guarde los cambios en la configuración maestra
- 4. Añada el archivo JAR del tiempo de ejecución del cliente de WebSphere eXtreme Scale, wsogclient.jar, y el archivo JAR o el directorio de la configuración del servicio de datos REST a la classpath del servidor de aplicaciones. Este paso no es necesario si WebSphere eXtreme Scale está integrado con la instalación de WebSphere Application Server.
	- a. Abra la consola administrativa de WebSphere Application Server.
	- b. Vaya a **Entorno** > **Bibliotecas compartidas**.
	- c. Pulse **Nueva**.
	- d. Añada las entradas siguientes a los campos:
		- Nombre: extremescale client v71
		- Classpath: inicio wxs/lib/wsogclient.jar

**Recuerde:** Añada cada vía de acceso a una línea distinta.

- e. Pulse **Aceptar**.
- f. Guarde los cambios en la configuración maestra.
- 5. Instale el archivo EAR del servicio de datos REST, wxsrestservice.ear, en WebSphere Application Server con la consola administrativa:
	- a. Abra la consola administrativa de WebSphere Application Server.
	- b. Pulse **Aplicaciones** > **Nueva aplicación**.
	- c. Vaya al archivo /lib/wxsrestservice.ear en el sistema de archivos, selecciónelo y pulse **Siguiente**.
		- Si utiliza WebSphere Application Server Versión 7.0, pulse Siguiente.
	- d. Elija la opción de instalación detallada y pulse **Siguiente**.
	- e. En la pantalla de avisos de seguridad de la aplicación, pulse **Continuar**.
- f. Elija las opciones de instalación predeterminadas y pulse **Siguiente**.
- g. Elija un servidor al que correlacionar la aplicación y pulse **Siguiente**.
- h. En la página de recarga de JSP, utilice los valores predeterminados y pulse **Siguiente**.
- i. En la página de bibliotecas compartidas, correlacione el módulo wxsrestservice.war con las bibliotecas compartidas que ha definido:
	- extremescale\_rest\_configuration
	- extremescale client v71

**Consejo:** Esta biblioteca compartida solo es necesaria si WebSphere eXtreme Scale no está integrado con WebSphere Application Server.

- j. En la página de correlación de la relación de bibliotecas compartidas, utilice los valores predeterminados y pulse **Siguiente**.
- k. En la página de correlación de sistemas principales virtuales, utilice los valores predeterminados y pulse **Siguiente**.
- l. En la página de correlación de raíces de contexto, defina wxsrestservice como raíz de contexto
- m. En la pantalla Resumen, pulse **Finalizar** para completar la instalación.
- n. Guarde los cambios en la configuración maestra.
- 6. Inicie la aplicación de servicio de datos REST wxsrestservice:
	- a. Vaya a la aplicación en la consola administrativa.
		- v WebSphere Application Server Versión 7.0: en la consola administrativa, pulse **Aplicaciones** > **Tipos de aplicación** > **Aplicaciones WebSphere**.
	- b. Marque el recuadro de selección junto a la aplicación wxsrestservice y pulse **Iniciar**.
	- c. Revise el archivo SystemOut.log para el perfil del servidor de aplicaciones. Cuando el servicio de datos REST se ha iniciado satisfactoriamente, se visualiza el mensaje siguiente en el archivo SystemOut.log para el perfil del servidor:

CWOBJ4000I: Se ha iniciado el servicio de datos REST de WebSphere eXtreme Scale.

7. Verifique que el servicio de datos REST funcione: El número de puerto se puede encontrar en el archivo SystemOut.log en el directorio de registros del perfil del servidor de aplicaciones mirando el primer puerto visualizado para el identificador de mensaje: SRVE0250I. El puerto predeterminado es 9080.

Por ejemplo:http://localhost:9080/wxsrestservice/restservice/ NorthwindGrid/ Resultado: Se visualiza el documento del servicio AtomPub.

Por ejemplo: http://localhost:9080/wxsrestservice/restservice/ NorthwindGrid/\$metadata. Aparecerá el documento de extensiones de datos del modelo de entidad (EDMX).

8. Para detener los procesos de la cuadrícula de datos, utilice CTRL+C en la ventana de mandatos correspondiente.

**Inicio del servicio de datos REST con WebSphere eXtreme Scale integrado en WebSphere Application Server 7.0:** Java

Este tema describe cómo configurar e iniciar el servicio de datos REST de eXtreme Scale utilizando WebSphere Application Server versión 7.0 integrado y aumentado con WebSphere eXtreme Scale.

#### **Antes de empezar**

Compruebe que la cuadrícula de datos autónoma de eXtreme Scale se haya iniciado. Consulte ["Habilitación del servicio de datos REST" en la página 436](#page-449-0) para obtener información detallada sobre cómo iniciar la cuadrícula de datos.

#### **Acerca de esta tarea**

Para empezar a utilizar el servicio de datos REST de WebSphere eXtreme Scale utilizando WebSphere Application Server, siga los pasos que se indican a continuación:

#### **Procedimiento**

- 1. Añada el JAR de configuración del ejemplo de servicio de datos REST de WebSphere eXtreme Scale a la vía de acceso de clases:
	- a. Abra la consola de administración de WebSphere
	- b. Vaya a Entorno -> Bibliotecas compartidas
	- c. Pulse Nuevo
	- d. Añada las entradas siguientes a los campos apropiados:
		- 1) Nombre: extremescale\_gettingstarted\_config
		- 2) Classpath
			- inicio restservice/gettingstarted/restclient/bin
			- inicio restservice/gettingstarted/common/bin

**Recuerde:** Cada vía de acceso debe aparecer en una línea distinta.

- e. Pulse **Aceptar**
- f. Guarde los cambios en la configuración maestra
- 2. Instale el archivo EAR del servicio de datos REST, wxsrestservice.ear, en WebSphere Application Server utilizando la consola de administración de WebSphere:
	- a. Abra la consola de administración de WebSphere
	- b. Vaya a Aplicaciones -> Nueva aplicación
	- c. Vaya al archivo inicio restservice/lib/wxsrestservice.ear en el sistema de archivos. Seleccione el archivo y pulse **Siguiente**.
	- d. Elija las opciones de instalación detalladas y pulse **Siguiente**.
	- e. En la pantalla de avisos de seguridad de la aplicación, pulse **Continuar**.
	- f. Elija las opciones de instalación predeterminadas y pulse **Siguiente**.
	- g. Seleccione un servidor con el que correlacionar el módulo wxsrestservice.war y pulse **Siguiente**.
	- h. En la página de recarga de JSP, utilice los valores predeterminados y pulse **Siguiente**.
	- i. En la página de bibliotecas compartidas, correlacione el módulo "wxsrestservice.war" con las bibliotecas compartidas siguientes, definidas durante el paso 1: extremescale\_ gettingstarted \_config
	- j. En la página de correlación de la relación de bibliotecas compartidas, utilice los valores predeterminados y pulse **Siguiente**.
	- k. En la página de correlación de sistemas principales virtuales, utilice los valores predeterminados y pulse **Siguiente**.
	- l. En la página de correlación de raíces de contexto, defina wxsrestservice como raíz de contexto.
- m. En la pantalla Resumen, pulse **Finalizar** para completar la instalación.
- n. Guarde los cambios en la configuración maestra.
- 3. Si la cuadrícula de datos de eXtreme Scale se ha iniciado con la seguridad de eXtreme Scale habilitada, establezca la propiedad siguiente en el archivo inicio\_restservice/gettingstarted/restclient/bin/ wxsRestService.properties.

ogClientPropertyFile=*inicio\_restservice*/gettingstarted/security/security.ogclient.properties

4. Inicie el servidor de aplicaciones y la aplicación de servicio de datos REST de eXtreme Scale "wxsrestservice".

Después de que la aplicación se haya iniciado, consulte el archivo SystemOut.log correspondiente al servidor de aplicaciones y verifique que aparezca el mensaje siguiente: CWOBJ4000I: Se ha iniciado el servicio de datos REST de WebSphere eXtreme Scale.

- 5. Verifique que el servicio de datos REST funcione
	- a. Abra un navegador y acceda a:
		- http://localhost:9080/wxsrestservice/restservice/NorthwindGrid

Aparecerá el documento de servicio correspondiente a NorthwindGrid.

b. Vaya a:

http://localhost:9080/wxsrestservice/restservice/NorthwindGrid/ \$metadata

Aparecerá el documento de extensiones de datos del modelo de entidad (EDMX).

6. Para detener los procesos de cuadrícula de datos, utilice CTRL+C en la ventana de mandatos respectiva para detener los procesos.

## **Despliegue del servicio de datos REST en WebSphere Application Server Community Edition**

Java

Puede configurar los servicios de datos REST de eXtreme Scale en WebSphere Application Server Community Edition Versión 2.1.1.3 o posterior.

#### **Antes de empezar**

- v Un JRE o JDK de IBM (recomendado) u Oracle versión 6 o posterior está instalado y la variable de entorno JAVA\_HOME está definida.
- [Descargue](http://www.ibm.com/software/webservers/appserv/community/) e instale WebSphere Application Server Community Edition Versión 2.1.1.3 o posterior en el directorio raíz\_wasce, por ejemplo, el directorio /opt/IBM/wasce. Lea las instrucciones de instalación para obtener información sobre l[aversión 2.1.1](http://www.ibm.com/software/webservers/appserv/community/) o sobre [otras versiones.](http://www.ibm.com/software/webservers/appserv/community/)

#### **Procedimiento**

- 1. Configure e inicie una cuadrícula de datos.
	- a. Para obtener más información sobre cómo configurar una cuadrícula de datos de eXtreme Scale para su uso con el servicio de datos REST, lea sobre ["Inicio de una cuadrícula de datos autónoma para servicios de datos REST"](#page-455-0) [en la página 442.](#page-455-0)
	- b. Compruebe que un cliente de eXtreme Scale se pueda conectar y acceder a las entidades de la cuadrícula de datos. Si desea ver un ejemplo, consulte ["Guía de aprendizaje: Cómo empezar con WebSphere eXtreme Scale" en la](#page-14-0) [página 1.](#page-14-0)
- 2. Cree el archivo JAR o el directorio de configuración del servicio REST de eXtreme Scale. Consulte la información sobre empaquetamiento y despliegue en el tema ["Instalación del servicio de datos REST" en la página 219](#page-232-0) para obtener los detalles.
- 3. Inicie el servidor WebSphere Application Server Community Edition:
	- a. Para iniciar el servidor sin la seguridad Java SE habilitada, ejecute el mandato siguiente:

| UNIX | Linux | raíz\_wasce/bin/startup.sh

Windows raíz wasce/bin/startup.bat

- b. Para iniciar el servidor con la seguridad Java SE habilitada, siga los pasos que se indican a continuación: UNIX Linux
	- 1) Abra una ventana de línea de mandatos o de terminal y ejecute el mandato de copia siguiente (o copie el contenido del archivo de política especificado en la política existente): cp inicio restservice/ gettingstarted/wasce/geronimo.policy raíz\_wasce/bin
	- 2) Edite el archivo raíz wasce/bin/setenv.sh
	- 3) Después de la línea que contiene "WASCE JAVA HOME=", añada lo siguiente: export JAVA\_OPTS="-Djava.security.manager -Djava.security.policy=geronimo.policy"

#### **Windows**

1) Abra una ventana de línea de mandatos y ejecute el siguiente mandato copy o bien copie el contenido del archivo de política especificado en la política existente:

copy inicio restservice\gettingstarted\wasce\geronimo.policy\bin

- 2) Edite el archivo raíz wasce\bin\setenv.bat
- 3) Después de la línea que contiene "set WASCE\_JAVA\_HOME=", añada lo siguiente:

set JAVA\_OPTS="-Djava.security.manager

- -Djava.security.policy=geronimo.policy"
- 4. Añada el JAR de tiempo de ejecución del cliente ObjectGrid al depósito de WebSphere Application Server Community Edition:
	- a. Abra la consola de administración de WebSphere Application Server Community Edition e inicie sesión. El URL predeterminado es: http://localhost:8080/console, el ID de usuario predeterminado es system y la contraseña es manager.
	- b. Pulse el enlace **Depósito** del lado izquierdo de la ventana de la consola, en la carpeta **Servicios**.
	- c. En la sección **Añadir archivo al depósito**, introduzca los datos siguientes en los recuadros de texto de entrada:

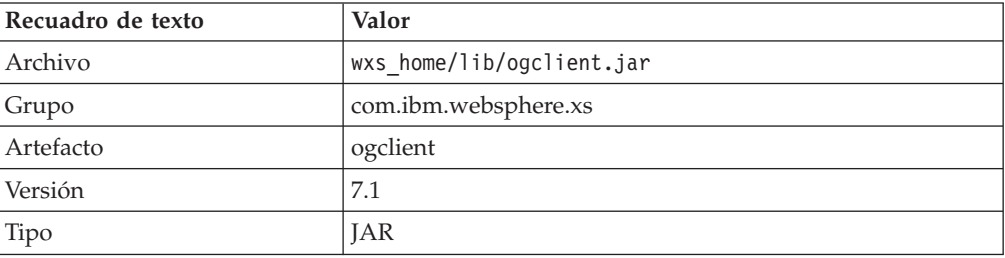

*Tabla 31. Añadir archivo al depósito*

d. Pulse el botón Instalar

Consulte la nota técnica siguiente para obtener información detallada sobre los distintos métodos que se pueden utilizar para configurar las dependencias de clase y biblioteca: [Specifying external dependencies to applications running on](http://www.ibm.com/support/docview.wss?uid=swg21266061) [WebSphere Application Server Community Edition](http://www.ibm.com/support/docview.wss?uid=swg21266061) (Especificación de dependencias externas con aplicaciones que se ejecutan en WebSphere Application Server Community Edition).

- 5. Despliegue el módulo del servicio de datos REST, el archivo wxsrestservice.war, en el servidor WebSphere Application Server Community Edition.
	- a. Copie y edite el archivo XML de plan de despliegue de ejemplo: inicio restservice/gettingstarted/wasce/geronimo-web.xml para incluir las dependencias de vía de acceso del JAR o directorio de configuración del servicio de datos REST. Consulte la sección para ver un ejemplo de cómo definir la vía de acceso de clases para incluir el archivo wxsRestService.properties y otros archivos de configuración y clases de metadatos.
	- b. Abra la consola de administración de WebSphere Application Server Community Edition e inicie sesión.

**Consejo:** El URL predeterminado es: http://localhost:8080/console. El ID de usuario predeterminado es system y la contraseña es manager.

- c. Pulse el enlace **Desplegar nuevas** del lado izquierdo de la ventana de la consola.
- d. En la página **Instalar aplicaciones nuevas**, escriba los valores siguientes en los recuadros de texto:

| Recuadro de<br>texto | Valor                                                    |
|----------------------|----------------------------------------------------------|
| Archivo              | inicio restservice/lib/wxsrestservice.war                |
| Plan                 | inicio restservice/gettingstarted/wasce/geronimo-web.xml |

*Tabla 32. Instalar aplicaciones nuevas*

**Consejo:** Utilice la vía de acceso al archivo geronimo-web.xml que ha copiado y editado en el paso 3.

- e. Pulse el botón Instalar. La página de la consola indica entonces que la aplicación se ha instalado e iniciado satisfactoriamente.
- f. Examine la consola o el registro de salida del sistema WebSphere Application Server Community Edition para comprobar que el servicio de datos REST se haya iniciado satisfactoriamente. Debe aparecer el mensaje siguiente:

CWOBJ4000I: Se ha iniciado el servicio de datos REST de WebSphere eXtreme Scale.

- 6. Inicie el servidor WebSphere Application Server Community Edition ejecutando el mandato siguiente:
	- UNIX Linux raíz wasce/bin/startup.sh
	- Windows raíz wasce/bin/startup.bat
- 7. Instale el servicio de datos REST de eXtreme Scale y el ejemplo proporcionado en el servidor WebSphere Application Server Community Edition:
	- a. Añada el JAR de tiempo de ejecución del cliente ObjectGrid al depósito de WebSphere Application Server Community Edition:
- 1) Abra la consola de administración de WebSphere Application Server Community Edition e inicie sesión. El URL predeterminado es: http://localhost:8080/console. El ID de usuario predeterminado es system y la contraseña es manager.
- 2) Pulse el enlace **Depósito** del lado izquierdo de la ventana de la consola, en la carpeta Servicios.
- 3) En la sección **Añadir archivo al depósito**, introduzca los datos siguientes en los recuadros de texto de entrada:

*Tabla 33. Añadir archivo al depósito*

| Recuadro de texto | Valor                     |
|-------------------|---------------------------|
| Archivo           | wxs_home/lib/ogclient.jar |
| Grupo             | com.ibm.websphere.xs      |
| Artefacto         | ogclient                  |
| Versión           | 7.1                       |
| Tipo              | <b>JAR</b>                |

4) Pulse el botón Instalar.

**Consejo:** Consulte la nota técnica siguiente para obtener información detallada sobre los distintos métodos que se pueden utilizar para configurar las dependencias de clase y biblioteca: [Specifying external](http://www.ibm.com/support/docview.wss?uid=swg21266061) [dependencies to applications running on WebSphere Application Server](http://www.ibm.com/support/docview.wss?uid=swg21266061) [Community Edition](http://www.ibm.com/support/docview.wss?uid=swg21266061) (Especificación de dependencias externas con aplicaciones que se ejecutan en WebSphere Application Server Community Edition).

- b. Despliegue el módulo del servicio de datos REST: wxsrestservice.war en el servidor WebSphere Application Server Community Edition.
	- 1) Edite el archivo XML de despliegue de ejemplo restservice home/ gettingstarted/wasce/geronimo-web.xml para incluir las dependencias de vía de acceso a los directorios de vía de acceso de clases del ejemplo de iniciación:
		- v Cambie los "classesDirs" para los dos GBeans del cliente de iniciación:

La vía de acceso "classesDirs" para el GBean GettingStarted\_Client\_SharedLib se debe definir como: inicio\_restservice/gettingstarted/restclient/bin

La vía de acceso "classesDirs" para el GBean GettingStarted\_Common\_SharedLib se debe definir como: inicio\_restservice/gettingstarted/common/bin

- 2) Abra la consola de administración de WebSphere Application Server Community Edition e inicie sesión.
- 3) Pulse el enlace **Desplegar nuevas** del lado izquierdo de la ventana de la consola.
- 4) En la página **Instalar aplicaciones nuevas**, escriba los valores siguientes en los recuadros de texto:

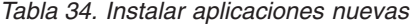

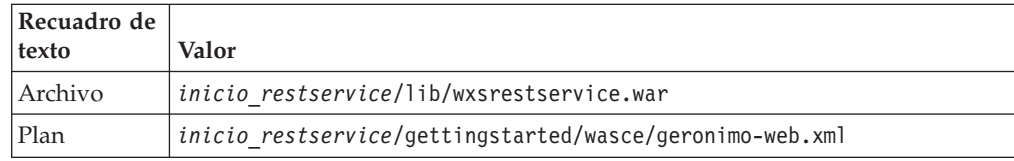

5) Pulse el botón **Instalar**.

La página de la consola indica entonces que la aplicación se ha instalado e iniciado satisfactoriamente.

6) Examine el registro de salida del sistema WebSphere Application Server Community Edition para verificar que el servicio de datos REST se ha iniciado satisfactoriamente comprobando si el mensaje siguiente está presente:

CWOBJ4000I: Se ha iniciado el servicio de datos REST de WebSphere eXtreme Scale.

8. Verifique que el servicio de datos REST funcione

Abra un navegador web y acceda al URL siguiente: http://<*host*>:<*puerto*>/ <*raíz de contexto*>/restservice/<nombre de cuadrícula>

El puerto predeterminado para WebSphere Application Server Community Edition es 8080 y se define utilizando la propiedad "HTTPPort" en el archivo /var/config/config-substitutions.properties.

Por ejemplo: http://localhost:8080/wxsrestservice/restservice/NorthwindGrid/

## **Resultados**

Aparecerá el documento de servicio de AtomPub.

## **Inicio del servicio de datos REST en WebSphere Application Server Community Edition:** Java

Este tema describe cómo configurar e iniciar el servicio de datos REST de eXtreme Scale utilizando WebSphere Application Server Community Edition.

### **Antes de empezar**

Verifique que la cuadrícula de datos de ejemplo se haya iniciado. Consulte el apartado ["Habilitación del servicio de datos REST" en la página 436](#page-449-0) para obtener información detallada sobre cómo iniciar la cuadrícula.

### **Procedimiento**

- 1. [Descargue](http://www.ibm.com/software/webservers/appserv/community/) e instale WebSphere Application Server Community Edition Versión 2.1.1.3 o posterior en raíz\_wasce, como: /opt/IBM/wasce
- 2. Inicie el servidor WebSphere Application Server Community Edition ejecutando el mandato siguiente:
	- Linux UNIX raíz\_wasce/bin/startup.sh
	- Windows raiz\_wasce/bin/startup.bat
- 3. Si se ha iniciado la cuadrícula eXtreme Scale con la seguridad de eXtreme Scale habilitada, establezca las propiedades siguientes en el archivo restservice\_home/gettingstarted/restclient/bin/ wxsRestService.properties.

ogClientPropertyFile=*inicio\_restservice*/gettingstarted/security/security.ogclient.properties loginType=none

- 4. Instale el servicio de datos REST de eXtreme Scale y el ejemplo proporcionado en el servidor WebSphere Application Server Community Edition:
	- a. Añada el JAR de tiempo de ejecución del cliente ObjectGrid al depósito de WebSphere Application Server Community Edition:

1) Abra la consola de administración de WebSphere Application Server Community Edition e inicie sesión.

**Consejo:** El URL predeterminado es: http://localhost:8080/console. El ID de usuario predeterminado es system y la contraseña es manager.

- 2) Pulse el **Depósito**, en la carpeta Servicios.
- 3) En la sección **Añadir archivo al depósito**, introduzca los datos siguientes en los recuadros de texto de entrada:

*Tabla 35. Archivo al depósito*

| Recuadro de texto | Valor                     |
|-------------------|---------------------------|
| Archivo           | wxs_home/lib/ogclient.jar |
| Grupo             | com.ibm.websphere.xs      |
| Artefacto         | ogclient                  |
| Versión           | 7.0                       |
| Tipo              | <sub>1</sub> ar           |

4) Pulse el botón Instalar.

**Consejo:** Consulte la nota técnica siguiente para obtener información detallada sobre los distintos métodos de dependencias configuración de clase y biblioteca: [Specifying external dependencies to applications](http://www.ibm.com/support/docview.wss?uid=swg21266061) [running on WebSphere Application Server Community Edition](http://www.ibm.com/support/docview.wss?uid=swg21266061) (Especificación de dependencias externas con aplicaciones que se ejecutan en WebSphere Application Server Community Edition).

- b. Despliegue el módulo del servicio de datos REST, que es el archivo wxsrestservice.war, en el servidor WebSphere Application Server Community Edition.
	- 1) Edite el archivo XML de despliegue de ejemplo restservice\_home/ gettingstarted/wasce/geronimo-web.xml para incluir las dependencias de vía de acceso a los directorios de vía de acceso de clases del ejemplo de iniciación:

Cambie las vías de acceso classesDirs para los dos GBeans del cliente de iniciación:

- v La vía de acceso "classesDirs" para el GBean GettingStarted\_Client\_SharedLib se debe definir como: inicio\_restservice/gettingstarted/restclient/bin
- v La vía de acceso "classesDirs" para el GBean GettingStarted\_Common\_SharedLib se debe definir como: inicio\_restservice/gettingstarted/common/bin
- 2) Abra la consola administrativa de WebSphere Application Server Community Edition e inicie sesión.

**Consejo:** El URL predeterminado es: http://localhost:8080/console. El ID de usuario predeterminado es system y la contraseña es manager.

- 3) Pulse **Desplegar nuevas**.
- 4) En la página **Instalar aplicaciones nuevas**, escriba los valores siguientes en los recuadros de texto:
*Tabla 36. Valores de instalación*

| Recuadro<br>de texto | Valor                                                    |
|----------------------|----------------------------------------------------------|
| Archivo              | inicio restservice/lib/wxsrestservice.war                |
| Plan                 | inicio restservice/gettingstarted/wasce/geronimo-web.xml |

5) Pulse el botón Instalar.

La página de la consola debe indicar que la aplicación se ha instalado e iniciado satisfactoriamente.

6) Examine el registro de salida del sistema WebSphere Application Server Community Edition o la consola para verificar que el servicio de datos REST se ha iniciado satisfactoriamente comprobando si el mensaje siguiente está presente:

CWOBJ4000I: Se ha iniciado el servicio de datos REST de WebSphere eXtreme Scale.

- 5. Verifique que el servicio de datos REST funcione
	- a. Abra el enlace siguiente en una ventana de navegador: http://localhost:8080/wxsrestservice/restservice/NorthwindGrid. Aparecerá el documento de servicio correspondiente a la cuadrícula NorthwindGrid.
	- b. Abra el enlace siguiente en una ventana de navegador: http://localhost:8080/wxsrestservice/restservice/NorthwindGrid/ \$metadata. Aparecerá el documento de extensiones de datos del modelo de entidad (EDMX).
- 6. Para detener los procesos de cuadrícula, utilice la combinación de teclas CTRL+C en la ventana de mandato respectiva.
- 7. Para detener WebSphere Application Server Community Edition, utilice el mandato siguiente:
	- UNIX Linux raíz\_wasce/bin/shutdown.sh
	- Windows raíz\_wasce\bin\shutdown.bat

**Consejo:** El ID de usuario predeterminado es system y la contraseña es manager.Si utiliza un puerto personalizado, utilice la opción -port.

# **Despliegue del servicio de datos REST en Apache Tomcat**

Java

Este tema describe cómo configurar el servicio de datos REST de WebSphere eXtreme Scale en Apache Tomcat Versión 5.5 o posterior.

# **Acerca de esta tarea**

- v Un JRE de IBM u Oracle o JDK, versión 6 o posterior instalado y una variable de entorno JAVA\_HOME especificada.
- v Apache Tomcat Versión 5.5 o posterior debe estar instalado. Consulte [Apache](http://tomcat.apache.org) [Tomcat](http://tomcat.apache.org) para obtener información detallada sobre cómo instalar Tomcat.
- v Una instalación autónoma de WebSphere eXtreme Scale.

# **Procedimiento**

- 1. Si utiliza un JRE o JDK de Oracle, instale el ORB de IBM en Tomcat:
	- a. Tomcat versión 5.5:

Copie todos los archivos JAR de:

```
el directorio inicio_wxs/lib/endorsed
```
a:

- el directorio *raíz\_tomcat*/common/endorsed
- b. Tomcat versión 6.0:
	- Cree un directorio "endorsed":

**Launix Computer in Linux de Trainer raíz\_tomcat/endorsed** 

Windows | md raíz tomcat/endorsed

Copie todos los archivos JAR de:

inicio\_wxs/lib/endorsed

a:

raíz\_tomcat/common/endorsed

- 2. Configure e inicie una cuadrícula de datos.
	- a. Para obtener información sobre cómo configurar una cuadrícula de datos para su uso con el servicio de datos REST, consulte [Capítulo 6,](#page-280-0) ["Configuración", en la página 267.](#page-280-0)
	- b. Verifique que un cliente de eXtreme Scale se pueda conectar a entidades de la cuadrícula y acceder a ellas. Si desea ver un ejemplo, consulte ["Configuración de servicios de datos REST" en la página 435.](#page-448-0)
- 3. Cree el archivo JAR o el directorio de configuración del servicio REST de eXtreme Scale. Consulte la información sobre empaquetamiento y despliegue en ["Instalación del servicio de datos REST" en la página 219](#page-232-0) para obtener los detalles.
- 4. Despliegue el módulo del servicio de datos REST: wxsrestservice.war al servidor Tomcat.

Copie el archivo wxsrestservice.war de:

*[inicio\\_servicioRest](#page-83-0)*/lib

a:

*[raíz\\_tomcat](#page-83-0)*/webapps

- 5. Añada el JAR de tiempo de ejecución del cliente ObjectGrid y el JAR de la aplicación a la vía de acceso de clases compartida de Tomcat:
	- a. Edite el archivo *[raíz\\_tomcat](#page-83-0)*/conf/catalina.properties
	- b. Añada los nombres de vía de acceso siguientes al final de la propiedad shared.loader, separándolos mediante comas:
		- *inicio wxs*/lib/ogclient.jar
		- *inicio servicioRest*/gettingstarted/restclient/bin
		- *inicio servicioRest*/gettingstarted/common/bin
- 6. Si utiliza la seguridad Java 2 y añade permisos de seguridad al archivo de política tomcat:
	- Si utiliza Tomcat versión 5.5:

Fusione el contenido del archivo de política catalina 5.5 de ejemplo que se encuentra en

*[inicio\\_servicioRest](#page-83-0)*/gettingstarted/tomcat/catalina-5\_5.policy con el archivo *[raíz\\_tomcat](#page-83-0)*/conf/catalina.policy.

• Si utiliza Tomcat versión 6.0:

Fusione el contenido del archivo de política catalina 6.0 de ejemplo que se encuentra en

*[inicio\\_servicioRest](#page-83-0)*/gettingstarted/tomcat/catalina-6\_0.policy con el archivo *[raíz\\_tomcat](#page-83-0)*/conf/catalina.policy.

- 7. Inicie el servidor Tomcat:
	- v **Si utiliza Tomcat 5.5 en UNIX o Windows o la distribución en ZIP de Tomcat 6.0:**
		- a. cd *raíz\_tomcat*/bin
		- b. Inicie el servidor:
			- Sin la seguridad Java 2 habilitada:

UNIX Linux ./catalina.sh run

**Windows** catalina.bat run

– Con la seguridad Java 2 habilitada:

UNIX | Linux | /catalina.sh run -security

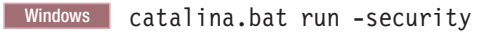

c. Los registros de Apache Tomcat se muestran en la consola. Cuando el servicio de datos REST se haya iniciado con éxito, aparecerá el mensaje siguiente en la consola administrativa:

CWOBJ4000I: Se ha iniciado el servicio de datos REST de WebSphere eXtreme Scale.

- v **Si utiliza Tomcat 6.0 en Windows utilizando la distribución del instalador de Windows:**
	- a. cd /bin
	- b. Inicie la herramienta de configuración de Apache Tomcat 6: tomcat6w.exe
	- c. Para habilitar la seguridad Java 2 (opcional):

Añada las entradas siguientes a las Opciones de Java en el separador Java en la ventana de propiedades de Apache Tomcat 6:

-Djava.security.manager

-Djava.security.policy=\conf\catalina.policy

- d. Pulse el botón Inicio de la ventana de propiedades de Apache Tomcat 6 para iniciar al servidor Tomcat.
- e. Examine los registros siguientes para verificar que el servidor Tomcat se haya iniciado con éxito:
	- *[raíz\\_tomcat](#page-83-0)*/bin/catalina.log

Muestra el estado del motor del servidor Tomcat

– *[raíz\\_tomcat](#page-83-0)*/bin/stdout.log

Muestra el registro de salida del sistema.

- f. Cuando el servicio de datos REST se haya iniciado con éxito, aparecerá el mensaje siguiente en el registro de salida del sistema: CWOBJ4000I: Se ha iniciado el servicio de datos REST de WebSphere eXtreme Scale.
- 8. Verifique que el servicio de datos REST funcione.

Abra un navegador web y acceda al URL siguiente:

http://*host:puerto/raíz\_contexto/*restservice/*nombre\_cuadrícula*

El puerto predeterminado para Tomcat es 8080 y se configura en el archivo *[raíz\\_tomcat](#page-83-0)*/conf/server.xml en el elemento <Connector>.

Por ejemplo:

http://localhost:8080/wxsrestservice/restservice/NorthwindGrid/

## **Resultados**

Aparecerá el documento de servicio de AtomPub.

**Inicio de los servicios de datos REST en Apache Tomcat:** Java

Este tema describe cómo configurar e iniciar el servicio de datos REST de eXtreme Scale utilizando Apache Tomcat versión 5.5 o posterior.

### **Antes de empezar**

Compruebe que se haya iniciado la cuadrícula de datos de ejemplo de eXtreme Scale. Consulte ["Habilitación del servicio de datos REST" en la página 436](#page-449-0) para obtener información detallada sobre cómo iniciar la cuadrícula de datos.

### **Procedimiento**

- 1. [Descargue](http://tomcat.apache.org/) e instale Apache Tomcat Versión 5.5 o posterior en raíz\_tomcat, por ejemplo: /opt/tomcat
- 2. Instale el servicio de datos REST de eXtreme Scale y el ejemplo proporcionado en el servidor Tomcat tal como se indica a continuación:
	- a. Si utiliza un JRE o JDK de Oracle, debe instalar el ORB de IBM en Tomcat:
		- Para Tomcat versión 5.5

Copie todos los archivos JAR de:

inicio\_wxs/lib/endorsed

a

- raíz\_tomcat/common/endorsed
- Para Tomcat versión 6.0
	- 1) Cree un directorio "endorsed"
		- **Lanux de Linux de mkdir raíz tomcat/endorsed**
		- Windows md raíz tomcat/endorsed
	- 2) Copie todos los archivos JAR de:
		- inicio\_wxs/lib/endorsed

a

- raíz\_tomcat/endorsed
- b. Despliegue el módulo del servicio de datos REST: wxsrestservice.war al servidor Tomcat.

Copie el archivo wxsrestservice.war de:

```
inicio_restservice/lib
```
a:

raíz\_tomcat/webapps

- c. Añada el JAR de tiempo de ejecución del cliente ObjectGrid y el JAR de la aplicación a la vía de acceso de clases compartida de Tomcat:
	- 1) Edite el archivo raíz\_tomcat/conf/catalina.properties
	- 2) Añada los nombres de vía de acceso siguientes al final de la propiedad shared.loader en forma de lista delimitada por comas:
		- wxs\_home/lib/ogclient.jar
		- inicio\_restservice/gettingstarted/restclient/bin
		- inicio\_restservice/gettingstarted/common/bin

**Importante:** El separador de la vía de acceso debe ser una **barra inclinada**.

3. Si se ha iniciado la cuadrícula de datos de eXtreme Scale con la seguridad de eXtreme Scale habilitada, establezca las propiedades siguientes en el archivo inicio\_restservice/gettingstarted/restclient/bin/ wxsRestService.properties.

ogClientPropertyFile=*inicio\_restservice*/gettingstarted/security/security.ogclient.properties loginType=none

- 4. Inicie el servidor Tomcat con el servicio de datos REST:
	- v Si utiliza Tomcat 5.5 en UNIX o Windows, o bien Tomcat 6.0 en UNIX:
		- a. cd raíz tomcat/bin
		- b. Inicie el servidor:

– UNIX Linux ./catalina.sh run

- Windows catalina.bat run
- c. La consola mostrará entonces los registros de Apache Tomcat. Cuando el servicio de datos REST se haya iniciado con éxito, aparecerá el mensaje siguiente en la consola de administración:

CWOBJ4000I: Se ha iniciado el servicio de datos REST de WebSphere eXtreme Scale.

- Si utiliza Tomcat 6.0 en Windows:
	- a. cd raíz tomcat/bin
	- b. Inicie la herramienta de configuración de Apache Tomcat 6 con el mandato siguiente: tomcat6w.exe
	- c. Pulse el botón Inicio de la ventana de propiedades de Apache Tomcat 6 para iniciar al servidor Tomcat.
	- d. Examine los registros siguientes para verificar que el servidor Tomcat se haya iniciado con éxito:
		- raíz\_tomcat/bin/catalina.log
			- Muestra el estado del motor del servidor Tomcat
		- raíz\_tomcat/bin/stdout.log

Muestra el registro de salida del sistema.

- e. Cuando el servicio de datos REST se haya iniciado con éxito, aparecerá el mensaje siguiente en el registro de salida del sistema: CWOBJ4000I: Se ha iniciado el servicio de datos REST de WebSphere eXtreme Scale.
- 5. Verifique que el servicio de datos REST funcione
	- a. Abra un navegador y acceda a:

http://localhost:8080/wxsrestservice/restservice/NorthwindGrid

Aparecerá el documento de servicio correspondiente a NorthwindGrid.

b. Vaya a:

http://localhost:8080/wxsrestservice/restservice/NorthwindGrid/ \$metadata

Aparecerá el documento de extensiones de datos del modelo de entidad (EDMX).

- 6. Para detener los procesos de la cuadrícula de datos, utilice CTRL+C en la ventana de mandatos correspondiente.
- 7. Para detener Tomcat, utilice CTRL +C en la ventana en la cual lo haya iniciado.

# **Configuración de navegadores web para acceder a feeds ATOM de servicio de datos REST**

El servicio de datos REST de eXtreme Scale crea canales de información ATOM de forma predeterminada al utilizar un navegador web. Es posible que el formato del canal de información ATOM no sea compatible con navegadores antiguos o que se interprete de forma que los datos no se puedan ver como XML. Puede configurar Internet Explorer Versión 8 y Firefox Versión 3 para visualizar los feeds ATOM y XML en el navegador.

# **Acerca de esta tarea**

<span id="page-473-0"></span>Java

El servicio de datos REST de eXtreme Scale crea canales de información ATOM de forma predeterminada al utilizar un navegador web. Es posible que el formato del canal de información ATOM no sea compatible con navegadores antiguos o que se interprete de forma que los datos no se puedan ver como XML. En el caso de los navegadores antiguos, se le solicitará que guarde los archivos en el disco. Cuando se hayan descargado los archivos, utilice su lector XML favorito para examinar los archivos. Al XML generado no se la da formato para visualizarlo, de modo que todo se imprimirá en una sola línea. La mayor parte de los programas que leen XML, como Eclipse, permiten cambiar el formato XML por un formato legible.

En el caso de los navegadores modernos, Microsoft Internet Explorer Versión 8 y Firefox Versión 3, los archivos XML ATOM se pueden mostrar de forma nativa en el navegador. Los temas siguientes proporcionan información detallada sobre cómo configurar Internet Explorer Versión 8 y Firefox Versión 3 para mostrar los canales de información ATOM y XML en el navegador.

# **Procedimiento**

## **Configurar Internet Explorer versión 8**

- v Para habilitar Internet Explorer para leer los feeds ATOM que genera el servicio de datos REST, utilice los pasos siguientes:
	- 1. Pulse **Herramientas** > **Opciones de Internet**
	- 2. Seleccione el separador **Contenido**
	- 3. Pulse el botón **Configuración** de la sección **Fuentes y Web Slices**
	- 4. Quite la marca del recuadro: "Activar la vista de lectura de fuentes"
	- 5. Pulse **Aceptar** para volver al navegador.
	- 6. Reinicie Internet Explorer.

## **Configurar Firefox Versión 3**

- Firefox no muestra automáticamente las páginas con el tipo de contenido application/atom+xml. La primera vez que aparezca una página de este tipo, Firefox le solicitará que guarde el archivo. Para visualizar la página, abra el propio archivo con Firefox tal como se indica a continuación:
	- 1. En el recuadro de diálogo de selección de aplicaciones, seleccione el botón de selección "Abrir con" y pulse el botón **Examinar**.
	- 2. Vaya al directorio de instalación de Firefox. Por ejemplo: C:\Archivos de programa\Mozilla Firefox
	- 3. Seleccione firefox.exe y pulse el botón **Aceptar**.
- 4. Marque el recuadro de selección "Utilizar siempre el programa seleccionado para abrir este tipo de archivos".
- 5. Pulse el botón **Aceptar**.
- 6. A continuación, Firefox mostrará la página XML ATOM en una ventana o pestaña de navegador nueva
- v Firefox representa automáticamente los canales de información ATOM en formato legible. No obstante, los canales de información que el servicio de datos REST crea incluyen XML. Firefox no puede mostrar el XML a menos que se inhabilite el representador de canales de información. A diferencia de Internet Explorer, en Firefox, el plug-in de representación de canales de información ATOM se debe editar explícitamente. Para configurar Firefox para leer canales de información ATOM como archivos XML, siga estos pasos:
	- 1. Abra el archivo siguiente en un editor de texto: <raízInstalFirefox>\ components\FeedConverter.js. En la vía de acceso, <raízInstalFirefox> es el directorio raíz donde está instalado Firefox.

Para los sistemas operativos Windows, el directorio predeterminado es: C:\Archivos de programas\Mozilla Firefox.

- 2. Busque el fragmento de código igual al siguiente:
	- // show the feed page if it wasn't sniffed and we have a document,
	- // or we have a document, title, and link or id
	- if (result.doc && (!this.\_sniffed ||

(result.doc.title && (result.doc.link || result.doc.id)))) {

- 3. Marque como comentario las dos líneas que empiezan por if y result colocando // (dos barras inclinadas) delante de ellas.
- 4. Añada la siguiente sentencia al fragmento de código: if(0) {.
- 5. El texto resultante debe ser como el que se indica a continuación:

```
// show the feed page if it wasn't sniffed and we have a document,
// or we have a document, title, and link or id
//if (result.doc && (!this._sniffed ||
// (result.doc.title && (result.doc.link || result.doc.id)))) {
if(0) {
```
- 6. Guarde el archivo.
- 7. Reinicie Firefox
- 8. Ahora Firefox puede mostrar automáticamente todos los canales de información en el navegador.
- Pruebe su configuración intentando algunos URL.

# **Ejemplo**

Esta sección describe algunos URL de ejemplo que se pueden utilizar para visualizar los datos añadidos por el ejemplo de iniciación proporcionado con el servicio de datos REST. Antes de utilizar los URL siguientes, añada el conjunto de datos predeterminado a la cuadrícula de datos de ejemplo de eXtreme Scale utilizando el cliente Java de ejemplo o el cliente de WCF Data Services de Visual Studio.

En los ejemplos siguientes se presupone que el puerto es 8080, aunque puede variar. Consulte la sección correspondiente para obtener información detallada sobre cómo configurar los servicios de datos REST en distintos servidores de aplicaciones.

- Ver un solo cliente con el ID "ACME": http://localhost:8080/wxsrestservice/restservice/NorthwindGrid/Customer('ACME')
- Ver todos los pedidos del cliente "ACME":

http://localhost:8080/wxsrestservice/restservice/NorthwindGrid/Customer('ACME')/orders

- Ver el cliente "ACME" y los pedidos: http://localhost:8080/wxsrestservice/restservice/NorthwindGrid/Customer('ACME')?\$expand=orders
- Ver el pedido 1000 del cliente "ACME": http://localhost:8080/wxsrestservice/restservice/NorthwindGrid/ Order(orderId=1000,customer\_customerId='ACME')
- Ver el pedido 1000 del cliente "ACME" y su cliente asociado: http://localhost:8080/wxsrestservice/restservice/NorthwindGrid/ Order(orderId=1000,customer\_customerId='ACME')?\$expand=customer
- v Ver el pedido 1000 del cliente "ACME" y su cliente y detalles de pedido asociados:

http://localhost:8080/wxsrestservice/restservice/NorthwindGrid/ Order(orderId=1000,customer\_customerId='ACME')?\$expand=customer,orderDetails

v Ver todos los pedidos del cliente "ACME" del mes de octubre de 2009 (GMT):

http://localhost:8080/wxsrestservice/restservice/NorthwindGrid/ Customer(customerId='ACME')/orders?\$filter=orderDate ge datetime'2009-10-01T00:00:00' and orderDate lt datetime'2009-11-01T00:00:00'

v Ver los 3 primeros pedidos y detalles de pedido del cliente "ACME" del mes de octubre de 2009 (GMT):

http://localhost:8080/wxsrestservice/restservice/NorthwindGrid/ Customer(customerId='ACME')/orders?\$filter=orderDate ge datetime'2009-10-01T00:00:00' and orderDate lt datetime'2009-11-01T00:00:00' &\$orderby=orderDate&\$top=3&\$expand=orderDetails

# **Uso de un cliente Java con los servicios de datos REST**

#### **Java**

La aplicación cliente Java utiliza la API EntityManager de eXtreme Scale para insertar datos en la cuadrícula.

## **Acerca de esta tarea**

Las secciones anteriores describen cómo crear una cuadrícula de datos de eXtreme Scale y configurar e iniciar el servicio de datos REST de eXtreme Scale. La aplicación cliente Java utiliza la API EntityManager de eXtreme Scale para insertar datos en la cuadrícula.No demuestra cómo utilizar las interfaces de REST. La finalidad de este cliente es demostrar cómo se utiliza la API EntityManager para interactuar con la cuadrícula de datos de eXtreme Scale y permitir la modificación de datos en la cuadrícula. Para ver datos de la cuadrícula utilizando el servicio de datos REST, [utilice un navegador web](#page-473-0) o [utilice la aplicación cliente Visual Studio](#page-477-0) [2008.](#page-477-0)

## **Procedimiento**

Para añadir rápidamente contenido a la cuadrícula de datos de eXtreme Scale, ejecute el mandato siguiente:

- 1. Abra una línea de mandatos o una ventana de terminal y defina la variable de entorno JAVA\_HOME:
	- v Linux UNIX export JAVA\_HOME=*inicio\_java*
	- v Windows set JAVA\_HOME=*inicio\_java*
- 2. cd restservice home/gettingstarted

3. Inserte datos en la cuadrícula. Los datos que se inserten se recuperarán posteriormente utilizando un navegador web y el servicio de datos REST.

Si la cuadrícula de datos se ha iniciado *sin* seguridad de eXtreme Scale, utilice los mandatos siguientes.

- **UNIX Linux ./runclient.sh load default**
- Windows runclient.bat load default

Si la cuadrícula de datos se ha iniciado *con* seguridad de eXtreme Scale, utilice los mandatos siguientes.

- UNIX | Linux | /runclient\_secure.sh load default
- Windows runclient secure.bat load default

Para un cliente Java client, utilice la sintaxis del mandato siguiente:

- **v** UNIX Linux runclient.sh *mandato*
- **Windows** runclient.bat *mandato*

Están disponibles los siguientes mandatos:

• load default

Carga un conjunto predefinido de entidades Customer, Category y Product en la cuadrícula de datos y crea un conjunto aleatorio de pedidos para cada cliente.

- v load category *categoryId categoryName firstProductId num\_products* Crea una categoría de producto y un número fijo de entidades de producto en la cuadrícula de datos. El parámetro firstProductId identifica el número de ID del primer producto y a cada producto siguiente se le asigna el ID siguiente hasta que se crea el número de productos especificado.
- v load customer *companyCode contactNamecompanyName numOrders firstOrderIdshipCity maxItems discountPct*

Carga un nuevo cliente en la cuadrícula de datos y crea un conjunto fijo de entidades Order para cualquier producto aleatorio cargado actualmente en la cuadrícula. El número de entidades Order se determina definiendo el parámetro <numOrders>. Cada Order tendrá un número aleatorio de entidades OrderDetail hasta alcanzar el valor de <maxItems>

- v display customer *companyCode* Muestra una entidad Customer y las entidades Order y OrderDetail
- v display category *categoryId* Muestra una entidad Category de producto y las entidades Product asociadas.

## **Resultados**

asociadas.

- runclient.bat load default
- v runclient.bat load customer IBM "John Doe" "IBM Corporation" 5 5000 Rochester 5 0.05
- v runclient.bat load category 5 "Household Items" 100 5
- runclient.bat display customer IBM
- runclient.bat display category 5

# **Ejecución y creación de la cuadrícula de datos de ejemplo y del cliente Java con Eclipse**

El ejemplo de iniciación del servicio de datos REST se puede actualizar y ampliar mediante Eclipse. Para obtener información detallada sobre cómo configurar el entorno de Eclipse, consulte el documento de texto: inicio\_restservice/ gettingstarted/ECLIPSE\_README.txt.

Después de que el proyecto WXSRestGettingStarted se haya importado a Eclipse y se haya creado satisfactoriamente, el ejemplo volverá a compilar automáticamente los archivos de script utilizados para iniciar el servidor de contenedores y el cliente obtendrá automáticamente los archivos de clases y los archivos XML. El servicio de datos REST también detectará automáticamente cualquier cambio, ya que el servidor web está configurado para leer los directorios de compilación de Eclipse automáticamente.

**Importante:** Al cambiar los archivos fuente o de configuración, tanto el servidor de contenedores de eXtreme Scale como la aplicación del servicio de datos REST se deben reiniciar. El servidor de contenedores de eXtreme Scale se debe iniciar antes de la aplicación web del servicio de datos REST.

# **Cliente Visual Studio 2008 WCF con servicio de datos REST**

<span id="page-477-0"></span>El ejemplo de iniciación del servicio de datos REST de eXtreme Scale incluye un cliente WCF Data Services que puede interactuar con el servicio de datos REST de eXtreme Scale. El ejemplo está escrito como una aplicación de línea de mandatos en C#.

# **Requisitos de software**

El cliente de ejemplo C# de WCF Data Services requiere lo siguiente:

- Sistema operativo
	- Microsoft Windows XP
	- Microsoft Windows Server 2003
	- Microsoft Windows Server 2008
	- Microsoft Windows Vista
- [Microsoft Visual Studio 2008 con Service Pack 1](http://www.microsoft.com/downloads/details.aspx?FamilyId=FBEE1648-7106-44A7-9649-6D9F6D58056E&displaylang=en)

**Consejo:** Consulte el enlace anterior para conocer los requisitos adicionales de hardware y software.

- [Microsoft .NET Framework 3.5 Service Pack 1](http://www.microsoft.com/downloads/details.aspx?FamilyID=AB99342F-5D1A-413D-8319-81DA479AB0D7)
- [Microsoft Support: An update for the .NET Framework 3.5 Service Pack 1 is](http://support.microsoft.com/kb/959209) [available](http://support.microsoft.com/kb/959209) (Soporte de Microsoft: hay una actualización de NET Framework 3.5 Service Pack 1 disponible)

# **Creación y ejecución del cliente de iniciación**

El cliente de ejemplo de WCF Data Services incluye un proyecto y una solución de Visual Studio 2008 y el código fuente para ejecutar el ejemplo. El ejemplo se debe cargar en Visual Studio 2008 y se debe compilar en un programa Windows ejecutable para poder ejecutarlo. Para crear y ejecutar el ejemplo, consulte el documento de texto siguiente: inicio\_restservice/gettingstarted/ VS2008\_README.txt.

# **Sintaxis del mandato del cliente C# de WCF Data Services**

Windows WXSRESTGettingStarted.exe <URL de servicio> <mandato>

El <URL de servicio> es el URL del servicio de datos REST de eXtreme Scale configurado en la sección correspondiente.

## **Están disponibles los siguientes mandatos:**

• load default

Carga un conjunto predefinido de entidades Customer, Category y Product en la cuadrícula de datos y crea un conjunto aleatorio de pedidos para cada cliente.

• load category <categoryId> <categoryName> <firstProductId> <numProducts>

Crea una categoría de producto y un número fijo de entidades de producto en la cuadrícula de datos. El parámetro firstProductId identifica el número de ID del primer producto y a cada producto siguiente se le asigna el ID siguiente hasta que se crea el número de productos especificado.

• load customer <companyCode> <contactName> <companyName> <numOrders> <firstOrderId> <shipCity> <maxItems> <discountPct>

Carga un nuevo cliente en la cuadrícula de datos y crea un conjunto fijo de entidades Order para cualquier producto aleatorio cargado en la cuadrícula de datos. El número de entidades Order se determina definiendo el parámetro <numOrders>. Cada Order tendrá un número aleatorio de entidades OrderDetail hasta alcanzar el valor de <maxItems>

• display customer <companyCode>

Muestra una entidad Customer y las entidades Order y OrderDetail asociadas.

• display category <categoryId>

Muestra una entidad Category de producto y las entidades Product asociadas.

• unload

Elimina todas las entidades cargadas utilizando el mandato "default load".

Los ejemplos siguientes ilustran distintos mandatos.

- v WXSRestGettingStarted.exe http://localhost:8080/wxsrestservice/ restservice/NorthwindGrid load default
- v WXSRestGettingStarted.exe http://localhost:8080/wxsrestservice/ restservice/NorthwindGrid load customer
- IBM "John Doe" "IBM Corporation" 5 5000 Rochester 5 0.05
- v WXSRestGettingStarted.exe http://localhost:8080/wxsrestservice/ restservice/NorthwindGrid load category 5 "Household Items" 100 5
- v WXSRestGettingStarted.exe http://localhost:8080/wxsrestservice/ restservice/NorthwindGrid display customer IBM
- v WXSRestGettingStarted.exe http://localhost:8080/wxsrestservice/ restservice/NorthwindGrid display category 5

# **Despliegue de la pasarela REST**

Puede desplegar y configurar la pasarela REST para WebSphere eXtreme Scale en WebSphere Application Server o en un servidor de Perfil Liberty.

# **Antes de empezar**

Verifique que se haya creado un servidor de Perfil Liberty. Para obtener más información, consulte [Instalación de Perfil Liberty.](http://pic.dhe.ibm.com/infocenter/wxsinfo/v8r6/topic/com.ibm.websphere.extremescale.doc/txslibertyinst.html)

# **Acerca de esta tarea**

La pasarela REST es un servlet definido en el archivo del archivador web wxsRESTGateway.war (WAR). Con esta pasarela REST, puede utilizar un URI (identificador uniforme de recursos) para acceder a la cuadrícula de datos.

# **Procedimiento**

- 1. Habilite la característica de la pasarela REST editando manualmente el archivo server.xml o utilizando Liberty Profile Developer Tools.
	- v Habilite la pasarela REST en el archivo Perfil Liberty server.xml.

```
<featureManager>
  <feature>eXtremeScale.rest-1.1</feature>
</featureManager>
```
- v Habilite la pasarela REST en el archivo Perfil Liberty server.xml utilizando Liberty Profile Developer Tools.
	- Inicie IBMWebSphere Application Server versión 8.6 Liberty Profile Developer Tools. Para obtener más información, consulte [Situación:](http://pic.dhe.ibm.com/infocenter/wxsinfo/v8r6/topic/com.ibm.websphere.extremescale.doc/txslibertytoolscenario.html) [Ejecución de servidores de cuadrícula en el perfil Liberty utilizando](http://pic.dhe.ibm.com/infocenter/wxsinfo/v8r6/topic/com.ibm.websphere.extremescale.doc/txslibertytoolscenario.html) [herramientas Eclipse.](http://pic.dhe.ibm.com/infocenter/wxsinfo/v8r6/topic/com.ibm.websphere.extremescale.doc/txslibertytoolscenario.html)
	- En la pestaña **Diseño**, seleccione **Gestor de características**. Pulse **Añadir** en la sección Detalles del gestor. Seleccione y añada la característica **eXtremeScale.rest-1.1**.
	- Con el Gestor de características seleccionado, pulse **Añadir** en la sección Detalles del gestor de características. Seleccione y añada la característica **servlet-3.0**.
	- Guarde el archivo server.xml.
- Habilite la pasarela REST en WebSphere Application Server.
	- Instale WebSphere eXtreme Scale con WebSphere Application Server. Para obtener más información, consulte ["Instalación de WebSphere eXtreme](#page-237-0) [Scale o WebSphere eXtreme Scale Client con WebSphere Application](#page-237-0) [Server" en la página 224.](#page-237-0)
	- Despliegue el archivo *raíz\_instalación\_was*\optionalLibraries\ ObjectGrid\restgateway\wxsRESTGateway.war en WebSphere Application Server.
- 2. Configure la pasarela REST.
	- a. Configure la pasarela REST en el archivo server.xml. Escriba la siguiente línea de código:

<xsREST contextRoot="myContextRoot" remoteDomain="myDomain"/>

**Atención:** Los atributos contextRoot y remoteDomain, son opcionales. La raíz de contenido predeterminada es resources.

- b. Configure un servidor eXtreme Scale. Para obtener más información, consulte [Configuración de servidores eXtreme Scale para ejecutarlos en el](http://pic.dhe.ibm.com/infocenter/wxsinfo/v8r6/topic/com.ibm.websphere.extremescale.doc/txsconfigserverliberty.html) [perfil Liberty.](http://pic.dhe.ibm.com/infocenter/wxsinfo/v8r6/topic/com.ibm.websphere.extremescale.doc/txsconfigserverliberty.html)
- c. Configure un servicio de contenedor.

Las siguientes opciones están disponibles para configurar un servicio de contenedor:

- v Copie un archivo objectgrid.xml válido (con o sin un archivo objectGridDeployment.xml asociado) en el directorio*dirinicial\_wlp*/usr/ servers/*nombre\_servidor*/grids. Este directorio grids es supervisado por el producto durante el tiempo de ejecución. Los cambios a archivos en este directorio inician sucesos en el entorno de tiempo de ejecución de Perfil Liberty. Por ejemplo, cuando se encuentran nuevos archivos objectgrid.xml, objectGridDeployment.xml o ambos, se crea un nuevo servidor de contenedor. Cuando se suprime uno de estos archivos, eXtreme Scale detiene dicho servidor de contenedor. Cuando se modifican los archivos, eXtreme Scale detiene y reinicia el contenedor. Varios contenedores de fragmentos pueden existir en el mismo servidor de eXtreme Scale, lo cual requiere que existan subdirectorios dentro del directorio grids.
- v [Instale un paquete de eXtreme Scale.](#page-235-0) Este paquete debe hacer referencia a un archivo blueprint.xml que contenga metadatos del servidor. Este método de iniciar un servidor es similar a cómo puede iniciar servidores en entornos OSGi en WebSphere eXtreme Scale versión 7.1.1, sin Perfil Liberty. En la versión 8.5, el elemento server ya no es necesario en el archivo blueprint.xml. Por lo tanto, debe definir los metadatos del servidor en el archivo server.xml. Instale e inicie los paquetes arrastrando y soltándolos en el directorio grids de la misma manera que suelta archivos XML en el directorio grids.
- v Utilice la [API de servidor incorporada.](#page-526-0) Esta opción es similar al proceso de iniciar el servidor en un entorno autónomo. Con el Perfil Liberty, sin embargo, debe asegurarse de que ejecuta el código para iniciar el servidor de eXtreme Scale.

Para obtener más información, consulte [Inicio y detención de servidores en](http://pic.dhe.ibm.com/infocenter/wxsinfo/v8r6/topic/com.ibm.websphere.extremescale.doc/txslibstartstop.html) [el perfil Liberty.](http://pic.dhe.ibm.com/infocenter/wxsinfo/v8r6/topic/com.ibm.websphere.extremescale.doc/txslibstartstop.html)

3. Inicie el servidor de Perfil Liberty para ejecutar la pasarela cliente de REST.

# **Qué hacer a continuación**

Cuando el servidor REST está habilitado, cualquiera con acceso al servlet puede acceder a los datos en una cuadrícula de datos. Por lo tanto, debe utilizar la seguridad de aplicaciones web en WebSphere Application Server para controlar autorizaciones. Para obtener más información sobre cómo proteger sus aplicaciones web que utilizan esta pasarela REST, consulte el apartado [Proteger aplicaciones](http://www14.software.ibm.com/webapp/wsbroker/redirect?version=phil&product=was-base-dist&topic=welc6tech_web_sec) [web](http://www14.software.ibm.com/webapp/wsbroker/redirect?version=phil&product=was-base-dist&topic=welc6tech_web_sec) en el Centro de información de WebSphere Application Server.

El archivo wxsRESTGateway.war, que contiene el archivo web.xml para la configuración de seguridad, se encuentra en las siguientes ubicaciones, dependiendo de su instalación:

- raíz instalación wlp/wxs/web/rest
- v *raíz\_instalación\_was*/optionalLibraries/ObjectGrid/restgateway
- v *raíz\_instalación\_wxs*/ObjectGrid/restgateway

Ahora puede comenzar a utilizar el servicio de datos de REST en el Perfil Liberty para comunicarse con la cuadrícula de datos a través de un URI. Para obtener más información, consulte [Desarrollo de aplicaciones de cuadrículas de datos con la](http://pic.dhe.ibm.com/infocenter/wxsinfo/v8r6/topic/com.ibm.websphere.extremescale.doc/tdevrest.html) [pasarela REST.](http://pic.dhe.ibm.com/infocenter/wxsinfo/v8r6/topic/com.ibm.websphere.extremescale.doc/tdevrest.html)

# **Configuración de servidores para OSGi**

**Java** 

WebSphere eXtreme Scale incluye un paquete OSGi de servidor, que permite iniciar y configurar servidores y contenedores en una infraestructura OSGi. Los temas de configuración describen cómo utilizar el paquete de servidor de eXtreme Scale, el servicio OSGi Blueprint y la configuración de eXtreme Scale para ejecutar servidores eXtreme Scale en una infraestructura OSGi de Eclipse Equinox.

# **Acerca de esta tarea**

Son necesarias las tareas siguientes para iniciar un servidor eXtreme Scale en Eclipse Equinox:

## **Procedimiento**

- 1. Crear un paquete OSGi que almacenará los plug-ins de eXtreme Scale, exponiéndolos como servicios y actualizar el archivo XML de descriptor ObjectGrid para hacer referencia a los servicios.
- 2. Configurar OSGi para iniciar un servidor de contenedor de eXtreme Scale.
- 3. Instalar e iniciar el paquete de servidor de eXtreme Scale en la infraestructura OSGi.
- 4. Instalar e iniciar el paquete OSGi que contiene los plug-ins de eXtreme Scale.

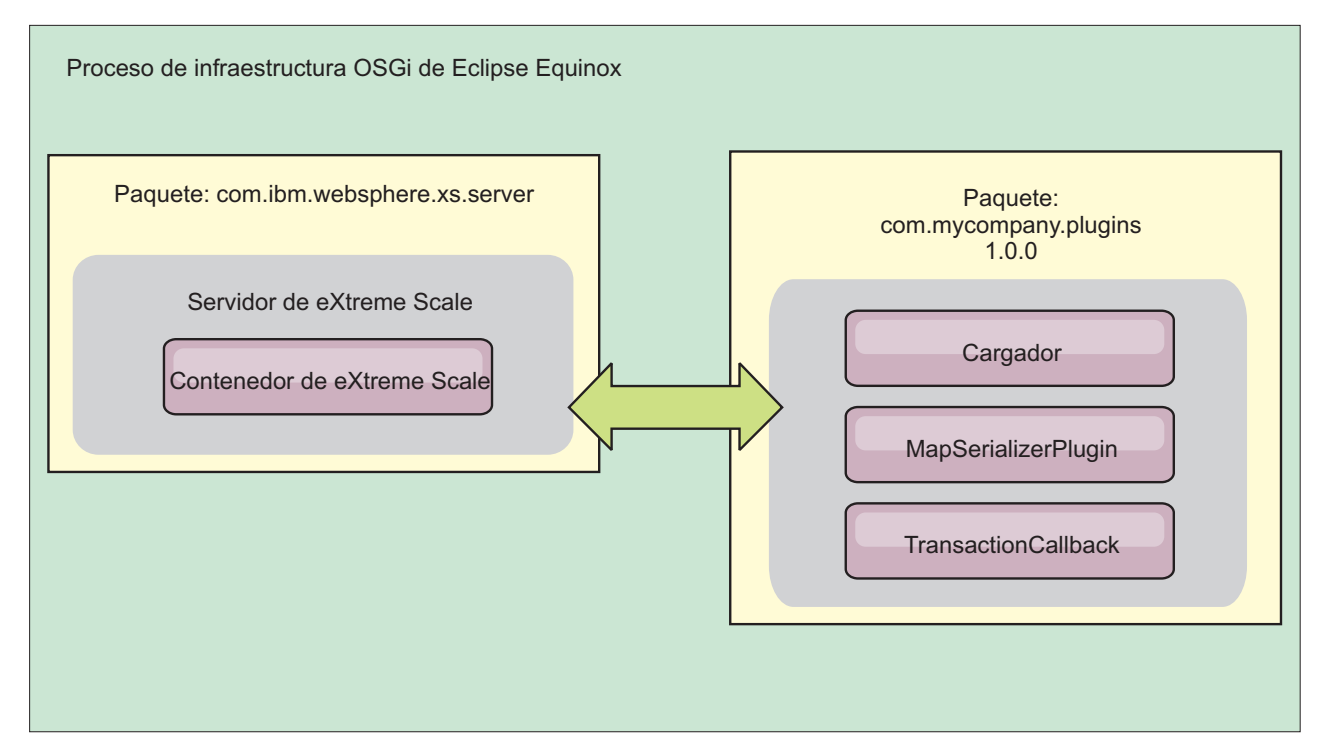

*Figura 52. Proceso de Eclipse Equinox para instalar e iniciar paquetes OSGi con plug-ins de eXtreme Scale*

# **Configuración de plug-ins de eXtreme Scale con OSGi Blueprint**

**Java** 

Todos los plug-ins de eXtreme Scale ObjectGrid y BackingMap se pueden definir como servicios y beans OSGi utilizando el servicio OSGi Blueprint disponible con Eclipse Gemini o Apache Aries.

# **Antes de empezar**

Antes de configurar los plug-ins como servicios OSGi, primero debe empaquetar los plug-ins en un paquete OSGi y conocer los principios fundamentales de los plug-ins necesarios. El paquete debe importar los paquetes de servidor o cliente de WebSphere eXtreme Scale y otros paquetes dependientes necesarios para los plug-ins o crear una dependencia de paquete en los paquetes de servidor o cliente de eXtreme Scale. Este tema describe cómo configurar el XML de Blueprint para crear beans de plug-ins y exponerlos como servicios OSGi para que eXtreme Scale los utilice.

# **Acerca de esta tarea**

Los beans y servicios están definidos en un archivo XML Blueprint y el contenedor Blueprint descubre, crea y conecta los beans entre ellos y los expone como servicios. El proceso deja los beans disponibles para otros paquetes OSGi, incluidos los paquetes de servidor y cliente de eXtreme Scale.

Al crear servicios de plug-in personalizados para utilizarlos con eXtreme Scale, el paquete que va a alojar los plug-ins, debe estar configurado para utilizar Blueprint. Además, se debe crear y almacenar un archivo XML Blueprint dentro del paquete. Para obtener una visión general de la especificación, lea la información sobre la [creación de aplicaciones OSGi con la especificación de contenedor Blueprint.](http://www.ibm.com/developerworks/opensource/library/os-osgiblueprint/)

# **Procedimiento**

1. Cree un archivo XML Blueprint. Puede utilizar el nombre que desee para el archivo. No obstante, debe incluir el espacio de nombre blueprint: <?xml version="1.0" encoding="UTF-8"?> <blueprint xmlns="http://www.osgi.org/xmlns/blueprint/v1.0.0"> ...

</blueprint>

2. Cree definiciones de bean en el archivo XML Blueprint para cada plug-in de eXtreme Scale.

Los beans se definen utilizando el elemento <bean>, se pueden conectar a otras referencias de bean y pueden incluir parámetros de inicialización.

**Importante:** Al definir un bean, debe utilizar el ámbito correcto. Blueprint soporta los ámbitos de singleton y prototipo. eXtreme Scale también soporta un ámbito de fragmento personalizado.

Defina la mayoría de los plug-ins de eXtreme Scale como beans de ámbito de fragmento o prototipo, ya que todos los beans deben ser exclusivos para cada fragmento ObjectGrid o instancia de BackingMap con los que estén asociados. Los beans de ámbito de fragmento pueden ser útiles cuando se utilizan los beans en otros contextos para permitir recuperar la instancia correcta.

Para definir un bean de ámbito de prototipo, utilice el atributo scope="prototype" en el bean:

<bean id="myPluginBean" class="com.mycompany.MyBean" scope="prototype">

...  $<$ /hean>

Para definir un bean de ámbito de fragmento, debe añadir el espacio de nombres objectgrid al esquema XML y utilizar el atributo scope="objectgrid:shard" en el bean:

```
<?xml version="1.0" encoding="UTF-8"?>
```
<blueprint xmlns="http://www.osgi.org/xmlns/blueprint/v1.0.0"

```
xmlns:objectgrid="http://www.ibm.com/schema/objectgrid"
   xsi:schemaLocation="http://www.ibm.com/schema/objectgrid
                http://www.ibm.com/schema/objectgrid/objectgrid.xsd">
   <bean id="myPluginBean" class="com.mycompany.MyBean"
  scope="objectgrid:shard">
    ...
   </bean>
...
```
3. Cree definiciones de bean PluginServiceFactory para cada bean de plug-in. Todos los beans de eXtreme Scale deben tener un bean PluginServiceFactory definido para que se pueda aplicar el ámbito de bean correcto. eXtreme Scale incluye un BlueprintServiceFactory que se puede utilizar. Incluye dos propiedades que se deben establecer. Debe establecer la propiedad blueprintContainer en la referencia blueprintContainer y la propiedad beanId se debe establecer en el nombre de identificador de bean. Cuando eXtreme Scale busca el servicio para instanciar los beans adecuados, el servidor busca la instancia de componente de bean utilizando el contenedor Blueprint.

bean id="myPluginBeanFactory"

```
class="com.ibm.websphere.objectgrid.plugins.osgi.BluePrintServiceFactory">
      <property name="blueprintContainer" ref="blueprintContainer"/>
<property name="beanId" value="myPluginBean" />
</bean>
```
4. Crear un administrador de servicios para cada bean PluginServiceFactory. Cada administrador de servicios expone el bean PluginServiceFactory, utilizando el elemento <service>. El elemento de servicio identifica el nombre a exponer en OSGi, la referencia al bean PluginServiceFactory, la interfaz a exponer y la clasificación del servicio. eXtreme Scale utiliza la clasificación de administrador de servicios para realizar actualizaciones de servicio cuando la cuadrícula de eXtreme Scale está activa. Si no se especifica la clasificación, la infraestructura OSGi supone una clasificación de 0. Lea la información sobre la actualización de clasificaciones de servicio para obtener más información.

Blueprint incluye varias opciones para configurar administradores de servicios. Para definir un administrador de servicios simple para un bean PluginServiceFactory, cree un elemento <service> para cada bean PluginServiceFactory:

<service ref="myPluginBeanFactory"

```
interface="com.ibm.websphere.objectgrid.plugins.osgi.PluginServiceFactory"
ranking="1">
```

```
</service>
```
5. Almacene el archivo XML Blueprint en el paquete de plug-ins. El archivo XML Blueprint debe almacenarse en el directorio OSGI-INF/blueprint para que se descubra el contenedor Blueprint.

Para almacenar el archivo XML Blueprint en un directorio diferente, debe especificar la siguiente cabecera de manifiesto Bundle-Blueprint: Bundle-Blueprint: OSGI-INF/blueprint.xml

## **Resultados**

Los plug-ins de eXtreme Scale están ahora configurados para exponerse en un contenedor OSGi Blueprint. Además, el archivo XML de descriptor ObjectGrid está configurado para hacer referencia a los plug-ins utilizando el servicio OSGi Blueprint.

# **Configuración de servidores con OSGi Blueprint**

Puede configurar servidores de contenedor de WebSphere eXtreme Scale utilizando un archivo XML de OSGi Blueprint, lo que permite simplificar el empaquetado y el desarrollo de paquetes de servidor autocontenidos.

# **Antes de empezar**

**Java** 

En este tema se supone que se han completado las tareas siguientes:

- v Se ha instalado e iniciado la infraestructura OSGi de Eclipse Equinox con el contenedor Eclipse Gemini o Apache Aries Blueprint.
- v Se ha instalado e iniciado el paquete de servidor de eXtreme Scale.
- v Se ha creado el paquete de plug-ins dinámicos de eXtreme Scale.
- v Se han creado el archivo XML de política de despliegue y el archivo XML de descriptor ObjectGrid de eXtreme Scale.

## **Acerca de esta tarea**

Esta tarea describe cómo configurar un servidor de eXtreme Scale con un contenedor utilizando un archivo XML Blueprint. El resultado del procedimiento es paquete de contenedor. Cuando se inicie el paquete de contenedor, el paquete del servidor eXtreme Scale realizará un seguimiento del paquete, analizará el XML de servidor e iniciará un servidor y contenedor.

Un paquete de contenedor se puede combinar de manera opcional con la aplicación y los plug-ins de eXtreme Scale cuando no son necesarias actualizaciones de plug-in dinámicas o los plug-ins no soportan la actualización dinámica.

## **Procedimiento**

1. Cree un archivo XML Blueprint con el espacio de nombres objectgrid incluido. Puede utilizar el nombre que desee para el archivo. No obstante, debe incluir el espacio de nombres blueprint:

<?xml version="1.0" encoding="UTF-8"?>

```
<blueprint xmlns="http://www.osgi.org/xmlns/blueprint/v1.0.0"
          xmlns:xsi="http://www.w3.org/2001/XMLSchema-instance
          xmlns:objectgrid="http://www.ibm.com/schema/objectgrid"
          xsi:schemaLocation="http://www.ibm.com/schema/objectgrid
                http://www.ibm.com/schema/objectgrid/objectgrid.xsd">
```
... </blueprint>

2. Añada la definición XML para el servidor de eXtreme Scale con las propiedades de servidor adecuadas. Consulte el archivo XML de descriptor Spring para obtener detalles sobre todas las propiedades de configuración disponibles. Consulte el ejemplo siguiente de la definición XML:

```
<objectgrid:server id="xsServer" tracespec="ObjectGridOSGi=all=enabled"
tracefile="logs/osgi/wxsserver/trace.log" jmxport="1199" listenerPort="2909">
<objectgrid:catalog host="catserver1.mycompany.com" port="2809" />
<objectgrid:catalog host="catserver2.mycompany.com" port="2809" />
</objectgrid:server>
```
3. Añadir la definición XML para el contenedor de eXtreme Scale con la referencia a la definición de servidor y a los archivos XML de descriptor ObjectGrid y XML de despliegue ObjectGrid incorporados en el paquete; por ejemplo:

```
<objectgrid:container id="container"
    objectgridxml="/META-INF/objectGrid.xml"
    deploymentxml="/META-INF/objectGridDeployment.xml"
    server="xsServer" />
```
4. Almacene el archivo XML Blueprint en el paquete de contenedor. El XML Blueprint se debe almacenar en el directorio OSGI-INF/blueprint para que se encuentre el contenedor Blueprint.

Para almacenar el archivo XML Blueprint en un directorio diferente, debe especificar la cabecera de manifiesto Bundle-Blueprint; por ejemplo: Bundle-Blueprint: OSGI-INF/blueprint.xml

5. Empaquete los archivos en un solo archivo JAR de paquete. Consulte el ejemplo siguiente de una jerarquía de directorios de paquete:

```
MyBundle.jar
    /META-INF/manifest.mf
    /META-INF/objectGrid.xml
    /META-INF/objectGridDeployment.xml
    /OSGI-INF/blueprint/blueprint.xml
```
# **Resultados**

Ya se ha creado un paquete de contenedor de eXtreme Scale y ahora se puede instalar en Eclipse Equinox. Cuando se inicia el paquete de contenedor, el entorno de ejecución de servidor de eXtreme Scale del paquete de servidor de eXtreme Scale inicia automáticamente el servidor de eXtreme Scale de singleton utilizando los parámetros definidos en el paquete e inicia un servidor de contenedor. El paquete se puede detener e iniciar, lo que hace que el contenedor se detenga y se inicie. El servidor es un singleton y no se detiene cuando el paquete se inicia por primera vez.

# **Configuración de servidores con la administración de configuración de OSGi**

### **Java**

Puede utilizar el servicio de administración de configuración de OSGi (config admin) para configurar los servidores de contenedor de WebSphere eXtreme Scale.

## **Acerca de esta tarea**

Para configurar un servidor, el identificador permanente (PID) de ManagedService, com.ibm.websphere.xs.server, se establece para hacer referencia al archivo de propiedades de servidor ObjectGrid en el sistema de archivos. Para configurar un contenedor, el PID de ManagedServiceFactory, com.ibm.websphere.xs.container, se establece para hacer referencia al archivo XML de despliegue de ObjectGrid y el archivo XML de política de despliegue de ObjectGrid en el sistema de archivos.

Cuando los dos PID se establecen en el servicio de administración de configuración, el servicio de servidor de eXtreme Scale inicializa automáticamente el servidor e inicia el contenedor con los archivos de configuración especificados. Los PID de administración de configuración se conservan en el directorio de configuración de OSGi. Si la configuración no se borra, los valores se mantienen entre los reinicios de infraestructura.

Existen varios programas de utilidad de otras empresas para establecer propiedades de administración de configuración. Los siguientes programas de utilidad son ejemplos de herramientas que el producto soporta:

- v El cliente de línea de mandatos Luminis OSGi Configuration Admin permite la configuración de la línea de mandatos.
- v [Apache Felix File Install](http://felix.apache.org/site/apache-felix-file-install.html) permite especificar valores de PID de administración de configuración en archivos de propiedades estándares.

Para configurar servidores de contenedor de eXtreme Scale con el cliente de línea de mandatos de administración de configuración de OSGi para Luminis, realice los pasos siguientes

# **Procedimiento**

1. Crear un PID de servicio gestionado para el archivo de propiedades de servidor ObjectGrid en la consola de OSGi, ejecutando los mandatos siguientes:

osgi> cm create com.ibm.websphere.xs.server osgi> cm put com.ibm.websphere.xs.server objectgrid.server.props /mypath/server.properties

2. Cree un PID de identificador de persistencia de fábrica de servicio gestionado para el contenedor ObjectGrid en la consola de OSGi ejecutando los mandatos siguientes.

**Atención:** Utilice el PID que se crea con el mandato de administración de configuración **createf**. El PID que se utiliza en el siguiente fragmento de código es sólo un ejemplo.

osgi> cm createf com.ibm.websphere.xs.container PID: com.ibm.websphere.xs.container-123456789-0 osgi> cm put com.ibm.websphere.xs.container-123456789-0 objectgridFile /mypath/objectGrid.xml osgi> cm put com.ibm.websphere.xs.container-123456789-0 deploymentPolicyFile /mypath/deployment.xml

## **Resultados**

Ahora los servidores de contenedor de eXtreme Scale están configurados para iniciarse en una infraestructura OSGi de Eclipse Equinox.

## **Qué hacer a continuación**

Los servidores de contenedor también se pueden crear mediante programa utilizando la API ServerFactory y activadores de paquetes OSGi. Para obtener detalles sobre la utilización de la API ServerFactory, consulte la documentación de la API.

# **Configuración de una cuadrícula de datos de empresa para el almacenamiento en memoria caché dinámica utilizando un perfil Liberty**

Un servidor de Perfil Liberty puede alojar una cuadrícula de datos que coloque los datos en la memoria caché para aplicaciones con la memoria caché dinámica habilitada.

## **Antes de empezar**

- v Instale Perfil Liberty. Para obtener más información, consulte [Instalación de](http://pic.dhe.ibm.com/infocenter/wxsinfo/v8r6/topic/com.ibm.websphere.extremescale.doc/txslibertyinst.html) [Perfil Liberty.](http://pic.dhe.ibm.com/infocenter/wxsinfo/v8r6/topic/com.ibm.websphere.extremescale.doc/txslibertyinst.html)
- v Cree una aplicación que utilice la memoria caché dinámica. Para obtener más información, consulte ["Configuración de la instancia de memoria caché dinámica](#page-413-0) [predeterminada \(baseCache\)" en la página 400.](#page-413-0)

# **Acerca de esta tarea**

El Perfil Liberty aloja la cuadrícula de datos que da soporte a aplicaciones habilitadas para la memoria caché dinámica. Esto quiere decir que la aplicación se ejecuta sobre una instalación tradicional de WebSphere Application Server. Para que el entorno de tiempo de ejecución de eXtreme Scale coloque dichas aplicaciones en la memoria caché, debe configurar WebSphere Application Server para que utilice el servicio del dominio de catálogo y las propiedades del servidor especificadas en el Perfil Liberty.

# **Procedimiento**

- 1. Habilite la característica de memoria caché dinámica de WebSphere eXtreme Scale.
	- a. Añada la característica de memoria caché dinámica al archivo Perfil Liberty server.xml. Por ejemplo, el archivo server.xml tendrá un aspecto similar a la siguiente stanza de código:

```
<featureManager>
<feature>eXtremeScale.server-1.1</feature>
<feature>eXtremeScale.dynacacheGrid-1.1</feature>
</featureManager>
```
2. Opcional: Establezca las propiedades en el elemento xsDynacacheGrid en el archivo server.xml. Puede cambiar cualquiera de las siguientes propiedades; no obstante, es recomendable que acepte los valores predeterminados.

### **globalIndexDisabled**

La invalidación del índice global mejora la eficacia en un entorno particionado de gran tamaño; por ejemplo, uno con más de 40 particiones. Para obtener más información, consulte ["Invalidación de datos" en la](#page-53-0) [página 40.](#page-53-0) Valor predeterminado: false

## **objectGridName**

Una serie que especifica el nombre de la cuadrícula de datos. Valor predeterminado: DYNACACHE\_REMOTE

## **ojectGridTxTimeout**

Especifica la cantidad de tiempo en segundos que se permite la finalización de una transacción. Si una transacción no se completa en este periodo de tiempo, la transacción se marca para la retrotracción y se genera una excepción TransactionTimeoutException. Valor predeterminado: 30 (en segundos)

## **backingMapLockStrategy**

Especifica si el gestor de bloqueo interno se utiliza cuando una transacción acceder a una entrada de correlación. Establezca este atributo en uno de tres valores: OPTIMISTIC, PESSIMISTIC o NONE. Valor predeterminado: PESSIMISTIC

## **backingMapCopyMode**

Especifica si una operación get de una entrada de la instancia de BackingMap devuelve el valor real, una copia del valor o un proxy para el valor. Si utiliza el formato de datos eXtreme (XDF) de forma que Java y .NET puedan acceder a la misma cuadrícula de datos, la modalidad de copia predeterminada y requerida es COPY\_TO\_BYTES. En caso contrario, se utiliza la modalidad de copia COPY\_ON\_READ\_AND\_COMMIT. Establezca el atributo CopyMode en uno de estos cinco valores:

## **COPY\_ON\_READ\_AND\_COMMIT**

El valor predeterminado es COPY\_ON\_READ\_AND\_COMMIT. Establezca el valor en COPY\_ON\_READ\_AND\_COMMIT para asegurar que una

aplicación nunca tenga una referencia a un objeto de valor que esté en la instancia de BackingMap. En cambio, la aplicación siempre funciona con una copia del valor que está en la instancia de BackingMap. (Opcional)

### **COPY\_ON\_READ**

Establezca el valor en COPY\_ON\_READ para mejorar el rendimiento sobre el valor de COPY\_ON\_READ\_AND\_COMMIT eliminando la copia que se produce cuando se confirma una transacción. Para conservar la integridad de los datos de BackingMap, la aplicación confirma la supresión de cada referencia a una entrada una vez que la transacción se ha confirmado. Si se establece este valor hace que un método ObjectMap.get devuelva una copia del valor en lugar de una referencia al valor, lo que garantiza que los cambios que la aplicación realice en el valor no afecten al elemento BackingMap hasta que la transacción se haya confirmado.

### **COPY\_ON\_WRITE**

Establezca el valor en COPY\_ON\_WRITE para mejorar el rendimiento sobre el valor COPY ON READ AND COMMIT eliminando la copia que se produce la primera vez que una transacción de una clave dada llama al método ObjectMap.get. En cambio, el método ObjectMap.get devuelve un proxy al valor en lugar de una referencia directa al objeto de valor. El proxy garantiza que no se haga una copia del valor salvo que la aplicación llame a un método set en la interfaz de valor.

### **NO\_COPY**

Establezca el valor en N0 COPY para permitir que una aplicación nunca modifique un objeto de valor que se haya obtenido utilizando un método ObjectMap.get a cambio de mejoras de rendimiento. Establezca el valor en NO\_COPY para las correlaciones asociadas a las entidades de la API de EntityManager.

## **COPY\_TO\_BYTES**

Establezca el valor en COPY\_TO\_BYTES para mejorar la huella de la memoria para los tipos Object complejos y para mejorar el rendimiento cuando la copia de un Object se basa en la serialización para realizar la copia. Si un Object no se puede clonar o no se proporciona un ObjectTransformer personalizado con un método copyValue eficaz, el mecanismo de copia predeterminado es serializar e inflar el objeto para realizar una copia. Con el valor COPY\_TO\_BYTES, la operación de inflar sólo se realiza durante la lectura y la operación de serialización sólo se realiza durante el compromiso.

Valor predeterminado: COPY\_ON\_READ\_AND\_COMMIT

### **backingMapNearCacheEnabled**

Establezca el valor en true para habilitar la memoria caché local del cliente. Para utilizar una memoria caché cercana, el atributo **lockStrategy** debe establecerse en NONE u OPTIMISTIC. Valor predeterminado: false

### **mapSetNumberOfPartitions**

Especifica el número de particiones para el elemento mapSet. Valor predeterminado: 47

### **mapSetMinSyncReplicas**

Especifica el número mínimo de réplicas síncronas para cada partición en el

mapSet. Los fragmentos no se colocan hasta que el dominio pueda soportar el número mínimo de réplicas síncronas. Para dar soporte al valor minSyncReplicas, necesita un servidor de contenedor más que el valor de **minSyncReplicas**. Si el número de réplicas síncronas cae por debajo del valor **minSyncReplicas**, ya no se permiten transacciones de grabación para esa partición. Valor predeterminado: 0

### **mapSetMaxSyncReplicas**

Especifica el número máximo de réplicas síncronas para cada partición en el mapSet. No se coloca ninguna otra réplica síncrona para una partición después de que un dominio alcance este número de réplicas para dicha partición en particular. La adición de servidores de contenedor que puede dar soporte a este ObjectGrid puede producir un aumento del número de réplicas síncronas si el valor **maxSyncReplicas** no se ha cumplido ya. Valor predeterminado: 0

### **mapSetNumInitialContainers**

Especifica el número de servidores de contenedor necesarios antes de que se produzca la colocación inicial para los fragmentos en este elemento mapSet. Este atributo puede mejorar el proceso y en el ancho de banda de red cuando se coloca una cuadrícula de datos en línea a partir de un arranque en frío. Valor predeterminado: 1

### **mapSetDevelopmentMode**

Con este atributo, puede influir en el lugar en el que se coloca el fragmento en relación a sus fragmentos iguales. Cuando el atributo developmentMode se establece en false, ninguno de los dos fragmentos de la misma partición se colocan en el mismo sistema. Cuando el atributo developmentMode se establece en true, los fragmentos de la misma partición se pueden colocar en la misma máquina. En cualquiera de los dos casos, no se colocarán nunca dos fragmentos de la misma partición en el mismo servidor de contenedor. Valor predeterminado: false

## **mapSetReplicaReadEnabled**

.

Si este atributo se establece en true, las solicitudes de lectura se distribuyen entre un primario de la partición y sus réplicas. Si el atributo replicaReadEnabled es false, las solicitudes de lectura se direccionan únicamente al primario. Valor predeterminado: false

## 3. Configure WebSphere Application Server para que apunte al Perfil Liberty.

Puede conectar a contenedores de WebSphere eXtreme Scale y aplicaciones web habilitadas para utilizar la memoria caché dinámica a un dominio de servicio de catálogo que se está ejecutando en otra célula de WebSphere Application Server o como proceso autónomo. Puesto que los servidores de catálogo configurados remotamente no se inician automáticamente en la célula, debe iniciar manualmente los servidores de catálogo configurados remotamente.

Cuando configure un dominio de servicio de catálogo remoto, el nombre de dominio debe coincidir con el nombre de dominio especificado al iniciar los servidores de catálogo remotos. El nombre de dominio de servicio de catálogo predeterminado para los servidores de catálogo autónomos es DefaultDomain. Especifique un nombre de dominio de servicio de catálogo con el mandato **startOgServer** o **startXsServer** y el parámetro **-domain**, con un archivo de propiedades del servidor o con la API del servidor incorporada. Debe iniciar cada proceso de servidor de catálogo remoto en el dominio remoto con el mismo nombre de dominio. Para obtener más información sobre cómo iniciar

los servidores de catálogo, consulte ["Inicio de un servicio de catálogo](#page-507-0) [autónomo que utiliza el transporte ORB" en la página 494.](#page-507-0)

# **Configuración de clientes de eXtreme Scale REST en el perfil Liberty**

Como administrador, puede definir varias configuraciones de dominio de cliente que pueden ser utilizadas por aplicaciones cliente y otras características, como la pasarela REST de WebSphere eXtreme Scale.

# **Acerca de esta tarea**

Como desarrollador, puede escribir aplicaciones sin saber a qué servidores de cuadrícula se conectarán sus aplicaciones. Por ejemplo, uno de sus clientes puede tener servidores independientes para pruebas y para producción. Un administrador puede configurar a qué entorno hacer referencia la aplicación sin realizar ningún cambio en el código.

# **Procedimiento**

1. Defina el dominio del cliente en el archivo server.xml. En el siguiente ejemplo, test es el dominio cliente predeterminado. Si el atributo remoteDomain no está definido, se utiliza el dominio predeterminado.

```
<xsClientDomain default="test">
```

```
<endpointConfig> test ; testHost1:2809,testHost2:2809 ; /home/testuser/client_security.pro
    <endpointConfig> dev; localhost:2809,testHost2:2809 </endpointConfig> <!-- el archivo de
    <endpointConfig> production; prodHost1:2809,prodHost2:2809,prodHost3:2809 ; /home/testuser
</xsClientDomain>
```
El elemento endpointConfig se utiliza para especificar datos de punto final para una cuadrícula de datos. Este elemento tiene la siguiente sintaxis:

*nombre puntofinal*; *lista separada por comas de pares nombrehost:puerto* ; *vía de acceso del archivo propiedades seguridad del cliente*

La vía de acceso del archivo de propiedades de seguridad del cliente es opcional. Si no se especifica, el cliente se conecta asumiendo que la seguridad de la cuadrícula de datos está inhabilitada.

2. Configure la pasarela REST ahora que ya ha definido la configuración anterior; por ejemplo:

<xsREST remoteDomain="dev" />

3. Opcional: Como desarrollador, puede acceder a los dominios cliente configurados; por ejemplo:

```
CatalogDomainManager catalogDomainManager = objectGridManager.getCatalogDomainManager();
CatalogDomainInfo catalogDomainInfo = catalogDomainManager.getDomainInfo("dev");
if (catalogDomainInfo == null) {
catalogDomainInfo = catalogDomainManager.getDefaultDomainInfo();
}
ClientClusterContext ccc = objectGridManager.connect(catalogDomainInfo.getClientCatalogServerE
catalogDomainInfo.getClientSecurityConfiguration(), null);
...
```
# **Capítulo 7. Administración**

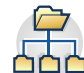

La administración y la utilización del entorno del producto incluye iniciar y detener servidores, gestionar la disponibilidad de la cuadrícula de datos y realizar la recuperación de los escenarios de anomalía del centro de datos. Después de configurar los servidores de catálogo y los servidores de contenedor, puede iniciar y detener los servidores mediante diversos métodos. El método que utiliza para iniciar y detener servidores depende de si utiliza una topología incorporada, una topología autónoma o una topología que se ejecuta en WebSphere Application Server.

# **Inicio y detención de los servidores autónomos**

Puede iniciar y detener los servidores de catálogo y contenedor autónomos con scripts o con la API de servidor incorporada.

## **Antes de empezar**

Si está iniciando o deteniendo servidores en un entorno autónomo que utiliza un proveedor de seguridad de cliente externo, debe establecer la variable *CLIENT\_AUTH\_LIB* antes de ejecutar los scripts start y stop. Para obtener más información sobre establecer esta variable de entorno, consulte ["Inicio de](#page-665-0) [servidores seguros en un entorno autónomo" en la página 652.](#page-665-0)

## $8.6+$ **Acerca de esta tarea**

Los scripts start y stop que utilice para el entorno dependen del tipo de mecanismo de transporte que esté utilizando:

- v Si tiene una cuadrícula de datos que utiliza el transporte IBM eXtremeIO (XIO), utilice los scripts **startXsServer** o **stopXsServer**.
- v Si sólo tiene aplicaciones Java que utilizan el transporte ORB (intermediario de solicitud de objetos), utilice los scripts **startOgServer** o **stopOgServer**.

**En desuso:**  $\Box$  **8.6+** Los mandatos **start0gServer** y **stop0gServer** inician servidores que utilizan el mecanismo de transporte de intermediario de solicitud de objeto (ORB). ORB está en desuso, pero puede continuar utilizando estos scripts si estaba utilizando ORB en un release anterior. El mecanismo de transporte de IBM eXtremeIO (XIO) sustituye a ORB. Utilice los scripts **startXsServer** y **stopXsServer** para iniciar y detener servidores que utilizan el transporte XIO.

# **Inicio de servidores autónomos (XIO)**

Cuando se ejecuta una configuración autónoma, el entorno está formado por servidores de catálogo, servidores de contenedor y procesos de cliente. Los servidores WebSphere eXtreme Scale también pueden incorporarse en las aplicaciones Java existentes con la API de servidor incorporado. Debe configurar e iniciar manualmente estos procesos.

# **Antes de empezar**

Puede iniciar servidores WebSphere eXtreme Scale en un entorno que no tiene WebSphere Application Server instalado. Si utiliza WebSphere Application Server, consulte ["Configuración de WebSphere eXtreme Scale con WebSphere Application](#page-316-0) [Server" en la página 303.](#page-316-0)

## **Inicio de un servicio de catálogo autónomo que utiliza el transporte de IBM eXtremeIO (XIO)**

Debe iniciar el servicio de catálogo manualmente cuando utilice un entorno distribuido de WebSphere eXtreme Scale que no se ejecute en WebSphere Application Server.

### **Antes de empezar**

v Si utiliza WebSphere Application Server, el servicio de catálogo se inicia automáticamente en los procesos existentes. Para obtener más información, consulte ["Inicio y detención de servidores en un entorno de WebSphere](#page-522-0) [Application Server" en la página 509.](#page-522-0)

## **Acerca de esta tarea**

Inicie el servicio de catálogo con el script **startXsServer**. Cuando se llame al mandato start, utilice el script **startXsServer.sh** en plataformas UNIX o **startXsServer.bat** en Windows.

El servicio de catálogo se puede ejecutar en un único proceso o puede incluir varios servidores de catálogo para formar un dominio de servidor de catálogo. Se requiere un dominio de servicio de catálogo en un entorno de producción para la alta disponibilidad. Para obtener más información, consulte [Servicio de catálogo de](http://pic.dhe.ibm.com/infocenter/wxsinfo/v8r6/topic/com.ibm.websphere.extremescale.doc/cxscatclus.html) [alta disponibilidad.](http://pic.dhe.ibm.com/infocenter/wxsinfo/v8r6/topic/com.ibm.websphere.extremescale.doc/cxscatclus.html) También puede especificar parámetros adicionales en el script para enlazar el transporte con un host y puerto específicos, especificar el dominio o habilitar la seguridad.

### **Procedimiento**

v **Inicie un único proceso de servidor de catálogo.**

Para iniciar un servidor de catálogo único, escriba los siguientes mandatos desde la línea de mandatos:

1. Vaya al directorio bin.

cd *[inicio\\_wxs](#page-83-0)*/bin

2. Ejecute el mandato **startXsServer**.

startXsServer.bat|sh servidorCatálogo

Para obtener una lista de todos los parámetros de línea de mandatos disponibles, consulte "Script **startXsServer** [\(XIO\)" en la página 485.](#page-498-0) No utilice una sola Máquina virtual Java (JVM ) para ejecutar el servicio de catálogo en un entorno de producción. Si el servicio de catálogo falla, ningún cliente nuevo podrá direccionarse al eXtreme Scale desplegado, y no se podrá añadir ninguna instancia nueva de ObjectGrid al dominio. Por estos motivos, deberá iniciar un conjunto de Mäquinas virtuales Java para ejecutar un dominio de servicio de catálogo.

v **Inicie un dominio de servicio de catálogo que conste de varios puntos finales.** Para iniciar un conjunto de servidores para que ejecuten un servicio de catálogo, debe utilizar la opción **-catalogServiceEndPoints** en el scriptstartXsServer. Este argumento acepta una lista de puntos finales de servicio de catálogo con el

formato de *nombreServidor*:*nombreHost*:*puertoCliente*:*puertoIgual*.En el siguiente ejemplo se muestra cómo iniciar la primera de tres Mäquinas virtuales Java para alojar un servicio de catálogo:

- 1. Desplácese al directorio bin.
	- cd *[inicio\\_wxs](#page-83-0)*/bin
- 2. Ejecute el mandato **startXsServer**.

startXsServer.bat|sh cs1 -catalogServiceEndPoints

cs1:MyServer1.company.com:6601:6602,cs2:MyServer2.company.com:6601:6602,cs3:MyServer3.company.com:6601:6602

En este ejemplo, se inicia el servidor cs1 en el host MyServer1.company.com. Este nombre de servidor es el primer argumento que se pasado al script. Durante la inicialización del usuario cs1, los parámetros **-catalogServiceEndpoints** se examinan para determinar qué puertos se

asignan para este proceso. La lista también se utiliza para permitir al servidor cs1 aceptar conexiones de otros servidores: cs2 y cs3.

3. Para iniciar los servidores de catálogo restantes de la lista, pase los siguientes argumentos al script **startXsServer**. Inicio del servidor cs2 en el host MyServer2.company.com.

startXsServer.bat|sh cs2 -catalogServiceEndPoints cs1:MyServer1.company.com:6601:6602,cs2:MyServer2.company.com:6601:6602,cs3:MyServer3.company.com:6601:6602

### Inicio de cs3 en MyServer3.company.com:

startXsServer.bat|sh cs3 -catalogServiceEndPoints

cs3:MyServer3.company.com:6601:6602,cs1:MyServer1.company.com:6601:6602,cs2:MyServer2.company.com:6601:6602

El orden de la lista del parámetro **-catalogServiceEndpoints** puede ser distinto para los distintos servidores de catálogo, pero los servidores en la lista deben ser los mismos. No añada ningún espacio a la lista.

### **Importante: Inicie como mínimo dos servidores de catálogo en paralelo.**

Debe iniciar los servidores de catálogo que se encuentran en una cuadrícula de datos en paralelo, ya que cada servidor se pausa para esperar a que los otros servidores de catálogo se unan al grupo principal. Un servidor de catálogo configurado para una cuadrícula de datos no se inicia hasta que identifica otros miembros del grupo. Con el tiempo, el servidor de catálogo excede el tiempo de espera si no hay otros servidores disponibles.

v **Enlace el transporte con un host y un puerto específicos.**

Aparte de los puertos definidos en el argumento**catalogServiceEndpoints**, cada servicio de catálogo también utiliza un intermediario para solicitudes de objetos (ORB) para aceptar conexiones de clientes y contenedores. De forma predeterminada, el ORB está a la escucha en el puerto 2809 del host local. Si desea enlazar el ORB con un host y puerto específicos en una JVM de servicio de catálogo, utilice los argumentos **-listenerHost** y **-listenerPort**. El ejemplo siguiente muestra cómo iniciar un único servidor de catálogo de JVM con su transporte enlazado al puerto 7000 en MyServer1.company.com: startXsServer.sh servidorCatálogo -listenerHost MyServer1.company.com

-listenerPort 7000

Cada contenedor y cliente de eXtreme Scale deben proporcionarse con los datos de punto final de ORB de servicio de catálogo. Los clientes sólo necesitan un subconjunto de estos datos, aunque como mínimo debe utilizar dos puntos finales para la alta disponibilidad.

v Opcional: **Dé un nombre al dominio de servicio de catálogo**

No se necesario un nombre de dominio de servicio de catálogo al iniciar un servicio de catálogo. Sin embargo, si utiliza réplica multimaestro o si utiliza varios dominios de servicio de catálogo en el mismo conjunto de procesos, debe configurar un único nombre de dominio de servicio de catálogo. El nombre de dominio predeterminado es DefaultDomain. Para proporciona un nombre al dominio, utilice la opción **-domain**. En el siguiente ejemplo se muestra cómo iniciar una JVM de servicio de catálogo único con el nombre de dominio myDomain.

startXsServer.sh servidorCatálogo -domain myDomain

Para obtener más información sobre cómo configurar réplica multimaestro, consulte ["Configuración de topologías de varios centros de datos" en la página](#page-349-0) [336.](#page-349-0)

- v **Inicie un servicio de catálogo seguro.** Para obtener más información, consulte ["Inicio de servidores seguros en un entorno autónomo" en la página 652.](#page-665-0)
- v **Inicie el servicio de catálogo mediante programación.**

Cualquier valor de JVM marcado por el método CatalogServerProperties.setCatalogServer puede alojar el servicio de catálogo para eXtreme Scale. Este método indica al tiempo de ejecución del servidor eXtreme Scale que cree una instancia del servicio de catálogo cuando se inicie el servidor. El código siguiente muestra cómo crear la instancia del servidor de catálogo de eXtreme Scale:

CatalogServerProperties catalogServerProperties = ServerFactory.getCatalogProperties(); catalogServerProperties.setCatalogServer(true);

//El método getInstance() iniciará el servicio de catálogo. Server server = ServerFactory.getInstance();

Para obtener más información sobre cómo iniciar los servidores mediante programación, consulte ["Utilización de la API de servidor incorporado para](#page-523-0) [iniciar y detener servidores" en la página 510.](#page-523-0)

## **Inicio de servidores de contenedor que utilizan el transporte IBM eXtremeIO (XIO)**

Puede iniciar servidores de contenedor desde la línea de mandatos utilizando una topología de despliegue o utilizando un archivo server.properties.

## **Acerca de esta tarea**

Para iniciar un proceso de contenedor, necesita un archivo XML de ObjectGrid. El archivo XML de ObjectGrid especifica qué servidores eXtreme Scale aloja el contenedor. Compruebe que el servidor de contenedor está equipado para alojar la cuadrícula de datos en el XML que le pase. Todas las clases que requieren estas cuadrículas de datos deben estar en la vía de acceso de clases del contenedor. Si desea más información sobre el archivo XML de ObjectGrid, consulte [Archivo XML](http://pic.dhe.ibm.com/infocenter/wxsinfo/v8r6/topic/com.ibm.websphere.extremescale.doc/rxsogref.html) [de descriptor ObjectGrid.](http://pic.dhe.ibm.com/infocenter/wxsinfo/v8r6/topic/com.ibm.websphere.extremescale.doc/rxsogref.html)

### **Procedimiento**

- v **Inicie el servidor de contenedor desde la línea de mandatos.**
	- 1. En la línea de mandatos, vaya al directorio bin: cd *raíz\_intal\_wxs*/bin
	- 2. Ejecute el siguiente mandato:

startXsServer.bat|sh c0 -objectGridFile ../xml/companyGrid.xml -catalogServiceEndPoints MyServer1.company.com:2809

**Importante:** En el contenedor, se utiliza la opción **-catalogServiceEndPoints** para hacer referencia al host y puerto del servicio de catálogo. El servicio de catálogo utiliza las opciones **-listenerHost** y **-listenerPort** para especificar el host y el puerto para el enlace de escucha o acepta el enlace predeterminado. Cuando inicie un contenedor, utilice la opción **-catalogServiceEndPoints** para hacer referencia a los valores pasados en las opciones **-listenerHost** y **-listenerPort** en el servicio de catálogo. Si las opciones **-listenerHost** y **-listenerPort** no se utilizan cuando se inicia el servicio de catálogo, el transporte XIO enlaza con el puerto 2809 del host local para el servicio de catálogo. No utilice la opción **-catalogServiceEndPoints** para hacer referencia a los hosts y puertos que se pasaron en la opción **-catalogServiceEndPoints** en el servicio de catálogo. En el servicio de catálogo, la opción

**-catalogServiceEndPoints** se utiliza para especificar los puertos necesarios para la configuración de servidor estático.

Este proceso se identifica por c0, el primer argumento pasado al script. Utilice companyGrid.xml para iniciar el contenedor. Si el transporte XIO del servidor de catálogo se ejecuta en un host distinto que el del contenedor o utiliza un puerto no predeterminado, debe utilizar el argumento **-catalogServiceEndPoints** para conectarse al transporte XIO. Para este ejemplo, suponga que un servicio de catálogo simple se ejecuta en el puerto 2809 en MyServer1.company.com

v **Inicie el contenedor utilizando una política de despliegue.**

Aunque no es necesario, se recomienda una política de despliegue durante el inicio del contenedor. La política de despliegue se utiliza para configurar el particionamiento y la réplica para eXtreme Scale. La política de despliegue también se puede utilizar para influir en el comportamiento de la colocación. Como el ejemplo anterior no ha proporcionado un archivo de política de despliegue, el ejemplo recibe todos los valores predeterminados con relación a la réplica, al réplica y a la colocación. Por ello, las correlaciones de CompanyGrid están en un mapSet. El mapSet no está particionado ni replicado. Si desea más información sobre los archivos de política de despliegue, consulte [Archivo XML](http://pic.dhe.ibm.com/infocenter/wxsinfo/v8r6/topic/com.ibm.websphere.extremescale.doc/rxsdplcyref.html) [de descriptor de política de despliegue](http://pic.dhe.ibm.com/infocenter/wxsinfo/v8r6/topic/com.ibm.websphere.extremescale.doc/rxsdplcyref.html) . El siguiente ejemplo utiliza el archivo companyGridDpReplication.xml para iniciar el servidor de contenedor c0:

- 1. En la línea de mandatos, vaya al directorio bin:
	- cd *raíz\_intal\_wxs*/bin
- 2. Ejecute el siguiente mandato:

startXsServer.bat|sh c0 -objectGridFile ../xml/companyGrid.xml -deploymentPolicyFile ../xml/companyGridDpReplication.xml -catalogServiceEndPoints MyServer1.company.com:2809

**Nota:** Si tiene clases Java almacenadas en un directorio específico, o si utiliza un cargador o agente, en lugar de alterar el script startXsServer, puede lanzar el servidor con argumentos del modo siguiente: -jvmArgs -cp C:\... \DirectoryPOJOs\POJOs.jar

. En el archivo companyGridDpReplication.xml, un único conjunto de correlaciones contiene todas las correlaciones. Este mapSet está dividido en 10 particiones. Cada partición tiene una réplica síncrona y ninguna réplica asíncrona. Cualquier contenedor que utilice la política de despliegue de companyGridDpReplication.xml emparejado con el archivo XML de ObjectGrid companyGrid.xml también puede alojar fragmentos de CompanyGrid. Inicie otra JVM de contenedor, la JVM c1:

- 1. En la línea de mandatos, vaya al directorio bin: cd *raíz\_intal\_wxs*/bin
- 2. Ejecute el siguiente mandato:

```
startXsServer.sh c1 -objectGridFile ../xml/companyGrid.xml
-deploymentPolicyFile ../xml/companyGridDpReplication.xml
-catalogServiceEndPoints MyServer1.company.com:2809
```
Cada política de despliegue contiene uno o más elementos objectgridDeployment. Cuando se inicia un contenedor, éste publica su política de despliegue en el servicio de catálogo. El servicio de catálogo examina cada elemento objectgridDeployment. Si el atributo objectgridName coincide con el atributo objectgridName del elemento objectgridDeployment recibido anteriormente, se ignora el último elemento objectgridDeployment. El primer elemento objectgridDeployment recibido para un atributo objectgridName específico se utiliza como elemento maestro. Por ejemplo, suponga que la JVM c2 utiliza una política de despliegue que divide el mapSet en un número de particiones distinto:

### **companyGridDpReplicationModified.xml**

```
<?xml version="1.0" encoding="UTF-8"?>
<deploymentPolicy xmlns:xsi="http://www.w3.org/2001/XMLSchema-instance"
    xsi:schemaLocation="http://ibm.com/ws/objectgrid/deploymentPolicy
  ../deploymentPolicy.xsd"
    xmlns="http://ibm.com/ws/objectgrid/deploymentPolicy">
    <objectgridDeployment objectgridName="CompanyGrid">
        <mapSet name="mapSet1" numberOfPartitions="5"
           minSyncReplicas="1" maxSyncReplicas="1"
            maxAsyncReplicas="0">
            <map ref="Customer" />
            <map ref="Item" />
            <map ref="OrderLine" />
            <map ref="Order" />
        </mapSet>
    </objectgridDeployment>
```
</deploymentPolicy>

Ahora, puede iniciar una tercera JVM, la JVM c2:

1. En la línea de mandatos, vaya al directorio bin:

cd *raíz\_intal\_wxs*/bin

2. Ejecute el siguiente mandato:

```
startXsServer.sh c2 -objectGridFile ../xml/companyGrid.xml
-deploymentPolicyFile ../xml/companyGridDpReplicationModified.xml
-catalogServiceEndPoints MyServer1.company.com:2809
```
El contenedor de la JVM c2 se inicia con una política de despliegue que especifica 5 particiones para mapSet1. Sin embargo, el servicio de catálogo ya mantiene la copia maestra de objectgridDeployment en CompanyGrid. Cuando se inició la JVM c0, se especificó que existen 10 particiones para este mapSet. Puesto que era el primera contenedor para iniciarse y publicar su política de despliegue, su política de despliegue pasa a ser la maestra. Por lo tanto, se ignora cualquier valor de atributo de objectgridDeployment que sea igual a CompanyGrid en una política de despliegue posterior.

v **Inicie un contenedor utilizando un archivo de propiedades de servidor.**

Puede utilizar un archivo de propiedades de servidor para configurar el rastreo y la seguridad en un contenedor. Ejecute los siguientes mandatos para iniciar el contenedor c3 con un archivo de propiedades de servidor:

1. En la línea de mandatos, vaya al directorio bin:

cd *raíz\_intal\_wxs*/bin

2. Ejecute el siguiente mandato:

```
startXsServer.sh c3 -objectGridFile ../xml/companyGrid.xml
-deploymentPolicyFile ../xml/companyGridDpReplicationModified.xml
-catalogServiceEndPoints MyServer1.company.com:2809
-serverProps ../serverProps/server.properties
```
A continuación, aparece un ejemplo de archivo server.properties:

**server.properties** workingDirectory= traceSpec=\*=all=disabled systemStreamToFileEnabled=true enableMBeans=true memoryThresholdPercentage=50

Éste es el archivo de propiedades de servidor básico que no tiene la seguridad habilitada. Si desea más información sobre el archivo server.properties, consulte [Archivo de propiedades de servidor](http://pic.dhe.ibm.com/infocenter/wxsinfo/v8r6/topic/com.ibm.websphere.extremescale.doc/rxscontprops.html) .

v **Inicie un servidor de contenedor mediante programación.**

Para obtener más información sobre cómo iniciar los servidores de contenedor mediante programación, consulte ["Utilización de la API de servidor incorporado](#page-523-0) [para iniciar y detener servidores" en la página 510.](#page-523-0)

## **Script startXsServer (XIO)**

El script **startXsServer** inicia los servidores de contenedor y catálogo que utilizan el mecanismo de transporte de IBM eXtremeIO (XIO). Debe utilizar **startXsServer** cuando quiera una cuadrícula de datos de empresa. Puede utilizar diversos parámetros al iniciar los servidores para habilitar el rastreo, especificar números de puerto, etc.

### **Finalidad**

Puede utilizar el script **startXsServer** para iniciar servidores.

### **Ubicación**

El script **startXsServer** está en el directorio bin del directorio raíz, por ejemplo: cd *raíz\_intal\_wxs*/bin

**Nota:** Si tiene clases Java almacenadas en un directorio específico, o si utiliza un cargador o agente, en lugar de alterar el script **startXsServer**, puede lanzar el servidor con argumentos del modo siguiente: -jvmArgs -cp C:\... \DirectoryPOJOs\POJOs.jar

## **Uso para servidores de catálogo**

### **Para iniciar un servidor de catálogo:**

**Windows** 

.

startXsServer.bat <servidor> [opciones]

**UNIX** 

startXsServer.sh <servidor>[opciones]

**Para iniciar un servidor de catálogo configurado predeterminado, emplee los siguientes mandatos:**

## Windows

startXsServer.bat catalogServer

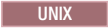

startXsServer.sh catalogServer

### **Opciones para iniciar servidores de catálogo**

Todos los parámetros siguientes son opcionales.

### **Parámetros para iniciar un servidor de catálogo:**

#### **-catalogServiceEndPoints**

#### **<nombreServidor:nombreHost:puertoCliente:puertoIgual>**

Especifica una lista de servidores de catálogo que enlazar en un dominio de servicio de catálogo. Cada atributo se define de la manera siguiente:

#### **serverName**

Especifica el nombre del servidor de catálogo.

#### **hostName**

Especifica el nombre de host para el sistema donde se inicia el servidor.

#### **clientPort**

Especifica el puerto que se utiliza para la comunicación de servicio de catálogo de igual.

#### **peerPort**

Este valor es el mismo que el de haManagerPort. Especifica el puerto que se utiliza para la comunicación de servicio de catálogo de igual.

El ejemplo siguiente inicia el servidor de catálogo cs1, que está en el dominio de servicio de catálogo que los servidores cs2 y cs3:

#### startXsServer.bat|sh cs1 -catalogServiceEndPoints cs1:MyServer1.company.com:6601:6602,cs2:MyServer2.company.com:6601:6602,cs3:MyServer3.company.com:6601:6602

Si inicia servidores de catálogo adicionales, deberán incluir los mismos servidores en el argumento **-catalogServiceEndPoints**. El orden de la lista puede ser distinto, pero los servidores contenidos en la lista deben ser los mismos para cada servidor de catálogo. No añada ningún espacio a la lista.

### **-clusterSecurityFile <archivo xml de seguridad de clúster>**

Especifica el archivo objectGridSecurity.xml en el disco duro, que describe las propiedades de seguridad comunes para todos los servidores (incluidos los servidores de catálogo y los servidores de contenedor). Un ejemplo de propiedad es la configuración de autenticador que representa el mecanismo de autenticación y el registro de usuarios.

**Ejemplo:**/opt/xs/ogsecurity.xml

### **-clusterSecurityUrl <URL de xml de seguridad de clúster>**

Especifica el archivo objectGridSecurity.xml como URL al archivo en el disco duro o en la red, que describe las propiedades de seguridad comunes para todos los servidores (incluidos los servidores de catálogo y los servidores de contenedor). Un ejemplo de propiedad es la configuración de autenticador que representa el mecanismo de autenticación y el registro de usuarios.

**Ejemplo:**file:///opt/xs/ogsecurity.xml

### **-domain <nombre de dominio>**

Especifica el nombre del dominio de servicio de catálogo para este servidor de catálogo. El dominio de servicio de catálogo crea un grupo de servidores de catálogo con alta disponibilidad. Cada servidor de catálogo para un único dominio debe especificar el mismo valor para el parámetro **-domain**.

### **-JMXConnectorPort <puerto>**

Define el puerto SSL (Capa de sockets seguros) al que se enlaza el servicio JMX (Java Management Extensions).

### **-haManagerPort <puerto>**

Especifica el número de puerto utilizado por High Availability Manager. Si no se ha establecido esta propiedad, se elige un puerto libre. Esta propiedad se ignora en los entornos WebSphere Application Server.

### **-JMXServicePort <puerto>**

Especifica el número de puerto en el que el servidor MBean escucha las comunicaciones con Java Management Extensions (JMX). La propiedad JMXServicePort especifica el puerto no SSL para JMX. Debe utilizar un número de puerto distinto para cada JVM de la configuración. Si desea utilizar JMX/RMI, especifique explícitamente **JMXServicePort** y el número de puerto, incluso si desea utilizar el valor de puerto predeterminado. Esta propiedad se aplica tanto al servidor de contenedor, como al servicio catálogos. (Sólo necesario para entornos autónomos.)

**Valor predeterminado:** 1099 para servidores de catálogo

## **-jvmArgs <argumento de JVM>**

Especifica un conjunto de argumentos de JVM. Cada opción después de la opción **-jvmArgs** se utiliza para iniciar la máquina virtual Java (JVM) del servidor. Cuando se utilice el parámetro **-jvmArgs**, asegúrese de que sea el último argumento del script opcional especificado.

**Ejemplo:** -**jvmArgs** -Xms256M -Xmx1G

## **-listenerHost <nombre de host>**

Especifica el nombre de host en el que el transporte de Object Request Broker (ORB) o eXtremeIO (XIO) se enlaza para la comunicación. El valor debe ser un nombre de dominio totalmente calificado o una dirección IP. Si la configuración tiene varias tarjetas de red, establezca el puerto y host de escucha para permitir que el mecanismo de transporte en la JVM conozca la dirección IP que desea enlazar. Si no especifica qué dirección IP se debe utilizar, se pueden producir síntomas como tiempos de espera de conexión excedidos, anomalías de API inusuales y clientes que parece que se cuelgan.**Valor predeterminado:** localhost

### **-listenerPort <puerto>**

Especifica el número de puerto al que se enlaza el transporte de Object Request Broker (ORB) o eXtremeIO (XIO) . Este valor configura contenedores y clientes para que se comuniquen con el servicio de catálogo. En WebSphere Application Server, listenerPort es heredado por la configuración del puerto BOOTSTRAP\_ADDRESS (cuando utilice el transporte ORB) o el puerto XIO\_address (cuando utilice el transporte XIO). Esta propiedad se aplica al servidor de contenedor y al servicio de catálogo.**Valor predeterminado:** 2809

### **-quorum true|false**

Habilita el quórum para el servicio de catálogos. El quórum se utiliza para garantizar que una mayoría del dominio de servicio de catálogo está disponible antes de que se trasladen particiones en los servidores de

contenedor disponibles. Para habilitar el quórum, establezca el valor en true o enabled. El valor predeterminado es disabled. Esta propiedad se aplica solo al servicio de catálogo. Si desea más información, consulte [Quórums del servidor](http://pic.dhe.ibm.com/infocenter/wxsinfo/v8r6/topic/com.ibm.websphere.extremescale.doc/cxsquorcatsr.html) [de catálogos](http://pic.dhe.ibm.com/infocenter/wxsinfo/v8r6/topic/com.ibm.websphere.extremescale.doc/cxsquorcatsr.html) .

#### **-script <archivo de script>**

Especifica la ubicación de un script personalizado para mandatos que especifique para iniciar servidores de catálogo o contenedores y a continuación parametrizarlos o editarlos, según se requiera.

### **-serverProps <archivo de propiedades de servidor>**

Especifica el archivo de propiedades que contiene las propiedades de seguridad específicas del servidor. El nombre de archivo especificado para esta propiedad está en formato de vía de acceso de archivo sencillo, como c:/tmp/og/catalogserver.props.

#### **-timeout <segundos>**

Especifica un número de segundos antes de que el inicio del servidor exceda el tiempo de espera.

### **-traceFile <archivo de rastreo>**

Especifica un nombre de archivo para grabar la información de rastreo. Esta propiedad se aplica tanto al servidor de contenedor, como al servicio catálogos. **Ejemplo:** ../logs/c4Trace.log

### **-traceSpec <especificación de rastreo>**

Permite el rastreo y la serie de especificación del rastreo para el servidor de contenedor. El rastreo está inhabilitado de forma predeterminada. Esta propiedad se aplica tanto al servidor de contenedor, como al servicio catálogos. Ejemplos:

- ObjectGrid=all=enabled
- ObjectGrid\*=all=enabled

### **-transport <tipo transporte>**

Especifica el tipo de transporte que utilizar para todos los servidores en el dominio de servicio de catálogo. Puede establecer el valor en XIO u ORB.

El script **startXsServer** establece el tipo de transporte en XIO de forma predeterminada.

Si tiene el parámetro **-transport** y el la propiedad de servidor **transport** definida en un servidor de catálogo, se utiliza el valor del parámetro **-transport**.

### **Uso para servidores de contenedor** Windows

startXsServer.bat <servidor> -objectgridFile <archivo xml> -deploymentPolicyFile <archivo xml> [opciones]

#### **Windows**

startXsServer.bat <servidor> -objectgridUrl <URL xml> -deploymentPolicyUrl <URL de xml> [opciones]

#### **UNIX**

startXsServer.sh <servidor> -objectgridFile <archivo xml> -deploymentPolicyFile <archivo xml> [opciones]

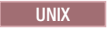

startXsServer.sh <servidor> -objectgridUrl <URL xml> -deploymentPolicyUrl <URL de xml> [opciones]

## **Opciones para servidores de contenedor**

### **-catalogServiceEndPoints<nombreHost:puerto,nombreHost:puerto>**

Especifica el host y el puerto del intermediario de solicitud de objetos (ORB) en el servicio de catálogo.

**Valor predeterminado:** localhost:2809

### **-deploymentPolicyFile <archivo xml de política de despliegue>**

Especifica la vía de acceso del archivo de política de despliegue en el disco duro. La política de despliegue se utiliza para configurar el particionamiento y la réplica. La política de despliegue también se puede utilizar para influir en el comportamiento de la colocación.

**Ejemplo:** ../xml/SimpleDP.xml

### **-deploymentPolicyUrl <url de política de despliegue>**

Especifica el URL del archivo de política de despliegue en el disco duro o en la red. La política de despliegue se utiliza para configurar el particionamiento y la réplica. La política de despliegue también se puede utilizar para influir en el comportamiento de la colocación.

**Ejemplo:** file://xml/SimpleDP.xml

### **-JMXConnectorPort <puerto>**

Define el puerto SSL (Capa de sockets seguros) al que se enlaza el servicio JMX (Java Management Extensions).

### **-JMXServicePort <puerto>**

Especifica el número de puerto en el que el servidor MBean escucha las comunicaciones con Java Management Extensions (JMX). La propiedad JMXServicePort especifica el puerto no SSL para JMX. Debe utilizar un número de puerto distinto para cada JVM de la configuración. Si desea utilizar JMX/RMI, especifique explícitamente **JMXServicePort** y el número de puerto, incluso si desea utilizar el valor de puerto predeterminado. Esta propiedad se aplica tanto al servidor de contenedor, como al servicio catálogos. (Sólo necesario para entornos autónomos.)**Valor predeterminado:** 1099

### **-jvmArgs <argumento de JVM>**

Especifica un conjunto de argumentos de JVM. Cada opción después de la opción **-jvmArgs** se utiliza para iniciar la máquina virtual Java (JVM) del servidor. Cuando se utilice el parámetro **-jvmArgs**, asegúrese de que sea el último argumento del script opcional especificado.

**Ejemplo:** -**jvmArgs** -Xms256M -Xmx1G

## **-listenerHost <nombre de host>**

Especifica el nombre de host en el que el transporte de Object Request Broker (ORB) o eXtremeIO (XIO) se enlaza para la comunicación. El valor debe ser un nombre de dominio totalmente calificado o una dirección IP. Si la configuración tiene varias tarjetas de red, establezca el puerto y host de escucha para permitir que el mecanismo de transporte en la JVM conozca la dirección IP que desea enlazar. Si no especifica qué dirección IP se debe utilizar, se pueden producir síntomas como tiempos de espera de conexión excedidos, anomalías de API inusuales y clientes que parece que se cuelgan.**Valor predeterminado:** localhost

### **-listenerPort <puerto>**

Especifica el número de puerto al que se enlaza el transporte de Object Request Broker (ORB) o eXtremeIO (XIO) . Este valor configura contenedores y clientes para que se comuniquen con el servicio de catálogo. En WebSphere Application Server, listenerPort es heredado por la configuración del puerto BOOTSTRAP\_ADDRESS (cuando utilice el transporte ORB) o el puerto XIO\_address (cuando utilice el transporte XIO). Esta propiedad se aplica al servidor de contenedor y al servicio de catálogo.**Valor predeterminado:** 2809

### **-objectgridFile <archivo xml de descriptor ObjectGrid>**

Especifica la vía de acceso al archivo descriptor de ObjectGrid.El archivo XML de ObjectGrid especifica qué servidores eXtreme Scale aloja el contenedor.

### **-objectgridUrl <url de descriptor ObjectGrid>**

Especifica un URL para el archivo de descriptor de ObjectGrid. El archivo XML de ObjectGrid especifica qué servidores eXtreme Scale aloja el contenedor.

### **-script <archivo de script>**

Especifica la ubicación de un script personalizado para mandatos que especifique para iniciar servidores de catálogo o contenedores y a continuación parametrizarlos o editarlos, según se requiera.

### **-serverProps <archivo de propiedades de servidor>**

Especifica la vía de acceso al archivo de propiedades del servidor.

**Ejemplo:**../security/server.props

## **-timeout <segundos>**

Especifica un número de segundos antes de que el inicio del servidor exceda el tiempo de espera.

### **-traceFile <archivo de rastreo>**

Especifica un nombre de archivo para grabar la información de rastreo. Esta propiedad se aplica tanto al servidor de contenedor, como al servicio catálogos. **Ejemplo:** ../logs/c4Trace.log

#### **-traceSpec <especificación de rastreo>**

Permite el rastreo y la serie de especificación del rastreo para el servidor de contenedor. El rastreo está inhabilitado de forma predeterminada. Esta propiedad se aplica tanto al servidor de contenedor, como al servicio catálogos. Ejemplos:

- ObjectGrid=all=enabled
- ObjectGrid\*=all=enabled

### -zone <nombre de zona>

Especifica la zona que se va a utilizar para todos los contenedores dentro del servidor. Consulte ["Direccionamiento a zonas según preferencias" en la página](#page-305-0) [292](#page-305-0) la información sobre las zonas en la *Visión general del producto* para obtener más información sobre cómo configurar las zonas.

# **Detención de servidores autónomos que utilizan el transporte IBM eXtremeIO**

Puede utilizar el script stopXsServer para detener procesos del servidor eXtreme Scale.
# **Acerca de esta tarea**

Ejecute el script **stopXsServer** navegando al directorio bin : cd *[raíz\\_intal\\_wxs](#page-83-0)*/bin

## **Procedimiento**

v **Detenga un único servidor de contenedor.**

Ejecute el script **stopXsServer** para detener el servidor de contenedor. Utilice este mandato solo al detener un único servidor de contenedor. Si ejecuta el mandato stop de servidor de catálogo único en varios servidores de contenedor sucesivamente, es posible que vea problemas de rendimiento y rotación para la colocación de fragmentos.

stopXsServer *servidorContenedor* -catalogServiceEndPoints *MyServer1.company.com:2809*

**Atención:** La opción **-catalogServiceEndPoints** debe coincidir con el valor de la opción **-catalogServiceEndPoints** que se ha utilizado para iniciar el contenedor. Si no se ha utilizado **-catalogServiceEndPoints** para iniciar el contenedor, los valores predeterminados probablemente sean localhost o el nombre de host y 2809 para el puerto de escucha para conectarse al servicio de catálogo. De lo contrario, utilice los valores proporcionados a **-listenerHost** y **-listenerPort** en el servicio de catálogo. Si las opciones **-listenerHost** y**-listenerPort** no se utilizan al iniciar el servicio de catálogo, el puerto de escucha se enlaza al puerto 2809 en el host local para el servicio de catálogo.

### Detenga varios servidores de contenedor.

Para evitar problemas de rotación y rendimiento para la colocación de fragmentos cuando desee detener varios servidores de contenedor simultáneamente, utilice el siguiente formato de mandato. Separe una lista de servidores de contenedor con comas:

stopXsServer *containerServer0,containerServer1,containerServer2* -catalogServiceEndPoints *MyServer1.company.com:2809*

Si desea detener todos los contenedores en una zona o host específico, puede utilizar el parámetro **-teardown**. Si desea más información, consulte ["Detención](#page-521-0) [correcta de servidores con el programa de utilidad](#page-521-0) **xscmd**" en la página 508.

## v **Detenga los servidores de catálogo.**

Ejecute el script **stopXsServer** para detener el servidor de catálogo. stopXsServer.sh *servidorCatálogo* -catalogServiceEndPoints *MyServer1.company.com:2809*

**Atención:** Al detener un servicio de catálogo, utilice la opción **-catalogServiceEndPoints** para hacer referencia al host y puerto en el servicio de catálogo. El servicio de catálogo utiliza las opciones **-listenerHost** y **-listenerPort** para especificar el host y el puerto para el enlace o acepta el enlace predeterminado. Si las opciones **-listenerHost** y**-listenerPort** no se utilizan al iniciar el servicio de catálogo, el transporte XIO se enlaza al puerto 2809 en el host local para el servicio de catálogo. La opción **-catalogServiceEndPoints** es distinta al detener un servicio de catálogo que al iniciar el servicio de catálogo.

El inicio de un servicio de catálogo requiere puertos de acceso de igual y puertos de acceso de cliente, si no se han utilizado los puertos predeterminados. Detener un servicio de catálogo requiere sólo el puerto de escucha.

v **Detenga el servidor de la consola web.** Para detener el servidor de la consola web, ejecute el script **stopConsoleServer.bat|sh**. Este script se encuentra en el directorio *[raíz\\_intal\\_wxs](#page-83-0)*/ObjectGrid/bin de la instalación. Para obtener más información, consulte ["Inicio e inicio de sesión en la consola web" en la página](#page-562-0) [549.](#page-562-0)

#### v **Habilite el rastreo para el proceso de detención del servidor.**

Si el contenedor no puede detenerse, puede habilitar el rastreo para ayudar a realizar la depuración del problema. Para habilitar el rastreo durante la detención de un servidor, añada los parámetros **-traceSpec** y **-traceFile** a los mandatos de detención. El parámetro **-traceSpec** especifica el tipo de rastreo que se va a habilitar y el parámetro **-traceFile** especifica la vía de acceso y el nombre del archivo que se va a crear y utilizar para los datos de rastreo.

- 1. En la línea de mandatos, vaya al directorio bin. cd *[raíz\\_intal\\_wxs](#page-83-0)*/bin
- 2. Ejecute el script **stopXsServer** con el rastreo habilitado.

stopXsServer.sh *c4* -catalogServiceEndPoints *MyServer1.company.com:2809* -traceFile *../logs/c4Trace.log* -traceSpec *ObjectGrid=all=enabled*

Una vez que se ha obtenido el rastreo, busque los errores relacionados con los conflictos del puerto, clases que faltan, archivos XML incorrectos o que faltan, o cualquier seguimiento de la pila. Las especificaciones de rastreo de inicio sugeridas son:

- ObjectGrid=all=enabled
- ObjectGrid\*=all=enabled

Para todas las opciones de especificación de rastreo, consulte ["Opciones de](#page-684-0) [rastreo de servidor" en la página 671.](#page-684-0)

v **Detenga los servidores incorporados mediante programación.**

Para obtener más información sobre cómo detener los servidores incorporados mediante programación, consulte ["Utilización de la API de servidor incorporado](#page-523-0) [para iniciar y detener servidores" en la página 510.](#page-523-0)

# **Script stopXsServer (XIO)**

El script **stopXsServer** detiene los servidores de catálogo y contenedor.

## **Finalidad**

Utilice el script **stopXsServer** para detener un servidor. Debe proporcionar el nombre del servidor y sus puntos finales de servicio de catálogo.

## **Ubicación**

El script **stopXsServer** se encuentra en el directorio bin del directorio root, por ejemplo:

cd *raíz\_intal\_wxs*/bin

## **Uso**

#### Para detener un servidor de catálogo o contenedor: Windows

stopXsServer.bat <*nombre\_servidor*> -catalogServiceEndPoints <*host\_sc*:*puerto\_escucha\_sc*,*host\_sc*:*puerto\_escucha\_sc*> [opciones]

#### UNIX

stopXsServer.sh <*nombre\_servidor*> -catalogServiceEndPoints <*host\_sc*:*puerto\_escucha\_sc*,*host\_sc*:*puerto\_escucha\_sc*> [opciones]

# **Opciones**

### **-catalogServiceEndPoints <host\_cs:puerto\_escucha\_cs, host\_cs:puertoescucha\_cs...>**

Especifica el host y el número de puerto del intermediario de solicitud de objetos (ORB).

**Para servidores de contenedor:** la lista de puntos finales de servicio de catálogo debe ser la misma que la lista utilizada para iniciar el servidor de contenedor. Si no ha especificado esta opción al iniciar el servidor de contenedor, utilice el valor predeterminado de localhost:2809.

**Para servidores de catálogo:** si está deteniendo el servicio de catálogo, utilice los valores indicados para las opciones **-listenerHost** y **-listenerPort** cuando inició el servicio de catálogo. Si no ha especificado estas opciones al iniciar el servidor de catálogo, utilice el valor predeterminado de localhost:2809. El valor de **-catalogServiceEndPoints** que utiliza al detener el servicio de catálogo es distinto del que utiliza al iniciar el servicio de catálogo.

#### **-clientSecurityFile <archivo de propiedades de seguridad>**

Especifica la vía de acceso del archivo de propiedades de cliente que define las propiedades de seguridad para el cliente. Consulte [Archivo de propiedades de](http://pic.dhe.ibm.com/infocenter/wxsinfo/v8r6/topic/com.ibm.websphere.extremescale.doc/rxscliprops.html) [cliente](http://pic.dhe.ibm.com/infocenter/wxsinfo/v8r6/topic/com.ibm.websphere.extremescale.doc/rxscliprops.html) para obtener más información sobre los valores de seguridad de este archivo.

#### **-traceSpec <especificación de rastreo>**

Permite el rastreo y la serie de especificación del rastreo para el servidor de contenedor. El rastreo está inhabilitado de forma predeterminada. Esta propiedad se aplica tanto al servidor de contenedor, como al servicio catálogos. Ejemplos:

- ObjectGrid=all=enabled
- ObjectGrid\*=all=enabled

#### **-traceFile <archivo de rastreo>**

Especifica un nombre de archivo para grabar la información de rastreo. Esta propiedad se aplica tanto al servidor de contenedor, como al servicio catálogos. **Ejemplo:** ../logs/c4Trace.log

#### **-jvmArgs <argumento de JVM>**

Especifica un conjunto de argumentos de JVM. Cada opción después de la opción **-jvmArgs** se utiliza para iniciar la máquina virtual Java (JVM) del servidor. Cuando se utilice el parámetro **-jvmArgs**, asegúrese de que sea el último argumento del script opcional especificado.

**Ejemplo:** -**jvmArgs** -Xms256M -Xmx1G

# **Inicio de servidores autónomos de que utilizan el transporte ORB**

(Obsoleto) Cuando se ejecuta una configuración autónoma, el entorno está formado por servidores de catálogo, servidores de contenedor y procesos de cliente. Los servidores WebSphere eXtreme Scale también pueden incorporarse en las aplicaciones Java existentes con la API de servidor incorporado. Debe configurar e iniciar manualmente estos procesos.

# **Antes de empezar**

Puede iniciar servidores WebSphere eXtreme Scale en un entorno que no tiene WebSphere Application Server instalado. Si utiliza WebSphere Application Server, consulte ["Configuración de WebSphere eXtreme Scale con WebSphere Application](#page-316-0) [Server" en la página 303.](#page-316-0)

**En desuso:** Los mandatos **startOgServer** y **stopOgServer** inician servidores que utilizan el mecanismo de transporte de intermediario de solicitud de objeto (ORB). ORB está en desuso, pero puede continuar utilizando estos scripts si estaba utilizando ORB en un release anterior. El mecanismo de transporte de IBM eXtremeIO (XIO) sustituye a ORB. Utilice los scripts **startXsServer** y **stopXsServer** para iniciar y detener servidores que utilizan el transporte XIO.

## **Inicio de un servicio de catálogo autónomo que utiliza el transporte ORB**

(Obsoleto) Debe iniciar el servicio de catálogo manualmente cuando utilice un entorno distribuido de WebSphere eXtreme Scale que no se ejecute en WebSphere Application Server.

## **Antes de empezar**

**En desuso:**  $\Box$  **8.6+** Los mandatos **start0gServer** y **stop0gServer** inician servidores que utilizan el mecanismo de transporte de intermediario de solicitud de objeto (ORB). ORB está en desuso, pero puede continuar utilizando estos scripts si estaba utilizando ORB en un release anterior. El mecanismo de transporte de IBM eXtremeIO (XIO) sustituye a ORB. Utilice los scripts **startXsServer** y **stopXsServer** para iniciar y detener servidores que utilizan el transporte XIO.

• Si utiliza WebSphere Application Server, el servicio de catálogo se inicia automáticamente en los procesos existentes. Para obtener más información, consulte ["Inicio y detención de servidores en un entorno de WebSphere](#page-522-0) [Application Server" en la página 509.](#page-522-0)

## **Acerca de esta tarea**

Inicie el servicio de catálogo con el script **startOgServer**. Cuando se llame al mandato start, utilice el script **startOgServer.sh** en plataformas UNIX o **startOgServer.bat** en Windows.

El servicio de catálogo se puede ejecutar en un único proceso o puede incluir varios servidores de catálogo para formar un dominio de servidor de catálogo. Se requiere un dominio de servicio de catálogo en un entorno de producción para la alta disponibilidad. Para obtener más información, consulte [Servicio de catálogo de](http://pic.dhe.ibm.com/infocenter/wxsinfo/v8r6/topic/com.ibm.websphere.extremescale.doc/cxscatclus.html) [alta disponibilidad.](http://pic.dhe.ibm.com/infocenter/wxsinfo/v8r6/topic/com.ibm.websphere.extremescale.doc/cxscatclus.html) También puede especificar parámetros adicionales en el script para enlazar el intermediario de solicitud de objetos (ORB) con un host y puerto específicos, especificar el dominio o habilitar la seguridad.

## **Procedimiento**

v **Inicie un único proceso de servidor de catálogo.**

Para iniciar un servidor de catálogo único, escriba los siguientes mandatos desde la línea de mandatos:

1. Vaya al directorio bin. cd objectgridRoot/bin

2. Ejecute el mandato **startOgServer**.

startOgServer.bat|sh catalogServer

Para obtener una lista de todos los parámetros de línea de mandatos disponibles, consulte "Script **startOgServer** [\(ORB\)" en la página 499.](#page-512-0) No utilice una sola Máquina virtual Java (JVM ) para ejecutar el servicio de catálogo en un entorno de producción. Si el servicio de catálogo falla, ningún cliente nuevo podrá direccionarse al eXtreme Scale desplegado, y no se podrá añadir ninguna instancia nueva de ObjectGrid al dominio. Por estos motivos, deberá iniciar un conjunto de Mäquinas virtuales Java para ejecutar un dominio de servicio de catálogo.

- v **Inicie un dominio de servicio de catálogo que conste de varios puntos finales.** Para iniciar un conjunto de servidores para que ejecuten un servicio de catálogo, debe utilizar la opción **-catalogServiceEndPoints** en el scriptstartOgServer. Este argumento acepta una lista de puntos finales de servicio de catálogo con el formato de *nombreServidor*:*nombreHost*:*puertoCliente*:*puertoIgual*.En el siguiente ejemplo se muestra cómo iniciar la primera de tres Mäquinas virtuales Java para alojar un servicio de catálogo:
	- 1. Desplácese al directorio bin.
		- cd *[raíz\\_intal\\_wxs](#page-83-0)*/bin
	- 2. Ejecute el mandato **startOgServer**.

```
startOgServer.bat|sh cs1 -catalogServiceEndPoints
```
cs1:MyServer1.company.com:6601:6602,cs2:MyServer2.company.com:6601:6602,cs3:MyServer3.company.com:6601:6602

En este ejemplo, se inicia el servidor cs1 en el host MyServer1.company.com. Este nombre de servidor es el primer argumento que se pasado al script. Durante la inicialización del usuario cs1, los parámetros

**-catalogServiceEndpoints** se examinan para determinar qué puertos se asignan para este proceso. La lista también se utiliza para permitir al servidor cs1 aceptar conexiones de otros servidores: cs2 y cs3.

3. Para iniciar los servidores de catálogo restantes de la lista, pase los siguientes argumentos al script **startOgServer**. Inicio del servidor cs2 en el host MyServer2.company.com.

startOgServer.bat|sh cs2 -catalogServiceEndPoints cs1:MyServer1.company.com:6601:6602,cs2:MyServer2.company.com:6601:6602,cs3:MyServer3.company.com:6601:6602

## Inicio de cs3 en MyServer3.company.com:

startOgServer.bat|sh cs3 -catalogServiceEndPoints cs3:MyServer3.company.com:6601:6602,cs1:MyServer1.company.com:6601:6602,cs2:MyServer2.company.com:6601:6602

> El orden de la lista del parámetro **-catalogServiceEndpoints** puede ser distinto para los distintos servidores de catálogo, pero los servidores en la lista deben ser los mismos. No añada ningún espacio a la lista.

## **Importante: Inicie como mínimo dos servidores de catálogo en paralelo.**

Debe iniciar los servidores de catálogo que se encuentran en una cuadrícula de datos en paralelo, ya que cada servidor se pausa para esperar a que los otros servidores de catálogo se unan al grupo principal. Un servidor de catálogo configurado para una cuadrícula de datos no se inicia hasta que identifica otros miembros del grupo. Con el tiempo, el servidor de catálogo excede el tiempo de espera si no hay otros servidores disponibles.

v **Enlace el ORB con un host y un puerto específicos.**

Aparte de los puertos definidos en el argumento**catalogServiceEndpoints**, cada servicio de catálogo también utiliza un intermediario para solicitudes de objetos (ORB) para aceptar conexiones de clientes y contenedores. De forma

predeterminada, el ORB está a la escucha en el puerto 2809 del host local. Si desea enlazar el ORB con un host y puerto específicos en una JVM de servicio de catálogo, utilice los argumentos **-listenerHost** y **-listenerPort**. El ejemplo siguiente muestra cómo iniciar un único servidor de catálogo de JVM con su ORB enlazado al puerto 7000 en MyServer1.company.com:

startOgServer.sh catalogServer -listenerHost MyServer1.company.com -listenerPort 7000

Cada contenedor y cliente de eXtreme Scale deben proporcionarse con los datos de punto final de ORB de servicio de catálogo. Los clientes sólo necesitan un subconjunto de estos datos, aunque como mínimo debe utilizar dos puntos finales para la alta disponibilidad.

v Opcional: **Dé un nombre al dominio de servicio de catálogo**

No se necesario un nombre de dominio de servicio de catálogo al iniciar un servicio de catálogo. Sin embargo, si utiliza réplica multimaestro o si utiliza varios dominios de servicio de catálogo en el mismo conjunto de procesos, debe configurar un único nombre de dominio de servicio de catálogo. El nombre de dominio predeterminado es DefaultDomain. Para proporciona un nombre al dominio, utilice la opción **-domain**. En el siguiente ejemplo se muestra cómo iniciar una JVM de servicio de catálogo único con el nombre de dominio myDomain.

startOgServer.sh catalogServer -domain myDomain

Para obtener más información sobre cómo configurar réplica multimaestro, consulte ["Configuración de topologías de varios centros de datos" en la página](#page-349-0) [336.](#page-349-0)

- v **Inicie un servicio de catálogo seguro.** Para obtener más información, consulte ["Inicio de servidores seguros en un entorno autónomo" en la página 652.](#page-665-0)
- v **Inicie el servicio de catálogo mediante programación.**

Cualquier valor de JVM marcado por el método

CatalogServerProperties.setCatalogServer puede alojar el servicio de catálogo para eXtreme Scale. Este método indica al tiempo de ejecución del servidor eXtreme Scale que cree una instancia del servicio de catálogo cuando se inicie el servidor. El código siguiente muestra cómo crear la instancia del servidor de catálogo de eXtreme Scale:

```
CatalogServerProperties catalogServerProperties =
ServerFactory.getCatalogProperties();
catalogServerProperties.setCatalogServer(true);
```
//El método getInstance() iniciará el servicio de catálogo. Server server = ServerFactory.getInstance();

Para obtener más información sobre cómo iniciar los servidores mediante programación, consulte ["Utilización de la API de servidor incorporado para](#page-523-0) [iniciar y detener servidores" en la página 510.](#page-523-0)

## **Inicio de servidores de contenedor que utilizan el transporte ORB**

(Obsoleto) Puede iniciar servidores de contenedor desde la línea de mandatos utilizando una topología de despliegue o utilizando un archivo server.properties.

 $8.6+$ 

## **Antes de empezar**

**En desuso:**  $\Box$  **8.6+** Los mandatos **start0gServer** y **stop0gServer** inician servidores que utilizan el mecanismo de transporte de intermediario de solicitud de objeto (ORB). ORB está en desuso, pero puede continuar utilizando estos scripts si estaba utilizando ORB en un release anterior. El mecanismo de transporte de IBM eXtremeIO (XIO) sustituye a ORB. Utilice los scripts **startXsServer** y **stopXsServer** para iniciar y detener servidores que utilizan el transporte XIO.

## **Acerca de esta tarea**

Para iniciar un proceso de contenedor, necesita un archivo XML de ObjectGrid. El archivo XML de ObjectGrid especifica qué servidores eXtreme Scale aloja el contenedor. Asegúrese de que el contenedor esté equipado para alojar cada ObjectGrid en el XML que le pase. Todas las clases que estas ObjectGrids requieren deben estar en la vía de acceso de clases para el contenedor. Si desea más información sobre el archivo XML de ObjectGrid, consulte Archivo [objectGrid.xsd](http://pic.dhe.ibm.com/infocenter/wxsinfo/v8r6/topic/com.ibm.websphere.extremescale.doc/rxslclschema.html)

# **Procedimiento**

.

- v **Inicie el servidor de contenedor desde la línea de mandatos.**
	- 1. En la línea de mandatos, vaya al directorio bin: cd *raíz\_intal\_wxs*/bin
	- 2. Ejecute el siguiente mandato:

startOgServer.sh c0 -objectGridFile ../xml/companyGrid.xml -catalogServiceEndPoints MyServer1.company.com:2809

**Importante:** En el servidor de contenedor, se utiliza la opción **-catalogServiceEndPoints** para hacer referencia al host y puerto del intermediario de solicitud de objetos (ORB) en el servicio de catálogo. El servicio de catálogo utiliza las opciones **-listenerHost** y **-listenerPort** para especificar el host y el puerto para el enlace ORB o acepta el enlace predeterminado. Cuando inicie un contenedor, utilice la opción **-catalogServiceEndPoints** para hacer referencia a los valores pasados en las opciones **-listenerHost** y **-listenerPort** en el servicio de catálogo. Si las opciones **-listenerHost** y **-listenerPort** no se utilizan cuando se inicia el servicio de catálogo, el ORB enlaza con el puerto 2809 del host local para el servicio de catálogo. No utilice la opción **-catalogServiceEndPoints** para hacer referencia a los hosts y puertos que se pasaron en la opción **-catalogServiceEndPoints** en el servicio de catálogo. En el servicio de catálogo, la opción **-catalogServiceEndPoints** se utiliza para especificar los puertos necesarios para la configuración de servidor estático. Este proceso se identifica por c0, el primer argumento pasado al script. Utilice companyGrid.xml para iniciar el contenedor. Si el ORB del servidor de catálogo se ejecuta en un host distinto que el del contenedor o utiliza un puerto no predeterminado, debe utilizar el argumento **-catalogServiceEndPoints** para conectarse al ORB. Para este ejemplo, suponga que un servicio de catálogo simple se ejecuta en el puerto 2809 en MyServer1.company.com

## v **Inicie el contenedor utilizando una política de despliegue.**

Aunque no es necesario, se recomienda una política de despliegue durante el inicio del contenedor. La política de despliegue se utiliza para configurar el particionamiento y la réplica para eXtreme Scale. La política de despliegue también se puede utilizar para influir en el comportamiento de la colocación. Como el ejemplo anterior no ha proporcionado un archivo de política de despliegue, el ejemplo recibe todos los valores predeterminados con relación a la réplica, al réplica y a la colocación. Por ello, las correlaciones de CompanyGrid están en un mapSet. El mapSet no está particionado ni replicado. Si desea más información sobre los archivos de política de despliegue, consulte [Archivo XML](http://pic.dhe.ibm.com/infocenter/wxsinfo/v8r6/topic/com.ibm.websphere.extremescale.doc/rxsdplcyref.html) [de descriptor de política de despliegue](http://pic.dhe.ibm.com/infocenter/wxsinfo/v8r6/topic/com.ibm.websphere.extremescale.doc/rxsdplcyref.html) . En el siguiente ejemplo se utiliza el archivo companyGridDpReplication.xml para iniciar una JVM de contenedor, la JVM c0:

1. En la línea de mandatos, vaya al directorio bin:

```
cd raíz_intal_wxs/bin
```
2. Ejecute el siguiente mandato:

```
startOgServer.sh c0 -objectGridFile ../xml/companyGrid.xml
-deploymentPolicyFile ../xml/companyGridDpReplication.xml
-catalogServiceEndPoints MyServer1.company.com:2809
```
**Nota:** Si tiene clases Java almacenadas en un directorio específico, o si utiliza un cargador o agente, en lugar de alterar el script StartOgServer, puede lanzar el servidor con argumentos del modo siguiente: -jvmArgs -cp C:\... \DirectoryPOJOs\POJOs.jar

. En el archivo companyGridDpReplication.xml, un único conjunto de correlaciones contiene todas las correlaciones. Este mapSet está dividido en 10 particiones. Cada partición tiene una réplica síncrona y ninguna réplica asíncrona. Cualquier contenedor que utilice la política de despliegue de companyGridDpReplication.xml emparejado con el archivo XML de ObjectGrid companyGrid.xml también puede alojar fragmentos de CompanyGrid. Inicie otra JVM de contenedor, la JVM c1:

- 1. En la línea de mandatos, vaya al directorio bin:
	- cd *raíz\_intal\_wxs*/bin
- 2. Ejecute el siguiente mandato:

startOgServer.sh c1 -objectGridFile ../xml/companyGrid.xml -deploymentPolicyFile ../xml/companyGridDpReplication.xml -catalogServiceEndPoints MyServer1.company.com:2809

Cada política de despliegue contiene uno o más elementos objectgridDeployment. Cuando se inicia un contenedor, éste publica su política de despliegue en el servicio de catálogo. El servicio de catálogo examina cada elemento objectgridDeployment. Si el atributo objectgridName coincide con el atributo objectgridName del elemento objectgridDeployment recibido anteriormente, se ignora el último elemento objectgridDeployment. El primer elemento objectgridDeployment recibido para un atributo objectgridName específico se utiliza como elemento maestro. Por ejemplo, suponga que la JVM c2 utiliza una política de despliegue que divide el mapSet en un número de particiones distinto:

#### **companyGridDpReplicationModified.xml**

```
<?xml version="1.0" encoding="UTF-8"?>
<deploymentPolicy xmlns:xsi="http://www.w3.org/2001/XMLSchema-instance"
    xsi:schemaLocation="http://ibm.com/ws/objectgrid/deploymentPolicy
  ../deploymentPolicy.xsd"
    xmlns="http://ibm.com/ws/objectgrid/deploymentPolicy">
    <objectgridDeployment objectgridName="CompanyGrid">
        <mapSet name="mapSet1" numberOfPartitions="5"
            minSyncReplicas="1" maxSyncReplicas="1"
            maxAsyncReplicas="0">
            <map ref="Customer" />
            <map ref="Item" />
            <map ref="OrderLine" />
            <map ref="Order" />
```

```
</mapSet>
</objectgridDeployment>
```

```
</deploymentPolicy>
```
Ahora, puede iniciar una tercera JVM, la JVM c2:

1. En la línea de mandatos, vaya al directorio bin:

cd *raíz\_intal\_wxs*/bin

2. Ejecute el siguiente mandato:

```
startOgServer.sh c2 -objectGridFile ../xml/companyGrid.xml
-deploymentPolicyFile ../xml/companyGridDpReplicationModified.xml
-catalogServiceEndPoints MyServer1.company.com:2809
```
El contenedor de la JVM c2 se inicia con una política de despliegue que especifica 5 particiones para mapSet1. Sin embargo, el servicio de catálogo ya mantiene la copia maestra de objectgridDeployment en CompanyGrid. Cuando se inició la JVM c0, se especificó que existen 10 particiones para este mapSet. Puesto que era el primera contenedor para iniciarse y publicar su política de despliegue, su política de despliegue pasa a ser la maestra. Por lo tanto, se ignora cualquier valor de atributo de objectgridDeployment que sea igual a CompanyGrid en una política de despliegue posterior.

v **Inicie un contenedor utilizando un archivo de propiedades de servidor.**

Puede utilizar un archivo de propiedades de servidor para configurar el rastreo y la seguridad en un contenedor. Ejecute los siguientes mandatos para iniciar el contenedor c3 con un archivo de propiedades de servidor:

1. En la línea de mandatos, vaya al directorio bin:

cd *raíz\_intal\_wxs*/bin

2. Ejecute el siguiente mandato:

```
startOgServer.sh c3 -objectGridFile ../xml/companyGrid.xml
-deploymentPolicyFile ../xml/companyGridDpReplicationModified.xml
-catalogServiceEndPoints MyServer1.company.com:2809
-serverProps ../serverProps/server.properties
```
A continuación, aparece un ejemplo de archivo server.properties:

```
server.properties
workingDirectory=
traceSpec=*=all=disabled
systemStreamToFileEnabled=true
enableMBeans=true
memoryThresholdPercentage=50
```
Éste es el archivo de propiedades de servidor básico que no tiene la seguridad habilitada. Si desea más información sobre el archivo server.properties, consulte [Archivo de propiedades de servidor](http://pic.dhe.ibm.com/infocenter/wxsinfo/v8r6/topic/com.ibm.websphere.extremescale.doc/rxscontprops.html) .

v **Inicie un servidor de contenedor mediante programación.**

Para obtener más información sobre cómo iniciar los servidores de contenedor mediante programación, consulte ["Utilización de la API de servidor incorporado](#page-523-0) [para iniciar y detener servidores" en la página 510.](#page-523-0)

# **Script startOgServer (ORB)**

(Obsoleto) El script **startOgServer** inicia los servidores de contenedor y catálogo que utilizan el mecanismo de transporte del intermediario de solicitud de objeto (ORB). Puede utilizar diversos parámetros al iniciar los servidores para habilitar el rastreo, especificar números de puerto, etc.

## **Finalidad**

Puede utilizar el script **startOgServer** para iniciar servidores.

**En desuso:**  $\Box$  **8.6+** Los mandatos **start0gServer** y **stop0gServer** inician servidores que utilizan el mecanismo de transporte de intermediario de solicitud de objeto (ORB). ORB está en desuso, pero puede continuar utilizando estos scripts si estaba utilizando ORB en un release anterior. El mecanismo de transporte de IBM eXtremeIO (XIO) sustituye a ORB. Utilice los scripts **startXsServer** y **stopXsServer** para iniciar y detener servidores que utilizan el transporte XIO.

### **Ubicación**

El script **startOgServer** se encuentra en el directorio bin del directorio raíz, por ejemplo:

cd *raíz\_intal\_wxs*/bin

**Nota:** Si tiene clases Java almacenadas en un directorio específico, o si utiliza un cargador o agente, en lugar de alterar el script **startOgServer**, puede lanzar el servidor con argumentos del modo siguiente: -jvmArgs -cp C:\... \DirectoryPOJOs\POJOs.jar

.

#### **Uso para servidores de catálogo**

**Para iniciar un servidor de catálogo:**

**Windows** 

startOgServer.bat <servidor> [options]

**UNIX** 

startOgServer.sh <servidor>[options]

**Para iniciar un servidor de catálogo configurado predeterminado, emplee los siguientes mandatos:**

**Windows** 

startOgServer.bat catalogServer

**UNIX** 

startOgServer.sh catalogServer

#### **Opciones para iniciar servidores de catálogo**

Todos los parámetros siguientes son opcionales.

**Parámetros para iniciar un servidor de catálogo:**

#### **-catalogServiceEndPoints**

**<nombreServidor:nombreHost:puertoCliente:puertoIgual>**

Especifica una lista de servidores de catálogo que enlazar en un dominio de servicio de catálogo. Cada atributo se define de la manera siguiente:

#### **serverName**

Especifica el nombre del servidor de catálogo.

#### **hostName**

Especifica el nombre de host para el sistema donde se inicia el servidor.

#### **clientPort**

Especifica el puerto que se utiliza para la comunicación de servicio de catálogo de igual.

#### **peerPort**

Este valor es el mismo que el de haManagerPort. Especifica el puerto que se utiliza para la comunicación de servicio de catálogo de igual.

El ejemplo siguiente inicia el servidor de catálogo cs1, que está en el dominio de servicio de catálogo que los servidores cs2 y cs3:

#### startOgServer.bat|sh cs1 -catalogServiceEndPoints cs1:MyServer1.company.com:6601:6602,cs2:MyServer2.company.com:6601:6602,cs3:MyServer3.company.com:6601:6602

Si inicia servidores de catálogo adicionales, deberán incluir los mismos servidores en el argumento **-catalogServiceEndPoints**. El orden de la lista puede ser distinto, pero los servidores contenidos en la lista deben ser los mismos para cada servidor de catálogo. No añada ningún espacio a la lista.

#### **-clusterSecurityFile <archivo xml de seguridad de clúster>**

Especifica el archivo objectGridSecurity.xml en el disco duro, que describe las propiedades de seguridad comunes para todos los servidores (incluidos los servidores de catálogo y los servidores de contenedor). Un ejemplo de propiedad es la configuración de autenticador que representa el mecanismo de autenticación y el registro de usuarios.

#### **Ejemplo:**/opt/xs/ogsecurity.xml

#### **-clusterSecurityUrl <URL de xml de seguridad de clúster>**

Especifica el archivo objectGridSecurity.xml como URL al archivo en el disco duro o en la red, que describe las propiedades de seguridad comunes para todos los servidores (incluidos los servidores de catálogo y los servidores de contenedor). Un ejemplo de propiedad es la configuración de autenticador que representa el mecanismo de autenticación y el registro de usuarios.

**Ejemplo:**file:///opt/xs/ogsecurity.xml

#### **-domain <nombre de dominio>**

Especifica el nombre del dominio de servicio de catálogo para este servidor de catálogo. El dominio de servicio de catálogo crea un grupo de servidores de catálogo con alta disponibilidad. Cada servidor de catálogo para un único dominio debe especificar el mismo valor para el parámetro **-domain**.

#### **-JMXConnectorPort <puerto>**

Define el puerto SSL (Capa de sockets seguros) al que se enlaza el servicio JMX (Java Management Extensions).

#### **-haManagerPort <puerto>**

Especifica el número de puerto utilizado por High Availability Manager. Si no se ha establecido esta propiedad, se elige un puerto libre. Esta propiedad se ignora en los entornos WebSphere Application Server.

### **-JMXServicePort <puerto>**

Especifica el número de puerto en el que el servidor MBean escucha las comunicaciones con Java Management Extensions (JMX). La propiedad JMXServicePort especifica el puerto no SSL para JMX. Debe utilizar un número de puerto distinto para cada JVM de la configuración. Si desea utilizar JMX/RMI, especifique explícitamente **JMXServicePort** y el número de puerto, incluso si desea utilizar el valor de puerto predeterminado. Esta propiedad se aplica tanto al servidor de contenedor, como al servicio catálogos. (Sólo necesario para entornos autónomos.)

**Valor predeterminado:** 1099 para servidores de catálogo

#### **-jvmArgs <argumento de JVM>**

Especifica un conjunto de argumentos de JVM. Cada opción después de la opción **-jvmArgs** se utiliza para iniciar la máquina virtual Java (JVM) del servidor. Cuando se utilice el parámetro **-jvmArgs**, asegúrese de que sea el último argumento del script opcional especificado.

**Ejemplo:** -**jvmArgs** -Xms256M -Xmx1G

#### **-listenerHost <nombre de host>**

Especifica el nombre de host en el que el transporte de Object Request Broker (ORB) o eXtremeIO (XIO) se enlaza para la comunicación. El valor debe ser un nombre de dominio totalmente calificado o una dirección IP. Si la configuración tiene varias tarjetas de red, establezca el puerto y host de escucha para permitir que el mecanismo de transporte en la JVM conozca la dirección IP que desea enlazar. Si no especifica qué dirección IP se debe utilizar, se pueden producir síntomas como tiempos de espera de conexión excedidos, anomalías de API inusuales y clientes que parece que se cuelgan.**Valor predeterminado:** localhost

#### **-listenerPort <puerto>**

Especifica el número de puerto al que se enlaza el transporte de Object Request Broker (ORB) o eXtremeIO (XIO) . Este valor configura contenedores y clientes para que se comuniquen con el servicio de catálogo. En WebSphere Application Server, listenerPort es heredado por la configuración del puerto BOOTSTRAP\_ADDRESS (cuando utilice el transporte ORB) o el puerto XIO\_address (cuando utilice el transporte XIO). Esta propiedad se aplica al servidor de contenedor y al servicio de catálogo.**Valor predeterminado:** 2809

#### **-quorum true|false**

Habilita el quórum para el servicio de catálogos. El quórum se utiliza para garantizar que una mayoría del dominio de servicio de catálogo está disponible antes de que se trasladen particiones en los servidores de contenedor disponibles. Para habilitar el quórum, establezca el valor en true o enabled. El valor predeterminado es disabled. Esta propiedad se aplica solo al servicio de catálogo. Si desea más información, consulte [Quórums del servidor](http://pic.dhe.ibm.com/infocenter/wxsinfo/v8r6/topic/com.ibm.websphere.extremescale.doc/cxsquorcatsr.html) [de catálogos](http://pic.dhe.ibm.com/infocenter/wxsinfo/v8r6/topic/com.ibm.websphere.extremescale.doc/cxsquorcatsr.html) .

#### **-script <archivo de script>**

Especifica la ubicación de un script personalizado para mandatos que especifique para iniciar servidores de catálogo o contenedores y a continuación parametrizarlos o editarlos, según se requiera.

#### **-serverProps <archivo de propiedades de servidor>**

Especifica el archivo de propiedades que contiene las propiedades de seguridad específicas del servidor. El nombre de archivo especificado para esta propiedad está en formato de vía de acceso de archivo sencillo, como c:/tmp/og/catalogserver.props.

#### **-traceSpec <especificación de rastreo>**

Permite el rastreo y la serie de especificación del rastreo para el servidor de contenedor. El rastreo está inhabilitado de forma predeterminada. Esta propiedad se aplica tanto al servidor de contenedor, como al servicio catálogos. Ejemplos:

- ObjectGrid=all=enabled
- ObjectGrid\*=all=enabled

#### **-traceFile <archivo de rastreo>**

Especifica un nombre de archivo para grabar la información de rastreo. Esta propiedad se aplica tanto al servidor de contenedor, como al servicio catálogos. **Ejemplo:** ../logs/c4Trace.log

#### **-timeout <segundos>**

Especifica un número de segundos antes de que el inicio del servidor exceda el tiempo de espera.

#### **-transport <tipo transporte>**

Especifica el tipo de transporte que utilizar para todos los servidores en el dominio de servicio de catálogo. Puede establecer el valor en XIO u ORB.

El script **startOgServer** establece el tipo de transporte en ORB de forma predeterminada.

Si tiene el parámetro **-transport** y el la propiedad de servidor **transport** definida en un servidor de catálogo, se utiliza el valor del parámetro **-transport**.

#### **Uso para servidores de contenedor** Windows

startOgServer.bat <servidor> -objectgridFile <archivo xml> -deploymentPolicyFile <archivo xml> [opciones]

#### | Windows |

startOgServer.bat <servidor> -objectgridUrl <URL de xml> -deploymentPolicyUrl <URL de xml> [opciones]

#### **UNIX**

startOgServer.sh <servidor> -objectgridFile <archivo xml> -deploymentPolicyFile <archivo xml> [opciones]

#### **UNIX**

startOgServer.sh <servidor> -objectgridUrl <URL de xml> -deploymentPolicyUrl <URL de xml> [opciones]

#### **Opciones para servidores de contenedor**

#### **-catalogServiceEndPoints<nombreHost:puerto,nombreHost:puerto>**

Especifica el host y el puerto del intermediario de solicitud de objetos (ORB) en el servicio de catálogo.

**Valor predeterminado:** localhost:2809

#### **-deploymentPolicyFile <archivo xml de política de despliegue>**

Especifica la vía de acceso del archivo de política de despliegue en el disco duro. La política de despliegue se utiliza para configurar el particionamiento y la réplica. La política de despliegue también se puede utilizar para influir en el comportamiento de la colocación.

**Ejemplo:** ../xml/SimpleDP.xml

#### **-deploymentPolicyUrl <url de política de despliegue>**

Especifica el URL del archivo de política de despliegue en el disco duro o en la red. La política de despliegue se utiliza para configurar el particionamiento y la réplica. La política de despliegue también se puede utilizar para influir en el comportamiento de la colocación.

**Ejemplo:** file://xml/SimpleDP.xml

### **-JMXConnectorPort <puerto>**

Define el puerto SSL (Capa de sockets seguros) al que se enlaza el servicio JMX (Java Management Extensions).

#### **-JMXServicePort <puerto>**

Especifica el número de puerto en el que el servidor MBean escucha las comunicaciones con Java Management Extensions (JMX). La propiedad JMXServicePort especifica el puerto no SSL para JMX. Debe utilizar un número de puerto distinto para cada JVM de la configuración. Si desea utilizar JMX/RMI, especifique explícitamente **JMXServicePort** y el número de puerto, incluso si desea utilizar el valor de puerto predeterminado. Esta propiedad se aplica tanto al servidor de contenedor, como al servicio catálogos. (Sólo necesario para entornos autónomos.)**Valor predeterminado:** 1099

#### **-jvmArgs <argumento de JVM>**

Especifica un conjunto de argumentos de JVM. Cada opción después de la opción **-jvmArgs** se utiliza para iniciar la máquina virtual Java (JVM) del servidor. Cuando se utilice el parámetro **-jvmArgs**, asegúrese de que sea el último argumento del script opcional especificado.

**Ejemplo:** -**jvmArgs** -Xms256M -Xmx1G

#### **-listenerHost <nombre de host>**

Especifica el nombre de host en el que el transporte de Object Request Broker (ORB) o eXtremeIO (XIO) se enlaza para la comunicación. El valor debe ser un nombre de dominio totalmente calificado o una dirección IP. Si la configuración tiene varias tarjetas de red, establezca el puerto y host de escucha para permitir que el mecanismo de transporte en la JVM conozca la dirección IP que desea enlazar. Si no especifica qué dirección IP se debe utilizar, se pueden producir síntomas como tiempos de espera de conexión excedidos, anomalías de API inusuales y clientes que parece que se cuelgan.**Valor predeterminado:** localhost

#### **-listenerPort <puerto>**

Especifica el número de puerto al que se enlaza el transporte de Object Request Broker (ORB) o eXtremeIO (XIO) . Este valor configura contenedores y clientes para que se comuniquen con el servicio de catálogo. En WebSphere Application Server, listenerPort es heredado por la configuración del puerto BOOTSTRAP\_ADDRESS (cuando utilice el transporte ORB) o el puerto XIO\_address (cuando utilice el transporte XIO). Esta propiedad se aplica al servidor de contenedor y al servicio de catálogo.**Valor predeterminado:** 2809

#### **-objectgridFile <archivo xml de descriptor ObjectGrid>**

Especifica la vía de acceso al archivo descriptor de ObjectGrid.El archivo XML de ObjectGrid especifica qué servidores eXtreme Scale aloja el contenedor.

#### **-objectgridUrl <url de descriptor ObjectGrid>**

Especifica un URL para el archivo de descriptor de ObjectGrid. El archivo XML de ObjectGrid especifica qué servidores eXtreme Scale aloja el contenedor.

#### **-script <archivo de script>**

Especifica la ubicación de un script personalizado para mandatos que

especifique para iniciar servidores de catálogo o contenedores y a continuación parametrizarlos o editarlos, según se requiera.

#### **-serverProps <archivo de propiedades de servidor>**

Especifica la vía de acceso al archivo de propiedades del servidor.

**Ejemplo:**../security/server.props

#### **-timeout <segundos>**

Especifica un número de segundos antes de que el inicio del servidor exceda el tiempo de espera.

#### **-traceFile <archivo de rastreo>**

Especifica un nombre de archivo para grabar la información de rastreo. Esta propiedad se aplica tanto al servidor de contenedor, como al servicio catálogos. **Ejemplo:** ../logs/c4Trace.log

#### **-traceSpec <especificación de rastreo>**

Permite el rastreo y la serie de especificación del rastreo para el servidor de contenedor. El rastreo está inhabilitado de forma predeterminada. Esta propiedad se aplica tanto al servidor de contenedor, como al servicio catálogos. Ejemplos:

- ObjectGrid=all=enabled
- ObjectGrid\*=all=enabled

#### **-zone <nombre de zona>**

Especifica la zona que se va a utilizar para todos los contenedores dentro del servidor. Consulte ["Direccionamiento a zonas según preferencias" en la página](#page-305-0) [292](#page-305-0) la información sobre las zonas en la *Visión general del producto* para obtener más información sobre cómo configurar las zonas.

# **Detención de servidores autónomos que utilizan el transporte ORB**

(Obsoleto) Puede utilizar el script stopOgServer para detener los procesos de servidor eXtreme Scale.

#### $8.6 +$

## **Antes de empezar**

**En desuso:**  $\Box$  **8.6+** Los mandatos **start0gServer** y **stop0gServer** inician servidores que utilizan el mecanismo de transporte de intermediario de solicitud de objeto (ORB). ORB está en desuso, pero puede continuar utilizando estos scripts si estaba utilizando ORB en un release anterior. El mecanismo de transporte de IBM eXtremeIO (XIO) sustituye a ORB. Utilice los scripts **startXsServer** y **stopXsServer** para iniciar y detener servidores que utilizan el transporte XIO.

# **Acerca de esta tarea**

Ejecute el script **stopOgServer** yendo al directorio bin: cd *[raíz\\_intal\\_wxs](#page-83-0)*/bin

# **Procedimiento**

v **Detenga un único servidor de contenedor.**

Ejecute el script **stopOgServer** para detener el servidor de contenedor. Utilice este mandato solo al detener un único servidor de contenedor. Si ejecuta el

mandato stop de servidor de catálogo único en varios servidores de contenedor sucesivamente, es posible que vea problemas de rendimiento y rotación para la colocación de fragmentos.

stopOgServer *servidorContenedor* -catalogServiceEndPoints *MyServer1.company.com:2809*

**Atención:** La opción **-catalogServiceEndPoints** debe coincidir con el valor de la opción **-catalogServiceEndPoints** que se ha utilizado para iniciar el contenedor. Si no se ha utilizado **-catalogServiceEndPoints** para iniciar el contenedor, los valores predeterminados probablemente sean localhost o el nombre de host y 2809 para el puerto ORB para conectarse al servicio de catálogo. De lo contrario, utilice los valores proporcionados a **-listenerHost** y **-listenerPort** en el servicio de catálogo. Si las opciones **-listenerHost** y**-listenerPort** no se utilizan al iniciar el servicio de catálogo, ORB se enlaza al puerto 2809 en el host local para el servicio de catálogo.

#### Detenga varios servidores de contenedor.

Para evitar problemas de rotación y rendimiento para la colocación de fragmentos cuando desee detener varios servidores de contenedor simultáneamente, utilice el siguiente formato de mandato. Separe una lista de servidores de contenedor con comas:

stopOgServer *servidorContenedor0,servidorContenedor1,servidorContenedor2* -catalogServiceEndPoints *MyServer1.company.com:2809*

Si desea detener todos los contenedores en una zona o host específico, puede utilizar el parámetro **-teardown**. Si desea más información, consulte ["Detención](#page-521-0) [correcta de servidores con el programa de utilidad](#page-521-0) **xscmd**" en la página 508.

#### v **Detenga los servidores de catálogo.**

Ejecute el script **stopOgServer** para detener el servidor de catálogo. stopOgServer.sh *catalogServer* -catalogServiceEndPoints *MyServer1.company.com:2809*

**Atención:** Al detener un servicio de catálogo, utilice la opción **-catalogServiceEndPoints** para hacer referencia al host y puerto de intermediario de solicitud de objetos (ORB) en el servicio de catálogo. El servicio de catálogo utiliza las opciones **-listenerHost** y **-listenerPort** para especificar el host y el puerto para el enlace ORB o acepta el enlace predeterminado. Si las opciones **-listenerHost** y**-listenerPort** no se utilizan al iniciar el servicio de catálogo, ORB se enlaza al puerto 2809 en el host local para el servicio de catálogo. La opción **-catalogServiceEndPoints** es distinta al detener un servicio de catálogo que al iniciar el servicio de catálogo.

El inicio de un servicio de catálogo requiere puertos de acceso de igual y puertos de acceso de cliente, si no se han utilizado los puertos predeterminados. La detención de un servicio de catálogo requiere solo el puerto ORB.

- v **Detenga el servidor de la consola web.** Para detener el servidor de la consola web, ejecute el script **stopConsoleServer.bat|sh**. Este script se encuentra en el directorio *[raíz\\_intal\\_wxs](#page-83-0)*/ObjectGrid/bin de la instalación. Para obtener más información, consulte ["Inicio e inicio de sesión en la consola web" en la página](#page-562-0) [549.](#page-562-0)
- v **Habilite el rastreo para el proceso de detención del servidor.**

Si el contenedor no puede detenerse, puede habilitar el rastreo para ayudar a realizar la depuración del problema. Para habilitar el rastreo durante la detención de un servidor, añada los parámetros **-traceSpec** y **-traceFile** a los mandatos de detención. El parámetro **-traceSpec** especifica el tipo de rastreo que se va a habilitar y el parámetro **-traceFile** especifica la vía de acceso y el nombre del archivo que se va a crear y utilizar para los datos de rastreo.

1. En la línea de mandatos, vaya al directorio bin.

cd *[raíz\\_intal\\_wxs](#page-83-0)*/bin

2. Ejecute el script **stopOgServer** con el rastreo habilitado.

stopOgServer.sh *c4* -catalogServiceEndPoints *MyServer1.company.com:2809* -traceFile *../logs/c4Trace.log* -traceSpec *ObjectGrid=all=enabled*

Una vez que se ha obtenido el rastreo, busque los errores relacionados con los conflictos del puerto, clases que faltan, archivos XML incorrectos o que faltan, o cualquier seguimiento de la pila. Las especificaciones de rastreo de inicio sugeridas son:

- ObjectGrid=all=enabled
- ObjectGrid\*=all=enabled

Para todas las opciones de especificación de rastreo, consulte ["Opciones de](#page-684-0) [rastreo de servidor" en la página 671.](#page-684-0)

v **Detenga los servidores incorporados mediante programación.**

Para obtener más información sobre cómo detener los servidores incorporados mediante programación, consulte ["Utilización de la API de servidor incorporado](#page-523-0) [para iniciar y detener servidores" en la página 510.](#page-523-0)

# **Script stopOgServer (ORB)**

(Obsoleto) El script **stopOgServer** detiene los servidores de catálogo y contenedor.

# **Finalidad**

Utilice el script **stopOgServer** para detener un servidor. Debe proporcionar el nombre del servidor y sus puntos finales de servicio de catálogo.

**En desuso:**  $\Box$  **8.6+** Los mandatos **start0gServer** y **stop0gServer** inician servidores que utilizan el mecanismo de transporte de intermediario de solicitud de objeto (ORB). ORB está en desuso, pero puede continuar utilizando estos scripts si estaba utilizando ORB en un release anterior. El mecanismo de transporte de IBM eXtremeIO (XIO) sustituye a ORB. Utilice los scripts **startXsServer** y **stopXsServer** para iniciar y detener servidores que utilizan el transporte XIO.

# **Ubicación**

El script **stopOgServer** se encuentra en el directorio bin del directorio root, por ejemplo:

cd *raíz\_intal\_wxs*/bin

## **Uso**

### Para detener un servidor de catálogo o contenedor: **Windows**

stopOgServer.bat <*nombre\_servidor*> -catalogServiceEndPoints <*host\_sc*:*puerto\_escucha\_sc*,*host\_sc*:*puerto\_escucha\_sc*> [opciones]

#### **UNIX**

stopOgServer.sh <*nombre\_servidor*> -catalogServiceEndPoints <*host\_sc*:*puerto\_escucha\_sc*,*host\_sc*:*puerto\_escucha\_sc*> [opciones]

## <span id="page-521-0"></span>**Opciones**

### **-catalogServiceEndPoints <host\_cs:puerto\_escucha\_cs, host\_cs:puertoescucha\_cs...>**

Especifica el host y el número de puerto del intermediario de solicitud de objetos (ORB).

**Para servidores de contenedor:** la lista de puntos finales de servicio de catálogo debe ser la misma que la lista utilizada para iniciar el servidor de contenedor. Si no ha especificado esta opción al iniciar el servidor de contenedor, utilice el valor predeterminado de localhost:2809.

**Para servidores de catálogo:** si está deteniendo el servicio de catálogo, utilice los valores indicados para las opciones **-listenerHost** y **-listenerPort** cuando inició el servicio de catálogo. Si no ha especificado estas opciones al iniciar el servidor de catálogo, utilice el valor predeterminado de localhost:2809. El valor de **-catalogServiceEndPoints** que utiliza al detener el servicio de catálogo es distinto del que utiliza al iniciar el servicio de catálogo.

#### **-clientSecurityFile <archivo de propiedades de seguridad>**

Especifica la vía de acceso del archivo de propiedades de cliente que define las propiedades de seguridad para el cliente. Consulte [Archivo de propiedades de](http://pic.dhe.ibm.com/infocenter/wxsinfo/v8r6/topic/com.ibm.websphere.extremescale.doc/rxscliprops.html) [cliente](http://pic.dhe.ibm.com/infocenter/wxsinfo/v8r6/topic/com.ibm.websphere.extremescale.doc/rxscliprops.html) para obtener más información sobre los valores de seguridad de este archivo.

#### **-traceSpec <especificación de rastreo>**

Permite el rastreo y la serie de especificación del rastreo para el servidor de contenedor. El rastreo está inhabilitado de forma predeterminada. Esta propiedad se aplica tanto al servidor de contenedor, como al servicio catálogos. Ejemplos:

- ObjectGrid=all=enabled
- ObjectGrid\*=all=enabled

#### **-traceFile <archivo de rastreo>**

Especifica un nombre de archivo para grabar la información de rastreo. Esta propiedad se aplica tanto al servidor de contenedor, como al servicio catálogos. **Ejemplo:** ../logs/c4Trace.log

#### **-jvmArgs <argumento de JVM>**

Especifica un conjunto de argumentos de JVM. Cada opción después de la opción **-jvmArgs** se utiliza para iniciar la máquina virtual Java (JVM) del servidor. Cuando se utilice el parámetro **-jvmArgs**, asegúrese de que sea el último argumento del script opcional especificado.

**Ejemplo:** -**jvmArgs** -Xms256M -Xmx1G

# **Detención correcta de servidores con el programa de utilidad xscmd**

Puede utilizar el programa de utilidad **xscmd** con el mandato **-c teardown** para detener una lista o un grupo de servidores de catálogo y contenedor. Este mandato simplifica el cierre de toda la cuadrícula de datos, o de partes de ella, y evita acciones de colocación y recuperación innecesarias del servicio de catálogo que se producen normalmente cuando se detienen o matan los procesos.

#### **Procedimiento**

v Detenga una lista específica de servidores.

Proporcione una lista de servidores después del parámetro **-teardown**: xscmd –c teardown -sl catalogServer1,catalogServer2,containerServer1

<span id="page-522-0"></span>v Detenga todos los servidores de una zona específica.

Utilice el parámetro **-z** y proporcione el nombre de la zona. El servidor de catálogo determina los servidores que se ejecutan en la zona, y el programa de utilidad **xscmd** le presenta una lista de los servidores de la zona seleccionada antes de concluir los servidores:

xscmd –c teardown –z *nombre\_zona*

v Detenga todos los servidores de un host específico.

Utilice el parámetro **-hf** y proporcione el nombre del host. Por ejemplo, para concluir todos los servidores de myhost.mycompany.com, entre -hf myhost.mycompany.com. El servidor de catálogo determina los servidores que se ejecutan en el host, y el programa de utilidad **xscmd** le presenta una lista de los servidores del host seleccionado antes de concluir los servidores: xscmd –teardown –hf <*nombre\_host*>

# **Inicio y detención de servidores en un entorno de WebSphere Application Server**

Los servidores de catálogo y contenedor se pueden iniciar automáticamente en un entorno de WebSphere Application Server o WebSphere Application Server Network Deployment.

## **Antes de empezar**

Configure los servidores de catálogo y los servidores de contenedor para ejecutarse en WebSphere Application Server:

- v ["Configuración del servicio de catálogo en WebSphere Application Server" en la](#page-317-0) [página 304](#page-317-0)
- v ["Configuración de servidores de contenedor en WebSphere Application Server"](#page-342-0) [en la página 329](#page-342-0)

# **Acerca de esta tarea**

El ciclo de vida de los servidores de catálogo y contenedor en WebSphere Application Server está vinculado con los procesos en los que se ejecutan estos servidores.

## **Procedimiento**

v **Inicie servicios de catálogo en WebSphere Application Server**:

El ciclo de vida al que está vinculado un servidor de catálogo al proceso de WebSphere Application Server Después de configurar el dominio de servicio de catálogo en WebSphere Application Server, reinicie cada uno de los servidores que ha definido como parte del dominio de servicio de catálogo. El servicio de catálogo se inicia automáticamente en los servidores que ha asociado al dominio de servicio de catálogo. El servicio de catálogo también se puede iniciar automáticamente en los escenarios siguientes, dependiendo de la edición de WebSphere Application Server:

– **WebSphere Application Server base**: puede configurar la aplicación para iniciar automáticamente un servidor de contenedor y un servicio de catálogo. Esta característica simplifica la prueba de unidades en entornos de despliegue, como por ejemplo Rational Application Developer porque no es necesario iniciar de forma explícita un servicio de catálogo. Consulte

<span id="page-523-0"></span>["Configuración de aplicaciones WebSphere Application Server para el inicio](#page-343-0) [automático de servidores de contenedor" en la página 330](#page-343-0) para obtener más información.

– **WebSphere Application Server Network Deployment**: el servicio de catálogo se inicia automáticamente en el proceso del gestor de despliegue si el nodo del gestor de despliegue tiene instalado WebSphere eXtreme Scale y se aumenta el perfil del gestor de despliegue. Si desea más información, consulte ["Configuración del servicio de catálogo en WebSphere Application Server" en](#page-317-0) [la página 304.](#page-317-0)

v **Inicie servidores de contenedor en WebSphere Application Server**:

El ciclo de vida de un servidor de contenedor está vinculado a la aplicación de WebSphere Application Server. Cuando se inicia la aplicación configurada, los servidores de contenedor también se inician.

v **Detenga toda una cuadrícula de datos de servidores**:

Puede detener servidores de catálogo y contenedor deteniendo las aplicaciones y los servidores de aplicaciones asociados. Sin embargo, puede detener también toda una cuadrícula de datos con el programa de utilidad **xscmd** o MBeans:

– **En el programa de utilidad xscmd:**

Consulte ["Detención correcta de servidores con el programa de utilidad](#page-521-0) **xscmd**[" en la página 508](#page-521-0) para obtener más información sobre la detención de toda una cuadrícula de datos.

– **Con Mbeans:**

Utilice la operación tearDownServers con el MBean PlacementServiceMBean.

# **Utilización de la API de servidor incorporado para iniciar y detener servidores**

#### Java

Con WebSphere eXtreme Scale, puede utilizar una API programática para gestionar el ciclo de vida de servidores y contenedores incorporados. Puede configurar a través de programas el servidor con cualquiera de las opciones que también puede configurar con las opciones de la línea de mandatos o las propiedades de servidor basadas en archivo. Puede configurar el servidor incorporado para que sea un servidor de contenedor, un servicio de catálogo, o ambos.

## **Antes de empezar**

- v Debe tener un método para ejecutar el código desde una Máquina virtual Java ya existente. Las clases de eXtreme Scale deben estar disponibles a través del árbol del cargador de clases.
- Si los servidores del contenedor están utilizando IBM eXtremeMemory, deberá primero configurar las bibliotecas nativas. Para obtener más información, consulte ["Configuración de IBM eXtremeMemory" en la página 355.](#page-368-0)

# **Acerca de esta tarea**

Puede ejecutar muchas tareas de administración con la API Administration. Un uso común de la API es su uso como servidor interno para almacenar el estado de la aplicación web. El servidor web puede iniciar un servidor WebSphere eXtreme Scale incorporado, realizar informes del servidor de contenedor en el servicio de catálogo y después añadirlo como un miembro de una cuadrícula distribuida

mayor. Este uso puede proporcionar escalabilidad y alta disponibilidad en un almacén de datos que de lo contrario es volátil.

Puede controlar mediante programación el ciclo de vida completo de un servidor eXtreme Scale incorporado. Los ejemplos son lo más genéricos posibles y sólo muestran códigos de ejemplo de código directo para los pasos descritos.

## **Procedimiento**

1. Obtenga el objeto ServerProperties desde la clase ServerFactory y configure las opciones necesarias.

Cada servidor eXtreme Scale tiene un conjunto de propiedades configurables. Cuando un servidor se inicia desde la línea de mandatos, estas propiedades toman los valores predeterminado, pero puede alterar temporalmente varias propiedades proporcionando un origen o archivo externo. En el ámbito incorporado, puede establecer directamente las propiedades con un objeto ServerProperties. Debe establecer estas propiedades antes de obtener una instancia de servidor desde la clase ServerFactory. El siguiente fragmento de código obtiene un objeto ServerProperties, establece el campo CatalogServiceBootStrap e inicializa varios valores de servidor opcionales. Consulte la documentación de la API para ver una lista de los valores configurables.

ServerProperties props = ServerFactory.getServerProperties(); props.setCatalogServiceBootstrap("host:port"); // necesario para conectarse a un servicio // de catálogo específico props.setServerName("ServerOne"); // name server

props.setTraceSpecification("com.ibm.ws.objectgrid=all=enabled"); // Establece la espec. de rastreo

2. Si desea que el servidor sera un servicio de catálogo, obtenga el objeto CatalogServerProperties.

Todos los servidores incorporados pueden ser un servicio de catálogo, un servidor de contenedor, o ambos, un servidor de contenedor y un servicio de catálogo. El siguiente ejemplo obtiene el objeto CatalogServerProperties, habilita la opción del servicio de catálogo y configura distintos valores de servicio de catálogo.

CatalogServerProperties catalogProps = ServerFactory.getCatalogProperties(); catalogProps.setCatalogServer(true); // false de forma predeterminada, es necesario establecerlo // como un servicio de catálogo catalogProps.setQuorum(true); // habilitar / inhabilitar el quórum

3. Obtenga una instancia de Server desde la clase ServerFactory. La instancia de Server es un singleton con un ámbito de proceso que es responsable de gestionar la pertenencia de la cuadrícula. Después de que se haya creado una instancia, este proceso se conecta y está muy disponible con los otros servidores de la cuadrícula. El siguiente ejemplo muestra cómo crear la instancia de Server:

Server server = ServerFactory.getInstance();

Mediante la revisión del ejemplo anterior, la clase ServerFactory proporciona un método estático que devuelve una instancia de Server. La clase ServerFactory tiene como objetivo ser la única interfaz para obtener una instancia de Server. Por lo tanto, la clase garantiza que la instancia es un singleton, o una instancia para cada JVM o cargador de clases aislado. El método getInstance inicializa la instancia de Server. Debe configurar todas las propiedades de servidor antes de inicializar la instancia. La clase Server es responsable de crear las nuevas instancias de Container. Puede utilizar ambas clases, ServerFactory y Server, para gestionar el ciclo de vida de la instancia de Server incorporada.

4. Inicie una instancia de Container utilizando la instancia de Server.

Antes de que los fragmentos se puedan colocar en un servidor incorporado, debe crear un contenedor en el servidor. La interfaz Server tiene un método createContainer que adopta un argumento DeploymentPolicy. El siguiente ejemplo utiliza la instancia del servidor que ha obtenido para crear un contenedor utilizando un archivo DeploymentPolicy creado. Tenga en cuenta que los contenedores requieren un cargador de clases que tiene los binarios de aplicaciones disponibles para la serialización. Puede hacer que estos binarios estén disponibles llamando al método createContainer con el cargador de clases del contexto Thread establecido en el cargador de clases que desee utilizar.

Política de despliegue = DeploymentPolicyFactory.createDeploymentPolicy(new URL("file://urltodeployment.xml"), new URL("file://urltoobjectgrid.xml")); Container container = server.createContainer(policy);

5. Eliminar y limpiar un servidor de contenedor.

Puede eliminar y borrar un servidor de contenedor utilizando el método teardown en ejecución en la instancia de Container obtenida. Ejecutar el método teardown en un contenedor correctamente borra el contenedor y elimina el contenedor del servidor incorporado.

El proceso de limpieza del contenedor incluye el movimiento y la destrucción de todos los fragmentos que se han colocado dentro de dicho contenedor. Cada servidor puede contener muchos contenedores y fragmentos. La limpieza de un contenedor no afecta al ciclo de vida de la instancia padre de Server. El siguiente ejemplo demuestra cómo ejecutar el método teardown en un servidor. El método teardown se ha hecho disponible a través de la interfaz ContainerMBean. Mediante el uso de la interfaz ContainerMBean, si deja de tener acceso mediante programa a este contenedor, puede seguir eliminando y limpiando el contenedor con su MBean. También existe un método terminate en la interfaz Container, no utilice este método, a menos que sea absolutamente necesario. Este método es más potente y no coordina el movimiento y la limpieza de fragmentos apropiados.

container.teardown();

6. Detenga el servidor incorporado.

Cuando detenga un servidor incorporado, también puede detener los contenedores y los fragmentos que se ejecutan en el servidor. Cuando detenga un servidor incorporado, debe limpiar todas las conexiones abiertas o mover o destruir todos los fragmentos. El siguiente ejemplo demuestra cómo detener un servidor y cómo utilizar el método waitFor en la interfaz Server para asegurarse de que la instancia de Server se termina por completo. De forma similar al ejemplo del contenedor, el método stopServer pasa a estar disponible a través de la interfaz ServerMBean. Con esta interfaz, puede detener un servidor con el bean gestionado (MBean) correspondiente.

ServerFactory.stopServer(); // Utiliza la fábrica para matar el proceso singleton de Server // o server.stopServer(); // Utiliza directamente la instancia de Server

server.waitFor(); // Se devuelve este valor cuando el servidor ha completado correctamente sus procedimientos de conclusión.

Ejemplo de código completo:

import java.net.MalformedURLException; import java.net.URL;

import com.ibm.websphere.objectgrid.ObjectGridException; import com.ibm.websphere.objectgrid.deployment.DeploymentPolicy; import com.ibm.websphere.objectgrid.deployment.DeploymentPolicyFactory; import com.ibm.websphere.objectgrid.server.Container; import com.ibm.websphere.objectgrid.server.Server; import com.ibm.websphere.objectgrid.server.ServerFactory; import com.ibm.websphere.objectgrid.server.ServerProperties;

public class ServerFactoryTest {

public static void main(String[] args) {

```
try {
            ServerProperties props = ServerFactory.getServerProperties();
            props.setCatalogServiceBootstrap("catalogservice-hostname:catalogservice-port");
            props.setServerName("ServerOne"); // name server
            props.setTraceSpecification("com.ibm.ws.objectgrid=all=enabled"); // TraceSpec
            /*
             * En la mayoría de los casos, el servidor actuará sólo como un servidor de contenedor
             * y se conectará a un servicio de catálogo externo. Este es un método más disponible
             * de realizar acciones. La siguiente excepción de código comentada
             * permitirá que este Server sea un servicio de catálogo.
             *
             *
             * CatalogServerProperties catalogProps =
             * ServerFactory.getCatalogProperties();
             * catalogProps.setCatalogServer(true); // habilitar el servicio de catálogo
             * catalogProps.setQuorum(true); // habilitar quórum
             */
            Server server = ServerFactory.getInstance();
            DeploymentPolicy policy = DeploymentPolicyFactory.createDeploymentPolicy
     (new URL("url to deployment xml"), new URL("url to objectgrid xml file"));
            Container container = server.createContainer(policy);
            /*
            * Ahora el fragmento se colocará en este contenedor, si se cumplen los
             * requisitos de despliegue.
             * Esto engloba la creación del contenedor y del servidor incorporados.
             *
             * Las líneas siguientes simplemente demostrarán la llamada a métodos de limpieza
             */
            container.teardown();
            server.stopServer();
            int success = server.waitFor();
        } catch (ObjectGridException e) {
            // El contenedor no se ha podido inicializar
         } catch (MalformedURLException e2) {
            // url no válido para los archivos xml
        }
    }
}
```
# **API de servidor incorporado**

Java

WebSphere eXtreme Scale incluye interfaces de programación de aplicaciones (API) e interfaces de programación de sistemas para incorporar servidores y clientes de eXtreme Scale dentro de aplicaciones Java existentes.

# **Crear la instancia del servidor de eXtreme Scale**

Puede utilizar diversas propiedades para configurar la instancia del servidor eXtreme Scale, que puede recuperar del método ServerFactory.getServerProperties. El objeto ServerProperties es un singleton, por lo que cada llamada al método getServerProperties recupera la misma instancia.

Puede crear un servidor con el código siguiente. Server server = ServerFactory.getInstance();

Todas las propiedades definidas antes de la primera invocación de getInstance se utilizan para inicializar el servidor.

## **Establecer las propiedades del servidor**

Puede establecer las propiedades de servidor hasta que se llame a ServerFactory.getInstance por primera vez. La primera llamada del método getInstance crea la instancia del servidor de eXtreme Scale y lee todas las propiedades configuradas. Establecer las propiedades después de la creación no tiene ningún efecto. El siguiente ejemplo muestra cómo establecer propiedades antes de crear una instancia de Server.

// Obtener las propiedades de servidor asociadas con este proceso. ServerProperties serverProperties = ServerFactory.getServerProperties();

```
// Establecer el nombre del servidor para este proceso.
serverProperties.setServerName("EmbeddedServerA");
```
// Establecer el nombre de la zona donde está contenido este proceso. serverProperties.setZoneName("EmbeddedZone1");

// Establecer la información de punto final necesaria para crear una rutina de carga para el servicio de catálogo. serverProperties.setCatalogServiceBootstrap("localhost:2809");

// Establecer nombre de host de escucha con el que utilizar los enlaces. serverProperties.setListenerHost("host.local.domain");

```
// Establecer el puerto de escucha donde utilizar el enlace.
serverProperties.setListenerPort(9010);
```
// Desactivar todos los MBeans de este proceso. serverProperties.setMBeansEnabled(false);

```
Server server = ServerFactory.getInstance();
```
## **Incorporar el servicio de catálogo**

Cualquier valor de JVM marcado por el método CatalogServerProperties.setCatalogServer puede alojar el servicio de catálogo para eXtreme Scale. Este método indica al tiempo de ejecución del servidor eXtreme Scale que cree una instancia del servicio de catálogo cuando se inicie el servidor. El código siguiente muestra cómo crear la instancia del servidor de catálogo de eXtreme Scale:

```
CatalogServerProperties catalogServerProperties =
ServerFactory.getCatalogProperties();
catalogServerProperties.setCatalogServer(true);
```
Server server = ServerFactory.getInstance();

# **Incorporar un servidor de contenedor**

Ejecute el método Server.createContainer para cualquier JVM que aloje varios servidores de contenedor eXtreme Scale. El siguiente código muestra cómo crear una instancia de servidor de contenedor:

```
Server server = ServerFactory.getInstance();
DeploymentPolicy policy = DeploymentPolicyFactory.createDeploymentPolicy(
    new File("META-INF/embeddedDeploymentPolicy.xml").toURI().toURL(),
    new File("META-INF/embeddedObjectGrid.xml").toURI().toURL());
Container container = server.createContainer(policy);
```
# <span id="page-528-0"></span>**Proceso de servidor autónomo**

Puede iniciar todos los servicios de forma conjunta, que es práctico para el desarrollo y, también, práctico para la producción. Al iniciar los servicios de forma conjunta, un único proceso realiza todas las siguientes acciones: inicia el servicio de catálogo, inicia un conjunto de contenedores y ejecutar la lógica de conexión de cliente. Iniciar los servidores de esta forma clasifica los problemas de programación antes del despliegue en un entorno distribuido. El código siguiente muestra como crear la instancia de un servidor eXtreme Scale autónomo:

```
CatalogServerProperties catalogServerProperties
ServerFactory.getCatalogProperties();
catalogServerProperties.setCatalogServer(true);
Server server = ServerFactory.getInstance();
DeploymentPolicy policy = DeploymentPolicyFactory.createDeploymentPolicy(
    new File("META-INF/embeddedDeploymentPolicy.xml").toURI().toURL(),
    new File("META-INF/embeddedObjectGrid.xml").toURI().toURL());
Container container = server.createContainer(policy);
```
# **Incorporar eXtreme Scale en WebSphere Application Server**

La configuración de eXtreme Scale se configura automáticamente cuando se instala eXtreme Scale en un entorno de WebSphere Application Server. No es necesario establecer ninguna propiedad antes de acceder al servidor para crear un contenedor. El siguiente código muestra cómo instanciar un servidor de eXtreme Scale enWebSphere Application Server:

```
Server server = ServerFactory.getInstance();
DeploymentPolicy policy = DeploymentPolicyFactory.createDeploymentPolicy(
    new File("META-INF/embeddedDeploymentPolicy.xml").toURI().toURL(),
    new File("META-INF/embeddedObjectGrid.xml").toURI().toURL);
Container container = server.createContainer(policy);
```
Para ver un ejemplo paso a paso de cómo iniciar un servicio de catálogo y contenedor incorporado mediante programación, consulte el apartado ["Utilización](#page-523-0) [de la API de servidor incorporado para iniciar y detener servidores" en la página](#page-523-0) [510.](#page-523-0)

# **Administración con el programa de utilidad xscmd**

Con el programa de utilidad **xscmd**, puede completar las tareas administrativas en el entorno como: establecer enlaces de réplica multimaestro, alterar temporalmente el quórum y detener grupos de servidores con el mandato teardown.

## **Antes de empezar**

- v Los servidores de catálogo y servidores de contenedor deben estar iniciados. Si los servidores de catálogo están en un dominio de servicio de catálogo, al menos dos servidores de catálogo deben estar iniciados.
- v Verifique que la variable de entorno *JAVA\_HOME* esté establecida para utilizar el entorno de ejecución que se ha instalado con el producto. Si está utilizando la versión de prueba del producto, debe establecer la variable de entorno *JAVA\_HOME*.

# **Acerca de esta tarea**

El programa de utilidad **xscmd** sustituye al programa de utilidad **xsadmin** de ejemplo como una herramienta de administración y supervisión completamente soportada. Puede completar operaciones similares con la herramienta **xsadmin**, pero esta herramienta no se soporta. El ejemplo **xsadmin** proporciona un método para analizar y descubrir datos de despliegue actuales y se puede utilizar como base para escribir programas de utilidad personalizados. Si anteriormente estaba utilizando la herramienta **xsadmin** para la supervisión y administración, considere actualizar los scripts para utilizar el programa de utilidad **xscmd**. Para obtener más información sobre la correlación de mandatos **xsadmin** con los nuevos mandatos **xscmd**, consulte ["Migración de la herramienta](#page-271-0) **xsadmin** a la herramienta **xscmd**" en [la página 258.](#page-271-0)

## **Procedimiento**

- 1. Opcional: Si la autenticación de cliente está habilitada: Abra una ventana de línea de mandatos. En la línea de mandatos, establezca las variables de entorno correspondientes.
- 2. Vaya al directorio *[inicio\\_wxs](#page-83-0)*/bin.

cd *[inicio\\_wxs](#page-83-0)*/bin

- 3. Visualice la ayuda para las diversas opciones de **xscmd**.
	- v Para visualizar la ayuda general, ejecute el mandato siguiente:
		- $-$  UNIX ./xscmd.sh -h
		- Windows xscmd.bat -h
	- v Para visualizar una lista de todos los mandatos, ejecute el mandato siguiente:
		- $-$  UNIX ./xscmd.sh -lc
		- Windows xscmd.bat -lc
	- v Para visualizar la ayuda correspondiente a un mandato específico, ejecute el mandato siguiente:
		- UNIX ./xscmd.sh -h *nombre\_mandato*
		- Windows xscmd.bat -h *nombre\_mandato*
	- v Para visualizar una lista de los grupos de mandatos, ejecute el mandato siguiente:
		- $-$  UNIX ./xscmd.sh -lcg
		- Windows xscmd.bat -lcg
	- v Para visualizar una lista de los mandatos de un grupo de mandatos, ejecute el mandato siguiente:
		- UNIX ./xscmd.sh -lc *nombre\_grupo\_mandatos*
		- Windows xscmd.bat -lc *nombre\_grupo\_mandatos*
- 4. Ejecute mandatos que se conectan a servidores de catálogo específicos. De forma predeterminada, **xscmd** se conecta al servidor de catálogo en el host local, utilizando el nombre de host y el puerto localhost:2809. También puede proporcionar una lista de nombres de host y puertos en el mandato para poder conectarse a los servidores de catálogo de otros hosts. En la lista, el programa de utilidad **xscmd** se conecta a un host aleatorio. La lista de hosts que proporcione debe estar dentro del mismo dominio de servicio de catálogo.
	- v Proporcione una lista de servidores de catálogo autónomos con los que desea conectar:

– UNIX ./xscmd.sh -c <*nombre\_mandato*> -cep *nombrehost:puerto*(,*nombrehost:puerto*)

– Windows xscmd.bat -c <*nombre\_mandato*> -cep *nombrehost:puerto*(,*nombrehost:puerto*)

En los mandatos anteriores, *nombre\_mandato* es el nombre del mandato que está ejecutando. El valor de *nombrehost:puerto* es el nombre de host de servidor de catálogo y el puerto de escucha. El valor de puerto de escucha en un servidor de catálogo autónomo se especifica cuando se ejecuta el mandato **startOgServer** o **startXsServer**.

- Proporcione una lista de servidores de catálogo de WebSphere Application Server que se deben conectar. No se puede conectar a servidores de catálogo que se ejecutan en WebSphere Application Server con el valor de hostlocal predeterminado:
	- UNIX ./xscmd.sh -c <*nombre\_mandato*> -cep *nombrehost\_was:puerto*(,*nombrehost:puerto*)
	- Windows xscmd.bat -c <*nombre\_mandato*> -cep *nombrehost\_was:puerto*(,*nombrehost:puerto*)

En los mandatos anteriores, *nombre\_mandato* es el nombre del mandato que está ejecutando. El valor de *nombrehost\_was* es el nombre de host del servidor de catálogo en la célula de WebSphere Application Server. El valor *puerto* es el puerto de escucha.

8.6+ Se hereda el valor del puerto de escucha en WebSphere Application Server:

- Si está utilizando el transporte ORB, se utiliza el valor de **BOOTSTRAP\_ADDRESS** para cada servidor de aplicaciones WebSphere Application Server.El valor predeterminado es 9809 si el servidor de catálogo se ejecuta en el gestor de despliegue.
- Si está utilizando el transporte de IBM eXtremeIO, se utilizará el valor de **XIO\_ADDRESS**.El valor predeterminado es 4809 si el servidor de catálogo se ejecuta en el gestor de despliegue.

Si está ejecutando el servidor de catálogo en un servidor de aplicaciones, compruebe la configuración de puerto BOOTSTRAP\_ADDRESS o XIO\_ADDRESS del servidor de aplicaciones para determinar el número de puerto.

**Importante:** Si los servidores de contenedor están ejecutándose en un entorno de WebSphere Application Server protegido, ejecute el programa de utilidad **xscmd** desde la instalación de WebSphere eXtreme Scale Client en el entorno de WebSphere Application Server. Por ejemplo, desde el directorio /opt/IBM/WebSphere/AppServer/bin.

5. 8.6+ Opcional: Establezca un valor de tiempo de espera al ejecutar los mandatos. Puede utilizar la opción **-to** o **--timeout** como un parámetro global en cualquier mandato. Este valor especifica el número de segundos antes de que termine el tiempo de espera cuando se conecta a servidores de catálogo en su mandato. Si está conectándose a un servidor de catálogo que es posible que no esté disponible debido a tiempos de espera excedidos del sistema operativo o de otras redes, utilice esta opción puede resultar útil para reducir el tiempo a un tiempo controlado.

El valor de tiempo de espera predeterminado está configurado en 30 segundos.

# **Control de la colocación**

Puede utilizar varias opciones diferentes para controlar cuándo se colocan fragmentos en varios servidores de contenedor en la configuración. Durante el arranque, puede elegir retardar la colocación de fragmentos. Cuando ejecuta todos los servidores de contenedor, es posible que necesite suspender, reanudar o cambiar la colocación mientras mantiene los servidores.

# **Procedimiento**

Control de la colocación durante el arranque

Puede controlar cuándo empiezan a colocarse los fragmentos mientras se está iniciando el entorno. De forma predeterminada existe un cierto control. Si no realiza ninguna acción para controlar la colocación, los fragmentos empiezan a colocarse inmediatamente. Cuando los fragmentos se colocan inmediatamente, es posible que no se coloquen de manera uniforme ya que se inician los siguientes servidores de contenedor y se ejecutan operaciones de colocación adicionales para equilibrar la distribución.

v Suspenda temporalmente el equilibrio de fragmentos para evitar la colocación de fragmentos inmediata cuando se inician los servidores de contenedor.

La suspensión del equilibrado de fragmentos impide la colocación de fragmentos desiguales. Antes de iniciar los servidores de contenedor, utilice el mandato **xscmd -c suspendBalancing** para detener el equilibrio de fragmentos de una cuadrícula de datos y un conjunto de correlaciones específicos. Después de que se hayan iniciado los servidores de contenedor, puede utilizar el mandato **xscmd -c resumeBalancing** para empezar la colocación de fragmentos en los servidores de contenedor.

v Configure la propiedad **placementDeferralInterval** para minimizar el número de ciclos de colocación de fragmentos en los servidores de contenedor. La colocación de fragmentos se desencadena en el intervalo de tiempo definido.

Establezca la propiedad **placementDeferralInterval** en el archivo de propiedades de servidor para el servidor de catálogo. Si está utilizando la API de servidor incorporado, utilice el método setPlacementDeferralInterval en la interfaz CatalogServerProperties. Esta propiedad establece un número de milisegundos antes de que se coloquen los fragmentos en los servidores de contenedor. El valor predeterminado de esta propiedad es 15 segundos. Con el valor predeterminado, cuando se inicia un servidor de contenedor, la colocación no se inicia hasta después de que haya transcurrido el tiempo especificado en la propiedad. Si varios servidores de contenedor se inician en sucesión, se restablece el temporizador de intervalo de aplazamiento si se inicia un nuevo servidor de contenedor dentro del intervalo proporcionado. Por ejemplo, si se inicia un segundo servidor de contenedor 10 segundos después del primer servidor de contenedor, la colocación no se inicia hasta 15 segundos después de que se haya iniciado el segundo servidor de contenedor. Sin embargo, si se inicia un tercer servidor de contenedor 20 segundos después del segundo servidor de contenedor, la colocación ya habrá empezado en los dos primeros servidores de contenedor.

Cuando los servidores de contenedor dejan de estar disponibles, se desencadena la colocación tan pronto como el servidor de catálogo conoce el suceso para que la recuperación se pueda producir lo más rápidamente posible.

Puede utilizar los siguientes consejos para determinar si el valor de aplazamiento de colocación se ha establecido en un periodo de tiempo correcto:

– Mientras inicia simultáneamente los servidores de contenedor, examine los mensajes CWOBJ1001 en el archivo SystemOut.log de cada servidor de

contenedor. La indicación de fecha y hora de estos mensajes en cada archivo de registro de servidor de contenedor indica la hora de inicio de servidor de contenedor real. Puede considerar la posibilidad de ajustar la propiedad **placementDeferralInterval** para incluir más inicios de servidor de contenedor. Por ejemplo, si el primer servidor de contenedor se inicia 90 segundos antes del último servidor de contenedor, puede establecer la propiedad en 90 segundos.

- Fíjese cuánto tiempo transcurre antes de que se produzcan los mensajes CWOBJ1511 después de los mensajes CWOBJ1001. Este intervalo de tiempo puede indicar si el aplazamiento se ha producido satisfactoriamente.
- Si está utilizando un entorno de desarrollo, tenga en cuenta la duración del intervalo cuando está probando la aplicación.
- v Configure el atributo **numInitialContainers**.

Si ha utilizado anteriormente el atributo **numInitialContainers**, puede continuar utilizando el atributo. Sin embargo, se sugiere utilizar los mandatos **xscmd -c suspendBalancing** y **xscmd -c resumeBalancing** seguidos de **placementDeferralInterval** en lugar del atributo **numInitialContainers** para controlar la colocación. El atributo **numInitialContainers** especifica el número de servidores de contenedor que son necesarios antes de que se produzca la colocación inicial para los fragmentos de este elemento mapSet. El atributo **numInitialContainers** está en el archivo XML de descriptor de política de despliegue. Si ha establecido **numInitialContainers** y

**placementDeferralInterval**, tenga en cuenta que hasta que se satisfaga el valor **numInitialContainers**, no se producirá ninguna colocación, independientemente del valor de la propiedad **placementDeferralInterval**.

Control de la colocación tras el arranque inicial

v Fuerce que se produzca la colocación.

Puede utilizar el mandato **xscmd -c triggerPlacement -g my\_OG -ms my\_Map\_Set**, donde *my\_OG* y *my\_Map\_Set* se establecen en los valores para la cuadrícula de datos y el conjunto de correlaciones, con el fin de forzar que se produzca la colocación en un momento en el que, de lo contrario, es posible que la colocación no se produjera. Por ejemplo, puede ejecutar este mandato cuando el periodo de tiempo especificado por la propiedad **placementDeferralInterval** aún no ha transcurrido o cuando se suspende el equilibrio.

• Reasigne un fragmento primario.

Utilice el mandato **xscmd -c swapShardWithPrimary** para asignar un fragmento de réplica para que sea el nuevo fragmento primario. El fragmento primario anterior se convierte en una réplica.

• Vuelva a equilibrar los fragmentos primario y de réplica.

Utilice el mandato **xscmd -c balanceShardTypes** para ajustar la proporción de fragmentos primarios y de réplica a fin de que sea equitativa entre los servidores de contenedor en ejecución de la configuración. La proporción es coherente dentro de un fragmento de cada servidor de contenedor.

v Suspenda o reanude la colocación.

Utilice el mandato **xscmd -c suspendBalancing** o el mandato **xscmd -c resumeBalancing** para detener e iniciar el equilibrio de fragmentos de una cuadrícula de datos y un conjunto de correlaciones específicos. Cuando el equilibrado se ha suspendido, se pueden seguir ejecutando las siguientes acciones de colocación:

– Se puede producir la promoción de fragmentos cuando fallan los servidores de contenedor.

- Intercambio de roles de fragmento con el mandato **xscmd -c swapShardWithPrimary**.
- Equilibrio desencadenado por colocación de fragmento con el mandato **xscmd -c triggerPlacement -g myOG -ms myMapSet**.
- 8.6+ Vuelva a habilitar los contenedores de fragmentos inhabilitados para la ubicación de fragmentos.

Cuando se produce un problema colocando fragmentos en un contenedor de fragmentos determinado, el contenedor de fragmentos se incluye en la lista de colocación de fragmentos inhabilitados. Los contenedores de fragmentos en esta lista no pueden utilizarse para la colocación hasta que vuelva a habilitar el contenedor de fragmentos o hasta que la JVM que aloja el contenedor de fragmentos haya sido reciclada. Cuando se detiene la JVM, se elimina el contenedor de fragmentos. Cuando se reinicia la JVM, se incrementa el total de contenedores y se utiliza un nuevo nombre para el contenedor de fragmentos de una cuadrícula de datos especificado. Los problemas que pueden hacer que un contenedor de fragmentos sea inhabilitado incluyen: ciclos largos de recogida de basura que afectan al estado de la JVM, problemas de configuración con DNS o de nombres, interrupciones de red intermitentes y otros problemas. Cualquier fragmento satisfactoriamente colocado en el contenedor de fragmentos no será trasladado del contenedor de fragmentos. Es posible que los clientes puedan acceder a un fragmento, pero las comunicaciones entre fragmentos o servidores de catálogo y servidores de contenedor no funcionarán.

Los contenedores de fragmentos en la lista de inhabilitados para la ubicación de fragmentos se designan como UNASSIGNED. A no ser que se recicle la JVM del contenedor de fragmentos o que se detenga o inicie otro contenedor de fragmentos, los fragmentos permanecerán desasignados, a no ser que ejecute el mandato **xscmd -c triggerPlacement**. El ciclo de equilibrio no se ejecuta automáticamente cuando un contenedor de fragmentos está inhabilitado porque es posible que el fragmento en cuestión (o los datos en el fragmento) puedan estar causando el problema. Para evitar propagar dicho fragmento a otros contenedores de fragmentos, el ciclo de equilibro no se ejecuta automáticamente. Debe investigar el problema y ejecutar el mandato **xscmd -c triggerPlacement** antes de cualquier cambio de ciclo de vida de contenedor.

Para listar los contenedores de fragmentos que están inhabilitados, utilice el mandato **xscmd -c listDisabledForPlacement**.

Los contenedores de fragmentos en esta lista no pueden utilizarse hasta que se vuelva a habilitar el contenedor de fragmentos. Resuelva cualquier problema con el contenedor de fragmentos y, a continuación, ejecute el mandato **xscmd -c enableForPlacement -ct <contenedor\_fragmentos>**.

## **Qué hacer a continuación**

Puede supervisar la colocación en el entorno con el mandato **xscmd -c placementServiceStatus**.

# **Gestión de la disponibilidad del ObjectGrid**

El estado de disponibilidad de una instancia de ObjectGrid determina qué peticiones se pueden procesar en un momento dado. Puede utilizar la interfaz StateManager para establecer y recuperar el estado de una instancia de ObjectGrid.

# **Acerca de esta tarea**

Existen cuatro estados de disponibilidad para una instancia determinada de ObjectGrid.

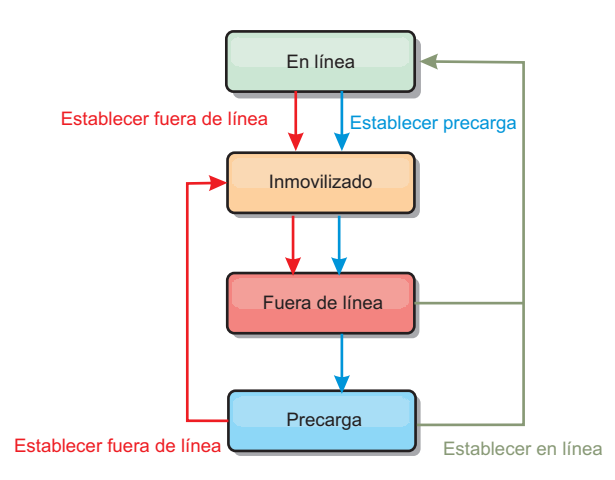

*Figura 53. Estados de disponibilidad de una instancia de ObjectGrid*

#### **ONLINE**

El estado ONLINE es el estado de disponibilidad predeterminado de un ObjectGrid. Un ObjectGrid ONLINE puede procesar las peticiones de un cliente típico de eXtreme Scale. Sin embargo, las solicitudes de un cliente de precarga se rechazan mientras el ObjectGrid está ONLINE.

#### **QUIESCE**

El estado QUIESCE es de transición. Un ObjectGrid que está en QUIESCE pronto pasará al estado OFFLINE. Mientras está en el estado QUIESCE, un ObjectGrid puede procesar transacciones pendientes. Sin embargo, las nuevas transacciones se rechazan. un ObjectGrid puede permanecer en QUIESCE hasta 30 segundos. Una vez transcurrido este intervalo, el estado de disponibilidad pasa a ser OFFLINE.

#### **OFFLINE**

El estado OFFLINE produce el rechazo de todas las transacciones que se envían al ObjectGrid.

#### **PRELOAD**

El estado PRELOAD se puede utilizar para cargar datos en ObjectGrid desde un cliente de precarga. Mientras ObjectGrid está en estado PRELOAD, sólo un cliente de precarga puede confirmar transacciones respecto a ObjectGrid. Todas las demás transacciones se rechazan.

Se rechaza una solicitud si un ObjectGrid no está en el estado de disponibilidad adecuado para dar soporte a esta solicitud. Se genera una excepción AvailabilityException siempre que se rechaza una solicitud.

## **Procedimiento**

1. Establezca el estado inicial de un ObjectGrid con el archivo XML de configuración de ObjectGrid.

Puede utilizar el atributo **initialState** en un ObjectGrid para indicar su estado inicial. Normalmente, cuando un ObjectGrid finaliza su inicialización, está disponible para el direccionamiento. El estado podrá cambiarse más adelante

para impedir que el tráfico se direccione a un ObjectGrid. Si es necesario inicializar el ObjectGrid, pero no está inmediatamente disponible, puede utilizar el atributo **initialState**.

El atributo initialState se establece en el archivo XML de configuración de ObjectGrid. El estado predeterminado es ONLINE. Los valores válidos son:

- ONLINE (valor predeterminado)
- PRELOAD
- OFFLINE

Consulte [Archivo XML de descriptor ObjectGrid](http://pic.dhe.ibm.com/infocenter/wxsinfo/v8r6/topic/com.ibm.websphere.extremescale.doc/rxsogref.html) para obtener más información sobre el atributo **initialState**.

Si el atributo initialState se establece en un ObjectGrid, el estado se debe establecer explícitamente de nuevo en línea o el ObjectGrid continuará estando no disponible. Se genera una excepción AvailabilityException si el ObjectGrid no está en el estado ONLINE.

Consulte la documentación de la API AvailabilityState para obtener más información.

#### **Utilización del atributo initialState para la precarga**

Si el ObjectGrid se precarga con datos, puede haber un periodo de tiempo entre el momento en que el ObjectGrid está disponible y el cambio a un estado de precarga para bloquear el tráfico del cliente. Para evitar este periodo de tiempo, el estado inicial en un ObjectGrid se puede establecer en PRELOAD. El ObjectGrid finalizará toda la inicialización necesaria, pero bloqueará el tráfico hasta que el estado cambie y permita que se produzca la precarga.

Los estados PRELOAD y OFFLINE bloquean el tráfico, pero debe utilizarse el estado PRELOAD si desea iniciar una precarga.

#### **Migración tras error y equilibrio**

Si una cuadrícula de datos de réplica pasa a ser una cuadrícula de datos primaria, la réplica no utiliza el valor **initialState**. Si la cuadrícula de datos primaria se traslada para realizar un reequilibrado, el valor **initialState** no se utiliza porque los datos se copian en la nueva ubicación primaria antes de que se complete el traslado. Si la réplica no se configura, la cuadrícula primaria pasa al valor **initialState** si se produce una migración tras error y se debe colocar una nueva cuadrícula primaria.

2. Cambie el estado de disponibilidad con la interfaz StateManager.

Utilice la interfaz StateManager para establecer el estado de disponibilidad de un ObjectGrid. Para definir el estado de disponibilidad de un ObjectGrid que se ejecuta en los servidores, pase un cliente ObjectGrid correspondiente a la interfaz StateManager. El siguiente código demuestra cómo cambiar el estado de disponibilidad de un ObjectGrid.

ClientClusterContext client = ogManager.connect("localhost:2809", null, null); ObjectGrid myObjectGrid = ogManager.getObjectGrid(client, "myObjectGrid"); StateManager stateManager = StateManagerFactory.getStateManager(); stateManager.setObjectGridState(AvailabilityState.OFFLINE, myObjectGrid);

Cada fragmento del ObjectGrid realiza la transición del estado deseado cuando se llama al método setObjectGridState en la interfaz StateManager. Cuando se devuelve el método, todos los fragmentos del ObjectGrid deben estar en el estado adecuado.

Utilice un plug-in ObjectGridEventListener para cambiar el estado de disponibilidad de un ObjectGrid del lado del servidor. Cambie sólo el estado de disponibilidad de un ObjectGrid del lado del servidor, si ObjectGrid tiene una

única partición. Si el ObjectGrid tiene varias particiones, se llama al método shardActivated en cada fragmento primario, que genera llamadas superfluas para cambiar el estado del ObjectGrid

```
public class OGListener implements ObjectGridEventListener,
  ObjectGridEventGroup.ShardEvents {
   public void shardActivated(ObjectGrid grid) {
            StateManager stateManager = StateManagerFactory.getStateManager();
            stateManager.setObjectGridState(AvailabilityState.PRELOAD, grid);
    }
}
```
Puesto que QUIESCE es un estado de transición, no puede utilizar la interfaz StateManager para colocar un ObjectGrid en el estado QUIESCE. Un ObjectGrid pasa a través de este estado al estado OFFLINE.

3. Recupere el estado de disponibilidad.

Utilice el método getObjectGridState de la interfaz StateManager para recuperar el estado de disponibilidad de un ObjectGrid determinado. StateManager stateManager = StateManagerFactory.getStateManager(); AvailabilityState state = stateManager.getObjectGridState(inventoryGrid);

El método getObjectGridState elige un primario aleatorio dentro de ObjectGrid y devuelve su AvailabilityState. Como todos los fragmentos de ObjectGrid deben estar en el mismo estado de disponibilidad o en transición al mismo estado de disponibilidad, este método proporciona un resultado aceptable para el estado de disponibilidad actual de ObjectGrid.

# **Gestión de anomalías del centro de datos**

Cuando el centro de datos entra en un escenario de anomalía, considere sustituir el quórum de manera que no se ignoren los sucesos del servidor de contenedor. Puede utilizar el programa de utilidad **xscmd** para consultar sobre las tareas de quórum y ejecutarlas, por ejemplo, el estado de quórum y la sustitución de quórum.

# **Antes de empezar**

- v Configure el mecanismo de quórum para que tenga el mismo valor en todos los servidores de catálogo. Si desea más información, consulte ["Configuración del](#page-337-0) [mecanismo de quórum" en la página 324.](#page-337-0)
- v El quórum es el número mínimo de servidores de catálogo que es necesario para realizar operaciones de colocación para la cuadrícula de atos y es el conjunto completo de servidores de catálogo, a menos que se configure un número menor. WebSphere eXtreme Scale espera perder el quórum por los siguientes motivos:
	- El miembro de la JVM del servicio de catálogo falla
	- Caída de la red
	- Pérdida del centro de datos

El siguiente mensaje indica que se ha perdido el quórum. Consulte este mensaje en los registros del servicio de catálogo.

CWOBJ1254W: El servicio de catálogo está esperando el quórum.

# **Acerca de esta tarea**

Sustituir quórum en un escenario de anomalía de centro de datos solamente. Cuando se sustituye el quórum, las instancias de servidor de catálogo

supervivientes se pueden utilizar. Se notificará a todos los supervivientes que alteren temporalmente el quórum.

## **Procedimiento**

v Consultar estado de quórum con el programa de utilidad **xscmd**. xscmd -c showQuorumStatus -cep cathost:2809

Utilice esta opción para visualizar el estado de quórum de una instancia de servicio de catálogo.

Puede, como alternativa, utilizar la opción **-to** o **--timeout** en el mandato para reducir el valor de tiempo de espera para evitar tener que esperar al sistema operativo u otros tiempos de espera de red durante una interrupción de la red o pérdida de sistema. El valor de tiempo de espera predeterminado es de 30 segundos.Se visualiza una de las salidas siguientes:

- El quórum está inhabilitado: los servidores de catálogo se ejecutan en modalidad de quórum inhabilitado. La modalidad de quórum inhabilitado es una modalidad de desarrollo o de un solo centro de datos. No utilice la modalidad de quórum inhabilitado para configuraciones de varios centros de datos.
- El quórum está habilitado y el servidor de catálogo tiene quórum: el quórum está habilitado y el sistema funciona con normalidad.
- El quórum está habilitado pero el servidor de catálogo está esperando el quórum: el quórum está habilitado y se ha perdido.
- El quórum está habilitado y se ha sustituido: el quórum está habilitado y se ha sustituido.
- El estado del quórum no está autorizado: cuando se produce una caída de la red, se divide el servicio de catálogo en dos particiones, A y B. El servidor de catálogo A tiene el quórum sustituido. La partición de la red se resuelve y el servidor de la partición B no está autorizado, lo que requiere un reinicio de la JVM. También se produce si la JVM del catálogo en B se reinicia durante la caída de la red y ésta se soluciona.
- v Sustituir quórum con el programa de utilidad **xscmd**.

xscmd -c overrideQuorum -cep cathost:2809

La ejecución de este mandato obliga a los servidores de catálogo supervivientes a volver a establecer un quórum.

- v Diagnostique el quórum con el programa de utilidad **xscmd**.
	- **Visualizar una lista de grupos principales:**

Utilice la opción **-c listCoreGroups** para visualizar una lista de todos los grupos principales del servidor de catálogo.

xscmd -c listCoreGroups -cep cathost:2809

– **Desmontar servidores:**

Utilice la opción **–c teardown** para eliminar un servidor manualmente de la cuadrícula de datos. Normalmente no es necesario eliminar un servidor de la cuadrícula. Los servidores se eliminan automáticamente cuando se detectan como anómalos, pero se proporciona el mandato para su utilización siguiendo las indicaciones del personal de soporte de IBM. Consulte ["Detención correcta](#page-521-0) [de servidores con el programa de utilidad](#page-521-0) **xscmd**" en la página 508 para obtener información sobre la utilización de este mandato.

xscmd –c teardown server1,server2,server3 -cep cathost:2809 –g Grid

– **Visualizar la tabla de direccionamiento:**

Utilice la opción **-c routetable** para visualizar la tabla de direccionamiento actual simulando una nueva conexión de cliente a la cuadrícula de datos. También valida la tabla de direccionamiento confirmando que todos los servidores de contenedor reconocen su rol en la tabla de direccionamiento como, por ejemplo, qué tipo de fragmento para qué partición.

xscmd -c routetable -cep cathost:2809 –g myGrid

– **Comprobar los tamaños de correlación:**

Utilice la opción **-c showMapSizes** para verificar que la distribución de claves es uniforme entre los fragmentos de la clave. Si algunos servidores de contenedor tienen más claves que otros, es probable que la función hash en los objetos de clave tenga una mala distribución.

xscmd -c showMapSizes -cep cathost:2809 -g myGrid -ms myMapSet

– **Establecer series de rastreo:**

Utilice la opción **-c setTraceSpec** para establecer los valores de rastreo para todas las JVM que coinciden con el filtro especificado para el mandato **xscmd**. Este valor cambia solo los valores de rastreo, hasta que se utiliza otro mandato o las JVM modificadas fallan o se detienen.

xscmd -c setTraceSpec -spec ObjectGrid\*=event=enabled -cep cathost:1099 –g myGrid –hf host1

Esta serie habilita el rastreo para todas las JVM en el servidor con el nombre de host especificado, en este caso host1.

– **Visualizar fragmentos no asignados:**

Utilice la opción **-c showPlacement -sf U** para visualizar la lista de fragmentos que no se pueden colocar en la cuadrícula de datos. Los fragmentos no se pueden colocar cuando el servicio de colocación tiene una restricción que evita la colocación. Por ejemplo, si inicia las JVM en un único servidor físico mientras está en modalidad de producción, sólo se colocarán los fragmentos primarios. Las réplicas no se asignan hasta que se inician las JVM en un segundo servidor físico. El servicio de colocación coloca réplicas sólo en las JVM con distintas direcciones IP a las de las JVM que alojan los fragmentos primarios. No tener ninguna JVM en una zona también puede provocar que los fragmentos se queden sin asignar.

xscmd -c showPlacement -sf U -cep cathost:2809 –g myGrid

# **Consulta , visualización e invalidación de datos**

Puede utilizar las interfaces de consulta en la consola de supervisión y en el programa de utilidad **xscmd** para recuperar conjuntos de claves y valores de una correlación e invalidar conjuntos de datos.

# **Antes de empezar**

- v Si está utilizando la consola web para consultar, visualizar e invalidar datos, configure primero la consola de supervisión. Para obtener más información, consulte ["Supervisión con la consola web" en la página 549.](#page-562-0)
- v Si está utilizando **xscmd** para consultar visualizar e invalidar datos, configure la herramienta **xscmd**. Para obtener más información, consulte ["Administración con](#page-528-0) [el programa de utilidad](#page-528-0) **xscmd**" en la página 515.

# **Acerca de esta tarea**

Puede utilizar la consola o el programa de utilidad **xscmd** para consultar el contenido de la cuadrícula de datos. Puede consultar los datos ejecutando una expresión regular en la clave de datos. A continuación, puede utilizar la misma consulta para invalidar los datos. Para obtener ejemplos de otras expresiones regulares, consulte el apartado [Sintaxis de expresiones regulares.](http://pic.dhe.ibm.com/infocenter/wxsinfo/v8r6/topic/com.ibm.websphere.extremescale.doc/rxsregexsyntax.html)

## **Procedimiento**

- v Consultar visualizar o invalidar datos con la consola.
	- 1. Vaya a la página de consulta de la consola. En la consola web, pulse **Gestión** > **Consultar contenido de cuadrícula de datos**. Elija la correlación en que desea filtrar.
	- 2. Busque o filtre los datos en la correlación. Puede utilizar una de las siguientes opciones para buscar o filtrar los datos:
		- Escriba una expresión regular en el campo y pulse el botón **Buscar** (

regular. La lista de datos puede ser un subconjunto de todos los datos<br>coincidentes.

– Para filtrar los resultados en un conjunto de particiones, pulse el botón

**Filtrar** ( $\overrightarrow{H}$ ). A continuación, puede escribir una expresión regular y elegir un rango de particiones en el que desea filtrar los resultados.

3. **8.6+** Visualizar valores para las claves visualizadas. Seleccione **Mostrar valores**. Los valores se muestran en la tabla. Si el valor es demasiado largo para visualizarse, el valor aparecerá truncado con tres puntos suspensivos (...). Pulse sobre el valor para mostrar el campo completo. Los valores se devuelven como series de texto. Es posible que algunos valores no se conviertan a series legibles y que aparezcan números hexadecimales.

**Importante:** La aplicación puede almacenar valores de objetos de los cuales el servidor desconoce su clase Java. Si la aplicación está utilizando el formato de datos eXtreme (XDF), estos valores se visualizarán. Si no se está utilizando XDF y el servidor no conoce la clase Java, aparecerá un mensaje que muestra que la clase del objeto no está disponible en el servidor.

4. Invalidar datos. Al invalidar los datos, éstos se eliminarán permanentemente de la cuadrícula de datos.

#### **Claves seleccionadas**

Puede seleccionar claves de la tabla para invalidar. Puede pulsar entradas individualmente o pulsar la casilla para seleccionarlas todas, que selecciona un máximo de 500 entradas que están en la tabla. Cuando haya seleccionado las entradas que desea eliminar, pulse **Invalidar** > **Claves seleccionadas**.

#### **Todas las claves coincidentes de consulta**

También puede invalidar todos los datos que coinciden con la expresión regular. La utilización de esta opción suprime todos los datos de la cuadrícula de datos que coinciden con la expresión regular, no sólo el máximo de 500 entradas que se visualizan en la consola. Para invalidar entradas con la expresión regular seleccionada, pulse **Invalidar** > **Todas las claves coincidentes de consulta**.

- 5. Suprima el contenido completo de una correlación. Pulse **Borrar correlación**. Debe confirmar que desea suprimir todas las entradas en la correlación seleccionada.
- v Consulte visualice o invalide datos con el programa de utilidad **xscmd**.
#### **Consultar datos:**

```
xscmd.sh –c findbykey –g <cuadrícula_datos> -m <correlación>
-fs <serie_búsqueda> [-fp <id_partición>]
```
Debe incluir la cuadrícula de datos, la correlación y la expresión regular para el valor de serie de búsqueda. También puede filtrar según el ID de partición. El resultado devuelve un subconjunto de toda la consulta.

#### **Invalidar datos:**

Incluya el argumento **-inv** en el mandato para invalidar los datos que se seleccionan por la consulta.

xscmd –c findbykey –g *<cuadrícula\_datos>* -m *<correlación>* -fs *<serie\_búsqueda>* [-fp *<>*] -inv

Debe incluir la cuadrícula de datos, la correlación y la expresión regular para el valor de serie de búsqueda. También puede filtrar según el ID de partición. Cuando ejecuta la invalidación, todos los valores coincidentes se invalidan, no solo el pequeño conjunto que la consulta devuelve.

#### **Visualizar valores de datos consultados:**

Incluya el argumento **-rv** en el mandato para visualizar valores de los datos seleccionados por la consulta.

xscmd.sh –c findbykey –g *<cuadrícula\_datos>* -m *<correlación>* -fs *<serie\_búsqueda>* -rv

Debe incluir la cuadrícula de datos, la correlación y la expresión regular para el valor de serie de búsqueda. También puede filtrar según el ID de partición. El resultado devuelve un subconjunto de toda la consulta e incluye los valores de cada clave.

**Importante:** UNIX Linux Si la expresión regular empieza por los caracteres .\*, es posible que estos caracteres no se procesen correctamente al ejecutar el mandato. Para resolver este problema, formatee la expresión regular de una de las maneras siguientes:

- Especifique la expresión regular entre caracteres de apóstrofo: -fs '.\*'
- Utilice una barra inclinada invertida para evadir el carácter de asterisco: -fs . $\setminus^*$

#### **Ejemplo:**

El ejemplo siguiente busca todas las entradas de la cuadrícula de datos Grid y correlación Map1.

xscmd -c findbykey -g Grid -m Map1 -fs ".\*"

El mandato devuelve los resultados siguientes:

```
Se han encontrado 3 claves coincidentes.
Clave de partición
--------- ---
2 keyghi
4 keydef<br>6 keyabc
          keyabc
```
# **Recuperación de la información de entorno de eXtreme Scale con el programa de utilidad xscmd**

Puede utilizar el programa de utilidad **xscmd** con el mandato **-c showinfo** para ver información importante sobre los servidores que se ejecutan en el entorno de WebSphere eXtreme Scale, incluyendo: servidores WebSphere eXtreme Scale, Máquinas virtuales Java y, si es aplicable, servidores que se ejecuten con WebSphere Application Server. Emita este mandato para recuperar el nombre y la versión, el nombre de host y la dirección IP, y los directorios de instalación de estos servidores. El uso del mandato **-c showinfo** le permite recuperar esta información sin tener que comprobar los archivos de registro, directorios o utilizar aplicaciones de terceros.

## **Procedimiento**

v Asegúrese de que al menos uno de los servidores de catálogo se está ejecutando. Si desea recuperar información del entorno para todo el dominio de eXtreme Scale, asegúrese de que todos los servidores se están ejecutando.

Para recuperar la información de entorno para todo el dominio de eXtreme

```
Scale, emita: Windows
```
xscmd.bat –c showinfo

#### **UNIX**

./xscmd.sh –c showinfo

El mandato devuelve toda la información de los servidores que se ejecutan en su entorno.

v Para recuperar información acerca de un servidor específico, utilice el parámetro **-s** y especifique el nombre del servidor.

Windows

xscmd.bat –c showinfo –s <*nombre\_servidor*>

**UNIX** 

./xscmd.sh –c showinfo –s <*nombre\_servidor*>

v Para ver una lista de servidores, utilice el parámetro **-sl**.

Windows

```
xscmd.bat –c showinfo –sl <nombre_servidor>[,<nombre_servidor>]
```
#### $\begin{bmatrix} \blacksquare & \blacksquare & \blacksquare \end{bmatrix}$

./xscmd.sh –c showinfo –sl <*nombre\_servidor*>[,<*nombre\_servidor*>]

Para recuperar la información de entorno para un conjunto específico de servidores que se ejecutan en un host determinado, utilice el parámetro **-hf** y proporcione el nombre del host. Windows xscmd.bat –c showinfo –hf <*nombre\_host*>

#### **UNIX**

./xscmd.sh –c showinfo –hf <*nombre\_host*>

# **Inicio de servidores eXtreme Scale utilizando la infraestructura OSGi de Eclipse Equinox**

Los servidores de contenedor de WebSphere eXtreme Scale se pueden iniciar en una infraestructura OSGi de Eclipse Equinox utilizando varios métodos.

## **Antes de empezar**

Para poder iniciar un contenedor eXtreme Scale, debe haber completado las siguientes tareas:

- 1. El paquete de servidor de WebSphere eXtreme Scale debe estar instalado en Eclipse Equinox.
- 2. La aplicación debe estar empaquetado como un paquete OSGi.
- 3. Los plug-ins de WebSphere eXtreme Scale (si existen) deben estar empaquetados como un paquete OSGi. Pueden estar empaquetados en el mismo paquete que la aplicación o como paquetes independientes.
- 4. Si los servidores del contenedor están utilizando IBM eXtremeMemory, deberá primero configurar las bibliotecas nativas. Para obtener más información, consulte ["Configuración de IBM eXtremeMemory" en la página 355.](#page-368-0)

## **Acerca de esta tarea**

Esta tarea describe cómo iniciar un servidor de contenedor eXtreme Scale en una infraestructura OSGi de Eclipse Equinox. Puede utilizar cualquiera de los métodos siguientes para iniciar los servidores de contenedor utilizando la implementación de Eclipse Equinox:

• Servicio OSGi Blueprint

Puede incluir toda la configuración y los metadatos en un paquete OSGi. Consulte la imagen siguiente para comprender el proceso de Eclipse Equinox para este método:

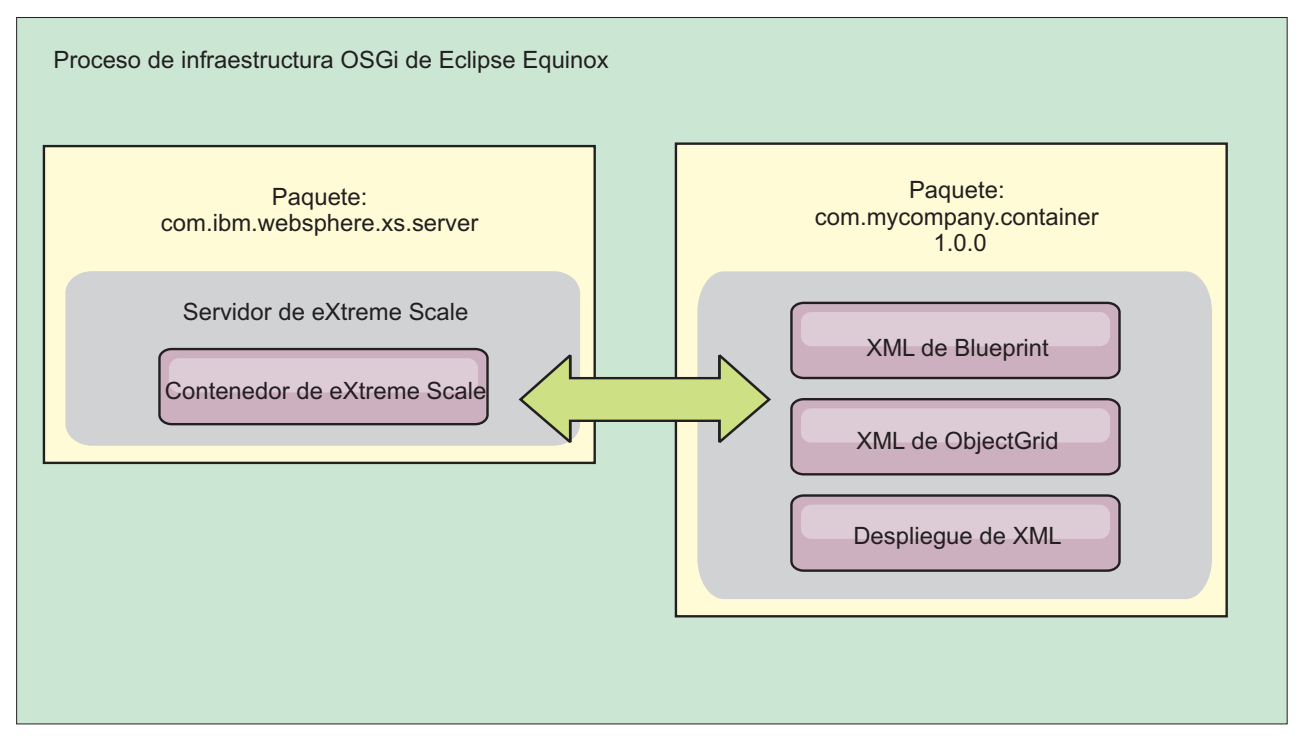

*Figura 54. Proceso de Eclipse Equinox para incluir toda la configuración y los metadatos en un paquete OSGi*

v Servicio de administración de configuración OSGi

Puede especificar la configuración y los metadatos fuera de un paquete OSGi. Consulte la imagen siguiente para comprender el proceso de Eclipse Equinox para este método:

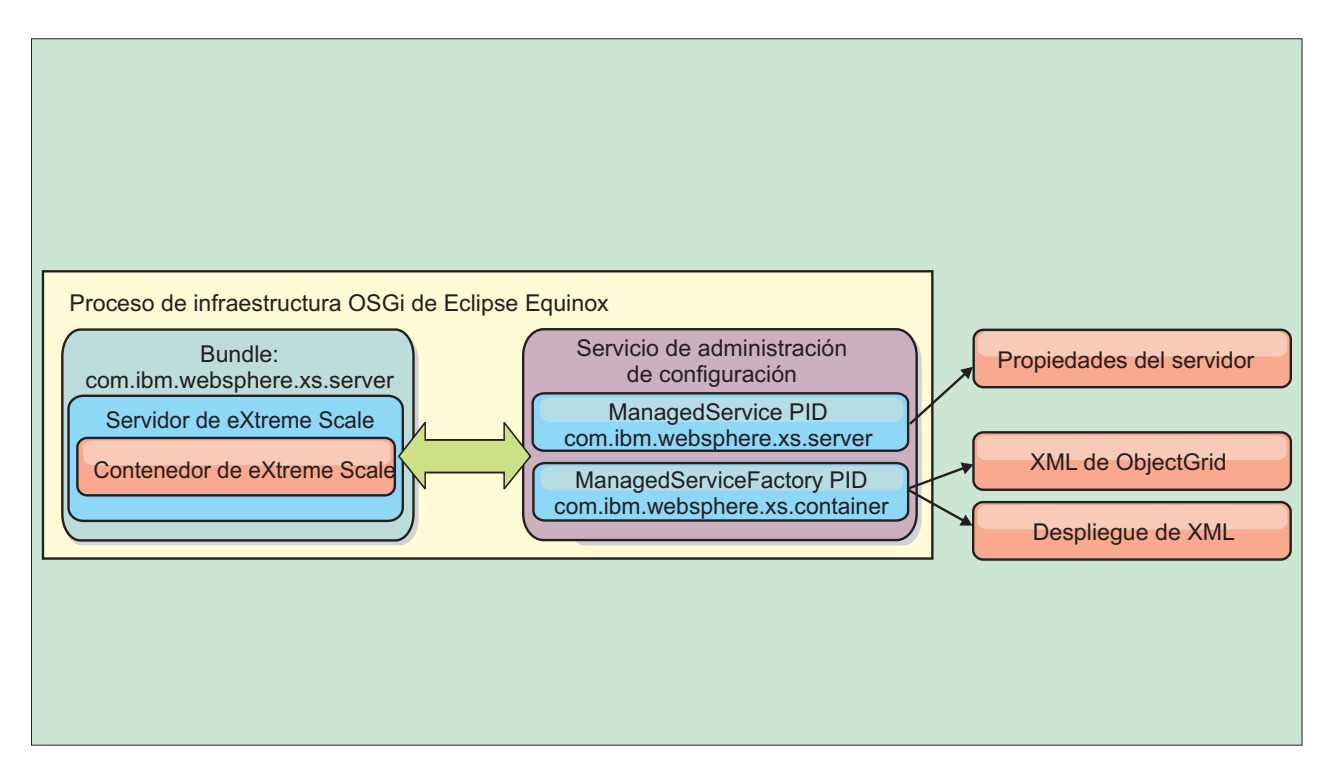

*Figura 55. Proceso de Eclipse Equinox para especificar la configuración y los metadatos fuera de un paquete OSGi*

• A través de programas

Soporta soluciones de configuración personalizadas.

En cada caso, se configura un singleton de servidor eXtreme Scale y se configuran uno o varios contenedores.

El paquete de servidor eXtreme Scale, objectgrid.jar, incluye todas las bibliotecas necesarias para iniciar y ejecutar un contenedor de cuadrícula de eXtreme Scale en una infraestructura OSGi. El entorno de ejecución de servidor se comunica con los objetos de datos y los plug-ins proporcionados por el usuario utilizando el administrador de servicios OSGi.

**Importante:** Después de que un paquete de servidor eXtreme Scale se haya iniciado y el servidor eXtreme Scale se haya inicializado, no se puede reiniciar. Se debe reiniciar el proceso de Eclipse Equinox para reiniciar un servidor eXtreme Scale.

Puede utilizar el soporte de eXtreme Scale para el espacio de nombres Spring para configurar los servidores de contenedor de eXtreme Scale en un archivo XML Blueprint. Cuando se añaden los elementos XML de servidor y contenedor al archivo XML Blueprint, el manejador de espacio de nombres de eXtreme Scale inicia automáticamente un servidor de contenedor utilizando los parámetros definidos en el archivo XML Blueprint cuando se inicia el paquete. El manejador detiene el contenedor cuando se detiene el paquete.

Para configurar servidores de contenedor de eXtreme Scale con XML Blueprint, realice los pasos siguientes:

## **Procedimiento**

- v Inicie un servidor de contenedor de eXtreme Scale utilizando OSGi Blueprint.
	- 1. [Cree un paquete de contenedor.](#page-484-0)
	- 2. Instale el paquete de contenedor en la infraestructura OSGi de Eclipse Equinox. Consulte "Instalación e inicio de plug-ins habilitados para OSGi".
	- 3. Inicie el paquete de contenedor.
- v Inicie un servidor de contenedor de eXtreme Scale utilizando la administración de configuración de OSGi.
	- 1. [Configure el servidor y el contenedor utilizando la administración de](#page-485-0) [configuración.](#page-485-0)
	- 2. Cuando el paquete de servidor de eXtreme Scale se ha iniciado o los identificadores persistentes se crean con la administración de configuración, el servidor y el contenedor se inician automáticamente.
- v Inicie un servidor de contenedor de eXtreme Scale utilizando la API ServerFactory. Consulte la documentación de API de servidor.
	- 1. Cree una clase de activador de paquete OSGi y utilice la API ServerFactory de eXtreme Scale para iniciar un servidor.

## **Instalación e inicio de plug-ins habilitados para OSGi**

En esta tarea, instalará el paquete de plug-in dinámico en la infraestructura OSGi. A continuación, iniciará el plug-in.

## **Antes de empezar**

En este tema se supone que se han completado las tareas siguientes:

- v Se ha instalado el paquete de servidor o cliente de eXtreme Scale en la infraestructura OSGi de Eclipse Equinox. Consulte ["Instalación de paquetes de](#page-235-0) [eXtreme Scale" en la página 222.](#page-235-0)
- v Se han implementado uno o varios plug-ins dinámicos de BackingMap u ObjectGrid. Consulte [Creación de plug-ins dinámicos de eXtreme Scale.](http://pic.dhe.ibm.com/infocenter/wxsinfo/v8r6/topic/com.ibm.websphere.extremescale.doc/txsenhanceplugs.html)
- v Los plug-ins dinámicos se han empaquetado como servicios OSGi en paquetes OSGi.

## **Acerca de esta tarea**

Esta tarea describe cómo instalar el paquete utilizando la consola Eclipse Equinox. El paquete se puede instalar utilizando varios métodos diferentes, incluida la modificación del archivo de configuración config.ini. Los productos que incorporan Eclipse Equinox incluyen métodos alternativos para gestionar paquetes. Para obtener más información sobre cómo añadir paquetes en el archivo config.ini de Eclipse Equinox, consulte los [opciones de ejecución de Eclipse.](http://help.eclipse.org/helios/topic/org.eclipse.platform.doc.isv/reference/misc/runtime-options.html)

OSGi permite que se inicien paquetes que tienen servicios duplicados. WebSphere eXtreme Scale utiliza la clasificación de servicios más reciente. Al iniciar varias infraestructuras OSGi en una cuadrícula de datos de eXtreme Scale, debe asegurarse de que se inician las clasificaciones de servicio correctas en cada servidor. Si no es así, la cuadrícula se inicia con una mezcla de versiones diferentes.

Para ver qué versiones están siendo utilizadas por la cuadrícula de datos, utilice el programa de utilidad xscmd para comprobar las clasificaciones actuales y disponibles. Para obtener más información sobre las clasificaciones de servicio disponibles, consulte ["Actualización de servicios OSGi para plug-ins de eXtreme](#page-549-0) Scale con **xscmd**[" en la página 536.](#page-549-0)

## **Procedimiento**

Instalar el paquete de plug-in en la infraestructura OSGi de Eclipse Equinox utilizando la consola OSGi.

1. Inicie la infraestructura de Eclipse Equinox con la consola habilitada; por ejemplo:

<inicio\_java>/bin/java -jar <raíz\_equinox>/plugins/org.eclipse.osgi\_3.6.1.R36x\_v20100806.jar -console

2. Instale el paquete de plug-in en la consola de Equinox. osgi> install file:///<vía\_acceso\_archivo>

Equinox visualiza el ID de paquete para el paquete recién instalado: Bundle id is 17

- 3. Entre la línea siguiente para iniciar el paquete en la consola de Equinox, donde <id> es el ID de paquete asignado al instalar el paquete: osgi> start <id>
- 4. Recupere el estado de servicio en la consola de Equinox para verificar que el paquete se ha iniciado:

osgi> ss

Cuando el paquete se ha iniciado satisfactoriamente, visualiza el estado ACTIVO; por ejemplo:

17 ACTIVE com.mycompany.plugin.bundle\_VRM

Instalar el paquete de plug-in en la infraestructura OSGi de Eclipse Equonix utilizando el archivo config.ini.

5. Copie el paquete de plug-in en el directorio de plug-ins de Eclipse Equinox; por ejemplo:

<raíz\_equinox>/plugins

6. Edite el archivo de configuración config.ini de Eclipse Equinox y añada el paquete a la propiedad osgi.bundles; por ejemplo:

```
osgi.bundles=\
org.eclipse.osgi.services 3.2.100.v20100503.jar@1:start, \
org.eclipse.osgi.util 3.2.100.v20100503.jar@1:start, \
org.eclipse.equinox.cm 1.0.200.v20100520.jar@1:start, \n\com.mycompany.plugin.bundle_VRM.jar@1:start
```
**Importante:** Verifique que haya una línea en blanco después del último nombre de paquete. Cada paquete está separado por una coma.

7. Inicie la infraestructura de Eclipse Equinox con la consola habilitada; por ejemplo:

<inicio\_java>/bin/java -jar <raíz\_equinox>/plugins/org.eclipse.osgi\_3.6.1.R36x\_v20100806.jar -console

8. Recupere el estado de servicio en la consola de Equinox para verificar que el paquete se ha iniciado; por ejemplo: osgi> ss

Cuando el paquete se ha iniciado satisfactoriamente, visualiza el estado ACTIVO; por ejemplo:

17 ACTIVE com.mycompany.plugin.bundle\_VRM

#### **Resultados**

El paquete de plug-in ya está instalado e iniciado. Ahora ya se puede iniciar el contenedor o cliente de eXtreme Scale. Para obtener más información sobre el desarrollo de plug-ins de eXtreme Scale, consulte el tema [Plug-ins y API del](http://pic.dhe.ibm.com/infocenter/wxsinfo/v8r6/topic/com.ibm.websphere.extremescale.doc/cxssystemplugins.html) [sistema.](http://pic.dhe.ibm.com/infocenter/wxsinfo/v8r6/topic/com.ibm.websphere.extremescale.doc/cxssystemplugins.html)

# **Administración de servicios habilitado para OSGi utilizando el programa de utilidad xscmd**

Puede utilizar el programa de utilidad **xscmd** para completar las tareas de administrador, por ejemplo ver los servicios y sus clasificaciones que están siendo utilizados por cada contenedor y actualizar el entorno de ejecución para utilizar las nuevas versiones de los paquetes.

## **Acerca de esta tarea**

Con la infraestructura OSGi de Eclipse Equinox, puede instalar varias versiones del mismo paquete y puede actualizar esos paquetes durante la ejecución. WebSphere eXtreme Scale es un entorno distribuido que ejecuta los servidores de contenedor en muchas instancias de infraestructura OSGi.

Los administradores son responsables de copiar, instalar e iniciar manualmente paquetes en la infraestructura OSGi. eXtreme Scale incluye un ServiceTrackerCustomizer OSGi para realizar un seguimiento de los servicios que se han identificado como plug-ins de eXtreme Scale en el archivo XML de

descriptor ObjectGrid. Utilice el programa de utilidad **xscmd** para validar qué versión del plug-in se utiliza, qué versiones están disponibles para utilizarse y para realizar actualizaciones de paquete.

eXtreme Scale utiliza el número de clasificación de servicio para identificar la versión de cada servicio. Cuando se cargan dos o más servicios con la misma referencia, eXtreme Scale utiliza automáticamente el servicio con la clasificación más alta.

## **Procedimiento**

v Ejecute el mandato **osgiCurrent** y verifique que cada servidor de eXtreme Scale utiliza la clasificación de servicio de plug-in correcta.

Dado que eXtreme Scale elige automáticamente la referencia de servicio con la clasificación más alta, es posible que la cuadrícula de datos empiece con varias clasificaciones de un servicio de plug-in.

Si el mandato detecta una discrepancia de clasificaciones o si no puede encontrar un servicio, se establece un nivel de error distinto de cero. Si el mandato se ha completado satisfactoriamente, el nivel de error se establece en 0.

El siguiente ejemplo muestra la salida del mandato **osgiCurrent** cuando dos plug-ins se instalan en la misma cuadrícula en cuatro servidores. El plug-in loaderPlugin utiliza la clasificación 1 y txCallbackPlugin utiliza la clasificación 2.

OSGi Service Name Current Ranking ObjectGrid Name MapSet Name Server Name

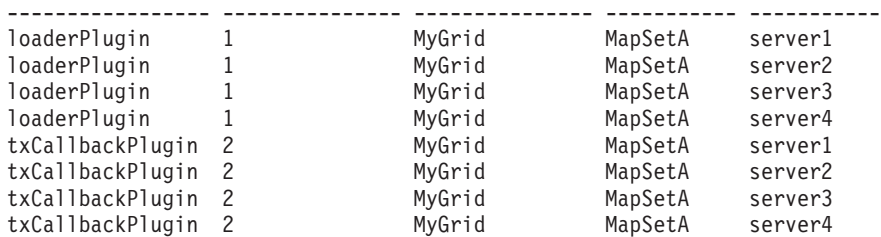

El siguiente ejemplo muestra la salida del mandato **osgiCurrent** cuando server2 se ha iniciado con una clasificación más reciente de loaderPlugin:

OSGi Service Name Current Ranking ObjectGrid Name MapSet Name Server Name

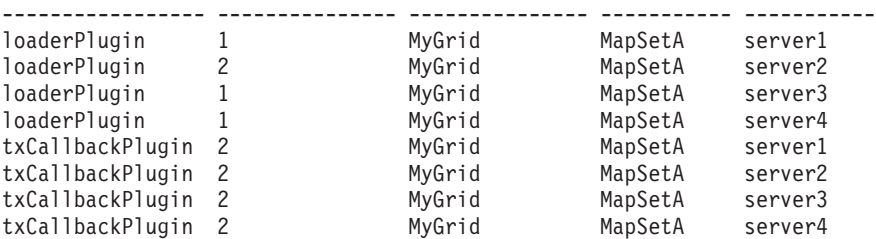

v Ejecute el mandato **osgiAll** para verificar que los servicios de plug-in se han iniciado correctamente en cada servidor de contenedor de eXtreme Scale.

Al iniciar paquetes que contienen servicios a los que una configuración ObjectGrid hace referencia, el entorno de ejecución de eXtreme Scale realiza automáticamente un seguimiento del plug-in, pero no lo utiliza inmediatamente. El mandato **osgiAll** muestra qué plug-ins están disponibles para cada servidor.

Cuando se ejecuta sin parámetros, se muestran todos los servicios para todas las cuadrículas y servidores. Se pueden especificar filtros adicionales, incluido el filtro **-serviceName** <nombre servicio>, para limitar la salida a un solo servicio o a un subconjunto de la cuadrícula de datos.

El ejemplo siguiente muestra la salida del mandato **osgiAll** cuando se inician dos plug-ins en dos servidores. loaderPlugin tiene las dos clasificaciones1y2 iniciadas y txCallbackPlugin tiene la clasificación 1 iniciada. El mensaje de resumen al final de la salida confirma que ambos servidores ven las mismas clasificaciones de servicio:

Server: server1

```
OSGi Service Name Available Rankings
  ----------------- ------------------
  loaderPlugin 1, 2
  txCallbackPlugin 1
Server: server2
  OSGi Service Name Available Rankings
  ----------------- ------------------
  loaderPlugin 1, 2
  txCallbackPlugin 1
```
Summary - All servers have the same service rankings.

El ejemplo siguiente muestra la salida del mandato **osgiAll** cuando el paquete que incluye loaderPlugin con la clasificación 1 se detiene en server1. El mensaje de resumen en la parte inferior de la salida confirma que en server1 falta ahora loaderPlugin con la clasificación 1:

Server: server1 OSGi Service Name Available Rankings ----------------- ----------------- loaderPlugin 2 txCallbackPlugin 1 Server: server2 OSGi Service Name Available Rankings ----------------- ----------------- loaderPlugin 1, 2 txCallbackPlugin 1 Summary - The following servers are missing service rankings: Server OSGi Service Name Missing Rankings ------ ----------------- --------------- server1 loaderPlugin 1

El siguiente ejemplo muestra la salida si el nombre de servicio se especifica con el argumento **-sn**, pero el servicio no existe:

Server: server2 OSGi Service Name Available Rankings ----------------- ----------------- invalidPlugin No service found Server: server1

OSGi Service Name Available Rankings ----------------- ----------------- invalidPlugin No service found

Summary - All servers have the same service rankings.

v Ejecute el mandato **osgiCheck** para comprobar conjuntos de servicios de plug-in y clasificaciones para ver si están disponibles.

El mandato **osgiCheck** acepta uno o más conjuntos de clasificaciones de servicio en el formato: -serviceRankings <nombre de

servicio>;<clasificación>[,<nombreServicio>;<clasificación>]

Cuando las clasificaciones están todas disponibles, el método vuelve con un nivel de error de 0. Si una o más clasificaciones no están disponibles, se establece un nivel de error de no cero. Se visualiza una tabla con todos los servidores que no incluyen las clasificaciones de servicio especificadas. Se pueden utilizar filtros adicionales para limitar la comprobación de servicio a un subconjunto de los servidores disponibles en el dominio de eXtreme Scale.

<span id="page-549-0"></span>Por ejemplo, si la clasificación o el servicio especificados están ausentes, se visualiza el siguiente mensaje:

Server OSGi Service Unavailable Rankings ------ ------------ ------------------- server1 loaderPlugin 3 server2 loaderPlugin 3

v Ejecute el mandato **osgiUpdate** para actualizar la clasificación de uno o más plug-ins para todos los servidores de una sola ObjectGrid y MapSet en una sola operación.

El mandato acepta uno o más conjuntos de clasificaciones de servicio con el formato: -serviceRankings <nombre de servicio>;<clasificación>[,<nombreServicio>;<clasificación>] -q <nombre de cuadrícula> -ms <nombre de conjunto de correlaciones>

Con este mandato, puede completar las siguientes operaciones:

- Verifique que los servicios especificados están disponibles para actualizarse en cada uno de los servidores.
- Cambie el estado de la cuadrícula a fuera de línea utilizando la interfaz StateManager. Si desea más información, consulte ["Gestión de la](#page-533-0) [disponibilidad del ObjectGrid" en la página 520.](#page-533-0) Este proceso inmoviliza la cuadrícula, espera a que se hayan completado las transacciones en ejecución e impide que se inicien transacciones nuevas. Este proceso también señala a los plug-ins ObjectGridLifecycleListener y BackingMapLifecycleListener que interrumpan cualquier actividad transaccional. Consulte [Plug-ins para](http://pic.dhe.ibm.com/infocenter/wxsinfo/v8r6/topic/com.ibm.websphere.extremescale.doc/rxseventlist.html) [proporcionar escuchas de sucesos](http://pic.dhe.ibm.com/infocenter/wxsinfo/v8r6/topic/com.ibm.websphere.extremescale.doc/rxseventlist.html) para obtener información sobre los plug-ins de escucha de sucesos.
- Actualice cada contenedor de eXtreme Scale que se ejecuta en una infraestructura OSGi para utilizar las nuevas versiones de servicio.
- Cambie el estado de la cuadrícula para que esté en línea, lo que permite que continúen las transacciones.

El proceso de actualización es idempotent, de modo que si un cliente no puede completar ninguna tarea, la operación se retrotrae. Si un cliente no puede realizar la retrotracción o se interrumpe durante el proceso de actualización, se puede emitir el mismo mandato de nuevo y continúa en el paso adecuado.

Si el cliente no puede continuar y el proceso se reinicia desde otro cliente, utilice la opción -force para permitir que el cliente realice la actualización. El mandato **osgiUpdate** impide que varios clientes actualicen el mismo conjunto de correlaciones simultáneamente. Para obtener más detalles sobre el mandato **osgiUpdate**, consulte "Actualización de servicios OSGi para plug-ins de eXtreme Scale con **xscmd**".

# **Actualización de servicios OSGi para plug-ins de eXtreme Scale con xscmd**

WebSphere eXtreme Scale soporta la actualización de paquetes de plug-in de servidor de contenedor mientras la cuadrícula está activa. Este soporte permite a los administradores realizar actualizaciones de aplicación y adiciones sin necesidad de reiniciar los procesos de cuadrícula.

### **Antes de empezar**

Complete los pasos siguientes antes de actualizar paquetes OSGi de eXtreme Scale a una nueva versión:

1. Inicie los servidores de eXtreme Scale en una infraestructura OSGi soportada.

- 2. Separe todos los plug-ins de eXtreme Scale en paquetes y éstos deben utilizar clasificaciones de servicio para identificar cada versión de los plug-ins.
- 3. Especifique objetos de memoria caché como tipo de primitivos Java como byte[], Integer o String, o se deben almacenar utilizando un plug-in MapSerializerPlugin. Los objetos de datos se almacenan en el paquete eXtreme Scale y no se actualizan. Sólo se actualizan los plug-ins que interactúan con los datos.
- 4. Diseñe los datos de objeto de memoria caché de forma que sean compatibles con las versiones. Los plug-ins nuevos deben poder interactuar con los datos creados por los plug-ins antiguos.
- 5. Diseñe plug-ins para escuchar los sucesos ObjectGridLifecycle y BackingMapLifecycle para renovar las referencias a otros plug-ins o los metadatos que los plug-ins pueden tener para que se puedan renovar cuando se actualiza.
- 6. El proceso de actualización OSGi de eXtreme Scale sólo afecta a los servidores. Debe actualizar de forma independiente los clientes que utilizan plug-ins.

## **Acerca de esta tarea**

Sin la habilitación OSGi, si un administrador necesita actualizar plug-ins de aplicación u objetos de memoria caché, se debe actualizar uno a a uno cada nodo de cuadrícula, lo que produce estrés en la red, la memoria y la utilización de cpu. Esto es necesario puesto que los objetos Java de memoria caché y plug-ins se almacenan directamente en la cuadrícula. Cuando las clases se actualizan sin reiniciar los procesos, los plug-ins de cuadrícula tienen conflictos porque cada clase tiene un ClassLoader diferente.

El producto eXtreme Scale incluye el programa de utilidad xscmd y MBeans lo que permite a los administradores ver todos los paquetes de plug-in instalados en infraestructura OSGi de alojamiento de cada contenedor de cuadrícula y elegir qué revisión va a utilizar. Cuando se utiliza xscmd para actualizar los plug-ins a una nueva clasificación, se inmoviliza la cuadrícula y se drenan todas las transacciones, se actualizan los plug-ins y la cuadrícula se activa de nuevo. Si se produce un error durante el proceso de actualización, el proceso se retrotrae y la clasificación antigua se restaura.

### **Procedimiento**

1. Cree una versión del paquete, aumentando el número de versión en el manifiesto de paquete y aumentando la clasificación para cada servicio de plug-in eXtreme Scale. Si la versión de paquete original es Bundle-Version: 1.0.0, la siguiente versión se puede definir como Bundle-Version: 1.1.0. Si la clasificación de servicio original es ranking="1", la siguiente clasificación se puede definir como ranking="2".

**Importante:** Las clasificaciones de servicio de OSGi deben ser enteros.

- 2. Copie el nuevo paquete en cada nodo de infraestructura OSGi que aloja un servidor de contenedor de eXtreme Scale.
- 3. Instale el nuevo paquete en la infraestructura OSGi. Se le asigna al paquete un identificador de paquete; por ejemplo: osgi> install <URL a paquete>
- 4. Inicie el nuevo paquete utilizando el identificador de paquete asignado; por ejemplo:

osgi> start <id>

Después de que se haya iniciado el nuevo paquete, el rastreador de servicio OSGi de eXtreme Scale detecta el paquete y lo deja disponible para la actualización.

5. Utilice el mandato **xscmd -c osgiAll** para verificar que cada servidor de contenedor ve el nuevo paquete. El mandato **osgiAll** consulta en todos los contenedores de la cuadrícula todos los servicios a los que se hace referencia en el archivo XML de descriptor ObjectGrid y visualiza todas las clasificaciones que están disponibles; por ejemplo: xscmd -c osgiAll

```
Server: server1
   OSGi Service Name Available Rankings
   ----------------- ------------------
  ----------------<br>myLoaderServiceFactory 1, 2
  mySerializerServiceFactory 1, 2
Server: server2
  OSGi Service Name Available Rankings
   ----------------- ------------------
   myLoaderServiceFactory 1, 2
  mySerializerServiceFactory 1, 2
```
Summary - All servers have the same service rankings.

6. Utilice el mandato **xscmd -c osgiCheck** para verificar que una o más clasificaciones de servicio son destinos de actualización válidos; por ejemplo: xscmd -c osgiCheck -sr

```
mySerializerServiceFactory;2,myLoaderServiceFactory;2
```
CWXSI0040I: The command osgiCheck has completed successfully.

7. Si el mandato **osgiCheck** no ha encontrado errores resultantes, suspenda el equilibrador del servicio de colocación para evitar movimientos de fragmentos, si se produjera una anomalía durante el proceso de actualización. Para suspender la colocación, utilice el mandato **xscmd -c suspendBalancing** para cada cuadrícula de objeto y conjunto de correlaciones afectados por la actualización; por ejemplo:

xscmd -c suspendBalancing -g MyGrid -ms MyMapSet

8. Después de que se haya suspendido el equilibrio para cada cuadrícula de objeto y conjunto de correlaciones, utilice el mandato **xscmd -c osgiCheck** de nuevo para verificar que una o más clasificaciones de servicio son destinos de actualización válidos; por ejemplo:

```
xscmd -c osgiCheck -sr
mySerializerServiceFactory;2,myLoaderServiceFactory;2
```
CWXSI0040I: The command osgiCheck has completed successfully.

9. Después de que se haya suspendido el equilibrio para la cuadrícula de objeto y el conjunto de correlaciones, utilice el mandato **osgiUpdate** para actualizar el servicio en todos los servidores para una cuadrícula de objeto y un conjunto de correlaciones; por ejemplo:

```
xscmd -c osgiUpdate -sr
mySerializerServiceFactory;2,myLoaderServiceFactory;2 -g MyGrid -ms MyMapSet
```
10. Verifique que la actualización se haya realizado satisfactoriamente; por ejemplo:

```
La actualización ha sido satisfactoria para las siguientes clasificaciones
de servicio:
Service Ranking
------- -------
mySerializerServiceFactory 2
myLoaderServiceFactory 2
```
11. Después de verificar que la clasificación se ha actualizado satisfactoriamente, habilite el equilibrado de nuevo, utilizando el mandato **xscmd -c resumeBalancing**; por ejemplo:

xscmd -c resumeBalancing -g MyGrid -ms MyMapSet

12. Detenga y desinstale el paquete antiguo en cada infraestructura OSGi que aloja el contenedor de eXtreme Scale. Por ejemplo, entre el código siguiente en la consola de Eclipse Equinox:

osgi> stop <id> osgi> uninstall <id>

## **Resultados**

El paquete eXtreme Scale se ha actualizado a una versión nueva.

## **Administración con beans gestionados (MBeans)**

Java

Puede utilizar varios tipos distintos de MBeans JMX (Java Management Extensions) para administrar y supervisar despliegues. Cada MBean hace referencia a una entidad específica como, por ejemplo, una correlación, una cuadrícula de datos, un servidor o un servicio.

## **Las interfaces de MBean JMX yWebSphere eXtreme Scale**

Cada MBean tiene métodos get que representan valores de atributos. Estos métodos get no se pueden invocar directamente desde el programa. La especificación JMX trata a los atributos de forma distinta de las operaciones. Puede ver atributos con una consola JMX de proveedor, así como realizar operaciones en el programa o con una consola JMX de proveedor.

## **Paquete com.ibm.websphere.objectgrid.management**

Consulte la documentación de la API para obtener una visión general y las especificaciones de programación detalladas de todos los MBeans disponibles:Paquete com.ibm.websphere.objectgrid.management.

# **Acceso a beans gestionados (MBeans) mediante la herramienta wsadmin**

**Java** 

Puede utilizar el programa de utilidad wsadmin proporcionado en WebSphere Application Server para acceder a la información de beans gestionados (MBeans).

## **Procedimiento**

Ejecute la herramienta wsadmin desde el directorio bin en la instalación de WebSphere Application Server. En el siguiente ejemplo se recupera una vista de la colocación de fragmentos actual en un eXtreme Scale dinámico. Puede ejecutar la herramienta wsadmin desde cualquier instalación donde se esté ejecutando eXtreme Scale. No necesita ejecutar la herramienta wsadmin en el servicio de catálogo.

```
$ wsadmin.sh -lang jython
wsadmin>placementService = AdminControl.queryNames
 ("com.ibm.websphere.objectgrid:*,type=PlacementService")
wsadmin>print AdminControl.invoke(placementService,
 "listObjectGridPlacement","library ms1")
<objectGrid name="library" mapSetName="ms1">
  <container name="container-0" zoneName="DefaultDomain"
 hostName="host1.company.org" serverName="server1">
    <shard type="Primary" partitionName="0"/>
     <shard type="SynchronousReplica" partitionName="1"/>
 </container>
  <container name="container-1" zoneName="DefaultDomain"
 hostName="host2.company.org" serverName="server2">
     <shard type="SynchronousReplica" partitionName="0"/>
     <shard type="Primary" partitionName="1"/>
 </container>
  <container name="UNASSIGNED" zoneName="_ibm_SYSTEM"
  hostName="UNASSIGNED" serverName="UNNAMED">
    <shard type="SynchronousReplica" partitionName="0"/>
    <shard type="AsynchronousReplica" partitionName="0"/>
 </container>
</objectGrid>
```
# **Acceso a beans gestionados (MBeans) mediante programación**

**Java** 

Puede conectarse a MBeans con aplicaciones Java. Estas aplicaciones utilizan las interfaces del paquete com.ibm.websphere.objectgrid.management.

## **Acerca de esta tarea**

Los métodos mediante programación para acceder a MBeans varían según el tipo de servidor al que se vaya a conectar.

- v [Conectar a un servidor MBean de servidor de catálogo autónomo](#page-553-0)
- v [Conectar a un servidor de MBean de contenedor](#page-555-0)
- v [Conectar a un servidor MBean de servicio de catálogo alojado en WebSphere](#page-556-0) [Application Server](#page-556-0)
- [Conectar a un servidor MBean de servicio de catálogo con la seguridad](#page-558-0) [habilitada](#page-558-0)

## **Procedimiento**

v **Conectar a un servidor MBean de servicio de catálogo autónomo:**

<span id="page-553-0"></span>El programa de ejemplo siguiente se conecta a un servidor MBean de servicio de catálogo autónomo y devuelve una serie con formato XML que lista cada uno de los servidores de contenedor junto con sus fragmentos asignados para un ObjectGrid y MapSet determinados.

```
package com.ibm.websphere.sample.xs.admin;
import java.util.Set;
import javax.management.MBeanServerConnection;
import javax.management.ObjectName;
import javax.management.remote.JMXConnector;
import javax.management.remote.JMXConnectorFactory;
import javax.management.remote.JMXServiceURL;
/**
* Recopila la información de colocación del servidor de catálogo para un ObjectGrid determinado.
*/
public final class CollectPlacementPlan {
   private static String hostName = "localhost";
    private static int port = 1099;
    private static String objectGridName = "library";
    private static String mapSetName = "ms1";
    /**
    * Se conecta al servicio de catálogo de ObjectGrid para recuperar información de colocación y
     * muestra dicha información.
     *
     * @param args
     * @throws Exception
                   Si hay un problema al conectar al servidor MBean de servicio de catálogo.
     */
    public static void main(String[] args) throws Exception {
       String serviceURL = "service:jmx:rmi:///jndi/rmi://" + hostName + ":" + port +
                    "/objectgrid/MBeanServer";
        JMXServiceURL jmxUrl = new JMXServiceURL(serviceURL);
        JMXConnector jmxCon = JMXConnectorFactory.connect(jmxUrl);
        try {
            MBeanServerConnection catalogServerConnection = jmxCon.getMBeanServerConnection();
            Set placementSet = catalogServerConnection.queryNames(new ObjectName("com.ibm.websphere.objectgrid"
            + ":*,type=PlacementService"), null);
            ObjectName placementService = (ObjectName) placementSet.iterator().next();
            Object placementXML = catalogServerConnection.invoke(placementService,
                "listObjectGridPlacement", new Object[] {
                objectGridName, mapSetName }, new String[] { String.class.getName(), String.class.getName() });
            System.out.println(placementXML);
        }catch (Exception e) {
            if(jmxCon != null) {
                jmxCon.close();
            }
        }
    }
}
```

```
Figura 56. CollectPlacementPlan.java
```
Notas sobre el programa de ejemplo:

– El valor **JMXServiceURL** del servicio de catálogo tiene siempre el formato siguiente: service:jmx:rmi:///jndi/rmi://<host>:<puerto>/objectgrid/ MBeanServer, donde <host> es el host en el que se ejecuta el servicio de catálogo y <puerto> es el puerto de servicio JMX que se proporciona con la opción **-JMXServicePort** al iniciar el servicio de catálogo. Si no se especifica ningún puerto, el valor predeterminado es 1099.

- Para que estén habilitadas las estadísticas de ObjectGrid o correlación, debe especificar la propiedad siguiente en el archivo de propiedades del servidor al iniciar un contenedor de ObjectGrid: statsSpec=all=enabled
- Para inhabilitar la ejecución de los MBeans en los servidores de contenedor, especifique la propiedad siguiente en el archivo de propiedades del servidor: enableMBeans=false.

A continuación se muestra un ejemplo de la salida. Esta salida indica que los dos servidores de contenedor están activos. El servidor de contenedor Container-0 aloja cuatro fragmentos primarios. El servidor de contenedor Container-1 aloja una réplica síncrona para cada uno de los fragmentos primarios en el servidor de contenedor Container-0x. En esta configuración, se configuran dos réplicas síncronas y una réplica asíncrona. Como resultado, el servidor de contenedor Unassigned queda con los fragmentos restantes. Si se inician dos servidores de contenedor adicionales, el servidor de contenedor Unassigned no se visualiza.

```
<objectGrid name="library" mapSetName="ms1">
  <container name="Container-1" zoneName="DefaultZone"
    hostName="myhost.mycompany.com" serverName="ogserver">
    <shard type="SynchronousReplica" partitionName="0"/>
    <shard type="SynchronousReplica" partitionName="1"/>
    <shard type="SynchronousReplica" partitionName="2"/>
    <shard type="SynchronousReplica" partitionName="3"/>
  </container>
  <container name="Container-0" zoneName="DefaultZone"
    hostName="myhost.mycompany.com" serverName="ogserver">
    <shard type="Primary" partitionName="0"/>
    <shard type="Primary" partitionName="1"/>
    <shard type="Primary" partitionName="2"/>
    <shard type="Primary" partitionName="3"/>
  </container>
  <container name="library:ms1:_UnassignedContainer_" zoneName="_ibm_SYSTEM"
     hostName="UNASSIGNED" serverName="UNNAMED">
<shard type="SynchronousReplica" partitionName="0"/>
    <shard type="SynchronousReplica" partitionName="1"/>
    <shard type="SynchronousReplica" partitionName="2"/>
    <shard type="SynchronousReplica" partitionName="3"/>
    <shard type="AsynchronousReplica" partitionName="0"/>
    <shard type="AsynchronousReplica" partitionName="1"/>
    <shard type="AsynchronousReplica" partitionName="2"/>
    <shard type="AsynchronousReplica" partitionName="3"/>
  </container>
</objectGrid>
```
#### <span id="page-555-0"></span>v **Conectar a un servidor MBean de contenedor:**

Los servidores de contenedor alojan MBeans para consultar información sobre las correlaciones individuales y las instancias de ObjectGrid que se ejecutan en el servidor de contenedor. El programa de ejemplo siguiente muestra el estado de cada uno de los servidores de contenedor que aloja el servidor de catálogo con la dirección JMX de localhost:1099:

```
package com.ibm.websphere.sample.xs.admin;
import java.util.List;
import java.util.Set;
import javax.management.MBeanServerConnection;
import javax.management.ObjectInstance;
import javax.management.ObjectName;
import javax.management.remote.JMXConnector;
import javax.management.remote.JMXConnectorFactory;
import javax.management.remote.JMXServiceURL;
/**
* Recopila estado de colocación de cada uno de los contenedores disponibles directamente.
*/
public final class CollectContainerStatus
   private static String hostName = "localhost";
   private static int port = 1099;
    /**
    * @param args
    */
    public static void main(String[] args) throws Exception {
        String serviceURL = "service:jmx:rmi:///jndi/rmi://" + hostName + ":" + port + "/objectgrid/MBeanServer";
        JMXServiceURL jmxUrl = new JMXServiceURL(serviceURL);
        JMXConnector jmxCon = JMXConnectorFactory.connect(jmxUrl);
        try {
            MBeanServerConnection catalogServerConnection = jmxCon.getMBeanServerConnection();
            Set placementSet = catalogServerConnection.queryNames(new ObjectName("com.ibm.websphere.objectgrid"
                    + ":*,type=PlacementService"), null);
            ObjectName placementService = (ObjectName) placementSet.iterator().next();
            List<String> containerJMXAddresses = (List<String>) catalogServerConnection.invoke(placementService,
                     "retrieveAllServersJMXAddresses", new Object[0], new String[0]);
            for (String address : containerJMXAddresses) {
                JMXServiceURL containerJMXURL = new JMXServiceURL(address);
                JMXConnector containerConnector = JMXConnectorFactory.connect(containerJMXURL);
                MBeanServerConnection containerConnection = containerConnector.getMBeanServerConnection();
                Set<ObjectInstance> containers = containerConnection.queryMBeans(
                        new ObjectName("*:*,type=ObjectGridContainer"), null);
                for (ObjectInstance container : containers) {
                    System.out.println(containerConnection.getAttribute(container.getObjectName(), "Status"));
                }
            }
        } finally {
            if(jmxCon != null) {
                jmxCon.close();
            }
       }
   }
}
```
*Figura 57. CollectContainerStatus.java*

El programa de ejemplo muestra el estado de servidor de contenedor correspondiente a cada contenedor. A continuación se muestra un ejemplo de la salida:

```
<container name="Container-0" zoneName="DefaultZone" hostName="descartes.rchland.ibm.com"
  serverName="ogserver">
  <shard type="Primary" partitionName="1"/>
  <shard type="Primary" partitionName="0"/>
  <shard type="Primary" partitionName="3"/>
  <shard type="Primary" partitionName="2"/>
</container>
```
<span id="page-556-0"></span>v **Conectar a un servidor MBean de servicio de catálogo alojado en WebSphere Application Server:**

El método para acceder mediante programación a MBeans en WebSphere Application Server es ligeramente distinto a acceder a los MBeans en una configuración autónoma.

1. Cree y configure un programa Java para conectarse al servidor MBean. A continuación se muestra un programa de ejemplo:

package com.ibm.websphere.sample.xs.admin;

```
import java.util.Set;
import javax.management.MBeanServerConnection;
import javax.management.ObjectName;
import javax.management.remote.JMXConnector;
import javax.management.remote.JMXConnectorFactory;
import javax.management.remote.JMXServiceURL;
/**
* Recopila la información de colocación del servidor de catálogo en ejecución en un gestor de despliegue para un ObjectGrid determinado.
*/
public final class CollectPlacementPlanWAS {
   private static String hostName = "localhost";
   private static int port = 9809;
   private static String objectGridName = "library";
   private static String mapSetName = "ms1";
    /**
    * Se conecta al servicio de catálogo para recuperar información de colocación y visualizarla.
     *
    * @param args
    * @throws Exception
                   Si hay un problema al conectar al servidor MBean de servicio de catálogo.
     */
   public static void main(String[] args) throws Exception {
        // conectar al puerto de rutina de carga del gestor de despliegue
        String serviceURL = "service:jmx:iiop://" + hostName + ":" + port + "/jndi/JMXConnector";
        JMXServiceURL jmxUrl = new JMXServiceURL(serviceURL);
        JMXConnector jmxCon = JMXConnectorFactory.connect(jmxUrl);
        try {
            MBeanServerConnection catalogServerConnection = jmxCon.getMBeanServerConnection();
            Set placementSet = catalogServerConnection.queryNames(new ObjectName("com.ibm.websphere.objectgrid"
            + ":*,type=PlacementService"), null);
            ObjectName placementService = (ObjectName) placementSet.iterator().next();
            Object placementXML = catalogServerConnection.invoke(placementService,
                        "listObjectGridPlacement", new Object[] {
                    objectGridName, mapSetName }, new String[] { String.class.getName(), String.class.getName() });
            System.out.println(placementXML);
        } finally {
            if(jmxCon != null) {
                jmxCon.close();
            }
        }
   }
}
Figura 58. CollectPlacementPlan.java
```
2. Ejecute el mandato siguiente.

```
"$JAVA_HOME/bin/java" "$WAS_LOGGING" -Djava.security.auth.login.config="$app_server_root/properties/wsjaas_client.conf" \
-Djava.ext.dirs="$JAVA_HOME/jre/lib/ext:$WAS_EXT_DIRS:$WAS_HOME/plugins:$WAS_HOME/lib/WMQ/java/lib" \
-Djava.naming.provider.url=<un_URL_IIOP_o_un_URL_corbaloc_al_nombre_de_máquina_servidor_aplicaciones> \
 -Djava.naming.factory.initial=com.ibm.websphere.naming.WsnInitialContextFactory \
 -Dserver.root="$WAS_HOME" "$CLIENTSAS" "$CLIENTSSL" $USER_INSTALL_PROP \
 -classpath "$WAS CLASSPATH":<lista de jars y clases de la aplicación> \
<nombre_clase_completamente_calificado_para_ejecutar> <parámetros_aplicación>
                                Este mandato asume que el script raíz_was/bin/setupCmdLine.sh se ha
```
ejecutado para establecer las variables correctamente. Un ejemplo del formato del valor de la propiedad java.naming.provider.url es corbaloc:iiop:1.0@<host>:<puerto>/NameService.

### <span id="page-558-0"></span>v **Conéctese a un servidor MBean de servicio de catálogo con la seguridad habilitada:**

Para obtener más información sobre cómo conectar al MBean de servicio de catálogo con la seguridad habilitada, consulte ["Seguridad JMX \(Java](#page-650-0) [Management Extensions\)" en la página 637.](#page-650-0)

## **Qué hacer a continuación**

Para ver más ejemplos sobre cómo visualizar estadísticas y realizar operaciones administrativas con MBeans, consulte la aplicación de ejemplo **xsadmin**. Puede mirar el código fuente de la aplicación de ejemplo xsadmin en el archivo *[inicio\\_wxs](#page-83-0)*/samples/xsadmin.jar de una instalación autónoma, o en el archivo *[inicio\\_wxs](#page-83-0)*/xsadmin.jar en una instalación de WebSphere Application Server. Consulte [Ejemplo: Programa de utilidad](http://pic.dhe.ibm.com/infocenter/wxsinfo/v8r6/topic/com.ibm.websphere.extremescale.doc/txsxsadmin.html) **xsadmin** para obtener más información sobre las operaciones que puede completar con la aplicación de ejemplo **xsAdmin**.

También puede encontrar más información sobre los MBeans en el paquete com.ibm.websphere.objectgrid.management.

# **Administración de conexiones de cliente J2C**

### **Java**

La fábrica de conexión de WebSphere eXtreme Scale incluye una conexión de cliente de eXtreme Scale que se puede compartir entre aplicaciones y que persiste en todos los reinicios de la aplicación.

## **Acerca de esta tarea**

La conexión de cliente incluye un bean de gestión que proporciona información del estado de conexión y operaciones de gestión del ciclo de vida.

## **Procedimiento**

Mantener las conexiones de cliente. Cuando se obtiene la primera conexión del objeto de la fábrica de conexiones XSConnectionFactory, se establece una conexión de cliente de eXtreme Scale con la cuadrícula de datos remota y se crear el ObjectGridJ2CConnection MBean. La conexión de cliente se mantiene durante toda la vida del proceso. Para finalizar una conexión de cliente, invoque uno de los siguientes sucesos:

- v Detenga el adaptador de recursos. Un recurso de adaptador se puede detener, por ejemplo, cuando se incorpora en una aplicación y la aplicación se detiene.
- v Llame la operación resetConnection MBean desde el ObjectGridJ2CConnection MBean. Cuando se restablezca la conexión, todas las conexiones se invalidarán, se completarán las transacciones y se destruirá la conexión del cliente ObjectGrid. Las siguientes llamadas a los métodos getConnection en la fábrica de conexiones darán como resultado una nueva conexión de cliente.

WebSphere Application Server también proporciona beans de gestión adicionales para gestionar conexiones J2C, supervisar agrupaciones de conexiones y el rendimiento.

# **Capítulo 8. Supervisión**

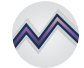

Puede utilizar la consola de supervisión, las API, los MBeans, los registros y los programas de utilidad que se incluyen para supervisar el rendimiento del entorno de aplicación.

# **Visión general de las estadísticas**

Las estadísticas de WebSphere eXtreme Scale se calculan basándose en un árbol de estadísticas internas. La API StatsAccessor, los módulos Performance Monitoring Infrastructure (PMI) y la API MBean se crean a partir del árbol interno.

La figura siguiente muestra la configuración general de estadísticas de WebSphere eXtreme Scale.

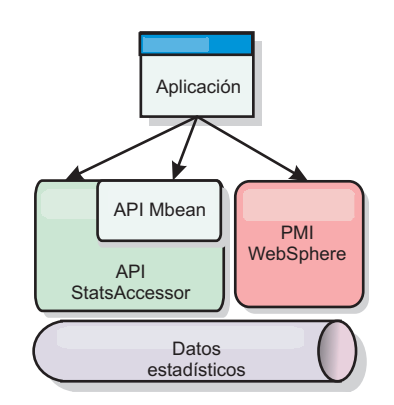

*Figura 59. Visión general de las estadísticas*

Cada una de estas API ofrecen una visión del árbol de estadísticas, pero se utilizan por distintos motivos:

- v **API Statistics**: la API Statistics permite a los desarrolladores acceso directo a las estadísticas, lo que proporciona soluciones de integración de estadísticas flexibles y personalizables, como los MBeans personalizados o el registro cronológico.
- v **MBean API**: la API de MBean es un mecanismo basado en especificaciones para realizar la supervisión. La API MBean utiliza la API Statistics y se ejecuta de forma local en la máquina virtual Java (JVM) del servidor. Las estructuras de API y MBean se han diseñado para integrarse fácilmente con otros programas de utilidad. Utilice la API MBean cuando ejecute una cuadrícula de objetos distribuida.
- v **Módulos PMI (Performance Monitoring Infrastructure) de WebSphere Application Server**: utilice PMI si está ejecutando WebSphere eXtreme Scale dentro de WebSphere Application Server. Estos módulos proporcionan una vista del árbol de estadísticas internas.

## **API de estadísticas**

De forma muy parecida a una correlación de árbol, hay una correspondiente vía de acceso y clave que se utiliza para recuperar un módulo específico, o en este caso el nivel de agregación o granularidad. Por ejemplo, suponga que siempre hay un nodo raíz arbitrario en el árbol y que las estadísticas se están recopilando para una

correlación llamada "payroll," que pertenece a un ObjectGrid denominado "accounting." Por ejemplo, para acceder al módulo para el nivel de agregación o granularidad de una correlación, podría pasar una String[] de las vías de acceso. En este caso equivaldría a String[] {root, "accounting", "payroll"}, ya que cada String representaría la vía de acceso del nodo. La ventaja de esta estructura es que un usuario puede especificar la matriz para cualquier código en la vía de acceso y obtener el nivel de agregación para ese nodo. Por lo tanto, si pasa String[] {root, "accounting"} le proporcionará estadísticas de correlaciones, pero para toda la cuadrícula de "accounting." Esto ofrece al usuario la capacidad de especificar tipos de estadísticas para supervisar y que nivel de agregación es necesario para la aplicación.

## **Módulos PMI de WebSphere Application Server**

WebSphere eXtreme Scale incluye módulos de estadísticas para utilizarlos con la PMI de WebSphere Application Server. Cuando se aumenta un perfil de WebSphere Application Server con WebSphere eXtreme Scale, los scripts de aumento integran automáticamente los módulos de WebSphere eXtreme Scale en los archivos de configuración de WebSphere Application Server. Con PMI, puede habilitar e inhabilitar módulos de estadísticas, agregar estadísticas automáticamente en distinta granularidad, e incluso trazar un gráfico con los datos utilizando el Tivoli Performance Viewer incorporado. Si desea más información, consulte ["Supervisión con PMI de WebSphere Application Server" en la página](#page-588-0) [575.](#page-588-0)

## **Integración de productos de proveedores con beans gestionados (MBean)**

Las API eXtreme Scale y los beans gestionados se han diseñado para permitir una fácil integración con las aplicaciones de supervisión de terceros. JConsole o MC4J son algunos ejemplos de consolas JMX (Java Management Extensions) ligeras que pueden utilizarse para analizar información sobre una topología de eXtreme Scale. También puede utilizar las API de programación para grabar implementaciones de adaptador en la instantánea o realizar un seguimiento de eXtreme Scale. WebSphere eXtreme Scale incluye una aplicación de supervisión de ejemplo que admite funciones de supervisión preconfiguradas que se pueden utilizar como plantilla para grabar programas de utilidad de supervisión personalizados más avanzados.

<span id="page-562-0"></span>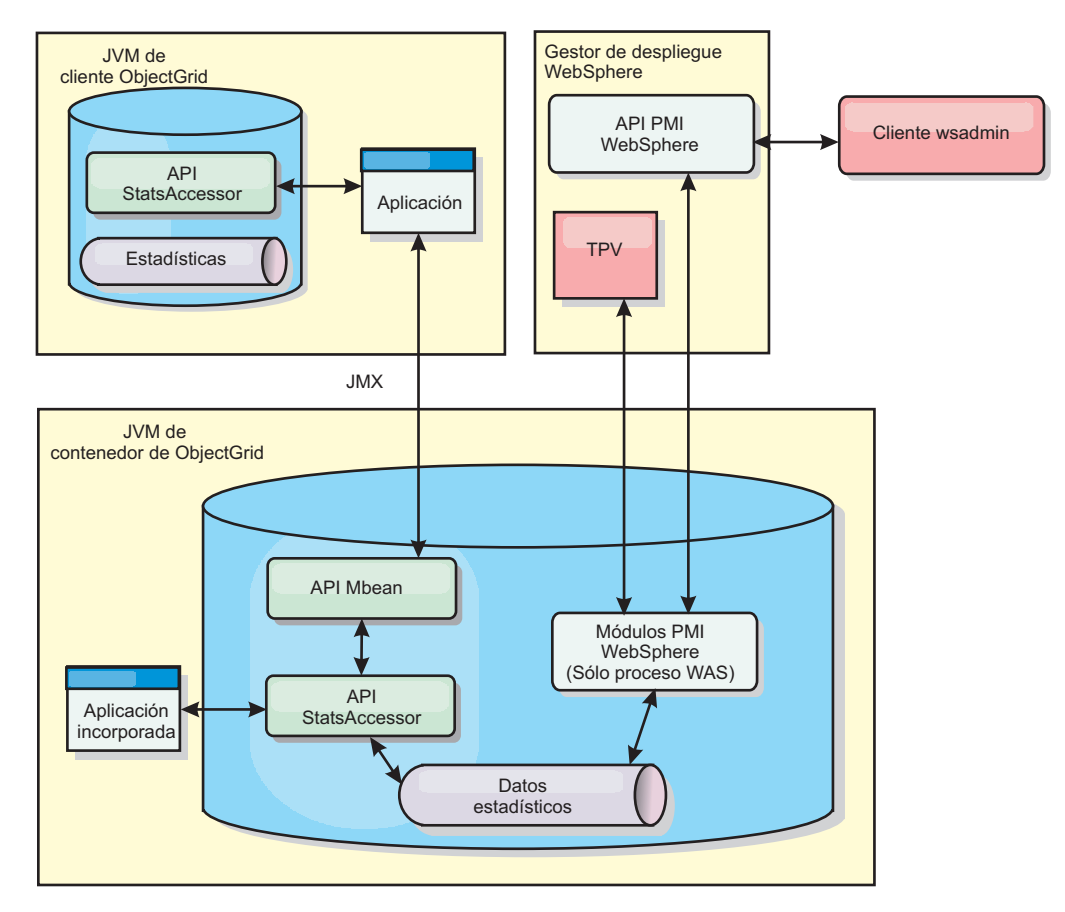

*Figura 60. Visión general de MBean*

Si desea más información, consulte [Ejemplo: Programa de utilidad](http://pic.dhe.ibm.com/infocenter/wxsinfo/v8r6/topic/com.ibm.websphere.extremescale.doc/txsxsadmin.html) **xsadmin**. Para obtener más información sobre la integración con aplicaciones de proveedores específicos, consulte los siguientes temas:

- [Supervisión de eXtreme Scale con el agente IBM Tivoli Monitoring](#page-603-0)
- ["Supervisión de eXtreme Scale con Hyperic HQ" en la página 599](#page-612-0)
- v ["Supervisión de aplicaciones de eXtreme Scale con CA Wily Introscope" en la](#page-609-0) [página 596](#page-609-0)

# **Supervisión con la consola web**

Con la consola web, puede representar gráficos de las estadísticas actuales e históricas. Esta consola proporciona algunos gráficos configurados previamente para visiones generales de alto nivel y tiene una página de informes personalizados que puede utilizar para crear gráficos de las estadísticas disponibles. Puede utilizar las posibilidades de representación gráfica en la consola de supervisión de WebSphere eXtreme Scale para ver el rendimiento general de las cuadrículas de datos del entorno.

# **Inicio e inicio de sesión en la consola web**

Inicie el servidor de la consola ejecutando el mandato **startConsoleServer** e iniciando sesión en el servidor con el ID de usuario y la contraseña predeterminados.

## <span id="page-563-0"></span>**Antes de empezar**

v **Requisitos del navegador web**

Utilice uno de los navegadores siguientes con la consola web:

- Mozilla Firefox, versión 3.5.x y posteriores
- Mozilla Firefox, versión 3.6.x y posteriores
- Microsoft Internet Explorer, versión7o8

## **Procedimiento**

1. Opcional: Si desea ejecutar el servidor de la consola en un puerto que no sea el puerto predeterminado, edite el archivo *[raíz\\_intal\\_wxs](#page-83-0)*/ObjectGrid/console/ config/zero.config. El puerto predeterminado del servidor de la consola es 7080 para HTTP y 7443 para HTTPS. Puede editar las propiedades siguientes para cambiar los valores predeterminados:

/config/http/port = 7080 /config/https/port = 7443

Si edita estos valores una vez que el servidor de la consola ya se ha iniciado, reinicie el servidor para que se utilicen los nuevos números de puerto.

- 2. Inicie el servidor de consola. El script **startConsoleServer.bat|sh** para iniciar el servidor de la consola se encuentra en el directorio *[raíz\\_intal\\_wxs](#page-83-0)*/ ObjectGrid/bin de la instalación.
- 3. Inicie la sesión en la consola.
	- a. Desde el navegador web, vaya a https://su.host.consola:7443, sustituyendo su.host.consola por el nombre de host del servidor en el que ha instalado la consola.
	- b. Inicie la sesión en la consola.
		- v **ID de usuario:** admin
		- v **Contraseña:** admin

Se visualiza la página de bienvenida de la consola.

- 4. Edite la configuración de la consola. Pulse **Valores** > **Configuración** para revisar la configuración de la consola. La configuración de la consola incluye información como:
	- v Serie de rastreo del cliente WebSphere eXtreme Scale, como \*=all=disabled
	- v Nombre y contraseña del administrador
	- v Dirección de correo electrónico del administrador

## **Qué hacer a continuación**

- Conecte los servidores de catálogo a la consola web para iniciar las estadísticas de seguimiento. Si desea más información, consulte "Conexión de la consola web a servidores de catálogo".
- v Si necesita detener el servidor de la consola web, ejecute el script **stopConsoleServer.bat|sh**. Este script se encuentra en el directorio *[raíz\\_intal\\_wxs](#page-83-0)*/ObjectGrid/bin de la instalación.

# **Conexión de la consola web a servidores de catálogo**

Para empezar a visualizar estadísticas en la consola web, en primer lugar debe conectarse a los servidores de catálogo que desea supervisar. Se requieren pasos adicionales si los servidores de catálogo tienen la seguridad habilitada.

## **Antes de empezar**

- v El servidor de la consola web debe estar en ejecución. Si desea más información, consulte ["Inicio e inicio de sesión en la consola web" en la página 549.](#page-562-0)
- v Debe tener como mínimo un servidor de catálogo en ejecución al que desee conectarse. Consulte ["Inicio de un servicio de catálogo autónomo que utiliza el](#page-507-0) [transporte ORB" en la página 494](#page-507-0) o ["Inicio de un servicio de catálogo autónomo](#page-493-0) [que utiliza el transporte de IBM eXtremeIO \(XIO\)" en la página 480](#page-493-0) para obtener más información.

## **Procedimiento**

.

- 1. Si los servidores de catálogo tienen SSL (Secure Sockets Layer) habilitado, debe configurar un archivo de propiedades de almacén de claves, almacén de confianza y cliente. Habilita SSL para un servidor de catálogo estableciendo el atributo transportType en SSL-Required en [Archivo de propiedades de servidor](http://pic.dhe.ibm.com/infocenter/wxsinfo/v8r6/topic/com.ibm.websphere.extremescale.doc/rxscontprops.html)
	- a. Configure un almacén de claves y un almacén de confianza y, a continuación, intercambie o importe de forma cruzada los certificados públicos. Por ejemplo, podría copiar el almacén de confianza y el almacén de claves en una ubicación en el servidor que está en ejecución en la consola web.
	- b. Edite el archivo de propiedades de cliente en el servidor de la consola web para incluir las propiedades de la configuración SSL. Por ejemplo, podría editar el archivo *[raíz\\_intal\\_wxs](#page-83-0)*/ObjectGridProperties/ sampleclient.properties. Son necesarias las propiedades siguientes para conexiones SSL de salida desde la consola web:

```
#------------------------------------------------------------------------------
# Configuración SSL
#<br># - contextProvider (IBMJSSE2, IBMJSSE, IBMJSSEFIPS, etc.)<br># - protocol (SSL, SSLv2, SSLv3, TLS, TLSv1, etc.)<br># - keyStoreType (JKS, JCEK, PKCS12, etc.)<br># - keyStore (Via de acceso completa al archivo de almacén de clave
# - alias (serie que especifica el alias de certificado a utilizar desde el almacén de claves)
                              (serie que especifica la contraseña para el almacén de claves, codificada o no)
 - trustStorePassword (serie que especifica la contraseña para el almacén de confianza,
                              # codificada o no)
 #
 # Descomentar estas propiedades para establecer la configuración SSL.
 #------------------------------------------------------------------------------
 #alias=clientprivate
 #contextProvider=IBMJSSE
 #protocol=SSL
 #keyStoreType=JKS
 #keyStore=etc/test/security/client.private
 #keyStorePassword={xor}PDM2OjErLyg\=
 #trustStoreType=JKS
 #trustStore=etc/test/security/server.public
#trustStorePassword={xor}Lyo9MzY8
```
**Importante:** Windows Si utiliza Windows, en las vías de acceso debe colocar entre caracteres de escape las barras inclinadas (\). Por ejemplo, si desea utilizar la vía de acceso C:\opt\ibm, especifique C:\\opt\\ibm en el archivo de propiedades.

2. Establezca y mantenga las conexiones a los servidores de catálogo que desea supervisar. Repita los pasos siguientes para añadir cada servidor de catálogo a la configuración.

45

- a. Pulse **Valores** > **Servidores de catálogo eXtreme Scale**.
- b. Añada un servidor de catálogo nuevo.
	- 1) Pulse el icono de añadir () para registrar un servidor de catálogo existente.

- 2) Proporcione información, como el nombre de host y el puerto de escucha. Consulte ["Planificación de puertos de red" en la página 59](#page-72-0) para obtener más información sobre la configuración de puerto y los valores predeterminados.
- 3) Pulse **Aceptar**.
- 4) Verifique que el servidor de catálogo se ha añadido al árbol de navegación.
- 3. Agrupe los servidores de catálogo que ha creado en un dominio de servicio de catálogo. Debe crear un dominio de servicio de catálogo cuando la seguridad esté habilitada en los servidores de catálogo, ya que los valores de seguridad se configuran en el dominio de servicio de catálogo.
	- a. Pulse la página **Valores** > **Dominios de eXtreme Scale**.
	- b. Añada un nuevo dominio de servicio de catálogo.
		- 1) Pulse el icono de añadir () para registrar un dominio de servicio de catálogo. Especifique un nombre para el dominio de servicio de catálogo.
		- 2) Después de crear el dominio de servicio de catálogo, puede editar las propiedades. A continuación se muestran las propiedades del dominio de servicio de catálogo:

#### **Nombre**

Indica el nombre de host del dominio, asignado por el administrador.

#### **Servidores de catálogo**

Enumera uno o varios servidores de catálogo que pertenecen al dominio seleccionado. Puede añadir los servidores de catálogo que ha creado en el paso anterior.

#### **Clase generator**

Especifica el nombre de la clase que implementa la interfaz CredentialGenerator. Esta clase se utiliza para obtener credenciales para los clientes. Si especifica un valor en este campo, el valor altera temporalmente la propiedad **crendentialGeneratorClass** en el archivo client.properties.

#### **Propiedades de generator**

Especifica las propiedades para la clase de implementación CredentialGenerator. Las propiedades se establecen en el objeto con el método setProperties(String). El valor credentialGeneratorprops sólo se utiliza si el valor de la propiedad credentialGeneratorClass no es nula. Si especifica un valor en este campo, el valor altera temporalmente la propiedad **credentialGeneratorProps** en el archivo client.properties.

#### **Vía de acceso de las propiedades de cliente de eXtreme Scale**

Especifica la vía de acceso al archivo de propiedades de cliente que ha editado para incluir las propiedades de seguridad en un paso anterior. Por ejemplo, podría indicar el archivo c:\ObjectGridProperties\sampleclient.properties. Si desea que la consola deje de intentar utilizar conexiones seguras, puede suprimir el valor en este campo. Después de establecer la vía de acceso, la consola utiliza una conexión no segura.

3) Pulse **Aceptar**.

4) Verifique que el dominio se ha añadido al árbol de navegación.

Para visualizar información sobre un dominio de servicio de catálogo existente, pulse el nombre del dominio de servicio de catálogo en el árbol de navegación de la página **Valores** > **Dominios de eXtreme Scale**.

4. Consulte el estado de conexión. El campo **Dominio actual** indica el nombre del dominio de servicio de catálogo que se utiliza actualmente para visualizar información en la consola web. El estado de conexión se visualiza junto al nombre del dominio de servicio de catálogo.

## **Visualización de estadísticas con la consola web**

Puede supervisar estadísticas y otra información de rendimiento con la consola web.

## **Antes de empezar**

Antes de poder visualizar estadísticas con la consola web, debe completar las siguientes tareas:

- 1. Inicie el servidor de la consola web. Si desea más información, consulte ["Inicio](#page-562-0) [e inicio de sesión en la consola web" en la página 549.](#page-562-0)
- 2. Conecte los servidores de catálogo al servidor de la consola web. Si desea más información, consulte ["Conexión de la consola web a servidores de catálogo"](#page-563-0) [en la página 550.](#page-563-0)
- 3. Ejecute las aplicaciones y cuadrículas de datos activos en los servidores que gestiona el dominio de servicio de catálogo.

## **Acerca de esta tarea**

Después de crear las cuadrículas de datos y configurar las aplicaciones para utilizar las cuadrículas de datos, espere unos instantes para que las estadísticas estén disponibles. Por ejemplo, con una cuadrícula de datos dinámica, no están disponibles las estadísticas hasta que un WebSphere Application Server en que se ejecuta una memoria caché dinámica se conecta a la memoria caché dinámica. En general, espere hasta un minuto después de un cambio principal en la configuración para ver los cambios en las estadísticas.

**Consejo:** Para ver más información específica sobre cualquier punto de datos en un gráfico, puede desplazar el puntero del ratón sobre el punto de datos.

### **Procedimiento**

- v Para ver las estadísticas del servidor actual, pulse **Supervisar** > **Visión general de servidor**.
- v Para ver el rendimiento de todas las cuadrículas de datos, pulse **Supervisar** > **Visión general del dominio de cuadrícula de datos**.
- v Para ver cuadrículas de datos individuales, pulse **Supervisar** > **Visión general de la cuadrícula de datos** > *nombre\_cuadrícula\_datos*. En esta página se muestra un resumen que incluye el número de entradas de memoria caché, el promedio de tiempo de transacción y el promedio de rendimiento.
- v Para ver más detalles sobre una cuadrícula de datos concreta, pulse **Supervisar** > **Detalles de cuadrícula de datos**. Se muestra un árbol con todas las cuadrículas de datos de la configuración. Puede detallar más una cuadrícula de datos específica para visualizar las correlaciones que forman parte de dicha cuadrícula de datos. Puede pulsar un nombre de cuadrícula de datos o una correlación para obtener más información.

v Para seleccionar qué estadísticas prefiere que contenga su informe personalizado, pulse **Supervisar** > **Informes personalizados**.

Utilice esta vista para construir gráficos de datos detallados de las distintas estadísticas. Utilice el árbol para explorar las cuadrículas de datos y los servidores disponibles y sus estadísticas asociadas. Al pulsar con el ratón o pulsar la tecla Intro en un nodo que hace referencia a los datos que se pueden representar en el gráfico se abre un menú. Cree un gráfico nuevo que contiene las estadísticas o añada las estadísticas a un gráfico existente con las estadísticas compatibles.Si desea más información, consulte ["Supervisión de informes](#page-572-0) [personalizados" en la página 559.](#page-572-0)

## **Estadísticas de la consola web**

En función de la vista que utilice en la consola web, podrá visualizar distintas estadísticas sobre la configuración. Estas estadísticas incluyen la memoria utilizada, las cuadrículas de datos más utilizadas y el número de entradas de memoria caché.

- v "Visión general del dominio de la cuadrícula de datos"
- v ["Visión general de la cuadrícula de datos" en la página 555](#page-568-0)
- v ["Detalles de cuadrícula de datos" en la página 555](#page-568-0)
- v ["Visión general del servidor" en la página 556](#page-569-0)
- v ["Informes personalizados: Estadísticas del dominio de servicio de catálogo" en la](#page-569-0) [página 556](#page-569-0)
	- – ["Informes personalizados: Estadísticas del servidor de contenedor" en la](#page-569-0) [página 556](#page-569-0)
	- – ["Informes personalizados: Estadísticas de la cuadrícula de datos" en la página](#page-571-0) [558](#page-571-0)
	- – ["Informes personalizados: Estadísticas de la correlación" en la página 558](#page-571-0)

### **Visión general del dominio de la cuadrícula de datos**

Las estadísticas de la visión general del dominio de la cuadrícula de datos se visualizan en la página **Supervisor** > **Visión general del dominio de la cuadrícula de datos**. Pulse uno de los separadores siguientes para obtener más información sobre el dominio de la cuadrícula de datos:

#### **Separador Capacidad utilizada**

En el gráfico **Distribución actual de la capacidad utilizada de la cuadrícula de datos**, se visualiza una imagen de la **Agrupación total**, y los **Consumidores con mayor uso de capacidad**. Sólo se muestran las 25 primeras cuadrículas de datos. En el gráfico **Capacidad utilizada a lo largo del tiempo** se visualiza el número de bytes que consume la cuadrícula de datos.

#### **Separador Rendimiento promedio**

El gráfico **Cinco cuadrículas de datos más activas por promedio de tiempo de transacción en milisegundos** contiene una lista de las cinco principales memorias caché de datos, organizadas por promedio de tiempo de transacción. El gráfico **Rendimiento promedio a lo largo del tiempo** visualiza el rendimiento promedio, máximo y mínimo durante la última hora, día y semana.

#### **Separador Promedio de tiempo de transacción**

El gráfico **Cinco cuadrículas de datos más lentas** visualiza datos sobre las cuadrículas de datos más lentas. El gráfico **Promedio de tiempo de transacción a lo largo del tiempo** visualiza el tiempo promedio, máximo y mínimo de transacción en la última hora, día y semana.

### <span id="page-568-0"></span>**Visión general de la cuadrícula de datos**

Para visualizar estadísticas de una cuadrícula de datos individual, pulse **Supervisor** > **Visión general de la cuadrícula de datos** > *nombre\_cuadrícula\_datos*.

#### **Resumen actual en los últimos 30 segundos**

Visualiza el número actual de entradas de memoria caché, el tiempo promedio de transacción, el rendimiento promedio y la proporción de coincidencias de memoria caché de la cuadrícula de datos seleccionada.

#### **Separador Capacidad utilizada**

El gráfico **Resumen actual en los últimos 30 segundos** visualiza el número de entradas de memoria caché y la capacidad utilizada en bytes en un rango de tiempo especificado.

#### **Separador Uso de memoria caché**

El gráfico **Uso de memoria caché** ayuda a visualizar el número de consultas satisfactorias a la memoria caché y visualiza los intentos de memoria caché, las coincidencias de memoria caché y la proporción de coincidencias de memoria caché en un rango de tiempo especificado.

#### **Separador Rendimiento promedio**

El gráfico **Rendimiento promedio frente a Promedio de tiempo de transacción** visualiza el tiempo de transacción y el rendimiento durante un rango de tiempo especificado.

## **Detalles de cuadrícula de datos**

Las estadísticas de cuadrícula de datos se visualizan en la página **Supervisor** > **Detalles de la cuadrícula de datos**. Puede mirar los datos para una cuadrícula seleccionada y las correlaciones que se encuentran en esa cuadrícula.

### **Resumen actual en los últimos 30 segundos**

Visualiza la capacidad utilizada actual, el número de entradas de memoria caché, el rendimiento promedio y el promedio de tiempo de transacción para la cuadrícula de datos seleccionada.

### **Distribución actual de la capacidad utilizada de la cuadrícula de datos de objetos de eXtreme Scale**

Consulte una agrupación total, que incluye la capacidad por zona y la capacidad total de cada zona. Solo se muestran las 25 primeras correlaciones ObjectGrid. También puede visualizar los consumidores con mayor utilización de capacidad por cada correlación.

### **Distribución actual de la capacidad utilizada de la zona**

Muestra una agrupación total, que incluye la agrupación total y los consumidores con mayor utilización de capacidad en la zona de la cuadrícula de datos seleccionada. También puede visualizar los consumidores con mayor capacidad utilizada por cada zona.

### **Estadísticas de correlación:**

#### **Resumen actual en los últimos 30 segundos**

Visualiza la capacidad utilizada actual, el número de entradas de memoria caché, el rendimiento promedio y el promedio de tiempo de transacción de la correlación seleccionada.

#### **Distribución actual de la capacidad utilizada de la partición**

Visualiza una partición, que incluye la agrupación total y los consumidores con mayor utilización de capacidad. Sólo se muestran las 25 primeras

particiones. También puede visualizar los consumidores con mayor utilización de capacidad por cada partición.

#### <span id="page-569-0"></span>**Visión general del servidor**

Las estadísticas del servidor se visualizan en la página **Supervisor** > **Visión general del servidor**.

#### **Distribución actual de la memoria utilizada del servidor**

Este gráfico se compone de dos vistas. **Agrupación total** visualiza la cantidad actual de memoria utilizada (real) en el tiempo de ejecución del servidor. **Consumidores con mayor utilización de memoria** desglosa la memoria utilizada por servidor; sin embargo, solo se visualizan los 25 servidores con mayor utilización de memoria.

#### **Memoria total con el tiempo**

Muestra el uso de memoria real durante la ejecución del servidor.

#### **Memoria utilizada con el tiempo**

Muestra la cantidad de memoria utilizada durante la ejecución del servidor.

### **Informes personalizados: Estadísticas del dominio de servicio de catálogo**

Puede visualizar estadísticas del dominio de servicio de catálogo creando un informe personalizado. Pulse **Supervisar** > **Informes personalizados**.

#### **Promedio de tiempo de transacción (mseg.)**

Muestra el promedio de tiempo necesario para completar una transacción de este dominio.

#### **Promedio de rendimiento de transacción (trans./seg.)**

Muestra el número promedio de transacciones por segundo de este dominio.

#### **Tiempo máximo de transacción (mseg.)**

Muestra el tiempo invertido por la transacción que *más* tiempo consume de este dominio.

#### **Tiempo mínimo de transacción (mseg.)**

Muestra el tiempo invertido por la transacción que *menos* tiempo consume de este dominio.

#### **Tiempo total de transacción (mseg.)**

Muestra el tiempo total invertido en las transacciones de este dominio, desde el momento en que se inicializó el dominio.

#### **Informes personalizados: Estadísticas del servidor de contenedor**

Puede visualizar las estadísticas del servidor de contenedor creando un informe personalizado. Pulse **Supervisar** > **Informes personalizados**.

#### **Promedio de tiempo de transacción (mseg.)**

Muestra el promedio de tiempo necesario para que este servidor de catálogo complete una transacción.

#### **Promedio de rendimiento de transacción (trans./seg.)**

Muestra el número promedio de transacciones por segundo de este servidor de catálogo.

#### **Tiempo máximo de transacción (mseg.)**

Muestra el tiempo invertido por la transacción que *más* tiempo consume de este servidor de catálogo.

#### **Tiempo mínimo de transacción (mseg.)**

Muestra el tiempo invertido por la transacción que *menos* tiempo consume de este servidor de catálogo.

#### **Tiempo total de transacción (mseg.)**

Muestra el tiempo total invertido en las transacciones de este servidor de catálogo, desde el momento en que se inicializó este servidor de catálogo.

#### **Número total de entradas en memoria caché**

Muestra el número actual de objetos almacenados en memoria caché en las cuadrículas supervisadas por este servidor de catálogo.

#### **Proporción de coincidencias (porcentaje)**

Muestra la proporción de coincidencias (ratio de coincidencias) de la cuadrícula de datos seleccionada. Es deseable una proporción de coincidencias alta. La proporción de coincidencias indica cómo ayuda la cuadrícula a evitar el acceso al almacén persistente.

#### **Bytes utilizados**

Muestra el consumo de memoria por parte de esta correlación. Las estadísticas de bytes utilizados son precisas solo cuando se utilizan objetos simples o la modalidad de copia COPY\_TO\_BYTES.

#### **Número mínimo de bytes utilizados**

Muestra el punto de menos consumo de memoria por parte de este servicio de catálogo y sus correlaciones. Las estadísticas de bytes utilizados son precisas solo cuando se utilizan objetos simples o la modalidad de copia COPY\_TO\_BYTES.

#### **Número máximo de bytes utilizados**

Muestra el punto de más consumo de memoria por parte de este servicio de catálogo y sus correlaciones. Las estadísticas de bytes utilizados son precisas solo cuando se utilizan objetos simples o la modalidad de copia COPY\_TO\_BYTES.

#### **Número total de coincidencias**

Muestra el número total de veces en que se han encontrado los datos solicitados en la correlación, con lo que se evita tener que acceder al almacén persistente.

#### **Número total de operaciones get**

Muestra el número total de veces que la correlación ha tenido que acceder al almacén persistente para obtener los datos.

#### **Almacenamiento dinámico libre (MB)**

Muestra la cantidad de almacenamiento dinámico real disponible para la JVM que el servidor de catálogo utiliza.

#### **Almacenamiento dinámico total**

Muestra la cantidad de almacenamiento dinámico disponible para la JVM que el servidor de catálogo está utilizando.

#### **Número de procesadores disponibles**

Muestra el número de procesadores disponibles en este servidor de catálogo y sus correlaciones. Para una mayor estabilidad, ejecute los servidores al 60 % de carga del procesador y los almacenamientos dinámicos de la JVM al 60 % de carga de almacenamiento dinámico. Los picos de utilización pueden conducir al uso del procesador a un 80–90%, aunque de forma habitual no debe ejecutar los servidores a niveles más altos que éstos.

## <span id="page-571-0"></span>**Tamaño de almacenamiento dinámico máximo (MB)**

Muestra la cantidad máxima de almacenamiento dinámico disponible para la JVM que el servidor de catálogo utiliza.

#### **Memoria utilizada**

Muestra la memoria utilizada en la JVM que este servidor de catálogo utiliza.

#### **Informes personalizados: Estadísticas de la cuadrícula de datos**

Puede visualizar estadísticas de cuadrícula de datos creando un informe personalizado. Pulse **Supervisar** > **Informes personalizados**.

#### **Promedio de tiempo de transacción (mseg.)**

Muestra el promedio de tiempo necesario para completar las transacciones relacionadas con esta cuadrícula.

#### **Promedio de rendimiento de transacción (trans./seg.)**

Muestra el número promedio de transacciones por segundo completadas por esta cuadrícula.

#### **Tiempo máximo de transacción (mseg.)**

Muestra el tiempo invertido por la transacción que *más* tiempo consume completada por esta cuadrícula.

#### **Tiempo mínimo de transacción (mseg.)**

Muestra el tiempo invertido por la transacción que *menos* tiempo consume completada por esta cuadrícula.

#### **Tiempo total de transacción (mseg.)**

Muestra la cantidad total de tiempo de proceso de transacciones de esta cuadrícula.

### **Informes personalizados: Estadísticas de la correlación**

Puede visualizar estadísticas de la correlación creando un informe personalizado. Pulse **Supervisar** > **Informes personalizados**.

#### **Número total de entradas en memoria caché**

Muestra el número actual de objetos almacenados en memoria caché en esta correlación.

#### **Proporción de coincidencias (porcentaje)**

Muestra la proporción de coincidencias (ratio de coincidencias) de la correlación seleccionada. Es deseable una proporción de coincidencias alta. La proporción de coincidencias indica cómo ayuda la correlación a evitar el acceso al almacén persistente.

#### **Bytes utilizados**

Muestra el consumo de memoria por parte de esta correlación. Las estadísticas de bytes utilizados son precisas solo cuando se utilizan objetos simples o la modalidad de copia COPY\_TO\_BYTES.

#### **Número mínimo de bytes utilizados**

Muestra el consumo mínimo (en bytes) de esta correlación. Las estadísticas de bytes utilizados son precisas solo cuando se utilizan objetos simples o la modalidad de copia COPY\_TO\_BYTES.

#### <span id="page-572-0"></span>**Número máximo de bytes utilizados**

Muestra el consumo máximo (en bytes) de esta correlación. Las estadísticas de bytes utilizados son precisas solo cuando se utilizan objetos simples o la modalidad de copia COPY\_TO\_BYTES.

#### **Número total de coincidencias**

Muestra el número total de veces en que se han encontrado los datos solicitados en la correlación, con lo que se evita tener que acceder al almacén persistente.

### **Número total de operaciones get**

Muestra el número total de veces que la correlación ha tenido que acceder al almacén persistente para obtener los datos.

#### **Almacenamiento dinámico libre (MB)**

Muestra la cantidad de almacenamiento dinámico actual disponible para esta correlación, en la JVM que el servidor de catálogo utiliza.

#### **Almacenamiento dinámico total (MB)**

Muestra la cantidad de almacenamiento dinámico total disponible para esta correlación, en la JVM que el servidor de catálogo está utilizando. Para una mayor estabilidad, ejecute los servidores al 60 % de carga del procesador y los almacenamientos dinámicos de la JVM al 60 % de carga de almacenamiento dinámico. Los picos de utilización pueden conducir al uso del procesador a un 80–90%, aunque de forma habitual no debe ejecutar los servidores a niveles más altos que éstos.

#### **Número de procesadores disponibles**

Muestra el número de procesadores disponibles en esta correlación. Para una mayor estabilidad, ejecute los servidores al 60 % de carga del procesador y los almacenamientos dinámicos de la JVM al 60 % de carga de almacenamiento dinámico. Los picos de utilización pueden conducir al uso del procesador a un 80–90%, aunque de forma habitual no debe ejecutar los servidores a niveles más altos que éstos.

#### **Tamaño de almacenamiento dinámico máximo (MB)**

Muestra la cantidad de almacenamiento dinámico máxima disponible para esta correlación, en la JVM que el servidor de catálogo está utilizando.

### **Memoria utilizada (MB)**

Muestra la cantidad de memoria utilizada en esta correlación.

## **Supervisión de informes personalizados**

Puede crear informes personalizados para guardar diversos gráficos que contengan estadísticas sobre los dominios de servicio de catálogo, cuadrículas de datos y servidores de contenedor en el entorno. Puede guardar los informes personalizados y cargarlos para visualizarlos de nuevo posteriormente.

### **Antes de empezar**

Antes de poder visualizar estadísticas con la consola web, debe completar las siguientes tareas:

- 1. Inicie el servidor de la consola web. Si desea más información, consulte ["Inicio](#page-562-0) [e inicio de sesión en la consola web" en la página 549.](#page-562-0)
- 2. Conecte los servidores de catálogo al servidor de la consola web. Si desea más información, consulte ["Conexión de la consola web a servidores de catálogo"](#page-563-0) [en la página 550.](#page-563-0)

3. Ejecute las aplicaciones y cuadrículas de datos activos en los servidores que gestiona el dominio de servicio de catálogo.

## **Procedimiento**

- v Cree un informe personalizado.
	- 1. Pulse **Supervisar** > **Informes personalizados**. Se muestra en formato de árbol una lista de los dominios de eXtreme Scale que ha definido. Puede expandir cada uno de estos dominios para visualizar las estadísticas disponibles que puede añadir al informe personalizado.
	- 2. Añada gráficos con las estadísticas de las que desea realizar un seguimiento.

Las estadísticas disponibles las indica el icono de gráfico ( $\Box$ ). Pulse una de las estadísticas de las que desee realizar un seguimiento. Elija **Añadir a gráfico nuevo** o **Añadir a gráfico existente**. En función de su selección, la estadística seleccionada se visualiza en un separador de gráfico nuevo o en el gráfico existente seleccionado. Sólo puede añadir una métrica a un gráfico existente si la métrica ya está en el gráfico y la nueva métrica utiliza las mismas unidades.

- v Guarde un informe personalizado. Al guardar el informe personalizado se guardan las estadísticas de todos los separadores que ha creado. Para guardar el informe, pulse **Guardar**.
- v Cargue un informe personalizado. Pulse **Cargar** y elija el informe personalizado guardado que desea visualizar.

# **Supervisión del estado del entorno**

El centro de mensajes proporciona una vista agregada de notificaciones de sucesos para mensajes de registro y FFDC (captura de datos en primer error). Puede ver estas notificaciones de sucesos con el centro de mensajes en la consola web, el programa de utilidad **xscmd** o programáticamente con MBeans.

## **Visión general del centro de mensajes**

El centro de mensajes consolida los sucesos de estado de todos los servidores de contenedor y catálogo en un dominio de servicio de catálogo, en tiempo real. Cuando se configura el centro de mensajes, puede ver una visión general de los sucesos críticos actuales que se están produciendo en distintos servidores sin recopilar los registros de cada servidor.

## **Implementación del centro de mensajes**

Los despliegues de cuadrícula de datos pueden abarcar docenas o cientos de procesos de servidor distribuido. Si se produce un problema, puede abrir el archivo de registro actual del servidor de contenedor afectado para analizar el problema en mayor detalle.

El centro de mensajes contiene los siguientes componentes:

#### **Agregación de sucesos**

Cuando se configura la supervisión de estado en un servidor de catálogo, recibirá sucesos agregados que afectan al estado de todo el dominio de servicio de catálogo. La infraestructura incluye una indicación del origen y gravedad de los siguientes tipos de sucesos:

- v Todos los sucesos de FFDC
- Todas las entradas de registro tipo AVISO o GRAVE
- v Una lista filtrada de todas las entradas de registro, incluyendo entradas de registro INFO, AVISO y GRAVE
- v Operaciones de inicio y detención de servidores
- v Pérdida o recuperación de quórum

## <span id="page-574-0"></span>**Centro de mensajes en la consola web**

El centro de mensajes en la consola web muestra los registros de sucesos agregados. Estos sucesos incluyen sucesos recientes y notificaciones de actualizaciones en tiempo real que se han producido después de abrir la consola.

### **Sucesos en el programa de utilidad xscmd**

También puede visualizar una lista reciente de sucesos con el programa de utilidad **xscmd** . A medida que se producen sucesos, puede redirigir los registros de sucesos para crear programas de utilidad de script automáticos.

## **MBeans para la integración con otro software de supervisión**

También puede utilizar los MBeans de gestión disponibles para conectar el centro de mensajes a otro software de supervisión JMX (Java Management Extensions). La documentación de estos MBeans se incluye en la documentación de la API.

## **Centro de mensajes versus analizador de registro**

El analizador de registro es otra herramienta para analizar un conjunto de mensajes de registro. Esta herramienta requiere que recopile manualmente los registros de varios servidores en el entorno. A continuación, podrá ejecutar la herramienta para crear informes de condiciones de problemas. Utilice el analizador de registro para el análisis post mortem de los registros cuando necesite analizar un conjunto de mensajes mayor del subconjunto de 1000 mensajes que puede mostrar en el centro de mensajes. Utilice el centro de mensajes para la supervisión en tiempo real del estado de la cuadrícula de datos para identificar rápidamente problemas que se estén produciendo. A continuación, puede revisar los archivos de registro del servidor de contenedor relacionado o utilizar el analizador de registro para investigar el problema en mayor detalle.

## **Configuración de la supervisión y arquitectura de estado**

Puede habilitar el centro de mensajes configurando uno o más servidores de catálogo como concentrador. Cada concentrador tiene sus propias suscripciones e historiales de sucesos independientes. Cada suceso en el historial tiene un número de secuencia. Los historiales de sucesos en servidores de catálogo independientes no están sincronizados y son distintos. Los servidores de catálogo pueden suscribirse a sucesos de registro y FFDC de otros servidores de catálogo.

# **Configuración del centro de mensajes**

Para utilizar el centro de mensajes, debe configurar los servidores de catálogo como concentradores de mensajes.

## **Procedimiento**

1. Active el servidor de catálogo como concentrador para la infraestructura de supervisión de estado. Todos los servidores de catálogo están activados de forma predeterminada como concentradores. Puede habilitar o inhabilitar esta configuración con la siguiente propiedad en el archivo server.properties del servidor de catálogo:

### **enableManagementConcentrator**

Especifica si el servidor de catálogo es un concentrador del centro de mensajes. Esta propiedad está habilitada de forma predeterminada. Para inhabilitar el concentrador, establezca el valor en false.

#### **Valor predeterminado:** true

2. Opcional: Si desea incluir los mensajes de registro INFO, deberá especificar una expresión regular que filtre los mensajes de registro INFO. Especifique la expresión regular con la siguiente propiedad en el archivo server.properties del servidor de catálogo:

#### **8.6+** logNotificationFilter

Especifique una expresión regular que filtre todos los mensajes, incluyendo los mensajes de registro de nivel INFO. Este filtro determina qué mensajes generan sucesos de supervisión de estado. Si no especifica una expresión regular, los mensajes de registro de nivel INFO no se publican a través de la infraestructura de supervisión de estado. De forma predeterminada, sólo los mensajes AVISO y GRAVE generan sucesos de supervisión de estado.

**Por ejemplo:** logNotificationFilter=.\*DYNACACHE.\*

3. Cuando cambie las propiedades del servidor, deberá reiniciar el servidor de catálogo. Para obtener más información, consulte ["Inicio y detención de los](#page-492-0) [servidores autónomos" en la página 479.](#page-492-0)

## **Qué hacer a continuación**

Después de activar los servidores de catálogo como centros para la infraestructura de supervisión de estado, podrá utilizar el centro de mensajes en la consola web o el programa de utilidad **xscmd** para ver notificaciones de sucesos de estado.

# **Visualización de notificaciones de sucesos de estado en el centro de mensajes**

Puede utilizar el centro de mensajes en la consola web para evaluar el estado en tiempo real de toda la cuadrícula de datos y de un dominio de servicio de catálogo. Los sucesos que aparecen en el centro de mensajes es un subconjunto filtrado de sucesos para mostrar los problemas más graves.

## **Antes de empezar**

- v Configure los concentradores de notificación de estado en los servidores de catálogo. Para obtener más información, consulte ["Configuración del centro de](#page-574-0) [mensajes" en la página 561.](#page-574-0)
- v Inicie la consola web y conéctela al dominio de servicio de catálogo. Para obtener más información, consulte ["Supervisión con la consola web" en la](#page-562-0) [página 549.](#page-562-0)

## **Procedimiento**

- v Ver errores graves, mensajes FFDC y sucesos de inicio y detención a través de notificaciones en la consola web. Estas notificaciones aparecen automáticamente cuando inicia la sesión en cualquier página en la consola web.
- v Ver mensajes en el centro de mensajes. En la consola web, pulse **Supervisor** > **Centro de mensajes**. El centro de mensajes muestra los últimos 1000 mensajes graves enviados a través del concentrador de mensajes del servidor de catálogo.

El concentrador de mensajes del servidor de catálogo filtra los mensajes que aparecen para mostrar los 1000 mensajes. Por lo tanto, el centro de mensajes
contiene un subconjunto de todos los sucesos graves que se están produciendo en los servidores de catálogo. Si nuevos mensajes ocurren cuando tiene la página abierta, aparecerá un mensaje informativo con la opción de renovar la página en la parte superior de la página.

- v Filtre los mensajes que aparecen en el centro de mensajes. Puede añadir hasta tres reglas de filtrado. Una regla consiste en una columna, condición y valor.
	- 1. En la consola web, pulse **Supervisor** > **Centro de mensajes**.
	- 2. Pulse el botón Filtrar ( $\overrightarrow{+1}$ ).
	- 3. Añada una regla.

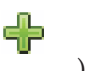

- a. Pulse el botón Añadir ( ).
- b. Elija la columna en el centro de mensajes que desea filtrar.
	- **ID** El ID de suceso generado por el centro de mensajes.
	- **Tipo** El tipo de mensaje, que indica la gravedad del mensaje. Los valores válidos son: Grave, Aviso, Error e Informativo.
	- **Fecha** La fecha y hora de generación del mensaje.

**Origen**

El servidor de origen del mensaje.

**Mensaje**

El texto del mensaje del suceso de mensaje.

- c. Seleccione la condición a la que desea aplicar el filtro. La siguiente lista de condiciones sin válidas para la mayoría de columnas, pero no para fecha y tipo:
	- Contiene
	- Es
	- Comienza por
	- Termina con
- d. Escriba un valor que desea utilizar para filtrar la columna.

**Ejemplo:** para mostrar sólo mensajes de server1, seleccione la columna **Origen**. A continuación, seleccione la condición **Es**. En el valor, escriba server1.

- 4. Puede elegir que se haga coincidir cualquiera de o todas las reglas que haya definido.
- 5. Pulse **Filtrar** para aplicar los filtros configurados a los resultados del centro de mensajes.

# **Qué hacer a continuación**

Si observa que se están produciendo sucesos graves en uno de los servidores de contenedor, abra el archivo de registro del servidor de contenedor para un análisis en mayor profundidad. Para obtener más información, consulte ["Habilitación del](#page-679-0) [registro" en la página 666.](#page-679-0)

# **Visualización de notificaciones de estado con el programa de utilidad xscmd**

Puede ver las notificaciones de sucesos actuales, mostrar el historial de notificaciones y establecer filtros de notificación desde el centro de mensajes con el programa de utilidad **xscmd**.

### **Antes de empezar**

- v Configure los concentradores de notificación de estado en los servidores de catálogo. Para obtener más información, consulte ["Configuración del centro de](#page-574-0) [mensajes" en la página 561.](#page-574-0)
- v Inicie el programa de utilidad **xscmd** y conéctelo al dominio de servicio de catálogo. Para obtener más información, consulte ["Administración con el](#page-528-0) [programa de utilidad](#page-528-0) **xscmd**" en la página 515.

### **Procedimiento**

v Mostrar el historial de notificación de sucesos con el programa de utilidad **xscmd**. La salida aparece en formato tabular.

xscmd -c showNotificationHistory -cep *nombrehost:puerto*(,*nombrehost:puerto*)

v Escuchar nuevas notificaciones.

xscmd -c listenForNotifications -cep *nombrehost:puerto*(,*nombrehost:puerto*)

La salida aparece sin formato y se ejecuta hasta que detenga el mandato. Puede escribir scripts adicionales para analizar la salida.

v Crear una lista filtrada de todas las entradas de registro, incluyendo entradas de registro de INFO, WARNING y SEVERE. De forma predeterminada, el centro de mensajes y mandatos sólo muestra errores WARNING, errores SEVERE y sucesos. Puede establecer el filtro para todos los servidores en el entorno o en único servidor.

xscmd -c setNotificationFilter -fs <expresión regular> [-server <nombreservidor>]

v Mostrar los filtros de notificación actuales de todos los servidores en el entorno o en un único servidor.

xscmd -c getNotificationFilter [-s *nombreservidor*]

# **Supervisión con archivos CSV**

Puede habilitar que los datos de supervisión sean grabados en archivos CSV (valores separados por comas). Estos archivos CSV pueden contener información sobre la máquina virtual de Java (JVM), correlaciones o la instancia de ObjectGrid.

### **Acerca de esta tarea**

Si permite que se graben los datos de supervisión en archivos CSV, podrá descargar y analizar datos históricos de servidores de contenedor individuales. Se empiezan a recopilar los datos al iniciar el servidor con las propiedades del servidor que habilitan los archivos CSV. A continuación, puede descargar los archivos CSV en cualquier momento y utilizar los archivos como elija.

### **Procedimiento**

1. Actualice el archivo de propiedades del servidor con las propiedades siguientes relacionadas con la habilitación de los archivos CSV.

parameter=valor predeterminado jvmStatsLoggingEnabled=true maxJVMStatsFiles=5

maxJVMStatsFileSize=100 jvmStatsFileName=jvmstats jvmStatsWriteRate=10

mapStatsLoggingEnabled=true maxMapStatsFiles=5 maxMapStatsFileSize=100 mapStatsFileName=mapstats mapStatsWriteRate=10

ogStatsLoggingEnabled=true maxOGStatsFiles=5 maxOGStatsFileSize=100 ogStatsFileName=ogstats ogStatsWriteRate=10

Para obtener más información sobre estas propiedades, consulte [Archivo de](http://pic.dhe.ibm.com/infocenter/wxsinfo/v8r6/topic/com.ibm.websphere.extremescale.doc/rxscontprops.html) [propiedades de servidor](http://pic.dhe.ibm.com/infocenter/wxsinfo/v8r6/topic/com.ibm.websphere.extremescale.doc/rxscontprops.html) .

- 2. Reinicie el servidor para que se apliquen los cambios realizados en el archivo de propiedades del servidor.
- 3. Descargue el archivo CSV. El archivo CSV se escribe en el directorio *nombre\_servidor*/logs.

8.6+ Cada archivo CSV contiene un encabezado que etiqueta cada una de las columnas. Cada columna está delineada por una coma.

4. Importe el archivo CSV en el programa que utilice para procesar los datos, por ejemplo, como una hoja de cálculo.

### **Qué hacer a continuación**

Para obtener más información sobre los datos contenidos en los archivos CSV, consulte "Definiciones de estadísticas de archivos CSV".

# **Definiciones de estadísticas de archivos CSV**

Los archivos CSV que puede descargar para un servidor incluyen estadísticas que puede utilizar para crear gráficos históricos u otra información.

# **Registro de estadísticas de máquina virtual Java (JVM)**

#### **TimeStamp (columna 1)**

Especifica la fecha y hora de la instantánea de estadísticas que se ha realizado para la máquina virtual Java (JVM).

#### **ServerName (columna 2)**

Especifica el nombre de servidor de la JVM.

#### **Hostname (columna 3)**

Especifica el nombre de host de la JVM.

#### **FreeMemory (columna 4)**

Especifica el número de bytes disponibles para la JVM.

#### **MaxMemory (columna 5)**

Especifica el número máximo de bytes que se pueden asignar para la JVM.

#### **TotalMemory (columna 6)**

Muestra el uso de memoria real durante la ejecución del servidor.

#### **AvailProcs (columna 7)**

Muestra el número de procesadores disponibles en este servidor de catálogo y sus correlaciones. Para una mayor estabilidad, ejecute los servidores al 60 % de carga del procesador y los almacenamientos dinámicos de la JVM al 60 % de carga de almacenamiento dinámico. Los picos de utilización pueden conducir al uso del procesador a un 80–90%, aunque de forma habitual no debe ejecutar los servidores a niveles más altos que éstos.

### **Registro de estadísticas de correlación**

#### **TimeStamp (columna 1)**

Especifica la fecha y hora de la instantánea de estadísticas que se ha realizado para la correlación.

#### **MapName (columna 2)**

Especifica el nombre de la correlación.

#### **OgName (columna 3)**

Especifica el nombre de la cuadrícula de datos a la que pertenece esta correlación.

#### **PartitionId (columna 4)**

Especifica el ID de la partición.

#### **MapSetName (columna 5)**

Especifica el conjunto de correlaciones al que pertenece esta correlación.

#### **HitRate (columna 6)**

Muestra la proporción de coincidencias (ratio de coincidencias) de la correlación seleccionada. Es deseable una proporción de coincidencias alta. La proporción de coincidencias indica cómo la cuadrícula de datos está ayudando a evitar el acceso al almacén persistente.

#### **Count (columna 7)**

Indica un recuento de los ejemplos de datos que se han recopilado desde el inicio del servidor. Por ejemplo, un valor de 100 indica que la entrada tiene una entrada de ejemplo 100 que se ha recopilado desde el inicio del servidor.

#### **TotalGetCount (columna 8)**

Muestra el número total de veces que la correlación ha tenido que acceder al almacén persistente para obtener los datos.

#### **TotalHitCount (columna 9)**

Muestra el número total de veces en que se han encontrado los datos solicitados en la correlación, con lo que se evita tener que acceder al almacén persistente.

### **StartTime (columna 10)**

Especifica la hora de inicio de los contenedores desde la última llamada de restablecimiento. Los restablecimientos se producen cuando el servidor se inicia o reinicia.

#### **LastCount (columna 11)**

Especifica el periodo de tiempo desde la realización del último muestreo de datos.

#### **LastTotalGetCount (columna 12)**

Indica el número total actual de operaciones get desde la memoria caché menos el número de operaciones get del periodo anterior.

### **LastTotalHitCount (columna 13)**

Indica el número total actual de coincidencias desde la memoria caché menos el número de coincidencias del periodo anterior.

#### **UsedBytes (columna 14)**

Muestra el consumo de memoria por parte de esta correlación. Las estadísticas de bytes utilizados son precisas solo cuando se utilizan objetos simples o la modalidad de copia COPY\_TO\_BYTES.

#### **MinUsedBytes (columna 15)**

Muestra el punto de menos consumo de memoria por parte de este servicio de catálogo y sus correlaciones. Las estadísticas de bytes utilizados son precisas solo cuando se utilizan objetos simples o la modalidad de copia COPY\_TO\_BYTES.

#### **MaxUsedBytes (columna 16)**

Muestra el punto de más consumo de memoria por parte de este servicio de catálogo y sus correlaciones. Las estadísticas de bytes utilizados son precisas solo cuando se utilizan objetos simples o la modalidad de copia COPY\_TO\_BYTES.

#### **LastUsedBytes (columna 17)**

Indica el valor de UsedBytes actual menos el valor de UsedBytes del periodo de colección de estadísticas anterior.

#### **SampleLen (columna 18)**

Indica la duración, en milisegundos, del periodo durante el que se ha realizado el muestreo de los datos.

### **Registro de estadísticas de ObjectGrid**

#### **TimeStamp (columna 1)**

Especifica la fecha y hora de la instantánea de estadísticas que se ha realizado para la cuadrícula de datos.

#### **OgName (columna 2)**

Especifica el nombre de la cuadrícula de datos.

#### **PartitionId (columna 3)**

Especifica el ID de partición.

#### **Count (columna 4)**

Indica un recuento de los ejemplos de datos que se han recopilado desde el inicio del servidor. Por ejemplo, un valor de 100 indica que la entrada tiene una entrada de ejemplo 100 que se ha recopilado desde el inicio del servidor.

#### **Hostname (columna 5)**

Especifica el nombre de host.

#### **DomainName (columna 6)**

Especifica el dominio de servicio de catálogo al que pertenece esta cuadrícula de datos.

#### **MaxTime (columna 7)**

Muestra el tiempo empleado por la transacción que *más* tiempo consume de este servidor.

#### **MinTime (columna 8)**

Muestra el tiempo empleado por la transacción que *menos* tiempo consume de este servidor.

#### **MeanTime (columna 9)**

Especifica el tiempo promedio utilizado en una transacción.

#### **TotalTime (columna 10)**

Muestra el tiempo total empleado en las transacciones de este servidor, desde el momento en que se inicializó.

#### **AvgTransTime (columna 11)**

Muestra el promedio de tiempo necesario para que este servidor complete una transacción.

#### **AvgThroughPut (columna 12)**

Muestra el número promedio de transacciones por segundo de este servidor.

#### **SumOfSquares (columna 13)**

Especifica el valor de la suma de cuadrados para el tiempo de transacción. Este valor mide la desviación de la media en el punto de tiempo especificado.

#### **SampleLen (columna 14)**

Indica la duración, en milisegundos, del periodo durante el que se ha realizado el muestreo de los datos.

#### **LastDataSample (columna 15)**

Especifica el periodo de tiempo desde la realización del último muestreo.

#### **LastTotalTime (columna 16)**

Especifica el tiempo total actual menos el tiempo total anterior para el ejemplo de datos.

#### **StartTime (columna 17)**

Indica la hora a la que se ha iniciado la recopilación de las estadísticas desde la última restauración de los datos. Los datos se restablecen cuando se reinicia el servidor.

# **Habilitación de estadísticas**

WebSphere eXtreme Scale utiliza un modelo de estadísticas interno para rastrear y filtrar datos, que es la estructura subyacente que utilizan todas las vistas de datos para recopilar instantáneas de estadísticas. Puede utilizar varios métodos para recuperar la información de módulos de estadísticas.

### **Acerca de esta tarea**

Para obtener una lista de todos los módulos en los que puede habilitar las estadísticas, consulte Clase StatsSpec.

### **Procedimiento**

- v Habilite las estadísticas con el archivo de propiedades de servidor. Puede utilizar la propiedad **statsSpec** en el archivo de propiedades de servidor del servidor de contenedor para establecer la especificación de estadísticas cuando se inicia el servidor. Para obtener más información, consulte [Archivo de propiedades de](http://pic.dhe.ibm.com/infocenter/wxsinfo/v8r6/topic/com.ibm.websphere.extremescale.doc/rxscontprops.html) [servidor](http://pic.dhe.ibm.com/infocenter/wxsinfo/v8r6/topic/com.ibm.websphere.extremescale.doc/rxscontprops.html) .
- v Habilite las estadísticas con el programa de utilidad **xscmd**. Puede utilizar el mandato **-c setStatsSpec** para establecer la especificación de estadísticas en tiempo de ejecución. Para obtener más información, consulte ["Administración](#page-528-0) [con el programa de utilidad](#page-528-0) **xscmd**" en la página 515.
- v Habilite las estadísticas de forma programática con el programa de utilidad StatsSpec. Para obtener más información, consulte ["Supervisión con la API de](#page-583-0) [estadísticas" en la página 570.](#page-583-0)

v Habilite las estadísticas con JMX mediante la operación setStatsSpec en el DynamicServerMBean. Para obtener más información, consulte Interfaz DynamicServerMBean.

### **Ejemplo**

A continuación se muestran algunos ejemplos de series statsSpec que puede especificar mediante el archivo de propiedades, el programa de utilidad **xscmd** o la interfaz StatsSpec:

Habilite todas las estadísticas para todos los módulos:

all=enabled

Inhabilite todas las estadísticas para todos los módulos: all=disabled

Habilite las estadísticas para todas las estadísticas en OGStatsModule: og.all=enabled

Habilite las estadísticas para todas las estadísticas en OGStatsModule y MapStatsModule:

og.all=enabled;map.all=enabled

Habilite las estadísticas sólo para la estadística de bytes utilizados de la correlación e inhabilite todo lo demás:

all=disabled;map.usedbytes=enabled

# **Módulos de estadísticas**

WebSphere eXtreme Scale utiliza un modelo de estadísticas interno para rastrear y filtrar datos, que es la estructura subyacente que utilizan todas las vistas de datos para recopilar instantáneas de estadísticas.

### **Visión general**

Las estadísticas en WebSphere eXtreme Scale se rastrean y contienen dentro de módulos StatsModules. Dentro del modelo de estadísticas, existen varios tipos de módulos de estadísticas:

### **OGStatsModule**

Proporciona estadísticas para una instancia de ObjectGrid, incluidos tiempos de respuesta de transacciones.

### **MapStatsModule**

Proporciona estadísticas para una sola correlación, incluido el número de entradas y la proporción de coincidencias.

#### **QueryStatsModule**

Proporciona estadísticas para consultas, incluido la creación del plan y los tiempos de ejecución.

### **AgentStatsModule**

Proporciona estadísticas para los agentes de API de DataGrid, incluidos los tiempos de serialización y los tiempos de ejecución.

### **HashIndexStatsModule**

Proporciona estadísticas para los tiempos de ejecución de mantenimiento y consulta de HashIndex.

#### <span id="page-583-0"></span>**SessionStatsModule**

Proporciona estadísticas para el plug-in del gestor de sesiones HTTP.

Para obtener más información sobre los módulos de estadísticas, consulte el paquete com.ibm.websphere.objectgrid.stats de la documentación de la API.

### **Estadísticas en un entorno local**

El modelo se organiza como un árbol n-ario (una estructura de árbol con el mismo grado para todos los nodos) compuesto por todos los tipos de StatsModule mencionados en la lista anterior. Debido a esta estructura de organización, cada nodo del árbol se representa mediante la interfaz StatsFact. La interfaz StatsFact puede representar un módulo individual o un grupo de módulos a efectos de agregación. Por ejemplo, si varios nodos finales en el árbol representan objetos MapStatsModule concretos, el nodo StatsFact padre relativo a estos nodos contiene estadísticas agregadas para todos los módulos hijos. Después de captar un objeto StatsFact, podrá utilizar la interfaz para recuperar el correspondiente StatsModule.

De forma muy parecida a una correlación de árbol, utilice una correspondiente vía de acceso o clave para recuperar un StatsFact específico. La vía de acceso es un valor String[] que consta de cada nodo que está junto a la vía de acceso al hecho solicitado. Por ejemplo, ha creado un ObjectGrid denominado ObjectGridA, que contiene dos correlaciones: MapA y MapB. La vía de acceso a StatsModule para MapA podría parecerse al siguiente [ObjectGridA, MapA]. La vía de acceso a las estadísticas agregadas para las dos correlaciones sería: [ObjectGridA].

### **Estadísticas en un entorno distribuido**

En un entorno distribuido, los módulos de estadísticas se recuperan utilizando una vía de acceso distinta. Dado que un servidor puede contener varias particiones, el árbol de estadísticas necesita realizar un seguimiento de la partición a la que pertenece cada módulo. Como resultado, la vía de acceso para consultar un objeto StatsFact concreto es distinto. Utilizando el ejemplo anterior, aunque añadiendo que las correlaciones existen dentro de la partición 1, la vía de acceso es [1, ObjectGridA, MapA] para recuperar ese objeto StatsFact para MapA.

# **Supervisión con la API de estadísticas**

#### **Java**

La API de estadísticas es la interfaz directa al árbol de estadísticas internas. De forma predeterminada las estadísticas están inhabilitadas, aunque pueden habilitarse estableciendo una interfaz StatsSpec. Una interfaz StatsSpec define cómo WebSphere eXtreme Scale debe supervisar estadísticas.

#### **Acerca de esta tarea**

Puede utilizar la API StatsAccessor local para consultar los datos y acceder a las estadísticas sobre cualquier instancia de ObjectGrid que está en la misma Máquina virtual Java (JVM ) que el código de ejecución. Si desea más información sobre las interfaces específicas, consulta la documentación de la API. Utilice los pasos siguientes para habilitar la supervisión del árbol de estadísticas internas.

### **Procedimiento**

1. Recupere el objeto StatsAccessor. La interfaz StatsAccessor sigue el patrón singleton. Por lo tanto, aparte de los problemas relacionados con el cargador de

clases, debe existir una instancia de StatsAccessor para cada JVM . Esta clase hace las veces de interfaz principal para todas las operaciones de estadísticas locales. El siguiente código es un ejemplo sobre cómo recuperar la clase del descriptor de acceso. Llame a esta operación antes de cualquier otra llamada de ObjectGrid.

```
public class LocalClient
{
  public static void main(String[] args) {
     // Recuperar un descriptor de contexto para StatsAccessor
     StatsAccessor accessor = StatsAccessorFactory.getStatsAccessor();
  }
}
```
2. Establezca la interfaz StatsSpec de cuadrícula de datos. Establezca esta JVM para recopilar todas las estadísticas sólo en el nivel de ObjectGrid. Debe asegurarse de que una aplicación habilite todas las estadísticas que puedan ser necesarias antes de empezar las transacciones. En el siguiente ejemplo se establece la interfaz StatsSpec utilizando un campo contante estático y una serie de especificación. El uso de un campo constante estático es más fácil porque el campo ya ha definido la especificación. No obstante, si utiliza una serie de especificación, podrá habilitar cualquier combinación de estadísticas que sea necesaria.

```
public static void main(String[] args) {
```

```
// Recuperar un descriptor de contexto para StatsAccessor
StatsAccessor accessor = StatsAccessorFactory.getStatsAccessor();
// Establecer la especificación a través del campo estático
StatsSpec spec = new StatsSpec(StatsSpec.OG ALL);
accessor.setStatsSpec(spec);
// Establecer la especificación a través de la serie de especificación
StatsSpec spec = new StatsSpec("og.all=enabled");
accessor.setStatsSpec(spec);
```
- }
- 3. Envíe las transacciones ala cuadrícula para obligar a que se recopilen los datos para la supervisión. Para recopilar datos útiles para las estadísticas, debe enviar las transacciones a la cuadrícula de datos. El siguiente extracto de código inserta un registro en MapA, que es un ObjectGridA. Dado que las estadísticas están en un nivel de ObjectGrid, cualquier correlación dentro de ObjectGrid genera los mismos resultados.

```
public static void main(String[] args) {
```

```
// Recuperar un descriptor de contexto para StatsAccessor
 StatsAccessor accessor = StatsAccessorFactory.getStatsAccessor();
  // Establecer la especificación a través del campo estático
  StatsSpec spec = new StatsSpec(StatsSpec.OG ALL);
 accessor.setStatsSpec(spec);
 ObjectGridManager manager =
ObjectGridmanagerFactory.getObjectGridManager();
 ObjectGrid grid = manager.getObjectGrid("ObjectGridA");
  Session session = grid.getSession();
 Map map = session.getMap("MapA");
  // Insertar unidad
```

```
session.begin();
map.insert("SomeKey", "SomeValue");
session.commit();
```
}

{

4. Consulte una StatsFact utilizando la API StatsAccessor. Cada vía de acceso de estadísticas está asociada a una interfaz StatsFact. La interfaz StatsFact es un marcador genérico que se utiliza para organizar y contener un objeto StatsModule. Para poder acceder al módulo de estadísticas real, se debe recuperar el objeto StatsFact.

```
public static void main(String[] args)
      // Recuperar un descriptor de contexto para StatsAccessor
      StatsAccessor accessor = StatsAccessorFactory.getStatsAccessor();
      // Establecer la especificación a través del campo estático
      StatsSpec spec = new StatsSpec(StatsSpec.OG ALL);
      accessor.setStatsSpec(spec);
      ObjectGridManager manager =
    ObjectGridManagerFactory.getObjectGridManager();
      ObjectGrid grid = manager.getObjectGrid("ObjectGridA");
      Session session = grid.getSession();
     Map map = session.getMap("MapA");
     // Insertar unidad
     session.begin();
     map.insert("SomeKey", "SomeValue");
     session.commit();
      // Recuperar StatsFact
      StatsFact fact = accessor.getStatsFact(new String[] {"EmployeeGrid"},
    StatsModule.MODULE_TYPE_OBJECT_GRID);
```

```
}
```
5. Interactúe con el objeto StatsModule. El objeto StatsModule está incluido dentro de la interfaz StatsFact. Puede obtener una referencia al módulo utilizando la interfaz StatsFact. Como la interfaz StatsFact es una interfaz genérica, debe convertir el módulo devuelto en el tipo de StatsModule esperado. Puesto que esta tarea recopila estadísticas de eXtreme Scale, el objeto StatsModule devuelto se convierte en el tipo OGStatsModule. Una vez que se ha convertido el módulo, tendrá acceso a todas las estadísticas disponibles.

```
public static void main(String[] args) {
```

```
// Recuperar un descriptor de contexto para StatsAccessor
  StatsAccessor accessor = StatsAccessorFactory.getStatsAccessor();
  // Establecer la especificación a través del campo estático
  StatsSpec spec = new StatsSpec(StatsSpec.OG_ALL);
  accessor.setStatsSpec(spec);
  ObjectGridManager manager =
ObjectGridmanagerFactory.getObjectGridManager();
 ObjectGrid grid = manager.getObjectGrid("ObjectGridA");
  Session session = grid.getSession();
 Map map = session.getMap("MapA");
 // Insertar unidad
 session.begin();
 map.insert("SomeKey", "SomeValue");
 session.commit();
```

```
// Recuperar StatsFact
  StatsFact fact = accessor.getStatsFact(new String[] {"EmployeeGrid"},
StatsModule.MODULE_TYPE_OBJECT_GRID);
  // Recuperar módulo y hora
  OGStatsModule module = (OGStatsModule)fact.getStatsModule();
  ActiveTimeStatistic timeStat =
module.getTransactionTime("Default", true);
  double time = timeStat.getMeanTime();
```
# **Supervisión con el programa de utilidad xscmd**

}

El programa de utilidad **xscmd** sustituye el programa de utilidad de muestra **xsadmin** como una herramienta de supervisión y administración completamente soportada. Con el programa de utilidad **xscmd**, puede visualizar información de texto acerca de la topología de WebSphere eXtreme Scale.

### **Antes de empezar**

- v Para que el programa de utilidad **xscmd** visualice los resultados, debe haber creado una topología de cuadrícula de datos. Los servidores de catálogo y los servidores de contenedor deben estar iniciados. Si desea más información, consulte ["Inicio y detención de los servidores autónomos" en la página 479.](#page-492-0)
- v Consulte ["Administración con el programa de utilidad](#page-528-0) **xscmd**" en la página 515 para obtener más información sobre cómo iniciar el programa de utilidad **xscmd**.

### **Acerca de esta tarea**

Puede utilizar el programa de utilidad **xscmd** para visualizar el diseño actual y el estado específico de la cuadrícula de datos como, por ejemplo, contenido de la cuadrícula. En este ejemplo, el diseño de la cuadrícula de datos de esta tarea consta de una única cuadrícula de datos *ObjectGridA* con una correlación *MapA* que pertenece al conjunto de correlaciones *MapSetA*. Este ejemplo muestra cómo puede visualizar todos los contenedores activos de una cuadrícula de datos e imprimir métricas filtradas relacionadas con el tamaño de correlación de la correlación *MapA*. Para ver todas las posibles opciones del mandato, ejecute el programa de utilidad **xscmd** sin argumentos o con la opción **-help**.

### **Procedimiento**

- 1. Supervise el entorno con el programa de utilidad **xscmd**.
	- v Para habilitar estadísticas para todos los servidores, ejecute el mandato siguiente:
		- UNIX ./xscmd.sh -c setStatsSpec -spec ALL=enabled -g ObjectGridA
		- Windows xscmd.bat -c setStatsSpec -spec ALL=enabled -g ObjectGridA
	- v Para visualizar todos los servidores de contenedor en línea para una cuadrícula de datos, ejecute el mandato siguiente:
		- UNIX ./xscmd.sh -c showPlacement -g ObjectGridA -ms MapSetA
		- Windows xscmd.bat -c showPlacement -g ObjectGridA -ms MapSetA

Se visualiza toda la información de contenedores.

**Atención:** Para obtener esta información cuando Transport Layer Security/Secure Sockets Layer (TLS/SSL) está habilitado, debe iniciar los servidores de catálogo y contenedor con el puerto de servicio JMX establecido. Para establecer el puerto de servicio JMX, puede utilizar la opción **-JMXServicePort** en el script **startOgServer** or **startXsServer** o puede llamar al método setJMXServicePort en la interfaz ServerProperties.

- v Para visualizar información sobre las correlaciones para la cuadrícula de datos ObjectGridA, ejecute el mandato siguiente:
	- UNIX ./xscmd.sh -c showMapSizes -g ObjectGridA -ms MapSetA
	- Windows xscmd.bat -c showMapSizes -g ObjectGridA -ms MapSetA
- v Para conectarse al servicio de catálogo y visualizar información sobre la correlación MapA par el dominio de servicio de catálogo entero, ejecute el mandato siguiente:
	- UNIX ./xscmd.sh -c showMapSizes -g ObjectGridA -ms MapSetA -m MapA -cep CatalogMachine:6645
	- Windows xscmd.bat -c showMapSizes -g ObjectGridA -ms MapSetA -m MapA -cep CatalogMachine:6645

El programa de utilidad **xscmd** se conecta al servidor MBean que se ejecuta en un servidor de catálogo. Al conectarse a un único servidor de catálogo, puede recuperar información sobre el dominio de servicio de catálogo entero. Un servidor de catálogo puede ejecutarse como proceso autónomo, WebSphere Application Server o incorporado en un proceso de aplicación personalizado. Utilice la opción **-cep** para especificar el nombre de host y puerto del servicio de catálogo. Si incluye una lista de los servidores de catálogo para la opción **-cep**, los servidores de catálogo deben estar dentro del mismo dominio de servicio de catálogo. Puede recuperar estadísticas para un dominio de servicio de catálogo a la vez.

- v Para visualizar la colocación configurada y de tiempo de ejecución de la configuración, ejecute uno de los mandatos siguientes:
	- xscmd -c placementServiceStatus
	- xscmd -c placementServiceStatus -g ObjectGridA -ms MapSetA
	- xscmd -c placementServiceStatus -ms MapSetA
	- xscmd -c placementServiceStatus -g ObjectGridA

Puede hacer que el mandato visualice información de colocación para toda la configuración, una sola cuadrícula de datos, un único conjunto de correlaciones o una combinación de una cuadrícula de datos y un conjunto de correlaciones.

- 2. **8.6+** Muestra resúmenes de los estados de réplica en el entorno.
	- v Muestra un resumen de las revisiones pendientes para cada servidor de contenedor. Puede ejecutar el mandato en un servidor de contenedor específico con el argumento **-ct** o en todos los servidores de contenedor si no incluye ningún argumento.
		- UNIX ./xscmd.sh -c showReplicationState -ct container1
			- Windows xscmd.bat -c showReplicationState -ct container1

La información en la salida de este mandato incluye réplica salida y réplica de entrada. La réplica de salida incluye los cambios que deben extraerse de la salida del fragmento primario en el servidor de contenedor a sus fragmentos de réplica en otros servidores de contenedor. La réplica de entrada incluye cambios que deben extraerse de fragmentos primarios en

otros servidores de contenedor en réplicas en el servidor de contenedor. Estas estadísticas pueden proporcionar una idea del estado de la réplica. Si el número de revisiones pendientes en un servidor de contenedor crede repentinamente de manera muy pronunciado, es posible que existan problemas con el contenedor.

- v Muestra un resumen de las revisiones de fragmentos entre dominios de servicio de catálogo. Puede ejecutar el mandato en un servidor de contenedor y dominio de servicio de catálogo específico o en toda la configuración completa si no incluye ningún argumento.
	- UNIX ./xscmd.sh -c showDomainReplicationState -dom domainA -ct container1
	- Windows xscmd.bat -c showDomainReplicationState -dom domainA -ct container1

La información de la salida de este mandato incluye un resumen de las revisiones pendientes para cada servidor de contenedor para cada dominio de servicio de catálogo enlazado. El mandato devuelve los cambios que replicar entre cada fragmento y los fragmentos primarios remotos correspondientes que están en otro dominio de servicio de catálogo.

# **Supervisión con PMI de WebSphere Application Server**

WebSphere eXtreme Scale da soporte a PMI (Performance Monitoring Infrastructure) cuando se ejecuta en un servidor de aplicaciones WebSphere Application Server o WebSphere Extended Deployment. PMI recopila los datos de rendimiento de aplicaciones en tiempo de ejecución y proporciona interfaces que dan soporte a aplicaciones externas para supervisar datos de rendimiento. Puede utilizar la consola administrativa o la herramienta wsadmin para acceder a los datos de supervisión.

# **Antes de empezar**

Puede utilizar PMI para supervisar el entorno cuando utiliza WebSphere eXtreme Scale junto con WebSphere Application Server.

# **Acerca de esta tarea**

WebSphere eXtreme Scale utiliza la característica PMI personalizada de WebSphere Application Server para añadir su propia instrumentación PMI. Con este enfoque, puede habilitar e inhabilitar WebSphere eXtreme Scale PMI con la consola administrativa o con las interfaces JMX (Java Management Extensions) de la herramienta wsadmin. Además, puede acceder a las estadísticas de WebSphere eXtreme Scale con las interfaces PMI y JMX estándares que utilizan las herramientas de supervisión, incluido Tivoli Performance Viewer.

# **Procedimiento**

- 1. Habilite eXtreme Scale PMI. Debe habilitar PMI para ver las estadísticas de PMI. Si desea más información, consulte ["Habilitación de PMI" en la página](#page-589-0) [576.](#page-589-0)
- 2. Recupere las estadísticas de eXtreme Scale PMI. Vea el rendimiento de las aplicaciones deeXtreme Scale con Tivoli Performance Viewer. Si desea más información, consulte ["Recuperar estadísticas de PMI" en la página 578.](#page-591-0)

### **Qué hacer a continuación**

Para obtener más información sobre la herramienta wsadmin, consulte ["Acceso a](#page-552-0) [beans gestionados \(MBeans\) mediante la herramienta wsadmin" en la página 539.](#page-552-0)

# <span id="page-589-0"></span>**Habilitación de PMI**

Puede utilizar PMI (Performance Monitoring Infrastructure) de WebSphere Application Server para habilitar o inhabilitar estadísticas a cualquier nivel. Por ejemplo, puede elegir que se habiliten las estadísticas de proporción de coincidencias de correlación para una correlación determinada pero no así las estadísticas de número de entradas ni las estadísticas de tiempo de actualización por lotes del cargador. Puede habilitar PMI en la consola de administración o con scripts.

### **Antes de empezar**

El servidor de aplicaciones se debe haber iniciado y debe tener instalada una aplicación habilitada para eXtreme Scale. Para habilitar PMI con el uso de scripts, también debe poder iniciar la sesión y utilizar la herramienta wsadmin. Para obtener más información sobre la herramienta wsadmin, consulte el tema [Herramienta wsadmin](http://publib.boulder.ibm.com/infocenter/wasinfo/v6r1/topic/com.ibm.websphere.base.doc/info/aes/ae/rxml_commandline.html) en el Information Center de WebSphere Application Server.

### **Acerca de esta tarea**

Utilice WebSphere Application Server PMI para proporcionar un mecanismo granular con el que poder habilitar o inhabilitar estadísticas a cualquier nivel. Por ejemplo, puede elegir que se habiliten las estadísticas de proporción de coincidencias de correlación para una correlación determinada pero no así las estadísticas de número de entradas ni las estadísticas de tiempo de actualización por lotes del cargador. Esta sección muestra cómo utilizar la consola administrativa y los scripts wsadmin para habilitar PMI de ObjectGrid.

### **Procedimiento**

- v **Habilite PMI en la consola administrativa.**
	- 1. En la consola administrativa, pulse **Supervisión y ajuste** > **Performance Monitoring Infrastructure** > *nombre\_servidor*.
	- 2. Verifique que Performance Monitoring Infrastructure (PMI) se ha seleccionado. De forma predeterminada este valor está habilitado. Si el valor no está habilitado, seleccione el recuadro de selección y reinicie el servidor.
	- 3. Pulse **Personalizado**. En el árbol de configuración, seleccione el módulo de correlaciones ObjectGrid y ObjectGrid. Habilite las estadísticas para cada módulo.

La categoría de tipo de transacción para estadísticas de ObjectGrid se crea en el tiempo de ejecución. Sólo puede ver las subcategorías de las estadísticas de ObjectGrid y de correlación en el separador **Tiempo de ejecución**.

- v **Habilite PMI con el uso de scripts.**
	- 1. Abra un indicador de línea de mandatos. Vaya al directorio *[raíz\\_was](#page-83-0)*/bin. Especifique **wsadmin** para iniciar la herramienta de línea de mandatos wsadmin.
	- 2. Modifique la configuración del tiempo de ejecución de PMI de eXtreme Scale. Verifique que PMI se ha habilitado para el servidor mediante los siguientes mandatos:

wsadmin>set s1 [\$AdminConfig getid /Cell:CELL NAME/Node:NODE NAME/Server: APPLICATION SERVER NAME/] wsadmin>set pmi [\$AdminConfig list PMIService \$s1] wsadmin>\$AdminConfig show \$pmi.

Si PMI no se ha habilitado, ejecute los mandatos siguientes para habilitar PMI:

wsadmin>\$AdminConfig modify \$pmi {{enable true}} wsadmin>\$AdminConfig save

Si necesita habilitar PMI, reinicie el servidor.

3. Establezca las variables para cambiar el conjunto de estadísticas por un conjunto personalizado utilizando los siguientes mandatos:

wsadmin>set perfName [\$AdminControl completeObjectName type=Perf, process=APPLICATION SERVER NAME, \*] wsadmin>set perfOName [\$AdminControl makeObjectName \$perfName] wsadmin>set params [java::new {java.lang.Object[]} 1] wsadmin>\$params set 0 [java::new java.lang.String custom] wsadmin>set sigs [java::new {java.lang.String[]} 1] wsadmin>\$sigs set 0 java.lang.String

4. Establezca el conjunto de estadísticas que desea personalizar utilizando el siguiente mandato:

wsadmin>\$AdminControl invoke jmx \$perfOName setStatisticSet \$params \$sigs

5. Establezca las variables para habilitar las estadísticas de PMI de objectGridModule utilizando los siguientes mandatos:

```
wsadmin>set params [java::new {java.lang.Object[]} 2]
wsadmin>$params set 0 [java::new java.lang.String objectGridModule=1]
wsadmin>$params set 1 [java::new java.lang.Boolean false]
wsadmin>set sigs [java::new {java.lang.String[]} 2]
wsadmin>$sigs set 0 java.lang.String
wsadmin>$sigs set 1 java.lang.Boolean
```
6. Establezca la serie de estadísticas utilizando el siguiente mandato:

wsadmin>set params2 [java::new {java.lang.Object[]} 2] wsadmin>\$params2 set 0 [java::new java.lang.String mapModule=\*] wsadmin>\$params2 set 1 [java::new java.lang.Boolean false] wsadmin>set sigs2 [java::new {java.lang.String[]} 2] wsadmin>\$sigs2 set 0 java.lang.String wsadmin>\$sigs2 set 1 java.lang.Boolean

7. Establezca la serie de estadísticas utilizando el siguiente mandato:

wsadmin>\$AdminControl invoke\_jmx \$perfOName setCustomSetString \$params2 \$sigs2

Estos pasos habilitan el PMI de tiempo de ejecución de eXtreme Scale, pero no modifican la configuración de PMI. Si reinicia el servidor de aplicaciones, los valores de PMI se pierden excepto para la habilitación de PMI principal.

### **Ejemplo**

Puede efectuar los siguientes pasos para habilitar las estadísticas de PMI para la aplicación de ejemplo:

- 1. Inicie la aplicación utilizando la dirección web http://host:puerto/ ObjectGridSample, donde el host y el puerto son el nombre del host y el número de puerto HTTP del servidor en el que se ha instalado el ejemplo.
- 2. En la aplicación de ejemplo, pulse ObjectGridCreationServlet, y luego pulse los botones de acción 1, 2, 3,4y5 para generar acciones para ObjectGrid y correlaciones. No cierre esta página de servlet ahora.
- <span id="page-591-0"></span>3. En la consola administrativa, pulse **Supervisión y ajuste** > **Performance Monitoring Infrastructure** > *nombre\_servidor* Pulse la pestaña **Tiempo de ejecución**.
- 4. Pulse el botón de selección **Personalizado**.
- 5. Expanda el módulo de correlaciones de ObjectGrid en el árbol de tiempo de ejecución y pulse el enlace clusterObjectGrid. Bajo el grupo de correlaciones de ObjectGrid, hay una instancia de ObjectGrid llamada clusterObjectGrid, y bajo el grupo clusterObjectGrid existen cuatro correlaciones: contadores, empleados, oficinas y sitios. En la instancia de ObjectGrids, existe la instancia de clusterObjectGrid y bajo dicha instancia hay un tipo de transacción llamado DEFAULT.
- 6. Puede habilitar las estadísticas que desee. Por ejemplo, puede habilitar una cantidad de entradas de correlación para la correlación de empleados y un tiempo de respuesta de transacción para el tipo de transacción DEFAULT.

### **Qué hacer a continuación**

Una vez que se ha habilitado PMI, puede ver las estadísticas PMI con la consola administrativa o con el uso de scripts.

# **Recuperar estadísticas de PMI**

Al recuperar estadísticas de PMI, podrá ver el rendimiento de las aplicaciones eXtreme Scale.

### **Antes de empezar**

- v Habilite el rastreo de estadísticas de PMI para el entorno. Si desea más información, consulte ["Habilitación de PMI" en la página 576.](#page-589-0)
- v En las vías de acceso de esta tarea se da por supuesto que se recuperan estadísticas de la aplicación de ejemplo, aunque puede utilizar estas estadísticas para cualquier otra aplicación con pasos parecidos.
- v Si utiliza la consola administrativa para recuperar estadísticas, debe poder iniciar la sesión en la consola administrativa. Si utiliza scripts, debe poder iniciar la sesión en wsadmin.

### **Acerca de esta tarea**

Puede recuperar estadísticas de PMI y verlas en Tivoli Performance Viewer efectuando los pasos en la consola administrativa o con scripts.

- v [Pasos en la consola administrativa](#page-591-1)
- [Pasos en los scripts](#page-592-0)

Para obtener más información sobre las estadísticas que pueden recuperarse, consulte ["Módulos PMI" en la página 579.](#page-592-1)

### <span id="page-591-1"></span>**Procedimiento**

- v Recupere estadísticas de PMI en la consola administrativa.
	- 1. En la consola administrativa, pulse **Supervisión y ajuste** > **Performance Viewer** > **Actividad actual**
	- 2. Seleccione el servidor que desee supervisar utilizando Tivoli Performance Viewer y luego habilite la supervisión.
	- 3. Pulse el servidor para ver la página de Performance Viewer.
- <span id="page-592-1"></span>4. Expanda el árbol de configuración. Pulse **Correlaciones de ObjectGrid** > **clusterObjectGrid** seleccione **employees**. Expanda **ObjectGrids** > **clusterObjectGrid** y seleccione **DEFAULT**.
- 5. En la aplicación de ejemplo de ObjectGrid, vaya al servlet ObjectGridCreationServlet, pulse el botón 1 y luego rellene las correlaciones. Puede ver las estadísticas en el visor.
- <span id="page-592-0"></span>v Recupere estadísticas de PMI con scripts.
	- 1. En un indicador de línea de mandatos, vaya al directorio *[raíz\\_was](#page-83-0)*/bin. Escriba wsadmin para iniciar la herramienta wsadmin.
	- 2. Establezca las variables para el entorno utilizando los siguientes mandatos:

```
wsadmin>set perfName [$AdminControl completeObjectName type=Perf,*]
wsadmin>set perfOName [$AdminControl makeObjectName $perfName]
wsadmin>set mySrvName [$AdminControl completeObjectName type=Server,
name=APPLICATION SERVER NAME, *]
```
3. Establezca las variables para obtener estadísticas de mapModule utilizando los siguientes mandatos:

```
wsadmin>set params [java::new {java.lang.Object[]} 3]
wsadmin>$params set 0 [$AdminControl makeObjectName $mySrvName]
wsadmin>$params set 1 [java::new java.lang.String mapModule]
wsadmin>$params set 2 [java::new java.lang.Boolean true]
wsadmin>set sigs [java::new {java.lang.String[]} 3]
wsadmin>$sigs set 0 javax.management.ObjectName
wsadmin>$sigs set 1 java.lang.String
wsadmin>$sigs set 2 java.lang.Boolean
```
4. Obtenga estadísticas de mapModule utilizando el siguiente mandato:

wsadmin>\$AdminControl invoke\_jmx \$perfOName getStatsString \$params \$sigs

5. Establezca las variables para obtener estadísticas de objectGridModule utilizando los siguientes mandatos:

```
wsadmin>set params2 [java::new {java.lang.Object[]} 3]
wsadmin>$params2 set 0 [$AdminControl makeObjectName $mySrvName]
wsadmin>$params2 set 1 [java::new java.lang.String objectGridModule]
wsadmin>$params2 set 2 [java::new java.lang.Boolean true]
wsadmin>set sigs2 [java::new {java.lang.String[]} 3]
wsadmin>$sigs2 set 0 javax.management.ObjectName
wsadmin>$sigs2 set 1 java.lang.String
wsadmin>$sigs2 set 2 java.lang.Boolean
```
6. Obtenga las estadísticas de objectGridModule utilizando el siguiente mandato:

wsadmin>\$AdminControl invoke jmx \$perfOName getStatsString \$params2 \$sigs2

### **Resultados**

Puede ver las estadísticas en Tivoli Performance Viewer.

# **Módulos PMI**

Puede supervisar el rendimiento de las aplicaciones con los módulos PMI (Performance Monitoring Infrastructure).

### **objectGridModule**

objectGridModule contiene una estadística de tiempo: el tiempo de respuesta de la transacción. Una transacción se define como la duración entre la llamada del método Session.begin y la llamada del método Session.commit. Este intervalo de tiempo se considera el tiempo de respuesta de la transacción. El elemento raíz de objectGridModule, "root", hace las veces de punto de entrada de las estadísticas de WebSphere eXtreme Scale. Este elemento raíz tiene ObjectGrids como sus elementos hijo, que tienen tipos de transacción como elementos hijo. La estadística de tiempo de respuesta está asociado a cada tipo de transacción.

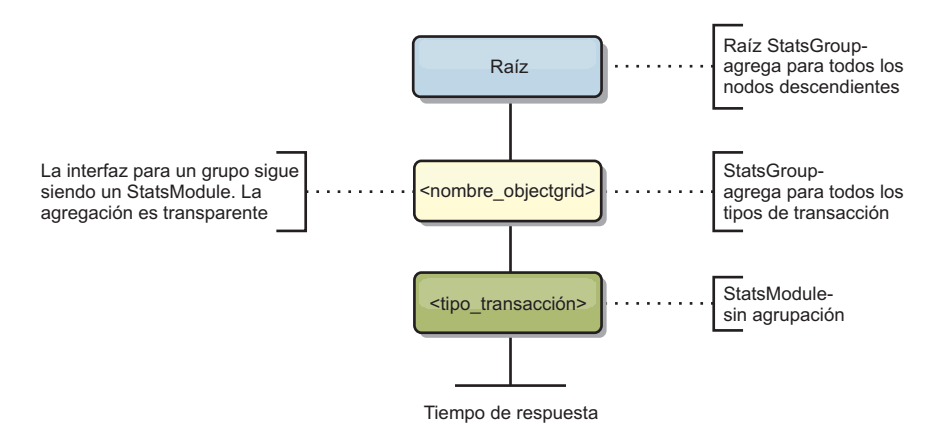

*Figura 61. Estructura del módulo ObjectGridModule*

El siguiente diagrama muestra un ejemplo de la estructura de ObjectGridModule. En este ejemplo, existen dos instancias de ObjectGrid en el sistema: el ObjectGrid A y el ObjectGrid B. La instancia A de ObjectGrid tiene dos tipos de transacciones: la A y la predeterminada. La instancia de ObjectGrid B tiene sólo el tipo de transacción predeterminado.

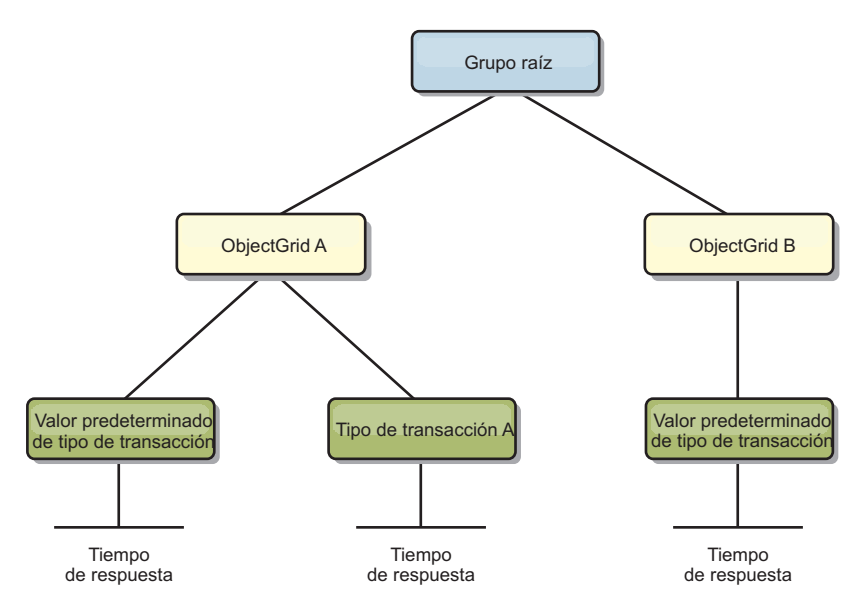

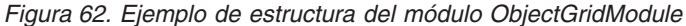

Los tipos de transacción los definen los desarrolladores de transacciones porque conocen los tipos de transacciones que utilizan sus aplicaciones. El tipo de transacción se establece utilizando el siguiente método Session.setTransactionType(String): /\*\* \* Establece el tipo de transacción para futuras transacciones. \* \* Después de llamar a este método, todas las transacciones futuras tendrán el mismo \* tipo hasta que se establezca otro tipo de transacción. Si no se establece ningún \* tipo de transacción , se utiliza el tipo de transacción TRANSACTION\_TYPE\_DEFAULT

\* predeterminado.

\* \* Los tipos de transacción se usan principalmente para fines de seguimiento de datos \* estadísticos. \* Los usuarios pueden definir previamente los tipos de transacciones que se \* ejecutan en una aplicación. La idea es clasificar las transacciones con las mismas características en una \* categoría (tipo), de modo que una estadística de tiempo de respuesta se pueda \* utilizar para realizar un seguimiento de cada tipo de transacción. \* \* Este seguimiento resulta útil cuando la aplicación tiene tipos diferentes de \* transacciones. \* Entre ellos, algunos tipos de transacciones, como las transacciones de \* actualización, tardan más en procesarse que otras transacciones como, por \* ejemplo, las de sólo lectura. Utilizando el tipo de transacción, se puede \* realizar un seguimiento de las transacciones diferentes por estadísticas \* diferentes, por lo que las estadísticas resultan más útiles. \* \* @param tranType el tipo de transacción para las transacciones futuras. \*/ void setTransactionType(String tranType); El ejemplo siguiente establece el tipo de transacción en updatePrice: // Establecer el tipo de transacción en updatePrice // El período de tiempo entre session.begin() y session.commit() se reflejará // en la estadística de tiempo "updatePrice".

```
session.setTransactionType("updatePrice");
session.begin();
map.update(stockId, new Integer(100));
session.commit();
```
La primera línea indica que el tipo de transacción subsiguiente es updatePrice. Existe una estadística updatePrice en la instancia de ObjectGrid que se corresponde a la sesión del ejemplo. Utilizando las interfaces JMX (Java Management Extensions), puede obtener el tiempo de respuesta de la transacción para las transacciones updatePrice. También puede obtener la estadística agregada para todos los tipos de transacciones en la instancia de ObjectGrid especificada.

# **mapModule**

El mapModule contiene tres estadísticas que están relacionadas con las correlaciones de eXtreme Scale:

- v **Proporción de coincidencias de la correlación** -*BoundedRangeStatistic*: efectúa un seguimiento de la proporción de coincidencias de una correlación. La proporción de coincidencias es un valor flotante entre 0 y 100 inclusive, que representa el porcentaje de coincidencias de una correlación en relación con las operaciones get de la correlación.
- v **Número de entradas** *CountStatistic*: efectúa un seguimiento del número de entradas de la correlación.
- v **Tiempo de respuesta de la actualización por lotes del cargador**-*TimeStatistic*: efectúa un seguimiento del tiempo de respuesta que se utiliza para la operación de actualización por lotes del cargador.

El elemento raíz de mapModule, "root", hace las veces de punto de entrada para las estadísticas de la correlación de ObjectGrid. Este elemento raíz tiene ObjectGrids como elementos hijo, que tienen correlaciones como sus elementos hijo. Cada instancia de correlación tiene tres estadísticas listadas. En el diagrama siguiente se muestra la estructura de mapModule:

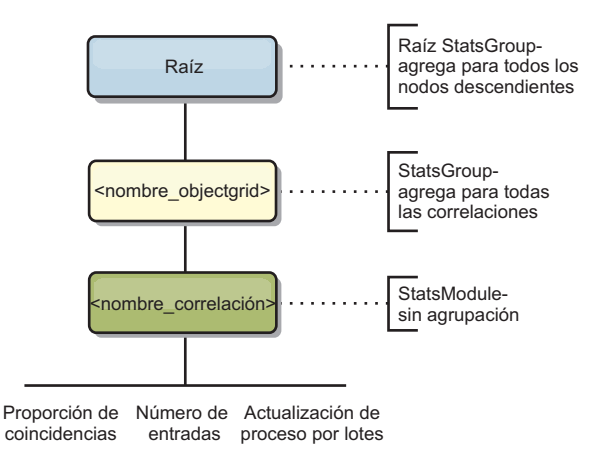

*Figura 63. Estructura de mapModule*

El siguiente diagrama muestra un ejemplo de la estructura de mapModule:

*Figura 64. Ejemplo de la estructura del módulo mapModule*

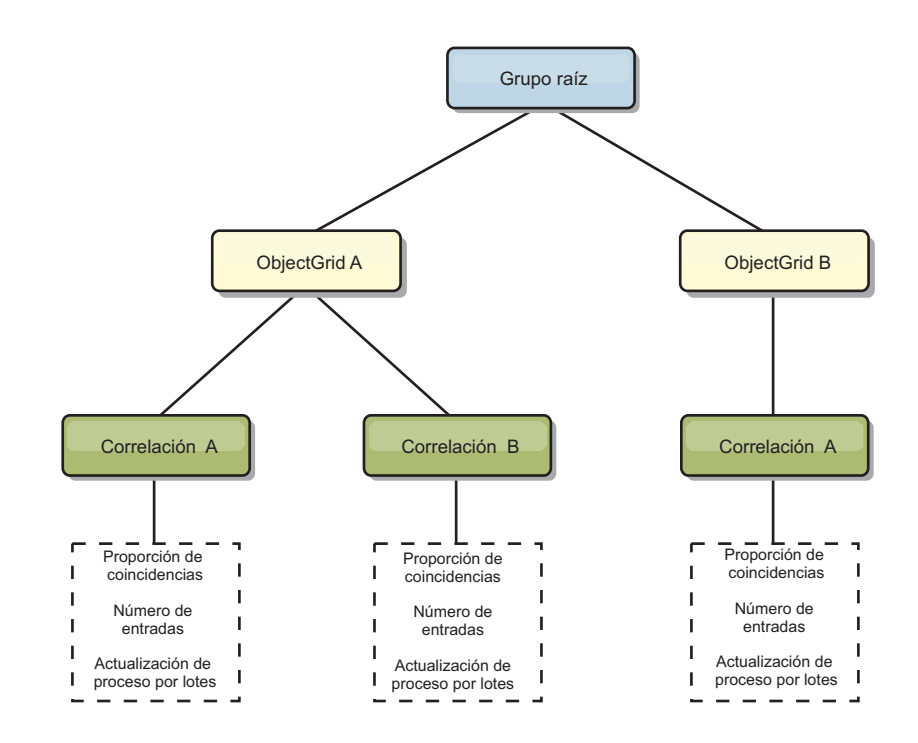

### **hashIndexModule**

hashIndexModule contiene las siguientes estadísticas relacionadas con los índices de nivel de correlación:

- v **Recuento de búsquedas** *CountStatistic*: el número de invocaciones para la operación de búsqueda de índices.
- v **Recuento de colisiones** *CountStatistic*: el número de colisiones para la operación de búsqueda.
- v **Recuento de anomalías** *CountStatistic*: el número de anomalías para una operación de búsqueda.
- v **Recuento de resultados** *CountStatistic*: el número de claves devueltas de la operación de búsqueda.
- v **Recuento de actualizaciones de proceso por lotes** *CountStatistic*: el número de actualizaciones de proceso por lotes realizadas en relación con este índice. Cuando se cambia la correlación correspondiente en algún modo, el índice llamará a su método doBatchUpdate(). Esta estadística le indicará con que frecuencia se cambia o actualiza el índice.
- v **Periodo de tiempo de la operación de búsqueda**-*TimeStatistic*: el intervalo de tiempo que la operación de búsqueda tarda en llevarse a cabo

El elemento raíz de hashIndexModule, "root", hace las veces de punto de entrada de las estadísticas de HashIndex. Este elemento raíz tiene ObjectGrids como elementos hijo, ObjectGrids tienen correlaciones como elementos hijo, que finalmente tienen HashIndexes como elementos hijo y nodos finales del árbol. Cada instancia de HashIndex tiene tres estadísticas listadas. En el diagrama siguiente se muestra la estructura de hashIndexModule:

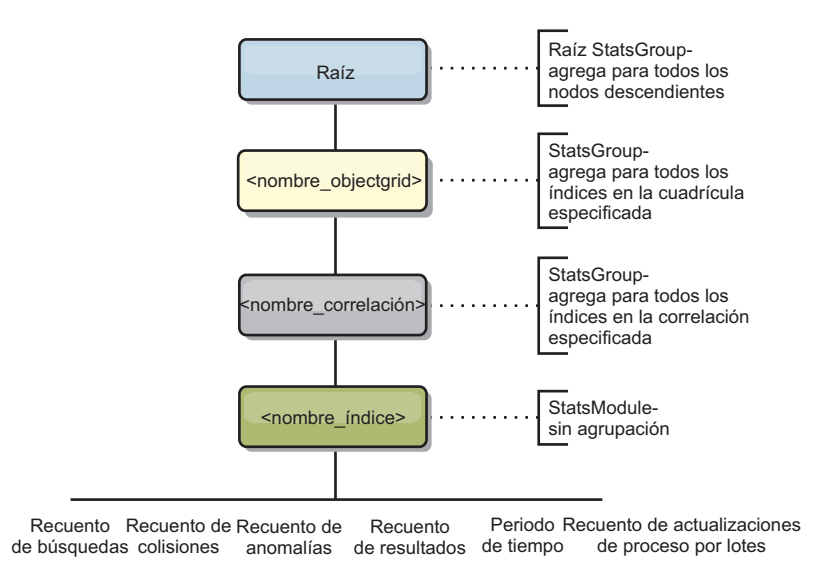

*Figura 65. Estructura del módulo hashIndexModule*

El siguiente diagrama muestra un ejemplo de la estructura de hashIndexModule:

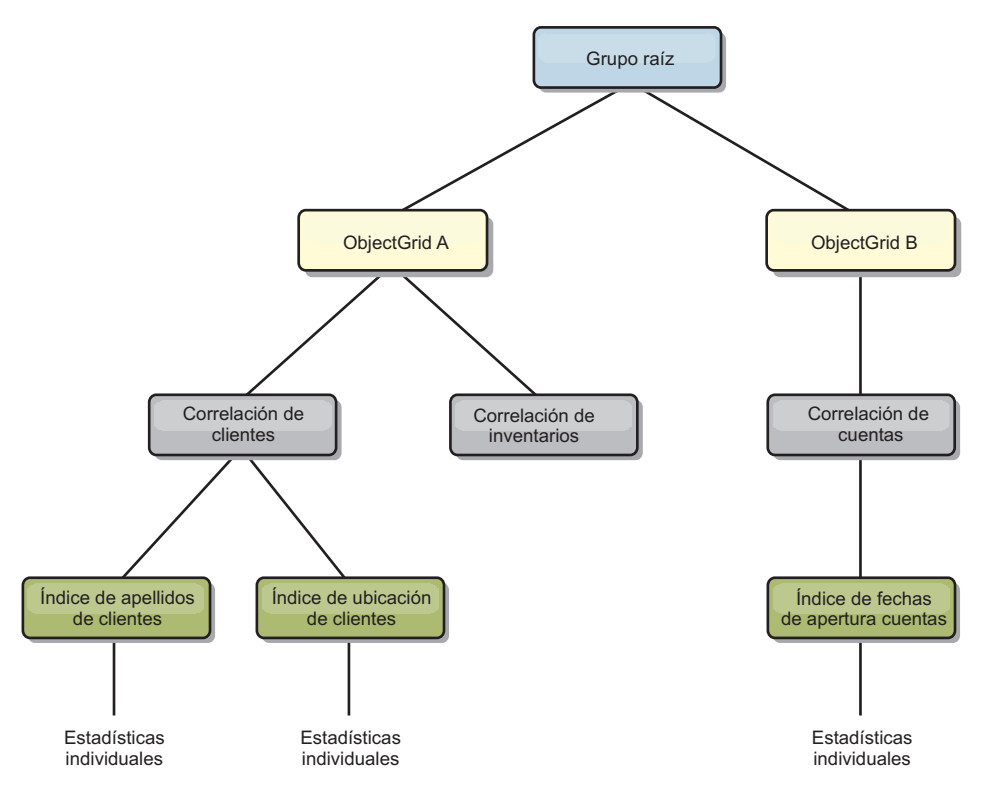

*Figura 66. Ejemplo de estructura del módulo hashIndexModule*

### **agentManagerModule**

agentManagerModule contiene estadísticas relacionadas con los agentes de nivel de correlación:

- v **Periodo de tiempo de reducción** *TimeStatistic*: el intervalo de tiempo para que el agente termine la operación de reducción.
- v **Periodo de tiempo total** *TimeStatistic*: el intervalo de tiempo para que el agente complete todas las operaciones.
- v **Periodo de tiempo de serialización de agente** *TimeStatistic*: el intervalo de tiempo para serializar el agente.
- v **Periodo de tiempo de inflación de agente** *TimeStatistic*: el intervalo de tiempo que se tarda en inflar el agente en el servidor.
- v **Periodo de tiempo de serialización de resultados** *TimeStatistic*: el intervalo de tiempo para serializar los resultados de un agente.
- v **Periodo de tiempo de inflación de resultados** *TimeStatistic*: el intervalo de tiempo para inflar los resultados del agente.
- v **Recuento de anomalías** *CountStatistic*: el número de veces que el agente ha fallado.
- v **Recuento de invocaciones** *CountStatistic*: el número de veces que se ha invocado AgentManager.
- v **Recuento de particiones** *CountStatistic*: el número de particiones a las que se envía el agente.

El elemento raíz de agentManagerModule, "root", hace las veces de punto de entrada de las estadísticas de AgentManager. Este elemento raíz tiene ObjectGrids como elementos hijo, ObjectGrids tiene correlaciones como elementos hijo, que por último tienen instancias de AgentManager como elementos hijo y nodos finales del

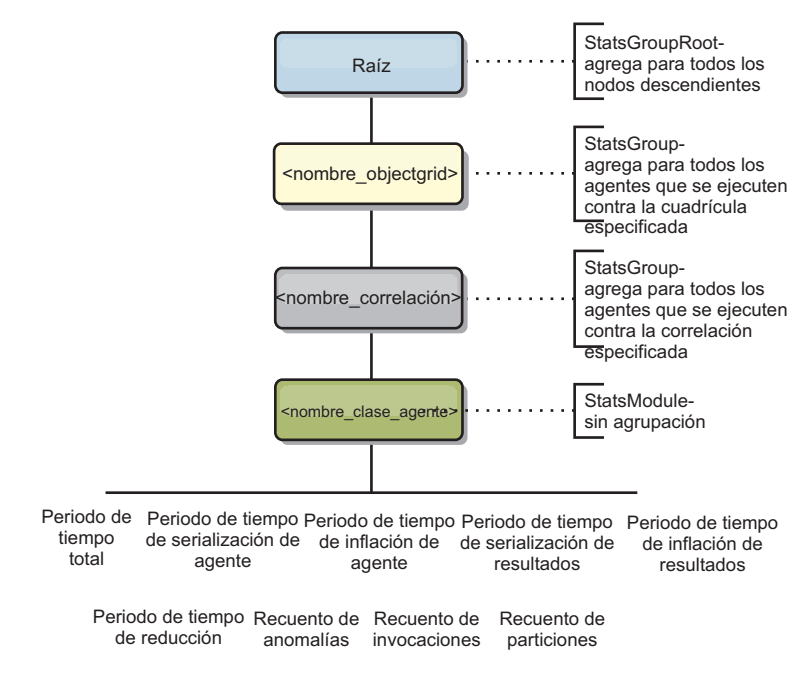

árbol. Cada instancia de AgentManager tiene estadísticas.

*Figura 67. Estructura de agentManagerModule*

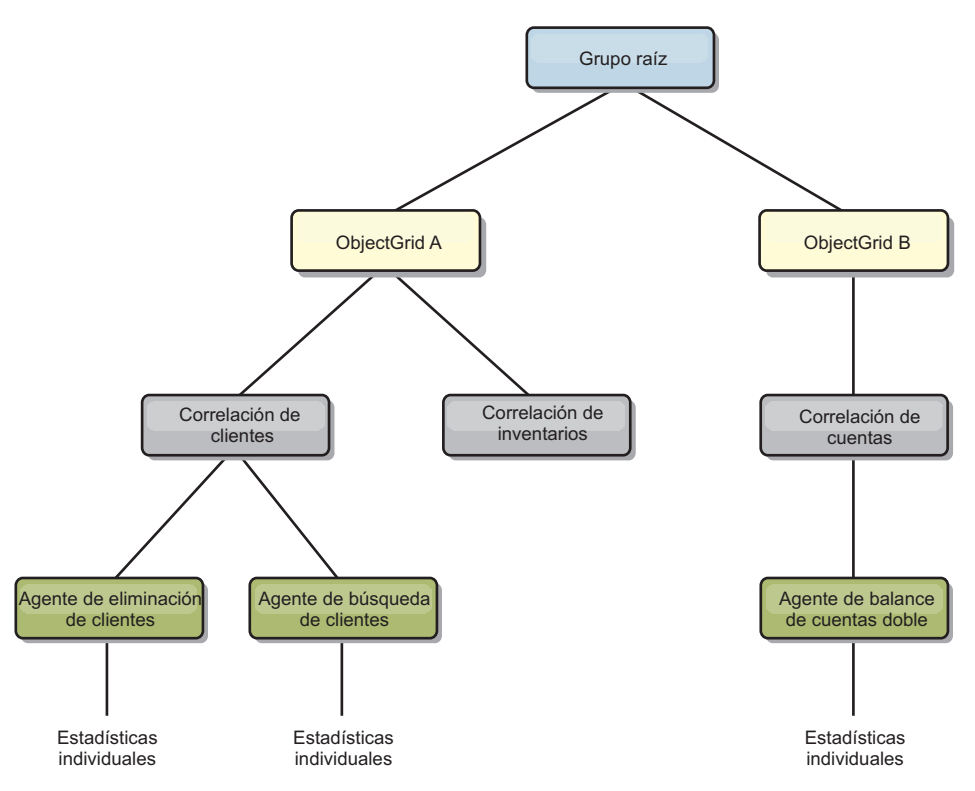

*Figura 68. Ejemplo de la estructura de agentManagerModule*

# **queryModule**

queryModule contiene estadísticas relacionadas con las consultas de eXtreme Scale:

v **Tiempo de creación de plan** - *TimeStatistic*: el intervalo de tiempo para crear el plan de consulta.

- v **Tiempo de ejecución** *TimeStatistic*: el intervalo de tiempo para ejecutar la consulta.
- v **Recuento de ejecuciones** *CountStatistic*: el número de veces que se ha ejecutado la consulta.
- v **Recuento de resultados** *CountStatistic*: el recuento para cada conjunto de resultados de cada ejecución de consulta.
- v **FailureCount** *CountStatistic*: el número de veces que la consulta ha fallado.

El elemento raíz de queryModule, "root", hace las veces de punto de entrada de las estadísticas de Query. Este elemento raíz tiene ObjectGrids como elementos hijo, que tienen objetos Query como elementos hijo y nodos finales del árbol. Cada instancia de consulta tiene tres estadísticas listadas.

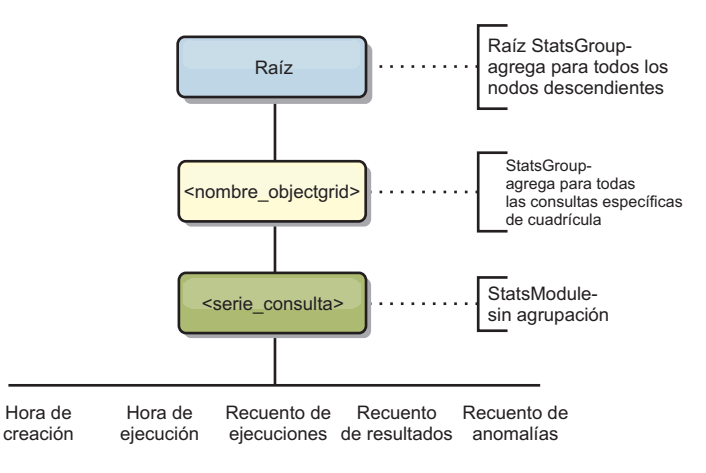

*Figura 69. Estructura de queryModule*

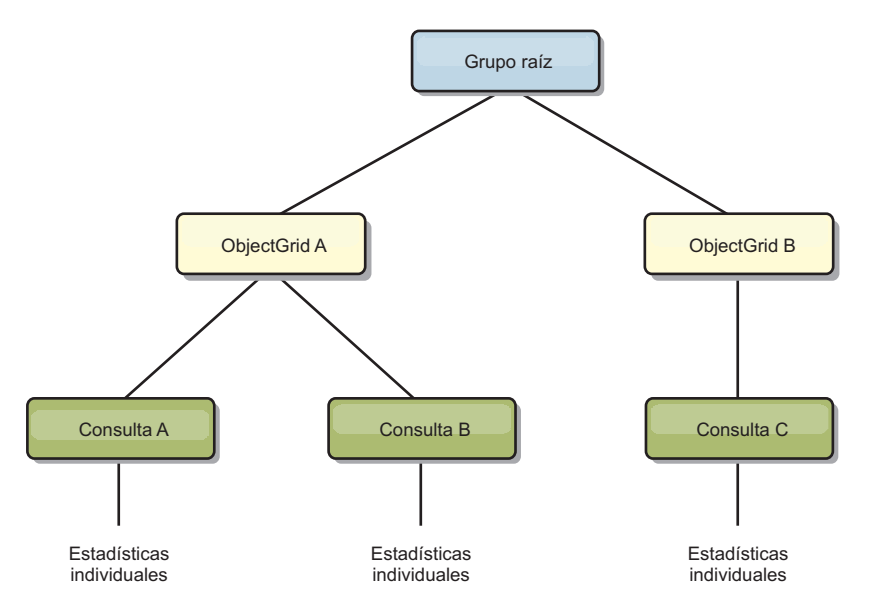

*Figura 70. Ejemplo de la estructura de queryModule de QueryStats.jpg*

# **Acceso a beans gestionados (MBeans) mediante la herramienta wsadmin**

Java

<span id="page-600-0"></span>Puede utilizar el programa de utilidad wsadmin proporcionado en WebSphere Application Server para acceder a la información de beans gestionados (MBeans).

### **Procedimiento**

Ejecute la herramienta wsadmin desde el directorio bin en la instalación de WebSphere Application Server. En el siguiente ejemplo se recupera una vista de la colocación de fragmentos actual en un eXtreme Scale dinámico. Puede ejecutar la herramienta wsadmin desde cualquier instalación donde se esté ejecutando eXtreme Scale. No necesita ejecutar la herramienta wsadmin en el servicio de catálogo.

```
$ wsadmin.sh -lang jython
wsadmin>placementService = AdminControl.queryNames
 ("com.ibm.websphere.objectgrid:*,type=PlacementService")
wsadmin>print AdminControl.invoke(placementService,
 "listObjectGridPlacement","library ms1")
<objectGrid name="library" mapSetName="ms1">
  <container name="container-0" zoneName="DefaultDomain"
  hostName="host1.company.org" serverName="server1">
     <shard type="Primary" partitionName="0"/>
     <shard type="SynchronousReplica" partitionName="1"/>
  </container>
  <container name="container-1" zoneName="DefaultDomain"
  hostName="host2.company.org" serverName="server2">
     <shard type="SynchronousReplica" partitionName="0"/>
     <shard type="Primary" partitionName="1"/>
  </container>
  <container name="UNASSIGNED" zoneName="_ibm_SYSTEM"
  hostName="UNASSIGNED" serverName="UNNAMED">
    <shard type="SynchronousReplica" partitionName="0"/>
    <shard type="AsynchronousReplica" partitionName="0"/>
  </container>
</objectGrid>
```
# **Supervisión de estadísticas de servidor con beans gestionados (MBeans)**

Java

Puede utilizar los beans gestionados (MBeans) para rastrear las estadísticas en el entorno.

### **Antes de empezar**

Para que se registren los atributos, debe habilitar las estadísticas. Puede habilitar las estadísticas en el servidor o estadísticas de sesión HTTP para realizar un seguimiento de los atributos en la aplicación de cliente. Para obtener más información sobre cómo habilitar las estadísticas de sesión HTTP, consulte xref.

Puede habilitar las estadísticas de una de las formas siguientes:

v **Con el archivo de propiedades del servidor:**

Puede habilitar las estadísticas en el archivo de propiedades del servidor con una entrada de clave-valor de statsSpec=<StatsSpec>. A continuación, algunos ejemplos de valores posibles:

– Para habilitar todas las estadísticas, utilice statsSpec=og.all=enabled.

– Para habilitar sólo las estadísticas de ObjectGrid, utilice statsSpec=og.all=enabled. Para ver una descripción de todas las especificaciones estadísticas posibles, consulte la API StatsSpec en la documentación de la API.

Si desea más información sobre el archivo de propiedades de servidor, consulte [Archivo de propiedades de servidor](http://pic.dhe.ibm.com/infocenter/wxsinfo/v8r6/topic/com.ibm.websphere.extremescale.doc/rxscontprops.html) .

v **Con un bean gestionado:**

Puede habilitar las estadísticas utilizando el atributo StatsSpec en el MBean ObjectGrid. Para obtener más información, consulte el tema API StatsSpec de la documentación de la API.

v **A través de programa:**

También puede habilitar las estadísticas a través de programas con la interfaz StatsAccessor, que se recupera con la clase StatsAccessorFactory. Utilice la interfaz de un entorno de cliente o cuando necesite supervisar una cuadrícula de datos que se ejecute en el proceso actual.

### **Procedimiento**

v **Acceda a estadísticas de MBeans mediante la herramienta wsadmin.**

Para obtener más información, consulte ["Acceso a beans gestionados \(MBeans\)](#page-552-0) [mediante la herramienta wsadmin" en la página 539.](#page-552-0)

v **Acceda a estadísticas de MBeans mediante programación.**

Para obtener más información, consulte ["Acceso a beans gestionados \(MBeans\)](#page-553-0) [mediante programación" en la página 540.](#page-553-0)

### **Ejemplo**

Si desea ver un ejemplo sobre cómo utilizar los beans gestionados, consulte [Ejemplo: Programa de utilidad](http://pic.dhe.ibm.com/infocenter/wxsinfo/v8r6/topic/com.ibm.websphere.extremescale.doc/txsxsadmin.html) **xsadmin**.

# **Supervisión de estadísticas de sesión HTTP**

### $8.6+$

Puede supervisar la actividad de sesión de usuario de aplicaciones web que se estén ejecutando en el servidor.

#### **Antes de empezar**

Habilitar gestión de sesiones HTTP en WebSphere eXtreme Scale. Para obtener más información, consulte [Gestión de sesiones HTTP.](http://pic.dhe.ibm.com/infocenter/wxsinfo/v8r6/topic/com.ibm.websphere.extremescale.doc/cxshttpsession.html)

#### **Acerca de esta tarea**

Puede supervisar la actividad de sesiones HTTP en los siguientes tipos de instalaciones:

- v Instalación autónoma donde WebSphere eXtreme Scale está utilizando otro servidor de aplicaciones
- v Instalación integrada donde WebSphere eXtreme Scale está utilizando WebSphere Application Server como servidor de aplicaciones

Dependiendo de cómo haya desplegado WebSphere eXtreme Scale, puede supervisar distintos tipos de actividades de sesión:

v Cuando utilice WebSphere eXtreme Scale con otro servidor de aplicaciones, puede supervisar los siguientes contadores:

| Nombre                       | Descripción                                                                                                    |
|------------------------------|----------------------------------------------------------------------------------------------------|
| createCount                  | Número de sesiones que se han creado.                                                                                                    |
| invalidateCount              | Número de sesiones que se han invalidado.                                                                                                    |
| activeCount                  | Número de sesiones activas simultáneamente. Una sesión está activa si<br>WebSphere Application Server está procesando actualmente una solicitud<br>que utiliza dicha sesión.                                                                                                    |
| liveCount                    | EL número de sesiones locales actualmente en la memoria caché desde que<br>se habilitó esta medida                                                                                                    |
| cacheDiscardCount            | El número de objetos de sesión que se han forzado a salir de la memoria<br>caché. Un algoritmo LRU (Menos utilizadas recientemente) elimina las<br>entradas antiguas para ganar espacio para sesiones nuevas y pérdidas de<br>memoria caché. Solamente es aplicable para las sesiones persistentes. |
| affinityBreakCount           | Número de solicitudes recibidas para sesiones a las que se ha accedido por<br>última vez desde otra aplicación Web. Este valor puede indicar un proceso<br>de migración tras error o una configuración de plug-in dañada.                                                                           |
| timeoutInvalidationCount     | El número de sesiones que se han invalidado por tiempo de espera.                                                                                                    |
| activateNonExistSessionCount | El número de solicitudes de una sesión que ya no existe, probablemente<br>porque se ha agotado el tiempo de espera de la sesión. Utilice este contador<br>para ayudarle a determinar si el tiempo de espera es demasiado corto.                                                                     |

*Tabla 37. Tipos de estadísticas de sesión HTTP*

v Cuando se utiliza WebSphere Application Server, puede supervisar los siguientes contadores: [contadores de sesión de servlet.](http://pic.dhe.ibm.com/infocenter/wasinfo/v8r5/topic/com.ibm.websphere.nd.multiplatform.doc/ae/rprf_datacounter6.html)

### **Procedimiento**

Dependiendo de cómo haya desplegado WebSphere eXtreme Scale, podrá habilitar las estadísticas de sesiones de clientes HTTP de una de las siguientes maneras:

- v Si ha instalado WebSphere eXtreme Scale en un entorno autónomo, habilite las estadísticas de sesión de cliente de HTTP con el archivo splicer.properties.
	- Modifique la siguiente propiedad de estadísticas de false a true: enableSessionStats=true.
	- Modifique la propiedad de estadística a all: sessionStatsSpec=session.all=enabled.

Para obtener más información, consulte "Archivo [splicer.properties](#page-409-0)" en la [página 396.](#page-409-0) Para ver una descripción de todas las posibles especificaciones de estadísticas, consulte API de StatsSpec.

v Si ha instalado WebSphere eXtreme Scale para la réplica de sesiones en WebSphere Application Server, habilite la actividad de supervisión de sesiones HTTP con el servicio Performance Monitoring Infrastructure (PMI) en WebSphere Application Server. Para obtener más información, consulte [Habilitación de PMI utilizando la consola administrativa.](http://www14.software.ibm.com/webapp/wsbroker/redirect?version=phil&product=was-nd-mp&topic=tprf_prfstartadmin)

**Nota:** Incluso si piensa utilizar la consola de PMI para supervisar la actividad de sesiones en WebSphere Application Server, también puede habilitar la actividad de sesiones HTTP en WebSphere eXtreme Scale para asegurarse de que puede supervisar los tipos de estadísticas de sesión en ambos productos.

# **Qué hacer a continuación**

Después de habilitar las estadísticas de sesión HTTP en WebSphere eXtreme Scale, puede ver las estadísticas a través del MBean registrado: com.ibm.websphere.objectgrid:type=Session,name=webAppContextRoot

Puede ver el MBean utilizando una de las siguientes herramientas:

- v **Acceda a estadísticas de MBeans mediante la herramienta wsadmin.** Para obtener más información, consulte ["Acceso a beans gestionados \(MBeans\)](#page-552-0) [mediante la herramienta wsadmin" en la página 539.](#page-552-0)
- v **Acceda a estadísticas de MBeans mediante programación.**

Para obtener más información, consulte ["Acceso a beans gestionados \(MBeans\)](#page-553-0) [mediante programación" en la página 540.](#page-553-0)

v **Acceda a las estadísticas de MBean con herramientas como JConsole (Java Monitoring y Management Console).**

# **Supervisión con herramientas de proveedor**

WebSphere eXtreme Scale se puede supervisar utilizando varias soluciones populares de supervisión empresarial. Los agentes de plug-in se incluyen para IBM Tivoli Monitoring e Hyperic HQ, que supervisan WebSphere eXtreme Scale utilizando los beans de gestión a los que se puede acceder públicamente. CA Wily Introscope utiliza la instrumentación de métodos Java para capturar las estadísticas.

# **Supervisión con IBM Tivoli Enterprise Monitoring Agent for WebSphere eXtreme Scale**

IBM Tivoli Enterprise Monitoring Agent es una solución de supervisión con muchas características que puede utilizar para supervisar bases de datos, sistemas operativos y servidores en entornos distribuidos y de host. WebSphere eXtreme Scale incluye un agente personalizado que puede utilizar para realizar introspecciones de los beans de gestión de eXtreme Scale. Esta solución funciona de forma eficaz tanto para los despliegues de eXtreme Scale autónomo, como para los despliegues de WebSphere Application Server.

### **Antes de empezar**

• Instale WebSphere eXtreme Scale versión 7.0.0 o posterior.

Además, se deben habilitar las estadísticas para recopilar los datos estadísticos de los servidores WebSphere eXtreme Scale. En los apartados ["Supervisión de](#page-600-0) [estadísticas de servidor con beans gestionados \(MBeans\)" en la página 587](#page-600-0) y [Ejemplo: Programa de utilidad](http://pic.dhe.ibm.com/infocenter/wxsinfo/v8r6/topic/com.ibm.websphere.extremescale.doc/txsxsadmin.html) **xsadmin** se describen varias opciones para habilitar las estadísticas.

- Instale IBM Tivoli Monitoring versión 6.2.1 con el fixpack 2 o posterior.
- v Instale el agente de sistema operativo Tivoli en cada servidor o sistema principal en el que se ejecuten los servidores eXtreme Scale.
- v Instale el agente WebSphere eXtreme Scale, que puede descargar de forma gratuita desde el sitio [IBM Open Process Automation Library \(OPAL\).](http://www-01.ibm.com/software/brandcatalog/portal/opal)

Complete los pasos siguientes para instalar y configurar Tivoli Monitoring Agent:

### **Procedimiento**

1. Instale Tivoli Monitoring Agent for WebSphere eXtreme Scale.

Descargue la imagen de instalación de Tivoli y extraiga sus archivos en un directorio temporal.

- 2. Instale los archivos de soporte de aplicaciones de eXtreme Scale. Instale el soporte de aplicaciones de eXtreme Scale en cada uno de los siguientes despliegues.
	- Tivoli Enterprise Portal Server (TEPS)
	- Enterprise Desktop Client (TEPD)
	- Tivoli Enterprise Monitoring Server (TEMS)
	- a. Desde el directorio temporal que ha creado, inicie una nueva ventana de mandato y ejecute el archivo ejecutable apropiado para la plataforma. El script de instalación detecta automáticamente el tipo de despliegue Tivoli (TEMS, TEPD o TEPS). Puede instalar cualquier tipo en un único host o en varios hosts; y los tres tipos de despliegue requieren la instalación de los archivos de soporte de aplicaciones del agente eXtreme Scale.
	- b. En la ventana del **Instalador**, verifique que las selecciones de los componentes Tivoli desplegados son correctas. Pulse **Siguiente**.
	- c. Si se le solicita, someta el nombre de host y las credenciales administrativas. Pulse **Siguiente**.
	- d. Seleccione **Monitoring Agent for WebSphere eXtreme Scale**. Pulse **Siguiente**.
	- e. Se le notificará qué acciones de instalación se llevarán a cabo. Pulse **Siguiente**, y podrá ver el progreso de la instalación hasta su finalización.

Después de completar el procedimiento, se instalan todos los archivos de soporte de aplicaciones necesarios para el agente de WebSphere eXtreme Scale.

3. Instale el agente en cada uno de los nodos de eXtreme Scale.

Instale un agente de sistema operativo Tivoli en cada uno de los sistemas. No tendrá que configurar ni iniciar este agente. Utilice la misma imagen de instalación del paso anterior para ejecutar el archivo ejecutable específico de la plataforma.

Como directriz es necesario instalar sólo un agente por host. Cada agente es capaz de dar soporte a muchas instancias de servidores de eXtreme Scale. Para obtener un mejor rendimiento, utilice una instancia de agente para supervisar aproximadamente 50 servidores de eXtreme Scale.

- a. Desde la pantalla de bienvenida del asistente de instalación, pulse **Siguiente** para abrir la pantalla para especificar la información de la vía de acceso de instalación.
- b. Para el campo **Directorio de instalación de Tivoli Monitoring**, escriba o vaya a: C:\IBM\ITM (o /opt/IBM/ITM). Para el campo **Ubicación para soporte instalable**, verifique que el valor visualizado es correcto y pulse **Siguiente**.
- c. Seleccione los componentes que desea añadir como, por ejemplo, **Realizar una instalación local de la solución** y pulse **Siguiente**.
- d. Seleccione las aplicaciones para las que añade soporte seleccionando la aplicación como, por ejemplo, **Monitoring Agent for WebSphere eXtreme Scale**, y pulse **Siguiente**.
- e. Podrá ver el progreso hasta que el soporte de aplicación se añada correctamente.

**Nota:** Repita estos pasos en cada uno de los nodos de eXtreme Scale. También puede utilizar una instalación silenciosa. Consulte el [Centro de información de](http://publib.boulder.ibm.com/infocenter/tivihelp/v15r1/index.jsp?topic=/com.ibm.itm.doc_6.2.1/welcome.htm) [IBM Tivoli Monitoring](http://publib.boulder.ibm.com/infocenter/tivihelp/v15r1/index.jsp?topic=/com.ibm.itm.doc_6.2.1/welcome.htm) si desea más información sobre la instalación silenciosa.

4. Configure el agente WebSphere eXtreme Scale.

Es necesario configurar cada uno de los agentes instalados para supervisar cualquier servidor de catálogo, servidor de eXtreme Scale o ambos.

Los pasos para configurar las plataformas Windows y UNIX son diferentes. La configuración de la plataforma Windows se completa con la interfaz de usuario de **Manage Tivoli Monitoring Services**. La configuración de las plataformas UNIX se basan en la línea de mandatos.

**Windows** Utilice los pasos siguientes para configurar inicialmente el agente en Windows

- a. Desde la ventana **Manage Tivoli Enterprise Monitoring Services**, pulse **Inicio** > **Todos los programas** > **IBM Tivoli Monitoring** > **Manage Tivoli Monitoring Services**.
- b. Pulse con el botón derecho del ratón **Monitoring Agent for WebSphere eXtreme Scale** y seleccione **Configurar utilizando valores predeterminados**, que abre una ventana para crear una instancia exclusiva del agente.
- c. Elija un nombre exclusivo: por ejemplo, instance1, y pulse **Siguiente**.
- v Si planifica supervisar los servidores eXtreme Scale autónomos, complete los pasos siguientes:
	- a. Actualice los parámetros Java, asegúrese de que el valor de **Java Home** es correcto. Los argumentos de JVM se pueden dejar vacíos. Pulse **Siguiente**.
	- b. Seleccione el tipo de **Tipo de conexión de servidor MBean**, Utilice Servidor compatible con JSR-160 para los servidores eXtreme Scale autónomos. Pulse **Siguiente**.
	- c. Si la seguridad está habilitada, actualice los valores **ID de usuario** y **Contraseña**. Deje el valor **URL de servicio JMX** tal cual. Altere temporalmente este valor más adelante. Deje el campo **Información de vía de acceso de clase JMX** tal cual. Pulse **Siguiente**.

Para configurar los servidores para el agente en Windows, complete los pasos siguientes:

- a. Configure las instancias de subnodo de los servidores eXtreme Scale en el panel **Servidores de cuadrícula de WebSphere eXtreme Scale**. Si no existe ningún servidor de contenedor en el sistema, pulse **Siguiente** para seguir con el panel de servicio de catálogo.
- b. Si existen varios servidores de contenedor eXtreme Scale en el sistema, configure el agente para supervisar cada uno de los servidores.
- c. Puede añadir tantos servidores eXtreme Scale como necesite, si sus nombres y puertos son exclusivos, pulsando **Nuevo**. (Cuando se inicia un servidor eXtreme Scale, se debe especificar un valor JMXPort.)
- d. Tras configurar los servidores de contenedor, pulse **Siguiente**, que le llevará al panel **Servidores de catálogos de WebSphere eXtreme Scale**.
- e. Si no tiene ningún servidor de catálogo, pulse **Aceptar**. Si tiene servidores de catálogos, añada una nueva configuración para cada servidor, tal como ha hecho con los servidores de contenedor. De nuevo, elija un nombre exclusivo, preferentemente el mismo nombre que se utiliza cuando se inicia el servicio de catálogo. Pulse **Aceptar** para finalizar.
- v Si planifica supervisar los servidores para el agente en los servidores eXtreme Scale que se incorporan dentro de un proceso WebSphere Application Server, complete los pasos siguientes:
	- a. Actualice los parámetros Java, asegúrese de que el valor de **Java Home** es correcto. Los argumentos de JVM se pueden dejar vacíos. Pulse **Siguiente**.
- b. Seleccione el **Tipo de conexión de servidor MBean**. Seleccione la versión de WebSphere Application Server que sea apropiada para el entorno. Pulse **Siguiente**.
- c. Asegúrese de que la información de WebSphere Application Server del panel es correcta. Pulse **Siguiente**.
- d. Añada sólo una definición de subnodo. Dé un nombre a la definición del subnodo, pero actualice la definición del puerto. Dentro del entorno WebSphere Application Server, el agente de nodo puede recopilar los datos de todos los servidores de aplicaciones gestionados por el agente de nodo que se ejecuta en el sistema. Pulse **Siguiente**.
- e. Si no existe ningún servidor de catálogo en el entorno, pulse **Aceptar**. Si tiene servidores de catálogos, añada una nueva configuración para cada servidor de catálogo, de forma similar a los servidores de contenedor. Elija un nombre exclusivo para el servicio de catálogos, preferentemente, el mismo nombre que utilice al iniciar el servicio de catálogos. Pulse **Aceptar** para finalizar.

**Nota:** No es necesario que los servidores de contenedor utilicen una ubicación compartida con el servicio de catálogos.

Ahora que el agente y los servidores están configurados y listos, en la ventana siguiente, pulse con el botón derecho del ratón instance1 para iniciar el agente.

**UNIX Para configurar el agente en la plataforma UNIX en la línea de** mandatos, complete los pasos siguientes:

A continuación aparece un ejemplo para servidores autónomos que utiliza un tipo de conexión compatible con JSR160. El ejemplo muestra tres contenedores eXtreme Scale en el host único (rhea00b02) y las direcciones del receptor JMX son 15000,15001 y 15002 respectivamente. No hay ningún servidor de catálogo.

La salida del programa de utilidad de configuración aparece en *cursiva monoespaciado*, mientras que la respuesta del usuario aparece en **negrita monoespaciado**. (Si no era necesario ninguna respuesta del usuario, el valor predeterminado se seleccionó pulsando la tela Intro.)

**rhea00b02 # ./itmcmd config -A xt** *Se ha iniciado la configuración del agente... Especifique el nombre de instancia (el valor predeterminado es: ):* **inst1** *¿Editar los valores de "Monitoring Agent for WebSphere eXtreme Scale"? [ 1=Sí, 2=No ] (el valor predeterminado es: 1): ¿Editar valores 'Java'? [ 1=Sí, 2=No ] (el valor predeterminado es: 1): Directorio inicio de Java (el valor predeterminado es: C:\Archivos de programa\IBM\Java50):* **/opt/OG61/java** *Nivel de rastreo Java [ 1=Error, 2=Aviso, 3=Información, 4=Depuración mínima, 5=Depuración media, 6=Depuración máxima, 7=Todos ] (el valor predeterminado es: 1): Argumentos de JVM (el valor predeterminado es: ): ¿Editar valores de 'Conexión'? [ 1=Sí, 2=No ] (el valor predeterminado es: 1): Tipo de conexión de servidor MBean [ 1=Servidor compatible con JSR-160, 2=WebSphere Application Server versión 6.0, 3=WebSphere Application Server versión 6.1, 4=WebSphere Application Server versión 7.0 ] (el valor predeterminado es: 1):* **1** *¿Editar valores de 'Servidor compatible con JSR-160'? [ 1=Sí, 2=No ] (el valor predeterminado es: 1): ID de usuario JMX (el valor predeterminado es: ): Especificar contraseña JMX (el valor predeterminado es: ): Vuelva a especificar : contraseña JMX ( el valor predeterminado es: ): URL de servicio de JMX (el valor predeterminado es: service:jmx:rmi:///jndi/rmi://localhost:port/objectgrid/MBeanServer): ---------------------------------------- Información de la classpath JMX Vía de acceso base de JMX (el valor predeterminado es: ): Vía de acceso de clases de JMX (el valor predeterminado es: ): Directorios JAR de JMX (el valor predeterminado es: ):*

*¿Editar valores de 'Servicio de catálogo de WebSphere eXtreme Scale'? [ 1=Sí, 2=No ] (el valor predeterminado es: 1):* **2** *¿Editar valores de 'Servidores de cuadrícula de WebSphere eXtreme Scale'? [ 1=Sí, 2=No ] (el valor predeterminado es: 1):* **1** *¿No hay disponible ningún valor de 'Servidores de cuadrícula de WebSphere eXtreme Scale'?*

*Editar valores de 'Servidores de cuadrícula de WebSphere eXtreme Scale', [1=Añadir, 2=Editar, 3=Suprimir, 4=Siguiente, 5=Salir] (el valor predeterminado es: 4):* **1**

*Servidores de cuadrícula de WebSphere eXtreme Scale (el valor predeterminado es: ):* **rhea00b02\_c0**

*URL del servicio JMX (el valor predeterminado es: service:jmx:rmi:///jndi/rmi://localhost:<puerto>/objectgrid/MBeanServer): service:jmx:rmi:///jndi/rmi://localhost:15000/objectgrid/MBeanServer*

*Valores de 'Servidores de cuadrícula de WebSphere eXtreme Scale': WebSphere eXtreme Scale Grid Servers=ogx*

*Editar valores de 'Servidores de cuadrícula de WebSphere eXtreme Scale', [1=Añadir, 2=Editar, 3=Suprimir, 4=Siguiente, 5=Salir] (el valor predeterminado es: 4): 1*

*Servidores de cuadrícula de WebSphere eXtreme Scale (el valor predeterminado es: ):* **rhea00b02\_c1** *URL del servicio JMX (el valor predeterminado es: service:jmx:rmi:///jndi/rmi://localhost:<puerto>/objectgrid/MBeanServer): service:jmx:rmi:///jndi/rmi://localhost:15001/objectgrid/MBeanServer*

*Valores de 'Servidores de cuadrícula de WebSphere eXtreme Scale': WebSphere eXtreme Scale Grid Servers=* **rhea00b02\_c1** *Editar valores de 'Servidores de cuadrícula de WebSphere eXtreme Scale', [1=Añadir, 2=Editar, 3=Suprimir, 4=Siguiente, 5=Salir] (el valor predeterminado es: 4): 1 Servidores de la cuadrícula de WebSphere eXtreme Scale (el valor predeterminado es: ): rhea00b02\_c2*

*URL de servicio JMX (el valor predeterminado es: service:jmx:rmi:///jndi/rmi://localhost:<puerto>/objectgrid/MBeanServer): service:jmx:rmi:///jndi/rmi://localhost:15002/objectgrid/MBeanServer*

*Valores de 'Servidores de cuadrícula de WebSphere eXtreme Scale': WebSphere eXtreme Scale Grid Servers= rhea00b02\_c2 Editar valores de 'Servidores de cuadrícula de WebSphere eXtreme Scale', [1=Añadir, 2=Editar, 3=Suprimir, 4=Siguiente, 5=Salir] (el valor predeterminado es: 4): 5*

*¿Se conectará este agente a TEMS? [1=SÍ, 2=NO] (el valor predeterminado es: 1): Nombre de host TEMS (el valor predeterminado es: rhea00b00):*

*Protocolo de red [ip, sna, ip.pipe o ip.spipe] (el valor predeterminado es: ip.pipe):*

*Ahora seleccione el siguiente número de protocolo entre uno de los siguientes:*

*- ip*

*- sna*

*- ip.spipe*

*- 0 para ninguno*

*Network Protocol 2 (el valor predeterminado es: 0): Número de puerto IP.PIPE (el valor predeterminado es: 1918):*

*Especifique el nombre de KDC\_PARTITION (el valor predeterminado es: null):*

*¿Configurar la conexión para un TEMS secundario? [1=SÍ, 2=NO] (el valor predeterminado es: 2): Especifique el Nombre de red principal opcional o 0 para "ninguno" (el valor predeterminado es: 0): Se ha completado la configuración del agente...*

> El ejemplo anterior crea una instancia de agente denominada "inst1" y actualiza los valores de Java Home. Se configuran los servidores de contenedor eXtreme Scale, pero no se configura el servicio de catálogos.

**Nota:** El procedimiento anterior crea un archivo de texto con el siguiente formato en el directorio: <instalación ITM>/config/<host> xt <nombre instancia>.cfg.

**Ejemplo:** rhea00b02\_xt\_inst1.cfg

Es mejor editar este archivo con el editor de texto sin formato que elija. A continuación, aparece un ejemplo del contenido de dicho archivo:

INSTANCE=inst2 [ SECTION=KQZ\_JAVA [ { JAVA\_HOME=/opt/OG61/java } { JAVA\_TRACE\_LEVEL=ERROR } ] SECTION=KQZ\_JMX\_CONNECTION\_SECTION [ { KQZ\_JMX\_CONNECTION\_PROPERTY=KQZ\_JMX\_JSR160\_JSR160 } ] SECTION=KQZ\_JMX\_JSR160\_JSR160 [ { KQZ\_JMX\_JSR160\_JSR160\_CLASS\_PATH\_TITLE= } { KQZ\_JMX\_JSR160\_JSR160\_SERVICE\_URL=service:jmx:rmi:///jndi/rmi://localho st:port/objectgrid/MBeanServer } { KQZ\_JMX\_JSR160\_JSR160\_CLASS\_PATH\_SEPARATOR= } ] SECTION=OGS:rhea00b02\_c1 [ { KQZ\_JMX\_JSR160\_JSR160\_SERVICE\_URL=service:jmx: rmi:///jndi/rmi://localhost:15001/objectgrid/MBeanServer } ] SECTION=OGS:rhea00b02\_c0 [ { KQZ\_JMX\_JSR160\_JSR160\_SERVICE\_URL=service:jmx: rmi:///jndi/rmi://localhost:15002/objectgrid/MBeanServer SECTION=OGS:rhea00b02\_c2 [ { KQZ\_JMX\_JSR160\_JSR160\_SERVICE\_URL=service:jmx: rmi:///jndi/rmi://localhost:15002/objectgrid/MBeanServer } ]] A continuación aparece un ejemplo que muestra una configuración en un despliegue de WebSphere Application Server: *rhea00b02 #* **./itmcmd config -A xt** *Se ha iniciado la configuración del agente... Especifique el nombre de instancia (el valor predeterminado es: ):* **inst1** *¿Editar los valores de "Monitoring Agent for WebSphere eXtreme Scale"? [ 1=Sí, 2=No ] (el valor predeterminado es: 1):* **1** *¿Editar valores 'Java'? [ 1=Sí, 2=No ] (el valor predeterminado es: 1):* **1** *Inicio de Java (el valor predeterminado es: C:\Archivos de programa\IBM\Java50):* **/opt/WAS61/java**

*Nivel de rastreo Java [ 1=Error, 2=Aviso, 3=Información, 4=Depuración mínima, 5=Depuración media, 6=Depuración máxima, 7=Todos ] (el valor predeterminado es: 1):*

Argumentos de JVM (el valor predeterminado es: ):

*¿Editar valores de 'Conexión'? [ 1=Sí, 2=No ] (el valor predeterminado es: 1):*

*Tipo de conexión de servidor MBean [ 1=Servidor compatible con JSR-160, 2=WebSphere Application Server versión 6.0, 3=WebSphere Application Server*

*versión 6.1, 4=WebSphere Application Server versión 7.0 ]*

*(el valor predeterminado es: 1):* **4**

*¿Editar valores de 'WebSphere Application Server versión 7.0'? [ 1=Sí, 2=No ] (el valor predeterminado es: 1):ID de usuario WAS (el valor predeterminado es: ): Escribir la contraseña WAS (el valor predeterminado es: ): Volver a escribir: contraseña WAS (el valor predeterminado es: ): Nombre de host WAS (el valor predeterminado es: localhost):* **rhea00b02** *Puerto WAS (el valor predeterminado es: 2809): Protocolo de conector WAS [ 1=rmi, 2=soap ] (el valor predeterminado es: 1): Nombre de perfil WAS (el valor predeterminado es: ): default ---------------------------------------- Información de classpath WAS Vías de acceso básicas de WAS (el valor predeterminado es: C:\Archivos de programa\IBM\WebSphere\AppServer;/opt/IBM/WebSphere/AppServer):* **/opt/WAS61** *Classpath WAS (el valor predeterminado es: runtimes/com.ibm.ws.admin.client\_6.1.0.jar;runtimes/com.ibm.ws.ejb.thinclient\_7.0.0.jar): Directorios JAR de WAS (el valor predeterminado es: lib;plugins): ¿Editar valores de 'Servidores de cuadrícula de WebSphere eXtreme Scale'? [ 1=Sí, 2=No ] (el valor predeterminado es: 1): ¿No hay ningún valor disponible de 'Servidores de cuadrícula de WebSphere eXtreme Scale'? Editar valores de 'Servidores de cuadrícula de WebSphere eXtreme Scale', [1=Añadir, 2=Editar, 3=Suprimir, 4=Siguiente, 5=Salir] (el valor predeterminado es: 4): 1 Servidores de cuadrícula de WebSphere eXtreme Scale (el valor predeterminado es: ): rhea00b02 URL de servicio JMX (el valor predeterminado es: service:jmx:rmi:///jndi/rmi://localhost:<puerto>/objectgrid/MBeanServer):*

*Valores de 'Servidores de cuadrícula de WebSphere eXtreme Scale': Servidores de cuadrícula de WebSphere eXtreme Scale=***rhea00b02** *Editar valores de 'Servidores de cuadrícula de WebSphere eXtreme Scale', [1=Añadir, 2=Editar, 3=Suprimir, 4=Siguiente, 5=Salir] (el valor predeterminado es: 4):* **5**

*¿Editar valores de 'Servicio de catálogo de WebSphere eXtreme Scale'? [ 1=Sí, 2=No ] (el valor predeterminado es: 1):* **2** *¿Este agente se conectará a un TEMS? [1=SÍ, 2=NO] (el valor predeterminado es: 1): Nombre de host de TEMS (el valor predeterminado es: rhea00b02):*

*Protocolo de red [ip, sna, ip.pipe o ip.spipe] (el valor predeterminado es: ip.pipe):*

*Ahora seleccione el siguiente número de protocolo entre uno de los siguientes:*

*- ip*

- *sna*
- *ip.spipe*

*- 0 para ninguno Network Protocol 2 (el valor predeterminado es: 0): Número de puerto IP.PIPE (el valor predeterminado es: 1918): Especifique el nombre de KDC\_PARTITION (el valor predeterminado es: null):*

*¿Configurar la conexión para un TEMS secundario? [1=SÍ, 2=NO] (el valor predeterminado es: 2): Especifique el Nombre de red principal opcional o 0 para "ninguno" (el valor predeterminado es: 0): Ha finalizado la configuración del agente... rhea00b02 #*

> Para los despliegues de WebSphere Application Server, no es necesario que cree varios subnodos. El agente eXtreme Scale se conecta al agente de nodo para recopilar toda la información de los servidores de aplicaciones de los que es responsable.

> SECTION=CAT indica una línea de servicio de catálogo mientras que SECTION=OGS indica una línea de configuración de servidor de eXtreme Scale.

5. Configure el puerto JMX para todos los servidores de contenedor eXtreme Scale.

Cuando se inician los servidores contenedor eXtreme Scale, sin especificar el argumento **-JMXServicePort**, se asigna un servidor MBean a un puerto dinámico. El agente necesita saber con anticipación con qué puerto se va a comunicar. El agente no funciona con puertos dinámicos.

Cuando inicie los servidores, deberá especificar el argumento -JMXServicePort <número\_puerto> cuando inicie el servidor eXtreme Scale utilizando el mandato start server. Ejecutar este mandato garantiza que el servidor del proceso está a la escucha de un puerto estático definido previamente.

Para ver los ejemplos anteriores en una instalación UNIX, se deben iniciar dos servidores eXtreme Scale con los puertos establecidos:

a. "-JMXServicePort" "15000" (para rhea00b02\_c0)

- b. "-JMXServicePort" "15001" (para rhea00b02\_c1)
- a. Inicie el agente eXtreme Scale.

Dando por supuesto que se ha creado la instancia inst1, como en el ejemplo anterior, emita los siguientes mandatos.

- 1) cd <instalación\_ITM>/bin
- 2) itmcmd agent –o inst1 start xt
- b. Detenga el agente eXtreme Scale.

Dando por supuesto que se ha creado la instancia "inst1", como en el ejemplo anterior, emita los siguientes mandatos.

- 1) cd <instalación\_ITM>/bin
- 2) itmcmd agent –o inst1 stop xt
- 6. Habilite las estadísticas para todos los servidores de contenedor eXtreme Scale.

El agente utiliza MBeans de estadísticas de eXtreme Scale para grabar las estadísticas. Se debe habilitar la especificación de estadísticas de eXtreme Scale utilizando uno de los métodos siguientes.

- v Configure las [propiedades de servidor](http://pic.dhe.ibm.com/infocenter/wxsinfo/v8r6/topic/com.ibm.websphere.extremescale.doc/rxscontprops.html) para habilitar todas las estadísticas cuando se inician los servidores de contenedor: all=enabled.
- v Utilice el [programa de utilidad de ejemplo de xsadmin](http://pic.dhe.ibm.com/infocenter/wxsinfo/v8r6/topic/com.ibm.websphere.extremescale.doc/txsxsadmin.html) para habilitar las estadísticas para todos los contenedores activos con los parámetros -setstatsspec all=enabled.

#### **Resultados**

Después de configurar e iniciar todos los servidores, los datos de MBeans se visualizan en la consola de IBM Tivoli Portal. Los espacios de trabajo definidos previamente muestran gráficos y métricas de datos en cada nivel de nodo.

Están definidos los siguientes espacios de trabajo: el nodo de **Servidores de cuadrícula de eXtreme Scale** para todos los nodos supervisados.

- v Vista de transacciones de eXtreme Scale
- v Vista de fragmento primario de eXtreme Scale
- v Vista de memoria de eXtreme Scale
- Vista de ObjectMap de eXtreme Scale

También puede configurar su propio espacio de trabajo. Si desea más información, consulte la información sobre cómo personalizar los espacios de trabajo en el [centro de información de IBM Tivoli Monitoring.](http://publib.boulder.ibm.com/infocenter/tivihelp/v15r1/index.jsp?topic=/com.ibm.itm.doc_6.2.1/welcome.htm)

# **Supervisión de aplicaciones de eXtreme Scale con CA Wily Introscope**

CA Wily Introscope es un producto de gestión de otro proveedor que puede utilizar para detectar y diagnosticar problemas de rendimiento en entornos de aplicaciones de empresa. eXtreme Scale incluye detalles sobre cómo configurar CA Wily Introscope para realizar introspecciones en las partes de selección del tiempo de ejecución de eXtreme Scale para ver y validar rápidamente las aplicaciones eXtreme Scale. CA Wily Introscope funciona de forma eficaz tanto para los despliegues autónomos, como para los despliegues de WebSphere Application Server.

# **Visión general**

Para supervisar aplicaciones de eXtreme Scale con CA Wily Introscope, debe poner valores en los archivos ProbeBuilderDirective (PBD) que le proporcionan acceso a la información de supervisión para eXtreme Scale.

**Atención:** Los puntos de instrumentación para Introscope podrían cambiar con cada fixpack o release. Al instalar un nuevo fixpack o release, consulte la documentación para ver cualquier cambio en los puntos de instrumentación.

Puede configurar los archivos CA Wily Introscope ProbeBuilderDirective (PBD) para supervisar las aplicaciones de eXtreme Scale. CA Wily Introscope es un producto de gestión de aplicaciones con el que puede detectar, desencadenar y diagnosticar de forma proactiva los problemas en los entornos complejos, compuestos y de aplicación web.

### **Valores de archivos PBD para supervisar el servicio de catálogo**

Puede utilizar uno o más de los siguientes valores en el archivo PBD para supervisar el servicio de catálogo.

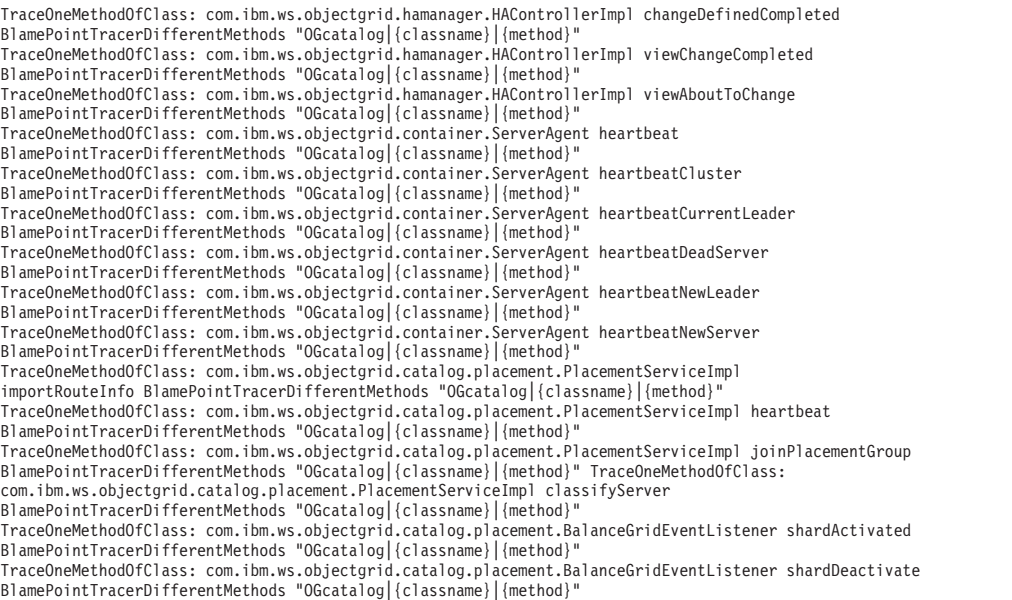

#### **Clases para supervisar el servicio de catálogo**

#### **HAControllerImpl**

La clase HAControllerImpl maneja sucesos de comentarios y ciclo de vida del grupo principal. Puede supervisar esta clase para obtener una indicación de los cambios y estructura del grupo principal.

#### **ServerAgent**

La clase ServerAgent se ocupa de comunicar sucesos de grupos principales con el servicio de catálogo. Puede supervisar las diversas llamadas de pulsaciones para encontrar sucesos importantes.

#### **PlacementServiceImpl**

La clase PlacementServiceImpl coordina los contenedores. Puede utilizar los métodos en esta clase para supervisar sucesos de colocación y unión de servidores.

#### **BalanceGridEventListener**

La clase BalanceGridEventListener controla el liderazgo del catálogo. Puede supervisar esta clase para obtener una indicación de qué servicio de catálogo actúa actualmente como líder.

### **Valores de archivos PBD para supervisar los contenedores**

Puede utilizar uno o más de los siguientes valores del archivo PBD para supervisar los contenedores.

TraceOneMethodOfClass: com.ibm.ws.objectgrid.ShardImpl processMessage BlamePointTracerDifferentMethods "OGcontainer|{classname}|{method}" TraceOneMethodOfClass: com.ibm.ws.objectgrid.plugins.CommittedLogSequenceListenerProxy applyCommitted BlamePointTracerDifferentMethods "OGcontainer|{classname}|{method}" TraceOneMethodOfClass: com.ibm.ws.objectgrid.plugins.CommittedLogSequenceListenerProxy sendApplyCommitted BlamePointTracerDifferentMethods "OGcontainer|{classname}|{method}" TraceOneMethodOfClass: com.ibm.ws.objectgrid.map.BaseMap evictMapEntries BlamePointTracerDifferentMethods "OGcontainer|{classname}|{method}" TraceOneMethodOfClass: com.ibm.ws.objectgrid.checkpoint.CheckpointMapImpl\$CheckpointIterator activateListener BlamePointTracerDifferentMethods "OGcontainer|{classname}|{method}" TraceOneMethodOfClass: com.ibm.ws.objectgrid.hamanager.HAControllerImpl changeDefinedCompleted BlamePointTracerDifferentMethods "OGcontainer|{classname}|{method}" TraceOneMethodOfClass: com.ibm.ws.objectgrid.hamanager.HAControllerImpl viewChangeCompleted<br>BlamePointTracerDifferentMethods "OGcontainer|{classname}|{method}"<br>TraceOneMethodOfClass: com.ibm.ws.objectgrid.hamanager.HAContr BlamePointTracerDifferentMethods "OGcontainer|{classname}|{method}" TraceOneMethodOfClass: com.ibm.ws.objectgrid.container.ServerAgent batchProcess BlamePointTracerDifferentMethods "OGcontainer|{classname}|{method}" TraceOneMethodOfClass: com.ibm.ws.objectgrid.container.ServerAgent heartbeat BlamePointTracerDifferentMethods "OGcontainer|{classname}|{method}" TraceOneMethodOfClass: com.ibm.ws.objectgrid.container.ServerAgent heartbeatCluster BlamePointTracerDifferentMethods "OGcontainer|{classname}|{method}" TraceOneMethodOfClass: com.ibm.ws.objectgrid.container.ServerAgent heartbeatCurrentLeader BlamePointTracerDifferentMethods "OGcontainer|{classname}|{method}" TraceOneMethodOfClass: com.ibm.ws.objectgrid.container.ServerAgent heartbeatDeadServer<br>BlamePointTracerDifferentMethods "OGcontainer|{classname}|{method}"<br>TraceOneMethodOfClass: com.ibm.ws.objectgrid.container.ServerAgent BlamePointTracerDifferentMethods "OGcontainer|{classname}|{method}" TraceOneMethodOfClass: com.ibm.ws.objectgrid.container.ServerAgent heartbeatNewServer BlamePointTracerDifferentMethods "OGcontainer|{classname}|{method}"

#### **Clases para supervisar los contenedores**

#### **ShardImpl**

La clase ShardImpl tiene el método processMessage. El método processMessage es el método para las solicitudes de cliente. Con este método, puede obtener los recuentos de solicitudes y tiempos de respuesta del lado del servidor. Observando los recuentos a lo largo de todos los servidores y supervisando la utilización del almacenamiento dinámico, puede determinar si la cuadrícula está equilibrada.

#### **CheckpointIterator**

La clase CheckpointIterator tiene la llamada al método activateListener que coloca los primarios en modalidad de igual. Cuando los primarios se colocan en modalidad de igual, al réplica está actualizada con el primario una vez el método finaliza. Cuando una réplica se regenera a partir de un primario completo, esta operación puede tardar bastante tiempo. El sistema no se recupera totalmente hasta que la operación finaliza, de modo que puede utilizar esta clase para supervisar el progreso de la operación.

#### **CommittedLogSequenceListenerProxy**

La clase CommittedLogSequenceListenerProxy tiene dos métodos de interés. El método applyCommitted se ejecuta para cada transacción y sendApplyCommitted se ejecuta cuando la réplica extrae información. La proporción de la frecuencia en que estos dos métodos se ejecutan puede darle algún indicio de hasta qué punto la réplica puede mantener el ritmo del primario.
# **Valores de archivos PBD para supervisar los clientes**

Puede utilizar uno o más de los siguientes valores en el archivo PBD para supervisar los clientes.

TraceOneMethodOfClass: com.ibm.ws.objectgrid.client.ORBClientCoreMessageHandler sendMessage BlamePointTracerDifferentMethods "OGclient|{classname}|{method}"<br>TraceOneMethodOfClass: com.ibm.ws.objectgrid.corba.cluster.ClusterStore bootstrap<br>BlamePointTracerDifferentMethods "OGclient|{classname}|{method}" TraceOneMethodOfClass: com.ibm.ws.objectgrid.corba.cluster.ClusterStore epochChangeBootstrap BlamePointTracerDifferentMethods "OGclient|{classname}|{method}" TraceOneMethodOfClass: com.ibm.ws.objectgrid.map.BaseMap evictMapEntries BlamePointTracerDifferentMethods "OGclient|{classname}|{method}" TraceOneMethodOfClass: com.ibm.ws.objectgrid.cluster.orb.routing.SelectionServiceImpl routeFailed BlamePointTracerDifferentMethods "OGclient|{classname}|{method}" TraceOneMethodOfClass: com.ibm.ws.objectgrid.cluster.orb.routing.SelectionServiceImpl routeFailed BlamePointTracerDifferentMethods "OGclient|{classname}|{method}" TraceOneMethodOfClass: com.ibm.ws.objectgrid.SessionImpl getMap BlamePointTracerDifferentMethods "OGclient|{classname}|{method}" TraceOneMethodOfClass: com.ibm.ws.objectgrid.ObjectGridImpl getSession BlamePointTracerDifferentMethods "OGclient|{classname}|{method}" TurnOn: ObjectMap SetFlag: ObjectMap IdentifyClassAs: com.ibm.ws.objectgrid.ObjectMapImpl ObjectMap TraceComplexMethodsifFlagged: ObjectMap BlamePointTracerDifferentMethods "OGclient|{classname}|{method}"

#### **Clases para supervisar los clientes**

### **ORBClientCoreMessageHandler**

La clase ORBClientCoreMessageHandler es responsable de enviar solicitudes de aplicación a los contenedores. Puede supervisar el método sendMessage para el tiempo de respuesta del cliente y el número de solicitudes.

#### **ClusterStore**

La clase ClusterStore mantiene la información de direccionamiento en el lado del cliente.

#### **BaseMap**

La clase BaseMap tiene el método evictMapEntries que se invoca cuando el desalojador desea eliminar entradas de la correlación.

#### **SelectionServiceImpl**

La clase SelectionServiceImpl toma las decisiones de direccionamiento. Si el cliente toma decisiones relacionadas con la migración tras error, puede utilizar esta clase para ver las acciones que se han completado de las decisiones.

#### **ObjectGridImpl**

La clase ObjectGridImpl tiene el método getSession que puede supervisar para ver el número de solicitudes para este método.

# **Supervisión de eXtreme Scale con Hyperic HQ**

Hyperic HQ es una solución de supervisión de otro proveedor que está disponible de forma gratuita como una solución de código abierto o como un producto de empresa. WebSphere eXtreme Scale incluye un plug-in que permite a los agentes de Hyperic HQ descubrir los servidores de contenedor eXtreme Scale y crear informes y agregar estadísticas utilizando los beans de gestión de eXtreme Scale. Puede utilizar Hyperic HQ para supervisar los despliegues de eXtreme Scale autónomos.

### **Antes de empezar**

v Este conjunto de instrucciones es para Hyperic versión 4.0. Si tiene una versión más reciente de Hyperic, consulte la [documentación de Hyperic](http://support.hyperic.com/display/DOC/HQ+Documentation) si desea más información como, por ejemplo, los nombres de vía de acceso y cómo iniciar agentes y servidores.

- v Descargue las instalaciones de agente y servidor de Hyperic. Debe estar en ejecución una instalación de servidor. Para detectar todos los servidores eXtreme Scale, un agente Hyperic debe estar en ejecución en cada máquina en la que se ejecuta un servidor eXtreme Scale. Consulte el [sitio web de Hyperic](http://www.hyperic.com/) si desea información de descarga y soporte de documentación.
- Debe tener acceso a los archivos objectgrid-plugin.xml yhqplugin.jar. Estos archivos se encuentran en el directorio *[raíz\\_intal\\_wxs](#page-83-0)*/hyperic/etc.

## **Acerca de esta tarea**

Mediante la integración de eXtreme Scale con el software de supervisión Hyperic HQ, puede supervisar y visualizar mediante gráficos las métricas sobre el rendimiento del entorno. Configure esta integración utilizando una implementación de plug-in en cada agente.

## **Procedimiento**

- 1. Inicie los servidores eXtreme Scale. El plug-in Hyperic consulta los procesos locales para conectarse al Máquinas virtuales Java que ejecuta eXtreme Scale. Para conectarse correctamente a Máquinas virtuales Java, todos los servidores deben estar iniciados con la opción **-jmxServicePort**. Si desea información sobre cómo iniciar los servidores con la opción **-jmxServicePort**, consulte ["Inicio y detención de los servidores autónomos" en la página 479.](#page-492-0)
- 2. Coloque el archivo extremescale-plugin.xml y el archivo wxshyperic.jar en los servidores apropiados de plug-in de servidor y agente de la configuración de Hyperic. Para integrar con Hyperic, las instalaciones de cliente y de servidor deben tener acceso a los archivos de plug-in y JAR (Java Archive). Aunque el servidor puede intercambiar dinámicamente configuraciones, debe completar la integración antes de iniciar cualquiera de los servicios.
	- a. Coloque el archivo extremescale-plugin.xml en el directorio plugin del servidor, que está en la siguiente ubicación:

*inicio\_hyperic*/server\_home/hq-engine/server/default/deploy/hq.ear/hq-plugins

- b. Coloque el archivo extremescale-plugin.xml en el directorio plugin del agente, que se encuentra en la siguiente ubicación: *inicio\_agente*/bundles/gent-4.0.2-939/pdk/plugins
- c. Coloque el archivo wshyperic.jar en el directorio lib del agente, que está en la siguiente ubicación

*inicio\_agente*/bundles/gent-4.0.2-939/pdk/lib

3. Configure el agente. El archivo agent.properties sirve como punto de configuración para el tiempo de ejecución del agente. Esta propiedad está en el directorio *agent\_home*/conf. Las siguientes claves son opcionales, pero son importantes para el plug-in de eXtreme Scale: v

autoinventory.defaultScan.interval.millis=*<tiempo\_en\_milisegundos>*

Establece el intervalo en milisegundos entre los descubrimientos de agente.

log4j.logger.org.hyperic.hq.plugin.extremescale.XSServerDetector=DEBUG

: Habilita las sentencias de depuración verbosa desde el plug-in de eXtreme Scale.

username=<*nombre\_usuario*>: establece el nombre de usuario de JMX (Java Management Extensions) si la seguridad está habilitada.

v

- v password=*<contraseña>*: establece la contraseña de JMX si la seguridad está habilitada.
- v sslEnabled=*<true|false>*: indica al plug-in si debe utilizar o no SSL (Secure Sockets Layer). El valor es false de forma predeterminada.
- v trustPath=*<vía\_acceso>*: establece la vía de acceso de confianza para la conexión SSL.
- v trustType=*<tipo>*: establece el tipo de confianza para la conexión SSL.
- v trustPass=*<contraseña>*: establece la contraseña de confianza para la conexión SSL.
- 4. Inicie el descubrimiento del agente. Los agentes de Hyperic envían información de descubrimientos y métricas al servidor. Utilice el servidor para personalizar vistas de datos y objetos de inventario lógico de grupo para generar información útil. Después de que el servidor está disponible, debe ejecutar el script de inicio o iniciar el servicio de Windows para el agente:
	- Linux *inicio agente/bin/hq-agent.sh start*
	- **Windows** Inicie el agente con el servicio Windows.

Después de iniciar los agentes, los servidores se detectan y los grupos se configuran. Puede iniciar la sesión en la consola de servidor y elegir qué recursos añadir a la base de datos de inventario para el servidor. La consola del servidor está en el siguiente URL de forma predeterminada: http://*<nombre\_host\_servidor>*:7080/

5. Se deben habilitar las estadísticas para que Hyperic reúna datos estadísticos.

Utilice la acción de control **SetStatsSpec** en la consola de Hyperic para eXtreme Scale. Navegue hasta el recurso, luego utilice la lista desplegable **Acción de control** en la página con separadores **Control** para especificar un valor de SetStatsSpec con ALL=enabled en el recuadro de texto **Argumentos de control**.

El filtro establecido en la consola de Hyperic no detecta los servidores de catálogo. Consulte la información sobre la propiedad **statsSpec** en el apartado [Archivo de propiedades de servidor](http://pic.dhe.ibm.com/infocenter/wxsinfo/v8r6/topic/com.ibm.websphere.extremescale.doc/rxscontprops.html) , que permite las estadísticas en cuanto se inician los contenedores. En los apartados ["Supervisión de estadísticas de](#page-600-0) [servidor con beans gestionados \(MBeans\)" en la página 587](#page-600-0) y [Ejemplo:](http://pic.dhe.ibm.com/infocenter/wxsinfo/v8r6/topic/com.ibm.websphere.extremescale.doc/txsxsadmin.html) [Programa de utilidad](http://pic.dhe.ibm.com/infocenter/wxsinfo/v8r6/topic/com.ibm.websphere.extremescale.doc/txsxsadmin.html) **xsadmin** se describen varias opciones para habilitar las estadísticas.

- 6. Supervise los servidores con la consola de Hyperic. Después de que se añadan los servidores al modelo de inventario, sus servicios ya no son necesarios.
	- v **Vista del panel de instrumentos**: cuando visualizó los sucesos de detección de recursos, había iniciado la sesión en la vista del panel de instrumentos principal. La vista del panel de instrumentos es una vista genérica que hace las veces de centro de mensajes que se puede personalizar. Puede exportar gráficos u objetos de inventario a este panel de instrumentos principal.
	- v **Vista de recursos**: puede consultar y ver todo el modelo de inventario desde esta página. Una vez que se han añadido los servicios, podrá ver cada uno de los servidores de eXtreme Scale etiquetados y listados correctamente bajo la sección de servidores. Puede pulsar los servidores individuales para ver las métricas básicas.
- 7. Vea todo el inventario del servidor en la página Ver recurso. En esta página, puede seleccionar varios servidores ObjectGrid y agruparlos juntos. Tras agrupar un conjunto de recursos, sus métricas comunes se pueden representar en un gráfico solapándose para mostrar las coincidencias y las diferencias entre los miembros del grupo. Para mostrar una coincidencia, seleccione las métricas en la pantalla del grupo de servidores. La métrica se visualiza en el área de

gráficos. Para mostrar una coincidencia para todos los miembros del grupo, pulse el nombre de métrica subrayada. Puede exportar cualquiera de las gráficas, vistas de nodo y gráficas comparativas al panel de instrumentos principal con el menú **Herramientas**.

# **Supervisión de la información de eXtreme Scale en DB2**

Cuando se utiliza JPALoader o JPAEntityLoader con DB2 como base de datos de programa de fondo, se puede pasar información específica de eXtreme Scale a DB2. Puede visualizar esta información mediante una herramienta de supervisor de rendimiento como por ejemplo DB2 Performance Expert para supervisar las aplicaciones eXtreme Scale que acceden a la base de datos.

## **Antes de empezar**

Consulte ["Recopilación de rastreo" en la página 669](#page-682-0) para obtener más información sobre los distintos métodos de establecer el rastreo que puede utilizar.

## **Acerca de esta tarea**

Cuando el cargador se configura para utilizar DB2 como base de datos de programa de fondo, la siguiente información de eXtreme Scale se puede pasar a DB2 para fines de supervisión:

- v **Usuario:** especifica el nombre del usuario que se autentica en eXtreme Scale. Cuando la autenticación básica no se utiliza, se utilizan los principales de la autenticación.
- v **Nombre de la estación de trabajo:** especifica el nombre de host, la IP del servidor de contenedor de eXtreme Scale.
- v **Nombre de aplicación:** especifica el nombre del ObjectGrid, nombre de unidad de persistencia (si se ha establecido).
- v **Información de contabilidad:** especifica el ID de hebra, el tipo de transacción, el ID de transacción y la serie de conexión.

Lea la información sobre [DB2 Performance Expert](http://publib.boulder.ibm.com/infocenter/idm/v2r1/topic/com.ibm.pe.nav.doc/topics/helpindex_pe_sdf.html) para aprender a supervisar el acceso a la base de datos.

## **Procedimiento**

v Para habilitar toda la información del cliente de eXtreme Scale, defina las series de rastreo siguientes:

ObjectGridClientInfo\*=event=enabled

v Para habilitar toda la información excepto la de usuario, utilice uno de los valores siguientes:

```
– ObjectGridClientInfo*=event=enabled,ObjectGridClientInfoUser=event=disabled
  o bien
```
ObjectGridClientInfo=event=enabled

## **Resultados**

–

Después de activar la función de rastreo, se visualizarán los datos en la herramienta de supervisor de rendimiento como, por ejemplo, DB2 Performance Expert.

# **Ejemplo**

En el ejemplo siguiente, el usuario bob se autentica como un usuario eXtreme Scale. La aplicación accede a la cuadrícula de datos mygrid mediante la unidad de persistencia DB2Hibernate. El servidor de contenedor se denomina XS\_Server1. A continuación se muestra la información resultante:

- v **Usuario**=bob
- v **Nombre de estación de trabajo**=XS\_Server1,192.168.1.101
- v **Nombre de aplicación**=mygrid,DB2Hibernate
- v **Información de contabilidad**=1, DEFAULT,FE7954BD-0126-4000-E000- 2298094151DB,com.ibm.db2.jcc.t4.b@71787178

En el ejemplo siguiente, el usuario bob se autentica utilizando una señal de WebSphere Application Server. La aplicación accede a la cuadrícula de datos mygrid mediante el nombre de unidad de persistencia DB2OpenJPA. El servidor de contenedor se denomina XS\_Server2. A continuación se muestra la información resultante:

v **Usuario**

```
=acme.principal.UserPrincipal[Bob],acme.principal.
GroupPrincipal[admin]
```
- v **Nombre de estación de trabajo**=XS\_Server2,192.168.1.102
- v **Nombre de aplicación**=mygrid,DB2OpenJPA
- v **Información de contabilidad**=188,DEFAULT,FE72BC63-0126-4000-E000- 851C092A4E33,com.ibm.ws.rsadapter.jdbc.WSJccSQLJConnection@2b432b43

# **Capítulo 9. Ajuste del rendimiento**

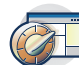

Puede ajustar los valores de su entorno para aumentar el rendimiento global de su entorno de WebSphere eXtreme Scale.

# **Ajuste de los valores de red y de los sistemas operativos**

El ajuste de red puede reducir el retardo de la pila del protocolo de control de transmisiones (TCP) modificando los valores de conexión y puede mejorar el rendimiento modificando los almacenamientos intermedios de TCP.

## **Sistemas operativos**

Un sistema Windows necesita menos ajustes, mientras que un sistema Solaris necesita más ajustes. La siguiente información pertenece a cada sistema especificado y podría mejorar el rendimiento de WebSphere eXtreme Scale. Deberá realizar los ajustes de acuerdo con su red y su carga de aplicaciones.

## **Windows**

HKEY\_LOCAL\_MACHINE\SYSTEM\CurrentControlSet\Services\ Tcpip\Parameters MaxFreeTcbs = dword:00011940 MaxHashTableSize = dword:00010000 MaxUserPort = dword:0000fffe TcpTimedWaitDelay = dword:0000001e

## **Solaris**

ndd -set /dev/tcp tcp\_time\_wait\_interval 60000 fndd -set /dev/tcp tcp\_keepalive\_interval 15000 ndd -set /dev/tcp tcp\_fin\_wait\_2\_flush\_interval 67500 ndd -set /dev/tcp tcp\_conn\_req\_max\_q 16384 ndd -set /dev/tcp tcp\_conn\_req\_max\_q0 16384 ndd -set /dev/tcp tcp\_xmit\_hiwat 400000 ndd -set /dev/tcp tcp\_recv\_hiwat 400000 ndd -set /dev/tcp tcp\_cwnd\_max 2097152 ndd -set /dev/tcp tcp\_ip\_abort\_interval 20000 ndd -set /dev/tcp tcp\_rexmit\_interval\_initial 4000 ndd -set /dev/tcp tcp\_rexmit\_interval\_max 10000 ndd -set /dev/tcp tcp\_rexmit\_interval\_min 3000 ndd -set /dev/tcp tcp\_max\_buf 4194304

# **AIX**

/usr/sbin/no -o tcp\_sendspace=65536 /usr/sbin/no -o tcp\_recvspace=65536 /usr/sbin/no -o udp\_sendspace=65536 /usr/sbin/no -o udp\_recvspace=65536 /usr/sbin/no -o somaxconn=10000 /usr/sbin/no -o tcp\_nodelayack=1 /usr/sbin/no –o tcp\_keepinit=40 /usr/sbin/no –o tcp\_keepintvl=10

## **LINUX**

sysctl -w net.ipv4.tcp\_timestamps=0 sysctl -w net.ipv4.tcp\_tw\_reuse=1 sysctl -w net.ipv4.tcp\_tw\_recycle=1 sysctl -w net.ipv4.tcp\_fin\_timeout=30 sysctl -w net.ipv4.tcp\_keepalive\_time=1800 sysctl -w net.ipv4.tcp\_rmem="4096 87380 8388608" sysctl -w net.ipv4.tcp\_wmem="4096 87380 8388608" sysctl -w net.ipv4.tcp\_max\_syn\_backlog=4096

## **HP-UX**

ndd -set /dev/tcp tcp\_ip\_abort\_cinterval 20000

# **Propiedades ORB**

(Obsoleto) Las propiedades del intermediario de solicitud de objetos (ORB) modifican el comportamiento de transporte de la cuadrícula de datos. Estas propiedades se pueden establecer con un archivo orb.properties, como valores en la consola administrativa de WebSphere Application Server o como propiedades personalizadas en el ORB en la consola administrativa de WebSphere Application Server.

**En desuso:**  $\Box$  **8.6+** El intermediario de solicitud de objeto (ORB) está en desuso. Si no se ha utilizado el ORB en un release anterior, utilice IBM eXtremeIO (XIO) para su mecanismo de transporte. Si está utilizando ORB, considere migrar la configuración para utilizar XIO.

## **orb.properties**

Java

El archivo orb.properties se encuentra en el directorio java/jre/lib. Cuando modifica el archivo orb.properties en un directorio java/jre/lib de WebSphere Application Server, las propiedades de ORB se actualizan en el agente de nodo y cualquier otra máquina virtual Java (JVM) que utilice el entorno de ejecución Java (JRE). Si no desea este comportamiento, utilice propiedades personalizadas o los valores de ORB de la consola administrativa de WebSphere Application Server.

## **Valores predeterminados de WebSphere Application Server**

WebSphere Application Server tiene algunas propiedades definidas en el ORB de forma predeterminada. Estos valores se encuentran en los servicios de contenedor del servidor de aplicaciones y el gestor de despliegue. Estos valores predeterminados sustituyen a los valores que crea en el archivo orb.properties. Para cada propiedad descrita, consulte la sección **Dónde se especifica** para determinar la ubicación para definir el valor sugerido.

# **Valores del descriptor de archivo**

Para sistemas UNIX y Linux, existe un límite para el número de archivos abiertos que se permite por proceso. El sistema operativo especifica el número de archivos abiertos permitidos. Si este valor se ha establecido en un valor demasiado bajo, se produce un error de asignación de memoria en AIX y se registran demasiados archivos abiertos.

En la ventana del terminal del sistema UNIX, establezca este valor en un valor superior al valor del sistema predeterminado. Para grandes máquinas SMP con clones, establezca este valor en ilimitado.

Para configuraciones AIX, establezca este valor en ilimitado con el mandato: ulimit -n unlimited.

Para configuraciones Solaris, establezca este valor en 16384 con el mandato: ulimit -n 16384.

Para visualizar el valor actual, utilice el mandato: ulimit –a.

# **Valores básicos**

Los siguientes valores son una buena base, pero no necesariamente los mejores valores para todos los entornos. Comprenda los valores a fin de poder tomar una decisión correcta sobre qué valores son adecuados para su entorno.

com.ibm.CORBA.RequestTimeout=30 com.ibm.CORBA.ConnectTimeout=10 com.ibm.CORBA.FragmentTimeout=30 com.ibm.CORBA.LocateRequestTimeout=10 com.ibm.CORBA.ThreadPool.MinimumSize=256 com.ibm.CORBA.ThreadPool.MaximumSize=256 com.ibm.CORBA.ThreadPool.IsGrowable=false com.ibm.CORBA.ConnectionMultiplicity=1 com.ibm.CORBA.MinOpenConnections=1024 com.ibm.CORBA.MaxOpenConnections=1024 com.ibm.CORBA.ServerSocketQueueDepth=1024 com.ibm.CORBA.FragmentSize=0 com.ibm.CORBA.iiop.NoLocalCopies=true com.ibm.CORBA.NoLocalInterceptors=true

## **Descripciones de propiedad**

### **Valores de tiempo de espera**

Los siguientes valores están relacionados con la cantidad de tiempo que espera el ORB antes de abandonar una solicitud de operaciones. Utilice estos valores para evitar que se cree un exceso de hebras en una situación anómala.

#### **Tiempo de espera de solicitud**

**Nombre de propiedad:** com.ibm.CORBA.RequestTimeout

**Valor válido:** valor entero para número de segundos.

**Valor sugerido:** 30

**Dónde se especifica:** consola administrativa de WebSphere Application Server

**Descripción:** Indica cuántos segundos espera cualquier solicitud una respuesta antes de abandonar. Esta propiedad influye en la cantidad de tiempo que tarda el cliente en fallar si se produce una caída de la red. Si establece este propiedad en un valor demasiado bajo, las solicitudes podrían exceder el tiempo de espera sin querer. Considere atentamente el valor de esta propiedad para evitar tiempos de espera involuntarios.

### **Tiempo de espera de conexión**

**Nombre de propiedad:** com.ibm.CORBA.ConnectTimeout

**Valor válido:** valor entero para número de segundos.

**Valor sugerido:** 10

**Dónde se especifica:** el archivo orb.properties

**Descripción:** indica cuántos segundos espera un intento de conexión de socket antes de abandonar. Esta propiedad, al igual que el tiempo de espera de solicitud, puede influir en el tiempo que tarda un cliente en fallar si se produce una caída de la red. En general, establezca esta propiedad en un valor menor al valor de tiempo de espera de solicitud, ya que el periodo de tiempo para establecer conexiones es relativamente constante.

### **Tiempo de espera de fragmento**

**Nombre de propiedad:** com.ibm.CORBA.FragmentTimeout

**Valor válido:** valor entero para número de segundos.

**Valor sugerido:** 30

**Dónde se especifica:** el archivo orb.properties

**Descripción:** indica cuántos segundos espera una solicitud de fragmento antes de abandonar. Esta propiedad es similar a la propiedad de tiempo de espera de solicitud.

#### **Valores de agrupación de hebras**

Estas propiedades limitan el tamaño de la agrupación de hebras a un número específico de hebras. Las hebras son utilizadas por el ORB para derivar las solicitudes de servidor después de que se reciban en el socket. Si se establecen los valores de estas propiedades en valores demasiado bajos, aumentará la profundidad de la cola de sockets y posiblemente los tiempos de espera excedidos.

#### **Multiplicidad de conexión**

**Nombre de propiedad:** com.ibm.CORBA.ConnectionMultiplicity

**Valor válido:** valor entero correspondiente al número de conexiones entre el cliente y el servidor. El valor predeterminado es 1. Establecer un valor mayor establece la multiplexación entre varias conexiones.

#### **Valor sugerido:** 1

**Dónde se especifica:** el archivo orb.properties**Descripción:** permite al ORB utilizar varias conexiones a cualquier servidor. En teoría, si se establece este valor, se promueve el paralelismo sobre las conexiones. En la práctica, el rendimiento no saca partido de la definición de la multiplicidad de conexiones. No establezca este parámetro.

#### **Conexiones abiertas**

**Nombres de propiedad:** com.ibm.CORBA.MinOpenConnections, com.ibm.CORBA.MaxOpenConnections

**Valor válido:** valor entero correspondiente al número de conexiones.

**Valor sugerido:** 1024

**Dónde se especifica:** consola administrativa de WebSphere Application Server**Descripción:** especifica un número máximo y mínimo de conexiones abiertas. El ORB mantiene una memoria caché de conexiones que se han establecido con clientes. Estas conexiones se depuran cuando se proporciona este valor. La depuración de conexiones podría causar un bajo rendimiento en la cuadrícula de datos.

#### **Con posibilidad de crecimiento**

**Nombre de propiedad:** com.ibm.CORBA.ThreadPool.IsGrowable

**Valor válido:** booleano; se establece en true o false.

**Valor sugerido:** false

**Dónde se especifica:** el archivo orb.properties**Descripción:** si se establece en true, el tamaño de la agrupación de hebras que utiliza el ORB para las solicitudes de entrada puede crecer a un tamaño superior al que soporta la agrupación. Si el tamaño de la agrupación se excede, se crean nuevas

hebras para manejar la solicitud, pero las hebras no se agrupan. Evite el crecimiento de la agrupación de hebras estableciendo el valor en false.

#### **Profundidad de cola de socket de servidor**

**Nombre de propiedad:** com.ibm.CORBA.ServerSocketQueueDepth

**Valor válido:** valor entero correspondiente al número de conexiones.

### **Valor sugerido:** 1024

**Dónde se especifica:** el archivo orb.properties**Descripción:** especifica la longitud de la cola de las conexiones de entrada de clientes. El ORB pone en cola las conexiones de entrada de clientes. Si la cola está llena, se rechazan las conexiones. El rechazo de las conexiones podría causar un bajo rendimiento en la cuadrícula de datos.

### **Tamaño de fragmento**

**Nombre de propiedad:** com.ibm.CORBA.FragmentSize

**Valor válido:** número entero que especifica el número de bytes. El valor predeterminado es 1024.

### **Valor sugerido:** 0

**Dónde se especifica:** el archivo orb.properties**Descripción:** especifica el tamaño máximo de paquete que utiliza el ORB al enviar una solicitud. Si una solicitud es mayor que el límite de tamaño de fragmento, dicha solicitud se divide en fragmentos de solicitud que se envían de forma separada y se vuelven a ensamblar en el servidor. Fragmentar las solicitudes es útil en las redes no fiables donde es posible que los paquetes se tengan que volver a enviar. Sin embargo, si la red está disponible, la división de las solicitudes en fragmentos podría causar proceso innecesario.

### **Sin copias locales**

**Nombre de propiedad:** com.ibm.CORBA.iiop.NoLocalCopies

**Valor válido:** booleano; se establece en true o false.

**Valor sugerido:** true

**Dónde se especifica:** la consola administrativa de WebSphere Application Server, el valor **Pasar por referencia**. **Descripción:** especifica si se pasa el ORB por referencia. El ORB utiliza la invocación pasar por valor de forma predeterminada. La invocación de Pasar por valor genera costes adicionales de basura y serialización a la vía de acceso cuando se inicia localmente una interfaz. Mediante la definición de este valor en true, el ORB utiliza un método "pasar por referencia" que es más eficaz que la invocación "pasar por valor".

### **Sin interceptores locales**

**Nombre de propiedad:** com.ibm.CORBA.NoLocalInterceptors

**Valor válido:** booleano; se establece en true o false.

### **Valor sugerido:** true

**Dónde se especifica:** el archivo orb.properties **Descripción:** especifica si el ORB inicia los interceptores de solicitud, incluso cuando se realizan solicitudes locales (internas de proceso). Los interceptores que utiliza WebSphere eXtreme Scale son para el manejo de seguridad y rutas, que no son necesarios si la solicitud se maneja en el proceso. Los interceptores que se mueven entre procesos sólo son necesarios para las operaciones de

llamada de procedimiento remoto (RPC). Estableciendo los interceptores no locales, puede evitar el proceso adicional que presenta la utilización de interceptores locales.

**Atención:** Si utiliza seguridad de WebSphere eXtreme Scale, establezca el valor de la propiedad com.ibm.CORBA.NoLocalInterceptors en false. La infraestructura de seguridad utiliza interceptores para la autenticación.

# **Ajuste de IBM eXtremeIO (XIO)**

Puede utilizar las propiedades del servidor de XIO para ajustar el comportamiento del transporte XIO en la cuadrícula de datos.

# **Propiedades del servidor para ajustar XIO**

Puede establecer las siguientes propiedades en el archivo de propiedades del servidor:

## **maxXIONetworkThreads**

Establece el número máximo de hebras que se asignarán en la agrupación de hebras de red de transporte eXtremeIO.

Valor predeterminado:50

### **minXIONetworkThreads**

Establece el número mínimo de hebras que se asignarán en la agrupación de hebras de red de transporte eXtremeIO.

Valor predeterminado:50

### **maxXIOWorkerThreads**

Establece el número máximo de hebras que se asignarán en la agrupación de hebras de proceso de solicitud de transporte eXtremeIO.

Valor predeterminado:128

## **minXIOWorkerThreads**

Establece el número mínimo de hebras que se asignarán en la agrupación de hebras de proceso de solicitudes de transporte eXtremeIO.

Valor predeterminado:128

### 8.6+ transporte

Especifica el tipo de transporte que utilizar para todos los servidores en el dominio de servicio de catálogo. Puede establecer el valor en XIO u ORB.

Cuando utilice los mandatos **startOgServer** o **startXsServer**, no necesita establecer esta propiedad. El script altera temporalmente esta propiedad. Sin embargo, si inicia los servidores con un método distinto, se utiliza el valor de esta propiedad.

Esta propiedad se aplica solo al servicio de catálogo.

Si tiene un parámetro **-transport** en el script de inicio y la propiedad **transport** del servidor en un servidor de catálogo, se utiliza el valor del parámetro **-transport**.

## 8.6+ xioTimeout

Establece el tiempo de espera de solicitudes de servidor que estén utilizando el transporte de IBM eXtremeIO (XIO) en segundos. El valor puede establecerse en cualquier valor mayor que o igual a un segundo.

# <span id="page-624-0"></span>**Ajuste de las máquinas virtuales Java**

**Java** 

Debe tener en cuenta varios aspectos específicos sobre el ajuste de la máquina virtual Java (JVM) para conseguir el mejor rendimiento posible de WebSphere eXtreme Scale. En la mayoría de los casos, se requieren pocos valores de JVM especiales, o ninguno. Si se almacenan muchos objetos en la cuadrícula de datos, ajuste el tamaño del almacenamiento dinámico en un valor adecuado para evitar quedarse sin memoria.

## **IBM eXtremeMemory**

Configurando eXtremeMemory, puede almacenar objetos en memoria nativa en lugar de hacerlo en el almacenamiento dinámico Java. La configuración de eXtremeMemory habilita eXtremeIO, un nuevo mecanismo de transporte. Si mueve los objetos fuera del almacenamiento dinámico de Java, evitará las pausas de recogida de basura, lo que hará que el rendimiento sea más constante y los tiempos de respuesta sean predecibles. Para obtener más información, consulte ["Configuración de IBM eXtremeMemory" en la página 355.](#page-368-0)

## **Plataformas probadas**

La prueba de rendimiento se ha producido principalmente en sistemas AIX (de 32 vías), Linux (cuatro vías) y Windows (ocho vías). Con sistemas AIX de gama alta, puede probar escenarios con un gran número de hebras para identificar los puntos de contención y corregirlos.

## **Recogida de basura**

WebSphere eXtreme Scale crea objetos temporales asociados a cada transacción como, por ejemplo, una petición y una respuesta y una secuencia de registro. Puesto que estos objetos afectan a la eficacia de la recogida de basura, es muy importante ajustar la recogida de basura.

Todas las JVM modernas utilizan algoritmos de recogida de basura paralelos, lo que significa que si se utilizan más núcleos se puede reducir las pausas en la recogida de basura. Un servidor físico con ocho núcleos tiene una recogida de basura más rápida que un servidor físico con cuatro núcleos.

Cuando la aplicación debe gestionar una gran cantidad de datos para cada partición, la recogida de basura podría ser un factor. Un escenario principalmente de lectura funciona incluso con almacenamientos intermedios grandes (20 GB o más) si se utiliza un recopilador generacional. Sin embargo, después de que se llene el almacenamiento dinámico de tenencia, se produce una pausa proporcional al tamaño del almacenamiento dinámico activo y al número de procesadores en el sistema. Esta pausa puede ser grande en sistemas más pequeños con almacenamientos dinámicos grandes.

## **Máquina virtual IBM para la recogida de basura de Java**

Para la máquina virtual IBM para Java, utilice el recopilador **optavgpause** para escenarios con un índice alto de actualización (100% de entradas de modificación de transacciones). El recopilador **gencon** funciona mucho mejor que el recopilador **optavgpause** para escenarios donde los datos se actualizan con relativa poca frecuencia (10% del tiempo o menos). Experimente con los dos tipos de recolectores para ver cuál funciona mejor en su escenario. Realice la ejecución con la recogida de basura detallada activada para comprobar el porcentaje de tiempo que se emplea en la recogida de basura. Se han dado casos en los que se empleaba el 80% del tiempo en la recogida de basura hasta que se arregló el problema.

Utilice el parámetro **-Xgcpolicy** para cambiar el mecanismo de recogida de basura. El valor del parámetro **-Xgcpolicy** se puede establecer en: **-Xgcpolicy:gencon** o **-Xgcpolicy:optavgpause**, en función de la recogida de basura que desea utilizar.

- v En una configuración de WebSphere Application Server, establezca el parámetro **-Xgcpolicy** en la consola administrativa. Pulse **Servidores** > **Servidores de aplicaciones** > **nombre\_servidor** > **Definición de proceso** > **Máquina virtual Java**. Añada el parámetro en el campo **Argumentos de JVM genéricos**.
- v En una configuración autónoma, pase el parámetro **-jvmArgs** al script de arranque del servidor para especificar la recogida de basura. El parámetro **-jvmArgs** debe ser el último parámetro que se pasa al script.

## **Otras opciones de recogida de basura**

**Atención:** Si utiliza una JVM Oracle, es posible que sean necesarios ajustes en la recogida de basura predeterminada y en la política de ajuste.

WebSphere eXtreme Scale soporta WebSphere Real Time Java. Con WebSphere Real Time Java, la respuesta del proceso de transacción de WebSphere eXtreme Scale es más coherente y predecible. Como resultado, el impacto de la recogida de basura y la planificación de hebras se minimiza considerablemente. El impacto se reduce hasta el nivel de que la desviación estándar del tiempo de respuesta es menor que el 10% del Java habitual.

## **Rendimiento de la JVM**

WebSphere eXtreme Scale se puede ejecutar en distintas versiones de Java Platform, Standard Edition. WebSphere eXtreme Scale da soporte a Java SE versión 6. Para una productividad y rendimiento mejorado, utilice Java SE versión 6 o posterior o Java SE versión 7 para beneficiarse de anotaciones y de la recogida de basura mejorada. WebSphere eXtreme Scale funciona en máquina virtuales Java de 32 bits o de 64 bits.

WebSphere eXtreme Scale se prueba con un subconjunto de las máquinas virtuales disponibles, sin embargo, la lista soportada no es exclusiva. Puede ejecutar WebSphere eXtreme Scale en cualquier JVM de proveedor en la Edición 5 o posterior. Sin embargo, si se produce un problema con una JVM de proveedor, debe ponerse en contacto con el proveedor de JVM para solicitar soporte. Si es posible, utilice la JVM del tiempo de ejecución de WebSphere en cualquier plataforma que dé soporte a WebSphere Application Server.

En general, utilice la versión más reciente disponible de Java Platform, Standard Edition para obtener el mejor rendimiento.

## **Tamaño de almacenamiento dinámico**

La recomendación es almacenamientos dinámicos de entre 1 y 2 GB con una JVM por cada cuatro núcleos. El número óptimo del tamaño de almacenamiento dinámico depende de los factores siguientes:

- v El número de objetos activos en el almacenamiento dinámico.
- v La complejidad de los objetos activos del almacenamiento dinámico.
- v El número de núcleos disponibles para la JVM.

Por ejemplo, una aplicación que almacena matrices de bytes de 10 K puede ejecutar un almacenamiento dinámico más grande que una aplicación que utiliza gráficos complejos de objetos POJO.

## **Número de hebras**

El número de hebras depende de unos pocos factores. Existe un límite en el número de hebras que puede gestionar un solo fragmento. Un fragmento es una instancia de una partición, y puede ser un fragmento primario o de réplica. Con más fragmentos para cada JVM, tiene más hebras con cada fragmento adicional, lo que proporciona más vías de acceso simultáneas a los datos. Cada fragmento es tan simultáneo como es posible aunque hay un límite para la simultaneidad.

## **Requisitos de Object Request Broker (ORB)**

IBM SDK incluye una implementación de IBM ORB que se ha probado con WebSphere Application Server y WebSphere eXtreme Scale. Para facilitar el proceso de soporte, utilice una JVM proporcionada por IBM. Otras implementaciones de JVM utilizan un ORB diferente. El ORB de IBM sólo se proporciona con máquinas virtuales IBM-provided Java. WebSphere eXtreme Scale requiere un ORB en funcionamiento para poder funcionar. Puede utilizar WebSphere eXtreme Scale con ORB de otros proveedores. Sin embargo, si tiene un problema con un proveedor de ORB, debe ponerse en contacto con el proveedor del ORB para obtener soporte. La implementación del IBM ORB es compatible con las máquinas virtuales Java de otros proveedores y se puede sustituir, si es necesario.

## **Ajuste de orb.properties**

En el laboratorio, se ha utilizado el archivo siguiente en cuadrículas de datos de hasta 1500 JVM. El archivo orb.properties se encuentra en la carpeta lib del entorno de ejecución.

```
# Propiedades de IBM JDK para ORB
org.omg.CORBA.ORBClass=com.ibm.CORBA.iiop.ORB
org.omg.CORBA.ORBSingletonClass=com.ibm.rmi.corba.ORBSingleton
# Interceptores de WS
org.omg.PortableInterceptor.ORBInitializerClass.com.ibm.ws.objectgrid.corba.ObjectGridInitializer
# Propiedades de plugins y ORB de WS
com.ibm.CORBA.ForceTunnel=never
com.ibm.CORBA.RequestTimeout=10
com.ibm.CORBA.ConnectTimeout=10
# Necesario cuando muchas JVM se conectan al catálogo a la vez
com.ibm.CORBA.ServerSocketQueueDepth=2048
# Los clientes y el servidor de catálogo pueden tener sockets abiertos para todas las JVM
com.ibm.CORBA.MaxOpenConnections=1016
# Agrupación de hebras para el manejo de solicitudes de entrada, aquí 200 hebras
com.ibm.CORBA.ThreadPool.IsGrowable=false
com.ibm.CORBA.ThreadPool.MaximumSize=200
com.ibm.CORBA.ThreadPool.MinimumSize=200
com.ibm.CORBA.ThreadPool.InactivityTimeout=180000
# No se dividen las peticiones/respuestas grandes en fragmentos menores
com.ibm.CORBA.FragmentSize=0
```
# **Ajuste del valor de intervalo de pulsación para la detección de migración tras error**

Puede configurar la cantidad de tiempo entre las comprobaciones de sistema para los servidores que han fallado con el valor de intervalo de pulsaciones. Este valor sólo se aplica a servidores de catálogo.

## **Acerca de esta tarea**

La configuración de la migración tras error varía en función del tipo de entorno que utiliza. Si utiliza un entorno autónomo, puede configurar una migración tras error con la línea de mandatos. Si utiliza un entorno WebSphere Application Server Network Deployment, debe configurar la migración tras error en la consola de administración de WebSphere Application Server Network Deployment.

## **Procedimiento**

• Configure la migración tras error para los entornos autónomos.

Puede configurar los intervalos de pulsación del servidor de catálogo utilizando el parámetro **-heartbeat** en el archivo de script **startOgServer** o **startXsServer**. Establezca este parámetro en uno de los siguientes valores:

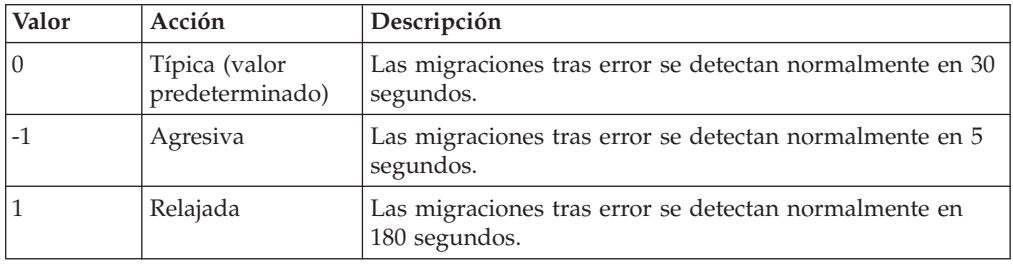

*Tabla 38. Intervalos de pulsaciones*

Un intervalo de pulsaciones agresivo puede ser útil cuando los procesos y la red son estables. Si la red o los procesos no se han configurado de forma óptima, es posible que las pulsaciones se pierdan, lo que comportará en una detección de anomalía falsa.

Configure la migración tras error para los entornos WebSphere Application Server.

Puede configurar WebSphere Application Server Network Deployment versión 7.0 y posterior para permitir que WebSphere eXtreme Scale realice la migración tras error con mucha rapidez. El tiempo de migración tras error predeterminado para las anomalías graves es aproximadamente de 200 segundos. Una anomalía grave es un bloqueo del servidor o sistema físico, una desconexión del cable de red o un error del sistema operativo. Las anomalías debidas a cuelgues del proceso o a anomalías leves normalmente realizan la migración tras error en menos de un segundo. La detección de anomalías correspondientes a anomalías leves sucede cuando el sistema operativo cierra automáticamente los sockets de red del proceso inactivo para el servidor que aloja el proceso.

## **Configuración de pulsaciones de grupo principal**

WebSphere eXtreme Scale que se ejecuta en un proceso WebSphere Application Server hereda las características de migración tras error de los valores del grupo principal del servidor de aplicaciones. Las siguientes secciones describen cómo configurar los valores de pulsación del grupo principal para distintas versiones de WebSphere Application Server Network Deployment:

## <span id="page-628-0"></span>– **Actualice los valores de grupo principal para WebSphere Application Server Network Deployment versión 7.0**

WebSphere Application Server Network Deployment versión 7.0 proporciona dos valores de grupo principal que se pueden ajustar para aumentar o reducir la detección de migración tras error:

- **Periodo de transmisión de pulsación.** El valor predeterminado es 30000 milisegundos.
- **Periodo de tiempo de espera de pulsación.** El valor predeterminado es 180000 milisegundos.

Si desea más detalles sobre cómo cambiar estos valores, consulte el [centro de](http://publib.boulder.ibm.com/infocenter/wasinfo/v7r0/index.jsp?topic=/com.ibm.websphere.nd.doc/info/ae/ae/urun_ha_discov_fail.html) [información de WebSphere Application Server Network Deployment: Valores](http://publib.boulder.ibm.com/infocenter/wasinfo/v7r0/index.jsp?topic=/com.ibm.websphere.nd.doc/info/ae/ae/urun_ha_discov_fail.html) [de descubrimiento y detección de errores.](http://publib.boulder.ibm.com/infocenter/wasinfo/v7r0/index.jsp?topic=/com.ibm.websphere.nd.doc/info/ae/ae/urun_ha_discov_fail.html)

Utilice los valores siguientes para conseguir un tiempo de detección de anomalías de 1500 ms para los servidores WebSphere Application Server Network Deployment versión 7:

- Establezca el periodo de transmisión de pulsaciones en 750 milisegundos.
- Establezca el periodo de tiempo de espera de pulsaciones en 1500 milisegundos.

## **Qué hacer a continuación**

Cuando estos valores se modifican para proporcionar tiempos de migración tras error cortos, se debe tener en cuenta algunas cuestiones relativas al ajuste del sistema. En primer lugar, Java no es un entorno de tiempo real. Es posible que las hebras se demoren si JVM está sufriendo tiempos de recogida de basura de larga duración. Las hebras también podrían demorarse si la máquina que aloja la JVM tiene mucha carga (debido a la propia JVM o a otros procesos que se ejecutan en la máquina). Si las hebras se retrasan, es posible que las pulsaciones no se envíen a tiempo. En el peor de los casos, podrían demorarse el tiempo de migración tras error necesario. Si las hebras se demoran, se producen detecciones de anomalías falsas. El sistema se debe ajustar y se debe modificar su tamaño para asegurarse de que las detecciones de anomalías falsas no se producen en un entorno de producción. La mejor manera de garantizarlo es utilizando una carga adecuada durante la fase de prueba.

**Nota:** La versión actual de eXtreme Scale soporta WebSphere Real Time.

# **Ajuste de la recopilación de basura con WebSphere Real Time**

El uso de WebSphere eXtreme Scale con WebSphere Real Time aumenta la coherencia y la previsibilidad con un coste de rendimiento en comparación con la política de recogida de basura predeterminada empleada en el Java™ SE Runtime Environment (JRE) de IBM estándar. La proporción de coste frente a beneficios puede variar. WebSphere eXtreme Scale crea muchos objetos temporales que se asocian con cada transacción. Estos objetos temporales se ocupan de peticiones, respuestas, secuencias de registro y sesiones. Sin WebSphere Real Time, el tiempo de respuesta de la transacción puede ascender hasta miles de milisegundos. Sin embargo, el uso de WebSphere Real Time con WebSphere eXtreme Scale puede aumentar la eficacia de la recogida de basura y reducir el tiempo de respuesta en un 10% del tiempo de respuesta de la configuración autónoma.

# **WebSphere Real Time en un entorno autónomo**

Puede utilizar WebSphere Real Time con WebSphere eXtreme Scale. Mediante la habilitación de WebSphere Real Time, puede obtener una recogida de basura más predecible junto con un tiempo de respuesta estable y coherente y un rendimiento de transacciones en un entorno autónomo de eXtreme Scale.

## **Ventajas de WebSphere Real Time**

WebSphere eXtreme Scale crea muchos objetos temporales que se asocian con cada transacción. Estos objetos temporales se ocupan de peticiones, respuestas, secuencias de registro y sesiones. Sin WebSphere Real Time, el tiempo de respuesta de la transacción puede ascender hasta miles de milisegundos. Sin embargo, el uso de WebSphere Real Time con WebSphere eXtreme Scale puede aumentar la eficacia de la recogida de basura y reducir el tiempo de respuesta en un 10% del tiempo de respuesta de la configuración autónoma.

## **Habilitación de WebSphere Real Time**

Instale WebSphere Real Time y el WebSphere eXtreme Scale autónomo en los sistemas en los que tiene previsto ejecutar eXtreme Scale. Establezca la variable de entorno JAVA\_HOME para indicar un Java SE Runtime Environment (JRE) estándar.

Establezca la variable de entorno JAVA\_HOME para indicar al WebSphere Real Time instalado. A continuación, habilite WebSphere Real Time del modo siguiente.

1. Edite el archivo de instalación autónomo objectgridRoot/bin/setupCmdLine.sh | .bat eliminando el comentario de la siguiente línea.

WXS REAL TIME JAVA="-Xrealtime -Xgcpolicy:metronome -Xgc:targetUtilization=80"

2. Guarde el archivo.

Ahora, ha habilitado WebSphere Real Time. Si desea inhabilitar WebSphere Real Time, puede volver a añadir el comentario a la misma línea.

## **Procedimientos recomendados**

WebSphere Real Time permite a las transacciones eXtreme Scale tener un tiempo de respuesta más predecible. Los resultados muestran que la desviación de un tiempo de respuesta de una transacción eXtreme Scale mejora significativamente con WebSphere Real Time, en comparación con el Java estándar con su recogida de basura predeterminada. La habilitación de WebSphere Real Time con eXtreme Scale es óptima si la estabilidad y el tiempo de respuesta de la aplicación son esenciales.

Los mejores procedimientos descritos en esta sección explican cómo hacer más eficaz a WebSphere eXtreme Scale a través del ajuste y de las prácticas de código, en función de la carga esperada.

v Establezca el nivel correcto de uso de procesador para la aplicación y la recogida de basura.

WebSphere Real Time proporciona la capacidad para controlar el uso del procesador, de forma que el impacto de la recogida de basura en la aplicación está controlado y minimizado. Utilice el parámetro -Xgc:targetUtilization=NN para especificar el NN porcentaje del procesador que es utilizado por la aplicación cada 20 segundos. El valor predeterminado para WebSphere eXtreme Scale es 80%, pero puede modificar el script en el archivo objectgridRoot/bin/ setupCmdLine.sh para definir un número distintos como, por ejemplo, 70, que proporciona más capacidad de procesador a la recogida de basura. Despliegue los suficientes servidores para mantener la carga del procesador por debajo del 80% para las aplicaciones.

- v Establezca un tamaño mayor de memoria de almacenamiento dinámico. WebSphere Real Time utiliza más memoria que el Java típico, así que planifique WebSphere eXtreme Scale con una memoria de almacenamiento dinámico grande y establezca el tamaño del almacenamiento dinámico cuando inicie los servidores y contenedores de catálogo con el parámetro –jvmArgs –XmxNNNM en el mandato **ogStartServer**. Por ejemplo, podría utilizar el parámetro –jvmArgs –Xmx500M para iniciar los servidores de catálogo y utilizar el tamaño de memoria apropiado para iniciar los contenedores. Puede establecer el tamaño de la memoria en un 60-70% del tamaño de datos esperado por JVM. Si no establece este valor, se podría generar un error OutOfMemoryError. De forma opcional, también puede utilizar el parámetro –jvmArgs –Xgc:noSynchronousGCOnOOM para impedir el comportamiento nondeterministic cuando la JVM agota la memoria.
- v Ajuste las hebras para la recogida de basura.

WebSphere eXtreme Scale crea muchos objetos temporales asociados a cada transacción y a hebras de llamada de procedimiento remoto (RPC). La recogida de basura tiene ventajas de rendimiento si el sistema tiene los suficientes ciclos de procesador. El número predeterminado de hebras es 1. Puede cambiar el número de hebras con el argumento –Xgcthreads n. El valor sugerido de este argumento es el número de núcleos que están disponibles con consideración del número de máquinas virtuales Java por sistema.

v Ajuste el rendimiento para las aplicaciones de corta ejecución con WebSphere eXtreme Scale.

WebSphere Real Time se ajusta para las aplicaciones de larga ejecución. Normalmente, debe ejecutar las transacciones continuas de WebSphere eXtreme Scale durante dos horas para obtener datos de rendimiento fiables. Puede utilizar el parámetro –Xquickstart para mejorar el rendimiento de las aplicaciones de corta ejecución. Este parámetro indica al compilador JIT (just-in-time) que utilice el nivel inferior de optimización.

Minimice la cola de cliente de WebSphere eXtreme Scale y la transmisión del cliente de WebSphere eXtreme Scale.

La principal ventaja de utilizar WebSphere eXtreme Scale con WebSphere Real Time es tener un tiempo de respuesta de transacción muy fiable, que normalmente tiene varios tiempos de mejoras de magnitud de orden en la desviación del tiempo de respuesta de transacción. Las peticiones de cliente en cola y la transmisión de solicitud de cliente a través de otro software impacta en el tiempo de respuesta que está más allá del control de WebSphere Real Time y WebSphere eXtreme Scale. Debe cambiar las hebras y los parámetros de sockets para mantener una carga fija sin problemas sin ningún retardo significativo y reducir la profundidad de la cola.

Escriba aplicaciones WebSphere eXtreme Scale para utilizar las hebras de WebSphere Real Time.

Sin modificar la aplicación, puede obtener un tiempo de respuesta de transacción de WebSphere eXtreme Scale muy fiable con varias mejoras de magnitud de orden en la desviación del tiempo de respuesta. Puede explotar de forma adicional la ventaja de hebras de las aplicaciones transaccionales de la hebra Java regular en RealtimeThread que proporciona un mejor control en la prioridad de la hebras y una planificación del control.

Actualmente, la aplicación incluye el siguiente código.

public class WXSCacheAppImpl extends Thread implements WXSCacheAppIF De forma opcional, puede sustituir este código por lo siguiente.

public class WXSCacheAppImpl extends RealtimeThread implements WXSCacheAppIF

# **WebSphere Real Time en WebSphere Application Server**

Puede utilizar WebSphere® Real Time con eXtreme Scale in un entorno de WebSphere Application Server Network Deployment versión 7.0. Mediante la habilitación de WebSphere Real Time, puede obtener una recogida de basura más predecible junto con un tiempo de respuesta y un rendimiento de transacciones estable y coherente.

## **Ventajas**

El uso de WebSphere eXtreme Scale con WebSphere Real Time aumenta la coherencia y la previsibilidad con un coste de rendimiento en comparación con la política de recogida de basura predeterminada empleada en el Java™ SE Runtime Environment (JRE) de IBM estándar. La proporción de coste frente a beneficios puede variar en función de varios criterios. A continuación se enumeran algunos de los criterios principales.

- v Prestaciones del servidor Memoria disponible, velocidad y tamaño de la CPU y velocidad y uso de la red
- v Cargas del servidor Carga sostenida de la CPU, carga máxima de la CPU
- v Configuración de Java Tamaños de almacenamiento dinámico, uso de destino, hebras de recogida de basura
- v Configuración de modalidad de copia de WebSphere eXtreme Scale Matriz de bytes frente a almacenamiento POJO
- v Cuestiones específicas de la aplicación Uso de hebras, requisitos de respuesta y tolerancia, tamaño de los objetos, etc.

Además de esta política de recogida de basura cíclica disponible en WebSphere Real Time, hay políticas de recogida de basura opcionales disponibles en el IBM Java™ SE Runtime Environment (JRE) estándar. Estas políticas, optthruput (predeterminada), gencon, optavgpause y subpool, están expresamente diseñadas para solucionar requisitos y entornos de aplicación distintos. Para obtener más información sobre estas políticas,, consulte el apartado ["Ajuste de las máquinas](#page-624-0) [virtuales Java" en la página 611.](#page-624-0) Según los requisitos, los recursos y las restricciones de la aplicación y el entorno, el uso de una o varias de estas políticas de recogida de basura como prototipo puede garantizar que cumpla sus requisitos y determine una política óptima.

## **Prestaciones con WebSphere Application Server Network Deployment**

- 1. A continuación se indican algunas versiones soportadas.
	- WebSphere Application Server Network Deployment versión 7.0.0.5 y superior.
	- WebSphere Real Time V2 SR2 para Linux y superior. Consulte [IBM](http://publib.boulder.ibm.com/infocenter/realtime/v2r0/index.jsp?topic=/com.ibm.rt.doc.20/realtime/introduction.html) [WebSphere Real Time V2 para Linux](http://publib.boulder.ibm.com/infocenter/realtime/v2r0/index.jsp?topic=/com.ibm.rt.doc.20/realtime/introduction.html) para obtener más información.
	- v WebSphere eXtreme Scale versión 7.0.0.0 y superior.
	- Sistemas operativos Linux de 32 y 64 bits.
- 2. Los servidores WebSphere eXtreme Scale no pueden compartir ubicación un Dmgr de WebSphere Application Server.
- 3. Real Time no soporta DMgr.
- 4. Real Time no soporta los agentes de nodo WebSphere.

## **Habilitación de WebSphere Real Time**

Instale WebSphere Real Time y WebSphere eXtreme Scale en los sistemas en los que tenga previsto ejecutar eXtreme Scale. Actualice WebSphere Real Time Java a SR2.

Puede especificar los valores de la JVM para cada servidor mediante la consola de WebSphere Application Server versión 7.0 tal como se indica a continuación.

Seleccione **Servidores** > **Tipos de servidor** > **Servidores de aplicaciones WebSphere** > **<servidor instalado necesario>**

En la página resultante, seleccione "Definición de proceso".

En la página siguiente, pulse Máquina virtual Java en la parte superior de la columna de la derecha. (Aquí, puede definir tamaños de almacenamiento dinámico, la recogida de basura y otros distintivos para cada servidor).

Defina los distintivos siguientes en el campo "Argumentos de JVM genéricos": -Xrealtime -Xgcpolicy:metronome -Xnocompressedrefs -Xgc:targetUtilization=80

Aplique y guarde los cambios.

Para utilizar Real Time en WebSphere Application Server 7.0 con servidores eXtreme Scale incluyendo los distintivos de JVM anteriores, debe crear una variable de entorno JAVA\_HOME.

Defina JAVA\_HOME tal como se indica a continuación.

- 1. Expanda "Entorno".
- 2. Seleccione "Variables de WebSphere".
- 3. Asegúrese de que "Todos los ámbitos" esté marcado debajo de "Mostrar ámbito".
- 4. Seleccione el servidor necesario en la lista desplegable. (No seleccione DMgr ni servidores de agente de nodo).
- 5. Si la variable de entorno JAVA\_HOME no está en la lista, seleccione "Nueva" y especifique JAVA\_HOME como nombre de la variable. En el campo "Valor", escriba el nombre de vía de acceso completo para Real Time.
- 6. Aplique y guarde los cambios.

## **Procedimientos recomendados**

Para conocer un conjunto de procedimientos recomendados, consulte la sección sobre los procedimientos recomendados en ["Ajuste de la recopilación de basura](#page-628-0) [con WebSphere Real Time" en la página 615.](#page-628-0) Hay algunas modificaciones importantes que se deben tener en cuenta en esta lista de procedimientos recomendados para un entorno de WebSphere eXtreme Scale autónomo al realizar el despliegue en un entorno de WebSphere Application Server Network Deployment.

Debe colocar cualquier parámetro adicional de la línea de mandatos de la JVM en la misma ubicación que los parámetros de la política de recogida de basura especificados en la sección anterior.

Un objetivo inicial aceptable para cargas de procesador sostenidas es del 50% con picos de corta duración que lleguen hasta el 75%. Además de esto, debe añadir capacidad adicional para poder ver una degradación mensurable de la previsibilidad y la coherencia. Puede aumentar un poco el rendimiento si está dispuesto a tolerar tiempos de respuesta más largos. Superar un umbral del 80% suele conllevar una degradación considerable de la coherencia y la previsibilidad.

# **Capítulo 10. Seguridad**

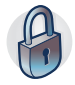

WebSphere eXtreme Scale puede proteger el acceso a los datos, incluida la posibilidad de integración con proveedores de datos externos. Entre los aspectos de seguridad se incluyen la autenticación, la autorización y la seguridad en el transporte, en la cuadrícula de datos, local y en JMX (MBean).

# **Situación: protección de la cuadrícula de datos en eXtreme Scale**

Las cuadrículas de datos de WebSphere eXtreme Scale almacenan información sensible y que debe ser protegida.

## **Antes de empezar**

- v Instale el producto. Debe instalar el tiempo de ejecución del servidor y los clientes. Para los clientes, puede utilizar clientes Java y .NET. Para obtener más información, consulte [Capítulo 4, "Instalación", en la página 183.](#page-196-0)
- Si está actualizando desde un release anterior, debe tener todos los servidores de contenedor y catálogo en el mismo nivel de release. Para obtener más información, consulte [Capítulo 5, "Actualización y migración de WebSphere](#page-266-0) [eXtreme Scale", en la página 253.](#page-266-0)

## **Acerca de esta tarea**

Para un despliegue seguro, utilice varias capas de protección para obtener una seguridad óptima. El primer elemento de protección es utilizar cortafuegos para segmentar la red. El modelo por niveles estándar de aplicaciones web se compone de clientes web, un nivel de presentación de servidores HTTP, un nivel de aplicaciones compuesto de servidores de aplicaciones, un nivel de datos y un nivel de almacenamiento.

Los servidores de cuadrícula de datos de eXtreme Scale se despliegan como parte del nivel de datos. La práctica estándar es colocar los servidores del nivel de presentación en una zona desmilitarizada (DMZ) protegida por un cortafuegos y colocar los niveles de aplicación, datos y almacenamiento en segmentos de red protegidos por cortafuegos adicionales. No despliegue servidores de eXtreme Scale en una DMZ. Los servidores de eXtreme Scale deben estar protegidos por todos los elementos del nivel de datos, de acuerdo con los métodos recomendados del sector.

Sin embargo, para una protección óptima contra amenazadas de seguridad, utilice un mecanismo de defensa en profundidad en el que un número de medidas adicionales protegen el funcionamiento de eXtreme Scale y los datos almacenados en la cuadrícula de datos. Estas medidas adicionales no sólo ayudan a defender contra amenazas externas sino que también impiden el acceso no autorizado a datos por parte de empleados y proveedores que pueden tener acceso a los segmentos de red donde residen los servidores de eXtreme Scale.

Utilice los siguientes pasos para configurar la seguridad en WebSphere eXtreme Scale, ya tenga servidores autónomos, el Perfil Liberty, la infraestructura OSGi o WebSphere Application Server instalado en el entorno:

# **Autenticación de la cuadrícula de datos**

**Java** 

Puede utilizar el plug-in de gestor de señales seguro para habilitar la autenticación de servidor a servidor, que requiere la implementación de la interfaz SecureTokenManager.

El método generateToken(Object) toma un objeto y, a continuación, genera una señal que los otros no pueden entender. El método verifyTokens(byte[]) realiza el proceso inverso: convierte la señal en el objeto original.

Una implementación sencilla de SecureTokenManager utiliza un algoritmo de codificación sencillo como, por ejemplo, un algoritmo XOR, para codificar el objeto en un formato serializado y, a continuación, utilizar el algoritmo de decodificación correspondiente para descifrar la señal. Esta implementación no es segura y es fácil quebrantarla.

### **Implementación predeterminada de WebSphere eXtreme Scale**

WebSphere eXtreme Scale proporciona una implementación disponible de forma inmediata para esta interfaz. Esta implementación predeterminada utiliza un par de claves para firmar y verificar la firma y utiliza una clave secreta para cifrar el contenido. Cada servidor tiene un almacén de claves de tipo JCKES donde se almacena el par de claves, una clave privada y una clave pública, y un clave secreta. El almacén de claves tiene que ser de tipo JCKES para poder almacenar las claves secretas. Estas claves se utilizan para cifrar y firmar o verificar la serie secreta en el envío. Además, la señal se asocia con un tiempo de caducidad. En el extremo receptor, los datos se verifican, se descifran y se comparan con la serie secreta del receptor. Los protocolos de comunicación SSL (Secure Sockets Layer) no son obligatorios para la autenticación entre un par de servidores porque las claves privadas y públicas sirven para ese mismo propósito. No obstante, si la comunicación del servidor no está cifrada, los datos podrían robarse con sólo observar la comunicación. Como la señal caduca pronto, la amenaza de ataque de reproducción se minimiza. Esta posibilidad disminuye en gran medida si todos los servidores se despliegan detrás de un cortafuegos.

La desventaja de este enfoque es que los administradores de WebSphere eXtreme Scale deben generar claves y transportarlas a todos los servidores, que pueden provocar una violación de seguridad durante el transporte.

# **Seguridad de la cuadrícula de datos**

La seguridad de la cuadrícula de datos garantiza que un servidor que se una tenga las credenciales adecuadas, de manera que un servidor malintenciado no se pueda unir a la cuadrícula de datos. La seguridad de la cuadrícula de datos utiliza un mecanismo de serie secreta compartida.

Todos los servidores WebSphere eXtreme Scale, incluidos los servidores de catálogo, acuerdan una serie secreta compartida. Cuando un servidor se une a la cuadrícula de datos, se solicita que proporcione la serie secreta. Si la serie secreta del servidor que se une coincide con la serie del servidor presidente o el servidor de catálogo, se acepta el servidor que se une. Si la serie no coincide, se rechaza la solicitud de unión.

El envío de una serie secreta en texto normal no es seguro. La infraestructura de seguridad de WebSphere eXtreme Scale proporciona un plug-in de gestor de señales seguras para permitir al servidor proteger este secreto antes de enviarlo. Debe decidir cómo implementar la operación segura. WebSphere eXtreme Scale proporciona una implementación directa, en la que la operación segura se implementa para cifrar y firmar el secreto.

La serie secreta se establece en el archivo server.properties. Consulte [Archivo de](http://pic.dhe.ibm.com/infocenter/wxsinfo/v8r6/topic/com.ibm.websphere.extremescale.doc/rxscontprops.html) [propiedades de servidor](http://pic.dhe.ibm.com/infocenter/wxsinfo/v8r6/topic/com.ibm.websphere.extremescale.doc/rxscontprops.html) si desea más información sobre la propiedad authenticationSecret.

## **Plug-in SecureTokenManager**

Un plug-in de gestor de señales seguras se representa mediante la interfaz com.ibm.websphere.objectgrid.security.plugins.SecureTokenManager.

Si desea más información sobre el plug-in SecureTokenManager, consulte la documentación de la API SecureTokenManager.

El método generateToken(Object) toma un objeto y, a continuación, genera una señal que no los otros no pueden entender. El método verifyTokens(byte[]) realiza el proceso inverso: el método convierte la señal en el objeto original.

Una implementación sencilla de SecureTokenManager utiliza un algoritmo de codificación sencillo, como un algoritmo exclusivo o (XOR), para codificar el objeto en un formato serializado y, a continuación, utilizar el algoritmo de decodificación correspondiente para descifrar la señal. Esta implementación no es segura.

WebSphere eXtreme Scale proporciona una implementación disponible de forma inmediata para esta interfaz.

La implementación predeterminada utiliza un par de claves para firmar y verificar la firma, y utiliza una clave secreta para cifrar el contenido. Cada servidor tiene un almacén de claves de tipo JCKES donde se almacena el par de claves, una clave privada y una clave pública, y un clave secreta. El almacén de claves tiene que ser de tipo JCKES para poder almacenar las claves secretas.

Estas claves se utilizan para cifrar y firmar o verificar la serie secreta en el envío. Además, la señal se asocia con un tiempo de caducidad. En el extremo receptor, los datos se verifican, se descifran y se comparan con la serie secreta del receptor. Los protocolos de comunicación SSL (Secure Sockets Layer) no son obligatorios para la autenticación entre un par de servidores porque las claves privadas y públicas sirven para ese mismo propósito. No obstante, si la comunicación del servidor no está cifrada, los datos podrían robarse con sólo observar la comunicación. Como la señal caduca pronto, la amenaza de ataque de reproducción se minimiza. Esta posibilidad disminuye en gran medida si todos los servidores se despliegan detrás de un cortafuegos.

La desventaja de este enfoque es que los administradores de WebSphere eXtreme Scale deben generar claves y transportarlas a todos los servidores, que puede provocar una violación de seguridad durante el transporte.

## **Scripts de ejemplo para crear propiedades de gestor de señales seguras predeterminadas**

Como se ha indicado en la sección anterior, puede crear un almacén de claves que contenga un par de claves para firmar y verificar la firma y una clave secreta para cifrar el contenido.

Por ejemplo, puede utilizar el mandato keytool de JDK 6 para crear las claves tal como se indica a continuación:

keytool -genkeypair -alias keypair1 -keystore key1.jck -storetype JCEKS -keyalg rsa -dname "CN=sample.ibm.com, OU=WebSphere eXtreme Scale" -storepass key111 -keypass keypair1 -validity 10000

```
keytool -genseckey -alias seckey1 -keystore key1.jck -storetype JCEKS -keyalg
DES -storepass key111 -keypass seckey1 -validity 1000
```
Estos dos mandatos crean a un par de claves "keypair1" y una clave secreta "seckey1". Luego puede configurar lo siguiente en el archivo de propiedades del servidor:

```
secureTokenKeyStore=key1.jck
secureTokenKeyStorePassword=key111
secureTokenKeyStoreType=JCEKS
secureTokenKeyPairAlias=keypair1
secureTokenKeyPairPassword=keypair1
secureTokenSecretKeyAlias=seckey1
secureTokenSecretKeyPassword=seckey1
secureTokenCipherAlgorithm=DES
secureTokenSignAlgorithm=RSA
```
# **Configuración**

Consulte [Propiedades de servidor](http://pic.dhe.ibm.com/infocenter/wxsinfo/v8r6/topic/com.ibm.websphere.extremescale.doc/rxscontprops.html) si desea más información sobre las propiedades que utiliza para configurar el gestor de señales seguras.

# **Autenticación y autorización de clientes**

Puede habilitar la autenticación de seguridad y credenciales para autenticar clientes. Además, puede autorizar a los clientes administrativos a que accedan a la cuadrícula de datos.

# **Autenticación de clientes de aplicaciones**

La autenticación del cliente de aplicaciones consiste en la habilitación de la seguridad de cliente-servidor y la autenticación de credenciales, y en la configuración de un autenticador y un generador de credenciales de sistema.

## **Procedimiento**

• Habilitar la seguridad cliente-servidor

Debe habilitar la seguridad tanto en el cliente, como en el servidor, para autenticarse correctamente con ObjectGrid.

1. Habilitar la seguridad de cliente.

WebSphere eXtreme Scale proporciona un archivo de ejemplo de propiedades de cliente, el archivo sampleClient.properties, en el directorio *[raíz\\_was](#page-83-0)*/optionalLibraries/ObjectGrid/properties para una instalación de WebSphere Application Server, o el directorio /ObjectGrid/properties en una instalación de servidores mixtos. Puede modificar este archivo de plantilla con los valores correspondientes. Establezca la propiedad **securityEnabled** en el archivo objectgridClient.properties en true. La

propiedad **securityEnabled** indica si la seguridad está habilitada. Cuando un cliente se conecta a un servidor, el valor en el cliente y en el servidor se deben establecer ambos en true o ambos en false. Por ejemplo, si el servidor conectado está habilitado, el valor de propiedad se debe establecer en true en el cliente para que el cliente se conecte al servidor.

La interfaz

com.ibm.websphere.objectgrid.security.config.ClientSecurityConfiguration representa el archivo security.ogclient.props. Puede usar la API pública com.ibm.websphere.objectgrid.security.config.ClientSecurityConfigurationFactory para crear una instancia de esta interfaz con valores predeterminados, o puede crear una instancia al pasar el archivo de propiedades de seguridad de cliente ObjectGrid. El archivo security.ogclient.props contiene otras propiedades. Consulte la documentación de la API ClientSecurityConfiguration y la documentación de la API ClientSecurityConfigurationFactory si desea más detalles.

2. Habilitar seguridad del servidor.

Para habilitar la seguridad en el lado del servidor, puede establecer la propiedad **securityEnabled** del archivo security.xml en true. Utilice un archivo XML de descriptor de seguridad para especificar la configuración de seguridad de la cuadrícula de datos para aislar la configuración de seguridad de nivel de cuadrícula de la configuración sin seguridad.

v Habilitar autenticación de credenciales.

Después de que el cliente de eXtreme Scale recupere el objeto Credential utilizando el objeto CredentialGenerator, el objeto Credential se envía junto con la petición de cliente al servidor eXtreme Scale. El servidor autentica el objeto Credential antes de procesar la solicitud. Si el objeto Credential se ha autenticado correctamente, se devuelve un objeto Subject para representar este objeto Credential. Este objeto Subject se utiliza para autorizar la petición.

Establezca la propiedad **credentialAuthentication** en los archivos de propiedades de cliente y de servidor para habilitar la autenticación de credenciales. Si desea más información, consulte [Archivo de propiedades de](http://pic.dhe.ibm.com/infocenter/wxsinfo/v8r6/topic/com.ibm.websphere.extremescale.doc/rxscliprops.html) [cliente](http://pic.dhe.ibm.com/infocenter/wxsinfo/v8r6/topic/com.ibm.websphere.extremescale.doc/rxscliprops.html) y [Archivo de propiedades de servidor](http://pic.dhe.ibm.com/infocenter/wxsinfo/v8r6/topic/com.ibm.websphere.extremescale.doc/rxscontprops.html) .

La siguiente tabla proporciona qué mecanismos de autenticación utilizar bajo distintos valores.

| Autenticación de credenciales de<br>  cliente | Autenticación de credenciales de<br>servidor | Resultado     |
|-----------------------------------------------|----------------------------------------------|---------------|
| N <sub>o</sub>                                | Nunca                                        | Inhabilitado  |
| No                                            | Soportado                                    | Inhabilitado  |
| No                                            | Requerido                                    | Caso de error |
| Soportado                                     | Nunca                                        | Inhabilitado  |
| Soportado                                     | Soportado                                    | Habilitado    |
| Soportado                                     | Requerido                                    | Habilitado    |
| Requerido                                     | <b>Nunca</b>                                 | Caso de error |
| Requerido                                     | Soportado                                    | Habilitado    |
| Requerido                                     | Requerido                                    | Habilitado    |

*Tabla 39. Autenticación de credenciales bajo los valores de cliente y servidor*

• Configurar un autenticador.

El servidor eXtreme Scale utiliza el plug-in Authenticator para autenticar el objeto Credential. Una implementación de la interfaz Authenticator obtiene el objeto Credential y, después, lo autentica en un registro de usuarios, por ejemplo, un servidor LDAP (Lightweight Directory Access Protocol), etc. eXtreme Scale no proporciona una configuración de registro. Se debe implementar una conexión a un registro de usuarios y autenticarla en este plug-in.

Por ejemplo, una implementación de Authenticator extrae el ID de usuario y la contraseña de la credencial, los utiliza para conectarse y validar un servidor LDAP y crea un objeto Subject como resultado de la autenticación. La implementación puede utilizar los módulos de inicio de sesión JAAS (Java Authentication and Authorization Service). Como resultado de la autenticación, se devuelve un objeto Subject.

Puede configurar el autenticador en el archivo XML de descriptor de seguridad, tal como se indica en el siguiente ejemplo:

```
<?xml version="1.0" encoding="UTF-8"?>
```

```
<securityConfig xmlns:xsi="http://www.w3.org/2001/XMLSchema-instance"
   xsi:schemaLocation="http://ibm.com/ws/objectgrid/config/security ../objectGridSecurity.xsd"
xmlns="http://ibm.com/ws/objectgrid/config/security">
```
<security securityEnabled="true" loginSessionExpirationTime="300" >

<authenticator className ="com.ibm.websphere.objectgrid.security.plugins.builtins.KeyStoreLoginAuthenticator"> </authenticator>

</security>

</securityConfig>

Utilice la opción **-clusterSecurityFile** al iniciar un servidor seguro para establecer el archivo XML de seguridad. Consulte la guía de aprendizaje de seguridad de Java SE security en la *Visión general del producto* para obtener más información.

v Configurar un generador de credenciales del sistema.

El generador de credenciales del sistema se utiliza para representar una fábrica de la credencial del sistema.Una credencial del sistema es similar a una credencial del administrador. Puede configurar el elemento SystemCredentialGenerator en el archivo XML de seguridad de catálogo, como se muestra en el ejemplo anterior:

```
<systemCredentialGenerator className ="com.ibm.websphere.objectgrid.security.plugins.builtins.
UserPasswordCredentialGenerator">
          <property name="properties" type="java.lang.String" value="manager manager1"
      description="username password" />
 </systemCredentialGenerator>
```
Por motivos de demostración, el nombre de usuario y la contraseña se almacenan en texto visible. No almacene el nombre de usuario y la contraseña en texto visible en un entorno de producción.

WebSphere eXtreme Scale proporciona un generador de credenciales del sistema predeterminado, que utiliza las credenciales del servidor. Si no especifica explícitamente el generador de credenciales del sistema, se utiliza este generador de credenciales del sistema predeterminado.

# **Autorización de clientes de aplicaciones**

La autorización del cliente de aplicaciones consta de clases de permisos de ObjectGrid, mecanismos de autorización, un periodo de comprobación de permisos y un acceso sólo por parte de la la autorización del creador.

# **Acerca de esta tarea**

Para eXtreme Scale, la autorización se basa en el objeto Subject y los permisos. El producto soporta dos tipos de mecanismos de autorización: Java Authentication and Authorization Service (JAAS) y la autorización personalizado.

Existen cuatro tipos diferentes de clases de permiso del modo siguiente.

- v La clase MapPermission representa permisos para acceder a los datos de las correlaciones ObjectGrid.
- v La clase ObjectGridPermission representa permisos para acceder a ObjectGrid.
- v La clase ServerMapPermission representa permisos para acceder a las correlaciones ObjectGrid en el lado del servidor desde un cliente.
- v La clase AgentPermission representa permisos para iniciar un agente en el lado del servidor.

Para obtener más información sobre las API y los permisos asociados, consulte el tema sobre la programación de la autorización de cliente en the *Guía de programación*.

## **Procedimiento**

1. Establecer el periodo de comprobación de permisos.

eXtreme Scale soporta el almacenamiento en memoria caché de los resultados de la comprobación de permisos de correlación con finalidades de rendimiento. Sin este mecanismo, cuando se llama a un método que está en la lista de métodos para la clase de permiso en particular, el tiempo de ejecución llama al mecanismo de autorización configurado para autorizar el acceso. Con este período de comprobación de permisos establecido, el mecanismo de autorización se llama periódicamente en función del período de comprobación de permisos.Para ver una lista de los métodos para cada clase de permiso, consulte el tema sobre la programación de la autorización de cliente en la *Guía de programación*.

La información de autorización de permisos se basa en el objeto Subject. Cuando un cliente intenta acceder a los métodos, el tiempo de ejecución de eXtreme Scale consulta la memoria caché en función del objeto Subject. Si el objeto no se encuentra en la memoria caché, el tiempo de ejecución comprueba los permisos concedidos para este objeto Subject, y luego almacena los permisos en una memoria caché.

El período de comprobación de permisos debe definirse antes de inicializar ObjectGrid. El período de comprobación de permisos puede configurarse de dos modos:

Puede utilizar el archivo XML de ObjectGrid para definir un ObjectGrid y establecer el periodo de comprobación de permisos. En el siguiente ejemplo, el periodo de comprobación de permisos se establece en 45 segundos:

<objectGrids>

<objectGrid name="secureClusterObjectGrid" securityEnabled="true" authorizationMechanism="AUTHORIZATION\_MECHANISM\_JAAS" permissionCheckPeriod="45"> <bean id="bean id="TransactionCallback" className="com.ibm.websphere.samples.objectgrid.HeapTransactionCallback" />

... </objectGrids>

Si desea crear un ObjectGrid con API, llame al siguiente método para establecer el periodo de comprobación de permisos. Este método sólo puede llamarse antes de inicializar la instanciel ObjectGrid. Este método se aplica sólo al modelo de programación local de eXtreme Scale cuando cree una instancia directamente de ObjectGrid.

/\*\* \* Este método toma un único parámetro que indica con qué frecuencia \* desea comprobar el permiso utilizado para permitir un acceso de cliente. Si el \* parámetro es 0 cada llamada única get/put/update/remove/evict \* solicita al mecanismo de autorización, autorización JAAS o personalizada, \* comprobar si el objeto Subject actual tiene permiso. Esto podría ser \* muy costoso desde el punto de vista del rendimiento en función de \* la implementación de autorización, pero si necesita comprobar el \* mecanismo de autorización, establezca el parámetro en 0.<br>\* De forma alternativa, si el parámetro es > 0, indica el número<br>\* de segundos que tarda en almacenar en la memoria caché un conjunto de permisos antes de volver al \* mecanismo de autorización para que los actualice. Este valor proporciona un \* mejor rendimiento, pero si los permisos del programa de fondo \* se cambian durante este tiempo, ObjectGrid puede \* permitir o denegar el acceso aunque el proveedor de seguridad \* del programa de fondo se haya modificado. \* \* @param period periodo de comprobación de servicio en segundos. \*/ void setPermissionCheckPeriod(int period);

#### 2. Configurar la autorización de acceso sólo para creador.

La autorización de sólo acceso de creador garantiza que sólo el usuario (representado por los objetos Principal asociados a él) que inserta la entrada en la correlación ObjectGrid pueda acceder (leer, actualizar, invalidar y eliminar) a la entrada.

El modelo de autorización de la correlación ObjectGrid existente se basa en el tipo de acceso, no en las entradas de datos. En otras palabras, un usuario tiene un tipo determinado de acceso (leer, grabar, insertar, suprimir o invalidar) para todos los datos de la correlación o para ninguno. No obstante, eXtreme Scale no autoriza a los usuarios la entrada individual de los datos. Esta característica ofrece una nueva manera de autorizar a los usuarios las entradas de datos.

En un escenario donde diferentes usuarios pueden acceder a distintos conjuntos de datos, este modelo puede ser de utilidad. Cuando el usuario carga los datos del almacén persistente en las correlaciones ObjectGrid, el acceso puede autorizarse desde el almacén persistente. En este caso, no es necesario realizar otra autorización en la capa de correlación ObjectGrid. Sólo debe asegurarse de que la persona que carga los datos en la correlación pueda acceder a ella mediante la habilitación de la característica de sólo acceso de creador.

### **Valores del atributo modalidad de sólo creador:**

#### **disabled**

La característica de sólo acceso de creador está inhabilitada.

#### **complement**

La característica de sólo acceso de creador está habilitada para complementar la autorización de correlaciones. En otras palabras, la autorización de correlaciones y, también, la característica de sólo acceso de creador entran en vigor. Por lo tanto, puede limitar las operaciones a los datos. Por ejemplo, el creador no puede invalidar los datos.

#### **supersede**

La característica de sólo acceso de creador está habilitada para reemplazar la autorización de correlaciones. En otras palabras, la característica de sólo acceso de creador reemplaza la autorización de correlaciones; no se produce ninguna autorización de correlaciones.

a. Configurar la modalidad de acceso sólo para creador con un archivo XML. Puede utilizar el archivo XML de ObjectGrid para definir un ObjectGrid y establecer la modalidad de sólo acceso de creador en disabled, complement

o supersede, tal como se indica en el siguiente ejemplo:

... </objectGrids>

<sup>&</sup>lt;objectGrids> <objectGrid name="secureClusterObjectGrid" securityEnabled="true" accessByCreatorOnlyMode="supersede"

<sup>&</sup>lt;bean id="TransactionCallback"

classname="com.ibm.websphere.samples.objectgrid.HeapTransactionCallback" />

b. Configurar la modalidad de acceso de acceso sólo para creador programáticamente.

Si desea crear un ObjectGrid mediante programa, puede llamar al siguiente método para establecer la modalidad de sólo acceso de creador. La llamada a este método sólo se aplica al modelo de programación de eXtreme Scale local cuando se crea directamente una instancia de ObjectGrid:

/\*\*

- \* Establezca la modalidad de sólo acceso de creador.
- \* Si habilita esta modalidad se asegura de que sólo el usuario (representado
- \* por los principales asociados a éste), que inserta el registro en la correlación,<br>\* pueda acceder (leer, actualizar, invalidar y eliminar) al registro.<br>\* La modalidad de sólo acceso de creador puede inhabilitarse, o pued
- 
- \* el modelo de autorización ObjectGrid, o puede reemplazar el modelo de autorización
- \* ObjectGrid. El valor predeterminado es la modalidad inhabilitada:
- \* {@link SecurityConstants#ACCESS\_BY\_CREATOR\_ONLY\_DISABLED}.
- 
- \* @see SecurityConstants#ACCESS\_BY\_CREATOR\_ONLY\_DISABLED \* @see SecurityConstants#ACCESS\_BY\_CREATOR\_ONLY\_COMPLEMENT \* @see SecurityConstants#ACCESS\_BY\_CREATOR\_ONLY\_SUPERSEDE
- 

\* \* @param accessByCreatorOnlyMode El acceso mediante la modalidad de creador.

\* \* @since WAS XD 6.1 FIX3

\*/ void setAccessByCreatorOnlyMode(int accessByCreatorOnlyMode);

Con el propósito de ilustrar con más detalle, considere un escenario en el que una cuenta de correlaciones de ObjectGrid está en una cuadrícula de banca, y Manager1 y Employee1 son los dos usuarios. La política de autorización de eXtreme Scale otorga todos los permisos de acceso a Manager1, pero sólo otorga un permiso de acceso de lectura a Employee1. La política JAAS para la autorización de correlación ObjectGrid se muestra en el siguiente ejemplo:

```
grant codebase "http://www.ibm.com/com/ibm/ws/objectgrid/security/PrivilegedAction"
    Principal com.acme.PrincipalImpl "Manager1" {
    permission com.ibm.websphere.objectgrid.security.MapPermission
         "banking.account", "all"
};
grant codebase "http://www.ibm.com/com/ibm/ws/objectgrid/security/PrivilegedAction"
    Principal com.acme.PrincipalImpl "Employee1" {
     permission com.ibm.websphere.objectgrid.security.MapPermission
"banking.account", "read, insert"
};
```
**Recuerde:** Considere cómo la modalidad de sólo acceso de creador afecta a la autorización:

- v **disabled** Si la característica de sólo acceso de creador está inhabilitada, la autorización de correlaciones no cambia. El usuario "Manager1" puede acceder a todos los datos de la correlación de cuenta "account". El usuario "Employee1" puede leer e insertar todos los datos de la correlación pero no puede actualizarlos, invalidarlos ni eliminar ningún dato de la correlación.
- **complement** Si la característica de sólo acceso de creador está habilitada con la opción complementaria "complement", entrarán en vigor la autorización de correlaciones y la autorización de sólo acceso de creador. El usuario "Manager1" puede acceder a los datos de la correlación de cuenta "account", pero sólo si el usuario los ha cargado en la correlación. El usuario "Employee1" puede leer los datos de la correlación de cuenta "account", pero sólo si ese usuario los ha cargado en la correlación. No obstante, este usuario no puede actualizar, invalidar ni eliminar ningún dato en la correlación.
- v **supersede** Si la característica de sólo acceso de creador está habilitada con la opción de reemplazar "supersede", no se aplicará la autorización de correlaciones. La autorización de sólo acceso de creador será la única política de autorización. El usuario "Manager1" tiene el mismo privilegio que en la modalidad "complement": este usuario puede acceder a los

datos de la correlación de cuenta "account" sólo si ese mismo usuario ha cargado los datos en la correlación. No obstante, el usuario "Employee1" ahora tiene acceso completo a los datos de la correlación "account" si este usuario los ha cargado en la correlación. En otras palabras, la política de autorización definida en la política JAAS (Java Authentication and Authorization Service) no se aplicará.

# **Autorización de clientes administrativos**

Con la seguridad administrativa, puede autorizar a los usuarios a acceder a la cuadrícula de datos. Son necesarias determinadas condiciones, en función del entorno de instalación de WebSphere eXtreme Scale y de los usuarios que desean tener acceso.

## **Acerca de esta tarea**

Cuando se autoriza a los usuarios a acceder a una cuadrícula de datos de WebSphere eXtreme Scale, es posible que dichos usuarios también tengan autorización para utilizar el mandato **xscmd** o el mandato **stopOgServer**. La mayoría de desplegadores de cuadrícula de datos restringen el acceso administrativo a únicamente un conjunto de usuarios que pueden acceder a la cuadrícula de datos.

## **Procedimiento**

1. Configure la autorización para operaciones **xscmd** y para el mandato **stopOgServer**.

Si utiliza el mandato siguiente para acceder a la cuadrícula de datos, es posible que también tenga autorización para realizar acciones administrativas como, por ejemplo, ejecutar el mandato **listAllJMXAddresses** :

./xscmd.sh -user <usuario> -password <contraseña> <otros\_parámetros>

Si el usuario puede ejecutar el mandato anterior, cualquier operación **xscmd** o el mandato **stopOgServer** podrán también ser realizadas por el mismo usuario.

Cuando se ejecutan componentes de eXtreme Scale con WebSphere Application Server, utilice la consola administrativa de WebSphere Application Server para activar el gestor de seguridad. Para restringir el acceso de las aplicaciones a los recursos globales, pulse **Seguridad** > **Seguridad global** y seleccione el recuadro de selección **Habilitar seguridad administrativa** y and **Utilizar seguridad de Java 2** para restringir el acceso de las aplicaciones a los recursos locales.

El acceso a las operaciones de gestión está controlado por el gestor de seguridad de WebSphere Application Server y se otorga sólo a los usuarios que pertenecen al rol de administrador de WebSphere. Debe ejecutar el mandato **xscmd** y el mandato **stopOgServer** desde el directorio WebSphere Application Server.

2. Configurar autorización administrativa en instalaciones autónomas.

Cuando los componentes de eXtreme Scale se ejecutan en un entorno autónomo, son necesarios más pasos para implementar la seguridad administrativa. Debe ejecutar los servidores de catálogo y los servidores de contenedor utilizando el gestor de seguridad de Java el cual requiere un archivo de políticas.

El archivo de políticas se parece al siguiente ejemplo:

**Recuerde:** El archivo de política normalmente contiene también entradas MapPermission, tal y como se documenta en ["Guía de aprendizaje de](#page-119-0) [seguridad de Java SE - Paso 5" en la página 106.](#page-119-0)

<span id="page-644-0"></span>grant codeBase "file:\${objectgrid.home}/lib/\*" { permission java.security.AllPermission; };

grant principal javax.security.auth.x500.X500Principal "CN=manager,O=acme,OU=OGSample" { permission javax.management.MBeanPermission "\*", "getAttribute,setAttribute,invoke,queryNames"; };

> Si el cliente es una aplicación Java Spring, necesitará la siguiente entrada AgentPermission en el archivo de políticas para permitir que la cuenta CN=manager acceda a la cuadrícula de datos desde el cliente Spring.

grant codebase "http://www.ibm.com/com/ibm/ws/objectgrid/security/PrivilegedAction" principal javax.security.auth.x500.X500Principal "CN=manager,O=acme,OU=OGSample" { permission com.ibm.websphere.objectgrid.security.AgentPermission "\*", "com.ibm.ws.objectgrid.s };

En este ejemplo, sólo el gestor principal está autorizado para operaciones administrativas con el mandato **xscmd** o **stopOgServer**. Puede añadir otras líneas según resulte necesario para proporcionar más permisos MBean principales. Necesitará un principal de un tipo distinto si utiliza la autenticación LDAP.

Entre el siguiente mandato: UNIX Linux

startOgServer.sh <argumentos> -jvmargs -Djava.security.auth.login.config=jaas.config -Djava.security.manager -Djava.security.policy="auth.policy" -Dobjectgrid.home=\$OBJECTGRID\_HOME

## UNIX Linux 8.6+

startXsServer.sh <argumentos> -jvmargs -Djava.security.auth.login.config=jaas.config -Djava.security.manager -Djava.security.policy="auth.policy" -Dobjectgrid.home=\$OBJECTGRID\_HOME

startOgServer.bat <argumentos> -jvmargs -Djava.security.auth.login.config=jaas.config -Djava.security.manager -Djava.security.policy="auth.policy" -Dobjectgrid.home=%OBJCTGRID\_HOME%

### Windows 8.6+

**Windows** 

startXsServer.bat <argumentos> -jvmargs -Djava.security.auth.login.config=jaas.config -Djava.security.manager -Djava.security.policy="auth.policy" -Dobjectgrid.home=%OBJCTGRID\_HOME%

# **Habilitación de la autenticación LDAP en servidores de catálogo y contenedor de eXtreme Scale**

Habilite los servidores de WebSphere eXtreme Scale y servidores de catálogo para la autenticación LDAP (Lightweight Directory Access Protocol) con un archivo de políticas Java Authentication and Authorization Service (JAAS) utilizado para la autenticación.

# **Acerca de esta tarea**

En esta tarea, utilizará LDAP como mecanismo de autenticación que proporciona acceso a la cuadrícula de datos, de acuerdo con los permisos que haya establecido en el archivo de configuración de políticas de autorización de JAAS.

## **Procedimiento**

1. Cree un archivo wxs\_ldap.config, por ejemplo:

```
LDAPLogin {
 com.ibm.websphere.objectgrid.security.plugins.builtins.SimpleLDAPLoginModule required
 providerURL="ldap://yourldapserver.yourcompany.com:389/"
 factoryClass="com.sun.jndi.ldap.LdapCtxFactory"
};
```
- 2. Cree un archivo wxs\_ldap.auth.config. Sustituya el principal con el usuario que inicia la sesión en la cuadrícula de datos. Sustituya también YourGridName con el nombre de la cuadrícula de datos. Repita este paso según sea necesario con usuarios y cuadrículas de datos adicionales. Consulte el siguiente ejemplo:
	- grant codebase "http://www.ibm.com/com/ibm/ws/objectgrid/security/PrivilegedAction" principal javax.security.auth.x500.X500Principal "CN=manager,0=acme,0U=sample" { permission com.ibm.websphere.objectgrid.security.MapPermission "\*.\*", "all";

```
permission com.ibm.websphere.objectgrid.security.ObjectGridPermission "*.*", "all";
};
```
Como alternativa, puede otorgar permisos a todas las cuadriculas de datos, por ejemplo:

```
grant codebase "http://www.ibm.com/com/ibm/ws/objectgrid/security/PrivilegedAction"
    principal javax.security.auth.x500.X500Principal "CN=manager,O=acme,OU=sample" {
    permission com.ibm.websphere.objectgrid.security.MapPermission "*", "all";
```

```
permission com.ibm.websphere.objectgrid.security.ObjectGridPermission "*", "all";
};
```
3. Cree un archivo security.xml del lado del servidor, por ejemplo:

```
<?xml version="1.0" encoding="UTF-8"?>
<securityConfig xmlns:xsi="http://www.w3.org/2001/XMLSchema-instance"
    xsi:schemaLocation="http://ibm.com/ws/objectgrid/config/security ../objectGridSecurity.xsd"
xmlns="http://ibm.com/ws/objectgrid/config/security">
<security securityEnabled="true" loginSessionExpirationTime="300" >
       <authenticator className ="com.ibm.websphere.objectgrid.security.plugins.builtins.LDAPAut
        </authenticator>
    </security>
</securityConfig>
```
4. Edite el archivo objectGridServer.properties con las siguientes propiedades. Si no tiene un archivo objectGridServer.properties, puede utilizar el archivo sampleServer.properties en el directorio *inicio\_wxs*/properties para crear el archivo de propiedades.

securityEnabled=true

credentialAuthentication=Required

5. Inice los servidores de catálogo.

**En desuso:**  $\Box$  **8.6+** Los mandatos **start0gServer** y **stop0gServer** inician servidores que utilizan el mecanismo de transporte de intermediario de solicitud de objeto (ORB). ORB está en desuso, pero puede continuar utilizando estos scripts si estaba utilizando ORB en un release anterior. El mecanismo de transporte de IBM eXtremeIO (XIO) sustituye a ORB. Utilice los scripts **startXsServer** y **stopXsServer** para iniciar y detener servidores que utilizan el transporte XIO.

```
-Dobjectgrid.cluster.security.url=file:///security/security.xml
-Dobjectgrid.server.props="/security/objectGridServer.properties"
-Djava.security.policy="/security/wxs_ldap_auth.config"
```
Para iniciar los servidores de catálogo en WebSphere Application Server, consulte el apartado ["Habilitación de la autenticación LDAP en servidores de](#page-644-0) [catálogo y contenedor de eXtreme Scale" en la página 631.](#page-644-0)

6. Inicie los servidores de contenedor.

Dobjectgrid.server.props="/security/objectGridServer.properties" -Djava.security.policy="/security/wxs\_ldap\_auth.config"

Para iniciar los servidores de contenedor en WebSphere Application Server, consulte el apartado ["Habilitación de la autenticación LDAP en servidores de](#page-644-0) [catálogo y contenedor de eXtreme Scale" en la página 631.](#page-644-0)

7. Edite el archivo objectGridClient.properties del lado del cliente. Si WebSphere Application Server es el cliente, el archivo que se actualiza es *was\_profile\_dir*/properties.

securityEnabled=true

credentialAuthentication=Supported

8. Configure el cliente para que pase las credenciales de inicio de sesión de LDAP requeridas. Cargue un archivo de propiedades del cliente. Este archivo puede contener el ID de usuario y la contraseña. Si el archivo de propiedades no incluye el ID de usuario y la contraseña, añádalos a la configuración en el programa cliente. En el siguiente ejemplo, se carga un archivo de propiedades del cliente utilizando un parámetro del programa. A continuación, el ID de usuario y contraseña se añaden a la configuración.

String userid = "CN=manager,O=acme,OU=sample";

String pw="password";

//Crea un objeto ClientSecurityConfiguration utilizando el archivo especificado ClientSecurityConfiguration clientSC = ClientSecurityConfigurationFactory .getClientSecurityConfiguration(args[0]);

//Crea un CredentialGenerator utilizando el usuario y contraseña. CredentialGenerator credGen = new UserPasswordCredentialGenerator(userid,password); clientSC.setCredentialGenerator(credGen);

// Crear un ObjectGrid conectándose al servidor de catálogo. ClientClusterContext ccContext = ogManager.connect("cataloghostname:2809", clientSC, null); ObjectGrid og = ogManager.getObjectGrid(ccContext, "YourGridName");'

# **Habilitación de la autenticación del almacén de claves en servidores de contenedor y catálogo de eXtreme Scale**

Habilite los servidores de WebSphere eXtreme Scale y de catálogo para la autenticación del almacén de claves con un archivo de política de Java Authentication and Authorization Service (JAAS) que se utilice para la autorización.

## **Acerca de esta tarea**

En esta tarea, utilizará un archivo de almacén de claves a como mecanismo de autenticación que proporciona acceso a la cuadrícula de datos, de acuerdo con los permisos que haya establecido en el archivo de configuración de políticas de autorización de JAAS.

## **Procedimiento**

- 1. Crear un almacén de claves con alias de inicio de sesión tal como se describe en el apartado ["Guía de aprendizaje de seguridad de Java SE - Paso 4" en la](#page-115-0) [página 102.](#page-115-0)
- 2. Cree un archivo wxs\_keystore.config. Sustituya el principal con el usuario que inicia la sesión en la cuadrícula de datos. Sustituya también YourGridName con

el nombre de la cuadrícula de datos. Repita este paso tantas veces como sea necesario para más usuarios y cuadrículas de datos. Consulte el siguiente ejemplo:

```
KeyStoreLogin {
com.ibm.websphere.objectgrid.security.plugins.builtins.KeyStoreLoginModule required
keyStoreFile="/security/sampleKS.jks";
```
#### }

3. Cree un archivo security.xml del lado del servidor, por ejemplo:

```
<?xml version="1.0" encoding="UTF-8"?>
<securityConfig xmlns:xsi="http://www.w3.org/2001/XMLSchema-instance"
    xsi:schemaLocation="http://ibm.com/ws/objectgrid/config/security ../objectGridSecurity.xsd"
xmlns="http://ibm.com/ws/objectgrid/config/security">
<security securityEnabled="true" loginSessionExpirationTime="300" >
       <authenticator className="com.ibm.websphere.objectgrid.security.plugins.builtins.KeyStore
       </authenticator>
    </security>
</securityConfig>
```
4. Edite el archivo objectGridServer.properties con las siguientes propiedades. Si no tiene un archivo objectGridServer.properties, puede utilizar el archivo sampleServer.properties en el directorio *inicio\_wxs*/properties para crear el archivo de propiedades. Para obtener más información, consulte ["Configuración](#page-337-0) [del mecanismo de quórum" en la página 324.](#page-337-0)

```
securityEnabled=true
```
credentialAuthentication=Required

5. Inice los servidores de catálogo.

**En desuso:**  $\Box$  **8.6+** Los mandatos **start0gServer** y **stop0gServer** inician servidores que utilizan el mecanismo de transporte de intermediario de solicitud de objeto (ORB). ORB está en desuso, pero puede continuar utilizando estos scripts si estaba utilizando ORB en un release anterior. El mecanismo de transporte de IBM eXtremeIO (XIO) sustituye a ORB. Utilice los scripts **startXsServer** y **stopXsServer** para iniciar y detener servidores que utilizan el transporte XIO.

```
startOgServer.sh catalogServer -clusterSecurityFile /security/security.xml
-serverProps /security/objectGridServer.properties -jvmArgs
-Djava.security.auth.login.config="/security/wxs_keystore.config"
```
-Djava.security.policy="/security/wxs\_ldap\_auth.config"

### $8.6+$

```
startXsServer.sh catalogServer -clusterSecurityFile /security/security.xml
-serverProps /security/objectGridServer.properties -jvmArgs
-Djava.security.auth.login.config="/security/wxs_keystore.config"
```
-Djava.security.policy="/security/wxs\_ldap\_auth.config"

6. Inicie los servidores de contenedor.

```
startOgServer.sh c0 -objectgridFile /xml/objectgrid.xml
-deploymentPolicyFile /xml/deployment.xml
-catalogServiceEndPoints cataloghostname:2809
-serverProps /security/objectGridServer.properties
-jvmArgs -Djava.security.auth.login.config="/security/wxs_keystore.config"
```
-Djava.security.policy="/security/wxs\_ldap\_auth.config"

### $8.6+$
startXsServer.sh c0 -objectgridFile /xml/objectgrid.xml -deploymentPolicyFile /xml/deployment.xml -catalogServiceEndPoints cataloghostname:2809 -serverProps /security/objectGridServer.properties -jvmArgs -Djava.security.auth.login.config="/security/wxs\_keystore.config"

-Djava.security.policy="/security/wxs\_ldap\_auth.config"

7. Edite el archivo objectGridClient.properties del lado del cliente. Si WebSphere Application Server es el cliente, el archivo que se actualiza es *was\_profile\_dir*/properties.

securityEnabled=true

credentialAuthentication=Supported

transportType=TCP/IP singleSignOnEnabled=false

8. Modifique la aplicación cliente para que pase las credenciales de inicio de sesión de almacén de claves requeridas.

String userid = "CN=manager,O=acme,OU=sample";

String pw="password"; // Crear un objeto ClientSecurityConfiguration utilizando el archivo especificado ClientSecurityConfiguration clientSC = ClientSecurityConfigurationFactory .getClientSecurityConfiguration(args[0]);

// Crear un CredentialGenerator utilizando el usuario y la contraseña pasados. CredentialGenerator credGen = new UserPasswordCredentialGenerator(userid,password); clientSC.setCredentialGenerator(credGen);

// Crear un ObjectGrid conectándose al servidor de catálogo. ClientClusterContext ccContext = ogManager.connect("cataloghostname:2809", clientSC, null); ObjectGrid og = ogManager.getObjectGrid(ccContext, "YourGridName");'

## **Configuración de tipos de transporte seguro**

La seguridad de la capa de transporte (TLS) proporciona comunicación segura entre el cliente y el servidor. El mecanismo de comunicación que se utiliza depende del valor del parámetro **transportType** que se especifica en los archivos de configuración de cliente y servidor.

### **Acerca de esta tarea**

Cuando se utiliza SSL (Secure Sockets Layer), se deben proporcionar los parámetros de configuración SSL tanto en el lado del cliente como en el lado del servidor. En un entorno Java SE, la configuración de SSL se realiza en los archivos de propiedad de cliente o servidor. Si el cliente o el servidor está en WebSphere Application Server, puede utilizar los valores de transporte existentes CSIV2 de WebSphere Application Server para los servidores y clientes de contenedor. Si desea más información, consulte ["Integración de la seguridad con WebSphere](#page-658-0) [Application Server" en la página 645.](#page-658-0)

*Tabla 40. Protocolo de transporte a utilizar bajo los valores de transporte de cliente y de transporte de servidor*.

Si los valores de transportType son distintos entre el cliente y el servidor, el protocolo resultante puede variar o generar un error.

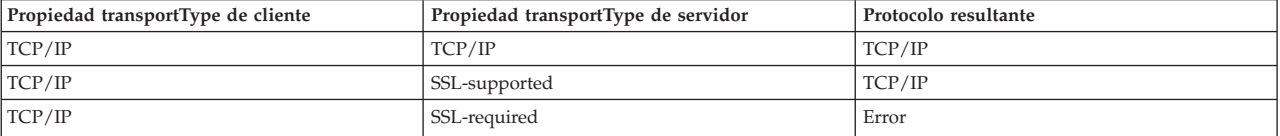

<span id="page-649-0"></span>*Tabla 40. Protocolo de transporte a utilizar bajo los valores de transporte de cliente y de transporte de servidor (continuación)*.

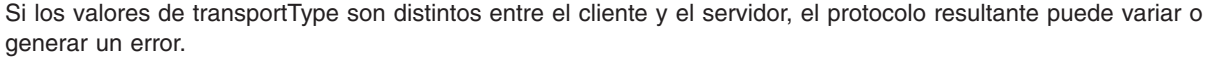

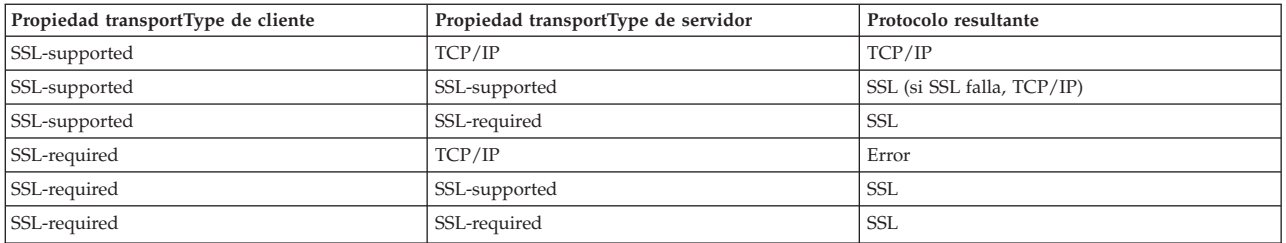

### **Procedimiento**

- 1. Para establecer la propiedad **transportType** en la configuración de seguridad de cliente, consulte [Archivo de propiedades de cliente](http://pic.dhe.ibm.com/infocenter/wxsinfo/v8r6/topic/com.ibm.websphere.extremescale.doc/rxscliprops.html) .
- 2. Para establecer la propiedad **transportType** en la configuración de seguridad de servidor de catálogo y contenedor, consulte [Archivo de propiedades de](http://pic.dhe.ibm.com/infocenter/wxsinfo/v8r6/topic/com.ibm.websphere.extremescale.doc/rxscontprops.html) [servidor](http://pic.dhe.ibm.com/infocenter/wxsinfo/v8r6/topic/com.ibm.websphere.extremescale.doc/rxscontprops.html) .

# **Transport Layer Security (TLC) y Secure Sockets Layer (SSL)**

WebSphere eXtreme Scale soporta TCP/IP y TLS/SSL (Transport Layer Security/Secure Sockets Layer) para la comunicación segura entre clientes y servidores.

## **Habilitar TLS/SSL en ambas direcciones**

TLS/SSL a veces está habilitado en una dirección. Por ejemplo, el certificado público de servidor se importa en el almacén de confianza del cliente, pero el certificado público del cliente no se importa en el almacén de confianza del servidor. Sin embargo, WebSphere eXtreme Scale utiliza ampliamente agentes de cuadrícula de datos. Una característica de un agente de cuadrícula de datos es que cuando el servidor responde al cliente, crea una conexión nueva. A continuación, el servidor eXtreme Scale actúa como cliente. Por lo tanto, debe importar el certificado público de cliente en el almacén de confianza del servidor.

## **Habilitación de la seguridad de transporte para un JDK de Oracle**

WebSphere eXtreme Scale requiere IBM Java Secure Sockets Extension (IBMJSSE) o IBM Java Secure Sockets Extension 2 (IBMJSSE2). Los proveedores IBMJSSE e IBMJSSE2 contienen una implementación de referencia que da soporte a los protocolos SSL y TLS (seguridad de la capa de transporte) y una infraestructura de interfaz de programación de aplicaciones (API).

El JDK de Oracle no incluye los proveedores IBM JSSE e IBM JSSE2, por lo que no se puede habilitar la seguridad de transporte con un JDK de Oracle. Para que esto funcione, se requiere un JDK de Oracle suministrado con WebSphere Application Server. El JDK de Oracle suministrado con WebSphere Application Server contiene los proveedores IBM JSSE y IBM JSSE2.

Consulte ["Configuración de un intermediario de solicitud de objetos](#page-365-0) [personalizado" en la página 352](#page-365-0) para obtener información sobre cómo utilizar un JDK no IBM para WebSphere eXtreme Scale. Si se configura -Djava.endorsed.dirs, apunta tanto al directorio objectgridRoot/lib/endorsed como al directorio

JRE/lib/endorsed. El directorio objectgridRoot/lib/endorsed se necesita para utilizar IBM ORB y el directorio JRE/lib/endorsed se necesita para cargar os proveedores IBM JSSE e IBM JSSE2.

Trabaje con el paso 4 de la guía de aprendizaje de seguridad de *Visión general del producto* para obtener información sobre cómo configurar los parámetros SSL necesarios, para crear almacenes de claves y almacenes de confianza y para iniciar servidores seguros en WebSphere eXtreme Scale.

# **Configuración de los parámetros SSL (Secure Sockets Layer) para clientes o servidores**

La forma de configurar los parámetros SSL varía entre clientes y servidores.

### **Acerca de esta tarea**

TLS/SSL a veces está habilitado en una dirección. Por ejemplo, se importa el certificado público de servidor al almacén de confianza de cliente, pero no se importa el certificado público de cliente al almacén de confianza de servidor. Sin embargo, WebSphere eXtreme Scale utiliza ampliamente agentes de cuadrícula de datos. Una característica de un agente de cuadrícula de datos consiste en que cuando el servidor revuelve respuestas al cliente, crea una conexión. A continuación, el servidor eXtreme Scale actúa como cliente. Por lo tanto, debe importar el certificado público de cliente en el almacén de confianza del servidor.

### **Procedimiento**

v Configure los parámetros SSL de cliente.

Utilice una de las opciones siguientes para configurar los parámetros SSL en el cliente:

- Cree un objeto com.ibm.websphere.objectgrid.security.config.SSLConfiguration utilizando la clase de fábrica com.ibm.websphere.objectgrid.security.config. ClientSecurityConfigurationFactory.
- Configure los parámetros en el archivo client.properties. A continuación, puede establecer el archivo de propiedades como una propiedad de cliente de JVM o bien puede utilizar las API de WebSphere eXtreme Scale. Pase el archivo de propiedades al método ClientSecurityConfigurationFactory.getClientSecurityConfiguration(String) del cliente y utilice el objeto devuelto como un parámetro para el método

ObjectGridManager.connect(String, ClientSecurityConfiguration, URL).

v Configure los parámetros SSL de servidor.

Los parámetros SSL de los servidores se configuran mediante el archivo server.properties. Para iniciar un servidor de contenedor o catálogo con un archivo de propiedades específico, utilice el parámetro **-serverProps** en el script **startOgServer** o **startXsServer**. Para obtener más información sobre los parámetros SSL que puede establecer para servidores eXtreme Scale, consulte [Propiedades del servidor de seguridad](http://pic.dhe.ibm.com/infocenter/wxsinfo/v8r6/topic/com.ibm.websphere.extremescale.doc/rxscontprops.html) .

# **Seguridad JMX (Java Management Extensions)**

Puede proteger las invocaciones de beans gestionados (MBean) en un entorno distribuido.

Para obtener más información sobre los MBeans, consulte ["Administración con](#page-552-0) [beans gestionados \(MBeans\)" en la página 539.](#page-552-0)

En la topología de despliegue distribuido, los MBeans se alojan directamente en los servidores de catálogo y servidores de contenedor. En general, la seguridad JMX en una topología distribuida sigue la especificación de seguridad JMX tal como se indica en la especificación Java Management Extensions (JMX). Consta de las tres partes siguientes:

- 1. Autenticación: el cliente remoto debe autenticarse en el servidor conector.
- 2. Control de accesos: el control de accesos de MBean limita quién puede acceder a la información de MBean y quién puede realizar las operaciones de MBean.
- 3. Transporte seguro: el transporte entre el cliente y el servidor JMX se puede proteger utilizando TLS/SSL.

#### **Autenticación**

JMX proporciona métodos para que los servidores de tipo conector autentiquen los clientes remotos. Para el conector RMI, la autenticación se completa proporcionando un objeto que implementa la interfaz JMXAuthenticator cuando se crea el servidor de conector. Así, eXtreme Scale implementa esta interfaz JMXAuthenticator para utilizar el plug-in Authenticator de ObjectGrid para autenticar los clientes remotos. Consulte ["Guía de aprendizaje de seguridad de](#page-112-0) [Java SE - Paso 2" en la página 99](#page-112-0) para obtener información detallada sobre cómo eXtreme Scale autentica un cliente.

El cliente JMX sigue las API de JMX para proporcionar credenciales y establecer conexión con el servidor conector. La infraestructura JMX pasa la credencial al servidor conector, y después llama a la implementación de JMXAuthenticator para obtener la autenticación. Como se ha descrito anteriormente, la implementación de JMXAuthenticator delega la autenticación a la implementación de ObjectGrid Authenticator.

Observe el ejemplo siguiente que describe cómo establecer conexión con un servidor conector mediante una credencial:

```
javax.management.remote.JMXServiceURL jmxUrl = new JMXServiceURL(
        "service:jmx:rmi:///jndi/rmi://localhost:1099/objectgrid/MBeanServer");
   environment.put(JMXConnector.CREDENTIALS, new UserPasswordCredential("admin", "xxxxxx"));
```
// Crear JMXCconnectorServer JMXConnector cntor = JMXConnectorFactory.newJMXConnector(jmxUrl, null);

// Conectar e invocar una operación en MBeanServer remoto cntor.connect(environment);

En el ejemplo anterior, se proporciona un objeto UserPasswordCredential con el ID de usuario establecido en admin y la contraseña establecida en xxxxx. Este objeto UserPasswordCredential se establece en la correlación de entorno, que se utiliza en el método JMXConnector.connect(Map). A continuación, este objeto UserPasswordCredential lo pasa al servidor la infraestructura JMX y, finalmente, se pasa a la infraestructura de autenticación de ObjectGrid para la autenticación.

El modelo de programación de cliente cumple la especificación JMX de manera estricta.

#### **Control de acceso**

Un servidor MBean JMX puede tener acceso a información confidencial y realizar operaciones confidenciales. JMX ofrece el control de acceso necesario que identifica qué clientes pueden acceder a la información y qué clientes pueden llevar a cabo

las operaciones. El control de accesos se crea en el modelo de seguridad Java estándar definiendo los permisos que controlan el acceso al servidor MBean y sus operaciones.

Para el control de accesos o la autorización de la operación JMX, eXtreme Scale se basa en el soporte JAAS proporcionado por la implementación de JMX. En cualquier punto de la ejecución de un programa, hay un conjunto de permisos actuales contenido por una hebra de ejecución. Cuando dicha hebra llama a una operación de la especificación JMX, estos permisos se denominan permisos mantenidos. Cuando se realiza una operación JMX, se realiza una comprobación de seguridad para verificar que el permiso necesario está implicado en el permiso mantenido.

La definición de política MBean sigue el formato de la política Java. Por ejemplo, la política siguiente otorga a todos los firmantes y a todas las bases de código el derecho a recuperar la dirección JMX del servidor para PlacementServiceMBean. Sin embargo, los firmantes y las bases de código están restringidos al dominio com.ibm.websphere.objectgrid.

```
grant {
   permission javax.management.MBeanPermission
       "com.ibm.websphere.objectgrid.management.PlacementServiceMBean#retrieveServerJMXAddress
     [com.ibm.websphere.objectgrid:*,type=PlacementService]",
        "invoke";
}
```
Puede utilizar el siguiente ejemplo de política para completar la autorización basada en la identidad de cliente remoto. La política otorga el mismo permiso MBean que se muestra en el ejemplo anterior, salvo que sólo para los usuarios con el nombre X500Principal como:

```
CN=Administrator,OU=software,O=IBM,L=Rochester,ST=MN,C=US.
grant principal javax.security.auth.x500.X500Principal "CN=Administrator,OU=software,O=IBM,
   L=Rochester,ST=MN,C=US" {permission javax.management.MBeanPermission
       "com.ibm.websphere.objectgrid.management.PlacementServiceMBean#retrieveServerJMXAddress
   [com.ibm.websphere.objectgrid:*,type=PlacementService]",
       "invoke";
}
```
Las políticas Java sólo se comprueban si el gestor de seguridad está activo. Inicie los servidores de catálogo y los servidores de contenedor con el argumento JVM -Djava.security.manager para aplicar el control de acceso de operaciones MBean.

### **Transporte seguro**

El transporte entre el cliente y el servidor JMX se puede proteger con TLS/SSL. Si el valor transportType del servidor de catálogo o servidor de contenedor está establecido en SSL\_Required o SSL\_Supported, utilice SSL para conectarse al servidor JMX.

Para utilizar SSL, debe configurar el almacén de confianza, el tipo de almacén de confianza y la contraseña de almacén de confianza en el cliente MBean con las propiedades del sistema -D:

- 1. -Djavax.net.ssl.trustStore=TRUST\_STORE\_LOCATION
- 2. -Djavax.net.ssl.trustStorePassword=TRUST\_STORE\_PASSWORD
- 3. -Djavax.net.ssl.trustStoreType=TRUST\_STORE\_TYPE

Si utiliza com.ibm.websphere.ssl.protocol.SSLSocketFactory como la fábrica de sockets SSL en el archivo *[inicio\\_java](#page-83-0)*/jre/lib/security/java.security, utilice las propiedades siguientes:

- <span id="page-653-0"></span>1. -Dcom.ibm.ssl.trustStore=TRUST\_STORE\_LOCATION
- 2. -Dcom.ibm.ssl.trustStorePassword=TRUST\_STORE\_PASSWORD
- 3. -Dcom.ibm.ssl.trustStoreType=TRUST\_STORE\_TYPE

Para obtener esta información cuando Transport Layer Security/Secure Sockets Layer (TLS/SSL) está habilitado en configuraciones autónomas, debe iniciar los servidores de catálogo y de contenedor con el puerto de servicio JMX establecido. Utilice uno de los métodos siguientes para establecer el puerto de servicio JMX:

- v Utilice la opción **-JMXServicePort** en el script **startOgServer** o **startXsServer**.
- v Si utiliza un servidor incorporado, llame al método setJMXServicePort en la interfaz ServerProperties para establecer el puerto de servicio JMX.

El valor predeterminado para el puerto de servicio JMX en los servidores de catálogo es 1099. Debe utilizar un número de puerto distinto para cada JVM de la configuración. Si desea utilizar JMX/RMI, especifique explícitamente la opción **-JMXServicePort** y el número de puerto, incluso si desea utilizar el valor de puerto predeterminado.

Es necesario establecer el puerto de servicio JMX si desea visualizar información del servidor de contenedor desde el servidor de catálogo. Por ejemplo, es necesario el puerto cuando se utiliza el mandato **xscmd -c showMapSizes**.

Establezca el puerto de conector JMX para evitar la creación de puertos efímeros. Utilice uno de los métodos siguientes para establecer el puerto de conector JMX.

- v Utilice la opción **-JMXConnectorPort** en el script **startOgServer** o **startXsServer**.
- v Si utiliza un servidor incorporado, llame al método setJMVConnectorPort en la interfaz ServerProperties.

## **Integración de la seguridad con proveedores externos**

Para proteger los datos, el producto se puede integrar con varios proveedores de seguridad.

WebSphere eXtreme Scale puede integrarse con una implementación de seguridad externa. Esta implementación externa debe proporcionar servicios de autenticación y autorización para WebSphere eXtreme Scale. WebSphere eXtreme Scale tiene puntos de plug-in para integrarse con una implementación de seguridad.WebSphere eXtreme Scale se ha integrado satisfactoriamente con los componentes siguientes:

- Lightweight Directory Access Protocol (LDAP)
- Kerberos
- Seguridad de ObjectGrid
- Tivoli Access Manager
- JAAS (Java Authentication and Authorization Service)

eXtreme Scale utiliza el proveedor de seguridad para las siguientes tareas:

- v Autenticación de clientes en servidores.
- v Autorización de clientes para acceder a determinados artefactos de eXtreme Scale o para especificar qué puede hacerse con los artefactos de eXtreme Scale.

eXtreme Scale tiene los siguientes tipos de autorizaciones:

#### **Autorización de correlaciones**

Los clientes o grupos pueden estar autorizados para realizar operaciones de inserción, lectura, actualización o supresión en correlaciones.

#### **Autorización de ObjectGrid**

Se puede autorizar a los clientes o grupos para realizar consultas de objetos o entidades en objectGrids.

#### **Autorización de agentes de DataGrid**

Los clientes o grupos pueden estar autorizados para permitir que se desplieguen los agentes DataGrid en un ObjectGrid.

#### **Autorización de correlaciones del lado de servidor**

Los clientes o grupos pueden estar autorizados para duplicar una correlación de servidor en el lado del cliente o para crear un índice dinámico en la correlación del servidor.

#### **Autorización de administración**

Los clientes o grupos pueden estar autorizados para realizar tareas de administración.

**Nota:** Si ya tenía habilitada la seguridad para el programa de fondo, recuerde que estos valores de seguridad ya no serán suficiente para proteger los datos. Los valores de seguridad de la base de datos u otro almacén de datos no se transfiere en absoluto a la memoria caché. Debe proteger de forma separada los datos que ahora están almacenados en la memoria caché utilizando el mecanismo de seguridad de eXtreme Scale, incluido la seguridad de autenticación, autorización y nivel de transporte.

**Importante:** Utilice un Development Kit o Runtime Environment en la versión 1.6V y posterior para dar soporte a la seguridad SSL Transport con WebSphere eXtreme Scale versión 7.1.1 y posterior.

# **Protección del servicio de datos REST**

Proteja varios aspectos del servicio de datos REST. El acceso al servicio de datos REST de eXtreme Scale se puede proteger mediante autenticación y autorización. El acceso solo lo pueden controlar las reglas de configuración con ámbito de servicio, denominadas reglas de acceso. La tercera cosa a tener en cuenta es la seguridad del transporte.

#### **Acerca de esta tarea**

El acceso al servicio de datos REST de eXtreme Scale se puede proteger mediante autenticación y autorización. La autenticación y autorización se llevan a cabo realizando la integración con la seguridad de eXtreme Scale.

El acceso lo pueden controlar también las reglas de configuración con ámbito de servicio, denominadas reglas de acceso. Existen dos tipos de reglas de acceso: derechos de operación de servicio que controlan las operaciones CRUD que permite el servicio y derechos de acceso de entidad que controlan las operaciones CRUD que se permiten para un tipo de entidad determinado.

Para conexiones entre el cliente web y el servicio REST, se proporciona seguridad de transporte mediante la configuración del contenedor que los aloja. Y se proporciona seguridad de transporte mediante la configuración de cliente de eXtreme Scale (para conexiones de servicio REST a cuadrícula de datos de eXtreme Scale).

## **Procedimiento**

v Autenticación y autorización de control

El acceso al servicio de datos REST de eXtreme Scale se puede proteger mediante autenticación y autorización. La autenticación y la autorización se realizan mediante la integración con la seguridad de eXtreme Scale.

El servicio de datos REST de eXtreme Scale utiliza seguridad de eXtreme Scale, para autenticación y autorización, para controlar qué usuarios pueden acceder al servicio y las operaciones que se permite realizar a un usuario mediante el servicio. El servicio de datos REST de eXtreme Scale utiliza una credencial global configurada, con usuario y contraseña, y una credencial derivada de un reto HTTP BASIC que se envía con cada transacción a la cuadrícula de datos de eXtreme Scale donde se realiza la autenticación y autorización.

- 1. Configure la autenticación y autorización del cliente eXtreme Scale en la cuadrícula Consulte el apartado ["Integración de la seguridad con](#page-653-0) [proveedores externos" en la página 640](#page-653-0) para obtener detalles sobre cómo configurar la autenticación y autorización del cliente eXtreme Scale.
- 2. Configure el cliente de eXtreme Scale, que utiliza el servicio REST, para la seguridad.

El servicio de datos REST de eXtreme Scale invoca la biblioteca del cliente eXtreme Scale al comunicarse con la cuadrícula eXtreme Scale. Por lo tanto, se debe configurar el cliente eXtreme Scale para la seguridad de eXtreme Scale.

La autenticación del cliente eXtreme Scale se habilita mediante las propiedades del archivo de propiedades del cliente de objectgrid. Como mínimo, se deben habilitar los atributos siguientes al utilizar la seguridad del cliente con el servicio REST:

```
securityEnabled=true
credentialAuthentication=Supported [-or-] Required
credentialGeneratorProps=user:pass [-or-] {xor encoded user:pass}
```
**Recuerde:** El usuario y la contraseña especificados en la propiedad credentialGeneratorProps se deben correlacionar con un ID en el registro de autenticación y tener derechos de política de ObjectGrid suficientes para conectar a ObjectGrids y crearlos.

Un archivo de política de cliente de objectgrid de ejemplo se encuentra en *[inicio\\_servicioRest](#page-83-0)*/security/security.ogclient.properties. Véase también el apartado [Archivo de propiedades de cliente](http://pic.dhe.ibm.com/infocenter/wxsinfo/v8r6/topic/com.ibm.websphere.extremescale.doc/rxscliprops.html) .

3. Configure el servicio de datos REST de eXtreme Scale para la seguridad.

El archivo de propiedades de configuración de servicio de datos REST de eXtreme Scale debe contener las entradas siguientes para la integración con la seguridad de eXtreme Scale:

ogClientPropertyFile=*nombre\_archivo*

ogClientPropertyFile es la ubicación del archivo de propiedades que contiene las propiedades del cliente de ObjectGrid mencionadas en el paso anterior. El servicio REST utiliza este archivo para inicializar el cliente eXtreme Scale a fin de comunicarse con la cuadrícula cuando está habilitada la seguridad.

loginType=basic [-or-] none

La propiedad loginType configura el servicio REST para el tipo de inicio de sesión. Si se especifica el valor de none, el ID de usuario y la contraseña "global" definidos por credentialGeneratorProps se enviarán a la cuadrícula para cada transacción. Si se especifica un valor de basic, el servicio REST presentará un reto HTTP BASIC al cliente solicitándole credenciales que enviará a cada transacción al comunicarse con la cuadrícula.

Para obtener más información sobre las propiedades ogClientPropertyFile y loginType, consulte [Archivo de propiedades del servicio de datos REST.](http://pic.dhe.ibm.com/infocenter/wxsinfo/v8r6/topic/com.ibm.websphere.extremescale.doc/rxsrestconf.html)

• Aplique las reglas de acceso.

El acceso se puede controlar también mediante reglas de configuración con ámbito de servicio, conocidas como reglas de acceso. Existen dos tipos de reglas de acceso, los derechos de operación de servicio que controlan las operaciones CRUD permitidas por el servicio y los derechos de acceso de entidad que controlan las operaciones CRUD permitidas para un tipo de entidad concreto. El servicio de datos REST de eXtreme Scale permite de modo opcional reglas de acceso que se pueden configurar para limitar el acceso al servicio y a las entidades del servicio. Estas reglas de acceso se especifican en el archivo de propiedades de derechos de acceso del servicio REST. El nombre de este archivo se especifica en el archivo de propiedades de servicio de datos REST mediante la propiedad wxsRestAccessRightsFile. Para obtener más información sobre esta propiedad, consulte [Archivo de propiedades del servicio de datos REST.](http://pic.dhe.ibm.com/infocenter/wxsinfo/v8r6/topic/com.ibm.websphere.extremescale.doc/rxsrestconf.html) Este archivo es un archivo de propiedades Java típico con pares de clave y valor. Existen dos tipos de reglas de acceso, los derechos de operación de servicio que controlan las operaciones CRUD permitidas por el servicio y los derechos de acceso de entidad que controlan las operaciones CRUD permitidas para un tipo de entidad concreto.

1. Configure los derechos de operación de servicio.

Los derechos de operación de servicio especifican los derechos de acceso que se aplican a todos los ObjectGrids expuestos mediante el servicio REST o a todas las entidades de un ObjectGrid individual como se ha especificado.

Utilice la sintaxis siguiente.

serviceOperationRights=*derecho\_operación\_servicio* serviceOperationRights.*nombre\_cuadrícula -OR- \**=*derecho\_operación\_servicio*

#### donde

- serviceOperationRights puede tener uno de los valores siguientes [NONE, READSINGLE, READMULTIPLE, ALLREAD, ALL]
- serviceOperationRights.*nombre\_cuadrícula -OR- \** implica que el derecho de acceso se aplica a todos los ObjectGrids, si no se puede proporcionar el nombre de un ObjectGrid concreto.

#### Por ejemplo:

serviceOperationsRights=ALL serviceOperationsRights.\*=NONE serviceOperationsRights.EMPLOYEEGRID=READSINGLE

El primer ejemplo especifica que se permiten todas las operaciones de servicio para todos los ObjectGrids expuestos por el servicio REST. El segundo ejemplo es similar al primero porque se aplica también a todos los ObjectGrids expuestos por el servicio REST, no obstante, especifica el derecho de acceso como NONE, que significa que no se permite ninguna operación de servicio en los ObjectGrids. El último ejemplo especifica cómo controlar las operaciones de servicio para una cuadrícula concreta, aquí sólo se lee qué resultados se permiten en un solo registro para todas las entidades del EMPLOYEEGRID.

El valor predeterminado que supone el servicio REST es serviceOperationsRights=ALL, lo que significa que se permiten todas las operaciones para todos los ObjectGrids expuestos por este servicio. Esto es distinto a la implementación de Microsoft, para la que el valor predeterminado es NONE, así que no se permiten operaciones en el servicio REST.

**Importante:** Los derechos de operaciones de servicio se evalúan en el orden en que se especifican en este archivo, de modo que el último derecho especificado alterará temporalmente los derechos que le preceden.

2. Configure los derechos de acceso de entidad.

Los derechos de conjunto de entidades especifican los derechos de acceso que se aplican a entidades ObjectGrid concretas expuestas mediante el servicio REST. Estos derechos proporcionan un modo de imponer un control más estrecho y refinado en entidades ObjectGrid individuales en comparación con los derechos de operación de servicio.

Utilice la sintaxis siguiente.

entitySetRights.*nombre\_cuadrícula.nombre\_entidad*=*derecho\_conjunto\_entidades*

donde

– *derecho\_conjunto\_entidades* puede ser uno de estos derechos.

| Derecho de acceso   | Descripción                                                                      |
|---------------------|----------------------------------------------------------------------------------|
| <b>NONE</b>         | Deniega todos los derechos para acceder a los datos                              |
| <b>READSINGLE</b>   | Permite leer elementos de datos individuales                                     |
| <b>READMULTIPLE</b> | Permite leer los conjuntos de datos                                              |
| <b>ALLREAD</b>      | Permite leer uno o varios conjuntos de datos                                     |
| <b>WRITEAPPEND</b>  | Permite crear nuevos elementos de datos en los conjuntos de<br>datos             |
| <b>WRITEREPLACE</b> | Permite sustituir los datos                                                      |
| WRITEDELETE         | Permite suprimir los elementos de datos de los conjuntos de<br>datos             |
| WRITEMERGE          | Permite fusionar los datos                                                       |
| <b>ALLWRITE</b>     | Permite grabar (por ejemplo, crear, sustituir, fusionar o<br>suprimir) los datos |
| ALL                 | Permite crear, leer, actualizar y suprimir los datos                             |

*Tabla 41. Derechos de acceso de entidad*. Valores admitidos.

– *nombre\_entidad* es el nombre de un ObjectGrid concreto en el servicio REST.

– *nombre\_cuadrícula* es el nombre de una entidad concreta en el ObjectGrid especificado.

**Nota:** Si se especifican los derechos de operación de servicio y los derechos de conjunto de entidades para un ObjectGrid respectivo y sus entidades, se impondrá lo más limitante de esos derechos, como se ilustra en los ejemplos siguientes. Recuerde también que los derechos del conjunto de entidades se evalúan en el orden en que se han especificado en el archivo. El último derecho especificado alterará temporalmente los derechos que lo preceden.

**Ejemplo 1:** Si se ha especificado serviceOperationsRights.NorthwindGrid=READSINGLE y entitySetRights.NorthwindGrid.Customer=ALL. Se impondrá READSINGLE para la entidad Customer.

**Ejemplo 2:** Si se ha especificado serviceOperationsRights.NorthwindGrid=ALLREAD y entitySetRights.NorthwindGrid.Customer=ALLWRITE solo se permitirán las lecturas para todas las entidades de NorthwindGrid. No obstante, para Customer sus derechos de conjunto de entidades impedirán las lecturas

(dado que tiene especificado ALLWRITE) y de ahí realmente la entidad Customer tendrá de derecho de acceso NONE.

<span id="page-658-0"></span>• Proteja los transportes.

Para conexiones entre el cliente web y el servicio web, se proporciona seguridad de transporte mediante la configuración del contenedor que lo aloja. Para conexiones entre el servicio REST y la cuadrícula de eXtreme Scale, se proporciona seguridad de transporte mediante la configuración de cliente de eXtreme Scale.

- 1. Proteja la conexión del cliente y el servicio REST. El entorno de contenedor de host proporciona la seguridad de transporte de esta conexión, no en eXtreme Scale.
- 2. Proteja la conexión del servicio REST y la cuadrícula eXtreme Scale. La seguridad de transporte de esta conexión se configura en eXtreme Scale. Consulte ["Transport Layer Security \(TLC\) y Secure Sockets Layer \(SSL\)" en](#page-649-0) [la página 636.](#page-649-0)

# **Integración de la seguridad con WebSphere Application Server**

Cuando WebSphere eXtreme Scale se despliega en un entorno de WebSphere Application Server, puede simplificar el flujo de autenticación y la configuración de la seguridad de la capa de transporte desde WebSphere Application Server.

## **Flujo de autenticación simplificado**

Cuando los clientes y los servidores eXtreme Scale se ejecutan en WebSphere Application Server y en el mismo dominio de seguridad, puede utilizar la infraestructura de seguridad de WebSphere Application Server para propagar las credenciales de autenticación de cliente en el servidor eXtreme Scale. Por ejemplo, si un servlet actúa como un cliente de eXtreme Scale para conectarse a un servidor eXtreme Scale en el mismo dominio de seguridad, y el servlet ya ha sido autenticado, es posible propagar la señal de autenticación del cliente (servlet) al servidor y, a continuación, utilice la infraestructura de seguridad de WebSphere Application Server para volver a convertir la señal de autenticación a las credenciales de cliente.

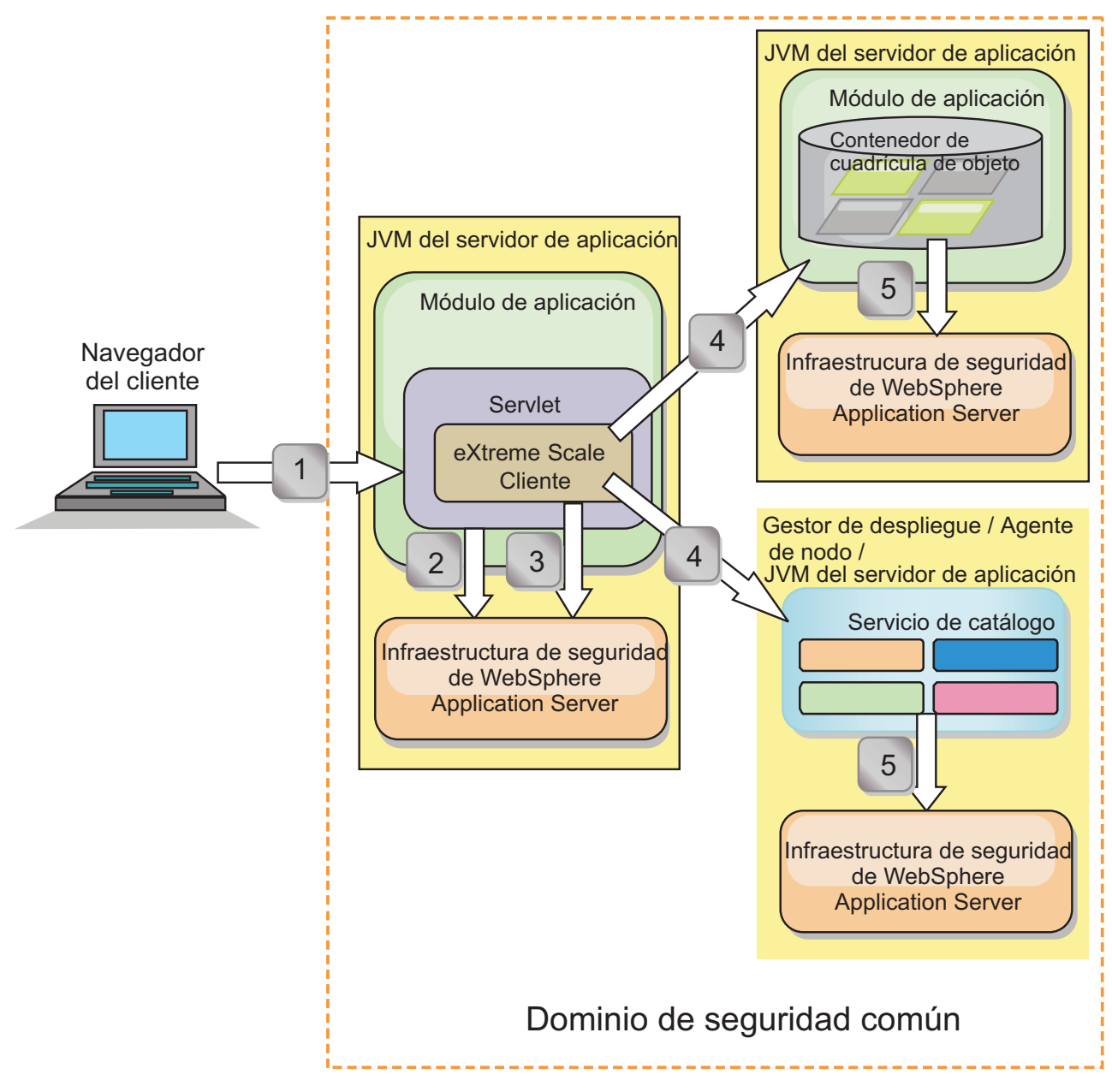

*Figura 71. Flujo de autenticación para servidores en el mismo dominio de seguridad*

En el diagrama anterior, los servidores de aplicaciones se encuentran en el mismo dominio de seguridad. Un servidor de aplicaciones aloja la aplicación web, que es también un cliente de eXtreme Scale. El otro servidor de aplicaciones aloja el servidor de contenedor. El gestor de despliegue o la máquina virtual Java (JVM) del agente del nodo aloja el servicio de catálogo.

**Nota:** Utilice este tipo de configuración en entornos de desarrollo. Sin embargo, en entornos de producción, ejecute los servidores de catálogo en procesos independientes y, si es posible, ejecute los servidores de catálogo en un sistema diferente de donde se ejecutan los servidores de contenedor.

Las flechas del diagrama indican cómo fluye el proceso de autenticación:

1. Un usuario de aplicación empresarial utiliza un navegador web para iniciar la sesión en el primer servidor de aplicaciones con un nombre de usuario y una contraseña.

- 2. El primer servidor de aplicaciones envía el nombre de usuario y la contraseña del cliente a la infraestructura de seguridad de WebSphere Application Server para la autenticación en el registro de usuarios. Por ejemplo, este registro de usuarios podría ser un servidor LDAP. Como resultado, la información de seguridad se almacena en la hebra del servidor de aplicaciones.
- 3. El archivo JavaServer Pages (JSP) actúa como un cliente de eXtreme Scale para recuperar la información de seguridad de la hebra del servidor. El archivo JSP llama a la infraestructura de seguridad de WebSphere Application Server para obtener las señales de seguridad que representan el usuario de aplicación empresarial.
- 4. El cliente de eXtreme Scale, o archivo JSP, envía las señales de seguridad con la solicitud al servidor de contenedor y al servicio de catálogo alojado en las otras JVM. El servidor de catálogo y el servidor de contenedor utilizan las señales de seguridad de WebSphere Application Server como una credencial de cliente de eXtreme Scale.
- 5. Los servidores de catálogo y contenedor envían las señales de seguridad a la infraestructura de seguridad de WebSphere Application Server para convertir las señales de seguridad en información de seguridad de usuario. Esta información de seguridad de usuario la representa un objeto Subject, que contiene los principales, las credenciales públicas y las credenciales privadas. Esta conversión se puede producir porque los servidores de aplicaciones que alojan el cliente, el servidor de catálogo y el servidor de contenedor de eXtreme Scale comparten las mismas señales LTPA (Lightweight Third-Party Authentication) de WebSphere Application Server.

### **Integración de autenticación**

#### **Integración de seguridad distribuida con WebSphere Application Server:**

Para el modelo distribuido, utilice las clases siguientes:

- v com.ibm.websphere.objectgrid.security.plugins.builtins. WSTokenCredentialGenerator
- v com.ibm.websphere.objectgrid.security.plugins.builtins. WSTokenAuthenticator
- v com.ibm.websphere.objectgrid.security.plugins.builtins. WSTokenCredential

Para ver ejemplos sobre cómo utilizar estas clases, consulte ["Guía de aprendizaje:](#page-127-0) [Integrar la seguridad de WebSphere eXtreme Scale con WebSphere Application](#page-127-0) [Server" en la página 114.](#page-127-0)

En el lado del servidor, utilice el autenticador WSTokenAuthentication para autenticar el objeto WSTokenCredential.

#### **Integración de seguridad local con WebSphere Application Server:**

Para el modelo de ObjectGrid local, utilice las clases siguientes:

- v com.ibm.websphere.objectgrid.security.plugins.builtins. WSSubjectSourceImpl
- v com.ibm.websphere.objectgrid.security.plugins.builtins. WSSubjectValidationImpl

Para obtener más información sobre estas clases, consulte [Programación de la](http://pic.dhe.ibm.com/infocenter/wxsinfo/v8r6/topic/com.ibm.websphere.extremescale.doc/cxslocalsec.html) [seguridad local.](http://pic.dhe.ibm.com/infocenter/wxsinfo/v8r6/topic/com.ibm.websphere.extremescale.doc/cxslocalsec.html) Puede configurar la clase WSSubjectSourceImpl como el plug-in SubjectSource y la clase WSSubjectValidationImpl como el plug-in SubjectValidation.

### **Soporte de seguridad de la capa de transporte en WebSphere Application Server**

Cuando un cliente, servidor de contenedor o servidor de catálogo de eXtreme Scale se ejecuta en un proceso de WebSphere Application Server, la seguridad de transporte de eXtreme Scale la gestionan los valores de transporte CSIV2 de WebSphere Application Server. Para el cliente o servidor de contenedor de eXtreme Scale, no debe utilizar las propiedades de cliente o servidor de eXtreme Scale para configurar los valores SSL. Todos los valores SSL se debe especificar en la configuración de WebSphere Application Server.

No obstante, el servidor de catálogo es un poco diferente. El servidor de catálogo tiene sus propias vías de acceso de transporte de propietario que los valores de transporte CSIV2 de WebSphere Application Server no pueden gestionar. Por lo tanto, las propiedades de SSL se deben seguir configurando en el archivo de propiedades de servidor correspondiente al servidor de catálogo. Si desea más información, consulte ["Guía de aprendizaje: Integrar la seguridad de WebSphere](#page-127-0) [eXtreme Scale con WebSphere Application Server" en la página 114.](#page-127-0)

# **Configuración de la seguridad de cliente en un dominio de servicio de catálogo**

Al configurar la seguridad de cliente en un dominio de servicio de catálogo, puede definir propiedades predeterminadas de configuración de autenticación de cliente. Estas propiedades se utilizan cuando un archivo de propiedades de cliente no se encuentra en la máquina virtual Java (JVM) que aloja el cliente o cuando el cliente no especifica mediante programación propiedades de seguridad. Si existe un archivo de propiedades de cliente, las propiedades que especifique en la consola sustituirán los valores del archivo. Puede sustituir estas propiedades mediante la especificación de un archivo splicer.properties con la propiedad personalizada com.ibm.websphere.xs.sessionFilterProps o empalmando el archivo EAR de la aplicación.

#### **Antes de empezar**

v Debe conocer la implementación CredentialGenerator que está utilizando para autenticar clientes en la cuadrícula de datos remota. Puede utilizar una de las implementaciones proporcionadas por WebSphere eXtreme Scale: UserPasswordCredentialGenerator o WSTokenCredentialGenerator.

También puede utilizar una implementación personalizada de la interfaz CredentialGenerator. La implementación personalizada debe estar en la classpath del cliente de tiempo de ejecución y del servidor. Si está configurando un escenario de sesiones HTTP con WebSphere Application Server, debe colocar la implementación de la classpath del gestor de despliegue y la classpath del servidor de aplicaciones en el que se está ejecutando el cliente.

v Debe tener definido un dominio de servicio de catálogo. Consulte ["Creación de](#page-317-0) [dominios de servicio de catálogo en WebSphere Application Server" en la página](#page-317-0) [304](#page-317-0) para obtener más información.

### **Acerca de esta tarea**

Debe configurar la seguridad de cliente en el dominio de servicio de catálogo cuando ha habilitado la autenticación de credenciales en el lado del servidor, configurando uno de los escenarios siguientes:

v La política de seguridad del lado del servidor tiene la propiedad **credentialAuthentication** establecida en Required.

v La política de seguridad del lado del servidor tiene la propiedad **credentialAuthentication** establecida en Supported y se ha especificado un **authorizationMechanism** en el archivo XML de ObjectGrid.

En estos escenarios, se debe proporcionar una credencial desde el cliente. La credencial que se proporciona desde el cliente se recupera del método getCredential en una clase que implementa la interfaz CredentialGenerator. En un escenario de configuración de sesión HTTP, el tiempo de ejecución debe conocer la implementación CredentialGenerator que se utilizará para generar una credencial que se proporciona a la cuadrícula de datos remota. Si no especifica la clase de implementación CredentialGenerator que se utilizará, la cuadrícula de datos remota rechazará solicitudes del cliente porque el cliente no se podrá autenticar.

## **Procedimiento**

Defina las propiedades de seguridad de cliente. En la consola administrativa de WebSphere Application Server, pulse **Administración del sistema** > **WebSphere eXtreme Scale** > **Dominios de servicio de catálogo** > *nombre\_dominio\_servicio\_catálogo* > **Propiedades de seguridad de cliente**. Especifique las propiedades de seguridad de cliente en la página y guarde los cambios. Consulte ["Propiedades de la seguridad de cliente" en la página 322](#page-335-0) para ver una lista de las propiedades que puede establecer.

## **Resultados**

Las propiedades de seguridad de cliente que ha configurado en el dominio de servicio de catálogo se utilizan como valores predeterminados. Los valores que especifica sustituyen a las propiedades definidas en los archivos client.properties.

## **Qué hacer a continuación**

Configure las aplicaciones para utilizar WebSphere eXtreme Scale para la gestión de sesiones. Si desea más información, consulte ["Empalmar automáticamente](#page-389-0) [aplicaciones para la gestión de sesiones HTTP en WebSphere Application Server"](#page-389-0) [en la página 376.](#page-389-0)

# **Configuración de la seguridad de la cuadrícula de datos y de SSL para .NET**

#### $\boxed{\phantom{1}0.15}$  .Net  $\boxed{\phantom{1}0.15}$

Puede configurar .NET y Java para que se comuniquen utilizando SSL (Secure Sockets Layer) y para que utilicen la lógica de autenticación UserPassword.

### **Antes de empezar**

Debe tener los archivos key.jks y trust.jks en el entorno. Para obtener más información sobre cómo crear archivos de almacenes de claves y de almacenes de confianza, consulte el apartado ["Guía de aprendizaje de seguridad de Java SE -](#page-123-0) [Paso 6" en la página 110.](#page-123-0)

## **Procedimiento**

- 1. Habilite y configure la seguridad en los servidores. Si la seguridad no está ya configurada en los servidores, utilice los siguientes pasos para configurar la seguridad con el ejemplo de autenticador externo.
	- a. Obtenga los archivos de seguridad de ejemplo. Descargue los archivos de ejemplo en el archivo security\_extauth.zip del [wiki de WebSphere](https://www.ibm.com/developerworks/wikis/display/extremescale/Integrate+WebSphere+eXtreme+Scale+security+in+a+mixed+environment+with+an+external+authenticator) [eXtreme Scale.](https://www.ibm.com/developerworks/wikis/display/extremescale/Integrate+WebSphere+eXtreme+Scale+security+in+a+mixed+environment+with+an+external+authenticator)
		- v xsjaas3.config : define la configuración de JAAS (Java Authentication and Authorization Service).
		- v sampleKS3.jks contiene el almacén de claves de los valores de usuario y contraseña de JAAS.
		- v security3.xml define el autenticador que utilizar para la seguridad.
	- b. Edite el archivo xsjaas3.config y corrija la vía de acceso del archivo sampleKS3.jks.
	- c. Si desea generar sus propias claves privadas, en lugar de utilizar el archivo de ejemplo sampleKS3.jks, utilice el programa de utilidad **keytool** para generar la clave privada.

keytool -genkey -alias myalias -keysize 2048 -keystore key.jks -keyalg rsa -dname "CN=www.myd

d. Edite sampleServer.properties para habilitar la seguridad. El archivo sampleServer.properties está en el directorio *[raíz\\_intal\\_wxs](#page-83-0)*\properties. Elimine la marca de comentario y edite los siguientes valores de propiedad:

```
securityEnabled=true
secureTokenManagerType=none
alias=ogsample
contextProvider=IBMJSSE2
protocol=SSL
keyStoreType=JKS
keyStore=../../../../xio.test/etc/test/security/key.jks
keyStorePassword=ogpass
trustStoreType=JKS
trustStore=../../../../xio.test/etc/test/security/trust.jks
trustStorePassword=ogpass
```
e. Inicie los servidores de catálogo y contenedor.

```
startXsServer.bat cs0 -catalogServiceEndPoints cs0:localhost:6600:6601 -listenerPort 2809 -ob
-deploymentPolicyFile gettingstarted\xml\deployment.xml -serverProps ..\properties\sampleServ
-clusterSecurityFile security3.xml -jvmArgs -Djava.security.auth.login.config="xsjaas3.config"
startXsServer.bat c0 -catalogServiceEndPoints localhost:2809 -objectgridFile gettingstarted\x
-deploymentPolicyFile gettingstarted\xml\deployment.xml -serverProps ..\properties\sampleServ
-clusterSecurityFile security3.xml -jvmArgs -Djava.security.auth.login.config="xsjaas3.config"
```
- 2. Configure la seguridad del cliente de .NET.
	- a. Opcional: Utilizando el programa de utilidad keytool, extraiga el certificado público del archivo key.jks que ha configurado para el servidor. keytool -export -alias myalias -keystore key.jks -file public.cer -storepass password

Importe esta clave pública en el almacén de certificado de Windows con la Herramienta de gestión de certificados, certmgr.msc, para importar la clave en la carpeta de certificados 'Trusted Root Certification Authority' o 'Trusted People'. (La propiedad **keyStore** en el archivo client.properties puede apuntar a este archivo)

b. Edite el archivo Client.Net.properties para que incluya las siguientes propiedades:

securityEnabled=true credentialAuthentication=supported authenticationRetryCount=3

<span id="page-664-0"></span>credentialGeneratorAssembly=IBM.WebSphere.Caching.CredentialGenerator,Version=8.6.0.0, Culture=neutral,PublicKeyToken=b439a24ee43b0816 credentialGeneratorProps=manager manager1transportType=ssl-supported publicKeyFile=<nombre>.cer

El valor de la propiedad credentialGeneratorProps, manager manager1 se utiliza como los valores de nombre de usuario y contraseña proporcionados al servidor en el objeto Credential.

La propiedad **publicKeyFile** se establece como vía de acceso relativa al tiempo de ejecución de .NET. Si la propiedad **publicKeyFile** no está establecida, se busca un almacén de certificados 'a' de Windows en busca del archivo public.cer. Si la propiedad **publicKeyFile** está establecida, se utiliza el archivo especificado para el archivo de certificados públicos. Si no puede encontrarse el archivo especificado, los clientes .NET intentan encontrar un archivo public.cer coincidente en el almacén de certificados.

- c. Copie *[net\\_client\\_home](#page-83-0)*\IBM.WebSphere.Caching.CredentialGenerator.dll en el directorio *[net\\_client\\_home](#page-83-0)*\sample\SimpleClient\bin\ <*NombreConfiguración*>
- d. Compile el ejemplo con el contexto de proyecto *NombreConfiguración*. Ejecute el ejemplo en el servidor.

## **Habilitación de la autorización de cuadrícula de datos**

WebSphere eXtreme Scale proporciona varios puntos finales de seguridad para integrar mecanismos personalizados. En el modelo de programación local, la principal función se seguridad es la autorización, que no tiene soporte de autenticación. Debe realizar la autenticación de forma independiente desde la autenticación que ya existe de WebSphere Application Server. Sin embargo, puede utilizar los plug-ins proporcionados para obtener y validar objetos Subject.

### **Acerca de esta tarea**

Puede habilitar la seguridad local con el archivo de descriptor XML de ObjectGrid o mediante programación.

### **Procedimiento**

Habilite la seguridad local con el archivo XML de descriptor ObjectGrid. El archivo secure-objectgrid-definition.xml que se utiliza en la aplicación empresarial de ObjectGridSample se muestra en el siguiente ejemplo. Establezca el atributo securityEnabled en true para habilitar la seguridad.

```
<objectGrids>
   <objectGrid name="secureClusterObjectGrid" securityEnabled="true"
         authorizationMechanism="AUTHORIZATION_MECHANISM_JAAS">
```
... </objectGrids>

### **Qué hacer a continuación**

Inicie los servidores de contenedor y catálogo con la seguridad habilitada.

## **Inicio y detención de servidores seguros**

La seguridad se habilita especificando configuraciones específicas de seguridad al iniciar y detener los servidores.

## **Inicio de servidores seguros en un entorno autónomo**

Para iniciar servidores autónomos seguros, proporciona los archivos de configuración adecuados especificando parámetros en el mandato **startOgServer** o **startXsServer**.

### $8.6+$ **Acerca de esta tarea**

**En desuso:** Los mandatos **startOgServer** y **stopOgServer** inician servidores que utilizan el mecanismo de transporte de intermediario de solicitud de objeto (ORB). ORB está en desuso, pero puede continuar utilizando estos scripts si estaba utilizando ORB en un release anterior. El mecanismo de transporte de IBM eXtremeIO (XIO) sustituye a ORB. Utilice los scripts **startXsServer** y **stopXsServer** para iniciar y detener servidores que utilizan el transporte XIO.

### **Procedimiento**

v Inicie los servidores de contenedor seguros.

El inicio de un servidor de contenedor seguro requiere el siguiente archivo de configuración de seguridad:

– **Archivo de propiedad de servidor:** el archivo de propiedad de servidor configura las propiedades de seguridad específicas del servidor. Consulte [Archivo de propiedades de servidor](http://pic.dhe.ibm.com/infocenter/wxsinfo/v8r6/topic/com.ibm.websphere.extremescale.doc/rxscontprops.html) si desea más detalles.

Especifique la ubicación de este archivo de configuración proporcionando el argumento siguiente al script **startOgServer** o **startXsServer**:

#### **-serverProps**

Especifica la ubicación del archivo de propiedades del servidor, que contiene propiedades de seguridad específicas del servidor. El nombre de archivo especificado para esta propiedad tiene formato de vía de acceso de archivo sencillo, por ejemplo, ../security/server.properties.

Escriba las siguientes líneas cuando ejecute el mandato **startOgServer** o el

#### mandato **startXsServer**: UNIX Linux

startOgServer.sh <argumentos> -jvmargs -Djava.security.auth.login.config=jaas.config -Djava.security.manager -Djava.security.policy="auth.policy" -Dobjectgrid.home=\$OBJECTGRID\_HOME

#### UNIX Linux 8.6+

startXsServer.sh <argumentos> -jvmargs -Djava.security.auth.login.config=jaas.config -Djava.security.manager -Djava.security.policy="auth.policy" -Dobjectgrid.home=\$OBJECTGRID\_HOME

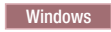

startOgServer.bat <argumentos> -jvmargs -Djava.security.auth.login.config=jaas.config -Djava.security.manager -Djava.security.policy="auth.policy" -Dobjectgrid.home=%OBJECTGRID\_HOME%

### **Windows** 8.6+

startXsServer.bat <argumentos> -jvmargs -Djava.security.auth.login.config=jaas.config -Djava.security.manager -Djava.security.policy="auth.policy" -Dobjectgrid.home=%OBJECTGRID\_HOME%

v Inicie los servidores de catálogo seguros.

Para iniciar un servicio de catálogo seguro, debe tener los siguientes archivos de configuración:

– **Archivo XML de descriptor de seguridad:** el archivo XML de descriptor de seguridad describe las propiedades de seguridad comunes a todos los servidores, incluidos los servidores de catálogo y los servidores de

contenedor. Un ejemplo de propiedad es la configuración de autenticador que representa el mecanismo de autenticación y el registro de usuarios.

– **Archivo de propiedades del servidor:** el archivo de propiedades del servidor configura las propiedades de seguridad específicas del servidor.

Especifique la ubicación de estos archivos de configuración proporcionando los siguientes argumentos al script **startOgServer** o **startXsServer**:

#### **-clusterSecurityFile y -clusterSecurityUrl**

Estos argumentos especifican la ubicación del archivo XML de descriptor de seguridad. Utilice el parámetro **-clusterSecurityFile** para especificar un archivo local, o el parámetro **-clusterSecurityUrl** para especificar el URL del archivo objectGridSecurity.xml.

#### **-serverProps**

Especifica la ubicación del archivo de propiedades del servidor, que contiene propiedades de seguridad específicas del servidor. El nombre de archivo especificado para esta propiedad tiene el formato de vía de acceso de archivo sencillo, por ejemplo, c:/tmp/og/catalogserver.props.

# **Inicio de servidores seguros en WebSphere Application Server**

Para iniciar servidores seguros en WebSphere Application Server, debe especificar los archivos de configuración de seguridad en los argumentos genéricos de la máquina virtual de Java (JVM).

### **Procedimiento**

- v Asocie los servidores de catálogo de WebSphere eXtreme Scale con servidores de aplicación de WebSphere utilizando la consola administrativa. En la consola administrativa, pulse **Administración del sistema** > **WebSphere eXtreme Scale** > **Dominios de catálogo de servicio**.
- v Asocie los servidores de contenedor de WebSphere eXtreme Scale con servidores de aplicaciones WebSphere específicos desplegando un archivo de archivador de empresa (EAR) que contenga los descriptores XML requeridos para la cuadrícula de datos. Para obtener más información sobre este procedimiento, consulte el apartado ["Guía de aprendizaje: Integrar la seguridad de WebSphere eXtreme](#page-127-0) [Scale con WebSphere Application Server" en la página 114.](#page-127-0)
- v Especifique argumentos para la máquina virtual de Java (JVM) que apunten a archivos de configuración para proteger los servidores de catálogo y contenedor. Para obtener más información sobre este procedimiento, consulte [Autenticación](http://pic.dhe.ibm.com/infocenter/wxsinfo/v8r6/topic/com.ibm.websphere.extremescale.doc/txssecauthcliserv_was.html) [de solicitudes de cliente en WebSphere Application Server](http://pic.dhe.ibm.com/infocenter/wxsinfo/v8r6/topic/com.ibm.websphere.extremescale.doc/txssecauthcliserv_was.html) y [Autorización del](http://pic.dhe.ibm.com/infocenter/wxsinfo/v8r6/topic/com.ibm.websphere.extremescale.doc/txssacc_WAS.html) [acceso a la cuadrícula de datos en WebSphere Application Server.](http://pic.dhe.ibm.com/infocenter/wxsinfo/v8r6/topic/com.ibm.websphere.extremescale.doc/txssacc_WAS.html) Además, especifique securityEnabled="true" en el archivo objectgrid xml para cada cuadrícula de datos. Después de especificar los argumentos de la JVM y de habilitar la seguridad en las cuadrículas de datos, puede iniciar los servidores o clústeres que funcionan como servidores de catálogo o servidores de contenedor de eXtreme Scale.
- v Inicie los servidores de catálogo y contenedores con la consola administrativa de WebSphere Application Server o utilice la línea de mandatos de WebSphere Application Server.

### **Qué hacer a continuación**

["Detención de servidores seguros" en la página 654](#page-667-0)

# <span id="page-667-0"></span>**Detención de servidores seguros**

La detención de servidores de catálogo o servidores de contenedor seguros necesita un archivo de configuración de seguridad.

### **Procedimiento**

v Detenga un servidor de catálogos o un servidor de contenedor seguro en despliegues autónomos. En entornos autónomos, detenga los servidores de catálogo y contenedor de WebSphere eXtreme Scale utilizando la función teardown del mandato **xscmd** o utilizando los mandatos **stopXsServer** o **stopOgServer**.

Restrinja el acceso a estas operaciones sólo a administradores autorizados, tal como se describe en la sección [Autorización del acceso a operaciones](http://pic.dhe.ibm.com/infocenter/wxsinfo/v8r6/topic/com.ibm.websphere.extremescale.doc/txssadminops_stand.html) [administrativas en entornos autónomos.](http://pic.dhe.ibm.com/infocenter/wxsinfo/v8r6/topic/com.ibm.websphere.extremescale.doc/txssadminops_stand.html) Cuando se utiliza la autenticación o SSL, los mandatos **stopXsServer** y **stopOgServer** requieren que se pase un archivo de propiedades del cliente como parámetro. El contenido del archivo de propiedades del cliente se describe en [Autenticación de solicitudes de cliente en](http://pic.dhe.ibm.com/infocenter/wxsinfo/v8r6/topic/com.ibm.websphere.extremescale.doc/txssecauthcliserv_stand.html) [entornos autónomos](http://pic.dhe.ibm.com/infocenter/wxsinfo/v8r6/topic/com.ibm.websphere.extremescale.doc/txssecauthcliserv_stand.html) y [Protección de datos que fluyen entre servidores eXtreme](http://pic.dhe.ibm.com/infocenter/wxsinfo/v8r6/topic/com.ibm.websphere.extremescale.doc/txssencrpt_stand.html) [Scale en entornos autónomos con el cifrado SSL.](http://pic.dhe.ibm.com/infocenter/wxsinfo/v8r6/topic/com.ibm.websphere.extremescale.doc/txssencrpt_stand.html)

v Utilice la consola administrativa de WebSphere Application Server para detener el servidor de eXtreme Scale que se ejecuta con WebSphere Application Server. La seguridad administrativa de WebSphere Application Server sólo debe ser configurada para restringir el acceso al inicio y detención de los servidores a administradores autorizados, tal como se describe en [Autorización del acceso a](http://pic.dhe.ibm.com/infocenter/wxsinfo/v8r6/topic/com.ibm.websphere.extremescale.doc/txssadminops_WAS.html) [operaciones administrativas en WebSphere Application Server.](http://pic.dhe.ibm.com/infocenter/wxsinfo/v8r6/topic/com.ibm.websphere.extremescale.doc/txssadminops_WAS.html)

## **Configuración de WebSphere eXtreme Scale para utilizar FIPS 140-2**

El estándar Federal Information Processing Standard (FIPS) 140-2 especifica los niveles requeridos de cifrado para Transport Layer Security/Secure Sockets Layer (TLS/SSL). Este estándar garantiza una alta protección de transmisión electrónica de datos.

### **Antes de empezar**

- v Debe utilizar IBM Runtime Environment. Para obtener más información, consulte ["Consideraciones sobre Java SE" en la página 67.](#page-80-0)
- v Configure la seguridad de la capa de transporte y la capa de sockets segura en ambas direcciones. El archivo del almacén de confianza del servidor de catálogo debe contener los certificados autofirmado de los servidores de contenedor. Los servidores de contenedor deben contener los certificados autofirmados del servidor de catálogo. Para obtener más información, consulte ["Transport Layer](#page-649-0) [Security \(TLC\) y Secure Sockets Layer \(SSL\)" en la página 636.](#page-649-0)

### **Acerca de esta tarea**

Puede utilizar los siguientes pasos para configurar los servidores de catálogo y servidores de contenedor en la instalación autónoma de WebSphere eXtreme Scale para utilizar FIPS.

Si está utilizando WebSphere eXtreme Scale integrado con WebSphere Application Server, los servidores de catálogo y servidores de contenedor heredan las propiedades de seguridad del servidor de aplicaciones. Para obtener más información sobre cómo configurar FIPS con WebSphere Application Server, consulte el apartado [Configuración de archivos Java Secure Socket Extension de](http://pic.dhe.ibm.com/infocenter/wasinfo/v8r5/topic/com.ibm.websphere.zseries.doc/ae/tsec_fips.html) [Federal Information Processing Standard.](http://pic.dhe.ibm.com/infocenter/wasinfo/v8r5/topic/com.ibm.websphere.zseries.doc/ae/tsec_fips.html) Cuando un servidor de catálogo se

ejecuta en WebSphere Application Server, parte de la comunicación está controlada por el archivo server.properties. Actualice el archivo server.properties para que contenga las mismas propiedades requeridas para servidores de catálogo autónomos.

### **Procedimiento**

- 1. Edite el archivo java.security. La ubicación de java.security depende de la configuración de su máquina virtual Java:
	- v Si está utilizando la JVM predeterminada incluida en el producto, el archivo está en el directorio *[raíz\\_intal\\_wxs](#page-83-0)*/java/jre/lib/security.
	- v Si está utilizando una JVM distinta, edite el archivo en el directorio *[inicio\\_java](#page-83-0)*/jre/lib/security.

El archivo debe contener el siguiente texto:

```
security.provider.1=com.ibm.crypto.fips.provider.IBMJCEFIPS
security.provider.2=com.ibm.jsse2.IBMJSSEProvider2
security.provider.3=com.ibm.crypto.provider.IBMJCE
security.provider.4=com.ibm.security.jgss.IBMJGSSProvider
security.provider.5=com.ibm.security.cert.IBMCertPath
security.provider.6=com.ibm.security.sasl.IBMSASL
security.provider.7=com.ibm.xml.crypto.IBMXMLCryptoProvider
security.provider.8=com.ibm.xml.enc.IBMXMLEncProvider
security.provider.9=org.apache.harmony.security.provider.PolicyProvider
security.provider.10=com.ibm.security.jgss.mech.spnego.IBMSPNEGO
```
2. Edite los archivos de propiedades del servidor de catálogo y servidores de contenedor.

Estos archivos deben contener las siguientes propiedades y valores: contextProvider=IBMJSSE2 transportType=SSL-Required

Para obtener más información sobre las propiedades del servidor, consulte [Archivo de propiedades de servidor](http://pic.dhe.ibm.com/infocenter/wxsinfo/v8r6/topic/com.ibm.websphere.extremescale.doc/rxscontprops.html) .

- 3. Configure los pares de clave que utilizan el algoritmo de generación de claves RSA en el anillo de claves para el servidor de catálogo y servidor de contenedor. La longitud mínima de una clave es de 1024 bits.
- 4. Reinicie los servidores de catálogo y contenedor.

Cuando inicie los servidores de catálogo, deberá especificar argumentos para la máquina virtual de Java (JVM). Los argumentos que utilice dependen de qué versión de Java SE esté utilizando.

- v Para Java 5 y Java 6 hasta SR 9, especifique el argumento **-Dcom.ibm.jsse2.JSSEFIPS=true** cuando inicie el servidor.
- Para Java 6 SR 10 y posterior o Java 7, especifique el argumento **-Dcom.ibm.jsse2.usefipsprovider=true** al iniciar el servidor.

Para obtener más información, consulte ["Inicio y detención de servidores](#page-664-0) [seguros" en la página 651.](#page-664-0)

# **Configuración de perfiles de seguridad para el programa de utilidad xscmd**

Mediante la creación de un perfil de seguridad, puede utilizar parámetros de seguridad guardados para utilizar el programa de utilidad **xscmd** con entornos seguros.

### **Antes de empezar**

Para obtener más información sobre cómo configurar el programa de utilidad **xscmd**, consulte ["Administración con el programa de utilidad](#page-528-0) **xscmd**" en la página [515.](#page-528-0)

### **Acerca de esta tarea**

Puede utilizar el parámetro **-ssp** *nombre\_perfil* o **--saveSecProfile** *nombre\_perfil* con el resto del mandato **xscmd** para guardar un perfil de seguridad. El perfil puede contener valores para los nombres de usuario y las contraseñas, los generadores de credenciales, los almacenes de claves, los almacenes de confianza y los tipos de transporte.

El grupo de mandatos **ProfileManagement** del programa de utilidad **xscmd** contiene mandatos para gestionar los perfiles de seguridad.

### **Procedimiento**

v Guarde un perfil de seguridad.

Para guardar un perfil de seguridad, utilice el parámetro **-ssp** *nombre\_perfil* o **--saveSecProfile** *nombre\_perfil* con el resto del mandato. Al añadir este parámetro al mandato se guardan los parámetros siguientes:

```
-al,--alias <alias>
-arc,--authRetryCount <entero>
-ca,--credAuth <soporte>
-cgc,--credGenClass <nombre_clase>
-cgp,--credGenProps <propiedad>
-cxpv,--contextProvider <proveedor>
-ks,--keyStore <vía_acceso_archivo>
-ksp,--keyStorePassword <contraseña>
-kst,--keyStoreType <tipo>
-prot,--protocol <protocolo>
-pwd,--password <contraseña>
-ts,--trustStore <vía_acceso_archivo>
-tsp,--trustStorePassword <contraseña>
-tst,--trustStoreType <tipo>
-tt,--transportType <tipo>
-user,--username <nombre_usuario>
```
Los perfiles de seguridad se guardan en el directorio *[inicio\\_usuario](#page-83-0)*\.xscmd\ profiles\security\<*nombre\_perfil*>.properties.

**Importante:** No incluya la extensión de nombre de archivo .properties en el parámetro *nombre\_perfil*. Esta extensión se añade automáticamente al nombre de archivo.

v Utilice un perfil de seguridad guardado.

Para utilizar un perfil de seguridad guardado, añada el parámetro **-sp** *nombre\_perfil* o **--securityProfile** *nombre\_perfil* al mandato que está ejecutando. Ejemplo de mandato: xscmd -c listHosts -cep myhost.mycompany.com -sp myprofile

v Liste los mandatos del grupo de mandatos **ProfileManagement**.

Ejecute el mandato siguiente: **xscmd -lc ProfileManagement**.

• Liste los perfiles de seguridad existentes.

Ejecute el mandato siguiente: **xscmd -c listProfiles -v**.

v Visualice los valores que se han guardado en un perfil de seguridad. Ejecute el mandato siguiente: **xscmd -c showProfile -pn** *nombre\_perfil*. v Elimine un perfil de seguridad existente. Ejecute el mandato siguiente: **xscmd -c RemoveProfile -pn** *nombre\_perfil*.

## **Asegurar las conexiones de cliente J2C**

Utilice la arquitectura Java 2 Connector (J2C) para proteger las conexiones entre los clientesWebSphere eXtreme Scale y sus aplicaciones.

### **Acerca de esta tarea**

Las aplicaciones hacen referencia a la fábrica de conexiones, que establece la conexión con la cuadrícula de datos remota. Cada fábrica de conexiones alberga una conexión de cliente eXtreme Scale individual que se reutiliza para todos los componentes de aplicación.

**Importante:** Puesto que la conexión del cliente de eXtreme Scale puede incluir una memoria caché cercana, es importante que las aplicaciones no compartan una conexión. Una fábrica de conexiones debe existir para una sola instancia de aplicación para evitar problemas a la hora de compartir objetos entre aplicaciones.

Puede establecer el generador de credenciales con la API o en el archivo de propiedades de cliente. En el archivo de propiedades de cliente, se utilizan las propiedades securityEnabled y credentialGenerator. El siguiente ejemplo de código se muestra en varias líneas para fines de publicación:

securityEnabled=true credentialGeneratorClass=com.ibm.websphere.objectgrid.security.plugins.builtins. UserPasswordCredentialGenerator credentialGeneratorProps=operator XXXXXX

El generador de credenciales y las credenciales en el archivo de propiedades de cliente se utilizan para la operación de conexión de eXtreme Scale y las credenciales J2C predeterminadas. Por lo tanto, las credenciales que se especifican con la API se utilizan en el momento de la conexión J2C para la conexión J2C. Sin embargo, si no se han especificado credenciales en el momento de conexión de J2C, se utilizará el generador de credenciales en el archivo de propiedades de cliente.

### **Procedimiento**

1. Configure el acceso seguro donde la conexión J2C representa el cliente de eXtreme Scale. Utilice la propiedad de la fábrica de conexiones ClientPropertiesResource o la propiedad de la fábrica de conexiones ClientPropertiesURL para configurar la autenticación de cliente.

Si está utilizando WebSphere eXtreme Scale con WebSphere Application Server, especifique las propiedades del cliente en la configuración del dominio de servicio de catálogo. Cuando la fábrica de conexiones haga referencia al dominio, utilizará automáticamente esta configuración.

2. Configure las propiedades de seguridad de cliente para utilizar la fábrica de conexiones que hace referencia al objeto del generador de credenciales adecuado para eXtreme Scale. Estas propiedades también son compatibles con el servidor de seguridad de eXtreme Scale. Por ejemplo, utilice el generador de credenciales WSTokenCredentialGenerator para las credenciales de WebSphere cuando se instala eXtreme Scale con WebSphere Application Server. De forma alternativa, utilice el generador de credenciales

UserPasswordCredentialGenerator al ejecutar el eXtreme Scale en un entorno autónomo. En el siguiente ejemplo, las credenciales se pasan mediante programa utilizando la llamada API en lugar de utilizar la configuración en las propiedades de cliente:

XSConnectionSpec spec = new XSConnectionSpec(); spec.setCredentialGenerator(new UserPasswordCredentialGenerator("operator", "xxxxxx")); Connection conn = connectionFactory.getConnection(spec);

3. (Opcional) Inhabilite la memoria caché cercana, si es necesario.

Todas las conexiones J2C de una sola fábrica de conexiones comparten una sola memoria caché cercana. Los permisos de entrada de cuadrícula y los permisos de correlación se validan en el servidor y no en la memoria caché cercana. Si una aplicación utiliza varias credenciales para crear conexiones J2C y la configuración utiliza permisos específicos para entradas de cuadrícula y correlaciones para dichas credenciales, debe inhabilitar la memoria caché cercana. Inhabilite la memoria caché cercana mediante la conexión de la propiedad de fábrica de conexiones ObjectGridResource o ObjectGridURL. Para obtener más información sobre cómo inhabilitar la memoria caché cercana, consulte el apartado ["Configuración de la memoria caché cercana" en la página](#page-373-0) [360.](#page-373-0)

4. (Opcional) Establezca valores de política de seguridad, si es necesario.

Si la aplicación J2EE contiene la configuración del archivo RAR (archivo de adaptador de recursos) de eXtreme Scale incorporado, podría ser necesario establecer valores de política de seguridad adicionales en el archivo de políticas de seguridad para la aplicación. Por ejemplo, se precisan las siguientes políticas:

permission com.ibm.websphere.security.WebSphereRuntimePermission "accessRuntimeClasses"; permission java.lang.RuntimePermission "accessDeclaredMembers"; permission javax.management.MBeanTrustPermission "register"; permission java.lang.RuntimePermission "getClassLoader";

Además, cualquier propiedad o archivo de recursos utilizado por las fábricas de conexiones requieren permisos de archivo u otros permisos, como por ejemplo permission java.io.FilePermission "filePath";. Para WebSphere Application Server, el archivo de política es META-INF/was.policy y se encuentra en el archivo EAR J2EE.

### **Resultados**

Las propiedades de seguridad de cliente que ha configurado en el dominio de servicio de catálogo se utilizan como valores predeterminados. Los valores que especifica sustituyen a las propiedades definidas en los archivos client.properties.

### **Qué hacer a continuación**

Utilice las API de acceso a los datos de eXtreme Scale para desarrollar componentes de cliente con los que desea utilizar transacciones.

# **Capítulo 11. Resolución de problemas**

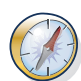

Además de los registros y el rastreo, los mensajes y las notas de release que se describen en este apartado, puede utilizar herramientas de supervisión para descubrir cuestiones como, por ejemplo, la ubicación de los datos en el entorno, la disponibilidad de los servidores en la cuadrícula de datos, etc. Si está trabajando en un entorno WebSphere Application Server, podrá utilizar la infraestructura PMI (Performance Monitoring Infrastructure). Si está trabajando en un entorno autónomo, podrá utilizar una herramienta de supervisión de proveedor como, por ejemplo, CA Wily Introscope o Hyperic HQ. También puede utilizar y personalizar el programa de utilidad **xscmd** para visualizar información textual sobre el entorno.

# **Resolución de problemas y soporte para WebSphere eXtreme Scale**

Para aislar y resolver problemas con los productos de IBM, puede utilizar la información de resolución de problemas y soporte. Esta información contiene instrucciones para utilizar los recursos de determinación de problemas que se proporcionan con los productos de IBM, entre ellos WebSphere eXtreme Scale .

# **Técnicas de resolución de problemas**

La *resolución de problemas* es un enfoque sistemático para resolver un problema. El objetivo de la resolución de problemas es determinar por qué algo no funciona como se esperaba y cómo resolver el problema. Algunas técnicas comunes pueden ayudar en la tarea de resolución de problemas.

El primer paso del proceso de resolución de problemas consiste en describir por completo el problema. Las descripciones de problemas ayudan al usuario y al representante del soporte técnico de IBM a saber dónde se debe empezar a buscar la causa del problema. En este paso debe plantearse algunas cuestiones básicas:

- ¿Cuáles son los síntomas del problema?
- ¿Dónde se produce el problema?
- v ¿Cuándo se ha producido el problema?
- v ¿Bajo qué condiciones se produce el problema?
- ¿Puede reproducirse el problema?

Las respuestas a estas preguntas suelen llevar a una buena descripción del problema, lo que puede llevar, a su vez, a resolverlo.

### **¿Cuáles son los síntomas del problema?**

Cuando se empieza a describir un problema, la pregunta más obvia es: "¿Cuál es el problema?" Esta pregunta puede parecer muy directa; no obstante, puede dividirla en diversas otras preguntas más específicas que aporten una visión más descriptiva del problema. Estas preguntas pueden incluir:

- ¿Quién, o qué, informa del problema?
- v ¿Cuáles son los mensajes y códigos de error?
- v ¿Cómo falla el sistema? Por ejemplo, ¿hay un bucle, se bloquea o cuelga, hay una degradación en el rendimiento o se produce un resultado inesperado?

## **¿Dónde se produce el problema?**

No siempre es fácil determinar dónde se origina el problema, pero es uno de los pasos más importantes a la hora de resolver un problema. Pueden existir muchas capas de tecnología entre los componentes de informes y los que tienen anomalías. Las redes, la cuadrícula de datos y los servidores solo son unos cuantos de los componentes a tener en cuenta al investigar los problemas.

Las preguntas siguientes le ayudan a centrarse dónde se produce el problema y a aislar la capa del problema:

- $\cdot$  ¿El problema es específico de una plataforma o sistema operativo, o es común en varias plataformas o sistemas operativos?
- v ¿Están soportados el entorno y la configuración actuales?
- ¿Tienen el problema todos los usuarios?
- v (Para instalaciones multisitio). ¿Tienen el problema todos los sitios?

Aunque una capa notifique un problema, eso no significa que el problema se origine necesariamente en esa capa. Una parte del proceso de identificación del origen del problema consiste en comprender el entorno en el que se produce el problema. Tómese tiempo para describir por completo el entorno del problema, incluido el sistema operativo y la versión, todo el software y las versiones correspondientes, y la información sobre el hardware. Confirme que está trabajando en un entorno con una configuración soportada; muchos problemas pueden rastrearse hasta niveles incompatibles de software que no están concebidos para funcionar juntos o no se han probado a fondo conjuntamente.

### **¿Cuándo se ha producido el problema?**

Desarrolle una línea temporal detallada de los sucesos que dan lugar a la anomalía, especialmente en aquellos casos en que el problema se produce solo una vez. Puede desarrollar fácilmente una línea temporal si recorre el camino inverso: comience en el momento en que se informó del error (tan detalladamente como sea posible, incluso al milisegundo) y repase la información y las anotaciones disponibles hasta llegar al origen. Normalmente solo deberá llegar hasta el primer suceso sospechoso que encuentre en un registro de diagnóstico.

Para desarrollar una línea de tiempo detallada de los sucesos, responda a las preguntas siguientes:

- ¿Ocurre el problema solo a determinada hora del día o de la noche?
- ¿Con qué frecuencia se produce el problema?
- v ¿Qué secuencia de sucesos conduce al momento en que se notifica el problema?
- v ¿Se produce el problema después de un cambio en el entorno como, por ejemplo, actualizar o instalar software o hardware?

La respuesta a este tipo de preguntas puede proporcionar un marco de referencia en el que investigar el problema.

### **¿Bajo qué condiciones se produce el problema?**

Saber qué sistemas y aplicaciones se ejecutan en el momento en que se produce un problema es una parte importante para la solución de problemas. Estas preguntas sobre el entorno pueden ayudarle a identificar la causa raíz del problema:

• ¿Se produce siempre el problema cuando se realiza la misma tarea?

- v ¿Debe producirse una determinada secuencia de sucesos para que ocurra el problema?
- ¿Falla alguna otra aplicación al mismo tiempo?

La respuesta a estos tipos de preguntas puede ayudar a explicar el entorno en que se produce el problema y establecer correlaciones con dependencias. Recuerde que sólo porque varios problemas hayan ocurrido aproximadamente a la misma hora, no quiere decir que estén necesariamente relacionados.

### **¿Puede reproducirse el problema?**

Desde el punto de vista de la resolución, el problema ideal es el que se puede reproducir. Normalmente, cuando un problema se puede reproducir se dispone de un conjunto amplio de herramientas o procedimientos para ayudarle a investigar. En consecuencia, los problemas que se pueden reproducir suelen ser más fáciles de depurar y resolver.

Sin embargo, los problemas que pueden reproducirse pueden presentar un inconveniente: si el problema tiene un impacto empresarial significativo, no deseará que vuelva a producirse. Si es posible, recree el problema en un entorno de prueba o desarrollo, que suele ofrecer más flexibilidad y control durante su investigación.

- ¿Se puede volver a crear el problema en un sistema de prueba?
- v ¿Hay varios usuarios o aplicaciones que encuentren el mismo tipo de problema?
- v ¿Se puede recrear el problema ejecutando un solo mandato, un conjunto de mandatos o una aplicación concreta?

## **Búsqueda en bases de conocimiento**

A menudo se pueden encontrar soluciones a problemas buscando en las bases de conocimiento de IBM. Puede optimizar los resultados mediante los recursos, las herramientas de soporte y los métodos de búsqueda disponibles.

### **Acerca de esta tarea**

Puede encontrar información útil buscando en el Information Center para WebSphere eXtreme Scale . Sin embargo, a veces es necesario buscar fuera del Information Center para responder a las preguntas o resolver problemas.

### **Procedimiento**

Para buscar en las bases de conocimiento la información que necesita, utilice uno o varios de los enfoques siguientes:

v Busque contenido utilizando IBM Support Assistant (ISA).

ISA es un entorno de trabajo con capacidad de servicio de software sin cargo que ayuda a responder preguntas y resolver problemas con productos de software de IBM. Puede encontrar las instrucciones para descargar e instalar ISA en el [sitio web de ISA.](http://www.ibm.com/software/support/isa/)

v Busque el contenido que necesita utilizando [IBM Support Portal.](http://www.ibm.com/support/us/en/)

IBM Support Portal es una vista centralizada y unificada de todas las herramientas de soporte técnico e información para todos los sistemas, el software y los servicios de IBM.IBM Support Portal le permite acceder a la cartera de soporte electrónico de IBM desde un único lugar. Puede adaptar las páginas para centrarse en la información y los recursos que necesita para

prevenir problemas y resolverlos más rápidamente. Familiarícese con IBM Support Portal visualizando los [vídeos de demostración](https://www.ibm.com/blogs/SPNA/entry/the_ibm_support_portal_videos) (https:// www.ibm.com/blogs/SPNA/entry/the\_ibm\_support\_portal\_videos) de esta herramienta. Estos vídeos ofrecen una introducción a la herramienta IBM Support Portal, exploran la resolución de problemas y otros recursos, y muestran cómo se puede personalizar la página, moviendo, añadiendo y suprimiendo portlets.

- Busque contenido acerca de WebSphere eXtreme Scale utilizando uno de los siguientes recursos técnicos adicionales:
	- – [WebSphere eXtreme Scale notas del release](http://pic.dhe.ibm.com/infocenter/wxsinfo/v8r6/topic/com.ibm.websphere.extremescale.doc/rxsrelnotes.html)
	- – [Sitio web de soporte de WebSphere eXtreme Scale](http://www-947.ibm.com/support/entry/portal/Overview/Software/WebSphere/WebSphere_eXtreme_Scale)
	- – [Foro de WebSphere eXtreme Scale](http://www.ibm.com/developerworks/forums/forum.jspa?forumID=778)
- v Busque contenido utilizando la búsqueda de cabecera de IBM. Puede utilizar la búsqueda de cabecera maestra de IBM escribiendo la cadena de búsqueda en el campo de búsqueda situado en la parte superior de cualquiera de las páginas de ibm.com.
- v Busque contenido utilizando cualquier motor de búsqueda externo, como Google, Yahoo o Bing. Si utiliza un motor de búsqueda externo, será más probable que los resultados incluyan información que no pertenezca al dominio de ibm.com. Sin embargo, a veces puede encontrar información útil para la resolución de problemas sobre productos de IBM en grupos de noticias, foros y blogs que no están en ibm.com.

**Consejo:** Incluya "IBM" y el nombre del producto en su búsqueda si está buscando información sobre un producto de IBM.

## **Obtención de arreglos**

Podría haber disponible un arreglo del producto para resolver su problema.

### **Procedimiento**

Para encontrar e instalar arreglos:

- 1. Obtenga las herramientas necesarias para obtener el arreglo. Utilice el [IBM](http://pic.dhe.ibm.com/infocenter/wxsinfo/v8r6/topic/com.ibm.websphere.extremescale.doc/txsupdi.html) [Update Installer](http://pic.dhe.ibm.com/infocenter/wxsinfo/v8r6/topic/com.ibm.websphere.extremescale.doc/txsupdi.html) para instalar y aplicar varios tipos de paquetes de mantenimiento para WebSphere eXtreme Scale o WebSphere eXtreme Scale Client. Puesto que el instalador de actualización realiza mantenimientos regulares, debe utilizar la versión más actual de la herramienta.
- 2. Determine qué arreglo necesita. Consulte los [Arreglos recomendados para](http://www-01.ibm.com/support/docview.wss?uid=swg27018991) [WebSphere eXtreme Scale](http://www-01.ibm.com/support/docview.wss?uid=swg27018991) para seleccionar el último arreglo. Al seleccionar un arreglo, se abre el documento de descarga para el arreglo.
- 3. Descargue el arreglo. En el documento de descarga, pulse el enlace para el último arreglo en la sección "Descargar paquete".
- 4. Aplique el arreglo. Siga las instrucciones indicadas en el apartado "Instrucciones de instalación" del documento de descarga.
- 5. Suscríbase para recibir semanalmente notificaciones por correo electrónico acerca de arreglos y otra información del soporte de IBM.

#### **Obtención de arreglos desde Fix Central**

Puede utilizar Fix Central para encontrar los arreglos que están recomendados por el soporte de IBM para una variedad de productos, incluido WebSphere eXtreme Scale . Con Fix Central puede buscar, seleccionar, solicitar y descargar arreglos para su sistema con diversas opciones de entrega. Un arreglo para el producto WebSphere eXtreme Scale podría estar disponible para resolver el problema.

### <span id="page-676-0"></span>**Procedimiento**

Para encontrar e instalar arreglos:

- 1. Obtenga las herramientas necesarias para obtener el arreglo. Si no está instalado, obtenga el instalador de actualización del producto. Puede descargar el instalador de [Fix Central.](http://www.ibm.com/support/fixcentral) Este sitio proporciona instrucciones de descarga, instalación y configuración para el instalador de actualización.
- 2. Seleccione el producto, y seleccione uno o más recuadros de selección que sean relevantes para el problema que desea resolver.
- 3. Identifique y seleccione el arreglo necesario.
- 4. Descargue el arreglo.
	- a. Abra el documento de descarga y siga el enlace de la sección "Descargar paquete".
	- b. Al descargar el archivo, asegúrese de que no se cambia el nombre del archivo de mantenimiento. Este cambio puede ser intencionado, o puede ser un cambio inadvertido originado por determinados navegadores web o programas de utilidad de descarga.
- 5. Aplique el arreglo.
	- a. Siga las instrucciones indicadas en el apartado "Instrucciones de instalación" del documento de descarga.
	- b. Para obtener más información, consulte el tema sobre la "Instalación de arreglos con el instalador de actualización" en la documentación del producto.
- 6. Opcional: Suscríbase para recibir notificaciones semanales por correo electrónico sobre los arreglos y otras actualizaciones del soporte de IBM.

## **Cómo ponerse en contacto con el soporte de IBM**

El centro de soporte de IBM proporciona ayuda para los defectos del producto, responde a las preguntas frecuentes (FAQ) y ayuda a los usuarios a resolver los problemas con el producto.

### **Antes de empezar**

Después de intentar encontrar la respuesta o solución utilizando otras opciones de autoayuda, como las notas de release, póngase en contacto con el soporte de IBM. Antes de ponerse en contacto con el soporte de IBM, su empresa u organización debe tener un contrato de mantenimiento activo de IBM y debe estar autorizado para enviar problemas a IBM. Para obtener información sobre los tipos de soporte disponibles, consulte el tema [Support portfolio](http://www14.software.ibm.com/webapp/set2/sas/f/handbook/offerings.html) en la publicación "*Software Support Handbook*".

## **Procedimiento**

Para ponerse en contacto con el soporte de IBM acerca de un problema:

- 1. Defina el problema, reúna la información de contexto y determine la gravedad del problema. Para obtener más información, consulte el tema [Getting IBM](http://www14.software.ibm.com/webapp/set2/sas/f/handbook/getsupport.html) [support](http://www14.software.ibm.com/webapp/set2/sas/f/handbook/getsupport.html) en *Software Support Handbook*.
- 2. Recopile información de diagnóstico.
- 3. Envíe el problema al Soporte de IBM de una de las maneras siguientes:
- v Con IBM Support Assistant (ISA). Para obtener más información, consulte ["IBM Support Assistant para WebSphere eXtreme Scale" en la página 700](#page-713-0) o ["Recopilación de datos con IBM Support Assistant Data Collector" en la](#page-711-0) [página 698.](#page-711-0)
- v En línea, a través del portal de soporte de [IBM:](http://www.ibm.com/software/support/) puede abrir, actualizar y ver todas las solicitudes de servicio del portlet de solicitud de servicio en la página de solicitud de servicio.
- Por teléfono: para obtener el número de teléfono al que debe llamar en su zona, consulte la página web [Directory of worldwide contacts.](http://www.ibm.com/planetwide/)

### **Resultados**

Si el problema que envía es por un defecto de software, por falta de documentación o porque ésta no es precisa, el soporte de IBM crea un informe autorizado de análisis de programa (APAR). EL APAR describe de forma detallada el problema. Siempre que sea posible, el soporte de IBM le proporcionará un método alternativo que podrá utilizar hasta que se resuelva el APAR y se entregue un arreglo. IBM publica diariamente los APAR resueltos en el sitio web de soporte de IBM, para que otros usuarios que tienen el mismo problema puedan beneficiarse de la misma resolución.

### **Intercambio de información con IBM**

Para diagnosticar o identificar un problema, es posible que necesite proporcionar al servicio de soporte de IBM datos e información de su sistema. En otros casos, el soporte de IBM puede proporcionarle herramientas o programas de utilidad para utilizarlos en la determinación del problema.

### **Envío de información al soporte de IBM**

Para reducir el tiempo necesario para solucionar su problema, puede enviar información de rastreo y diagnóstico al soporte de IBM.

#### **Procedimiento**

Para enviar información de diagnóstico al soporte de IBM:

- 1. Abra un registro de gestión de problemas (PMR).
- 2. Recopile los datos de diagnóstico que necesite. Los datos de diagnóstico ayudan a reducir el tiempo que se tarda en resolver el PMR. Puede recopilar los datos de diagnóstico manual o automáticamente:
	- v Recopilar los datos manualmente.
	- Recopilar los datos automáticamente.
- 3. Comprima los archivos utilizando el formato de archivo .zip o .tar.
- 4. Transfiera los archivos a IBM. Puede usar uno de los métodos siguientes para transferir los archivos a IBM:
	- [IBM Support Assistant](http://www.ibm.com/software/support/isa/)
	- [The Service Request tool](http://www.ibm.com/support/servicerequest)
	- Métodos estándar de carga de datos: FTP, HTTP
	- Métodos de carga de datos seguros: FTPS, SFTP, HTTPS
	- Correo electrónico

Si utiliza un producto z/OS y utiliza ServiceLink / IBMLink para enviar PMR, puede enviar datos de diagnóstico al soporte de IBM en un correo electrónico o mediante FTP.

Todos estos métodos de intercambio de datos se explican en el [sitio web de](http://www.ibm.com/software/support/exchangeinfo.html) [soporte de IBM.](http://www.ibm.com/software/support/exchangeinfo.html)

### **Recepción de información del soporte de IBM**

Ocasionalmente, un representante del servicio de soporte técnico de IBM puede solicitarle que descargue herramientas de diagnóstico u otros archivos. Puede utilizar FTP para descargar estos archivos.

#### **Antes de empezar**

Asegúrese de que su representante de soporte técnico de IBM le haya proporcionado el servidor preferido para descargar los archivos, así como los nombres exactos del directorio y los archivos a los que debe acceder.

#### **Procedimiento**

Para descargar archivos del soporte de IBM:

- 1. Utilice FTP para conectar con el sitio que el representante del servicio de soporte técnico de IBM le haya indicado e inicie sesión como usuario anonymous. Utilice la dirección de correo electrónico como contraseña.
- 2. Vaya al directorio apropiado:
	- a. Vaya al directorio /fromibm. cd fromibm
	- b. Vaya al directorio que le haya indicado el representante de soporte técnico de IBM.

cd *nombre\_directorio*

- 3. Habilite la modalidad binaria para la sesión binario
- 4. Utilice el mandato **get** para descargar el archivo especificado por el representante de soporte técnico de IBM. get *nombre\_archivo.extensión*
- 5. Finalice la sesión de FTP.

quit

# **Suscripción a actualizaciones de soporte**

Para mantenerse informado de las noticias más importantes sobre los productos de IBM que utiliza, suscríbase a las actualizaciones.

### **Acerca de esta tarea**

Al suscribirse a recibir actualizaciones sobre el producto, puede recibir información técnica importante y actualizaciones para herramientas y recursos específicos del soporte de IBM. Puede suscribirse a actualizaciones utilizando uno de los dos métodos siguientes:

#### **Suscripciones a medios de comunicación social**

Los canales RSS siguientes están disponibles para el producto:

• Canal RSS para [Foro de WebSphere eXtreme Scale](http://www.ibm.com/developerworks/forums/forum.jspa?forumID=778)

Para obtener información general sobre RSS, incluidos los pasos para comenzar y una lista de páginas web de IBM con RSS, visite el sitio [IBM](http://www.ibm.com/software/support/rss/) [Software Support RSS feeds.](http://www.ibm.com/software/support/rss/)

#### **Mis notificaciones**

Con Mis notificaciones, puede suscribirse a actualizaciones de soporte para cualquiera de los productos de IBM. Mis notificaciones sustituyes a Mi soporte, que es una herramienta similar que puede que haya utilizado en el pasado. Con Mis notificaciones, puede especificar que desea recibir anuncios diarios o semanales por correo electrónico. Puede especificar qué tipo de información desea recibir, como publicaciones, consejos y sugerencias, noticias breves sobre productos (también conocidas como alertas), descargas y controladores. Mis notificaciones le permite personalizar y categorizar los productos sobre los que desea recibir información y los métodos de entrega que mejor se adaptan a sus necesidades.

### **Procedimiento**

Para suscribirse a actualizaciones de soporte:

- 1. Suscríbase al canal RSS para [Foro de WebSphere eXtreme Scale](http://www.ibm.com/developerworks/forums/forum.jspa?forumID=778) .
	- a. En la página de suscripción, pulse el icono de canal RSS.
	- b. Seleccione la opción que desea utilizar para suscribirse al canal de información.
	- c. Pulse **Suscribir**.
- 2. Para suscribirse a Mis notificaciones, vaya a [IBM Support Portal](http://www.ibm.com/software/support/) y pulse **Mis notificaciones** en el portlet **Notificaciones**.
- 3. Regístrese utilizando el ID y contraseña de IBM, y pulse **Enviar**.
- 4. Identifique qué actualizaciones desea recibir y cómo desea recibirlas.
	- a. Pulse la pestaña **Subscribir**.
	- b. Seleccione la marca de software o el tipo de hardware adecuados.
	- c. Seleccione uno o varios productos por su nombre y pulse **Continuar**.
	- d. Seleccione cómo prefiere recibir las actualizaciones: por correo electrónico, en línea en una carpeta designada o como un canal de información RSS o Atom.
	- e. Seleccione los tipos de actualizaciones de documentación que desea recibir, por ejemplo información nueva acerca de descargas del producto y comentarios de grupos de debate.
	- f. Pulse **Someter**.

### **Resultados**

Hasta que modifique su canal de información RSS y las preferencias de Mis notificaciones, recibirá las notificaciones o las actualizaciones que haya solicitado. Puede modificar las preferencias cuando sea necesario; por ejemplo, si deja de utilizar un producto y empieza a utilizar otro.

## **Habilitación del registro**

Puede utilizar los registros para supervisar y solucionar problemas del entorno.

#### **Acerca de esta tarea**

Los registros se guardan en distintas ubicaciones y formatos en función de la configuración.

### **Procedimiento**

v **Habilite los registros en un entorno autónomo.**

Con los servidores de catálogo autónomos, los registros están en la ubicación donde ejecute el mandato start server. Para los servidores de contenedor, puede utilizar la ubicación predeterminada o establecer una ubicación de registro personalizada:

- **Ubicación predeterminada de registros:** los registros están en el directorio donde se ha ejecutado el mandato start server. Si inicia los servidores en el directorio *[inicio\\_wxs](#page-83-0)*/bin, los registros y los archivos de rastreo se encuentran en los directorios logs/<*nombre\_servidor*> del directorio bin.
- **Ubicación de registro personalizada:** para especificar una ubicación alternativa para los registros de servidor de contenedor, cree un archivo de propiedades como, por ejemplo, server.properties, con el contenido siguiente:

workingDirectory=<directorio> traceSpec= systemStreamToFileEnabled=true

La propiedad **workingDirectory** es el directorio raíz de los registros y del archivo de rastreo opcional. WebSphere eXtreme Scale crea un directorio con el nombre del servidor de contenedor con un archivo SystemOut.log, un archivo SystemErr.log y un archivo de rastreo. Para utilizar un archivo de propiedades durante el inicio del contenedor, utilice la opción **-serverProps** y proporcione la ubicación del archivo de propiedades de servidor.

v **Habilite los registros en WebSphere Application Server.**

Consulte [WebSphere Application Server: Habilitación e inhabilitación del registro](http://www14.software.ibm.com/webapp/wsbroker/redirect?version=compass&product=was-nd-dist&topic=tprf_enablelog) para obtener más información.

v **Recupere los archivos FFDC.**

Los archivos FFDC sirven para que el servicio de soporte de IBM ayude a realizar la depuración. Es posible que el servicio de soporte IBM solicite estos archivos cuando se produzca un problema. Estos archivos están en un directorio denominado, ffdc, y contienen archivos que se parecen al siguiente:

server2\_exception.log server2\_20802080\_07.03.05\_10.52.18\_0.txt

**HET Habilite los registros en un cliente .NET.** Los registros en un cliente .NET están configurados de manera predeterminada y se graban en el directorio logs en el cliente. Para obtener más información sobre los registros de clientes .NET, consulte el apartado ["Registros de clientes .NET" en la página 669.](#page-682-0)

### **Qué hacer a continuación**

Visualice los archivos de registro en sus ubicaciones especificadas. Los mensajes comunes para buscar en el archivo SystemOut.log son mensajes de confirmación de inicio, como el ejemplo siguiente:

```
CWOBJ1001I: ObjectGrid Server catalogServer01 está listo para procesar
solicitudes.
```
Para obtener más información sobre un mensaje específico en los archivos de registro, consulte [Mensajes.](http://pic.dhe.ibm.com/infocenter/wxsinfo/v8r6/topic/com.ibm.websphere.extremescale.doc/rxsmessages.html)

# **Configuración del registro remoto**

Puede habilitar el registro remoto para guardar entradas de registro en un servidor remoto. El registro remoto puede ser útil cuando debe establecer un nivel de

registro de depuración detallado para aislar un problema o supervisar el comportamiento durante un periodo de tiempo extendido.

#### **Antes de empezar**

- Debe haber disponible un servidor de syslog para que escuche y capture sucesos.
- v Los nombres de los servidores de catálogo, servidores de contenedor y servidores de aplicaciones (si está utilizando WebSphere Application Server) debe contener sólo caracteres alfanuméricos. Syslog RFC 1364 no permite caracteres no alfanuméricos en el campo TAG. El campo TAG contiene el nombre de servidor en los mensajes de syslog.

#### **Acerca de esta tarea**

Utilice el registro remoto para analizar datos históricos. Los servidores en el entorno mantienen un número limitado de archivos de registro en el sistema. Configure el registro remoto si necesita guardar más archivos de registro para realizar análisis adicionales. El servidor de registro remoto añade los datos de varios servidores. Puede configurar toda la topología de servidores de catálogo y servidores de contenedor para que envíen archivos al mismo servidor de registro remoto.

#### **Procedimiento**

1. Configure el registro remoto en todos los servidores de catálogo o servidor de contenedor. Habilite el registro remoto editando las siguientes propiedades en el archivo de propiedades del servidor:

#### 8.6+ syslogEnabled

Habilita el registro remoto para el análisis de datos históricos. Debe haber disponible un servidor de syslog para que escuche y capture sucesos.

Valor predeterminado: false

#### 8.6+ syslogHostName

Especifica el nombre de host o dirección IP del servidor remoto en el que desea registrar datos históricos.

#### 8.6+ syslogHostPort

Especifica el número de puerto del servidor remoto en el que desea registrar los datos históricos.

Valores válidos: 0-65535

Valore predeterminado: 512

#### 8.6+ syslogFacility

indica el tipo de recurso de registro remoto que se está utilizando.

Los valores válidos son: kern, user, mail, daemon, auth, syslog, lpr, news, uucp, cron, authpriv, ftp, sys0, sys1, sys2, sys3,local0, local1, local2, local3, local4, local5, local6, local7

Valor predeterminado: user

#### 8.6+ syslogThreshold

Especifica el umbral de gravedad de los mensajes que desea enviar al

servidor de registro remoto. Para enviar mensajes de aviso y graves, escriba un valor WARNING. Para enviar únicamente mensajes graves, especifique SEVERE.

Los valores válidos son: SEVERE, WARNING

Valor predeterminado: WARNING

<span id="page-682-0"></span>2. Reinicie los servidores de catálogo y los servidores de contenedor donde haya cambiado las propiedades. Para obtener más información, consulte ["Inicio y](#page-492-0) [detención de los servidores autónomos" en la página 479.](#page-492-0)

#### **Resultados**

Los mensajes se envían al servidor de registro remoto configurado para su archivado y análisis.

## **Registros de clientes .NET**

 $\overline{\phantom{a}}$  .NET  $\overline{\phantom{a}}$ 

Los registros en un cliente .NET se configuran de manera predeterminada y se graban en archivos en el directorio logs y en el registro de sucesos de Windows.

### **Archivos de registro predeterminados**

Los siguientes archivos de registro se generan de forma predeterminada.

- v **SystemOut.log**: contiene mensajes de información, error, aviso y fallo. Este archivo está en el directorio logs/ del cliente.
- v **SystemErr.log**: contiene mensajes de error y de fallos. Este archivo está en el directorio logs/ del cliente.
- v **Registro de sucesos de Windows:** los errores muy graves se anotan en el registro de sucesos de Windows. Los errores muy graves se producen cuando el cliente ya no puede tomar transacciones. Los mensajes de WebSphere eXtreme Scale se anotan en el registro de sucesos de Windows como mensajes WXSEventLog.

### **Registros de rastreo y FFDC**

Los registros de rastreo y captura de datos en primer fallo (FFDC) no están habilitados de forma predeterminada en clientes .NET. Si necesita recopilar registros de rastreo o FFDC para un cliente .NET, póngase en contacto con el equipo de soporte para obtener asistencia. Para obtener más información, consulte ["Cómo ponerse en contacto con el soporte de IBM" en la página 663.](#page-676-0)

### **Recopilación de rastreo**

Puede utilizar el rastreo para supervisar y resolver los problemas del entorno. Debe proporcionar rastreo para que un servidor funcione con el soporte de IBM.

#### **Acerca de esta tarea**

La recopilación de rastreo puede ayudar a supervisar y corregir problemas en el entorno de WebSphere eXtreme Scale. La forma de recopilar el rastreo dependerá de su configuración. Consulte ["Opciones de rastreo de servidor" en la página 671](#page-684-0) para ver una lista de las distintas especificaciones de rastreo que puede recopilar.

### **Procedimiento**

v **Recopile el rastreo desde un entorno de WebSphere Application Server.**

Si los servidores de catálogo y contenedor están en un entorno de WebSphere Application Server, consulte [WebSphere Application Server: Cómo trabajar con el](http://www14.software.ibm.com/webapp/wsbroker/redirect?version=compass&product=was-nd-mp&topic=ttrb_trcover) [rastreo](http://www14.software.ibm.com/webapp/wsbroker/redirect?version=compass&product=was-nd-mp&topic=ttrb_trcover) para obtener más información.

v **Recopile el rastreo con el mandato de inicio del servidor de catálogo o contenedor autónomo.**

Puede establecer el rastreo en un servicio de catálogo o servidor de contenedor utilizando los parámetros **-traceSpec** y **-traceFile** con el mandato start server. Por ejemplo:

startOgServer.sh catalogServer -traceSpec ObjectGridPlacement=all=enabled -traceFile /home/user1/logs/trace.log

#### $8.6+$

startXsServer.sh catalogServer -traceSpec ObjectGridPlacement=all=enabled -traceFile /home/user1/logs/trace.log

El parámetro **-traceFile** es opcional. Si no establece una ubicación **-traceFile**, el archivo de rastreo va a la misma ubicación que los archivos de registro de salida del sistema.Para obtener más información sobre estos parámetros, consulte el apartado "Script **startOgServer** [\(ORB\)" en la página 499](#page-512-0) y ["Script](#page-498-0) **startXsServer** [\(XIO\)" en la página 485.](#page-498-0)

v **Recopile el rastreo desde el servidor de contenedor o catálogo autónomo con un archivo de propiedades.**

Para recopilar rastreo de un archivo de propiedades, cree un archivo como, por ejemplo, un archivo server.properties, con el contenido siguiente:

```
workingDirectory=<directorio>
traceSpec=<especificación_rastreo>
systemStreamToFileEnabled=true
```
La propiedad **workingDirectory** es el directorio raíz de los registros y del archivo de rastreo opcional. Si el valor **workingDirectory** no está establecido, el directorio de trabajo predeterminado es la ubicación utilizada para iniciar los servidores, por ejemplo, *[inicio\\_wxs](#page-83-0)*/bin. Para utilizar un archivo de propiedades durante el inicio del servidor, utilice el parámetro **-serverProps** con el mandato **startOgServer** y proporcione la ubicación del archivo de propiedades del servidor.Para obtener más información sobre el archivo de propiedades del servidor, consulte el apartado [Archivo de propiedades de servidor](http://pic.dhe.ibm.com/infocenter/wxsinfo/v8r6/topic/com.ibm.websphere.extremescale.doc/rxscontprops.html) .

**Recopilar registros de rastreo en un cliente de Java autónomo.** 

Puede iniciar la recopilación de rastreo en un cliente autónomo añadiendo propiedades del sistema al script de inicio de la aplicación cliente. En el ejemplo siguiente se especifican los valores de rastreo de la aplicación com.ibm.samples.MyClientProgram:

java -DtraceSettingsFile=MyTraceSettings.properties -Djava.util.logging.manager=com.ibm.ws.bootstrap.WsLogManager -Djava.util.logging.configureByServer=true com.ibm.samples.MyClientProgram

Para obtener más información, consulte [WebSphere Application Server:](http://www14.software.ibm.com/webapp/wsbroker/redirect?version=pix&product=was-nd-dist&topic=ttrb_entrstandal) [Habilitación del rastreo en aplicaciones cliente y autónomas.](http://www14.software.ibm.com/webapp/wsbroker/redirect?version=pix&product=was-nd-dist&topic=ttrb_entrstandal)

### **RET 8.6+** Recopilar registros de rastreo en un cliente de .NET.

El rastreo no está habilitado de forma predeterminada en clientes .NET. Si desea recopilar registros de rastreo de un cliente .NET, póngase en contacto con el equipo de soporte para obtener asistencia. Para obtener más información, consulte ["Cómo ponerse en contacto con el soporte de IBM" en la página 663.](#page-676-0)

**Java Recopile el rastreo con la interfaz ObjectGridManager.**
También puede establecer el rastreo durante el tiempo de ejecución en una interfaz ObjectGridManager. Si se establece el rastreo en una interfaz ObjectGridManager, se puede utilizar para obtener el rastreo en un cliente de eXtreme Scale, mientras se conecta a eXtreme Scale y confirma transacciones. Para establecer el rastreo en una interfaz ObjectGridManager, proporcione una especificación de rastreo y un registro de rastreo.

ObjectGridManager manager = ObjectGridManagerFactory.getObjectGridManager();

... manager.setTraceEnabled(true); manager.setTraceFileName("logs/myClient.log"); manager.setTraceSpecification("ObjectGridReplication=all=enabled");

Para obtener más información sobre la interfaz ObjectGridManager, consulte [Interacción con un ObjectGrid utilizando la interfaz ObjectGridManager.](http://pic.dhe.ibm.com/infocenter/wxsinfo/v8r6/topic/com.ibm.websphere.extremescale.doc/cxsprgface.html)

Recopile el rastreo en los servidores de contenedor con el programa de **utilidad xscmd.**

Para recopilar el rastreo con el programa de utilidad **xscmd**, utilice el mandato **-c setTraceSpec**. Utilice el programa de utilidad **xscmd** para recopilar el rastreo en un entorno autónomo durante el tiempo de ejecución en lugar de hacerlo durante el arranque. Puede recopilar rastreo en todos los servidores y servicios de catálogo o bien puede filtrar los servidores en función del nombre del ObjectGrid y otras propiedades. Por ejemplo, para recopilar rastreo de ObjectGridReplication con acceso al servidor de servicio de catálogo, ejecute:

xscmd -c setTraceSpec -spec "ObjectGridReplication=all=enabled"

También puede inhabilitar el rastreo estableciendo la especificación de rastreo en \*=all=disabled.

## **Resultados**

Los archivos de rastreo se graban en la ubicación especificada.

## **Opciones de rastreo de servidor**

Puede habilitar el rastreo para proporcionar información sobre el entorno al servicio de soporte de IBM.

### **Sobre el rastreo**

El rastreo de WebSphere eXtreme Scale se divide en varios componentes distintos. Puede especificar un nivel de rastreo que utilizar para un servidor de catálogo o servidor de contenedor. Los niveles comunes de rastreo son: all, debug, entryExit y event.

A continuación se muestra una serie de rastreo de ejemplo: ObjectGridComponent=level=enabled

Puede concatenar valores de rastreo. Utilice el símbolo \* (asterisco) para especificar un valor comodín como, por ejemplo, ObjectGrid\*=all=enabled. Si necesita proporcionar un rastreo al servicio de soporte de IBM, se solicita una serie de rastreo específica. Por ejemplo, si hay un problema con la réplica, se puede solicitar la serie de rastreo ObjectGridReplication=debug=enabled.

## **Especificación de rastreo**

### **ObjectGrid**

Motor de memoria caché principal general.

### **ObjectGridCatalogServer**

Servicio de catálogo general.

### **ObjectGridChannel**

Comunicaciones de topología de despliegue estática.

## **ObjectGridClientInfo**

Información del cliente DB2

### **ObjectGridClientInfoUser**

Información del usuario de DB2.

#### **ObjectgridCORBA**

Comunicaciones de topología de despliegue dinámica.

#### **ObjectGridDataGrid**

API de AgentManager.

### **ObjectGridDynaCache**

Proveedor de la memoria caché dinámica de WebSphere eXtreme Scale.

### **ObjectGridEntityManager**

API de EntityManager. Utilícela con la opción Projector.

### **ObjectGridEvictors**

Desalojadores incorporados de ObjectGrid.

#### **ObjectGridJPA**

Cargadores JPA (Java Persistence API).

### **ObjectGridJPACache**

Plug-ins de memoria caché JPA.

#### **ObjectGridLocking**

Gestor de bloqueos de entradas de memoria caché de ObjectGrid.

## **ObjectGridLogHandler**

Información de registro remoto.

#### **ObjectGridMBean**

Beans de gestión.

#### **ObjectGridMonitor**

Infraestructura de supervisión histórica.

### **ObjectGridNative**

Rastreo de código nativo de WebSphere eXtreme Scale, incluido el código nativo eXtremeMemory.

## **ObjectGridOSGi**

Componentes de integración OSGi de WebSphere eXtreme Scale.

#### **ObjectGridPlacement**

Servicio de colocación de fragmentos de servidor de catálogo.

### **ObjectGridQuery**

Consulte de ObjectGrid.

### **ObjectGridReplication**

Servicio de réplica.

### **ObjectGridRouting**

Detalles de direccionamiento de cliente/servidor.

### **ObjectGridSecurity**

Rastreo de seguridad.

#### **ObjectGridSerializer**

Infraestructura de plug-in DataSerializer.

#### **ObjectGridStats**

Estadísticas de ObjectGrid.

#### **ObjectGridTransactionManager**

Gestor de transacciones de WebSphere eXtreme Scale.

### **ObjectGridWriteBehind**

Escritura diferida de ObjectGrid

#### **ObjectGridXA**

Rastreo de transacciones multipartición.

#### **ObjectGridXM**

Rastreo general de IBM eXtremeMemory.

#### **ObjectGridXMEviction**

Rastreo de desalojo de eXtremeMemory.

### **ObjectGridXMTransport**

Rastreo de transporte general de eXtremeMemory.

#### **ObjectGridXMTransportInbound**

Rastreo de transporte específico de entrada de eXtremeMemory.

#### **ObjectGridXMTransportOutbound**

Rastreo de transporte específico de salida de eXtremeMemory.

### **Projector**

Motor en la API EntityManager.

#### **QueryEngine**

Motor de consulta para la API de consulta de objetos y la API de consulta EntityManager.

### **QueryEnginePlan**

Rastreo del plan de consulta.

### **TCPChannel**

Canal TCP/IP de IBM eXtremeIO.

#### **XsByteBuffer**

Rastreo de almacenamiento intermedio de bytes de WebSphere eXtreme Scale.

# **Resolución de problemas con High Performance Extensible Logging (HPEL)**

HPEL es un recurso de registro y rastreo que puede utilizarse en entornos autónomos y de WebSphere Application Server. Puede utilizar HPEL para almacenar y acceder a información de registro, rastreo, System.err y de System.out producida por el servidor de aplicaciones o por las mismas aplicaciones. HPEL es una alternativa a recurso básico de registro y rastreo, que proporciona registros de máquinas virtuales de Java (JVM), rastreo de diagnósticos y archivos de registro. Estos archivos suelen denominarse SystemOut.log/SystemErr.log, trace.log y activity.log. HPEL proporciona un depósito de datos de registro, un depósito de datos de rastreo y un archivo de registro de texto.

## **Acerca de esta tarea**

En lugar del recurso de registro existente, puede utilizar HPEL, que está inhabilitado de manera predeterminada. En modalidad HPEL, el contenido del registro y del rastreo se graban en un depósito de datos de registro o de datos de rastreo en un formato binario propietario. Por tanto, inhabilitar HPEL puede mejorar el rendimiento del servidor proporcionando funciones de gestión de registro y rastreo más rápidas. Habilite HPEL con los archivos de propiedades del servidor para los servidores de contenedor y servidores de catálogo. Después de habilitar HPEL, todos los registros de WebSphere eXtreme Scale y los archivos resultantes de registro se colocan en la ubicación especificada del depósito de HPEL.

## **Procedimiento**

1. Establezca las propiedades para habilitar el registro de HPEL. Edite [Archivo de](http://pic.dhe.ibm.com/infocenter/wxsinfo/v8r6/topic/com.ibm.websphere.extremescale.doc/rxscontprops.html) [propiedades de servidor](http://pic.dhe.ibm.com/infocenter/wxsinfo/v8r6/topic/com.ibm.websphere.extremescale.doc/rxscontprops.html) para cada servidor de contenedor y catálogo que desea utilizar.

### **8.6+** hpelEnable

Especifica si se ha habilitado HPEL (High Performance Extensible Logging). El registro de HPEL está habilitado cuando la propiedad está establecida en true.

Valor predeterminado: false

### **8.6+** hpelRepositoryLocation

Especifica la ubicación del depósito de registro de HPEL.

Valor predeterminado: "." (la ubicación del tiempo de ejecución)

### **hpelEnablePurgeBySize**

Indica si HPEL depura los archivos de registro por tamaño. Puede establecer el tamaño de los archivos con la propiedad hpelMaxRepositorySize.

Valor predeterminado: true (habilitado)

### **hpelEnablePurgeByTime**

Indica si HPEL depura los archivos de registro por tiempo. Establezca la cantidad de tiempo con la propiedad hpelMaxRetentionTime.

Valor predeterminado: true (habilitado)

### **hpelEnableFileSwitch**

Indica si el archivo HPEL está habilitado para crear un nuevo archivo a una hora especificada. Utilice la propiedad hpelFileSwitchHour para especificar la hora en que crear un archivo nuevo.

Valor predeterminado: false (inhabilitado)

### **hpelEnableBuffering**

Indica si el almacenamiento intermedio de HPEL está habilitado.

Valor predeterminado: false (inhabilitado)

### **hpelIncludeTrace**

Indica si los archivos de texto de HPEL incluyen rastreo.

Valor predeterminado: false (inhabilitado)

#### **8.6+** hpelOutOfSpaceAction

Indica la acción que debe realizarse cuando se ha superado el espacio de disco.

Valor predeterminado: PurgeOld

Posibles valores: PurgeOld, StopServer, StopLogging

### **hpelOutputFormat**

Indica el formato de los archivos de registro que generar.

Valor predeterminado: Basic

Posibles valores: Basic, Advanced, CBE-1.0.1

### **hpelMaxRepositorySize**

Indica el tamaño máximo de los archivos, en megabytes. Este valor se utiliza cuando puede utilizar la propiedad hpelEnablePurgeBySize.

Valor predeterminado:50

### **hpelMaxRetentionTime**

Indica el tiempo de retención máximo que retener los archivos, en horas.

Valor predeterminado: 48

### **hpelFileSwitchHour**

Indica la hora en que crear un nuevo archivo. Este valor se utiliza cuando se habilita la propiedad hpelEnableFileSwitch.

Valor predeterminado: 0

- 2. Reinicie los servidores en los que ha modificado el archivo de propiedades del servidor para establecer las propiedades de HPEL. Después de habilitar HPEL y de reiniciar el servidor, ya información de registro de WebSphere eXtreme Scale anterior ya no está disponible. La información de registro anterior es sustituida por la información de HPEL equivalente. Si desea más información, consulte ["Inicio y detención de los servidores autónomos" en la página 479](#page-492-0) y ["Inicio y detención de servidores en un entorno de WebSphere Application](#page-522-0) [Server" en la página 509.](#page-522-0)
- 3. Utilice el visor de registro de la línea de mandatos de HPEL para ver los archivos de registro. El visto de la línea de mandatos es una solución potente pero sencilla para ver información de registro. Para obtener una referencia detallada de las opciones del visor de la línea de mandatos, consulte el apartado [WebSphere Application Server Information Center: LogViewer](http://pic.dhe.ibm.com/infocenter/wasinfo/v8r5/topic/com.ibm.websphere.base.doc/ae/rtrb_logviewer.html) [command-line tool.](http://pic.dhe.ibm.com/infocenter/wasinfo/v8r5/topic/com.ibm.websphere.base.doc/ae/rtrb_logviewer.html)
	- a. Desde un indicador de mandatos, vaya al directorio bin. Windows C:\Program Files\IBM\WebSphere\eXtremeScale\ObjectGrid\bin

### **Linux UNIX**

/opt/IBM/WebSphere/eXtremeScale/ObjectGrid/bin

b. Ejeute el siguiente mandato para ayudarle con el visor de registros:

```
Windows
logViewer -help
Linux UNIX
```
./logViewer.sh -help

- 4. Estos son algunos de los mandatos más comunes que utilizará con el visor de registro:
	- v Ejecute el siguiente mandato para crear un archivo de registro heredado, legacyFormat.log, que contenga sólo los registros INFO, WARNING y SEVERE: Windows

logViewer -outLog ..\logs\legacyFormat.log -minLevel INFO -maxLevel SEVERE

**Linux UNIX** 

./logViewer.sh -outLog ../logs/legacyFormat.log -minLevel INFO -maxLevel SEVERE

Utilice un editor de texto para ver el archivo de registro de formato heredado que ha creado.

Ejecute el siguiente mandato para ver sólo los registros de la hebra 0: **Windows** 

logViewer -thread 0

**Linux UNIX** 

./logViewer.sh -thread 0

v Ejecute el siguiente mandato para ver sólo los mensajes WARNING:

```
logViewer -level WARNING
```
## | Linux | UNIX |

**Windows** 

./logViewer.sh -level WARNING

Ejecute el siguiente mandato para recuperar todos los registros NOT de los registradores que comienzan por com.ibm: Windows logViewer -excludeLoggers com.ibm.\*

**Linux UNIX** 

./logViewer.sh -excludeLoggers com.ibm.\*

v Ejecute el siguiente mandato para extraer un repositorio de sólo los mensajes WARNING y SEVERE y guardar el archivo resultante en un nuevo directorio: Windows

logViewer -minLevel WARNING -maxLevel SEVERE -extractToNewRepository ..\logs\newHPELRepository

#### **Linux UNIX**

./logViewer.sh -minLevel WARNING -maxLevel SEVERE -extractToNewRepository ../logs/newHPELRepository

v Ejecute el siguiente mandato para exportar el contenido del depósito resultante a un archivo de registro de formato de texto: Windows

logViewer -repositoryDir ..\logs\newHPELRepository -outLog ..\logs\newFormat.log

**Linux UNIX** 

./logViewer.sh -repositoryDir ../logs/newHPELRepository -outLog ../logs/newFormat.log

Utilice un editor de texto para ver el archivo de texto resultante.

## **Análisis de datos de registro y rastreo**

Puede utilizar las herramientas de análisis de registro para analizar el rendimiento del entorno de ejecución y solucionar los problemas que se producen en el entorno.

### **Acerca de esta tarea**

Puede generar informes a partir de los archivos de registro y de rastreo en el entorno. Estos informes visuales se pueden utilizar para los fines siguientes:

- v **Para analizar el estado y el rendimiento del entorno de ejecución:**
	- Coherencia del entorno de despliegue
	- Frecuencia de registro
	- Topología en ejecución vs. topología configurada
	- Cambios de topología no planificados
	- Estado de quórum
	- Estado de réplica de partición
	- Estadísticas de memoria, rendimiento, uso de procesador, etc.
- v **Para resolver problemas del entorno:**
	- Vistas de topología en puntos específicos en el tiempo
	- Estadísticas de memoria, rendimiento, uso del procesador durante anomalías de cliente
	- Niveles de fixpack actuales, valores de ajuste
	- Estado de quórum

# **Visión general del análisis de registro**

Puede utilizar la herramienta **xsLogAnalyzer** como ayuda para la resolución de problemas del entorno.

## **Todos los mensajes de migración tras error**

Visualiza el número total de mensajes de migración tras error como un gráfico a lo largo del tiempo. También muestra una lista de los mensajes de migración tras error, incluidos los servidores que han resultado afectados

## **Todos los mensajes críticos de eXtreme Scale**

Visualiza ID de mensaje junto con las explicaciones y acciones de usuario asociadas, que le pueden evitar perder tiempo buscando mensajes.

## **Todas las excepciones**

Visualiza las cinco primeras excepciones, incluidos los mensajes, el número de veces que éstos se han producido y qué servidores se han visto afectados por la excepción.

## **Resumen de topología**

Visualiza un diagrama de cómo se configura la topología según los archivos de registro. Puede utilizar este resumen para comparar con la configuración real, posiblemente identificando errores de configuración.

## **Coherencia de la topología: tabla de comparación de intermediario de solicitud de objetos (ORB)**

Visualiza valores de ORB en el entorno. Puede utilizar esta tabla como ayuda para determinar si los valores son coherentes en todo el entorno.

## **Vista de franja horaria del suceso**

Visualiza un diagrama de franja horaria de las distintas acciones que se han producido en la cuadrícula de datos, incluidos los sucesos de ciclo de vida,

excepciones, mensajes críticos y sucesos de captura de datos en primer error (FFDC).

## <span id="page-691-0"></span>**Ejecución de análisis de registro**

Puede ejecutar la herramienta **xsLogAnalyzer** en un conjunto de archivos de registro y rastreo desde cualquier sistema.

### **Antes de empezar**

- v Habilite los registros y el rastreo. Consulte ["Habilitación del registro" en la](#page-679-0) [página 666](#page-679-0) y ["Recopilación de rastreo" en la página 669](#page-682-0) para obtener más información.
- v Recopile los archivos de registro. Los archivos de registro se pueden encontrar en diversas ubicaciones en función de cómo los haya configurado. Si está utilizando los valores de registro predeterminados, puede obtener los archivos de registro de las ubicaciones siguientes:
	- En una instalación autónoma: *[raíz\\_intal\\_wxs](#page-83-0)*/bin/logs/*<nombre\_servidor>*
	- En una instalación integrada con WebSphere Application Server: *[raíz\\_was](#page-83-0)*/logs/*<nombre\_servidor>*
- v Recopile los archivos de rastreo. Los archivos de rastreo pueden estar en diversas ubicaciones en función de cómo los haya configurado. Si está utilizando los valores de rastreo predeterminados, puede obtener los archivos de rastreo en las ubicaciones siguientes:
	- En una instalación autónoma: si no se establece ningún valor de rastreo específico, los archivos de rastreo se graban en la misma ubicación que los archivos de registro de salida del sistema.
	- En una instalación integrada con WebSphere Application Server: *[raíz\\_was](#page-83-0)*/profiles/*nombre\_servidor*/logs.

Copie los archivos de registro y rastreo en el sistema desde el que está planificando utilizar la herramienta Log Analyzer.

Si desea crear exploraciones personalizadas en el informe generado, cree un archivo de propiedades de especificaciones de exploración y un archivo de configuración antes de ejecutar la herramienta. Para obtener más información, consulte ["Creación de exploradores personalizados para el análisis de registro"](#page-692-0) [en la página 679.](#page-692-0)

## **Procedimiento**

1. Ejecute la herramienta **xsLogAnalyzer**.

El script se encuentra en las ubicaciones siguientes:

- v En una instalación autónoma: *[raíz\\_intal\\_wxs](#page-83-0)*/ObjectGrid/bin
- v En una instalación integrada con WebSphere Application Server: *[raíz\\_was](#page-83-0)*/bin

**Consejo:** Si los archivos de registro son grandes, tenga en cuenta la posibilidad de utilizar los parámetros **-startTime**, **-endTime** y **-maxRecords** al ejecutar el informe para restringir el número de entradas de registro que se exploran. Si utiliza estos parámetros al ejecutar el informe, será más fácil leer los informes y éstos se ejecutarán de forma más efectiva. Puede ejecutar varios informes en el mismo conjunto de archivos de registro.

xsLogAnalyzer.sh|bat -logsRoot c:\myxslogs -outDir c:\myxslogs\out -startTime 11.09.27\_15.10.56.089 -endTime 11.09.27\_16.10.56.089 -maxRecords 100

### <span id="page-692-0"></span>**-logsRoot**

Especifica la vía de acceso absoluta al directorio de registro que desea evaluar (necesario).

#### **-outDir**

Especifica un directorio existente para grabar la salida de informe. Si no especifica un valor, el informe se graba en la ubicación raíz de la herramienta **xsLogAnalyzer**.

### **-startTime**

Especifica la hora de inicio para realizar la evaluación en los registros. La fecha está en el formato siguiente:

*año*.*mes*.*día*\_*hora*.*minuto*.*segundo*.*milisegundo*

#### **-endTime**

Especifica la hora de finalización para realizar la evaluación en los registros. La fecha está en el formato siguiente: *año*.*mes*.*día*\_*hora*.*minuto*.*segundo*.*milisegundo*

**-trace** Especifica una serie de rastreo, por ejemplo ObjectGrid\*=all=enabled.

### **-maxRecords**

Especifica el número máximo de registros a generar en el informe. El valor predeterminado es 100. Si especifica el valor como 50, se generan los primeros 50 registros para el periodo de tiempo especificado.

- 2. Abra los archivos generados. Si no ha definido un directorio de salida, los informes se generan en una carpeta denominada report\_*fecha\_hora*. Para abrir la página principal de los informes, abra el archivo index.html.
- 3. Utilice los informes para analizar los datos de registro. Utilice las sugerencias siguientes para maximizar el rendimiento de las visualizaciones de informe:
	- v Para maximizar el rendimiento de las consultas en los datos de registro, utilice la información más específica que sea posible. Por ejemplo, una consulta para servidor tarda mucho más tiempo en ejecutarse y devuelve más resultados que nombre\_host\_servidor.
	- v Algunas vistas tienen un número limitado de puntos de datos que se visualizan a la vez. Puede ajustar el segmento de tiempo que se está viendo cambiando en la vista los datos actuales, por ejemplo hora de inicio y finalización.

## **Qué hacer a continuación**

Para obtener más información acerca de la resolución de problemas de la herramienta **xsLogAnalyzer** y los informes generados, consulte ["Resolución de](#page-694-0) [problemas de análisis de registro" en la página 681.](#page-694-0)

# **Creación de exploradores personalizados para el análisis de registro**

Puede crear exploradores personalizados para el análisis de registro. Después de configurar el explorador, se generan los resultados en los informes al ejecutar la herramienta **xsLogAnalyzer**. El explorador personalizado explora en las anotaciones cronológicas para obtener registros de sucesos basándose en las expresiones regulares que se han especificado.

## **Procedimiento**

1. Cree un archivo de propiedades de especificaciones de explorador que especifique la expresión general a ejecutar para el explorador personalizado.

- a. Cree y guarde un archivo de propiedades. El archivo debe estar en el directorio *raíz\_loganalyzer*/config/custom. Puede utilizar el nombre que desee para el archivo. Puesto que el nuevo explorador utilizará el archivo, resulta útil darle nombre al explorador en el archivo de propiedades, por ejemplo: *mi\_especificación\_explorador\_servidor\_nuevo*.properties.
- b. Incluya las propiedades siguientes en el archivo: *mi\_especificación\_explorador\_servidor\_nuevo*.properties include.regular\_expression = *EXPRESIÓN\_REGULAR\_PARA\_EXPLORAR*

La variable *EXPRESIÓN\_REGULAR\_PARA\_EXPLORAR* es una expresión regular en la que se deben filtrar los archivos de registro.

Ejemplo: Para explorar en instancias de líneas que contienen las series "xception" y "rror" independientemente del orden, establezca la propiedad **include.regular\_expression** en el valor siguiente:

include.regular expression = (xception.+rror)|(rror.+xception)

Esta expresión regular hace que se registren sucesos si la serie "rror" va antes o después de la serie "xception".

Ejemplo:Para explorar en cada línea de los registros las instancias de líneas que contienen las series "xception" de frase o "rror" de frase independientemente del orden, establezca la propiedad include.regular expression en el valor siguiente:  $include. regular expression = (xception) | (rror)$ 

Esta expresión regular hace que se registren sucesos si existe la serie "rror" o la serie "xception".

- 2. Cree un archivo de configuración que la herramienta **xsLogAnalyer** utilice para crear el explorador.
	- a. Cree y guarde un archivo de configuración. El archivo debe estar en el directorio *raíz\_loganalyzer*/config/custom. Puede dar al archivo el nombre *nombre\_explorador*Scanner.config, donde *nombre\_explorador* es un nombre exclusivo para el nuevo explorador. Por ejemplo, puede dar al archivo el nombreserverScanner.config
	- b. Incluya las propiedades siguientes en el archivo *nombre\_explorador*Scanner.config: scannerSpecificationFiles = *UBICACIÓN\_DE\_ARCHIVO\_ESPECIFICACIÓN\_EXPLORADOR*

La variable *UBICACIÓN\_DE\_ARCHIVO\_ESPECIFICACIÓN\_EXPLORADOR* es la vía de acceso y la ubicación del archivo de especificación que ha creado en el paso anterior. Por ejemplo: *raíz\_loganalyzer*/config/custom/ mi especificación escáner nueva.properties. Puede también especificar varios archivos de especificación de explorador utilizando una lista separada por punto y coma:

scannerSpecificationFiles = *UBICACIÓN\_DE\_ARCHIVO1\_ESPECIFICACIÓN\_EXPLORADOR*;*UBICACIÓN\_DE\_ARCHIVO2\_ESPECIFICACIÓN\_EXPLORADOR*

3. Ejecute la herramienta **xsLogAnalyzer**. Para obtener más información, consulte ["Ejecución de análisis de registro" en la página 678.](#page-691-0)

## **Resultados**

Después de ejecutar la herramienta **xsLogAnalyzer**, el informe contiene separadores nuevos para los exploradores personalizados que ha configurado. Cada separador contiene las vistas siguientes:

### <span id="page-694-0"></span>**Gráficos**

Gráfico trazado que ilustra los sucesos registrados. Los sucesos se visualizan en el orden en el que se han encontrado.

**Tablas** Representación tabular de los sucesos registrados.

**Informes de resumen**

## **Resolución de problemas de análisis de registro**

Utilice la siguiente información de resolución de problemas para diagnosticar y arreglar problemas con la herramienta **xsLogAnalyzer** y los informes generados.

## **Procedimiento**

v **Problema:** Se producen condiciones de falta de memoria cuando se utiliza la herramienta **xsLogAnalyzer** para generar informes. A continuación se muestra un ejemplo de un error que se puede producir: java.lang.OutOfMemoryError: Se ha superado el límite de sobrecarga de GC.

**Solución:** La herramienta **xsLogAnalyzer** se ejecuta en una máquina virtual Java (JVM). Puede configurar la JVM para aumentar el tamaño de almacenamiento dinámico antes de ejecutar la herramienta **xsLogAnalyzer** especificando algunos valores cuando ejecute la herramienta. Si aumenta el tamaño de almacenamiento dinámico se podrán almacenar más registros de sucesos en la memoria de JVM. Empiece con un valor de 2048M, suponiendo que el sistema operativo tenga suficiente memoria principal. En la misma instancia de línea de mandatos en la que piensa ejecutar la herramienta **xsLogAnalyzer**, establezca el tamaño de almacenamiento dinámico de JVM máximo:

java -Xmx*TAMAÑO\_ALMACENAMIENTO\_DINÁMICO*m

El valor de *TAMAÑO\_ALMACENAMIENTO\_DINÁMICO* puede ser cualquier cualquier entero y representa el número de megabytes que están asignados al almacenamiento dinámico de JVM. Por ejemplo, puede ejecutar java -Xmx2048m. Si continúan los mensajes que indican que falta memoria o no tiene los recursos para asignar 2048m o más memoria, limite el número de sucesos que se están manteniendo en el almacenamiento dinámico. Puede limitar el número de sucesos en el almacenamiento dinámico pasando el parámetro **-maxRecords** al mandato **xsLogAnalyzer**.

Problema: Cuando se abre un informe generado desde la herramienta **xsLogAnalyzer**, el navegador se cuelga o no carga la página.

**Causa:** Los archivos HTML generados son demasiado grandes y el navegador no los puede cargar. Estos archivos son grandes porque el ámbito de los archivos de registro que está analizando es demasiado amplio.

**Solución:** Considere la posibilidad de utilizar los parámetros **-startTime**, **-endTime** y **-maxRecords** cuando ejecute la herramienta **xsLogAnalyzer** para restringir el número de entradas de registro que se exploran. Si utiliza estos parámetros al ejecutar el informe, será más fácil leer los informes y éstos se ejecutarán de forma más efectiva. Puede ejecutar varios informes en el mismo conjunto de archivos de registro.

# **Resolución de problemas de la instalación del producto**

IBM Installation Manager es un instalador común para muchos productos de software de IBM que puede utilizar para instalar esta versión de WebSphere eXtreme Scale.

## **Resultados**

**Notas sobre el registro y el rastreo:**

- v Un modo fácil de ver los registros es abrir Installation Manager e ir a **Archivo > Ver registro**. Se puede abrir un archivo de registro seleccionándolo en la tabla y pulsando después el icono **Abrir archivo de registro**.
- v Los registros se encuentran en el directorio logs de la ubicación de datos de aplicación de Installation Manager. Por ejemplo:
	- Windows **Instalación administrativa:**

```
C:\Documents and Settings\All Users\Application Data\IBM\Installation Manager
```
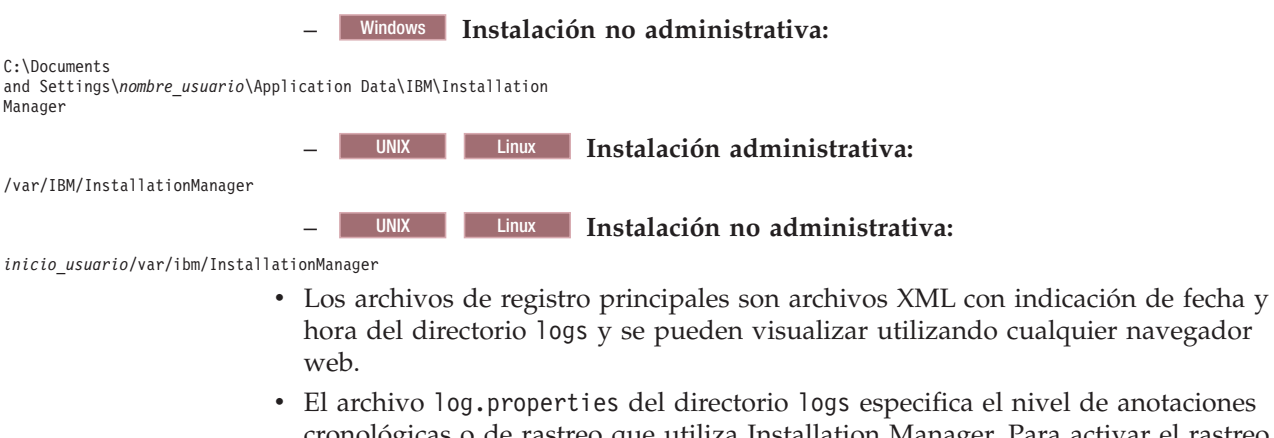

cronológicas o de rastreo que utiliza Installation Manager. Para activar el rastreo para los plug-ins de WebSphere eXtreme Scale, por ejemplo, cree un archivo log.properties con el contenido siguiente:

com.ibm.ws=DEBUG com.ibm.cic.agent.core.Engine=DEBUG global=DEBUG

> Reinicie Installation Manager si es necesario y, a continuación, Installation Manager emite la salida de los rastreo para los plug-ins de WebSphere eXtreme Scale.

### **Notas sobre resolución de problemas:**

 $\blacksquare$  UNIX  $\blacksquare$  Linux  $\blacksquare$  De forma predeterminada, algunos sistemas HP-UX están configurados de modo que no utilizan DNS para resolver los nombres de host. Esto puede dar como resultado que Installation Manager no pueda conectarse al repositorio externo.

Puede ejecutar ping para el repositorio, pero nslookup no devuelve nada.

Consulte al administrador del sistema para configurar la máquina de modo que utilice DNS o utilice la dirección IP del repositorio.

- En algunos casos, es posible que deba ignorar los mecanismos de comprobación existentes en Installation Manager.
	- En algunos sistemas de archivo de red, es posible que algunas veces no se informe acerca del espacio de disco y es posible que deba ignorar la comprobación del espacio de disco y continuar con la instalación.

Para inhabilitar la comprobación del espacio de disco, especifique la siguiente propiedad del sistema en el archivo config.ini en *raíz\_instalación\_IM*/ eclipse/configuration y reinicie Installation Manager:

cic.override.disk.space=*tamañounidad*

donde *tamaño* es un entero positivo y *unidad* es un espacio en blanco para bytes, k para kilobytes, m para megabytes o g para gigabytes. Por ejemplo: cic.override.disk.space=120 (120 bytes) cic.override.disk.space=130k (130 kilobytes) cic.override.disk.space=140m (140 megabytes) cic.override.disk.space=150g (150 gigabytes) cic.override.disk.space=true

> Installation Manager informará acerca de un tamaño de espacio de disco de Long.MAX\_VALUE. En lugar de visualizar una cantidad muy grande de espacio de disco disponible, se muestra N/A.

– Para ignorar la comprobación de requisitos previos del sistema operativo, añada disableOSPrereqChecking=true al archivo config.ini en *raíz\_instalación\_IM*/eclipse/configuration y reinicie Installation Manager.

Si necesita utilizar estos métodos para ignorar, póngase en contacto con el soporte de IBM para obtener ayuda para desarrollar una solución que no requiera ignorar los mecanismos de Installation Manager.

v Para obtener más información sobre la utilización de Installation Manager, consulte el [Information Center de IBM Installation Manager Versión 1.5.](http://publib.boulder.ibm.com/infocenter/install/v1r5/index.jsp)

Lea las notas del release para obtener más información acerca de la versión más reciente de Installation Manager. Para acceder a las notas del release, realice la tarea siguiente:

### – Windows Pulse **Inicio > Programas > IBM Installation Manager > Notas** de release.

- UNIX Linux Vaya al subdirectorio documentation del directorio donde ha instalado Installation Manager y abra el archivo readme.html.
- v Si se produce un error muy grave al intentar instalar el producto, lleve a cabo los pasos siguientes:
	- Haga una copia de seguridad del directorio de instalación del producto actual por si el soporte de IBM necesite revisarlo más tarde.
	- Utilice Installation Manager para desinstalar todo lo que haya instalado bajo la ubicación de instalación del producto (grupo de paquetes). Puede encontrar errores, pero se pueden ignorar sin problemas.
	- Suprima todo lo que quede en el directorio de instalación del producto.
	- Utilice Installation Manager para volver a instalar el producto en la misma ubicación o en otra nueva.

**Nota sobre la información de versión e historial** Los mandatos **versionInfo** y **historyInfo** devuelven información de versión e historia en función de todas las actividades instalación, desinstalación, actualización y retrotracción de actividades realizadas en e sistema.

## **Resolución de problemas de la integración de la memoria caché**

Utilice esta información para resolver problemas de la configuración de la integración de la memoria caché, incluidas las configuraciones de memoria caché dinámica y de sesión HTTP.

## **Procedimiento**

v **Problema:** los ID de sesión HTTP no se están reutilizando.

**Causa:** puede utilizar los ID de sesión. Si crea una cuadrícula de datos para la persistencia de sesión en la versión 7.1.1 o posterior, se habilita automáticamente la reutilización de ID de sesión. Sin embargo, si ha creado configuraciones anteriores, es posible que este valor ya se haya creado con un valor incorrecto.

**Solución:** compruebe los valores siguientes para verificar que tiene habilitada la reutilización de ID de sesión HTTP:

- La propiedad reuseSessionId del archivo splicer.properties se debe establecer en true.
- El valor de la propiedad personalizada HttpSessionIdReuse se debe establecer en true. Esta propiedad personalizada podría establecerse en una de las siguientes vías de acceso en la consola administrativa de WebSphere Application Server:
	- **Servidores** > *nombre\_servidor* > **Gestión de sesiones** > **Propiedades personalizadas**
	- **Clústeres dinámicos** > *nombre\_clúster\_dinámico* > **Plantilla de servidor** > **Gestión de sesiones** > **Propiedades personalizadas**
	- **Servidores** > **Tipos de servidor** > **Servidores de aplicaciones WebSphere** > *nombre\_servidor* y, a continuación, en Infraestructura del servidor, pulse **Java y gestión de procesos** > **Definición de proceso** > **Máquina virtual Java** > **Propiedades personalizadas**
	- **Servidores** > **Tipos de servidor** > **Servidores de aplicaciones WebSphere** > *nombre\_servidor* > **Valores de contenedor web** > **Contenedor web**

Si actualiza cualquier valor de propiedad personalizada, vuelva a configurar la gestión de sesiones de eXtreme Scale de modo que el archivo splicer.properties tenga en cuenta el cambio.

v **Problema:** Cuando se utiliza una cuadrícula de datos para almacenar sesiones HTTP y la carga de transacciones es alta, se visualiza un mensaje CWOBJ0006W en el archivo SystemOut.log.

CWOBJ0006W: Se ha producido una excepción: com.ibm.websphere.objectgrid.ObjectGridRuntimeException: java.util.ConcurrentModificationException

Este mensaje sólo aparece cuando el parámetro **replicationInterval** del archivo splicer.properties está establecido en un valor mayor que cero y la aplicación web modifica un objeto de lista que se ha establecido como atributo en HTTPSession.

**Solución:** Clone el atributo que contiene el objeto de lista modificado y ponga el atributo clonado en el objeto de sesión.

**8.6+ Problema:** al ejecutar aplicaciones web con la especificación Servlet 3.0, los filtros y escuchas de las aplicaciones web no son invocados por la gestión de sesiones de WebSphere eXtreme Scale. Por ejemplo, no se devuelve la llamada a los escuchas cuando se invalidan las sesiones utilizando el desalojo de contenedores remotos con WebSphere eXtreme Scale.

**Causa:** WebSphere eXtreme Scale no identifica filtros y escuchas definidos utilizando anotaciones o programáticamente.

**Solución:** los filtros y escuchas deben declararse explícitamente en el archivo web.xml de la aplicación web.

# **Resolución de problemas del plug-in de memoria caché JPA**

### **Java**

Utilice esta información para resolver problemas de la configuración del plug-in de memoria caché JPA. Estos problemas se pueden producir tanto en configuraciones Hibernate como en configuraciones OpenJPA.

## **Procedimiento**

v **Problema:** se visualiza la siguiente excepción: CacheException: No se ha podido obtener el servidor ObjectGrid.

Con un valor de atributo de **ObjectGridType** EMBEDDED o EMBEDDED\_PARTITION, la memoria caché de eXtreme Scale intenta obtener una instancia de servidor en el tiempo de ejecución. En un entorno Java Platform, Standard Edition, se inicia un servidor eXtreme Scale con el servicio de catálogo incorporado. El servicio de catálogo incorporado intenta estar a la escucha en el puerto 2809. Si ese puerto lo utiliza otro proceso, se produce el error.

**Solución:** si se especifican puntos finales de servicio de catálogo externo, por ejemplo, con el archivo objectGridServer.properties, se produce este error si el nombre de host o puerto se especifica incorrectamente. Corrija el conflicto de puerto.

v **Problema:** se visualiza la siguiente excepción: CacheException: No se ha podido obtener el ObjectGrid REMOTE para el ObjectGrid REMOTE configurado. objectGridName = [ObjectGridName], PU name = [persistenceUnitName]

Este error se produce cuando la memoria caché no puede obtener la instancia de ObjectGrid desde los puntos finales de servicio de catálogo proporcionados.

**Solución:** este problema normalmente se produce debido a un nombre de host o puerto incorrecto.

Problema: se visualiza la siguiente excepción: CacheException: no se puede tener dos PU [nombreUnidadPersistencia 1, nombreUnidadPersistencia 2] configuradas con el mismo ObjectGridName [ObjectGridName] de ObjectGridType EMBEDDED

Esta excepción se produce si tiene muchas unidades de persistencia configuradas y las memorias caché de eXtreme Scale de estas unidades se configuran con el mismo nombre de ObjectGrid y valor de atributo de **ObjectGridType** EMBEDDED. Estas configuraciones de unidades de persistencia podrían estar en los mismos archivos persistence.xml o en archivos diferentes.

**Solución:** debe verificar que el nombre de ObjectGrid sea exclusivo para cada unidad de persistencia cuando el valor de atributo **ObjectGridType** sea EMBEDDED.

v **Problema:** se visualiza la siguiente excepción: CacheException: REMOTE ObjectGrid [ObjectGridName] no incluye las BackingMaps necesarias [nombreCorrelación\_1, nombreCorrelación\_2,...]

Con el tipo de ObjectGrid REMOTE, si el ObjectGrid del lado del cliente obtenido no tiene correlaciones de respaldo de entidad completas para dar soporte a la memoria caché de unidad de persistencia, se produce esta excepción. Por ejemplo, se listan cinco clases de entidad en la configuración de la unidad de persistencia, pero el ObjectGrid obtenido sólo tiene dos BackingMaps. Aunque el ObjectGrid obtenido podría tener 10 BackingMaps, si no se encuentra alguno de las cinco BackingMaps de entidad necesarias en las diez correlaciones de respaldo, aún se produce esta excepción.

**Solución:** asegúrese de que la configuración de correlación de respaldo dé soporte a la memoria caché de unidad de persistencia.

# **Resolución de problemas de IBM eXtremeMemory**

Utilice la siguiente información para resolver problemas de eXtremeMemory.

## **Procedimiento**

**Problema:** Si el recurso compartido libstdc++.so.5 no está instalado, al iniciar el servidor de contenedores, las bibliotecas nativas de IBM eXtremeMemory no se

cargan.

Linux **Síntoma:** En un sistema operativo Linux de 64 bits, si intenta iniciar un servidor de contenedores con la propiedad del servidor enableXM establecida en verdadera y si el recurso compartido libstdc++.so.5 no está instalado, tendrá un error similar al siguiente ejemplo:

00000000 Initialization W CWOBJ0006W: An exception occurred: java.lang.reflect.InvocationTargetException at sun.reflect.NativeConstructorAccessorImpl.newInstance0(Native Method)

- at sun.reflect.NativeConstructorAccessorImpl.newInstance(NativeConstructorAccessorImpl.java:56)
- at sun.reflect.DelegatingConstructorAccessorImpl.newInstance(DelegatingConstructorAccessorImpl.java:39)
- at java.lang.reflect.Constructor.newInstance(Constructor.java:527)
- at com.ibm.websphere.objectgrid.server.ServerFactory.initialize(ServerFactory.java:350) at com.ibm.websphere.objectgrid.server.ServerFactory\$2.run(ServerFactory.java:303)
- at java.security.AccessController.doPrivileged(AccessController.java:202)
- at com.ibm.websphere.objectgrid.server.ServerFactory.getInstance(ServerFactory.java:301)
- at com.ibm.ws.objectgrid.InitializationService.main(InitializationService.java:302)

Caused by: com.ibm.websphere.objectgrid.ObjectGridRuntimeException: java.lang.UnsatisfiedLinkError: OffheapMapdbg (Not found in java.library.path)

at com.ibm.ws.objectgrid.ServerImpl.<init&gt; (ServerImpl.java:1033)

... 9 more Caused by: java.lang.UnsatisfiedLinkError: OffheapMapdbg (Not found in java.library.path)

at java.lang.ClassLoader.loadLibraryWithPath(ClassLoader.java:1011) at java.lang.ClassLoader.loadLibraryWithClassLoader(ClassLoader.java:975)

- at java.lang.System.loadLibrary(System.java:469)
- at com.ibm.ws.objectgrid.io.offheap.ObjectGridHashTableOH.initializeNative(ObjectGridHashTableOH.java:112)
- at com.ibm.ws.objectgrid.io.offheap.ObjectGridHashTableOH.<clinit&gt;(ObjectGridHashTableOH.java:87)
- at java.lang.J9VMInternals.initializeImpl(Native Method) at java.lang.J9VMInternals.initialize(J9VMInternals.java:200)
- at com.ibm.ws.objectgrid.ServerImpl.<init&gt;(ServerImpl.java:1028)
- ... 9 more

**Causa:** El recurso compartido libstdc++.so.5 no se ha instalado. **Diagnóstido del problema:** Para comprobar que el recurso libstdc++.so.5 está instalado, emita el siguiente mandato desde el directorio ObjectGrid/native de su instalación:

ldd libOffheapMap.so

Si no tiene la biblioteca compartida instalada, recibirá el siguiente error: ldd libOffheapMap.so libstdc++.so.5 => not found

**Resolución del problema:** Utilice el programa de instalación del paquete de su distribución Linux de 64 bits para instalar el archivo de recursos necesario. El paquete puede aparecer como compat-libstdc++-33.x86\_64 o libstdc++5. Tras instalar el recurso necesario, verifique que el paquetelibstdc++5 está instalado emitiendo el mandato siguiente desde el directorio ObjectGrid de su instalación: ldd libOffheapMap.so

## **Resolución de problemas de administración**

Utilice la siguiente información para resolver problemas de administración, incluyendo el inicio y la detención de servidores, utilizando el programa de utilidad **xscmd**, etcétera.

### **Procedimiento**

v **Problema:** Faltan los scripts de administración en el directorio *raíz\_perfil*/bin de una instalación de WebSphere Application Server.

**Causa:** Cuando se actualiza la instalación, los nuevos archivos de script no se instalan automáticamente en los perfiles.

**Solución:** Si desea ejecutar un script desde el directorio *raíz\_perfil*/bin, reduzca y vuelva a aumentar el perfil con el último release. Para obtener más información, consulte [Reducción de un perfil utilizando el indicador de](http://publib.boulder.ibm.com/infocenter/wasinfo/v7r0/topic/com.ibm.websphere.xmlfep.multiplatform.doc/info/ae/ae/txml_wsfpunaugment.html) [mandatos](http://publib.boulder.ibm.com/infocenter/wasinfo/v7r0/topic/com.ibm.websphere.xmlfep.multiplatform.doc/info/ae/ae/txml_wsfpunaugment.html) y ["Creación y aumento de perfiles para WebSphere eXtreme Scale" en](#page-254-0) [la página 241.](#page-254-0)

v **Problema:** Cuando ejecuta el mandato **xscmd**, se muestra el siguiente mandato en la pantalla:

```
java.lang.IllegalStateException: Placement service MBean not available.
\Boxat
```

```
com.ibm.websphere.samples.objectgrid.admin.OGAdmin.main(OGAdmin.java:1449)
       at sun.reflect.NativeMethodAccessorImpl.invoke0(Native Method)
        at
```
sun.reflect.NativeMethodAccessorImpl.invoke(NativeMethodAccessorImpl.java:60) at

sun.reflect.DelegatingMethodAccessorImpl.invoke(DelegatingMethodAccessorImpl.java:37)

at java.lang.reflect.Method.invoke(Method.java:611) at com.ibm.ws.bootstrap.WSLauncher.main(WSLauncher.java:267)

Ending at: 2011-11-10 18:13:00.000000484

**Causa:** Se ha producido un problema de conexión con el servidor de catálogo.

**Solución:** Verifique que los servidores de catálogo se están ejecutando y están disponibles a través de la red. Este mensaje también puede aparecer cuando se ha definido un dominio de servicio de catálogo, pero se están ejecutando menos de dos servidores de catálogo. El entorno no está disponible hasta que se inician dos servidores de catálogo.

v **Problema:** Cuando ejecuta el mandato **xscmd**, se muestra el siguiente mandato en la pantalla:

CWXSI0066E: Se ha detectado un argumento que no coincide *nombre\_argumento*.

**Causa:** Ha entrado un formato de mandato que el programa de utilidad **xscmd** no reconoce.

**Solución:** Compruebe el formato del mandato. Puede encontrarse con este problema al ejecutar expresiones regulares con el mandato **-c findbyKey**. Para obtener más información, consulte ["Consulta , visualización e invalidación de](#page-538-0) [datos" en la página 525.](#page-538-0)

**8.6+** Problema: todos los mandatos start, stop y **xscmd** fallan con un error java.lang.UnsupportedClassVersionError.

Por ejemplo, puede que aparezca uno de los siguientes errores al los mandatos de utilidad start, stop o **xscmd**:

The java class could not be loaded. java.lang.UnsupportedClassVersionError: (com/ibm/ws/xs/admin/wxscli/WXSAdminCLI) bad major version at offset=6

The java class could not be loaded. java.lang.UnsupportedClassVersionError: (com/ibm/ws/objectgrid/server/impl/ProcessLauncher) bad major version at offset=6

**Causa:** los mandatos se están ejecutando con una versión de Java no soportada para WebSphere eXtreme Scale.

**Solución:** actualice la variable de entorno *JAVA\_HOME* para que apunte a una instalación de Java Development Kit (JDK) soportada. Para obtener las versiones de JDK soportadas e instrucciones sobre cómo actualizar JDK, consulte ["Consideraciones sobre Java SE" en la página 67.](#page-80-0)

## **Resolución de problemas con la supervisión de datos**

Utilice esta información para resolver problemas relacionados con las actividades de supervisión completadas con la consola web de WebSphere eXtreme Scale u otros programas de utilidad para supervisar el rendimiento del entorno de aplicación.

## **Procedimiento**

**Problema**: no es posible conmutar entre dominios con distintos valores de seguridad en la consola web de WebSphere eXtreme Scale.

Puede conmutar dominios ente dos dominios no seguros. Puede también conmutar dominios entre dos dominios seguros que tengan configurada la misma seguridad.

No obstante, no puede conmutar entre un dominio no seguro y uno seguro o entre dos dominios con valores de seguridad distintos.

**Diagnóstico**: el mandato **startOgServer** se utiliza para iniciar dos servidores de catálogo distintos en dominios independientes. Cada servidor de catálogo ignora la existencia del otro. No obstante, ambos servidores de catálogo se inician con el mismo nombre de dominio. Cuando no se especifica el nombre de dominio, ambos servidores de catálogo se inician en dominios distintos con el nombre

predeterminado, DefaultDomain. Además, la consola de supervisión muestra datos sólo para uno de los dominio de servidor de catálogo.

**Causa**: Cuando se conmutan dominios en la consola de supervisión, se conectará al segundo dominio. Sin embargo, no aparece ningún dato de cuadrícula de dicho dominio y se siguen visualizando los datos de cuadrícula del primer dominio. Por lo tanto, durante el tiempo de ejecución, ambos servidores de catálogo se ejecutan en dominios independientes con el nombre DefaultDomain.

**Solución**: determine qué nombres de dominios están siendo utilizados cuando se inician los servidores de catálogo en los dos dominios. Para identificar los nombres de dominio, analice la sintaxis del mandato **startOgServer** e investigue qué dominio está siendo especificado.

Puesto que esta situación de problema no está soportada, complete las siguientes acciones para mostrar las estadísticas de dominio de servicio de catálogo correctas:

- 1. Concluya los servidores de catálogo y verifique que están configurados para iniciarse con nombres de dominio exclusivos.
- 2. Reinicie la consola de supervisión.
- 3. Opcional: Si no es posible realizar una interrupción, considere la posibilidad de ejecutar una segunda consola de supervisión para supervisar el segundo dominio.

# **Resolución de problemas de configuraciones de varios centros de datos**

Utilice esta información para resolver los problemas de configuraciones de varios centros de datos, incluido el enlace entre los dominios de servicio de catálogo.

### **Antes de empezar**

Debe utilizar el programa de utilidad **xscmd** para resolver problemas con varias configuraciones del centro de datos. Para obtener más información, consulte ["Administración con el programa de utilidad](#page-528-0) **xscmd**" en la página 515.

## **Procedimiento**

• 8.6+ Problema: necesita determinar si la réplica de datos está sincronizada entre servidores de contenedor y dominios de servicio de catálogo.

**Solución:** ejecute el mandato **xscmd -c showReplicationState** o **xscmd.sh -c showDomainReplicationState**. Estos mandatos muestran información sobre el estado de la réplica en el entorno. Para obtener más información, consulte ["Supervisión con el programa de utilidad](#page-586-0) **xscmd**" en la página 573.

8.6+ Problema: necesita comprobar qué dominios de servicio de catálogo están enlazados al dominio de servicio de catálogo local.

**Solución:** ejecute el mandato **xscmd -c showLinkedDomains** . Este mandato lista los dominios de servicio de catálogo foráneo enlazados al dominio de servicio de catálogo local.

• 8.6+ Problema: desea detectar cualquier problema de configuración con los enlaces de fragmentos principales a los dominios de servicio de catálogo, sin tener que examinar primero todos los resultados del mandato **xscmd -c showLinkedPrimaries**.

**Solución:** utilice la opción **xscmd -hc** o **xscmd --linkHealthCheck**. El mandato verifica que los fragmentos primarios tienen el número de enlaces de dominio de servicio de catálogo correspondiente. El mandato lista cualquier fragmento primario con el número de enlaces incorrecto. Si están todos enlazados correctamente (por ejemplo, el dominio está enlazados a otro dominio, se esperará que todos los fragmentos tengan 1 enlace), obtendrá un mensaje que indicará que están enlazados:

CWXSI0092I: All primary shards for {0} data grid and {1} map set have the correct number of links to foreign primary shards.

Si descubre problemas, intente una de las siguientes posibles soluciones:

- Revise la configuración de la red y del cortafuegos para asegurarse de que los servidores que alojan los servidores de contenedor en los dominios pueden comunicarse entre sí.
- Revise los registros de SystemOut y FFDC de los fragmentos primarios con los enlaces incorrectos en busca de mensajes de error más específicos.
- Desconecte y vuelva a establecer enlace entre los dominios.
- v **Problema:** faltan datos en uno o varios dominios de servicio de catálogo. Por ejemplo, puede ejecutar el mandato **xscmd -c establishLink**. Cuando comprueba los datos correspondientes a cada dominio de servicio de catálogo enlazado, parece que los datos son distintos, por ejemplo, desde el mandato **xscmd -c showMapSizes**.

**Solución:** puede solucionar este problema con el mandato **xscmd -c showLinkedPrimaries**. Este mandato imprime cada fragmento primario, incluidos qué primarios foráneos están enlazados.

En la situación descrita, puede que descubra al utilizar el mandato **xscmd -c showLinkedPrimaries** que los primeros fragmentos primario de dominio de servicio de catálogo están enlazados con los segundos fragmentos primarios de dominio de servicio de catálogo, pero el segundo dominio de servicio de catálogo no tiene enlaces al primer dominio de servicio de catálogo. Puede considerar volver a ejecutar el mandato **xscmd -c establishLink** desde el segundo dominio de servicio de catálogo al primer dominio de servicio de catálogo.

# **Resolución de problemas de los cargadores**

Java

Utilice esta información para resolver problemas de los cargadores de base de datos.

## **Procedimiento**

v **Problema:** el cargador no puede comunicarse con la base de datos. Se produce una excepción LoaderNotAvailableException.

**Explicación:** el plug-in de cargador puede fallar cuando no puede comunicarse con el programa de fondo de la base de datos. Esta anomalía puede suceder si el servidor de bases de datos o la conexión de red está inactivo. El cargador de grabación diferida pone en cola las actualizaciones e intenta enviar los cambios de los datos al cargador de forma periódica. El cargador debe notificar al tiempo

de ejecución de ObjectGrid que hay un problema de conectividad de base de datos; para ello, emitirá una excepción LoaderNotAvailableException.

**Solución:** la implementación del cargador debe poder distinguir entre una anomalía de datos o un anomalía física del cargador. La anomalía de datos debe emitirse o volver a emitirse como excepción LoaderException u OptimisticCollisionException, pero una anomalía física del cargador debe emitirse o volver a emitirse como excepción LoaderNotAvailableException. ObjectGrid maneja estas dos excepciones de manera diferente:

- Si el cargador de grabación diferida obtiene una excepción LoaderException, considera la excepción como una anomalía, por ejemplo un error de clave duplicada. Entonces el cargador de grabación diferida anula el proceso por lotes de la actualización e intenta actualizar un registro cada vez para aislar la anomalía de los datos. Si se vuelve a obtener una excepción {{LoaderException}} durante la actualización de un registro, se crea un registro de actualización con errores y se anota en la correlación de actualizaciones con errores.
- Si el cargador de grabación diferida obtiene una excepción LoaderNotAvailableException, la considerará como una anomalía porque no puede conectase a la base de datos, por ejemplo, el programa de fondo de la base de datos está inactivo, una conexión de base de datos no está disponible o la red no está activa. El cargador de grabación diferida espera 15 segundos y después vuelve a intentar realizar la actualización de proceso por lotes en la base de datos.

El error habitual es emitir una excepción LoaderException cuando debería emitirse una excepción LoaderNotAvailableException. Todos los registros puestos en cola en el cargador de grabación diferida pasan a ser registros de actualizaciones con anomalías, lo que anula el propósito del aislamiento de anomalías de programa de fondo.

v **Problema:** cuando se utiliza un cargador OpenJPA con DB2 en WebSphere Application Server, se produce una excepción de cursor cerrado.

Ls siguiente excepción procede de DB2 en el archivo de registro de org.apache.openjpa.persistence.PersistenceException:

[jcc][t4][10120][10898][3.57.82] Operación no válida: el conjunto de resultados está cerrado.

**Solución:** De forma predeterminada, el servidor de aplicaciones configura la propiedad personalizada resultSetHoldability con un valor de 2 (CLOSE\_CURSORS\_AT\_COMMIT). Esta propiedad hace que DB2 cierre su conjunto de resultados/cursor en los límites de transacción. Para eliminar la excepción, cambie el valor de la propiedad personalizada a 1 (HOLD\_CURSORS\_OVER\_COMMIT). Establezca la propiedad personalizada resultSetHoldability en la siguiente vía de acceso en la célula de WebSphere Application Server: **Recursos** > **Proveedor JDBC** > **Proveedor de controlador JDBC de DB2 Universal** > **Orígenes de datos** > *nombre\_origen\_datos* > **Propiedades personalizadas** > **Nueva**.

Problema DB2 visualiza una excepción: la transacción actual se ha retrotraído debido a un punto muerto o tiempo de espera excedido. Código de razón "2".. SQLCODE=-911, SQLSTATE=40001, DRIVER=3.50.152

Esta excepción se produce debido a un problema de contención de bloqueo cuando realiza la ejecución con OpenJPA con DB2 en WebSphere Application Server. El nivel de aislamiento predeterminado de WebSphere Application Server es Lectura repetitiva (RR), que obtiene bloqueos de larga duración con DB2.**Solución:**

Establezca el nivel de aislamiento en Lectura confirmada para reducir la contención de bloqueo. Establezca la propiedad personalizada de origen de datos webSphereDefaultIsolationLevel para establecer el nivel de aislamiento en 2(TRANSACTION\_READ\_COMMITTED) en la siguiente vía de acceso en la célula de WebSphere Application Server: **Recursos** > **Proveedor JDBC** > *proveedor\_JDBC* > **Orígenes de datos** > *nombre\_origen\_datos* > **Propiedades personalizadas** > **Nueva**. Para obtener más información sobre la propiedad personalizada webSphereDefaultIsolationLevel y los niveles de aislamiento de transacción, consulte [Requisitos para establecer los niveles de aislamiento para el](http://www14.software.ibm.com/webapp/wsbroker/redirect?version=compass&product=was-nd-mp&topic=isolevel) [acceso a datos.](http://www14.software.ibm.com/webapp/wsbroker/redirect?version=compass&product=was-nd-mp&topic=isolevel)

v **Problema:** al utilizar la función de precarga de JPALoader o JPAEntityLoader, el mensaje CWOBJ1511 siguiente no se visualiza para la partición en un servidor de contenedor: CWOBJ1511I: GRID\_NAME:MAPSET\_NAME:PARTITION\_ID (primario) está abierto para operaciones empresariales.

En su lugar, se produce una excepción TargetNotAvailableException en el servidor de contenedor, que activa la partición especificada por la propiedad preloadPartition.

**Solución:** establezca el atributo preloadMode en true si utiliza un JPALoader o JPAEntityLoader para precargar los datos en la correlación. Si la propiedad preloadPartition de JPALoader y JPAEntityLoader se establece en un valor entre 0 y número\_total\_de\_particiones - 1, JPALoader y JPAEntityLoader intentan precargar los datos de la base de datos de respaldo con la correlación. El fragmento de código siguiente ilustra cómo se establece el atributo preloadMode para habilitar la precarga asíncrona:

```
BackingMap bm = og.defineMap( "map1" );
bm.setPreloadMode( true );
```
También puede establecer el atributo preloadMode mediante un archivo XML, tal como se muestra en el ejemplo siguiente:

```
<backingMap name="map1" preloadMode="true" pluginCollectionRef="map1"
lockStrategy="OPTIMISTIC"/>
```
## **Resolución de problemas de configuración de XML**

Al configurar eXtreme Scale, puede encontrar un comportamiento inesperado de los archivos XML. Las secciones siguientes describen problemas que se pueden producir y sus soluciones.

## **Procedimiento**

Problema: los archivos XML de ObjectGrid y política de despliegue deben coincidir.

Los archivos XML de política de despliegue y ObjectGrid deben coincidir. Si no tienen nombres de correlaciones y nombres ObjectGrid coincidentes, se producen errores.

Si la lista de backingMap del archivo XML de ObjectGrid no coincide con la lista de referencias de correlaciones en un archivo XML de política de despliegue, se produce un error en el servidor de catálogo.

Por ejemplo, el siguiente archivo XML de ObjectGrid y archivo XML de política de despliegue se utiliza para iniciar un proceso de contenedor. El archivo de política de despliegue tiene más referencias a correlaciones que se listan en el archivo XML de ObjectGrid.

**ObjectGrid.xml - ejemplo incorrecto**

<?xml version="1.0" encoding="UTF-8"?><br><objectGridConfig xmlns:xsi="http://www.w3.org/2001/XMLSchema-instance" xsi:schemaLocation="http://ibm.com/ws/objectgrid/config ../objectGrid.xsd"

```
xmlns="http://ibm.com/ws/objectgrid/config">
     <objectGrids>
         <objectGrid name="accounting">
             <backingMap name="payroll" readOnly="false" />
         </objectGrid>
    </objectGrids>
</objectGridConfig>
deploymentPolicy.xml - ejemplo incorrecto
<?xml version="1.0" encoding="UTF-8"?>
<deploymentPolicy xmlns:xsi="http://www.w3.org/2001/XMLSchema-instance"
 xsi:schemaLocation="http://ibm.com/ws/objectgrid/deploymentPolicy ../deploymentPolicy.xsd"
 xmlns="http://ibm.com/ws/objectgrid/deploymentPolicy">
     <objectgridDeployment objectgridName="accounting">
<mapSet name="mapSet1" numberOfPartitions="4" minSyncReplicas="1"
     maxSyncReplicas="2" maxAsyncReplicas="1">
```

```
\leqmap ref="payroll"/>
   <map ref="ledger"/>
</mapSet>
```
</objectgridDeployment> </deploymentPolicy>

**Mensajes:** se produce un mensaje de error en el archivo SystemOut.log cuando la política de despliegue no es compatible con el archivo XML de ObjectGrid. Para el ejemplo anterior, se genera el mensaje siguiente:

```
CWOBJ3179E: La correlación ledger a
la que se hace referencia en el mapSet mapSet1 del archivo de descriptor de despliegue de
ObjectGrid accounting no hace referencia a una correlación de copia de seguridad válida
del XML ObjectGrid.
```
Si a la política de despliegue le faltan referencias de correlación a backingMaps que se enumeran en el archivo XML de ObjectGrid, se genera un mensaje de error en el archivo SystemOut.log. Por ejemplo:

CWOBJ3178E: La correlación de ledger de ObjectGrid accounting a la que se hace referencia en el XML de ObjectGrid no se ha encontrado en el archivo de descriptor de despliegue.

**Solución:** determine qué archivo tiene la lista correcta y modifique el código relevante según corresponda.

**Problema:** los nombres de ObjectGrid incorrectos entre archivos XML también causan un error.

Se hace referencia al nombre del ObjectGrid en el archivo XML de ObjectGrid y en el archivo XML de política de despliegue.

**Mensaje:** se produce una ObjectGridException debido a una excepción de IncompatibleDeploymentPolicyException. A continuación se muestra un ejemplo.

Causado por:

com.ibm.websphere.objectgrid.IncompatibleDeploymentPolicyException: El objectgridDeployment con objectGridName "accountin" no tiene un objectGrid correspondiente en el XML de ObjectGrid.

El archivo XML de ObjectGrid es la lista maestra de nombres de ObjectGrid. Si una política de despliegue tiene un nombre de ObjectGrid que no está incluido en el archivo XML de ObjectGrid, se produce un error.

**Solución:** compruebe los detalles como por ejemplo la ortografía del nombre de ObjectGrid. Elimine todos los nombres adicionales, o añada los nombres de ObjectGrid que faltan, a los archivos XML de ObjectGrid o de política de despliegue. En el mensaje de ejemplo, se ha escrito incorrectamente el objectGridName como "accountin", en lugar de "accounting".

- **Problema:** a algunos de los atributos en el archivo XML solo se pueden asignar determinados valores. Estos atributos tienen valores aceptables enumerados por el esquema. La siguiente lista proporciona alguno de los atributos:
	- Atributo authorizationMechanism en el elemento objectGrid
	- Atributo copyMode en el elemento backingMap
	- Atributo lockStrategy en el elemento backingMap
	- Atributo ttlEvictorType en el elemento backingMap
	- Atributo type en el elemento property
- initialState en el elemento objectGrid
- evictionTriggers en el elemento backingMap

Si se asigna un valor no válido a uno de estos atributos, no se supera la validación XML. En el siguiente archivo XML de ejemplo, se utiliza un valor de INVALID\_COPY\_MODE incorrecto:

**Ejemplo de INVALID\_COPY\_MODE**

```
<?xml version="1.0" encoding="UTF-8"?><br><objectGridConfig xmlns:xsi="http://www.w3.org/2001/XMLSchema-instance"
 xsi:schemaLocation="http://ibm.com/ws/objectgrid/config ../objectGrid.xsd"
 xmlns="http://ibm.com/ws/objectgrid/config">
    <objectGrids>
         <objectGrid name="accounting">
         <backingMap name="payroll" copyMode="INVALID_COPY_MODE"/>
<objectGrid/>
   </objectGrids>
</objectGridConfig>
```
En el registro aparece este mensaje.

CWOBJ2403E: El archivo XML no es válido. Se ha detectado un problema con < null > en la línea 5. El mensaje de error es cvc-enumeration-valid: El valor 'INVALID COPY MODE' no es facet-valid respecto a la enumeración '[COPY\_ON\_READ\_AND\_COMMIT, COPY\_ON\_READ, COPY\_ON\_WRITE, NO\_COPY, COPY\_TO\_BYTES]'. Debe ser un valor de la enumeración.

v **Problema:** la falta de atributos o códigos, o que estos sean incorrectos, en un archivo XML causa errores como el ejemplo siguiente en el que el archivo XML de ObjectGrid falta en el código < /objectGrid > de cierre:

**faltan atributos - XML de ejemplo**

```
<?xml version="1.0" encoding="UTF-8"?>
<objectGridConfig xmlns:xsi="http://www.w3.org/2001/XMLSchema-instance"
xsi:schemaLocation="http://ibm.com/ws/objectgrid/config ../objectGrid.xsd"
 xmlns="http://ibm.com/ws/objectgrid/config">
     <objectGrids>
         <objectGrid name="accounting">
               <backingMap name="payroll" />
   </objectGrids>
</objectGridConfig>
```
**Mensaje:**

CWOBJ2403E: El archivo XML no es válido. Se ha detectado un problema con < null > en la línea 7. El mensaje de error es: El código final del tipo de elemento "objectGrid" debe terminar con un delimitador '>'.

Se produce una ObjectGridException sobre el archivo XML no válido con el nombre del archivo XML.

**Solución:** asegúrese de que todos los atributos y códigos necesarios aparezcan en los archivos XML con el formato correcto.

Problema: si un archivo XML se formatea con sintaxis incorrecta o que falta, aparece el mensaje CWOBJ2403E en el registro. Por ejemplo, se visualiza el mensaje siguiente cuando falta una comilla en uno de los atributos XML.

CWOBJ2403E: El archivo XML no es válido. Se ha detectado un problema con < null > en la línea 7.

```
El mensaje de error es: se espera una comilla abierta para el
atributo "maxSyncReplicas" asociado a un tipo de elemento "mapSet".
```
También se produce un ObjectGridException acerca del archivo XML no válido.

**Solución:** se pueden utilizar diversas soluciones para un error de sintaxis XML determinado. Consulte la documentación correspondiente sobre la scritura del script XML.

v **Problema:** la referencia a una colección de plug-ins inexistente hace que un archivo XML no sea válido. Por ejemplo, cuando se utiliza XML para definir plug-ins BackingMap, el atributo pluginCollectionRef del elemento backingMap debe hacer referencia a una backingMapPluginCollection. El atributo pluginCollectionRef debe coincidir con los elementos backingMapPluginCollection.

**Mensaje:**

Si el atributo pluginCollectionRef no coincide con ningún atributo de ID de ninguno de los elementos backingMapPluginConfiguration, se mostrará en el archivo de registro el siguiente mensaje o uno similar.

[7/14/05 14:02:01:971 CDT] 686c060e XmlErrorHandl E CWOBJ9002E: Este es un mensaje informativo sólo en inglés: Invalid XML file. Line: 14; URI: null; Message: Key 'pluginCollectionRef' with value 'bookPlugins' not found for identity constraint of element 'objectGridConfig'.

Se utiliza el siguiente archivo XML para producir el error. Observe que el nombre del manual BackingMap tiene su atributo pluginCollectionRef establecido en bookPlugins, y la backingMapPluginCollection única tiene un ID de collection1.

#### **referencia a un XML de atributo no existente - ejemplo**

```
<?xml version="1.0" encoding="UTF-8"?><br><objectGridConfig xmlns:xsi="http://www.w3.org/2001/XMLSchema-instance"
 xsi:schemaLocation="http://ibm.com/ws/objectgrid/config../objectGrid.xsd"
 xmlns="http://ibm.com/ws/objectgrid/config">
   <objectGrids>
      <objectGrid name="bookstore">
          <backingMap name="book" pluginCollectionRef="bookPlugin" />
      </objectGrid>
   </objectGrids>
   <backingMapPluginCollections>
     <backingMapPluginCollection id="collection1">
<bean id="Evictor"
       className="com.ibm.websphere.objectgrid.plugins.builtins.LRUEvictor" />
     </backingMapPluginCollection>
    </backingMapPluginCollections>
</objectGridConfig>
```
#### **Solución:**

Para corregir el problema, asegúrese de que el valor de cada pluginCollectionRef coincida con el ID de uno de los elementos backingMapPluginCollection. Simplemente cambie el nombre de pluginCollectionRef por collection1 para no recibir este error. De forma alternativa, cambie el ID de la backingMapPluginCollection existente de modo que coincida con pluginCollectionRef, o añada una backingMapPluginCollection adicional con un ID que coincida con pluginCollectionRef para corregir el error.

v **Problema:** IBM Software Development Kit (SDK) Versión 5 contiene una implementación de alguna función JAXP (Java API for XML Processing) con el fin de que se utilice para la validación XML en un esquema. Cuando se utiliza un SDK que no contiene esta implementación, los intentos de realizar la validación no serán satisfactorios.

Cuando intente validar XML con un SDK que no tiene la implementación necesaria, el registro contiene el siguiente error:

XmlConfigBuild XML validation is enabled

SystemErr R com.ibm.websphere.objectgrid

SystemErr R at com.ibm.ws.objectgrid.ObjectGridManagerImpl.getObjectGridConfigurations (ObjectGridManagerImpl.java:182)

SystemErr R at com.ibm.ws.objectgrid.ObjectGridManagerImpl.createObjectGrid(ObjectGridManagerImpl.java:309) SystemErr R at com.ibm.ws.objectgrid.test.config.DocTest.main(DocTest.java:128)

SystemErr R Caused by: java.lang.IllegalArgumentException: No attributes are implemented

SystemErr R at org.apache.crimson.jaxp.DocumentBuilderFactoryImpl.setAttribute(DocumentBuilderFactoryImpl.java:93) SystemErr R at com.ibm.ws.objectgrid.config.XmlConfigBuilder.<init>XmlConfigBuilder.java:133)

SystemErr R at com.ibm.websphere.objectgrid.ProcessConfigXML\$2.runProcessConfigXML.java:99)...

El SDK que se utiliza no contiene una implementación de la función JAXP que es necesaria para validar archivos XML con un esquema.

**Solución:** si desea validar el XML utilizando un SDK que no contiene una implementación JAXP, descargue Apache Xerces e incluya sus archivos de archivado Java (JAR) en la classpath. Para evitar este problema, después de descargar Xerces e incluir los archivos JAR en la classpath, podrá validar el archivo de XML satisfactoriamente.

# **Resolución de problemas de excepciones de tiempo de espera en transacciones multipartición**

**Java** 

El caso que se describe en un ejemplo de una transacción multipartición que está generando una excepción de tiempo de espera. Dependiendo del estado de la transacción, las soluciones ilustran cómo resolver este problema manualmente.

### **Antes de empezar**

Implemente el manejo de excepciones en la aplicación. Para obtener más información, consulte [Implementación de manejo de excepciones en escenarios de](http://pic.dhe.ibm.com/infocenter/wxsinfo/v8r6/topic/com.ibm.websphere.extremescale.doc/txslockexcept.html) [bloqueo.](http://pic.dhe.ibm.com/infocenter/wxsinfo/v8r6/topic/com.ibm.websphere.extremescale.doc/txslockexcept.html)

Como resultado, se visualiza la siguiente excepción:

Caused by: com.ibm.websphere.objectgrid.LockTimeoutException: Local-40000139-DEF8-05EA-E000-64A856  $q$ ranted =  $X$ lock request queue  $-$ >[WXS-40000139-DEF6-FA84-E000-1CB456931719, state = Granted, requested 73423 milli-seconds ago, m  $-$ [Local-40000139-DEF8-05EA-E000-64A856931719, state = Waiting for 5000 milli-seconds, marked to  $k$ dump of all locks for WXS-40000139-DEF6-FA84-E000-1CB456931719 Key: key12, map: TS2\_MapP strongest currently granted mode for key is X ->[WXS-40000139-DEF6-FA84-E000-1CB456931719, state = Granted, requested 73423 milli-seconds ago, m dump of all locks for Local-40000139-DEF8-05EA-E000-64A856931719

Este mensaje representa la serie que se pasa como parámetro cuando se crea y se emite la excepción.

## **Procedimiento**

**Problema:** Puede observar una excepción de tiempo de espera de bloqueo y que quien retiene el bloqueo es una transacción multipartición o bien, la carpeta de registro está aumentando con mensajes de registro.

**Diagnóstico:**

Verá mensajes de registro como el siguiente de manera repetida llenando la carpeta de registro:

00000099 TransactionLog I CWOBJ8705I: Automatic resolution of transaction WXS-40000139-DF01-216D-

Determine qué tipo de transacción está causando el bloqueo. Si el identificador de prefijo de transacción es WXS-, esto indica que es una transacción multipartición. Si el prefijo en el identificador de transacción es Local-, esto indica que la transacción es una transacción de una única partición.

**Causa:** es probable que la aplicación esté reteniendo el bloqueo debido a una confirmación o retrotracción que no se ha producido.

**Solución:** Determine el estado de la transacción y cuánto tiempo lleva en este estado. Utilice el mandato de programa de utilidad **xscmd -c listindoubts** con la opción -d (para obtener resultados detallados) o utilice el MBean de transacción.

# **Resolución de excepciones de tiempo de espera de bloqueo**

**Java** 

Utilizando el mandato **xscmd -c listindoubt** es posible ver el estado de una transacción y determinar qué acciones tomar.

### **Resolución de excepciones de tiempo de espera de bloqueo con el mandato xscmd -c listindoubts Procedimiento**

- v Muestre la lista detallada de transacciones en el entorno: xscmd -c listindoubt -d El mandato puede devolver uno de los siguientes estados:
	- Todas las transacciones confirmadas
	- Preparadas
	- Un gestor de transacciones (TM) ausente
- v Realice las acciones correspondientes para resolver la transacción. **Problema:** todas las transacciones confirmadas

[1] WXS-40000139-DEF8-EF60-E002-1CB456931719 Timestamp Partition Role State Container Resync Attempts -------------------------------------------------- ---------------------------------- 2012-09-19 10:40:19.824 TestSet1:11 TM COMMITT MPTBasic2\_C-0 Primary 0 2012-09-19 10:40:19.824 TestSet1:7 RM PREPARED MPTBasic0\_C-1 Primary 0 2012-09-19 10:40:19.839 TestSet2:20 RM PREPARED MPTBasic2\_C-0 Primary 0 2012-09-19 10:40:19.824 TestSet2:6 RM PREPARED MPTBasic0\_C-1 Primary 0

**Solución: confirme las particiones del gestor de recursos (RM) y olvide la transacción.**

- 1. Emita el siguiente mandato para confirmar la partición del RM en la transacción WXS-40000139-DEF8-EF60-E002-1CB456931719: xscmd -c listIndoubts -xid WXS-40000139-DEF8-EF60-E002-1CB456931719 -cm -rm
- 2. Emita el siguiente mandato para olvidar esta transacción: xscmd -c listIndoubts -xid WXS-40000139-DEF8-EF60-E002-1CB456931719 -f

**Problema:** Transacciones preparadas

[1] WXS-40000139-DEF6-FA84-E000-1CB456931719

Timestamp Partition Role State Container Resync Attempts ----------------------------------------------------------------- -------------- 2012-09-19 10:38:11.603 TestSet1:10 RM PREPARED MPTBasic2\_C-0 Primary 0 2012-09-19 10:38:11.588 TestSet1:5 TM PREPARED MPTBasic2\_C-0 Primary 0 2012-09-19 10:38:11.603 TestSet2:11 RM PREPARED MPTBasic2\_C-0 Primary 0 2012-09-19 10:38:11.619 TestSet2:13 RM PREPARED MPTBasic2\_C-0 Primary 0

**Solución: Retrotraiga la partición del TM primero y, a continuación retrotraiga posteriores particiones del RM. Finalmente, olvide la transacción.**

- 1. Emita el siguiente mandato para retrotraer la partición del TM en la transacción WXS-40000139-DEF6-FA84-E000-1CB456931719: xscmd -c listIndoubts -xid WXS-40000139-DEF6-FA84-E000-1CB456931719 -r -tm
- 2. Emita el siguiente mandato para retrotraer las particiones del RM en esta transacción: xscmd -c listIndoubts -xid WXS-40000139-DEF6-FA84-E000- 1CB456931719 -r -rm
- 3. Emita el siguiente mandato para olvidar esta transacción: xscmd -c listIndoubts -xid WXS-40000139-DEF6-FA84-E000-1CB456931719 -f

**Problema:** Un TM ausente

[1] WXS-40000139-DEF8-EF31-E000-1CB456931719

Timestamp Partition Role State Container Resync Attempts ----------------------------------------------------------------- -------------- 2012-09-19 10:40:19.777 TestSet1:11 RM PREPARED MPTBasic2\_C-0 Primary 0 2012-09-19 10:40:19.792 TestSet2:5 RM PREPARED MPTBasic2\_C-0 Primary 0 2012-09-19 10:40:19.777 TestSet2:6 RM PREPARED MPTBasic2\_C-1 Primary 0

**Solución: retrotraiga las particiones del RM.**

– Emita el siguiente mandato para retrotraer las particiones del RM en la trasacción WXS-40000139-DEF8-EF31-E000-1CB456931719: xscmd -c listIndoubts -xid WXS-40000139-DEF8-EF31-E000-1CB456931719 -r

# **Resolución de problemas de la seguridad**

Utilice esta información para resolver problemas de la configuración de la seguridad.

## **Procedimiento**

v **Problema:** el cliente final de la conexión requiere SSL (Secure Sockets Layer), con el valor de transportType establecido en SSL-Required. Sin embargo, el servidor de la conexión no da soporte a SSL, y tiene el valor transportType establecido en TCP/IP. Como resultado, la siguiente excepción se encadena a otra excepción en los archivos de registro:

java.net.ConnectException: connect: La dirección no es válida en la máquina local, o el puerto no es válido en la máquina remota en java.net.PlainSocketImpl.doConnect(PlainSocketImpl.java:389) en java.net.PlainSocketImpl.connectToAddress(PlainSocketImpl.java:250) en java.net.PlainSocketImpl.connect(PlainSocketImpl.java:237) en java.net.SocksSocketImpl.connect(SocksSocketImpl.java:385) en java.net.Socket.connect(Socket.java:540) en com.ibm.rmi.transport.TCPTransportConnection.createSocket(TCPTransportConnection.java:155) en com.ibm.rmi.transport.TCPTransportConnection.createSocket(TCPTransportConnection.java:167)

La dirección de esta excepción podría ser un servidor de catálogo, un servidor de contenedor o un cliente.

**Solución:** consulte ["Configuración de tipos de transporte seguro" en la página](#page-648-0) [635](#page-648-0) para una tabla con las configuraciones de seguridad válidas entre clientes y servidores.

- v Cuando se utiliza el agente, el cliente envía la llamada del agente al servidor, y el servidor envía la respuesta de nuevo al cliente para acusar recibo de la llamada del agente. Cuando el agente finaliza el proceso, el servidor inicia una conexión para enviar los resultados de agente. Esto hace del servidor de contenedor un cliente desde el punto de vista de la conexión. Por lo tanto, si TLS o SSL está configurado, compruebe que se haya importado el certificado público en el almacén de confianza del servidor.
- v **Problema:** cuando se autoriza a los usuarios a acceder a una cuadrícula de datos de WebSphere eXtreme Scale, es posible que dichos usuarios también tengan autorización para utilizar el mandato **xscmd** o el mandato **stopOgServer**. La mayoría de desplegadores de cuadrícula de datos restringen el acceso administrativo a únicamente un conjunto de usuarios que pueden acceder a la cuadrícula de datos.

Si utiliza el mandato siguiente para acceder a la cuadrícula de datos, es posible que también tenga autorización para realizar acciones administrativas como, por ejemplo, ejecutar el mandato listAllJMXAddresses:

./xscmd.sh -user <usuario> -password <contraseña> <otros\_parámetros>

Si esta operación funciona para este usuario, el mismo usuario podrá realizar cualquier operación de **xscmd**.

**Resolución:** Cuando se ejecuten componentes de eXtreme Scale con WebSphere Application Server, utilice la consola administrativa de WebSphere Application Server para activar el gestor de seguridad. Pulse **Seguridad** > **Seguridad global** y seleccione los recuadros de selección **Habilitar seguridad administrativa** y **Utilizar seguridad de Java 2** para restringir el acceso de las aplicaciones a los recursos locales.

El acceso a las operaciones de gestión está controlado por el gestor de seguridad de WebSphere Application Server y se otorga sólo a los usuarios que pertenecen al rol de administrador de WebSphere. El mandato **xscmd** debe ejecutarse desde el directorio WebSphere Application Server.

Cuando los componentes de eXtreme Scale se ejecutan en un entorno autónomo, son necesarios pasos adicionales para implementar la seguridad administrativa. Debe ejecutar los servidores de catálogo y los servidores de contenedor utilizando el gestor de seguridad de Java el cual requiere un archivo de políticas. El archivo de políticas se parece al siguiente ejemplo:

**Recuerde:** Suelen haber también entradas MapPermission, tal como se documenta en ["Guía de aprendizaje de seguridad de Java SE - Paso 5" en la](#page-119-0) [página 106.](#page-119-0)

grant codeBase "file:\${objectgrid.home}/lib/\*" { permission java.security.AllPermission; };

grant principal javax.security.auth.x500.X500Principal "CN=manager,O=acme,OU=OGSample" { permission javax.management.MBeanPermission "\*", "getAttribute,setAttribute,invoke,queryNames"; };

> En este caso, sólo se da autorización al gestor principal para realizar tareas administrativas con el mandato **xscmd**. Pueden añadirse otras líneas según sea necesario para proporcionar permisos MBean principales adicionales. Necesitará un principal de un tipo distinto si utiliza la autenticación LDAP.

Entre el siguiente mandato: UNIX Linux

startOgServer.sh <argumentos> -jvmargs -Djava.security.auth.login.config=jaas.config -Djava.security.manager -Djava.security.policy="auth.policy" -Dobjectgrid.home=\$OBJECTGRID\_HOME

UNIX Linux 8.6+

startXsServer.sh <argumentos> -jvmargs -Djava.security.auth.login.config=jaas.config -Djava.security.manager -Djava.security.policy="auth.policy" -Dobjectgrid.home=\$OBJECTGRID\_HOME

Windows

startOGServer.bat <argumentos> -jvmargs -Djava.security.auth.login.config=jaas.config -Djava.security.manager -Djava.security.policy="auth.policy" -Dobjectgrid.home=%OBJCTGRID\_HOME%

Windows 8.6+

startXsServer.bat <argumentos> -jvmargs -Djava.security.auth.login.config=jaas.config -Djava.security.manager -Djava.security.policy="auth.policy" -Dobjectgrid.home=%OBJCTGRID\_HOME%

> En este caso se especifica -Djava.security.policy en lugar de -Djava.security.auth.policy.

## **Recopilación de datos con IBM Support Assistant Data Collector**

Ejecute IBM Support Assistant Data Collector para recopilar datos de determinación de problemas del entorno de WebSphere eXtreme Scale. Utilizando esta herramienta, puede reducir la cantidad de tiempo que se tarda en reproducir un problema con el conjunto de niveles de rastreo RAS correcto y también reducir el esfuerzo requerido para enviar la información de registro correcta al soporte de IBM.

### **Antes de empezar**

Antes de ejecutar la herramienta, tenga preparada la siguiente información del sistema que proporcionar a la herramienta:

v Nombre de archivo donde guardar los datos recopilados

- v Directorio de *[inicio\\_java](#page-83-0)*
- v Directorio de *[inicio\\_wxs](#page-83-0)*
- v Directorio de trabajo utilizado por WebSphere eXtreme Scale
- v Ubicación de scripts adicionales utilizados para iniciar servidores

## **Acerca de esta tarea**

En releases anteriores de WebSphere eXtreme Scale, se utilizaba la herramienta IBM Support Assistant Lite para recopilar registros para la determinación de problemas. La herramienta IBM Support Assistant Lite sigue incluyéndose con el producto en el directorio *[inicio\\_wxs](#page-83-0)*/isalite\_wxs. IBM Support Assistant Data Collector es una herramienta más interactiva que se instala con la versión 8.6 y posteriores. IBM Support Assistant Data Collector mejora la facilidad de recopilación de datos recordando distintas entradas, reduciendo el número de entradas repetitivas que escribir en la consola. Para obtener más información, consulte [IBM Support Assistant Data Collector.](http://www-01.ibm.com/support/docview.wss?uid=swg27024695)

## **Procedimiento**

- 1. Inicie la herramienta. La herramienta se ejecuta en modalidad de consola iniciando el script de arranque desde la línea de mandatos. El script de la herramienta está instalado en el directorio *[inicio\\_wxs](#page-83-0)*/isalite\_dc.
	- **Windows isadc.bat**

v Linux UNIX **isadc.sh**

- 2. Proporcione la información del sistema a la herramienta. En cada paso, se le presentarán opciones como listas numeradas y el usuario especificará el número de la selección y pulsará la tecla Intro. Cuando se necesita que el usuario especifique datos, aparecerán indicadores en los que podrá especificar la respuesta y pulsar la tecla Intro. Puede encontrar detalles de recopilación de cada tipo de problema en sus documentos MustGather correspondientes. También puede proporcionar el nombre de archivo comprimido y la ubicación del directorio en el que desea guardar la información empaquetada.
- 3. Detenga la herramienta de recopilación escribiendo la opción **quit** en la modalidad de consola.

## **Resultados**

El archivo comprimido que ha especificado para guardar los datos contiene la siguiente información relativa al entorno:

- v Recopilar archivos de registro
- v Recopilar información de la versión de eXtreme Scale
- v Recopilar información de la versión de Java
- v Recopilar información sobre la estructura de directorio de *[inicio\\_wxs](#page-83-0)*, incluyendo qué archivos están almacenados en la actualidad en distintos directorios. Los archivos reales no se guardan en el archivo comprimido.
- v Recopilar scripts en el directorio bin en la actualidad.

## **Qué hacer a continuación**

Póngase en contacto con el soporte de IBM y proporcione el archivo comprimido que ha generado con IBM Support Assistant Data Collector. Para obtener más información, consulte ["Cómo ponerse en contacto con el soporte de IBM" en la](#page-676-0) [página 663.](#page-676-0)

# **IBM Support Assistant para WebSphere eXtreme Scale**

Puede utilizar IBM Support Assistant para recopilar los datos, analizar los síntomas y acceder a la información sobre el producto.

### **IBM Support Assistant Lite**

IBM Support Assistant Lite para WebSphere eXtreme Scale proporciona una recopilación automática de los datos y soporte de análisis de síntomas para los casos de determinación de problemas.

IBM Support Assistant Lite reduce el tiempo que lleva reproducir un problema con los niveles de rastreo establecidos correctos de fiabilidad, disponibilidad y capacidad de servicio (la herramienta establece automáticamente los niveles de rastreo) para simplificar la determinación de problemas. Si necesita más asistencia, IBM Support Assistant Lite reduce también el esfuerzo necesario para enviar la información de registro adecuada a IBM Support.

IBM Support Assistant Lite se incluye en todas las instalaciones de WebSphere eXtreme Scale Versión 7.1.0

## **IBM Support Assistant**

IBM® Support Assistant (ISA) proporciona un acceso rápido a los recursos del producto, formación y soporte que pueden ayudarle a contestar las preguntas y a resolver los problemas con los productos de software de IBM por sí solo, sin necesidad de ponerse en contacto con IBM Support. Distintos plug-ins específicos del producto le permiten personalizar IBM Support Assistant para los productos concretos que ha instalado. IBM Support Assistant recopila además los datos del sistema, los archivos de registro y otra información para ayudar a IBM Support a determinar la causa de un problema concreto.

IBM Support Assistant es un programa de utilidad para instalarlo en la estación de trabajo, no directamente en el sistema servidor WebSphere eXtreme Scale en sí. Los requisitos de memoria y de recursos para Assistant podrían afectar negativamente al rendimiento del sistema servidor WebSphere eXtreme Scale. Los componentes de diagnóstico portátiles incluidos están diseñados para un impacto mínimo en la operación normal de un servidor.

Puede utilizar IBM Support Assistant para que le ayude de estos modos:

- v Para buscar en las fuentes de información y de conocimientos de IBM y no IBM entre varios productos de IBM para contestar una pregunta o solucionar un problema
- v Para encontrar información adicional en los recursos web específicos del producto; incluidas las páginas iniciales del producto y de soporte, los foros y los grupos de noticias de clientes, las capacidades y los recursos de formación y la información sobre resolución de problemas y preguntas más frecuentes
- v Para ampliar la capacidad para diagnosticar los problemas específicos del producto con herramientas de diagnóstico orientadas disponibles en Support Assistant
- v Para simplificar la recopilación de datos de diagnóstico para ayudarle a usted y a IBM a resolver los problemas (recopilando datos generales o específicos del síntoma o producto)

v Para ayudarle a informar de las incidencias de problemas a IBM Support mediante una interfaz en línea personalizada para adjuntar los datos de diagnóstico mencionados anteriormente o cualquier otra información a las incidencias nuevas o existentes.

Finalmente, puede utilizar el recurso actualizador incorporado para obtener soporte de los productos y las capacidades de software adicionales a medida que están disponibles. Para configurar IBM Support Assistant para utilizarlo con WebSphere eXtreme Scale, instale en primer lugar IBM Support Assistant con los archivos proporcionados en la imagen descargada de la página web Visión general de soporte de IBM en: [http://www-947.ibm.com/support/entry/portal/](http://www-947.ibm.com/support/entry/portal/Overview/Software/Other_Software/IBM_Support_Assistant) [Overview/Software/Other\\_Software/IBM\\_Support\\_Assistant.](http://www-947.ibm.com/support/entry/portal/Overview/Software/Other_Software/IBM_Support_Assistant) A continuación, utilice IBM Support Assistant para ubicar e instalar las actualizaciones del producto. Puede elegir también instalar los plug-ins disponibles para otro software de IBM en el entorno. Hay disponible más información y la última versión de IBM Support Assistant desde la página web de IBM Support Assistant en la dirección: [http://www.ibm.com/software/support/isa/.](http://www.ibm.com/software/support/isa/)

# **Avisos**

Las referencias en esta publicación a productos, programas o servicios de IBM no implica que IBM tenga previsto ponerlos a la venta en todos los países en los que IBM opera. Cualquier referencia a un producto, programa o servicio de IBM no pretende indicar ni implica que sólo se pueda utilizar este producto, programa o servicio de IBM. En su lugar, se puede utilizar cualquier producto, programa o servicio funcionalmente equivalente que no vulnere ningún derecho de propiedad intelectual de IBM. La evaluación y la verificación del funcionamiento con otros productos, excepto aquellos expresamente designados por IBM, es responsabilidad del usuario.

IBM puede tener patentes o solicitudes de patentes pendientes que conciernan al tema de este documento. La posesión de este documento no le da ninguna licencia sobre estas patentes. Puede enviar preguntas acerca de licencias por escrito a:

IBM Director of Licensing IBM Corporation 500 Columbus Avenue Thornwood, New York 10594 Estados Unidos

Los propietarios de licencias de este programa que deseen obtener información sobre el mismo con el fin de habilitar: (i) el intercambio de información entre programas creados de forma independiente y otros programas (incluido este) y (ii) el uso mutuo de la información intercambiada, se deben poner en contacto con:

IBM Corporation Mail Station P300 522 South Road Poughkeepsie, NY 12601-5400 EE.UU. Attention: Information Requests

Esta información puede estar disponible, bajo las condiciones y los términos adecuados, incluyendo en algunos casos, el pago de una cuota.

# **Marcas registradas**

IBM, el logotipo de IBM e ibm.com son marcas registradas de International Business Machines Corp. en un gran número de jurisdicciones de todo el mundo. Otros nombres de productos y servicios pueden ser marcas registradas de IBM o de otras compañías. Encontrará una lista actualizada de las marcas registradas de IBM en la web, en la sección de información sobre copyright y marcas registradas de www.ibm.com/legal/copytrade.shtml.

Java y todas las marcas registradas y logotipos basados en Java son marcas registradas de Oracle y/o sus filiales.

Linux es una marca registrada de Linus Torvalds en los Estados Unidos y/o en otros países.

Microsoft, Windows, Windows NT y el logotipo de Windows son marcas registradas de Microsoft Corporation en Estados Unidos y/o en otros países.

UNIX es una marca registrada de The Open Group en Estados Unidos y en otros países.

Otros nombres de compañías, productos y servicios pueden ser marcas registradas o de servicio de terceros.
# **Índice**

### **Caracteres Especiales**

.NET [requisitos del sistema 66](#page-79-0)

# **A**

[actualizador de datos basado en la](#page-447-0) [hora 434](#page-447-0) [actualizar 253](#page-266-0) [archivos de producto 226](#page-239-0) [GUI 226](#page-239-0) [línea de mandatos 228](#page-241-0) [silenciosa 230](#page-243-0) [WebSphere Application Server y](#page-270-0) [WebSphere eXtreme Scale 257](#page-270-0) administración [resolución de problemas 686](#page-699-0) [visión general 479](#page-492-0) [WebSphere Application Server 303](#page-316-0) ajuste [máquinas virtuales Java 611](#page-624-0) [puertos de red 59](#page-72-0) recogida de basura [tiempo real 615](#page-628-0) [sistemas operativos 605](#page-618-0) [valores de red 605](#page-618-0) [ajuste de rendimiento 605](#page-618-0) análisis de registro [ejecutar 678](#page-691-0) [personalizado 679](#page-692-0) [resolución de problemas 681](#page-694-0) [visión general 677](#page-690-0) [AP 45](#page-58-0) API [administración 510](#page-523-0) [AvailabilityState 521](#page-534-0) [estadística 570](#page-583-0) [MBean 570](#page-583-0) [servidor incorporado 513](#page-526-0) [StateManager 521](#page-534-0) [API AvailabilityState 521](#page-534-0) [API en desuso 262](#page-275-0) [APIs en desuso 265](#page-278-0) archivo CSV [definiciones de estadísticas 565](#page-578-0) [archivos csv 564](#page-577-0) archivos de configuración [archivo orb.properties 606](#page-619-0) [ejemplo de zonas de política de](#page-310-0) [despliegue 297](#page-310-0) [Hibernate 427](#page-440-0) archivos de ejecución [autónomo 191](#page-204-0)[, 199](#page-212-0) [WebSphere Application Server 196](#page-209-0) arquitectura [topologías 20](#page-33-0) arreglos [obtener 662](#page-675-0)

autenticación integrar la seguridad [en entornos mixtos 138](#page-151-0) autónomo [Intermediario de solicitud de objetos](#page-365-0) [\(ORB\) 352](#page-365-0) [REST 445](#page-458-0) [autorización de cuadrícula 622](#page-635-0) autorización del cliente [JAAS 627](#page-640-0) [personalizado 627](#page-640-0) [sólo acceso de creador 627](#page-640-0)

#### **B**

base de datos [memoria caché complementaria 29](#page-42-0) [memoria caché de grabación a](#page-43-0) [través 30](#page-43-0) [memoria caché de grabación](#page-46-0) [diferida 33](#page-46-0) [memoria caché de lectura a través 30](#page-43-0) [memoria caché escasa y completa 29](#page-42-0) [precarga de datos 37](#page-50-0) [preparación de datos 37](#page-50-0) [sincronización 39](#page-52-0) [técnicas de sincronización de base de](#page-52-0) [datos 39](#page-52-0) [beans gestionados 587](#page-600-0)[, 588](#page-601-0) bloqueo [configuración con XML 275](#page-288-0) [configuración mediante](#page-288-0) [programación 275](#page-288-0) [no 275](#page-288-0) [optimista 275](#page-288-0) [pesimista 275](#page-288-0)

# **C**

cálculos [dimensionar la memoria 74](#page-87-0) [recuento de particiones 74](#page-87-0) cargadores [base de datos 35](#page-48-0) [JPA 432](#page-445-0) [resolución de problemas 689](#page-702-0) centro de mensajes [concentrador 561](#page-574-0) [configuración 561](#page-574-0) [visión general 560](#page-573-0) centros de datos [configuración 337](#page-350-0) [configuración de topología 337](#page-350-0) [gestionar anomalías de 523](#page-536-0) clientes [alterar temporalmente 357](#page-370-0) [configuración XML 357](#page-370-0) [invalidación 364](#page-377-0) [memoria caché cercana 360](#page-373-0) [visión general 356](#page-369-0)

[colocación 518](#page-531-0) cómo empezar [visión general 1](#page-14-0) conexiones de cliente administración [uso de JCA 545](#page-558-0) [configuración 59](#page-72-0) [métodos 267](#page-280-0) [topologías del centro de datos 337](#page-350-0) [visión general 267](#page-280-0) [configuración inicial 250](#page-263-0) [configuraciones de varios centros de](#page-701-0) [datos 688](#page-701-0) configuraciones XML [resolución de problemas 691](#page-704-0) [consola Primeros pasos 242](#page-255-0) consola web [conexión del servidor de](#page-564-0) [catálogo 551](#page-564-0) [descripciones de estadísticas 554](#page-567-0) [estadística 553](#page-566-0) [informes personalizados 559](#page-572-0) [iniciar 550](#page-563-0) [visión general 549](#page-562-0) [consulta 525](#page-538-0) consulta de objetos [clave primaria 79](#page-92-0) [esquema de correlación 79](#page-92-0) [guía de aprendizaje 79](#page-92-0)[, 81](#page-94-0)[, 82](#page-95-0)[, 84](#page-97-0) [índice 81](#page-94-0) contenedor OSGi [configuración de Apache Aries](#page-482-0) [Blueprint 469](#page-482-0) contraseñas [consola web 550](#page-563-0) control del acceso de seguridad JMX [autenticación 637](#page-650-0) [soporte JAAS 637](#page-650-0) [transporte seguro 637](#page-650-0) [convenios de directorio 70](#page-83-0)[, 194](#page-207-0) cuadrículas de datos [configuración 270](#page-283-0)

#### **D**

datos [consultar 525](#page-538-0) [invalidar 525](#page-538-0) [datos de rastreo 676](#page-689-0) [datos de registro 676](#page-689-0) [DB2 602](#page-615-0) desalojador [memoria caché cercana 274](#page-287-0) desalojadores [configuración con XML 272](#page-285-0) desinstalación [actualizaciones 232](#page-245-0)[, 236](#page-249-0) archivos de producto [GUI 236](#page-249-0) [línea de mandatos 238](#page-251-0) [silenciosa 239](#page-252-0)

despliegue distribuido [configuración 284](#page-297-0) [despliegues locales 270](#page-283-0) [detención de procesos 491](#page-504-0)[, 505](#page-518-0) dimensionamiento de CPU [para transacciones 76](#page-89-0) [para transacciones paralelas 76](#page-89-0) disponibilidad [gestionar estados 521](#page-534-0) [disponibilidad de partición \(AP\) 45](#page-58-0) distribuir cambios [JVM de igual 278](#page-291-0) [dominio de servicio de catálogo 302](#page-315-0) dominios de servicio de catálogo [tareas administrativas 306](#page-319-0) [WebSphere Application Server 304](#page-317-0)

### **E**

Eclipse Equinox [configuración del entorno 218](#page-231-0) [elemento de registro 278](#page-291-0) [entrada/salida de eXtreme 348](#page-361-0) escucha [Java Message Service \(JMS\) 281](#page-294-0) estadística [API de estadísticas 570](#page-583-0) [habilitación 568](#page-581-0) [visión general 547](#page-560-0) excepciones de tiempo de espera de bloqueo resolución de problemas [transacciones con varias](#page-708-0) [particiones 695](#page-708-0) [transacciones multipartición 696](#page-709-0) eXtremeIO [configuración 348](#page-361-0)[, 355](#page-368-0) eXtremeMemory [configuración 348](#page-361-0)[, 355](#page-368-0)

# **F**

fábricas de conexiones [configuración 368](#page-381-0) [configuración de entornos](#page-383-0) [Eclipse 370](#page-383-0) [crear referencias de recursos 371](#page-384-0) **FIPS** [configurar 654](#page-667-0) seguridad [FIPS 654](#page-667-0) formato de datos eXtreme [configuración 271](#page-284-0)

# **G**

gestor de entidadEntityManager [creación de un esquema de entidades](#page-104-0) [Order 91](#page-104-0) [gestor de entidades 87](#page-100-0)[, 89](#page-102-0) [actualización de entradas 94](#page-107-0)[, 96](#page-109-0) [consultar 96](#page-109-0) [creación de una clase de entidad 87](#page-100-0) [guía de aprendizaje 87](#page-100-0)[, 89](#page-102-0) [relación de identidad 89](#page-102-0)

[gestor de entidades](#page-100-0) *(continuación)* [utilización de un índice para](#page-108-0) [actualizar y eliminar entradas 95](#page-108-0) gestor de sesiones [persistencia a cuadrícula de](#page-389-0) [datos 376](#page-389-0) [WebSphere Application Server 372](#page-385-0)[,](#page-398-0) [385](#page-398-0) gestor de sesiones HTTP [con WebSphere Virtual](#page-398-0) [Enterprise 385](#page-398-0) [configuración 372](#page-385-0) [configuración con XML 387](#page-400-0) [parámetros para configuración 393](#page-406-0) [WebSphere Application Server 372](#page-385-0) grabación diferida [integración de la base de datos 33](#page-46-0) guía de aprendizaje [configurar seguridad de servidor de](#page-136-0) [catálogo 123](#page-136-0) [guías de aprendizaje 79](#page-92-0) [acceder a los archivos de la guía de](#page-130-0) [aprendizaje 117](#page-130-0)[, 139](#page-152-0) [actualización de entradas 94](#page-107-0) [actualizar clasificaciones de](#page-193-0) [servicio 180](#page-193-0) [actualizar paquetes 177](#page-190-0) actualizar y eliminar entidades [utilizando consultas 96](#page-109-0) actualizar y eliminar entradas [utilizar un índice 95](#page-108-0) [almacenamiento de información en](#page-100-0) [entidades 87](#page-100-0) [añadir propiedades SSL 130](#page-143-0)[, 156](#page-169-0) [archivos de configuración 167](#page-180-0) [autenticación de cliente 101](#page-114-0)[, 102](#page-115-0) [autenticador de cliente 97](#page-110-0) [autorización 106](#page-119-0) [autorización del cliente 97](#page-110-0) [buscar clasificaciones de servicio 179](#page-192-0) [comunicación segura de puntos](#page-124-0) [finales 111](#page-124-0) [configuración de WebSphere](#page-156-0) [Application Server 143](#page-156-0) configurar autorización [para grupos 134](#page-147-0) [configurar contenedores de eXtreme](#page-185-0) [Scale 172](#page-185-0) configurar Eclipse [para OSGi 175](#page-188-0) configurar la autenticación [en entornos mixtos 145](#page-158-0) [configurar la seguridad de](#page-159-0) [cliente 146](#page-159-0) [configurar la seguridad de](#page-141-0) [transporte 128](#page-141-0)[, 155](#page-168-0) [configurar para WebSphere](#page-135-0) [Application Server 122](#page-135-0) [configurar seguridad de servidor de](#page-160-0) [catálogo 147](#page-160-0) [configurar seguridad del servidor de](#page-164-0) [contenedor 151](#page-164-0) [configurar servidores eXtreme](#page-184-0) [Scale 171](#page-184-0) configurar transportes [de entrada 129](#page-142-0)[, 156](#page-169-0) [de salida 129](#page-142-0)[, 156](#page-169-0)

[guías de aprendizaje](#page-92-0) *(continuación)* [configurar WebSphere Application](#page-133-0) [Server 120](#page-133-0) [consulta de objetos 79](#page-92-0)[, 81](#page-94-0)[, 82](#page-95-0)[, 84](#page-97-0) [consultar clasificaciones de](#page-190-0) [servicio 177](#page-190-0) [consultar cuadrículas de datos](#page-92-0) [locales 79](#page-92-0) [consultar paquetes 177](#page-190-0) [crear clases de entidad 87](#page-100-0) ejecutar clientes de ejemplo [en OSGi 175](#page-188-0) [ejecutar ejemplos 126](#page-139-0)[, 130](#page-143-0)[, 152](#page-165-0)[, 157](#page-170-0) [ejemplo no seguro 97](#page-110-0)[, 99](#page-112-0) [formar relaciones de gestor de](#page-102-0) [entidades 89](#page-102-0) [habilitar la autorización 132](#page-145-0)[, 159](#page-172-0) [para usuarios 133](#page-146-0)[, 159](#page-172-0) iniciar aplicaciones cliente [en la infraestructura OSGi 176](#page-189-0) [iniciar paquetes 163](#page-176-0) [iniciar paquetes OSGi 174](#page-187-0) [instalación de ejemplo 126](#page-139-0) [instalar ejemplos 152](#page-165-0) [instalar Google Protocol Buffers 173](#page-186-0) [instalar paquetes 170](#page-183-0) [instalar paquetes de eXtreme](#page-183-0) [Scale 170](#page-183-0) integrar la seguridad [en entornos mixtos 137](#page-150-0) integrar la seguridad del producto [con WebSphere Application](#page-128-0) [Server 115](#page-128-0) OSGi [actualizar clasificaciones de](#page-193-0) [servicio 180](#page-193-0) [actualizar paquetes 177](#page-190-0) [archivos de configuración 167](#page-180-0) [buscar clasificaciones de](#page-192-0) [servicio 179](#page-192-0) [configurar contenedores 172](#page-185-0) [configurar Eclipse para ejecutar](#page-188-0) [clientes 175](#page-188-0) [configurar servidores 171](#page-184-0) [consultar clasificaciones de](#page-190-0) [servicio 177](#page-190-0) [consultar paquetes 177](#page-190-0) [ejecutar clientes 175](#page-188-0) [iniciar bundles 170](#page-183-0)[, 174](#page-187-0) [iniciar clientes 176](#page-189-0) [iniciar paquetes 163](#page-176-0) [instalar almacenamientos](#page-186-0) [intermedios de protocolo 173](#page-186-0) [instalar paquetes 170](#page-183-0) [paquetes de ejemplo 165](#page-178-0) [preparar para instalar](#page-178-0) [paquetes 165](#page-178-0) [visión general 164](#page-177-0) [paquetes de ejemplo de OSGi 165](#page-178-0) [planificación para entornos](#page-152-0) [mixtos 139](#page-152-0) [preparar para instalar paquetes de](#page-178-0) [eXtreme Scale 165](#page-178-0) seguridad de cliente-servidor [configuración 122](#page-135-0) seguridad del servidor de catálogo [configuración 125](#page-138-0)

[guías de aprendizaje](#page-92-0) *(continuación)* [solicitar esquemas de entidad 91](#page-104-0) supervisar cuadrículas de datos y correlaciones [con xscmd 137](#page-150-0)[, 161](#page-174-0) [utilizar autorización JAAS 131](#page-144-0)[, 158](#page-171-0) visión general [iniciar servidores y](#page-177-0) [contenedores 164](#page-177-0) [visión general de la topología 117](#page-130-0)[,](#page-152-0) [139](#page-152-0) [WebSphere Application Server 116](#page-129-0)

# **H**

herramienta wsadmin [dominio de servicio de catálogo 306](#page-319-0) [MBeans 539](#page-552-0)[, 587](#page-600-0) Hibernate [configuración 424](#page-437-0) [configuración con XML 427](#page-440-0) [Hyperic HQ 599](#page-612-0)

# **I**

[IBM Support Assistant 700](#page-713-0) [IBM Support Assistant Data](#page-711-0) [Collector 698](#page-711-0) [IBM Tivoli Monitoring 590](#page-603-0) índices [calidad de los datos 42](#page-55-0) [rendimiento 42](#page-55-0) iniciar [mediante programación 510](#page-523-0) [servicio de catálogo 485](#page-498-0)[, 500](#page-513-0) [servidores 494](#page-507-0) [servidores con servicio de datos](#page-458-0) [REST 445](#page-458-0) [servidores de catálogo 485](#page-498-0)[, 500](#page-513-0) [servidores de contenedor 485](#page-498-0)[, 500](#page-513-0) inicio [servidores 480](#page-493-0) instalación archivos de producto [GUI 206](#page-219-0) [línea de mandatos 211](#page-224-0) [silenciosa 214](#page-227-0)[, 217](#page-230-0) cliente .NET [GUI 201](#page-214-0)[, 203](#page-216-0) [modalidad silenciosa 202](#page-215-0) IBM Installation Manager [GUI 205](#page-218-0) [línea de mandatos 209](#page-222-0) [silenciosa 213](#page-226-0) [obtener archivos de Installation](#page-217-0) [Manager 204](#page-217-0) [obtener archivos del producto 204](#page-217-0) [planificar 65](#page-78-0)[, 187](#page-200-0) [servicio de datos REST 220](#page-233-0) [tipos 183](#page-196-0) [topologías 183](#page-196-0) [visión general 183](#page-196-0) [WebSphere Application Server 224](#page-237-0) [WebSphere Application Server](#page-237-0) [Network Deployment 224](#page-237-0) [integración con otros servidores 57](#page-70-0)

integración de la base de datos [configuración 431](#page-444-0) integración de la memoria caché [configuración 371](#page-384-0) [resolución de problemas 683](#page-696-0) Intermediario de solicitud de objetos (ORB) [archivo orb.properties 606](#page-619-0) [configuración 349](#page-362-0) [configuración personalizada 352](#page-365-0) [eXtreme Scale autónomo 351](#page-364-0) [propiedades 606](#page-619-0) [WebSphere Application Server 350](#page-363-0) interoperatividad del gestor de sesiones [con productos WebSphere 57](#page-70-0) [Introscope 597](#page-610-0) [invalidación 281](#page-294-0)[, 363](#page-376-0)[, 525](#page-538-0)

# **J**

Java EE [consideraciones 69](#page-82-0)[, 194](#page-207-0) Java Message Service (JMS) [receptor de sucesos 281](#page-294-0) [réplica de igual a igual 277](#page-290-0) Java Persistence API (JPA) actualizador de datos basado en la hora [configuración 434](#page-447-0) configuración [incorporada 414](#page-427-0) [remota 414](#page-427-0) [visión general 432](#page-445-0) plug-in de memoria caché [configuración 414](#page-427-0) [introducción 407](#page-420-0) topología de memoria caché [con partición incorporada 407](#page-420-0)[,](#page-427-0) [414](#page-427-0) [incorporada 407](#page-420-0) [remota 407](#page-420-0) Java SE [consideraciones 68](#page-81-0)[, 192](#page-205-0) JCA administración [conexiones de cliente 545](#page-558-0) JDK [consideraciones 68](#page-81-0)[, 192](#page-205-0) JMS [réplica de igual a igual 277](#page-290-0) [JVM 611](#page-624-0)

#### **L**

[lista de comprobación operacional 268](#page-281-0)

### **M**

[mandato manageprofiles 241](#page-254-0) [mandato routetable 523](#page-536-0) [mandato teardown 508](#page-521-0)[, 523](#page-536-0) [mandato wasprofile 241](#page-254-0) mandatos [manageprofiles 243](#page-256-0) [routetable 523](#page-536-0) [startOgServer 479](#page-492-0)

mandatos *(continuación)* [startXsServer 479](#page-492-0) [stopOgServer 479](#page-492-0) [stopXsServer 479](#page-492-0) [teardown 508](#page-521-0) [máquina virtual Java 611](#page-624-0) MBean [wsadmin 539](#page-552-0)[, 587](#page-600-0) MBeans [acceder con la seguridad](#page-650-0) [habilitada 637](#page-650-0) [administrar con 539](#page-552-0) [mediante programación 540](#page-553-0) [visión general 587](#page-600-0)[, 588](#page-601-0) memoria caché [distribuido 25](#page-38-0) [incorporada 24](#page-37-0) [local 21](#page-34-0) [memoria caché cercana 363](#page-376-0) [memoria caché coherente 27](#page-40-0) memoria caché complementaria [integración de la base de datos 29](#page-42-0) [memoria caché completa 29](#page-42-0) memoria caché dinámica archivo de propiedades [instancias de objetos o](#page-418-0) [servlets 405](#page-418-0) archivos de configuración [modificar 333](#page-346-0) [configuración 399](#page-412-0) [baseCache 400](#page-413-0) [instancias de objetos o](#page-414-0) [servlets 401](#page-414-0) personalizar [propiedades 404](#page-417-0) [propiedades personalizadas 406](#page-419-0) [memoria caché distribuida 25](#page-38-0) [memoria caché en línea 29](#page-42-0) [memoria caché escasa 29](#page-42-0) [memoria caché incorporada 24](#page-37-0) memoria caché local [réplica por igual 22](#page-35-0) [memoria de eXtreme 348](#page-361-0)[, 355](#page-368-0) [migración 256](#page-269-0) migración tras error [configuración 326](#page-339-0)[, 614](#page-627-0) [migradores 253](#page-266-0)

#### **O**

[offline 521](#page-534-0) [online 521](#page-534-0) OpenJPA archivos XML de ObjectGrid [ejemplo 421](#page-434-0) plug-in de memoria caché [configuración 418](#page-431-0) ORB [configuración 349](#page-362-0) [personalizado 352](#page-365-0) [WebSphere Application Server 350](#page-363-0) OSGi [administrar servicios 533](#page-546-0) [configurar servidores 471](#page-484-0) [entorno de Eclipse Equinox 218](#page-231-0)

OSGi *(continuación)* guías de aprendizaje [actualizar clasificaciones de](#page-193-0) [servicio 180](#page-193-0) [actualizar paquetes 177](#page-190-0) [archivos de configuración 167](#page-180-0) [buscar clasificaciones de](#page-192-0) [servicio 179](#page-192-0) [configurar contenedores 172](#page-185-0) [configurar Eclipse para ejecutar](#page-188-0) [clientes 175](#page-188-0) [configurar servidores 171](#page-184-0) [consultar clasificaciones de](#page-190-0) [servicio 177](#page-190-0) [consultar paquetes 177](#page-190-0) [ejecutar clientes 175](#page-188-0) [ejecutar paquetes 163](#page-176-0) [iniciar bundles 170](#page-183-0)[, 174](#page-187-0) [iniciar clientes 176](#page-189-0) [instalar almacenamientos](#page-186-0) [intermedios de protocolo 173](#page-186-0) [instalar paquetes 170](#page-183-0) [paquetes de ejemplo 165](#page-178-0) [preparar para instalar](#page-178-0) [paquetes 165](#page-178-0) [visión general 164](#page-177-0) [inicio de servidores 529](#page-542-0) [instalar paquetes 223](#page-236-0) [instalar plug-ins 532](#page-545-0)

#### **P**

parada [mediante programación 510](#page-523-0) [parámetros SSL 637](#page-650-0) [perfil de seguridad 656](#page-669-0) perfiles [aumento 241](#page-254-0) [aumento con mandato 243](#page-256-0) [aumento con UI 243](#page-256-0) [creación 241](#page-254-0) [creación con mandato 243](#page-256-0) [creación con UI 242](#page-255-0) [usuario no root 249](#page-262-0) Performance Monitoring Infrastructure [habilitación 576](#page-589-0) [módulos 579](#page-592-0) [recuperación de estadísticas 578](#page-591-0) Performance Monitoring Infrastructure (PMI) [supervisar 575](#page-588-0) plan [instalación 65](#page-78-0)[, 187](#page-200-0) planificación aumentar capacidad de la cuadrícula [desbordamiento de disco 73](#page-86-0) [planificación de la capacidad 72](#page-85-0) [planificar 19](#page-32-0)[, 605](#page-618-0) [despliegue de aplicación 19](#page-32-0) [lista de comprobación](#page-281-0) [operacional 268](#page-281-0) [sistemas operativos 605](#page-618-0) [valores de red 605](#page-618-0) plug-in de herramienta de gestión de perfiles [aumento de perfil 243](#page-256-0) [creación de perfil 242](#page-255-0)

plug-in de herramienta de gestión de perfiles *(continuación)* [visión general 241](#page-254-0) Plug-in de memoria caché JPA [resolución de problemas 685](#page-698-0) plug-ins OSGi [administrar con 536](#page-549-0) [configuración 468](#page-481-0) PMI [supervisar 575](#page-588-0) políticas de despliegue [configuración 284](#page-297-0) [por partición 76](#page-89-0) [preload 521](#page-534-0) procedimientos recomendados tiempo real [entorno autónomo 616](#page-629-0) programa de utilidad xscmd [administración 515](#page-528-0) [supervisión con 573](#page-586-0) [propiedad enableXm 348](#page-361-0)[, 355](#page-368-0) [propiedad maxXmSize 348](#page-361-0)[, 355](#page-368-0) [propiedad](#page-361-0) [xIOContainerTCPNonSecurePort 348](#page-361-0) propiedades [Intermediario de solicitud de objetos](#page-619-0) [\(ORB\) 606](#page-619-0) propiedades de servidor [enableXm 348](#page-361-0)[, 355](#page-368-0) [maxXmSize 348](#page-361-0)[, 355](#page-368-0) [xIOContainerTCPNonSecurePort 348](#page-361-0) propiedades personalizadas [Propiedades ORB 606](#page-619-0) puertos [configuración 341](#page-354-0) [configuración autónoma 341](#page-354-0) [WebSphere Application Server 345](#page-358-0) puertos de red [planificar 59](#page-72-0)

# **Q**

[quiesce 521](#page-534-0) quórums [configurar 324](#page-337-0) [sustituir 523](#page-536-0)

# **R**

rastreo [opciones para configurar 671](#page-684-0) [resolución de problemas 669](#page-682-0) [receptor de sucesos 281](#page-294-0) [red 605](#page-618-0) [registro remoto 668](#page-681-0) [registros 666](#page-679-0) [cliente .NET 669](#page-682-0) réplica [configuración con JMS 277](#page-290-0) [Receptor de sucesos JMS 281](#page-294-0) réplica de cuadrícula de datos multimaestro [planificar 45](#page-58-0) [réplica de igual a igual 277](#page-290-0) réplica multimaestro [planificación de la configuración 49](#page-62-0)

réplica multimaestro *(continuación)* [planificación del diseño 52](#page-65-0) [planificar 45](#page-58-0) [planificar para cargadores 50](#page-63-0) [topologías 45](#page-58-0) requisitos [hardware 65](#page-78-0)[, 190](#page-203-0) [software 65](#page-78-0)[, 190](#page-203-0) [resolución de problemas 659](#page-672-0) [administración 686](#page-699-0) [configuraciones XML 691](#page-704-0) [identificar problemas, técnicas](#page-672-0) [para 659](#page-672-0) [rastreo 669](#page-682-0) Resolución de problemas archivos de producto [instalación 250](#page-263-0)[, 682](#page-695-0) resolución de problemas y soporte [buscar problemas conocidos 661](#page-674-0) [obtener arreglos 662](#page-675-0) [Fix Central 663](#page-676-0) [Soporte de IBM 663](#page-676-0) [suscribirse a soporte de IBM 665](#page-678-0) [técnicas para la resolución de](#page-672-0) [problemas 659](#page-672-0) [visión general 659](#page-672-0) resolver problemas [integración de la memoria caché 683](#page-696-0) [sesión HTTP 683](#page-696-0) retrotracción archivos de producto [GUI 232](#page-245-0) [silenciosa 235](#page-248-0)

# **S**

[secuencia de registro 278](#page-291-0) Secure Sockets Layer (SSL) [servidores de catálogo 551](#page-564-0) seguridad [autenticación 63](#page-76-0)[, 624](#page-637-0) [autorización 63](#page-76-0) [conexiones de cliente J2C 657](#page-670-0) [configuración 648](#page-661-0) [inicio de sesión único \(SSO\) 624](#page-637-0) [integración 640](#page-653-0) [integración con WebSphere](#page-658-0) [Application Server 645](#page-658-0) [introducción 640](#page-653-0) [local 651](#page-664-0) [plug-ins 651](#page-664-0) [resolución de problemas 697](#page-710-0) [seguridad de cliente 648](#page-661-0) [tipos de transporte 635](#page-648-0) [transporte seguro 63](#page-76-0) [visión general 621](#page-634-0) seguridad de cliente-servidor [Secure Sockets Layer \(SSL\) 636](#page-649-0) [TCP/IP 636](#page-649-0) [Transport Layer Security \(TLS\) 636](#page-649-0) seguridad de la cuadrícula de datos [gestor de señales 622](#page-635-0) [JSSE 622](#page-635-0) seguridad local [habilitación 651](#page-664-0) servicio de catálogo [alta disponibilidad 302](#page-315-0)

servicio de catálogo *(continuación)* [clúster 302](#page-315-0) [configuración 301](#page-314-0) [dominios de servicio de catálogo 509](#page-522-0) [iniciar en un entorno que no ejecuta](#page-493-0) [WebSphere Application Server 480](#page-493-0)[,](#page-507-0) [494](#page-507-0) [inicio en WebSphere Application](#page-522-0) [Server 509](#page-522-0) [procedimientos recomendados](#page-315-0) [para 302](#page-315-0) [WebSphere Application Server 304](#page-317-0) servicio de datos Rest [protección 641](#page-654-0) servicio de datos REST Apache Tomcat [despliegue 455](#page-468-0) [iniciar 458](#page-471-0) cliente de WCF de Visual Studio 2008 [configuración 464](#page-477-0) cliente Java [configuración 462](#page-475-0) configuración [visión general 435](#page-448-0) cuadrícula de datos [iniciar 443](#page-456-0) cuadrícula de datos autónoma [iniciar 442](#page-455-0) feeds ATOM [configuración 460](#page-473-0) habilitación [visión general 436](#page-449-0) [instalación 220](#page-233-0) modelo de datos [visión general 437](#page-450-0) recuperar y actualizar datos [visión general 439](#page-452-0) servidores de aplicaciones [configuración 445](#page-458-0) WebSphere Application Server [despliegue 445](#page-458-0) [iniciar 448](#page-461-0) WebSphere Application Server Community Edition [despliegue 449](#page-462-0) [iniciar 453](#page-466-0) servidor de contenedor [colocación 518](#page-531-0) [configuración 328](#page-341-0) servidores autónomos [iniciar 494](#page-507-0) [inicio 480](#page-493-0) servidores de catálogo [configuración 301](#page-314-0) servidores de contenedor configuración [visión general 301](#page-314-0) [inicio 482](#page-495-0)[, 496](#page-509-0) WebSphere Application Server [configuración 330](#page-343-0) [iniciar automáticamente 330](#page-343-0) servidores seguros [iniciar 652](#page-665-0) [parada 652](#page-665-0)[, 654](#page-667-0) [servicio de datos REST 641](#page-654-0) [WebSphere Application Server 653](#page-666-0)

sesiones HTTP [Archivo splicer.properties 396](#page-409-0) SIP [gestión de sesiones 382](#page-395-0) [sesión 382](#page-395-0) sistemas operativos [ajuste 605](#page-618-0) [soporte 700](#page-713-0) Spring [abstracción de memoria caché 429](#page-442-0) [proveedor de memoria caché 429](#page-442-0) [startOgServer 479](#page-492-0)[, 496](#page-509-0) [opciones 500](#page-513-0) [startXsServer 479](#page-492-0)[, 482](#page-495-0) [opciones 485](#page-498-0) [stopOgServer 479](#page-492-0)[, 507](#page-520-0) [stopXsServer 479](#page-492-0)[, 492](#page-505-0) supervisar [agente 590](#page-603-0) [API de estadísticas 570](#page-583-0) [archivos csv 564](#page-577-0) [CA Wily Introscope 597](#page-610-0) [con Tivoli Enterprise Monitoring](#page-603-0) [Agent 590](#page-603-0) [DB2 602](#page-615-0) [Hyperic HQ 599](#page-612-0) [módulos de estadísticas 569](#page-582-0) [Peformance Monitoring Infrastructure](#page-588-0) [\(PMI\) 575](#page-588-0) [visión general 547](#page-560-0) [visión general de la herramienta del](#page-603-0) [proveedor 590](#page-603-0) [syslog 668](#page-681-0)

#### **T**

[tareas posteriores a la instalación 250](#page-263-0) tarjetas de red [configuración 346](#page-359-0) [tiempo de esperareintento de](#page-380-0) [solicitud 367](#page-380-0) tiempo de respuesta ajuste de la recogida de basura [tiempo real 615](#page-628-0) tiempo real [entorno autónomo 616](#page-629-0) tiempo real [ajuste de la recogida de basura 615](#page-628-0) [entorno autónomo 616](#page-629-0) [WebSphere Application Server 618](#page-631-0) topologías [instalación 187](#page-200-0) [plan 20](#page-33-0) [transacciones paralelas 76](#page-89-0) [transporte 348](#page-361-0) [visualización del tipo 347](#page-360-0) transportes [configuración 347](#page-360-0) [eXtremeIO 348](#page-361-0) [ORB 349](#page-362-0) TTL. [memoria caché cercana 274](#page-287-0)

### **V**

[validación basada en sucesos 41](#page-54-0)

ventajas

[almacenar en memoria caché de](#page-46-0) [grabación diferida 33](#page-46-0) [visión general de eXtreme Scale 19](#page-32-0) visión general del producto integración del producto [con WebSphere Application](#page-128-0) [Server 115](#page-128-0)

#### **W**

WebSphere Application Server [configurar con WebSphere eXtreme](#page-316-0) [Scale 303](#page-316-0) WebSphere eXtreme Scale [configurar con WebSphere Application](#page-316-0) [Server 303](#page-316-0) WebSphere Portal [configuración 383](#page-396-0) [Wily Introscope 597](#page-610-0) wsadmin [MBean 539](#page-552-0)[, 587](#page-600-0)

# **X**

[XDF 271](#page-284-0) xsadmin [migración a xscmd 259](#page-272-0) xscmd [migración 259](#page-272-0) [perfil de seguridad 656](#page-669-0) [xsloganalyzer 678](#page-691-0)[, 679](#page-692-0)

# **Z**

zonas [a través de WAN 287](#page-300-0) [archivo XML de descriptor de política](#page-310-0) [de despliegue 297](#page-310-0) [centro de datos 287](#page-300-0) [colocación de fragmentos 287](#page-300-0) [direccionamiento 292](#page-305-0) [ejemplos de zonas 287](#page-300-0) [escritura en bandas en 287](#page-300-0) [servidores de contenedor 296](#page-309-0) [supervisar 300](#page-313-0)

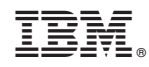

Impreso en España